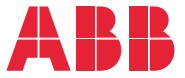

**—**MAQUINÁRIO ABB DRIVES

# **Programa de controle de máquinas ACS380** Manual de firmware

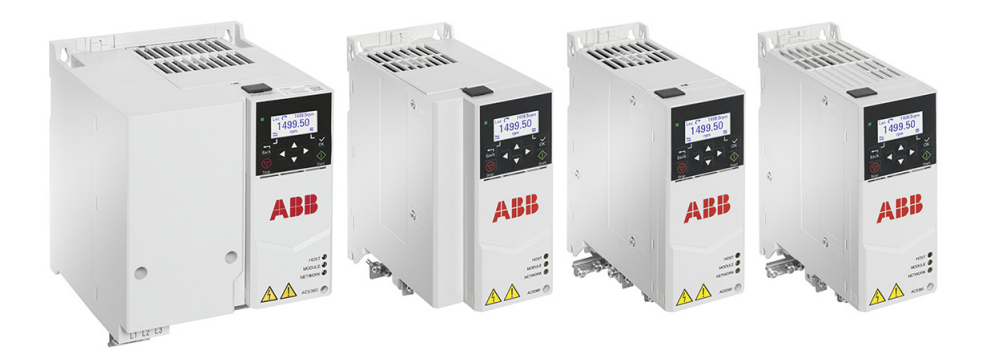

# **Lista de manuais relacionados**

<span id="page-1-0"></span>**—**

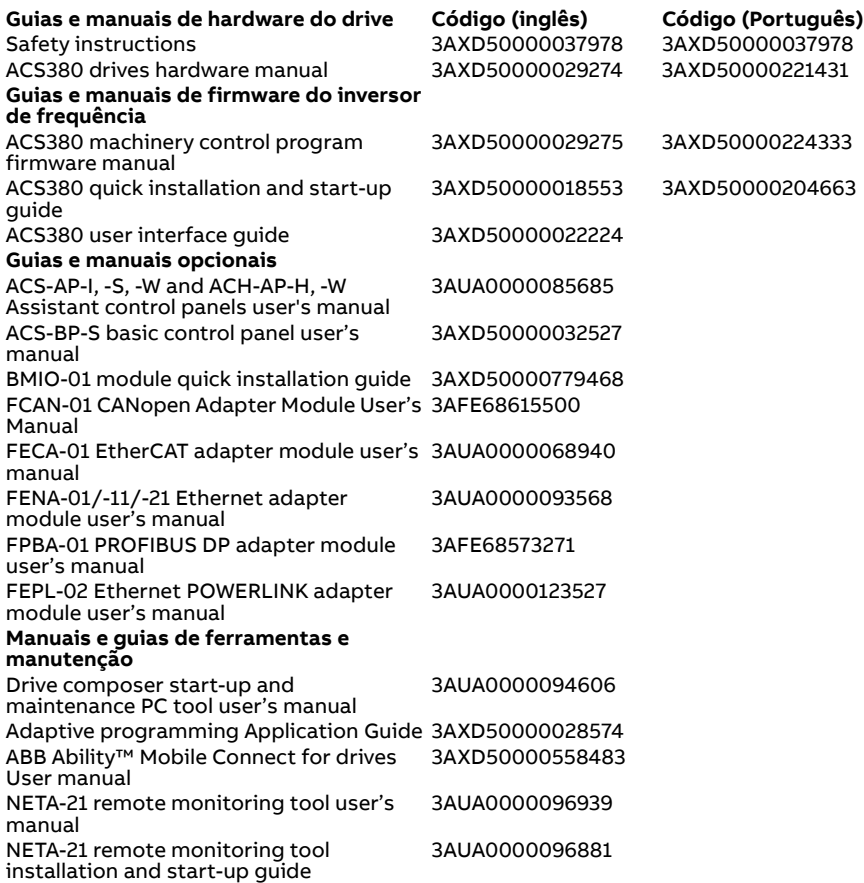

Os manuais e outros documentos sobre os produtos podem ser baixados da Internet no formato PDF. Consulte a seção [Biblioteca de documentos na](#page-718-0)  [Internet](#page-718-0) no verso da contracapa. Para obter manuais não disponíveis na biblioteca de Documentos, entre em contato com seu representante local da ABB.

O código abaixo abre uma lista online dos manuais aplicáveis ao produto:

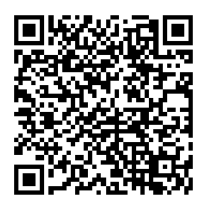

# **Manual de firmware**

# **Programa de controle de máquinas ACS380**

[Índice](#page-4-0)

[3. Inicialização, execução](#page-22-0)  [da ID e uso](#page-22-0)

> 3AXD50000224333 Rev H PTBR Traduzido do manual original 3AXD50000029275 Rev H EM VIGOR: 09/10/2023

目

# <span id="page-4-0"></span>**Índice**

#### *[1. Introdução ao manual](#page-10-0)*

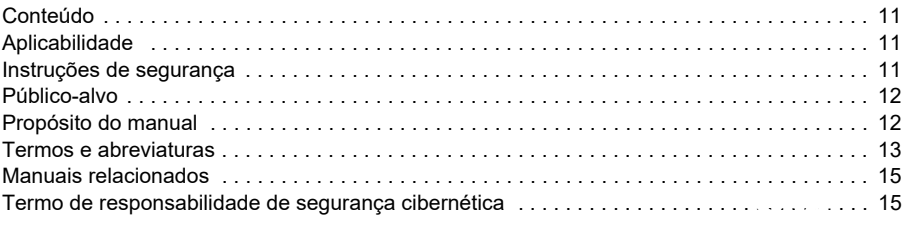

## *[2. Painel de controle](#page-16-0)*

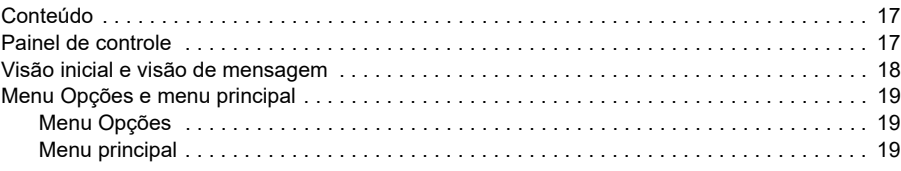

#### *[3. Inicialização, execução da ID e uso](#page-22-1)*

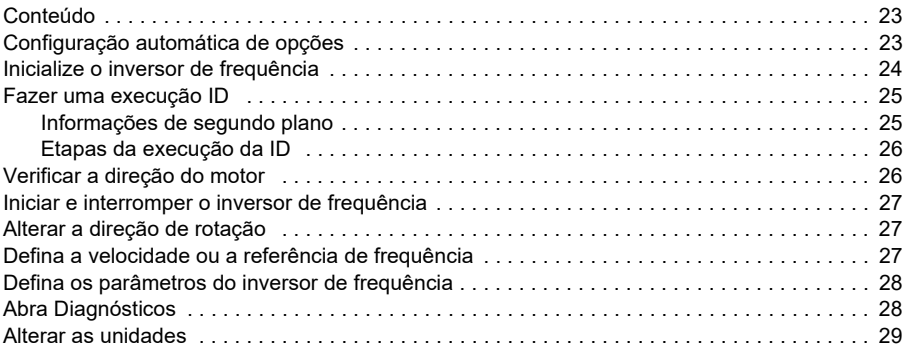

#### *[4. Macros de controle](#page-30-0)*

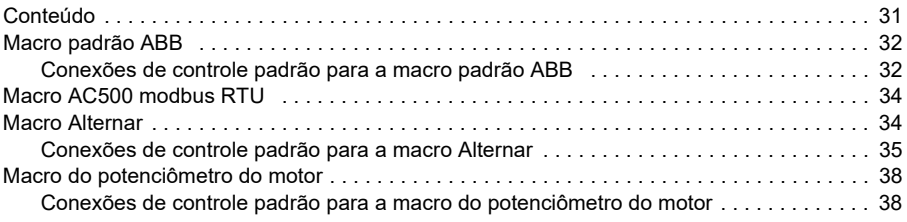

# $\overline{E}$

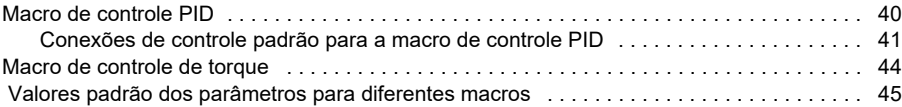

## *[5. Recursos do programa](#page-46-0)*

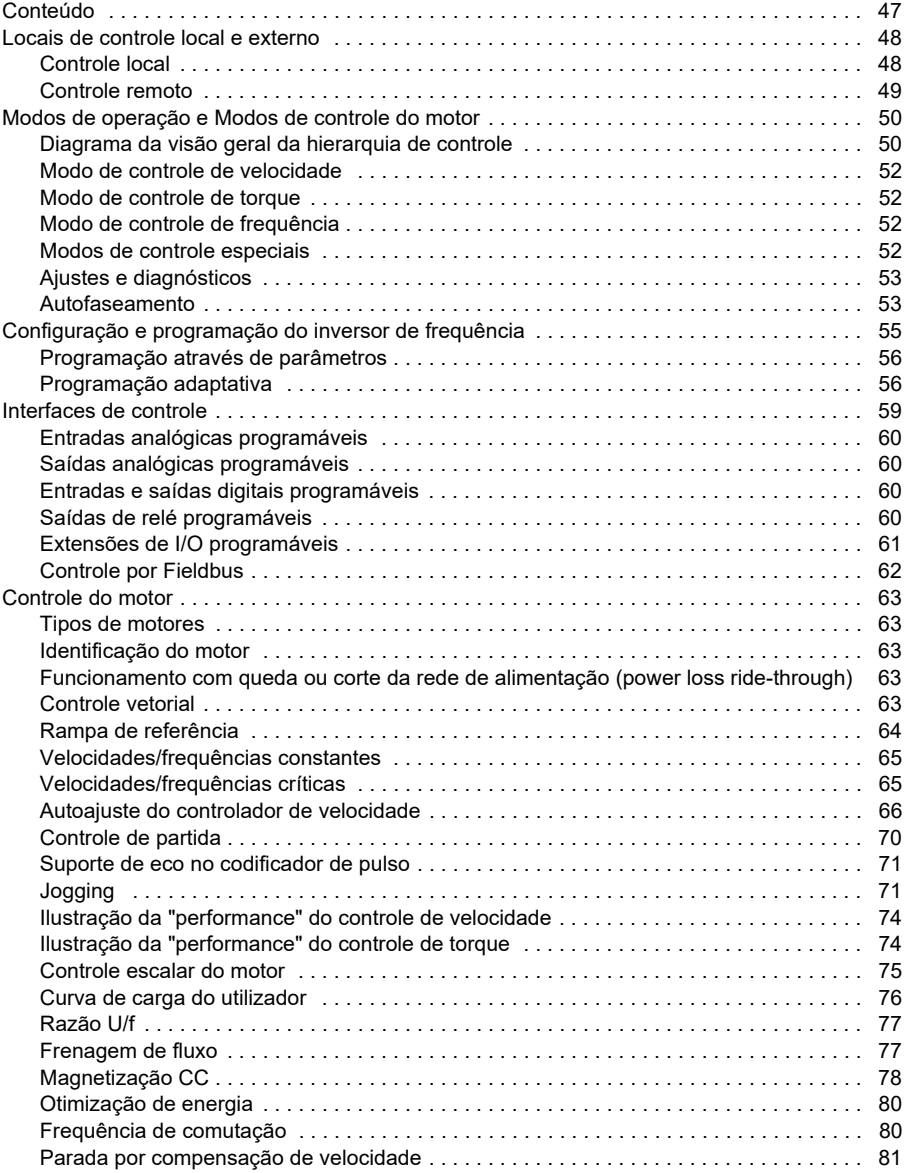

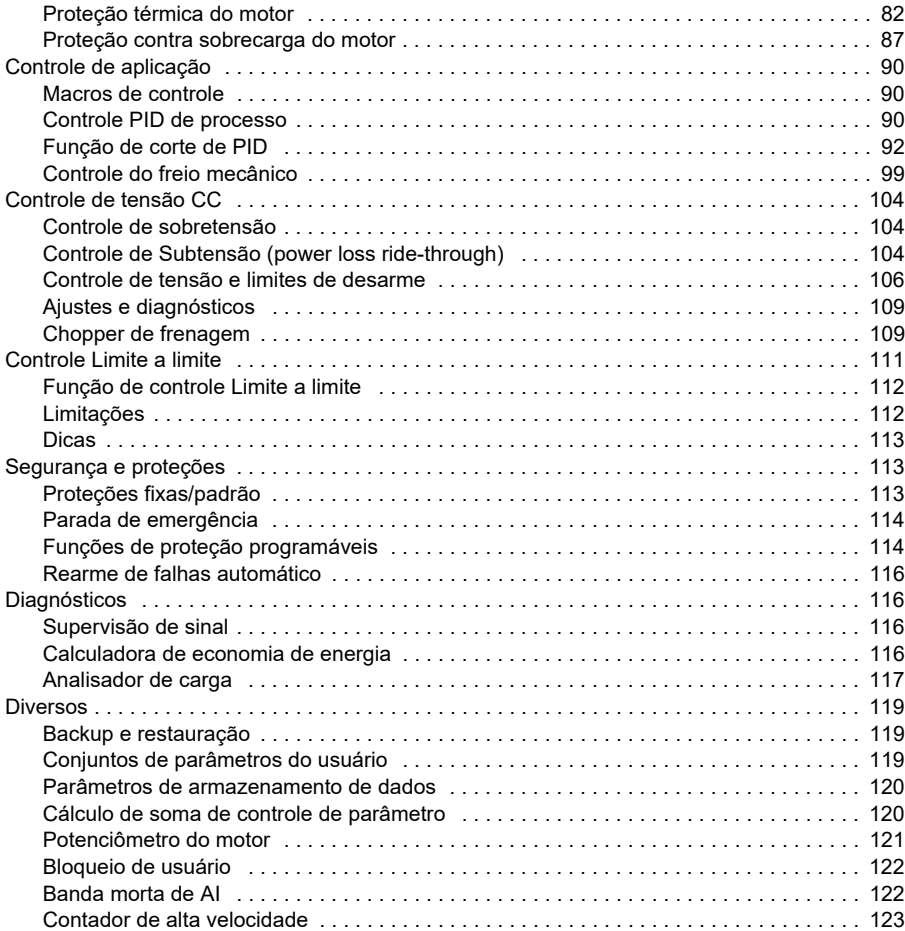

## *[6. Parâmetros](#page-124-0)*

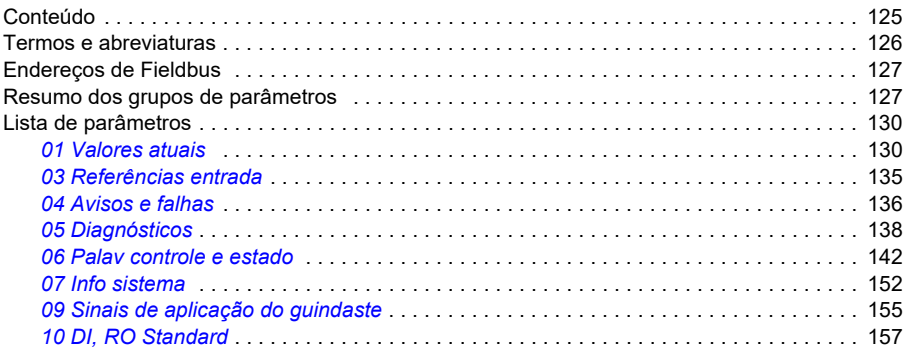

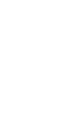

*8* 

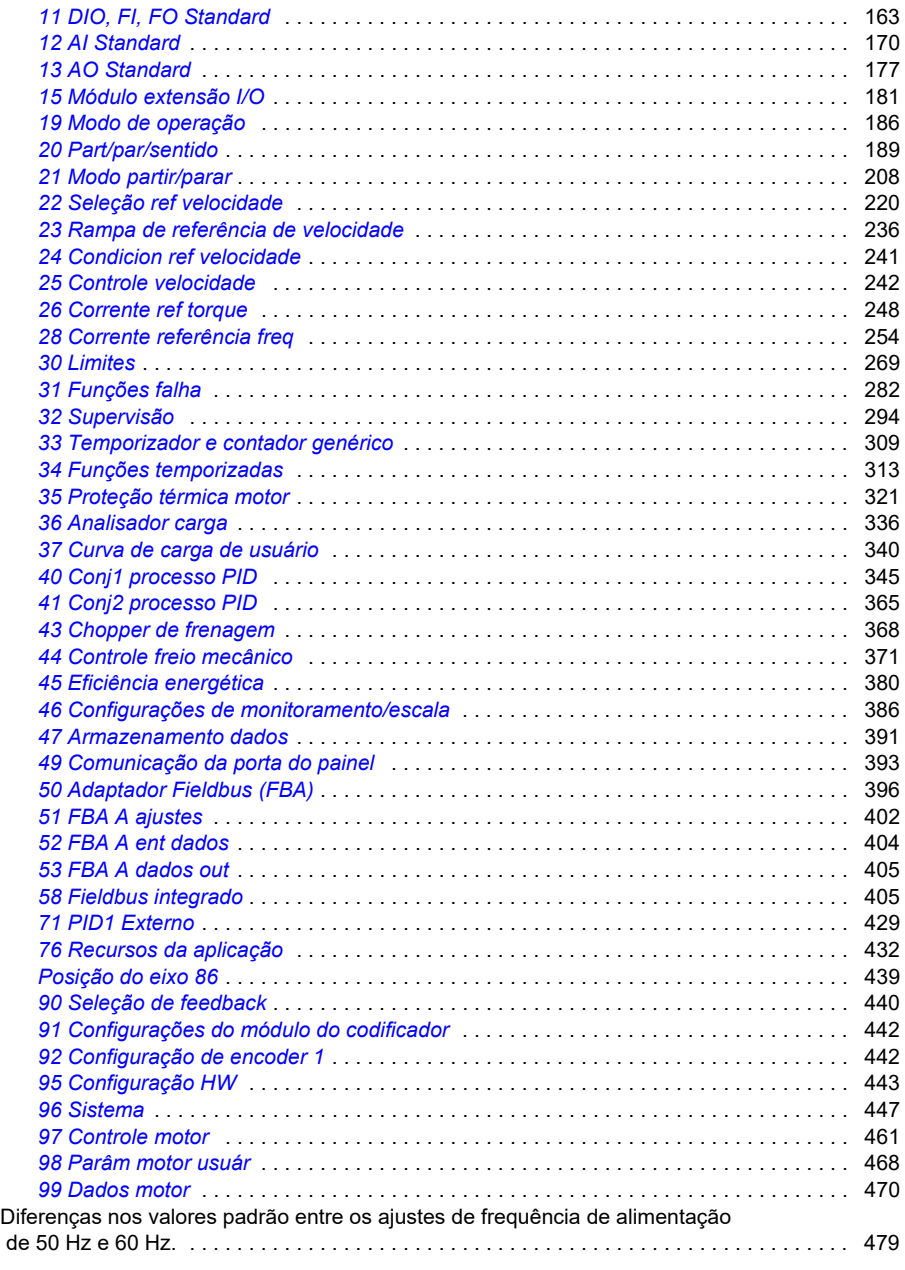

# *[7. Dados de parâmetros adicionais](#page-480-0)*

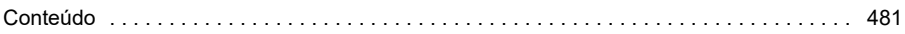

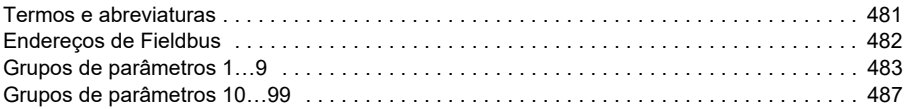

#### *[8. Rastreamento de falha](#page-510-0)*

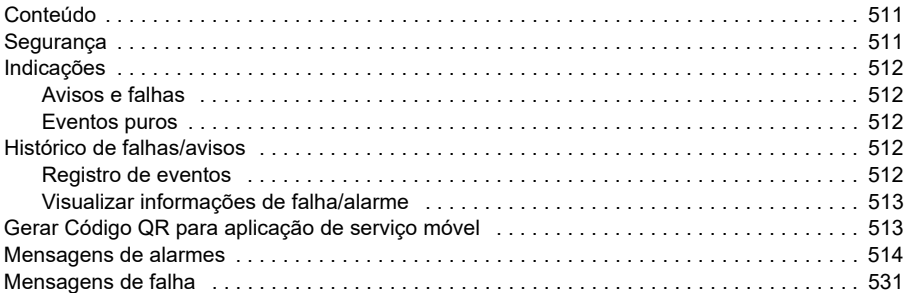

#### *[9. Controle do Fieldbus por meio da interface de Fieldbus integrado](#page-552-0)  (EFB)*

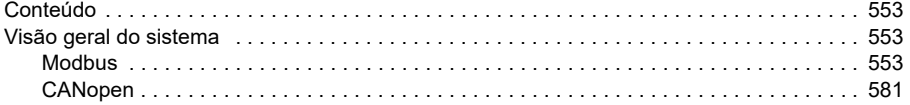

#### *[10. Controle do Fieldbus através de um adaptador Fieldbus](#page-624-0)*

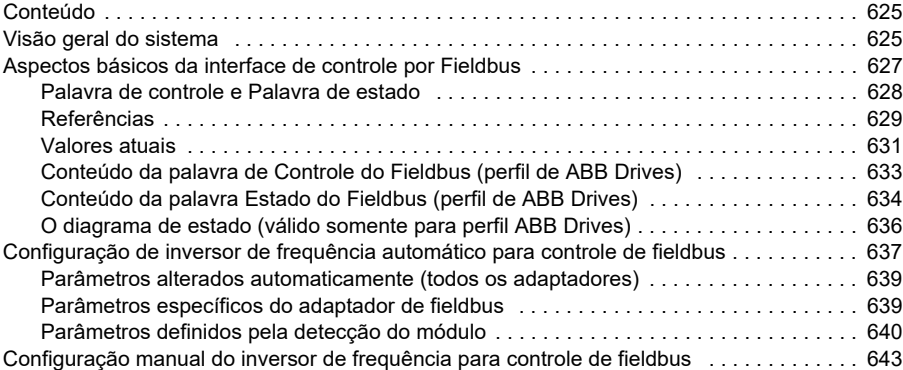

#### *[11. Diagrama lógico de controle](#page-644-0)*

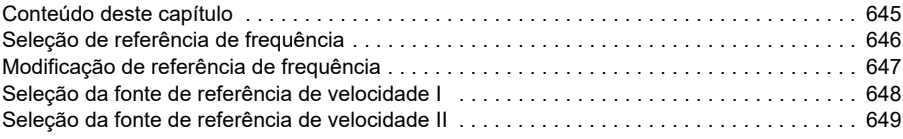

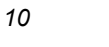

 $\overline{E}$ 

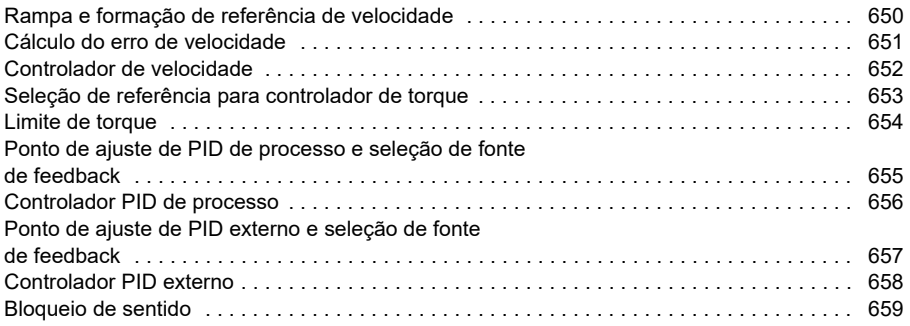

## *[12. Apêndice A - ACS380 em aplicações de guindaste](#page-660-0)*

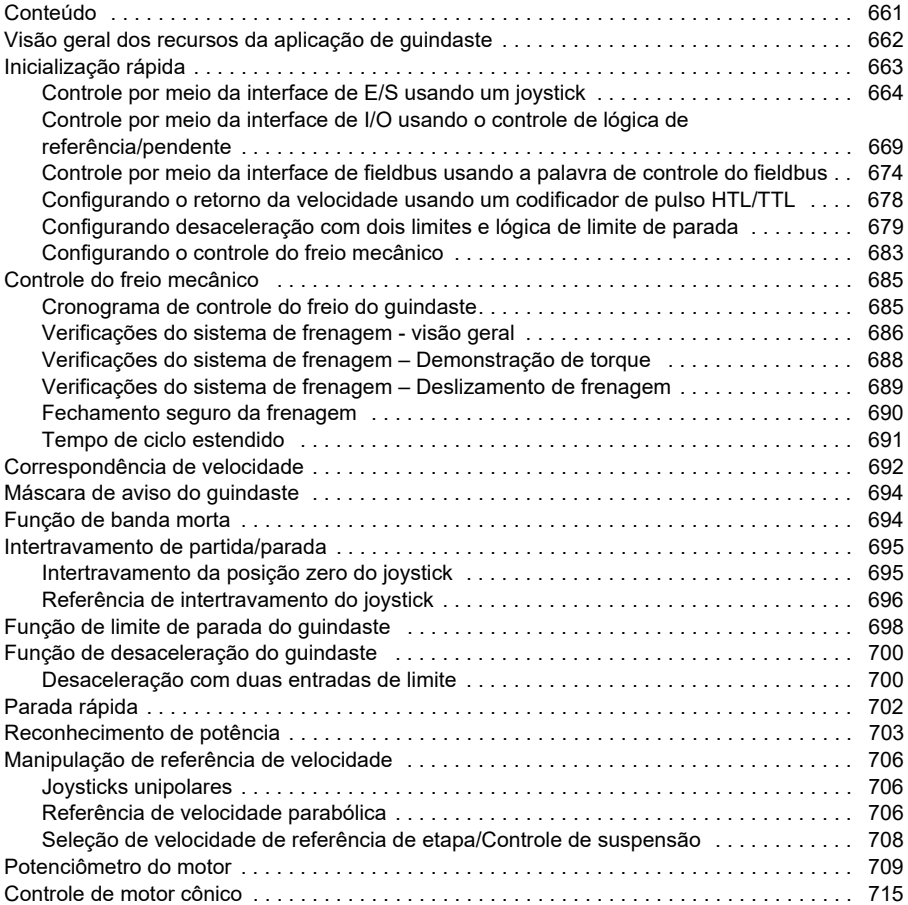

#### *[Informações adicionais](#page-718-1)*

# 1

# <span id="page-10-0"></span>**Introdução ao manual**

# <span id="page-10-1"></span>**Conteúdo**

- *[Aplicabilidade](#page-10-2)*
- *[Instruções de segurança](#page-10-3)*
- *[Público-alvo](#page-11-0)*
- *[Propósito do manual](#page-11-1)*
- *[Termos e abreviaturas](#page-12-0)*
- *[Manuais relacionados](#page-14-0)*
- *[Termo de responsabilidade de segurança cibernética](#page-14-1)*

# <span id="page-10-2"></span>**Aplicabilidade**

O manual se aplica ao programa de controle de maquinário ACS380 AMCK6 v2.19 ou posterior.

Para verificar a versão do programa de controle, consulte o parâmetro *[07.05](#page-151-1) [Versão](#page-151-2)  [firmware](#page-151-2)*.

# <span id="page-10-3"></span>**Instruções de segurança**

Siga todas as instruções de segurança.

- Leia **todas as instruções de segurança** no *Manual de hardware* do inversor de frequência antes de instalar, comissionar ou utilizar o inversor de frequência.
- Leia os avisos e notas específicos da função do firmware antes de modificar os valores de parâmetros. O capítulo *[Parâmetros](#page-124-2)* lista os parâmetros relevantes e os avisos relacionados.

# <span id="page-11-0"></span>**Público-alvo**

O leitor deste manual deve estar familiarizado com os princípios básicos de eletricidade, fiação, componentes elétricos e símbolos esquemáticos de eletricidade.

Este manual foi redigido para leitores do mundo inteiro. Ambas as unidades SI e imperial são mostradas.

# <span id="page-11-1"></span>**Propósito do manual**

O manual apresenta informações necessárias para projetar, comissionar ou operar o sistema do inversor de frequência.

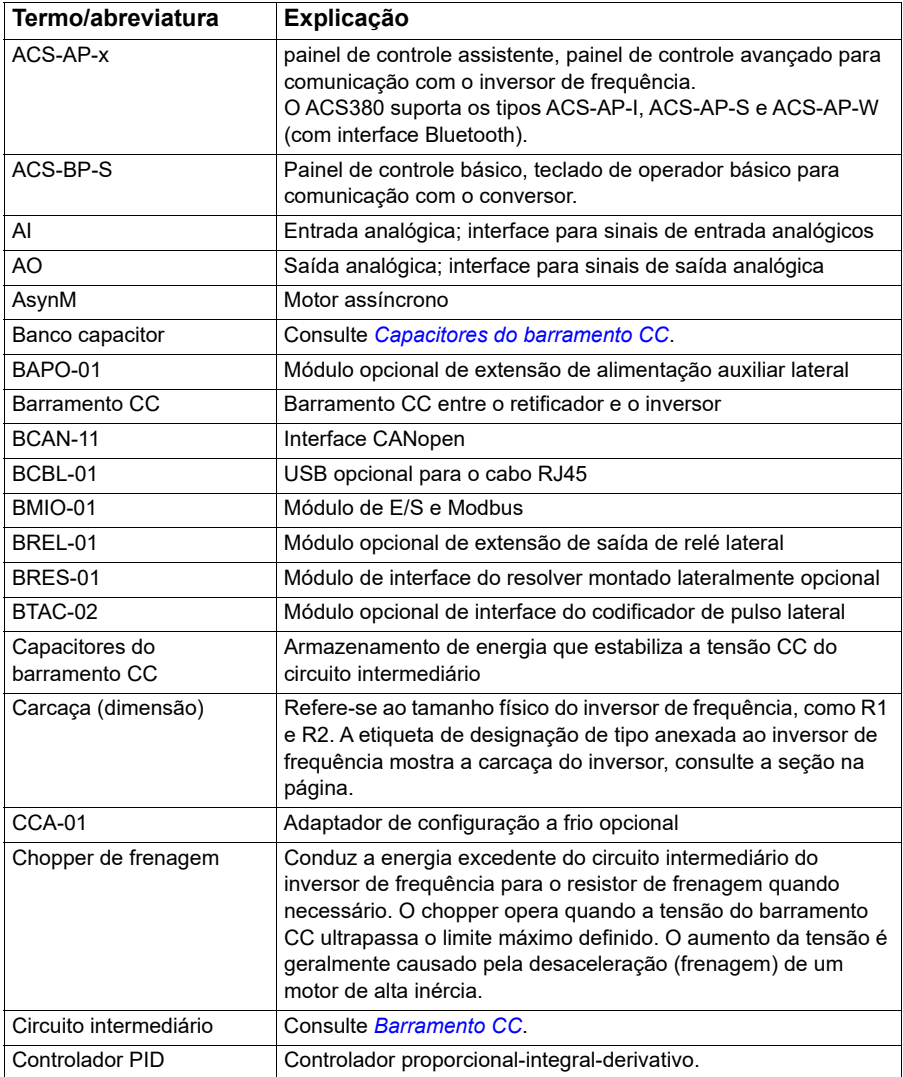

# <span id="page-12-0"></span>**Termos e abreviaturas**

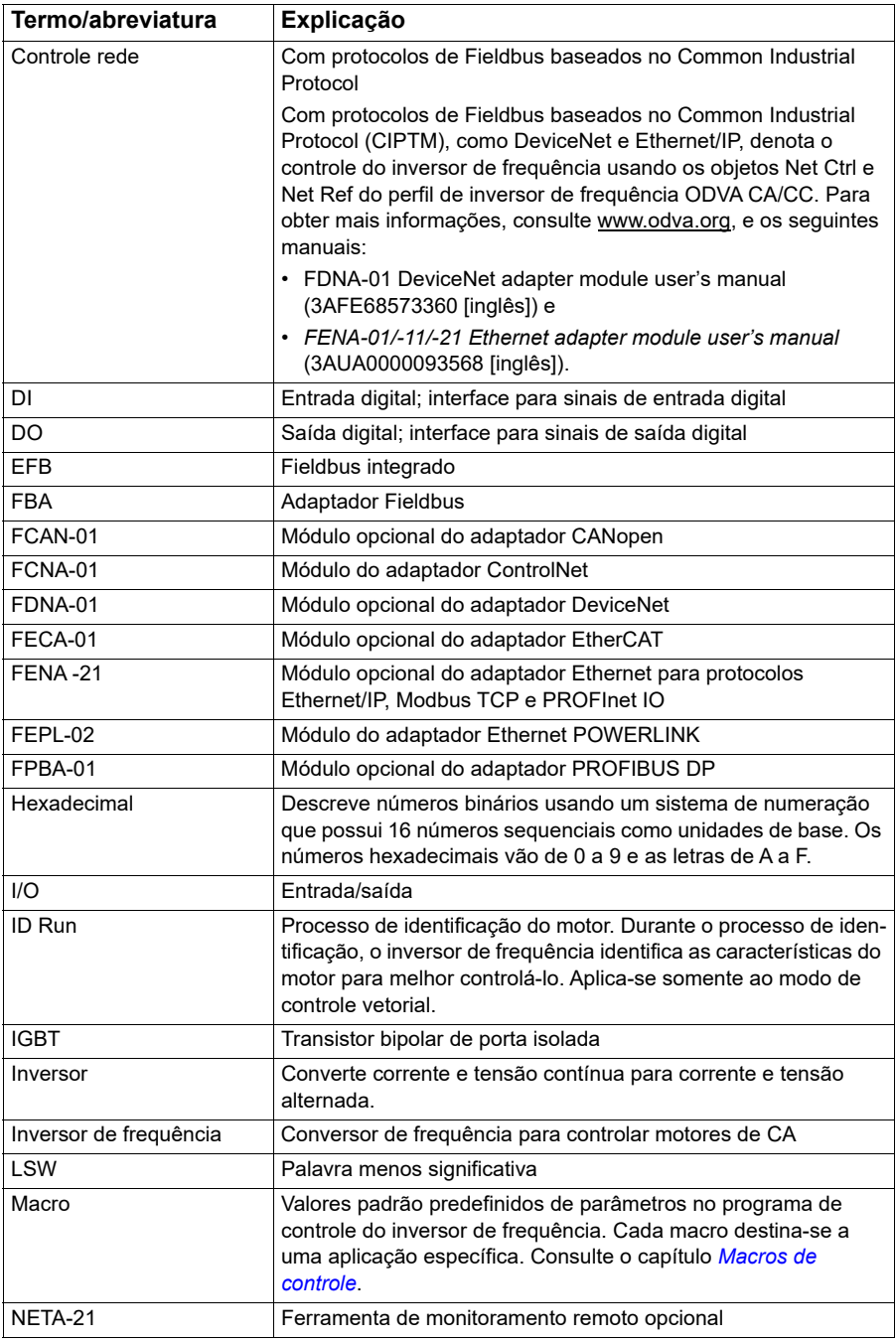

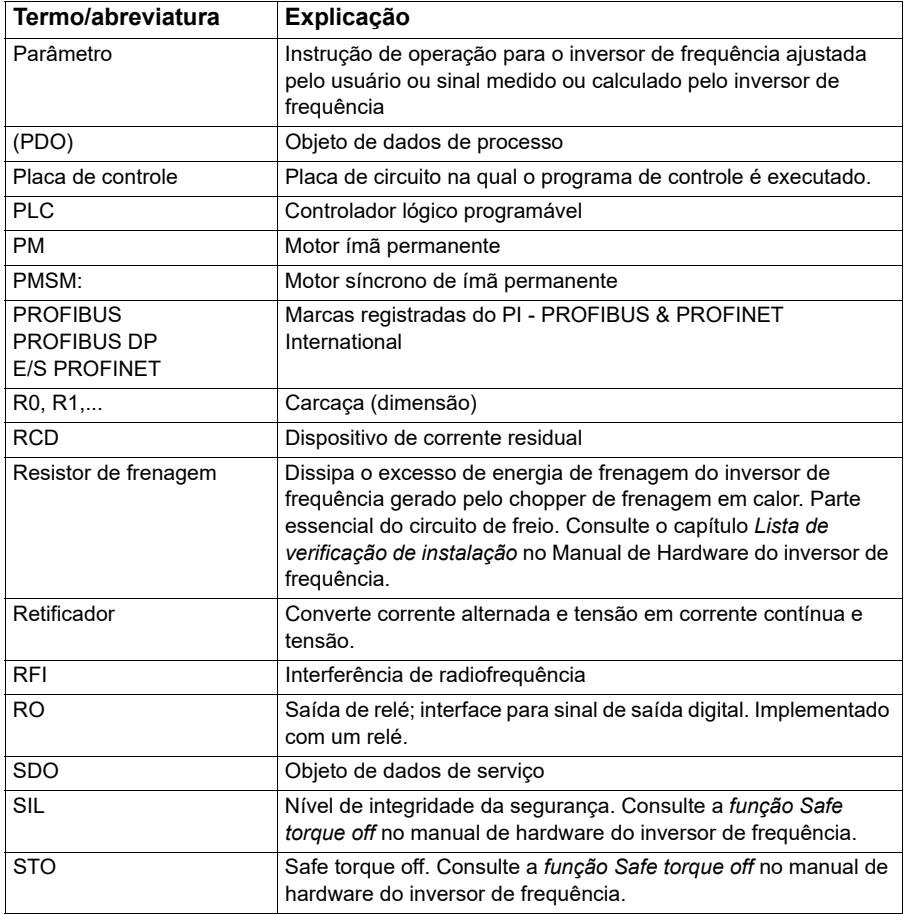

### <span id="page-14-0"></span>**Manuais relacionados**

Os manuais relacionados são listados na parte traseira da tampa dianteira em *[Lista](#page-1-0)  [de manuais relacionados](#page-1-0)*.

## <span id="page-14-1"></span>**Termo de responsabilidade de segurança cibernética**

Esse produto foi projetado para ser conectado e comunicar informações e dados por interface de rede. É responsabilidade exclusiva do Cliente fornecer e garantir continuamente uma conexão segura entre o produto e a rede do Cliente ou qualquer outra rede (conforme o caso). O Cliente deve estabelecer e manter quaisquer medidas adequadas (como, por exemplo, a instalação de firewalls, aplicação de medidas de autenticação, criptografia de dados, instalação de programas antivírus, etc.) para proteger o produto, a rede, o sistema e a interface contra qualquer tipo de

violação de segurança, acesso não autorizado, interferência, invasão, vazamento e/ou roubo de dados ou informações. A ABB e suas afiliadas não são responsáveis por danos e/ou perdas relacionados a tais violações de segurança, acesso não autorizado, interferência, invasão, vazamento e/ou roubo de dados ou informações.

Consulte também a seção *[Bloqueio de usuário](#page-121-2)* (página *[122](#page-121-2)*).

# 2

# <span id="page-16-0"></span>**Painel de controle**

# <span id="page-16-1"></span>**Conteúdo**

- *[Painel de controle](#page-16-2)*
- *[Visão inicial e visão de mensagem](#page-17-0)*
- *[Menu Opções](#page-18-1)*
- *[Menu principal](#page-18-2)*
- *[Submenus](#page-19-0)*

# <span id="page-16-2"></span>**Painel de controle**

Por padrão, o ACS 380 tem um painel integrado. Se necessário, você pode usar painéis de controle externos, como um painel de controle assistente ou um painel básico. Para obter mais informações, consulte o *ACX-AP-x assistant control panel's user's manual* [\(3AUA0000085685 \[Inglês\]\) ou](http://search.abb.com/library/Download.aspx?DocumentID=3AUA0000085685&LanguageCode=en&DocumentPartId=1&Action=Launch) *ACS-BP-S basic control panel's user's manual* [\(3AXD50000032527 \[Inglês\]\)](http://search.abb.com/library/Download.aspx?DocumentID=3AXD50000032527&LanguageCode=en&DocumentPartId=1&Action=Launch) 

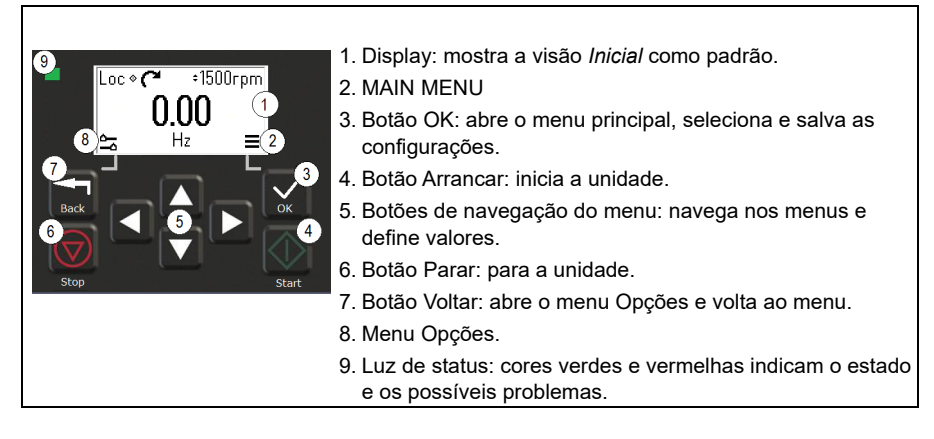

# <span id="page-17-0"></span>**Visão inicial e visão de mensagem**

A *Visão inicial* é a visualização principal. Ela abre o menu principal e o menu Opções na visão *Inicial*.

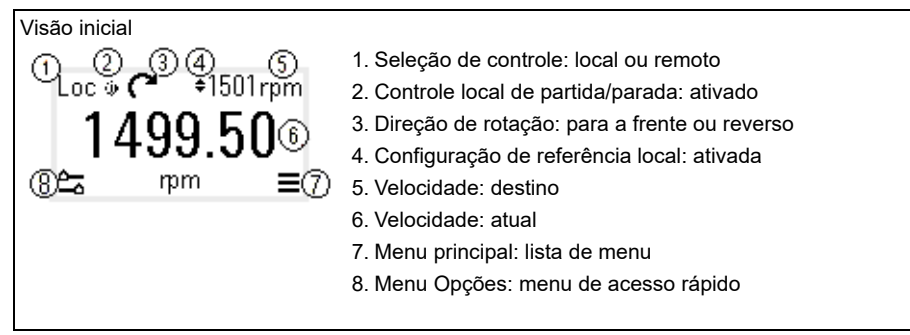

A visão de *Mensagem* mostra mensagens de aviso e falhas. Se houver uma falha ou aviso ativo, o painel mostrará a visão de *Mensagem* diretamente.

É possível abrir a visão de *Mensagem* no menu Opções ou no submenu Diagnósticos.

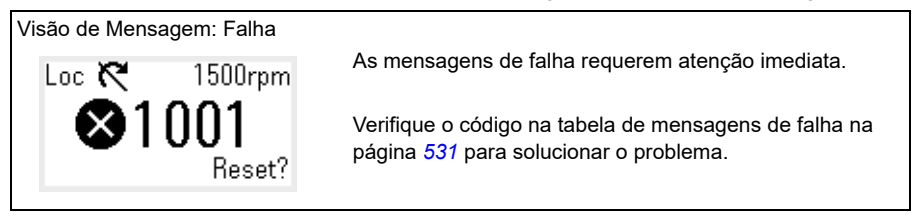

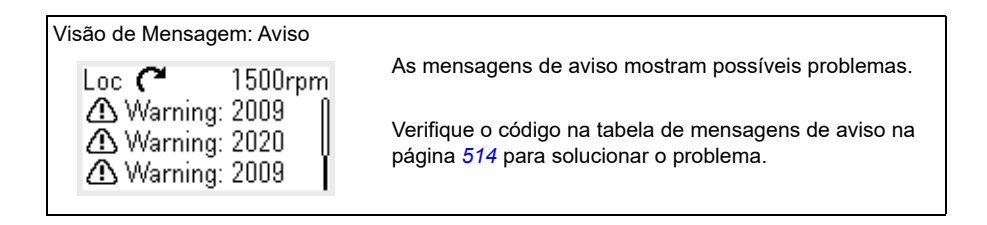

# <span id="page-18-0"></span>**Menu Opções e menu principal**

#### Menu Opções  $\frac{6}{20}$

1. Para abrir: pressione o botão Voltar na visão *Inicial*.

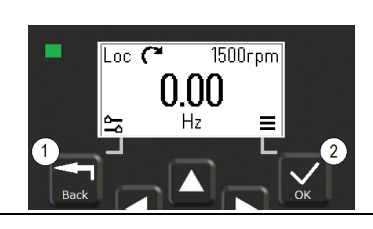

#### Menu principal $\equiv$

2. Para abrir: pressione o botão OK na visão *Inicial*.

### <span id="page-18-1"></span>**Menu Opções**

O menu Opções é um menu de acesso rápido.

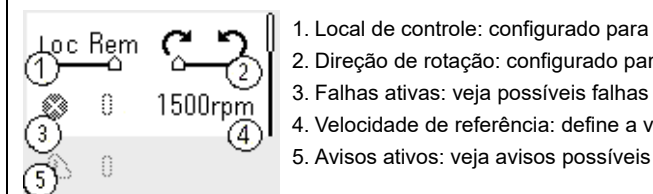

- 1. Local de controle: configurado para controle local ou remoto
- 2. Direção de rotação: configurado para a frente ou para trás
- 4. Velocidade de referência: define a velocidade de referência
- 5. Avisos ativos: veja avisos possíveis

### <span id="page-18-2"></span>**Menu principal**

O menu principal é um menu de rolagem. Os ícones do menu representam grupos específicos. Os grupos têm submenus.

**Observação:** É possível definir quais itens do menu principal estão visíveis (veja o parâmetro *[49.30](#page-394-0)*).

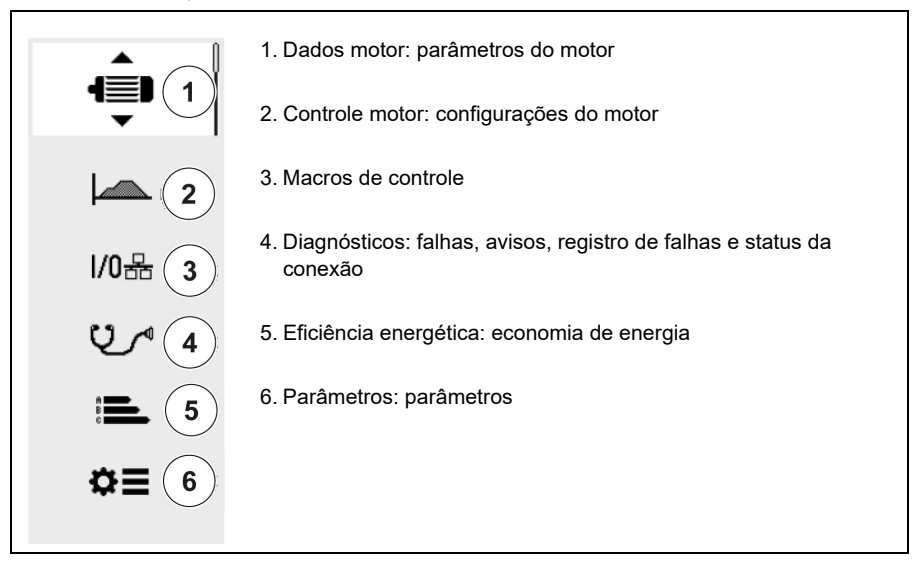

#### <span id="page-19-0"></span>**Submenus**

Os itens do menu principal têm submenus. Alguns submenus também têm menus e/ou listas de opções. O conteúdo dos submenus depende do tipo de inversor de frequência.

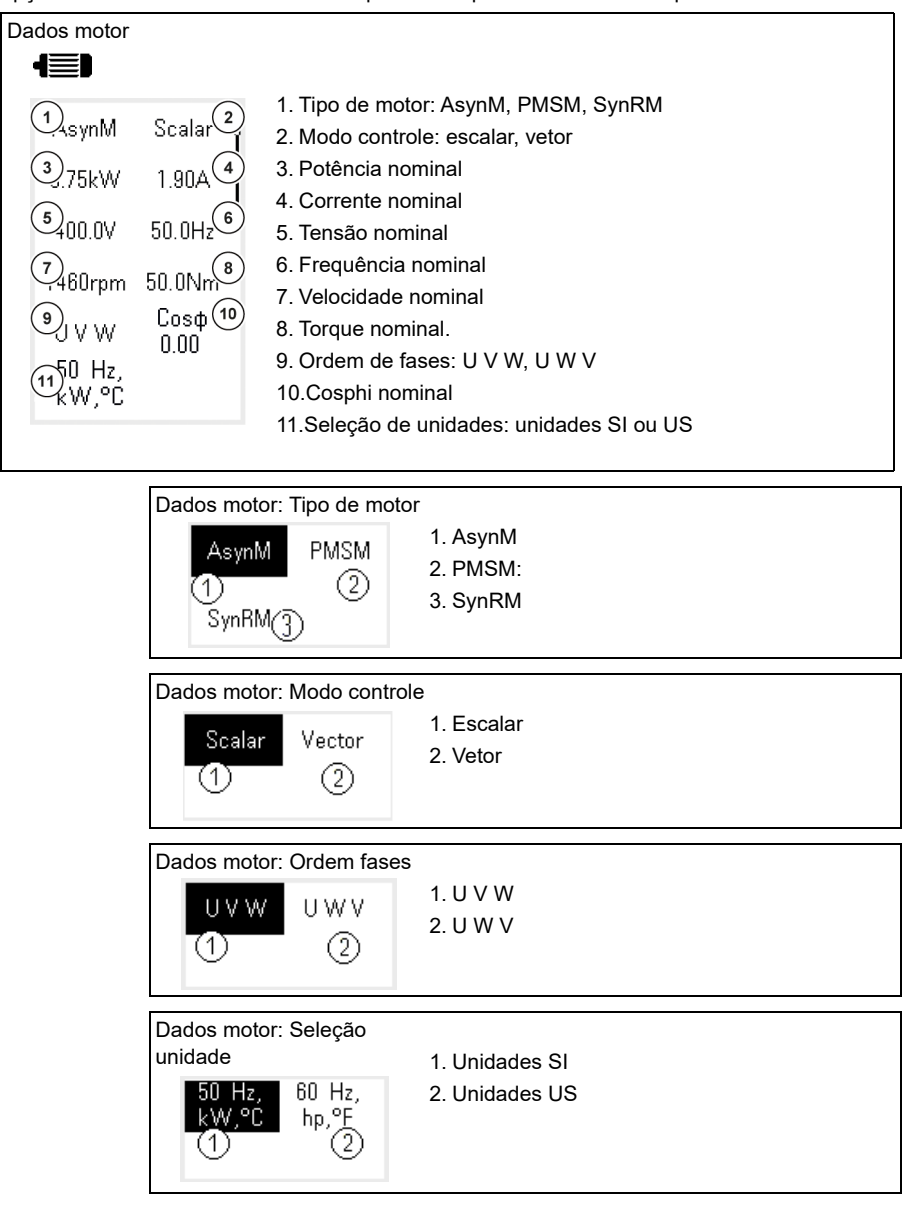

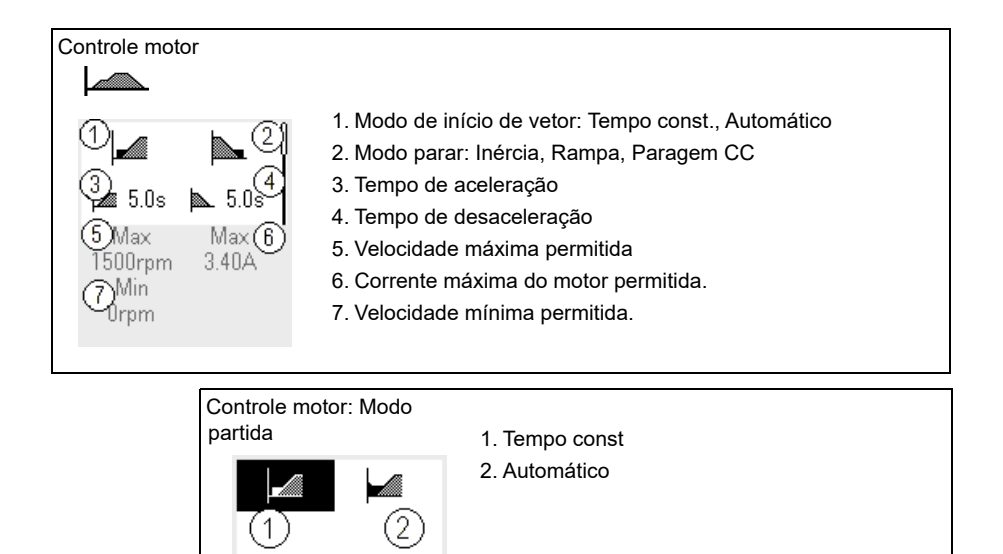

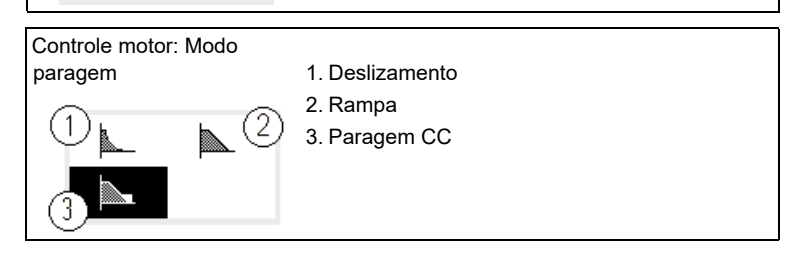

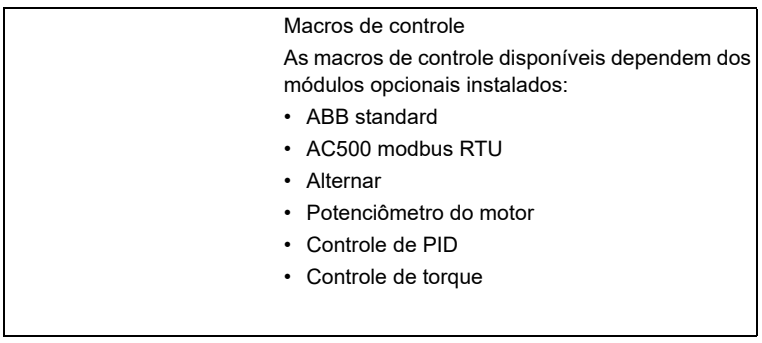

#### *22 Painel de controle*

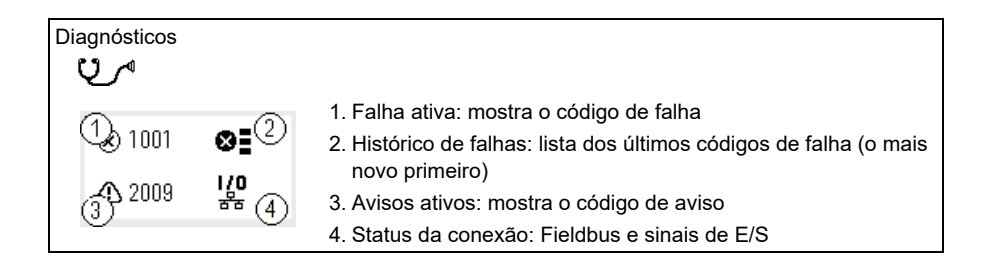

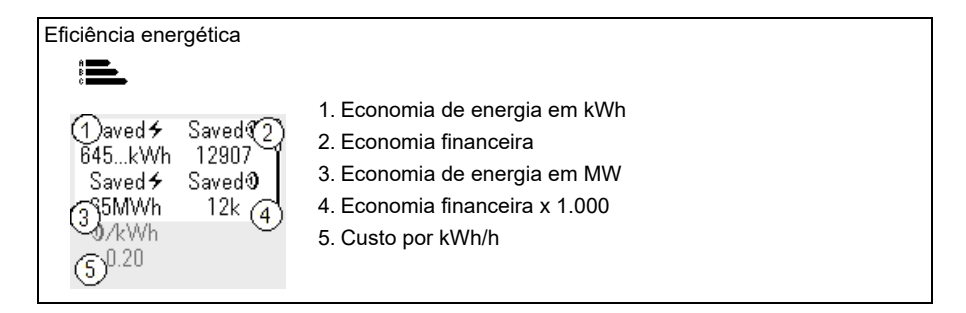

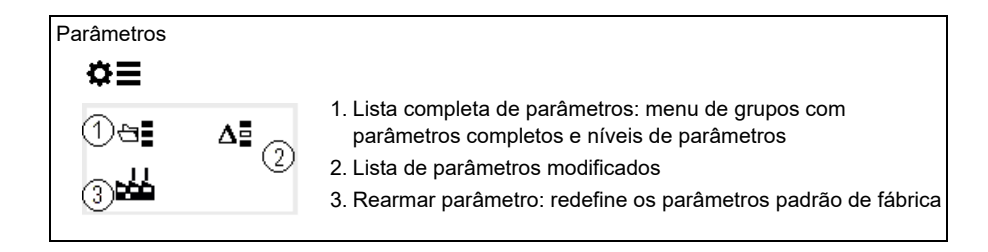

# .<br>. S

# <span id="page-22-1"></span><span id="page-22-0"></span>**Inicialização, execução da ID e uso**

# <span id="page-22-2"></span>**Conteúdo**

- *[Configuração automática de opções](#page-22-3)*
- *[Inicialize o inversor de frequência](#page-23-0)*
- *[Fazer uma execução ID](#page-24-0)*
- *[Verificar a direção do motor](#page-25-1)*
- *[Iniciar e interromper o inversor de frequência](#page-26-0)*
- *[Alterar a direção de rotação](#page-26-1)*
- *[Defina a velocidade ou a referência de frequência](#page-26-2)*
- *[Defina os parâmetros do inversor de frequência](#page-27-0)*
- *[Abra Diagnósticos](#page-27-1)*
- *[Alterar as unidades](#page-28-0)*

**Observação:** Neste capítulo, o inversor de frequência usa um painel integrado para executar a inicialização, a execução da ID e outras ações. Também é possível executar essas funções usando um painel de controle externo ou a ferramenta Drive Composer para PC.

# <span id="page-22-3"></span>**Configuração automática de opções**

Certifique-se de que o valor do parâmetro [07.35](#page-152-0) ([Configuração do conversor\)](#page-152-1) corresponda aos módulos opcionais instalados. Se o valor do parâmetro estiver errado, use a configuração automática de opções para atualizar a configuração.

O inversor de frequência reconhece automaticamente os módulos opcionais conectados ao inversor de frequência durante a inicialização. Se você adicionar ou remover módulos opcionais, execute as etapas a seguir para atualizar automaticamente a configuração do inversor de frequência para corresponder ao novo conjunto de módulos opcionais:

- 1. Defina o valor dos parâmetros [07.35](#page-152-0) [\(Configuração do conversor](#page-152-1)) e [07.36](#page-153-0)  [\(Configuração do inversor de frequência 2](#page-153-1)) para *0x0000*.
- 2. Desligue o inversor de frequência, aguarde um minuto e ligue-o novamente. (Também é possível reiniciar o inversor de frequência usando o parâmetro [96.08](#page-450-0)  [Ganho placa controle.](#page-450-1)) O inversor de frequência reconhece os módulos opcionais atualmente conectados e define as configurações corretas. Isso pode demorar alguns segundos.

Para obter mais informações, consulte a seção *[Configuração de inversor de](#page-636-1)  [frequência automático para controle de fieldbus](#page-636-1)* na página *[637](#page-636-1)*.

# <span id="page-23-0"></span>**Inicialize o inversor de frequência**

- 1. Energize o inversor de frequência.
- 2. Entre na visualização *Macros de controle* e selecione a macro que se aplica. Para unidades com um adaptador de fieldbus conectado: você pode ver o fieldbus na visualização *Macros de controle*. Existem determinados parâmetros que você precisa mudar, por exemplo, o ID da estação. Consulte o capítulo *[Controle do Fieldbus através de um adaptador Fieldbus](#page-624-3)*.
- 3. Entre na visualização *Dados do motor* e selecione as unidades (internacional ou EUA).
- 4. Defina o tipo de motor:

**AsynM:** Motor assíncrono **PMSM**: Motor ímã permanente **SynRM**: Motor de relutância sincrônica

5. Defina o modo de controle do motor:

**Vetor**: Referência de velocidade. Adequado para a maioria dos casos. O inversor de frequência faz uma execução da ID estática automática.

**Escalar**: Referência de frequência. Use esse modo quando:

- O número de motores puder mudar.
- A corrente nominal do motor for inferior a 20% da corrente nominal do inversor de frequência.

O modo escalar não é recomendado para motores com ímã permanente.

- 6. Ajuste os valores nominais do motor.
	- Potência nominal
	- Corrente nominal
	- Tensão nominal
	- Frequência nominal

 $\Diamond$ 

- Velocidade nominal
- Torque nominal (opcional)
- Cosphi nominal.
- 7. Na visualização *Controle motor*, defina o modo de partida e parada.
- 8. Configure o tempo de aceleração e o tempo de desaceleração.

**Observação:** Os tempos de rampa de aceleração e desaceleração de velocidade são baseados no valor no parâmetro *[46.01](#page-385-1) [Escala velocidade](#page-385-2)*/*[46.02](#page-385-3) [Escala frequência](#page-385-4)*.

- 9. Defina as velocidades máxima e mínima. Para obter mais informações, consulte os parâmetros *[30.11](#page-270-0) [Veloc mínima](#page-270-1)* /*[30.13](#page-272-0) [Freq mínima](#page-272-1)* e *[30.12](#page-271-0) [Veloc](#page-271-1)  [máxima](#page-271-1)*/*[30.14](#page-273-0) [Freq máxima](#page-273-1)* na página *[274](#page-273-0)*.
- 10. Ajuste os parâmetros do inversor de frequência à aplicação. Você pode usar o painel de controle assistente (ACS-AP-x) ou a ferramenta para PC DriveComposer.

# <span id="page-24-0"></span>**Fazer uma execução ID**

#### <span id="page-24-1"></span>**Informações de segundo plano**

Se o valor do parâmetro *[99.04](#page-470-0)* for definido como *[Vetor](#page-470-1)*, o ID run será obrigatório. Na maioria das aplicações, o ID run imobilizado é suficiente, mas para aplicações mais exigentes, outros modos de ID run podem ser necessários.

O inversor de frequência estima automaticamente as características do motor usando o ID run quando é iniciado pela primeira vez em controle vetorial e após a alteração de qualquer parâmetro do motor (grupo *[99 Dados motor](#page-469-1)*). Isso é válido quando

- a seleção do parâmetro *[99.13](#page-474-0) [Pedido ID Run](#page-474-1)* for *[Imobilizado](#page-477-0)* ou
- a seleção do parâmetro *[99.04](#page-470-0) [Modo controle motor](#page-470-2)* for *[Vetor](#page-470-1)*.

Use o ID run para conexões de controle de motor exigentes. Por exemplo:

- um motor de ímã permanente (PMSM) é usado
- o inversor de frequência opera próximo das referências de velocidade zero ou
- for necessário operar em um intervalo de torque acima do torque nominal do motor em um amplo intervalo de velocidade.

**Observação:** Se você alterar os parâmetros do motor após o ID run, será preciso repetir o ID run.

**Observação:** Se você já parametrizou sua aplicação usando o modo de controle do motor escalar e precisa mudar para vetor:

• no submenu *Dados motor*, configure *Controle motor* para *Vetor* ou configure a seleção do parâmetro *[99.04](#page-470-0) Modo controle motor* para *Vetor*.

- no caso de inversor de frequência controlado por I/O, verifique os parâmetros nos grupos *[22 Seleção ref velocidade](#page-219-1)*, *[23 Rampa de referência de velocidade](#page-235-1)*, *[12 AI](#page-169-1)  [Standard](#page-169-1)*, *[30 Limites](#page-268-1)* e *[46 Configurações de monitoramento/escala](#page-385-5)*.
- para o inversor de frequência controlado por torque, verifique também os parâmetros no grupo *[26 Corrente ref torque](#page-247-1)*.

#### <span id="page-25-0"></span>**Etapas da execução da ID**

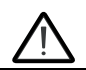

**Aviso!** Certifique-se de que é seguro dar partida no motor e operá-lo em qualquer direção.

- 1. Abra o menu *principal*.
- 2. Selecione o submenu *Parâmetros*.
- 3. Selecione *Todos os parâmetros*.
- 4. Selecione Reference select *[99 Dados motor](#page-469-1)* e pressione OK.
- 5. Certifique-se de que os valores nominais do motor tenham sido definidos corretamente.
- 6. Selecione *[99.13](#page-474-0) [Pedido ID Run](#page-474-1)*, selecione o modo de ID desejado e pressione OK.

Uma mensagem de aviso *[AFF6](#page-528-0) [Identificação do motor](#page-528-1)* será mostrada antes de pressionar Iniciar.

O LED do painel começa a piscar em verde para indicar um aviso ativo.

7. Pressione Iniciar para iniciar a execução da ID.

Não pressione nenhuma tecla do painel de controle durante o ID run. Se você precisar parar a execução da ID, pressione Parar.

Após a conclusão da execução da ID, a luz de estado para de piscar.

Se a execução da ID falhar, o painel mostrará a falha *[FF61](#page-547-0) [ID Run](#page-547-1)*.

# <span id="page-25-1"></span>**Verificar a direção do motor**

Examine a direção real do motor:

- 1. Volte para a *Vista inicial*.
- 2. Ajuste a referência do motor para um valor pequeno.
- 3. Certifique-se de que seja seguro dar partida no motor em qualquer direção.
- 4. Dê partida no motor e examine a direção de rotação real do eixo do motor. Se necessário, altere a direção do motor com a configuração Ordem de fases na visualização *Dados do motor* ou altere a ordem das fases do cabo do motor.

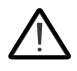

**Aviso!** A alteração da ordem das fases do cabo do motor é permitida apenas a um eletricista. Antes da operação, desconecte a energia, aguarde cinco minutos para descarregar e meça se não há tensão.

# <span id="page-26-0"></span>**Iniciar e interromper o inversor de frequência**

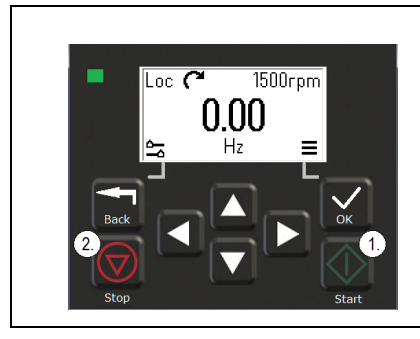

- 1. Pressione o botão Partir para iniciar o inversor de frequência.
- 2. Pressione o botão Parar para interromper o inversor de frequência.

## <span id="page-26-1"></span>**Alterar a direção de rotação**

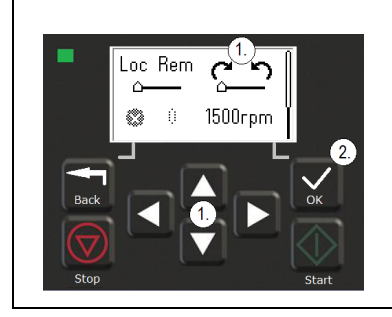

- 1. No menu *Opções*, vá até o item de direção de rotação usando os botões de seta.
- 2. Pressione o botão OK para alterar a direção de rotação.

# <span id="page-26-2"></span>**Defina a velocidade ou a referência de frequência**

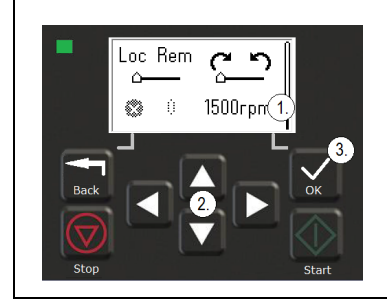

- 1. No menu *Opções*, vá até o item de referência de velocidade ou frequência e pressione OK.
- 2. Pressione os botões de seta para editar o valor.
- 3. Pressione o botão OK para confirmar o novo valor.

# <span id="page-27-0"></span>**Defina os parâmetros do inversor de frequência**

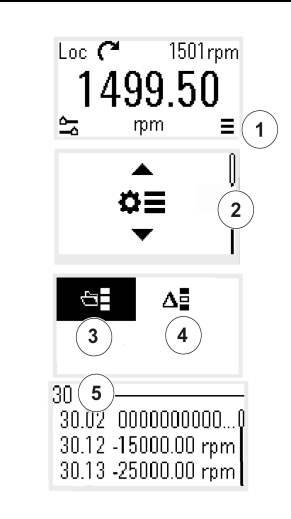

- 1. Selecione o menu principal na *Vista inicial*.
- 2. Role até Parâmetros e pressione o botão OK para abrir o submenu.
- 3. Selecione a lista completa de parâmetros com o botão de seta e pressione o botão OK, ou
- 4. Selecione a lista de parâmetros modificados com o botão de seta e pressione o botão OK.
- 5. Selecione o parâmetro e pressione o botão OK.

Os parâmetros são mostrados nos respectivos grupos. Os primeiros dois dígitos do número do parâmetro representam o grupo de parâmetro. Por exemplo, os parâmetros que começam com 30 estão no grupo Limites.

Consulte o capítulo *[Parâmetros](#page-124-2)* para obter mais informações.

# <span id="page-27-1"></span>**Abra Diagnósticos**

 $\langle$ ı $\rangle$ 

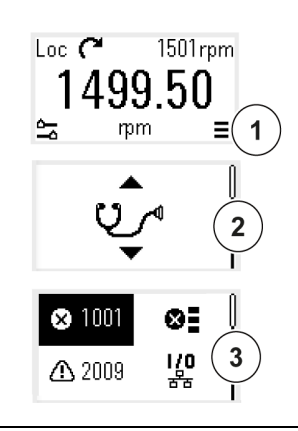

- 1. Selecione o menu principal na *Vista inicial*.
- 2. Role para Diagnósticos e pressione o botão OK para abrir o submenu.
- 3. Selecione o aviso ou a falha com o botão de seta e pressione o botão OK.

Consulte o capítulo *[Rastreamento de falha](#page-510-3)* para obter mais informações.

 $\leq$  (

## <span id="page-28-0"></span>**Alterar as unidades**

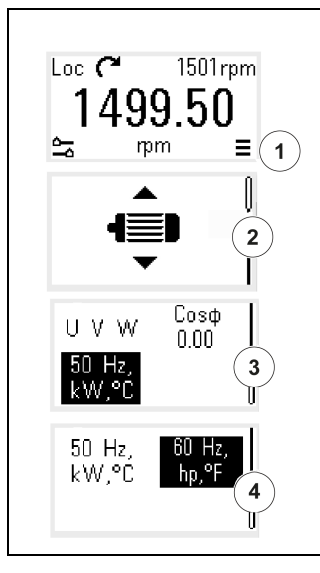

- 1. Selecione o menu principal na *Vista inicial*.
- 2. Role até Dados motor e pressione o botão OK para abrir o submenu.
- 3. Role até o item de seleção da unidade e pressione o botão OK.
- 4. Selecione a unidade com o botão de seta e pressione o botão OK.

É possível ver a unidade selecionada na *Vista inicial*.

*30 Inicialização, execução da ID e uso*

 $\triangle$ 

# <span id="page-30-2"></span>4

# <span id="page-30-0"></span>**Macros de controle**

# <span id="page-30-1"></span>**Conteúdo**

- *[Macro padrão ABB](#page-31-0)*
- *[Macro AC500 modbus RTU](#page-33-0)*
- *[Macro Alternar](#page-33-1)*
- *[Macro do potenciômetro do motor](#page-37-0)*
- *[Macro de controle PID](#page-39-0)*
- *[Macro de controle de torque](#page-43-0)*
- *[Valores padrão dos parâmetros para diferentes macros](#page-44-0)*

As macros de controle são conjuntos de valores de parâmetro padrão que se aplicam a uma configuração de controle específica. Elas facilitam e agilizam a configuração para uso de um inversor de frequência.

Por padrão, uma macro para o inversor de frequência controlado por I/O é definida como a macro ABB standard.

# <span id="page-31-0"></span>**Macro padrão ABB**

A macro ABB standard é adequada para um inversor de frequência controlado por E/S. Entradas digitais controlam partir/parar (2 fios), direção e seleção de velocidade constante (3 velocidades) e seleção de rampa de aceleração e desaceleração.

Você pode ativar a macro na vista *Macros de controle* ou por um parâmetro de configuração *[96.04](#page-448-0) [Selec macro](#page-448-1)* para o valor *ABB standard.*

Esta é a macro padrão para todos os tipos de ACS380.

#### <span id="page-31-1"></span>**Conexões de controle padrão para a macro padrão ABB**

Este diagrama de conexão é válido para o inversor de frequência com a opção BMIO-01 (por exemplo ACS380-04xS ou ACS380-04xC+L538).

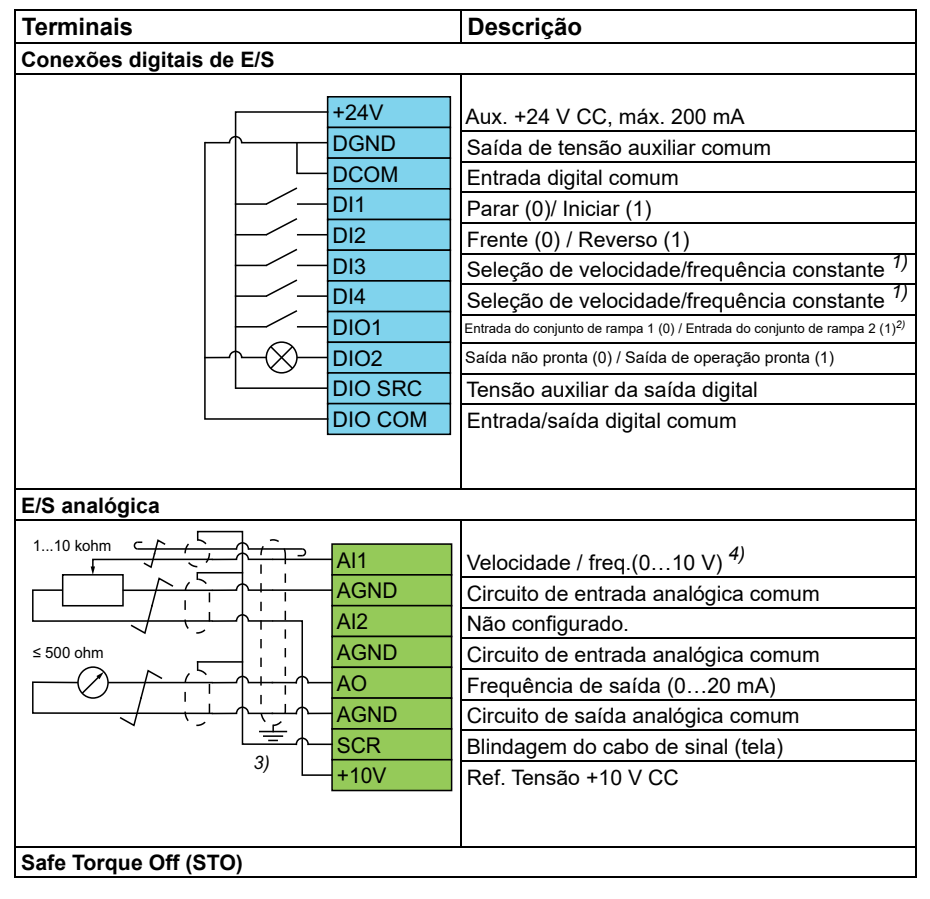

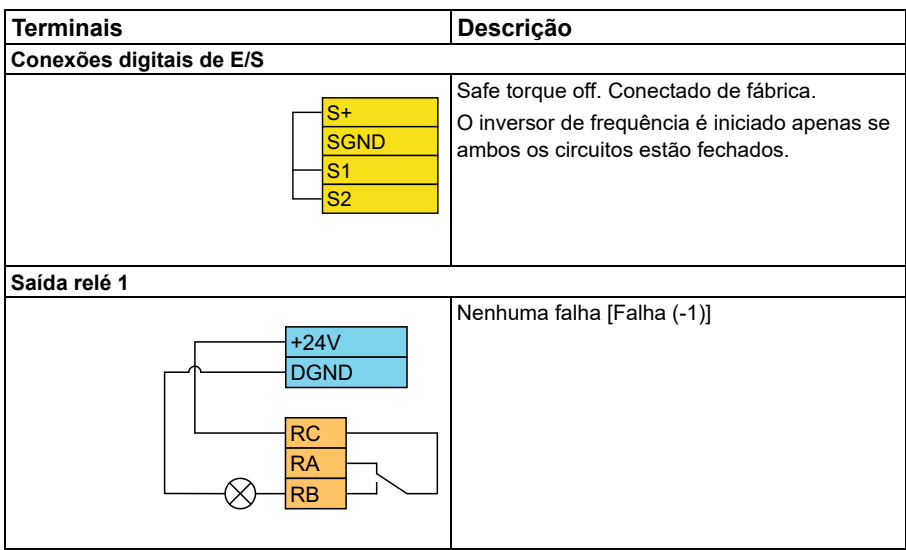

#### **Observações:**

Tamanhos de terminal: 0,14 mm² … 1,5 mm²

Torques de aperto: 0,5 N·m (0,4 lbf·pé)

Os terminais DGND, AGND e SGND são conectados internamente ao mesmo potencial de referência.

Referência do painel integrado.

1) Em controle escalar (padrão): Consulte o grupo de parâmetro *[28 Corrente](#page-253-1)  [referência freq](#page-253-1)*. Em controle vetorial: Consulte o grupo de parâmetro *[22 Seleção ref](#page-219-1)  [velocidade](#page-219-1)*. Selecione o modo de controle correto na visualização *Dados motor* ou com o parâmetro *[99.04](#page-470-0) [Modo controle motor](#page-470-2)*.

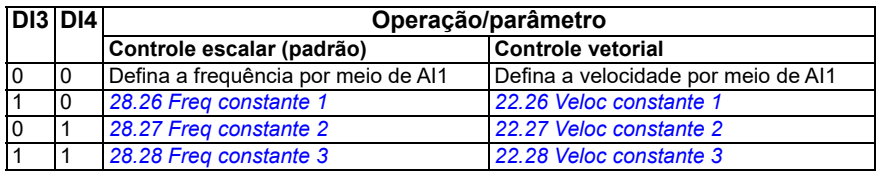

2)

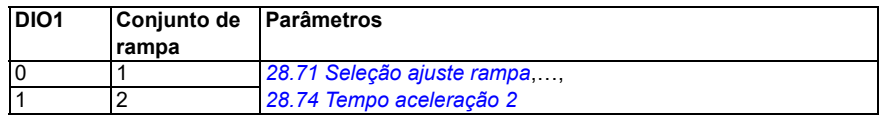

3) Faça o aterramento da blindagem externa do cabo em 360° sob um grampo de aterramento na prateleira de aterramento dos cabos de controle.

4) Selecione a unidade de entrada analógica AI1 no parâmetro *[12.15](#page-172-0)* e AI2 no parâmetro *[12.25](#page-174-0)*.

Sinais de entrada

- Seleção Partir/parar (DI1)
- Frente (0) / reverso (1) (DI2)
- Seleção de velocidade (DI3, DI4)
- Seleção de velocidade (DI4, DI4)
- Seleção de ajuste de rampa 1 (0) / ajuste de rampa 2 (1) (DIO1)
- Referência de frequência de saída ou velocidade do motor (AI1)

Sinais de saída

- Frequência de saída (AO)
- Pronto para operar (0) / Não pronto (1) (DIO2)
- Nenhuma falha [Falha (-1)]

# <span id="page-33-0"></span>**Macro AC500 modbus RTU**

A macro AC500 Modbus RTU configura os parâmetros de comunicação e controle do inversor de frequência para funcionar com a comunicação AC500 PLC e Modbus RTU. O inversor de frequência usa o Modbus RTU integrado na placa BMIO-01.

A macro está disponível com a versão de firmware 2.15 ou posterior.

Você pode ativar a macro a partir da visualização Macros de controle ou configurando o valor do parâmetro *[96.04](#page-448-0) [Selec macro](#page-448-1)* como *AC500 Modbus RTU*.

A ativação da macro altera alguns dos valores padrão. Para obter detalhes, consulte a seção *[Valores padrão dos parâmetros para diferentes macros](#page-44-0)* na página *[45](#page-44-0)*.

#### **Ajustes**

• valor do parâmetro *[96.04](#page-448-0) [Selec macro](#page-448-1)*

# <span id="page-33-1"></span>**Macro Alternar**

Essa macro fornece uma configuração de I/O onde um sinal inicia o motor no sentido para a frente e outro sinal para iniciar o motor no sentido reverso.

Você pode ativar a macro a partir da vista *Macros de controle* ou por um parâmetro de configuração *[96.04](#page-448-0) [Selec macro](#page-448-1)* para o valor *Alternar.*

A macro é otimizada para a variante padrão do inversor de frequência (ACS380-04xS) e a variante configurada do inversor de frequência ACS380-04xC +L538. É possível usá-lo também com a variante de base do inversor de frequência (ACS380-04xN), mas você não pode usar todas as E/S disponíveis na macro.

A ativação da macro altera alguns dos valores padrão. Para obter detalhes, consulte a seção *[Valores padrão dos parâmetros para diferentes macros](#page-44-0)* na página *[45](#page-44-0)*.

#### <span id="page-34-0"></span>**Conexões de controle padrão para a macro Alternar**

Este diagrama de conexão é válido para o inversor de frequência com a opção BMIO-01 (por exemplo, ACS380-04xS ou ACS380-04xC+L538) (com a macro Alternar selecionada).

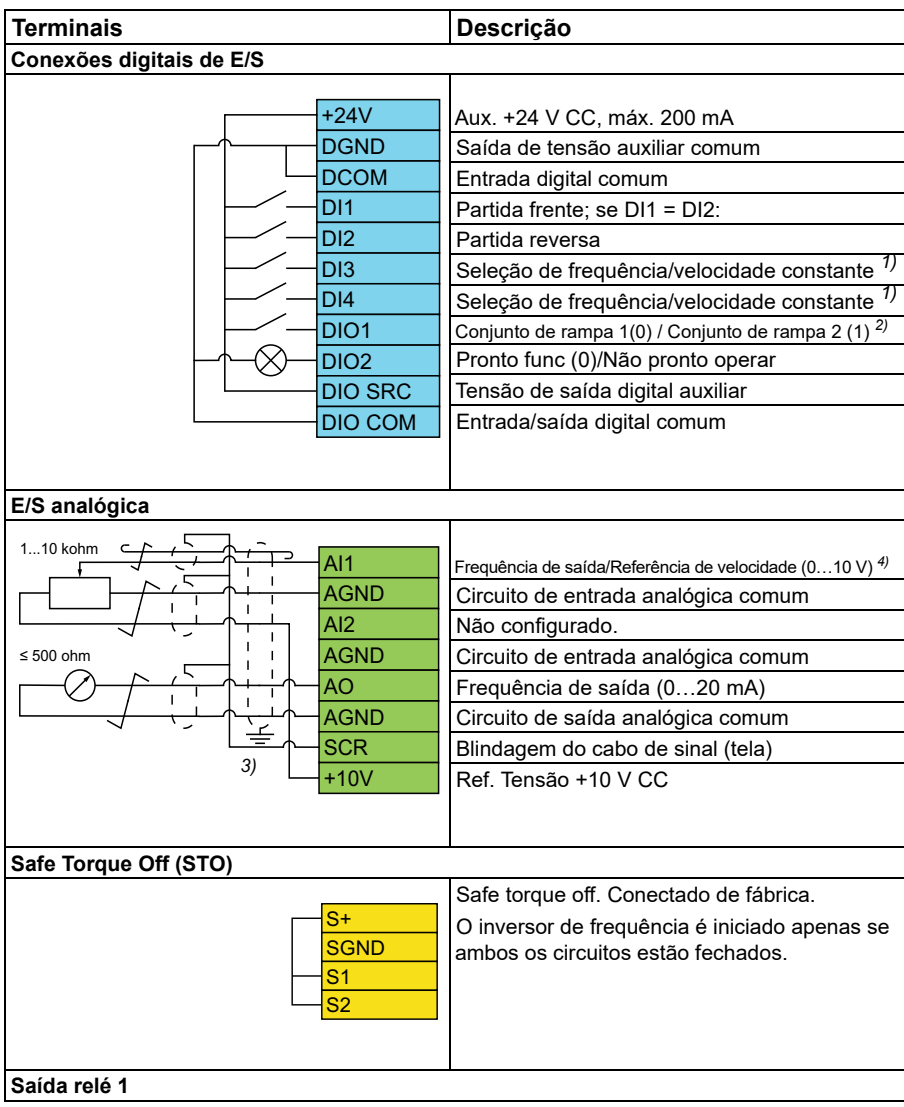

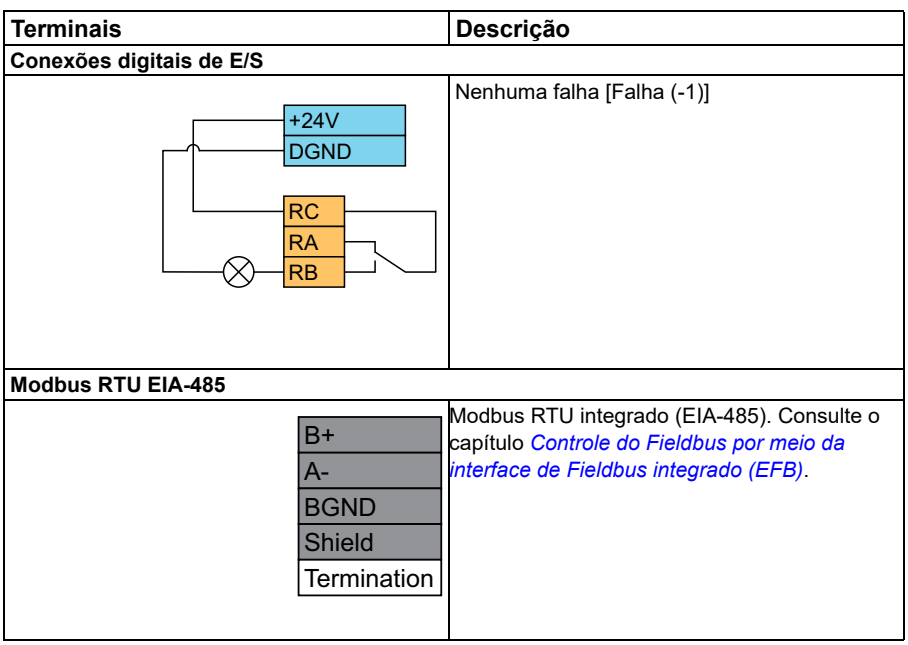

#### **Observações:**

Tamanhos de terminal: 0,14 mm² … 1,5 mm²

Torque de aperto: 0,5 N·m (0,4 lbf·pé)

Os terminais DGND, AGND e SGND são conectados internamente ao mesmo potencial de referência.

1) Em controle escalar (padrão): Consulte o grupo de parâmetro *[28 Corrente](#page-253-1)  [referência freq](#page-253-1)*.

Em controle vetorial: Consulte o grupo de parâmetro *[22 Seleção ref velocidade](#page-219-1)*.

Selecione o modo de controle correto na visualização *Dados motor* ou com o parâmetro *[99.04](#page-470-0) [Modo controle motor](#page-470-2)*.

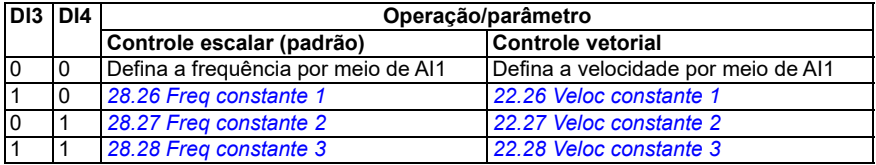

2) Em controle escalar (padrão): Consulte o grupo de parâmetro *[28 Corrente](#page-253-1)  [referência freq](#page-253-1)*.

Em controle vetorial: Consulte o grupo de parâmetro *[23 Rampa de referência de](#page-235-1)  [velocidade](#page-235-1)*.
Selecione o modo de controle correto na visualização *Dados motor* ou com o parâmetro *[99.04](#page-470-0) [Modo controle motor](#page-470-1)*.

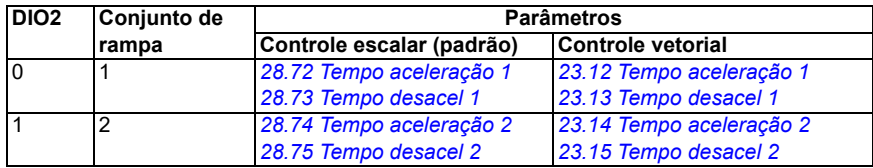

- 3) Faça o aterramento da blindagem externa do cabo em 360° sob um grampo de aterramento na prateleira de aterramento dos cabos de controle.
- 4) Selecione a unidade de entrada analógica AI1 no parâmetro *[12.15](#page-172-0)* e AI2 no parâmetro *[12.25](#page-174-0)*.

Sinais de entrada

- Iniciar o motor para a frente (DI1)
- Iniciar o motor em reverso (DI2)
- Seleção de frequência de saída constante/velocidade do motor (DI3)
- Seleção de frequência de saída constante/velocidade do motor (DI4)
- Seleção ajuste rampa (DIO1)

Sinais de saída

- Referência de frequência de saída ou velocidade do motor (AI1)
- Frequência saída (AO1)
- Nenhuma falha [Falha (-1)]

# **Macro do potenciômetro do motor**

Essa macro fornece uma maneira de ajustar a velocidade com a ajuda de dois botões ou uma interface econômica para PLCs que variam a velocidade do motor usando apenas sinais digitais.

Você pode ativar a macro a partir da vista *Macros de controle* ou por um parâmetro de configuração *[96.04](#page-448-0) [Selec macro](#page-448-1)* para o valor *Potenciômetro do motor.* 

Para obter mais informações sobre o contador do potenciômetro do motor, consulte a seção *[Potenciômetro do motor](#page-120-0)* na página *[121](#page-120-0)*.

A macro é otimizada para a variante padrão do inversor de frequência (ACS380-04xS) e a variante configurada do inversor de frequência ACS380-04xC +L538.

A ativação da macro altera alguns dos valores padrão. Para obter detalhes, consulte a seção *[Valores padrão dos parâmetros para diferentes macros](#page-44-0)* na página *[45](#page-44-0)*.

#### **Conexões de controle padrão para a macro do potenciômetro do motor**

Este diagrama de conexão é válido para inversores de frequência com a variante de inversor de frequência padrão ACS380-04xS e a variante de inversor de frequência configurada ACS380-04xC +L538 (com a macro do potenciômetro do motor selecionada).

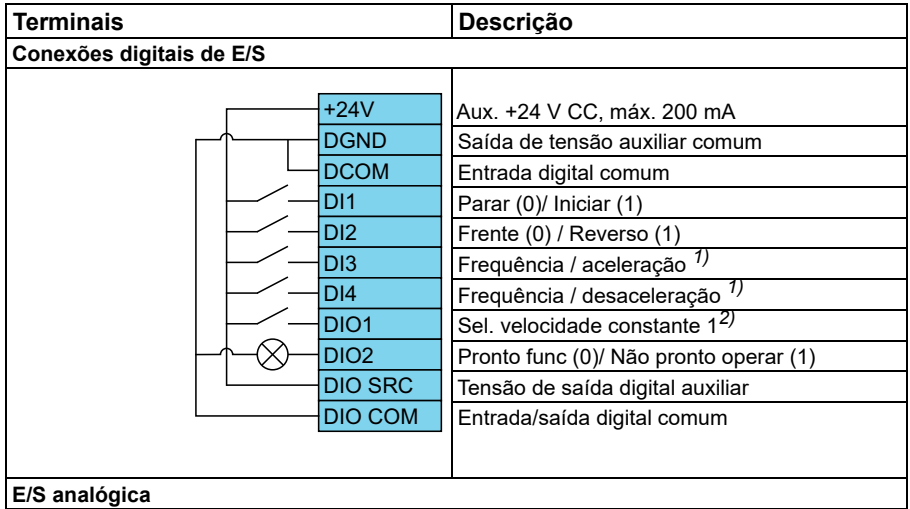

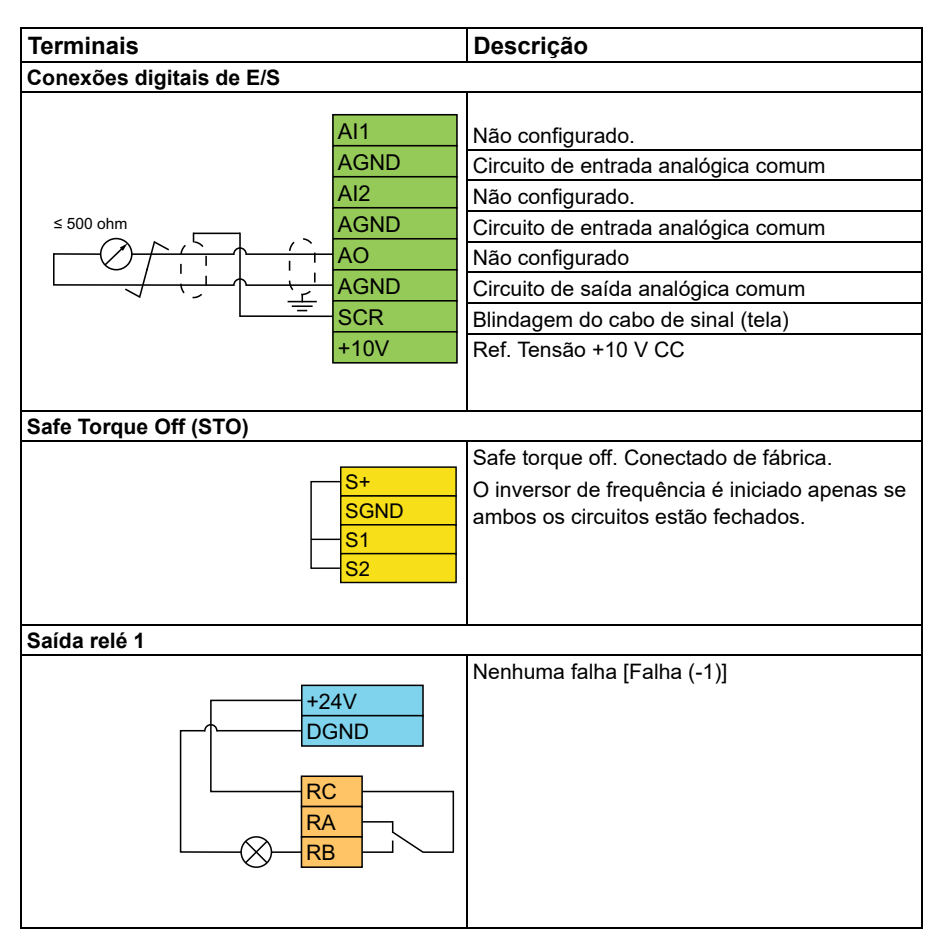

#### **Observações:**

Tamanhos de terminal: 0,14 mm² … 1,5 mm²

Torque de aperto: 0,5 N·m (0,4 lbf·pé)

Os terminais DGND, AGND e SGND são conectados internamente ao mesmo potencial de referência.

- $^{1)}$  Quando o sinal de entrada está ligado, a velocidade/frequência aumenta ou diminui ao longo de uma taxa de mudança definida pelo parâmetro. Consulte os parâmetros *[22.75](#page-231-0) [22.76](#page-231-1)* e *[22.77](#page-231-2)*. 1)Se DI3 e DI4 estiverem ambos ativos ou inativos, a referência de velocidade/frequência ficará inalterada. A referência de frequência/velocidade existente é armazenada durante a parada e desligamento.
- 2) Em controle escalar (padrão): Consulte o grupo de parâmetro *[28 Corrente](#page-253-0)  [referência freq](#page-253-0)*.

Em controle vetorial: Consulte o grupo de parâmetro *[23 Rampa de referência de](#page-235-0)  [velocidade](#page-235-0)*.

Selecione o modo de controle correto na visualização *Dados motor* ou com o parâmetro *[99.04](#page-470-0) [Modo controle motor](#page-470-1)*.

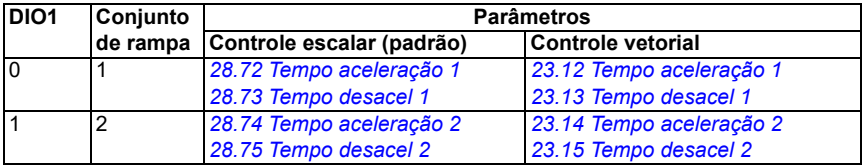

- $3)$  Faca o aterramento da blindagem externa do cabo em 360 $^{\circ}$  sob um grampo de aterramento na prateleira de aterramento dos cabos de controle.
- 4) Selecione a unidade de entrada analógica AI1 no parâmetro *[12.15](#page-172-0)* e AI2 no parâmetro *[12.25](#page-174-0)*.

Sinais de entrada

- Parar (0)/Iniciar (1) (DI1)
- Frente (0) / reverso (1) (DI2)
- Frequência / aceleração (DI3)
- Frequência / desaceleração (DI4)
- Seleção de velocidade constante 1 (DIO1)

Sinais de saída

• Nenhuma falha [Falha (-1)]

# **Macro de controle PID**

Essa macro é adequada para aplicações em que o conversor sempre é controlado pelo PID e a referência vem da entrada analógica AI1.

Você pode ativar a macro a partir da vista *Macros de controle* ou por um parâmetro de configuração *[96.04](#page-448-0) [Selec macro](#page-448-1)* para o valor *PID.*

A macro é otimizada para a variante padrão do inversor de frequência ACS380-04xS e a variante configurada do inversor de frequência ACS380-04xC +L538.

A ativação da macro altera alguns dos valores padrão. Para obter detalhes, consulte a seção *[Valores padrão dos parâmetros para diferentes macros](#page-44-0)* na página *[45](#page-44-0)*.

#### **Conexões de controle padrão para a macro de controle PID**

Este diagrama de conexão é válido para a variante padrão do inversor de frequência ACS380-04xS e para a variante configurada do inversor de frequência ACS380-04xC +L538 (com a macro de controle de PID selecionada).

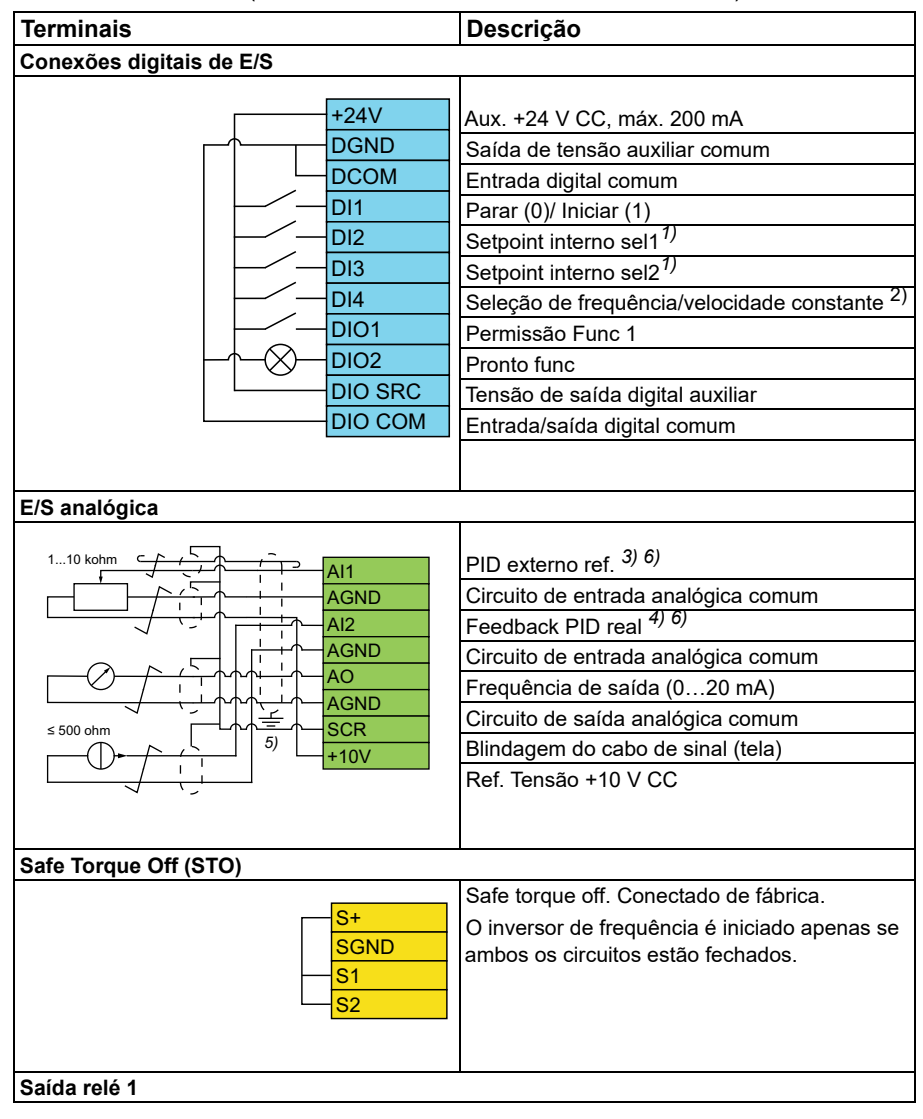

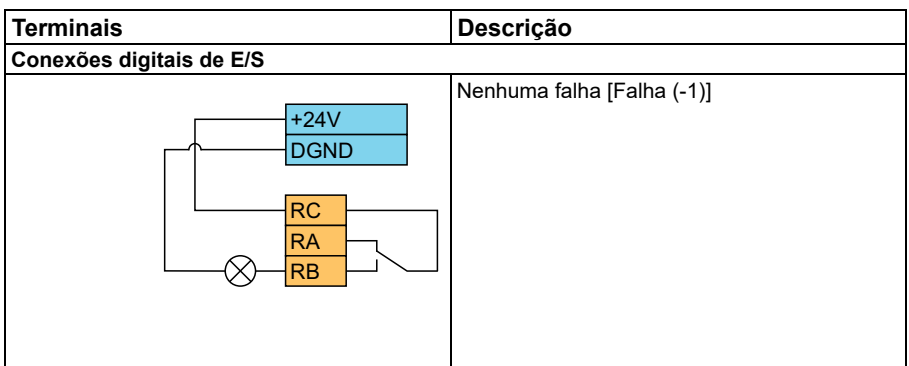

#### **Observações:**

Tamanhos de terminal: 0,14 mm² … 1,5 mm²

Torque de aperto: 0,5 N·m (0,4 lbf·pé)

Os terminais DGND, AGND e SGND são conectados internamente ao mesmo potencial de referência.

1)Consulte os parâmetros *[40.19](#page-350-0) [Cj 1 sel1 setpoint int](#page-350-2)* e *[40.20](#page-350-1) [Cj 1 sel2 setpoint int](#page-350-3)* a tabela de fonte.

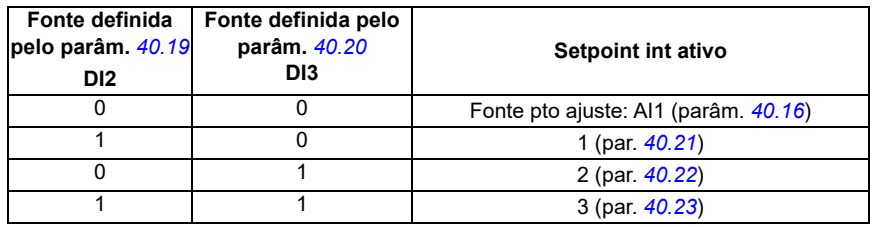

2) Selecione o modo de controle correto na visualização *Dados motor* ou com o parâmetro *[99.04](#page-470-0) [Modo controle motor](#page-470-1)*.

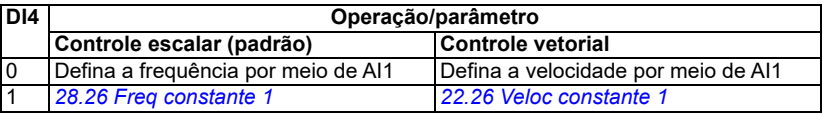

 $^{(3)}$  PID: 0...10 V -> 0...100% do setpoint de PID.

 $4$ <sup>A</sup>)A fonte de sinal é alimentada externamente. Consulte as instruções do fabricante. Para utilizar sensores fornecidos pela saída de tensão aux. do conversor, consulte o capítulo Instalação elétrica, seção Exemplos de conexão de sensores de dois e três fios no Manual do hardware do conversor.

5) Faça o aterramento da blindagem externa do cabo em 360° sob um grampo de aterramento na prateleira de aterramento dos cabos de controle.

6) Selecione a unidade de entrada analógica AI1 no parâmetro *[12.15](#page-172-0)* e AI2 no parâmetro *[12.25](#page-174-0)*.

Sinais de entrada

- PID externo ref. (AI1)
- Feedback real de PID (AI2)
- Seleção Partir/parar (DI1)
- Constante pto ajuste 1 (DI2)
- Constante pto ajuste 2 (DI3)
- Seleção de velocidade/frequência constante (DI4)
- Seleção de pares de rampa (DIO1)

Sinais de saída

- Frequência de saída (AO)
- Nenhuma falha [Falha (-1)]

# **Macro de controle de torque**

**Observação:** A macro de controle de torque requer que o módulo BMIO-01 (opcional +L538) esteja conectado ao inversor de frequência.

Você pode usar esta macro para aplicações em que o controle de torque do motor é necessário. Essas são tipicamente aplicações de tensão, em que uma tensão específica precisa ser mantida no sistema mecânico.

O programa de controle lê a referência de torque da entrada analógica AI2 normalmente como um sinal de corrente na faixa de 0 a 20 mA (correspondendo a 0 a 100% do torque nominal do motor).

Conecte o sinal de partida/parada à entrada digital DI1. A entrada digital DI2 determina a direção. A entrada digital DI3 permite selecionar o controle de velocidade (EXT1) em vez do controle de torque (EXT2). Assim como acontece com a macro de controle PID, você pode usar o controle de velocidade para comissionar o sistema e verificar a direção do motor.

Você pode mudar para o controle local (painel de controle ou ferramenta de PC) pressionando a tecla Loc/Rem. Por padrão, a referência local é velocidade; se precisar de uma referência de torque, altere o valor do parâmetro *[19.16](#page-187-0)* para *[Torque](#page-187-1)*.

Você pode ativar uma velocidade constante (por padrão, 300 rpm) pelo DI4. Os parâmetros *[23.12](#page-236-0)*…*[23.15](#page-237-0)* definem os tempos de aceleração e desaceleração.

A ativação da macro altera alguns dos valores padrão. Para obter detalhes, consulte a seção *[Valores padrão dos parâmetros para diferentes macros](#page-44-0)* na página *[45](#page-44-0)*.

# <span id="page-44-0"></span>**Valores padrão dos parâmetros para diferentes macros**

O capítulo *[Parâmetros](#page-124-0)* na página mostra os valores padrão de todos os parâmetros para a macro padrão ABB (macro de fábrica). Alguns parâmetros têm diferentes valores padrão para outras macros. As tabelas abaixo alistam os valores padrão para esses parâmetros em cada macro.

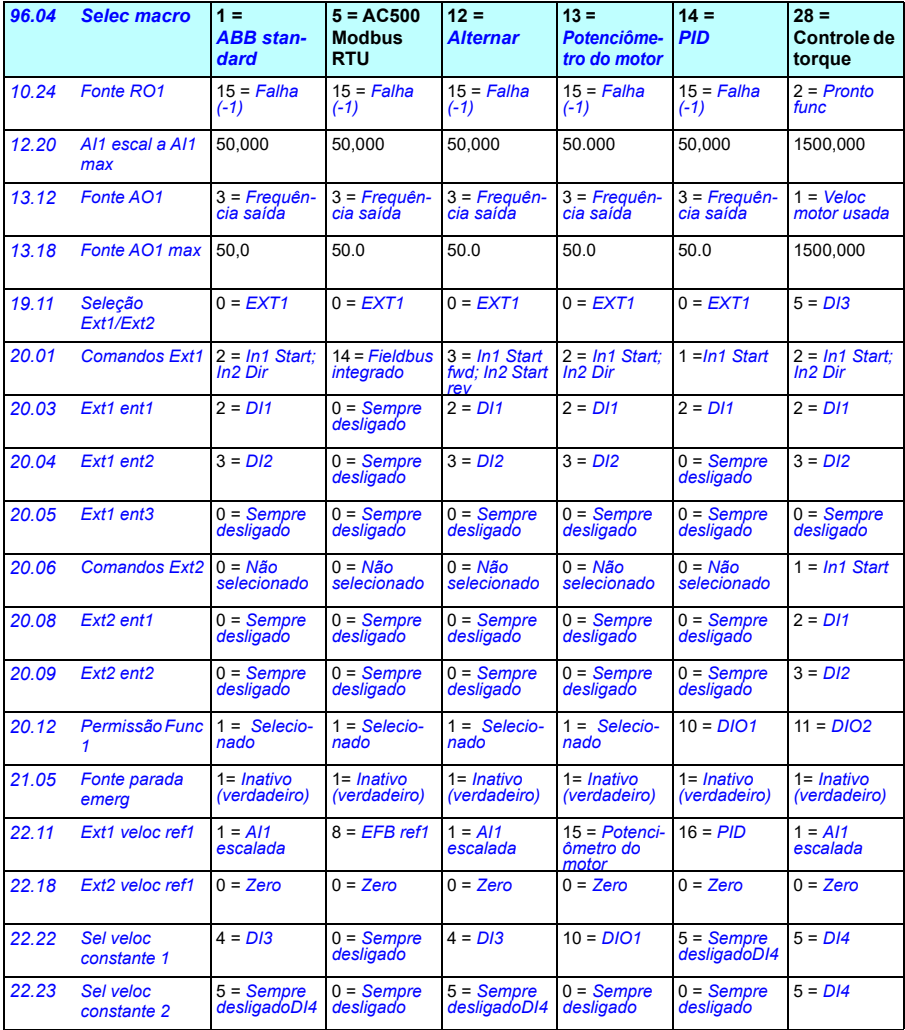

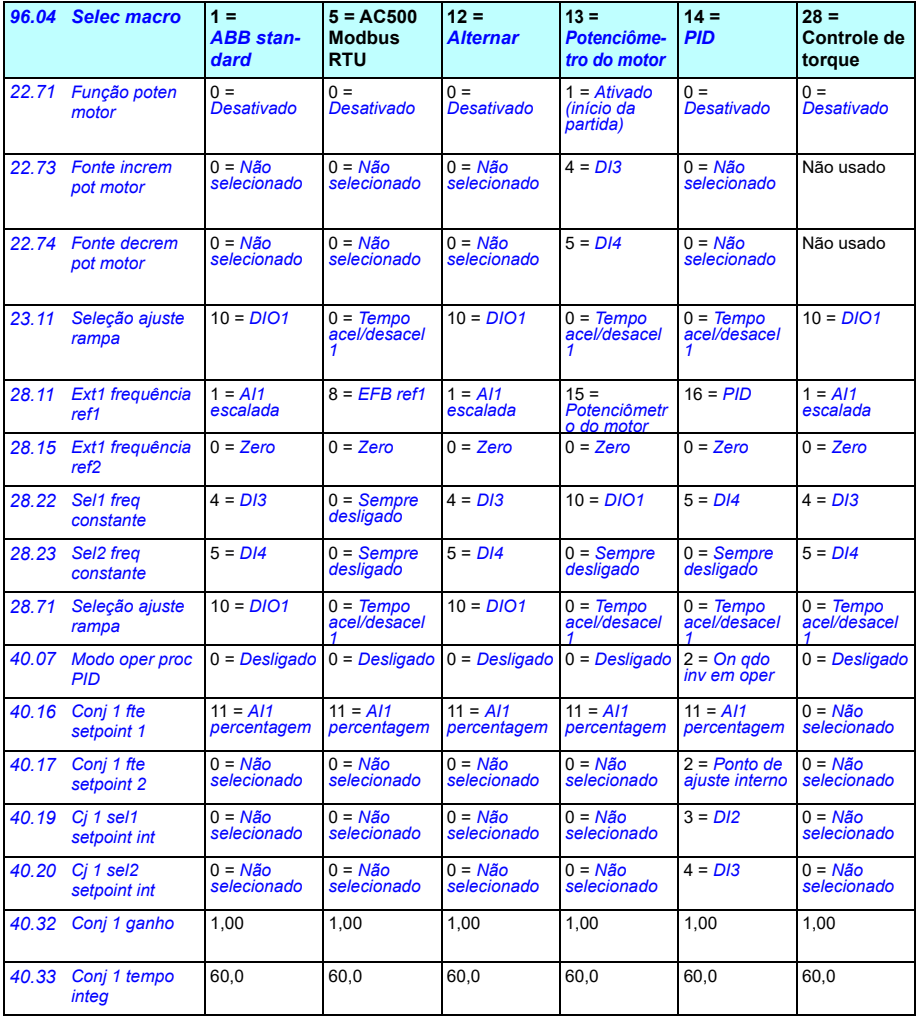

# $\blacktriangle$

# **Recursos do programa**

# **Conteúdo**

- *[Locais de controle local e externo](#page-47-0)*
- *[Modos de operação e Modos de controle do motor](#page-49-0)*
- *[Configuração e programação do inversor de frequência](#page-54-0)*
- *[Interfaces de controle](#page-58-0)*
- *[Controle do motor](#page-62-0)*
- *[Controle de aplicação](#page-89-0)*
- *[Controle de tensão CC](#page-103-0)*
- *[Controle Limite a limite](#page-110-0)*
- *[Segurança e proteções](#page-112-0)*
- *[Diagnósticos](#page-115-0)*
- *[Diversos](#page-118-0)*

# <span id="page-47-0"></span>**Locais de controle local e externo**

Existem dois locais de controle principais: local e externo. Selecione o controle pressionando a tecla Loc/Rem nos painéis ou na ferramenta Drive Composer para PC.

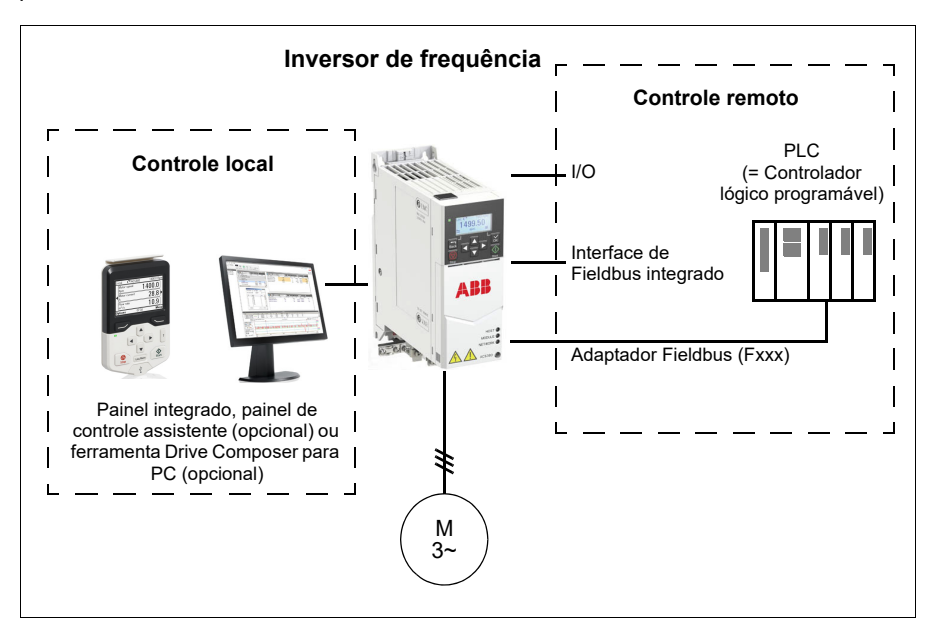

#### **Controle local**

Os comandos de controle são dados por meio de painéis de controle ou de um PC equipado com Drive Composer quando o inversor de frequência está em controle local. O controle local é usado principalmente durante o comissionamento e a manutenção. O painel de controle substitui as fontes de sinal de controle remoto quando usado em controle local.

A alteração da localização de controle para local pode ser impedida ao usar o parâmetro *[19.17](#page-188-4) [Cntrl local desabilitado](#page-188-5)*.

**Observação:** Você pode usar o painel de controle ou a ferramenta Drive Composer ao mesmo tempo, mas apenas um pode estar no controle local por vez.

#### **Ajustes e diagnósticos**

• Parâmetros: *[19.17](#page-188-4) [Cntrl local desabilitado](#page-188-5)* (página *[189](#page-188-4)*) e *[49.05](#page-392-0) [Ação perda](#page-392-1)  [comun](#page-392-1)* (página *[393](#page-392-1)*).

#### **Controle remoto**

Quando o inversor de frequência está no controle externo, os controles do comando são dados por meio de

- terminais de I/O (entradas digitais e analógicas) ou módulos de extensão de I/O opcionais
- interface Fieldbus (através da interface de Fieldbus integrado ou um módulo adaptador Fieldbus opcional).
- um painel externo.

Estão disponíveis duas localizações de controle remoto, EXT1 e EXT2. O usuário pode selecionar as fontes dos comandos de partida e parada separadamente para cada localização ajustando os parâmetros *[20.01](#page-188-0)*…*[20.10](#page-195-7)*. O modo de operação pode ser selecionado separadamente para cada local, o que permite alternar rapidamente entre os diferentes modos, por exemplo, controle de velocidade e torque. A seleção entre EXT1 e EXT2 é feita por meio do parâmetro *[19.11](#page-186-0) [Seleção Ext1/Ext2](#page-186-1)*. Você também pode selecionar a fonte de referência para cada modo de operação separadamente, além do modo de operação.**Diagrama de blocos: Permissão Func para EXT1**

A figura abaixo mostra os parâmetros que selecionam a interface para permissão de funcionamento do local de controle externo *[EXT1](#page-186-2)*.

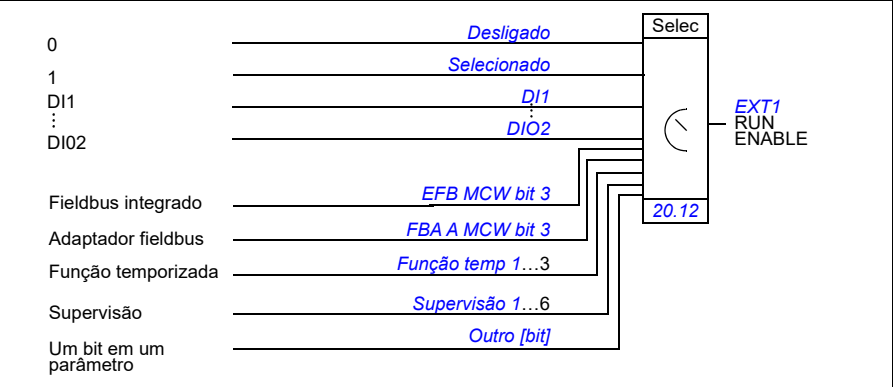

#### **Ajustes e diagnósticos**

• Parâmetros: *[19.11](#page-186-0) [Seleção Ext1/Ext2](#page-186-1)* (página *[187](#page-186-0)*), *[20.01](#page-188-0)*…*[20.10](#page-195-7)* e *[20.30](#page-202-0)*.

# <span id="page-49-0"></span>**Modos de operação e Modos de controle do motor**

O inversor de frequência pode operar em vários modos de operação com diferentes tipos de referência. O modo de operação é selecionável para cada local de controle (*Local*, *EXT1* e *EXT2*) quando o modo de controle do motor for *Vetor* (*[99.04](#page-470-0)*). Se o modo de controle do motor for *Escalar*, o modo de operação do inversor de frequência é fixado no modo de controle de frequência.

Uma visão geral dos diferentes tipos de referência e cadeias de controle é apresentada abaixo.

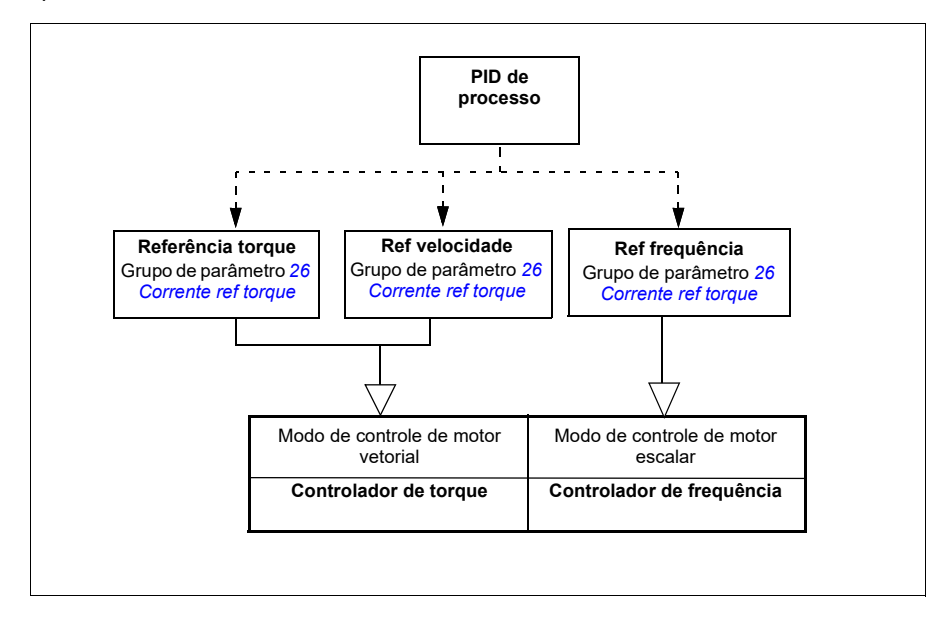

#### **Ajustes e diagnósticos**

• Parâmetros: grupo *[19 Modo de operação](#page-185-0)* (página *[186](#page-185-0)*).

#### **Diagrama da visão geral da hierarquia de controle**

A seguir, há uma representação mais detalhada dos tipos de referência e de cadeias de controle.

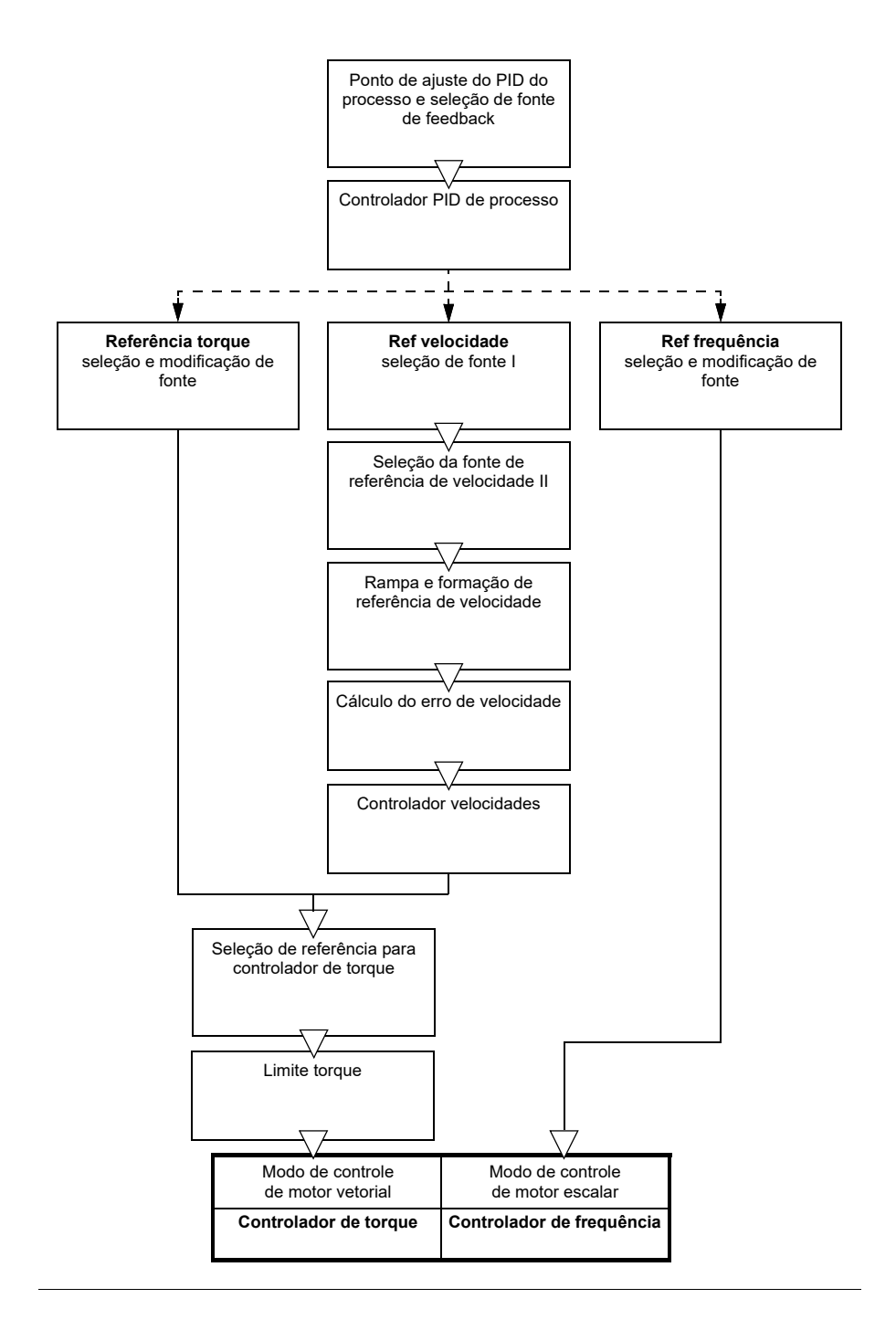

#### **Modo de controle de velocidade**

O motor segue uma referência de velocidade dada ao inversor de frequência. Este modo pode ser usado com uma velocidade estimada usada como feedback.

O modo de controle de velocidade está disponível para o controle remoto e local. É compatível apenas com o controle de motor vetorial.

O controle de velocidade utiliza a cadeia de referência de velocidade usada. Selecione a referência de velocidade com os parâmetros do grupo *[22 Seleção ref](#page-219-0)  [velocidade](#page-219-0)* na página *[220](#page-219-0)*.

#### **Modo de controle de torque**

O torque do motor segue uma referência fornecida ao inversor de frequência. O modo de controle de torque está disponível para o controle remoto e local. É compatível apenas com o controle de motor vetorial.

O controle de torque usa a cadeia de referência de torque. Selecione a referência de torque com os parâmetros do grupo *[26 Corrente ref torque](#page-247-0)* na página *[248](#page-247-0)*.

#### **Modo de controle de frequência**

No modo de controle de frequência, o motor segue a referência de frequência de saída do inversor de frequência. O controle de frequência está disponível no controle remoto e local. É compatível apenas com o controle de motor escalar.

O controle de frequência usa a cadeia de referência de frequência. Selecione a referência de frequência com os parâmetros do grupo *[28 Corrente referência freq](#page-253-0)* na página *[254](#page-253-0)*.

#### **Modos de controle especiais**

Além dos modos de operação acima mencionados, também estão disponíveis os seguintes modos de operação:

- Controle PID de processo. Para obter mais informações, consulte a seção *[Controle PID de processo](#page-89-1)* na página *[90](#page-89-1)*.
- Modos de parada de emergência OFF1 e OFF3: O inversor de frequência é interrompido ao longo da rampa de desaceleração definida e a modulação do inversor de frequência é interrompida.
- Modo jogging: O inversor de frequência inicia e acelera até a velocidade definida quando o sinal de jogging é ativado. Para obter mais informações, consulte a seção *[Jogging](#page-70-0)* na página *[71](#page-70-0)*.
- Pré-magnetização: Magnetização CC do motor antes da partida. Para obter mais informações, consulte a seção *[Pré-magnetização](#page-77-0)* na página *[78](#page-77-0)*.
- Paragem CC: Trava o rotor em (quase) velocidade zero no meio da operação normal. Para obter mais informações, consulte a seção *[Paragem CC](#page-77-1)* na página *[78](#page-77-1)*.

• Pré-aquecimento (aquecimento do motor): Manter o motor aquecido quando o inversor de frequência estiver parado. Para obter mais informações, consulte a seção *[Pré-aquecimento \(Aquecimento do motor\)](#page-78-0)* na página *[79](#page-78-0)*.

#### **Ajustes e diagnósticos**

• Grupo de parâmetros *[19 Modo de operação](#page-185-0)* (página *[186](#page-185-0)*) e *[99.04](#page-470-0) [Modo controle](#page-470-1)  [motor](#page-470-1)* (página *[471](#page-470-0)*).

#### **Autofaseamento**

O Autophasing é uma rotina de medição automática para determinar a posição angular do fluxo do imã de um motor síncrono com imã permanente ou o eixo magnético de um motor de relutância síncrona. O controle do motor requer uma posição absoluta do fluxo do rotor a fim de um preciso controle de torque do motor.

Sensores como os resolvers e encoders absolutos indicam a posição do rotor em todos os momentos depois do offset entre o ângulo zero do rotor e o do sensor que foi estabelecido. Um encoder de pulso padrão, por outro lado, determina a posição do rotor quando ele gira, mas a posição inicial não é conhecida. Entretanto, um encoder de pulso pode ser usado como encoder absoluto se estiver equipado com sensores Hall, mas a posição inicial não terá muita precisão. Os sensores Hall geram os chamados pulsos de comutação, que mudam seu estado seis vezes durante uma volta, portanto, só se sabe em qual setor de 60° de uma volta a posição inicial se encontra.

Muitos codificadores fornecem um pulso zero (também chamado de pulso Z) uma vez durante cada rotação. A posição do pulso zero é fixa. Se esta posição for conhecida em relação à posição zero usada pelo controle do motor, a posição do rotor no instante do pulso zero também será conhecida.

Usar o pulso zero melhora a robustez da medição da posição do rotor. A posição do rotor deve ser determinada durante a partida porque o valor inicial dado pelo codificador é zero. A rotina de autofaseamento determina a posição, mas existe o risco de algum erro de posição. Se a posição do pulso zero for conhecida antecipadamente, a posição encontrada pelo autofaseamento poderá ser corrigida assim que o pulso zero for detectado pela primeira vez após a partida.

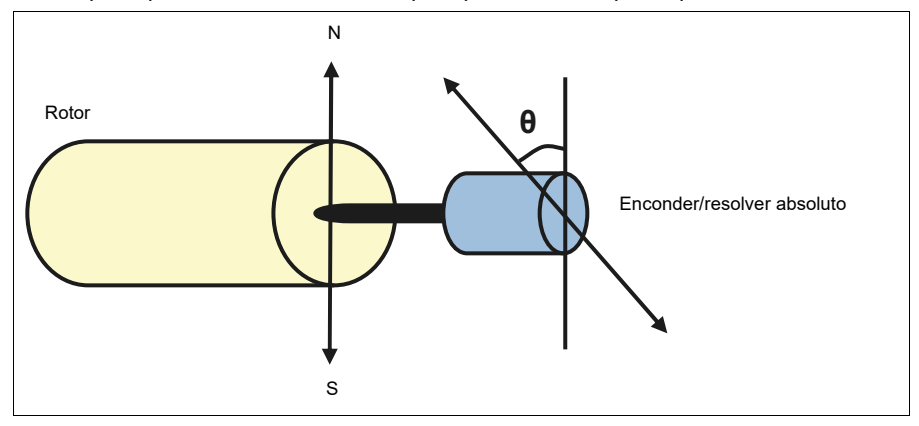

A rotina de autofaseamento é realizada com motores síncronos de ímãs permanentes e motores síncronos de relutância nos seguintes casos:

- 1. Medição única da diferença da posição do rotor e do encoder quando se usa um encoder absoluto, um resolver ou um encoder com sinais de comutação
- 2. Em todas as ativações quando se usa um encoder incremental
- 3. Com o controle do motor de loop aberto, a medição repetitiva da posição do rotor em toda partida
- 4. Quando a posição do pulso zero deve ser medida antes da primeira partida após a energização.

**Observação:** No controle de loop fechado, o autofaseamento é executado automaticamente após a execução de identificação do motor (ID run). O autofaseamento também é executado automaticamente antes da partida, quando necessário.

No controle de loop aberto, o ângulo zero do rotor é determinado antes da partida. No controle de loop fechado, o ângulo real do rotor é determinado com autofaseamento quando o sensor indica o ângulo zero. Deve-se determinar a compensação do ângulo porque os ângulos zero reais do sensor e do rotor geralmente não correspondem. O modo autofaseamento determina como se faz essa operação, tanto no modo de loop aberto quanto no modo de loop fechado.

O usuário também pode fornecer uma compensação da posição do rotor usada no controle do motor – consulte o parâmetro *[98.15](#page-469-0) [Utiliz offset posição](#page-469-1)*. Observe que a rotina de autofaseamento também grava seu resultado neste parâmetro. Os resultados são atualizados mesmo que as configurações do usuário não estejam ativadas por *[98.01](#page-467-0) [Modelo motor utiliz](#page-467-1)*.

**Observação:** No controle de loop aberto, o motor sempre gira quando dá a partida, já que o eixo é girado na direção do fluxo de remanência.

Bit 4 de *[06.21](#page-147-0) [Palv estado conv 3](#page-147-1)* indica se a posição do rotor já foi determinada.

#### **Modos de autofaseamento**

Vários modos de autofaseamento estão disponíveis no inversor de frequência (consulte o parâmetro *[21.13](#page-213-0) [Modo de autofaseamento](#page-213-1)*).

Os modos de rotação (*[Girar](#page-213-2)* e *[Girar 2](#page-213-3)*) são os métodos mais robustos e precisos. Nesses modos, o eixo do motor está virado para frente e para trás (±360/pares de polo)° a fim de determinar a posição do rotor. No caso 3 (controle de loop aberto), o eixo está virado somente em um sentido e o ângulo é menor.

O modo de imobilização (*[Imobilizado](#page-213-4)*) poderá ser usado se o motor não puder ser virado (por exemplo, quando a carga estiver conectada). Para motores SynRM, PMaSynRM e IPM, o tempo com fase automática de imobilização é geralmente inferior a 1 segundo. Para motores PM montados em superfície, o tempo com fase automática é maior (1-2 segundos). Além disso, para este tipo de motor, é produzido um torque pulsante até o torque nominal, o que pode causar algum ruído.

O inversor de frequência é capaz de determinar a posição do rotor quando se inicia o funcionamento do motor nos controles de loop aberto ou loop fechado. Neste caso, o ajuste de *[21.13](#page-213-0) [Modo de autofaseamento](#page-213-1)* não produz efeito.

A rotina de autofaseamento pode falhar. Portanto, é recomendado executar a rotina diversas vezes e verificar o valor do parâmetro *[98.15](#page-469-0) [Utiliz offset posição](#page-469-1)*.

A falha de autofaseamento (*[3385](#page-534-0) [Autofaseamento](#page-534-1)*) pode ocorrer com um motor em funcionamento se o ângulo estimado do motor diferir muito do ângulo medido. Isto pode ser causado, por exemplo, pelo seguinte:

- O codificador está escorregando no eixo do motor
- Um valor incorreto foi inserido *[98.15](#page-469-0) [Utiliz offset posição](#page-469-1)*
- O motor já está girando antes que a rotina de autofaseamento seja iniciada
- O modo *[Girar](#page-213-2)* é selecionado em *[21.13](#page-213-0) [Modo de autofaseamento](#page-213-1)*, mas o eixo do motor está travado
- O tipo de motor errado foi selecionado em *[99.03](#page-469-2) [Tipo de motor](#page-469-3)*
- A execução da ID do motor falhou.

#### **Ajustes e diagnósticos**

• Parâmetros: *[06.21](#page-147-0) [Palv estado conv 3](#page-147-1)* (página *[148](#page-147-1)*), *[21.13](#page-213-0) [Modo de](#page-213-1)  [autofaseamento](#page-213-1)* (página *[214](#page-213-1)*), *[98.15](#page-469-0) [Utiliz offset posição](#page-469-1)* (página *[470](#page-469-1)*), *[99.03](#page-469-2) [Tipo](#page-469-3)  [de motor](#page-469-3)* (página *[470](#page-469-3)*) e *[99.13](#page-474-0) [Pedido ID Run](#page-474-1)* (página *[475](#page-474-1)*).

# <span id="page-54-0"></span>**Configuração e programação do inversor de frequência**

O programa de controle do drive está dividido em duas partes:

- programa de firmware
- programa de aplicação

#### **Programa de configuração do inversor de frequência**

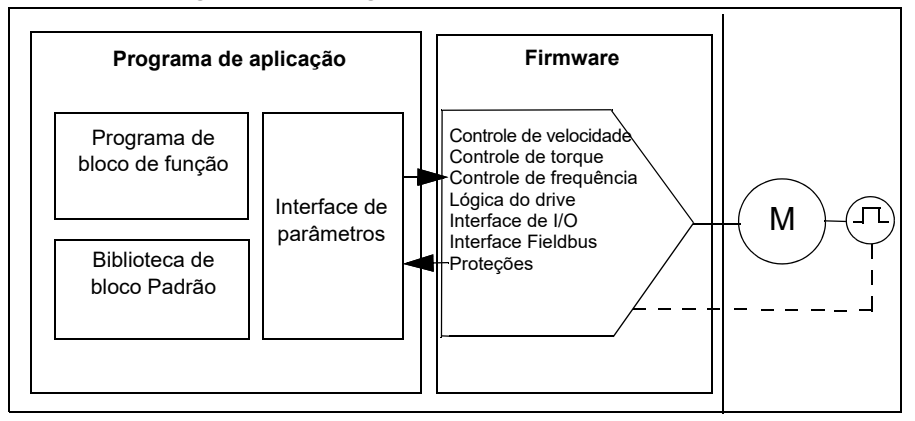

O programa de controle do inversor de frequência executa as funções de controle principal, incluindo controle de velocidade, de torque e de frequência, da lógica do inversor de frequência (iniciar/parar), de I/O, de feedback, de comunicação e das funções de proteção. As funções do firmware são configuradas e programadas com parâmetros e podem ser estendidas pela programação de aplicações

#### **Programação através de parâmetros**

Os parâmetros configuram todas as operações padrão do inversor de frequência e podem ser ajustados por

- o painel integrado, conforme descrito no capítulo *[Painel de controle](#page-16-0)*
- um painel externo
- ferramenta Drive Composer para PC, conforme descrito em *Drive Composer PC tool user's manual* (3AUA0000094606 [inglês]), ou
- interface Fieldbus, conforme descrito nos capítulos *[Controle do Fieldbus por](#page-552-0)  [meio da interface de Fieldbus integrado \(EFB\)](#page-552-0)* e *[Controle do Fieldbus através de](#page-624-0)  [um adaptador Fieldbus](#page-624-0)*.

Todos as configurações de parâmetro são armazenadas automaticamente na memória permanente do inversor de frequência. Entretanto, se uma fonte de alimentação externa de +24 V CC for usada para a unidade de controle do inversor de frequência, é altamente recomendável forçar uma operação de salvar usando o parâmetro *[96.07](#page-450-0) [Guardar parâmetro](#page-450-1)* antes de desligar o inversor de frequência imediatamente após qualquer mudança de parâmetro.

Se necessário, os valores de parâmetros padrões podem ser restaurados por meio do parâmetro *[96.06](#page-448-6) [Restaurar parâmetro](#page-448-7)*.

#### **Programação adaptativa**

Convencionalmente, o usuário pode controlar a operação do inversor de frequência por parâmetros. No entanto, os parâmetros padrão têm um conjunto fixo de escolhas ou uma gama de ajustes. Para personalizar ainda mais a operação do inversor de frequência, é possível construir um programa adaptativo usando um conjunto de blocos de função.

A ferramenta Drive Composer para PC (versão 1.11 ou posterior, disponível separadamente) tem um recurso de programa adaptativo com interface gráfica do usuário para criação do programa personalizado. Os blocos de função incluem as funções normais de aritmética e lógica, além de, por exemplo, blocos de seleção, comparação e temporizador. O programa adaptativo é executado em um nível de tempo de 10 ms.

As entradas físicas, informações de status do inversor de frequência, valores atuais, constantes e parâmetros podem ser usados como entrada para o programa. A saída do programa pode ser usada, por exemplo, como sinal de partida, evento ou referência externa, ou conectada às saídas do inversor de frequência. A tabela abaixo contém uma listagem das entradas e saídas disponíveis.

Se você conectar a saída do programa adaptativo a um parâmetro de seleção que é um parâmetro ponteiro, o parâmetro de seleção será protegido contra gravação.

#### **Exemplo:**

Se o parâmetro *for conectado a uma saída* de bloco de programação adaptativo, o valor do parâmetro será exibido como *Programa adaptativo* em um painel de controle ou ferramenta de PC. O parâmetro é protegido contra gravação (ou seja, não é possível alterar a seleção).

O status do programa adaptativo é mostrado pelo parâmetro *[07.30](#page-152-0) [Status de](#page-152-1)  [programa adaptativo](#page-152-1)*. O programa adaptativo precisa ser ativado para programação e uso do programa (consulte o parâmetro *[96.70](#page-456-0) [Desativar programa adaptativo](#page-456-1)*).

Para mais informações, consulte *Adaptive programming application guide* (3AXD50000028574 [inglês]).

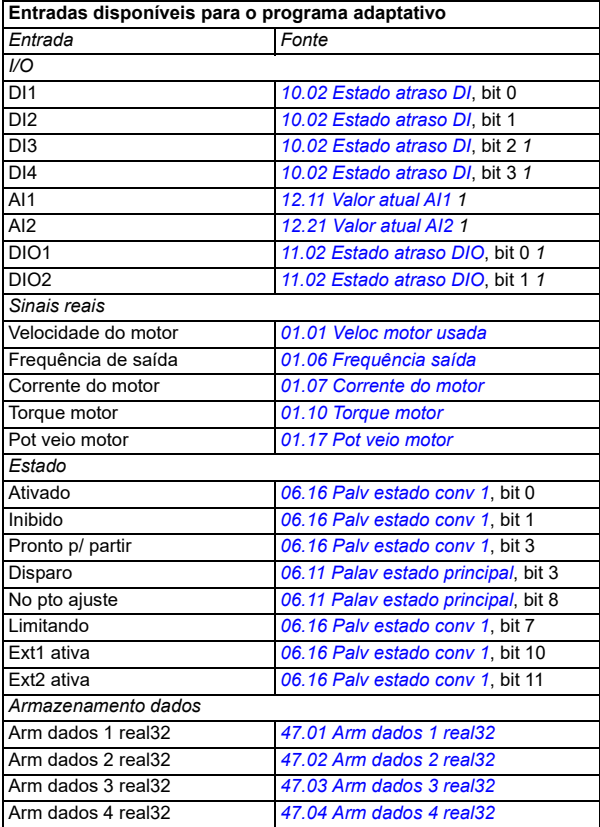

 $1)$  Disponível apenas se o módulo E/S e Modbus estiver conectado e em uso.

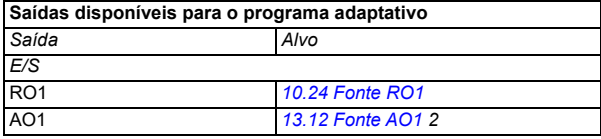

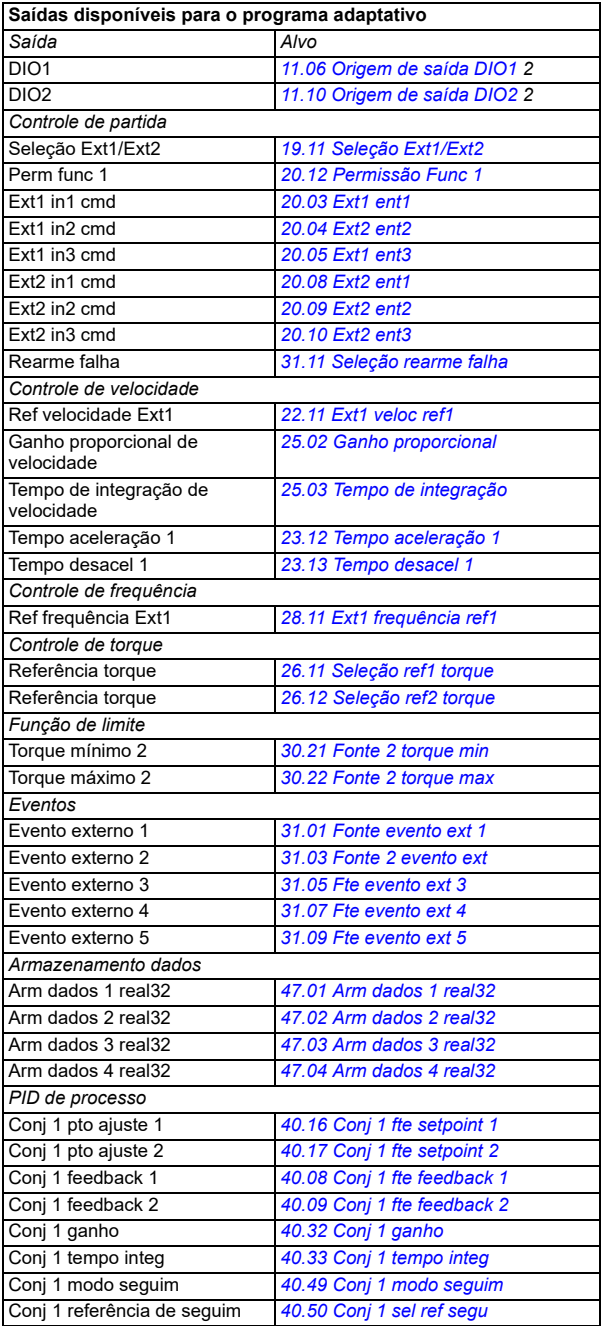

 $^{2)}$  Disponível apenas se o módulo E/S e Modbus estiver conectado e em uso.

#### **Formatos de falha e cod aux do programa adaptativo**

O formato do cod aux:

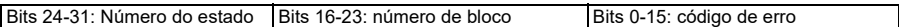

Se o número de estado for zero, mas o número de bloco possuir um valor, a falha estará relacionada a um bloco de função no programa base. Se tanto o número de estado quanto o número de bloco forem zero, a falha será genérica e não estará relacionada a um bloco específico.

#### **Programa de sequência**

Um programa adaptativo pode conter programa base e partes de programa de sequência. O programa base é executado continuamente quando o programa adaptativo está no modo de execução. A funcionalidade do programa base é programada usando blocos de função e entradas e saídas do sistema.

O programa de sequência é uma máquina de estado. Isso significa que somente um estado do programa de sequência é executado por vez. É possível criar um programa de sequência por meio da adição de estados e da programação dos programas de estado usando os mesmos elementos de programa que no programa base. É possível programar transições de estado por meio da adição de saídas de transição de estado aos programas de estado. As regras de transição de estado são programadas usando blocos de função.

O número do estado ativo do programa de sequência é exibido pelo parâmetro *[07.31](#page-152-2) [Estado de sequência de AP](#page-152-3)*.

#### **Restauração de parâmetros e programação adaptativa**

As seleções do parâmetro *[96.06](#page-448-6) [Restaurar parâmetro](#page-448-7)* têm o seguinte efeito nos programas adaptativos:

- *[Tudo p/ padrão fábrica](#page-450-2)*: O programa adaptativo foi perdido.
- *[Restaurar padrão fábrica](#page-449-0)*: O programa adaptativo ainda está disponível, mas para usá-lo, você deve definir o valor do parâmetro *[96.70](#page-456-0) [Desativar programa](#page-456-1)  [adaptativo](#page-456-1)* para *[Não](#page-456-2)*.
- *[Limpar todos](#page-449-1)*: o programa adaptativo ainda está disponível, mas para usá-lo, você deve definir o valor do parâmetro *[96.70](#page-456-0) [Desativar programa adaptativo](#page-456-1)* para *[Não](#page-456-2)*.
- Todas as outras opções deixam o programa adaptativo intacto e também o valor do parâmetro *[96.70](#page-456-0) [Desativar programa adaptativo](#page-456-1)* permanece como *[Não](#page-456-2)*.

**Observação**: O programa adaptativo pode ser protegido com o recurso *[Bloqueio de](#page-121-0)  [usuário](#page-121-0)* (consulte a página *[122](#page-121-0)*).

### <span id="page-58-0"></span>**Interfaces de controle**

O número de entradas e saídas depende da variante do produto e se o inversor de frequência está equipado com módulos de extensão de E/S opcionais.

Variante S:

- Entradas digitais
- Entradas/Saídas digitais
- Entradas analógicas
- Saída analógica
- 1 x saída de relé

Variante C:

- Entradas digitais
- 1 x saída de relé

#### **Entradas analógicas programáveis**

Existem, no máximo, duas entradas analógicas programáveis. Cada uma das entradas pode ser definida de forma independente como entrada de tensão (0/2…10 V) ou corrente (0/4…20 mA) por uma chave na unidade de controle. É possível filtrar, inverter e escalonar cada entrada.

#### **Ajustes e diagnósticos**

• Parâmetros: grupo *[12 AI Standard](#page-169-0)* (página *[170](#page-169-0)*).

#### **Saídas analógicas programáveis**

Há uma saída analógica com corrente máxima (0…20 mA). É possível filtrar, inverter e escalonar cada entrada.

#### **Ajustes e diagnósticos**

• Grupo de parâmetros *[13 AO Standard](#page-176-4)* (página *[177](#page-176-4)*).

#### **Entradas e saídas digitais programáveis**

Há, no máximo, quatro entradas digitais e duas entradas/saídas digitais (E/S que podem ser configuradas como entrada ou saída).

As entradas digitais DI3 e DI4 podem ser usadas como entrada de frequência e as saídas digitais DIO1 e DIO2 podem ser usadas como saída de frequência.

#### **Ajustes e diagnósticos**

• Parâmetros: grupos *[10 DI, RO Standard](#page-156-2)* (página *[157](#page-156-2)*) e *[11 DIO, FI, FO Standard](#page-162-4)* (página *[163](#page-162-4)*).

#### **Saídas de relé programáveis**

Há um tipo de saída de relé como padrão. É possível selecionar o sinal a ser indicado pelas saídas através de parâmetros.

#### **Ajustes e diagnósticos**

• Grupos de parâmetros *[10 DI, RO Standard](#page-156-2)* (página *[157](#page-156-2)*).

#### **Extensões de I/O programáveis**

Entradas e saídas podem ser adicionadas usando módulos de extensão de I/O.

A tabela abaixo mostra o número de I/O na unidade de controle, bem como módulos de extensão de I/O opcionais.

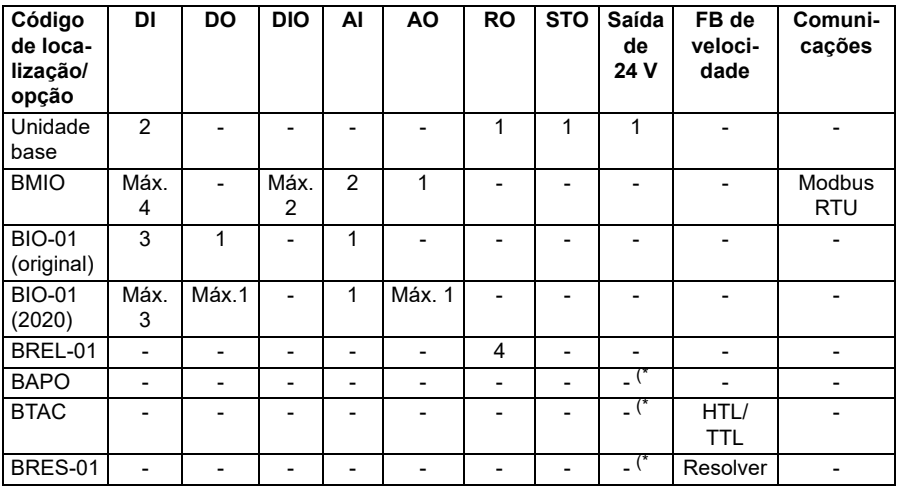

\*) Com essas opções, a saída de *24 V* pode ser usada para alimentar 24 V ao inversor de frequência. Se o recurso de saída de 24 V não for desejado enquanto 24 V CC for alimentado por uma fonte externa, use um diodo de 30 V/1 A separado para evitar a alimentação de 24 V para cargas externas enquanto os 24 V CC externos estiverem inativos.

**Observação:** Os parâmetros de configuração e status para RO4 – RO7 (com BREL-01) estão localizados no grupo de parâmetros *[15 Módulo extensão I/O](#page-180-0)* (página *[181](#page-180-0)*) – consulte os parâmetros *[15.04](#page-181-0)* – *[15.18](#page-185-1)*.

#### **Módulo de extensão BIO-01**

A ABB introduziu uma revisão atualizada do módulo de extensão BIO-01 em 2020. O firmware suporta a revisão 2020 e os módulos de extensão BIO-01 originais.

O novo BIO-01 possui dois interruptores DIP para especificar o uso da porta. O interruptor S1 muda a porta S1 de saída digital (DO1) para saída analógica (AO1) e o interruptor S2 muda a porta S2 de entrada digital (DI3) para saída digital (DO1).

Observe que o novo BIO-01 possui no máximo uma saída digital (DO1) (a combinação de configuração dos interruptores DIP para que ambas as portas sejam saídas digitais não é suportada). **Ajustes e diagnósticos**

• Grupo de parâmetros *[15 Módulo extensão I/O](#page-180-0)* (página *[181](#page-180-0)*) e *[05.99](#page-140-0) [Status de](#page-140-1)  [interruptor DIP BIO-01](#page-140-1)*.

#### **Módulo de extensão BRES-01**

O módulo de extensão BRES-01 pode ser usado para receber feedback de velocidade com um resolver do motor para controle de velocidade de loop fechado e posição real do eixo do motor.

Para usar o feedback do resolver, selecione a opção *[BRES-01](#page-181-1)* no parâmetro *[15.01](#page-180-1)* e, em seguida, defina a frequência de excitação e a tensão no grupo de parâmetros *[92](#page-441-0)  [Configuração de encoder 1](#page-441-0)*. A fonte de feedback de velocidade é definida pelo parâmetro *[90.41](#page-440-0)* e a reação a uma falha de feedback pelo parâmetro *[90.45](#page-440-1)*.

• Grupo de parâmetros *[15 Módulo extensão I/O](#page-180-0)* (página *[181](#page-180-0)*), *[90 Seleção de](#page-439-0)  [feedback](#page-439-0)* (página *[440](#page-439-0)*), *[91 Configurações do módulo do codificador](#page-441-1)* (página *[442](#page-441-1)*), *[92 Configuração de encoder 1](#page-441-0)* (página *[442](#page-441-0)*).

#### **Controle por Fieldbus**

É possível conectar o inversor de frequência a vários sistemas de automação diferentes por meio de suas interfaces de Fieldbus. (Consulte os capítulos *[Controle](#page-552-0)  [do Fieldbus por meio da interface de Fieldbus integrado \(EFB\)](#page-552-0)* e *[Controle do](#page-624-0)  [Fieldbus através de um adaptador Fieldbus](#page-624-0)*.)

#### **Ajustes e diagnósticos**

• Grupos de parâmetro *[50 Adaptador Fieldbus \(FBA\)](#page-395-0)* (página *[396](#page-395-0)*), *[51 FBA A](#page-401-0)  [ajustes](#page-401-0)* (página *[402](#page-401-0)*), *[52 FBA A ent dados](#page-403-0)* (página *[404](#page-403-0)*), *[53 FBA A dados out](#page-404-0)* (página *[405](#page-404-0)*) e *[58 Fieldbus integrado](#page-404-1)* (página *[405](#page-404-1)*).

# <span id="page-62-0"></span>**Controle do motor**

#### **Tipos de motores**

O inversor de frequência suporta os seguintes tipos de motor:

- Motores de indução CA assíncronos
- Motores de ímã permanente (PM)
- Motor de relutância síncrona.

#### **Ajustes e diagnósticos**

• Parâmetros: *[99.03](#page-469-2) [Tipo de motor](#page-469-3)* (página *[470](#page-469-2)*).

#### **Identificação do motor**

O desempenho do controle vetorial depende da determinação precisa do modelo do motor durante a partida.

Uma magnetização de identificação de motor é realizada automaticamente na primeira vez em que o comando de partida é dado. Durante essa primeira partida, o motor é magnetizado a velocidade zero por vários segundos e a resistência do motor e de seu cabo é medida para criar o modelo do motor. Esse método de identificação pode ser usado na maioria das aplicações.

Em aplicações exigentes, é possível realizar a identificação do motor (ID run) isolada.

#### **Ajustes e diagnósticos**

- Parâmetros: *[99.13](#page-474-0) [Pedido ID Run](#page-474-1)* (página *[475](#page-474-0)*).
- **Funcionamento com queda ou corte da rede de alimentação (power loss ride-through)**

Consulte a seção *[Controle de Subtensão \(power loss ride-through\)](#page-103-1)* na página *[104](#page-103-1)*.

#### **Controle vetorial**

O controle vetorial é o modo de controle de motor que se destina a aplicações em que é necessária alta precisão de controle. Exige uma volta de identificação na partida. O controle vetorial não pode ser usado em todas as aplicações, por exemplo, em filtros senoidais.

A comutação dos semicondutores de saída é controlada para obter o fluxo do estator e o torque do motor necessários. A frequência de saída é alterada apenas quando os valores reais de torque e de fluxo do estator quando a diferença nos valores de referência forem maiores que a histerese permitida. O valor de referência do controlador de torque vem do controlador de velocidade ou diretamente de uma fonte de referência de torque externa.

O controle de motor exige a medição da tensão CC e de duas correntes de fase do motor. O fluxo do estator é calculado ao integrar a tensão do motor no espaço vetorial. O torque do motor é calculado como produto do fluxo de estator e da corrente do rotor. Ao utilizar o modelo de motor identificado, melhora-se a estimativa de fluxo do estator. Não é necessário saber a velocidade real do eixo do motor para controlá-lo.

A principal diferença entre o controle tradicional e o vetorial é que o controle de torque opera no mesmo nível de tempo que o controle da chave de força. Não há um modulador PWM com controle separado de tensão e frequência; a comutação do estágio de saída é baseada inteiramente no estado eletromagnético do motor.

Para ter maior precisão no controle do motor, deve-se realizar a identificação do mesmo, com seu eixo desacoplado da carga (ID run normal).

Consulte também a seção *[Ilustração da "performance" do controle de velocidade](#page-73-0)* na página *[74](#page-73-0)*.

#### **Ajustes e diagnósticos**

• Parâmetros: *[99.04](#page-470-0) [Modo controle motor](#page-470-1)* (página *[471](#page-470-0)*) e *[99.13](#page-474-0) [Pedido ID Run](#page-474-1)* (página *[475](#page-474-0)*).

#### **Rampa de referência**

Os tempos de rampa de aceleração e desaceleração podem ser ajustados individualmente para velocidade, torque e referência de frequência.

Com uma referência de velocidade ou frequência, as rampas são definidas como o tempo que leva para que o inversor de frequência acelere ou desacelere entre a velocidade ou frequência zero e o valor definido pelo parâmetro *[46.01](#page-385-0) [Escala](#page-385-1)  [velocidade](#page-385-1)* ou *[46.02](#page-385-2) [Escala frequência](#page-385-3)*. O usuário pode alternar entre dois conjuntos predefinidos de rampas usando uma fonte binária como uma entrada digital. No caso de referência de velocidade, também é possível controlar a forma da rampa.

Com uma referência de torque, as rampas são definidas como o tempo que leva para a referência passar de zero a um torque de motor nominal (parâmetro *[01.30](#page-131-2) [Esc](#page-131-3)  [torque nom\)](#page-131-3)*.

#### **Inclinação variável**

A inclinação variável controla a inclinação da rampa de velocidade durante uma alteração de referência. Com esse recurso, é possível usar uma rampa de variação constante.

A inclinação variável é suportada somente no controle remoto.

#### **Ajustes e diagnósticos**

• Parâmetros: *[23.28](#page-238-0) [Variable slope enable](#page-238-1)* (página *[239](#page-238-0)*) e *[23.29](#page-238-2) [Gama declive](#page-238-3)  [variável](#page-238-3)* (página *[239](#page-238-2)*).

#### **Rampas especiais de aceleração/desaceleração**

Os tempos de aceleração/desaceleração para a função jogging podem ser definidos separadamente; consulte a seção *[Jogging](#page-70-0)* (página *[71](#page-70-0)*).

A taxa de variação da função de potenciômetro do motor (página *[121](#page-120-1)*) é ajustável. A mesma taxa se aplica em ambos os sentidos.

É possível definir uma rampa de desaceleração para a parada de emergência (modo "Off3").

#### **Ajustes e diagnósticos**

- Rampa de referência de velocidade Parâmetros: *[23.11](#page-235-1)*…*[23.15](#page-237-0)*, *[23.32](#page-239-0) [Tempo](#page-239-1)  [formato 1](#page-239-1)* (página *[240](#page-239-1)*), *[23.33](#page-239-2) [Tempo formato 2](#page-239-3)* (página *[240](#page-239-3)*) e *[46.01](#page-385-0) [Escala](#page-385-1)  [velocidade](#page-385-1)* (página *[386](#page-385-1)*).
- Rampa de referência de torque Parâmetros: *[01.30](#page-131-2) [Esc torque nom](#page-131-3)* (página *[132](#page-131-3)*), *[26.18](#page-251-0) [Tempo rampa acel torq](#page-251-1)* (página *[252](#page-251-1)*) e *[26.19](#page-251-2) [Temp ramp](#page-251-3)  [desacel torq](#page-251-3)* (página *[252](#page-251-3)*).
- Rampa de referência de frequência Parâmetros: *[28.71](#page-263-0)*…*[28.75](#page-265-0)* e *[46.02](#page-385-2) [Escala](#page-385-3)  [frequência](#page-385-3)* (página *[386](#page-385-3)*).
- Jogging Parâmetros: *[23.20](#page-237-2) [Acel tempo jogging](#page-237-3)* (página *[238](#page-237-3)*) e *[23.21](#page-237-4) [Temp](#page-237-5)  [desacel jogging](#page-237-5)* (página *[238](#page-237-5)*).
- Potenciômetro do motor Parâmetros: *[22.75](#page-231-0) [Tempo rampa pot mot](#page-231-5)* (página *[232](#page-231-5)*).
- Parada de emergência (modo "Off3") Parâmetros: *[23.23](#page-237-6) [Tempo parad emerg](#page-237-7)* (página *[238](#page-237-7)*).

#### **Velocidades/frequências constantes**

Velocidades/frequências constantes são referências predefinidas que podem ser ativadas rapidamente através de entradas digitais, por exemplo. É possível definir até 7 velocidades para o controle de velocidade e 7 frequências constantes para o controle de frequência.

**AVISO:** Velocidades e frequências substituem a referência normal, independente da origem da referência.

#### **Ajustes e diagnósticos**

• Parâmetros: grupos *[22 Seleção ref velocidade](#page-219-0)* (página *[220](#page-219-0)*) e *[28 Corrente](#page-253-0)  [referência freq](#page-253-0)* (página *[254](#page-253-0)*).

#### **Velocidades/frequências críticas**

É possível predefinir velocidades críticas (também chamadas de "velocidades de salto") em aplicações em que seja necessário evitar certas velocidades do motor ou faixas de velocidade por conta de problemas de ressonância mecânica, por exemplo.

A função de velocidade crítica evita que a referência fique em uma faixa crítica por um período extenso. Quando uma referência em alteração entra em uma faixa crítica, a saída da função congela até que a referência saia da faixa. Qualquer alteração instantânea na saída é suavizada pela função de rampa mais adiante na cadeia de referência.

Quando o inversor de frequência está limitando as velocidades/frequências de saída permitidas, ele limita a velocidade crítica absolutamente mais baixa (velocidade crítica baixa ou frequência crítica baixa) ao acelerar a partir de um estado imobilizado, a menos que a referência de velocidade esteja acima do limite superior de velocidade/frequência crítica.

#### **Exemplo**

Um ventilador possui vibrações na faixa de 540 a 690 RPM e 1.380 a 1.560 RPM. Para fazer o inversor de frequência ignorar essas faixas de velocidade,

- ajuste a função de velocidade crítica ao ativar o bit 0 do parâmetro *[22.51](#page-228-1)*, e
- ajuste as faixas de velocidade crítica como na figura abaixo.

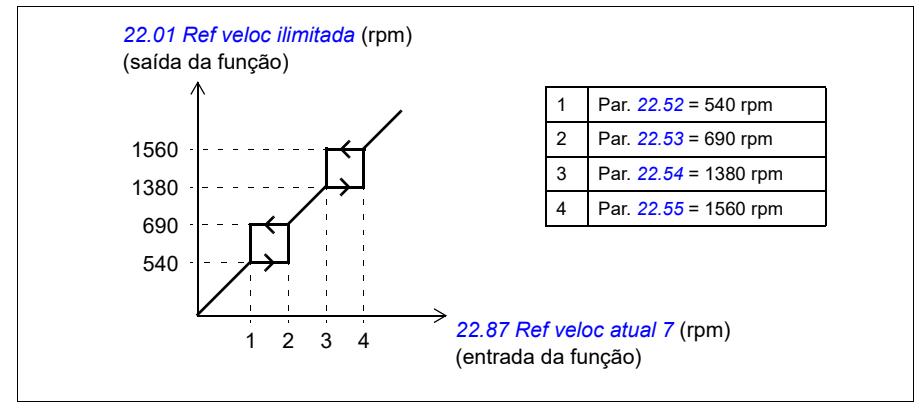

#### **Ajustes e diagnósticos**

- Velocidades críticas Parâmetros: *[22.51](#page-228-1)*…*[22.57](#page-229-3)*.
- Frequências críticas Parâmetros: *[28.51](#page-262-0)*…*[28.57](#page-263-3)*.
- Entrada de função (velocidade) Parâmetros: *[22.01](#page-219-1) [Ref veloc ilimitada](#page-219-2)* (página *[220](#page-219-2)*).
- Saída de função (velocidade) Parâmetros: *[22.87](#page-232-0) [Ref veloc atual 7](#page-232-1)* (página *[233](#page-232-1)*).
- Entrada de função (frequência) Parâmetros: *[28.96](#page-267-0) [Ref7 frequência atual](#page-267-1)* (página *[268](#page-267-1)*).
- Saída de função (frequência) Parâmetros: *[28.97](#page-267-2) [Ref freq ilimitada](#page-267-3)* (página *[268](#page-267-3)*).

#### **Autoajuste do controlador de velocidade**

Você pode ajustar o controlador de velocidade do conversor automaticamente com a função de autotuning. A regulação automática se baseia em uma estimativa da constante de tempo mecânico (inércia) do motor e da máquina.

A rotina de regulação automática irá operar o motor por meio de uma série de ciclos de aceleração/desaceleração. O número de ciclos pode ser ajustado por meio do parâmetro *[25.40](#page-246-0)*. Valores mais altos produzirão resultados mais precisos, principalmente se a diferença entre as velocidades inicial e máxima for pequena.

A referência máxima de torque usada durante o autotuning será o torque inicial (isto é, torque quando a rotina é ativada) mais o valor de *[25.38](#page-246-1)*, a menos que limitado pelo limite máximo de torque (grupo *[30 Limites](#page-492-0)*) ou pelo torque nominal do motor (*[99](#page-508-0)  [Dados motor](#page-508-0)*). A velocidade máxima calculada durante a rotina é a velocidade inicial (ou seja, velocidade quando a rotina é ativada) + o valor de *[25.39](#page-246-2)*, a menos que limitada pelo parâmetro *[30.12](#page-271-0)* ou *[99.09](#page-508-1)*.

O diagrama abaixo mostra o comportamento da velocidade e do torque durante a rotina de regulação automática. Neste exemplo, o parâmetro *[25.40](#page-246-0)* (*[Autotune repeat](#page-246-3)  [times](#page-246-3)*) está definido para 2.

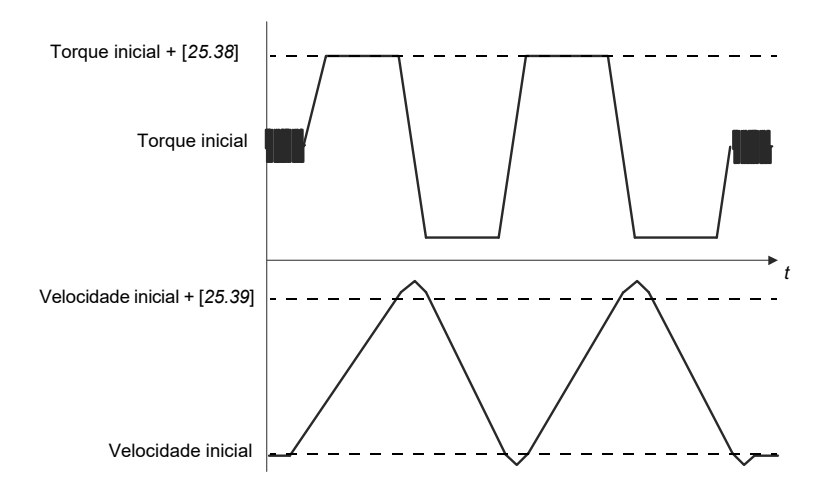

#### **Observações**

- Se o conversor não puder produzir a potência de frenagem requerida, os resultados serão baseados somente nos estágios de aceleração e não serão tão precisos quanto com a potência total de frenagem.
- O motor irá exceder ligeiramente a velocidade máxima calculada no final de cada estágio de aceleração.

#### **Antes de ativar a rotina de regulação automática**

Os pré-requisitos para realizar a rotina de autotuning são os seguintes:

- O usuário iniciou e o inversor de frequência concluiu com sucesso a execução de identificação do motor (ID run) – consulte o parâmetro *[99.13](#page-474-0)*
- O usuário definiu os limites de velocidade e torque (grupo *[30 Limites](#page-492-0)*)
- O usuário monitorou o feedback de velocidade quanto a ruídos, vibrações e outros distúrbios causados pela mecânica do sistema (ferramenta Drive Composer para PC) e o usuário definiu os seguintes parâmetros para eliminar os distúrbios:
	- filtragem de feedback de velocidade (grupo *[90 Seleção de feedback](#page-505-0)*)
	- filtragem de erros de velocidade (grupo *[24 Condicion ref velocidade](#page-490-0)*) e
	- velocidade zero (*[21.06](#page-210-4)* e *[21.07](#page-211-0)*).
- O usuário iniciou o inversor de frequência e ele está funcionando no modo de controle de velocidade (*[99.04](#page-470-0)*).

Após estas condições terem sido atendidas, o usuário pode ativar o autotuning pelo parâmetro *[25.33](#page-245-0)* (ou a fonte de sinal selecionada por ele).

**Observação**: O ajuste automático do controlador de velocidade funciona apenas quando a velocidade permanece dentro de uma janela específica durante a sequência:

- A velocidade não é superior a 90% da velocidade nominal do motor ou da velocidade máxima (consulte o grupo de parâmetros *[30 Limites](#page-492-0)*), o que for menor.
- A velocidade é pelo menos 10% da velocidade nominal do motor ou da velocidade mínima (consulte o grupo de parâmetros *[30 Limites](#page-492-0)*), o que for maior.

#### **Modos de regulação automática**

A regulação automática pode ser realizada de três formas diferentes, dependendo do ajuste do parâmetro *[25.34](#page-246-4)*. As seleções *Suave*, *Normal* e *Apertado* definem como a referência de torque do inversor de frequência deve reagir a uma etapa de referência de velocidade após o ajuste. A seleção Suave produzirá uma resposta lenta, mas robusta; Apertado produzirá uma resposta rápida, mas possivelmente valores de ganho muito altos para algumas aplicações. A figura abaixo mostra as respostas de velocidade na etapa de referência de velocidade (normalmente, 1…20%).

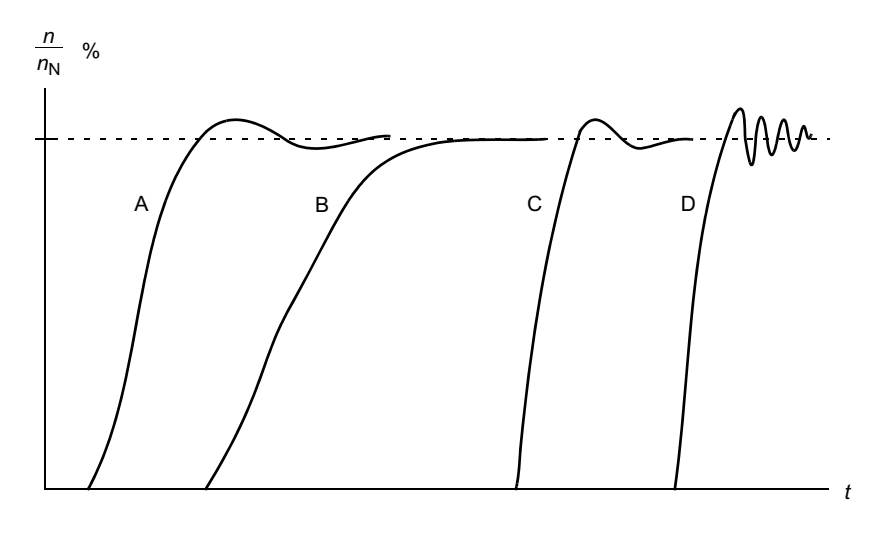

- A: Subcompensado
- B: Ajustado normalmente (regulação automática)
- C: Ajustado normalmente (manualmente). Desempenho dinâmico melhor do que com B
- D: Controlador de velocidade sobrecompensado

#### **Resultados da regulação automática**

No final de uma rotina de autotuning bem-sucedida, seus resultados são transferidos automaticamente para os seguintes parâmetros:

- *[25.02](#page-241-0)* Ganho proporcional de velocidade (ganho proporcional do controlador de velocidade)
- *[25.03](#page-242-0)* Tempo de integração de velocidade (tempo de integração do controlador de velocidade)
- *[25.06](#page-244-0)* Tempo de derivação de compensação de aceleração (tempo de derivação para compensação de aceleração)
- *[25.37](#page-246-5)* Constante de tempo mecânico (constante de tempo mecânico do motor e da máquina).

Entretanto, ainda será possível ajustar manualmente o ganho do controlador, o tempo de integração e o tempo de derivação.

A figura abaixo é um diagrama de blocos simplificado do controlador de velocidade. A saída do controlador é a referência do controlador de torque.

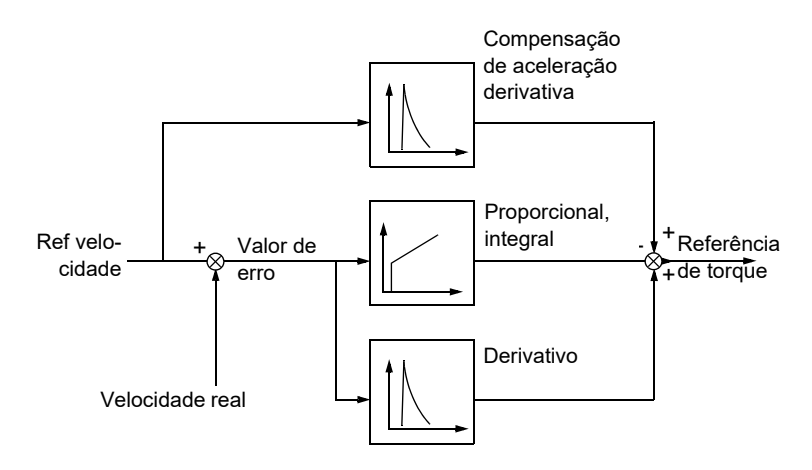

#### **Ajustes e diagnósticos**

- Parâmetros: *[25.33](#page-245-0)*…*[25.40](#page-246-0)*.
- Eventos: A mensagem de aviso, *[AF90](#page-526-0) [Autotuning do controlador de velocidade](#page-526-1)* (página *[527](#page-526-0)*), será gerada se a rotina de regulação automática não for concluída com sucesso.

#### **Controle de partida**

O controle de partida é ativado automaticamente quando o modo de operação é torque. Em controle de torque, o motor pode arrancar, se a carga for perdida repentinamente. O programa de controle tem uma função de controle de partida que diminui a referência de torque quando a velocidade do motor exceder ou.

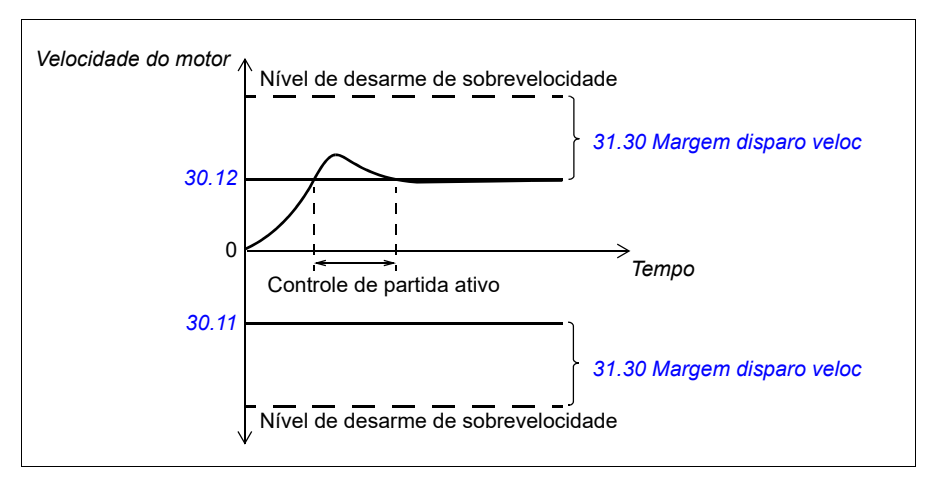

O programa define o ganho proporcional em 10,0 e o tempo de integração em 2,0 s.

#### **Ajustes e diagnósticos**

• Parâmetros: *[30.11](#page-270-0) [Veloc mínima](#page-270-1)* (página *[271](#page-270-1)*), *[30.12](#page-271-0) [Veloc máxima](#page-271-1)* (página *[272](#page-271-1)*) e *[31.30](#page-289-0) [Margem disparo veloc](#page-289-1)* (página *[290](#page-289-1)*).

#### **Suporte de eco no codificador de pulso**

A conexão de um codificador a vários inversores de frequência com o módulo de interface do codificador de pulso BTAC-02 pode ser feita usando um esquema de fiação em cadeia. Isso significa canais de fiação A, B, Z e GND de vários módulos do codificador de pulso juntos com o codificador de pulso.

#### **Ajustes e diagnósticos**

• Grupos de parâmetros *[90 Seleção de feedback](#page-439-0)* (página *[440](#page-439-0)*), *[91 Configurações](#page-441-1)  [do módulo do codificador](#page-441-1)* (página *[442](#page-441-1)*) e *[92 Configuração de encoder 1](#page-441-0)* (página *[442](#page-441-0)*).

#### <span id="page-70-0"></span>**Jogging**

A função jogging é usada como um interruptor instantâneo para girar rapidamente o motor. A função jogging normalmente é usada durante serviços de manutenção ou comissionamento para controlar localmente a máquina.

Estão disponíveis duas funções de jogging (1 ou 2), cada uma com suas próprias fontes de ativação e referências. As fontes de sinal são selecionadas pelos parâmetros *[20.26](#page-201-0)* e *[20.27](#page-202-1)*. Quando uma função jogging estiver ativada, o inversor de frequência inicia e acelera para a velocidade de jogging definida ao longo da rampa de aceleração de jogging definida. Quando o sinal de ativação é desligado, o inversor de frequência desacelera até parar ao longo da rampa de desaceleração de jogging definida.

A figura e tabela abaixo apresentam um exemplo da operação do inversor de frequência durante o jogging. No exemplo, o modo de paragem de rampa é usado (consulte o parâmetro *[21.03](#page-209-0) [Modo parar](#page-209-1)*).

Cmd jog = Estado da fonte definido por *[20.26](#page-201-0)* ou *[20.27](#page-202-1)*

Jog = Estado da fonte definido por *[20.25](#page-200-1)*

Cmd iniciar = Estado do comando de partida do inversor de frequência.

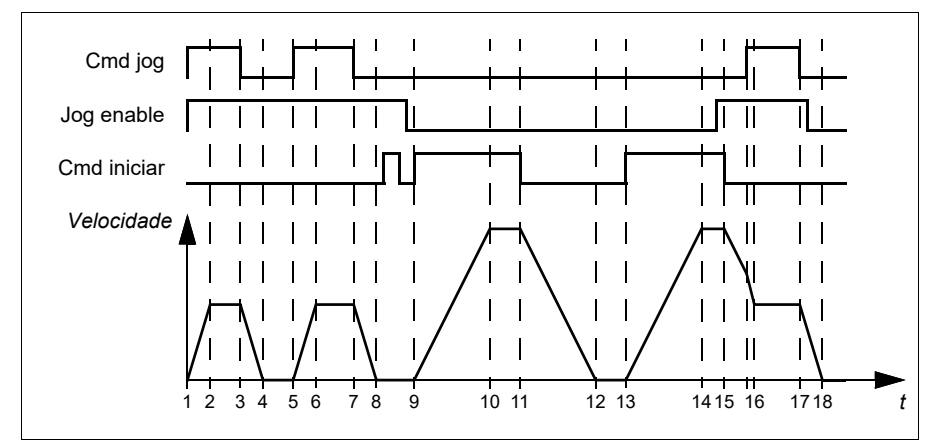

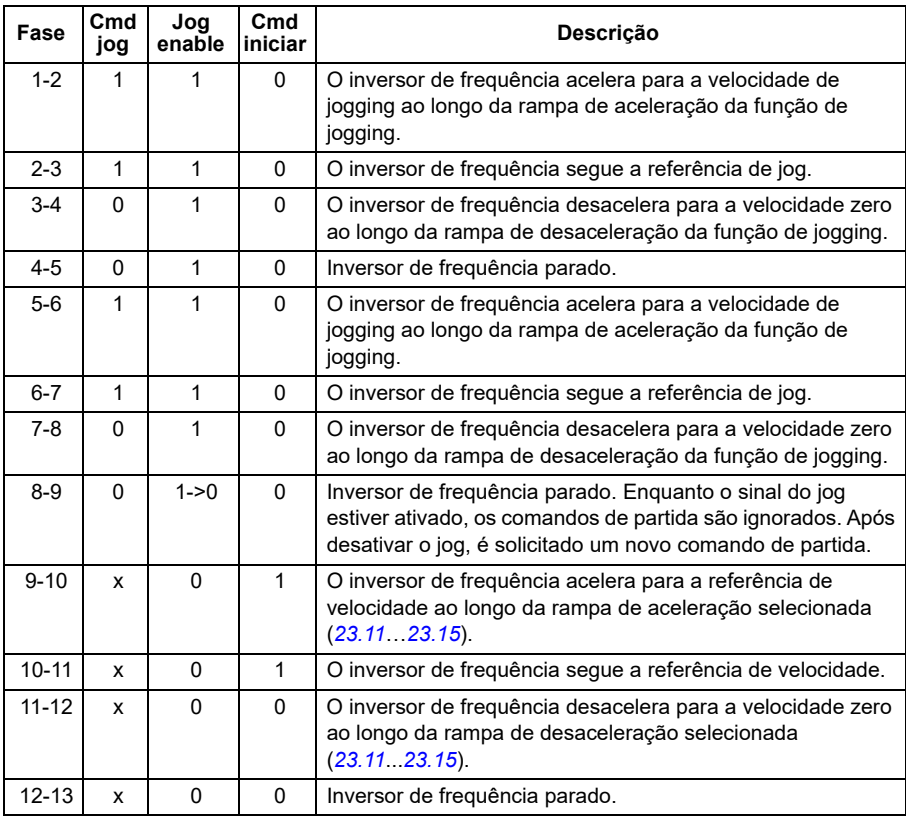
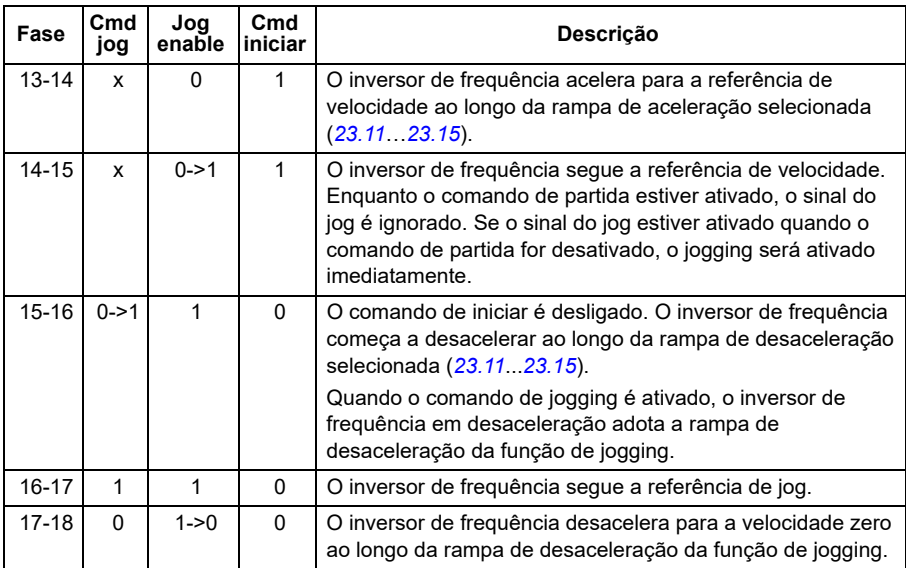

### **Observações:**

- Jogging não estará disponível enquanto o inversor de frequência estiver em controle local.
- O jogging não poderá ser ativado quando o comando de partida do inversor de frequência estiver ligado, ou o inversor de frequência ser iniciado quando o jogging for desativado. Iniciar o inversor de frequência depois de desligar o jog requer um novo comando de partida.

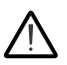

**AVISO!** Se o jogging estiver ativado e for iniciado enquanto o comando de iniciar estiver ativo, o jogging será ativado assim que o comando iniciar for desligado.

- Se ambas as funções de jogging forem iniciadas, a que for iniciada primeiro terá prioridade.
- O jogging pode ser usado nos modos de controle vetorial e escalar.
- As funções de intermitência ativadas através do fieldbus (consulte *[06.01](#page-141-0)*, bits 8…9) usam as referências e tempos de rampa definidos para o jogging, mas não requerem o sinal do jog.

### **Ajustes e diagnósticos**

• Parâmetros: *[20.25](#page-200-0) [JOG ENABLE](#page-200-1)* (página *[201](#page-200-1)*), *[20.26](#page-201-0) [Iniciar Jog 1](#page-201-1)* (página *[202](#page-201-1)*), *[20.27](#page-202-0) [Iniciar Jog 2](#page-202-1)* (página *[203](#page-202-1)*), *[22.42](#page-228-0) [Ref jogging 1](#page-228-1)* (página *[229](#page-228-1)*), *[22.43](#page-228-2) [Ref](#page-228-3)  [jogging 2](#page-228-3)* (página *[229](#page-228-3)*), *[23.20](#page-237-1) [Acel tempo jogging](#page-237-2)* (página *[238](#page-237-2)*), *[23.21](#page-237-3) [Temp](#page-237-4)  [desacel jogging](#page-237-4)* (página *[238](#page-237-4)*), *[28.42](#page-262-0) [Jogging 1 frequency ref](#page-262-1)* (página *[263](#page-262-0)*) e *[28.43](#page-262-2) [Jogging 2 frequency ref](#page-262-3)* (página *[263](#page-262-2)*).

# **Ilustração da "performance" do controle de velocidade**

A tabela abaixo mostra valores típicos de desempenho para controle de velocidade com motor de indução (motor assíncrono).

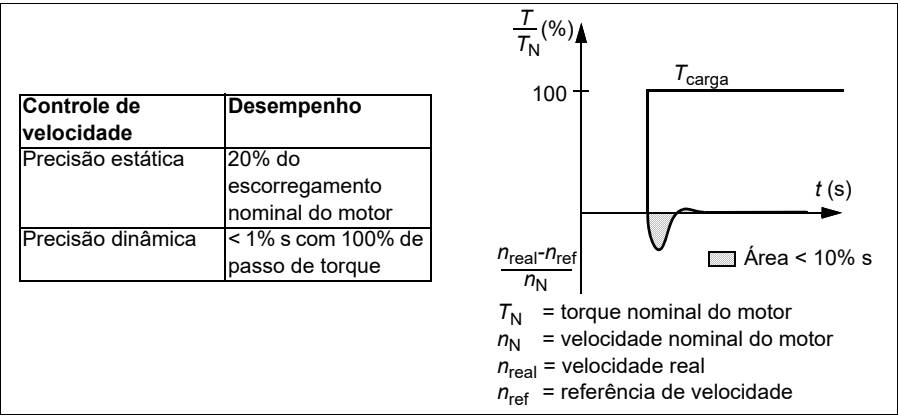

**Observação**: Ao ativar o parâmetro otimizador de energia *[45.11](#page-382-0)*, é possível melhorar a precisão estática em baixas velocidades com baixo torque. Isto reduzirá ligeiramente a dinâmica do torque se for necessária uma resposta rápida do torque.

# **Ilustração da "performance" do controle de torque**

O inversor de frequência pode realizar controle de torque preciso sem feedback de velocidade do eixo do motor. A tabela mostra os números comuns de desempenho do controle de torque.

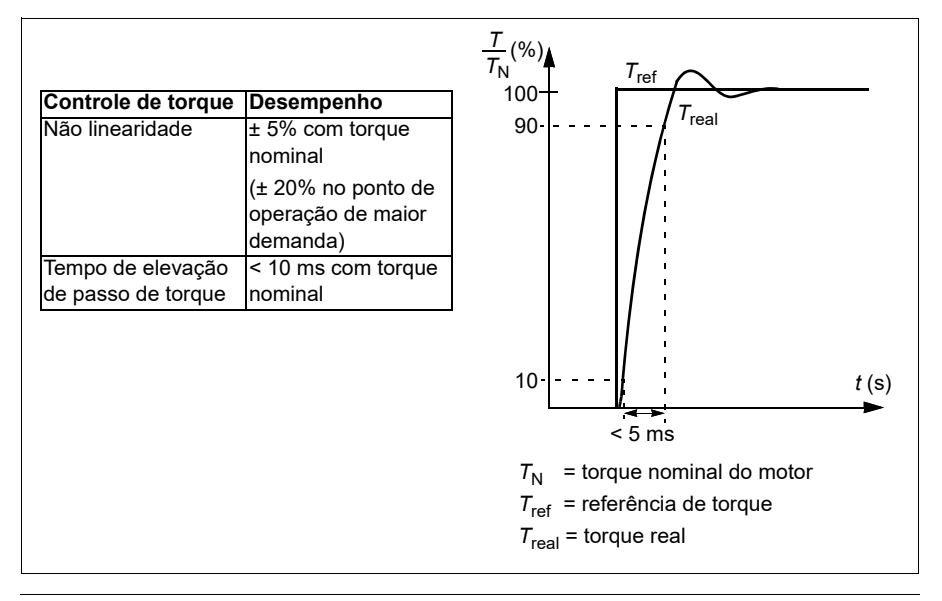

# **Controle escalar do motor**

O controle escalar do motor é o método de controle padrão. É adequado para aplicações que não requerem a precisão de controle disponível no controle vetorial. No controle escalar, você controla a referência de frequência de saída do inversor de frequência e não precisa fazer nenhuma identificação de motor na primeira partida.

Recomenda-se ativar o modo de controle escalar do motor nas seguintes situações:

- Em inversores de frequência com vários motores: 1) se a carga não for igualmente compartilhada entre os motores, 2) se os motores forem de tamanhos diferentes ou 3) se os motores tiverem que ser alterados depois de sua identificação (ID run)
- Se a corrente nominal do motor for menor que 1/6 da corrente nominal de saída do inversor de frequência **Observação:** Durante esse tempo, não ative a falha de perda de fase do motor (*[31.19](#page-284-0) [Perda fase motor](#page-284-1)*), pois o inversor de frequência não consegue medir a corrente do motor com precisão.
- Se o inversor de frequência for usado sem um motor conectado (por exemplo, para a realização de testes).
- Se o inversor de frequência opera um motor de tensão média por meio de um transformador elevador.

No controle escalar, alguns recursos-padrão não estão disponíveis.

Consulte também a seção *[Modos de operação e Modos de controle do motor](#page-49-0)* na página *[50](#page-49-0)*.

#### **Compensação de IR para controle escalar de motor**

A compensação de IR (também chamada de impulso de tensão) está disponível apenas quando o modo de controle é escalar. Quando a compensação IR estiver ativa, o inversor de frequência fornece uma carga extra de tensão quando o motor está em baixa velocidade. A compensação IR é útil em aplicações que necessitam de um torque alto de arranque.

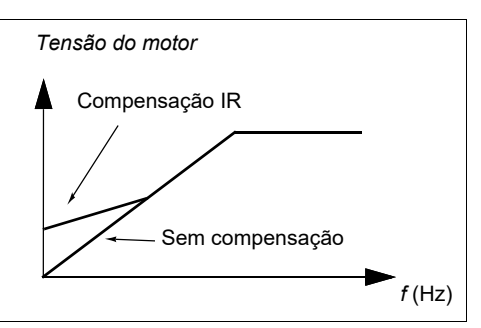

No controle vetorial, a compensação de

IR não é possível nem necessária, pois é aplicada automaticamente.

### **Ajustes e diagnósticos**

Grupo de parâmetros *[28 Corrente referência freq](#page-253-0)* (página *[254](#page-253-0)*), *[97.13](#page-463-0) [Compensação](#page-463-1)  [IR](#page-463-1)* (página *[464](#page-463-1)*) e *[99.04](#page-470-0) [Modo controle motor](#page-470-1)* (página *[471](#page-470-1)*).

# **Curva de carga do utilizador**

A curva de carga do utilizador é uma função de supervisão que monitora um sinal de entrada como função de frequência ou velocidade e carga. Mostra o estado do sinal monitorado e pode dar um aviso ou gerar uma falha com base na violação de um perfil definido por usuário.

A curva de carga do utilizador consiste em uma curva de sobrecarga e de subcarga ou apenas um deles. Cada curva é formada por cinco pontos, que representam o sinal monitorado como função de frequência ou de velocidade.

No exemplo abaixo, a curva de carga do utilizador é construída a partir do torque nominal do motor ao qual uma margem de 10% é somada e subtraída. As curvas de margem definem uma região de trabalho para o motor, para que seja possível supervisionar, cronometrar e detectar desvios fora desta região.

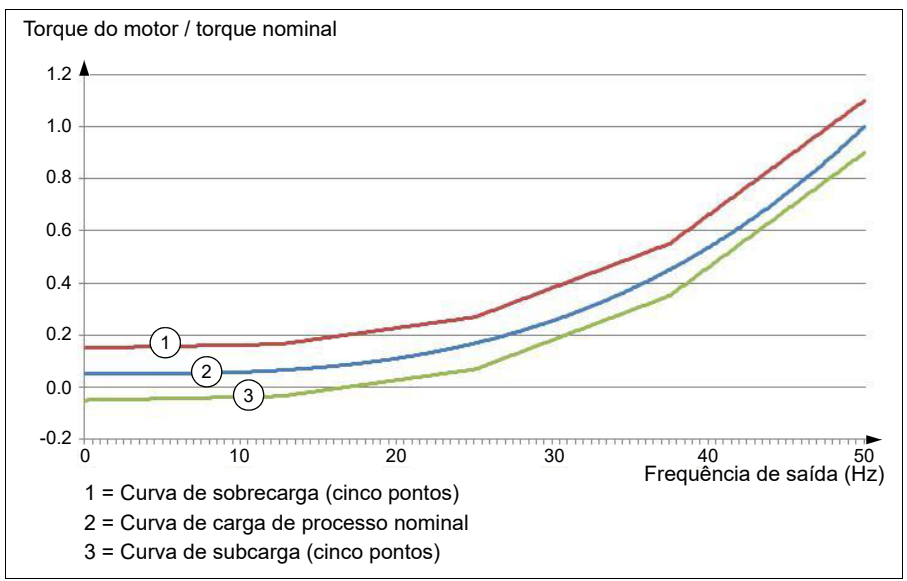

É possível definir o acionamento de um aviso e/ou de uma falha de sobrecarga, caso o sinal monitorado fique continuamente acima da curva de sobrecarga por um período definido. É possível definir o acionamento de um aviso e/ou de uma falha de subcarga caso o sinal monitorado fique continuamente abaixo da curva de subcarga por um período definido.

A sobrecarga pode ser usada para monitorar, por exemplo, quando a lâmina de uma serra atinge um nó ou o perfil de carga de um ventilador ficar alto demais.

A subcarga pode ser usada para monitorar, por exemplo, queda de carga e quebra de correias transportadoras ou correias dentadas.

### **Ajustes e diagnósticos**

• Parâmetros: grupo *[37 Curva de carga de usuário](#page-339-0)* (página *[340](#page-339-0)*).

# *Razão U/f*

A função *U*/f está apenas disponível no modo de controle escalar de motor, que usa controle de frequência.

A função tem dois modos: linear e quadrático.

No modo linear, a razão entre tensão e frequência é constante abaixo do ponto de enfraquecimento de campo. Isso é usado em aplicações de torque constante, em que pode ser necessário produzir torque igual ou próximo ao torque nominal do motor por toda a faixa de frequência

No modo quadrático, a razão entre a tensão e a frequência aumenta conforme o quadrado da frequência abaixo do ponto de enfraquecimento do campo. Isso é geralmente usado em aplicações de bomba centrífuga ou ventilador. Nessas aplicações, o torque necessário segue a relação quadrática com a frequência. Portanto, se a tensão for variada usando a relação quadrática, o motor opera com maior eficiência e menor ruído nessas aplicações.

Não é possível usar a função *U*/f com otimização de energia, se o parâmetro *[45.11](#page-382-0) [Otimizador energia](#page-382-1)* estiver definido como *[Ativar](#page-382-2)*, o parâmetro *[97.20](#page-464-0) [Razão U/F](#page-464-1)* será ignorado.

### **Ajustes e diagnósticos**

• Parâmetros: *[97.20](#page-464-0) [Razão U/F](#page-464-1)* (página *[465](#page-464-1)*).

# **Frenagem de fluxo**

O inversor de frequência pode aumentar a desaceleração elevando o nível de magnetização no motor. Ao aumentar o fluxo do motor, a energia gerada pelo motor durante a frenagem pode ser convertida para energia térmica do motor.

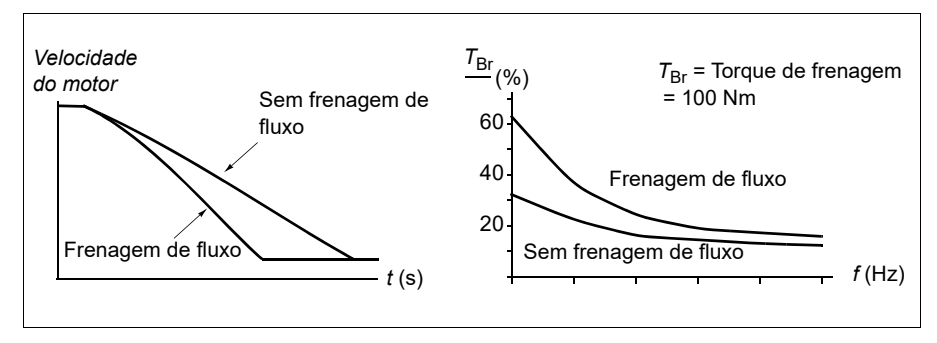

O inversor de frequência monitora o status do motor continuamente e também durante a frenagem de fluxo. Portanto, a frenagem de fluxo pode ser usada para parar o motor e para mudar a velocidade. Os outros benefícios da frenagem de fluxo são:

• A frenagem começa imediatamente após a emissão de um comando de parada. A função não precisa aguardar a redução do fluxo antes de iniciar a frenagem.

- O resfriamento do motor de indução é eficiente. A corrente de estator do motor aumenta durante a frenagem de fluxo e não a corrente do rotor. O estator resfria muito mais eficientemente que o rotor.
- A frenagem de fluxo pode ser usada com motores de indução e motores síncronos de ímã permanente.

Há dois níveis de potência de frenagem disponíveis:

- A frenagem moderada fornece uma desaceleração mais rápida comparada a uma situação em que a frenagem de fluxo está desativada. O nível de fluxo do motor é limitado para impedir o aquecimento excessivo do motor.
- A frenagem completa utiliza quase toda a corrente disponível para converter a energia mecânica da frenagem em energia térmica do motor. O tempo de frenagem é mais curto que o da frenagem moderada. No uso cíclico, o aquecimento do motor pode ser significativo.

**AVISO:** É necessário que o motor tenha capacidade nominal para absorver a energia térmica gerada pela frenagem de fluxo.

### **Ajustes e diagnósticos**

• Parâmetros: *[97.05](#page-461-0) [Frenagem fluxo](#page-461-1)* (página *[462](#page-461-1)*).

# **Magnetização CC**

O inversor de frequência possui diferentes funções de magnetização para diferentes fases de início/giro/parada do motor: pré-magnetização, paragem CC, pós- -magnetização e pré-aquecimento (aquecimento do motor).

### **Pré-magnetização**

A pré-magnetização é a magnetização CC do motor antes da partida. Dependendo do modo de partida selecionado, é possível aplicar a pré-magnetização para garantir o maior torque de arranque possível de até 200% do torque nominal do motor. Ao ajustar o tempo de pré-magnetização, é possível sincronizar a partida do motor e, por exemplo, a liberação de um freio mecânico.

### **Ajustes e diagnósticos**

• Parâmetros: *[21.01](#page-207-0) [Modo partida Vetorial](#page-207-1)* (página *[208](#page-207-1)*), *[21.19](#page-215-0) [Modo partida](#page-215-1)  [escalar](#page-215-1)* (página *[216](#page-215-1)*) e *[21.02](#page-208-0) [Tempo de magnetização](#page-208-1)* (página *[209](#page-208-1)*).

# **Paragem CC**

A função permite travar o rotor em (quase) velocidade zero no meio da operação normal. A paragem CC é ativada por meio do parâmetro *[21.08](#page-212-0)*. Quando a referência e a velocidade do motor ficarem abaixo de um certo nível, o inversor de frequência interromperá a geração de corrente senoidal e começar a injetar CC no motor. O limite é definido pelo parâmetro *[21.10](#page-212-1)*. Quando a referência excede o parâmetro *[21.09](#page-212-2)*, a operação normal do inversor de frequência continua.

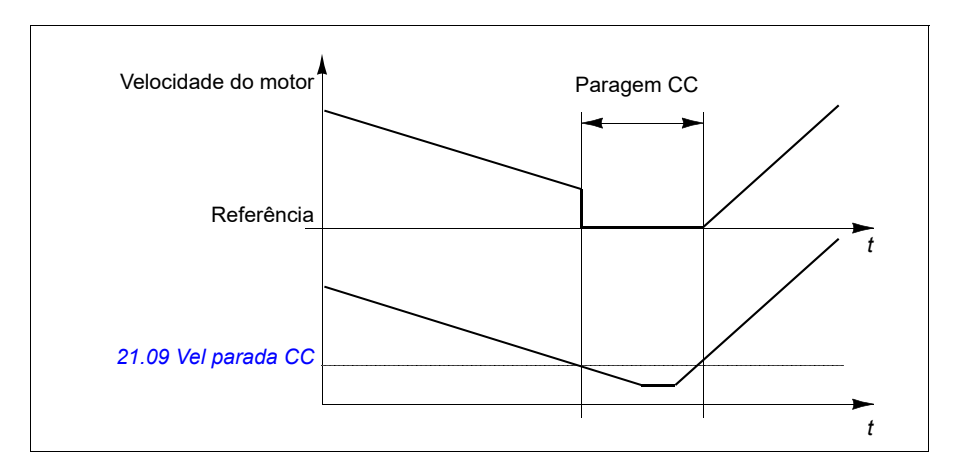

#### **Ajustes e diagnósticos**

• Parâmetros: *[21.08](#page-212-0) [Controle corrente CC](#page-212-4)* (página *[213](#page-212-4)*), *[21.09](#page-212-2) [Vel parada CC](#page-212-3)* (página *[213](#page-212-3)*) e *[21.10](#page-212-1) [Ref corrente CC](#page-212-5)* (página *[213](#page-212-5)*).

#### **Pós-magnetização**

A função mantém o motor magnetizado por um certo período após a parada. Isso é para evitar que a máquina se mova com carga, por exemplo, antes de aplicar um freio mecânico. A pós-magnetização é ativada por meio do parâmetro *[21.08](#page-212-0)*. A corrente de magnetização é definida pelo parâmetro *[21.10](#page-212-1)*.

**Observação:** A pós-magnetização está disponível apenas quando paragem por rampa for o modo de paragem selecionado.

#### **Ajustes e diagnósticos**

• Parâmetros: *[21.01](#page-207-0) [Modo partida Vetorial](#page-207-1)* (página *[208](#page-207-1)*), *[21.02](#page-208-0) [Tempo de](#page-208-1)  [magnetização](#page-208-1)* (página *[209](#page-208-1)*), *[21.03](#page-209-0) [Modo parar](#page-209-1)* (página *[210](#page-209-1)*), *[21.08](#page-212-0) [Controle](#page-212-4)  [corrente CC](#page-212-4)* (página *[213](#page-212-4)*), *[21.09](#page-212-2) [Vel parada CC](#page-212-3)* (página *[213](#page-212-3)*) e *[21.11](#page-212-6) [Tempo pós-](#page-212-7) [-magnet](#page-212-7)* (página *[213](#page-212-7)*).

#### **Pré-aquecimento (Aquecimento do motor)**

A função de pré-aquecimento mantém o motor aquecido e evita a condensação dentro do motor através da alimentação de corrente CC quando o inversor de frequência está parado. Apenas é possível ativar o aquecimento quando o inversor de frequência está parado e iniciar o inversor de frequência interrompe o aquecimento.

Quando o pré-aquecimento estiver ativado e for dado o comando de parada, o pré- -aquecimento começará imediatamente se o inversor de frequência estiver em funcionamento abaixo do limite de velocidade zero (consulte o bit 0 no parâmetro *[06.19](#page-146-0) [Palv estado ctrl veloc](#page-146-1)*). Se o inversor estiver funcionando acima do limite de

velocidade zero, o pré-aquecimento será atrasado pelo tempo definido pelo parâmetro *[21.15](#page-214-0) [Atraso de pré-aquecimento](#page-214-1)* para evitar o excesso de corrente.

É possível definir a função para estar sempre ativa quando o inversor de frequência estiver parado ou ela pode ser ativada por entrada digital, Fieldbus, função temporizada ou função de supervisão. Por exemplo com a ajuda da função de supervisão de sinal, o aquecimento pode ser ativado por um sinal de medição térmica proveniente do motor.

A corrente de pré-aquecimento repassada ao motor pode ser definida como 0...30% da corrente nominal do motor.

### **Observações:**

- Em aplicações em que o motor continua girando por um longo período após a interrupção da modulação, recomendamos usar a parada de rampa com pré- -aquecimento para evitar um empuxo súbito do rotor quando o pré-aquecimento for ativado.
- A função de aquecimento exige que STO não seja acionado.
- A função de aquecimento exige que o inversor de frequência não esteja com falha.
- O pré-aquecimento usa a paragem CC para produzir corrente.

## **Ajustes e diagnósticos**

• Parâmetros: *[21.14](#page-213-0) [Pré-aquecim fte entr](#page-213-1)* (página *[214](#page-213-1)*), *[21.15](#page-214-0) [Atraso de pré-](#page-214-1) [-aquecimento](#page-214-1)* e *[21.16](#page-214-2) [Corrente pré-aquec](#page-214-3)* (página *[215](#page-214-3)*).

# **Otimização de energia**

A função otimiza o fluxo do motor de modo que o consumo total de energia e o nível de ruído do motor sejam reduzidos quando o inversor de frequência operar abaixo da carga nominal. O desempenho total (motor e inversor de frequência) pode ser melhorado de 1% a 20%, dependendo do torque e da velocidade da carga.

**Observação:** Nos motores de relutância sincrônica e de ímã permanente, a otimização de energia está sempre ativada.

### **Ajustes e diagnósticos**

• Parâmetros: *[45.11](#page-382-0) [Otimizador energia](#page-382-1)* (página *[383](#page-382-1)*).

# **Frequência de comutação**

O inversor de frequência possui duas frequências de comutação: frequência de comutação de referência e frequência de comutação mínima. O inversor de frequência tenta manter a frequência de comutação máxima permitida (= frequência de comutação de referência) se for termicamente possível, e, em seguida, ajusta dinamicamente entre as frequências de comutação mínima e de referência dependendo da temperatura do inversor de frequência. Quando o inversor de frequência alcança a frequência de comutação mínima (= menor frequência de comutação permitida), começa a limitar a corrente de saída à medida que o aquecimento continua.

Para redução, consulte o manual de hardware do inversor de frequência.

**Exemplo 1:** Se você precisa fixar a frequência de comutação em um valor determinado, como acontece com alguns filtros externos, ajuste a frequência de comutação mínima e a de referência para esse valor e o inversor de frequência manterá essa frequência.

**Exemplo 2:** Se a frequência de comutação de referência estiver ajustada como 12 kHz e a frequência de comutação mínima estiver ajustada como 1 kHz, o inversor de frequência manterá a maior frequência de comutação possível para reduzir o barulho do motor e somente quando o inversor esquentar, a frequência de comutação será reduzida. Isso é útil, por exemplo, em aplicações em que é necessário ruído baixo, mas é possível tolerar ruído maior quando a corrente total de saída é necessária.

#### **Ajustes e diagnósticos**

• Parâmetros: *[97.01](#page-460-0) [Ref freq comutação](#page-460-1)* (página *[461](#page-460-1)*) e *[97.02](#page-460-2) [Freq min comutação](#page-460-3)* (página *[461](#page-460-3)*).

### **Parada por compensação de velocidade**

A parada por compensação de velocidade está disponível, por exemplo, para aplicações em que uma esteira precisa percorrer uma certa distância após receber o comando de parar. Na velocidade máxima, o motor é parado normalmente ao longo da rampa de desaceleração definida, após a aplicação de um atraso definido pelo usuário para ajustar a distância percorrida. Abaixo da velocidade máxima, a parada é atrasada ainda mais ao operar o inversor de frequência à velocidade atual até o motor percorrer a rampa de parada. Como mostra a figura, a distância percorrida após o comando de parar é a mesma em ambos os casos, ou seja, área A + área B igual a área C.

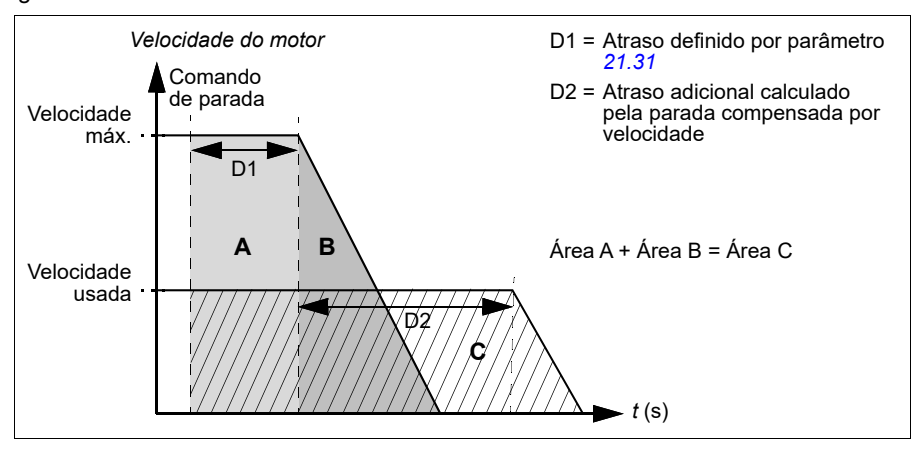

A compensação de velocidade não considera os tempos de formatos (*[23.32](#page-239-0) [Tempo](#page-239-1)  [formato 1](#page-239-1)* e *[23.33](#page-239-2) [Tempo formato 2](#page-239-3)*). Tempos de formatos positivos aumentam a distância percorrida.

É possível restringir a compensação de velocidade para os sentidos de rotação para frente ou reverso. A compensação de velocidade é suportada no controle de motor escalar ou vetorial.

### **Ajustes e diagnósticos**

• Parâmetros: *[21.30](#page-218-1) [Vel compens modo parada](#page-218-2)* (página *[219](#page-218-2)*), *[21.31](#page-218-0) [Parada por](#page-218-3)  [compensação de velocidade](#page-218-3)* (página *[219](#page-218-3)*) e *[21.32](#page-219-0) [Vel compens limit parada](#page-219-1)* (página *[220](#page-219-1)*).

# <span id="page-81-1"></span>**Proteção térmica do motor**

O programa de controle conta com duas funções separadas de monitoramento da temperatura do motor. É possível definir as fontes de dados de temperatura e os limites de aviso/desarme de forma independente para cada função.

A temperatura do motor pode ser monitorada usando

- o modelo de proteção térmica do motor (temperatura estimada derivada internamente no inversor de frequência), ou
- sensores instalados nos enrolamentos. Este resultará em um modelo de motor mais preciso. Modelo de proteção térmica do motor

O inversor de frequência calcula a temperatura do motor com base nas seguintes suposições:

- 1. Quando a energia elétrica é aplicada ao inversor de frequência pela primeira vez, supõe-se que o motor está na temperatura ambiente (definida pelo parâmetro *[35.50](#page-331-0) [Temperat amb motor](#page-331-1)*). Depois disso, quando a energia elétrica é aplicada ao inversor de frequência, supõe-se que o motor está na temperatura estimada.
- 2. A temperatura do motor é calculada usando o tempo térmico do motor e a curva de carga do motor ajustáveis pelo usuário. A curva de carga deve ser ajustada no caso de a temperatura ambiente ultrapassar 30 °C.

O modelo de proteção térmica do motor atende à norma IEC/EN 61800-5-1 ed. 2.1 requisitos para retenção de memória térmica e sensibilidade à velocidade. A temperatura estimada é mantida durante o desligamento. A dependência de velocidade é definida pelos parâmetros. *[35.51](#page-332-0)*, *[Curva carga motor](#page-332-1)*, *[35.52](#page-332-2) [Carga](#page-332-3)  [velocidade zero](#page-332-3)* e *[35.53](#page-333-0) [Ponto de rutura](#page-333-1)*.

**Observação:** O modelo térmico do motor pode ser usado quando apenas um motor estiver conectado ao inversor.

### <span id="page-81-0"></span>**Implementando uma conexão do sensor de temperatura do motor**

**AVISO!** A IEC 60664 e IEC 61800-5-1 exigem isolamento duplo ou reforçado entre as peças energizadas e a superfície de peças acessíveis de equipamentos elétricos, sejam condutivos ou não condutivos, mas não conectados a aterramento de proteção.

Você tem quatro alternativas de implementação:

- Se houver isolamento duplo ou reforçado entre o sensor e as partes energizadas do motor, você poderá conectar o sensor diretamente às entradas analógica/digital do inversor de frequência.
- Se houver isolamento básico entre o sensor e as partes energizadas do motor, você pode conectar o sensor às entradas digital e analógica do inversor de frequência se todos os circuitos conectados às entradas digital e analógica (normalmente circuitos de tensão extra baixa) estiverem protegidos contra contato e isolados com isolamento básico de outros circuitos de baixa tensão. O isolamento deve ser classificado para o mesmo nível de tensão que o circuito principal do inversor de frequência. Observe que os circuitos de tensão extra baixa (como 24 VCC) normalmente não atendem a esses requisitos.
	- Alternativa: Você pode conectar o sensor com isolamento básico às entradas analógica/digital do inversor de frequência se não conectar nenhum outro circuito de controle externo às entradas digital e analógica do inversor de frequência.
- Você pode conectar um sensor a uma entrada digital do inversor de frequência por meio de um relé termistor externo. O isolamento do relé deve ser classificado para a tensão do circuito principal do motor.

#### **Monitoramento da temperatura usando sensores PTC**

Os sensores PTC 1...3 podem ser conectados em série a uma entrada analógica e uma saída analógica. A saída analógica alimenta uma corrente de excitação constante de 1,6 mA por meio do sensor. A resistência do sensor aumenta conforme a temperatura do motor aumenta, como ocorre também com a tensão sobre o resistor. A função de medição de temperatura calcula a resistência do sensor e gera uma indicação se for detectado excesso de temperatura.

Para a fiação do sensor, consulte o *Manual de hardware* do inversor de frequência.

A figura abaixo mostra valores típicos de resistência do sensor PTC como uma função da temperatura.

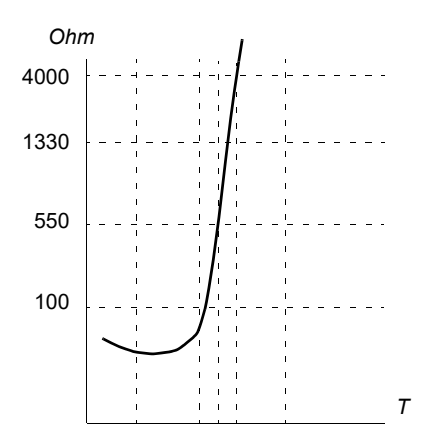

Quando a saída analógica não está disponível nem é usada para outros propósitos, é possível configurar um divisor de tensão utilizando a resistência interna de uma entrada digital. 1 a 3 sensores PTC são conectados em série para referência de 10 V e entradas digitais e analógicas. A tensão sobre a resistência interna da entrada digital varia dependendo da resistência do PTC. A função de medição de temperatura lê a tensão por meio do sensor da entrada analógica e calcula a resistência.

**Observação:** É importante assegurar que a DI usada para isso não esteja configurada para iniciar qualquer ação.

Um sensor PTC isolado também pode ser conectado diretamente à entrada digital DI2. Na extremidade do motor, a blindagem do cabo deve ser aterrada por meio de um capacitor. Se isso não for possível, deixe a blindagem desconectada. Consulte a seção *[Implementando uma conexão do sensor de temperatura do motor](#page-81-0)* na página *[82](#page-81-0)*.

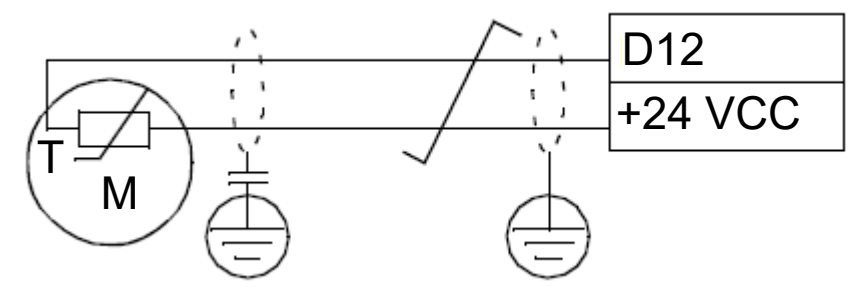

Para a fiação do sensor, consulte o Manual de hardware do inversor de frequência.

Exemplo de conexão de hardware de I/O analógica PTC e configuração de parâmetros

- *[35.11](#page-321-0) [Fonte supervisão 1](#page-321-1)* = *[I/O analógica PTC](#page-329-0)* (20)
- *[35.14](#page-326-0) [Fonte AI temperat 1](#page-326-1)* = *[Valor atual AI1](#page-331-2)* (1)
- *[12.15](#page-172-0) [Valor atual AI1](#page-171-0)* = *[V](#page-177-0)*
- *[13.12](#page-176-0) [Fonte AO1](#page-176-1)* = *[Sensor temp 1 excitação](#page-176-2)* (20)
- *[35.12](#page-326-2) [Limite de falha de temperatura 1](#page-326-3)* = xx (definido para o valor desejado)

Neste exemplo, AI1 é usado como entrada para Temperatura 1 e AO1 é usado para alimentar a corrente de excitação ao PTC.

### **Exemplo de conexão de HW e configuração de parâmetros da árvore divisora de tensão PTC AI/DI**

- *[35.11](#page-321-0) [Fonte supervisão 1](#page-321-1)* = *[Árvore divisora de tensão AI/DI PTC](#page-330-0)* (23)
- *[35.14](#page-326-0) [Fonte AI temperat 1](#page-326-1)* = *[Valor atual AI1](#page-331-2)* (1)
- *[12.15](#page-172-0) [Valor atual AI1](#page-171-0)* = *[V](#page-177-0)*
- *[35.12](#page-326-2) [Limite de falha de temperatura 1](#page-326-3)* = xx (definido para o valor desejado)

Neste exemplo, AI1 é usado como entrada para Temperatura 1.

### **Monitoramento da temperatura usando sensores Pt100**

1…3 sensores Pt100 podem ser conectados em série a uma entrada analógica e uma saída analógica.

A saída analógica alimenta uma corrente de excitação constante de 9,1 mA através do sensor. A resistência do sensor aumenta conforme a temperatura do motor aumenta, como ocorre também com a tensão sobre o resistor. A função de medição de temperatura lê a tensão através da entrada analógica e a converte para graus Celsius.

É possível ajustar os limites de supervisão da temperatura do motor e selecionar como o inversor de frequência reage quando a uma sobretemperatura for detectada

Para ver a fiação do sensor, consulte o capítulo *Instalação elétrica, AI1 e AI2 como entradas de sensor Pt100, Pt1000, Ni1000, KTY83 e KTY84 (X1)* no *Manual de hardware* do conversor.

### **Monitoramento da temperatura usando sensores Pt1000**

1…3 sensores Pt1000 podem ser conectados em série a uma entrada analógica e uma saída analógica.

A saída analógica alimenta uma corrente de excitação constante de 0,1 mA por meio do sensor. A resistência do sensor aumenta conforme a temperatura do motor aumenta, como ocorre também com a tensão sobre o resistor. A função de medição de temperatura lê a tensão através da entrada analógica e a converte para graus Celsius. Para ver a fiação do sensor, consulte o capítulo *Instalação elétrica, AI1 e AI2 como entradas de sensor Pt100, Pt1000, Ni1000, KTY83 e KTY84 (X1)* no *Manual de hardware* do conversor.

### **Monitoramento da temperatura usando sensores NI1000**

Um sensor NI1000 pode ser conectado a uma entrada analógica e uma saída analógica na unidade de controle.

A saída analógica alimenta uma corrente de excitação constante de 9,1 mA por meio do sensor. A resistência do sensor aumenta conforme a temperatura do motor aumenta, como ocorre também com a tensão sobre o resistor. A função de medição de temperatura lê a tensão através da entrada analógica e a converte para graus Celsius.

Para ver a fiação do sensor, consulte o capítulo *Instalação elétrica, AI1 e AI2 como entradas de sensor Pt100, Pt1000, Ni1000, KTY83 e KTY84 (X1)* no *Manual de hardware* do conversor.

### **Monitoramento da temperatura usando sensores KTY84**

Um sensor KTY84 pode ser conectado a uma entrada analógica e uma saída analógica na unidade de controle.

 A saída analógica alimenta uma corrente de excitação constante de 2,0 mA por meio do sensor. A resistência do sensor aumenta conforme a temperatura do motor aumenta, como ocorre também com a tensão sobre o resistor. A função de medição de temperatura lê a tensão através da entrada analógica e a converte para graus Celsius.

A figura e tabela na página 146 mostram valores típicos de resistência do sensor KTY84 como uma função da temperatura de operação do motor.

Para ver a fiação do sensor, consulte o capítulo *Instalação elétrica, AI1 e AI2 como entradas de sensor Pt100, Pt1000, Ni1000, KTY83 e KTY84 (X1)* no *Manual de hardware* do conversor.

### **Monitoramento da temperatura usando sensores KTY83**

Um sensor KTY83 pode ser conectado a uma entrada analógica e uma saída analógica na unidade de controle.

A saída analógica alimenta uma corrente de excitação constante de 1,0 mA por meio do sensor. A resistência do sensor aumenta conforme a temperatura do motor aumenta, como ocorre também com a tensão sobre o resistor. A função de medição de temperatura lê a tensão através da entrada analógica e a converte para graus Celsius.

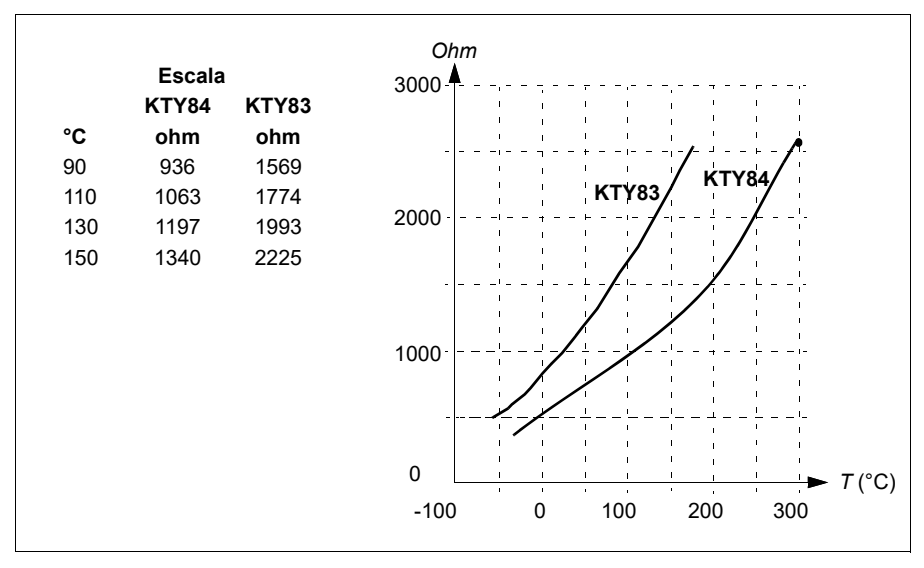

A figura e a tabela abaixo mostram valores típicos de resistência do sensor KTY83 como uma função da temperatura de operação do motor.

É possível ajustar os limites de supervisão da temperatura do motor e selecionar como o inversor de frequência reage quando a uma sobretemperatura for detectada.

Para ver a fiação do sensor, consulte o capítulo *Instalação elétrica, AI1 e AI2 como entradas de sensor Pt100, Pt1000, Ni1000, KTY83 e KTY84 (X1)* no *Manual de hardware* do conversor.

# **Ajustes e diagnósticos**

• Parâmetros: grupo *[35 Proteção térmica motor](#page-320-0)* (página *[321](#page-320-0)*).

# **Proteção contra sobrecarga do motor**

Essa seção descreve a proteção de sobrecarga do motor sem usar o modelo de proteção térmica do motor, com temperatura estimada ou medida. Para proteção com o modelo de proteção térmica do motor, consulte a seção *[Proteção térmica do](#page-81-1)  [motor](#page-81-1)* na página *[82](#page-81-1)*.

A proteção contra Motor sobrecarregado é necessária e especificada por diversas normas incluindo o Código elétrico nacional dos EUA (NEC), UL 508C e a norma comum UL\IEC 61800-5-1 em conjunto com IEC 60947-4-1. As normas permitem a proteção contra sobrecarga do motor sem sensores de temperatura externa.

O recurso de proteção permite que o usuário especifique a classe de operação da mesma maneira que os relés de sobrecarga são especificados nas normas IEC 60947-4-1 e NEMA ICS 2.

A proteção contra sobrecarga do motor exige que você especifique um nível de acionamento de corrente do motor. Isso é definido por uma curva usando os parâmetros *[35.51](#page-332-0) [Curva carga motor](#page-332-1)*, *[35.52](#page-332-2) [Carga velocidade zero](#page-332-3)* e *[35.53](#page-333-0) [Ponto de](#page-333-1)  [rutura](#page-333-1)*. O nível de acionamento é a corrente do motor na qual a proteção contra sobrecarga será acionada finalmente se a corrente do motor permanecer nesse nível continuamente.

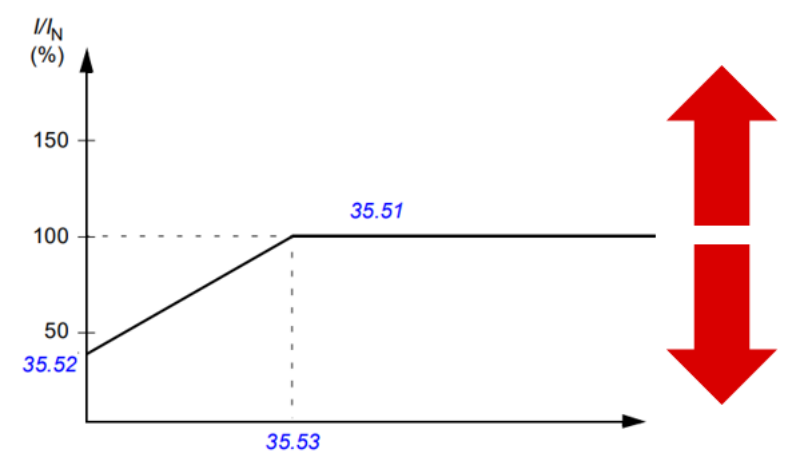

*As setas vermelhas indicam a frequência de saída do inversor de frequência. Um valor mais alto aumenta o nível de sobrecarga do motor e um valor mais baixo o diminui.*

#### *I = corrente do motor*

*IN = corrente nominal do motor*

A classe de sobrecarga do motor (classe de operação), parâmetro *[35.57](#page-335-0) [Classe de](#page-335-1)  [sobrecarga do motor](#page-335-1)*, é fornecida como o tempo necessário para o relé de sobrecarga ser desarmado quando operando a 7,2 vezes o nível de desarme no caso da IEC 60947-4-1 e 6 vezes o nível de desarme no caso da NEMA ICS 2. As normas também especificam o tempo para acionar para os níveis de corrente entre o nível de acionamento e 6 vezes o nível de acionamento. O inversor de frequência atende aos tempos de acionamento da norma IEC e da norma NEMA.

Usar a classe 20 atende aos requisitos de UL 508C.

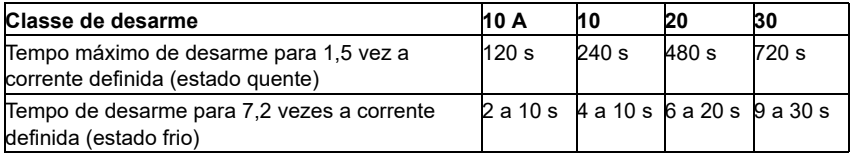

*Definições de classe de desarme de IEC60947-4-1*

O algoritmo de sobrecarga do motor monitora a razão quadrática (corrente do motor/ nível de acionamento)<sup>2</sup> e acumula com o tempo. Isso, às vezes, é chamado de

proteção I2t. O valor acumulado é exibido com o parâmetro *[35.05](#page-321-2) [Nível de](#page-321-3)  [sobrecarga do motor](#page-321-3)*.

Com o parâmetro *[35.56](#page-334-0) [Ação de sobrecarga do motor](#page-334-1)*, você pode definir isso quando *[35.05](#page-321-2) [Nível de sobrecarga do motor](#page-321-3)* atingir 88%, um aviso de sobrecarga do motor será gerado e quando ele atingir 100%, o inversor de frequência será desarmado na falha de sobrecarga do motor. A razão na qual esse valor interno é aumentado depende da corrente real, da corrente de nível de acionamento e da classe de sobrecarga selecionada.

Os parâmetros *[35.51](#page-332-0) [Curva carga motor](#page-332-1)*, *[35.52](#page-332-2) [Carga velocidade zero](#page-332-3)* e *[35.53](#page-333-0) [Ponto](#page-333-1)  [de rutura](#page-333-1)* servem para uma dupla finalidade. Eles determinam a curva de carga para a estimativa de temperatura ao usar o modelo de proteção térmica do motor, além de especificar o nível de acionamento de sobrecarga.

A proteção de sobrecarga do motor atende à norma IEC/EN 61800-5-1 ed. 2.1 requisitos para retenção de memória térmica e sensibilidade à velocidade. O estado de sobrecarga do motor é mantido durante o desligamento. A dependência de velocidade é definida pelos parâmetros *[35.51](#page-332-0) [Curva carga motor](#page-332-1)*, *[35.52](#page-332-2) [Carga](#page-332-3)  [velocidade zero](#page-332-3)* e *[35.53](#page-333-0) [Ponto de rutura](#page-333-1)*.

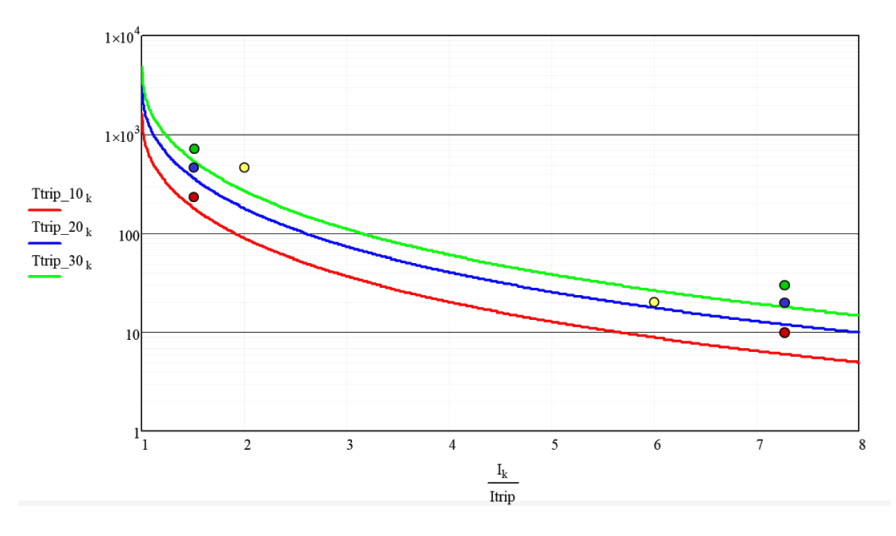

#### **Ajustes e diagnósticos**

- Parâmetros comuns para a proteção térmica do motor e proteção de sobrecarga do motor: *[35.51](#page-332-0)*, *[Curva carga motor](#page-332-1)*, *[35.52](#page-332-2) [Carga velocidade zero](#page-332-3)* e *[35.53](#page-333-0) [Ponto](#page-333-1)  [de rutura](#page-333-1)*.
- Parâmetros específicos para a proteção contra sobrecarga do motor: *[35.05](#page-321-2)*, *[Nível](#page-321-3)  [de sobrecarga do motor](#page-321-3)*, *[35.56](#page-334-0) [Ação de sobrecarga do motor](#page-334-1)* e *[35.57](#page-335-0) [Classe de](#page-335-1)  [sobrecarga do motor](#page-335-1)*.

# **Controle de aplicação**

# **Macros de controle**

Macros de aplicação são edições de parâmetro e configurações de I/O predefinidos. Consulte o capítulo *[Macros de controle](#page-30-0)*.

# **Controle PID de processo**

Há um controlador PID de processo integrado no inversor de frequência. O controlador pode ser usado para controlar processos como pressão ou fluxo no tubo ou nível de fluido no recipiente.

No controle PID de processo, uma referência de processo (ponto de ajuste) é conectada ao inversor de frequência em vez de uma referência de velocidade. Um valor atual (feedback de processo) também retorna ao inversor de frequência. O controle PID de processo ajusta a velocidade do inversor de frequência para manter a quantidade de processo medida (valor atual) no nível desejado (ponto de ajuste). Isso significa que o usuário não precisa definir uma referência de frequência, velocidade ou torque para o inversor de frequência, mas o inversor de frequência ajusta sua operação de acordo com o PID de processo.

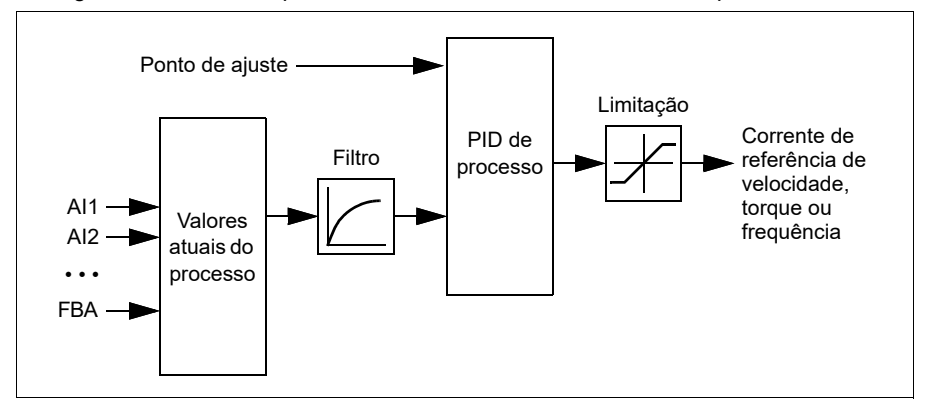

O diagrama de bloco simplificado abaixo ilustra o controle PID de processo.

O inversor de frequência contém dois conjuntos completos de ajustes de controlador PID que podem ser alternados sempre que necessário; consulte o parâmetro *[40.57](#page-360-0) [Sel conj1/conj2 PID](#page-360-1)*.

**Observação:** O controle PID de processo está disponível somente no controle externo; consulte a seção *[Locais de controle local e externo](#page-47-0)* (página *[48](#page-47-0)*).

# **Funções de dormir e impulso para o controle PID de processo**

A função dormir é adequada para aplicações de controle PID em que o consumo varia, como em sistemas de bombeamento de água potável. Quando usado, para a bomba completamente durante baixa demanda, em vez de operar a bomba lentamente abaixo da faixa operacional de eficiência. O exemplo a seguir demonstra a operação da função.

**Exemplo:** O inversor de frequência controla uma bomba de recalque de pressão. O consumo de água é menor à noite. Por isso, o controlador PID de processo diminui a velocidade do motor. No entanto, devido a perdas naturais nos canos e à baixa eficiência da bomba centrífuga a baixas velocidades, o motor nunca pararia de girar. A função dormir detecta a rotação lenta e para o bombeamento desnecessário após o período de atraso de dormir. O inversor de frequência passa ao modo dormir e continua monitorando a pressão. O bombeamento continuará quando a pressão ficar abaixo do nível mínimo predefinido e após o período de atraso de acordar.

O usuário pode estender o tempo da função dormir de PID pela funcionalidade de Reforço. A funcionalidade de Reforço aumenta o ponto de ajuste do processo por um período predeterminado antes que o inversor de frequência entre no modo dormir.

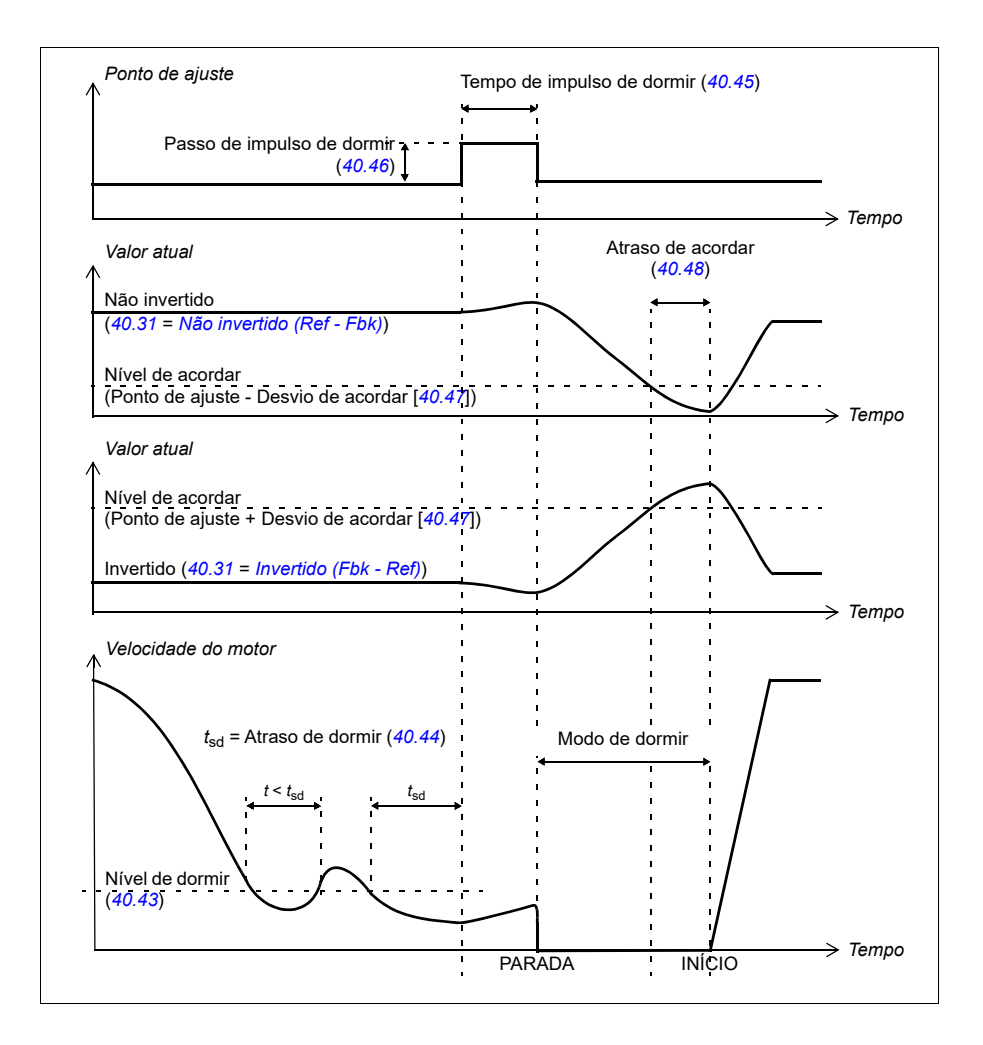

# **Seguimento**

No modo de rastreamento, a saída do bloco PID é definida diretamente para o valor do parâmetro *[40.50](#page-358-1) [Conj 1 sel ref segu](#page-358-2)* (ou *[41.50](#page-366-0) [Conj 1 sel ref segu](#page-366-1)*). O termo I interno do controlador PID é definido de forma que nenhum transiente passe para a saída, para que quando o modo de rastreamento for deixado, a operação normal de controle do processo possa ser retomada sem um solavanco significativo.

# **Ajustes e diagnósticos**

Parâmetros: *[96.04](#page-448-0) [Selec macro](#page-448-1)* (página *[449](#page-448-1)*), grupos *[40 Conj1 processo PID](#page-344-0)* (página *[345](#page-344-0)*) e *[41 Conj2 processo PID](#page-364-0)* (página *[365](#page-364-0)*).

# **Função de corte de PID**

A função de corte de PID ajuda a manter a tensão definida cortando a referência de velocidade ou a referência de torque principal do inversor de frequência (saída do controlador de velocidade).

**ADVERTÊNCIA:** Assegure que o tempo de aceleração e de desaceleração do inversor de frequência esteja definido para 0 ao usar a função de corte de PID. Isso é necessário para realizar controle rápido de tensão por correção de velocidade.

O corte de PID é implementado como uma das funções de PID do processo (grupos *[40 Conj1 processo PID](#page-344-0)* e *[41 Conj2 processo PID](#page-364-0)*). Tanto o Ajuste de PID 1 quanto o Ajuste de PID 2 podem ser usados para essa funcionalidade.

A saída cortada é calculada do parâmetro *[40.01](#page-344-1) [Valor atual proc PID](#page-344-2)* ou *[40.03](#page-345-0) [Setpoint valor atual](#page-345-1)*. Na maioria dos casos, *[40.01](#page-344-1) [Valor atual proc PID](#page-344-2)* é usado. Isso é baseado na seleção no parâmetro *[40.56](#page-360-2) [Configurar fonte de corte 1](#page-360-3)* (para o Ajuste 1 do PID do processo) ou *[41.56](#page-366-2) [Configurar fonte de corte 2](#page-366-3)* (para o Ajuste 2 do PID do processo). Na maioria dos casos de uso, o valor do parâmetro *[40.56](#page-360-2)* ou *[41.56](#page-366-2)* está definido como *[Saída PID](#page-360-4)*.

A funcionalidade de corte PID em inversores de frequência é usada em aplicações onde o controle de tensão do material é essencial. Por exemplo, inversores de frequência auxiliares em indústrias de processamento de metal, alimentação e saída de máquinas de impressão em rotogravura e bobinadeiras de superfície.

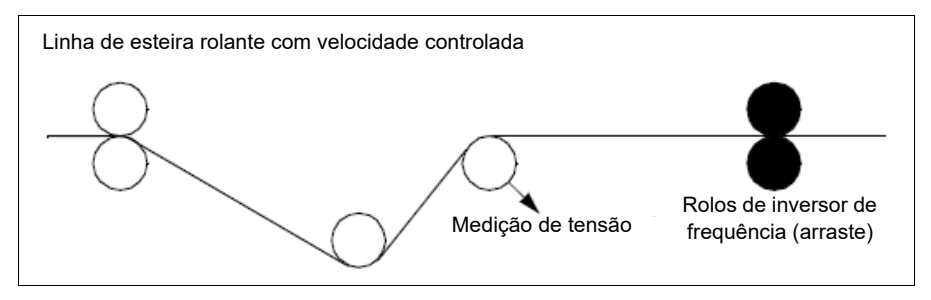

Os exemplos fornecidos neste capítulo são baseados no Ajuste de PID 1. Você pode definir os valores desejados para os parâmetros da função de ajuste de PID para obter o resultado esperado.

Quando o corte de PID é ativado, o modo de corte do bit 5 é definido como 1 no parâmetro *[40.06](#page-346-0) [Palavra estado PID](#page-346-1)*.

Consulte as cadeias de referência de velocidade, torque e frequência no capítulo *[Diagrama lógico de controle](#page-644-0)* para obter mais informações sobre a adição do corte de PID às respectivas cadeias de referência.

Os modos de corte de PID a seguir estão disponíveis:

- *[Direto](#page-359-0)*
- *[Proporcional](#page-359-1)*
- *[Combinado](#page-359-2)*.

### **Direto**

O método direto é adequado quando se precisa de controle de tensão a uma velocidade fixa de rpm/linha.

Nesse modo, a saída de corte de PID (*[40.05](#page-345-2)*) é relativa à velocidade (*[30.12](#page-271-0)*), ao torque (*[30.20](#page-275-0)*) ou à frequência (*[30.14](#page-273-0)*) máxima. Você pode fazer a seleção com o parâmetro *[40.52](#page-359-3)*.

A saída cortada real calculada é a mesma em todo o intervalo de velocidade em relação à saída de PID estável.

O valor *[40.05](#page-345-2)* é calculado usando a seguinte fórmula:

$$
Par40.05 = \left(\frac{Par40.01}{100}\right) \times (Par30.12 \text{ ou } 30.20 \text{ ou } 30.14) \times Par40.55
$$

O gráfico abaixo mostra a saída de corte de PID no modo direto em todo o intervalo de velocidade. Uma referência de velocidade de corte fixa é adicionada em todo o intervalo de velocidade.

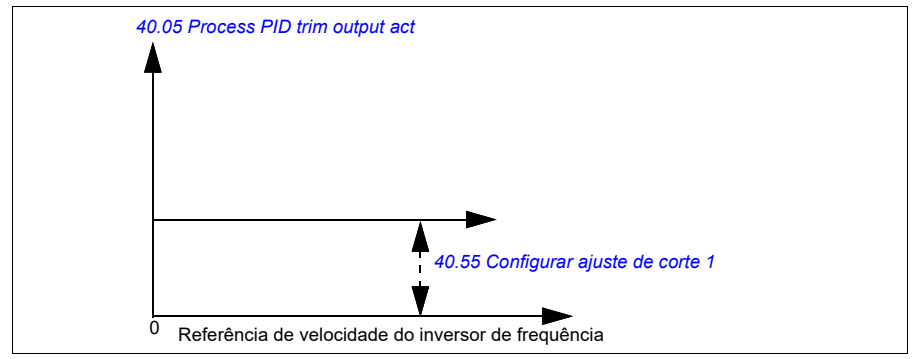

**Observação:** No gráfico acima, supõe-se que a saída de PID esteja limitada ou estável em 100. Isso é apenas para maior clareza. Em cenários da vida real, a saída de PID pode variar com base no ponto de ajuste e no valor real.

# **Exemplo:**

Se: parâmetro *[40.52](#page-359-3) [Configurar seleção de corte 1](#page-359-6)* = velocidade parâmetro *[40.56](#page-360-2) [Configurar fonte de corte 1](#page-360-3)* = saída PID parâmetro *[30.12](#page-271-0) [Veloc máxima](#page-271-1)* = 1500 rpm parâmetro *[40.01](#page-344-1) [Valor atual proc PID](#page-344-2)* = 100 (limitado a 100) parâmetro *[40.55](#page-360-5) [Configurar ajuste de corte 1](#page-360-6)* = 0,5, então:

$$
Par40.05 = \left(\frac{100}{100}\right) \times 1500 \times 0.5
$$
  
Par40.05 = 750

# **Proporcional**

O método proporcional é adequado para aplicações em que o controle de tensão é necessário em todo o intervalo de velocidade, mas não próximo à velocidade zero.

Neste modo, a saída de corte de PID real (*[40.05](#page-345-2)*) é relativa à referência selecionada pelo parâmetro *[40.53](#page-359-4)* e com *[40.01](#page-344-1)* ou *[40.03](#page-345-0)*.

Recomenda-se que a referência de velocidade selecionada em *[40.53](#page-359-4)* e a fonte de referência selecionada em *[22.11](#page-220-0)* sejam iguais. Isso é necessário para ativar o modo proporcional.

Na maioria dos casos de uso, a referência de velocidade do processo está conectada em *[40.53](#page-359-4)*. Por exemplo, se o modo de controle EXT1 for usado e a fonte de referência for AI escalado, então, *[22.11](#page-220-0)* e *[40.53](#page-359-4)* devem ser configurados para *[AI1](#page-358-3)  [escalada](#page-358-3)*.

O parâmetro *[40.05](#page-345-2)* é calculado usando a seguinte fórmula:

$$
Par40.05 = \left(\frac{Par40.01}{100}\right) \times Par40.53 \times Par40.55
$$

O gráfico abaixo mostra a saída de corte de PID no modo proporcional em todo o intervalo de velocidade. Aqui, a saída cortada é diretamente proporcional ao valor do parâmetro *[40.53](#page-359-4) [Configurar ponteiro de referência cortado 1](#page-359-5)*.

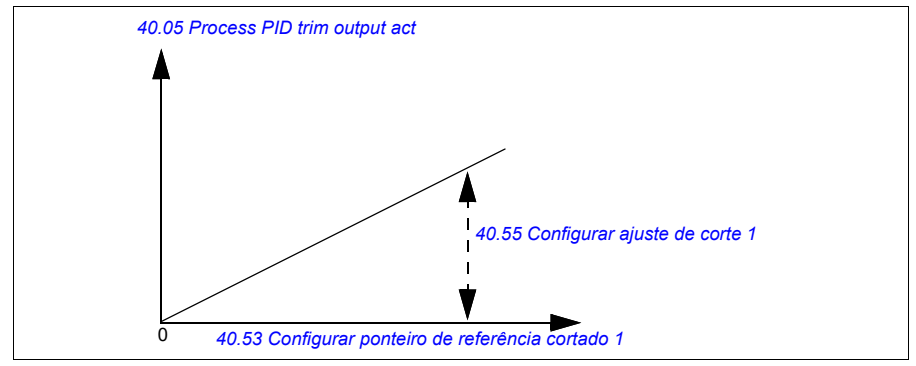

**Observação:** No gráfico acima, supõe-se que a saída de PID esteja limitada ou estável em 100. Isso é somente para propósito de entendimento. Em um cenário de caso real, a saída de PID pode variar com base no ponto de ajuste e no real.

#### **Exemplo:**

```
Se:
```

```
parâmetro 40.52 Configurar seleção de corte 1 = velocidade
parâmetro 40.56 Configurar fonte de corte 1 = saída PID
parâmetro 40.53 Configurar ponteiro de referência cortado 1 = AI1 escalada
parâmetro 22.11 Ext1 veloc ref1 = AI1 escalada
parâmetro 12.20 AI1 escal a AI1 max = 1500
parâmetro 12.12 Valor escalado AI1 = 750 (valor de AI1 real escalado)
parâmetro 40.01 Valor atual proc PID = 100 (limitado a 100)
parâmetro 40.55 Configurar ajuste de corte 1 = 0,5,
```
então:

Par40.05 =  $\left(\frac{100}{100}\right) \times 750 \times 0,5$  $Par40.05 = 375$ 

Na velocidade zero, o valor *[40.05](#page-345-2) [Process PID trim output act](#page-345-3)* depende de ambos os valores do parâmetro *[40.55](#page-360-5) [Configurar ajuste de corte 1](#page-360-6) [40.54](#page-359-7) [Configurar mistura de](#page-359-8)  [corte 1](#page-359-8)*. No entanto, o ajuste de *[40.54](#page-359-7) [Configurar mistura de corte 1](#page-359-8)* próximo à velocidade zero proporcionará uma correção rápida.

#### **Exemplo:**

Se

parâmetro *[40.52](#page-359-3) [Configurar seleção de corte 1](#page-359-6)* = *velocidade* parâmetro *[40.56](#page-360-2) [Configurar fonte de corte 1](#page-360-3)* = *saída PID* parâmetro *[30.12](#page-271-0) [Veloc máxima](#page-271-1)* = 1500 rpm parâmetro *[40.53](#page-359-4) [Configurar ponteiro de referência cortado 1](#page-359-5)* = *AI1 escalada* parâmetro *[22.11](#page-220-0) [Ext1 veloc ref1](#page-220-1)* = *AI1 escalada* parâmetro *[12.20](#page-173-0) [AI1 escal a AI1 max](#page-173-1)* = 1500 parâmetro *[12.12](#page-171-1) [Valor escalado AI1](#page-171-2)* = 750 (valor de AI1 real escalado) parâmetro *[40.01](#page-344-1) [Valor atual proc PID](#page-344-2)* = 100 (limitado a 100) parâmetro *[40.54](#page-359-7) [Configurar mistura de corte 1](#page-359-8)* = 0,1 parâmetro *[40.55](#page-360-5) [Configurar ajuste de corte 1](#page-360-6)* = 0,5

#### então

Par40.05 =  $\left(\frac{100}{100}\right) \times 750 \times 0,5$  $Par40.05 = 375$ 

# **Combinado**

O modo combinado é adequado para aplicações em que o usuário precisa manter a tensão desde a velocidade zero até a velocidade máxima. O modo combinado é uma combinação dos modos direto e proporcional. Aqui, o corte da velocidade zero é definido pelo parâmetro *[40.54](#page-359-7) [Configurar mistura de corte 1](#page-359-8)* e o corte de velocidade maior que velocidade zero é definido pelo parâmetro *[40.55](#page-360-5) [Configurar ajuste de](#page-360-6)  [corte 1](#page-360-6)*. O valor de corte é diretamente proporcional ao valor do parâmetro *[40.53](#page-359-4) [Configurar ponteiro de referência cortado 1](#page-359-5)*.

A referência de velocidade do processo está conectada no parâmetro *[40.53](#page-359-4) [Configurar ponteiro de referência cortado 1](#page-359-5)*. Por exemplo, se o modo de controle EXT1 for usado e a fonte de referência for *[AI1 escalada](#page-348-0)*, então, *[22.11](#page-220-0) [Ext1 veloc ref1](#page-220-1)* e *[40.53](#page-359-4) [Configurar ponteiro de referência cortado 1](#page-359-5)* deverão ser configurados como *[AI1 escalada](#page-348-0)*.

O *[40.05](#page-345-2) [Process PID trim output act](#page-345-3)* é calculado usando a seguinte fórmula:

Par40.05 =  $({Par30.12 \times Par40.54} + [(1 - Par40.54) \times Par40.53] \times Par40.55$ 

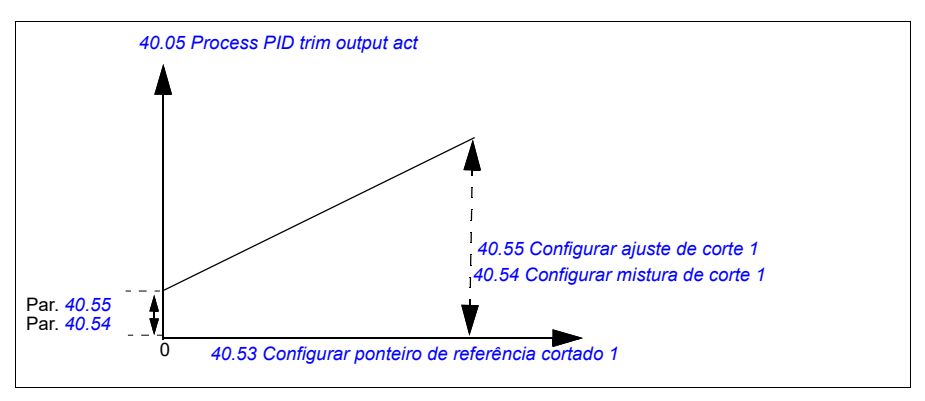

O gráfico a seguir mostra o aumento do corte no modo combinado.

**Observação:** No gráfico acima, supõe-se que a saída de PID esteja limitada ou estável em 100. Isso é apenas para maior clareza. Em cenários da vida real, a saída do PID pode variar com base no ponto de ajuste e real.

Na velocidade zero, o valor *[40.05](#page-345-2) [Process PID trim output act](#page-345-3)* depende de ambos os parâmetros *[40.54](#page-359-7) [Configurar mistura de corte 1](#page-359-8)* e *[40.55](#page-360-5) [Configurar ajuste de corte 1](#page-360-6)*. No entanto, o ajuste de *[40.54](#page-359-7) [Configurar mistura de corte 1](#page-359-8)* próximo à velocidade zero proporcionará uma correção rápida.

# **Exemplo:**

Se:

```
Parâmetro 40.52 Configurar seleção de corte 1 = velocidade
Parâmetro 40.56 Configurar fonte de corte 1 = saída PID
Parâmetro 30.12 Veloc máxima = 1500 rpm
Parâmetro 40.53 Configurar ponteiro de referência cortado 1 = AI1 escalada
Parâmetro 22.11 Ext1 veloc ref1 = AI1 escalada
Parâmetro 12.20 AI1 escal a AI1 max = 1500
Parâmetro 12.12 Valor escalado AI1 = 750 (valor de AI1 real escalado)
Parâmetro 40.01 Valor atual proc PID = 100 (limitado a 100)
Parâmetro 40.54 Configurar mistura de corte 1 = 0,1
Parâmetro 40.55 Configurar ajuste de corte 1 = 1
```
Então:

```
Se 12.12 Valor escalado AI1 for 0:
```
Par40.05 =  $\{(1500 \times 0,1) + [(1-0,1) \times 0] \}\times 1$ 

 $Par40.05 = 150$ 

Par40.05 = (100/100) x {(1500 × 0,1) +  $[(1 – 0,1) \times 0]$ } × 1  $Par40.05 = 150$ 

Se *[12.12](#page-171-1) [Valor escalado AI1](#page-171-2)* for 750:

Par40.05 =  $\{(1500 \times 0,1) + [(1-0,1) \times 750] \}\times 1$ 

 $Par40.05 = 825$ 

Par40.05 = (100/100) x {(1500 × 0,1) +  $[(1 – 0,1) \times 750]$ } × 1  $Par40.05 = 825$ 

Se *[12.12](#page-171-1) [Valor escalado AI1](#page-171-2)* for 1500:

Par40.05 =  $\{(1500 \times 0,1) + [(1-0,1) \times 1500] \}\times 1$ 

 $Par40.05 = 1500$ 

Par40.05 = (100/100) x {(1500 × 0,1) +  $[(1 – 0.1) \times 1500]$ } × 1  $Par40.05 = 1500$ 

### **Conexão automática de corte de PID**

O parâmetro *[40.65](#page-361-0) [Trim auto connection](#page-361-1)* ativa a conexão da saída de corte de PID real (*[40.05](#page-345-2)*) às respectivas cadeias de referência de velocidade, torque e frequência. As respectivas cadeias de referência podem ser selecionadas com o *[40.52](#page-359-3)* (para Ajuste de PID 1) ou *[41.52](#page-366-4)* (para Ajuste de PID 2).

O parâmetro *[99.04](#page-470-0) [Modo controle motor](#page-470-1)* também é levado em consideração ao passar a saída real ajustada de PID (*[40.05](#page-345-2)*) às cadeias de referência de velocidade, torque e frequência. No modo de controle escalar, os valores de corte de velocidade e de corte de torque são igual a zero e no modo de controle vetorial, o valor de corte de frequência é zero.

#### Conexão de corte de velocidade

O corte de velocidade é adicionado em *[23.02](#page-235-1)* e *[24.11](#page-240-0)* e a referência de velocidade final após a adição do corte está disponível em *[24.01](#page-240-1)*.

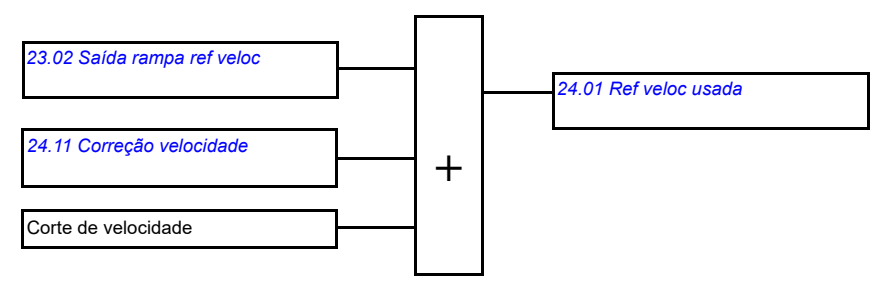

#### Conexão de corte de torque

O corte de torque é adicionado em *[26.75](#page-252-0) [Ref5 torque atual](#page-252-1)* e a referência de torque final após a adição do corte está disponível no parâmetro *[26.76](#page-252-2) [Torque reference act 6](#page-252-3)*.

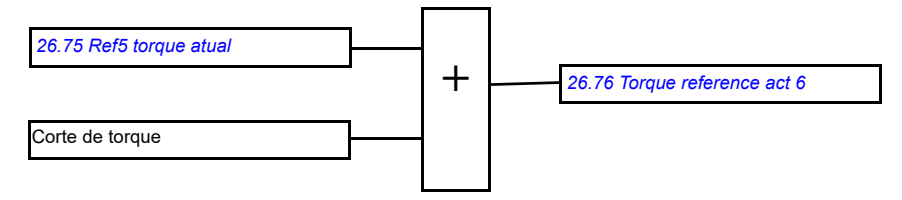

### Conexão de corte de frequência

O corte de frequência é adicionado em *[28.02](#page-253-1) [Saída rampa ref freq](#page-253-2)* e a referência de frequência final é gerada após a adição do corte. No momento, nenhum parâmetro está disponível para ver a referência de frequência final após adicionar o corte de frequência.

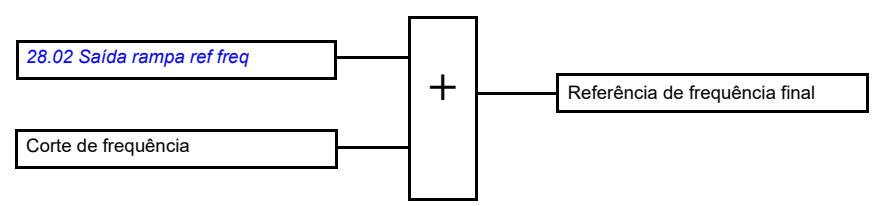

**Observação:** A conexão automática da saída de compensação PID é desabilitada no firmware quando o inversor de frequência é parado com o valor *[21.04](#page-209-2) [Modo](#page-209-3)  [parada emerg](#page-209-3) [Paragem rampa \(Off1\)](#page-209-4)* ou valor *[Paragem rampa eme \(Off3\)](#page-210-0)*. Em outras palavras, a saída de corte de PID real (*[40.05](#page-345-2) [Process PID trim output act](#page-345-3)*) não será adicionada às respectivas cadeias de referência de velocidade, torque e frequência durante a parada de rampa ou parada de emergência.

# **Controle do freio mecânico**

Um freio mecânico pode ser usado para reter o motor e o maquinário acionado à velocidade zero quando o conversor estiver parado ou não estiver ligado. A lógica de controle do freio observa as configurações do grupo de parâmetros *[44 Controle freio](#page-370-0)  [mecânico](#page-370-0)*, bem como vários sinais externos, e se move entre os estados apresentados no diagrama da página *[100](#page-99-0)*. As tabelas abaixo do diagrama de estado fornecem detalhes sobre estados e transições. O diagrama de tempo na página *[102](#page-101-0)* mostra um exemplo de sequência fecha-abre-fecha.

Para obter exemplo de aplicação, veja a seção *[Controle do freio mecânico](#page-684-0)* na página *[685](#page-684-0)*.

### **Entradas da lógica de controle do freio**

O comando de início do conversor (bit 5 de *[06.16](#page-143-0) [Palv estado conv 1](#page-143-1)*) é a principal fonte de controle da lógica de controle do freio. Um sinal opcional de abertura/fechamento externo pode ser selecionado por *[44.12](#page-374-0) [Solicitação de](#page-374-1)  [fechamento do freio](#page-374-1)*. Os dois sinais interagem da seguinte maneira:

- Comando de partida = 1 **AND** sinal selecionado por *[44.12](#page-374-0) [Solicitação de](#page-374-1)  [fechamento do freio](#page-374-1)* = 0 → Pede a **abertura** do freio
- Comando de partida = 0 **ou** sinal selecionado por *[44.12](#page-374-0) [Solicitação de](#page-374-1)  [fechamento do freio](#page-374-1)* = 1
	- → Pede o **fechamento** do freio

Outro sinal externo, por exemplo, a partir de um sistema de controle de nível superior, pode ser conectado através do parâmetro *[44.11](#page-373-0) [Manter freio fechado](#page-373-1)* para evitar que o freio abra.

Outros sinais que afetam o estado da lógica de controle são

- reconhecimento de status do freio (opcional, definido pelo parâmetro *[44.07](#page-372-0) [Seleção reconh freio](#page-372-1)*),
- bit 2 de *[06.11](#page-142-0) [Palav estado principal](#page-142-1)* (indica se o inversor de frequência está pronto para seguir a referência dada ou não),
- bit 6 de *[06.16](#page-143-0) [Palv estado conv 1](#page-143-1)* (indica se o inversor de frequência está modulando ou não).

### **Saídas da lógica de controle do freio**

O freio é ser controlado pelo bit 0 do parâmetro *[44.01](#page-370-1) [Est controle frenag](#page-370-2)*. Esse bit deve ser selecionado como fonte de uma saída de relé (ou uma entrada/saída digital no modo de saída) que é então conectada ao atuador do freio por um relé. Consulte o exemplo de fiação na página *[103](#page-102-0)*.

A lógica de controle do freio, em vários estados, pedirá que a lógica de controle do conversor detenha o motor ou reduza a velocidade. Esses pedidos são visíveis no parâmetro *[44.01](#page-370-1) [Est controle frenag](#page-370-2)*.

<span id="page-99-7"></span><span id="page-99-2"></span><span id="page-99-1"></span>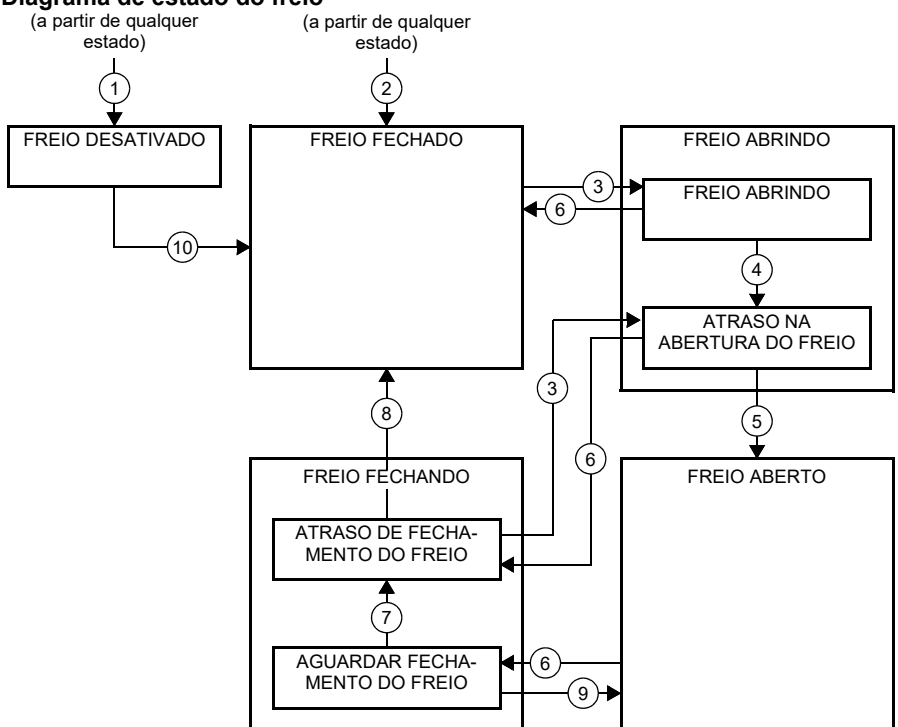

## <span id="page-99-0"></span>**Diagrama de estado do freio**

#### <span id="page-99-6"></span><span id="page-99-5"></span><span id="page-99-4"></span><span id="page-99-3"></span>Descrições de estado

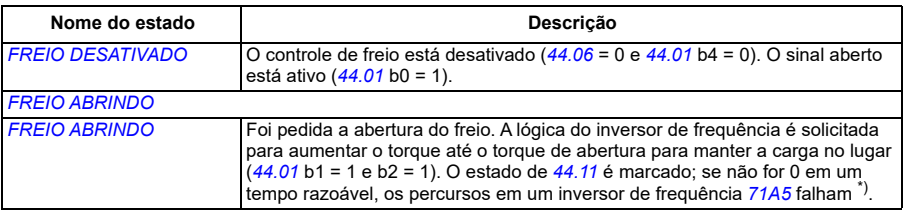

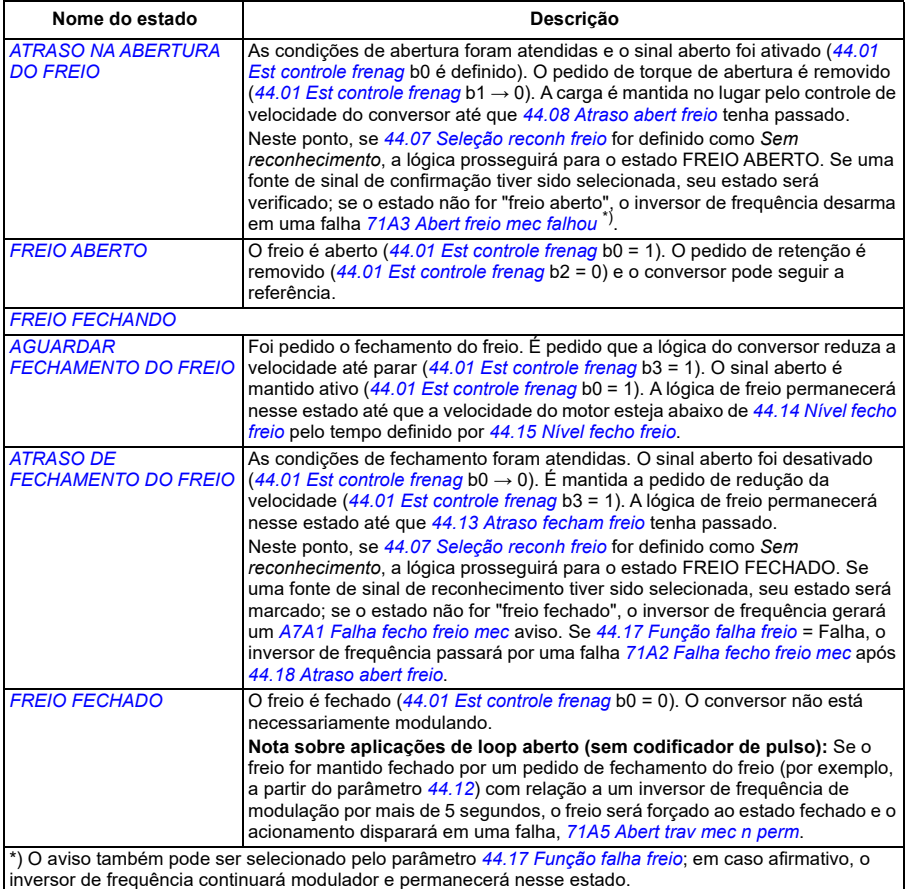

#### Condições de mudança de estado ( ( n ) )

- 1 Controle de freio desativado (*[44.06](#page-371-0) [Controle freio ativo](#page-371-1)* → 0).
- 2 *[06.11](#page-142-0) [Palav estado principal](#page-142-1)*, bit 2 = 0.
- 3 Foi pedida a abertura do freio e *[44.16](#page-375-8) [Atraso abert freio](#page-375-9)* expirou.
- 4 As condições de abertura do freio (como *[44.10](#page-373-2) [Binário abertura freio](#page-373-3)*) foram atendidas e *[44.11](#page-373-0) [Manter freio fechado](#page-373-1)* = 0.
- 5 *[44.08](#page-372-2) [Atraso abert freio](#page-372-3)* decorreu e o reconhecimento de abertura do freio (se escolhido por *[44.07](#page-372-0) [Seleção reconh freio](#page-372-1)*) foi recebido.
- 6 Foi pedido o fechamento do freio.
- 7 A velocidade do motor permaneceu abaixo da velocidade de fechamento *[44.14](#page-375-0) [Nível fecho freio](#page-375-1)* por um período de *[44.15](#page-375-2) [Nível fecho freio](#page-375-3)*.
- 8 *[44.13](#page-375-4) [Atraso fecham freio](#page-375-5)* decorreu e o reconhecimento do fechamento do freio (se escolhido por *[44.07](#page-372-0) [Seleção reconh freio](#page-372-1)*) foi recebido.
- 9 Foi pedida a abertura do freio.
- 10 Controle de freio ativado (*[44.06](#page-371-0) [Controle freio ativo](#page-371-1)* → 1).

### <span id="page-101-0"></span>**Diagrama de tempo**

O diagrama de tempo simplificado abaixo ilustra a operação da função de controle de freio. Consulte o diagrama de estado do freio na página *[100](#page-99-0)*.

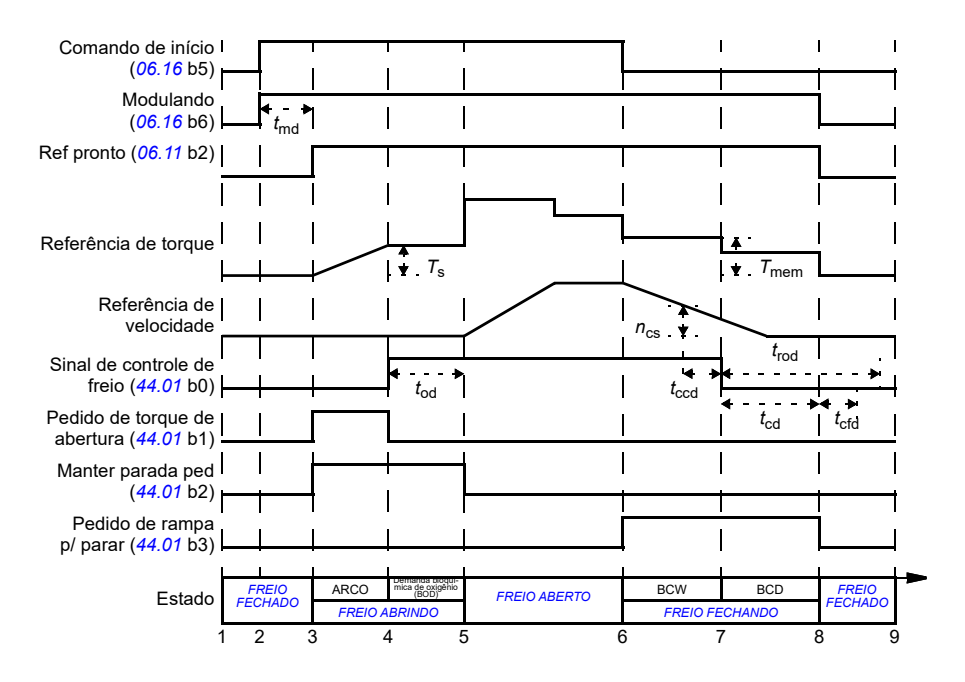

*T*<sup>s</sup> Torque de início na abertura do freio (*[44.03](#page-370-3)*)

- *T*mem Valor de torque armazenado no fechamento de freio (*[44.02](#page-370-4)*)
- *t*md Atraso de magnetização do motor
- *t*od Atraso na abertura do freio (*[44.08](#page-372-2)*)
- *n*cs Velocidade de fechamento do freio (*[44.14](#page-375-0)*)
- *t*ccd Atraso do comando de fechamento do freio (*[44.15](#page-375-2)*)
- *t*cd Atraso no fechamento do freio (*[44.13](#page-375-4)*)
- *t*cfd Atraso na falha de freio fechado (*[44.18](#page-376-0)*)
- *t*rod Atraso na reabertura do freio (*[44.16](#page-375-8)*)

ARCO *FREIO ABRINDO*

- Demanda bioquímica *ATRASO NA ABERTURA DO FREIO*
- de oxigênio (BOD)
- BCW *[AGUARDAR FECHAMENTO DO FREIO](#page-99-5)* BCD *[ATRASO DE FECHAMENTO DO FREIO](#page-99-6)*

# <span id="page-102-0"></span>**Exemplo de fiação**

A figura abaixo mostra um exemplo de fiação de controle de freio. O hardware e a fiação do controle de freio devem ser obtidos e instalados pelo cliente.

**AVISO!** Certifique-se de que o maquinário no qual está integrado o conversor com a função de controle de freio cumpra os regulamentos de segurança pessoal. Observe que o conversor de frequência (um módulo de inversor de frequência completo ou básico, conforme definido na IEC/EN 61800-2) não é considerado um dispositivo de segurança, como mencionado na Diretriz europeia de maquinário e em normas harmonizadas relacionadas. Portanto, a segurança do pessoal do maquinário completo não deve ser baseada em um recurso específico do conversor de frequência (como a função de controle de freio), mas deve ser implementada conforme definido nos regulamentos específicos da aplicação.

O freio é ser controlado pelo bit 0 do parâmetro *[44.01](#page-370-1) [Est controle frenag](#page-370-2)*. A fonte de reconhecimento do freio (supervisão de status) é selecionada pelo parâmetro *[44.07](#page-372-0) [Seleção reconh freio](#page-372-1)*. Neste exemplo,

• o parâmetro *[10.24](#page-159-0) [Fonte RO1](#page-159-1)* é definido como *comando Abrir freio* (ou seja, bit 0 de *[44.01](#page-370-1) [Est controle frenag](#page-370-2)*) e

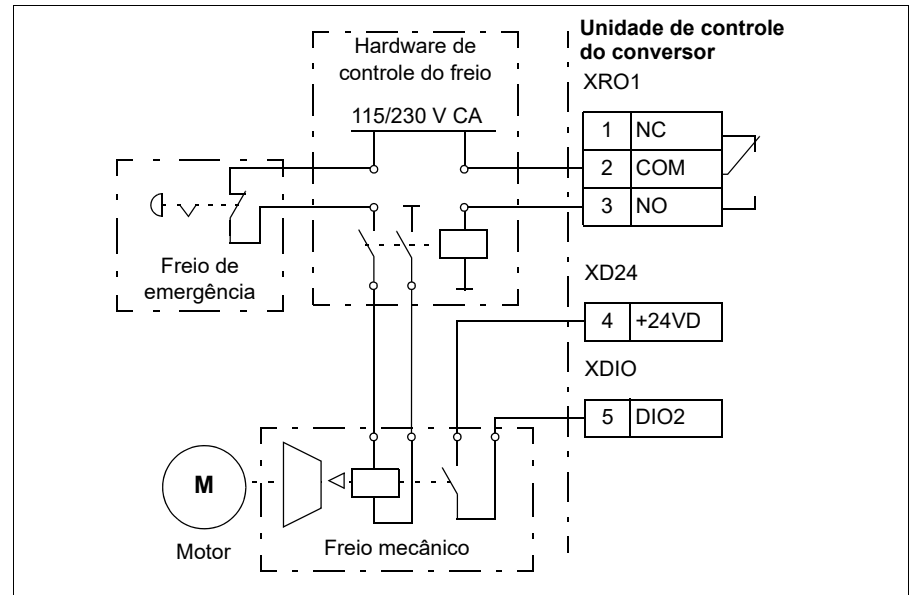

• o parâmetro *[44.07](#page-372-0) [Seleção reconh freio](#page-372-1)* é definido como *DIO1*.

# **Ajustes e diagnósticos**

- Parâmetros: *[06.11](#page-142-0) [Palav estado principal](#page-142-1)* (página *[143](#page-142-1)*), *[06.16](#page-143-0) [Palv estado conv 1](#page-143-1)* (página *[144](#page-143-1)*) e grupo de parâmetros *[44 Controle freio mecânico](#page-370-0)* (página *[371](#page-370-0)*).
- Eventos: *[A7A1](#page-521-0) [Falha fecho freio mec](#page-521-1)* (página *[522](#page-521-1)*), *[71A2](#page-542-2) [Falha fecho freio mec](#page-542-3)* (página *[543](#page-542-3)*), *[71A3](#page-542-0) [Abert freio mec falhou](#page-542-1)* (página *[543](#page-542-1)*) e *[71A5](#page-543-0) [Abert trav mec n](#page-543-1)  [perm](#page-543-1)* (página *[544](#page-543-1)*).

# **Controle de tensão CC**

# **Controle de sobretensão**

O controle de sobretensão do barramento CC é geralmente necessário quando o motor está no modo de gerador. O motor pode gerar energia quando desacelera ou quando a carga arrasta o eixo do motor, fazendo com que o eixo gire mais rápido do que a velocidade ou a frequência aplicadas. Para evitar que a tensão CC exceda o limite de controle de sobretensão, o controlador de sobretensão diminui automaticamente a geração de torque quando o limite é alcançado. O controlador de sobretensão também aumenta o tempo de desaceleração programado, se o limite for alcançado; para obter um tempo de desaceleração menor, pode ser necessário um chopper de frenagem e um resistor.

# **Controle de Subtensão (power loss ride-through)**

No caso de interrupção da tensão de alimentação de entrada, o inversor de frequência continuará a operar utilizando a energia cinética da rotação do motor. O inversor de frequência estará totalmente operacional enquanto o motor rodar e gerar energia para o inversor de frequência. O inversor de frequência pode continuar a operação após a interrupção. se o contator principal (se houver) permanecer fechado.

**Observação:** Unidades equipadas com contator principal devem estar equipadas com um circuito de retenção (por exemplo, UPS), que mantém o circuito de controle do contator fechado durante uma breve interrupção da alimentação.

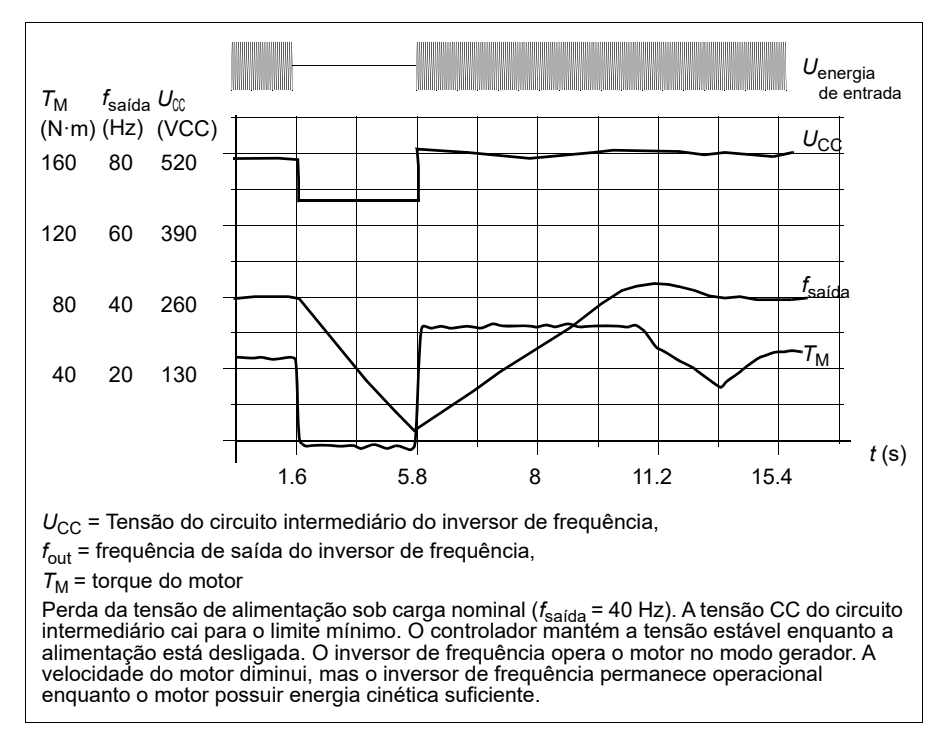

#### **Implementação do controle de subtensão (Funcionamento com queda ou corte da rede de alimentação (power loss ride-through))**

Implemente a função de controle de subtensão da seguinte maneira:

- Verifique se a função de controle de subtensão do inversor de frequência está ativada com o parâmetro *[30.31](#page-278-0) [Controle subtensão](#page-278-1)*.
- O parâmetro *[21.01](#page-207-0) [Modo partida Vetorial](#page-207-1)* deve estar ajustado em *[Automático](#page-208-2)* (no modo vetorial) ou o parâmetro *[21.19](#page-215-0) [Modo partida escalar](#page-215-1)* para *[Automático](#page-215-2)* (em modo escalar) para possibilitar a partida veloz (partida com o motor girando).

Se a instalação estiver equipada com um contator principal, evite seu desarme na interrupção da energia de entrada. Por exemplo, use um relé de tempo de atraso (retenção) no circuito de controle do contator.

**AVISO!** Certifique-se de que a reinicialização rápida do motor não causará qualquer perigo. Em caso de dúvida, não implemente a função de controle de subtensão.

# **Reinício automático**

É possível reiniciar o inversor de frequência automaticamente após uma falha de alimentação breve (máximo de 10 segundos) usando a função de reinício automático, desde que o inversor de frequência possa operar por 10 segundos sem os ventiladores de refrigeração funcionarem.

Quando ativada, a função toma as seguintes medidas em uma falha de fornecimento para uma reinicialização bem-sucedida:

- A falha de subtensão é suprimida (mas um aviso é gerado).
- A modulação e a refrigeração são interrompidas para conservar a energia restante.
- O pré-carregamento do circuito CC é ativado.

Se a tensão CC for restaurada antes da passagem do período definido pelo parâmetro *[21.18](#page-214-4) [Tempo rearme aut](#page-214-5)* e o sinal de partida ainda estiver acionado, a operação normal continuará. No entanto, se a tensão CC continuar baixa demais nesse momento, o inversor de frequência desarmará numa falha, *[3220](#page-533-0) [Subtensão lig CC](#page-533-1)*.

**AVISO!** Antes de ativar a função, certifique-se de que não possam ocorrer  $\blacktriangle$  situações de risco. A função reinicia o inversor de frequência automaticamente e continua a operação até uma interrupção da alimentação.

# **Controle de tensão e limites de desarme**

Os limites de controle e desarme do regulador de tensão CC intermediário são relativos à tensão de alimentação, bem como ao tipo de conversor/inversor. A tensão CC real medida ( $U_{\text{DC}}$ ) é exibida pelo parâmetro [01.11](#page-130-0) *[Tensão CC](#page-130-1)*. A tensão de alimentação é exibida pelo parâmetro *[96.03](#page-447-0) [Tensão alim CA estim](#page-443-0)*, que é baseado na tensão CC medida (UDC/1.41).

Os limites CC necessários do inversor de frequência são calculados com base nos parâmetros *[95.01](#page-442-0)* (*[Tensão alimentação](#page-442-1)*) e *[95.02](#page-443-1)* (*[Lim tens adaptativa](#page-443-2)*).

A tabela a seguir mostra os valores dos níveis de tensão CC selecionados. Observe que as tensões absolutas variam de acordo com o tipo de conversor/inversor e a faixa de tensão de alimentação CA.

Quando o limite de tensão adaptável é habilitado no parâmetro *[95.02](#page-443-1)* (*[Lim tens](#page-443-2)  [adaptativa](#page-443-2)*):

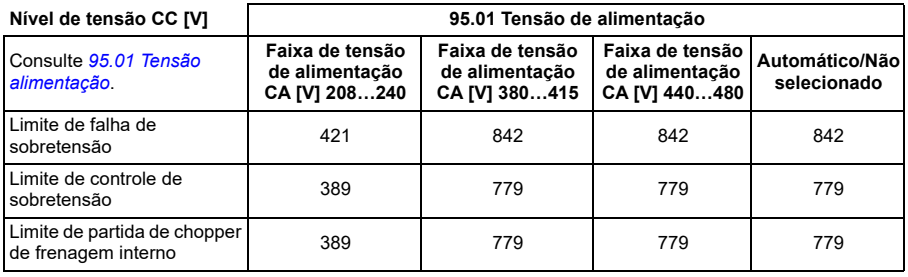

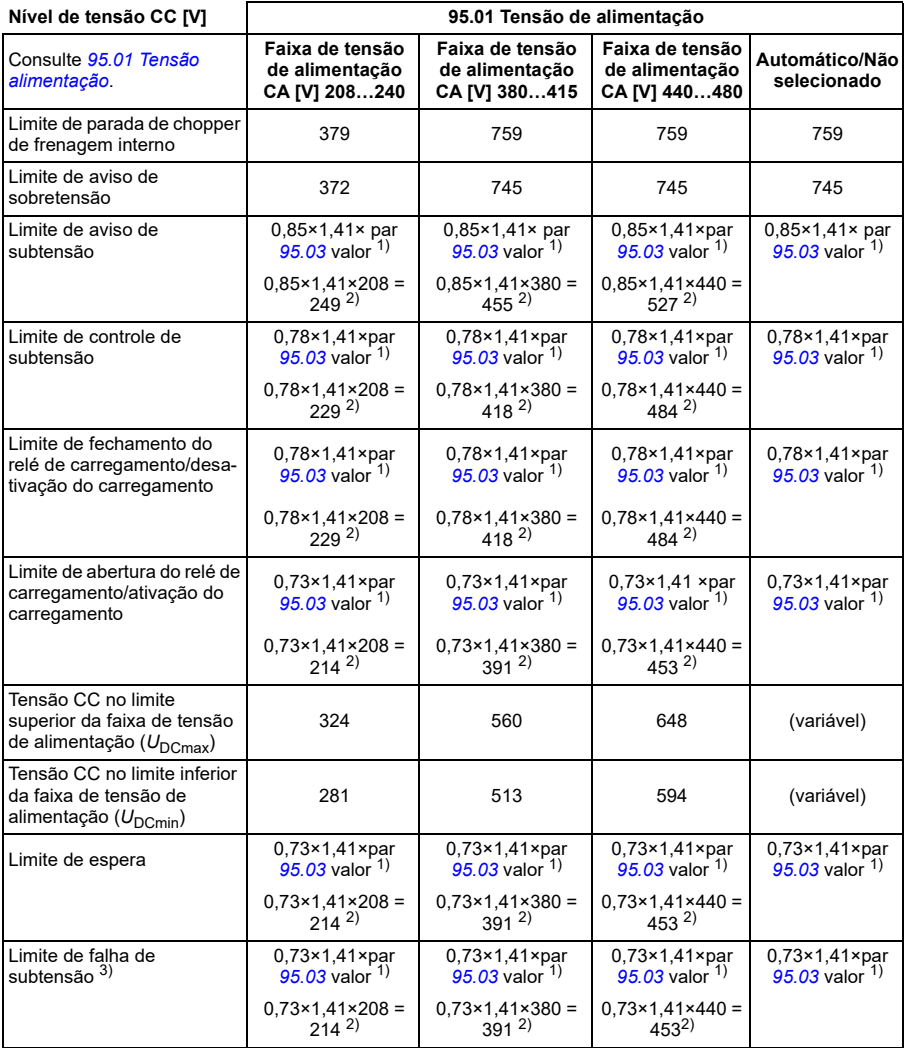

<sup>1</sup>) Se o parâmetro [95.01](#page-442-0) [Tensão alimentação](#page-442-1) estiver definido como Automático / not selected e [95.02](#page-443-1) Lim<br>[tens adaptativa](#page-443-2) estiver definido como Ativar, o valor do parâmetro [95.03](#page-443-3) [Tensão alim CA estim](#page-443-0) é usado, <sup>2)</sup> caso contrário, o limite inferior da faixa selecionada com o parâmetro *[95.01](#page-442-0) [Tensão alimentação](#page-442-1)* é usado.

3) O sistema gera uma falha de subtensão quando o parâmetro *[21.18](#page-214-4)* (*[Tempo rearme aut](#page-214-5)*) decorre ou o valor do parâmetro *[21.18](#page-214-4)* é 0. Nesse caso, o limite de espera é usado como o nível de disparo por subtensão. O sistema gera a falha de subtensão somente se o inversor de frequência estiver modulando quando a tensão CC cai abaixo do nível de desarme por subtensão.

**Observação:** Na tabela acima, *[95.03](#page-443-3)* é a *[Tensão alim CA estim](#page-443-0)* durante a ativação do inversor de frequência e não será atualizado continuamente durante o tempo de execução.

Quando o limite de tensão adaptável é desabilitado no parâmetro *[95.02](#page-443-1)* (*[Lim tens](#page-443-2)  [adaptativa](#page-443-2)*):

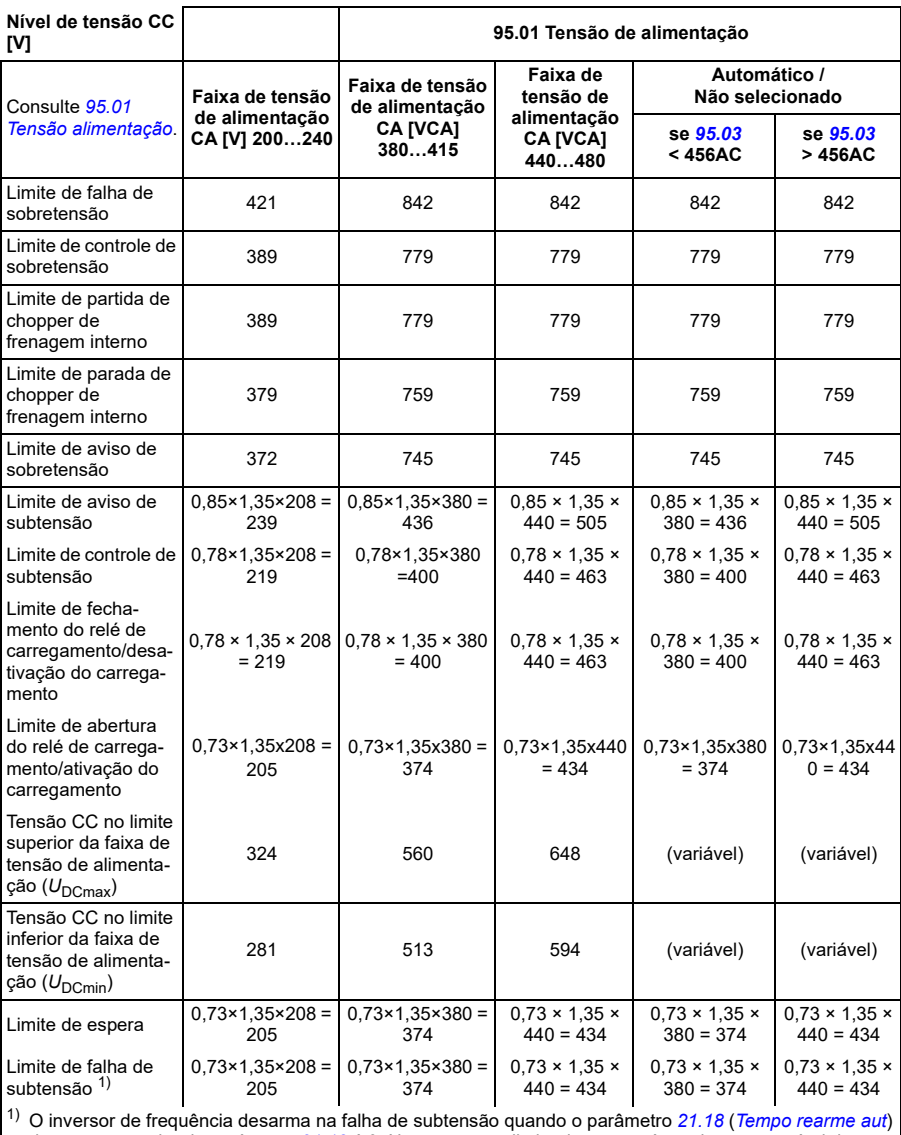

decorre ou o valor do parâmetro *[21.18](#page-214-4)* é 0. Nesse caso, o limite de espera é usado como o nível de disparo por subtensão. A falha de subtensão ocorre somente se o inversor de frequência estiver modulando quando a tensão CC cai abaixo do nível de desarme por subtensão.
#### **As condições para acionar o aviso de subtensão**

O aviso de subtensão será acionado se uma das condições abaixo estiver ativa:

- Se a tensão da ligação CC ficar abaixo do limite de aviso de subtensão (85%) quando o inversor de tensão não estiver modulando.
- Se a tensão da ligação CC ficar abaixo do limite de espera (73%) quando o inversor de frequência estiver modulando e a reinicialização automática estiver ativada (ou seja, o valor do parâmetro *[21.18](#page-214-0) [Tempo rearme aut](#page-214-1)* > 0 s). O aviso continuará a aparecer se a tensão real da ligação CC estiver continuamente abaixo do limite de espera e até o tempo da reinicialização automática ter decorrido. A placa de controle do inversor de frequência deve ser alimentada externamente por 24 VCC para ter esta funcionalidade. Caso contrário, a placa de controle poderá ser desligada se a tensão ficar abaixo do limite do hardware.

#### **As condições para acionar a falha de subtensão**

A falha de subtensão será acionada se o inversor de frequência estiver modulando e uma das condições abaixo estiver ativa:

- Se a tensão da ligação CC ficar abaixo do limite de desarme de subtensão (73%) e a reinicialização automática não estiver ativada (ou seja, o valor do parâmetro *[21.18](#page-214-0) [Tempo rearme aut](#page-214-1)* = 0,0 s).
- Se a tensão da ligação CC ficar abaixo do limite de desarme de subtensão (73%) e a reinicialização automática estiver ativada (ou seja, o valor do parâmetro *[21.18](#page-214-0) [Tempo rearme aut](#page-214-1)* > 0 s), o desarme de subtensão ocorrerá se a tensão da ligação CC ficar continuamente abaixo do limite de desarme de subtensão e após o tempo da reinicialização automática ter decorrido. A placa de controle do inversor de frequência deve ser alimentada externamente por uma fonte de 24 VCC para ter esta funcionalidade. Caso contrário, a placa de controle pode ser desligada, apresentando apenas um aviso de subtensão.

#### **Ajustes e diagnósticos**

• Parâmetros: *[01.11](#page-130-0) [Tensão CC](#page-130-1)* (página *[131](#page-130-1)*), *[30.30](#page-278-0) [Controle de sobretensão](#page-278-1)* (página *[279](#page-278-1)*), *[30.31](#page-278-2) [Controle subtensão](#page-278-3)* (página *[279](#page-278-3)*), *[95.01](#page-442-0) [Tensão alimentação](#page-442-1)* (página *[443](#page-442-1)*) e *[95.02](#page-443-0) [Lim tens adaptativa](#page-443-1)* (página *[444](#page-443-1)*).

#### **Chopper de frenagem**

O chopper de frenagem pode ser usado para manipulação da energia gerada por um motor em desaceleração. Quando a tensão CC fica alta o suficiente, o chopper conecta o circuito CC a uma resistência de frenagem externa. A operação do chopper é baseada em histerese.

Os choppers de frenagem internos no inversor de frequência (nas carcaças R0...R4) começam a conduzir no limite de partida de chopper de frenagem interno, de 780 V, e param de conduzir no limite de parada de chopper de frenagem interno, de 760 V (alimentação CA 380...480 V).

Para informações sobre choppers de frenagem externos, consulte o respectivo manual do usuário.

**Observação:** É necessário desativar o controle de sobretensão para que o chopper funcione.

#### **Ajustes e diagnósticos**

• Parâmetros: *[01.11](#page-130-0) [Tensão CC](#page-130-1)* (página *[131](#page-130-1)*), *[30.30](#page-278-0) [Controle de sobretensão](#page-278-1)* (página *[279](#page-278-1)*) e grupo de parâmetros *[43 Chopper de frenagem](#page-367-0)* (página *[368](#page-367-0)*).

# **Controle Limite a limite**

A função de controle Limite a limite restringe o movimento de avanço e reverso de uma carga dentro de dois pontos extremos. A função suporta o monitoramento de dois sensores em ambas as extremidades da faixa de movimento: um para o ponto de desaceleração e o outro para o ponto de parada. O instalador do sistema deve instalar os sensores (por exemplo, interruptores de limite) e conectá-los ao inversor de frequência.

Na direção para a frente, a função permite o funcionamento normal do inversor de frequência até que o movimento atinja os pontos de limitação para a frente:

- Quando o inversor de frequência recebe o sinal de desaceleração direta, ele desacelera a velocidade para a velocidade de desaceleração. A velocidade de desaceleração permite uma transição suave para parar em um estágio posterior. O modo vetorial usa a rampa de referência de velocidade (*[23.11](#page-235-0)*…*[23.15](#page-237-0)*) e modo escalar a rampa de referência de frequência (*[28.71](#page-263-0)*…*[28.75](#page-265-0)*).
- Quando o inversor de frequência recebe o sinal de parada direta, ele para o motor. Ele usa a seleção do modo de parada do inversor de frequência (*[21.03](#page-209-0)*). A função permite iniciar apenas no sentido reverso.

No sentido reverso, a função monitora os sinais de desaceleração reversa e parada reversa. A operação é semelhante à do sentido para a frente.

É possível ativar a função com o parâmetro *[76.02](#page-432-0)* e definir as fontes de sinal para desacelerar para a frente, parar para a frente, desacelerar a reversa e parar a reversa. Também é possível definir a velocidade de desaceleração por um parâmetro.

A função Limite a limite detecta as mudanças de status do sinal somente quando a função está ativa e a carga é movida pelo inversor de frequência e pelo motor. A função não atualiza os estados de sinal na sua máquina de estado, apesar das mudanças no status real:

- 1. quando o usuário desativou ou desabilitou a função
- 2. quando a função parou o motor, mas a carga foi movida por uma força diferente daquela do inversor de frequência e do motor (por exemplo, por gravidade).

Classificações, consulte as seções *[Função de limite de parada do guindaste](#page-697-0)* na página *[698](#page-697-0)*, *[Função de desaceleração do guindaste](#page-699-0)* na página *[700](#page-699-0)* e *[Parada rápida](#page-701-0)* na página *[702](#page-701-0)*.

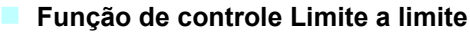

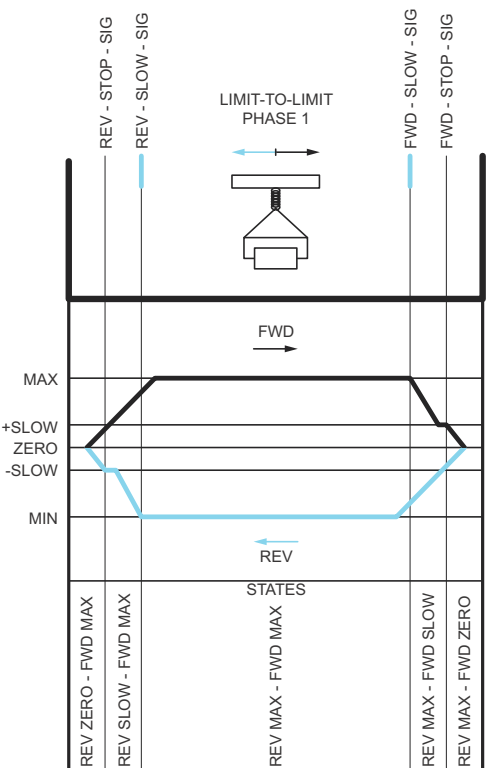

#### **Limitações**

- Os sinais de parada ou desaceleração externos (em qualquer direção) não devem estar ligados quando a função Limite a limite for ativada pela primeira vez. Se isso não for possível, altere o estado manualmente para corresponder ao status real no parâmetro de estado Limite a limite (*[76.01](#page-431-0)*).
- Quando o inversor de frequência for parado, a carga não deverá ser movida com força externa (o inversor de frequência não pode monitorar a direção). Se isso acontecer, o estado Limite a limite poderá ser alterado manualmente para o estado correto no parâmetro Limite a limite ([76.01](#page-431-0)).
- A parada em inércia sem freio mecânico pode fazer com que a carga se mova sem o controle Limite a limite (o inversor de frequência não está controlando o movimento da carga). Se isso acontecer, o estado Limite a limite poderá ser alterado manualmente para o estado correto no parâmetro Limite a limite (*[76.01](#page-431-0)*).
- Quando o controle Limite a limite está no modo Pulso, o estado é salvo durante o ciclo de energia. A carga não deve ser movida quando o inversor de frequência é desligado. Se isso acontecer, o estado Limite a limite poderá ser alterado manualmente para o estado correto no parâmetro Limite a limite (*[76.01](#page-431-0)*).

#### **Dicas**

- É possível conectar os sinais Desacelerar e Parar na mesma fonte de sinal definindo o limite de Parada e os parâmetros de Desaceleração para a mesma entrada digital (*[76.01](#page-431-0)* Limite de parada à frente = DI2 e *[76.05](#page-434-0)* Limite de desaceleração à frente = DI2).
- É possível alterar o estado Limite a limite do estado da máquina com o parâmetro do estado Limite a limite (*[76.01](#page-431-0)*), no caso de manutenção.

#### **Ajustes e diagnósticos**

Grupos de parâmetros *[21 Modo partir/parar](#page-207-0)* (página *[208](#page-207-0)*), *[23 Rampa de referência de](#page-235-1)  [velocidade](#page-235-1)* (página *[236](#page-235-1)*) e *[28 Corrente referência freq](#page-253-0)* (página *[254](#page-253-0)*), *[76.01](#page-431-0) [Status do](#page-431-1)  [controle limite a limite](#page-431-1)* (página *[432](#page-431-1)*), *[76.02](#page-432-0) [Ativar controle Limite a limite](#page-432-1)* (página *[433](#page-432-1)*), *[76.03](#page-433-0) [Modo de controle limite a limite](#page-433-1)* (página *[434](#page-433-1)*), *[76.04](#page-433-2) [Limite de parada à frente](#page-433-3)* (página *[434](#page-433-3)*), *[76.05](#page-434-0) [Limite de desaceleração à frente](#page-434-1)* (página *[435](#page-434-1)*), *[76.06](#page-435-0) [Limite de](#page-435-1)  [parada para trás](#page-435-1)* (página *[436](#page-435-1)*), *[76.07](#page-435-2) [Limite de desaceleração à ré](#page-435-3)* (página *[436](#page-435-3)*), *[76.08](#page-435-4) [Reduzir velocidade](#page-435-5)* (página *[436](#page-435-5)*) e *[76.09](#page-435-6) [Reduzir frequência](#page-435-7)* (página *[436](#page-435-7)*).

### **Segurança e proteções**

#### **Proteções fixas/padrão**

#### **Sobrecorrente**

Se a corrente de saída exceder o limite de sobrecorrente interna, os IGBTs são desligados imediatamente para proteger o inversor de frequência.

#### **Sobretensão CC**

Consulte a seção *[Controle de sobretensão](#page-103-0)* na página *[104](#page-103-0)*.

#### **Subtensão CC**

Consulte a seção *[Controle de Subtensão \(power loss ride-through\)](#page-103-1)* na página *[104](#page-103-1)*.

#### **Temperatura do inversor de frequência**

Se a temperatura ficar alta demais, o inversor de frequência primeiro começa a limitar a frequência de comutação e, em seguida, a corrente para se proteger. Se ainda continuar aquecendo (por exemplo, devido a uma falha de ventilador), é gerada uma falha de sobretemperatura.

#### **Curto-circuito**

Em caso de um curto-circuito, os IGBTs são desligados imediatamente para proteger o inversor de frequência.

#### **Parada de emergência**

O sinal de parada de emergência é conectado à entrada selecionada pelo parâmetro *[21.05](#page-210-0) [Fonte parada emerg](#page-210-1)*. A parada de emergência também pode ser ativada através do Fieldbus (*[06.01](#page-141-0)*, bits 0…2).

O modo da parada de emergência é selecionado através do parâmetro *[21.04](#page-209-1) [Modo](#page-209-2)  [parada emerg](#page-209-2)*. Os seguintes modos estão disponíveis:

- Off1: Parar ao longo da rampa de desaceleração padrão definida pelo tipo particular de referência em uso
- Off2: Parar por inércia
- Off3: Parar pela rampa de parada de emergência definida pelo parâmetro *[23.23](#page-237-1) [Tempo parad emerg](#page-237-2)*.

Com os modos de parada de emergência Off1 e Off3, é possível supervisionar a desaceleração do motor pelos parâmetros *[31.32](#page-291-0) [Superv rampa emerg](#page-291-1)* e *[31.33](#page-291-2) [Atraso superv ramp emerg](#page-291-3)*.

#### **Observações:**

- O instalador do equipamento é responsável pela instalação dos dispositivos de parada de emergência e de todos os dispositivos adicionais necessários para função de parada de emergência atender as categorias necessárias de parada de emergência.
- Após a detecção de sinal de parada de emergência, a função de parada de emergência não pode ser cancelada mesmo se o sinal for cancelado.
- Se o limite de torque mínimo (ou máximo) for ajustado em 0%, a função de parada de emergência pode não ser capaz de parar o inversor de frequência.
- Durante uma parada de emergência, os parâmetros de referência de velocidade e torque, como formas de rampa de referência (*[23.32](#page-239-0) [Tempo formato 1](#page-239-1)* e *[23.33](#page-239-2) [Tempo formato 2](#page-239-3)*) não são considerados.

#### **Ajustes e diagnósticos**

• Parâmetros: *[21.04](#page-209-1) [Modo parada emerg](#page-209-2)* (página *[210](#page-209-2)*), *[21.05](#page-210-0) [Fonte parada emerg](#page-210-1)* (página *[211](#page-210-1)*), *[23.23](#page-237-1) [Tempo parad emerg](#page-237-2)* (página *[238](#page-237-2)*), *[31.32](#page-291-0) [Superv rampa](#page-291-1)  [emerg](#page-291-1)* (página *[292](#page-291-1)*) e *[31.33](#page-291-2) [Atraso superv ramp emerg](#page-291-3)* (página *[292](#page-291-3)*).

#### **Funções de proteção programáveis**

#### **Eventos externos (***[31.01](#page-281-0)***…***[31.10](#page-282-0)***)**

É possível conectar cinco sinais de evento do processo a entradas selecionáveis, para gerar desarmes e avisos para um equipamento acionado. Quando o sinal é perdido, um evento externo (falha, aviso ou apenas um registro) é gerado.

#### **Detecção de perda de fase do motor (***[31.19](#page-284-0)***)**

O parâmetro seleciona como o inversor de frequência reage quando é detectada uma perda de fase do motor.

A detecção de perda de fase do motor é habilitada por padrão e exibe a falha *[3381](#page-533-0) [Perda fase saída](#page-533-1)* sempre que o inversor de frequência detecta uma perda de fase. A detecção de perda de fase do motor precisa ser habilitada ou desabilitada com base no modo de controle do motor e na corrente nominal da seguinte forma:

- Com o controle vetorial, a detecção de perda de fase do motor está sempre ligada e não há limites operacionais.
- Com o controle escalar, a detecção de perda de fase do motor é ativada quando a frequência do motor está acima de 10% da frequência nominal do motor. Este limite não pode ser alterado.
- Com motores com corrente nominal abaixo de 1/6 da corrente nominal do inversor de frequência, a supervisão deve ser desabilitada, pois o inversor não pode medir a corrente do motor com precisão.

#### **Detecção de falha de aterramento (***[31.20](#page-285-0)***)**

#### Observe que

- uma falha à terra no cabo de alimentação não ativa a proteção
- em uma alimentação aterrada, a proteção é ativada em 2 milissegundos
- em uma alimentação não aterrada, a capacitância da alimentação deve ser de 1 microfarad ou mais
- as correntes capacitivas causadas por cabos de motor blindados de até 300 metros não ativam a proteção
- a proteção é desativada quando o inversor de frequência é parado.

#### **Detecção de perda de fase da alimentação (***[31.20](#page-285-0)***)**

O parâmetro seleciona como o inversor de frequência reage quando é detectada uma perda de fase da alimentação.

#### **Detecção de safe torque off (***[31.22](#page-286-0)***)**

O inversor de frequência monitora o estado da entrada de safe torque off, e este parâmetro seleciona quais indicações são dadas quando os sinais são perdidos. (O parâmetro não afeta a própria operação da função de safe torque off). Para obter mais informações sobre o STO, consulte o capítulo Função Safe torque off no Manual de hardware do inversor de frequência.

#### **Cabeamento de alimentação e do motor trocados (***[31.23](#page-287-0)***)**

O inversor de frequência pode detectar se os cabos de alimentação e do motor foram trocados acidentalmente (por exemplo, se a alimentação está conectada na conexão do motor do inversor de frequência). O parâmetro seleciona se uma falha é gerada ou não.

#### **Proteção de bloqueio (***[31.24](#page-288-0)***…***[31.28](#page-288-1)***)**

O inversor de frequência protege o motor em uma situação de bloqueio. É possível ajustar os limites de supervisão (corrente, frequência e tempo) e escolher como o inversor de frequência reage a uma condição de bloqueio do motor.

#### **Proteção de sobrevelocidade (***[31.30](#page-289-0)***)**

Para definir limites de sobrevelocidade, o usuário pode especificar uma margem que é adicionada aos limites atuais de velocidade máxima e mínima.

#### **Detecção de perda de controle local (***[49.05](#page-392-0)***)**

O parâmetro seleciona como o inversor de frequência reage a uma interrupção de comunicação do painel de controle ou da ferramenta de PC.

#### **Supervisão AI (***[12.03](#page-169-0)***…***[12.04](#page-170-0)***)**

Os parâmetros selecionam como o inversor de frequência reage quando um sinal de entrada analógico se move para fora dos limites mínimo e/ou máximo especificados para a entrada.

#### **Rearme de falhas automático**

O inversor de frequência pode rearmar automaticamente após falhas de sobrecorrente, sobretensão, subtensão e externas. O usuário também pode especificar uma falha que é rearmada automaticamente.

Por padrão, o rearme automático está desligado e deve ser ativado especificamente pelo usuário.

#### **Ajustes e diagnósticos**

• Parâmetros: *[31.12](#page-283-0)*…*[31.16](#page-284-1)*.

# **Diagnósticos**

#### **Supervisão de sinal**

É possível selecionar seis sinais para serem supervisionados por esta função. Sempre que um sinal supervisionado ultrapassa ou fica abaixo de limites predefinidos, um bit em *[32.01](#page-293-0) [Estado supervisão](#page-293-1)* é ativado e um aviso ou falha é gerado.

O sinal supervisionado é filtrado de passa-baixo.

#### **Ajustes e diagnósticos**

• Parâmetros: grupo *[32 Supervisão](#page-293-2)* (página *[294](#page-293-2)*).

#### **Calculadora de economia de energia**

Este recurso consiste nos seguintes recursos:

- Um otimizador de energia que ajusta o fluxo do motor de maneira que o desempenho total do sistema seja maximizado
- Um contador que monitora a energia usada e poupada pelo motor em kWh, moeda ou volume de emissão de  $CO<sub>2</sub>$ , e
- Um analisador de carga que mostra o perfil de carga do conversor (consulte a seção *[Analisador de carga](#page-116-0)* na página *[117](#page-116-0)*).

Além disso, há contadores que mostram o consumo de energia em kWh da hora anterior e e da atual, além do dia atual e do anterior.

**Observação:** A precisão do cálculo de economia de energia depende diretamente da precisão da potência do motor de referência dada no parâmetro *[45.19](#page-383-0) [Potência](#page-383-1)  [comparação](#page-383-1)*.

#### **Ajustes e diagnósticos**

Grupo de parâmetros *[45 Eficiência energética](#page-379-0)* (página *[380](#page-379-0)*), *[01.50](#page-131-0) [kWh hora atual](#page-131-1)* (página *[132](#page-131-1)*), *[01.51](#page-132-0) [kWh hora anterior](#page-132-1)* (página *[133](#page-132-1)*), *[01.52](#page-132-2) [Dia kWh atual](#page-132-3)* (página *[133](#page-132-3)*) e *[01.53](#page-132-4) [Dia kWh anterior](#page-132-5)* (página *[133](#page-132-5)*).

#### <span id="page-116-0"></span>**Analisador de carga**

#### **Registro de valor de pico**

O usuário pode selecionar um sinal a ser monitorado pelo registro de valor de pico. O registro registra o valor de pico do sinal e a hora em que o pico ocorreu, a corrente do motor, a tensão CC e a velocidade do motor no momento do pico. Uma amostra do valor de pico é retirada a intervalos de 2 ms.

#### **Registros de amplitude**

O programa de controle tem dois registros de amplitude.

Para o registro de amplitude 2, o usuário pode selecionar um sinal para amostra a intervalos de 200 ms e especificar um valor que corresponda a 100%. As amostras coletadas são classificadas em 10 parâmetros somente leitura de acordo com a amplitude.

- O parâmetro *[36.40](#page-338-0)* mostra o compartilhamento de amostras que caíram no intervalo 0…10% do valor de referência durante o tempo que o registro foi ativado.
- O parâmetro *[36.41](#page-338-1)* mostra o compartilhamento de amostras que caíram no intervalo 10…20% do valor de referência durante o tempo que o registro foi ativado
- etc.

#### *118 Recursos do programa*

Você pode visualizar isto graficamente com o painel assistente ou a ferramenta Drive Composer para PC.

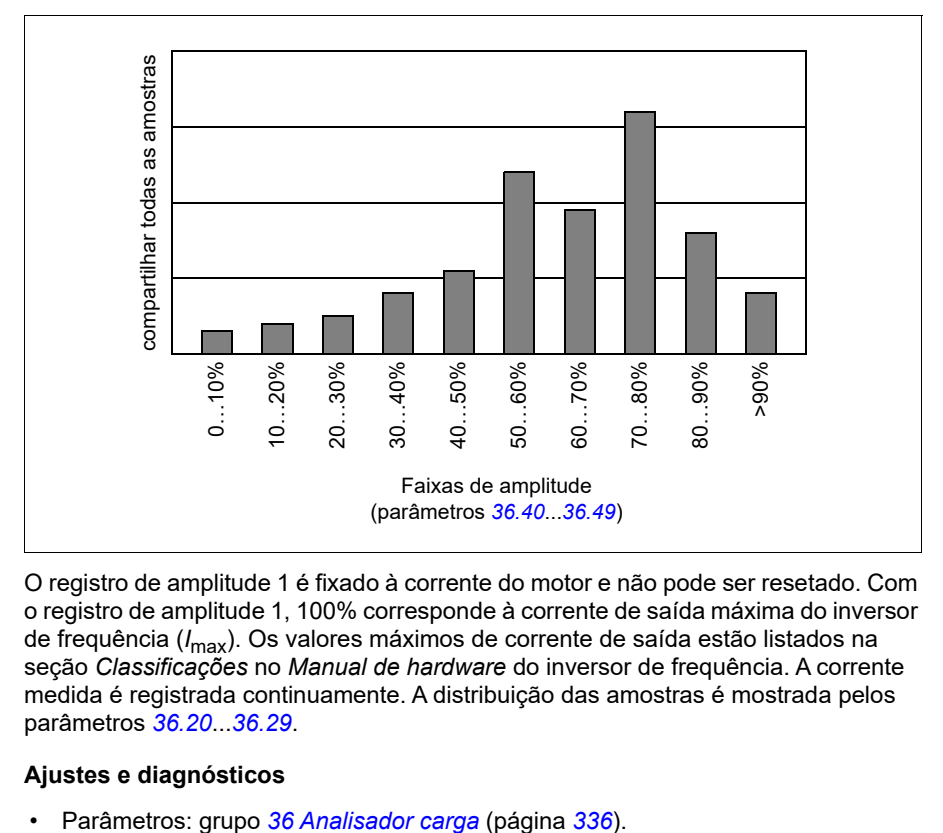

O registro de amplitude 1 é fixado à corrente do motor e não pode ser resetado. Com o registro de amplitude 1, 100% corresponde à corrente de saída máxima do inversor de frequência (*I*max). Os valores máximos de corrente de saída estão listados na seção *Classificações* no *Manual de hardware* do inversor de frequência. A corrente medida é registrada continuamente. A distribuição das amostras é mostrada pelos parâmetros *[36.20](#page-337-0)*...*[36.29](#page-338-2)*.

#### **Ajustes e diagnósticos**

# **Diversos**

#### **Backup e restauração**

É possível fazer backups dos ajustes manualmente para o painel assistente. O painel assistente também mantém um backup automático. É possível restaurar um backup para outro inversor de frequência, ou um novo inversor de frequência para substituir um defeituoso. É possível fazer backups e restaurações no painel ou com a ferramenta Drive Composer para PC.

Consulte o painel de controle do assistente relevante para obter mais informações sobre o backup e as configurações.

#### **Backup**

#### Backup manual

Faça um backup quando necessário, por exemplo, após iniciar o inversor de frequência ou quando quiser copiar os ajustes para outro inversor de frequência.

Alterações de parâmetro vindas de interfaces de fieldbus são ignoradas a menos que você force a gravação de parâmetros.

#### Backup automático

O painel de assistente tem um espaço dedicado para backup automático. Um backup automático é criado duas horas após a última alteração de parâmetro. Após concluir o backup, o painel aguarda 24 horas para verificar se há alterações adicionais de parâmetros. Se houver, ele criará um novo backup para substituir o anterior duas horas após a última alteração.

Não é possível alterar o tempo de atraso nem desativar a função de backup automático.

Alterações de parâmetro vindas de interfaces de fieldbus são ignoradas a menos que você force a gravação de parâmetros.

#### **Restaurar**

Os backups são exibidos no painel. Os backups automáticos e manuais são marcados separadamente.

**Observação:** Para restaurar um backup, o conversor deve estar no controle Local.

#### **Ajustes e diagnósticos**

• Parâmetros: *[96.07](#page-450-0) [Guardar parâmetro](#page-450-1)* (página *[451](#page-450-1)*).

#### **Conjuntos de parâmetros do usuário**

O inversor de frequência tem quatro ajustes de parâmetros do usuário que podem ser guardados na memória permanente e recuperados por meio dos parâmetros do inversor de frequência. Também é possível usar entradas digitais para trocar entre

conjuntos de parâmetros de usuário. Para alterar um conjunto de parâmetros de usuário, é necessário que o inversor de frequência esteja parado.

Um conjunto de parâmetros de usuário contém todos os valores editáveis nos grupos de parâmetros 10...99, exceto

- Ajustes de módulo extensão I/O (*[15 Módulo extensão I/O](#page-180-0)*)
- Parâmetros de armazenamento de dados (*[47 Armazenamento dados](#page-390-0)*)
- Configurações de comunicação fieldbus (*[50 Adaptador Fieldbus \(FBA\)](#page-395-0)*…*[53 FBA](#page-404-0)  [A dados out](#page-404-0)* e *[58 Fieldbus integrado](#page-404-1)*).

À medida que os ajustes do motor são incluídos nos ajustes de parâmetros do usuário, certifique-se de que os ajustes correspondam ao motor usado no aplicativo antes de recuperar um ajuste do utilizador. Em uma aplicação na qual são usados diversos motores com um inversor de frequência, o ID run deve ser realizado em cada motor e os resultados guardados em ajustes de utilizador diferentes. Em seguida, o ajuste adequado pode ser recuperado quando o motor é trocado.

#### **Ajustes e diagnósticos**

• Parâmetros: *[96.10](#page-450-2)*…*[96.13](#page-452-0)*.

#### **Parâmetros de armazenamento de dados**

Doze parâmetros (oito de 32 bits e quatro de 16 bits) estão reservados para o armazenamento de dados. Esses parâmetros não são conectados por padrão e podem ser usados para fins de vinculação, teste e comissionamento. É possível gravá-los e lê-los usando as seleções de fonte e destino de outros parâmetros.

#### **Ajustes e diagnósticos**

• Parâmetros: grupo *[47 Armazenamento dados](#page-390-0)* (página *[391](#page-390-0)*).

#### **Cálculo de soma de controle de parâmetro**

As somas de verificação de parâmetro A e B podem ser calculadas a partir de um conjunto de parâmetros para monitorar as alterações na configuração do inversor de frequência. Os conjuntos de parâmetros são diferentes para A e B. Cada uma das somas de verificação calculadas é comparada à soma de controle de referência correspondente. Se ocorrer uma incompatibilidade, o inversor de frequência gera um evento (um evento puro, advertência ou falha). A soma de controle calculada pode ser definida como a nova soma de controle de referência.

O conjunto de parâmetros para a soma de controle A não inclui parâmetros de configuração do Fieldbus.

Os parâmetros incluídos no cálculo da soma de controle A são parâmetros editáveis pelo usuário nos grupos de parâmetros 10, 15, 19, 20, 21, 22, 23, 24, 25, 28, 30, 31, 32, 34, 35, 36, 37, 40, 41, 43, 45, 46, 71, 76, 90, 91, 92, 95, 96, 97, 98 e 99.

O conjunto de parâmetros para a soma de controle B não inclui:

- configurações de Fieldbus.
- configurações de dados do motor e
- parâmetros de configurações de dados de energia.

Os parâmetros incluídos no cálculo da soma de controle B são parâmetros editáveis pelo usuário nos grupos de parâmetros 10, 15, 19, 20, 21, 22, 23, 24, 25, 28, 30, 31, 32, 34, 35, 36, 37, 40, 41, 43, 46, 71, 76, 90, 91, 92, 95, 96 e 97.

#### **Ajustes e diagnósticos**

- Parâmetros: *[96.54](#page-454-0)*…*[96.55](#page-455-0)*, *[96.68](#page-456-0)*…*[96.69](#page-456-1)* e *[96.71](#page-457-0)*…*[96.72](#page-457-1)*.
- Eventos: *[A686](#page-518-0) [Disparidade soma de controle](#page-518-1)* (página *[519](#page-518-1)*), *[B686](#page-528-0) [Disparidade](#page-528-1)  [soma de controle](#page-528-1)* (página *[529](#page-528-1)*) e *[6200](#page-537-0) [Disparidade soma de controle](#page-537-1)* (página *[538](#page-537-1)*).

#### **Potenciômetro do motor**

O potenciômetro do motor é, na verdade, um contador cujo valor pode ser ajustado para cima e para baixo usando dois sinais digitais selecionados pelos parâmetros e.

Quando ativado, o potenciômetro do motor admite um valor definido. Dependendo do modo selecionado em, o valor do potenciômetro do motor é mantido ou resetado após ser desligado e ligado novamente.

A taxa de alteração é definida em como o tempo que leva para o valor mudar do mínimo para o máximo ou vice-versa. Se os sinais de para cima e para baixo estiverem ligados simultaneamente, o valor do potenciômetro do motor não mudará.

A saída da função é mostrada por, que pode ser definido diretamente como a fonte de referência nos parâmetros do seletor principal ou usado como entrada por outros parâmetros de seletor de fonte, em controle escalar e vetorial.

O exemplo a seguir mostra o comportamento do valor do potenciômetro do motor.

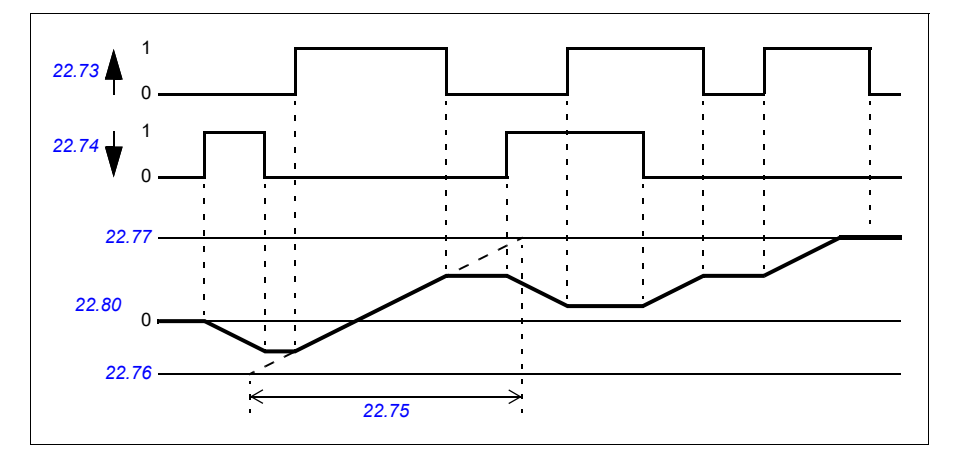

Para obter exemplo de aplicação, veja a seção *[Potenciômetro do motor](#page-708-0)* na página *[709](#page-708-0)*.

#### **Ajustes e diagnósticos**

• Parâmetros: *[22.71](#page-230-1)*…*[22.80](#page-232-0)*.

#### **Bloqueio de usuário**

Para melhor segurança cibernética, você pode definir uma senha mestra para prevenir, por exemplo, a alteração dos valores dos parâmetros e/ou o carregamento de firmware e outros arquivos.

**AVISO!** A ABB não será responsável por danos ou perdas causados pela falta de ativação do bloqueio de usuário usando uma nova password. Consulte *[Termo de responsabilidade de segurança cibernética](#page-14-0)* (página *[15](#page-14-0)*).

Para ativar o bloqueio do usuário pela primeira vez, digite a password padrão, 10000000, em *[96.02](#page-447-0) [Password](#page-447-1)*. Isso tornará visíveis os parâmetros *[96.100](#page-457-2)*…*[96.102](#page-458-0)*. Então, insira uma nova password em *[96.100](#page-457-2) [Alterar a password de usuário](#page-457-3)* e confirme-a em *[96.101](#page-457-4) [Confirmar a password de usuário](#page-457-5)*. Em *[96.102](#page-458-0) [Funcionalidade](#page-458-1)  [de bloqueio de usuário](#page-458-1)*, defina as ações que você deseja evitar.

Para fechar o bloqueio do usuário, insira uma password inválida *[96.02](#page-447-0) [Password](#page-447-1)*, ative *[96.08](#page-450-3) [Ganho placa controle](#page-450-4)* ou desligue e ligue novamente a energia. Com o bloqueio fechado, os parâmetros *[96.100](#page-457-2)*…*[96.102](#page-458-0)* ficam ocultos.

Para reabrir o bloqueio, insira sua password *[96.02](#page-447-0) [Password](#page-447-1)*. Isso tornará os parâmetros *[96.100](#page-457-2)*…*[96.102](#page-458-0)* visíveis novamente.

#### **Ajustes e diagnósticos**

• Parâmetros: *[96.02](#page-447-0) [Password](#page-447-1)* (página *[448](#page-447-1)*) e *[96.100](#page-457-2)*…*[96.102](#page-458-0)*.

#### **Banda morta de AI**

O usuário pode definir um valor de banda morta (*[12.110](#page-175-0)*) para os sinais de entrada analógica. O valor é válido tanto para a entrada analógica AI1 e AI2, quanto para os sinais de tensão e miliamperes. O valor da banda morta de 100% corresponde a 10 V para um sinal de tensão e 20 mA para um sinal de corrente.

- Em caso de tensão: 10 V x (valor do parâmetro *[12.110](#page-175-0)*) x 0,01
- Em caso de corrente: 20 mA x (valor do parâmetro *[12.110](#page-175-0)*) x 0,01

O programa de controle calcula automaticamente um valor de histerese para a banda morta de AI:

• Valor de histerese da banda morta de AI = valor da banda morta de AI x 0,1

#### **Exemplo**

Parâmetro *[12.110](#page-175-0)* (banda morta de AI) valor definido para 50%.

Em caso de sinal de tensão:

- Seleção de unidade AI = V
- Valor de banda morta de AI =  $10 \times 50 \times 0.01 = 5 \text{ V}$
- Valor de histerese de AI =  $5 \times 0.1 = 0.5$  V
- Valor positivo da histerese da banda morta de AI =  $5 + 0.5 = 5.5$  V
- Valor negativo da histerese da banda morta de AI =  $5 0.5 = 4.5$  V

Agora, quando a tensão de entrada de AI está aumentando até 5,5 V, AI real mostra 0. Assim que a tensão de entrada de AI atinge 5,5 V, AI real mostra 5,5 V e continua a detectar a tensão de entrada de AI até AI máx., que está na faixa de 0 V a 10 V. Quando a tensão de entrada de AI está diminuindo, AI real mostra a tensão real de AI aplicada até 4,5 V. Assim que a entrada de AI ficar abaixo de 4,5 V, AI real mostrará 0 até que a tensão de entrada atinja 0 V.

#### **Contador de alta velocidade**

Contador de alta velocidade conta pulsos da fonte de entrada selecionada pelo usuário (*[33.71](#page-309-0)*). O usuário também pode definir como ativar ou desativar o contador (*[33.80](#page-311-0)*).

O valor do contador pode ser lido no parâmetro *[33.02](#page-308-0)*, que é um número inteiro não assinado de 32 bits. O tempo de atualização do contador é de 2 ms. O contador possui direção configurável, fonte e valor predefinidos e limites alto e baixo (parâmetros *[33.73](#page-310-0)* a *[33.77](#page-311-1)*).

O valor do contador pode ser configurado para rolar ou saturar até valores limite (*[33.72](#page-310-1)*). Há também um divisor (*[33.79](#page-311-2)*) que pode ser usado para reduzir a contagem rápida de pulsos para uma escala mais abrangente (por exemplo, quando a contagem do codificador dividida pelo número de pulso do codificador resultaria na contagem do número de rotações do eixo). O restante da divisão é mantido até que a predefinição seja concluída. O contador possui uma palavra de status (*[33.04](#page-309-1)*) que indica o status atual da contagem.

As seguintes entradas de contador são suportadas:

- Entrada de frequência (até 16 kHz)  $1$ )
- Codificador, onde as bordas ascendentes e descendentes são calculadas
- Codificador com direção, onde são calculadas as bordas ascendentes e descendentes.2)
- Entradas digitais 1…5 (até 125 Hz)
- DIOs como entrada (até 250 Hz)
- Ponteiro para qualquer bit nos parâmetros (a frequência máxima depende do ciclo de atualização do bit de origem).

<sup>1)</sup> Quando uma entrada digital (DI3/BMIO-01, DI4/BIO-01) é configurada como contador e é usada como fonte do contador (*[33.71](#page-309-0)* = Entrada de frequência 1), então as entradas de frequência não estão disponíveis. Consulte os parâmetros de configuração para DI3, DI4 e DI5 (*[11.13](#page-165-0)*, *[11.17](#page-165-1)* e *[11.21](#page-165-2)*).

2) Quando um codificador com direção é selecionado, o parâmetro de direção *[33.73](#page-310-0)* não tem efeito.

É possível configurar duas entradas digitais como entradas de frequência. Entretanto, se for necessário usar um contador, apenas uma entrada poderá ser configurada como entrada de frequência. Esta é uma limitação de hardware.

Quando uma entrada digital (DI1, DI2 / DI3-DI5 ou DIO configurada como entrada digital) é usada como fonte do contador, a frequência máxima do sinal é limitada a 125 Hz. Frequências mais altas podem causar aliasing e resultar em valores incorretos do contador.

A razão para a limitação máxima da frequência do sinal é o tempo de atualização de 2 ms. Com duas amostras necessárias (no mesmo estado), apenas a borda ascendente é calculada. O tempo de ciclo mínimo de 8 ms resulta em uma frequência máxima de sinal de 125 Hz.

A função de supervisão de sinal (grupo *[32 Supervisão](#page-493-0)*) pode ser usada para informar quando um determinado valor foi alcançado fora do conteúdo da palavra de status do contador.

#### **Ajustes e diagnósticos**

- Parâmetros do contador: *[33.02](#page-308-0)*…*[33.79](#page-311-2)*
- Parâmetros de entrada de frequência: *[11.13](#page-165-0)*, *[11.17](#page-165-1)* e *[11.21](#page-165-2)*
- Grupos de parâmetros de configuração do codificador *[90 Seleção de feedback](#page-505-0)*, *[91 Configurações do módulo do codificador](#page-506-0)* e *[92 Configuração de encoder 1](#page-506-1)*.

# 6

# <span id="page-124-0"></span>**Parâmetros**

# **Conteúdo**

- *[Termos e abreviaturas](#page-125-0)*
- *[Endereços de Fieldbus](#page-126-0)*
- *[Resumo dos grupos de parâmetros](#page-126-1)*
- *[Lista de parâmetros](#page-129-0)*
- *[Diferenças nos valores padrão entre os ajustes de frequência de alimentação de](#page-478-0)  [50 Hz e 60 Hz.](#page-478-0)*

# <span id="page-125-0"></span>**Termos e abreviaturas**

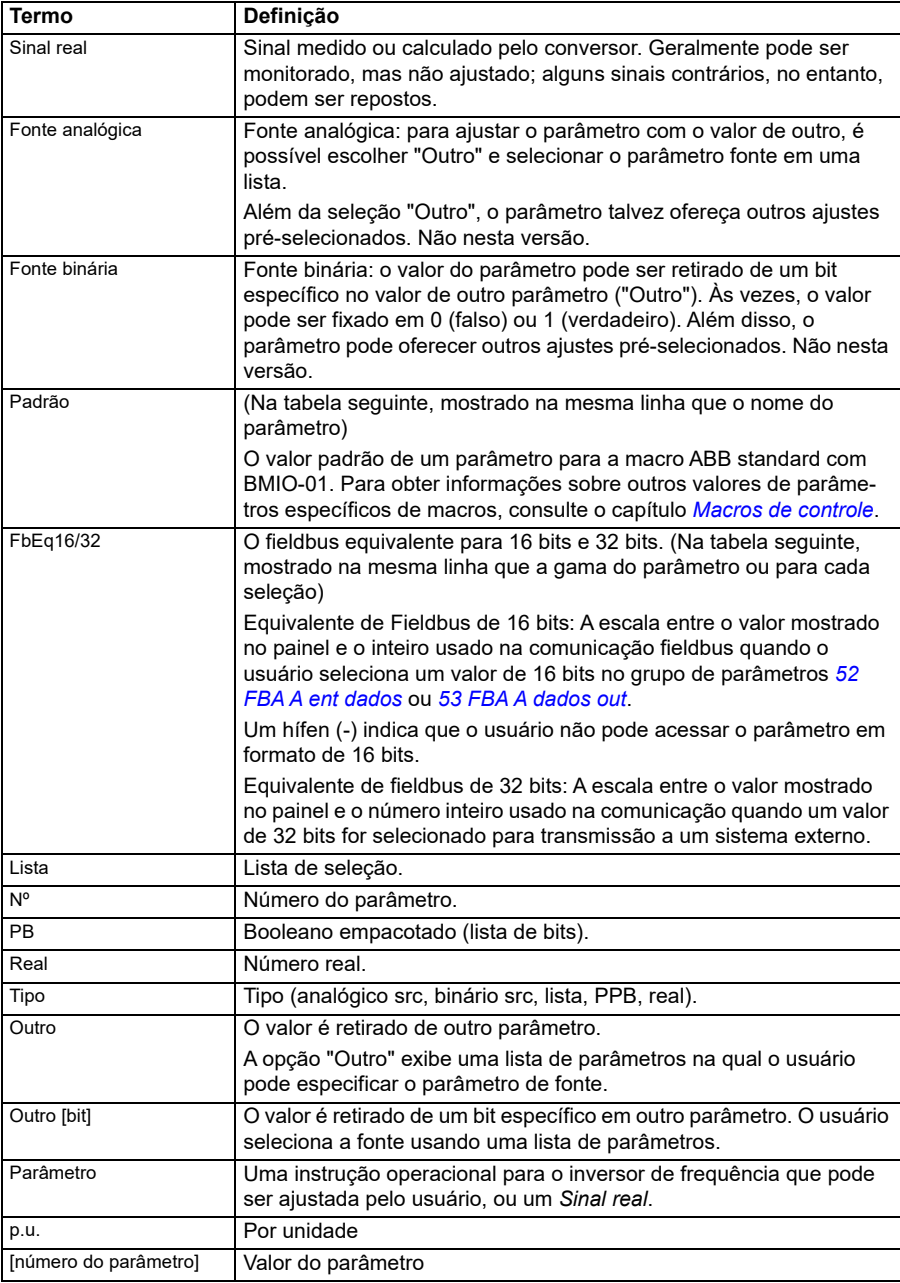

# <span id="page-126-0"></span>**Endereços de Fieldbus**

Consulte o manual do usuário do adaptador fieldbus.

# <span id="page-126-1"></span>**Resumo dos grupos de parâmetros**

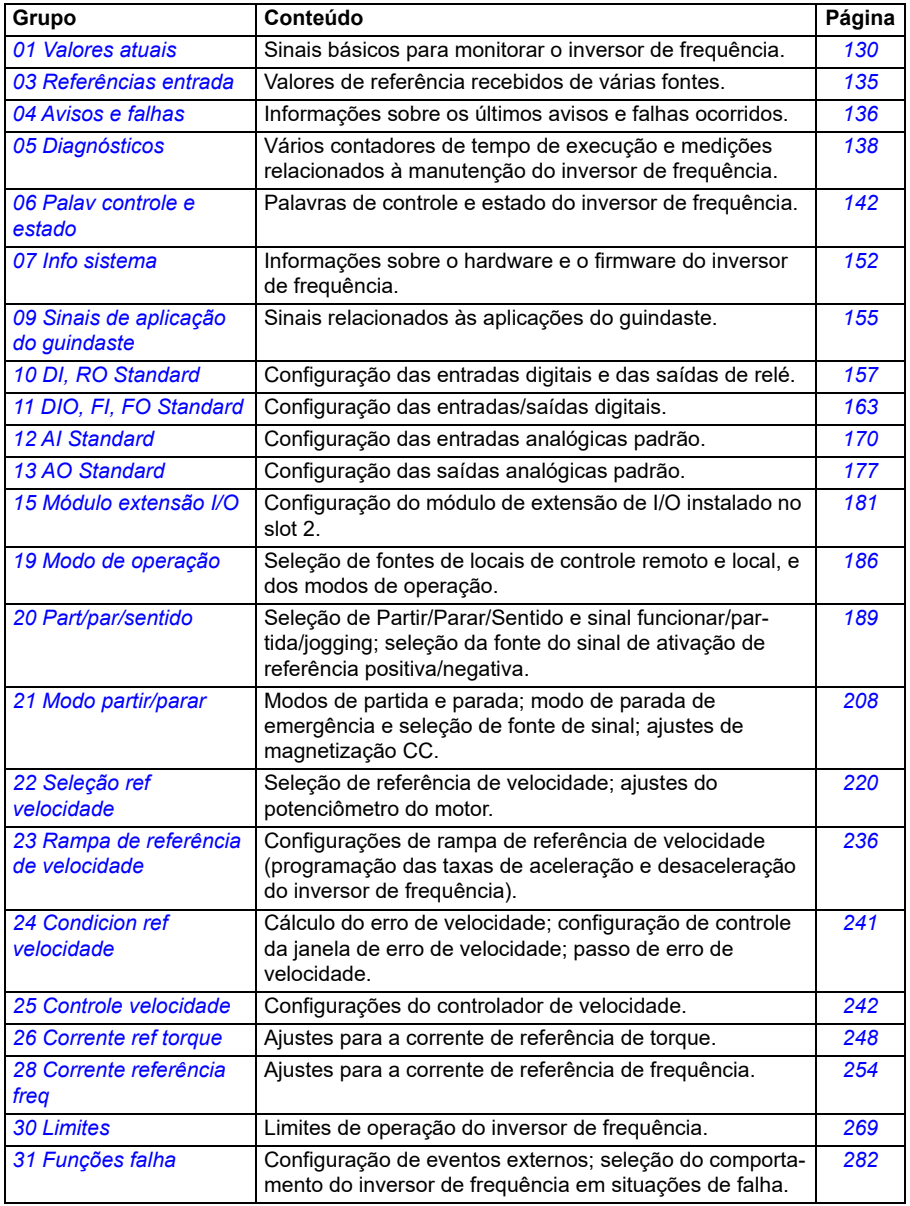

<span id="page-127-1"></span><span id="page-127-0"></span>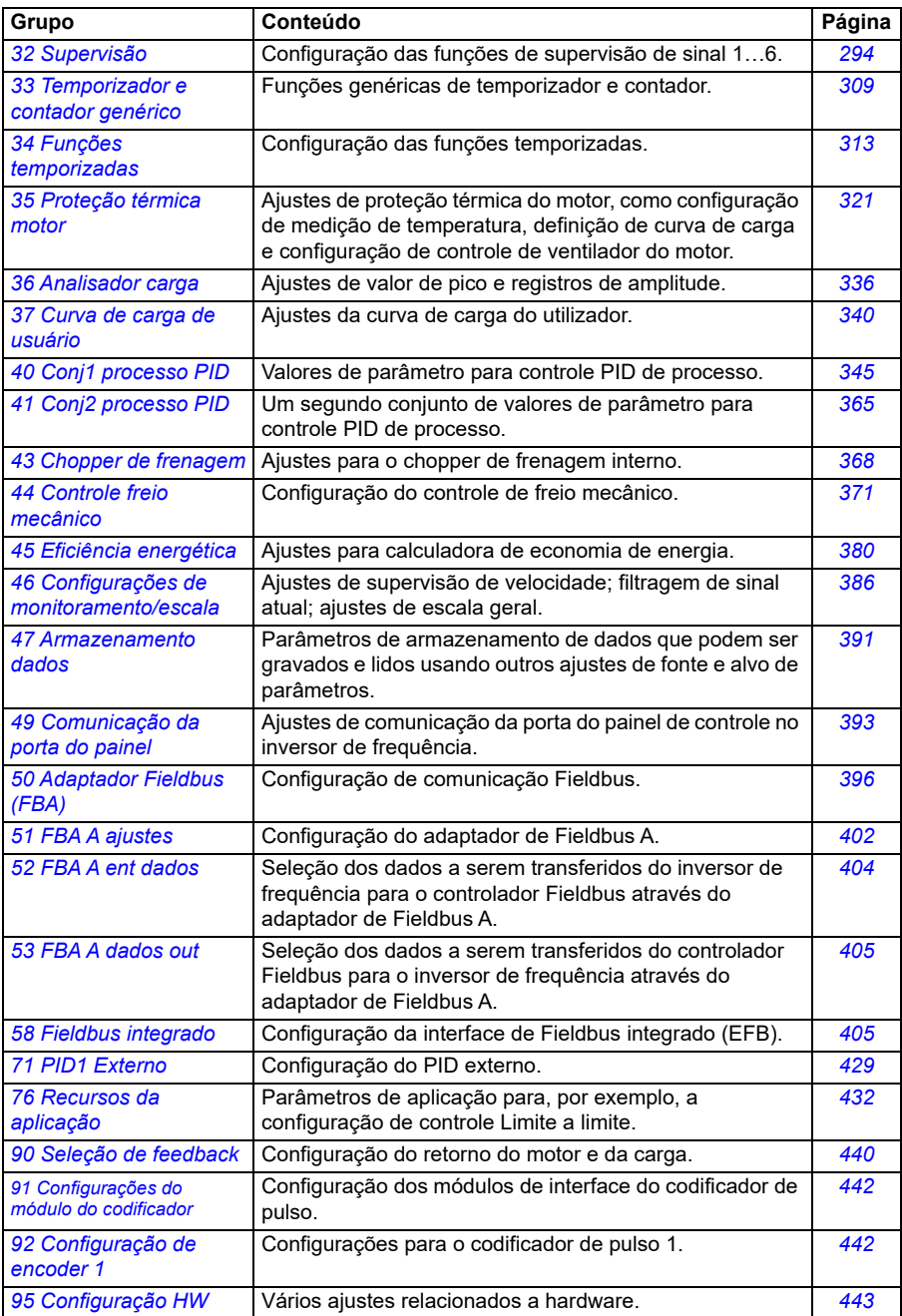

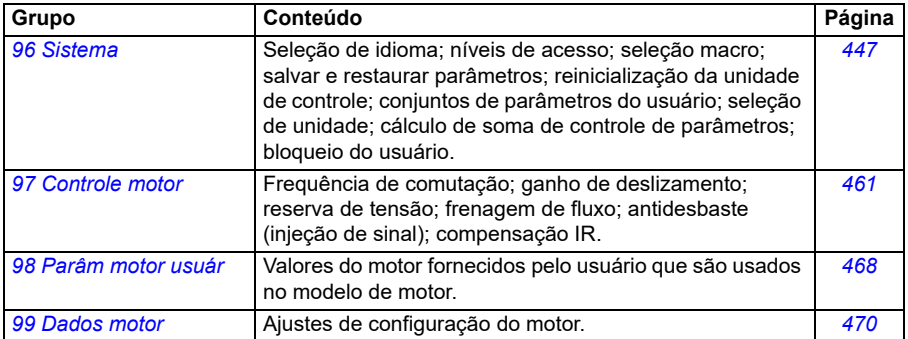

# <span id="page-129-0"></span>**Lista de parâmetros**

<span id="page-129-3"></span><span id="page-129-2"></span><span id="page-129-1"></span>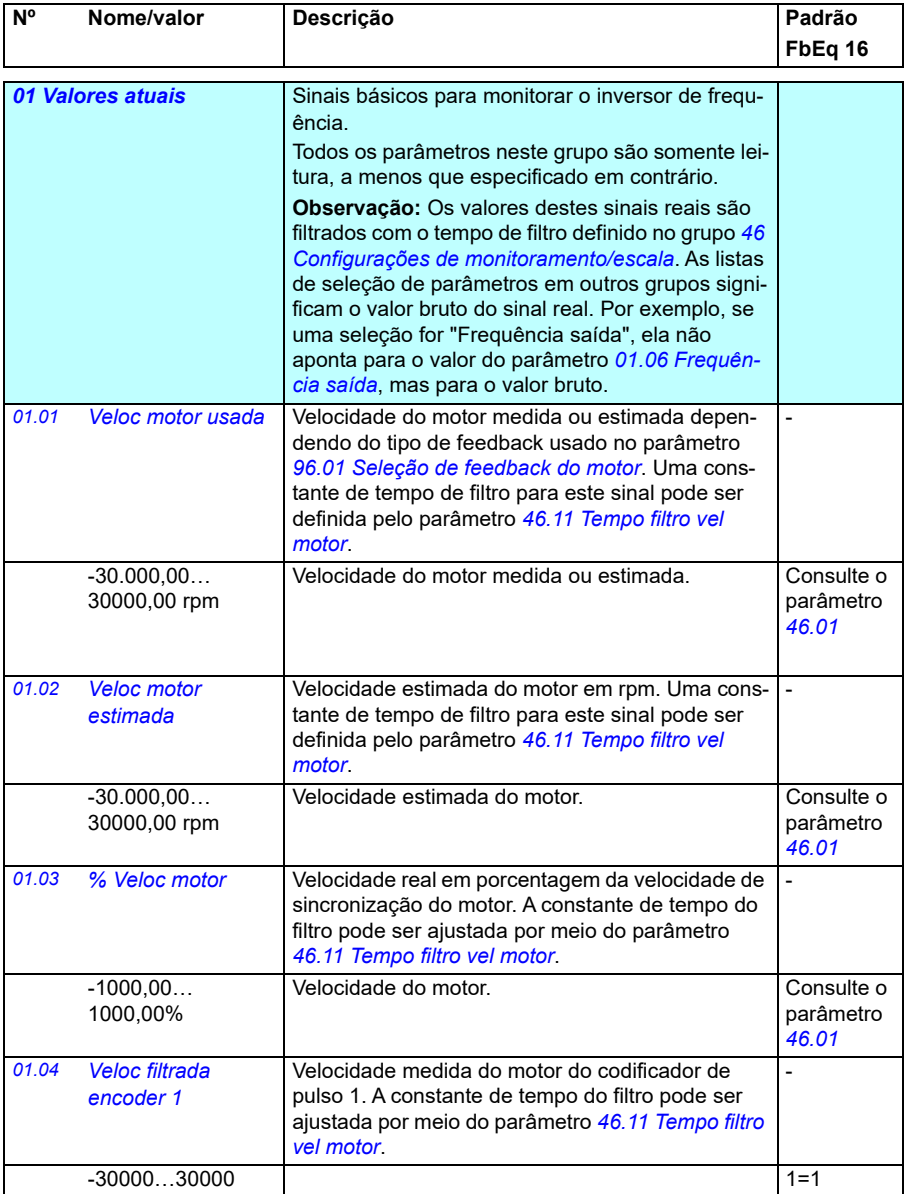

<span id="page-130-8"></span><span id="page-130-7"></span><span id="page-130-6"></span><span id="page-130-5"></span><span id="page-130-4"></span><span id="page-130-3"></span><span id="page-130-2"></span><span id="page-130-1"></span><span id="page-130-0"></span>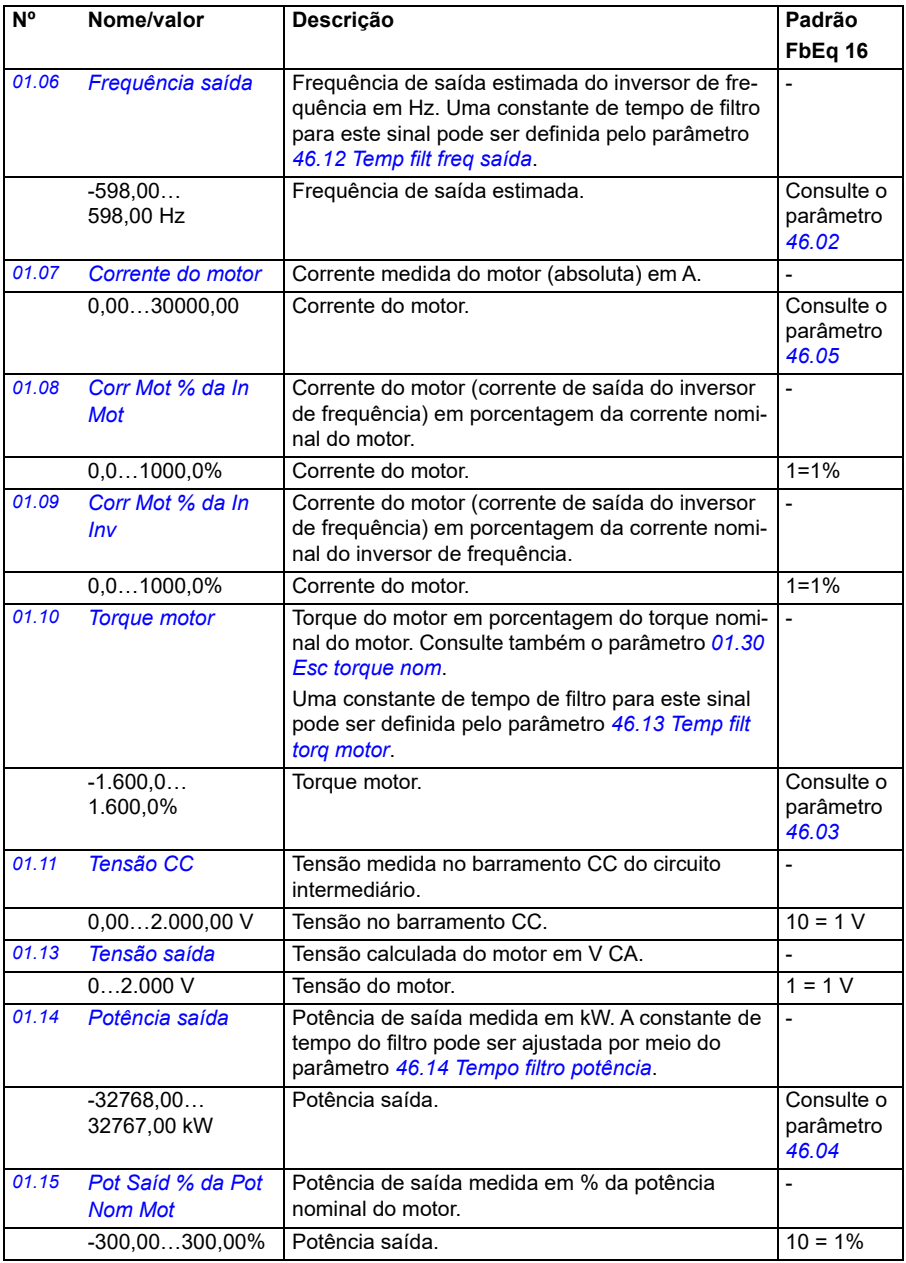

<span id="page-131-7"></span><span id="page-131-6"></span><span id="page-131-5"></span><span id="page-131-4"></span><span id="page-131-3"></span><span id="page-131-2"></span><span id="page-131-1"></span><span id="page-131-0"></span>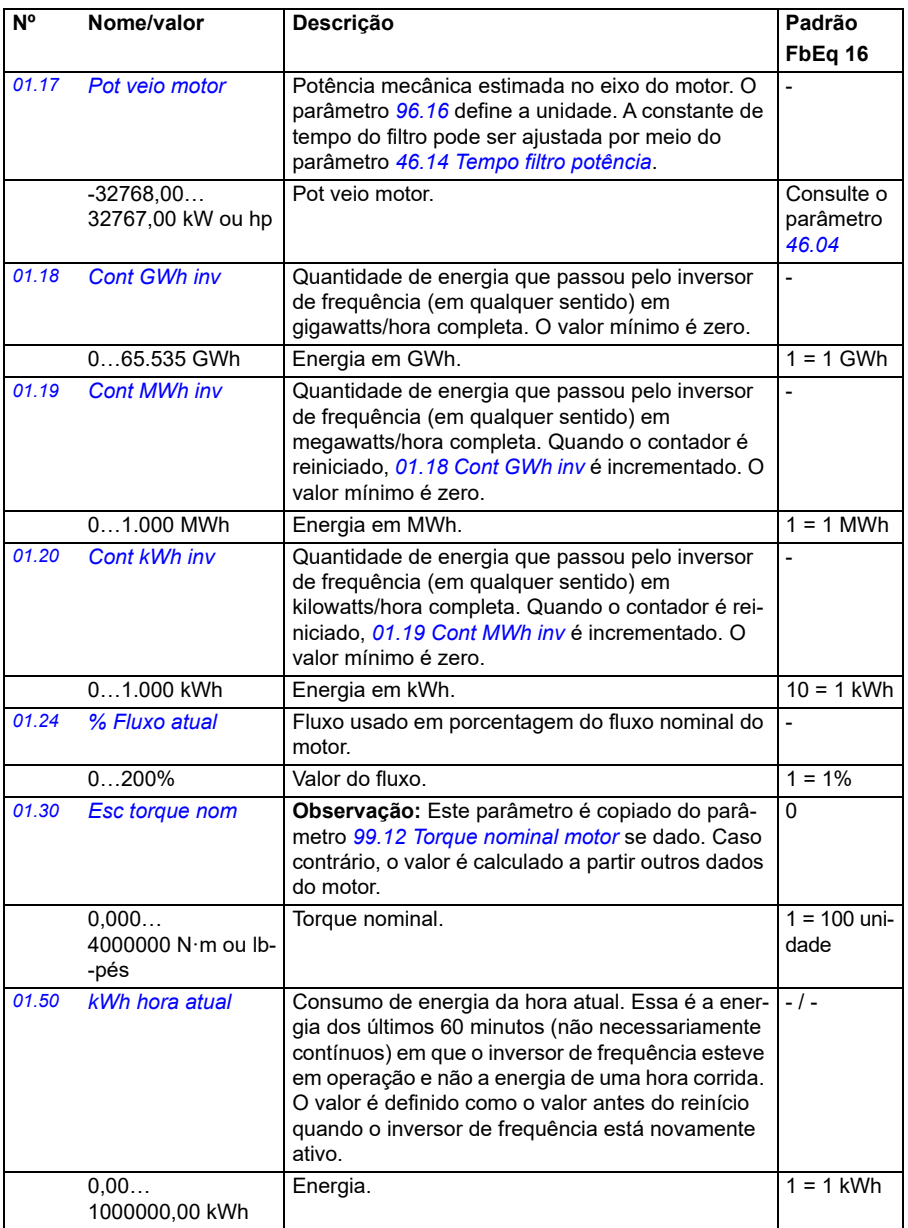

<span id="page-132-7"></span><span id="page-132-6"></span><span id="page-132-5"></span><span id="page-132-4"></span><span id="page-132-3"></span><span id="page-132-2"></span><span id="page-132-1"></span><span id="page-132-0"></span>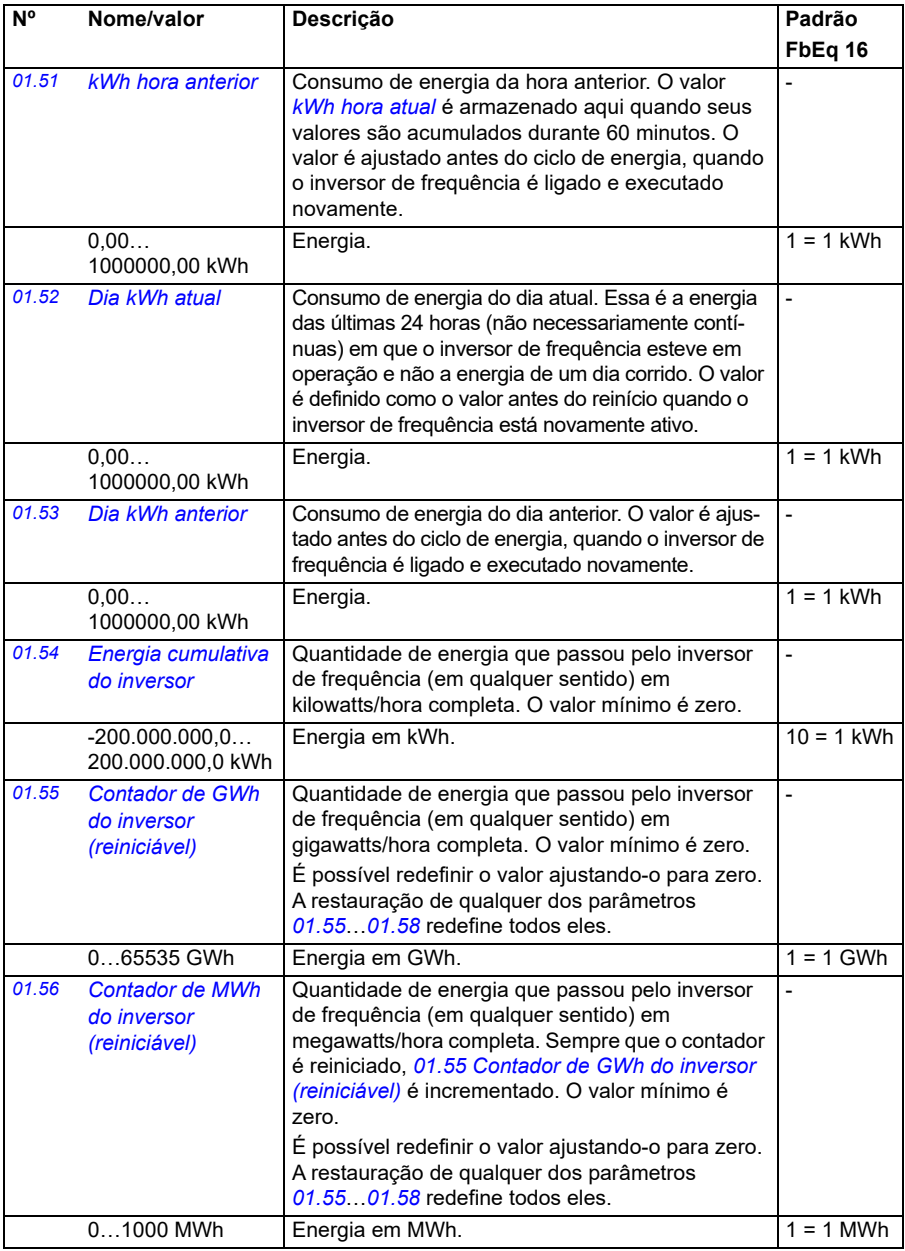

<span id="page-133-0"></span>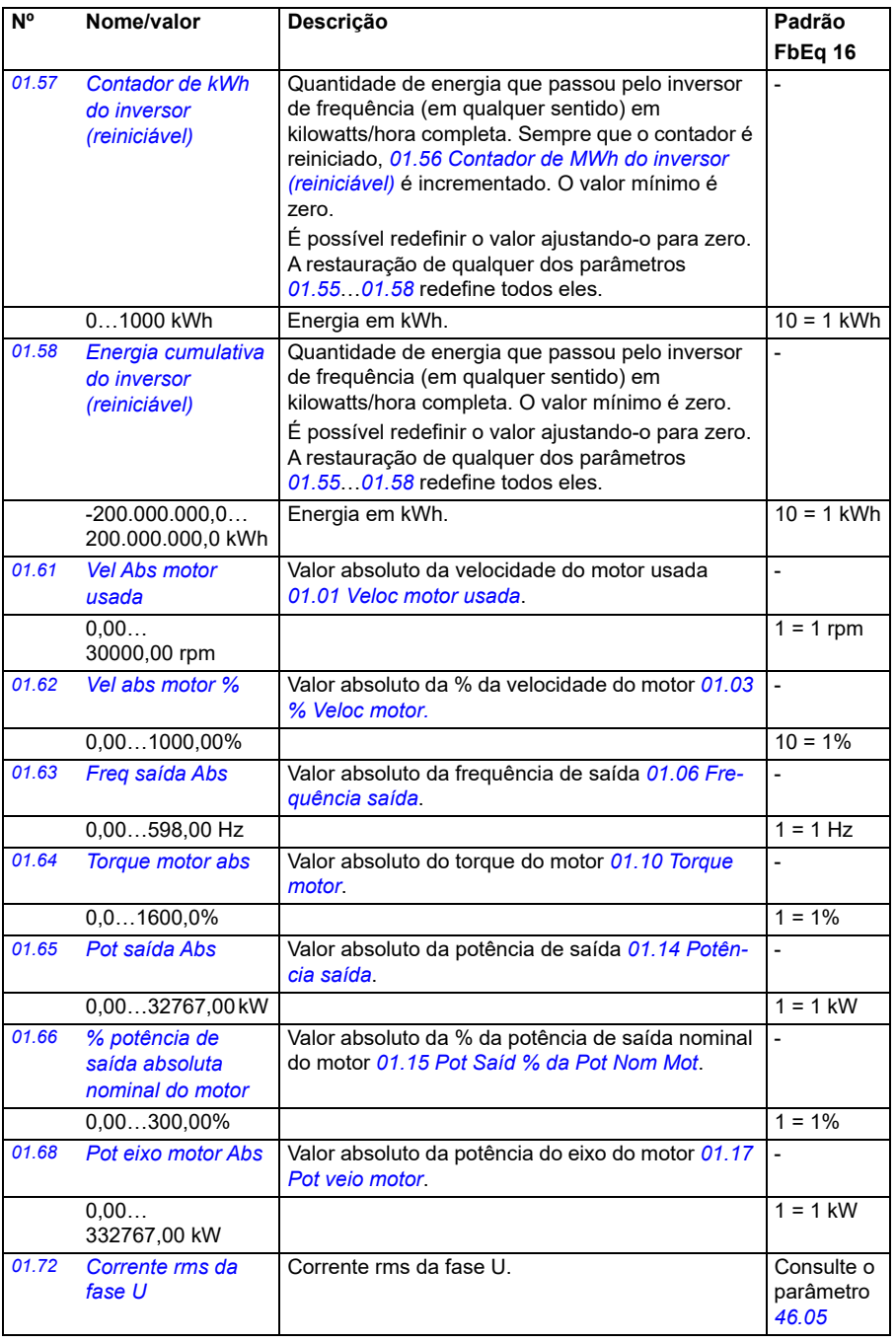

<span id="page-134-0"></span>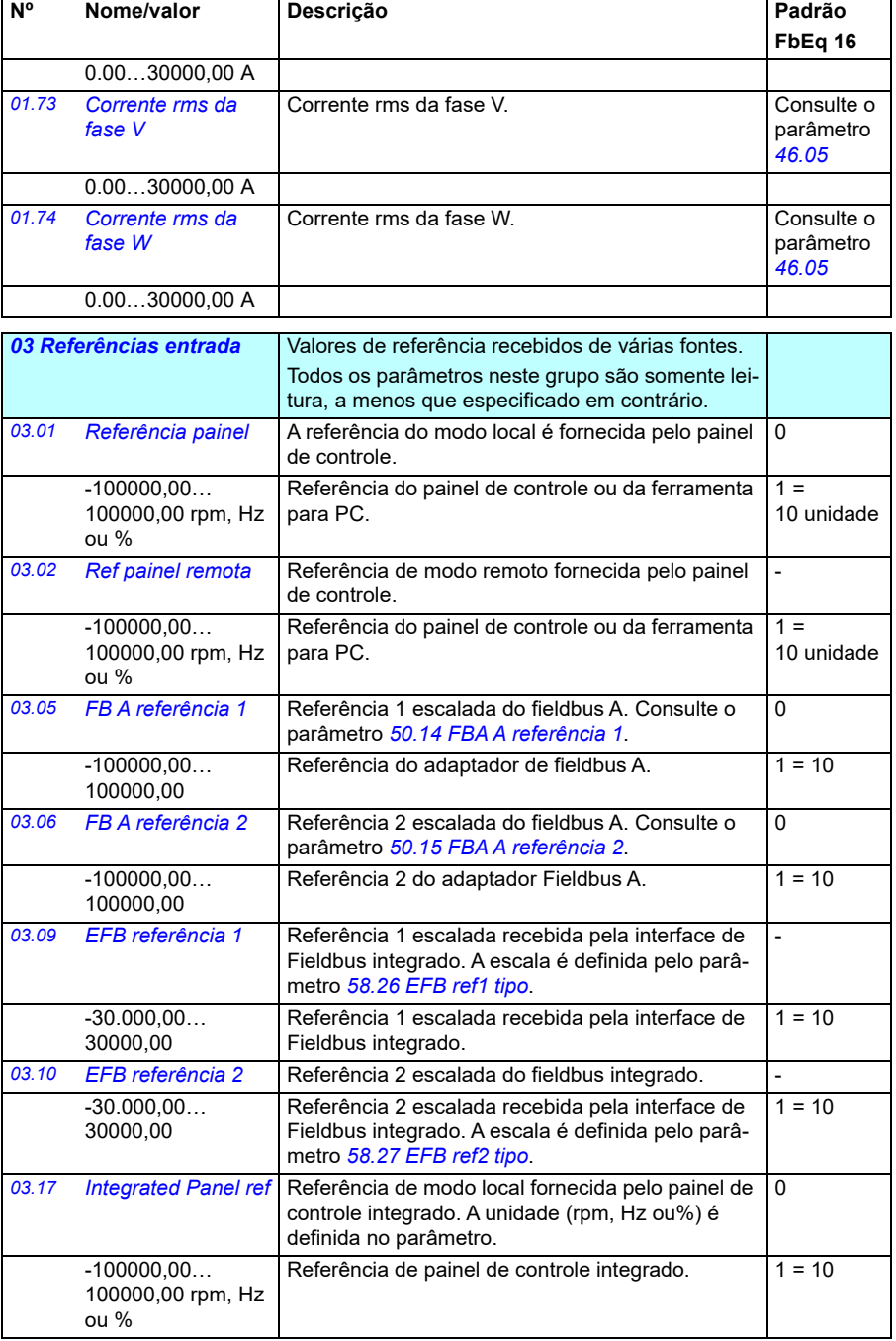

<span id="page-135-0"></span>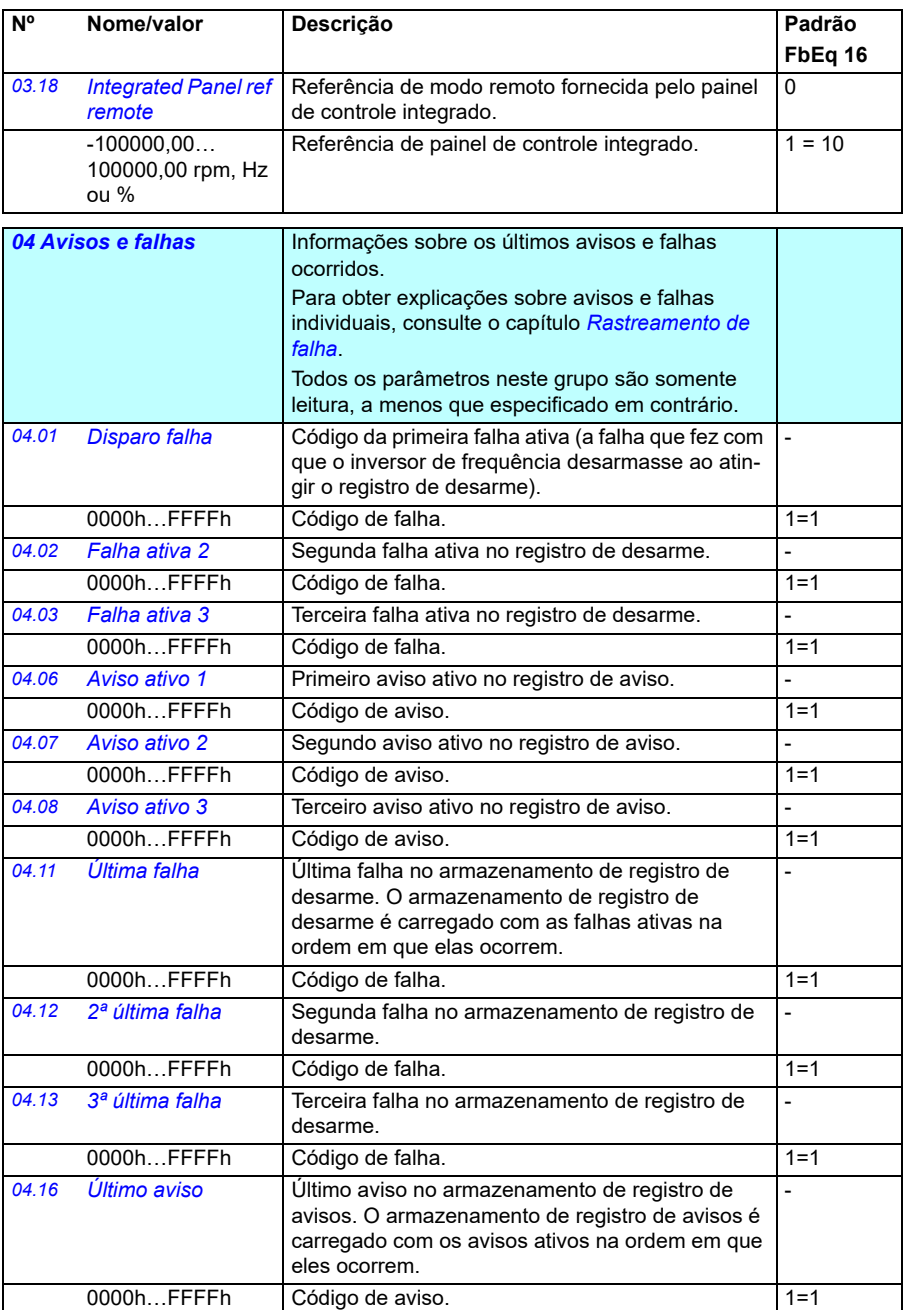

<span id="page-136-2"></span><span id="page-136-1"></span><span id="page-136-0"></span>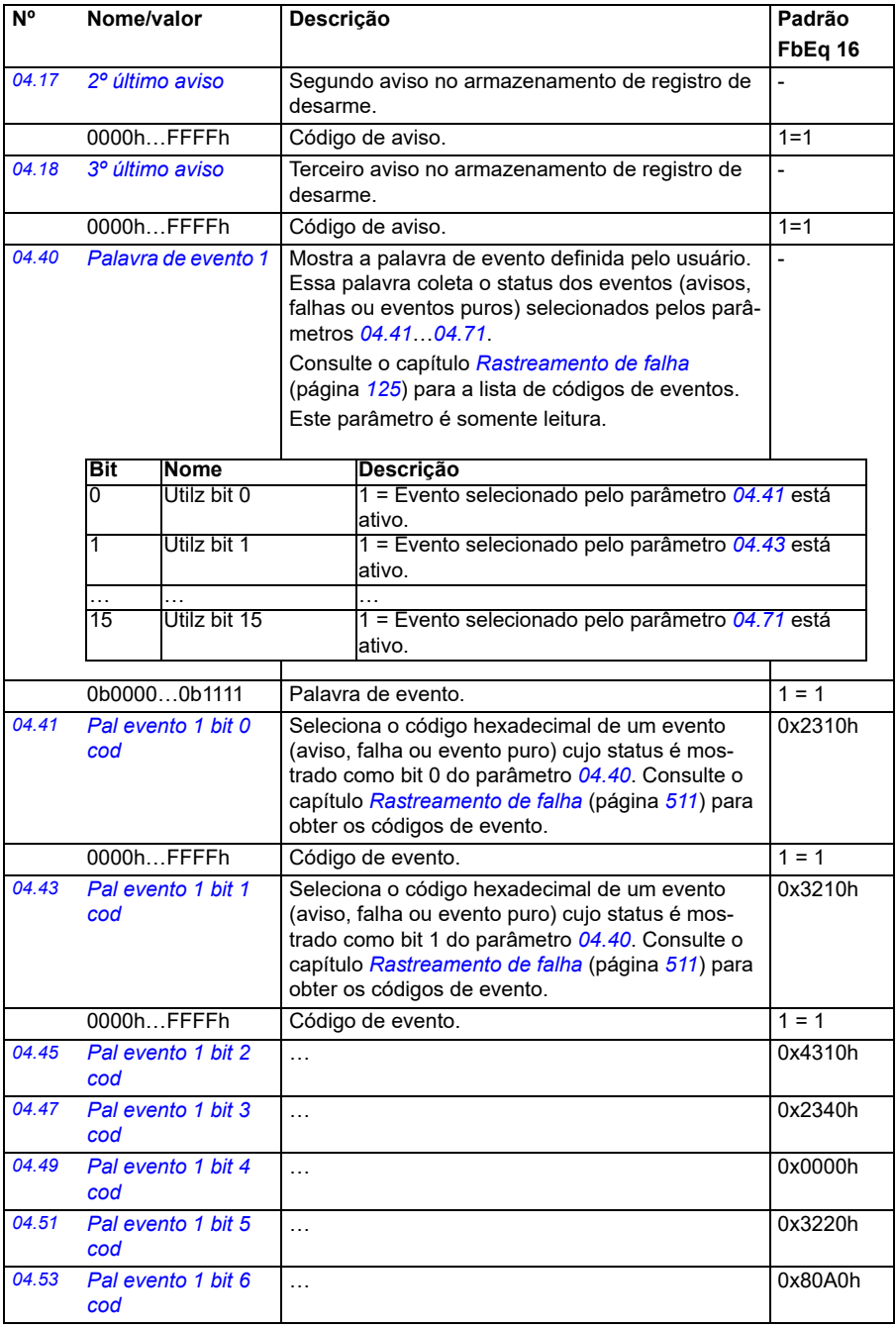

<span id="page-137-3"></span><span id="page-137-2"></span><span id="page-137-1"></span><span id="page-137-0"></span>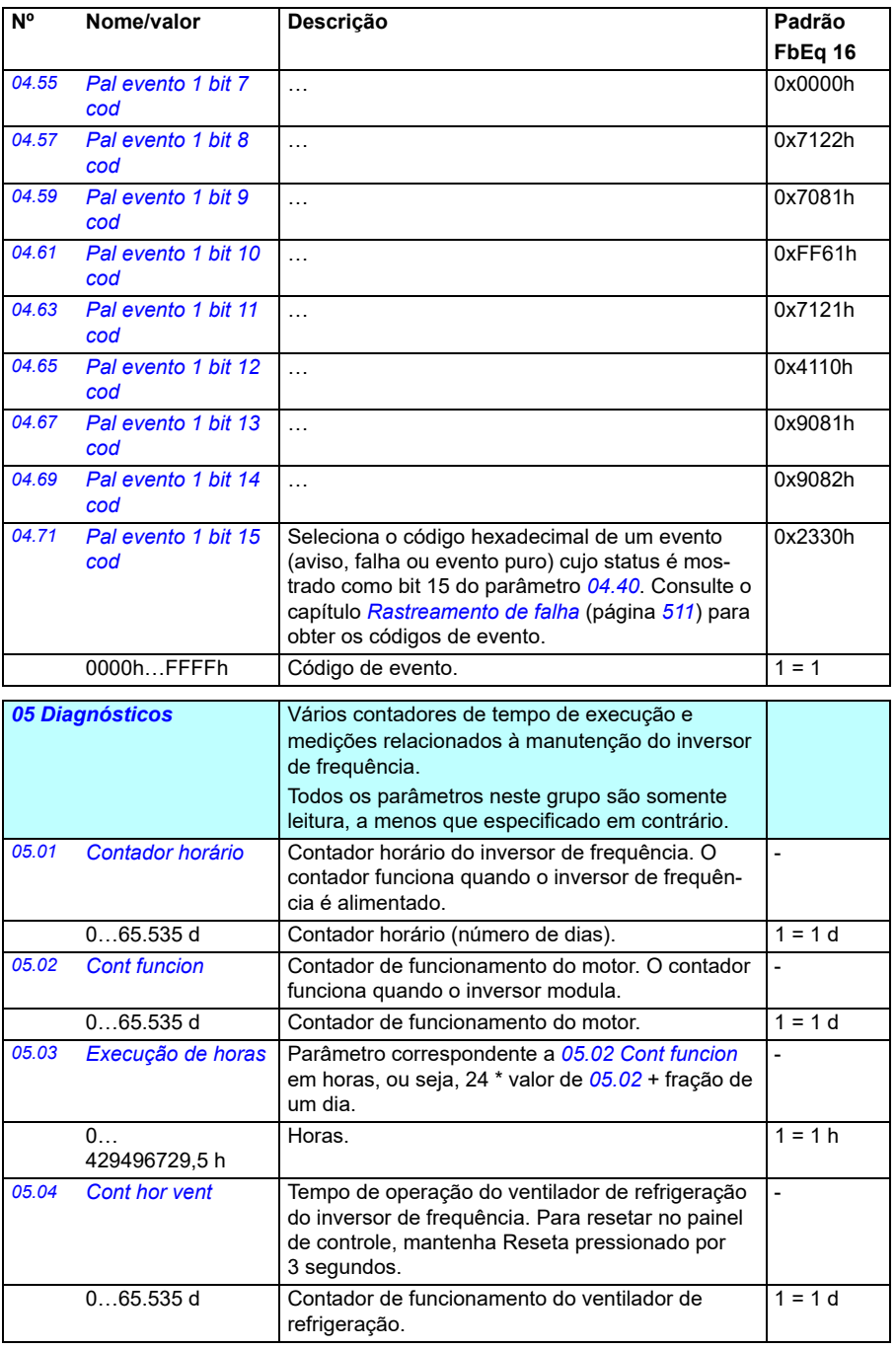

<span id="page-138-0"></span>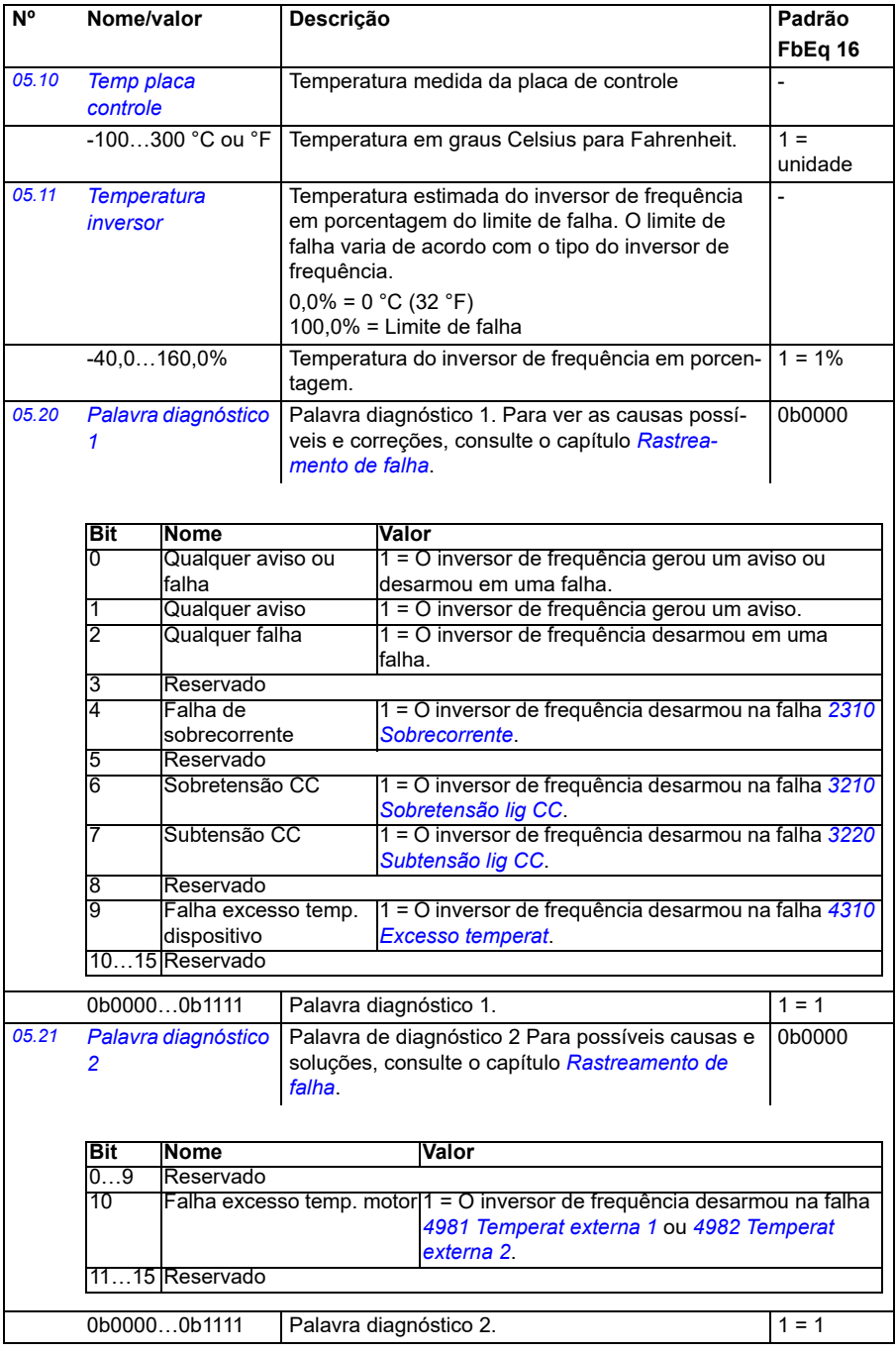

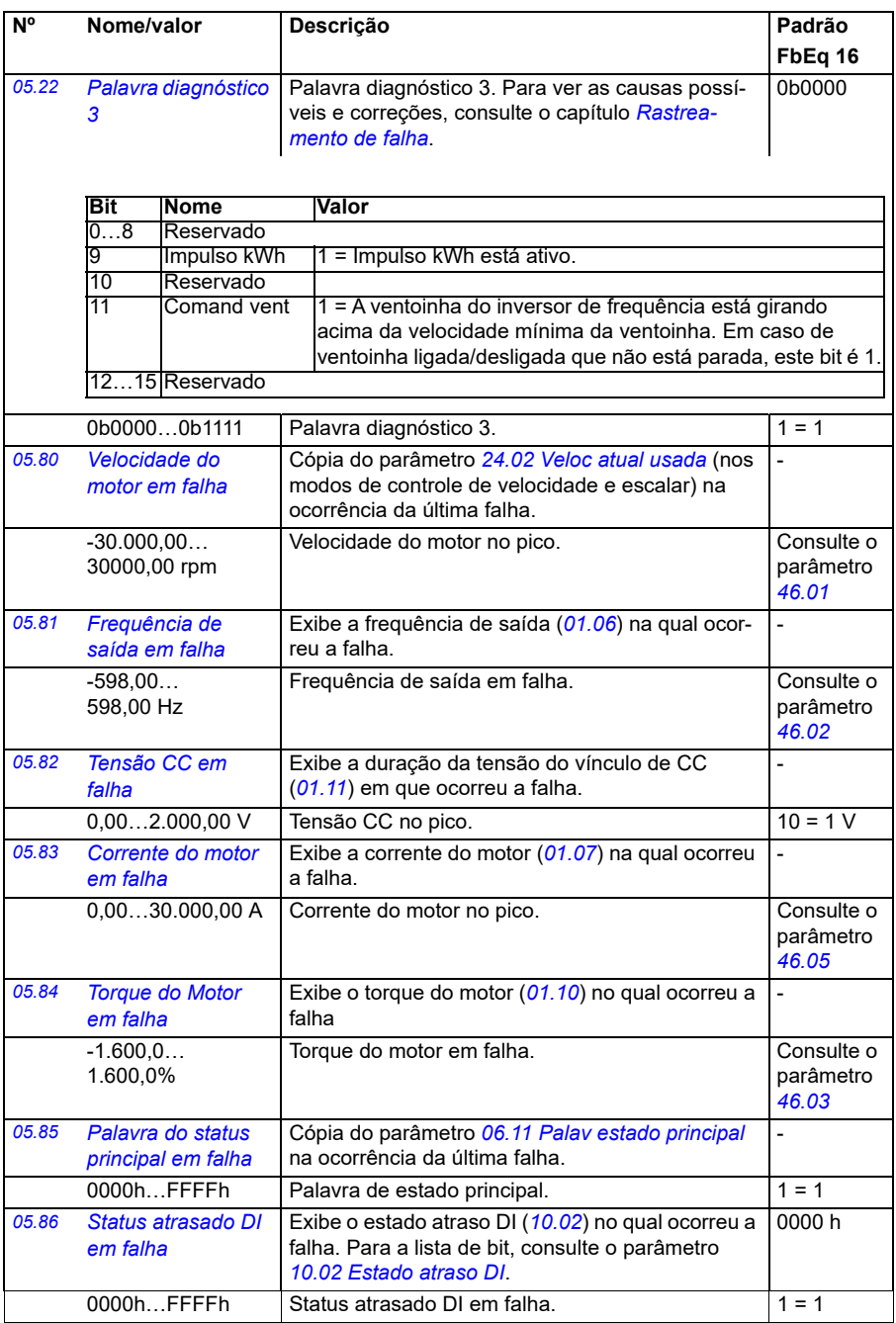

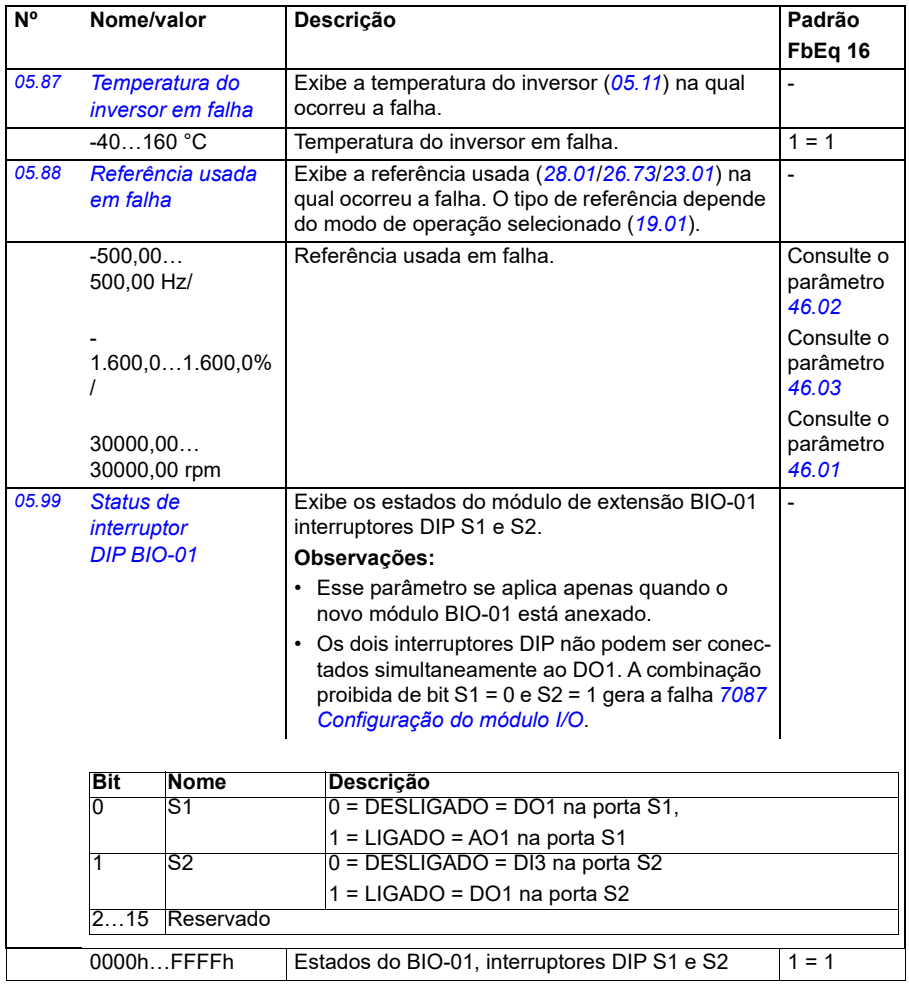

<span id="page-141-1"></span><span id="page-141-0"></span>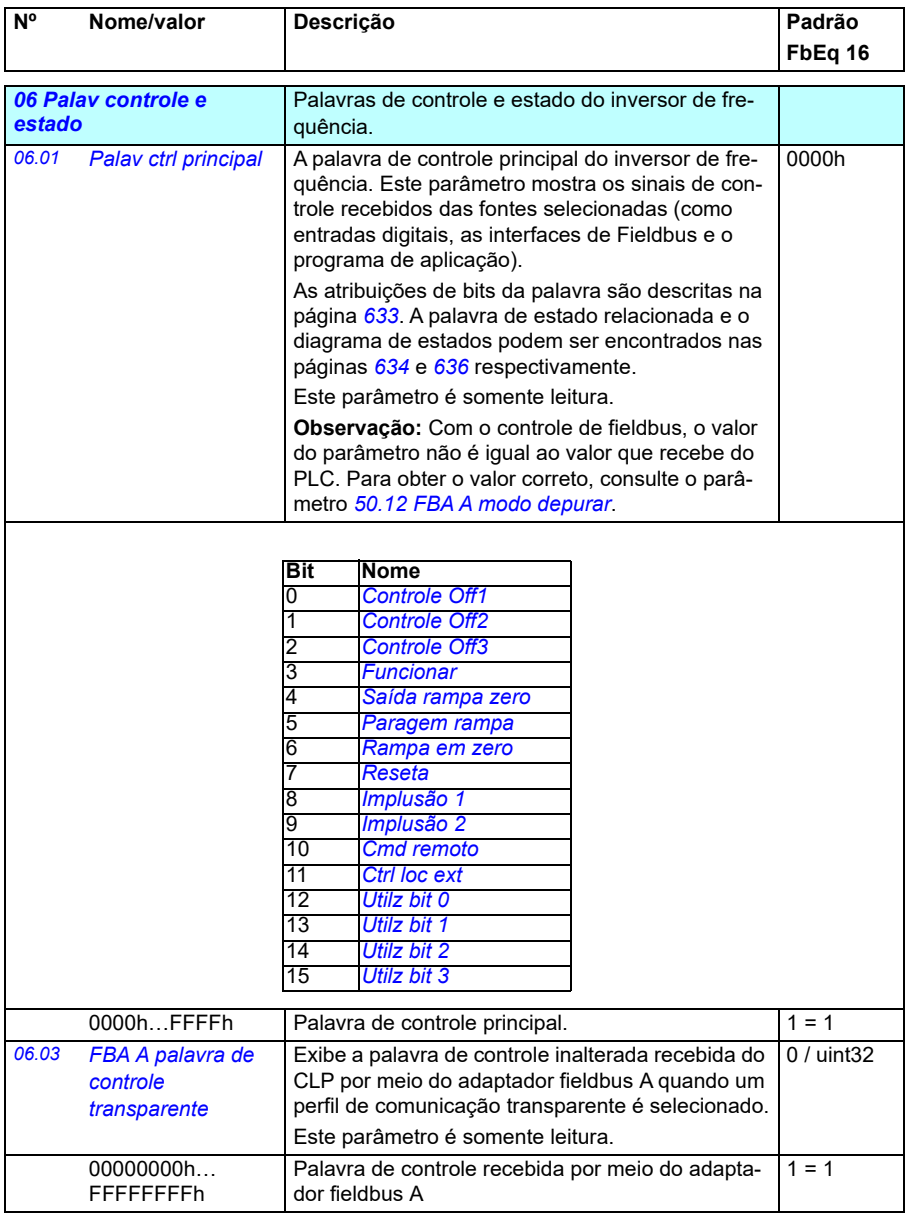

<span id="page-142-0"></span>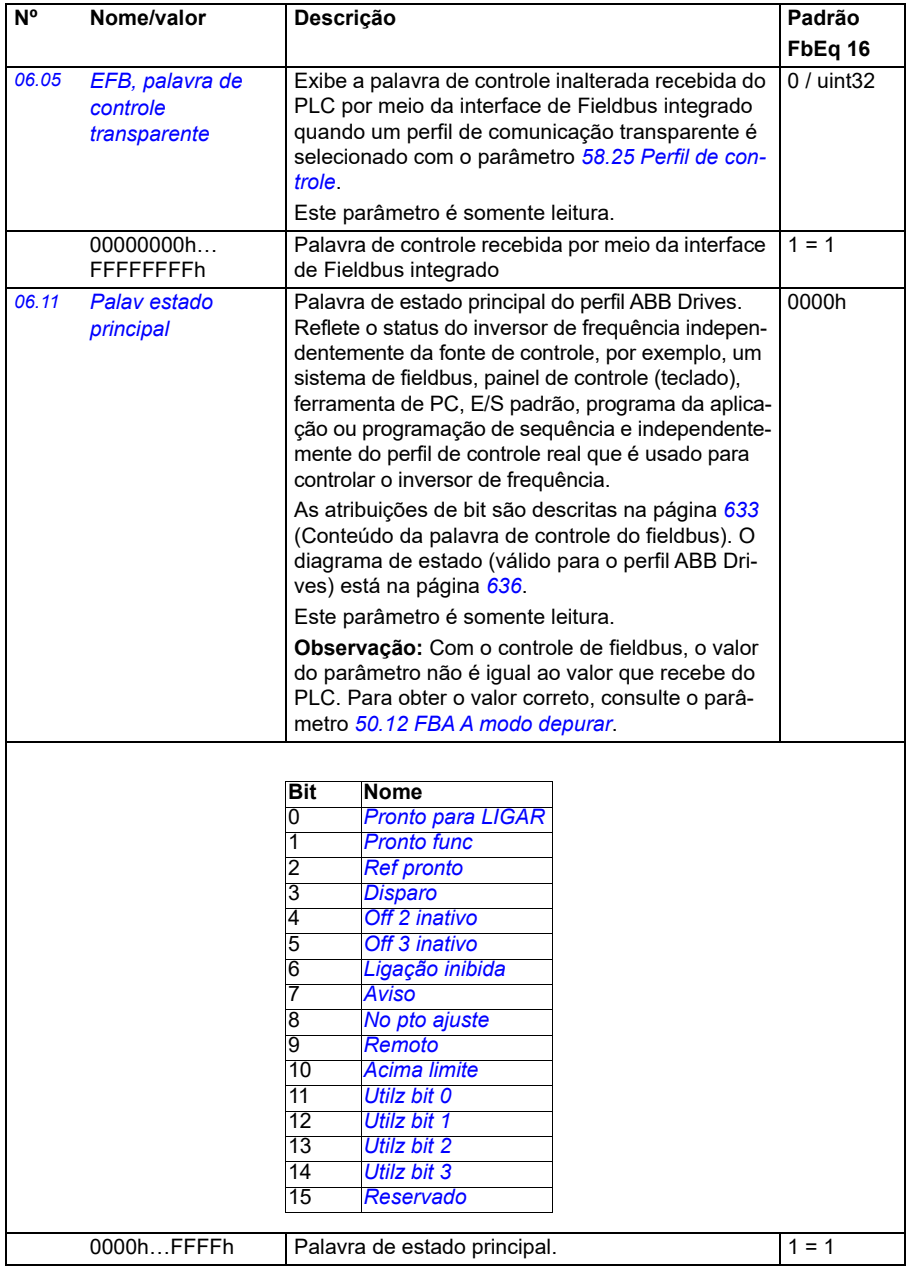

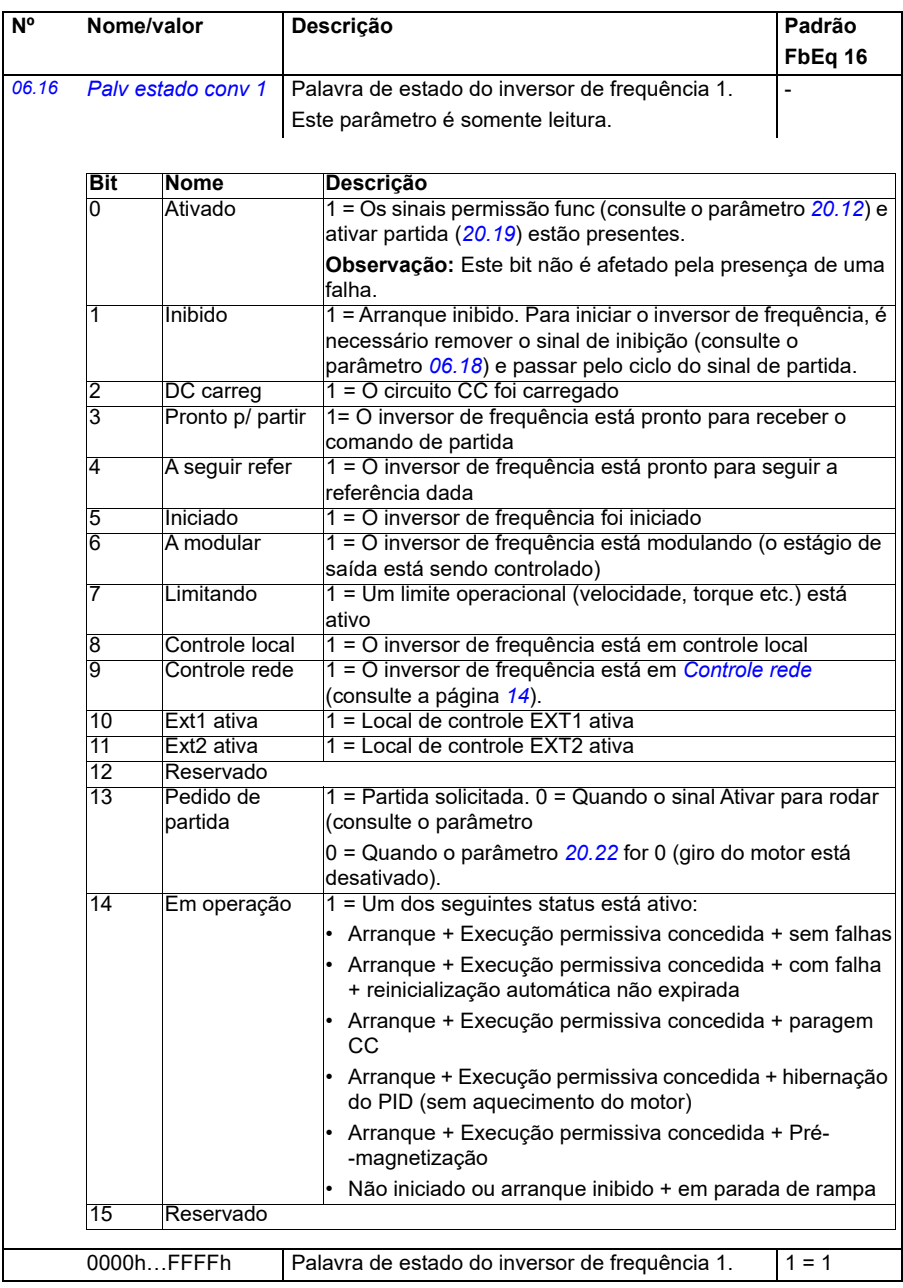
<span id="page-144-0"></span>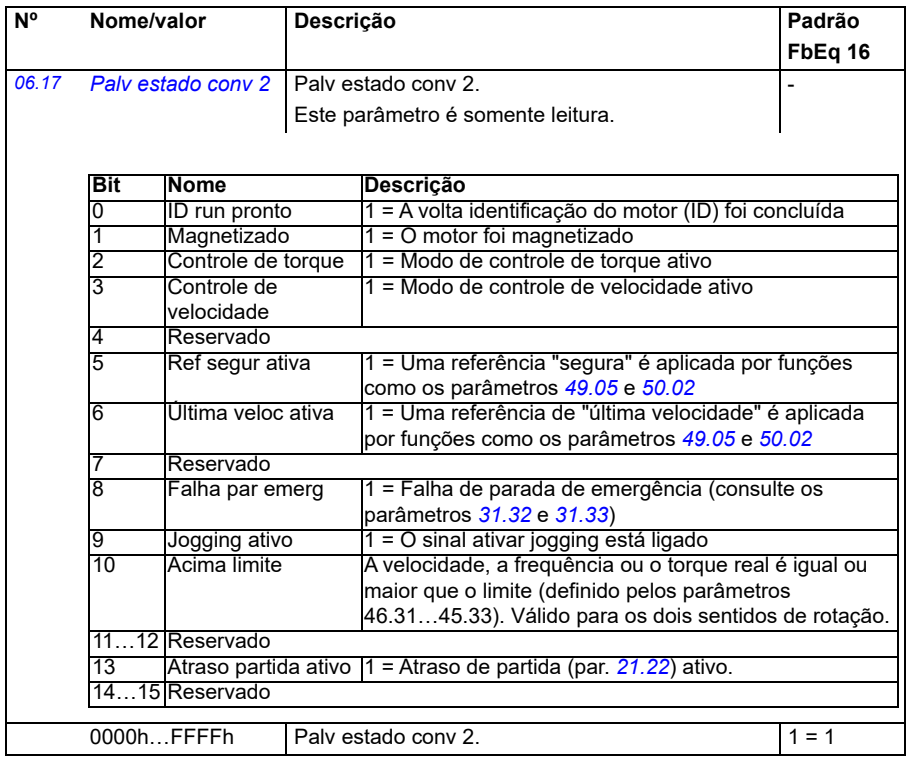

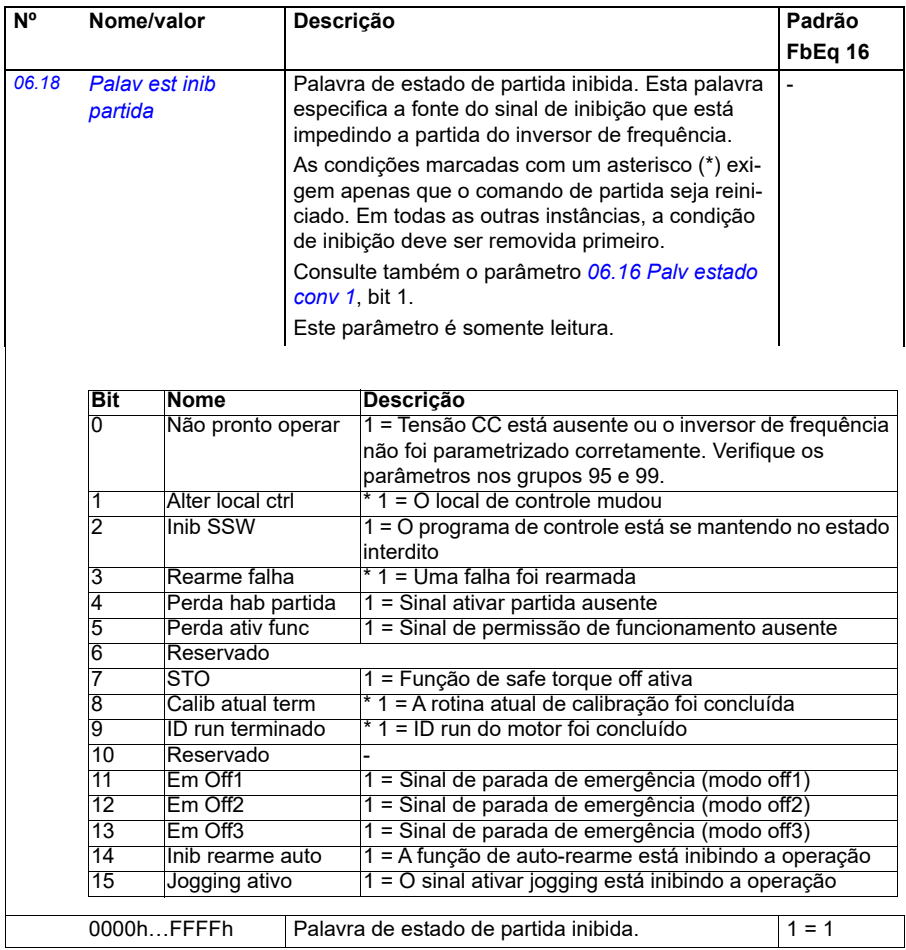

<span id="page-146-0"></span>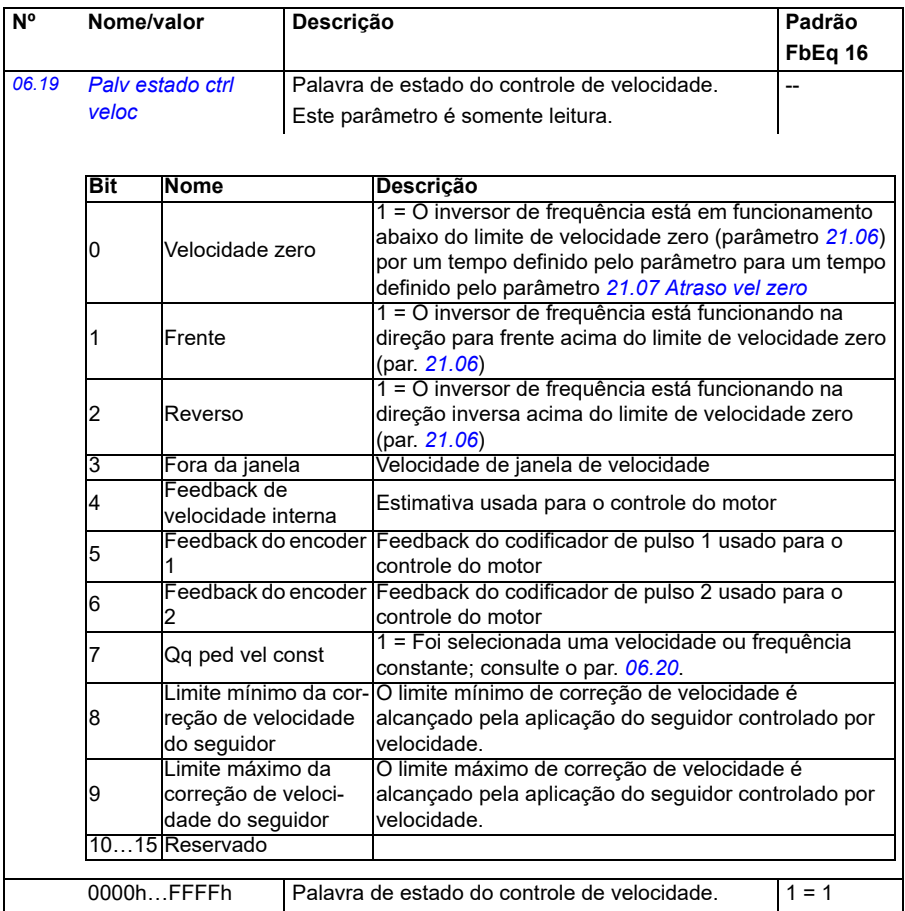

<span id="page-147-0"></span>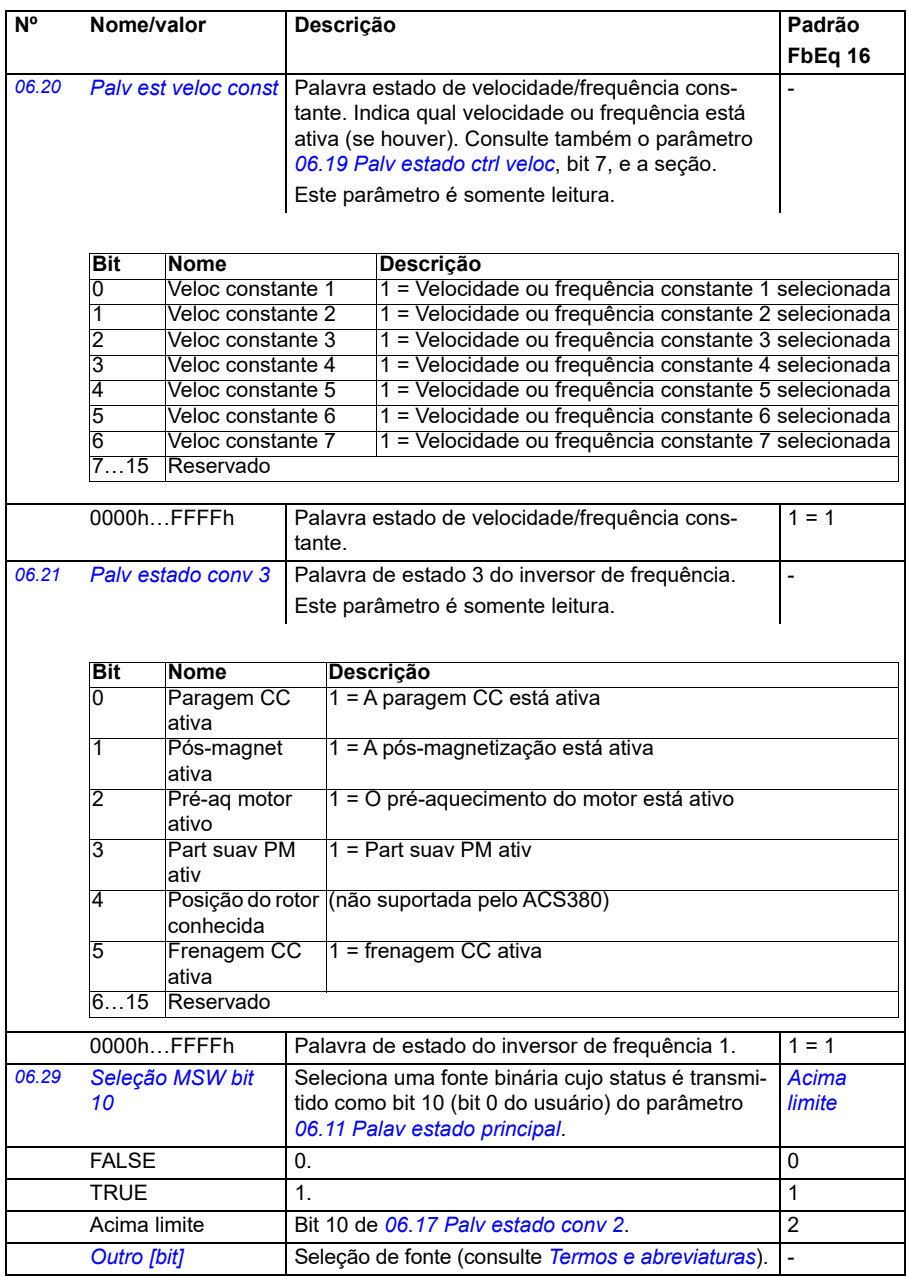

<span id="page-148-2"></span><span id="page-148-1"></span><span id="page-148-0"></span>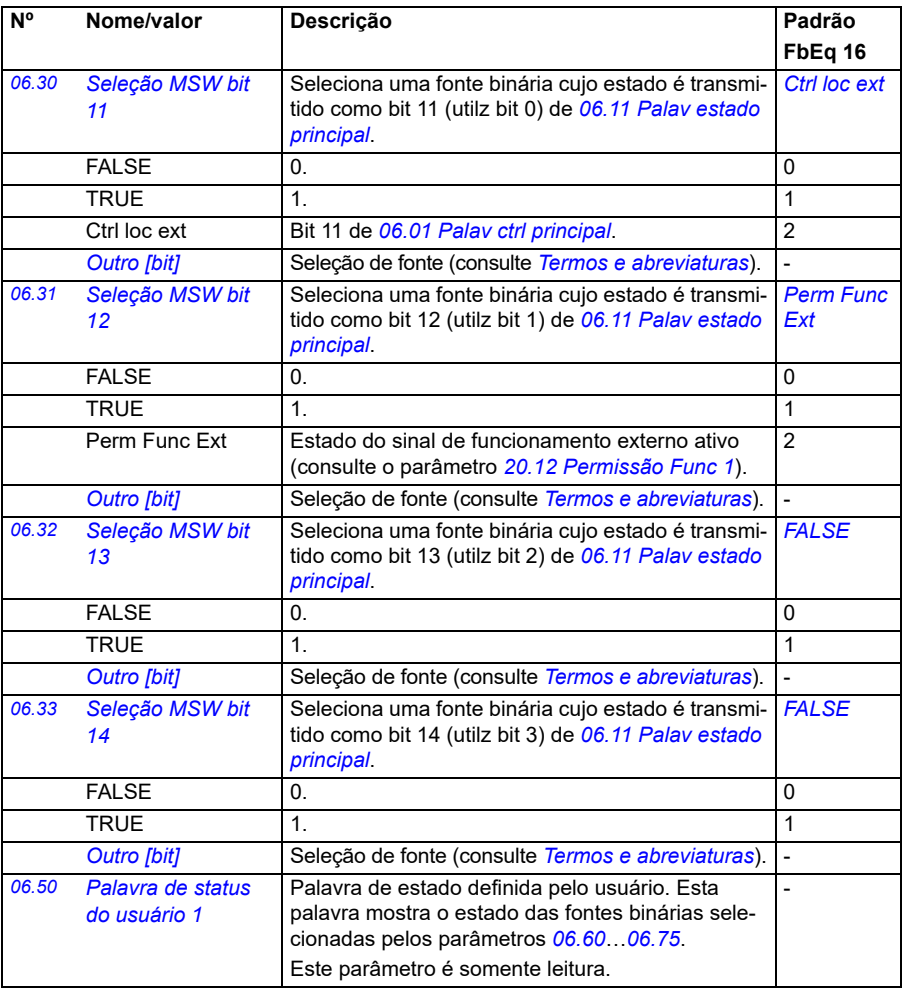

<span id="page-149-5"></span><span id="page-149-4"></span><span id="page-149-3"></span><span id="page-149-2"></span><span id="page-149-1"></span><span id="page-149-0"></span>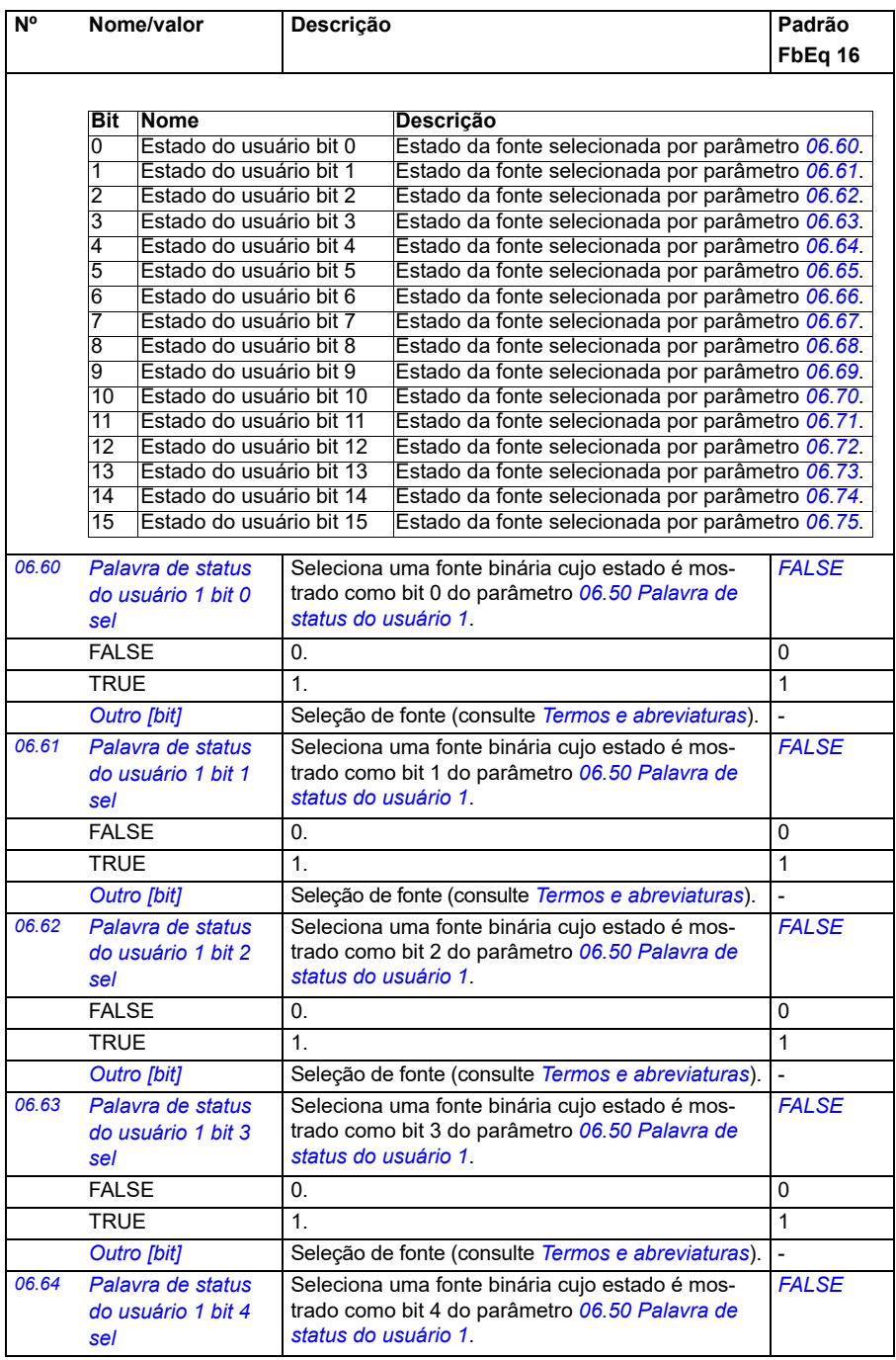

<span id="page-150-6"></span><span id="page-150-5"></span><span id="page-150-4"></span><span id="page-150-3"></span><span id="page-150-2"></span><span id="page-150-1"></span><span id="page-150-0"></span>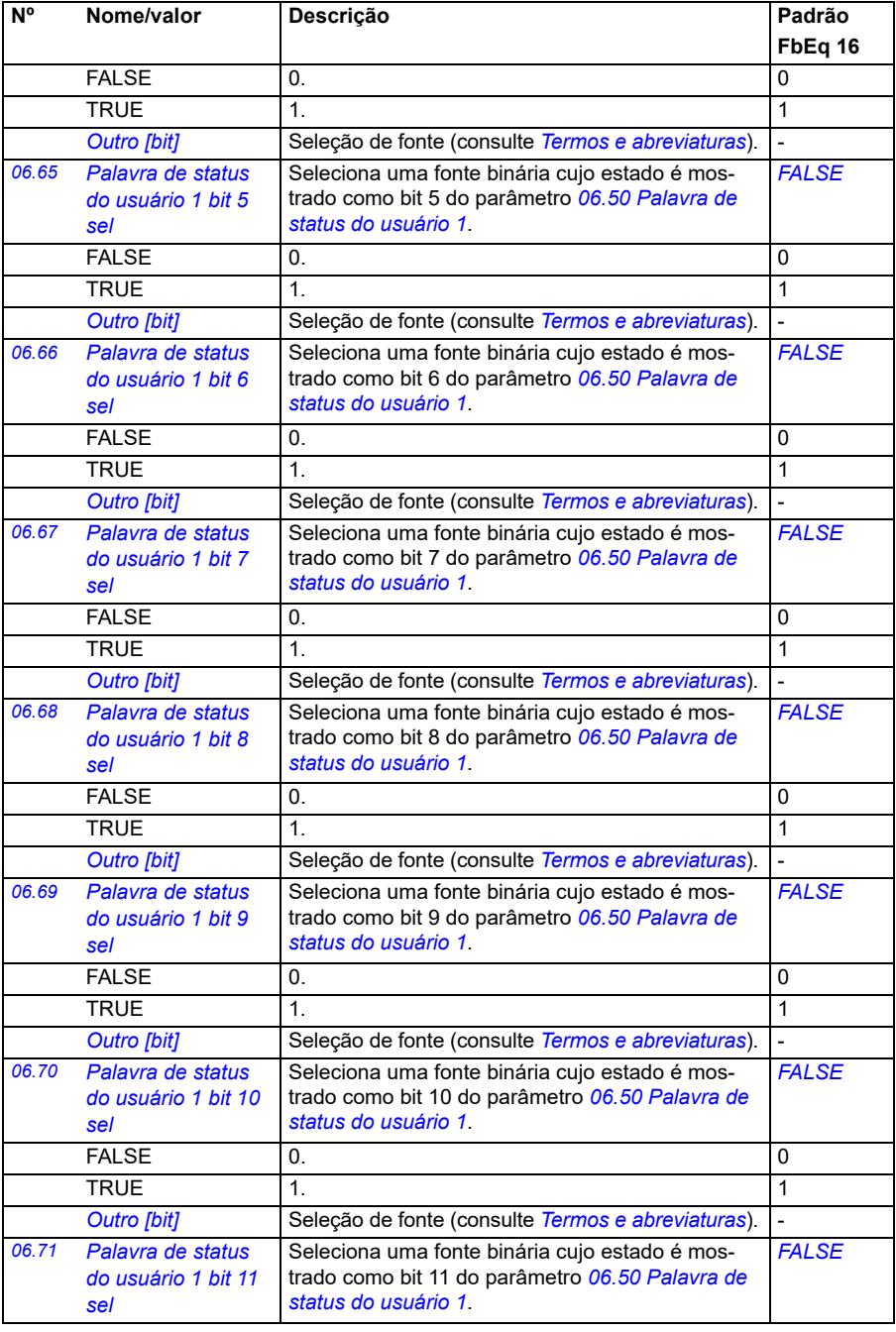

<span id="page-151-3"></span><span id="page-151-2"></span><span id="page-151-1"></span><span id="page-151-0"></span>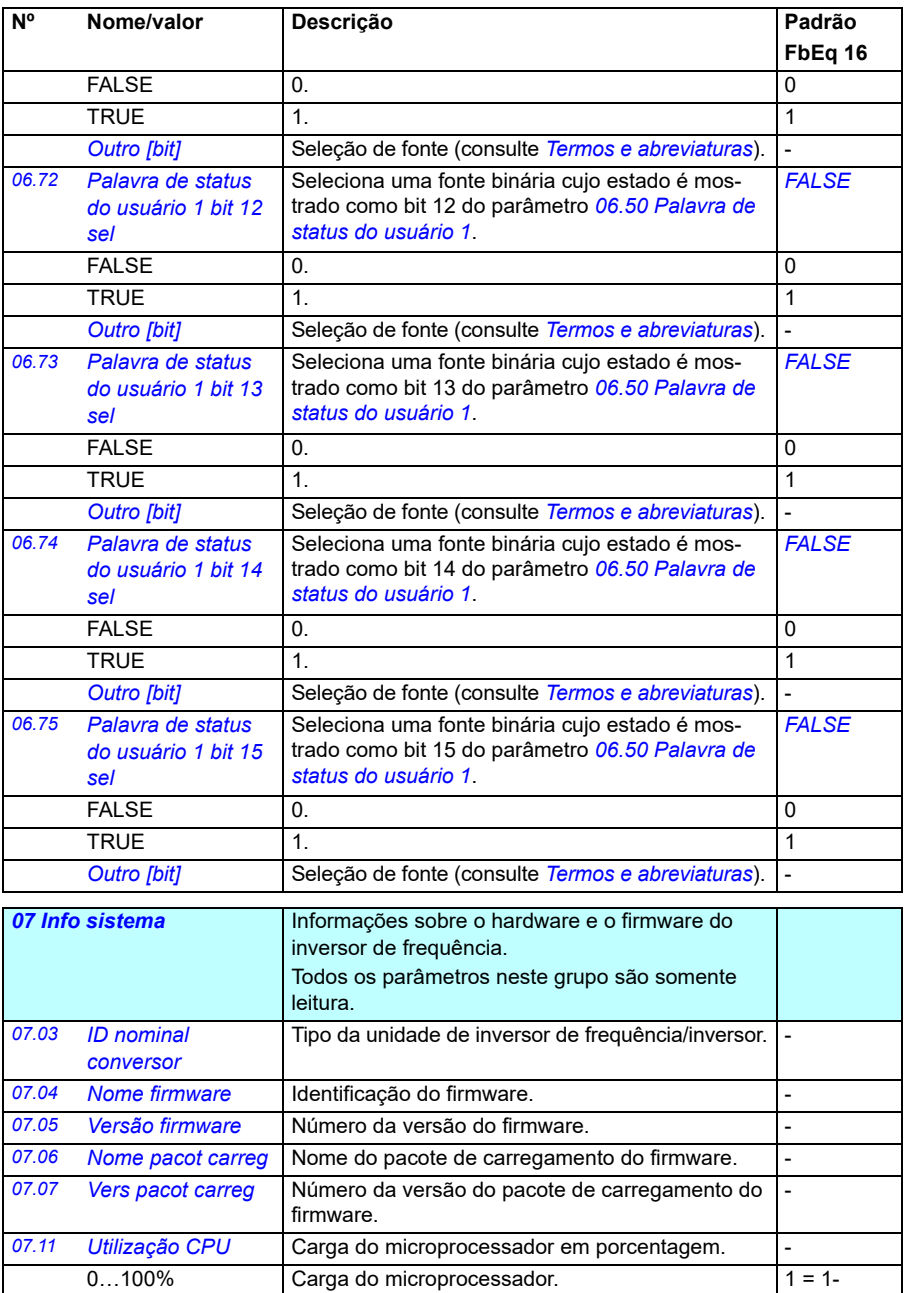

<span id="page-152-0"></span>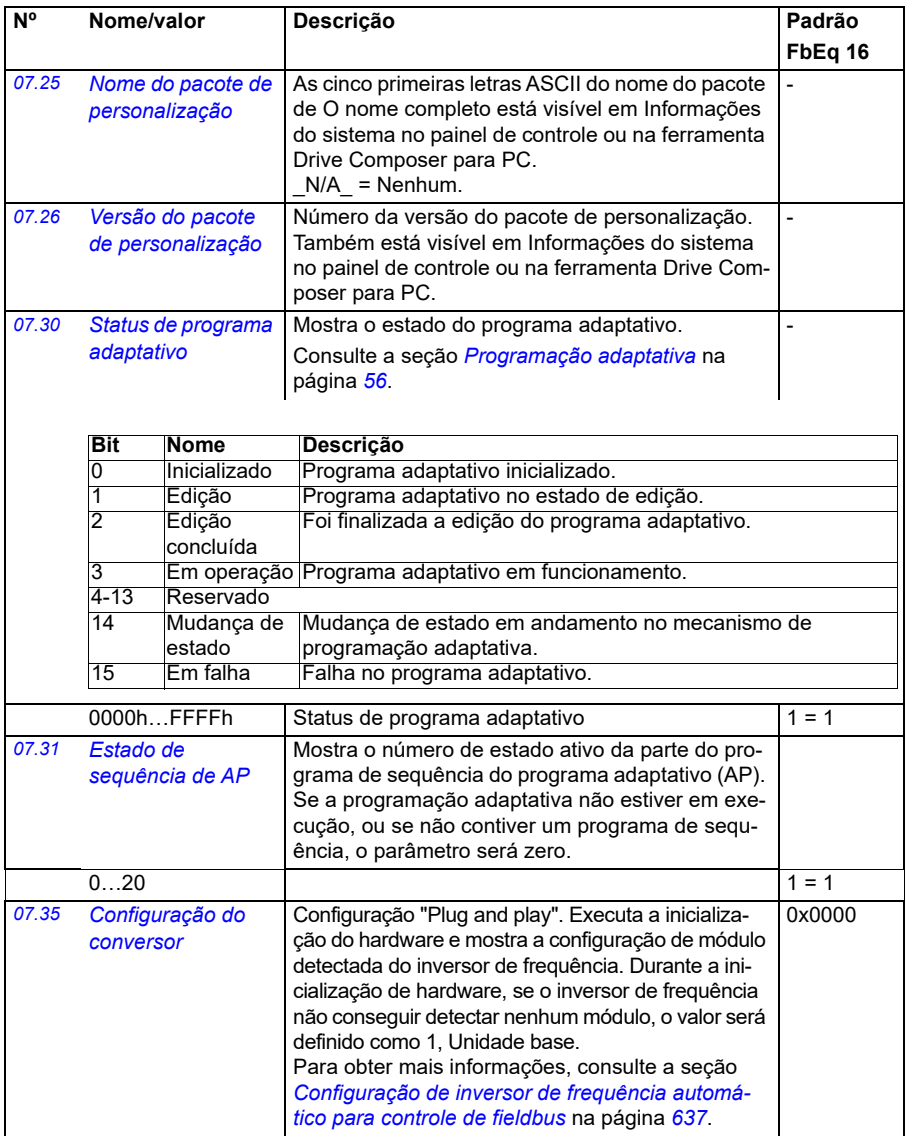

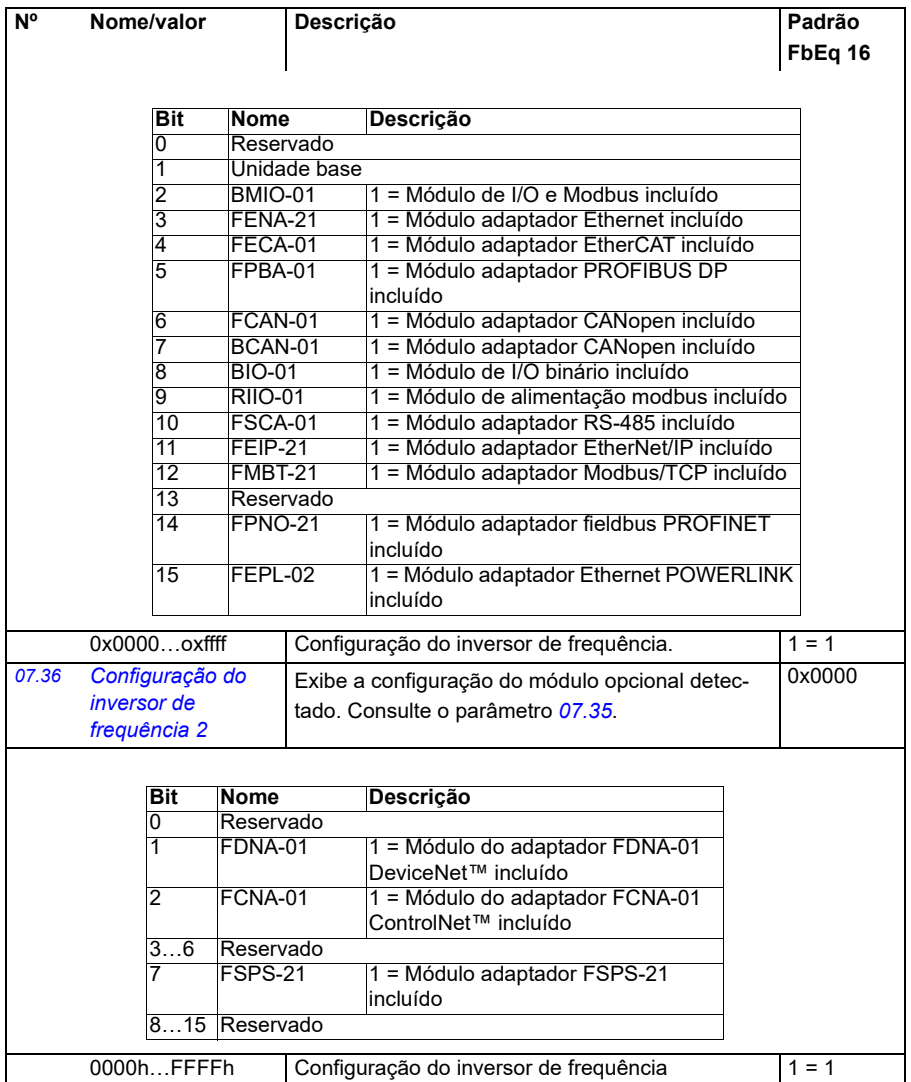

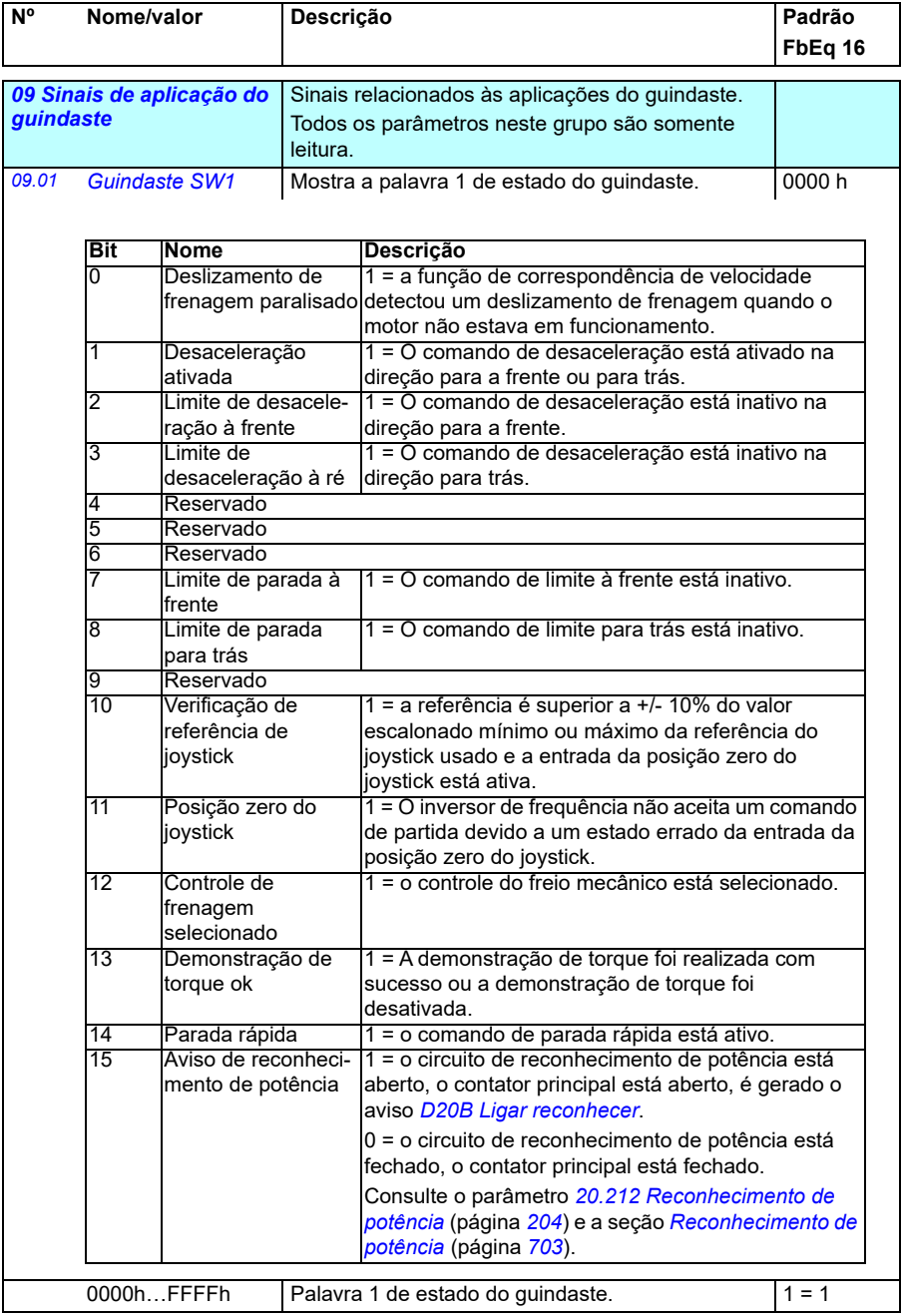

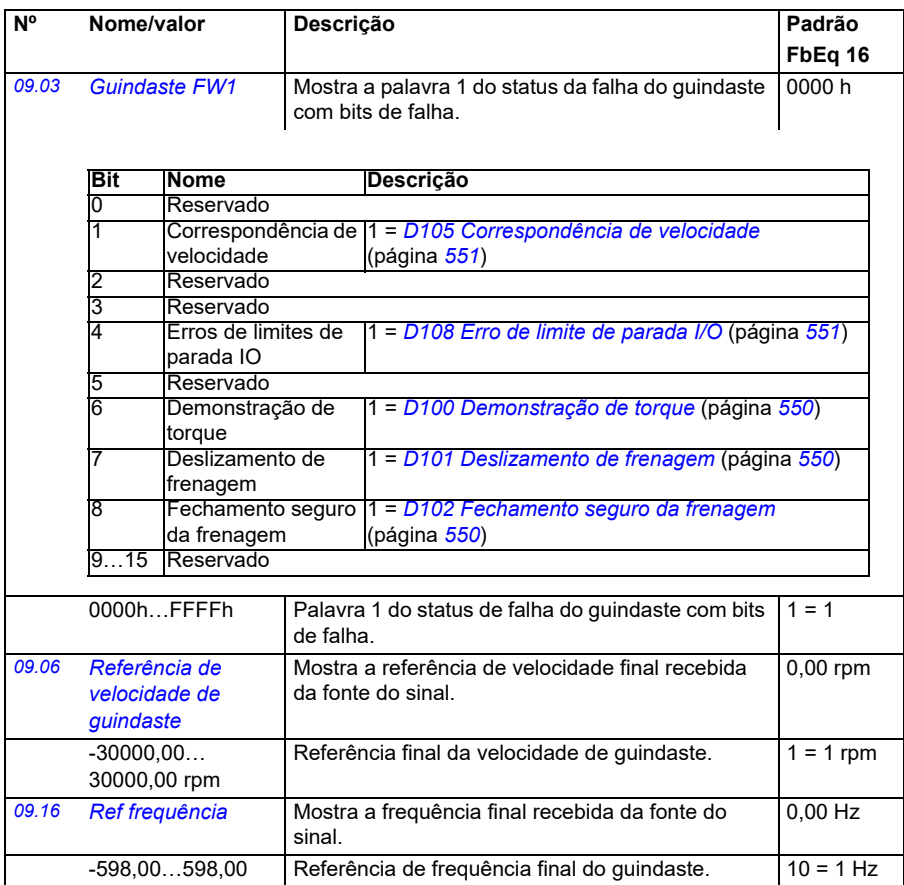

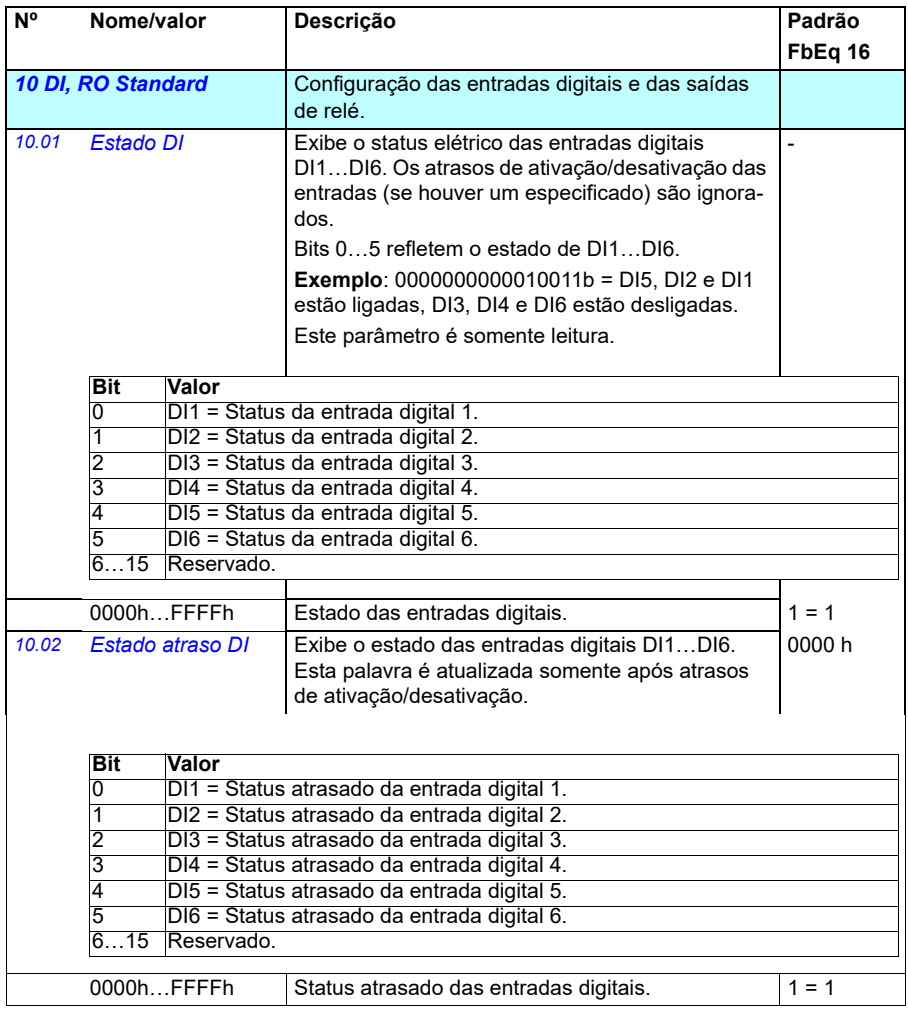

<span id="page-157-3"></span><span id="page-157-2"></span><span id="page-157-1"></span><span id="page-157-0"></span>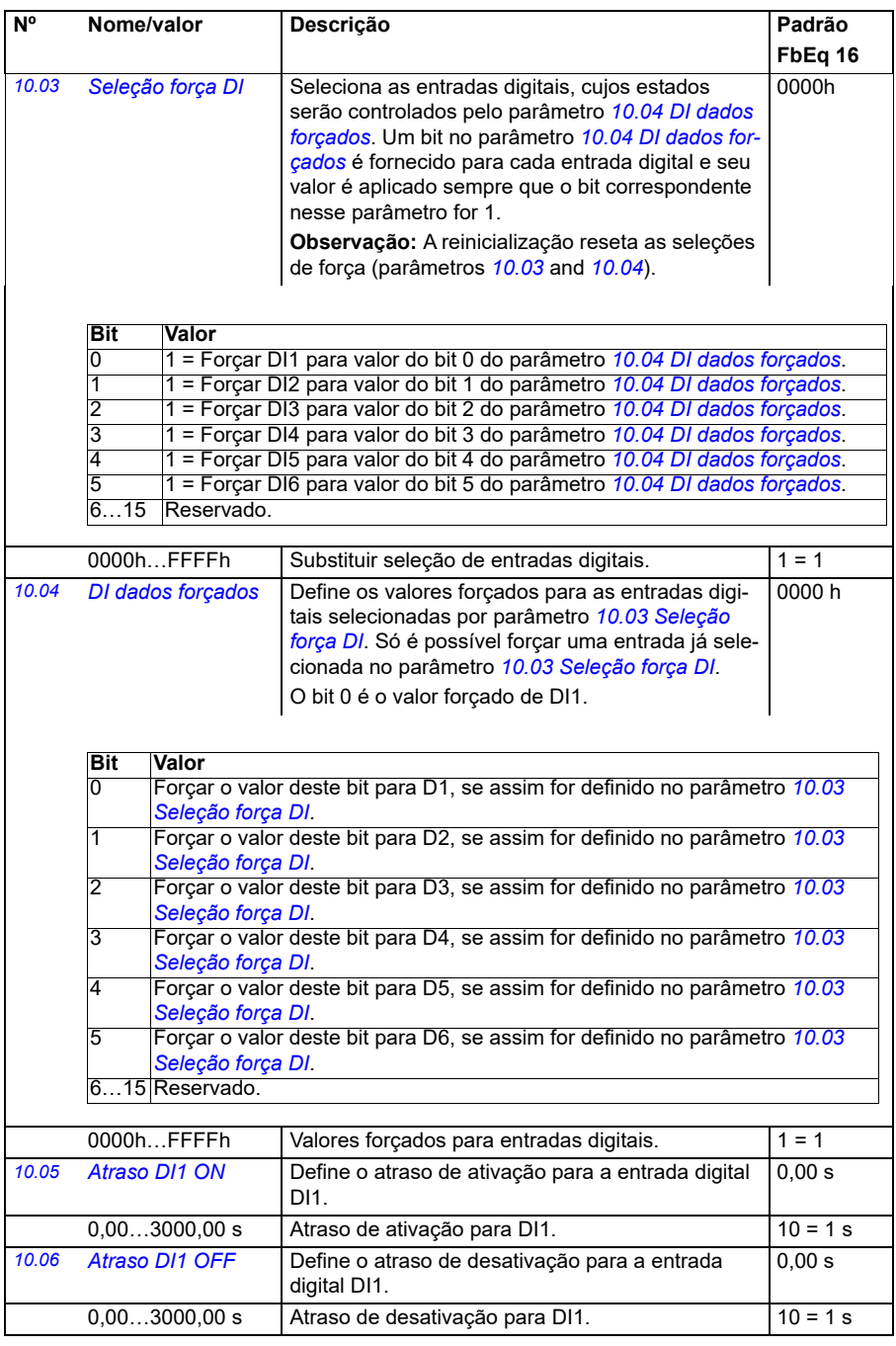

<span id="page-158-1"></span><span id="page-158-0"></span>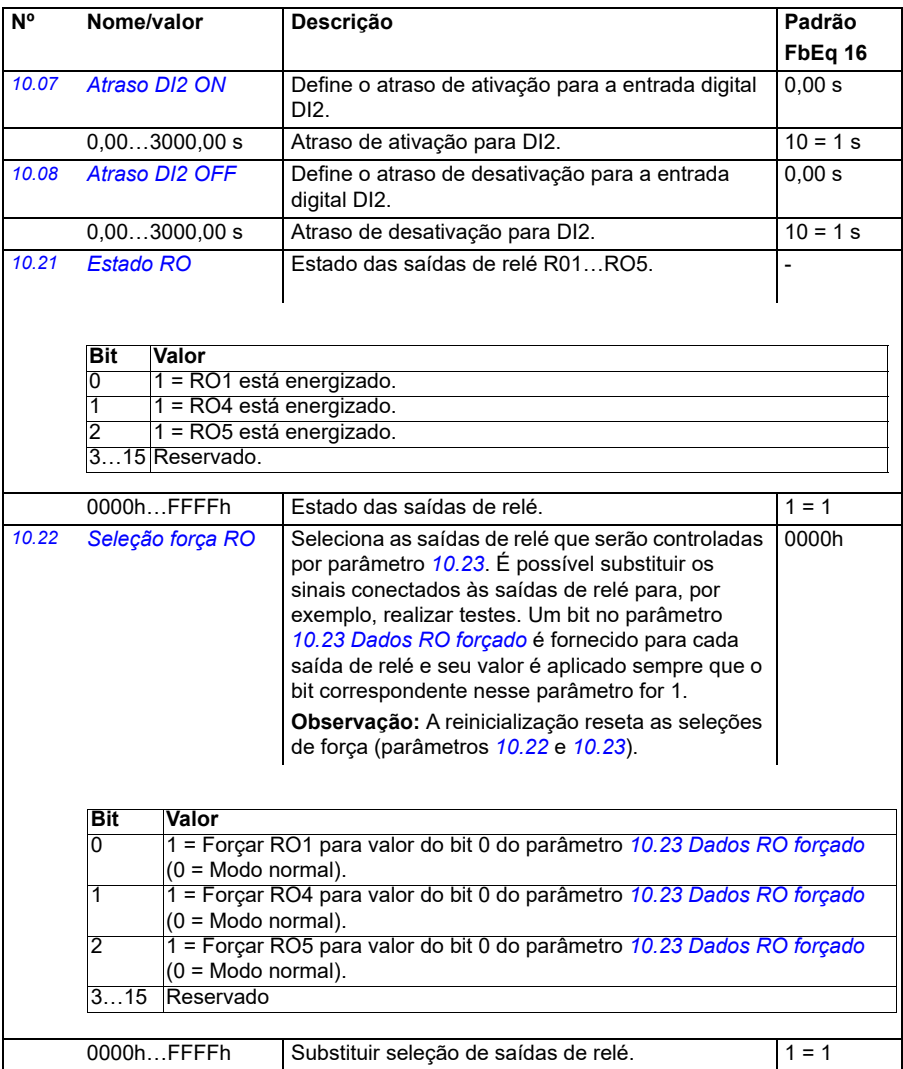

<span id="page-159-3"></span><span id="page-159-2"></span><span id="page-159-1"></span><span id="page-159-0"></span>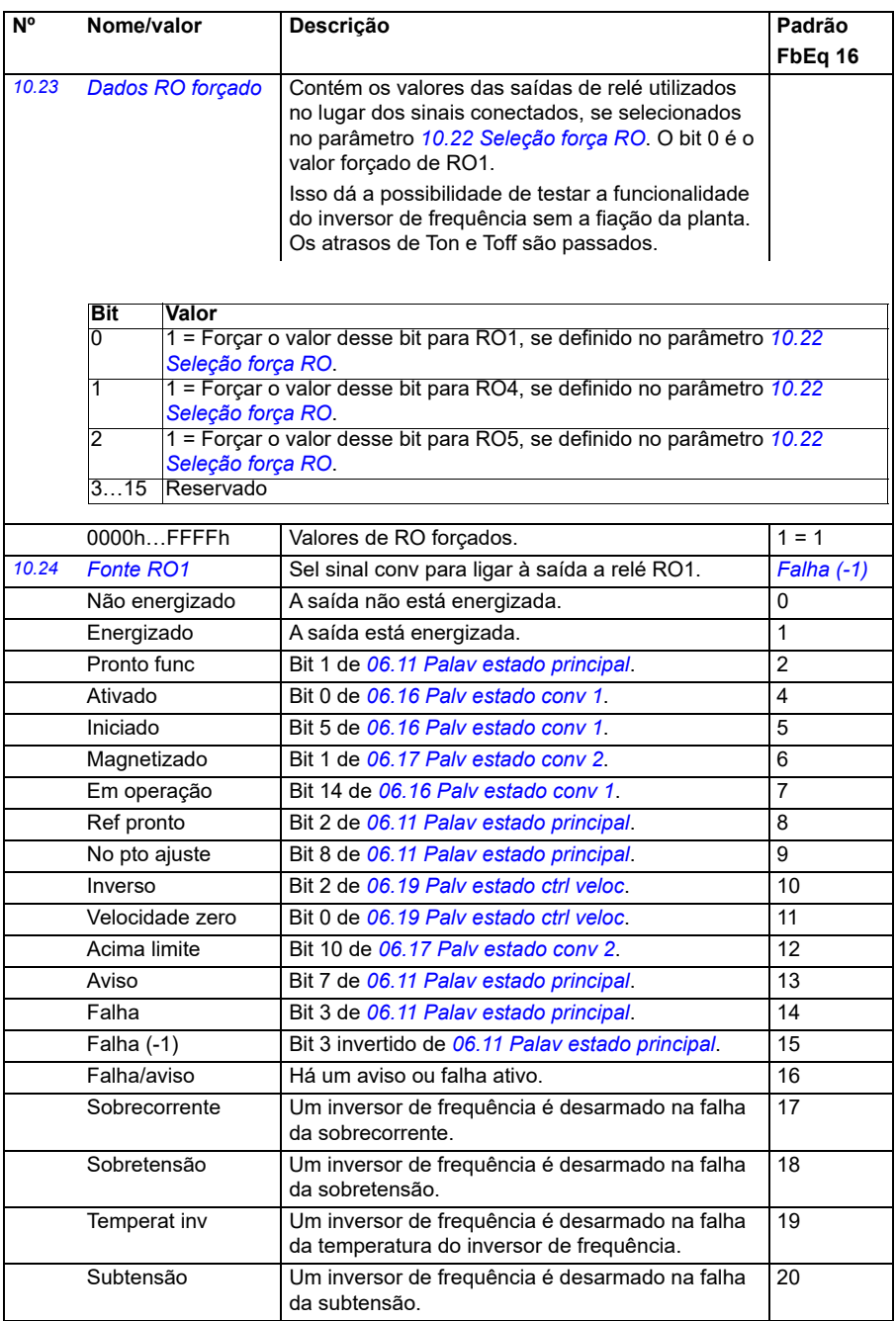

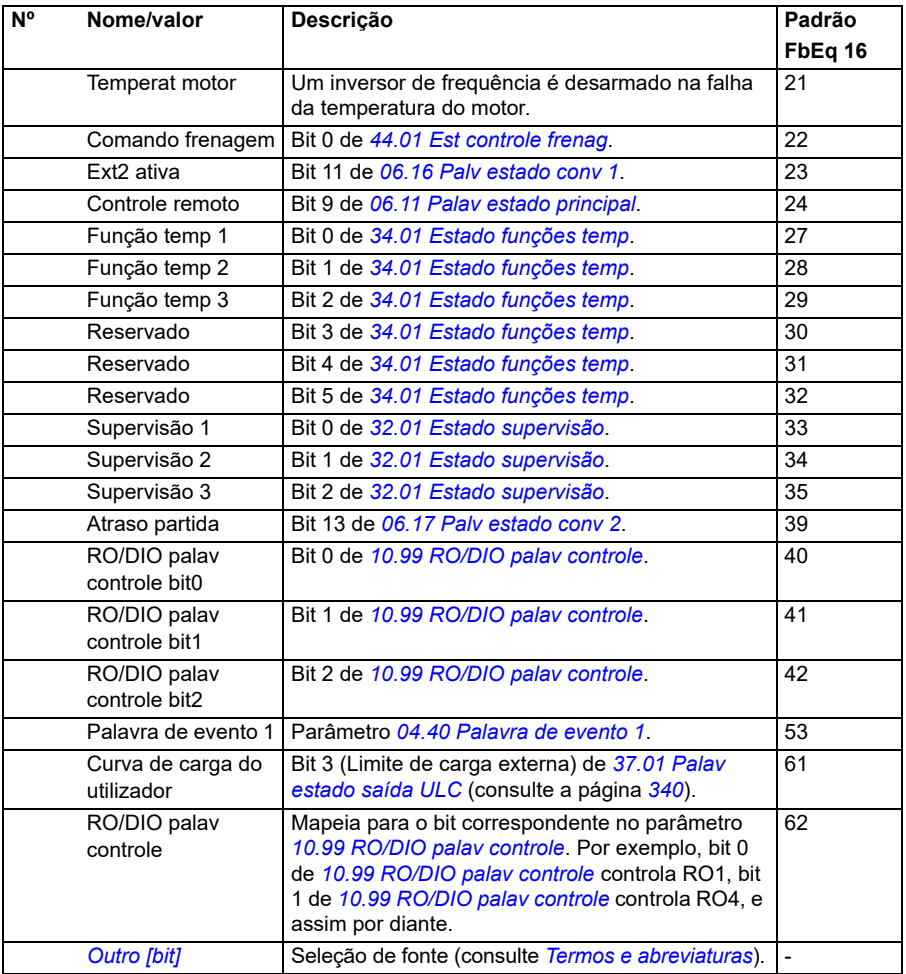

<span id="page-161-5"></span><span id="page-161-4"></span><span id="page-161-3"></span><span id="page-161-2"></span><span id="page-161-1"></span><span id="page-161-0"></span>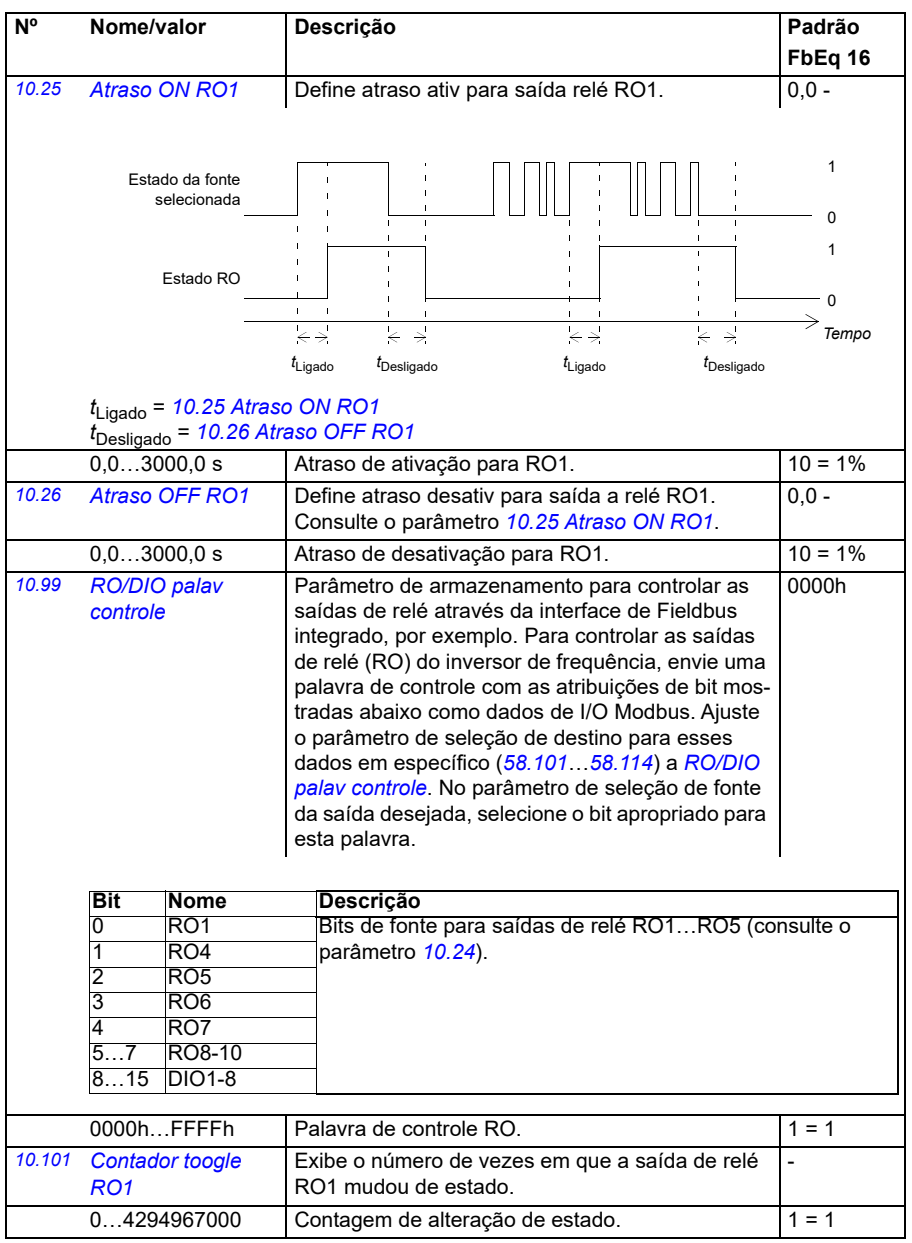

<span id="page-162-5"></span><span id="page-162-4"></span><span id="page-162-3"></span><span id="page-162-2"></span><span id="page-162-1"></span><span id="page-162-0"></span>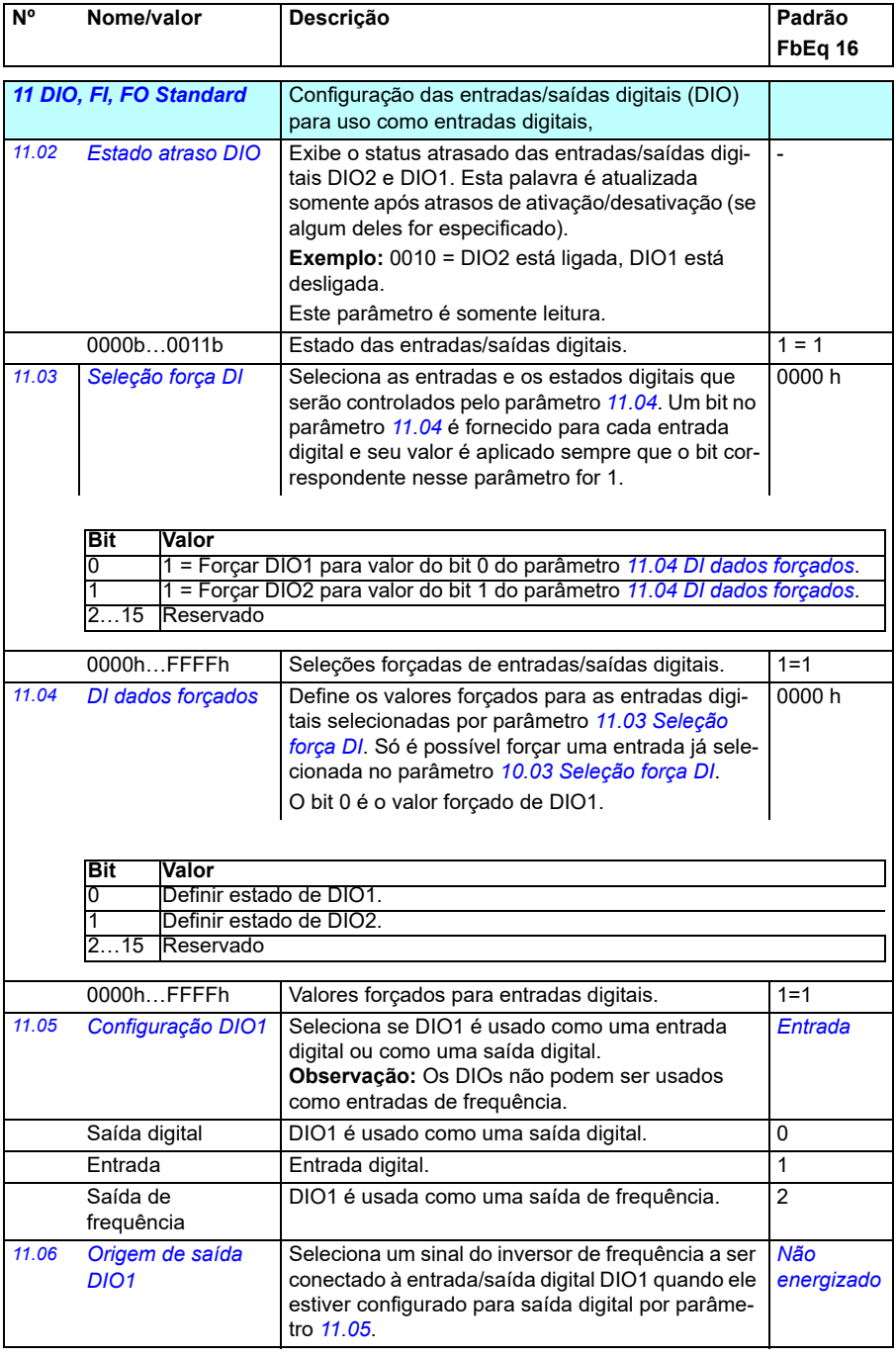

<span id="page-163-1"></span><span id="page-163-0"></span>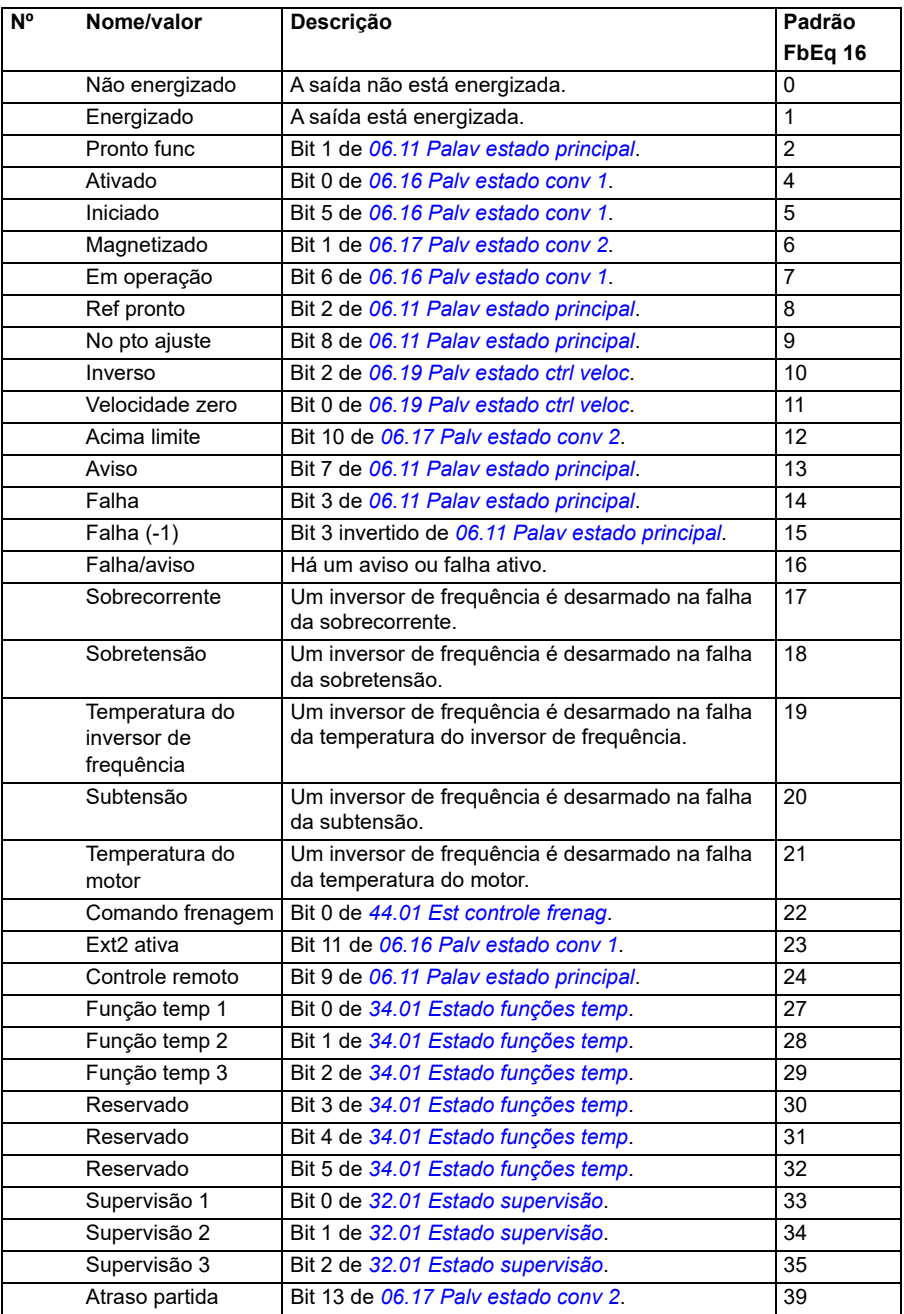

<span id="page-164-2"></span><span id="page-164-1"></span><span id="page-164-0"></span>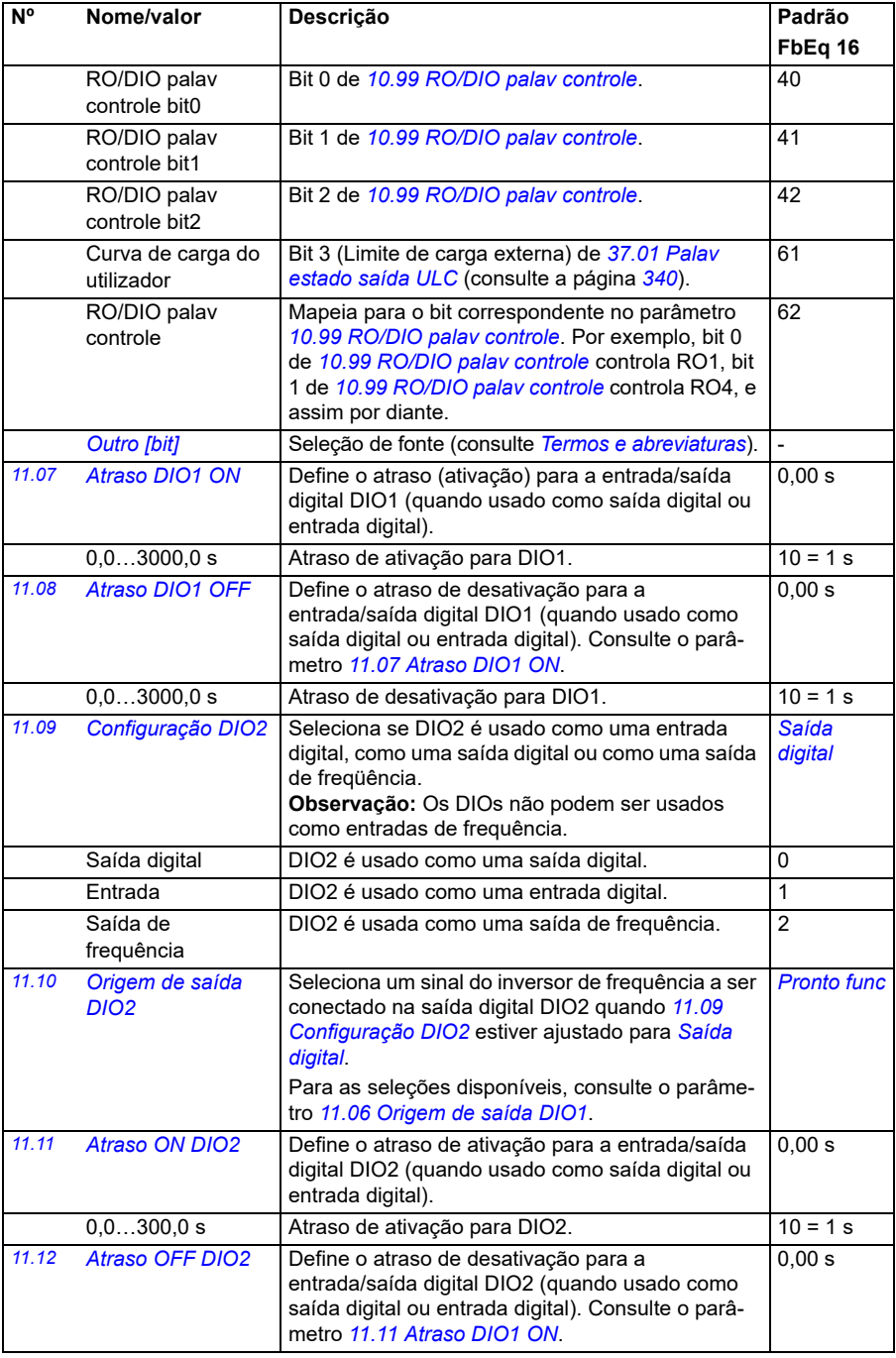

<span id="page-165-3"></span><span id="page-165-2"></span><span id="page-165-1"></span><span id="page-165-0"></span>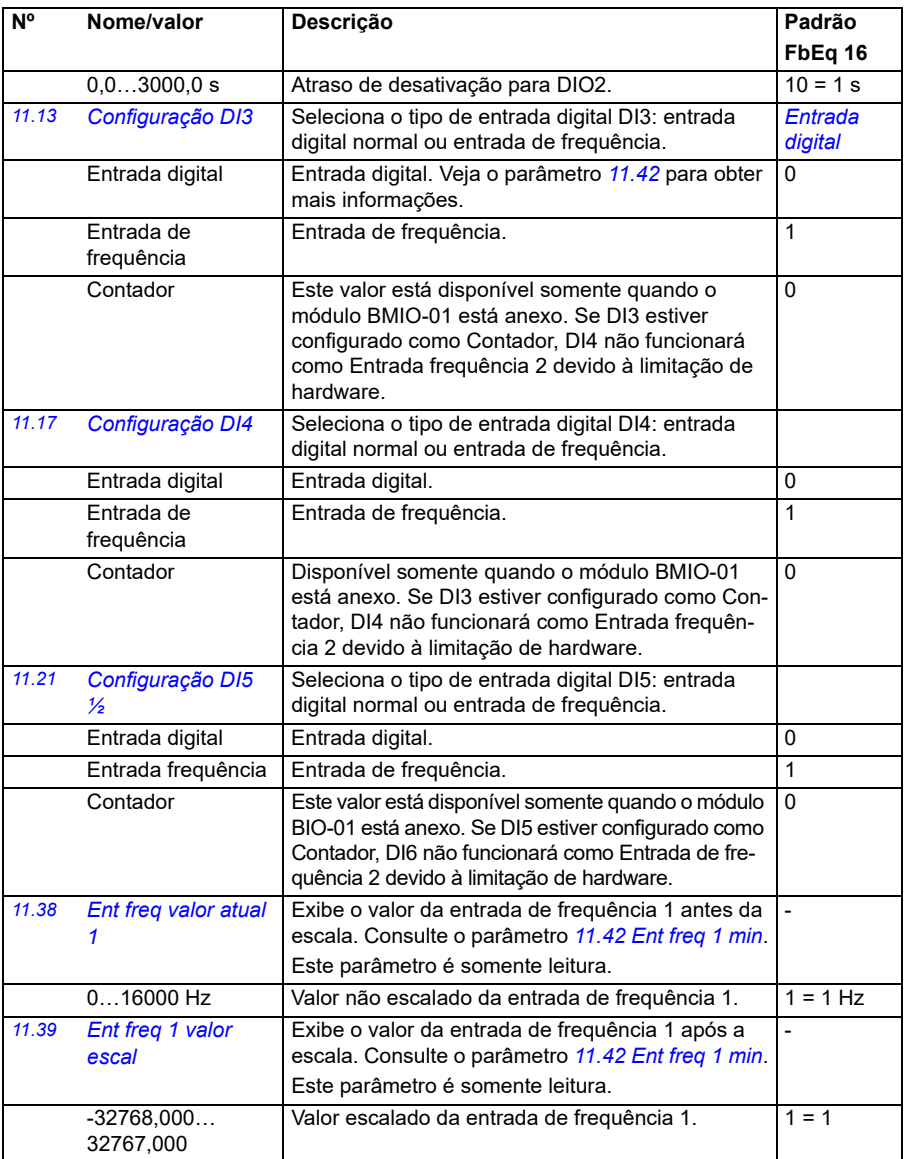

<span id="page-166-3"></span><span id="page-166-2"></span><span id="page-166-1"></span><span id="page-166-0"></span>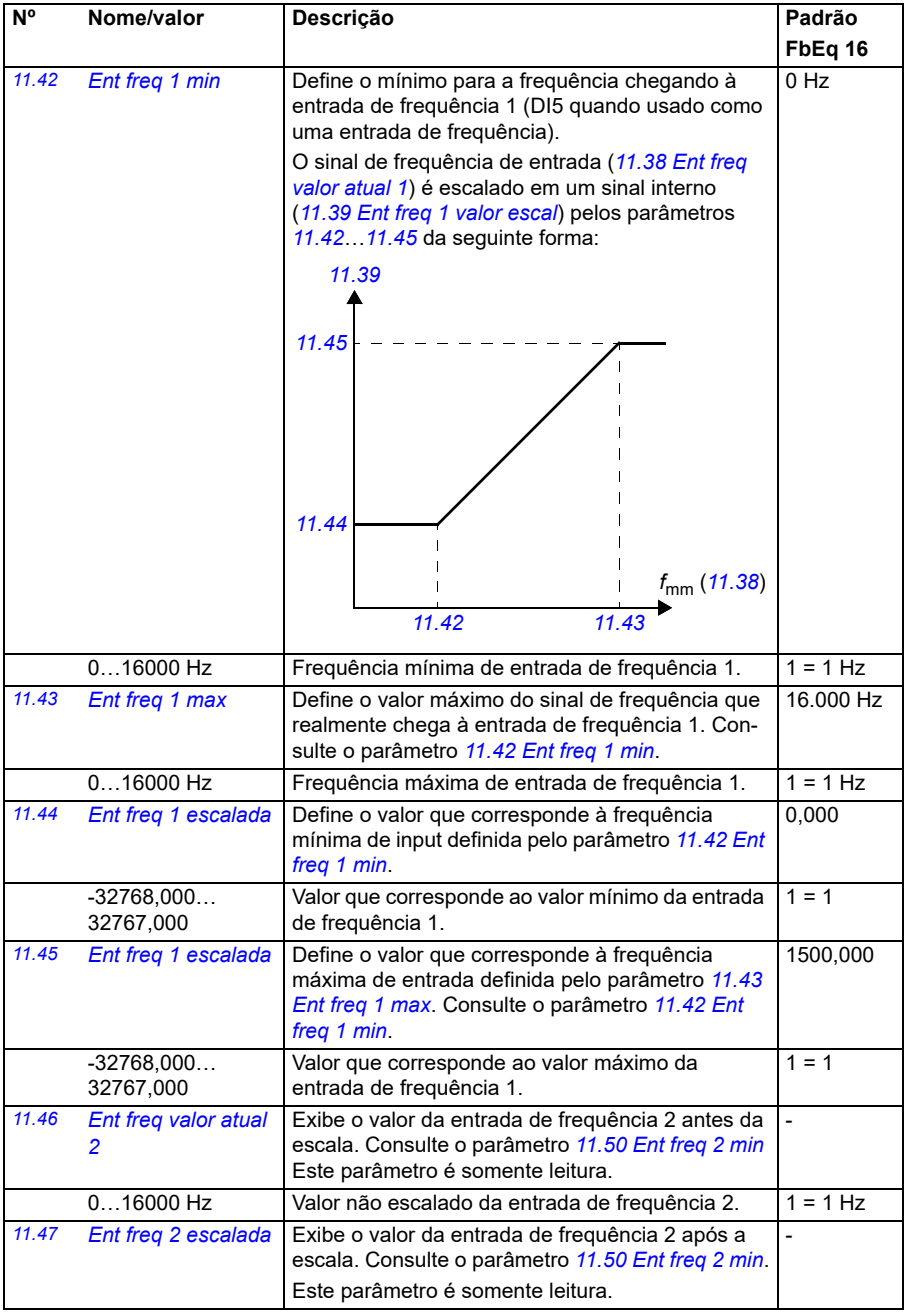

<span id="page-167-4"></span><span id="page-167-3"></span><span id="page-167-2"></span><span id="page-167-1"></span><span id="page-167-0"></span>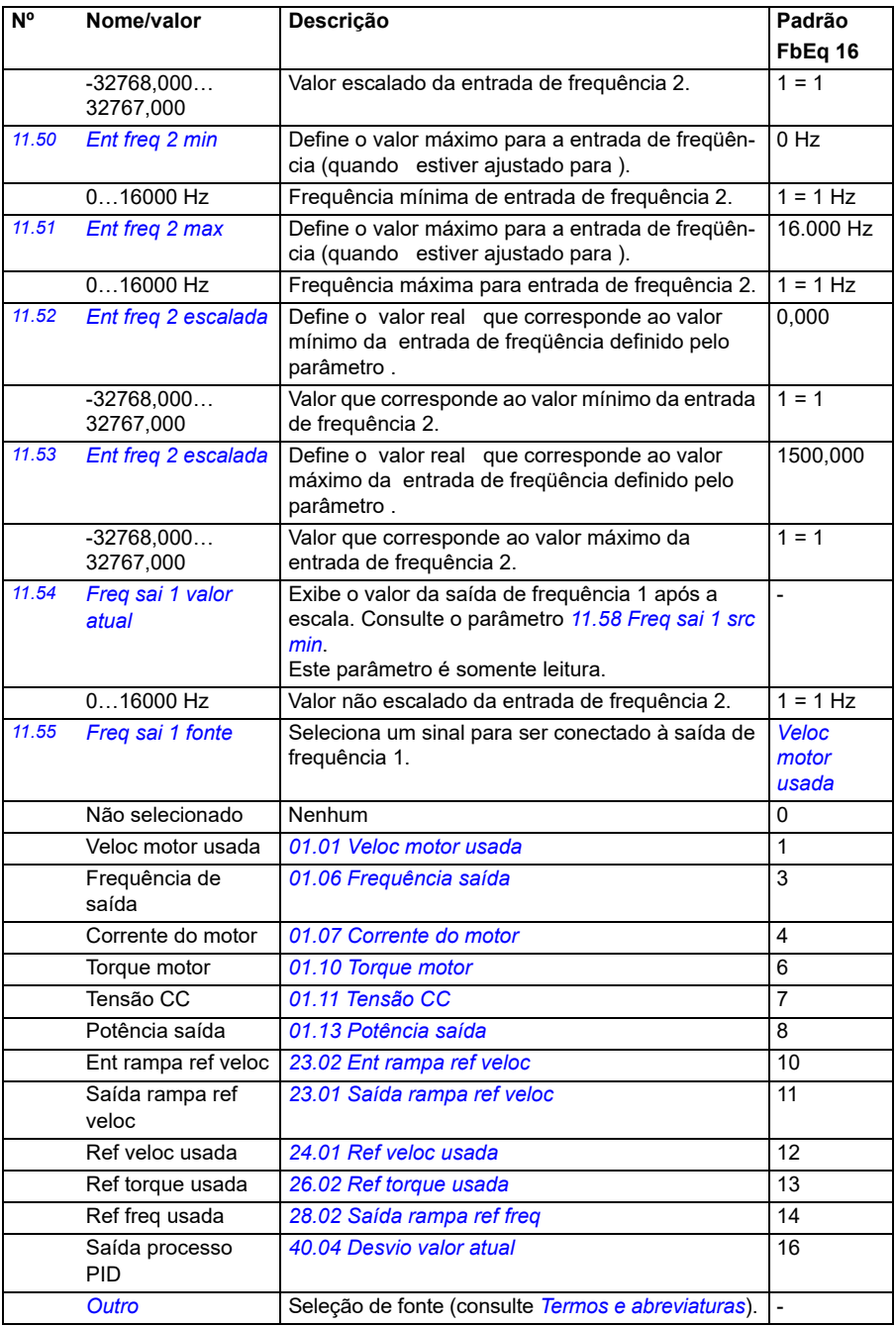

<span id="page-168-3"></span><span id="page-168-2"></span><span id="page-168-1"></span><span id="page-168-0"></span>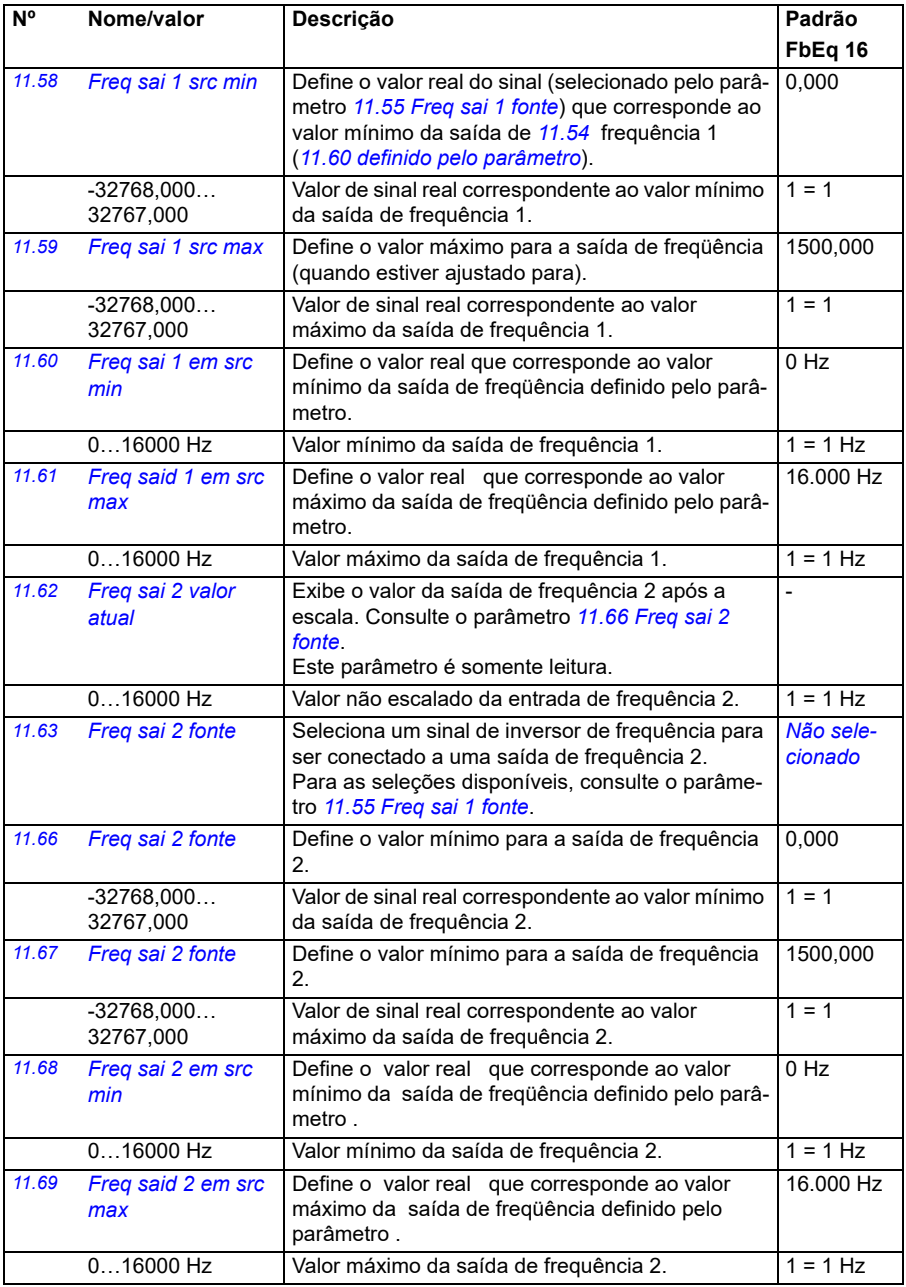

<span id="page-169-3"></span><span id="page-169-2"></span><span id="page-169-1"></span><span id="page-169-0"></span>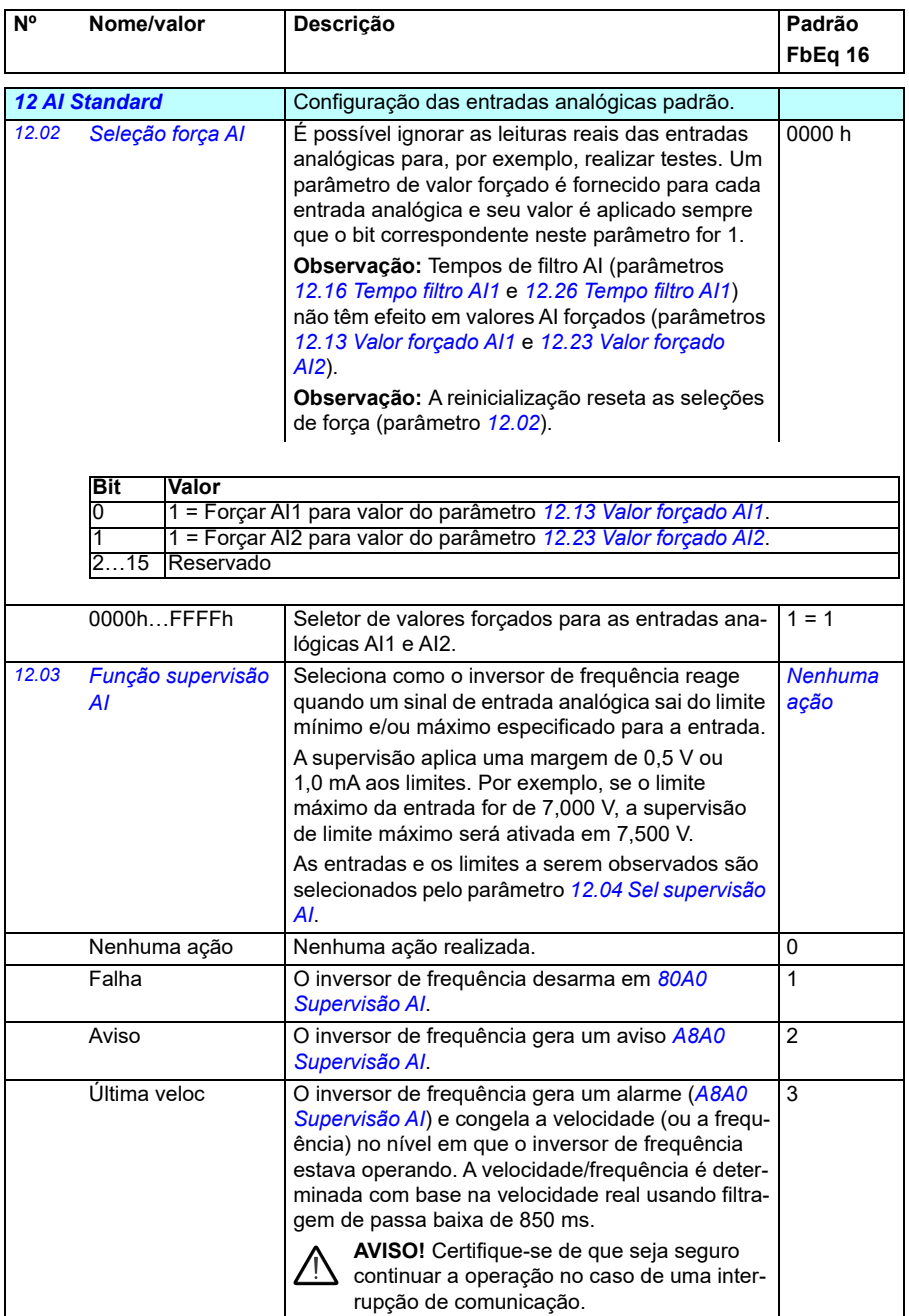

<span id="page-170-1"></span><span id="page-170-0"></span>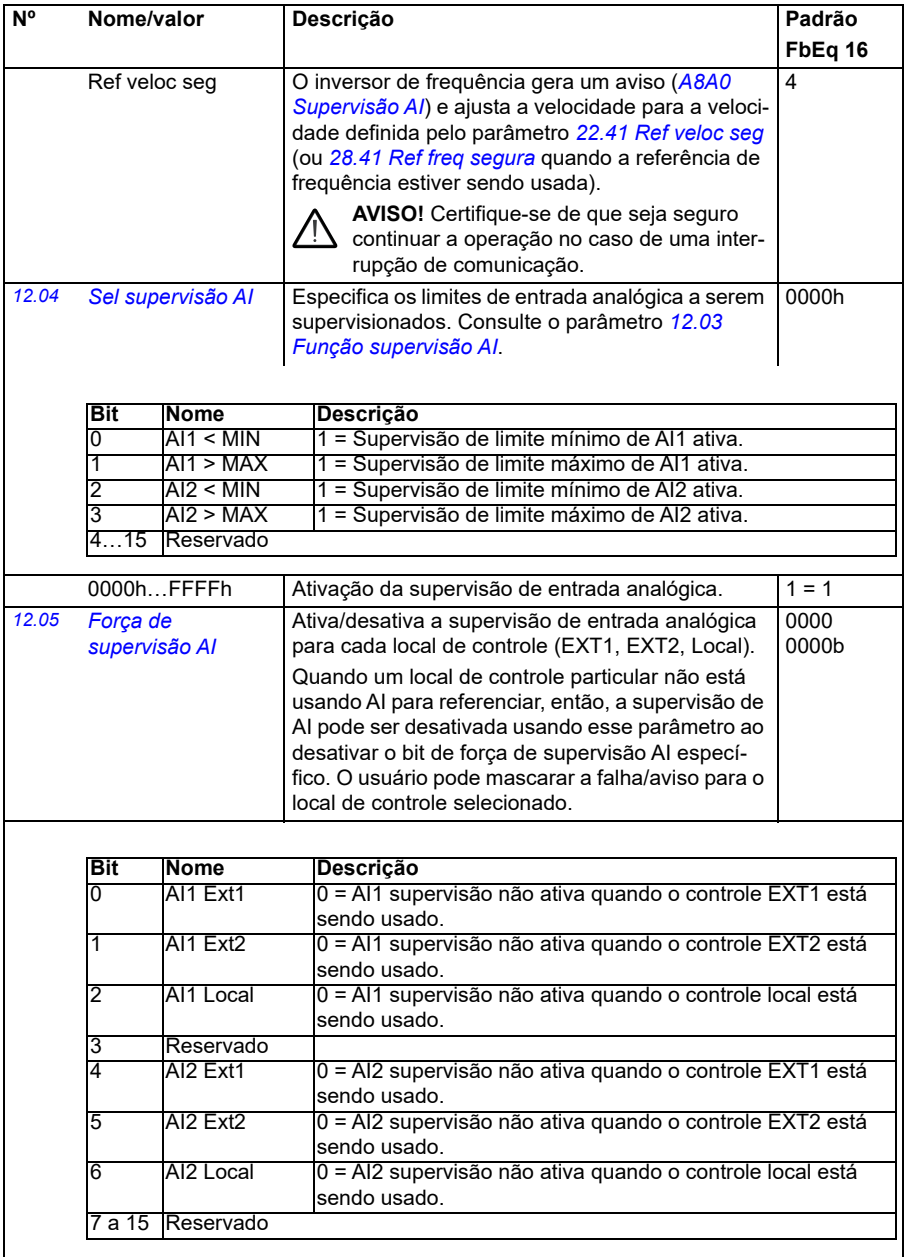

<span id="page-171-1"></span><span id="page-171-0"></span>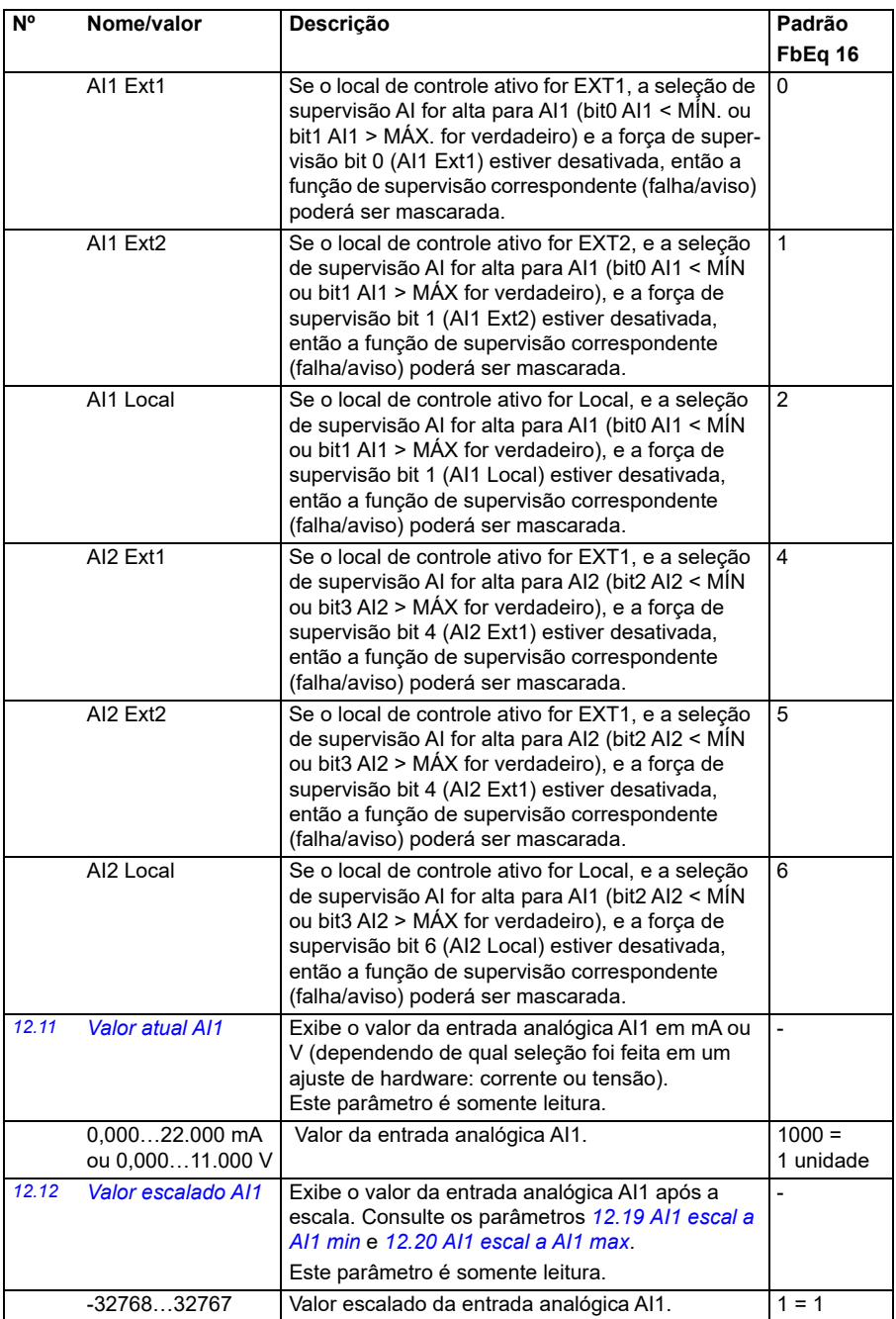

<span id="page-172-5"></span><span id="page-172-4"></span><span id="page-172-3"></span><span id="page-172-2"></span><span id="page-172-1"></span><span id="page-172-0"></span>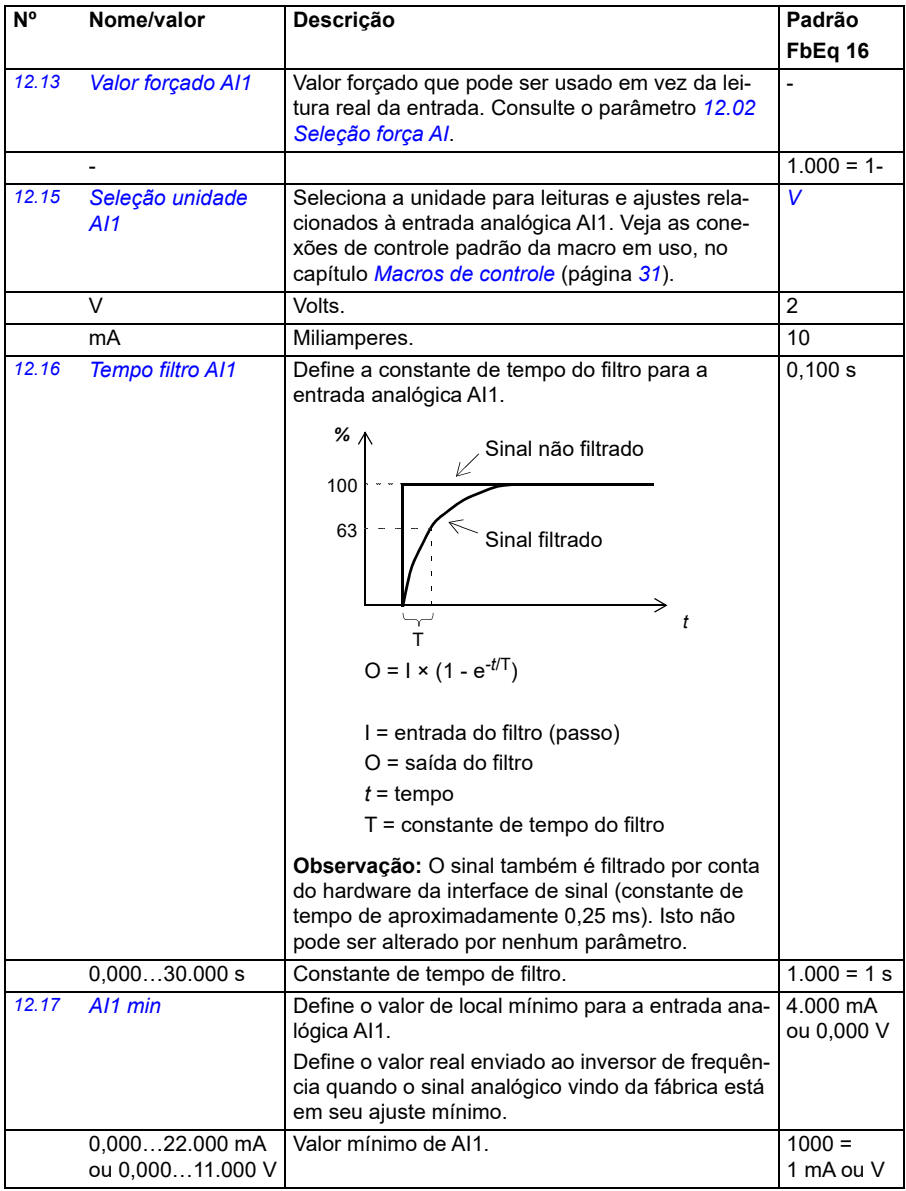

<span id="page-173-5"></span><span id="page-173-4"></span><span id="page-173-3"></span><span id="page-173-2"></span><span id="page-173-1"></span><span id="page-173-0"></span>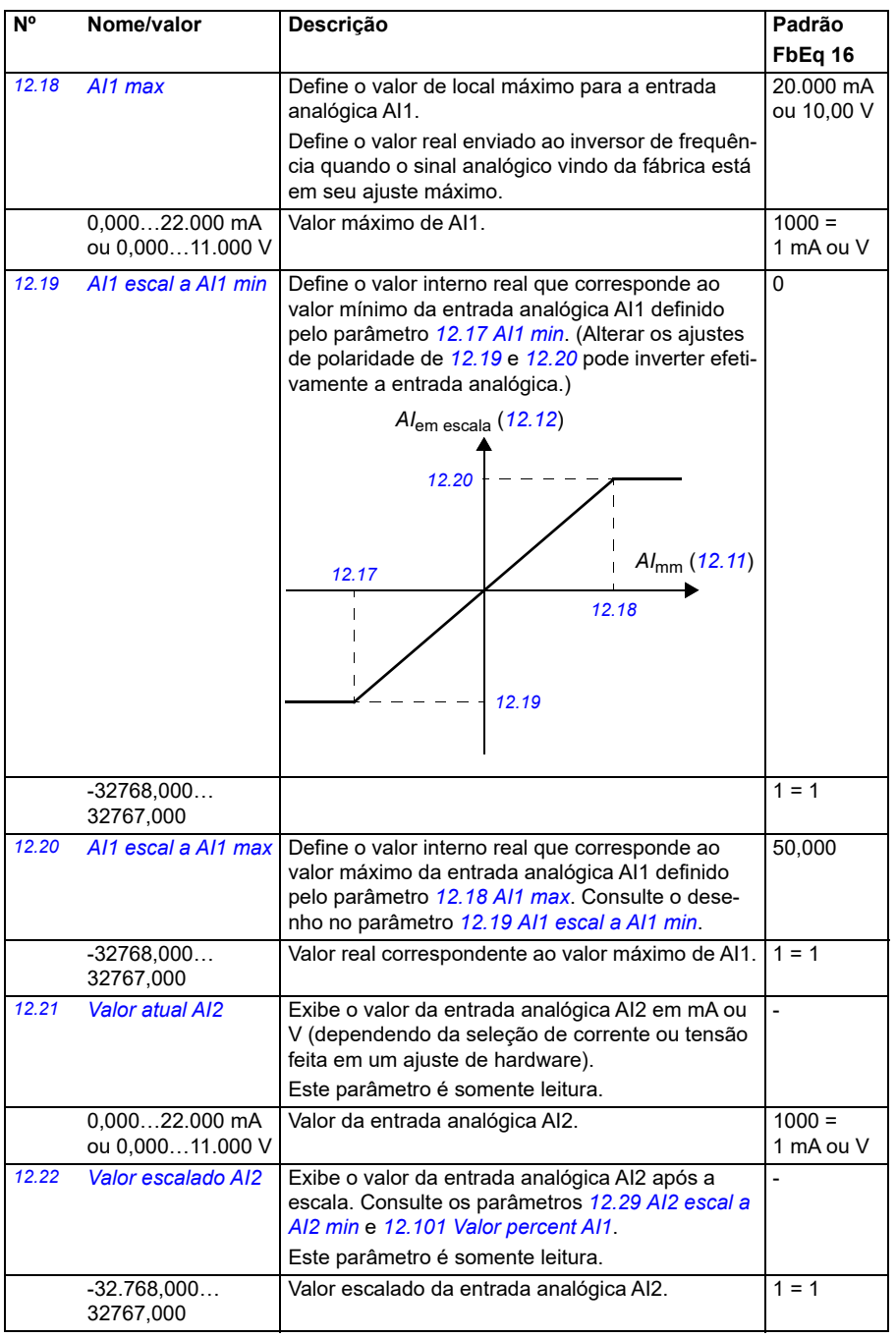

<span id="page-174-6"></span><span id="page-174-5"></span><span id="page-174-4"></span><span id="page-174-3"></span><span id="page-174-2"></span><span id="page-174-1"></span><span id="page-174-0"></span>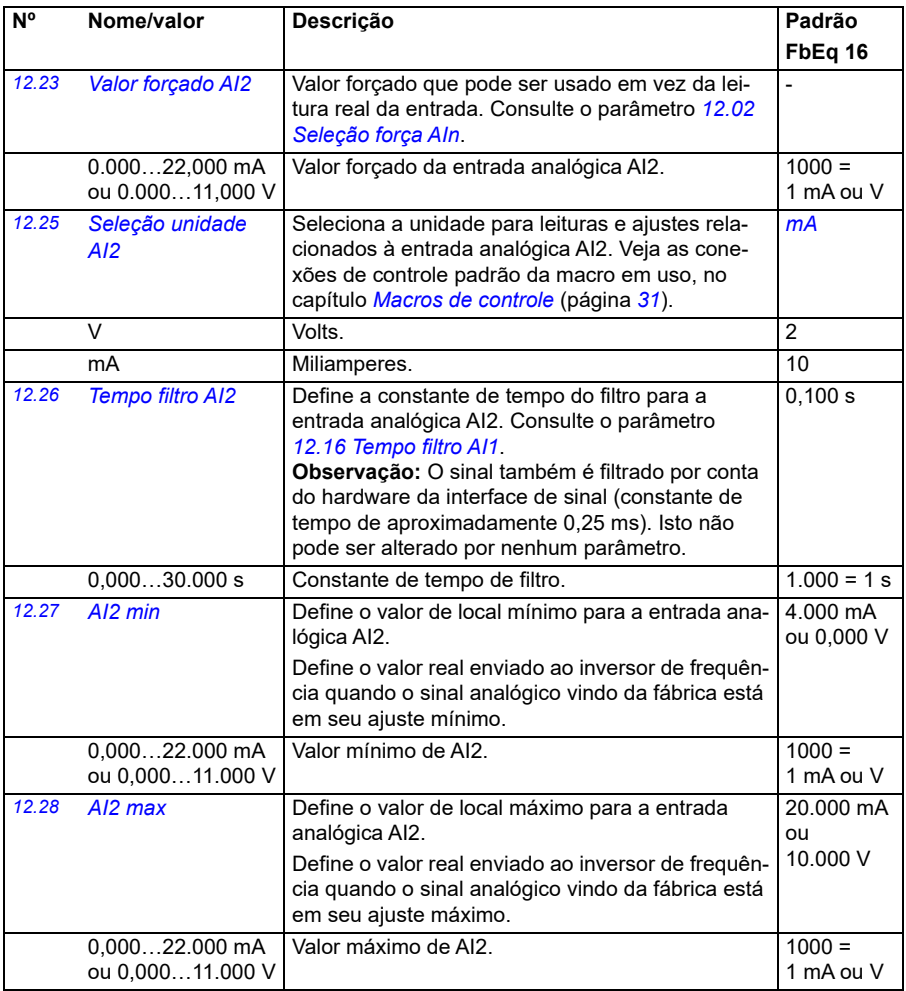

<span id="page-175-2"></span><span id="page-175-1"></span><span id="page-175-0"></span>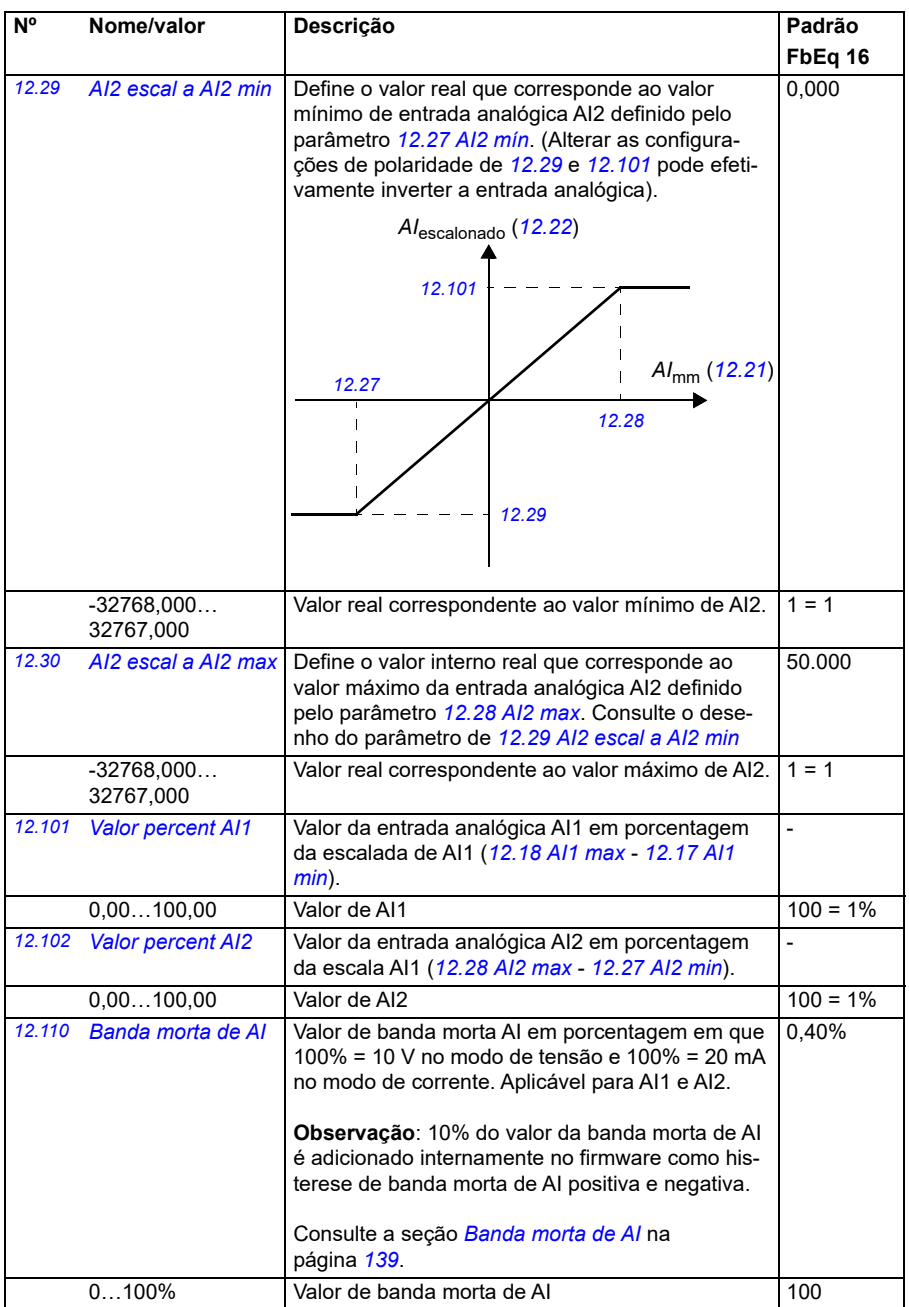

<span id="page-176-4"></span><span id="page-176-3"></span><span id="page-176-2"></span><span id="page-176-1"></span><span id="page-176-0"></span>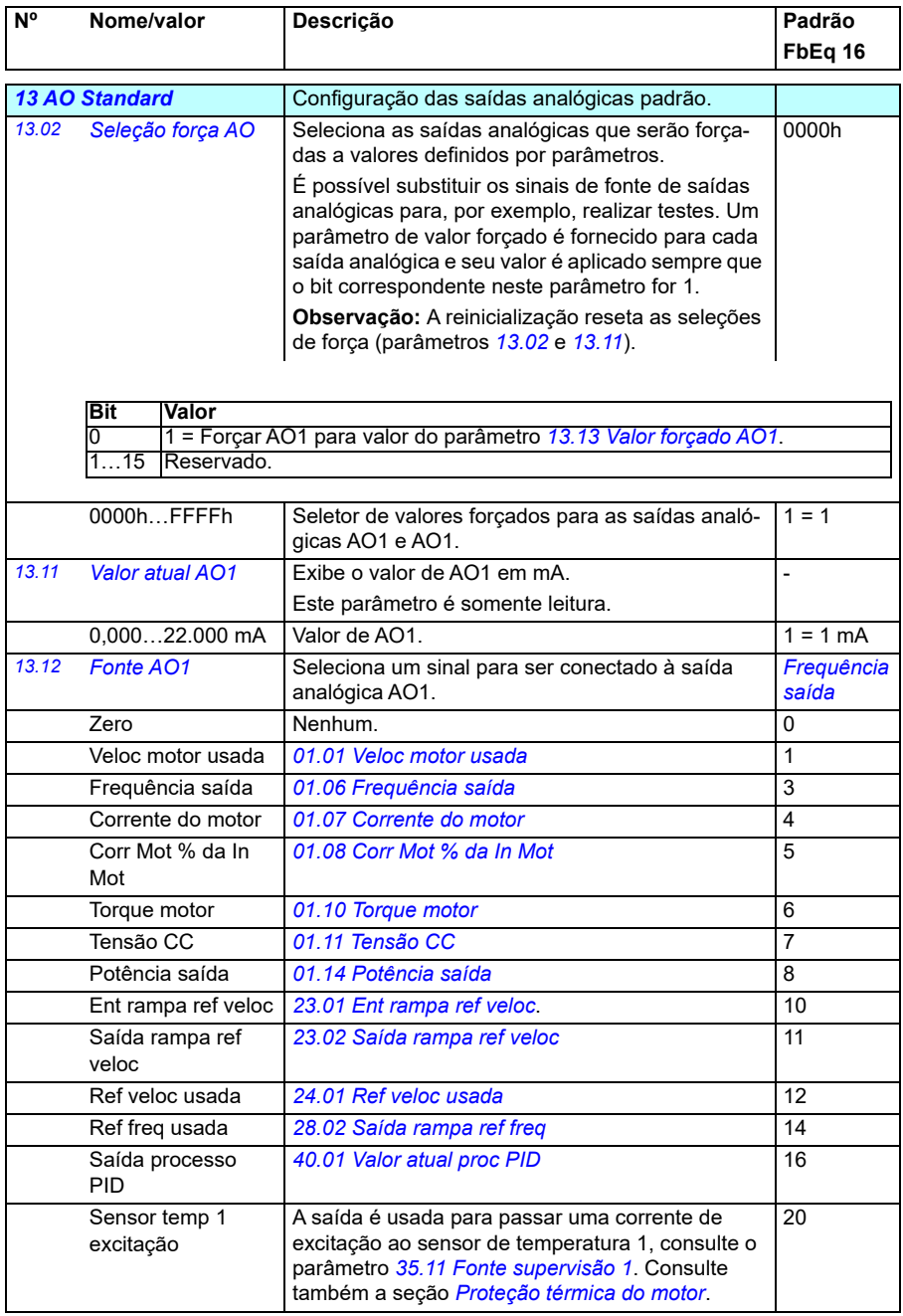

<span id="page-177-0"></span>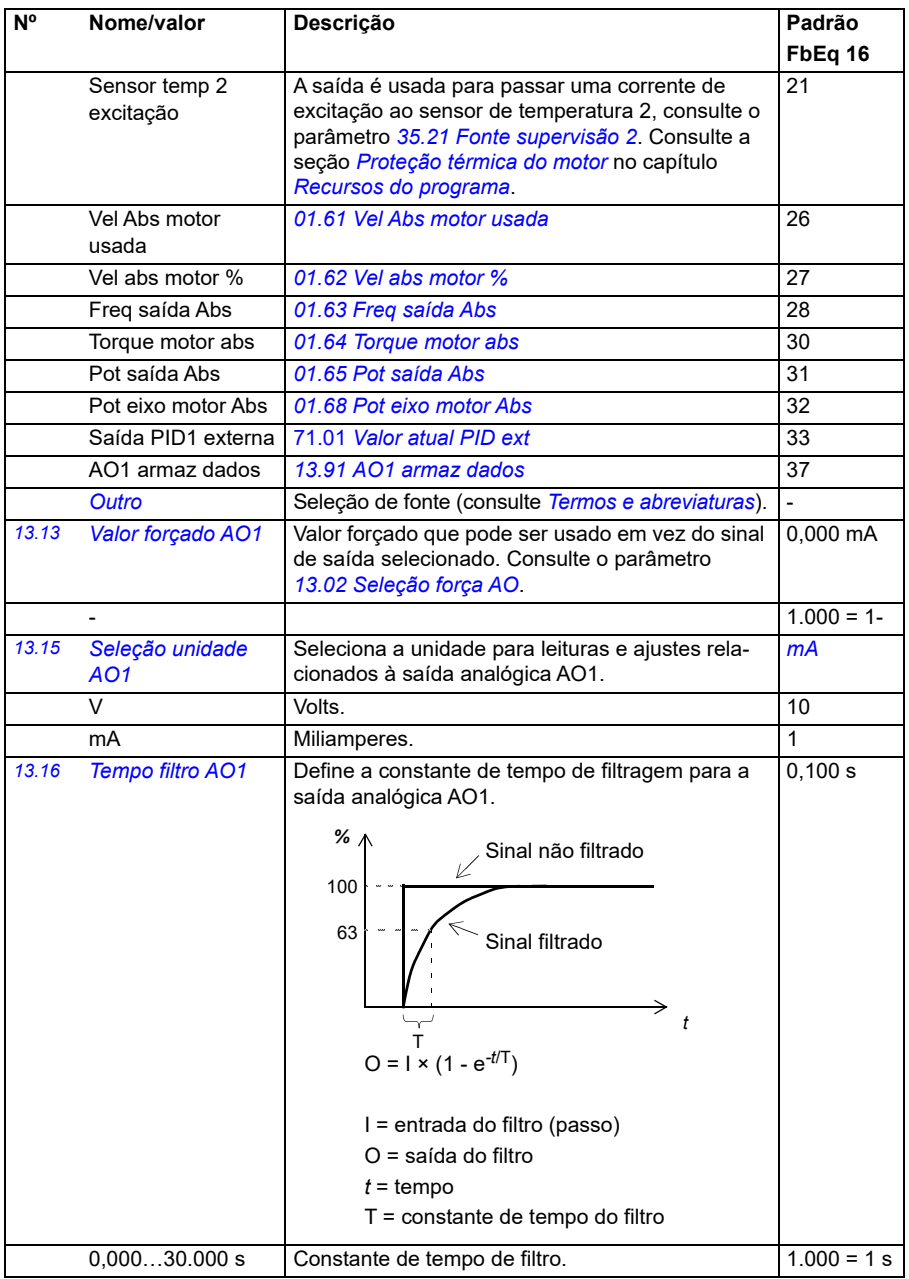

<span id="page-178-1"></span><span id="page-178-0"></span>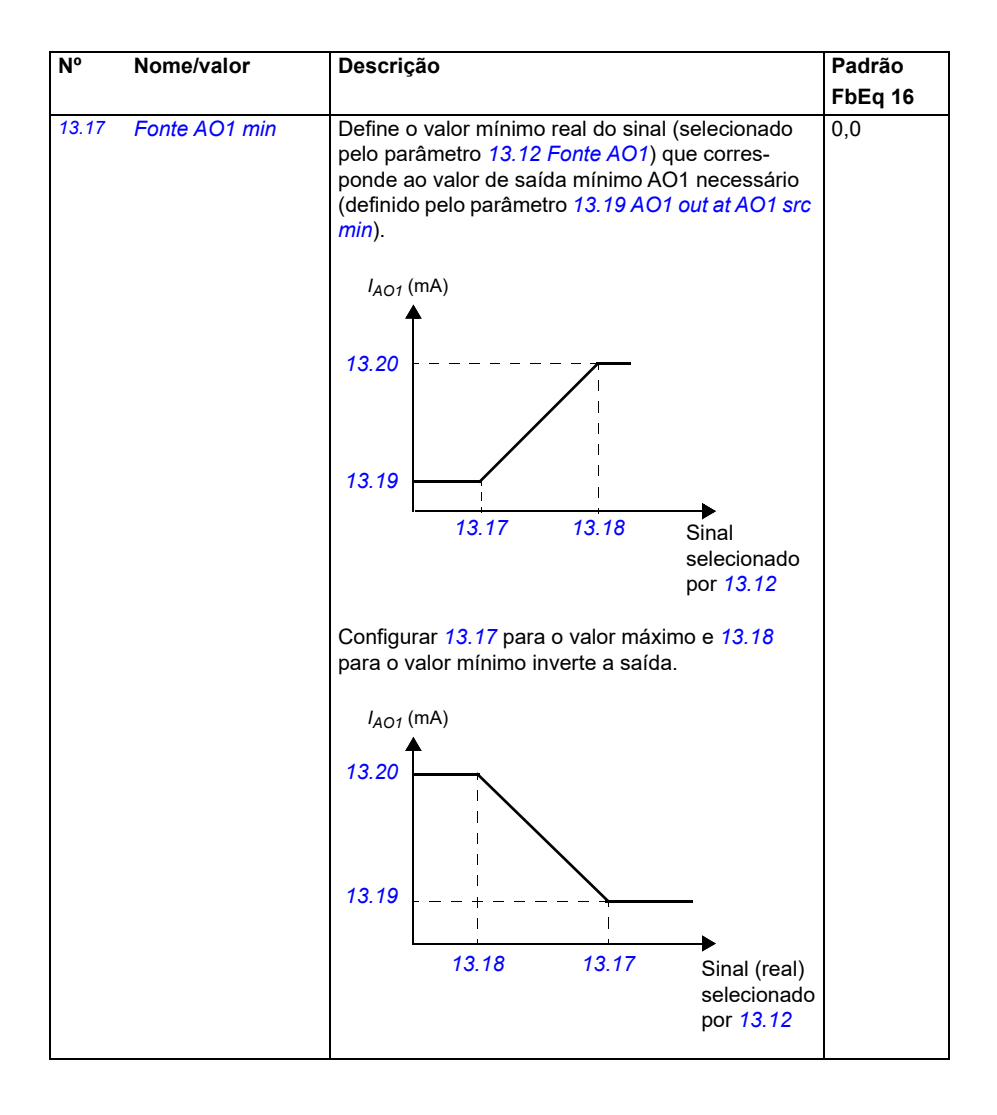

<span id="page-179-0"></span>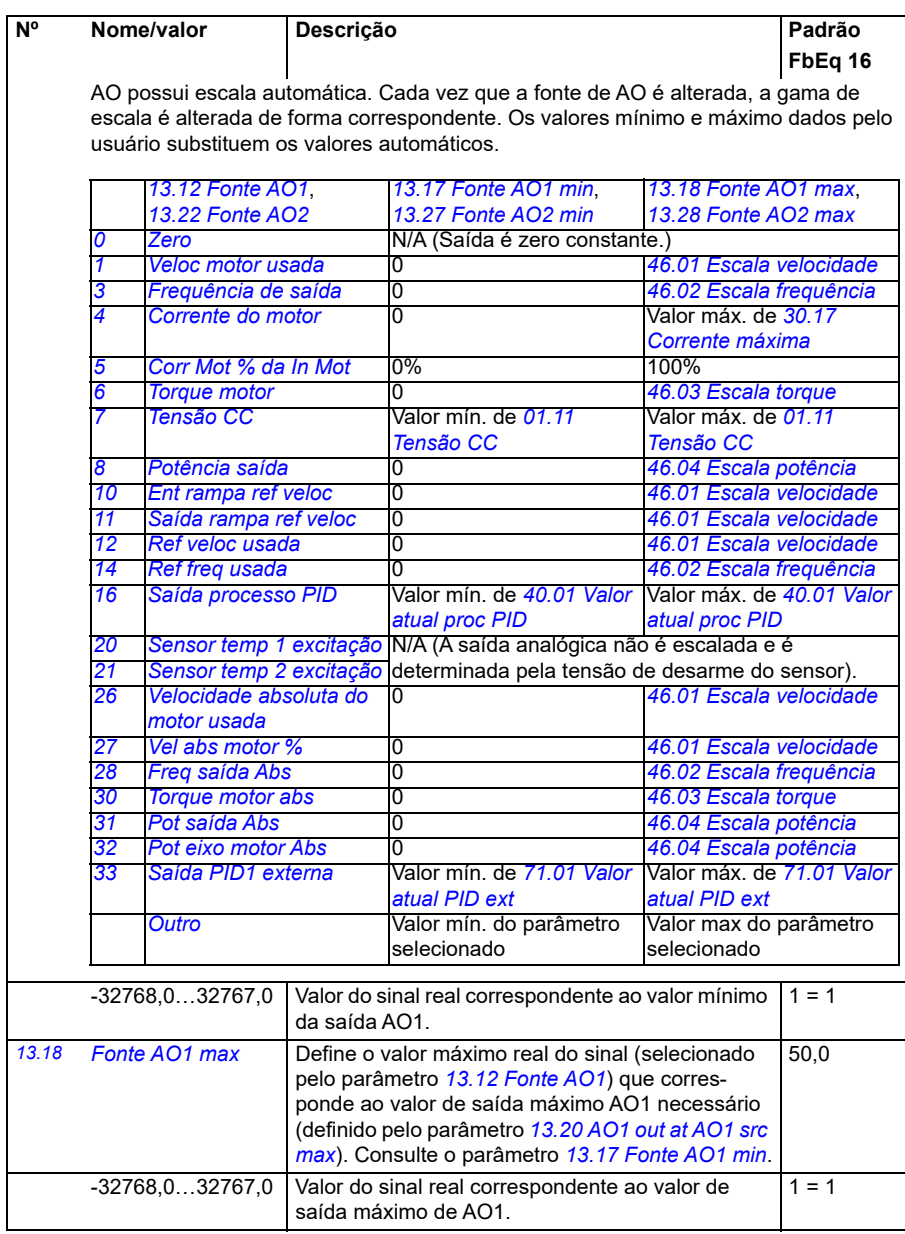
<span id="page-180-0"></span>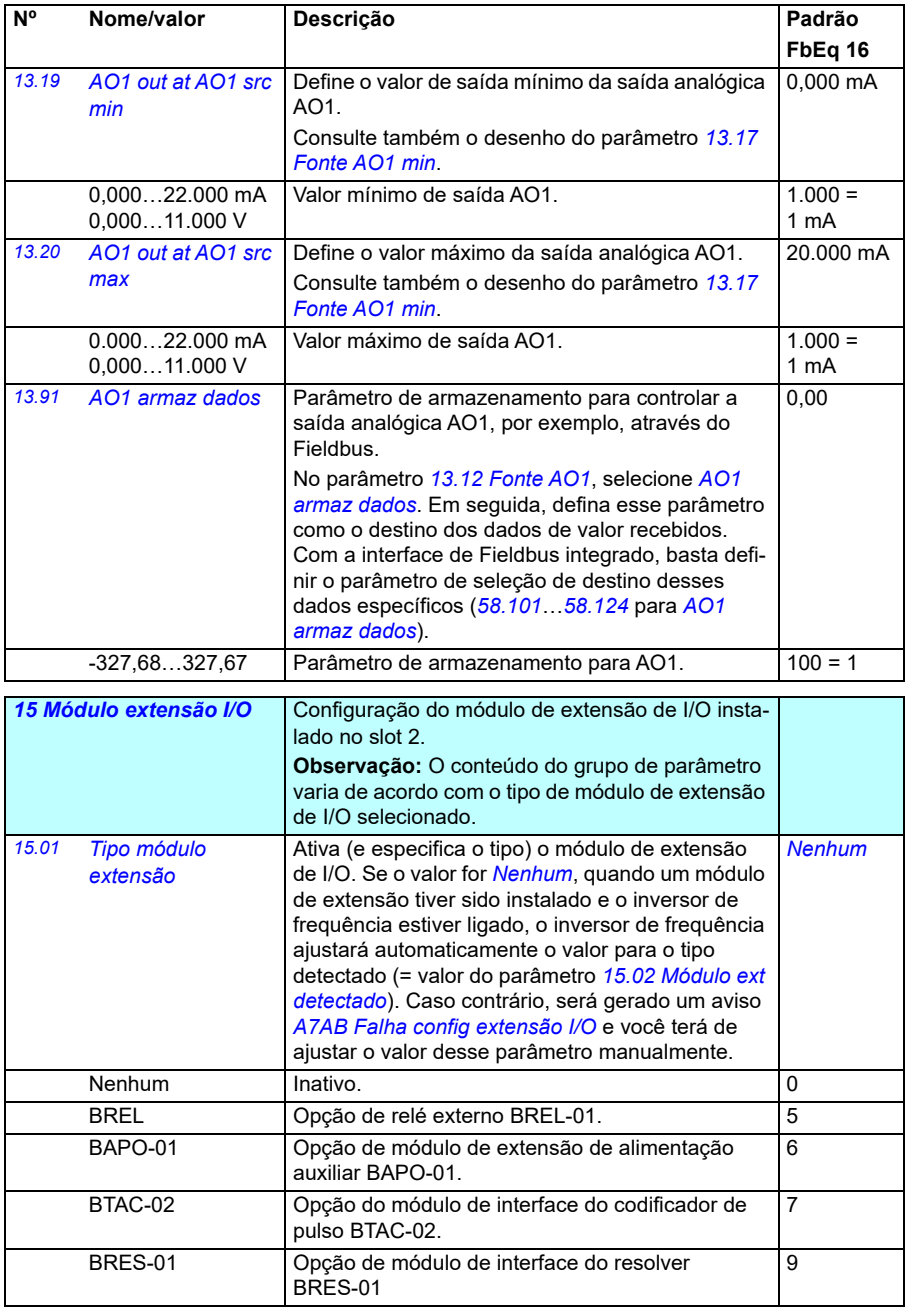

<span id="page-181-3"></span><span id="page-181-2"></span><span id="page-181-1"></span><span id="page-181-0"></span>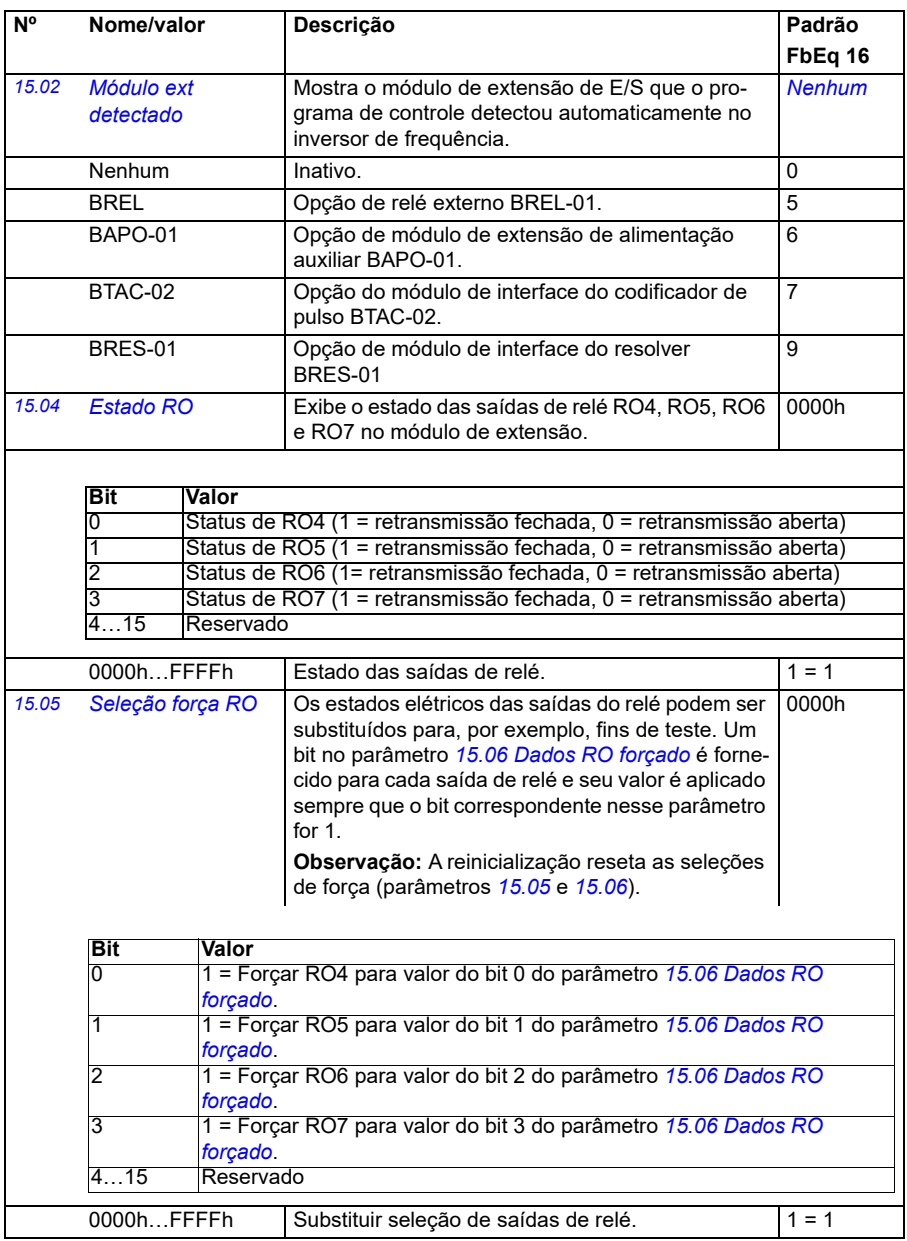

<span id="page-182-2"></span><span id="page-182-1"></span><span id="page-182-0"></span>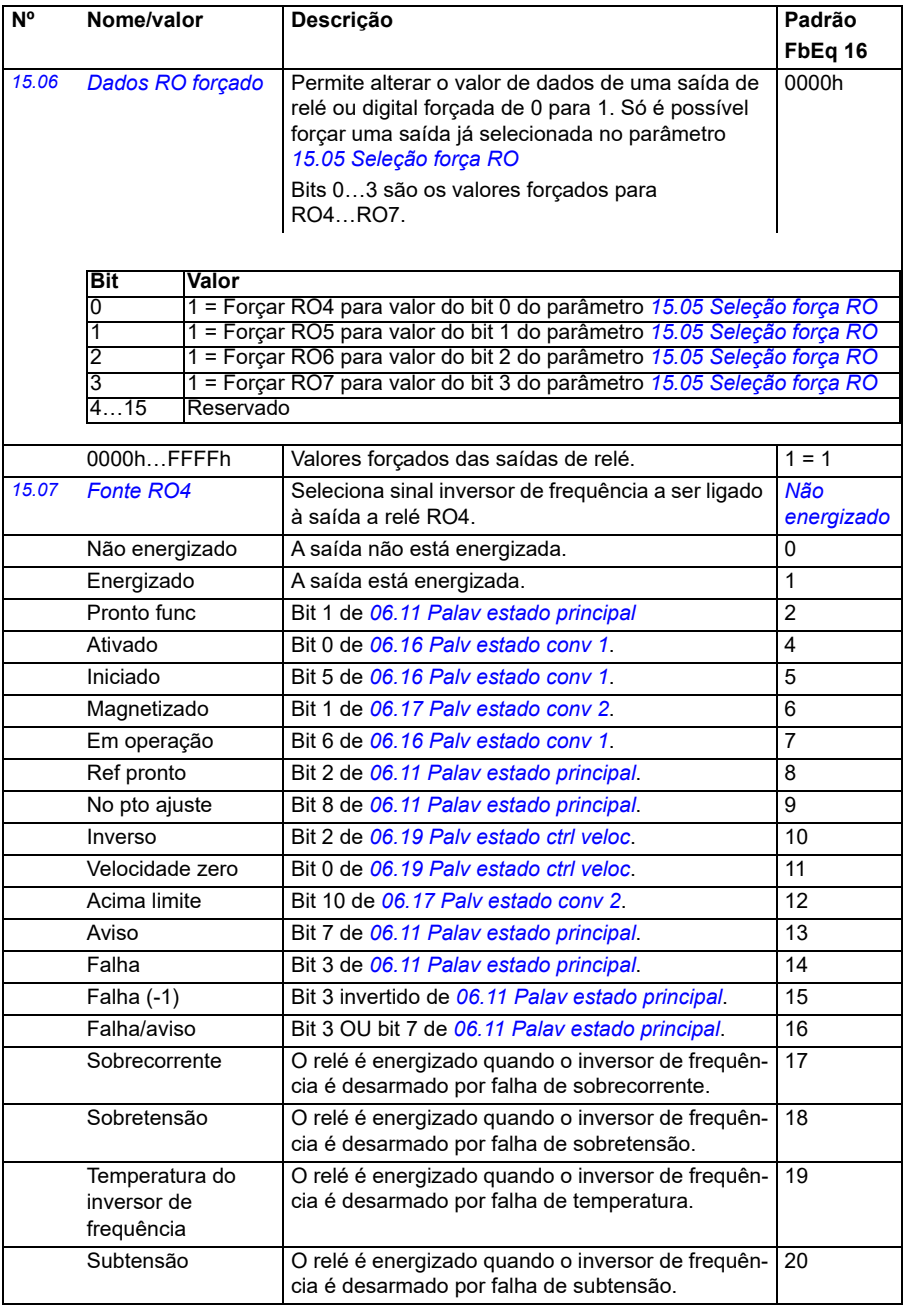

<span id="page-183-0"></span>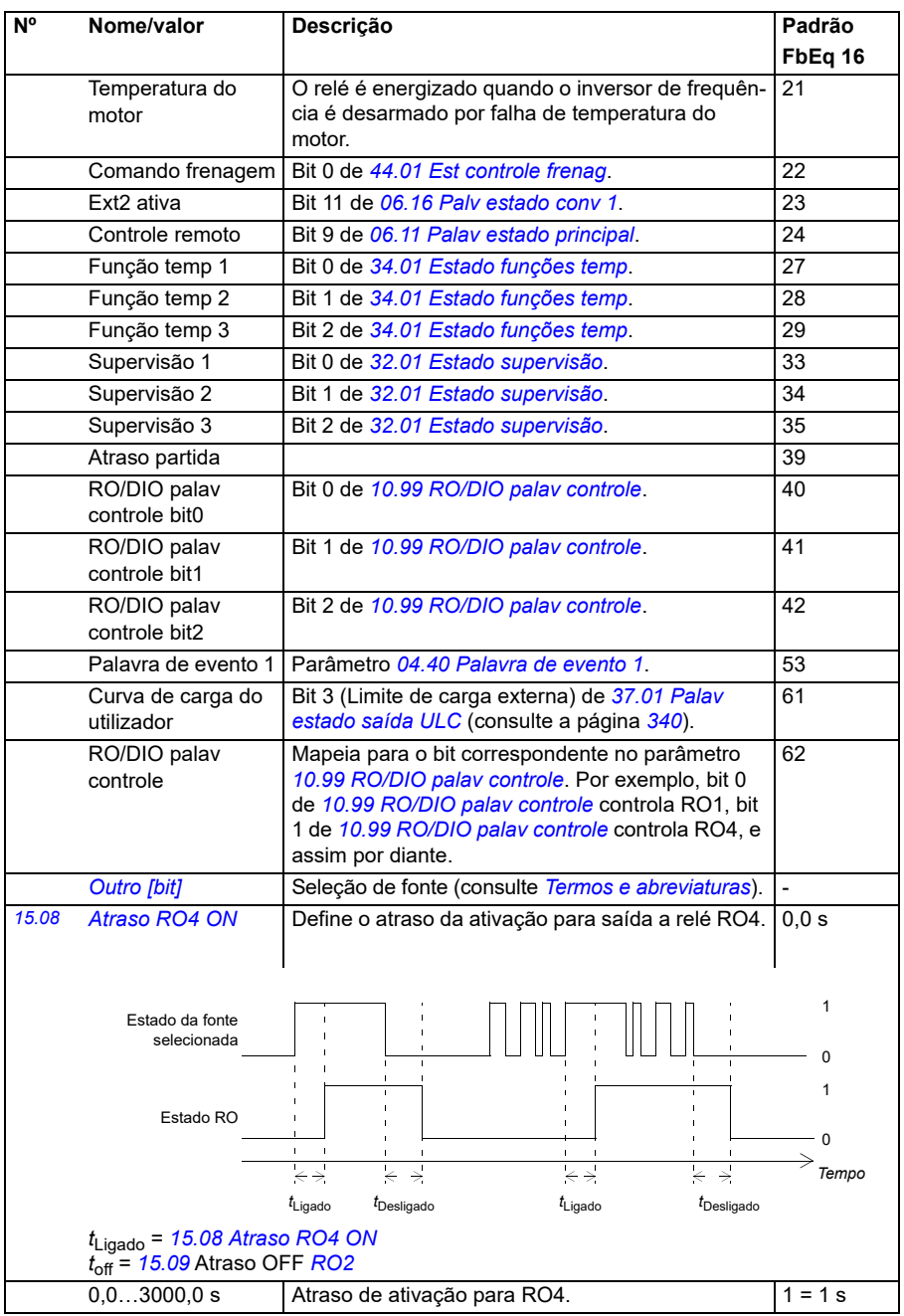

<span id="page-184-6"></span><span id="page-184-5"></span><span id="page-184-4"></span><span id="page-184-3"></span><span id="page-184-2"></span><span id="page-184-1"></span><span id="page-184-0"></span>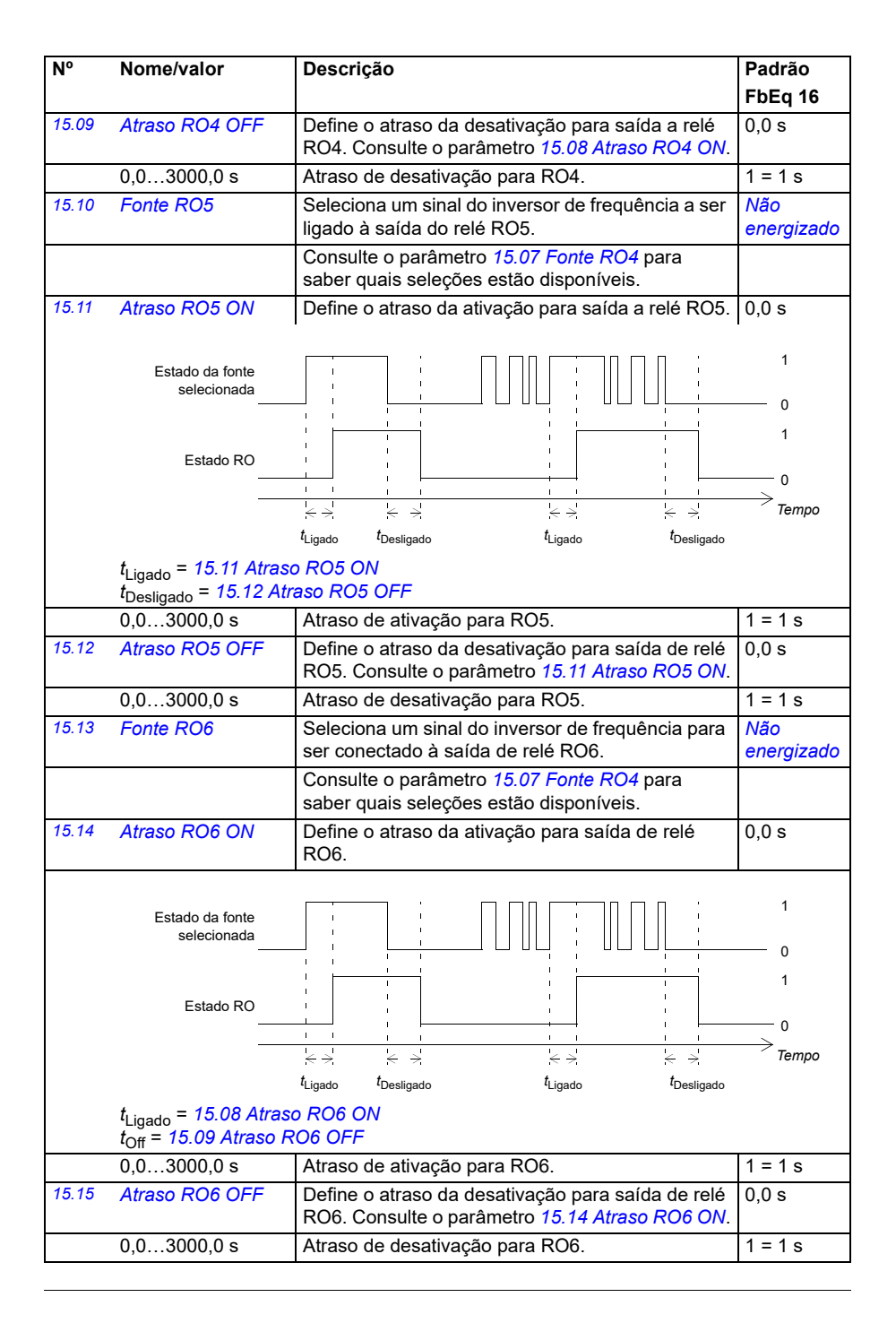

<span id="page-185-2"></span><span id="page-185-1"></span><span id="page-185-0"></span>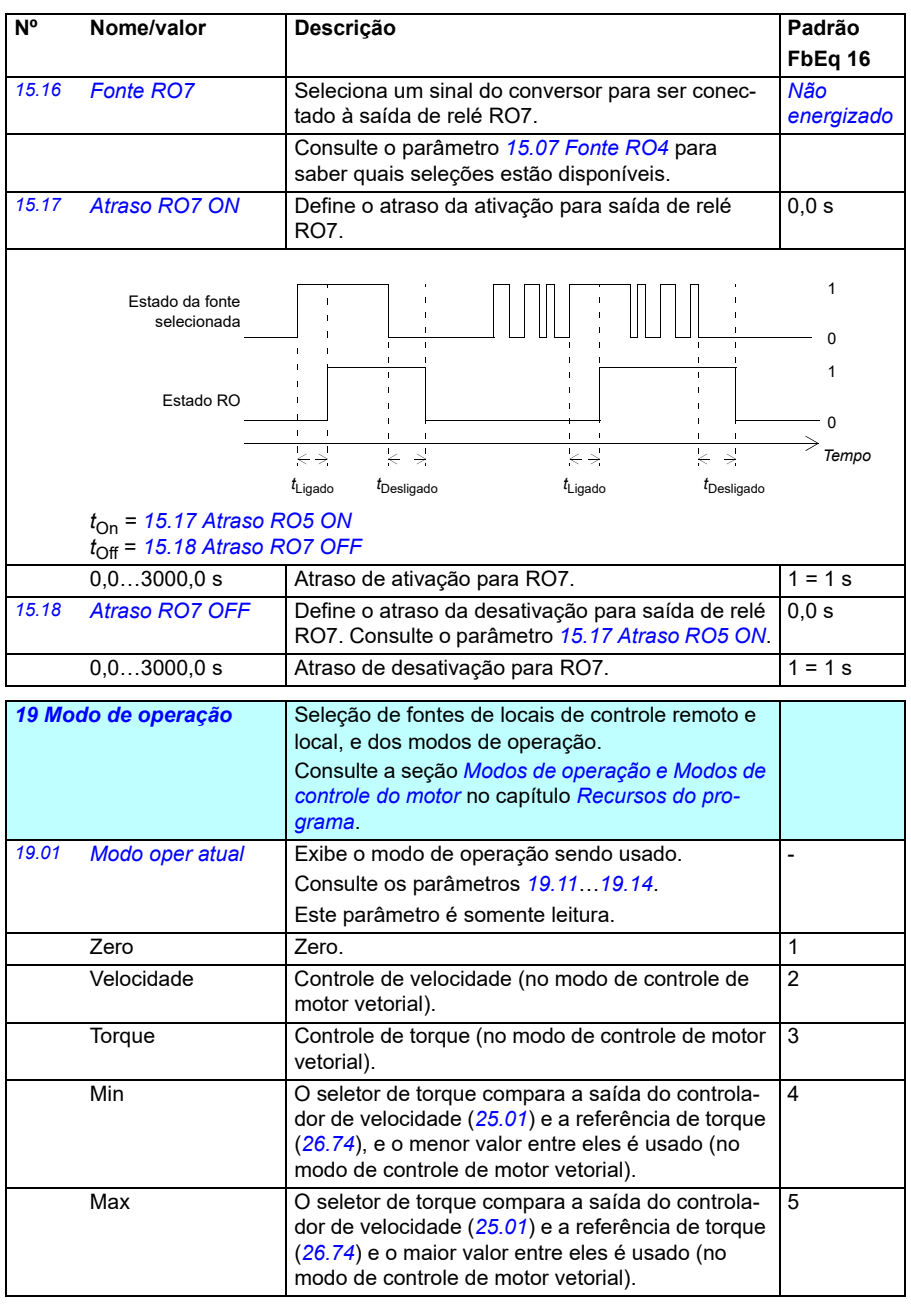

<span id="page-186-1"></span><span id="page-186-0"></span>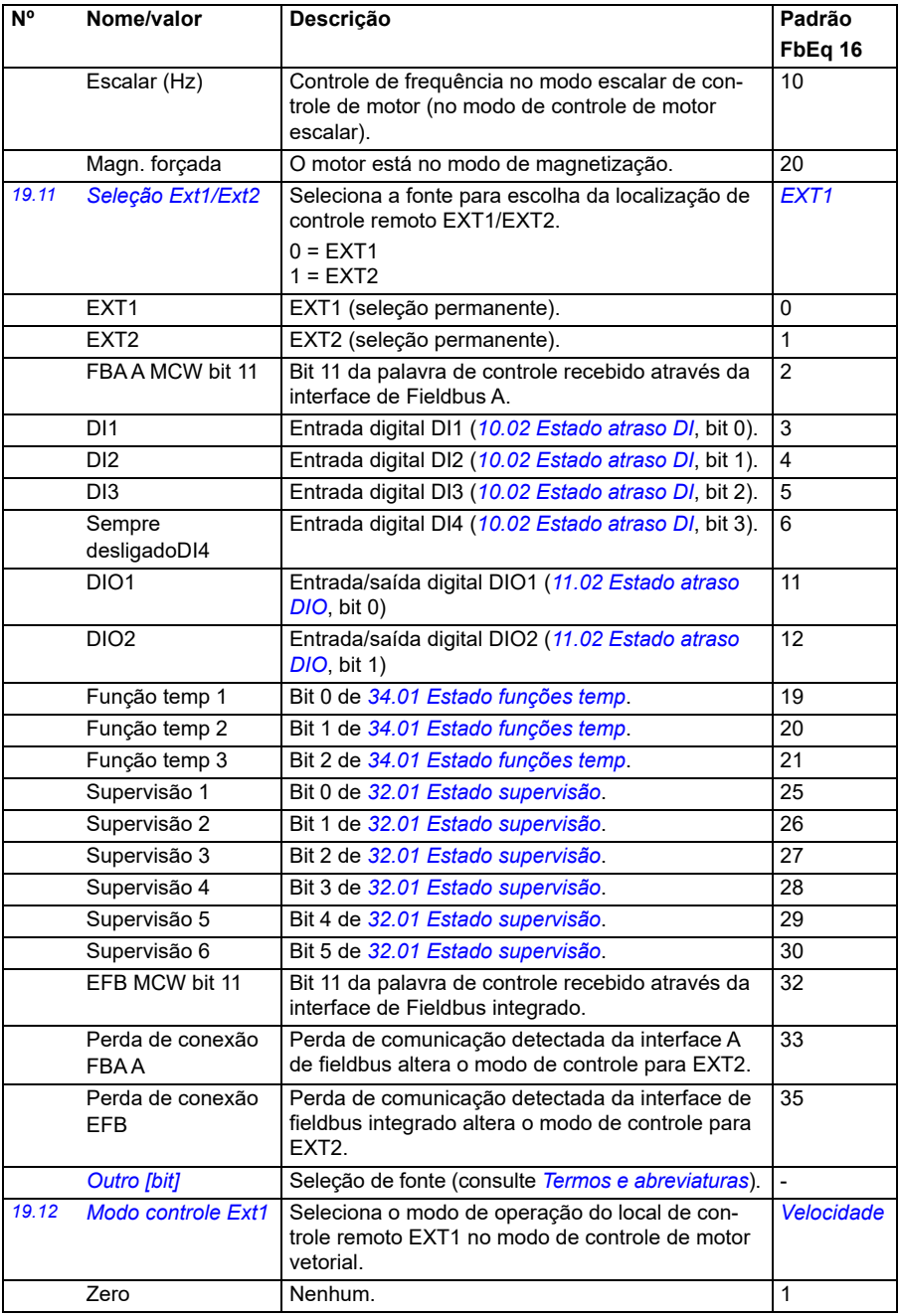

<span id="page-187-0"></span>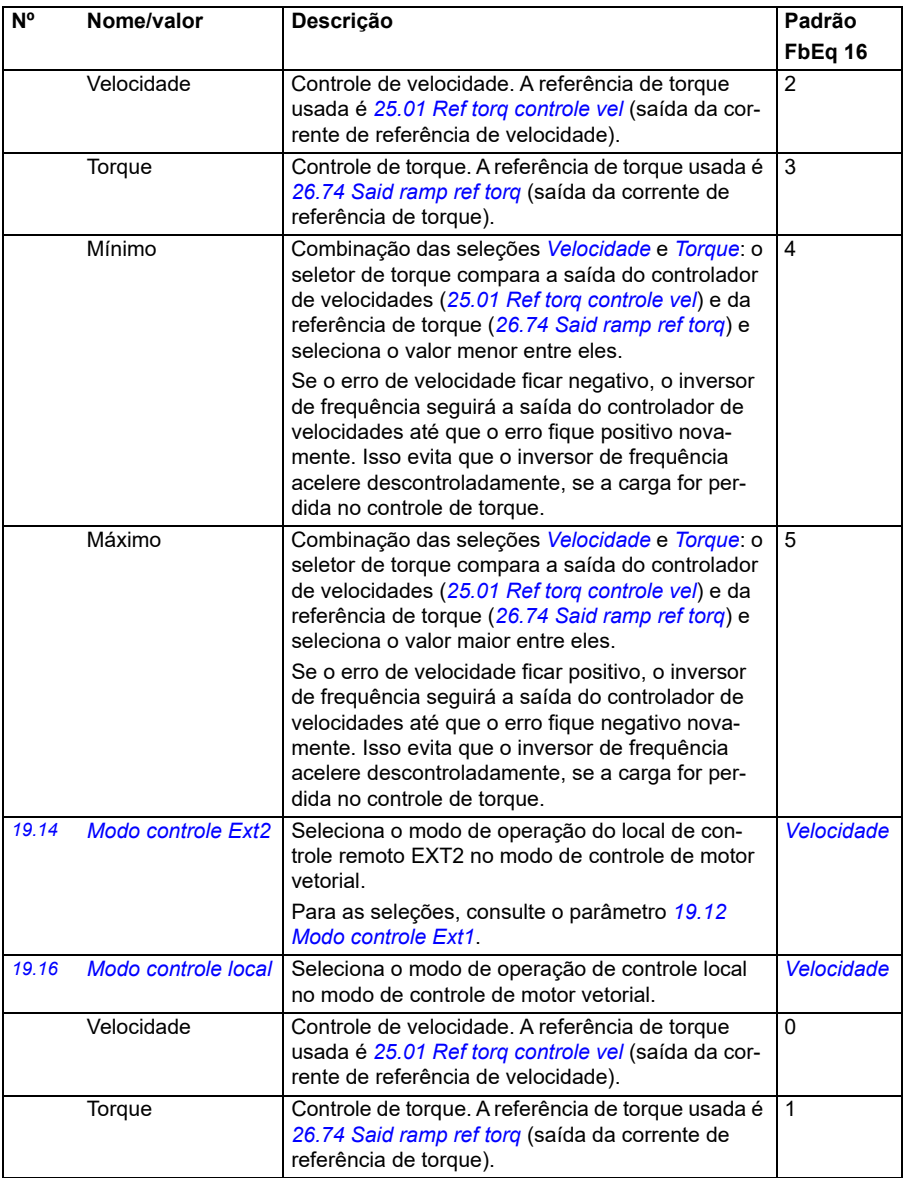

<span id="page-188-0"></span>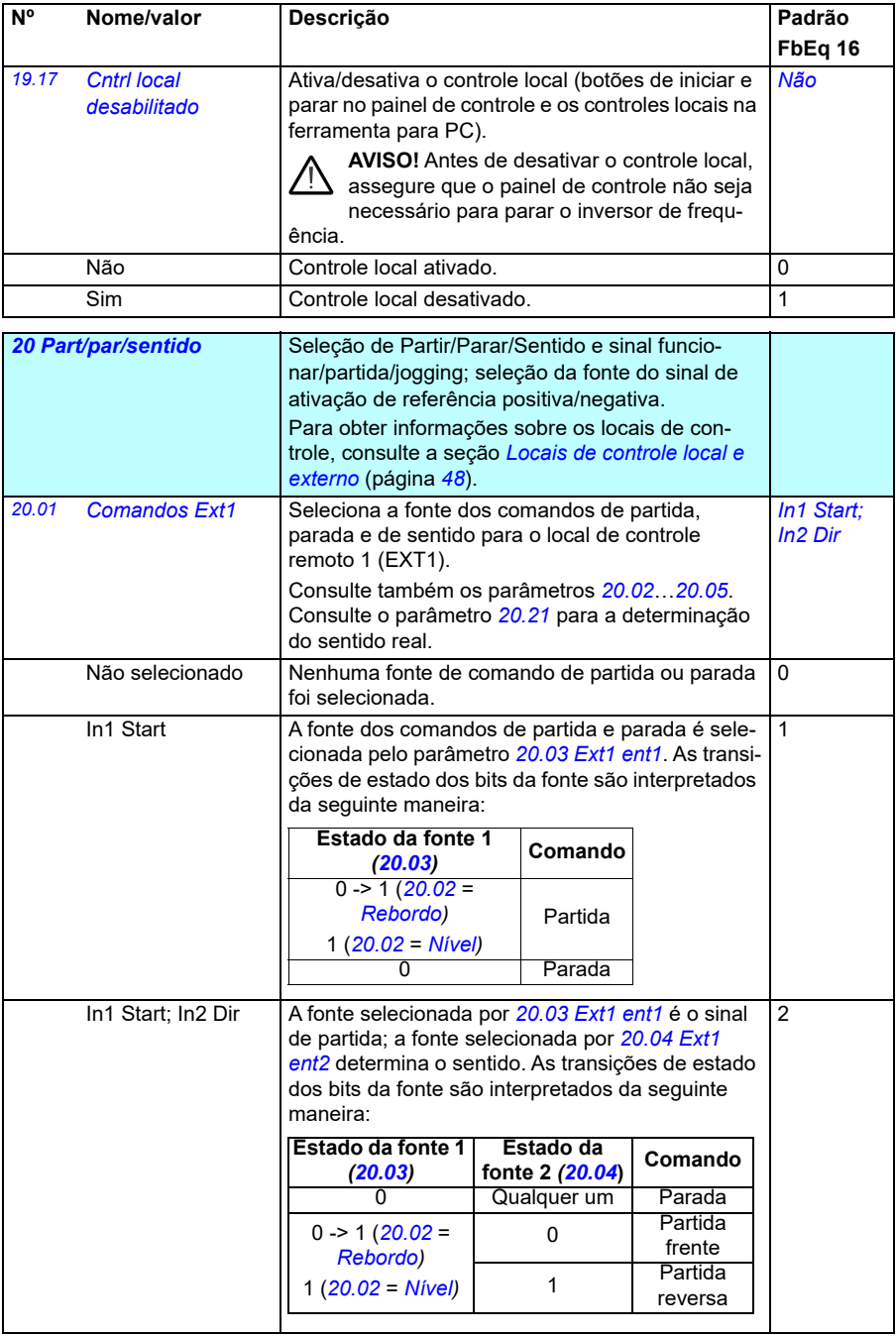

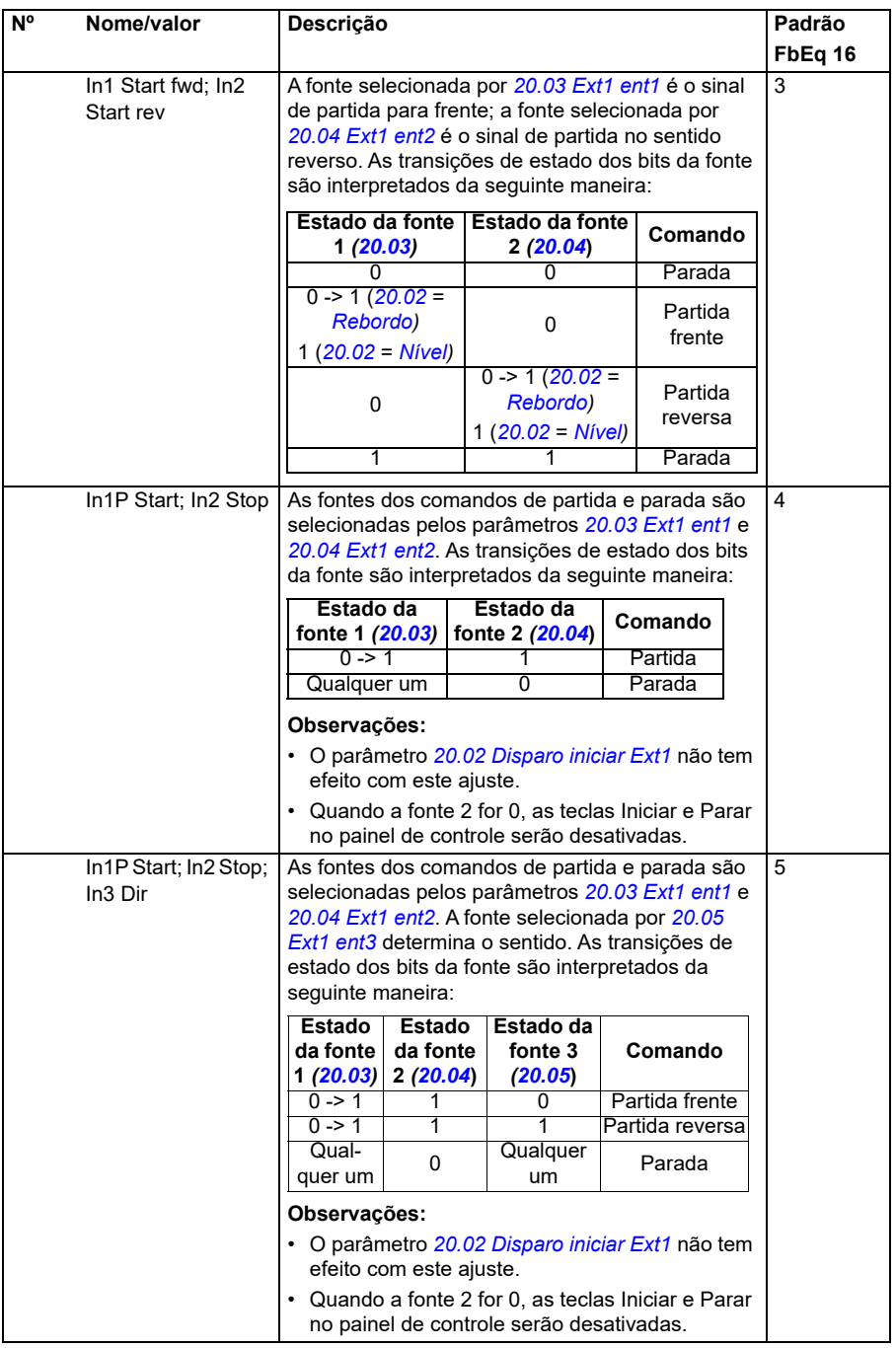

<span id="page-190-1"></span><span id="page-190-0"></span>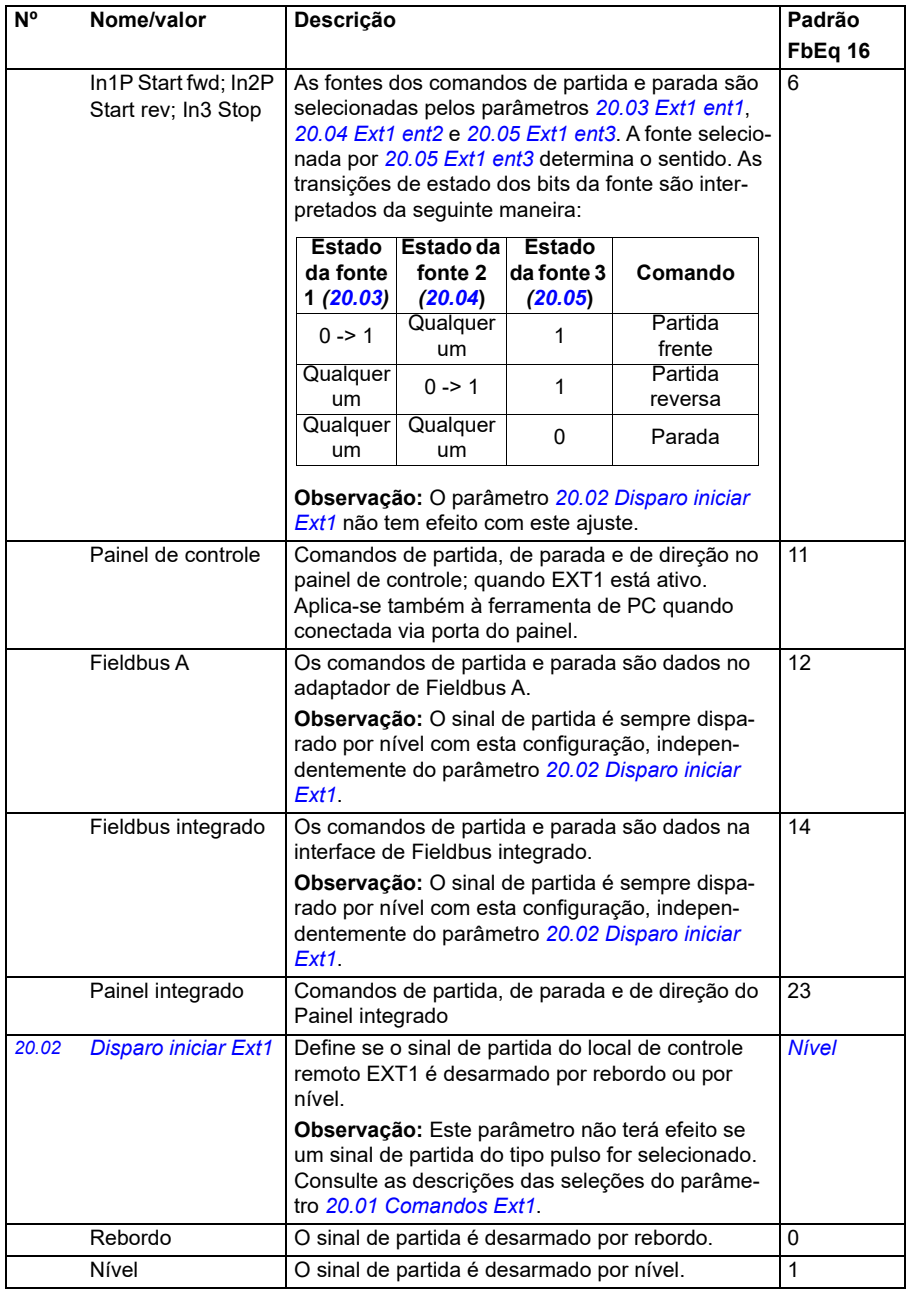

<span id="page-191-5"></span><span id="page-191-4"></span><span id="page-191-3"></span><span id="page-191-2"></span><span id="page-191-1"></span><span id="page-191-0"></span>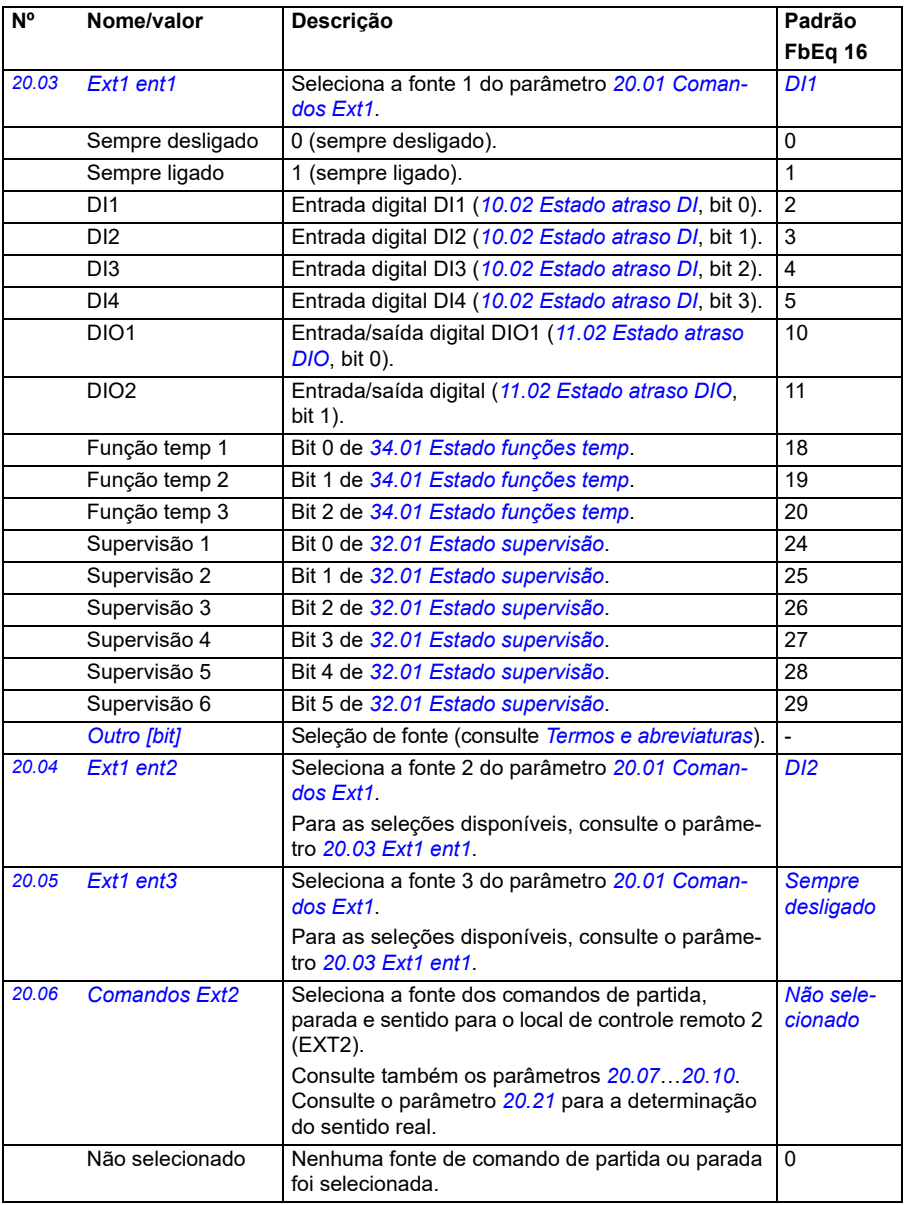

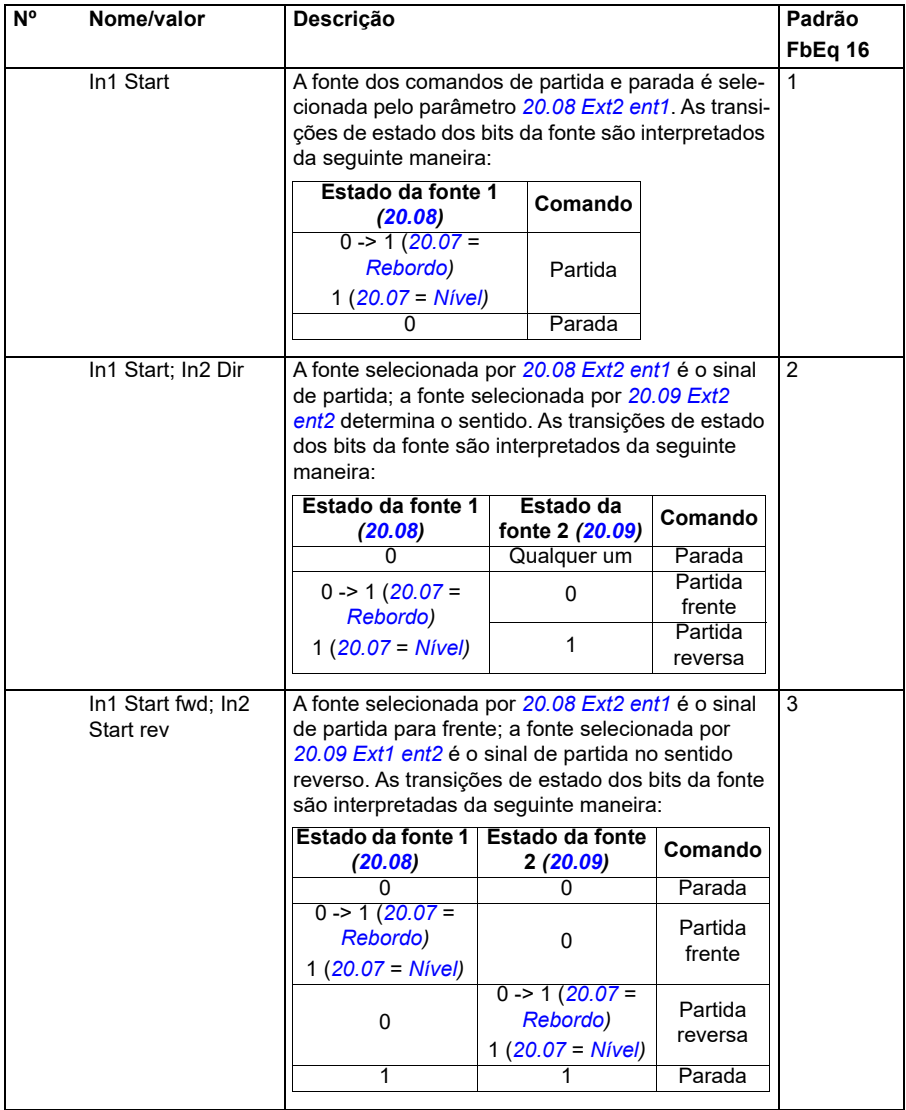

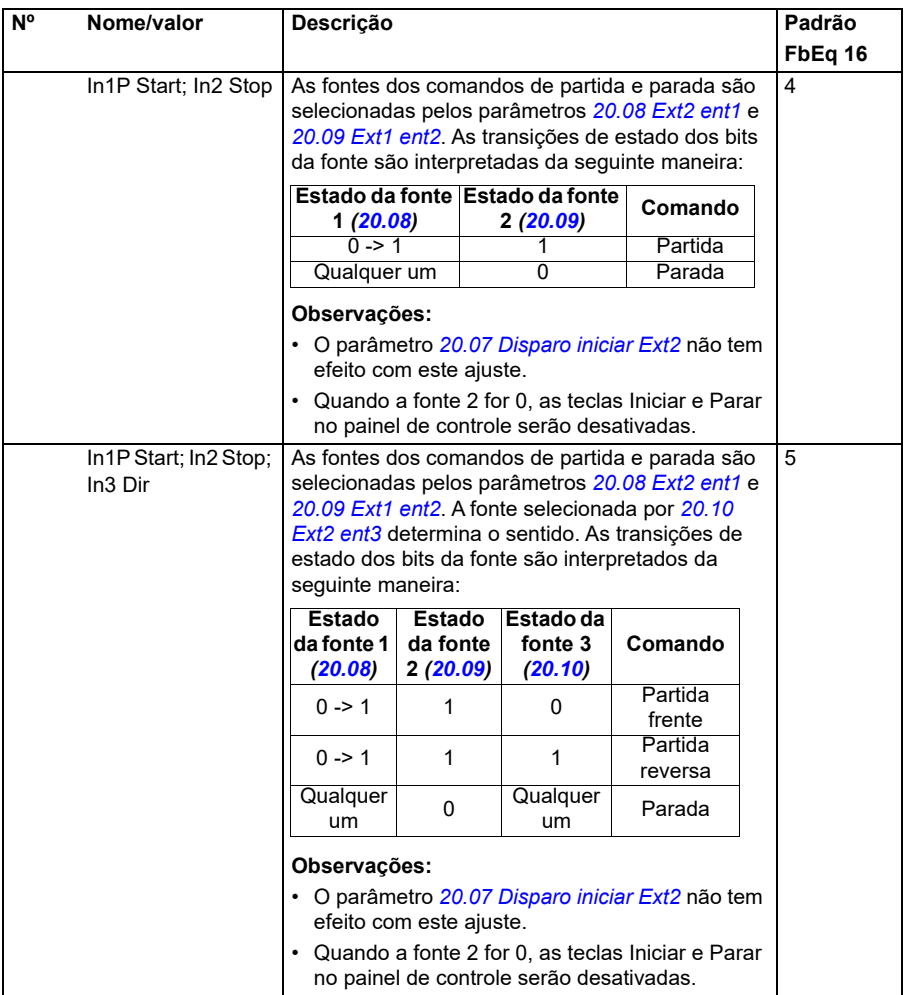

<span id="page-194-0"></span>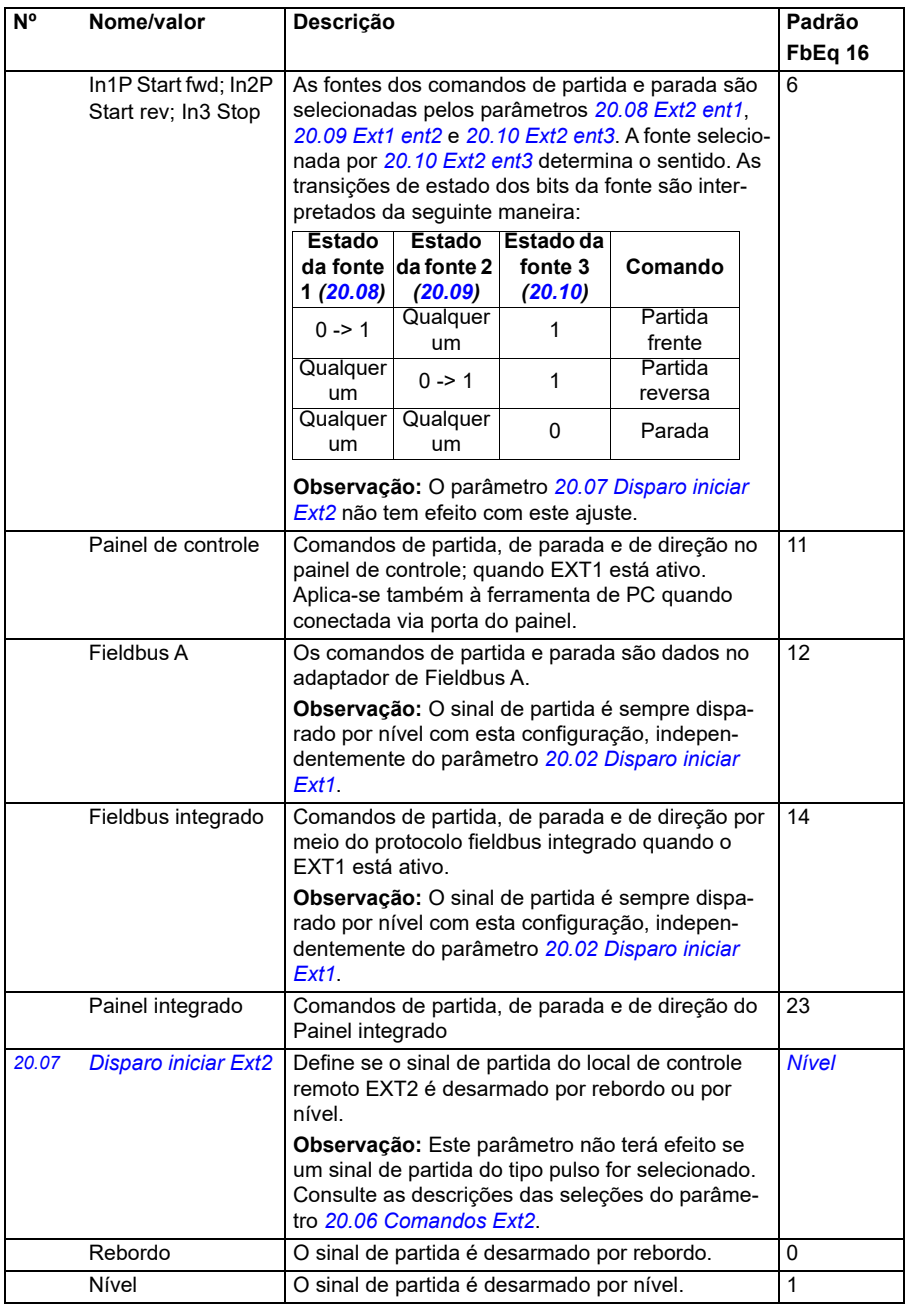

<span id="page-195-4"></span><span id="page-195-3"></span><span id="page-195-2"></span><span id="page-195-1"></span><span id="page-195-0"></span>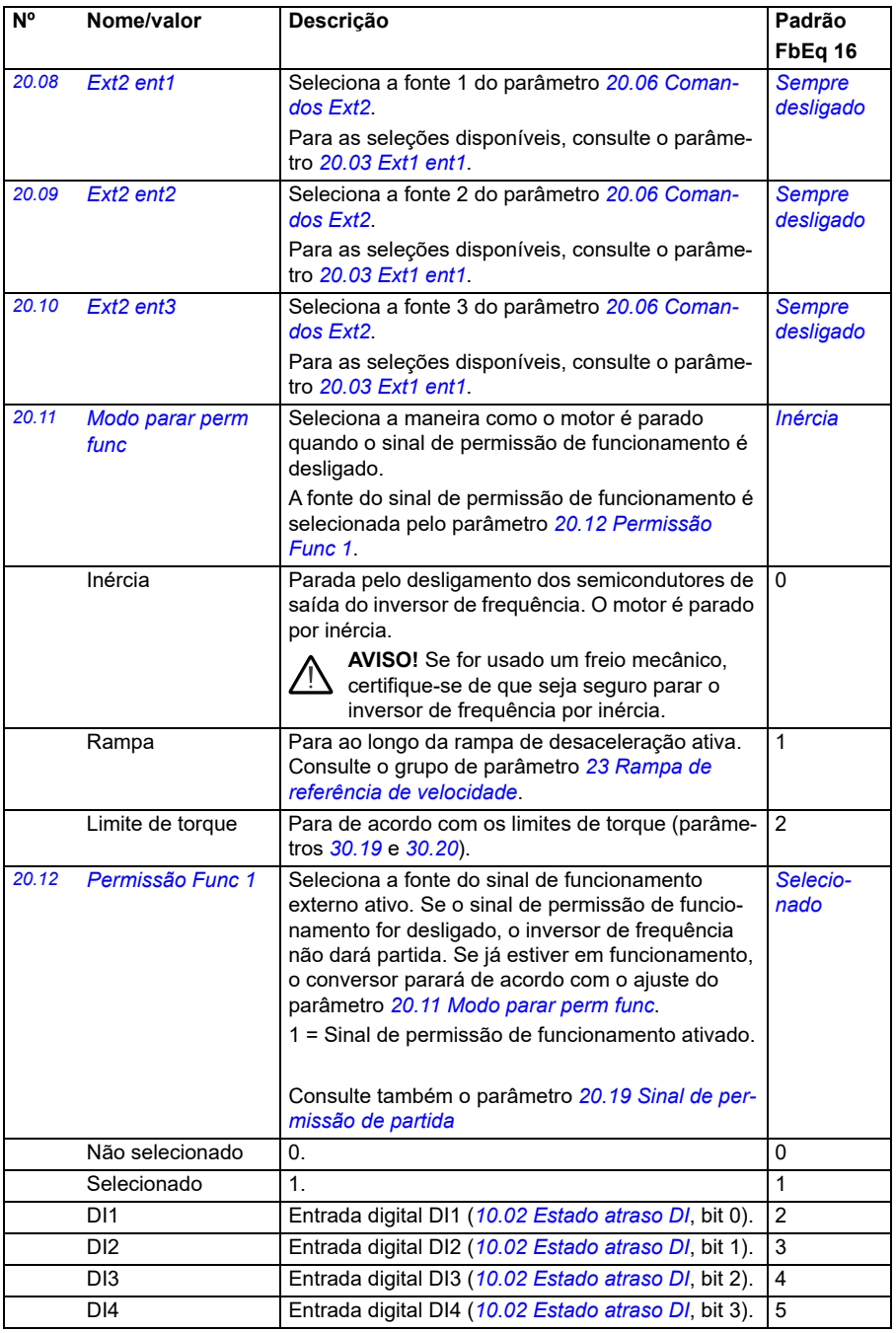

<span id="page-196-0"></span>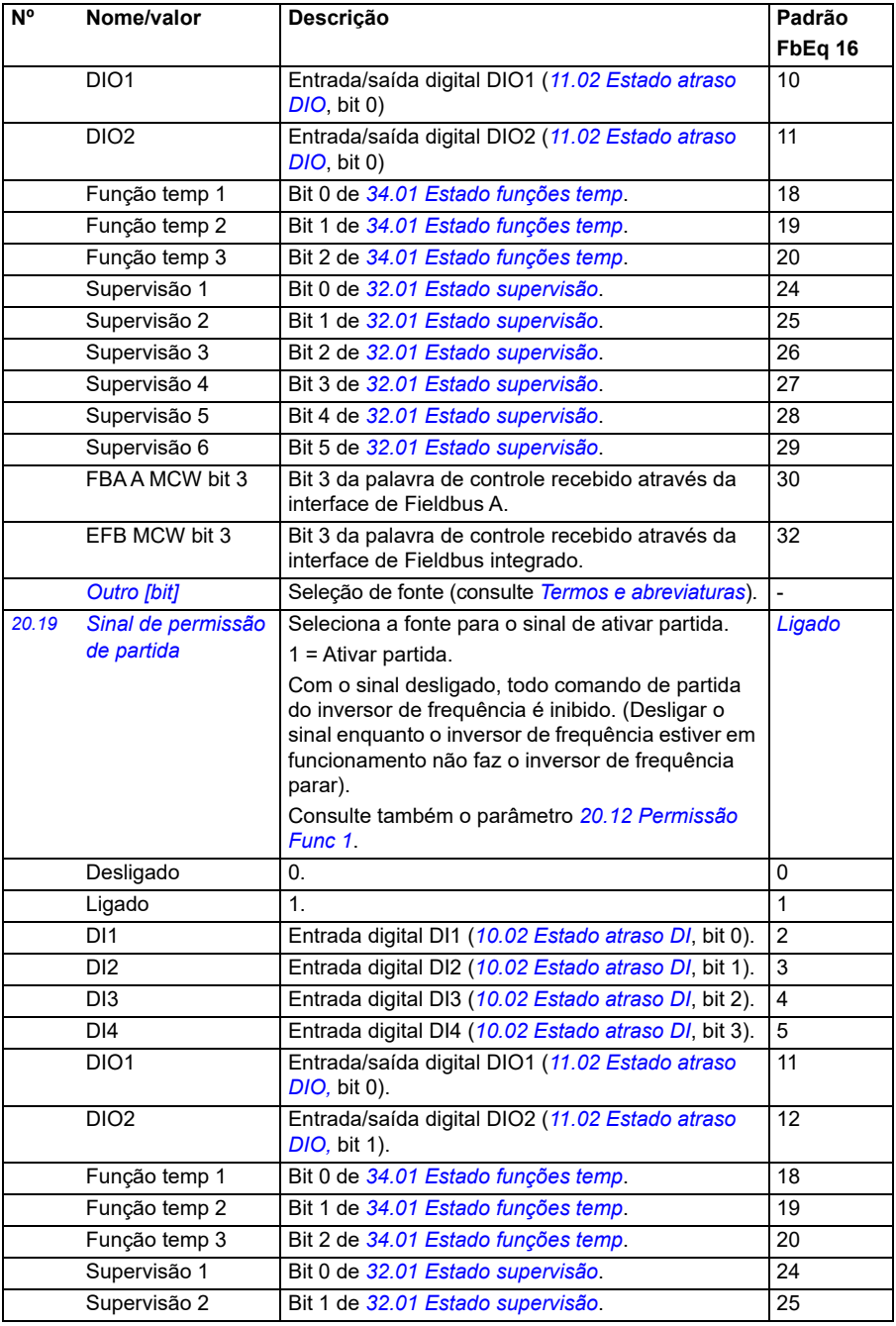

## *198 Parâmetros*

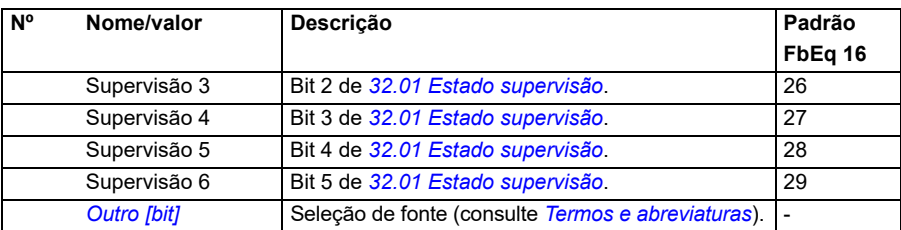

<span id="page-198-1"></span><span id="page-198-0"></span>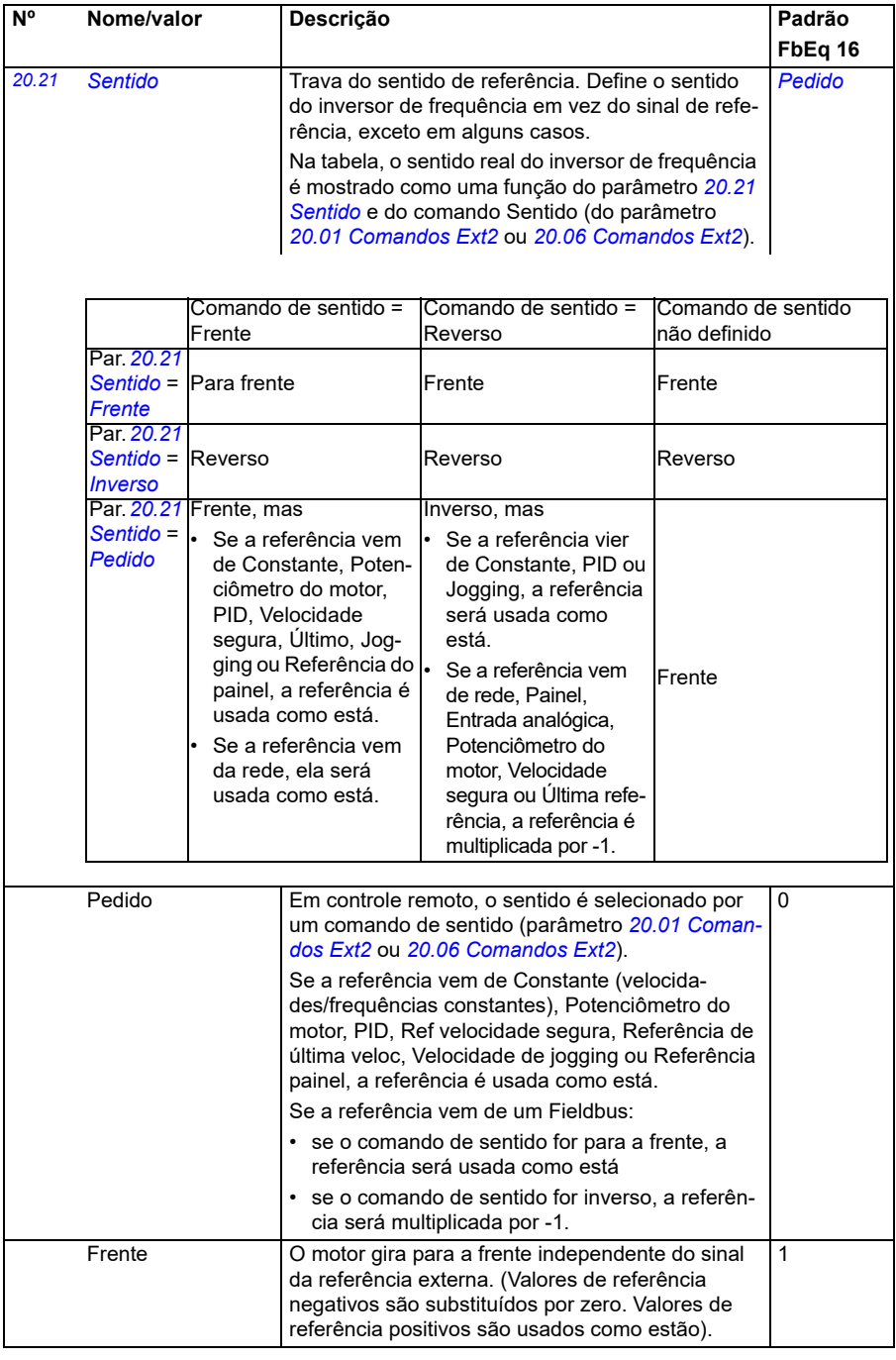

<span id="page-199-0"></span>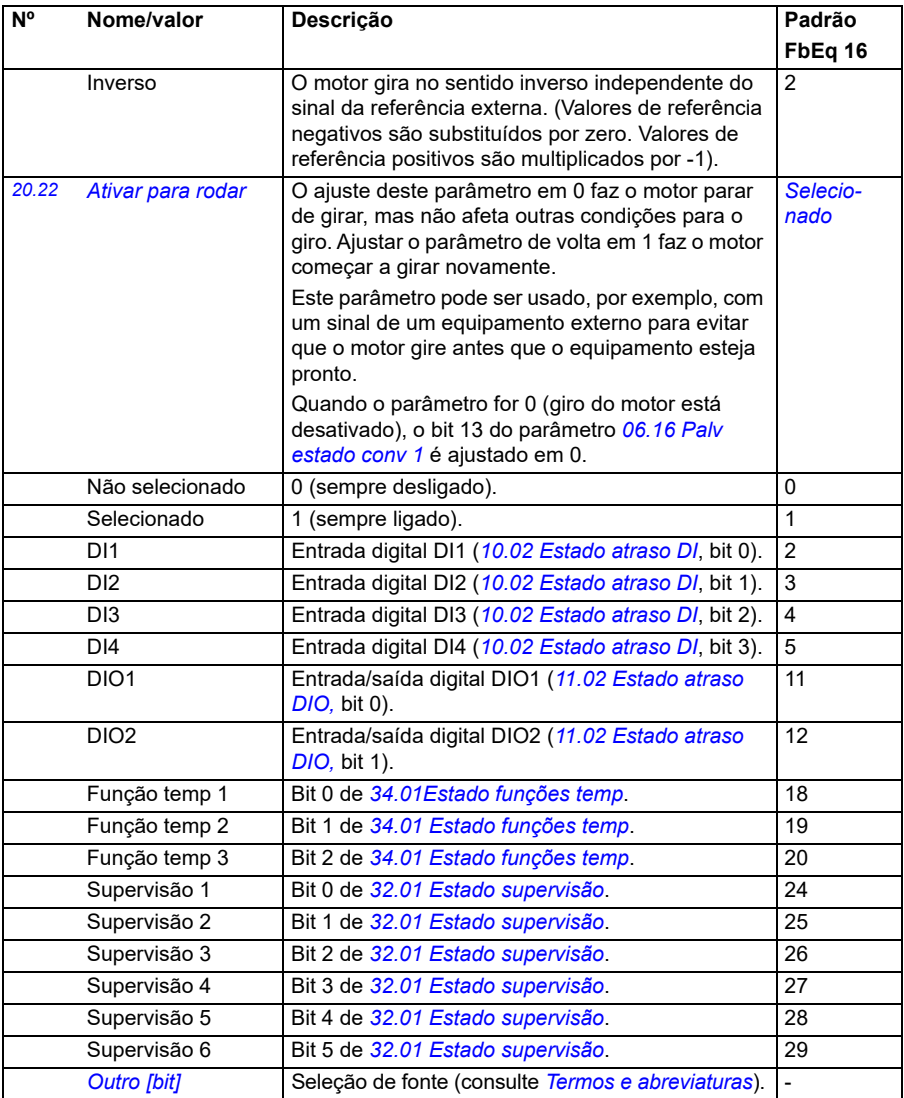

<span id="page-200-0"></span>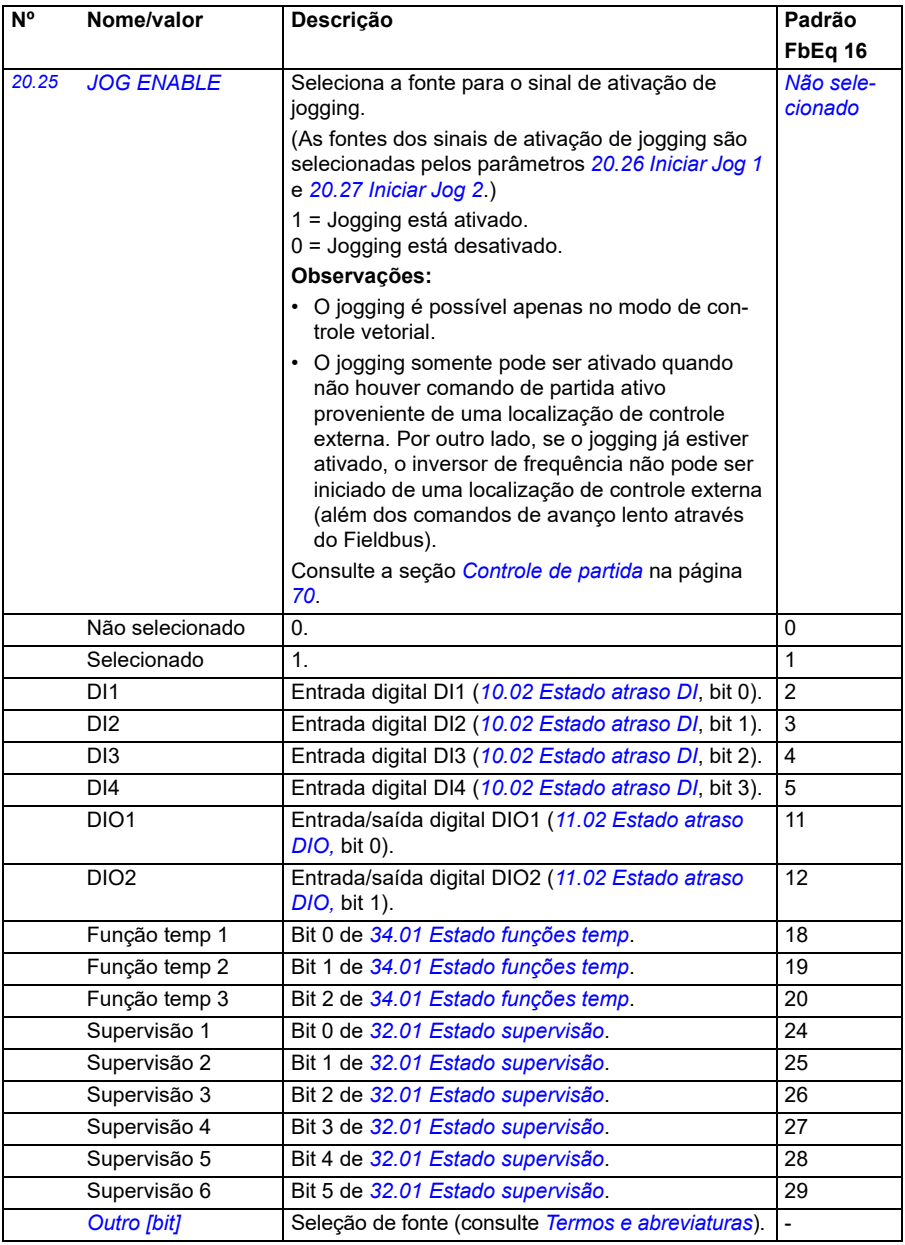

<span id="page-201-0"></span>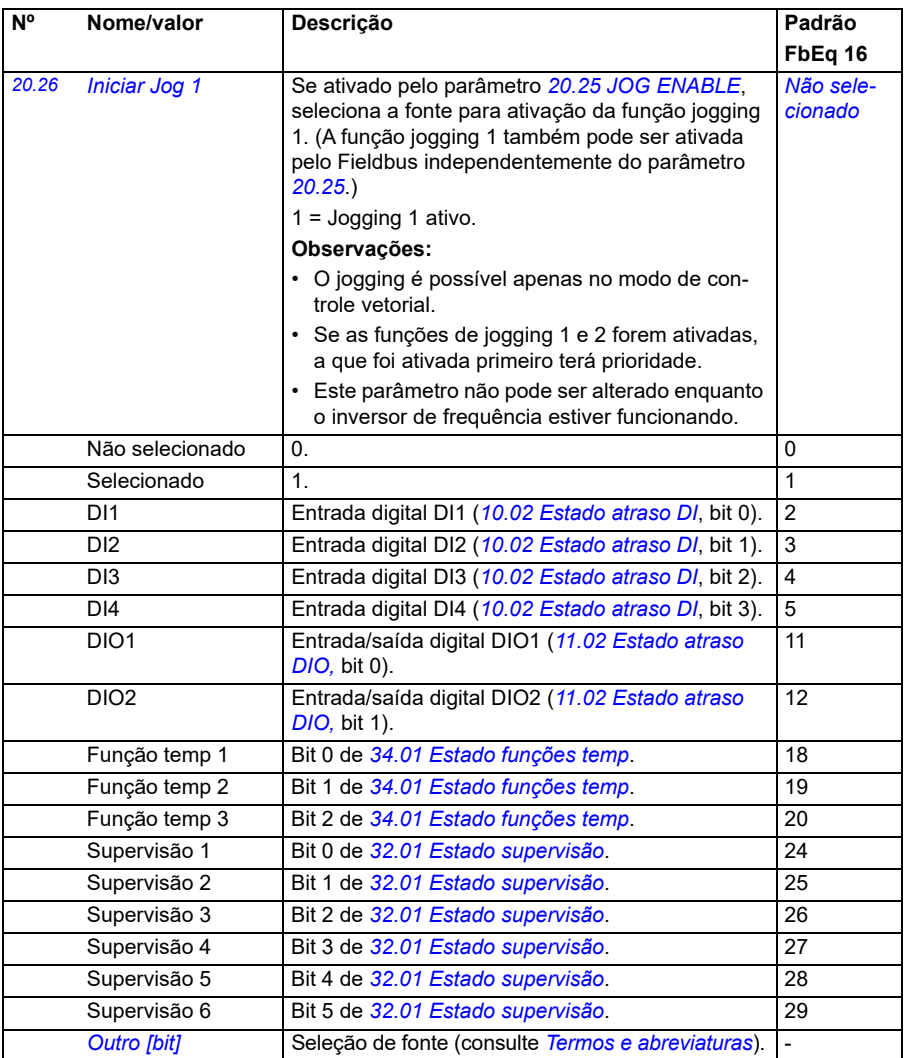

<span id="page-202-1"></span><span id="page-202-0"></span>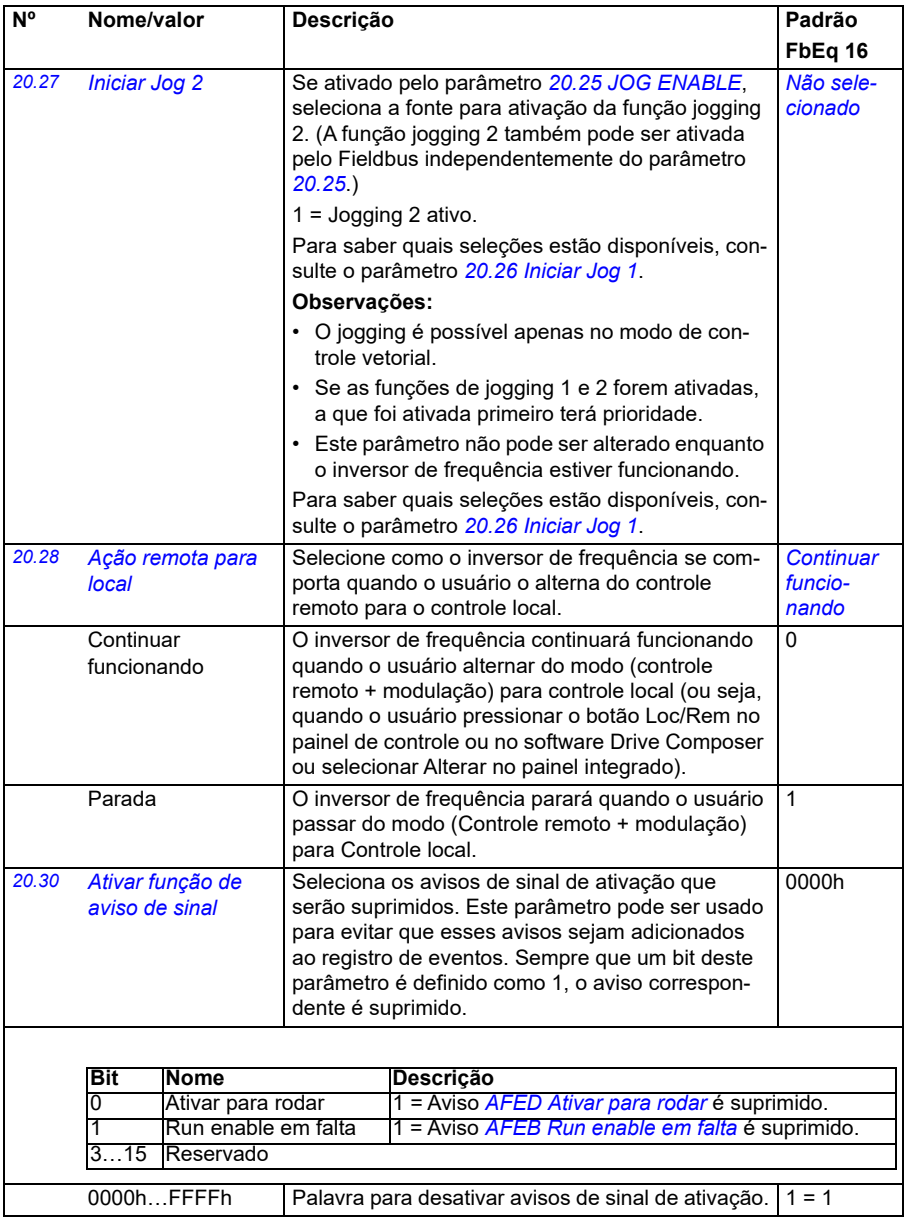

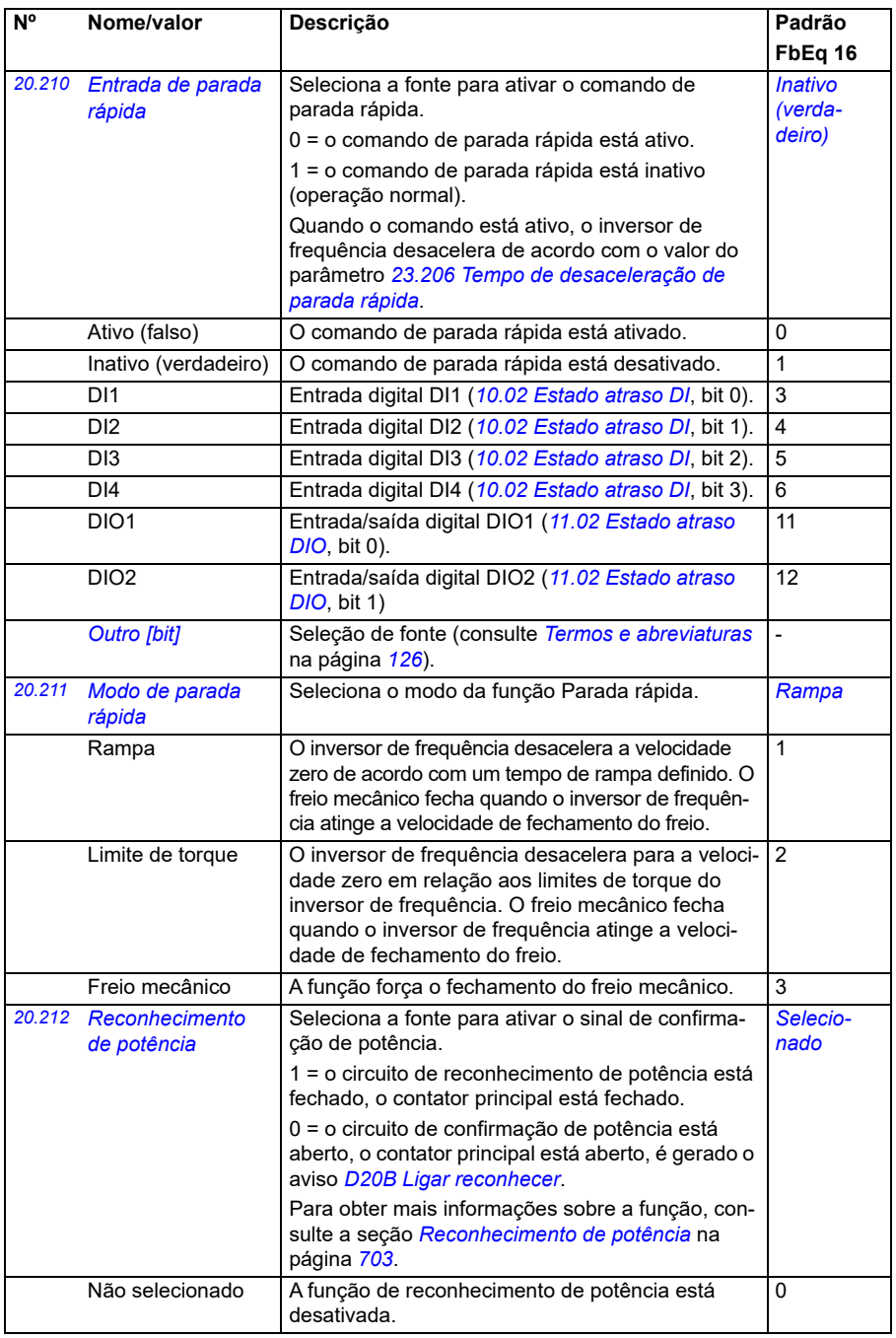

<span id="page-204-2"></span><span id="page-204-1"></span><span id="page-204-0"></span>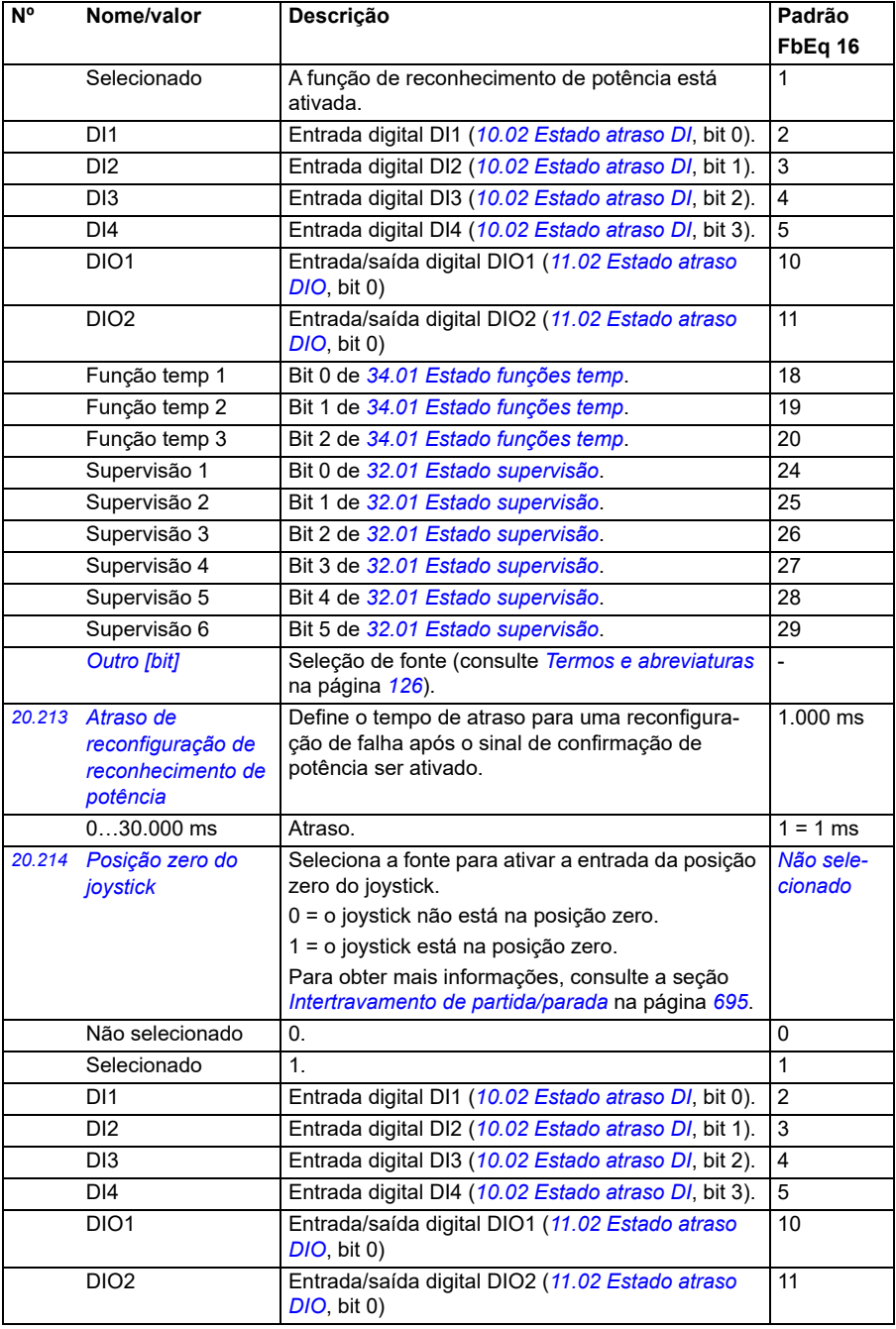

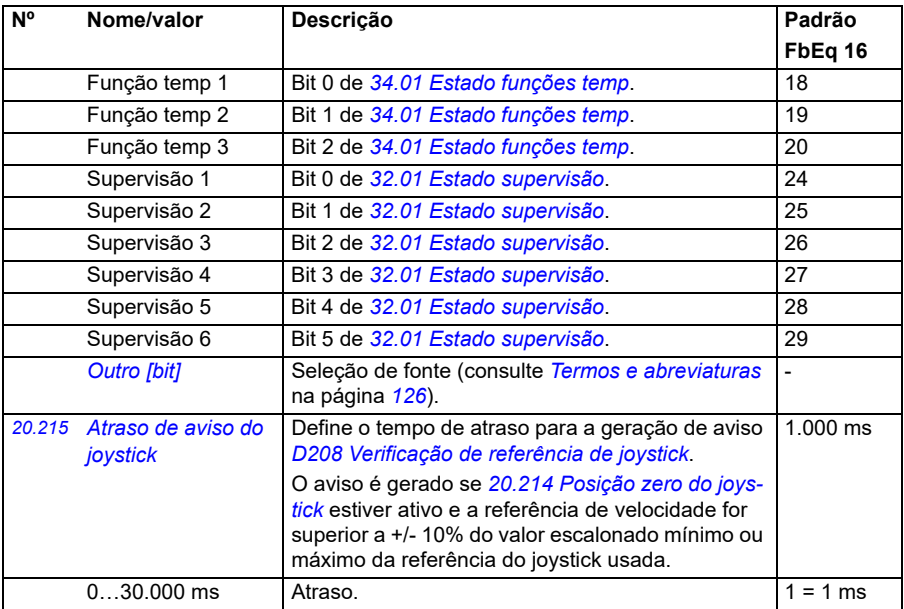

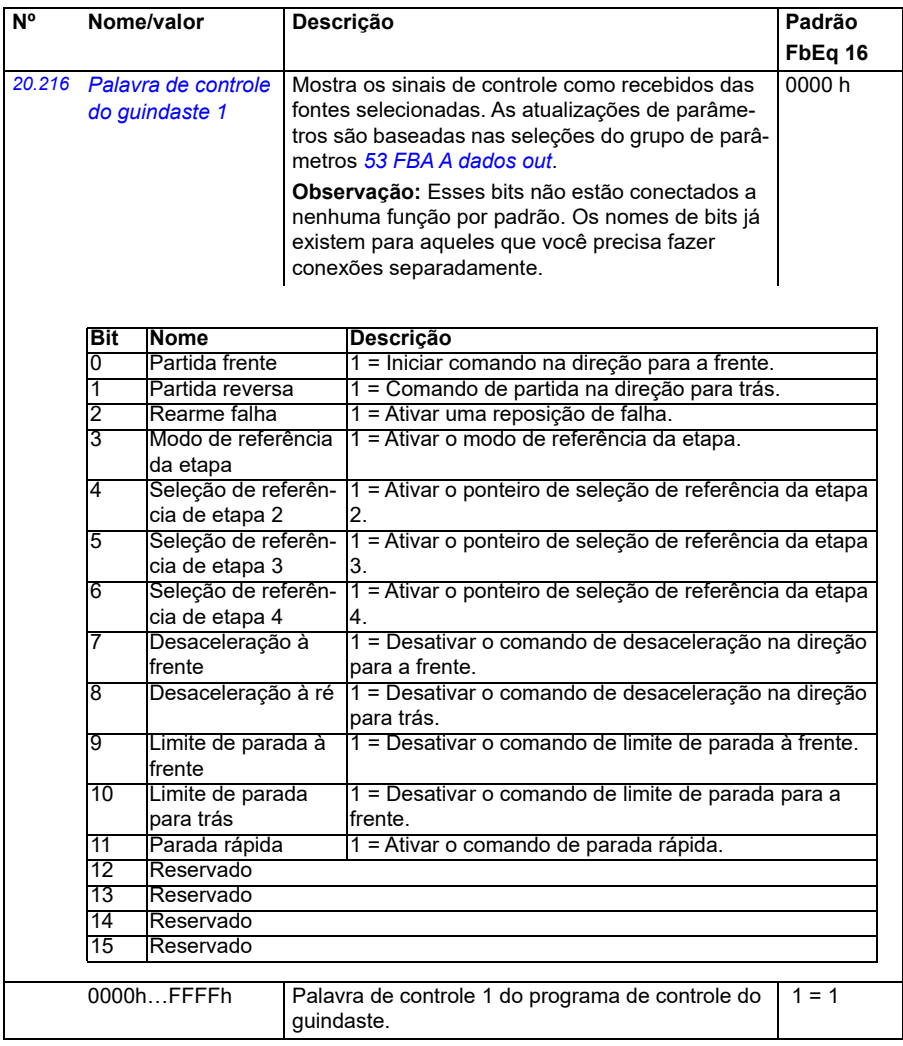

<span id="page-207-0"></span>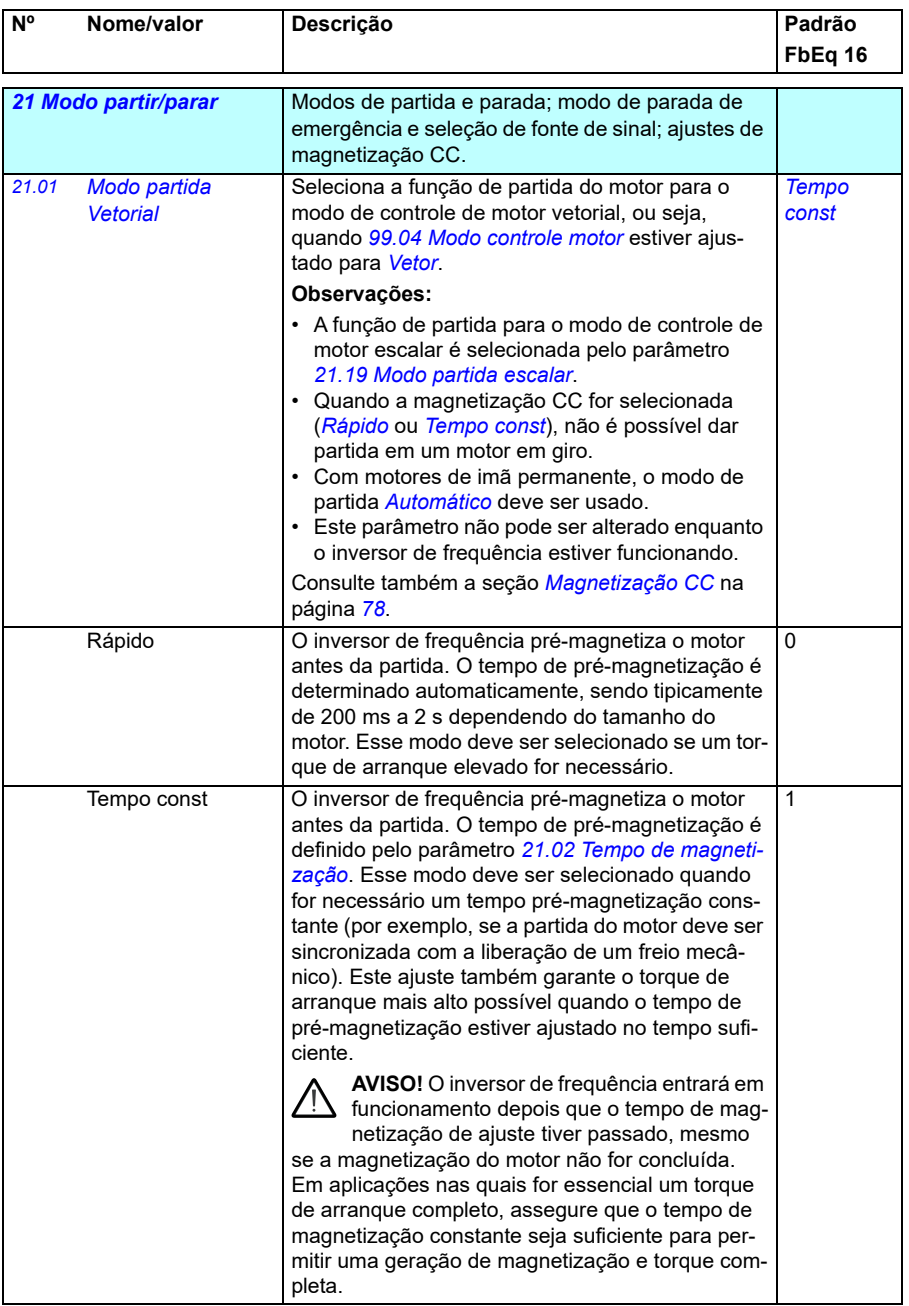

<span id="page-208-1"></span><span id="page-208-0"></span>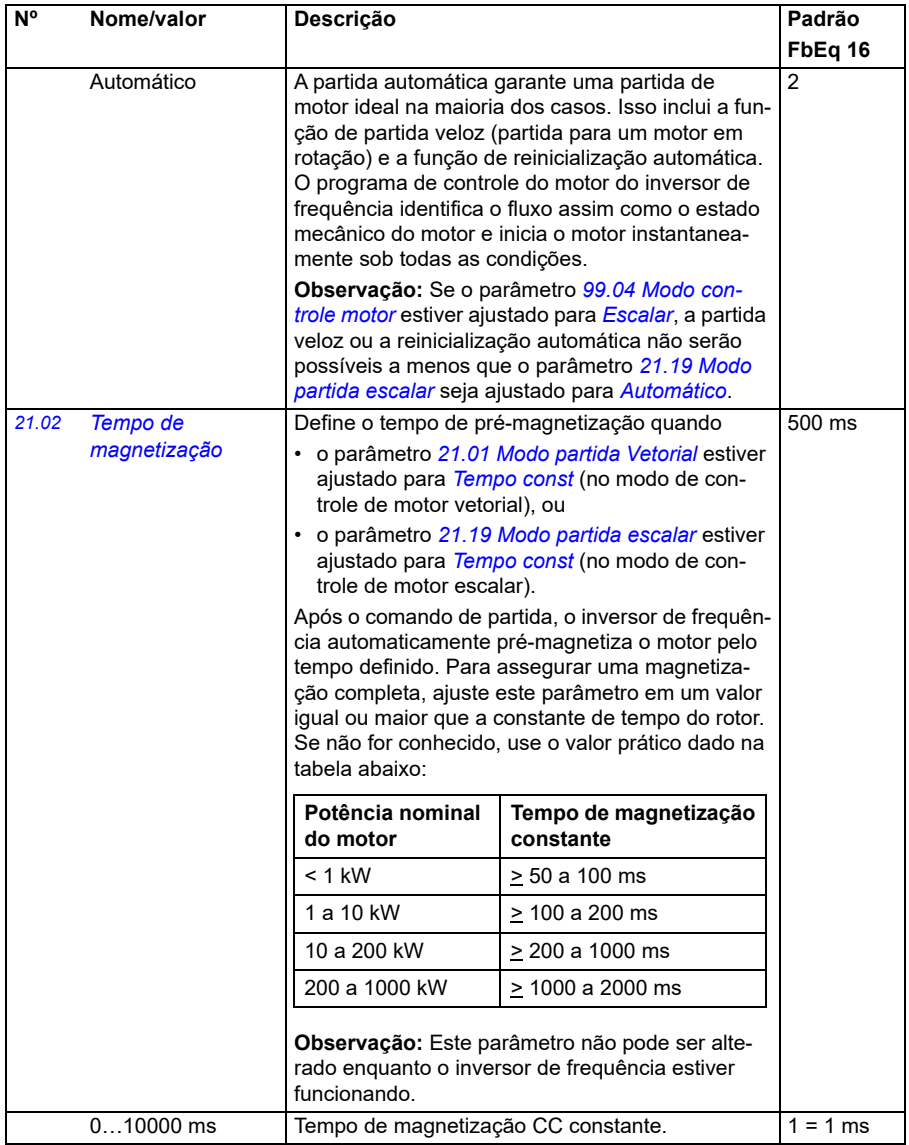

<span id="page-209-1"></span><span id="page-209-0"></span>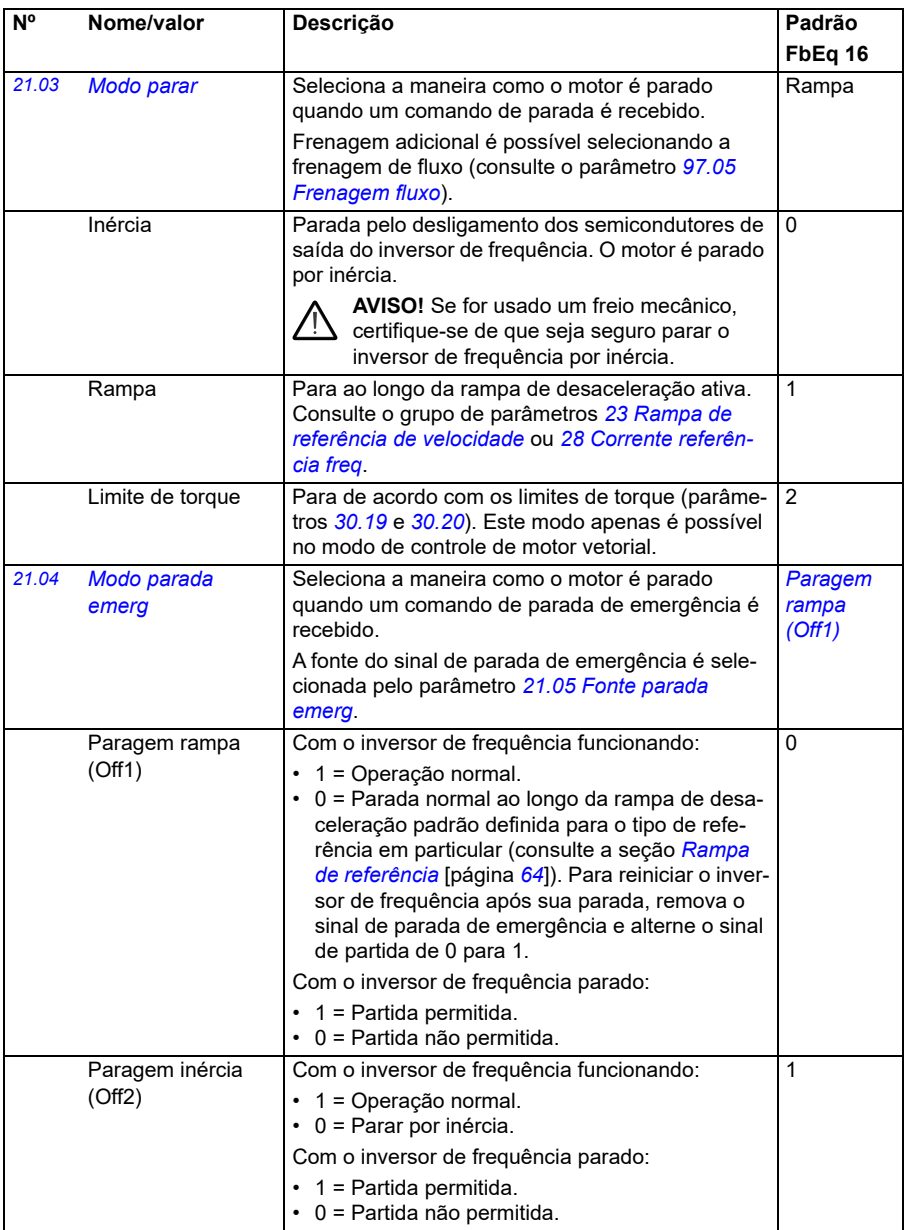

<span id="page-210-2"></span><span id="page-210-1"></span><span id="page-210-0"></span>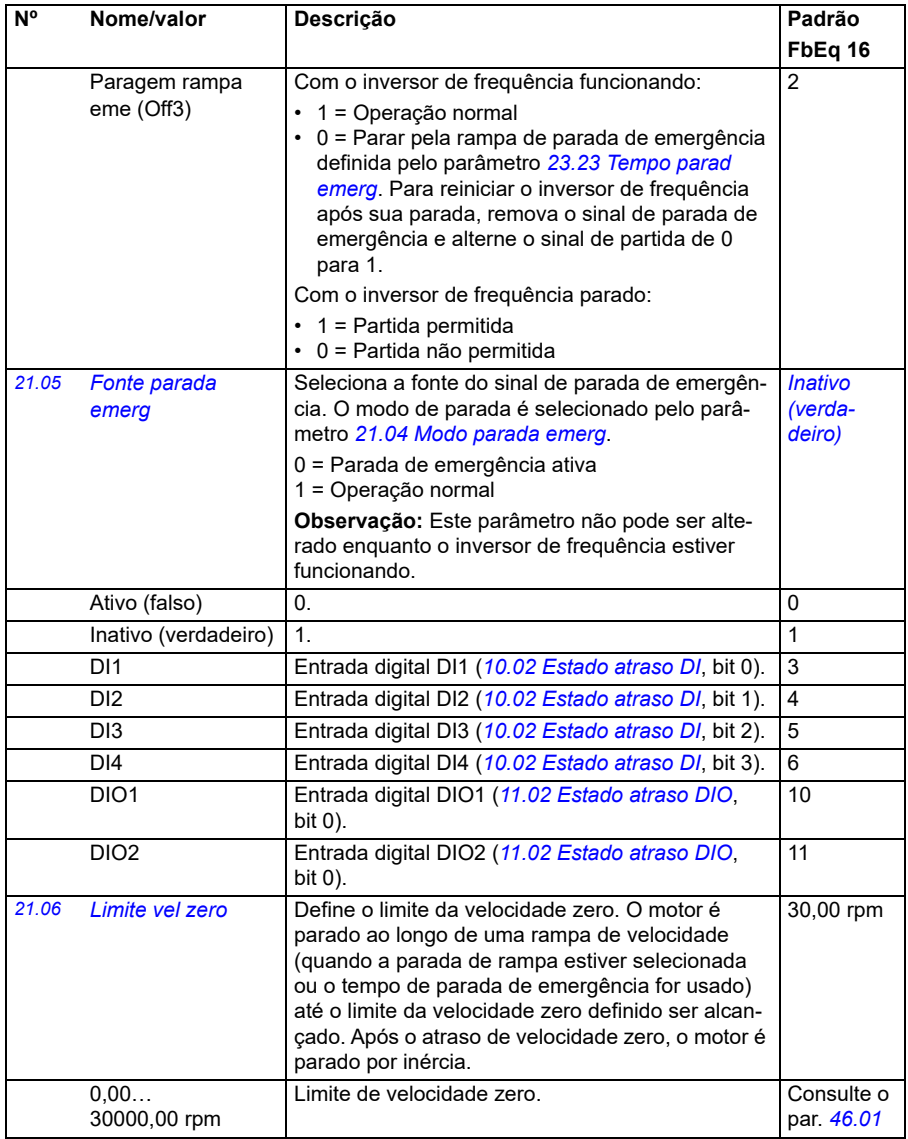

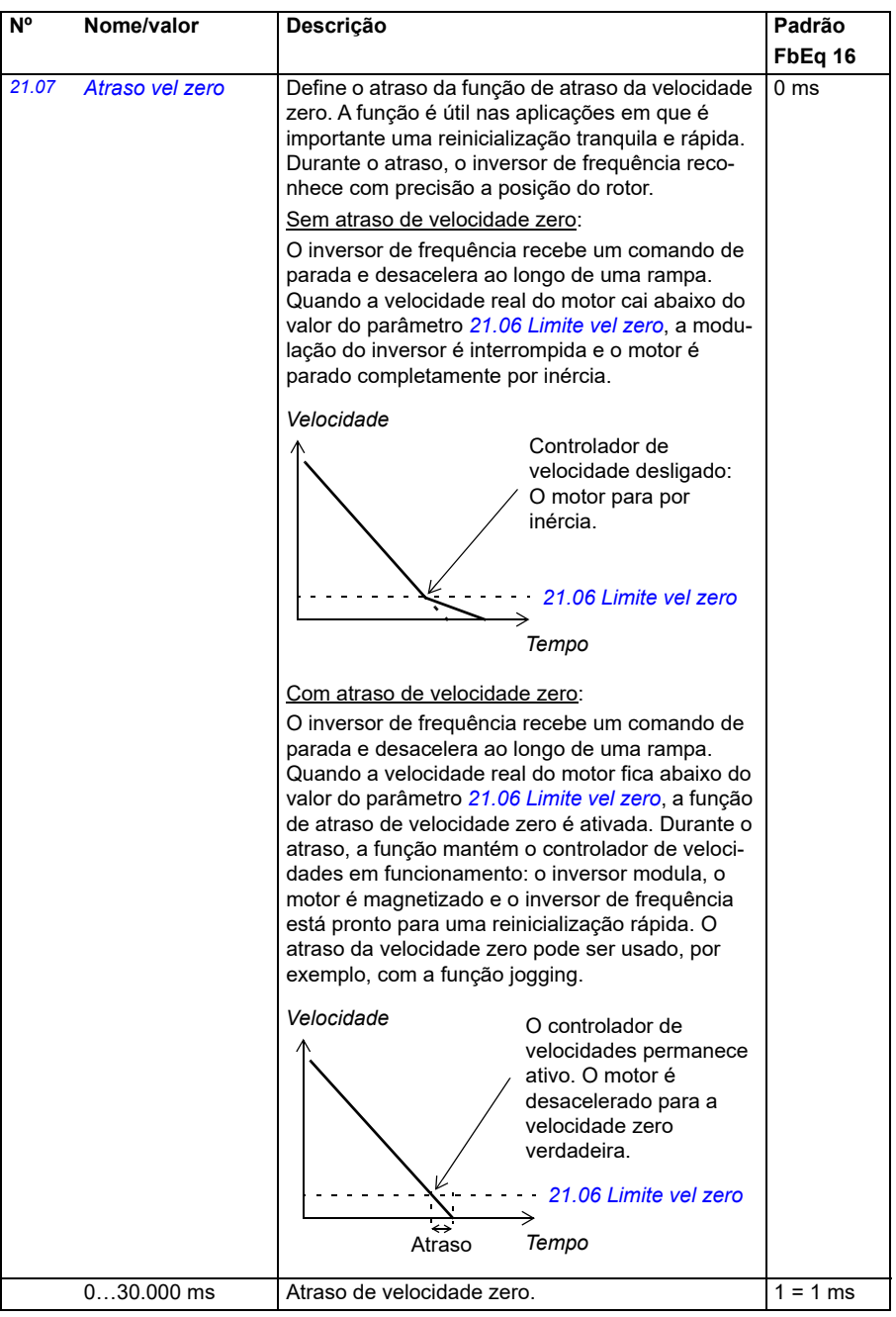

<span id="page-212-1"></span><span id="page-212-0"></span>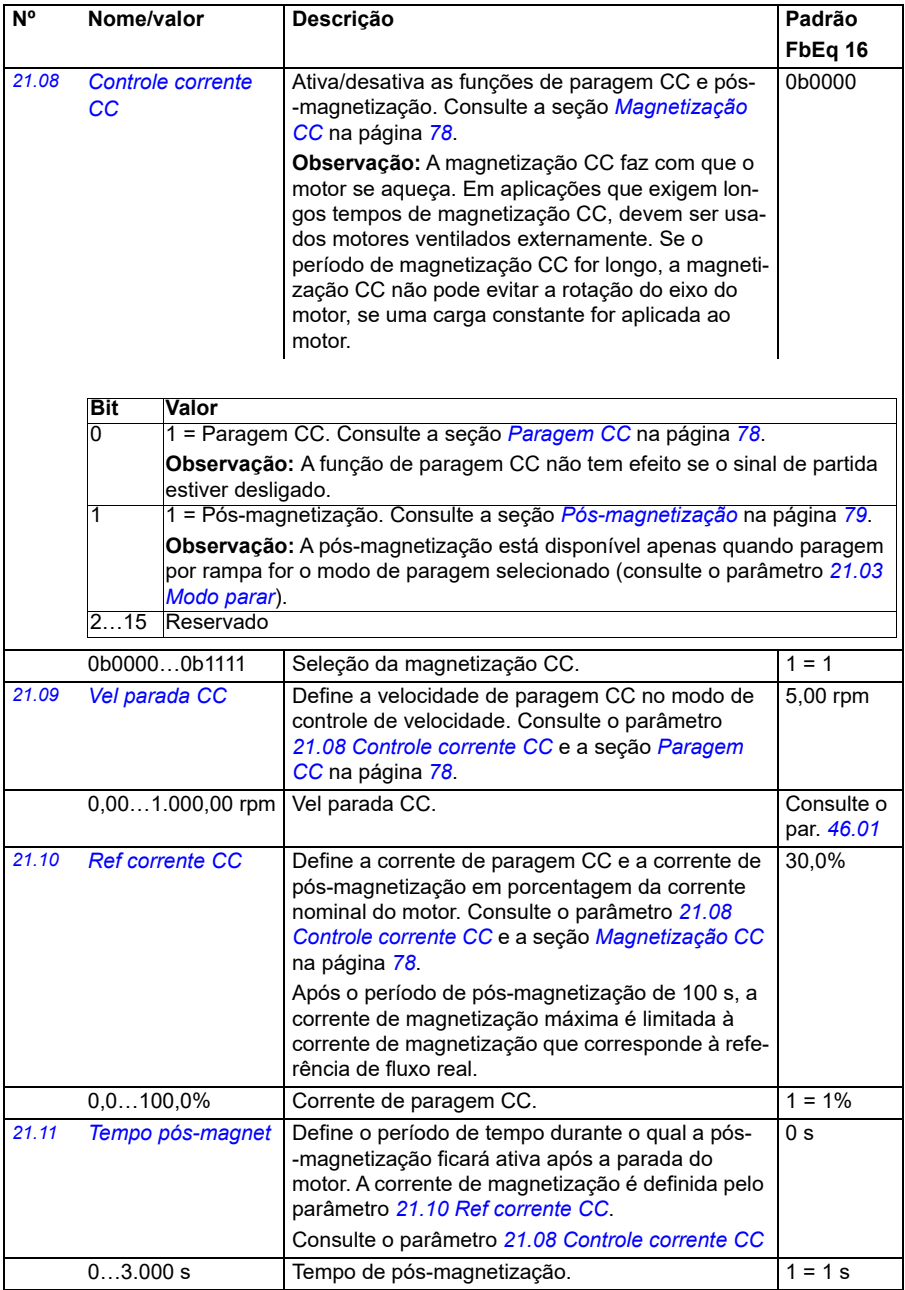

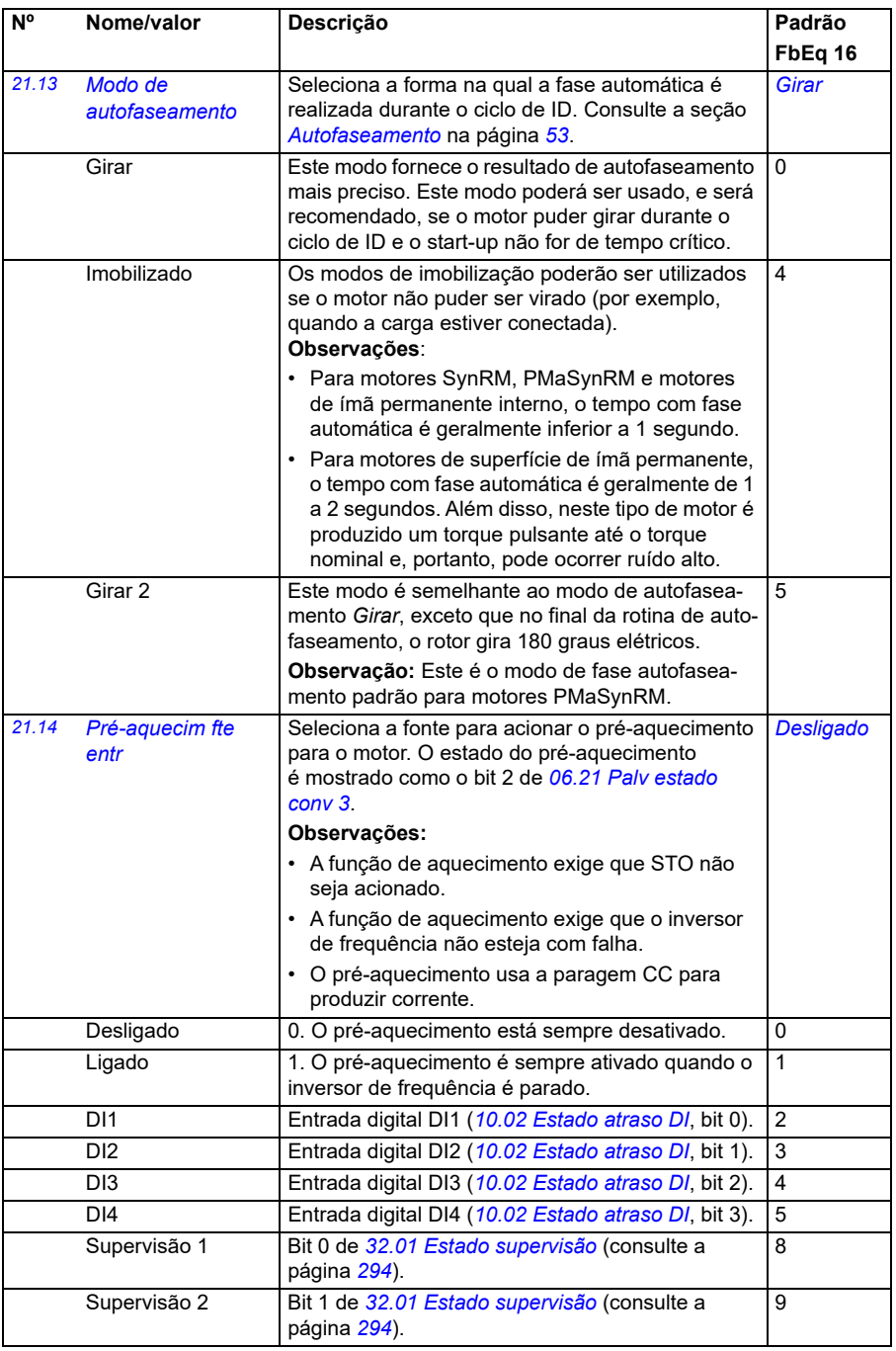

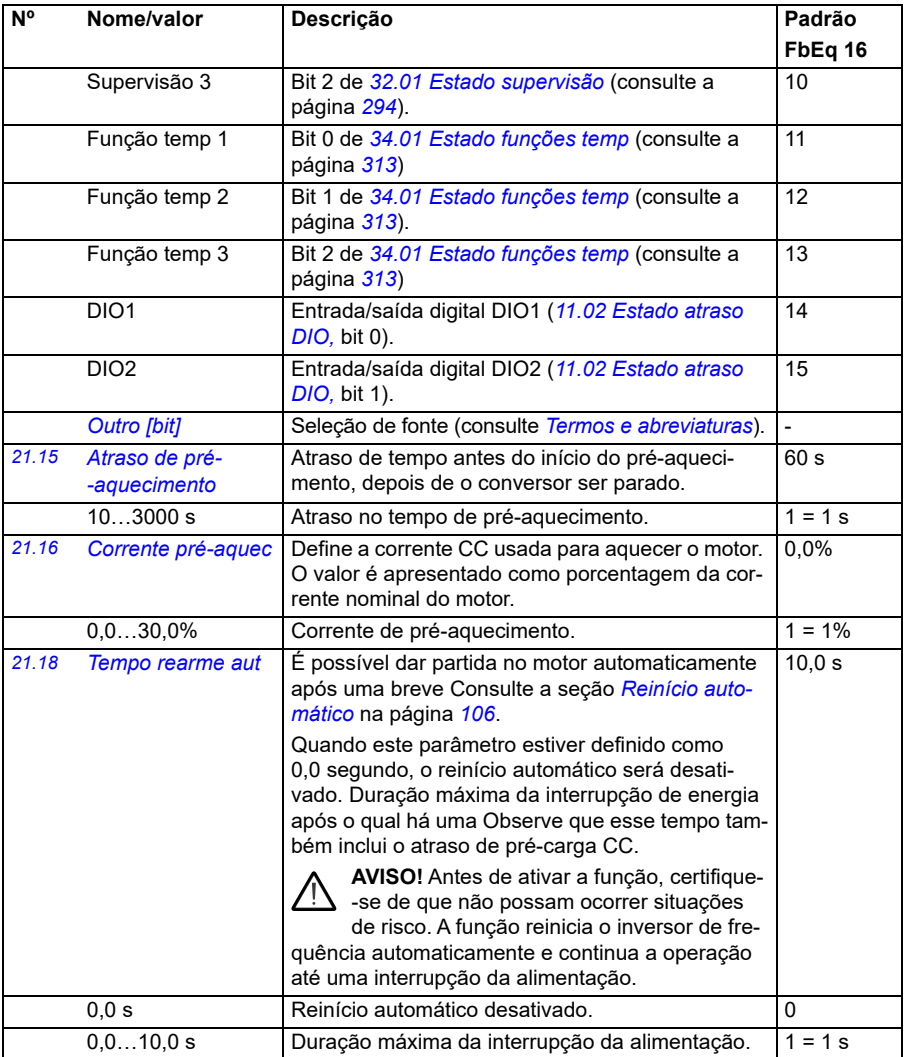

<span id="page-215-0"></span>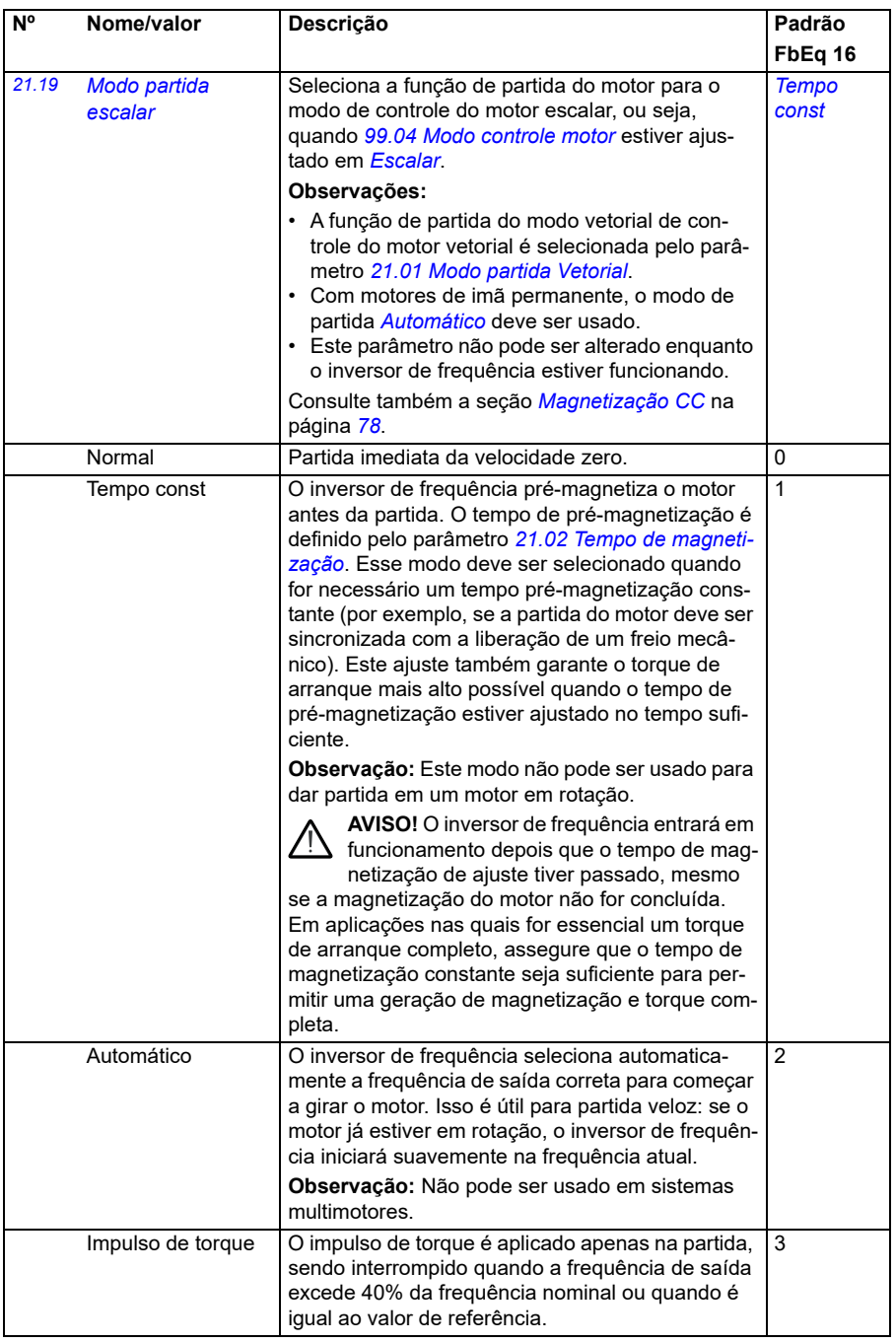
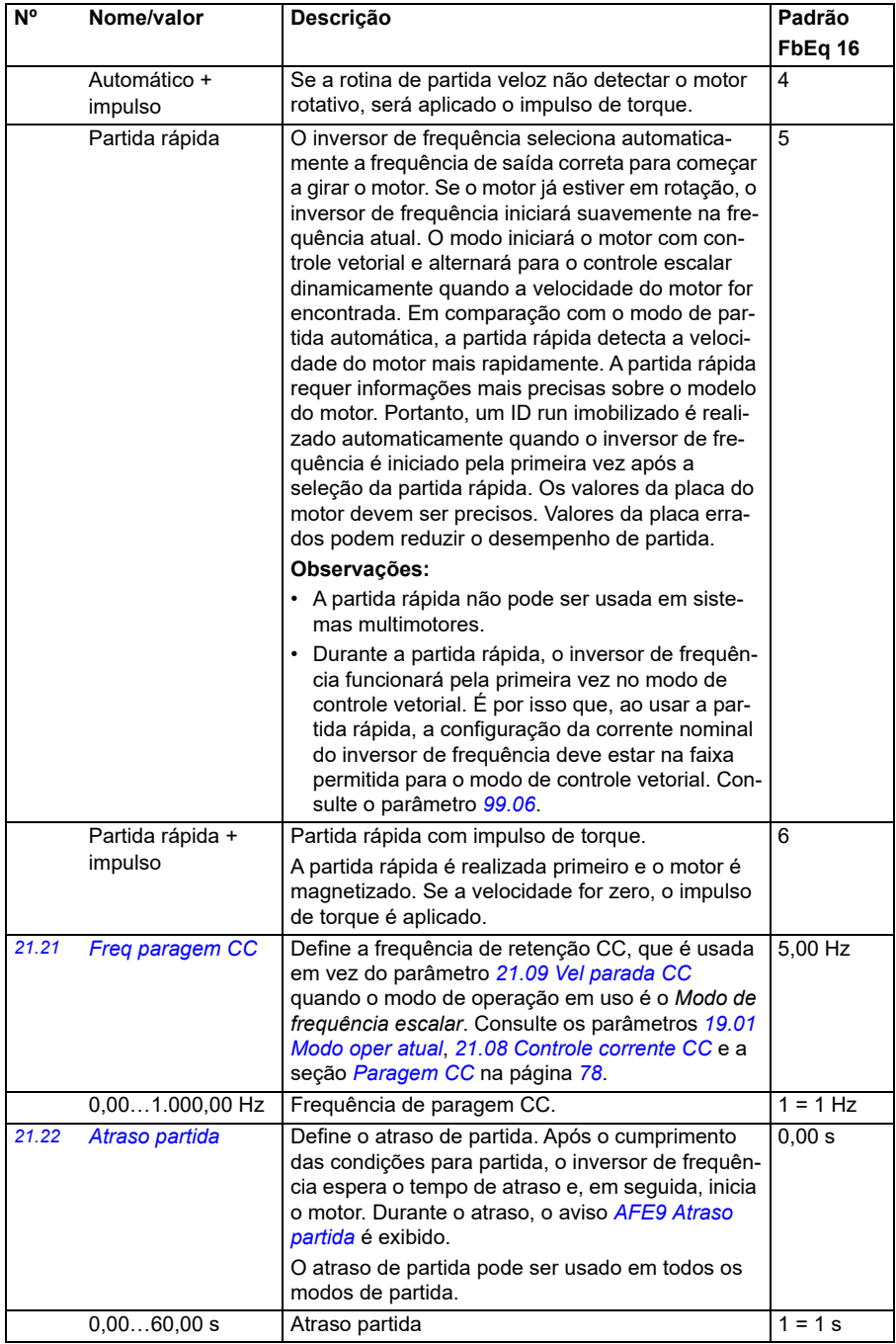

<span id="page-217-3"></span><span id="page-217-2"></span><span id="page-217-1"></span><span id="page-217-0"></span>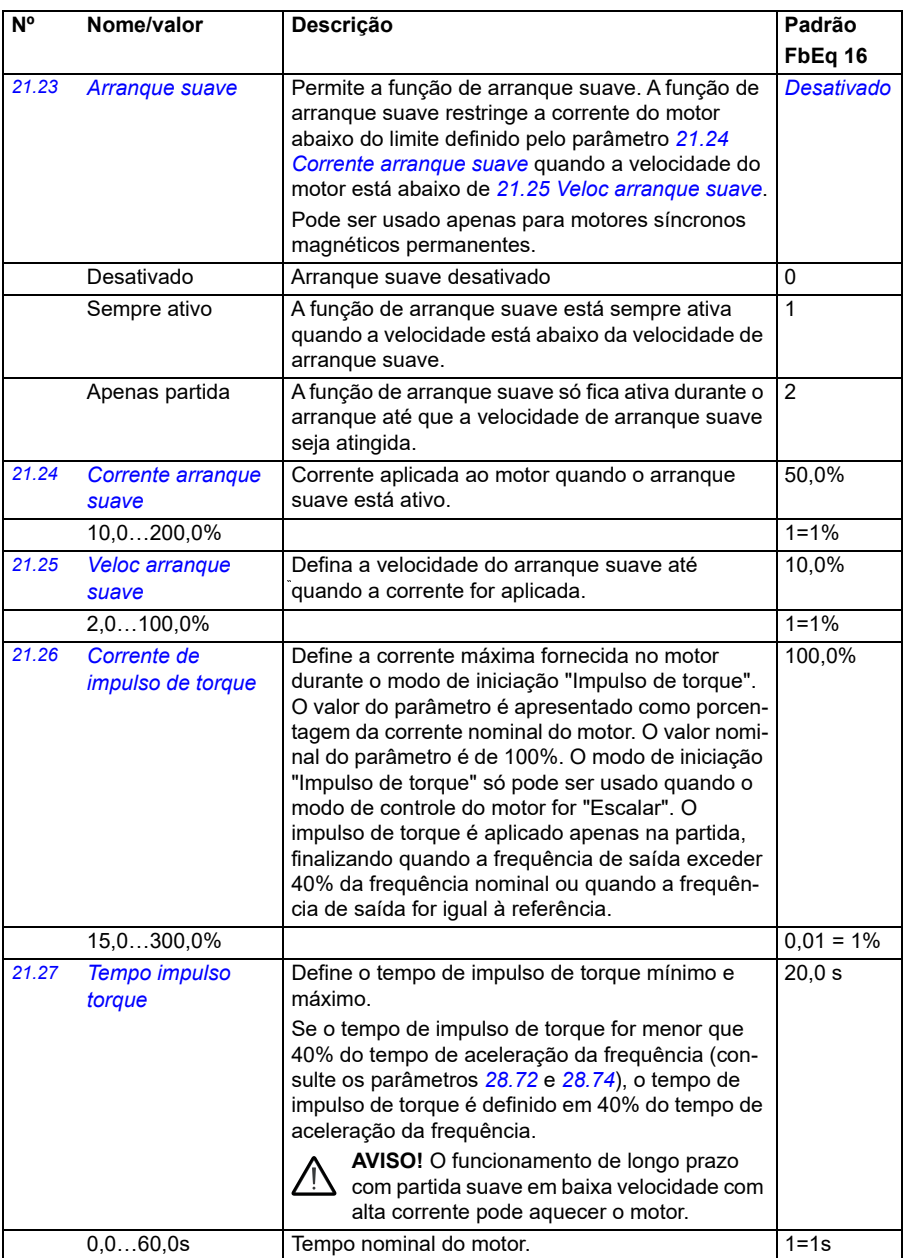

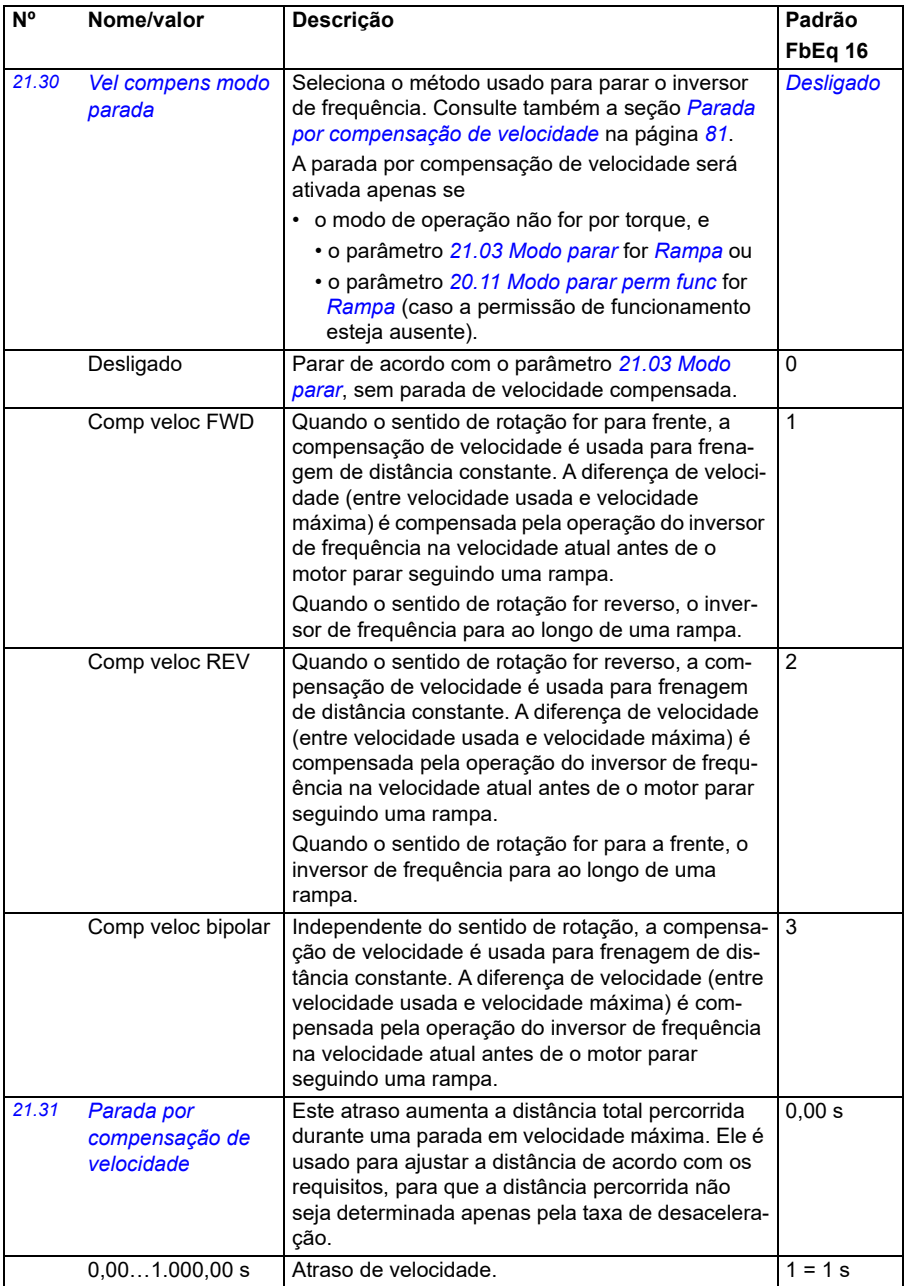

<span id="page-219-0"></span>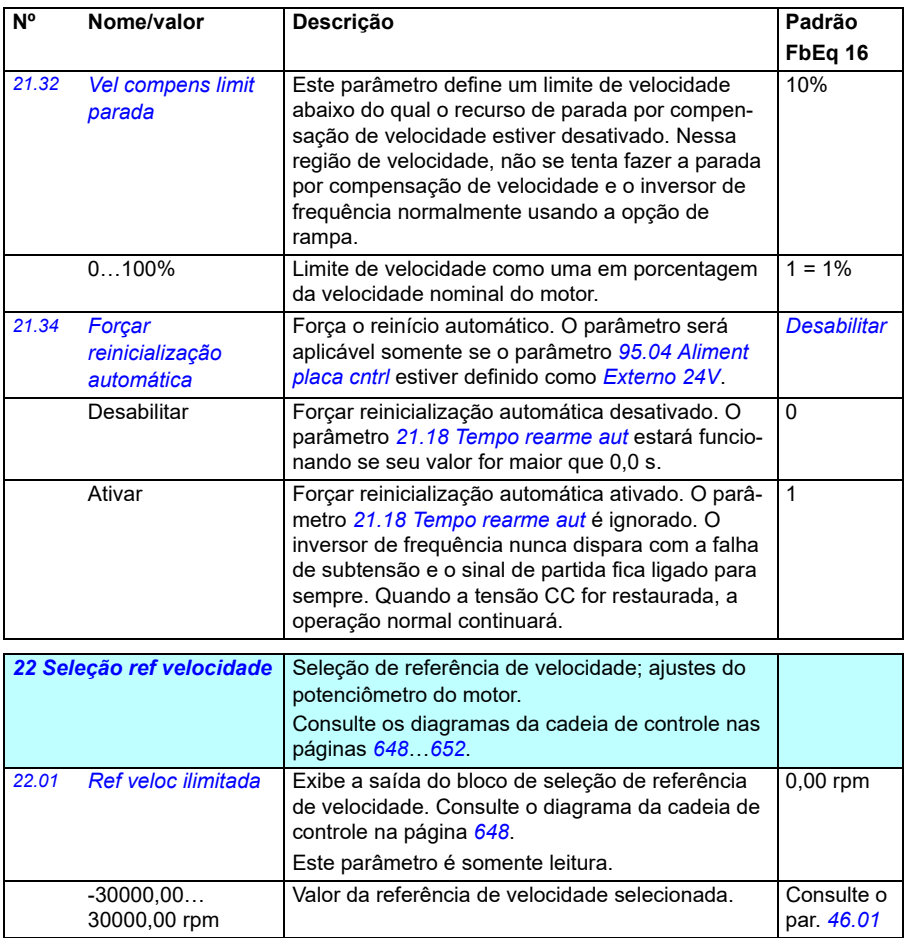

<span id="page-220-0"></span>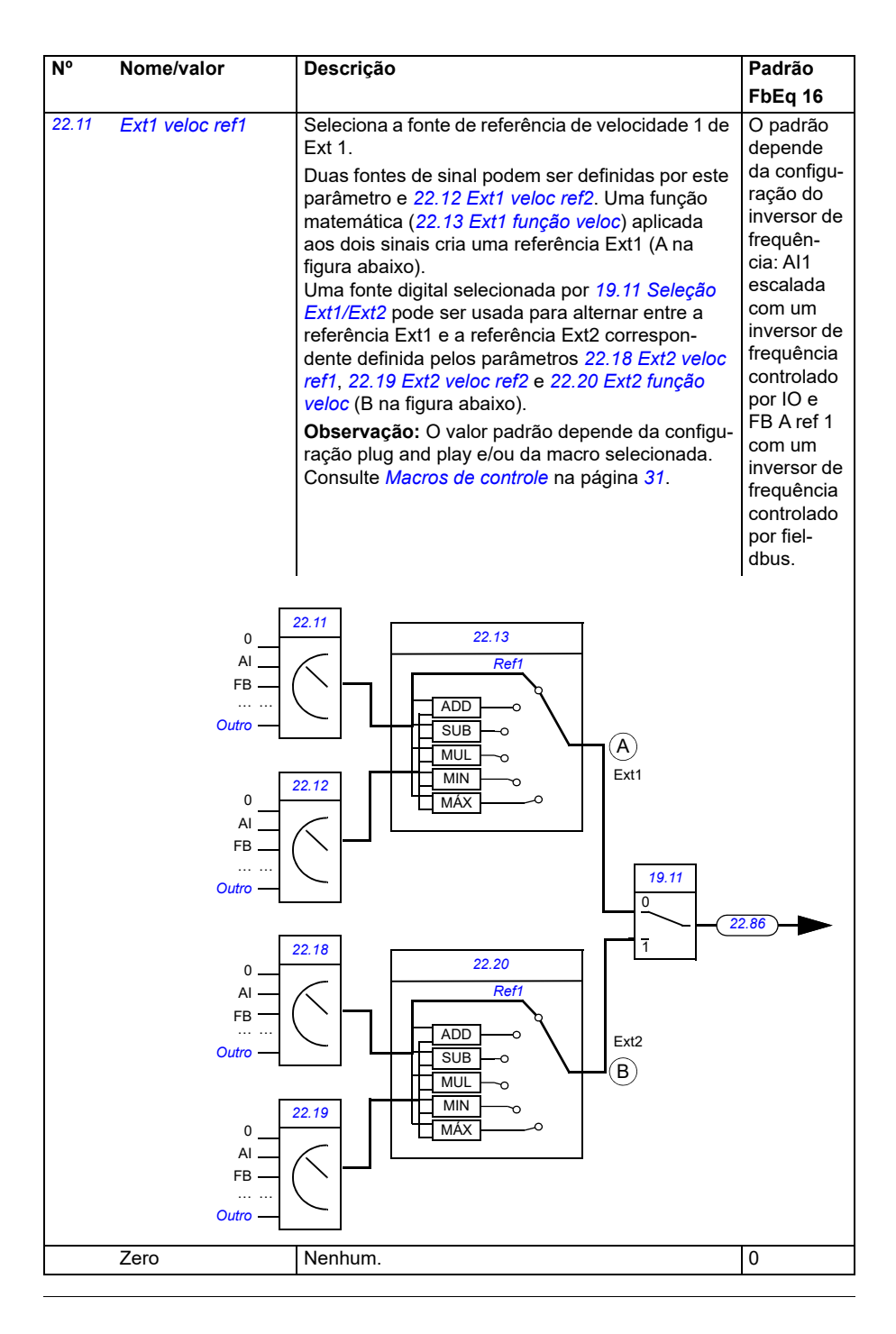

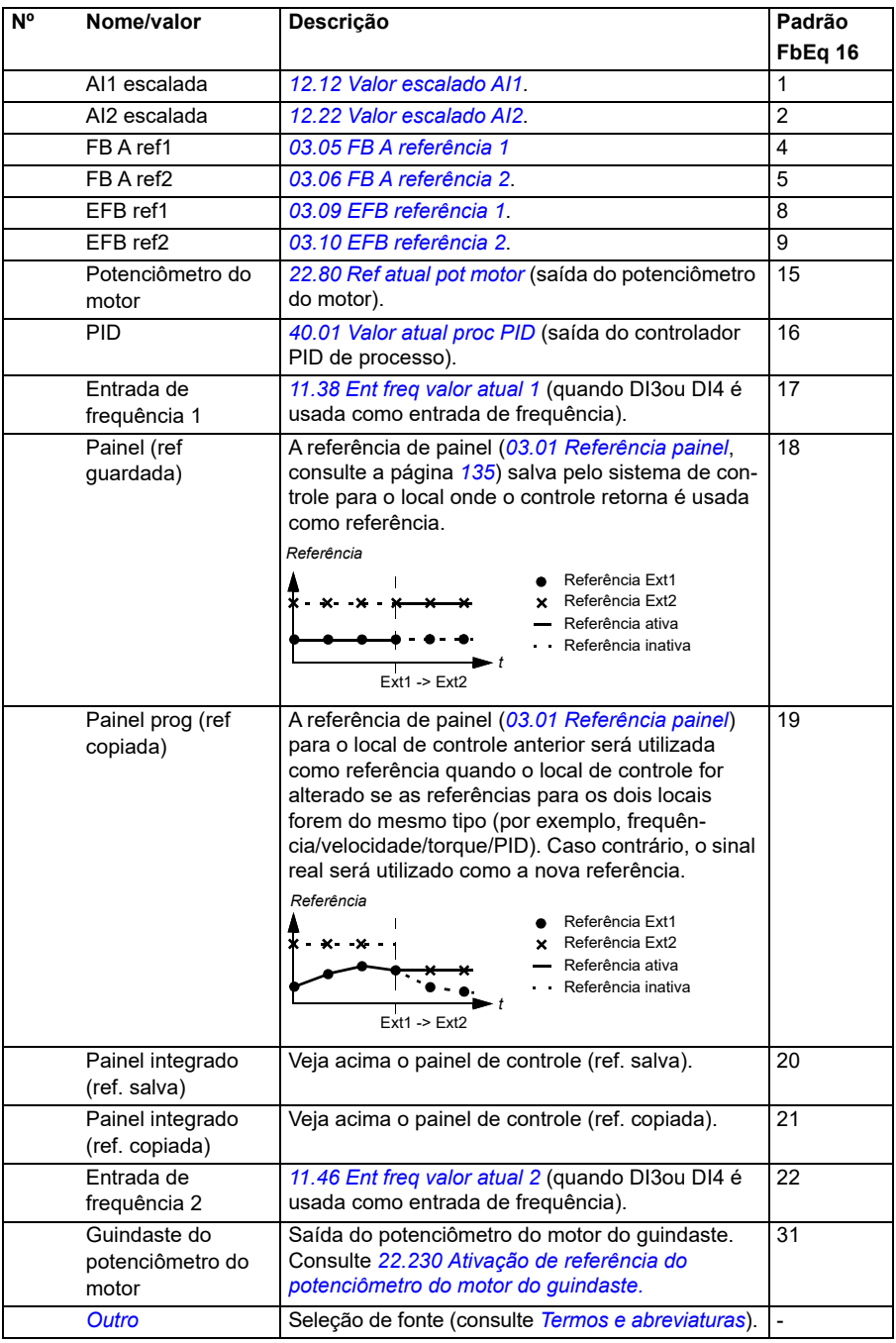

<span id="page-222-1"></span><span id="page-222-0"></span>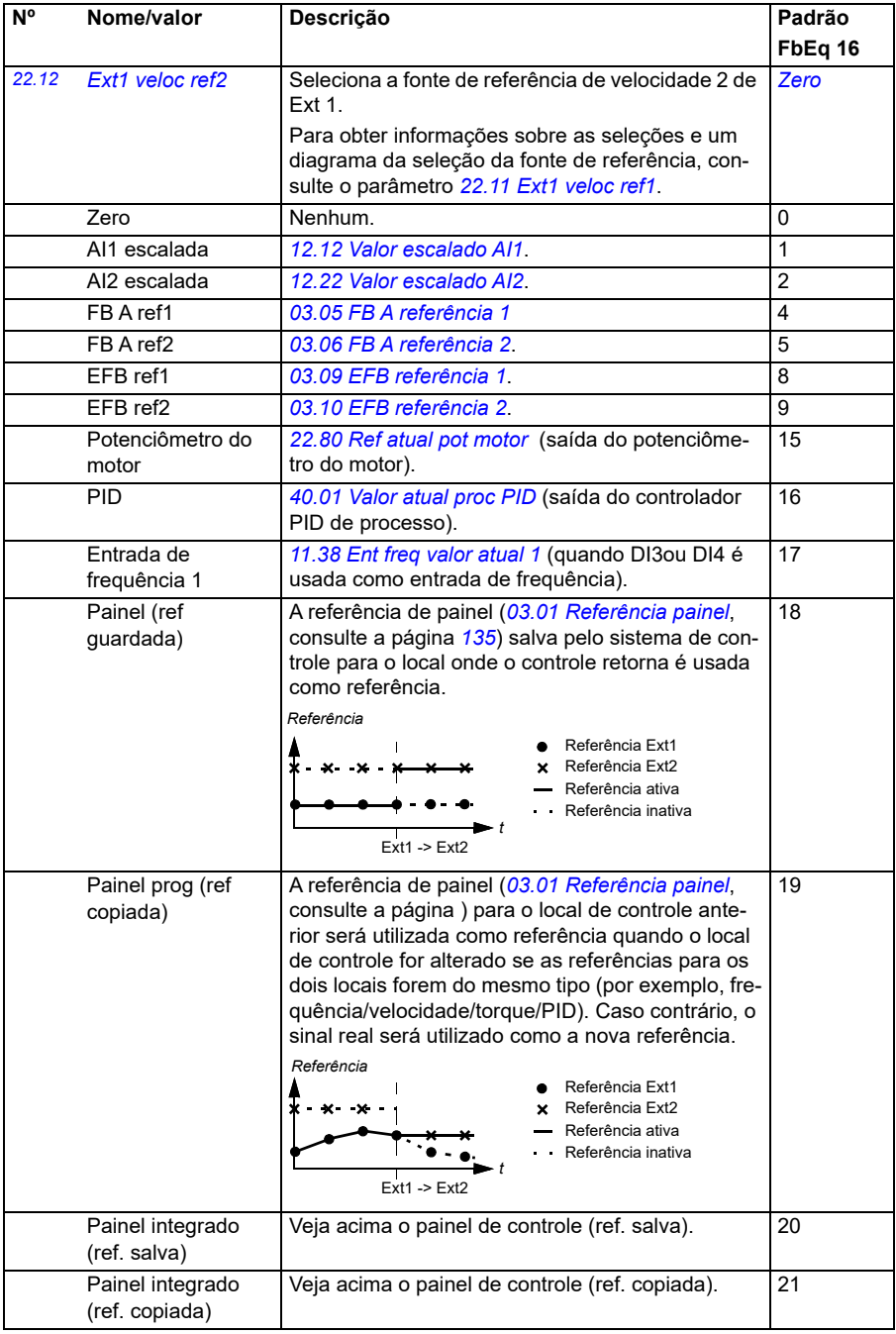

<span id="page-223-1"></span><span id="page-223-0"></span>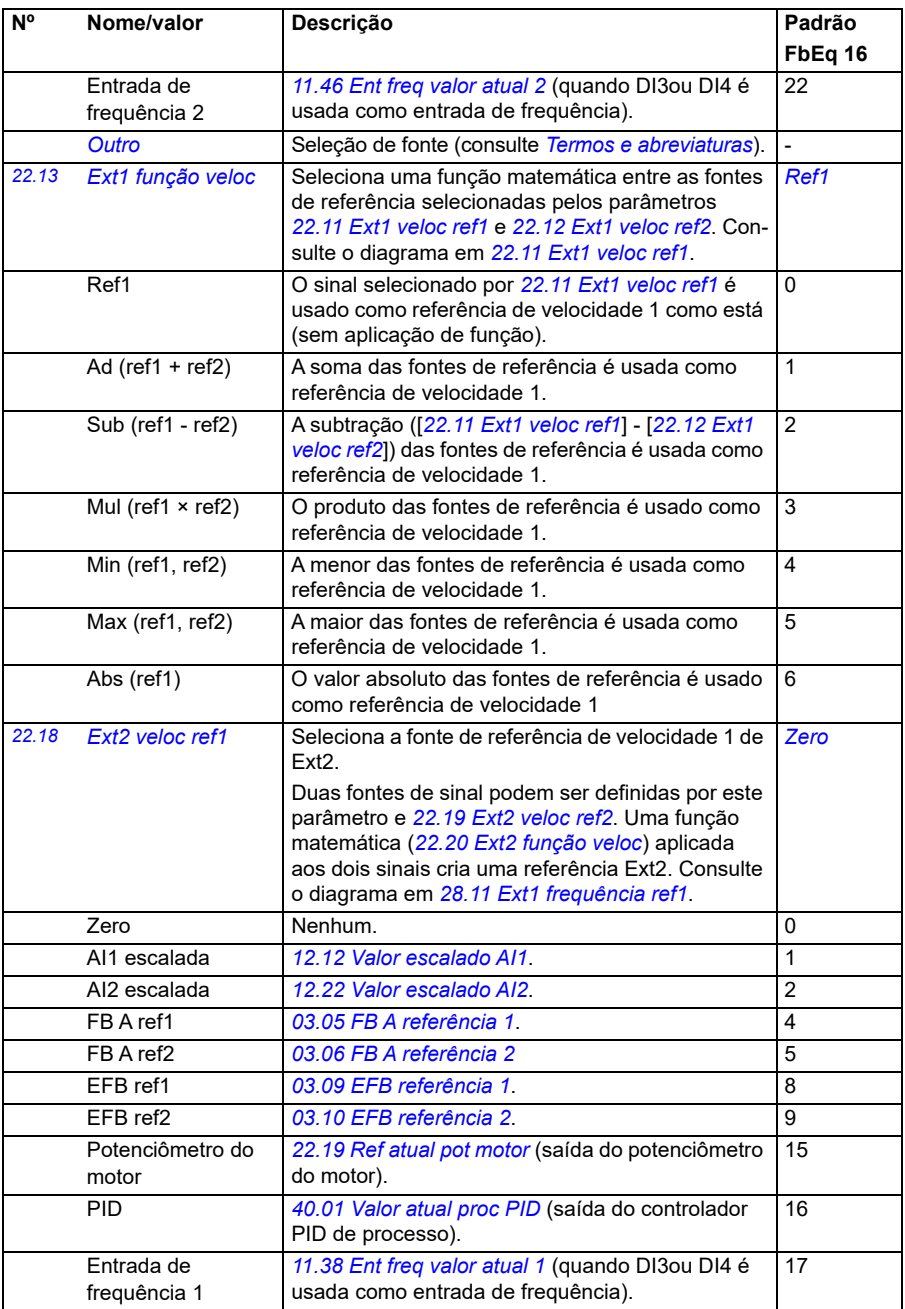

<span id="page-224-1"></span><span id="page-224-0"></span>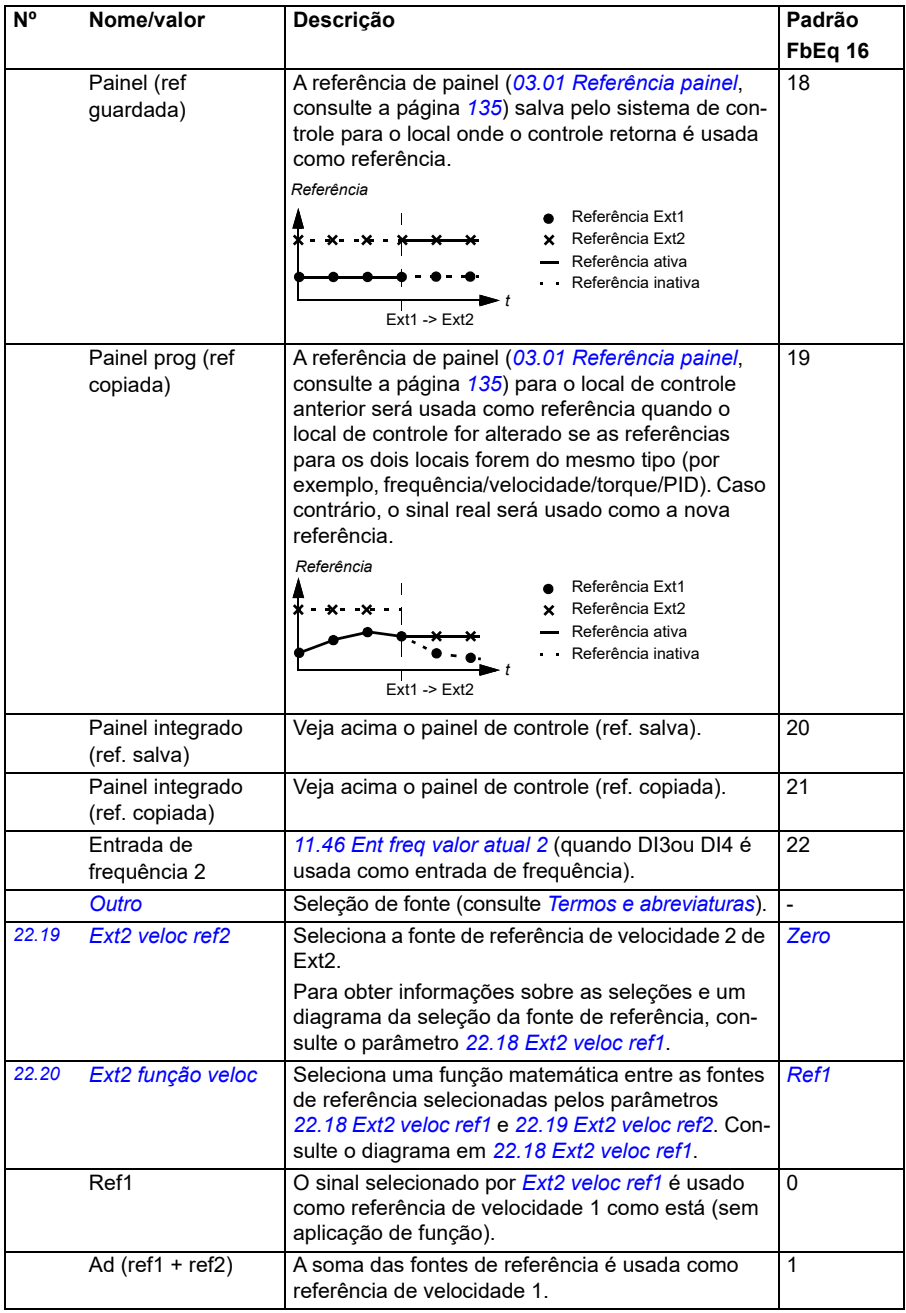

<span id="page-225-0"></span>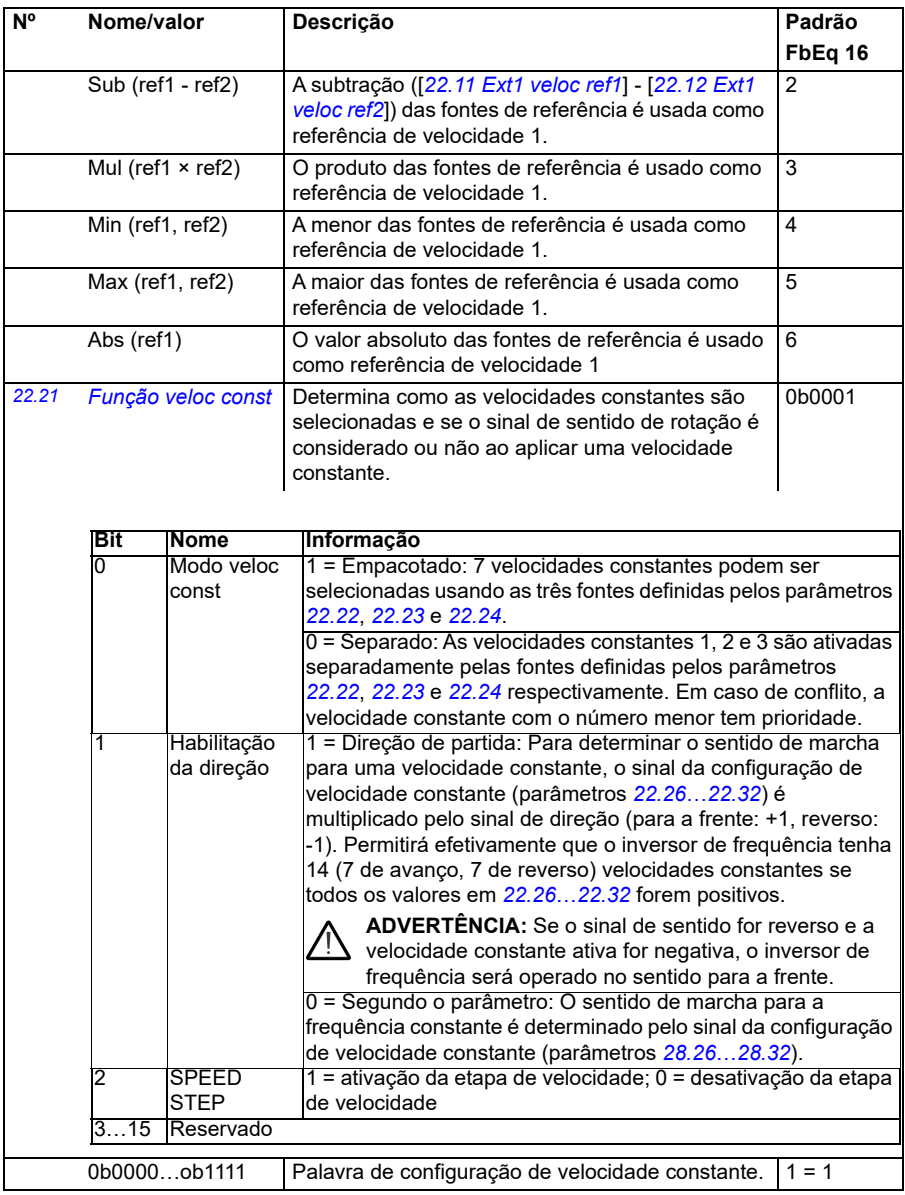

<span id="page-226-2"></span><span id="page-226-1"></span><span id="page-226-0"></span>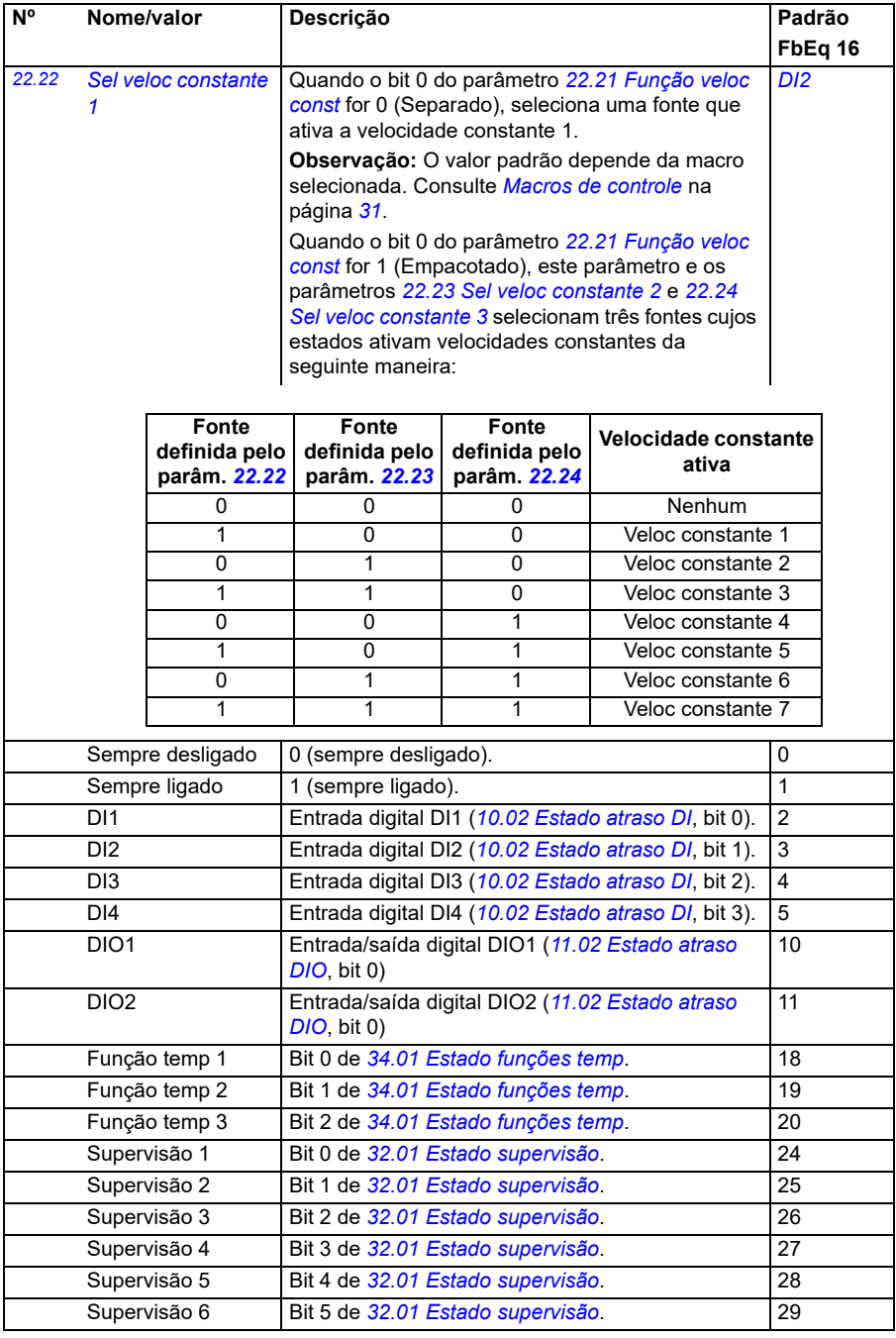

<span id="page-227-3"></span><span id="page-227-2"></span><span id="page-227-1"></span><span id="page-227-0"></span>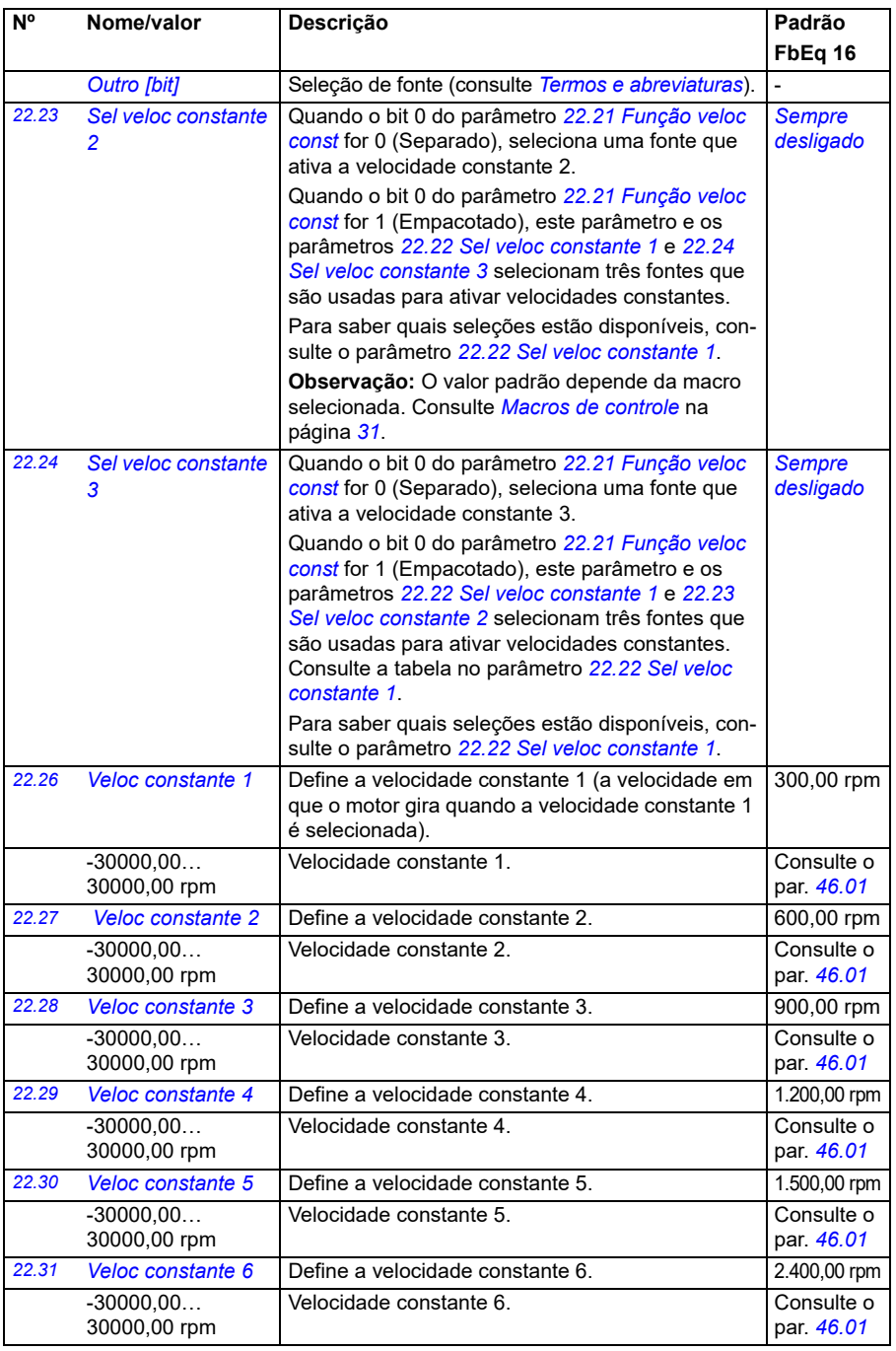

<span id="page-228-1"></span><span id="page-228-0"></span>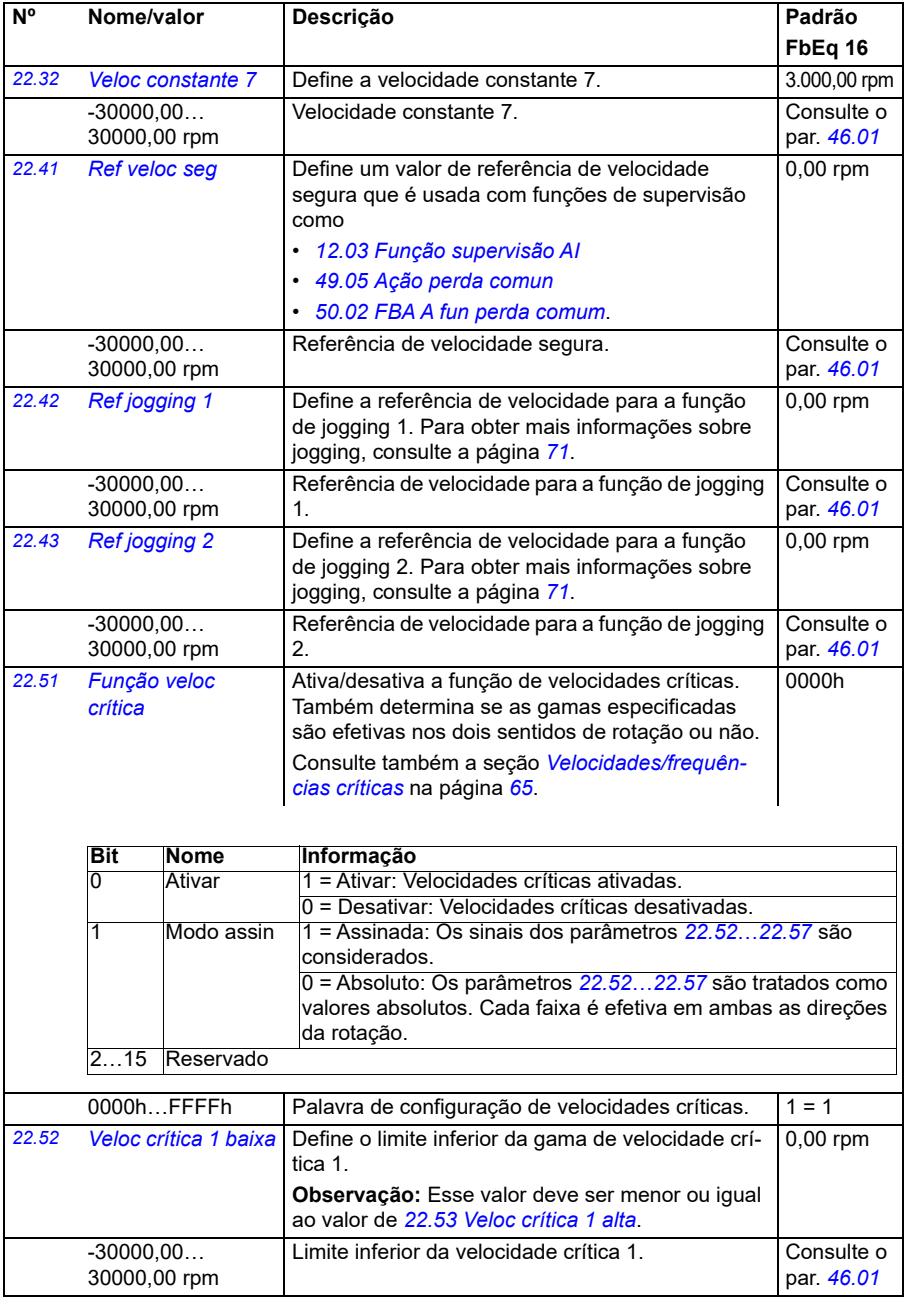

<span id="page-229-6"></span><span id="page-229-5"></span><span id="page-229-4"></span><span id="page-229-3"></span><span id="page-229-2"></span><span id="page-229-1"></span><span id="page-229-0"></span>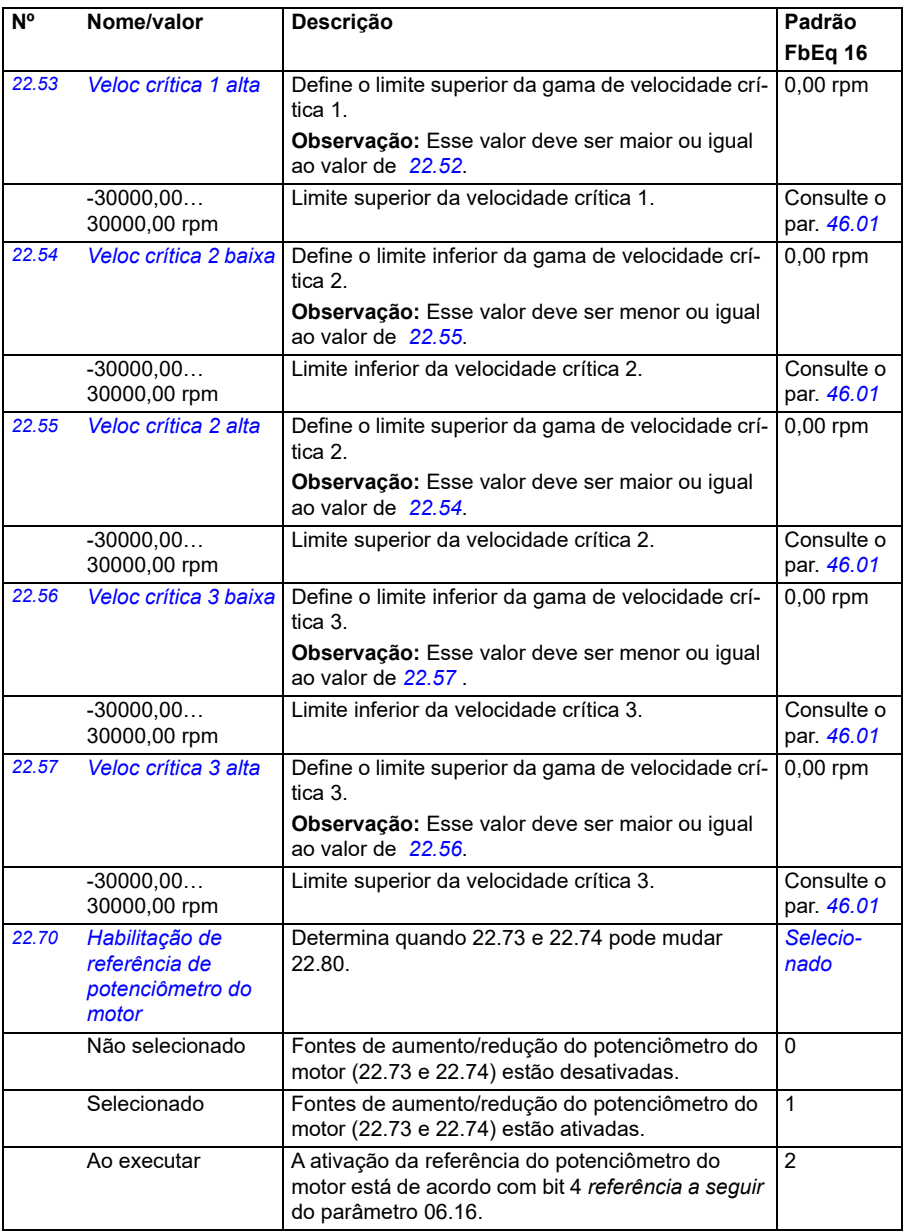

<span id="page-230-3"></span><span id="page-230-2"></span><span id="page-230-1"></span><span id="page-230-0"></span>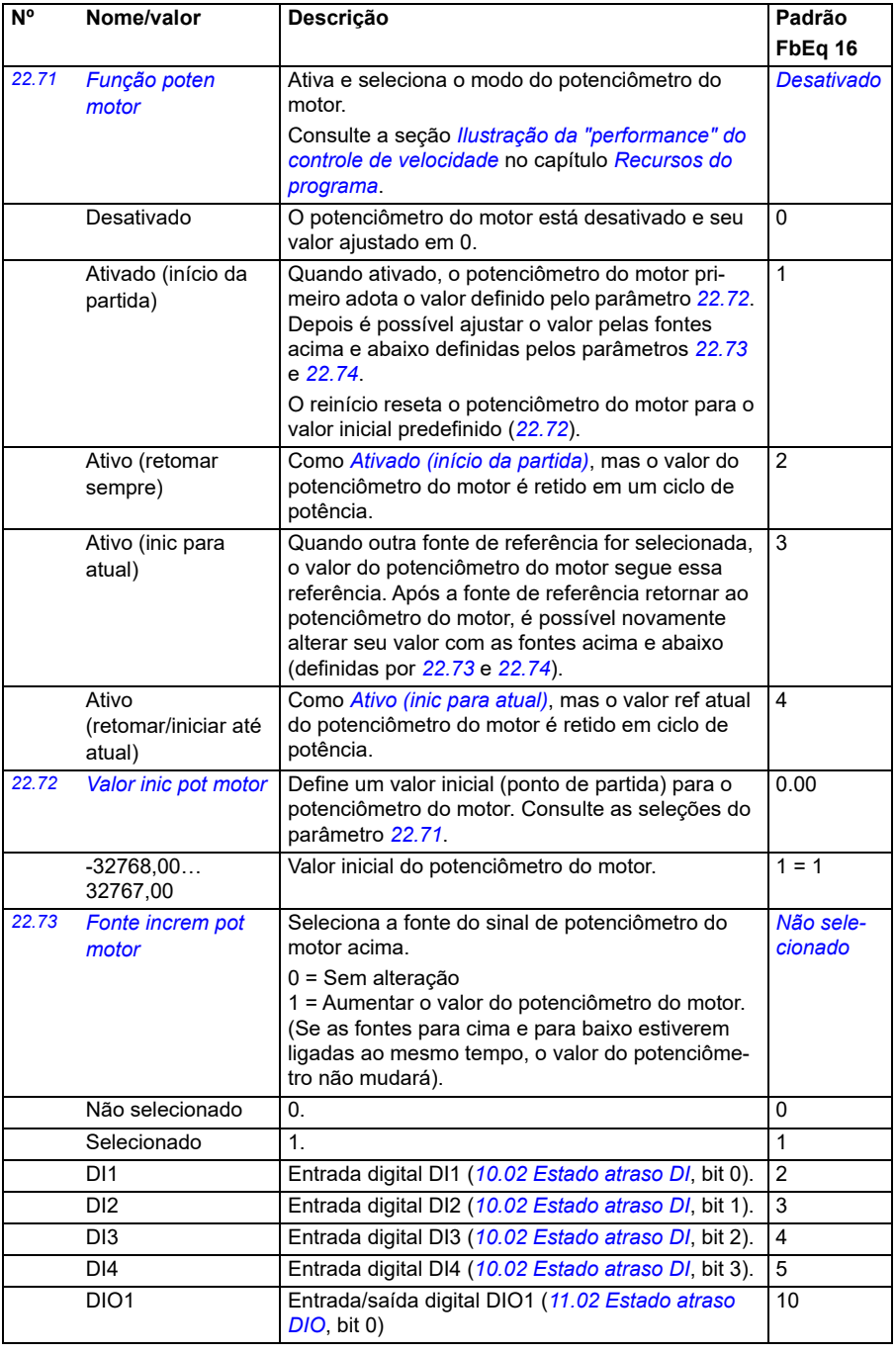

<span id="page-231-2"></span><span id="page-231-1"></span><span id="page-231-0"></span>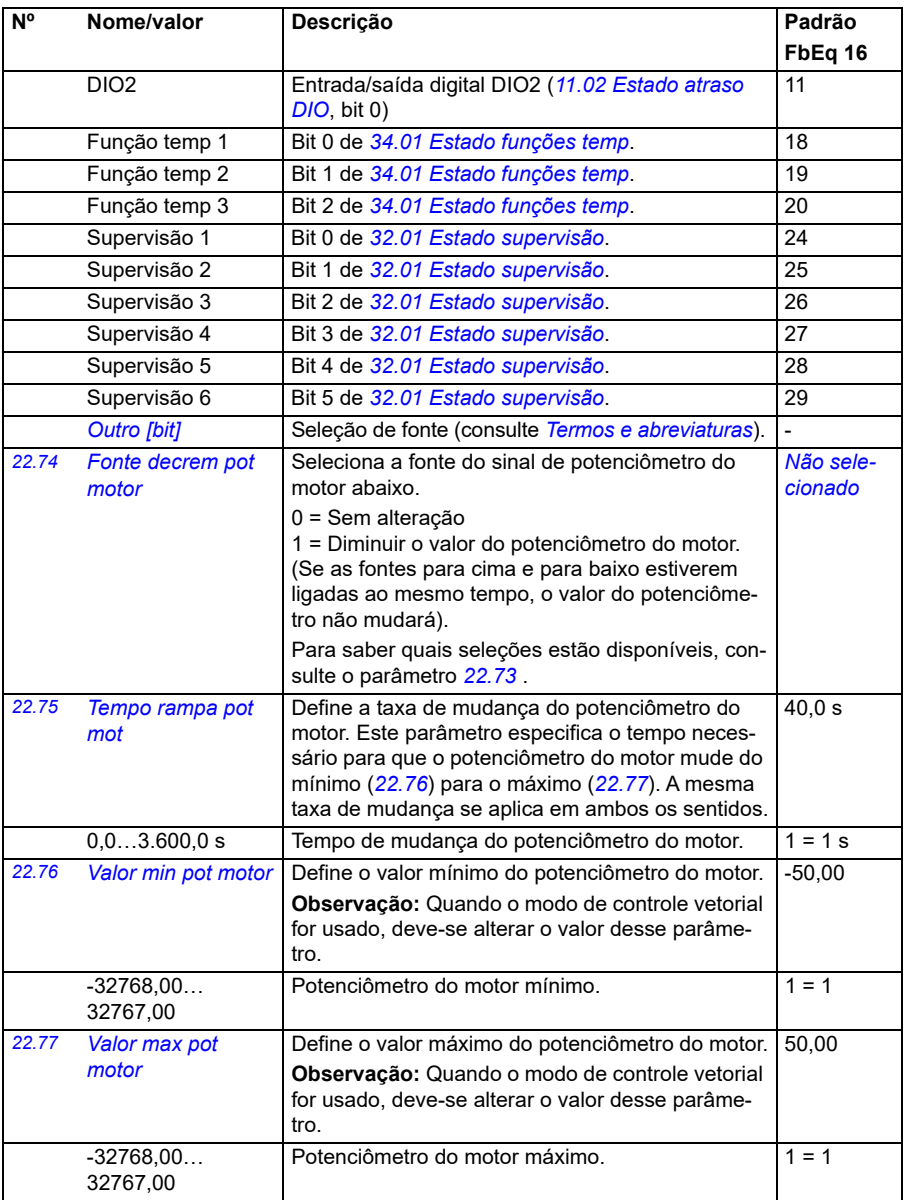

<span id="page-232-4"></span><span id="page-232-3"></span><span id="page-232-2"></span><span id="page-232-1"></span><span id="page-232-0"></span>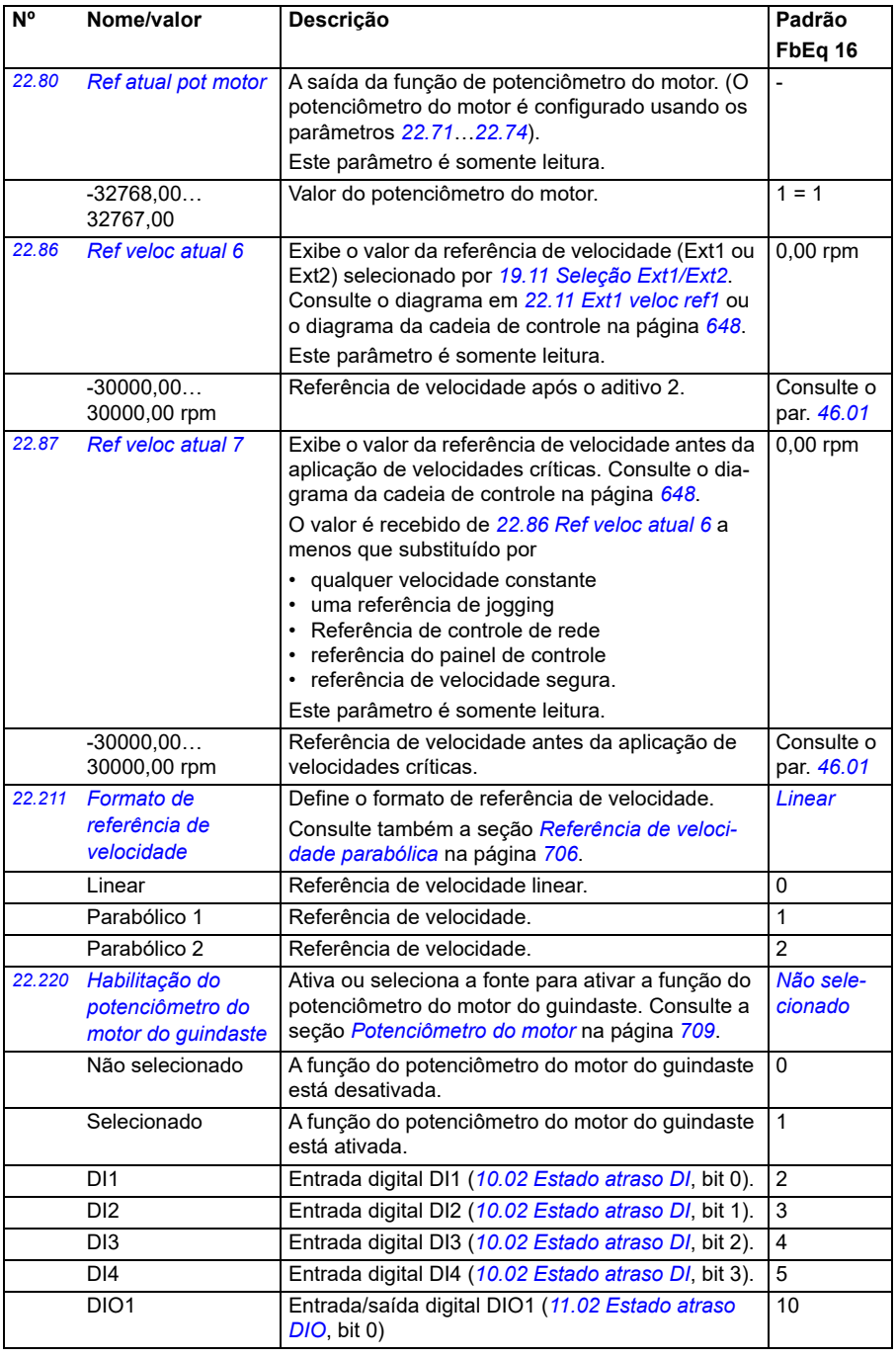

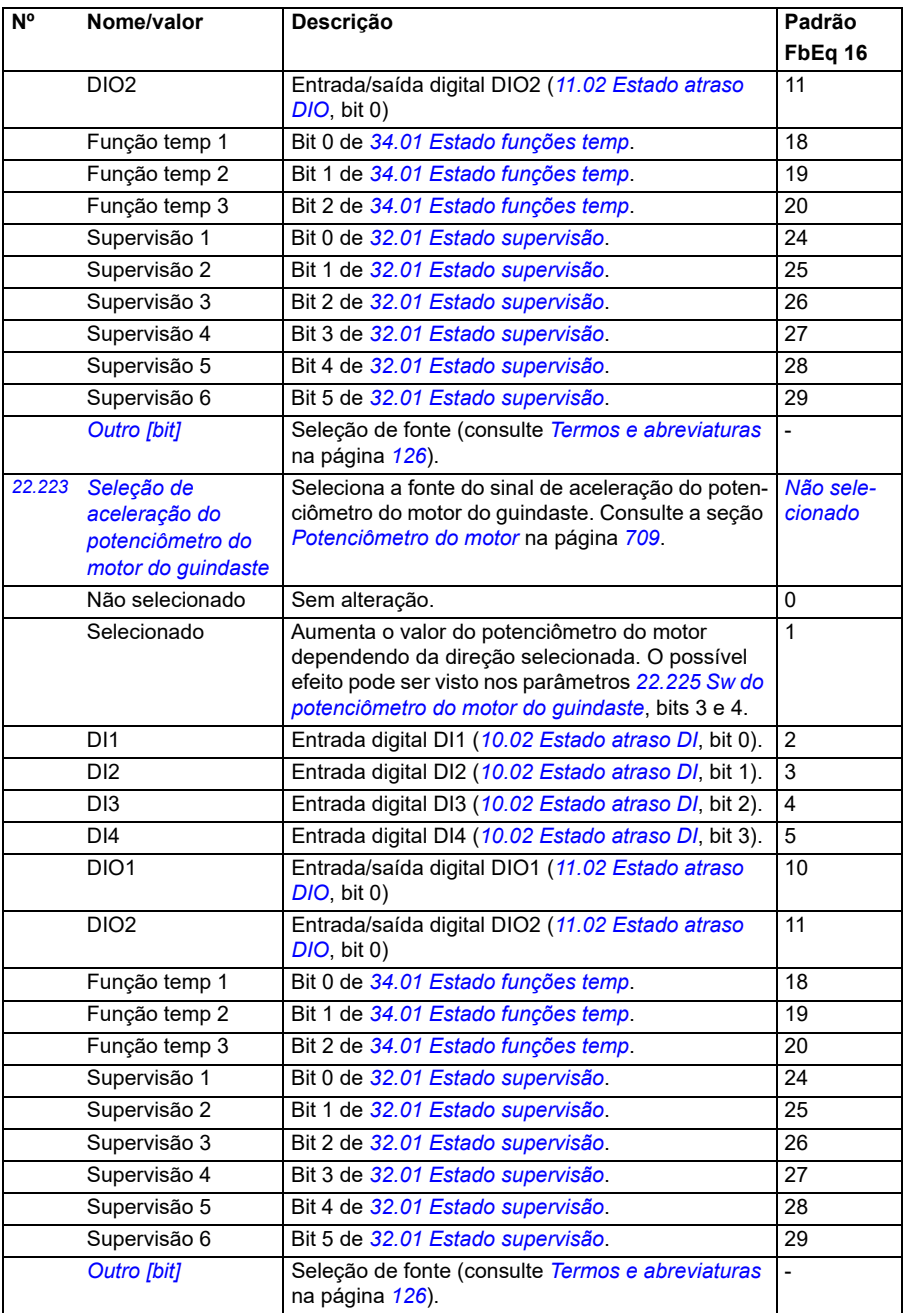

<span id="page-234-3"></span><span id="page-234-2"></span><span id="page-234-1"></span><span id="page-234-0"></span>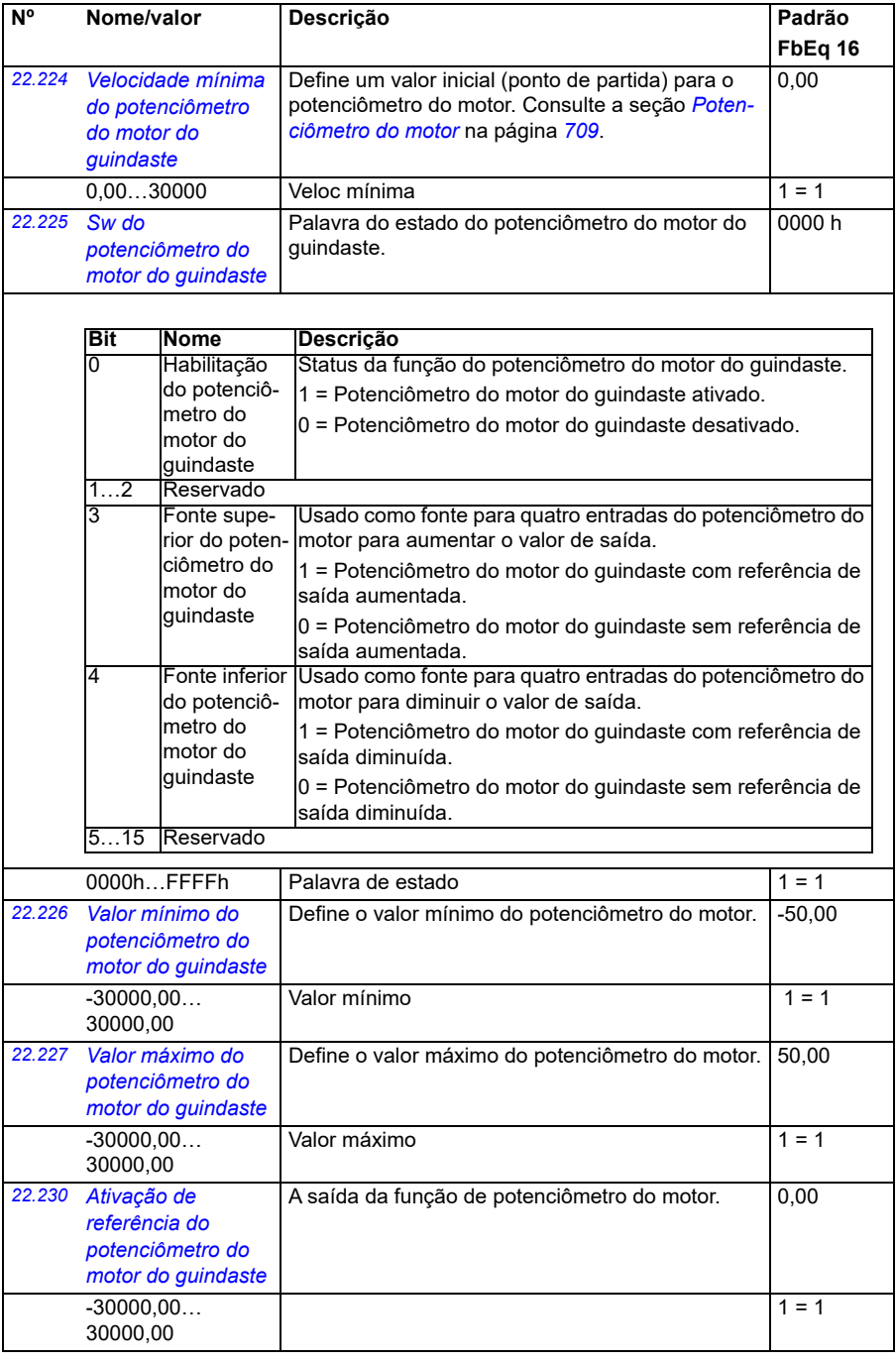

<span id="page-235-3"></span><span id="page-235-2"></span><span id="page-235-1"></span><span id="page-235-0"></span>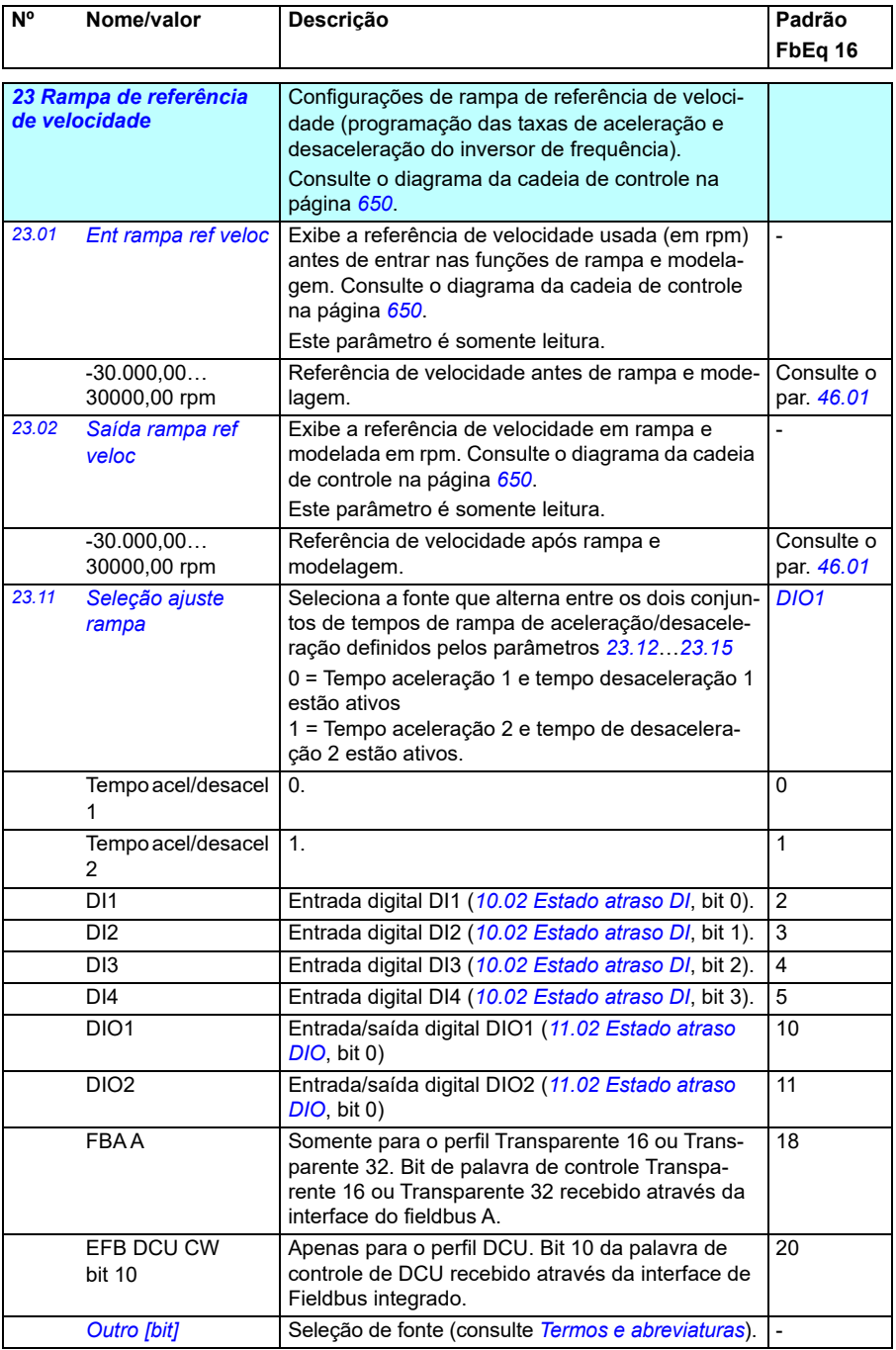

<span id="page-236-0"></span>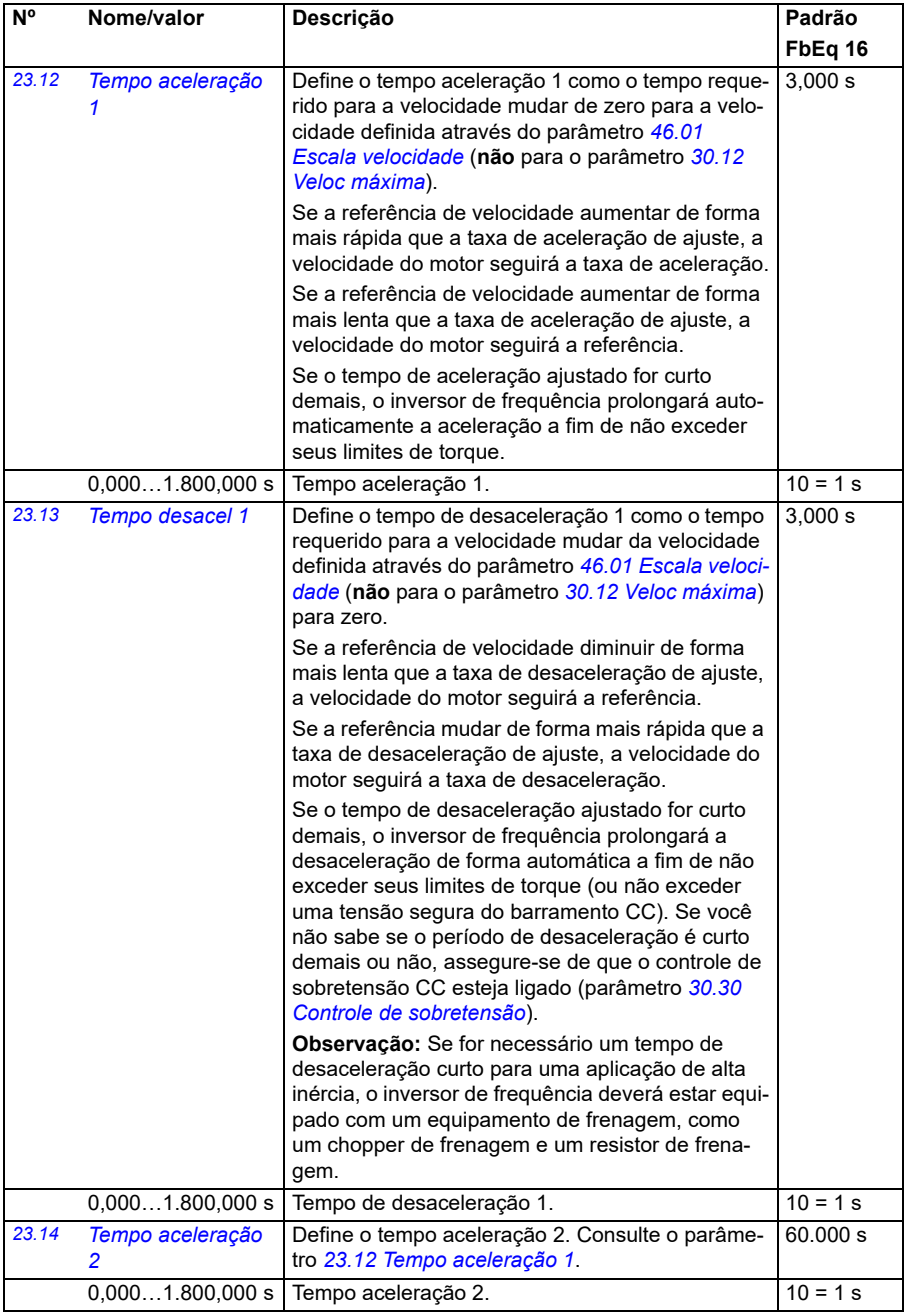

<span id="page-237-0"></span>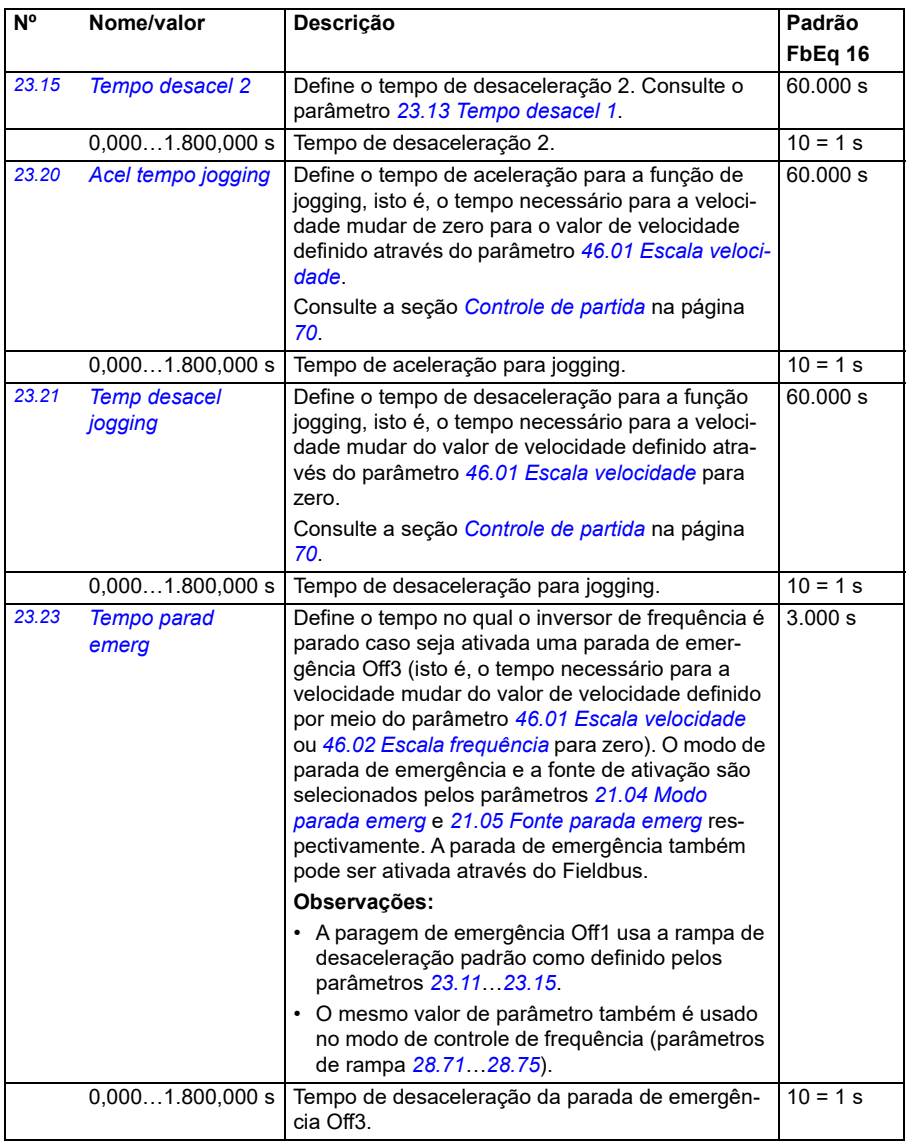

<span id="page-238-2"></span><span id="page-238-1"></span><span id="page-238-0"></span>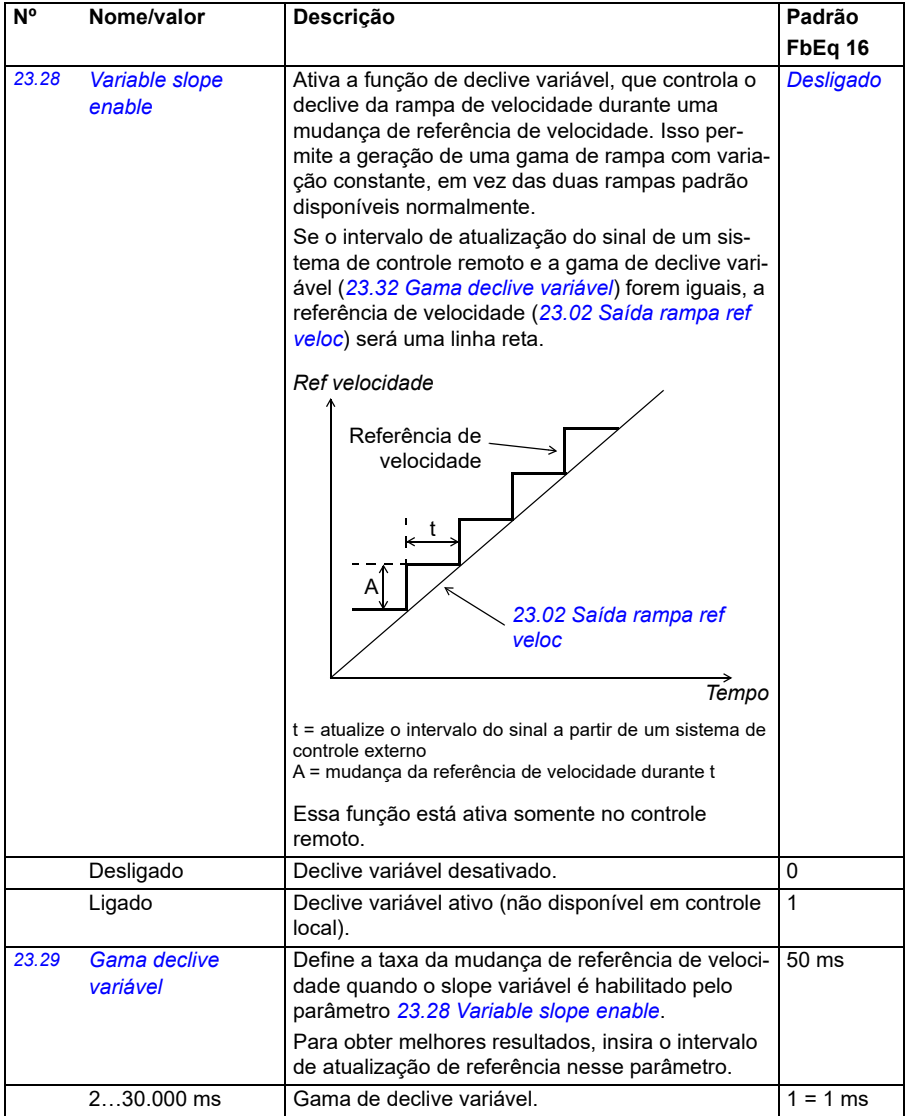

<span id="page-239-1"></span><span id="page-239-0"></span>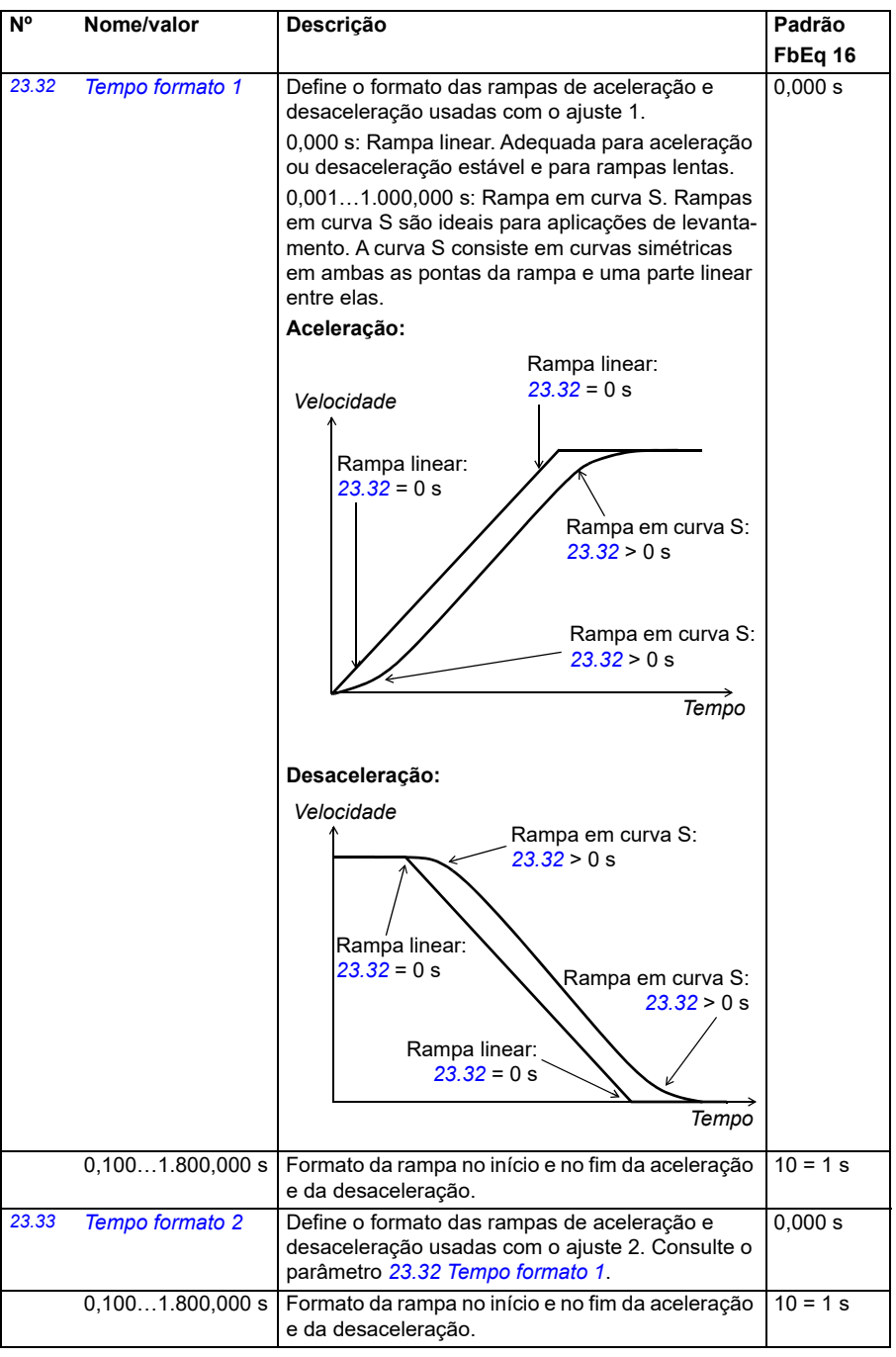

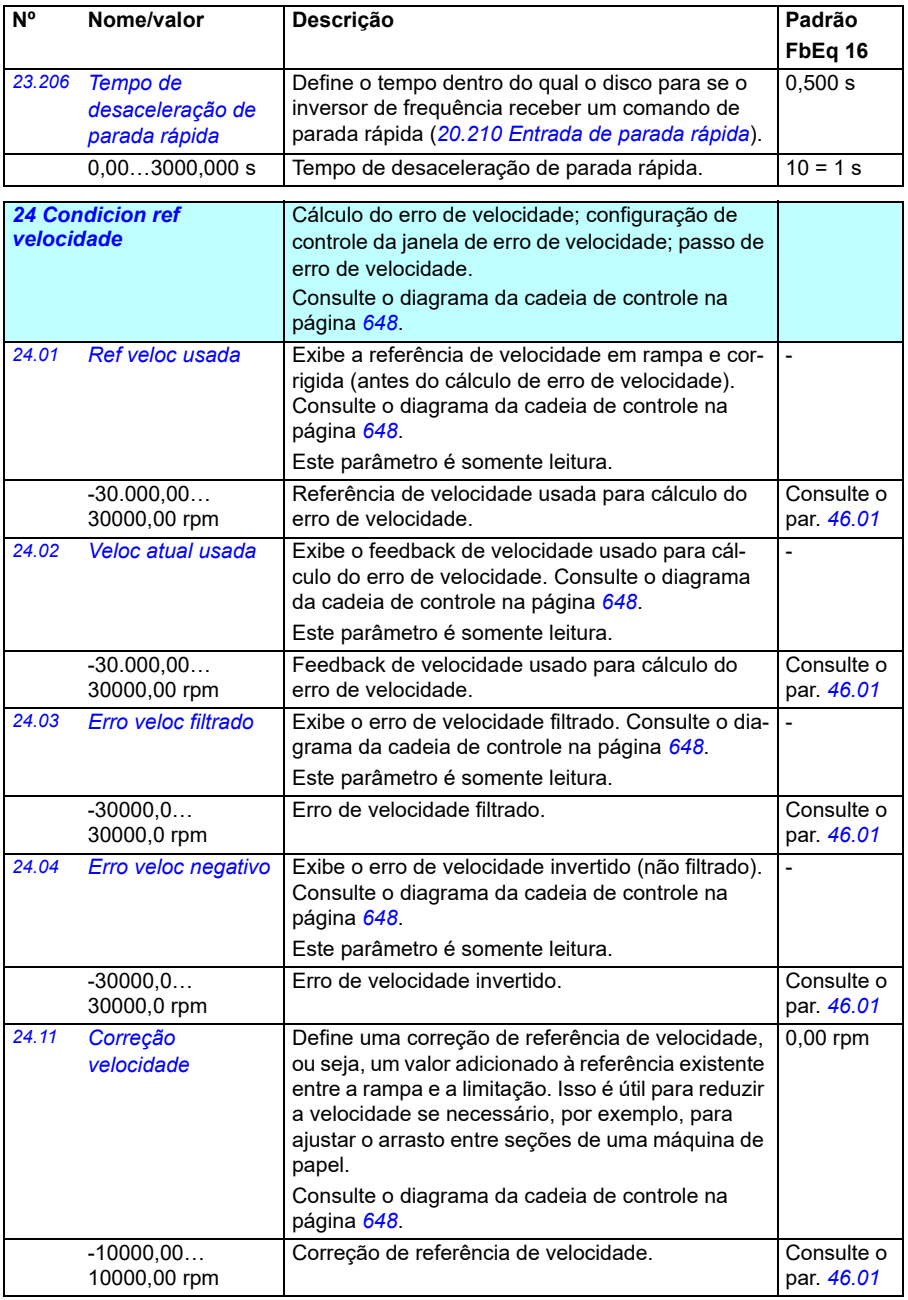

<span id="page-241-1"></span><span id="page-241-0"></span>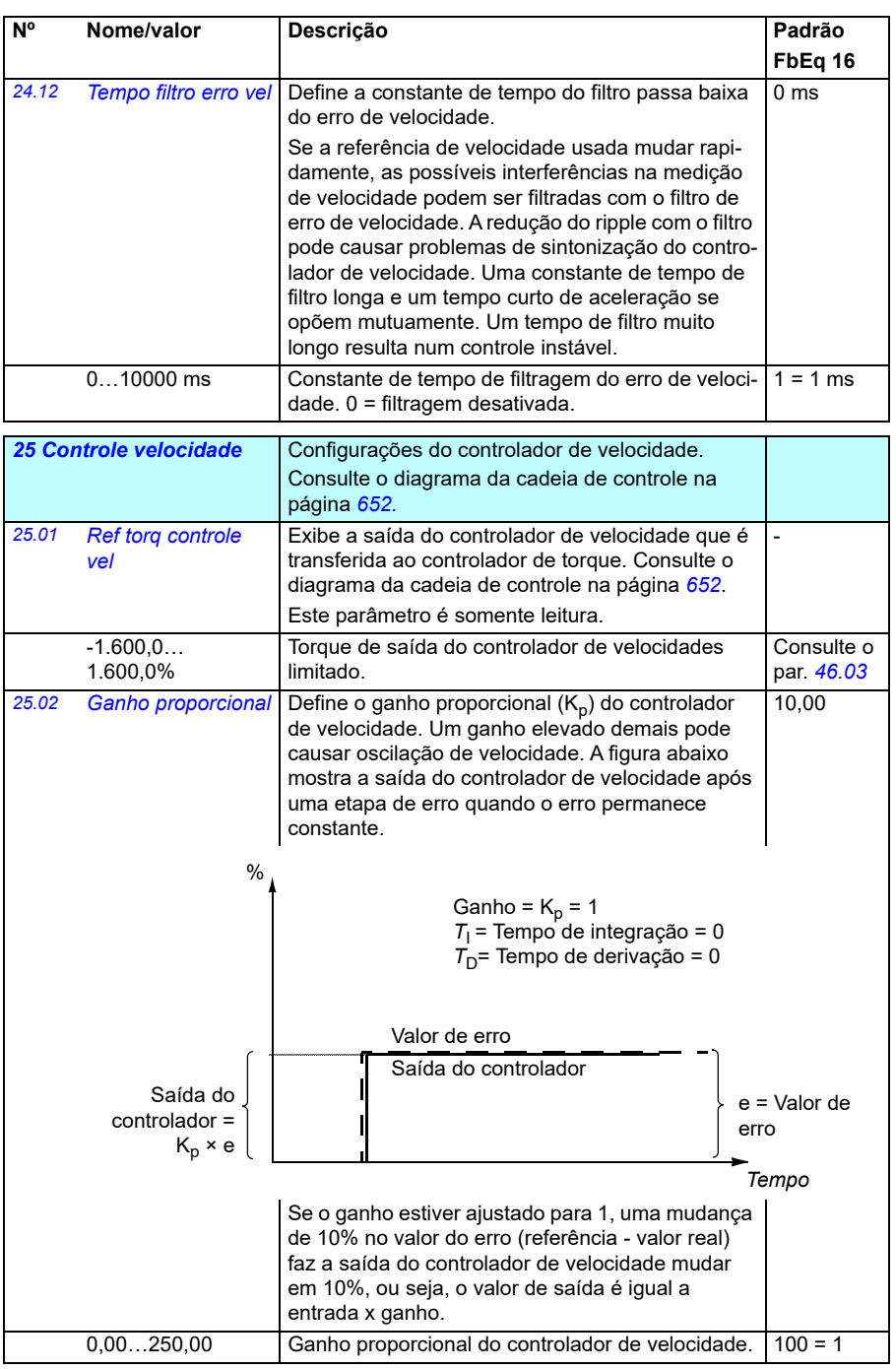

<span id="page-242-1"></span><span id="page-242-0"></span>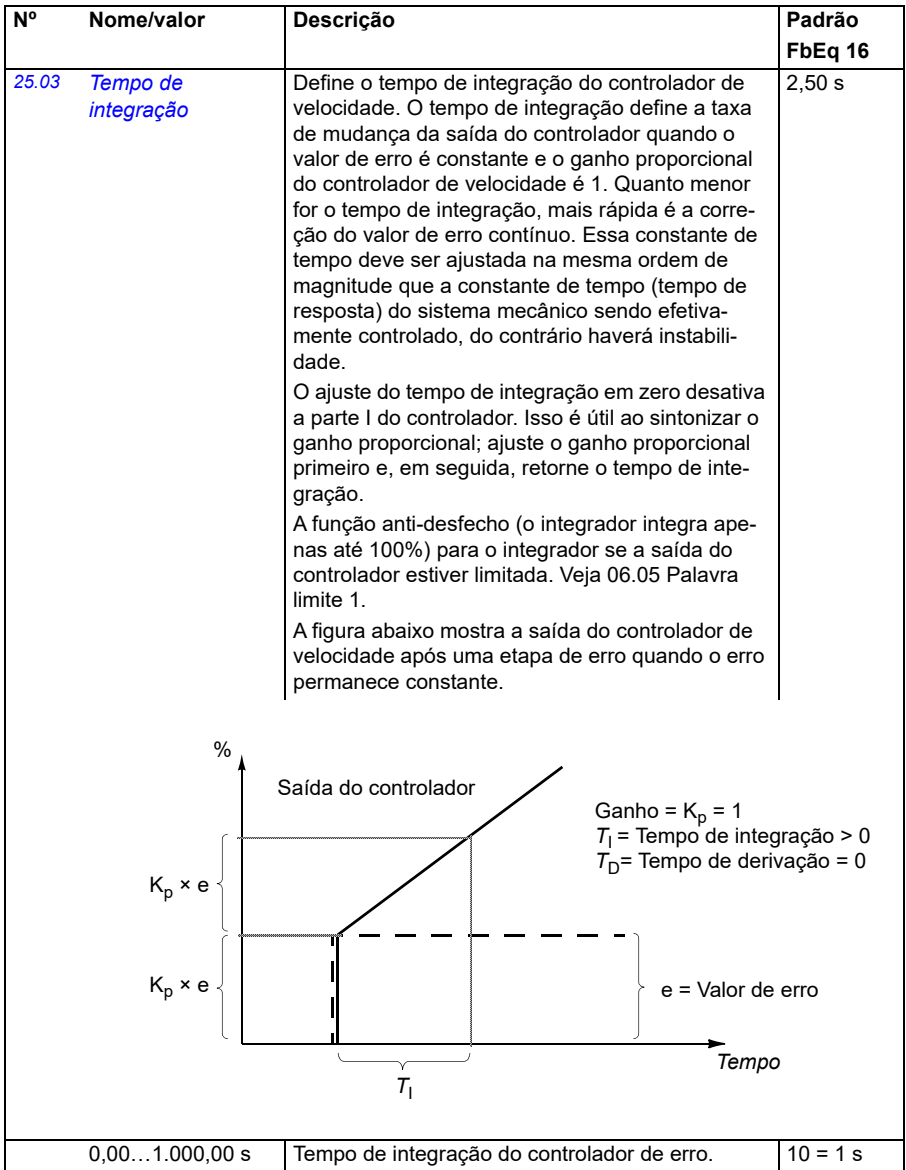

<span id="page-243-1"></span><span id="page-243-0"></span>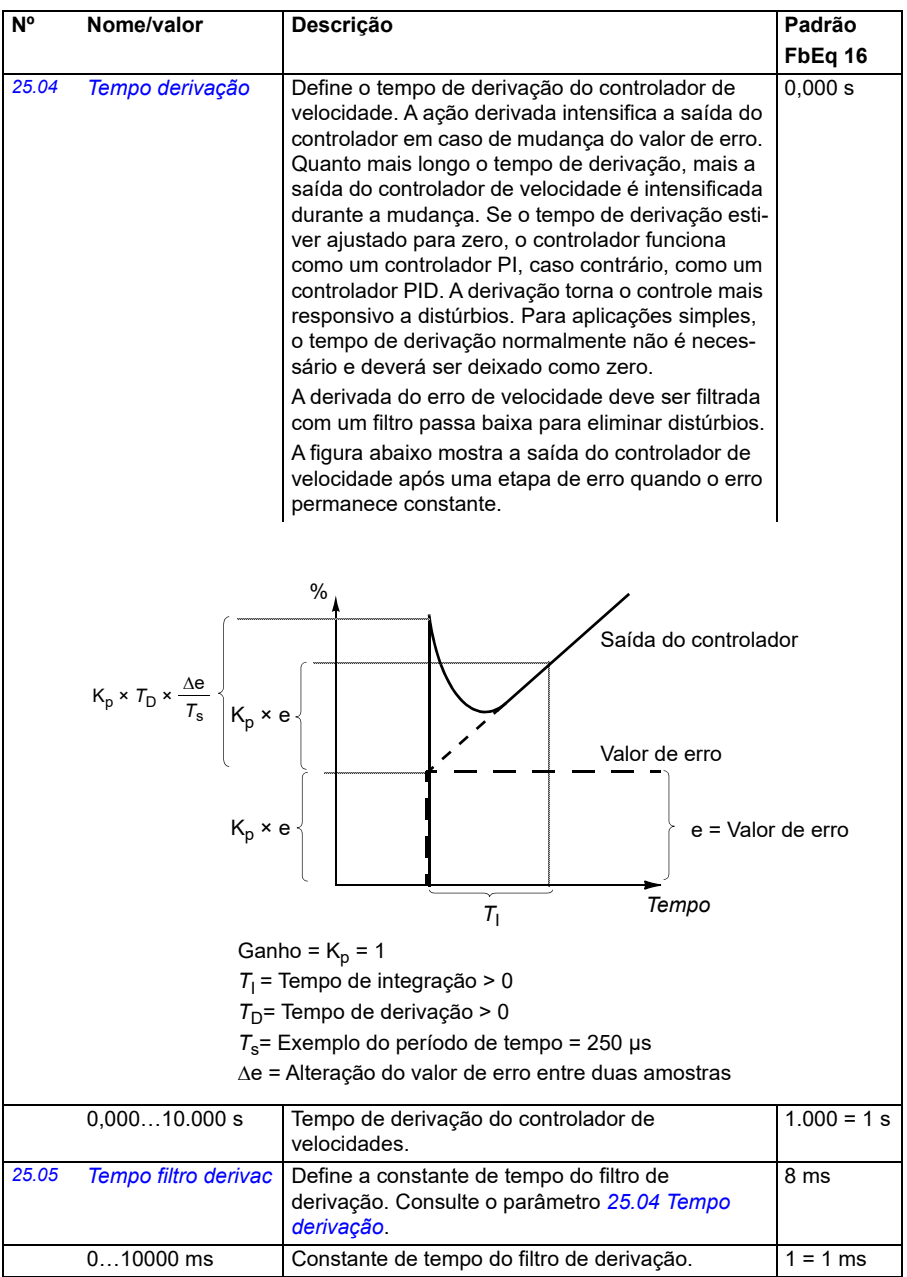

<span id="page-244-1"></span><span id="page-244-0"></span>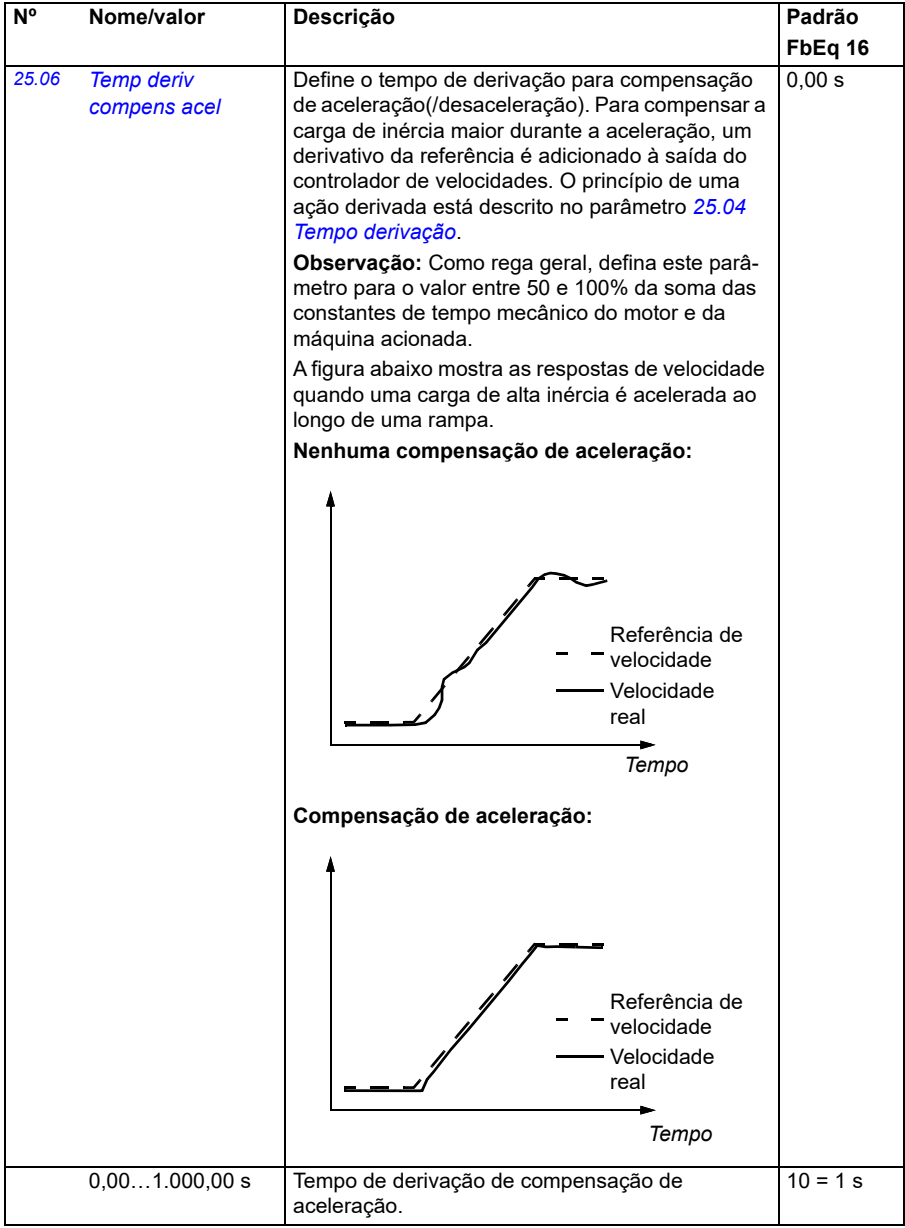

<span id="page-245-1"></span><span id="page-245-0"></span>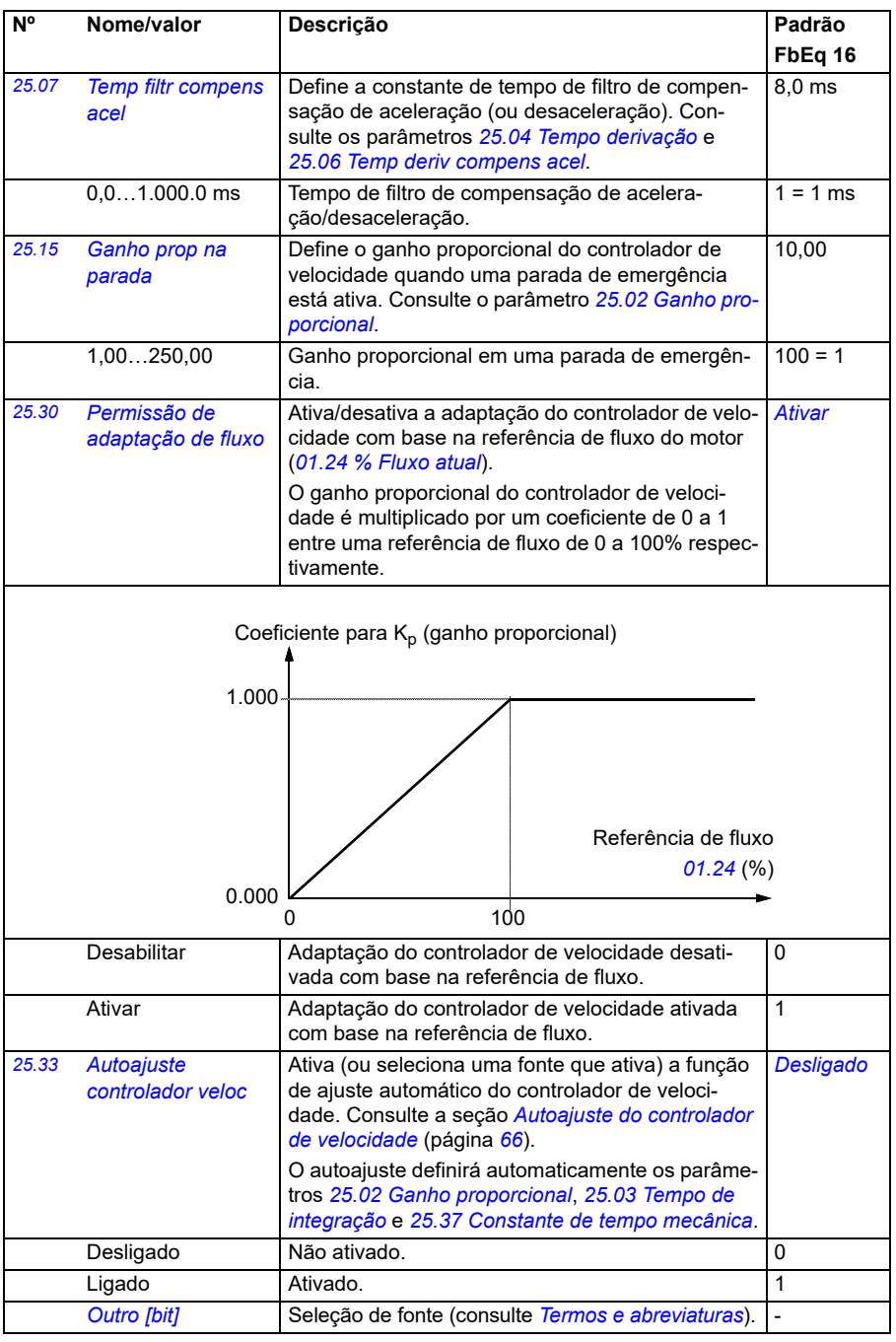

<span id="page-246-2"></span><span id="page-246-1"></span><span id="page-246-0"></span>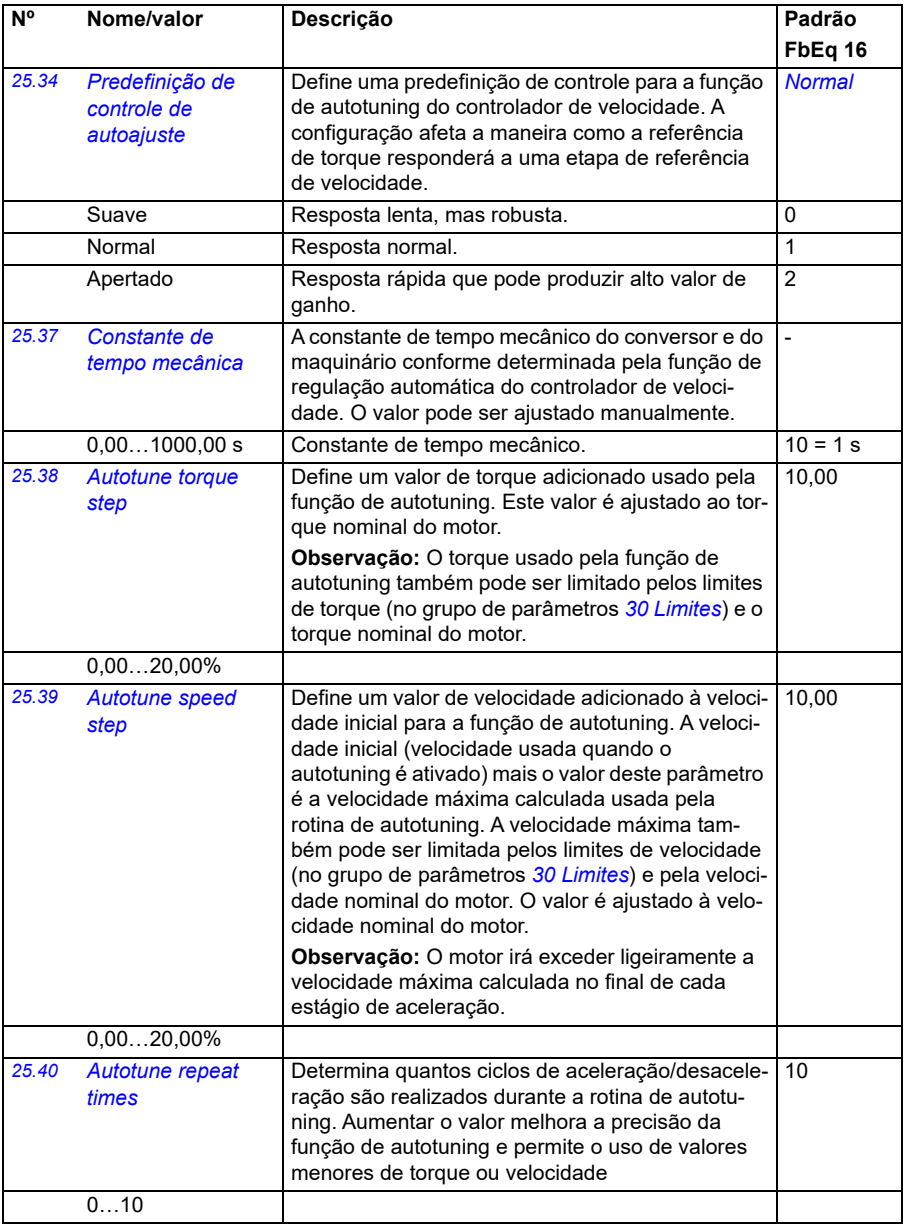

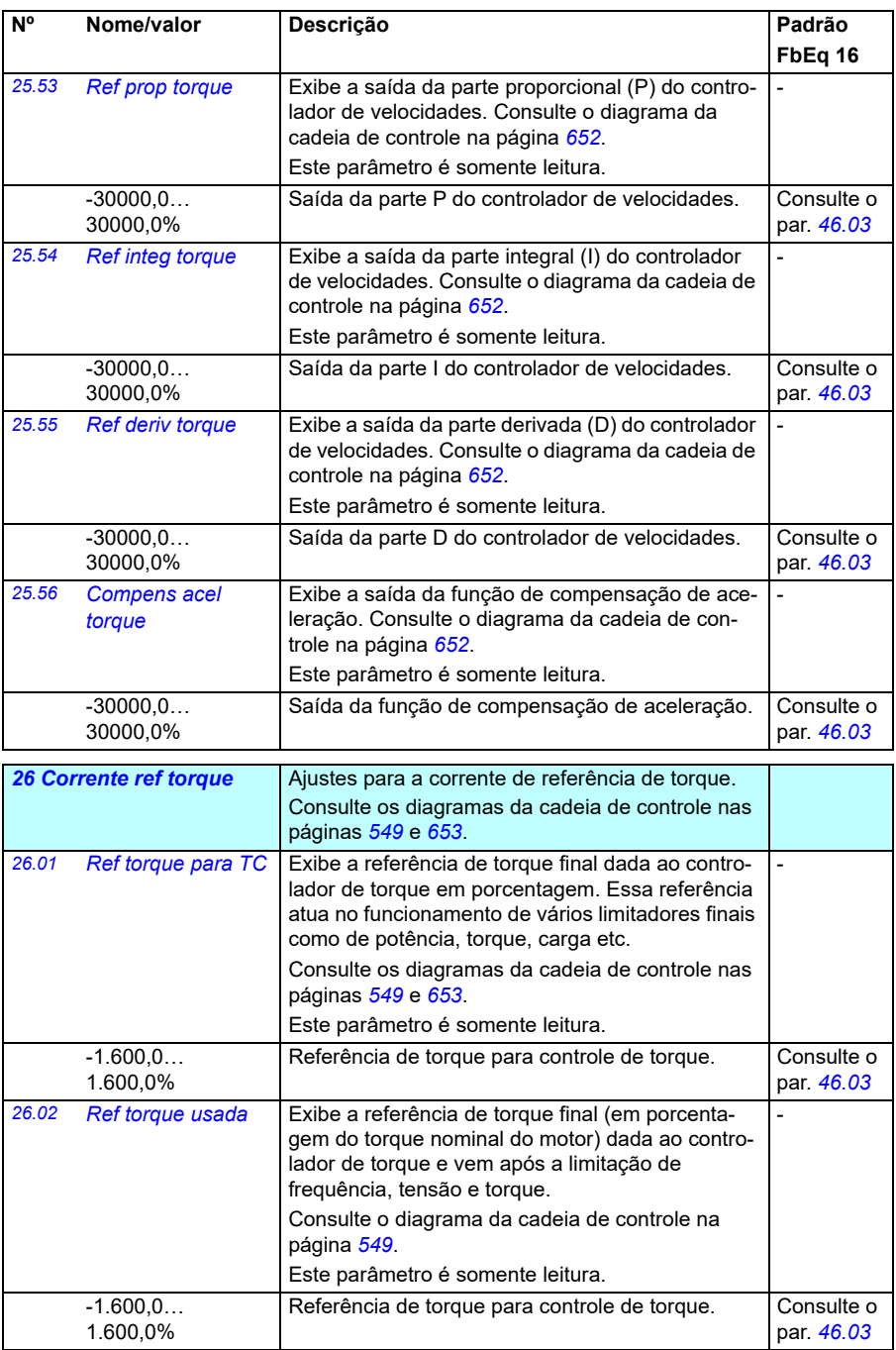

<span id="page-248-1"></span><span id="page-248-0"></span>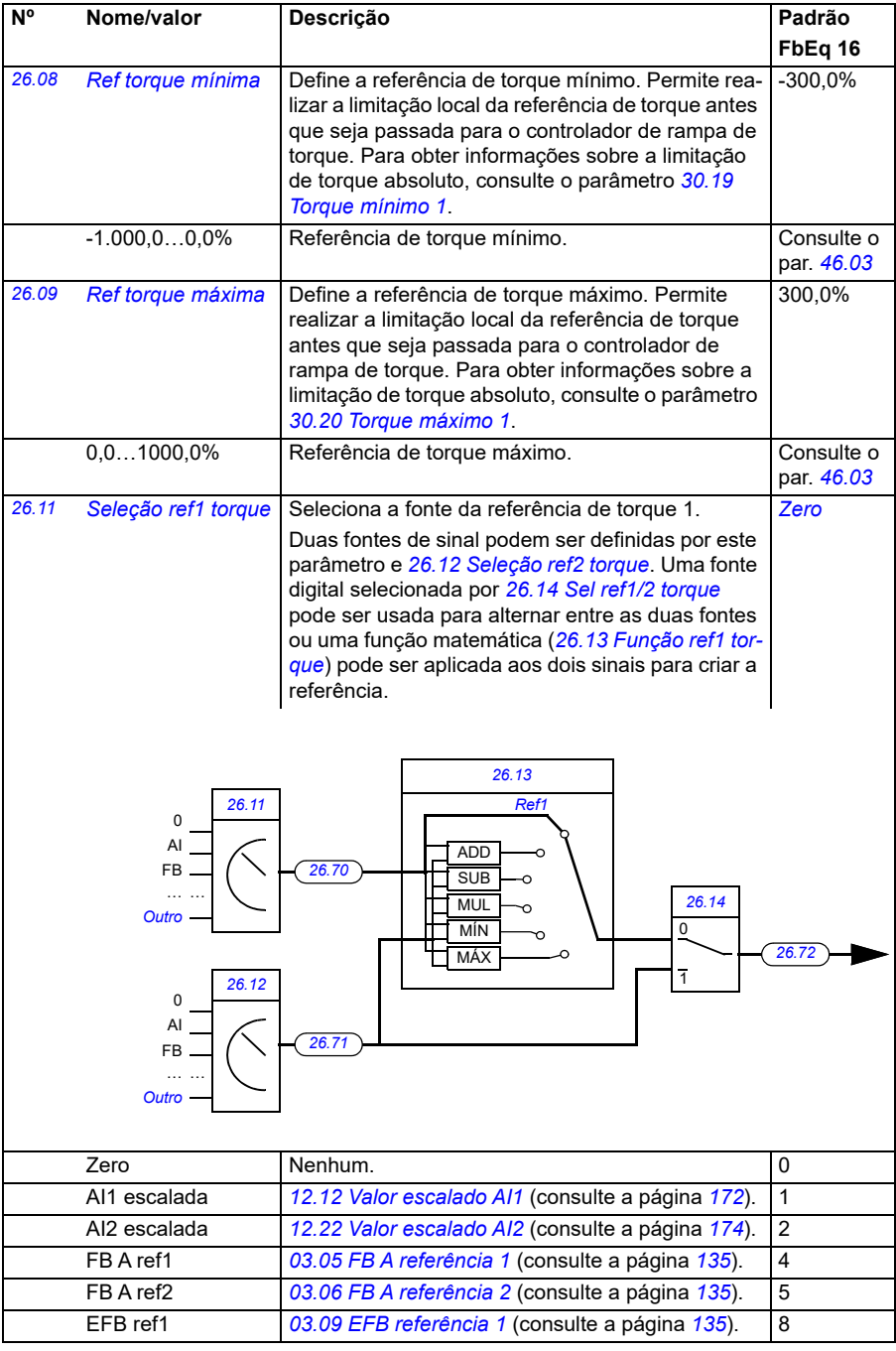

<span id="page-249-1"></span><span id="page-249-0"></span>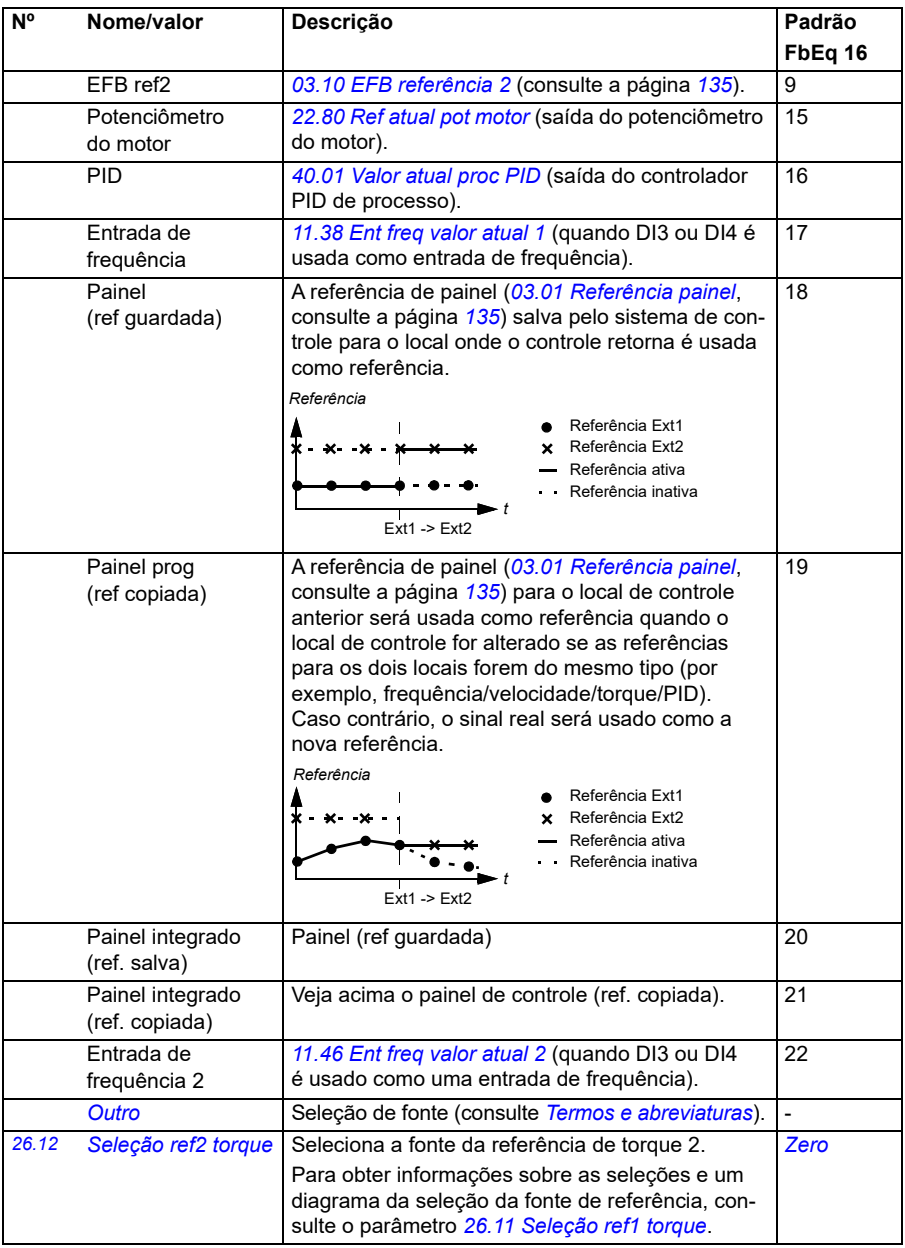

<span id="page-250-3"></span><span id="page-250-2"></span><span id="page-250-1"></span><span id="page-250-0"></span>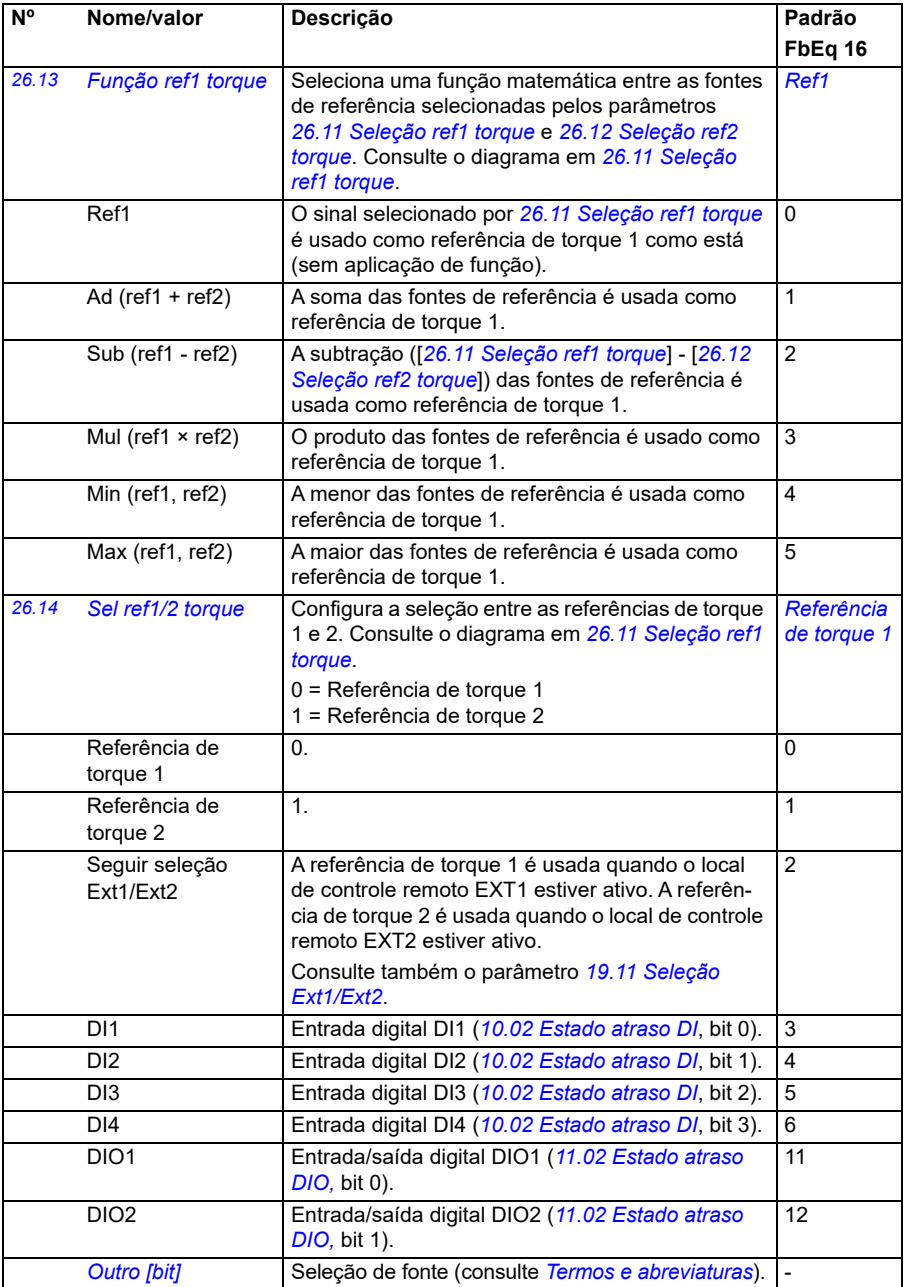

<span id="page-251-0"></span>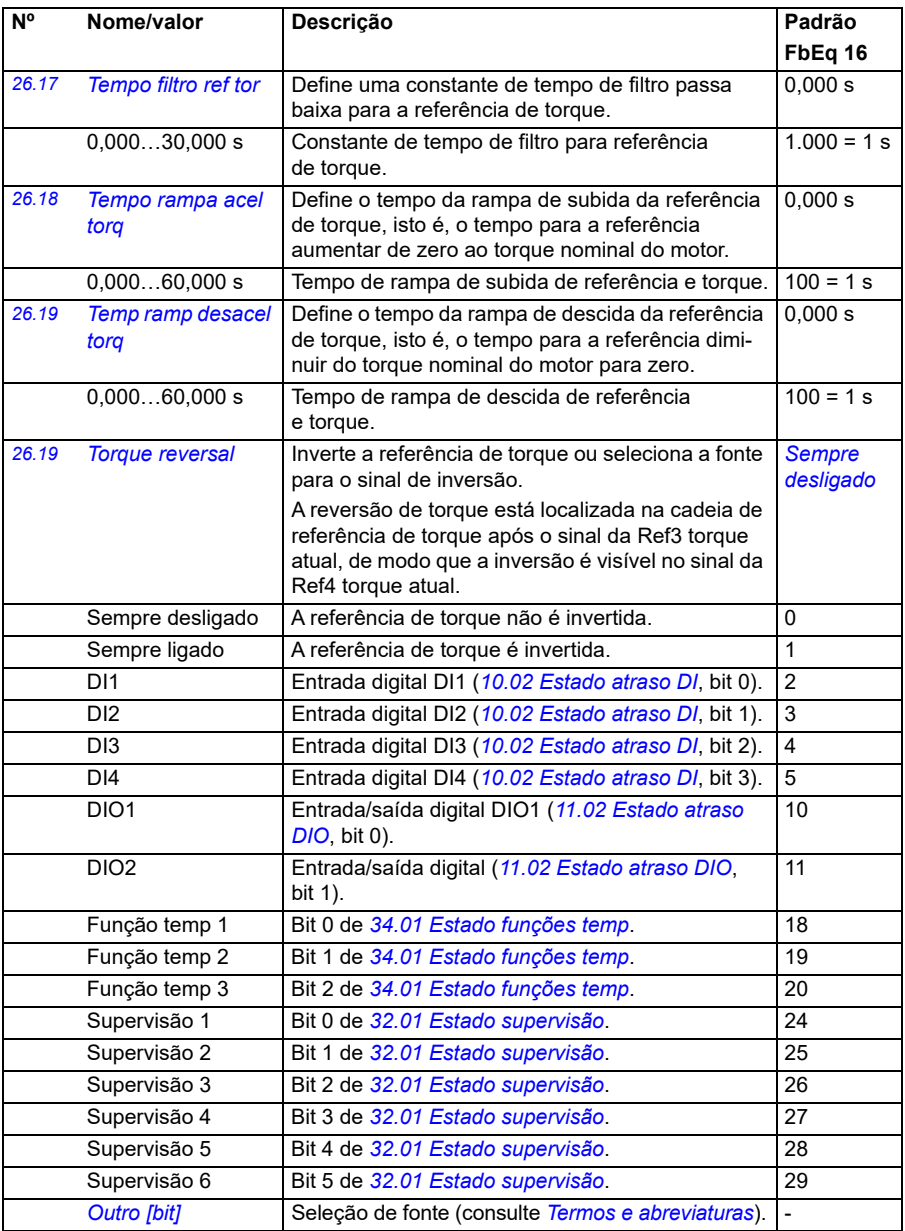
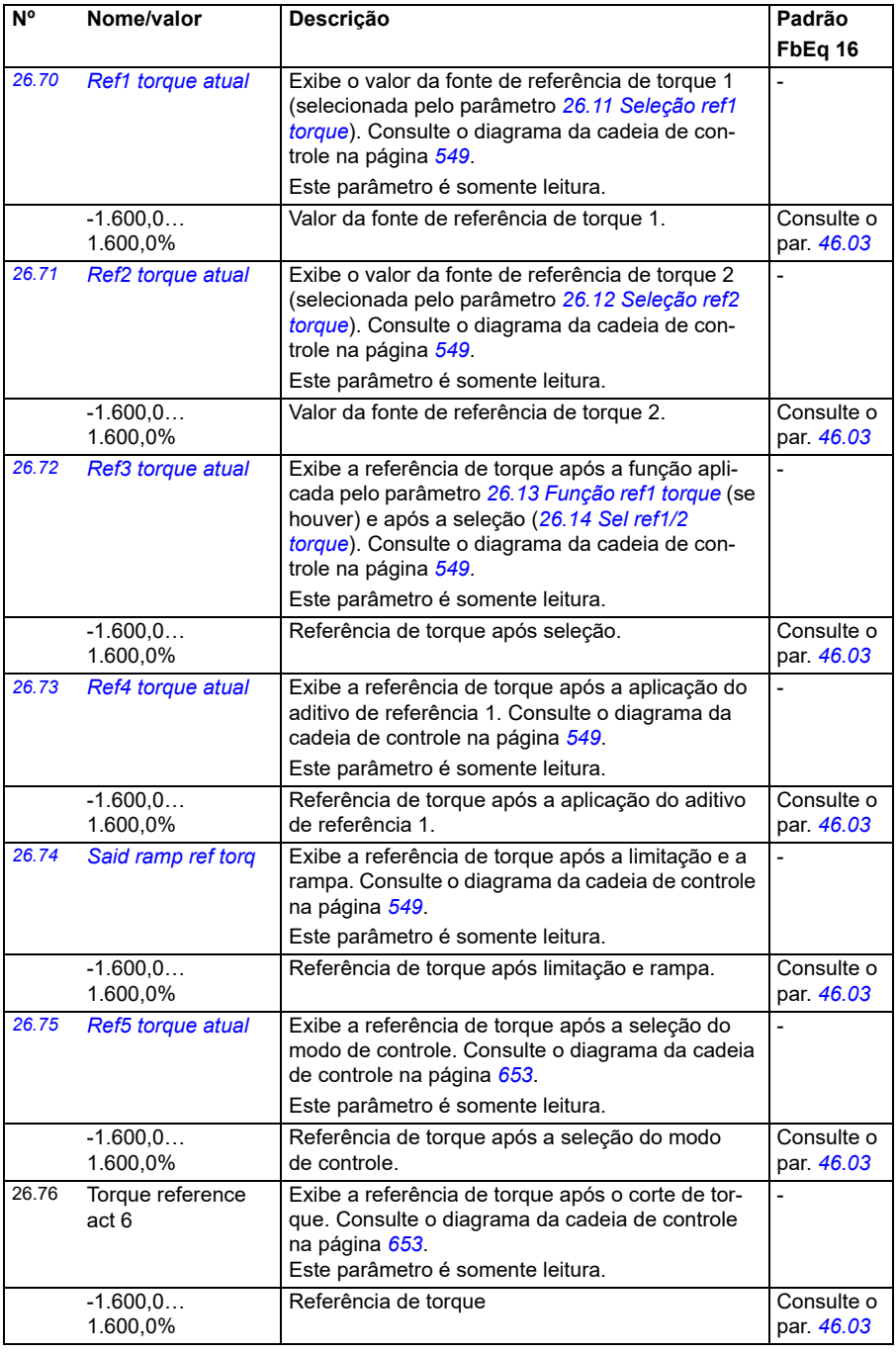

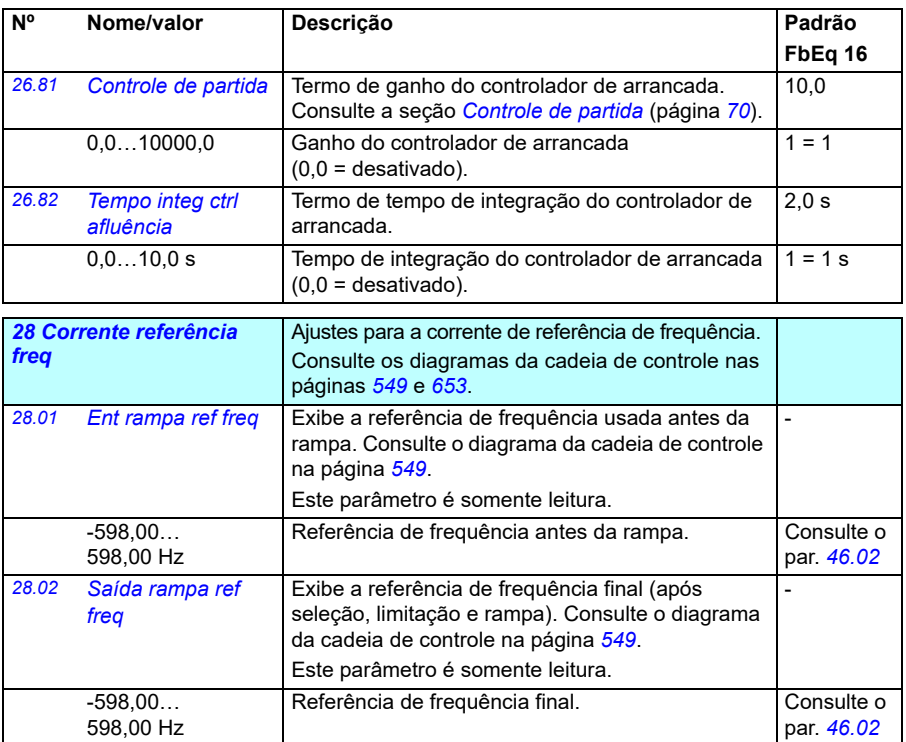

<span id="page-254-1"></span><span id="page-254-0"></span>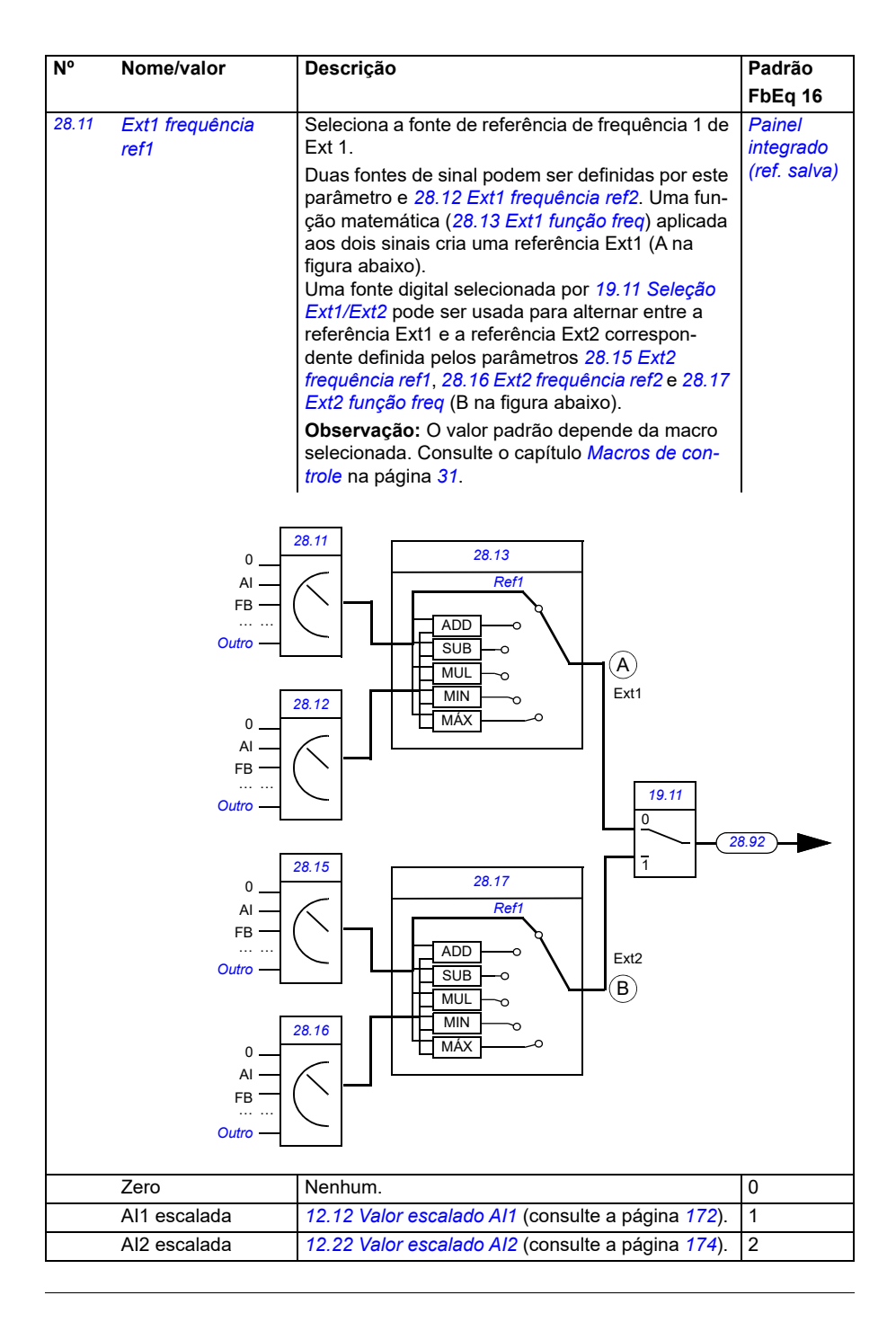

<span id="page-255-0"></span>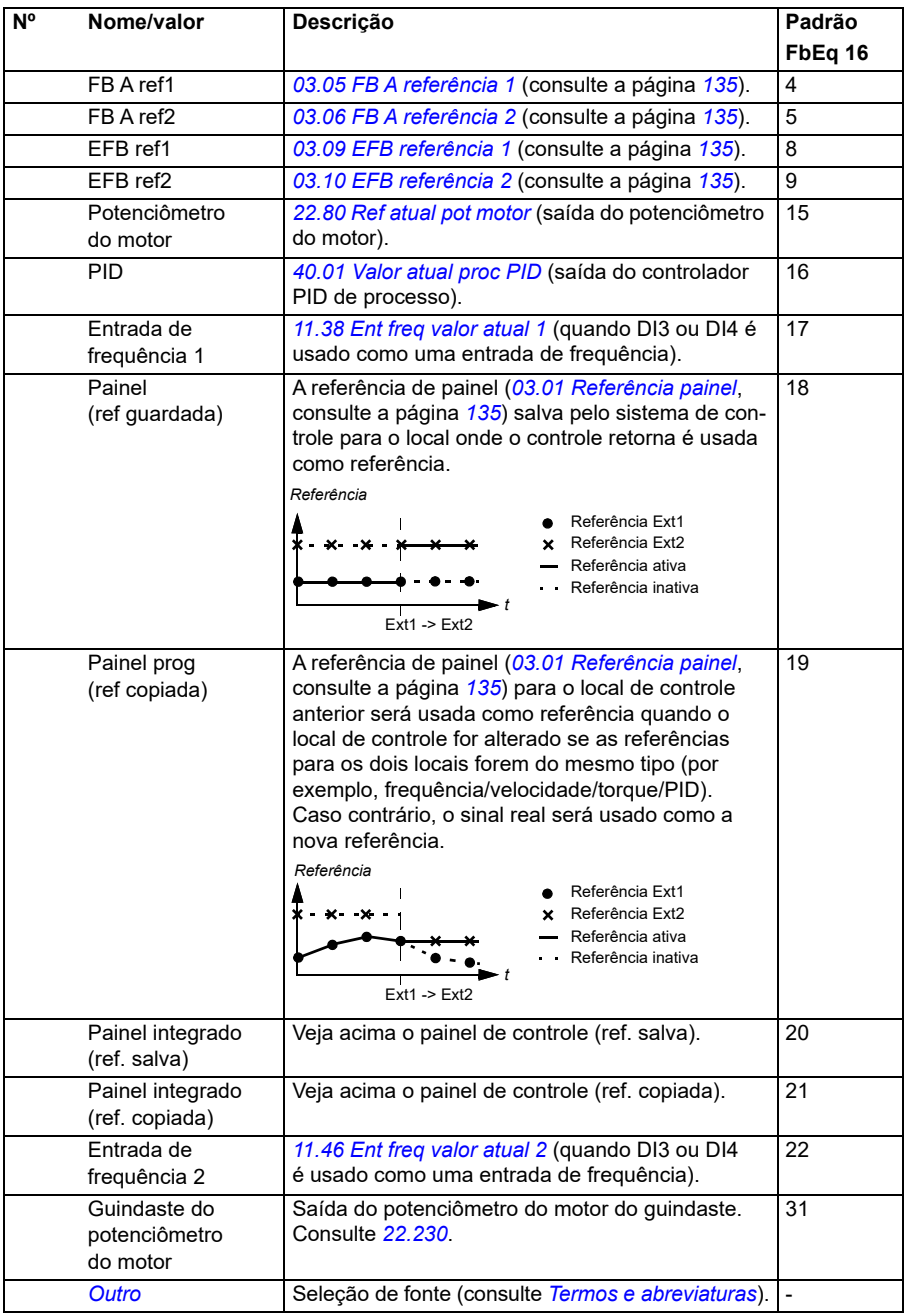

<span id="page-256-1"></span><span id="page-256-0"></span>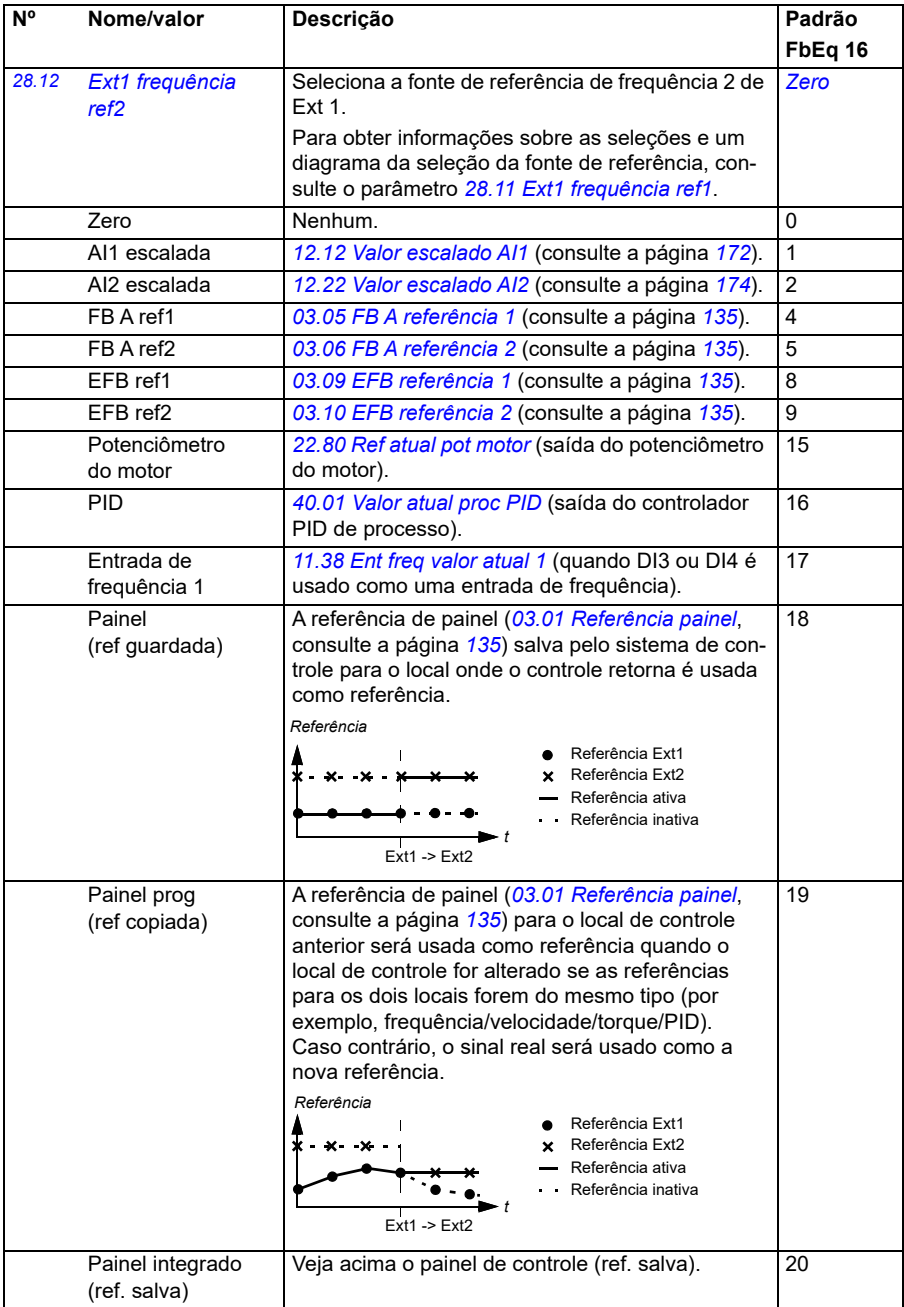

<span id="page-257-3"></span><span id="page-257-2"></span><span id="page-257-1"></span><span id="page-257-0"></span>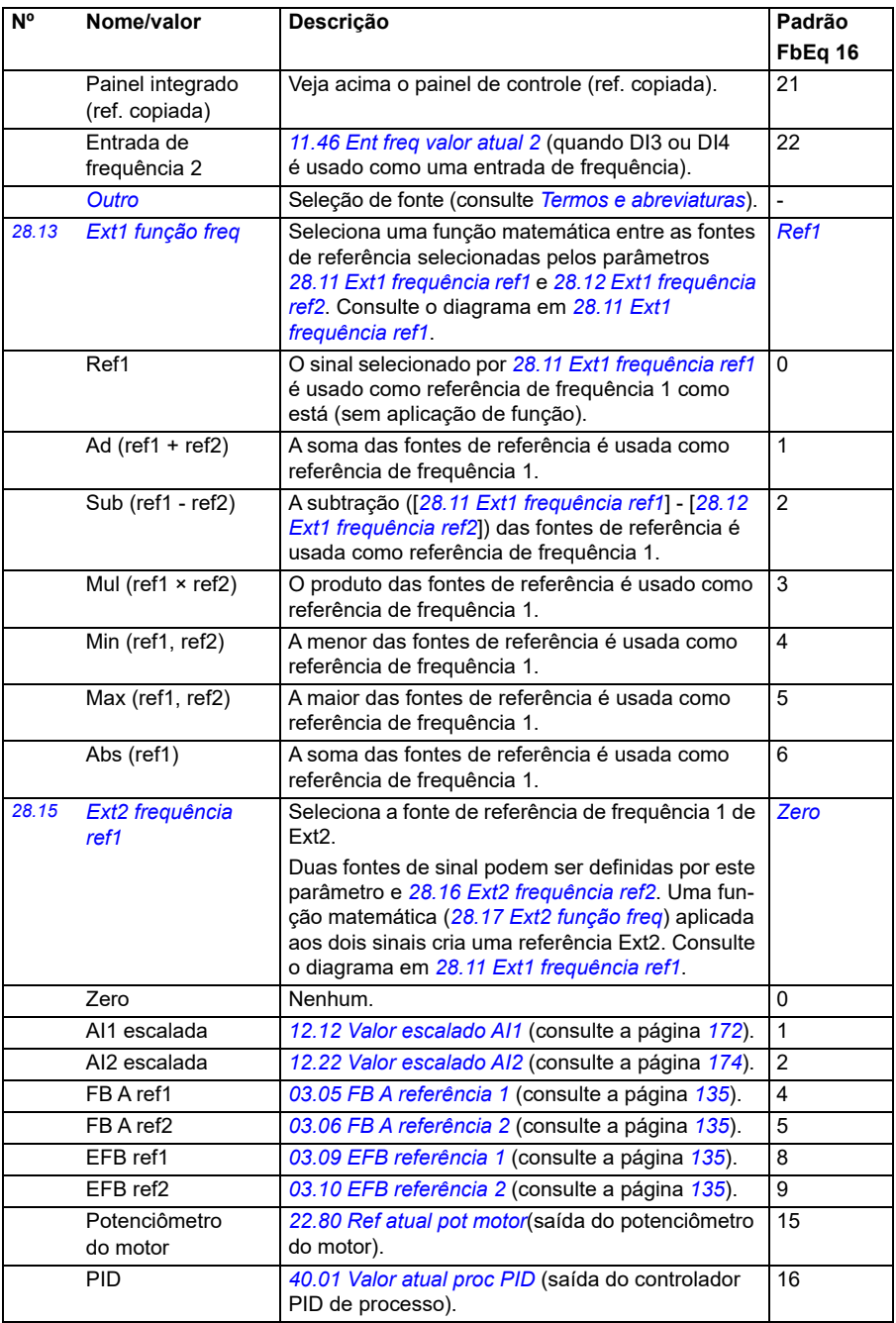

<span id="page-258-3"></span><span id="page-258-2"></span><span id="page-258-1"></span><span id="page-258-0"></span>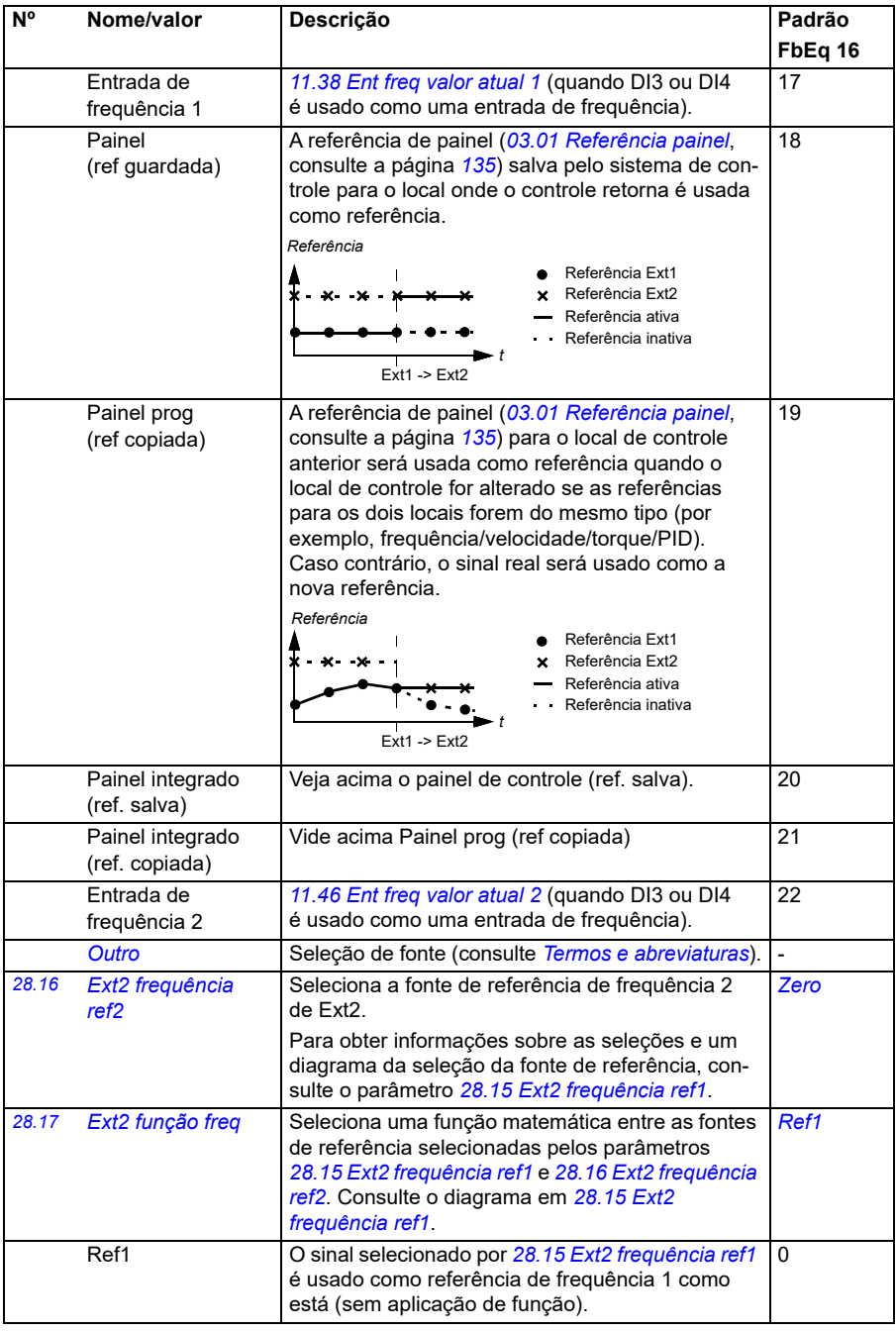

<span id="page-259-1"></span><span id="page-259-0"></span>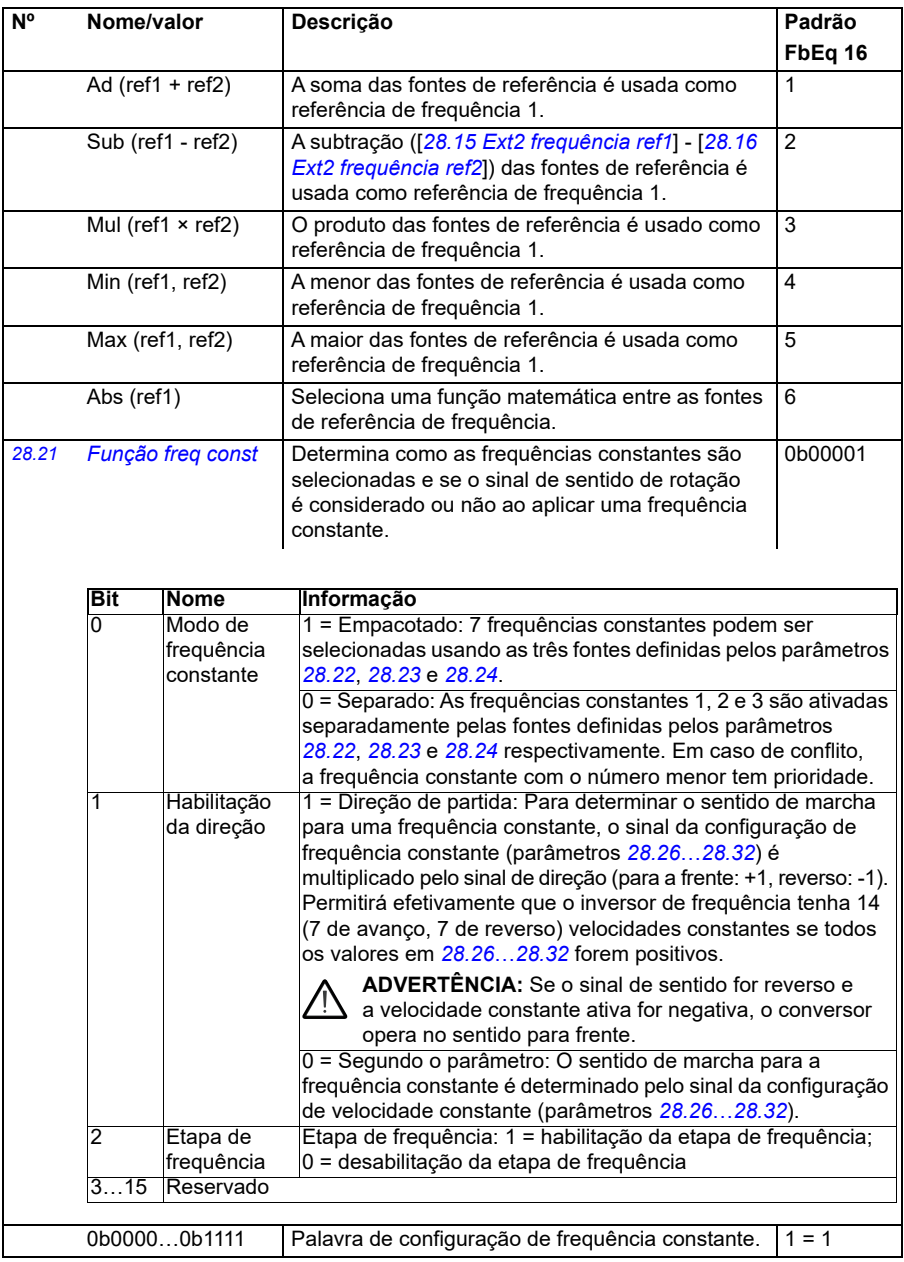

<span id="page-260-3"></span><span id="page-260-2"></span><span id="page-260-1"></span><span id="page-260-0"></span>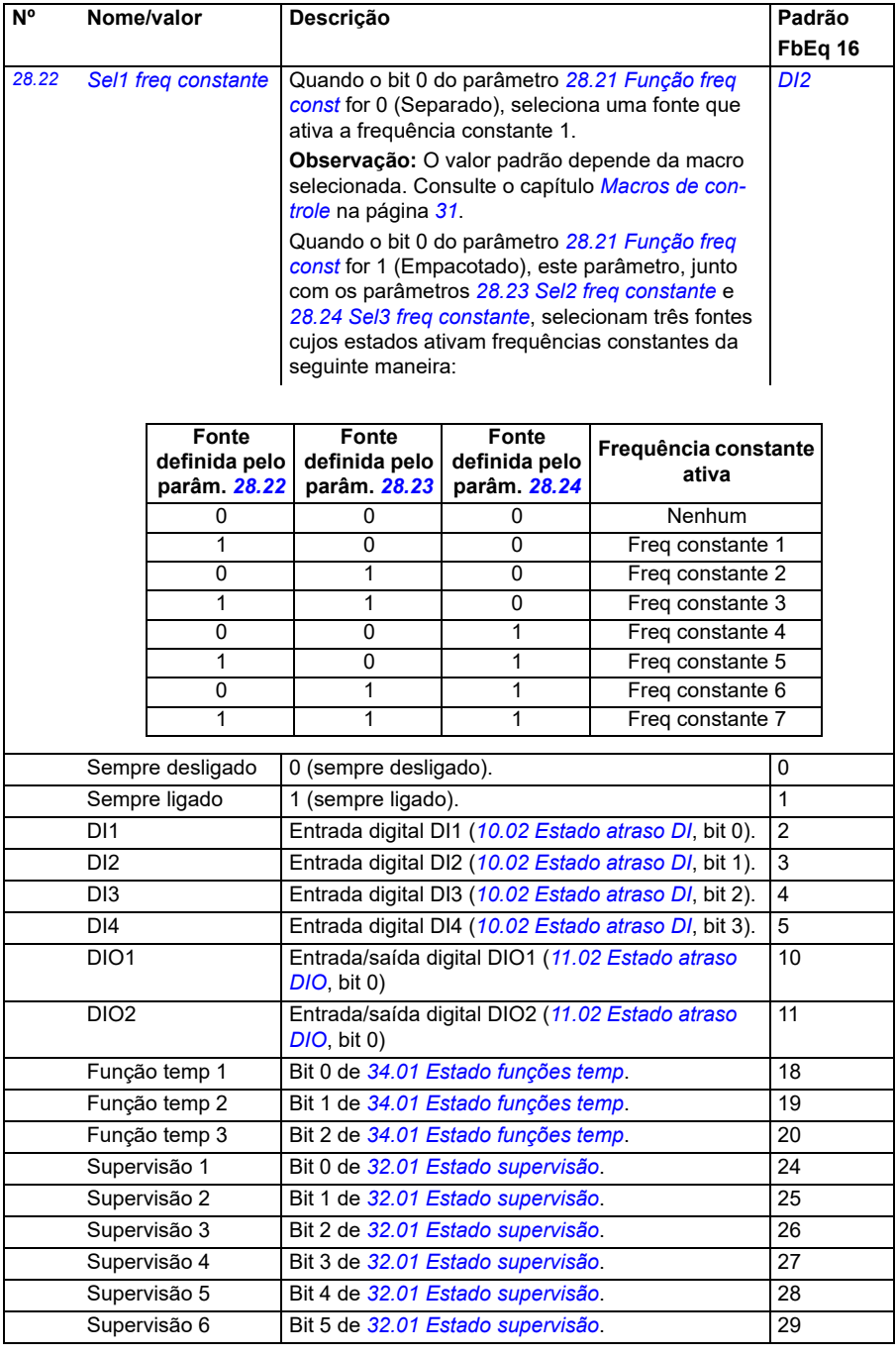

<span id="page-261-4"></span><span id="page-261-3"></span><span id="page-261-2"></span><span id="page-261-1"></span><span id="page-261-0"></span>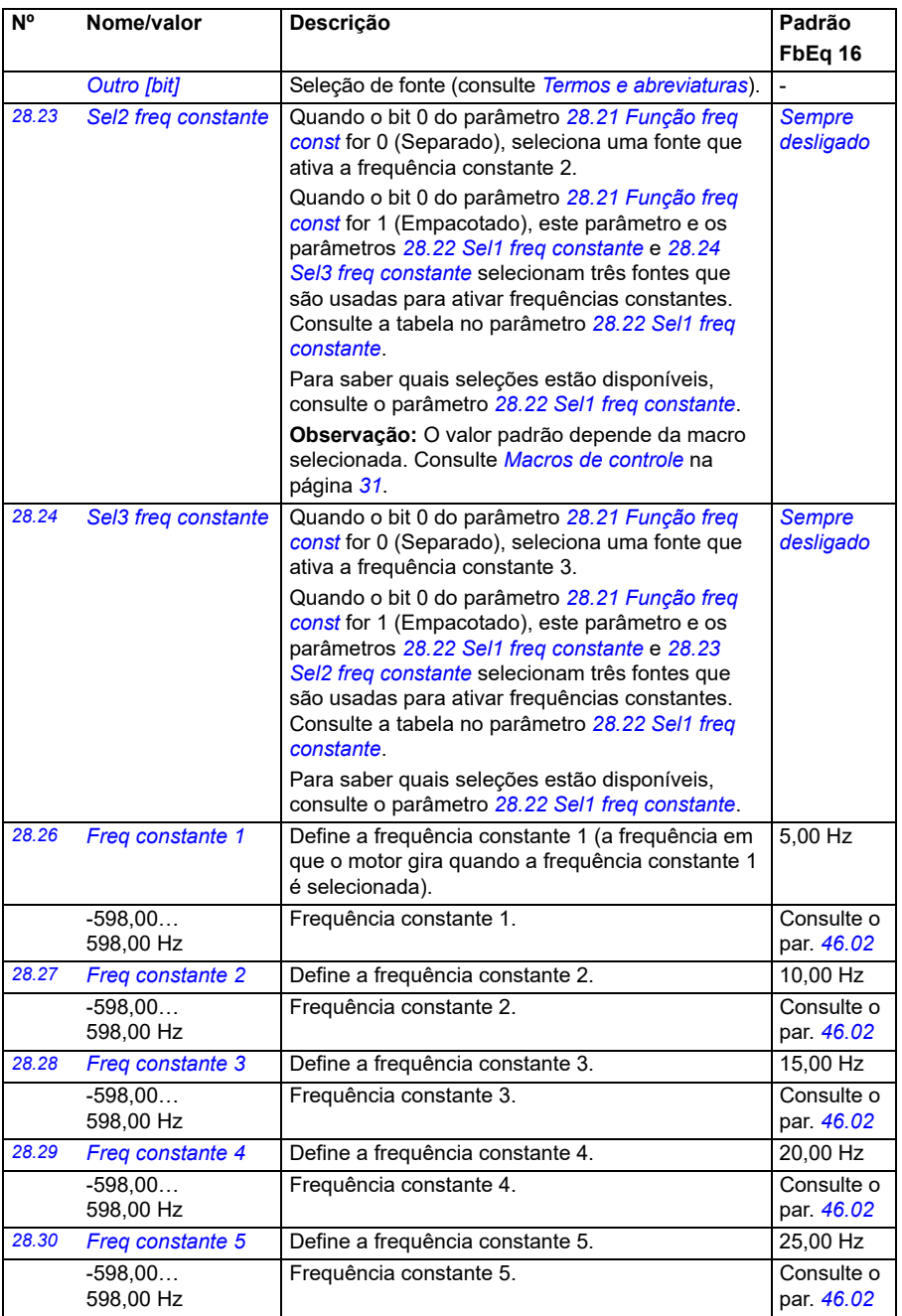

<span id="page-262-1"></span><span id="page-262-0"></span>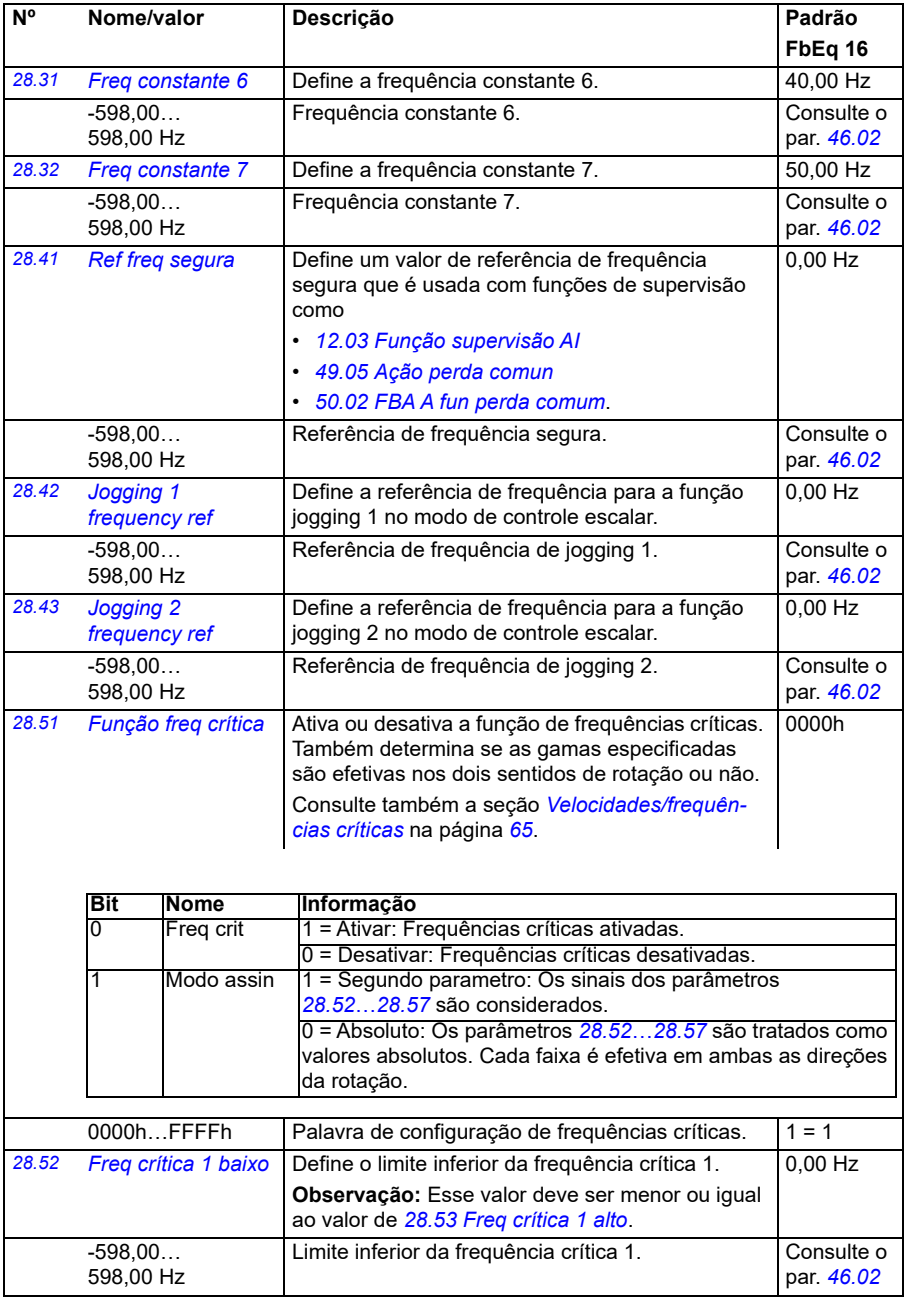

<span id="page-263-9"></span><span id="page-263-8"></span><span id="page-263-7"></span><span id="page-263-6"></span><span id="page-263-5"></span><span id="page-263-4"></span><span id="page-263-3"></span><span id="page-263-2"></span><span id="page-263-1"></span><span id="page-263-0"></span>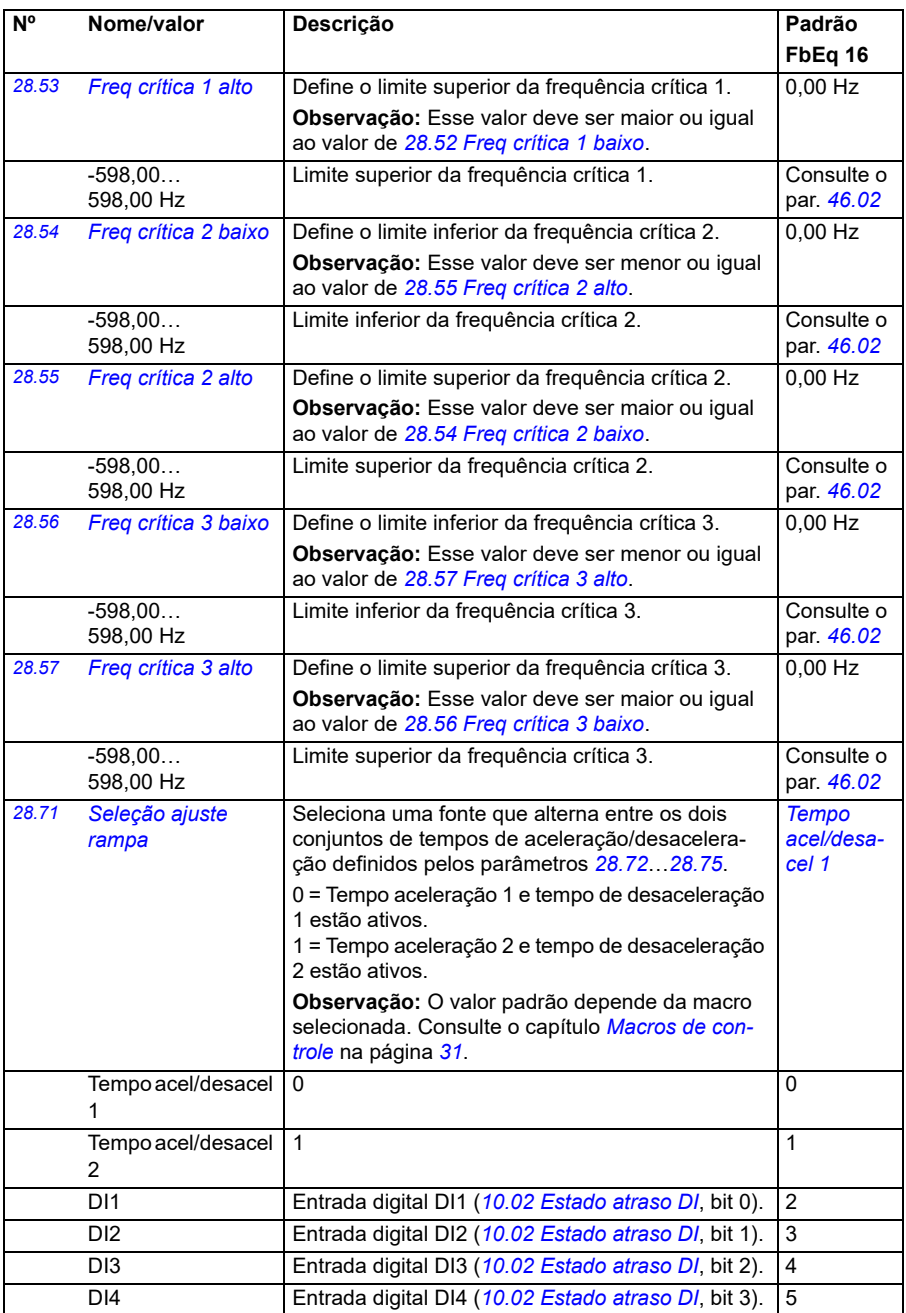

<span id="page-264-3"></span><span id="page-264-2"></span><span id="page-264-1"></span><span id="page-264-0"></span>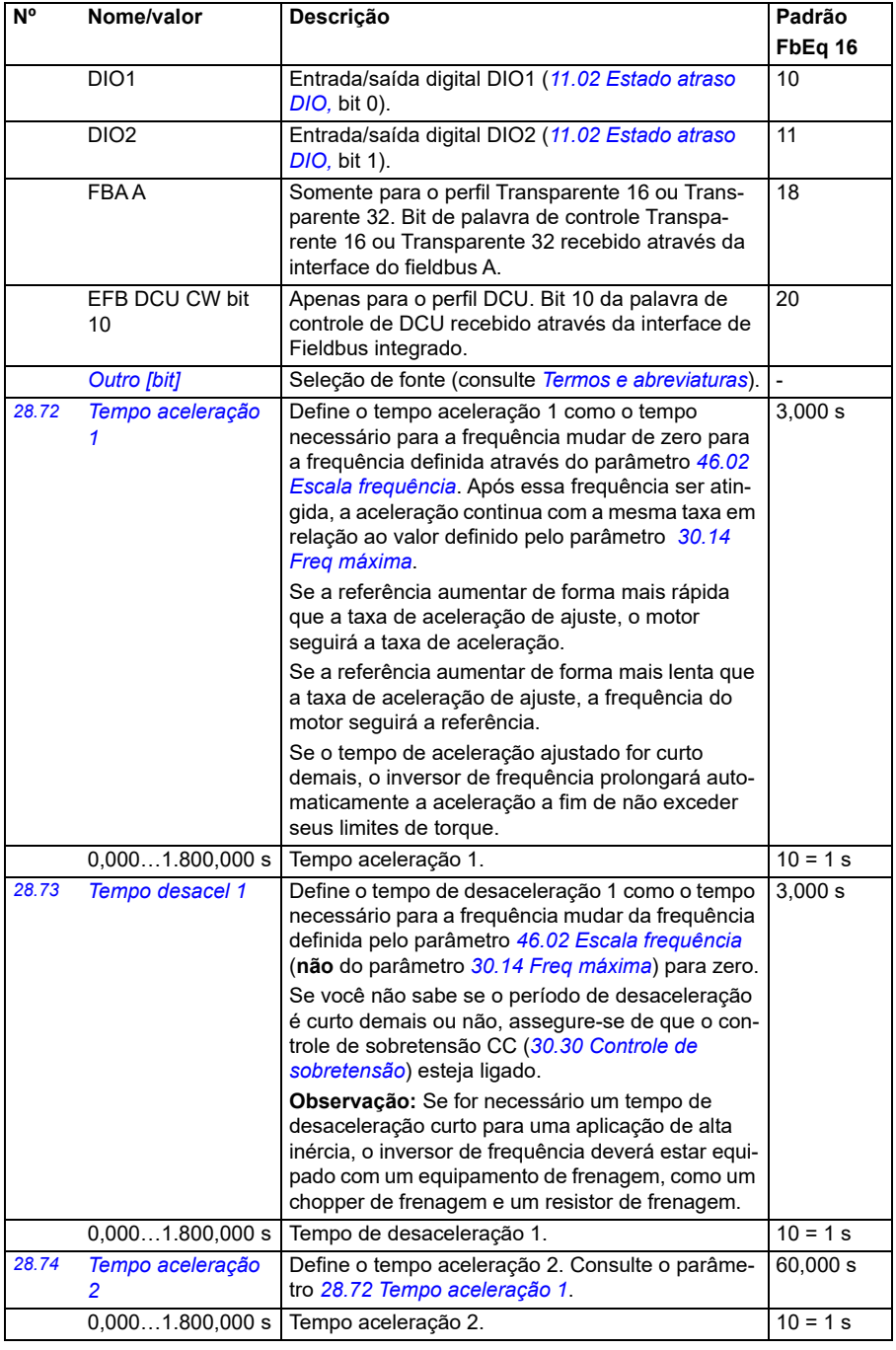

<span id="page-265-0"></span>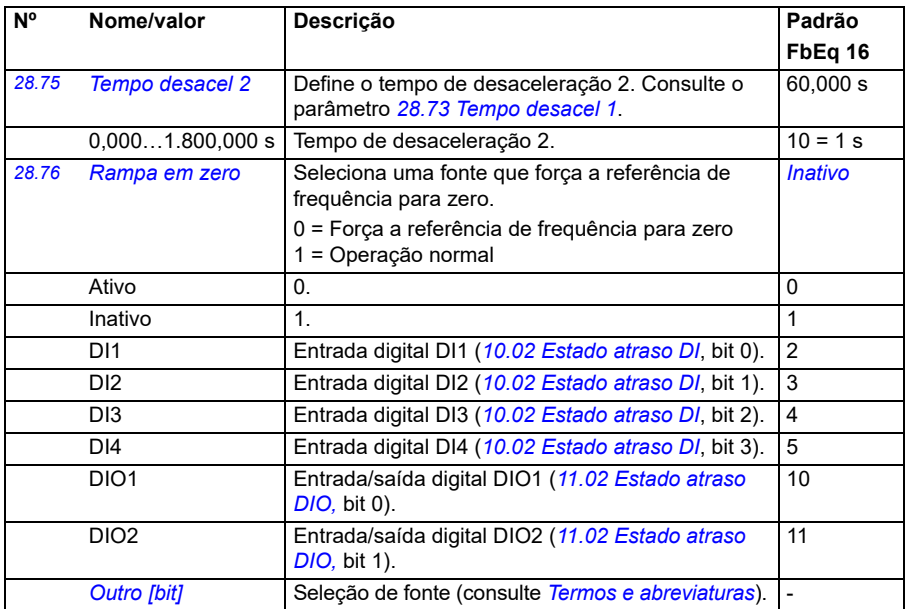

<span id="page-266-0"></span>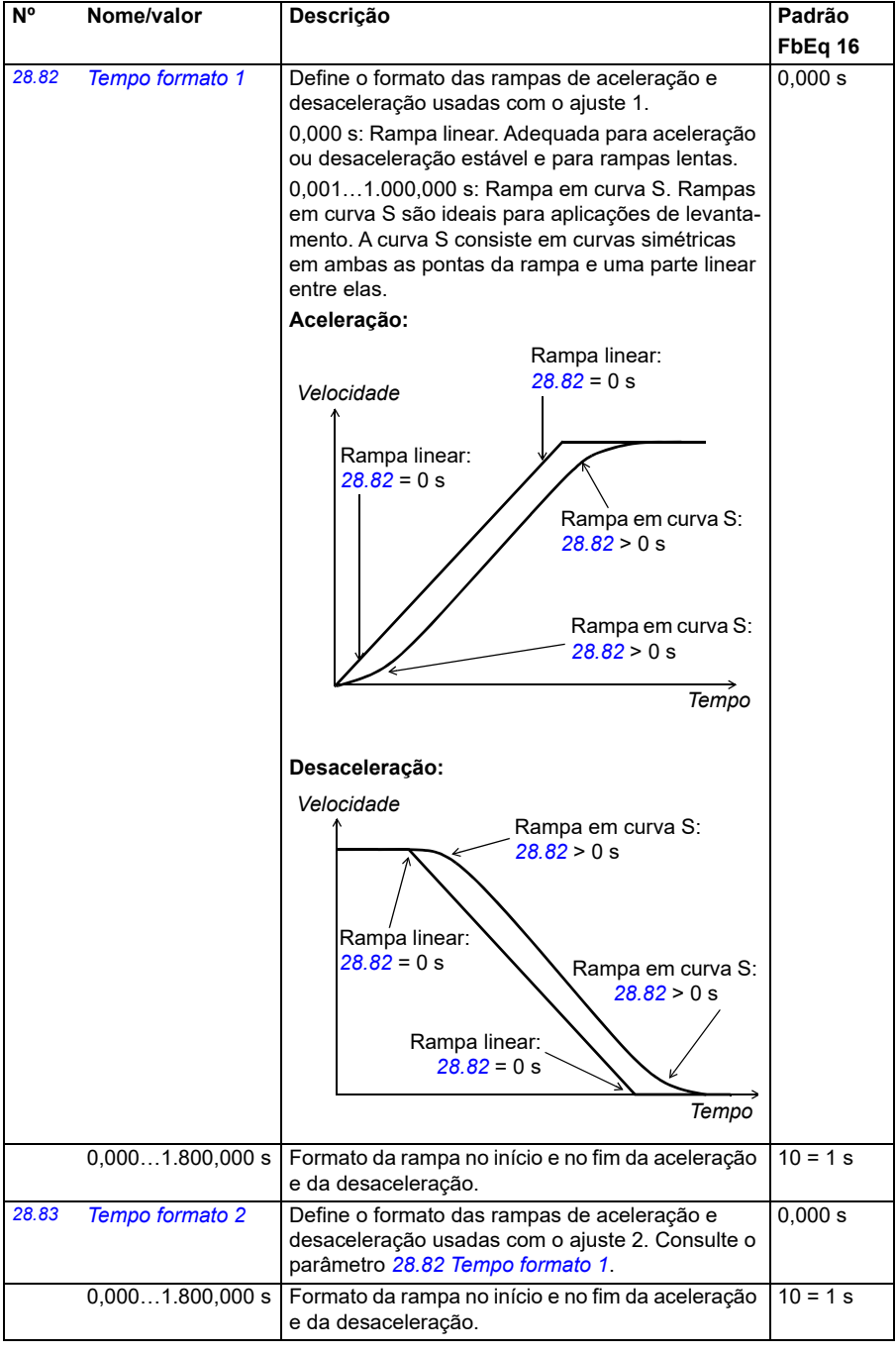

<span id="page-267-1"></span><span id="page-267-0"></span>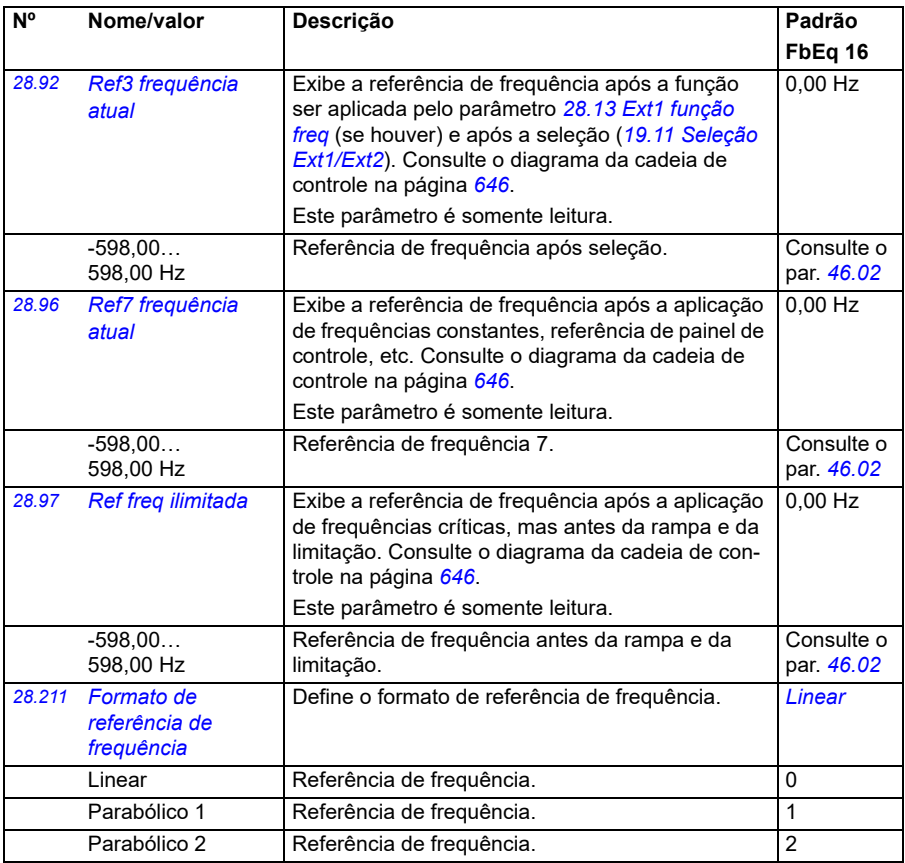

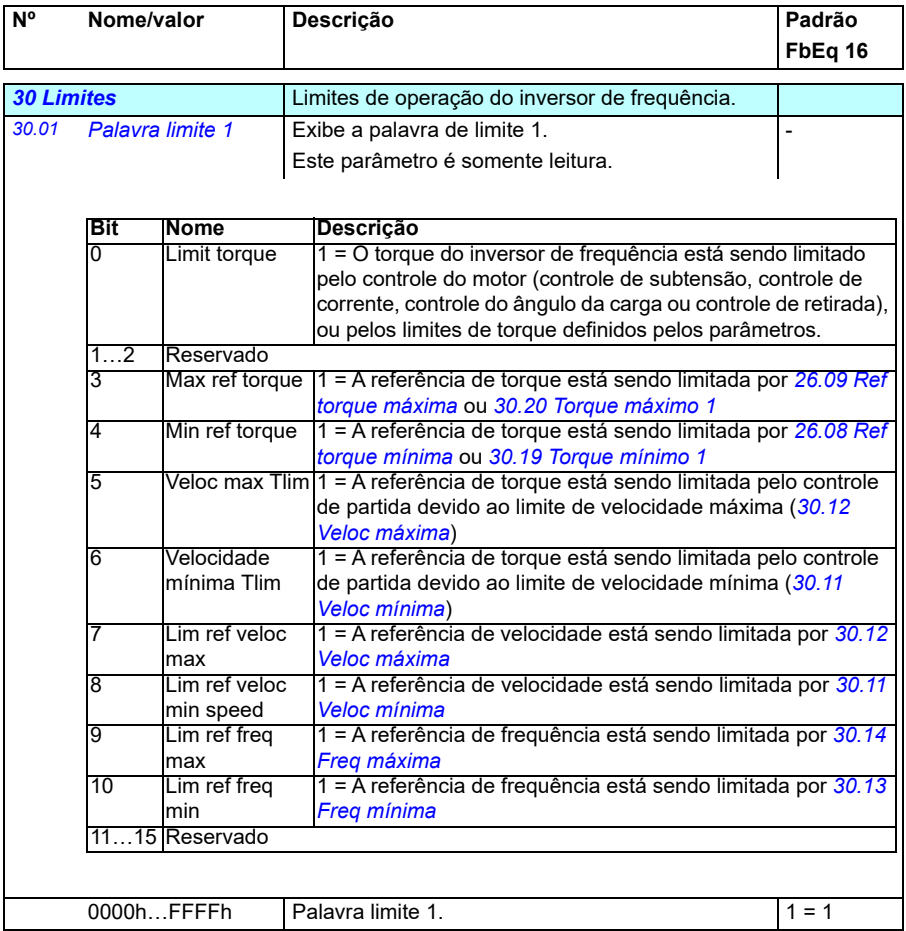

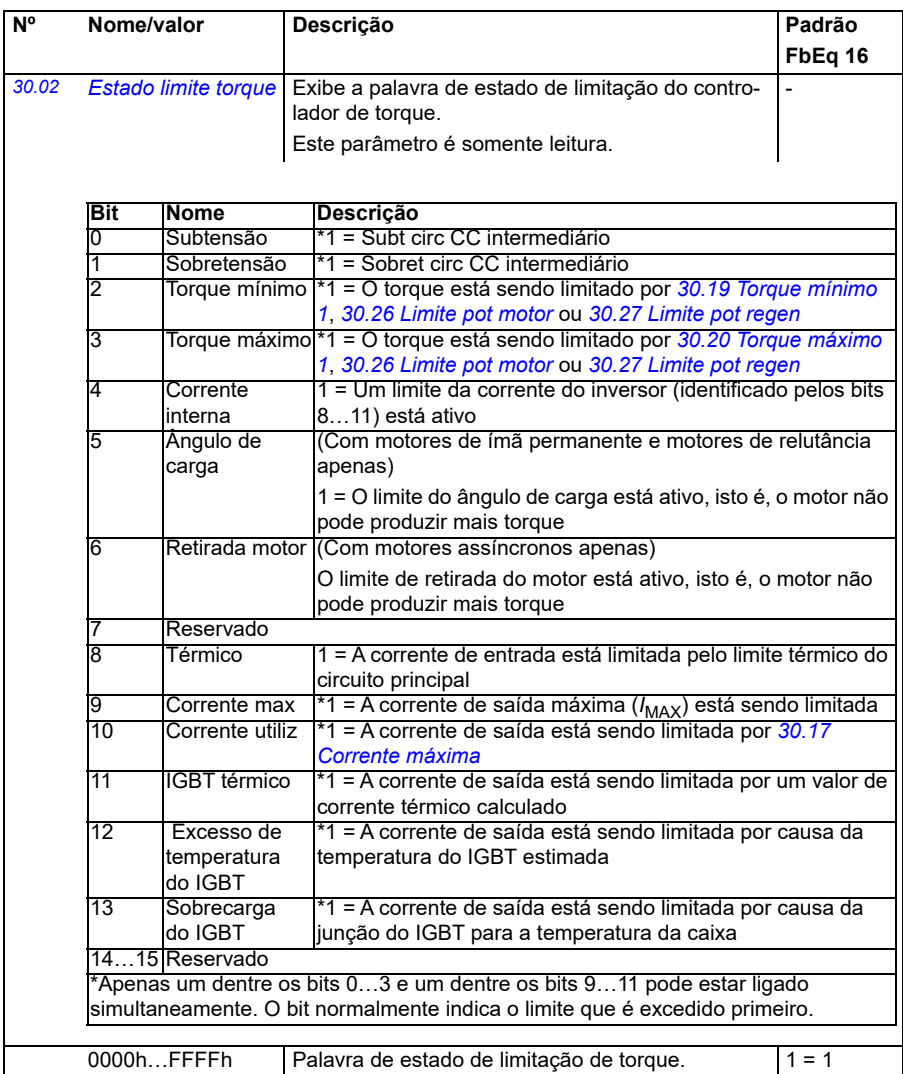

<span id="page-270-1"></span><span id="page-270-0"></span>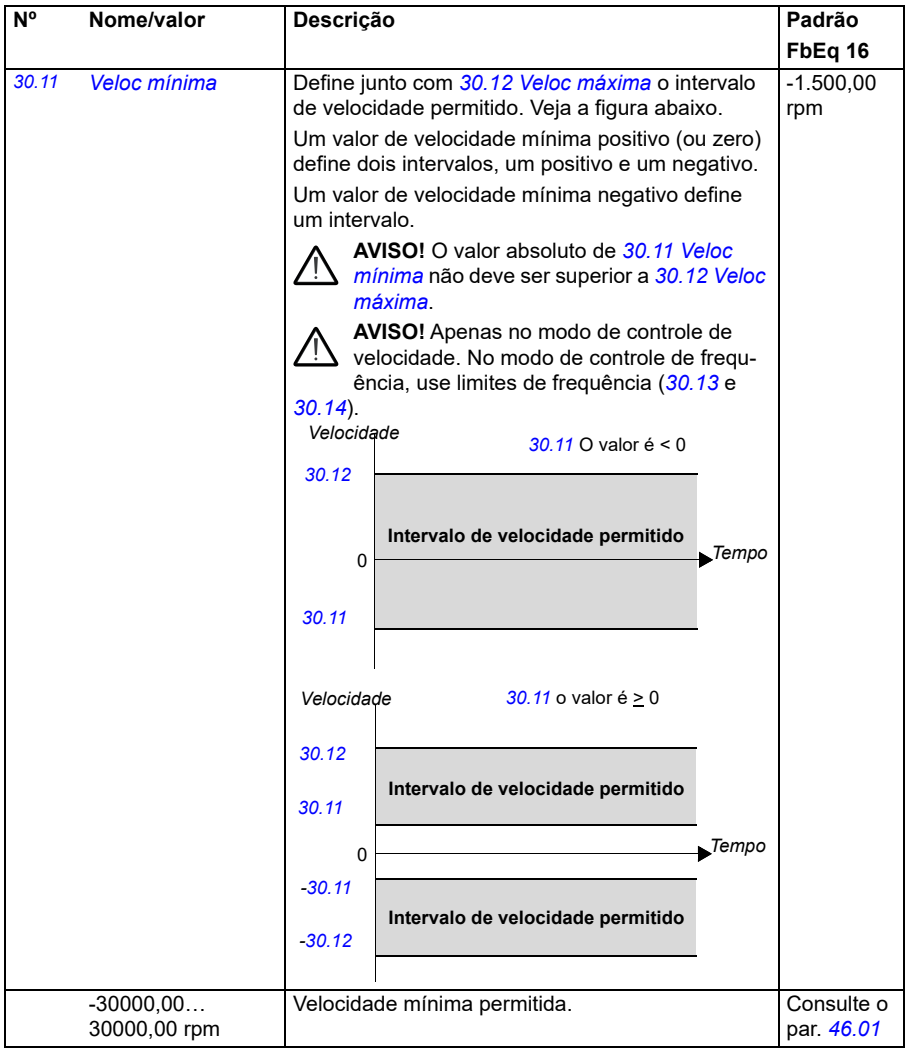

<span id="page-271-1"></span><span id="page-271-0"></span>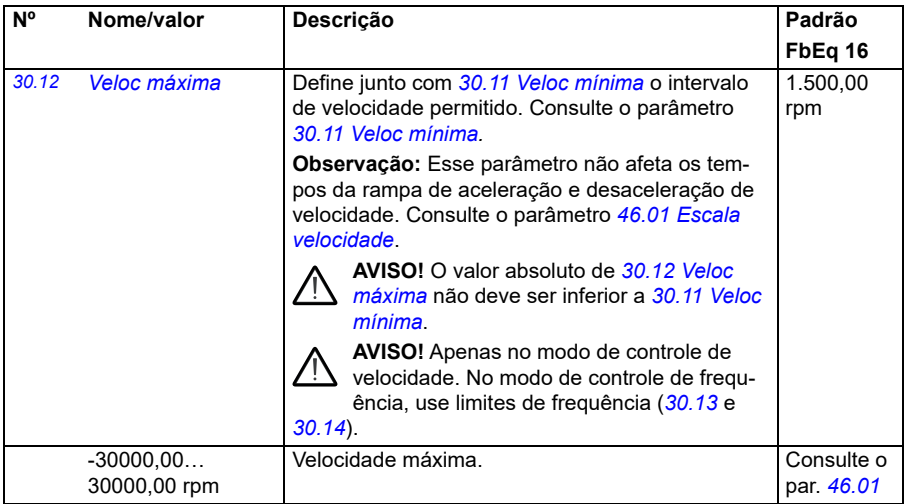

<span id="page-272-1"></span><span id="page-272-0"></span>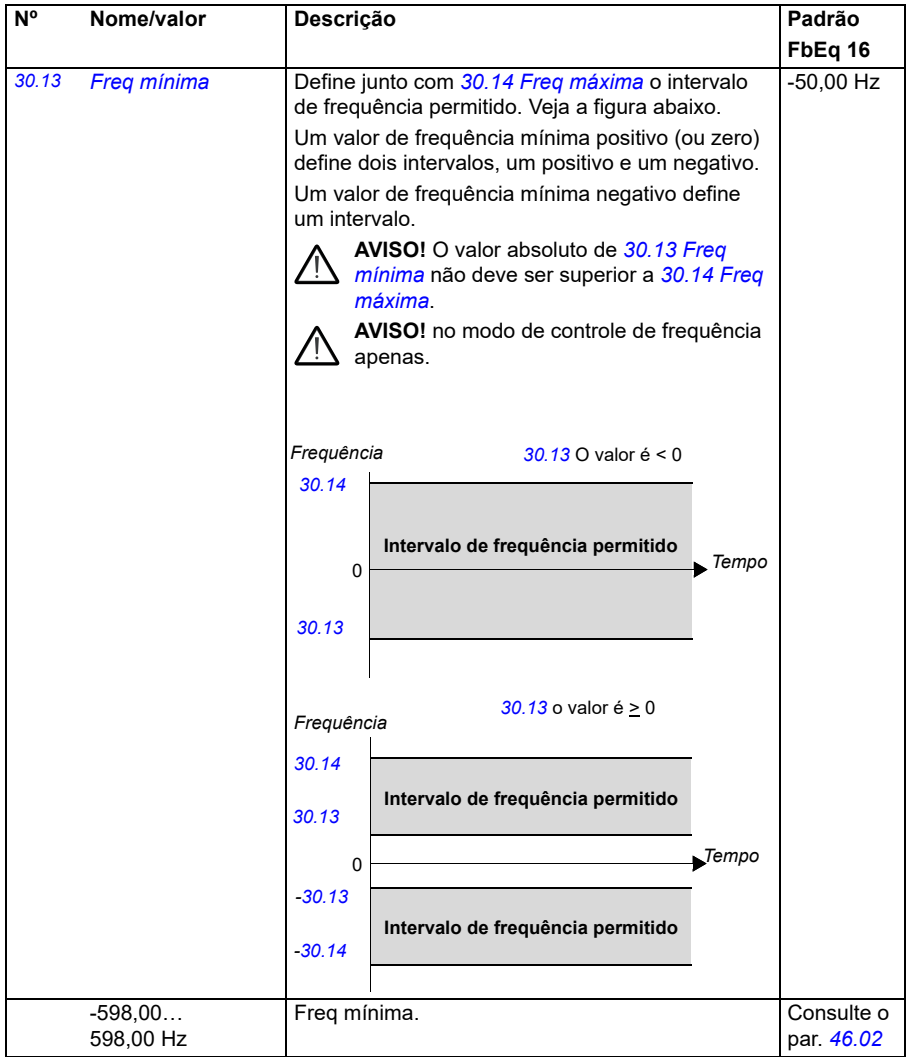

<span id="page-273-3"></span><span id="page-273-2"></span><span id="page-273-1"></span><span id="page-273-0"></span>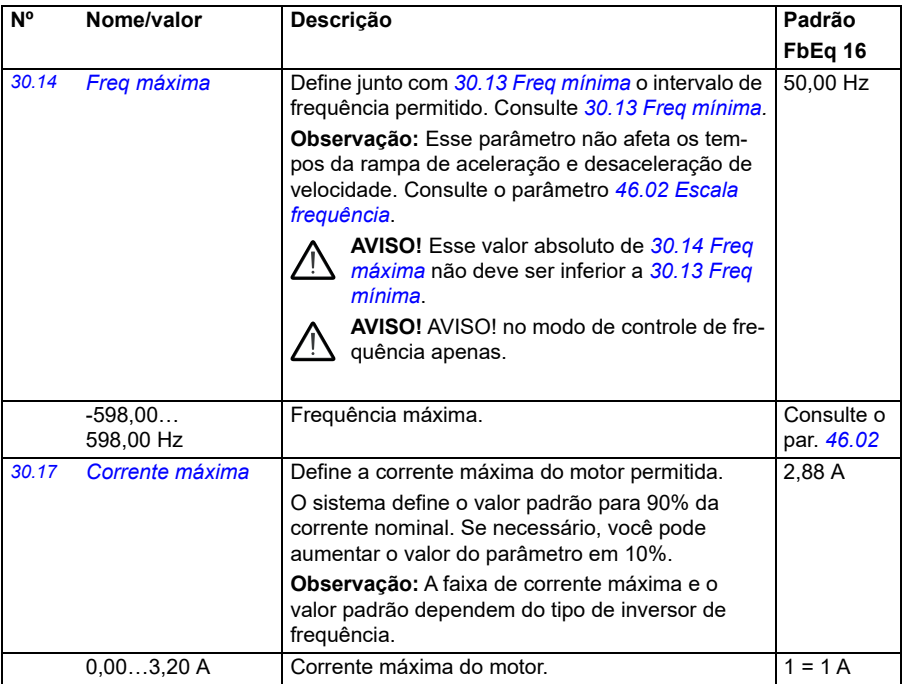

<span id="page-274-1"></span><span id="page-274-0"></span>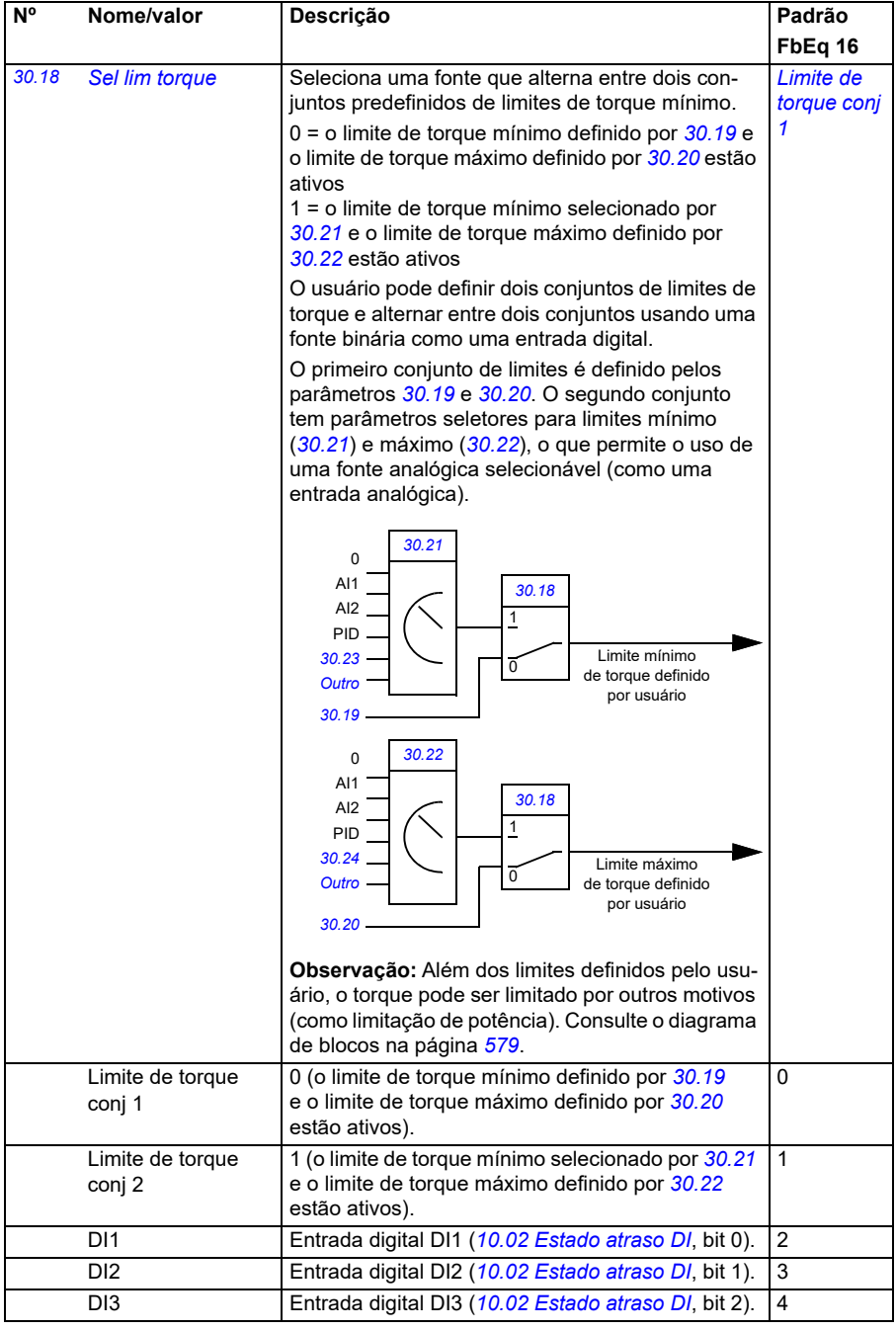

<span id="page-275-3"></span><span id="page-275-2"></span><span id="page-275-1"></span><span id="page-275-0"></span>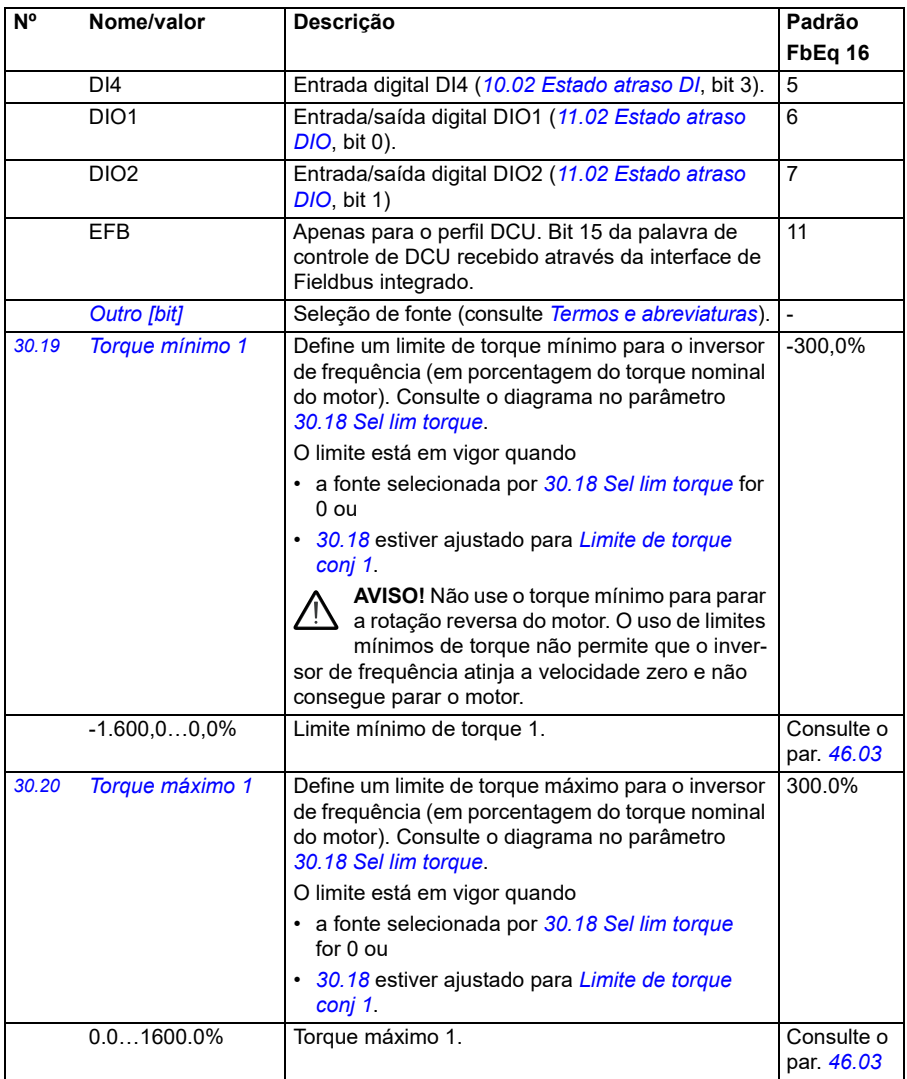

<span id="page-276-2"></span><span id="page-276-1"></span><span id="page-276-0"></span>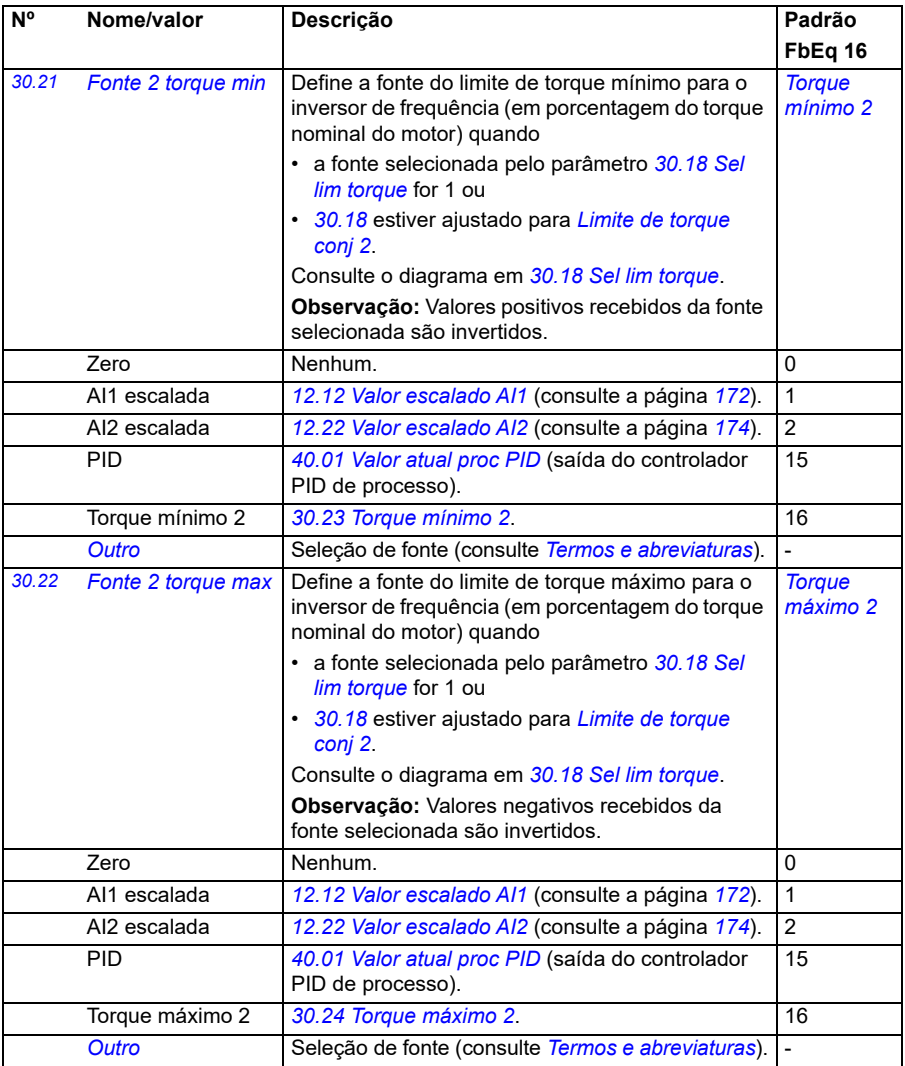

<span id="page-277-7"></span><span id="page-277-6"></span><span id="page-277-5"></span><span id="page-277-4"></span><span id="page-277-3"></span><span id="page-277-2"></span><span id="page-277-1"></span><span id="page-277-0"></span>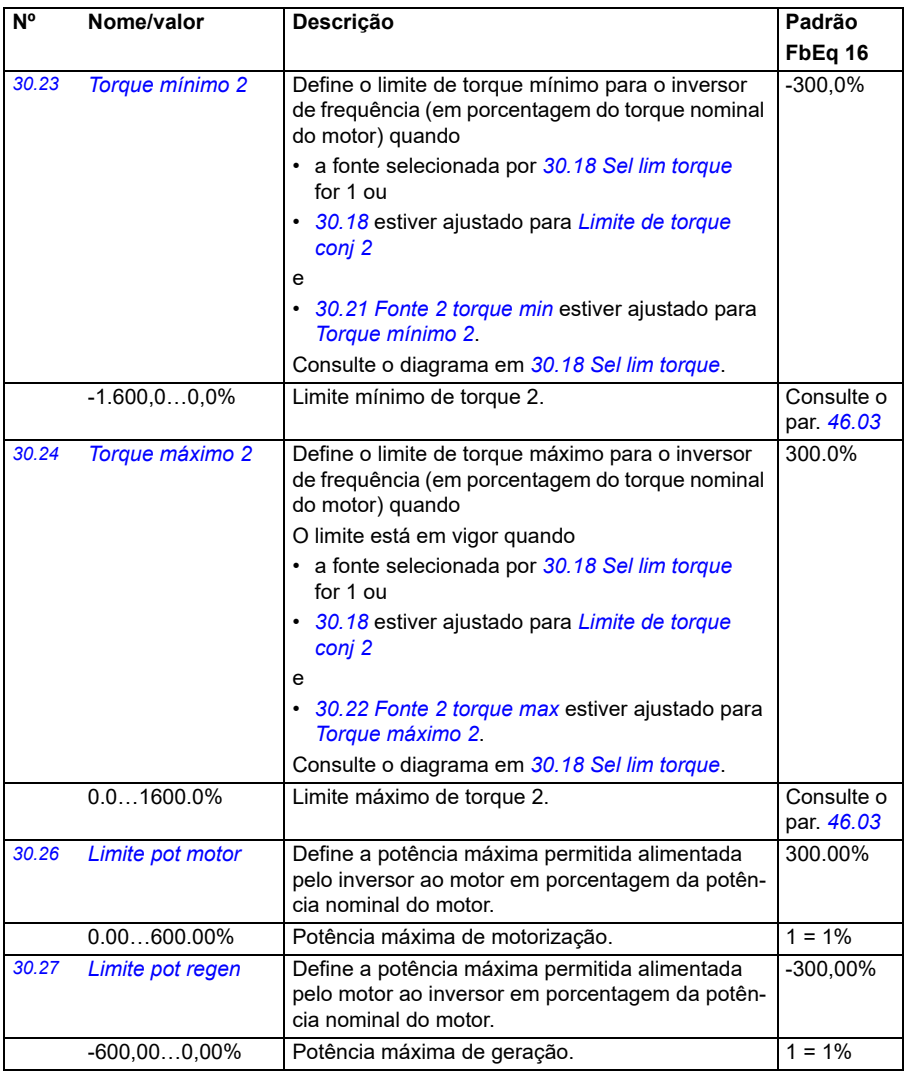

<span id="page-278-2"></span><span id="page-278-1"></span><span id="page-278-0"></span>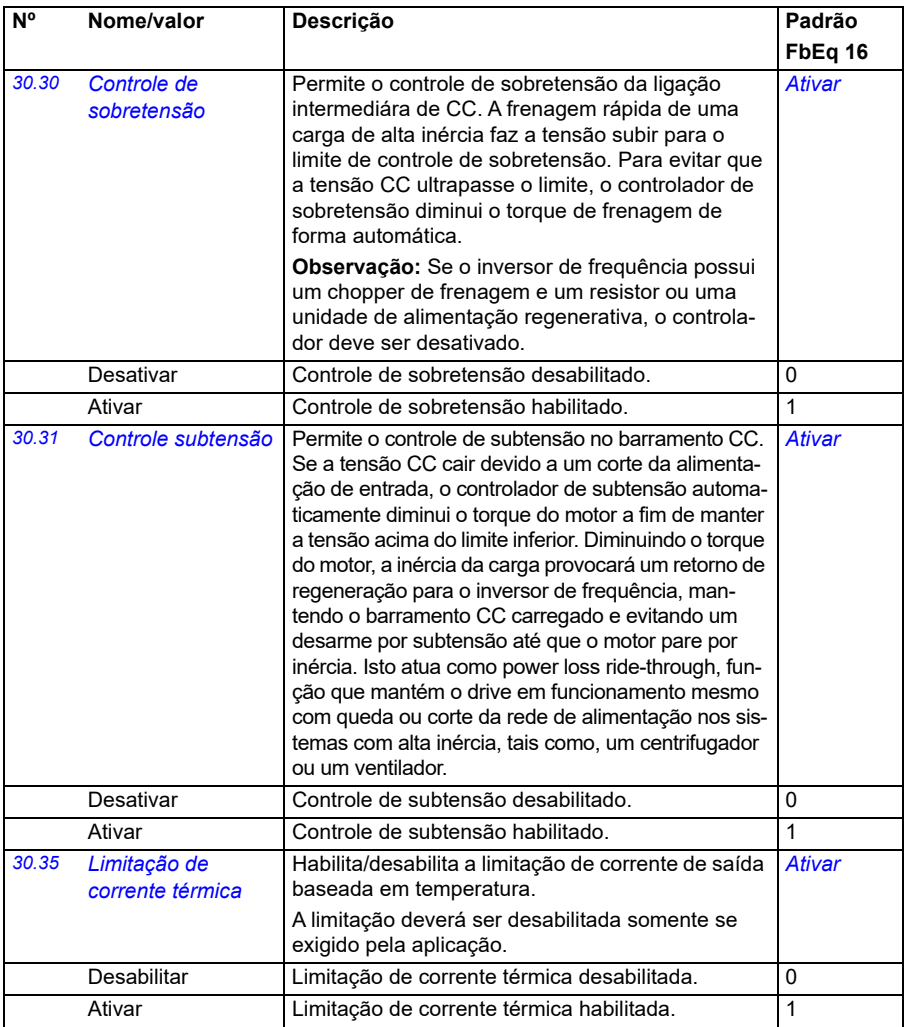

<span id="page-279-2"></span><span id="page-279-1"></span><span id="page-279-0"></span>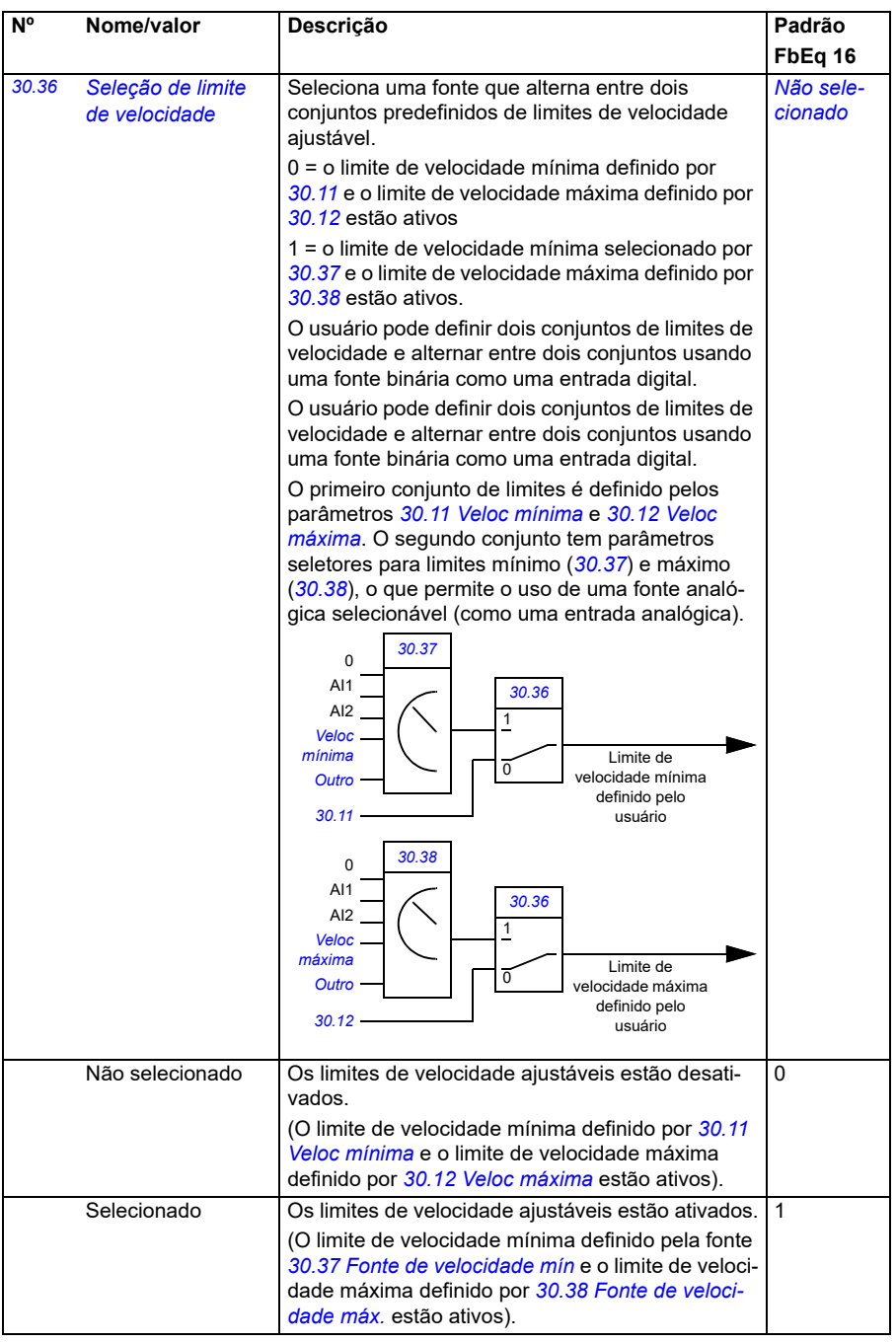

<span id="page-280-7"></span><span id="page-280-6"></span><span id="page-280-5"></span><span id="page-280-4"></span><span id="page-280-3"></span><span id="page-280-2"></span><span id="page-280-1"></span><span id="page-280-0"></span>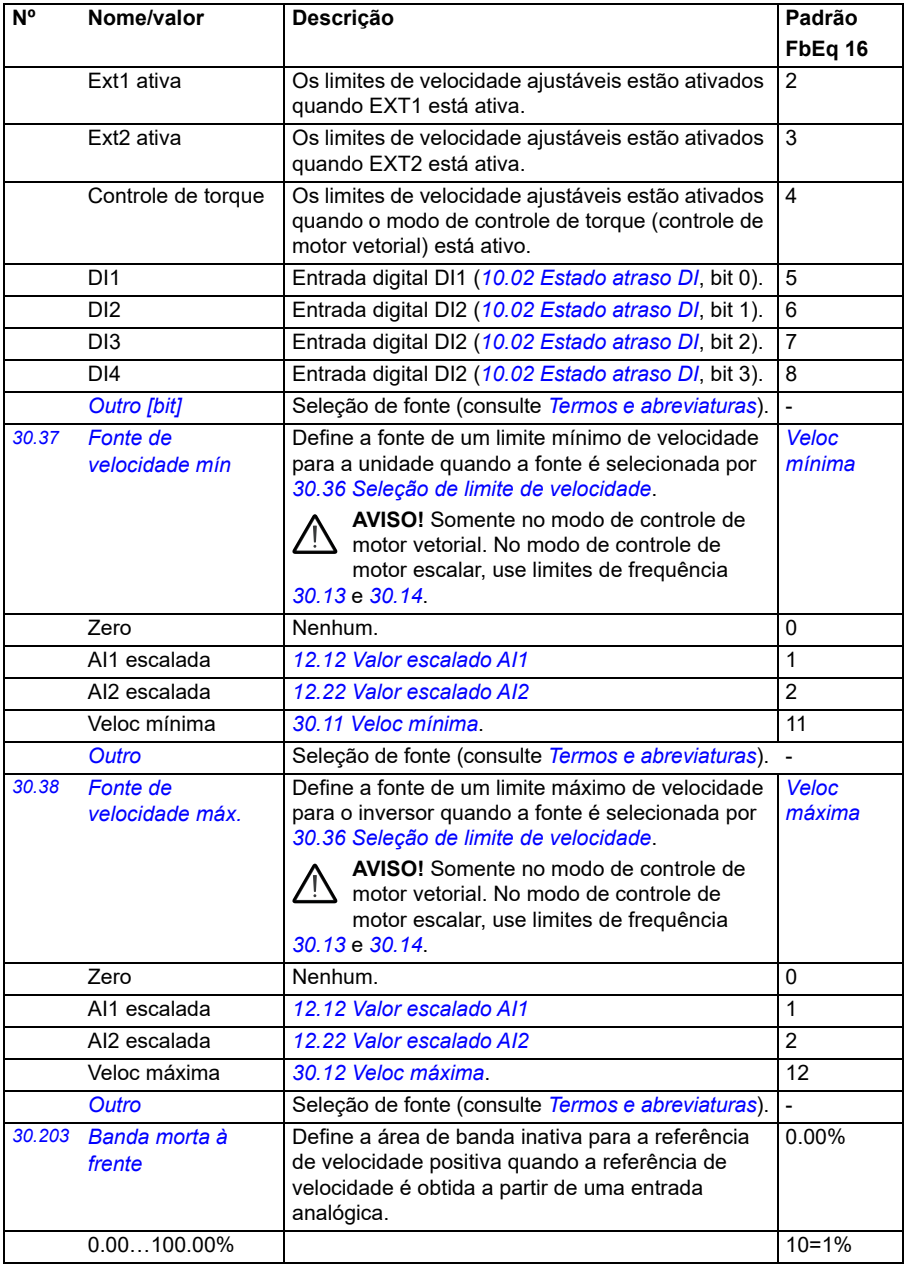

<span id="page-281-11"></span><span id="page-281-10"></span><span id="page-281-9"></span><span id="page-281-8"></span><span id="page-281-7"></span><span id="page-281-6"></span><span id="page-281-5"></span><span id="page-281-4"></span><span id="page-281-3"></span><span id="page-281-2"></span><span id="page-281-1"></span><span id="page-281-0"></span>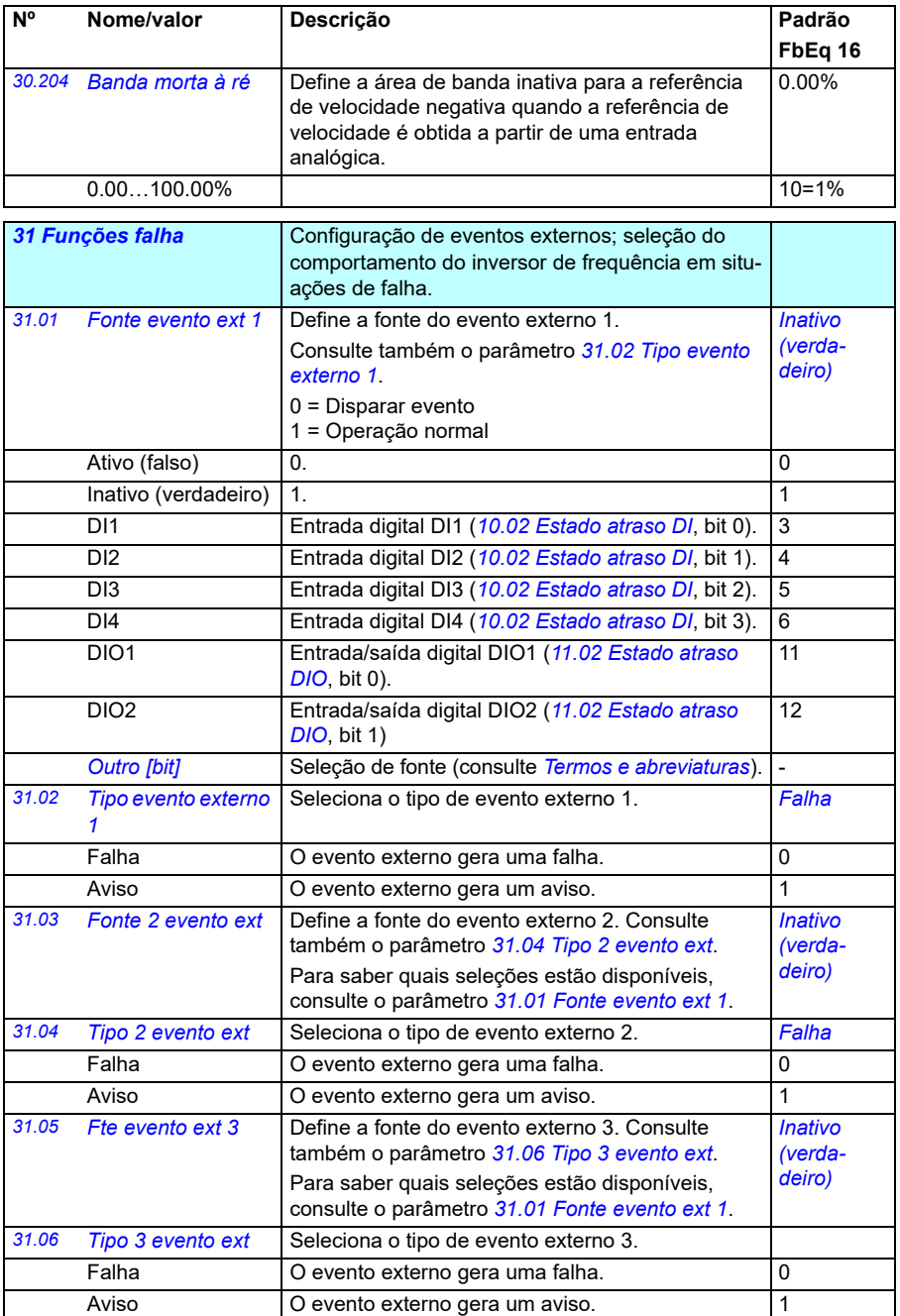

<span id="page-282-9"></span><span id="page-282-8"></span><span id="page-282-7"></span><span id="page-282-6"></span><span id="page-282-5"></span><span id="page-282-4"></span><span id="page-282-3"></span><span id="page-282-2"></span><span id="page-282-1"></span><span id="page-282-0"></span>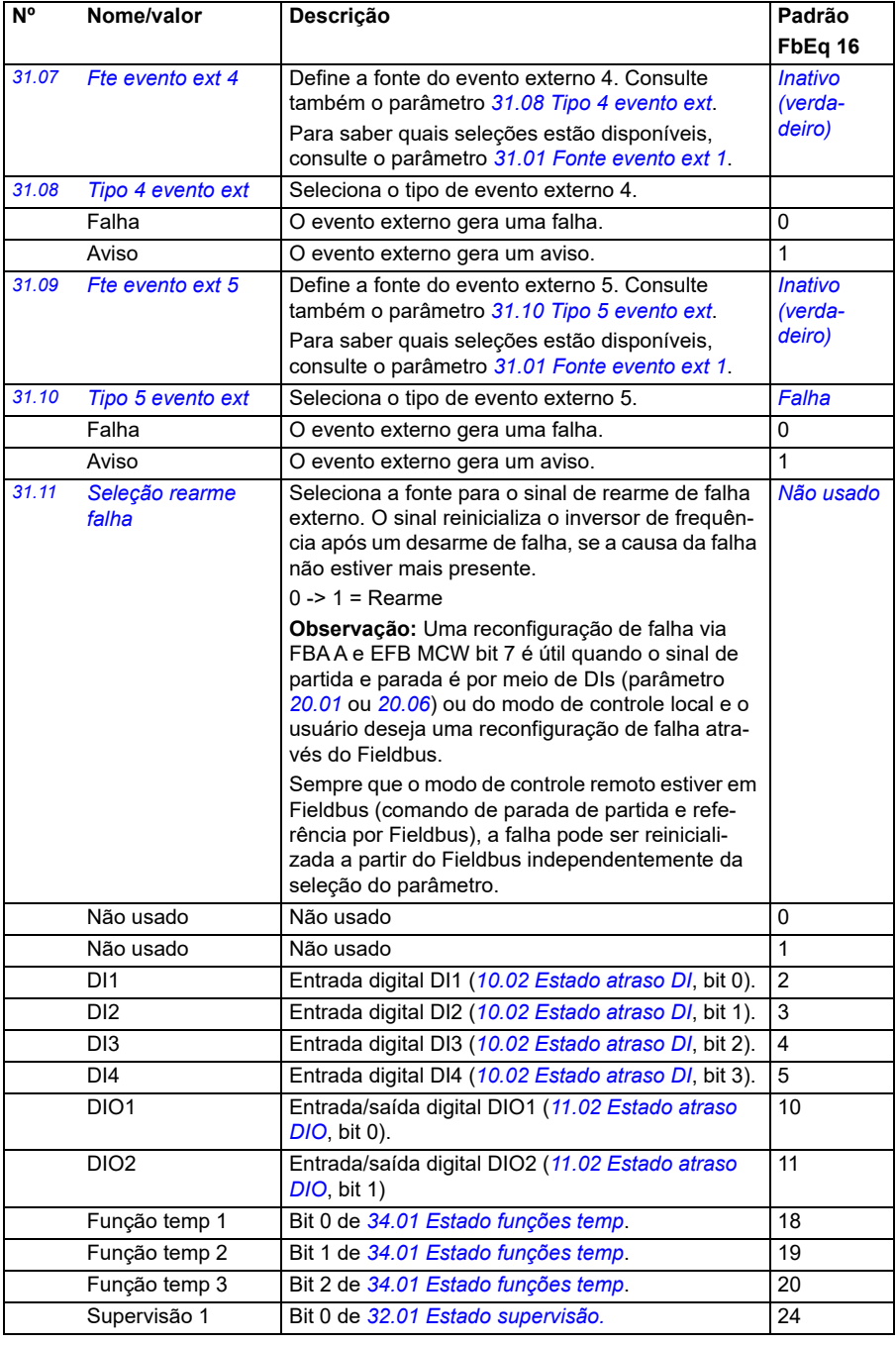

<span id="page-283-1"></span><span id="page-283-0"></span>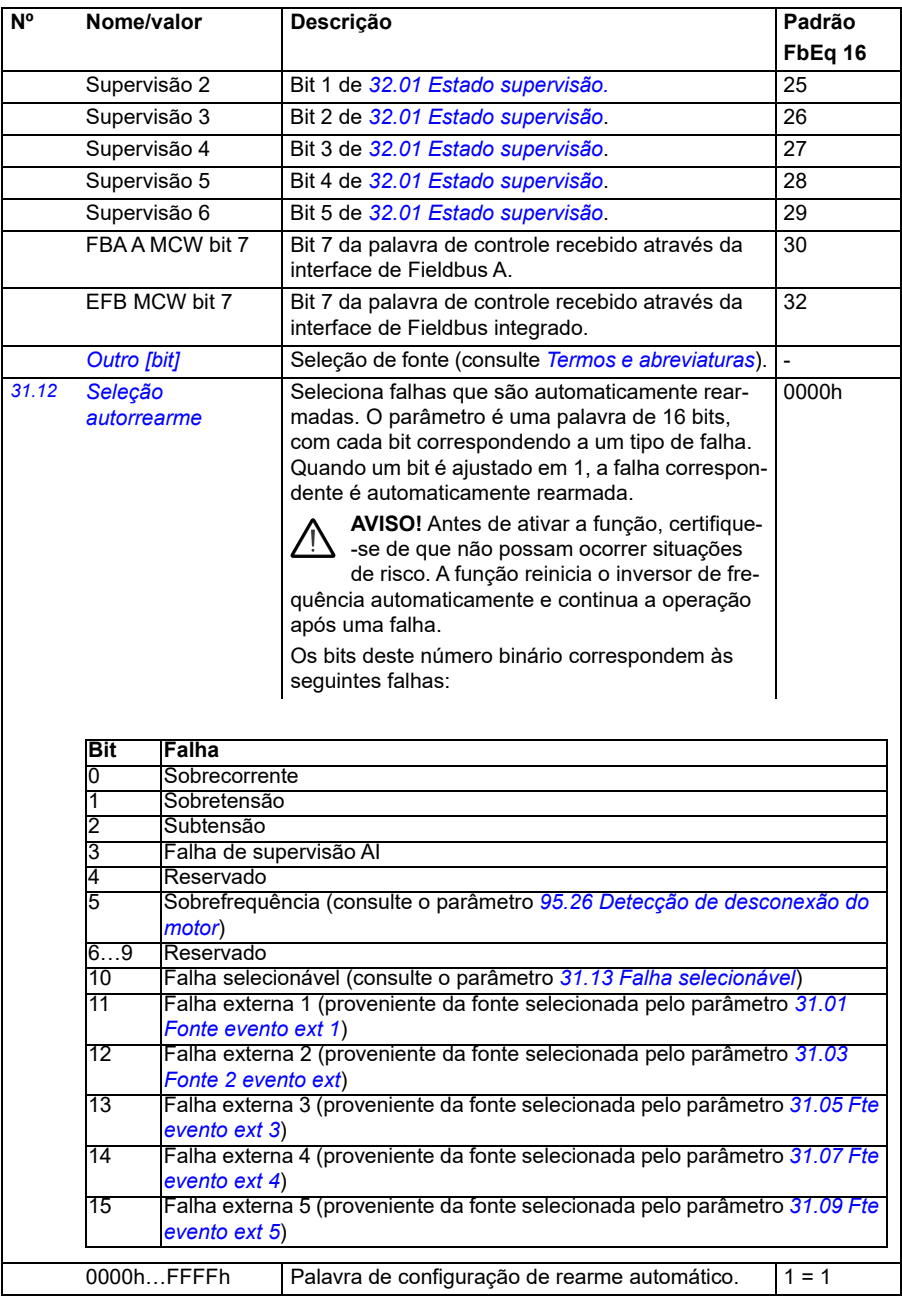

<span id="page-284-7"></span><span id="page-284-6"></span><span id="page-284-5"></span><span id="page-284-4"></span><span id="page-284-3"></span><span id="page-284-2"></span><span id="page-284-1"></span><span id="page-284-0"></span>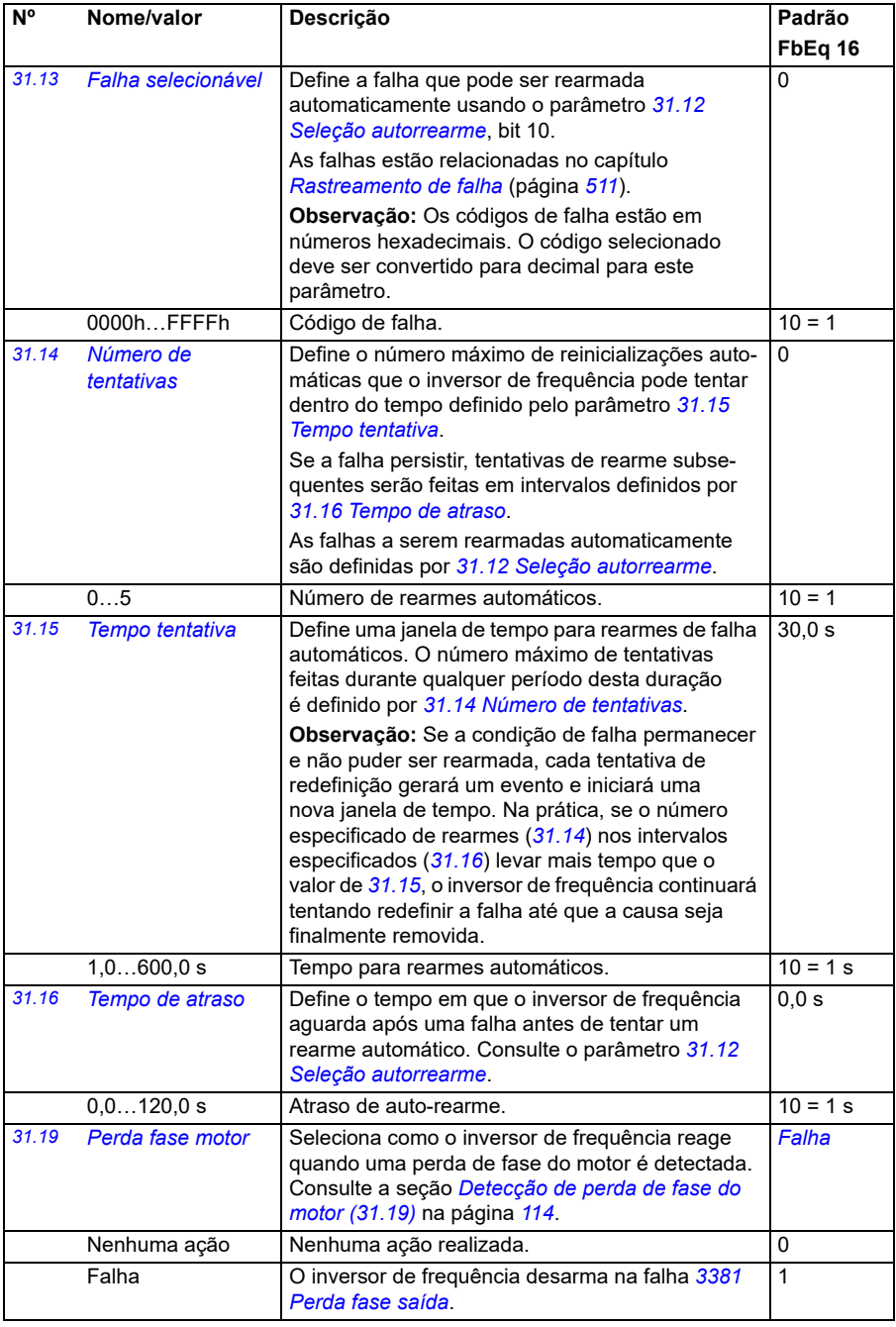

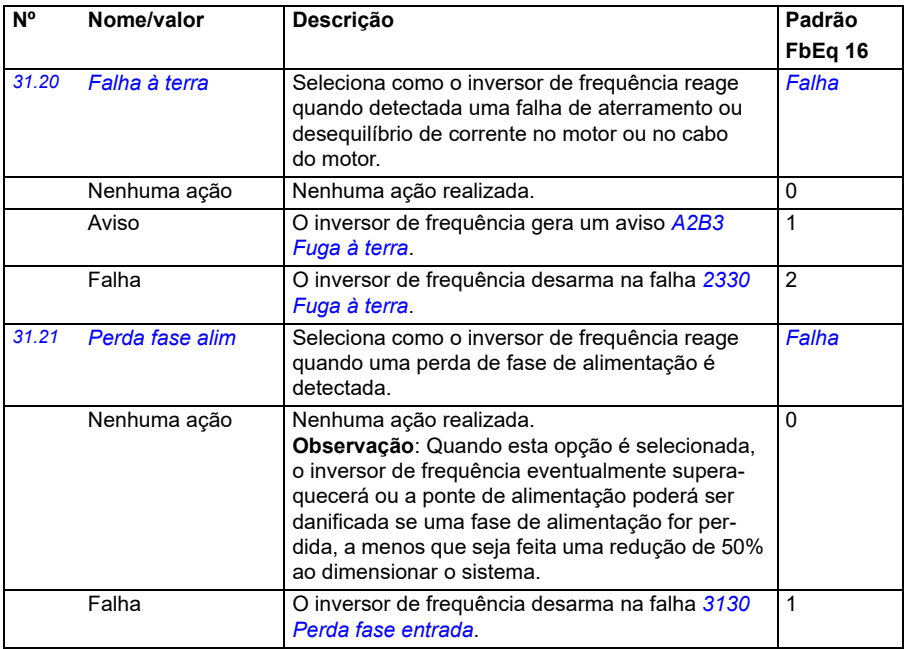

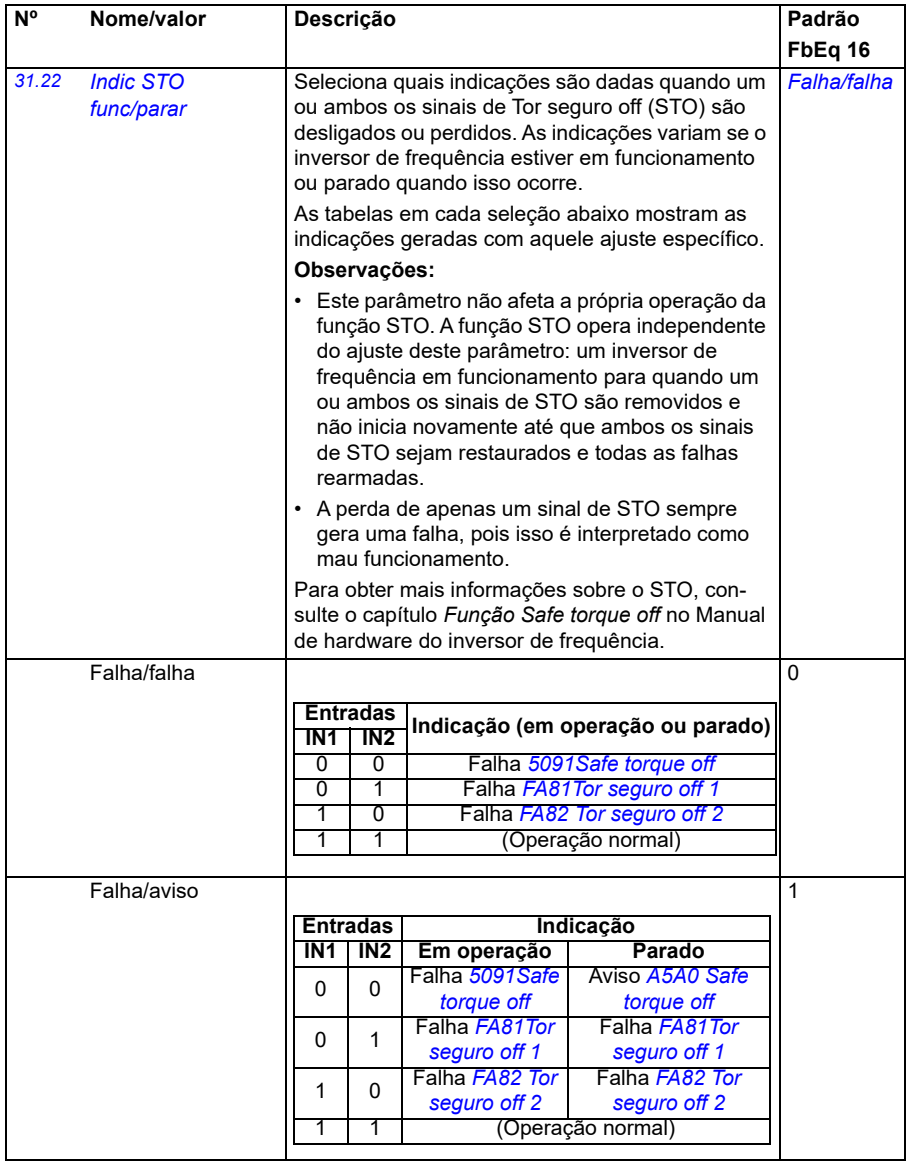

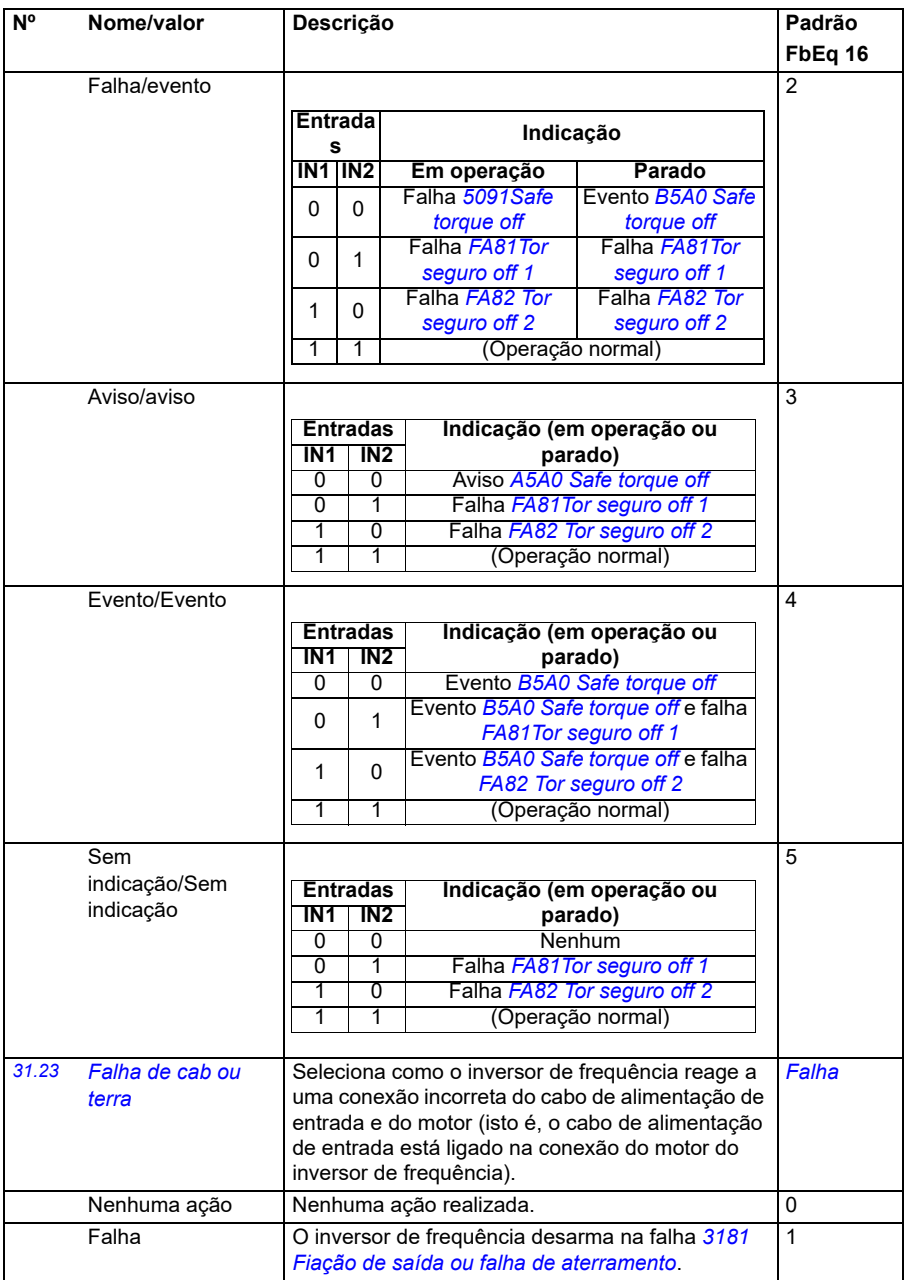
<span id="page-288-9"></span><span id="page-288-8"></span><span id="page-288-7"></span><span id="page-288-6"></span><span id="page-288-5"></span><span id="page-288-4"></span><span id="page-288-3"></span><span id="page-288-2"></span><span id="page-288-1"></span><span id="page-288-0"></span>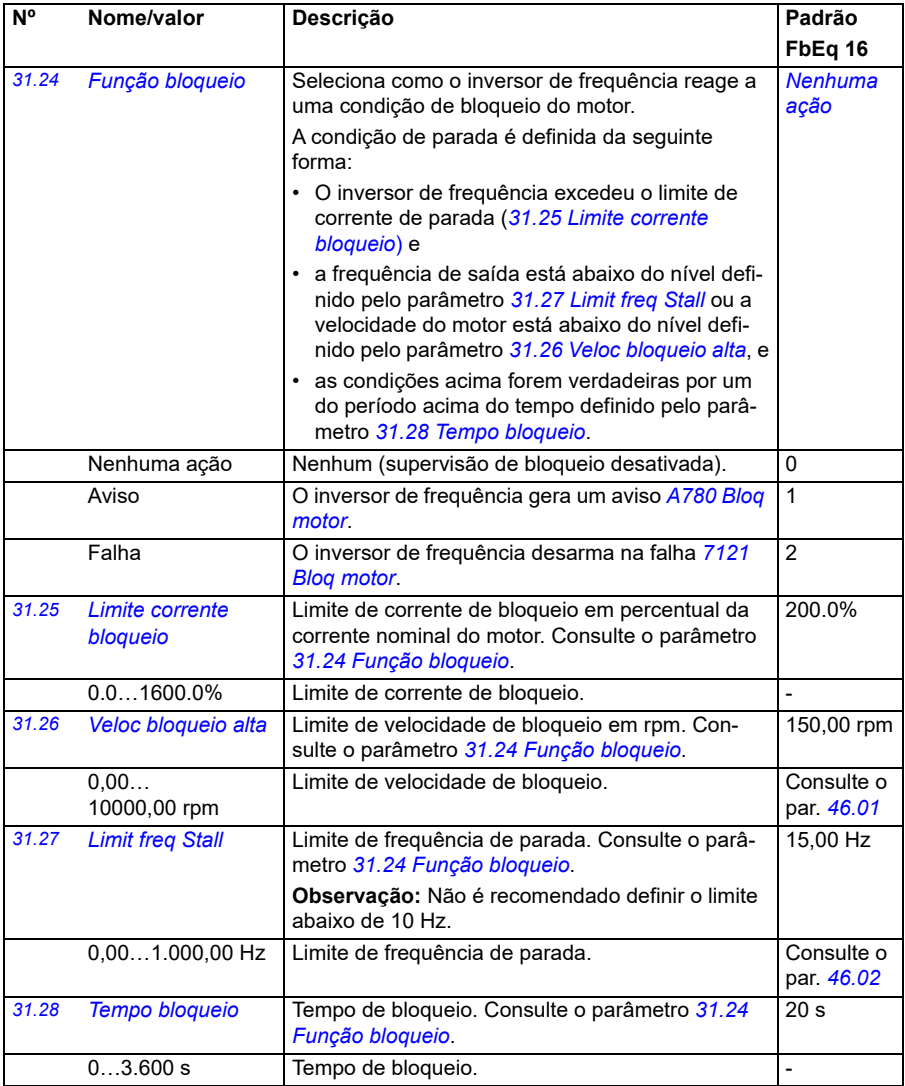

<span id="page-289-0"></span>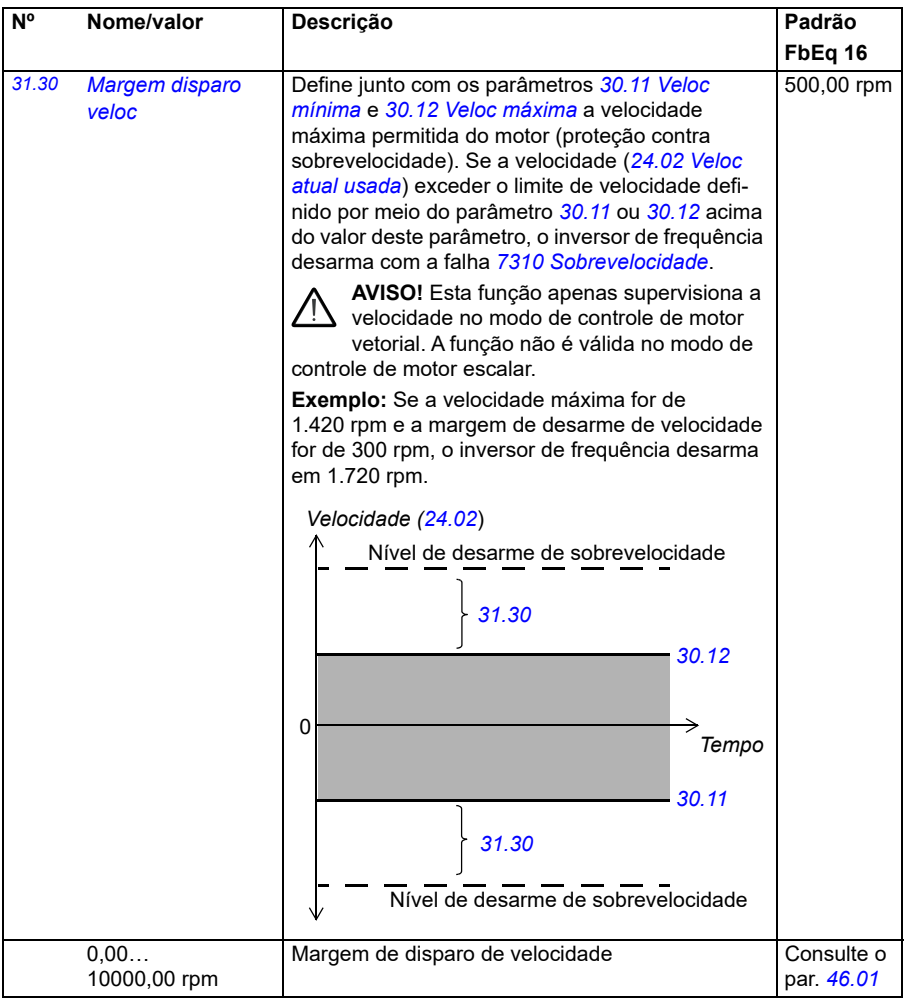

<span id="page-290-0"></span>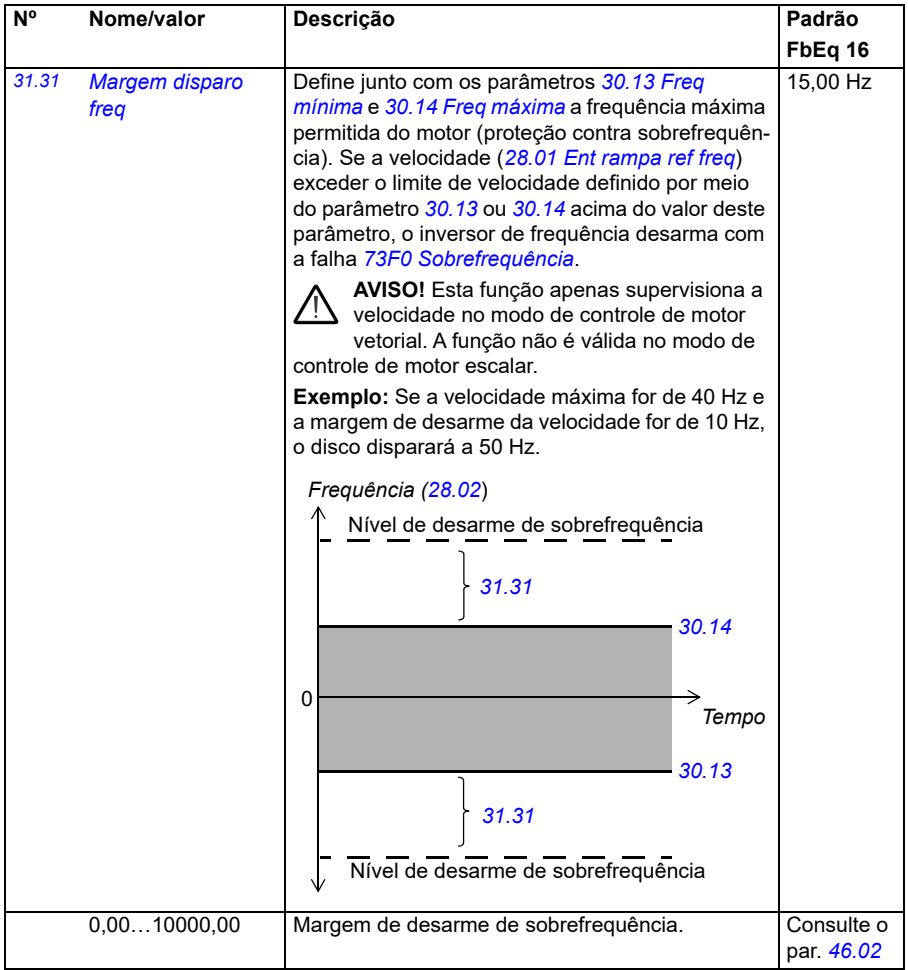

<span id="page-291-3"></span><span id="page-291-2"></span><span id="page-291-1"></span><span id="page-291-0"></span>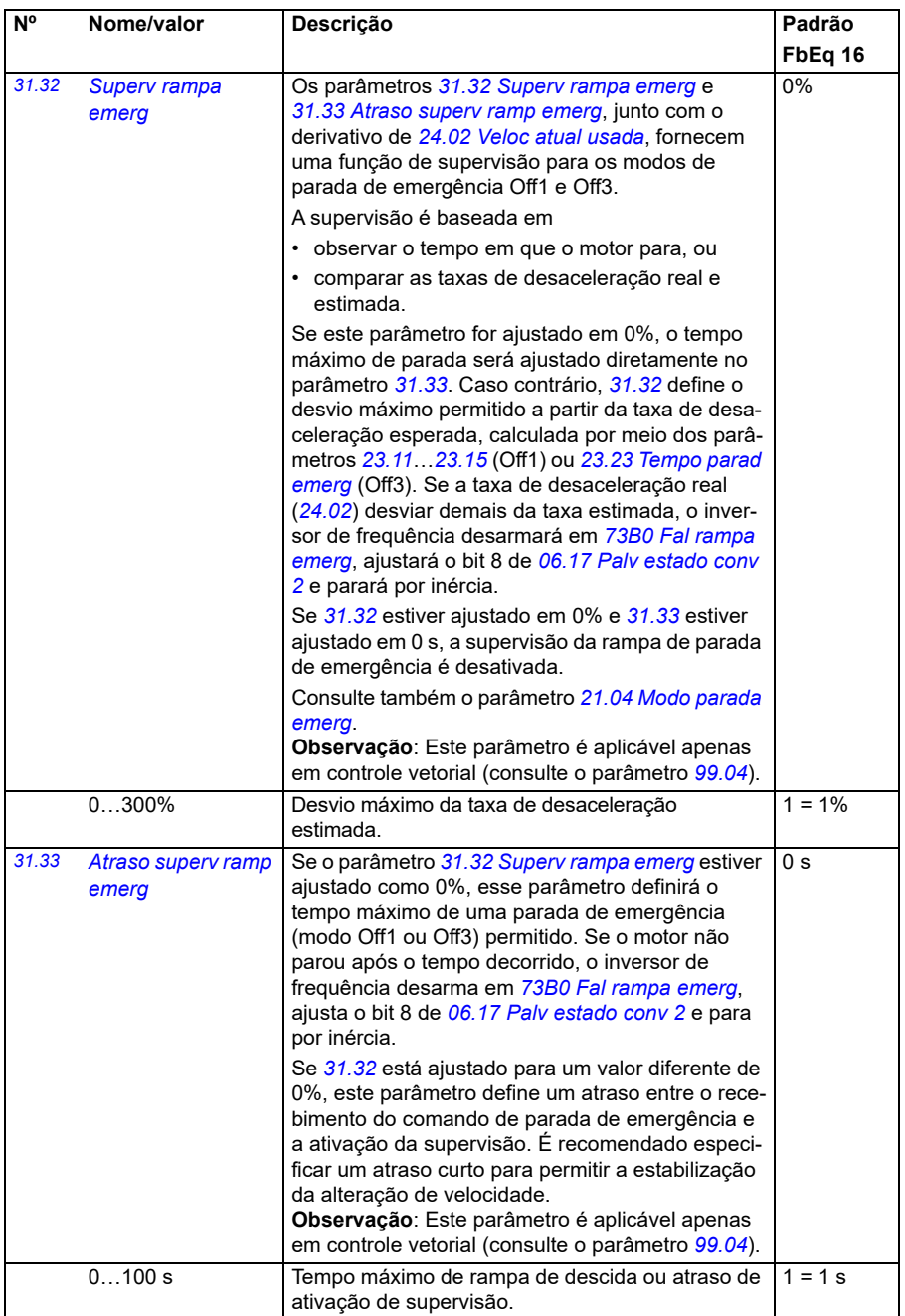

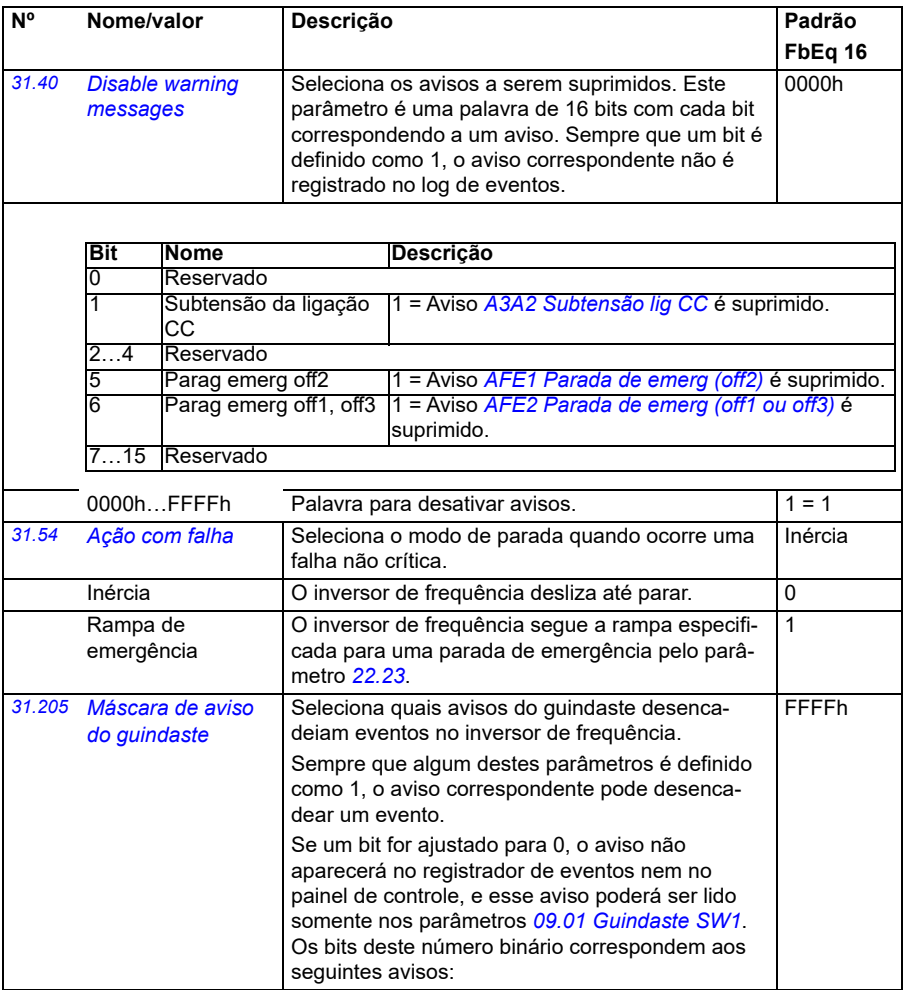

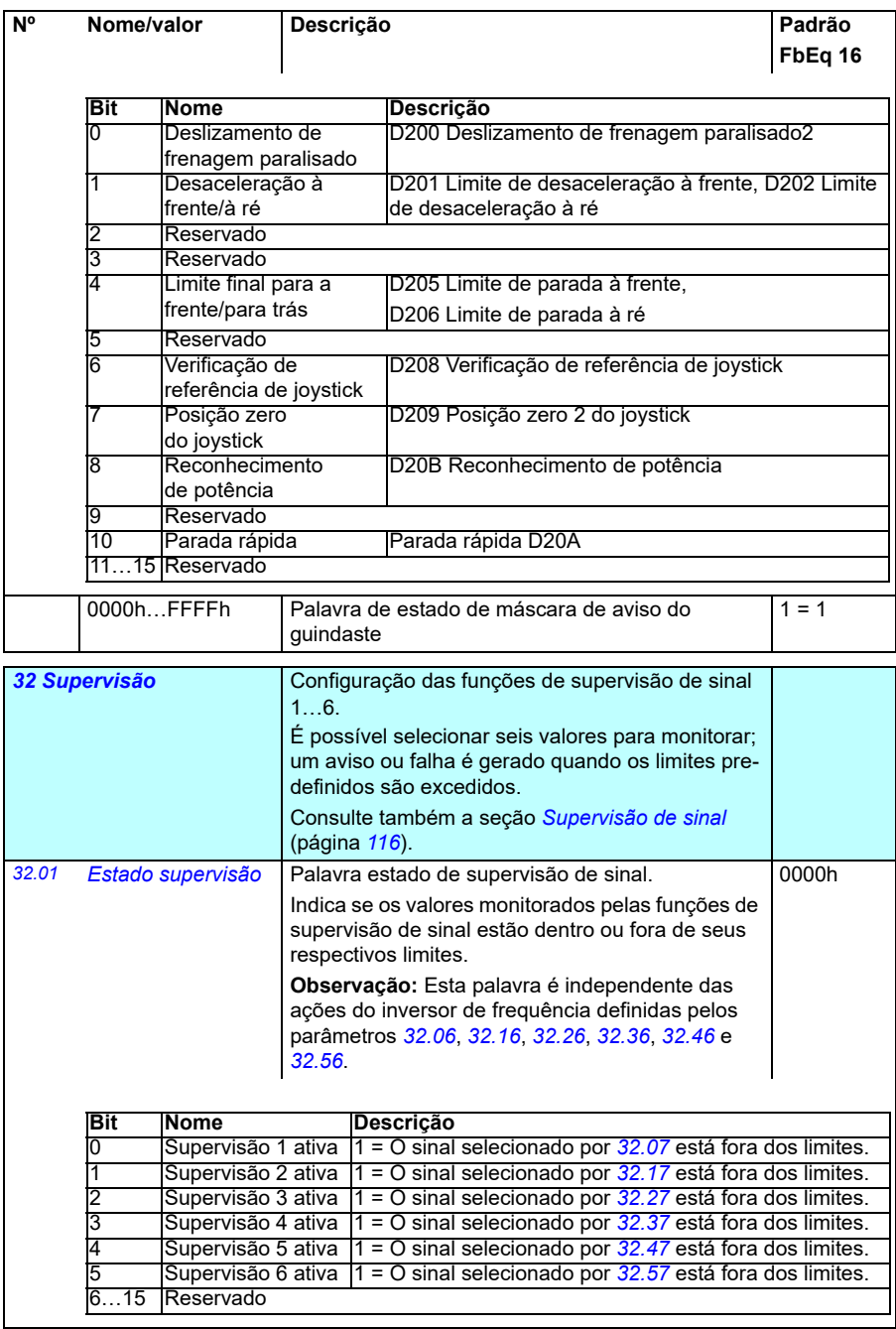

<span id="page-293-1"></span><span id="page-293-0"></span>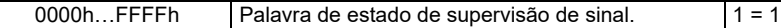

<span id="page-294-0"></span>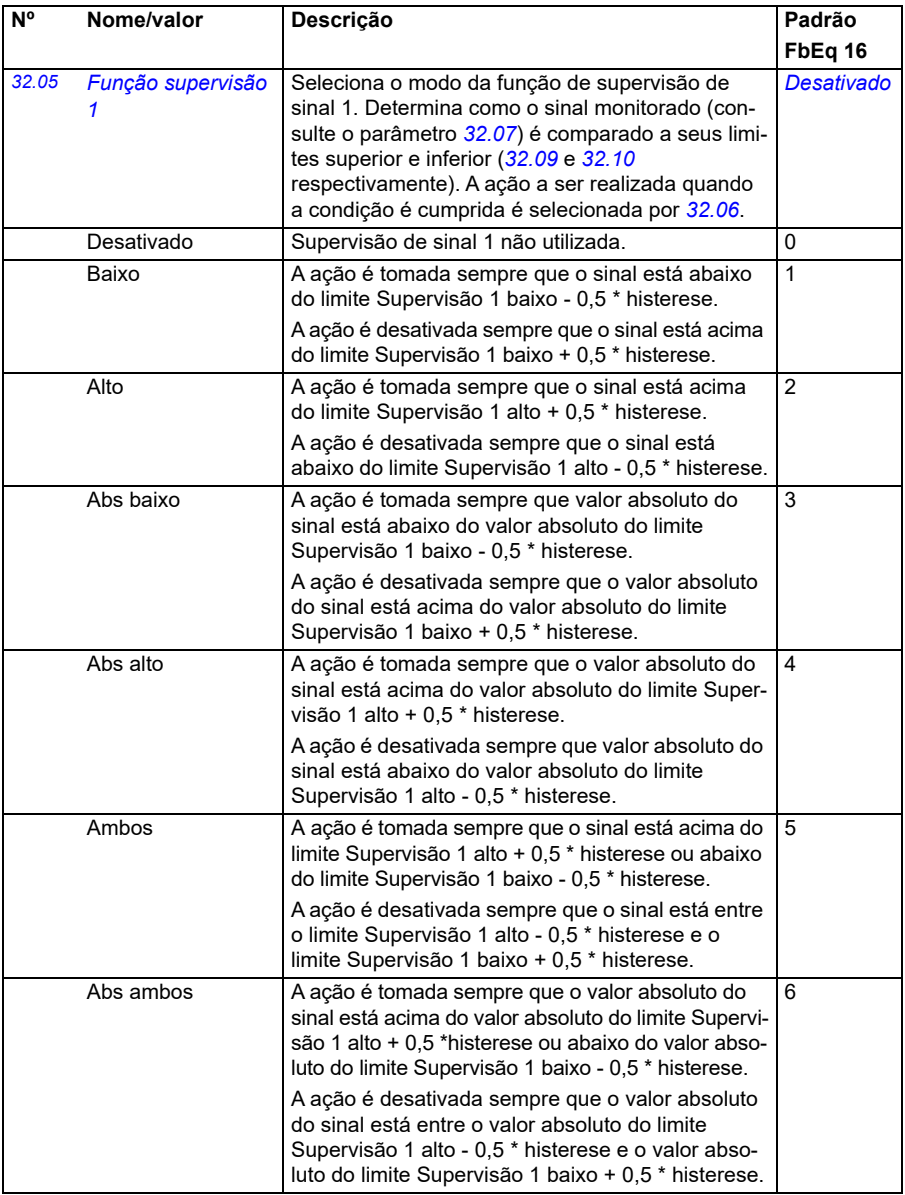

<span id="page-295-2"></span><span id="page-295-1"></span><span id="page-295-0"></span>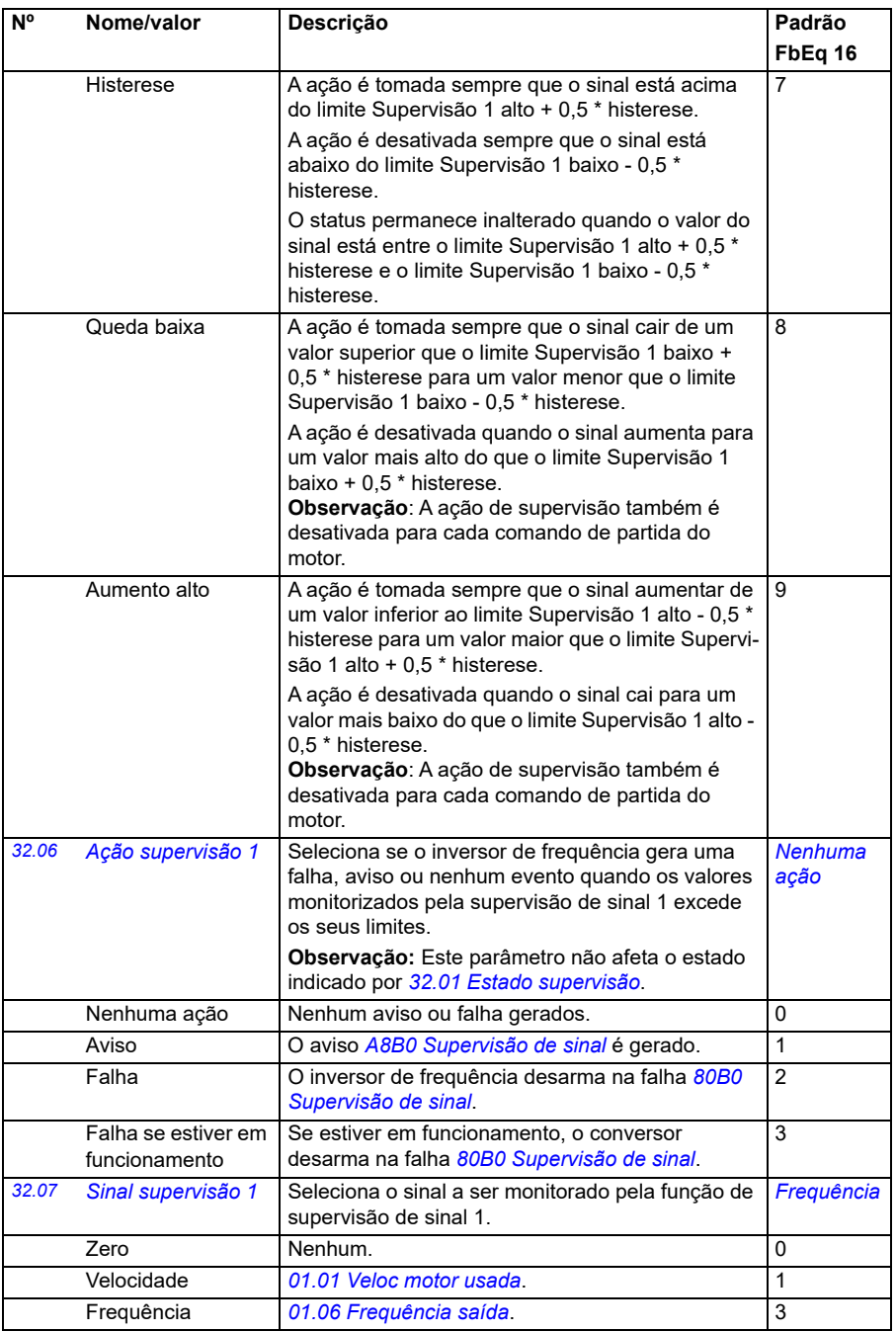

<span id="page-296-3"></span><span id="page-296-2"></span><span id="page-296-1"></span><span id="page-296-0"></span>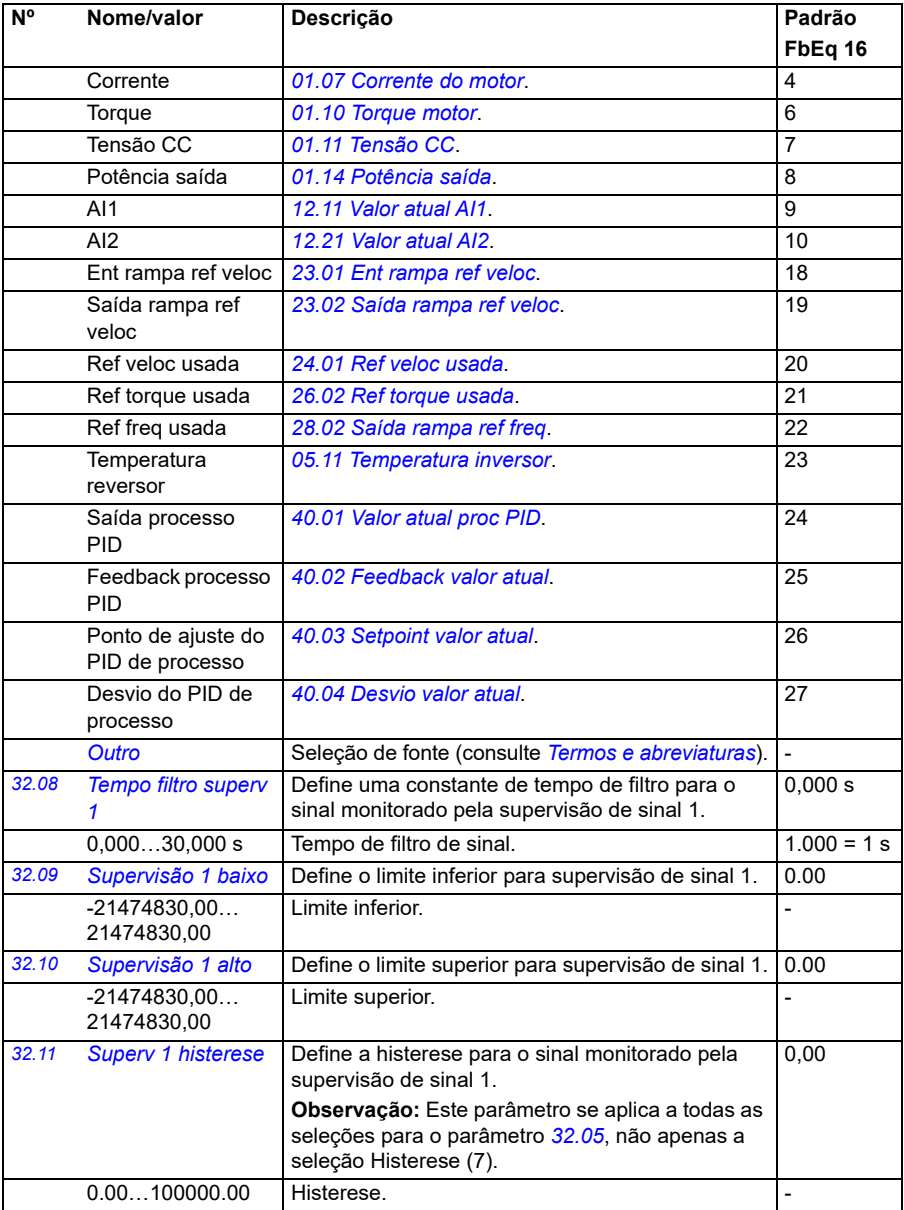

<span id="page-297-0"></span>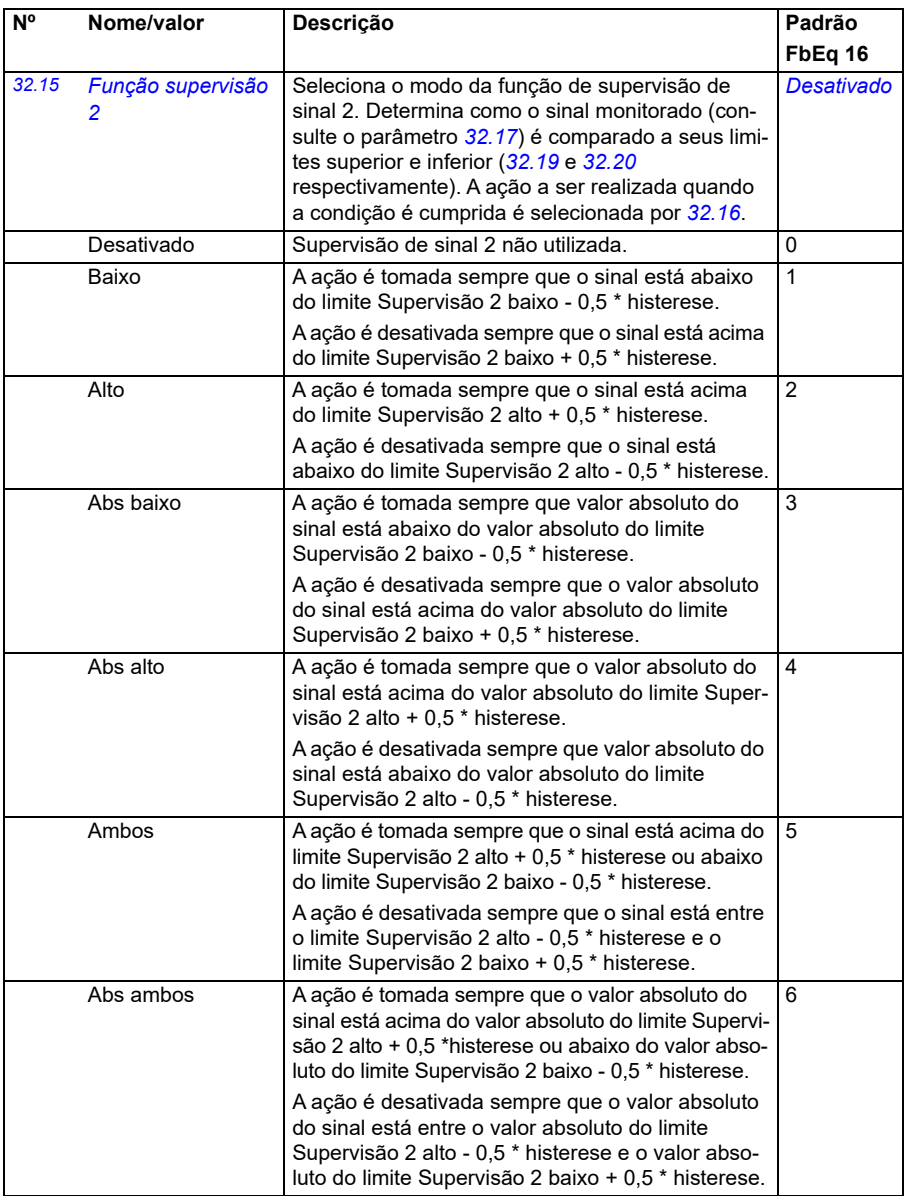

<span id="page-298-1"></span><span id="page-298-0"></span>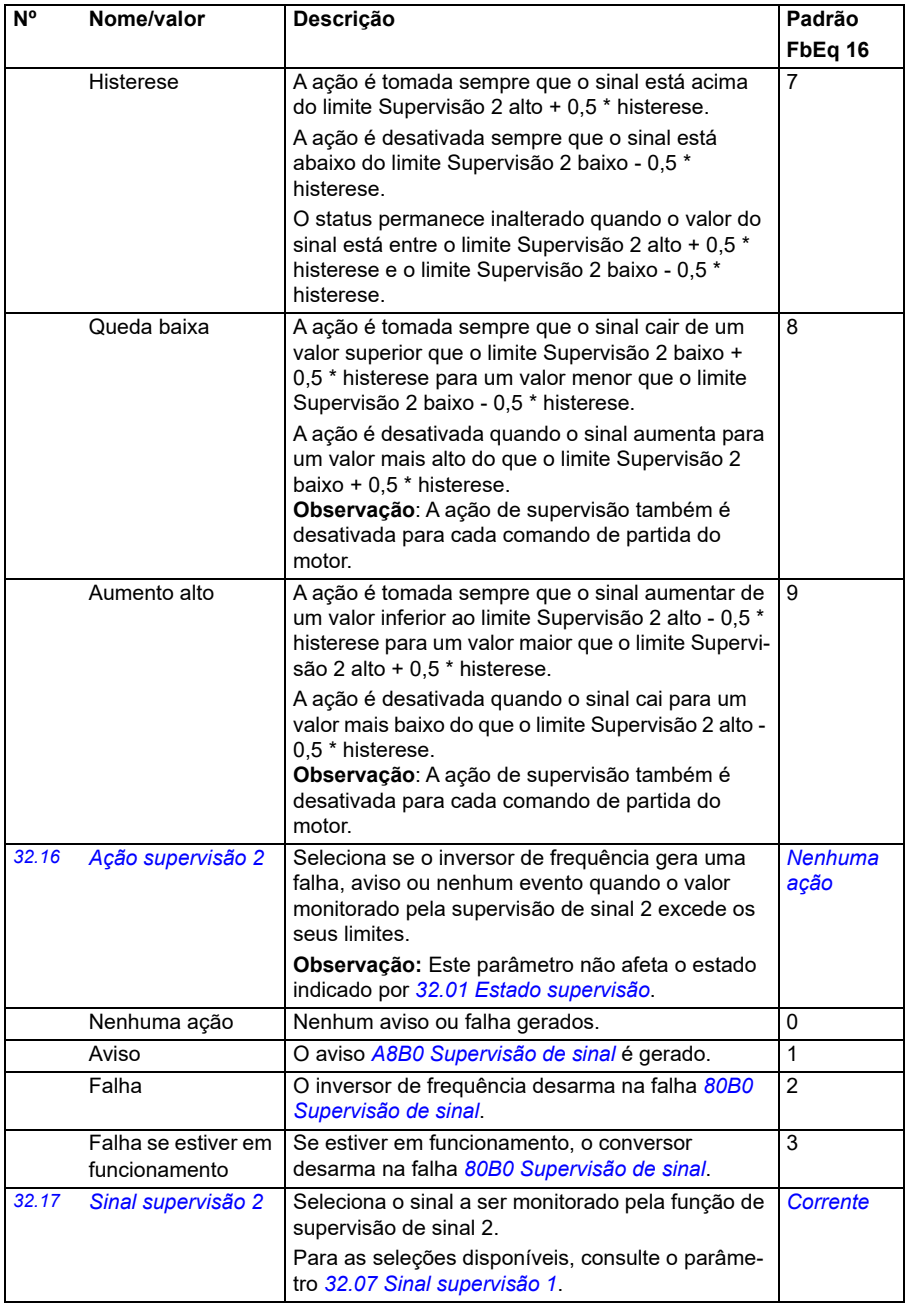

<span id="page-299-4"></span><span id="page-299-3"></span><span id="page-299-2"></span><span id="page-299-1"></span><span id="page-299-0"></span>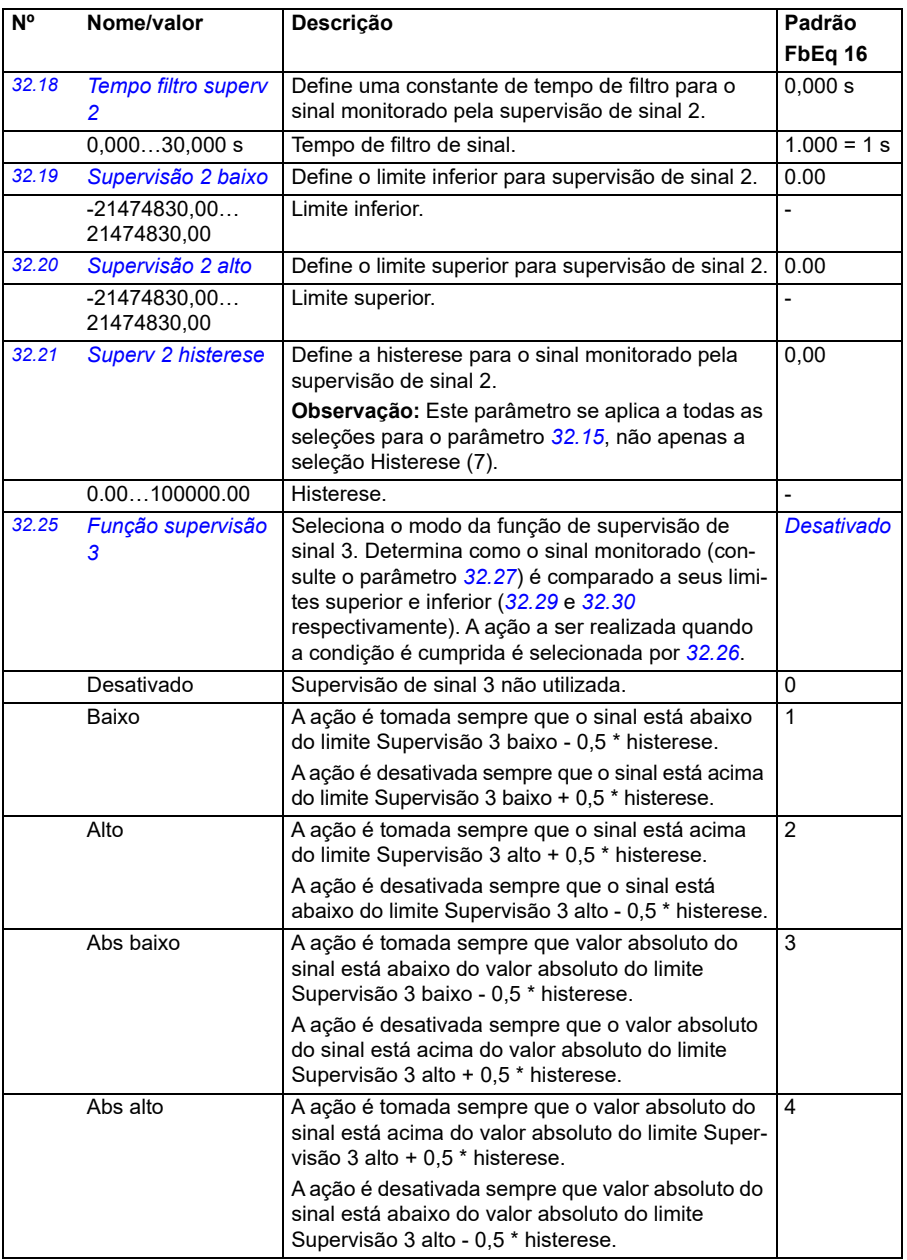

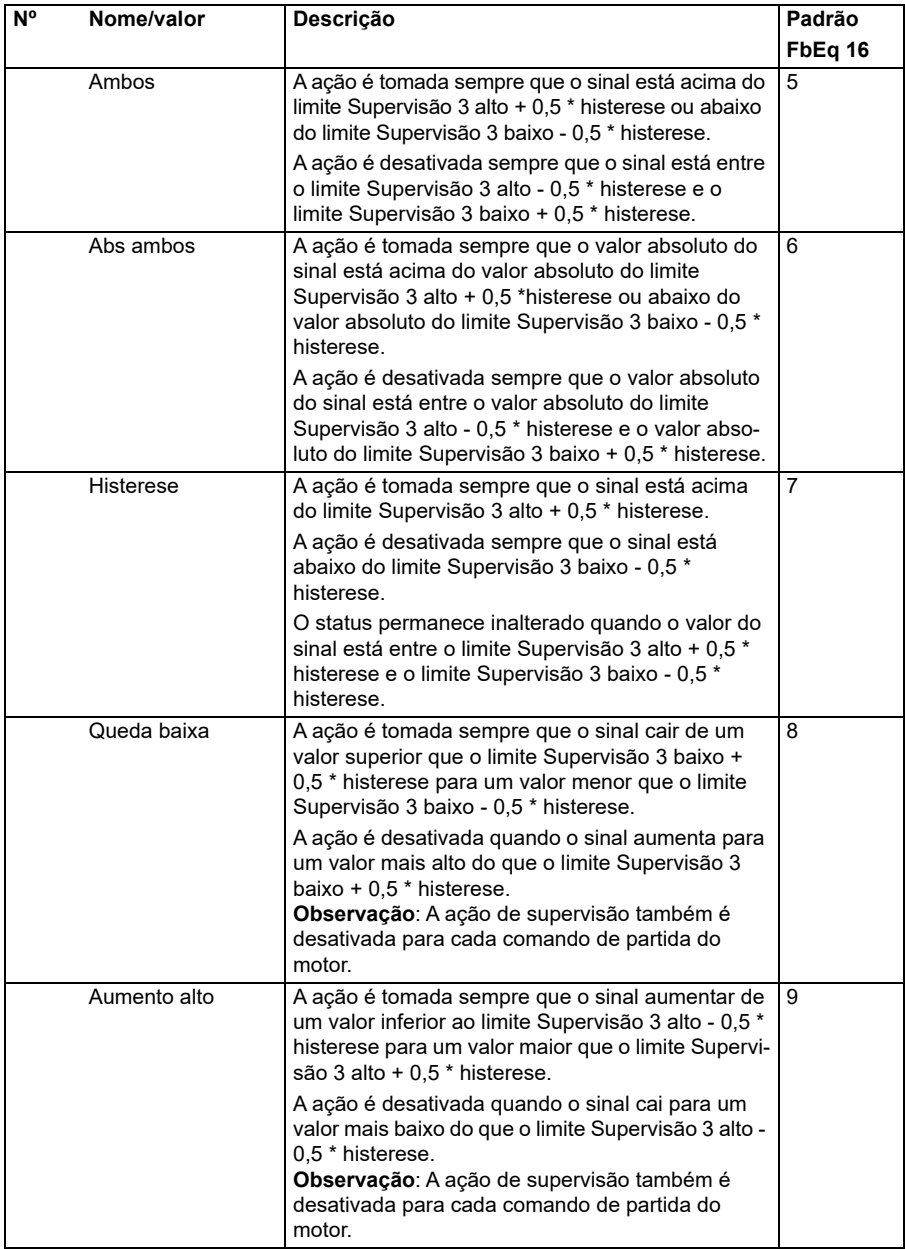

<span id="page-301-6"></span><span id="page-301-5"></span><span id="page-301-4"></span><span id="page-301-3"></span><span id="page-301-2"></span><span id="page-301-1"></span><span id="page-301-0"></span>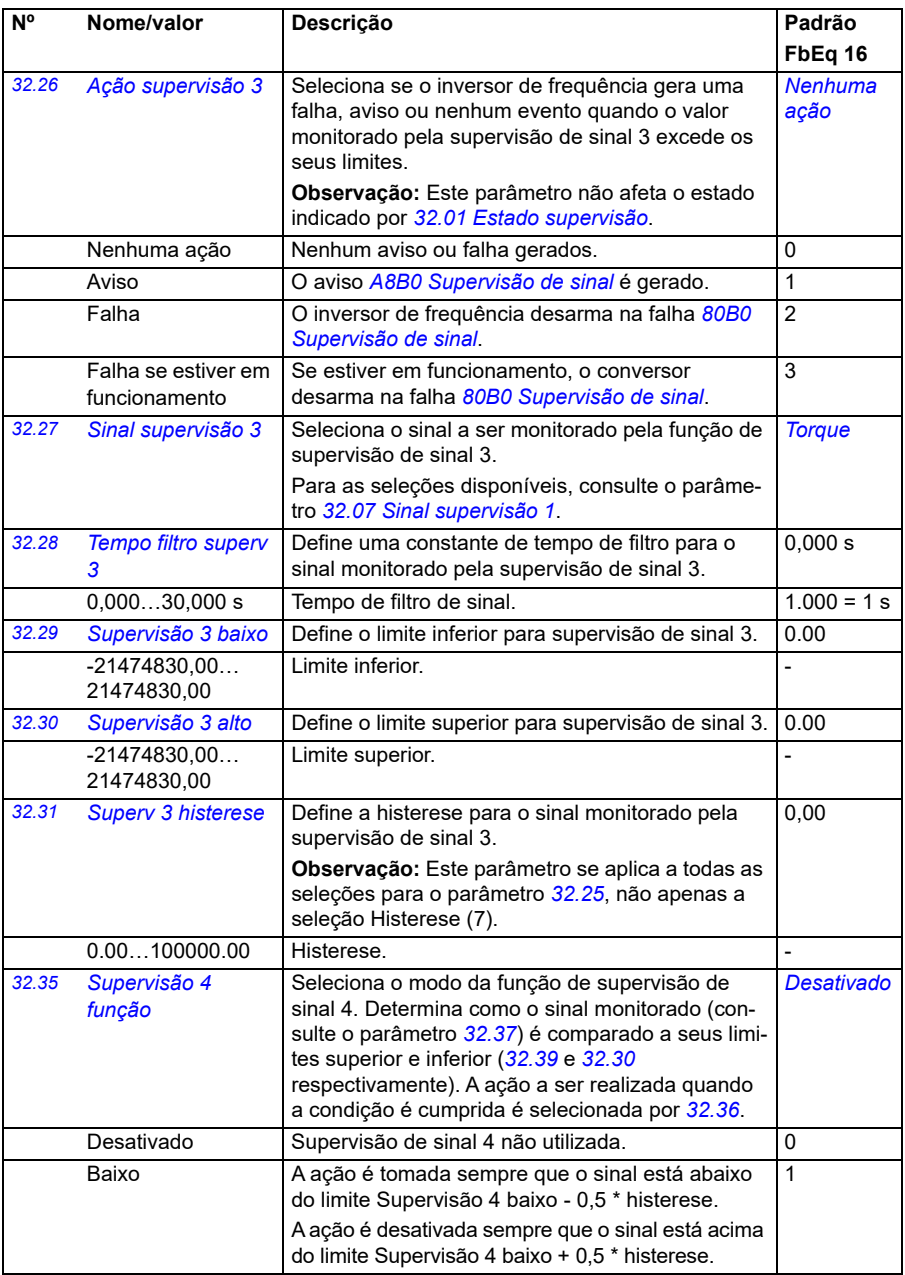

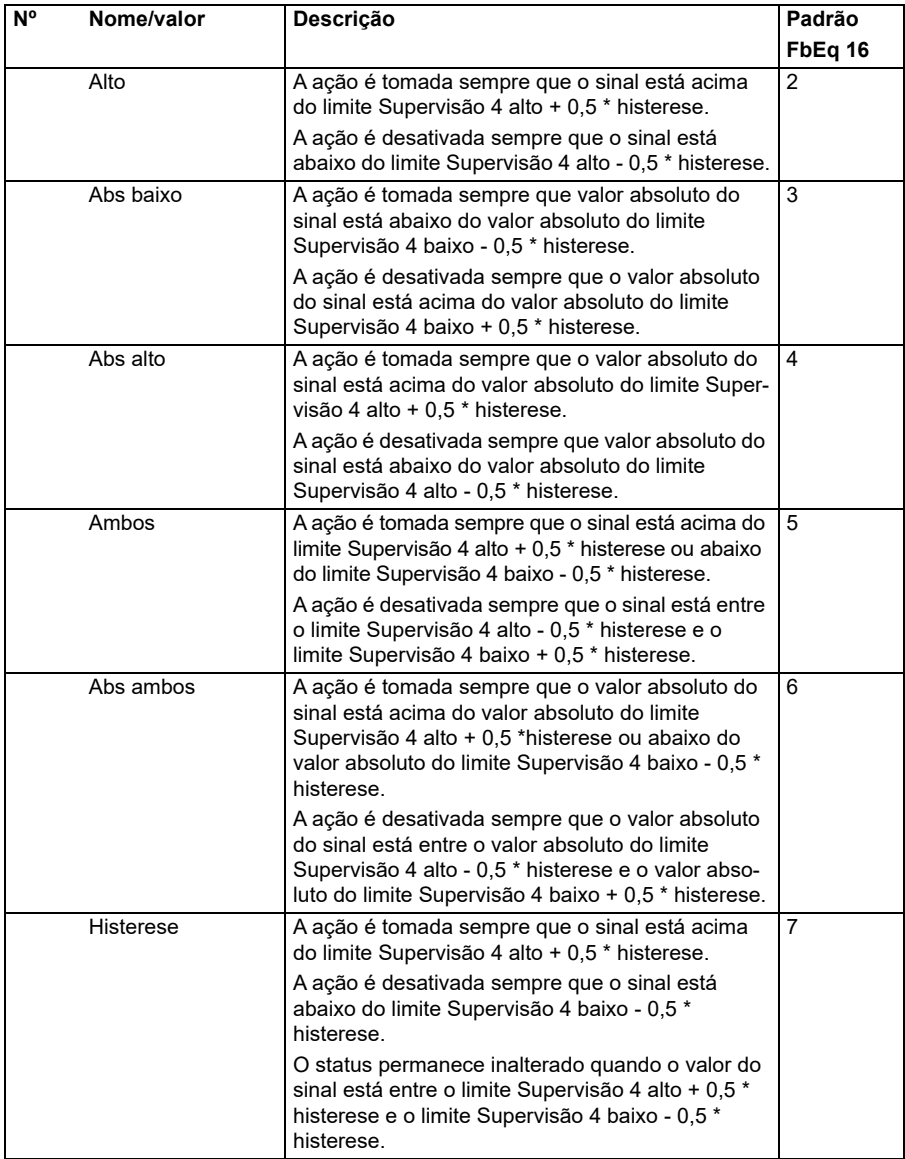

<span id="page-303-5"></span><span id="page-303-4"></span><span id="page-303-3"></span><span id="page-303-2"></span><span id="page-303-1"></span><span id="page-303-0"></span>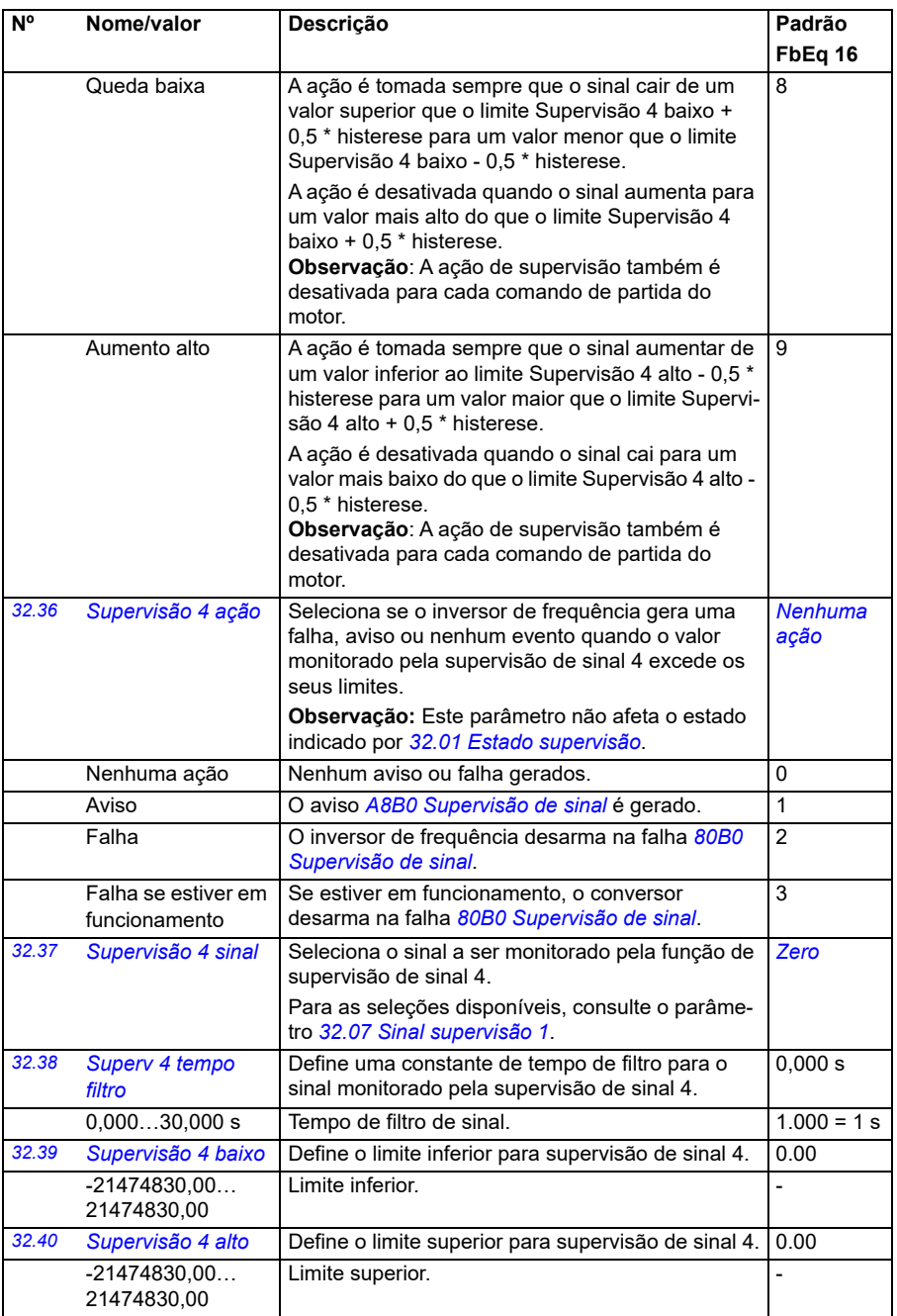

<span id="page-304-0"></span>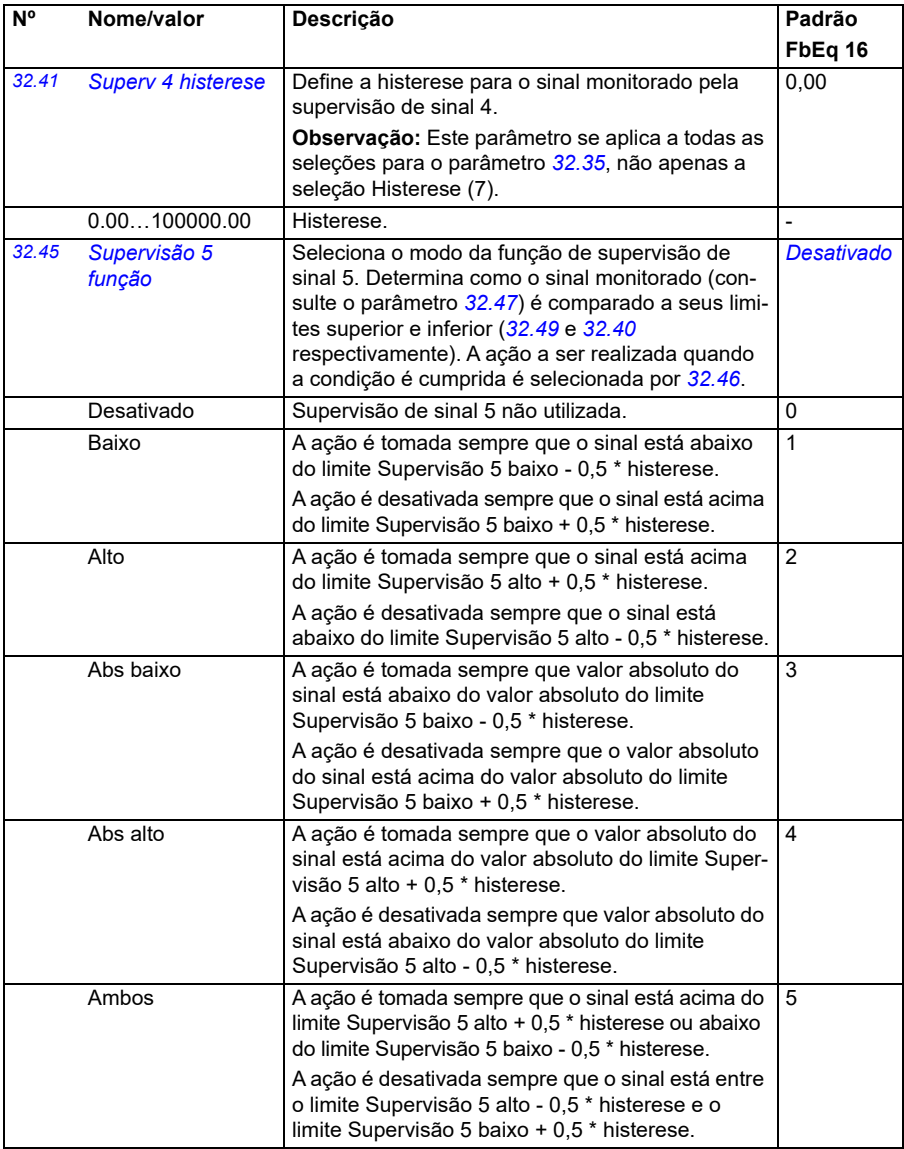

<span id="page-305-0"></span>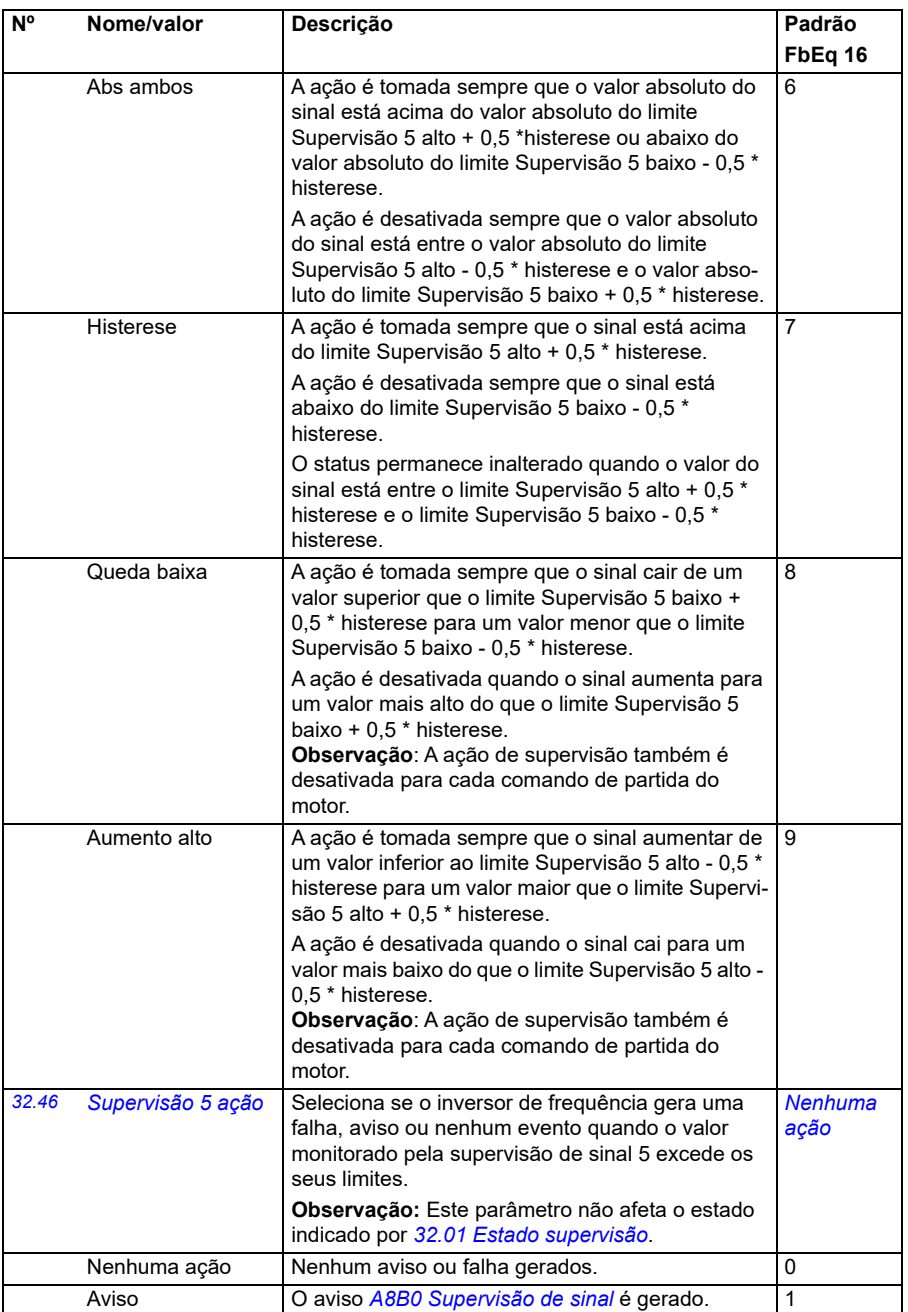

<span id="page-306-5"></span><span id="page-306-4"></span><span id="page-306-3"></span><span id="page-306-2"></span><span id="page-306-1"></span><span id="page-306-0"></span>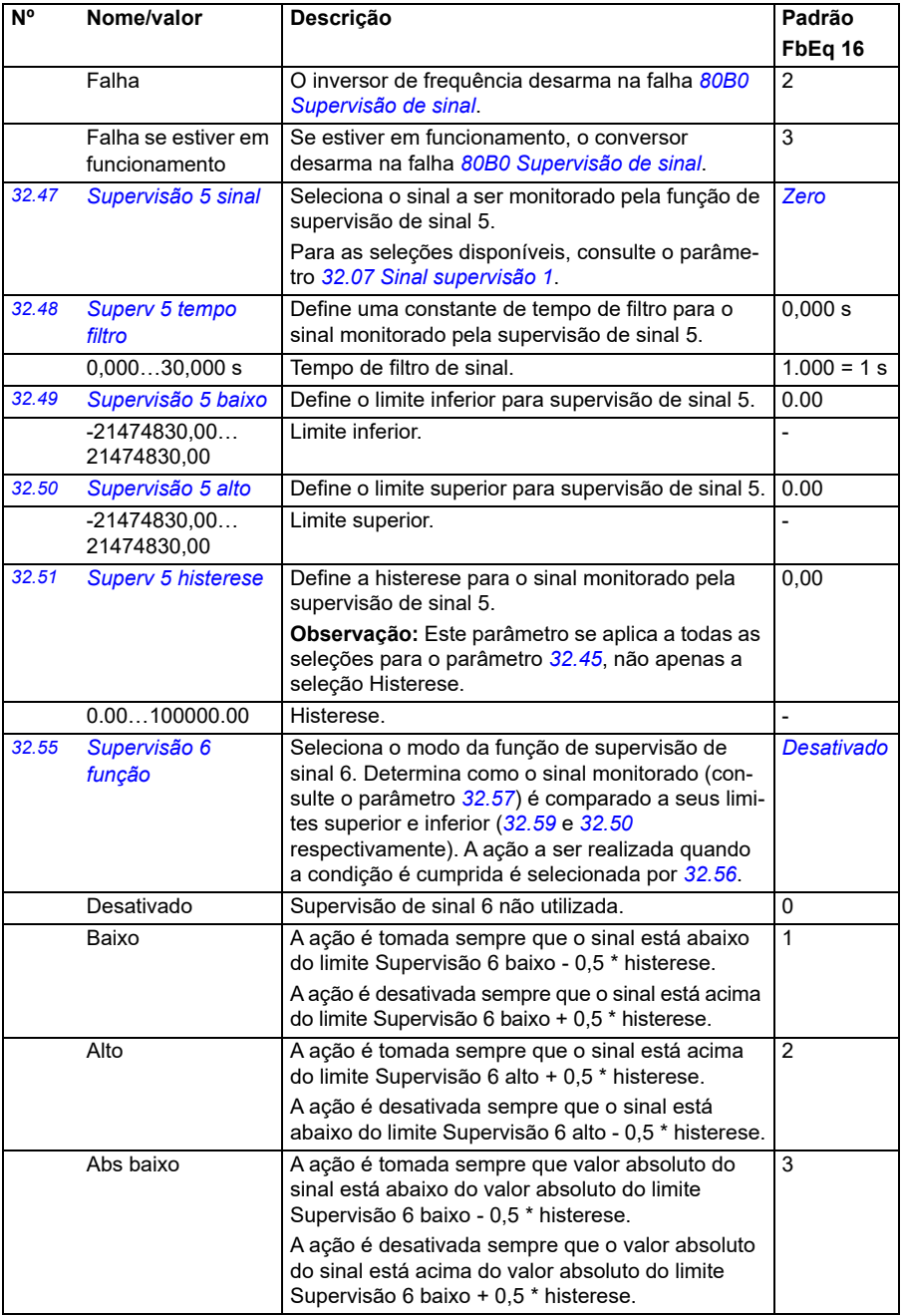

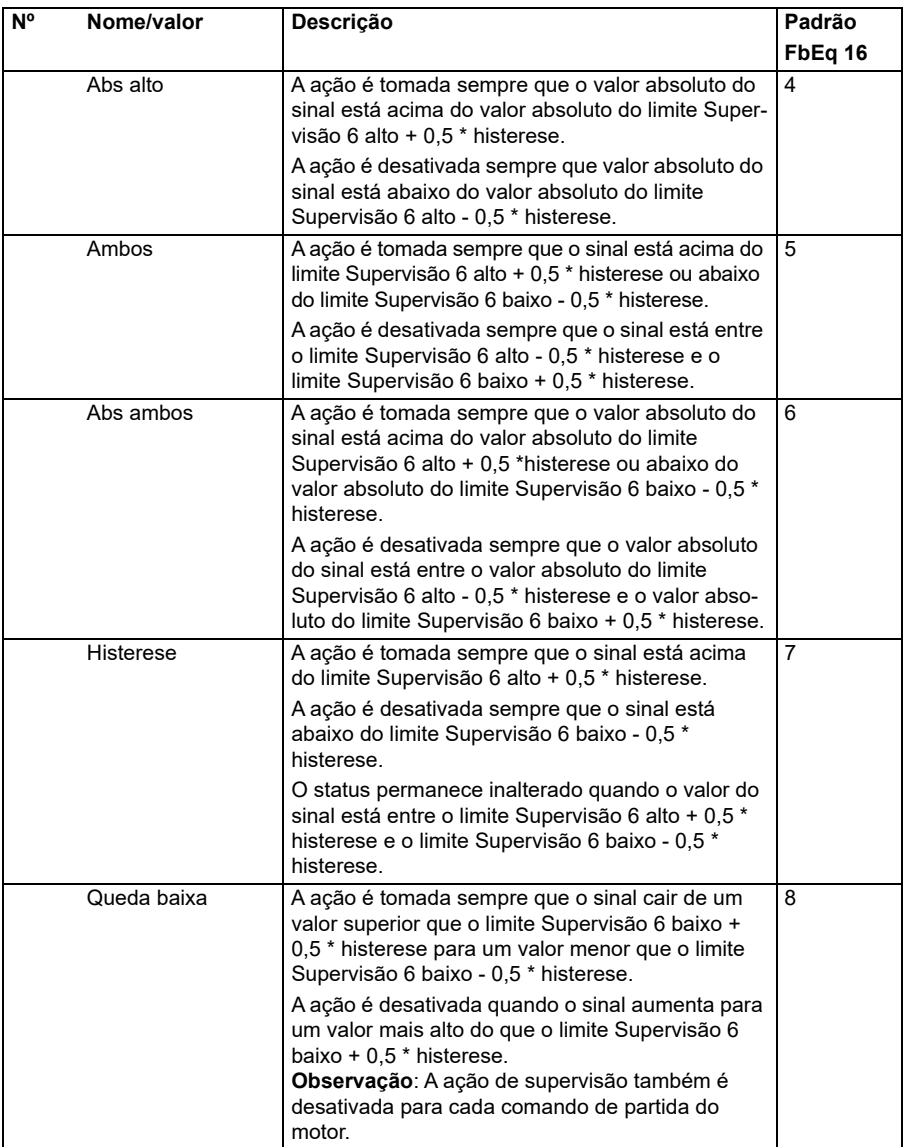

<span id="page-308-4"></span><span id="page-308-3"></span><span id="page-308-2"></span><span id="page-308-1"></span><span id="page-308-0"></span>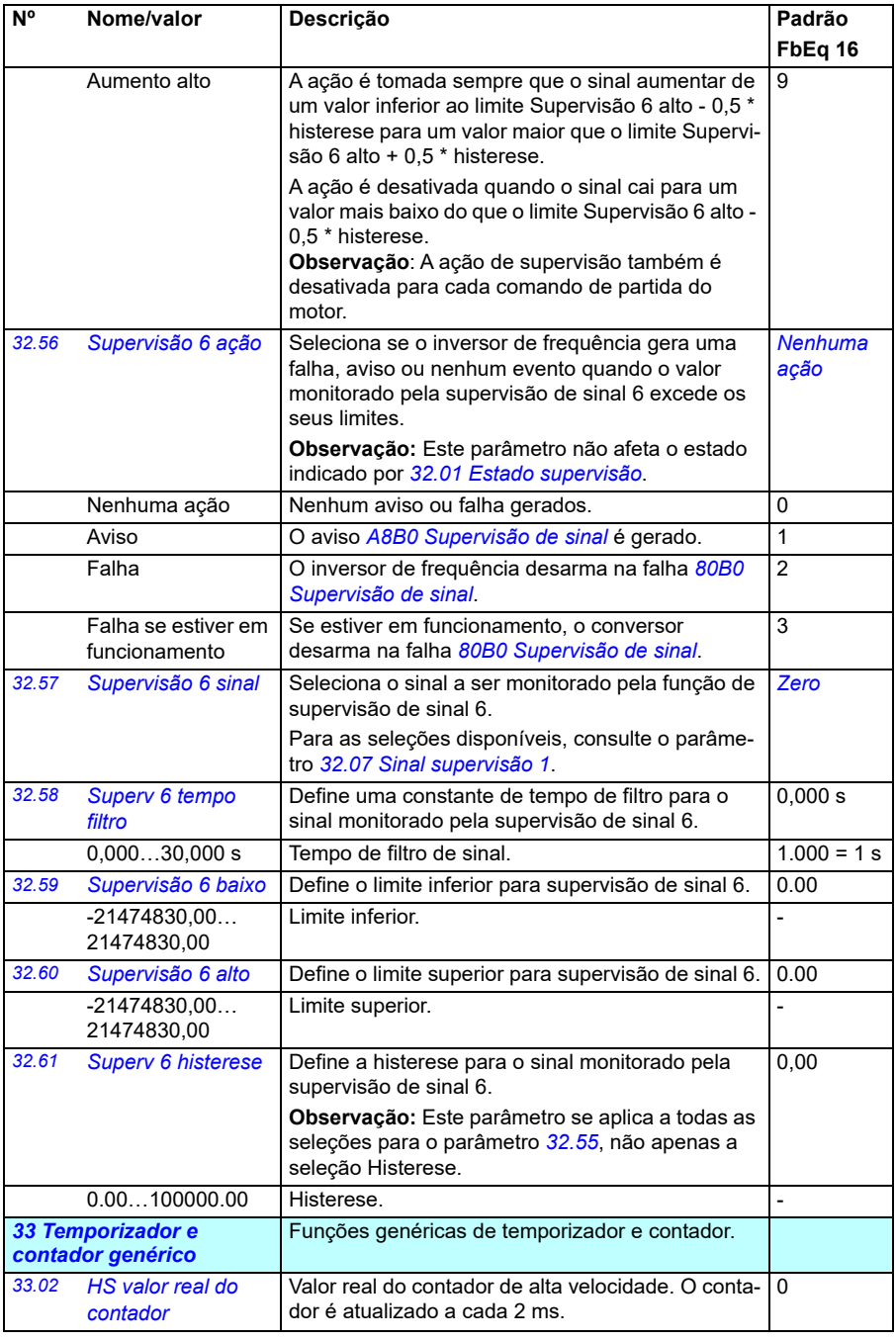

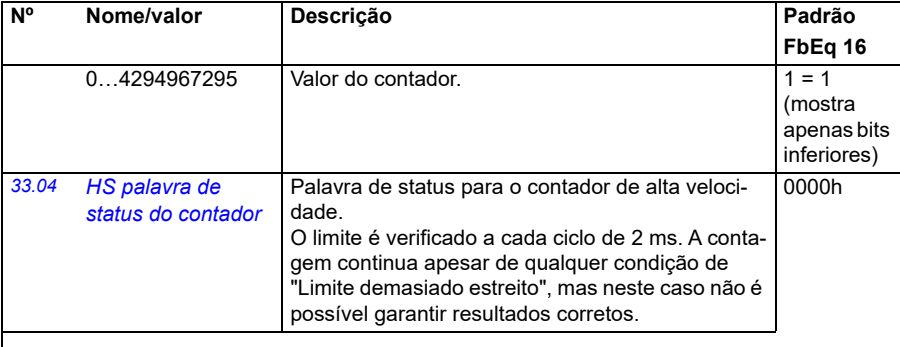

<span id="page-309-2"></span><span id="page-309-1"></span><span id="page-309-0"></span>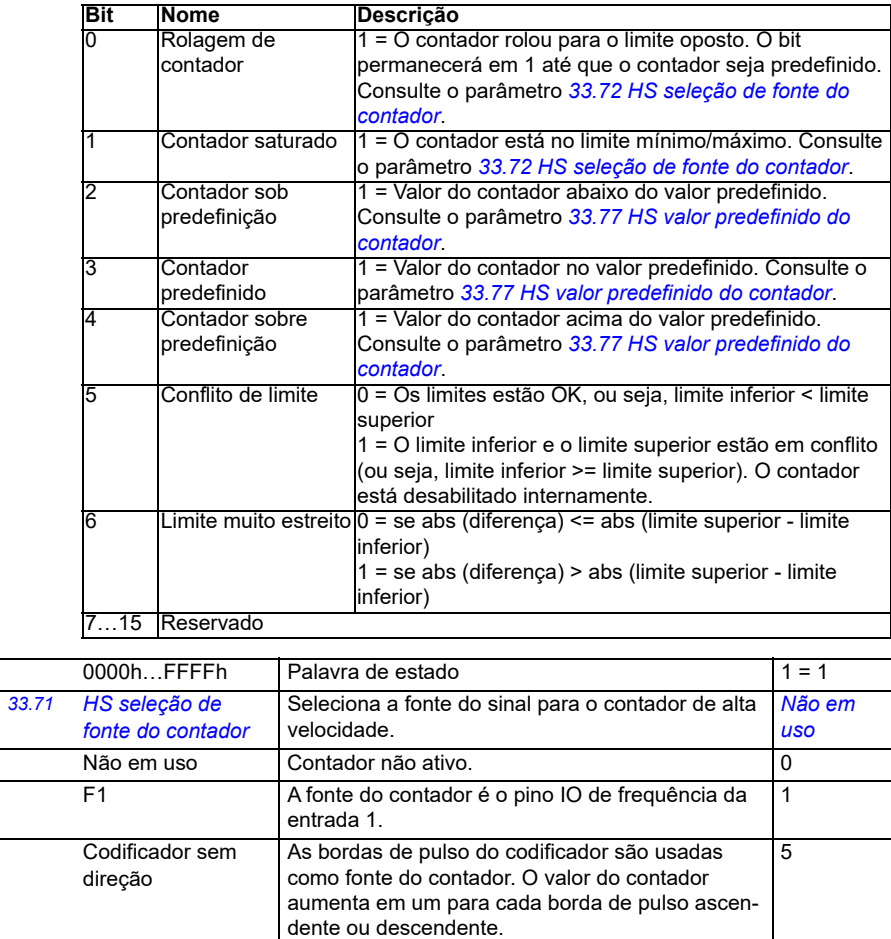

<span id="page-310-6"></span><span id="page-310-5"></span><span id="page-310-4"></span><span id="page-310-3"></span><span id="page-310-2"></span><span id="page-310-1"></span><span id="page-310-0"></span>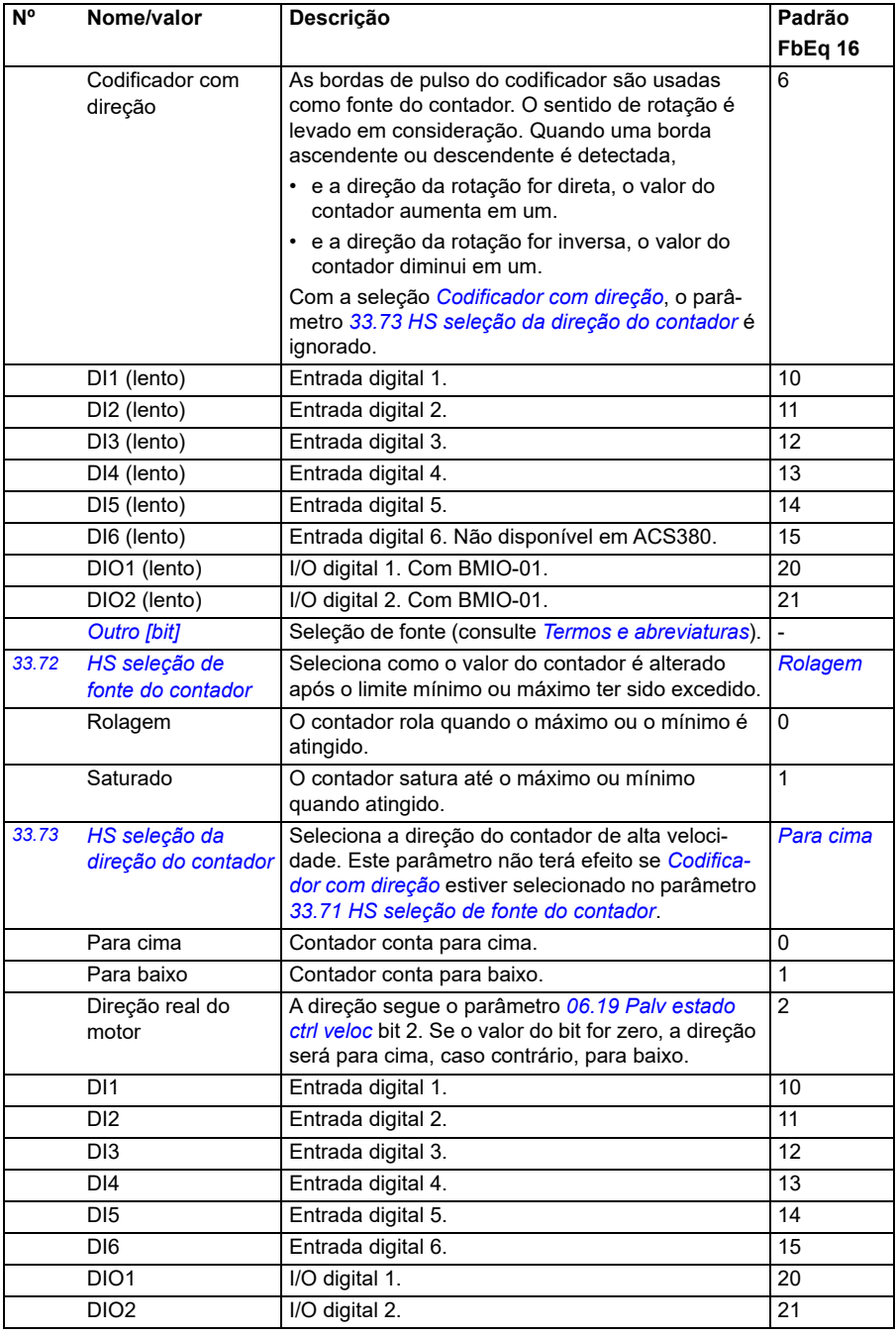

<span id="page-311-3"></span><span id="page-311-2"></span><span id="page-311-1"></span><span id="page-311-0"></span>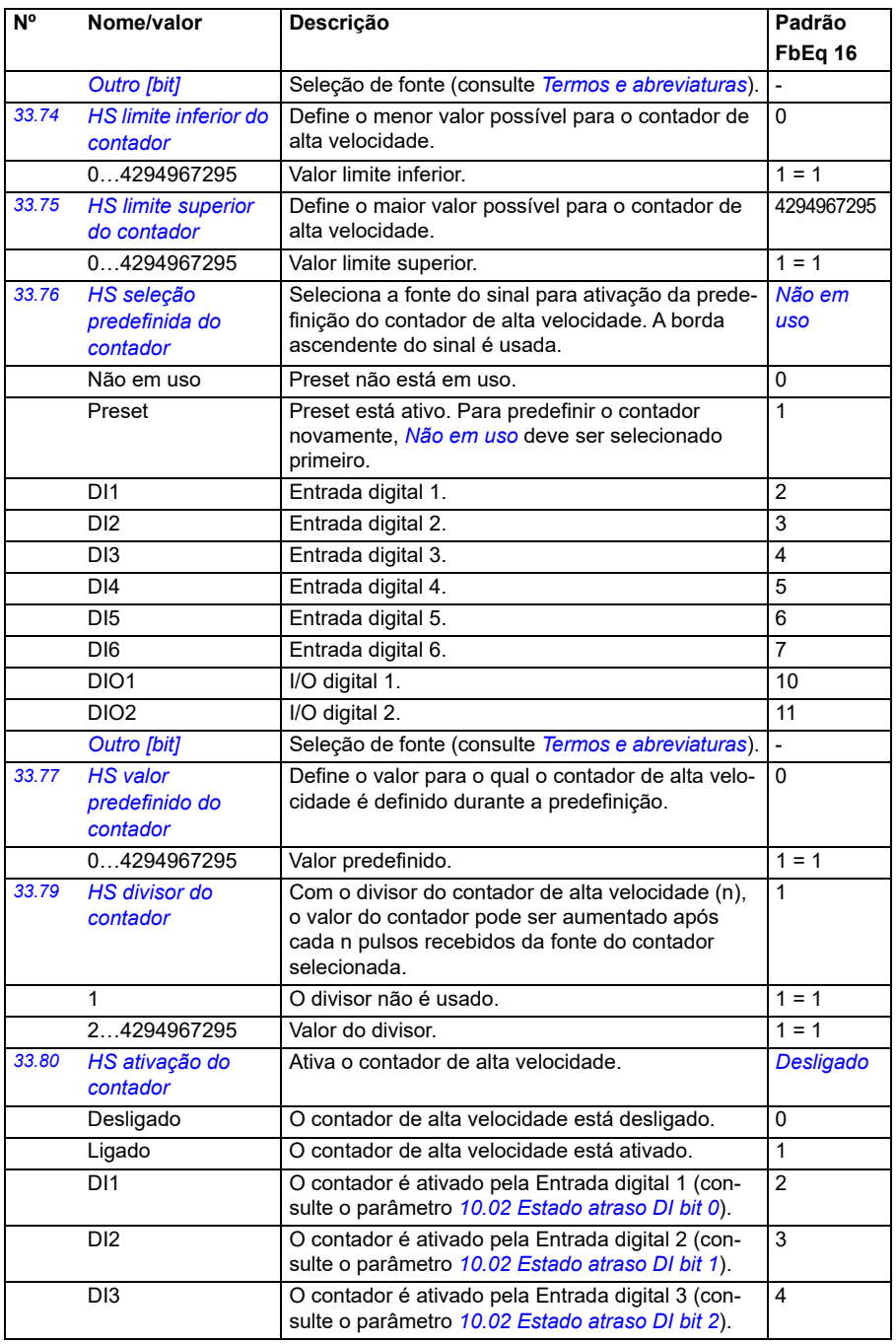

<span id="page-312-0"></span>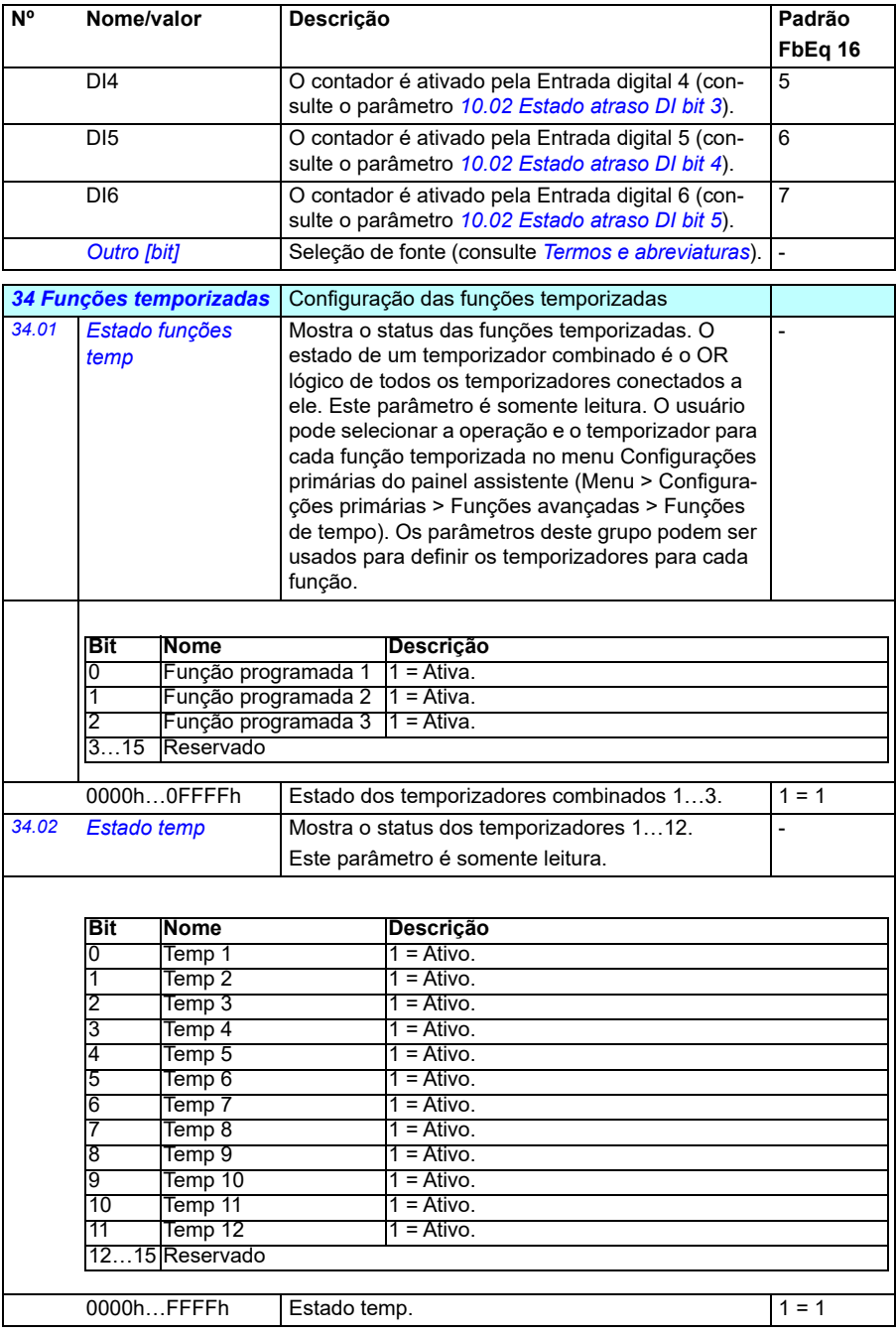

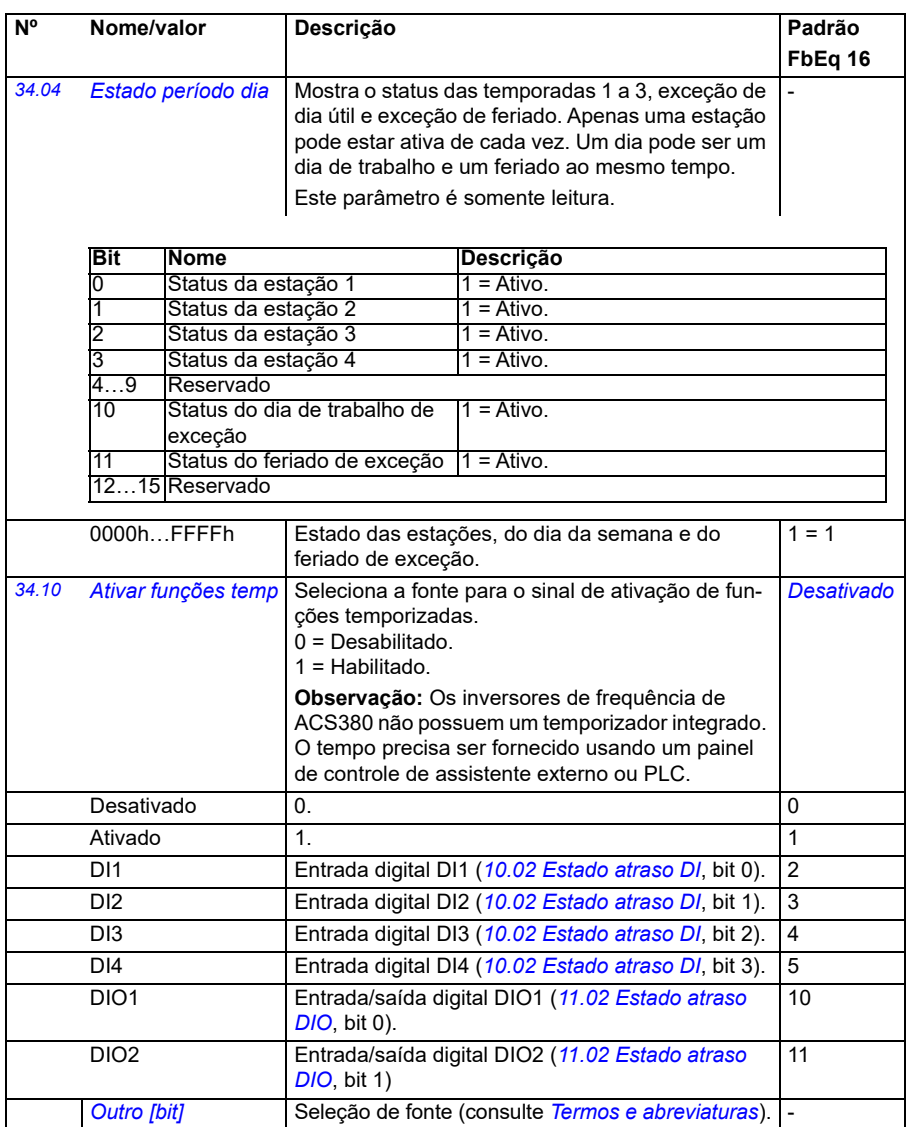

<span id="page-314-5"></span><span id="page-314-4"></span><span id="page-314-3"></span><span id="page-314-2"></span><span id="page-314-1"></span><span id="page-314-0"></span>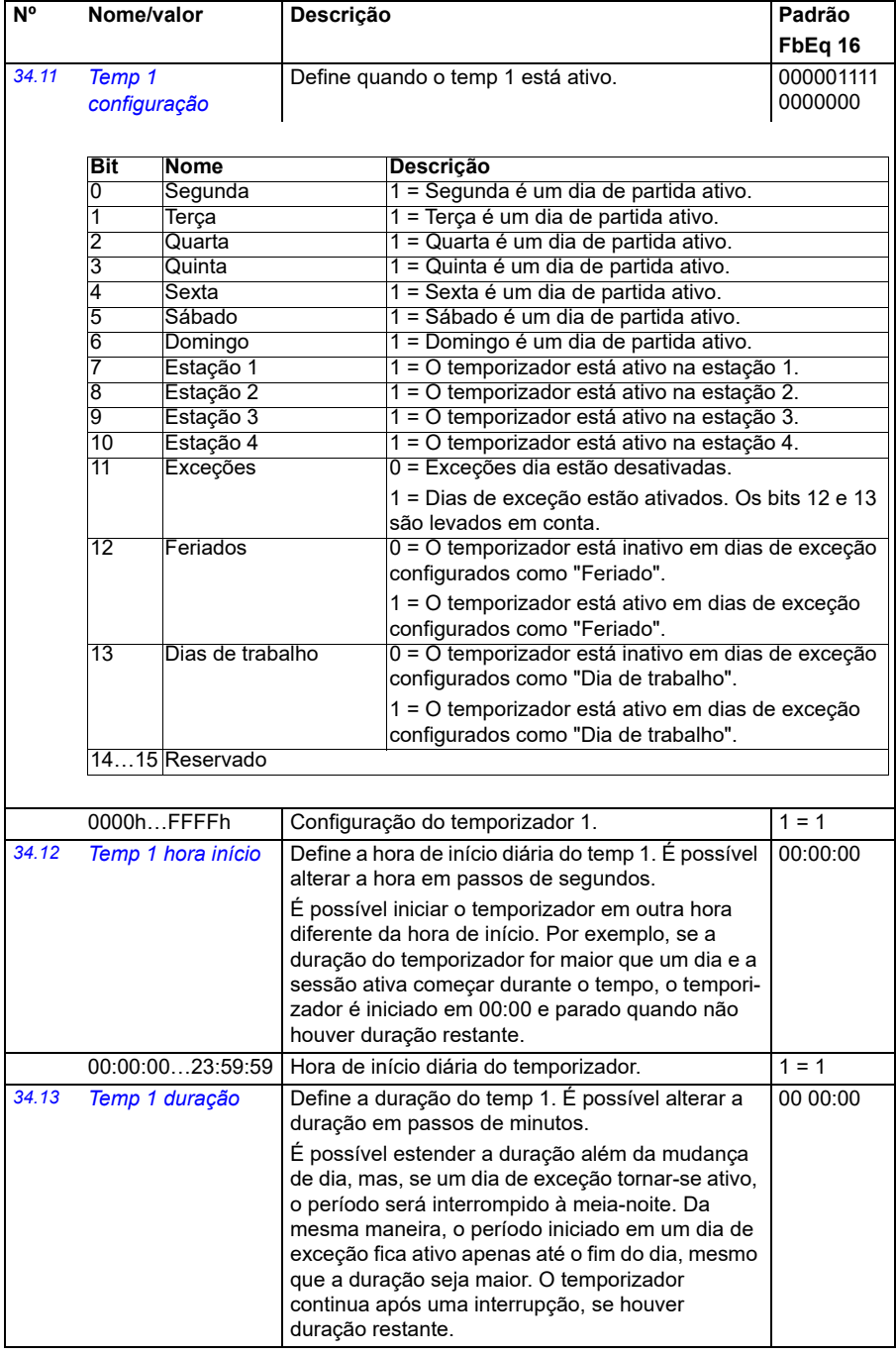

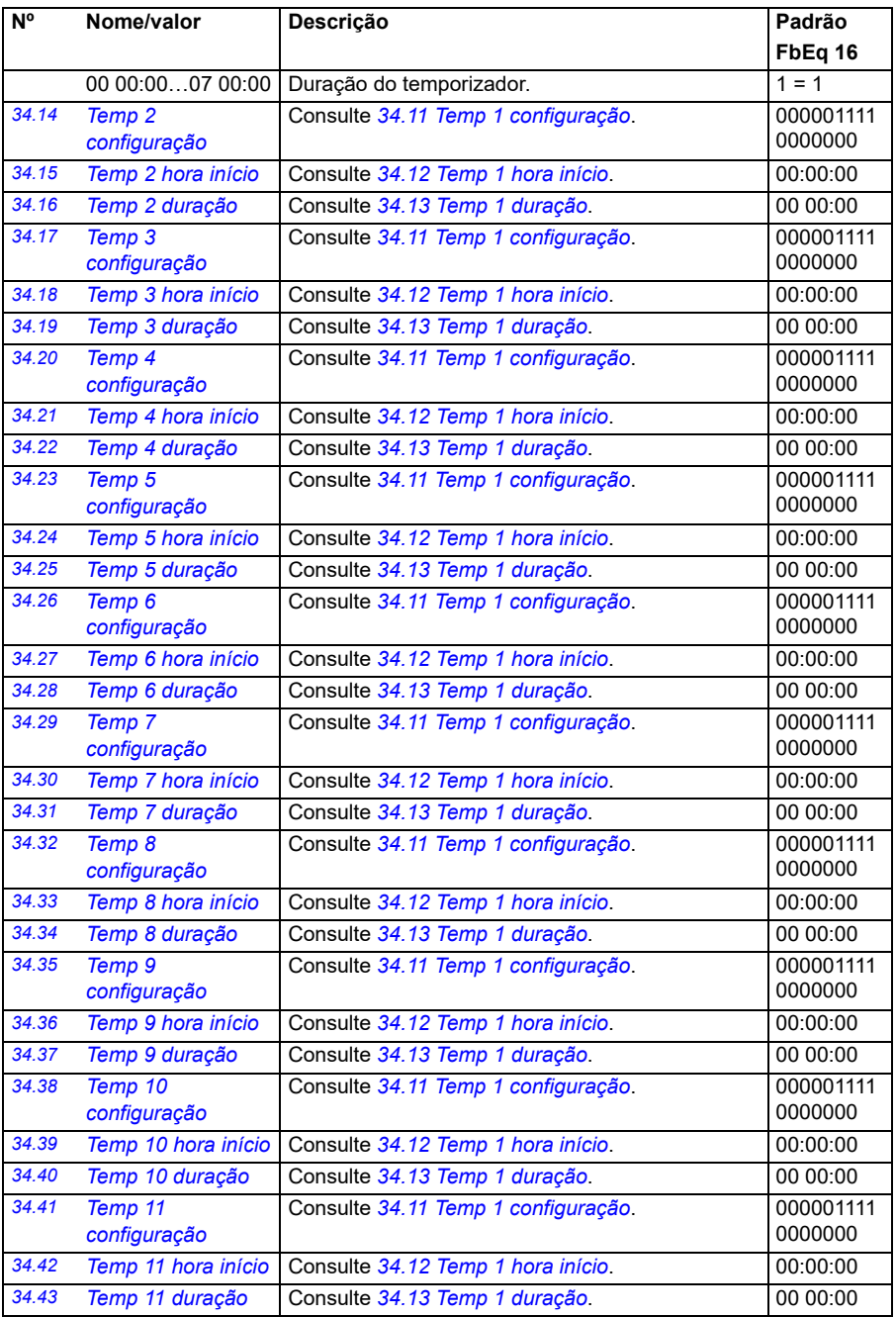

<span id="page-316-1"></span><span id="page-316-0"></span>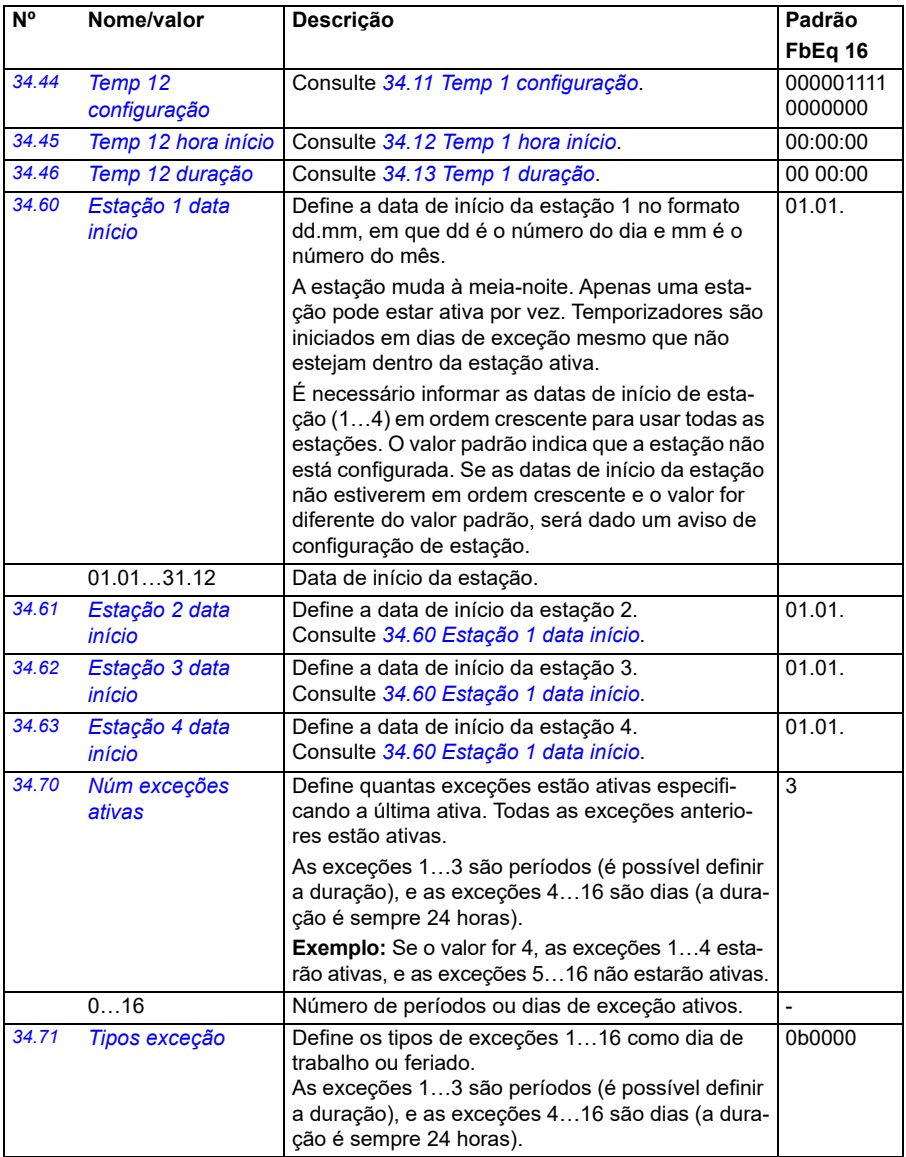

<span id="page-317-5"></span><span id="page-317-4"></span><span id="page-317-3"></span><span id="page-317-2"></span><span id="page-317-1"></span><span id="page-317-0"></span>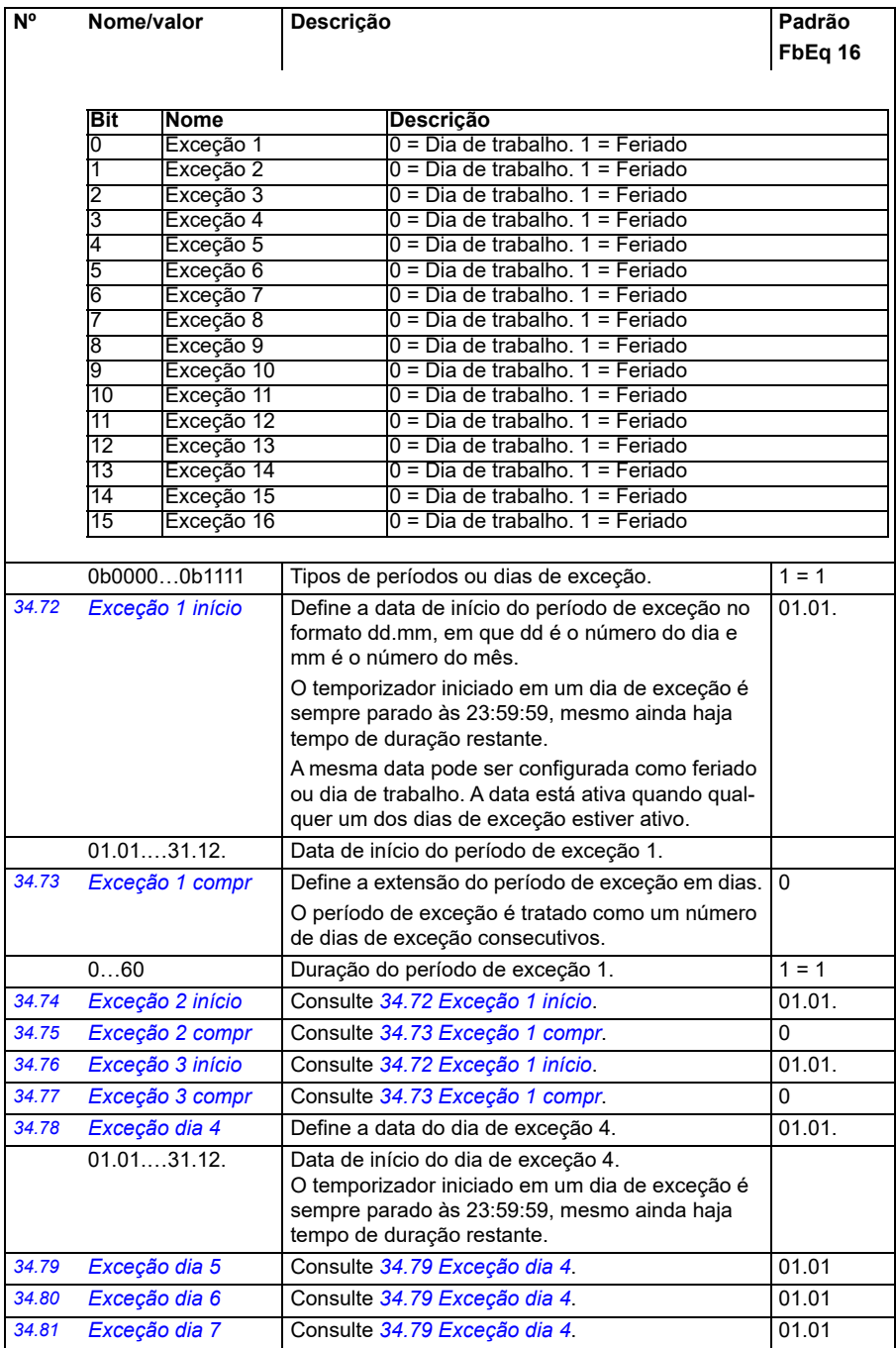

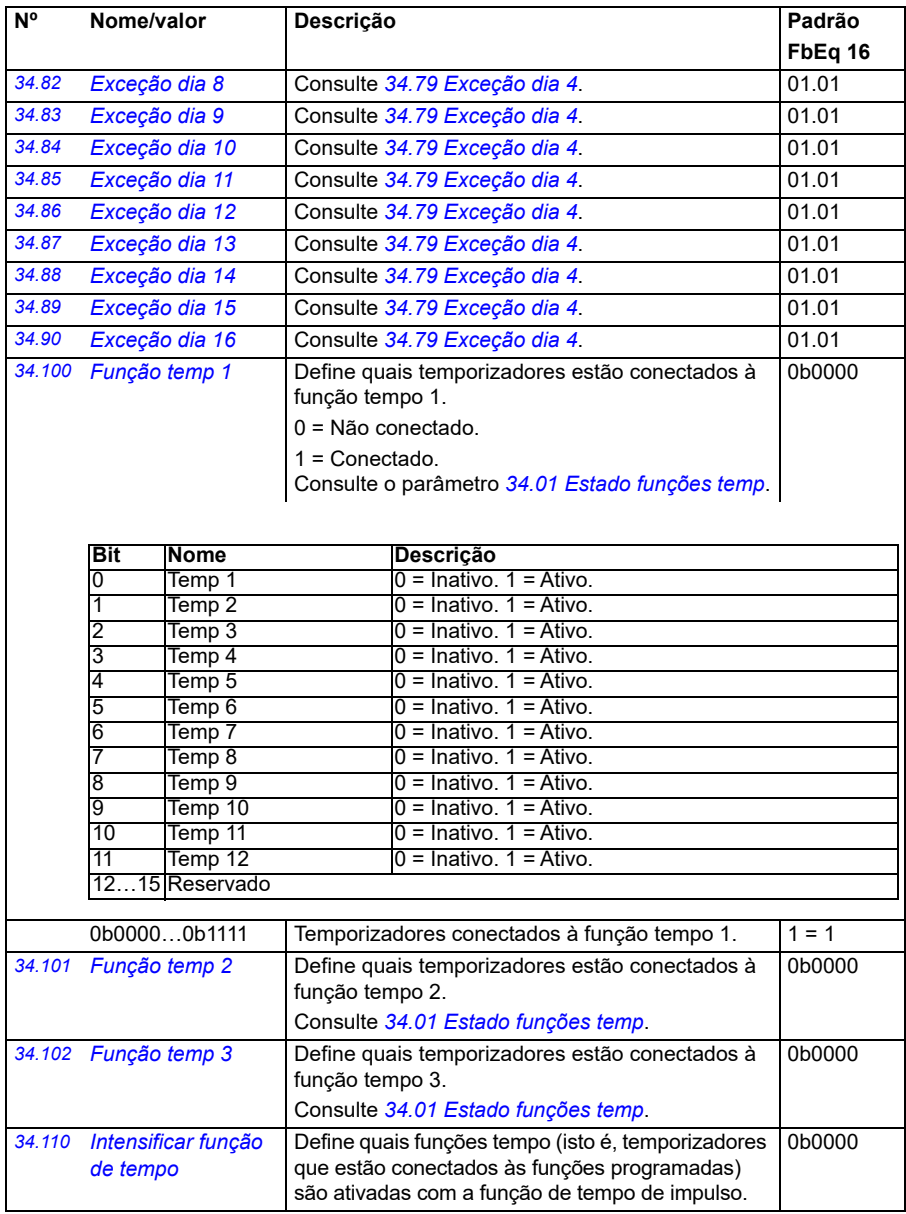

<span id="page-319-1"></span><span id="page-319-0"></span>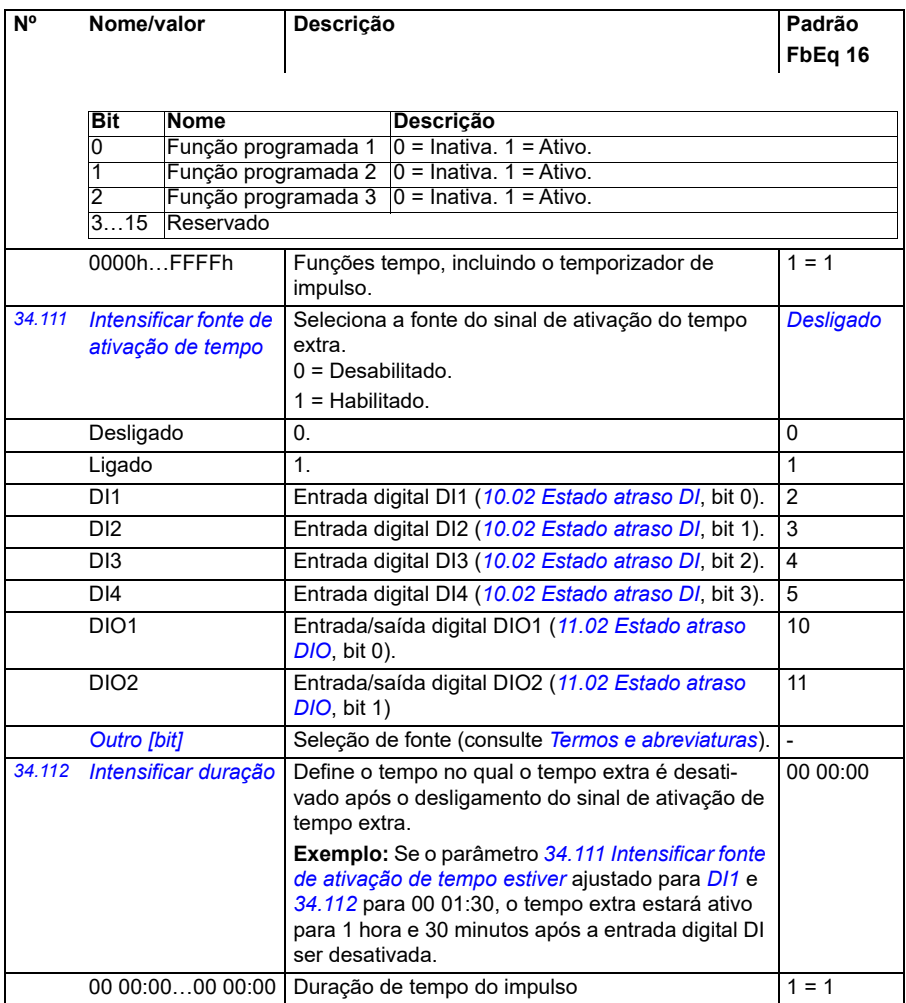

<span id="page-320-1"></span><span id="page-320-0"></span>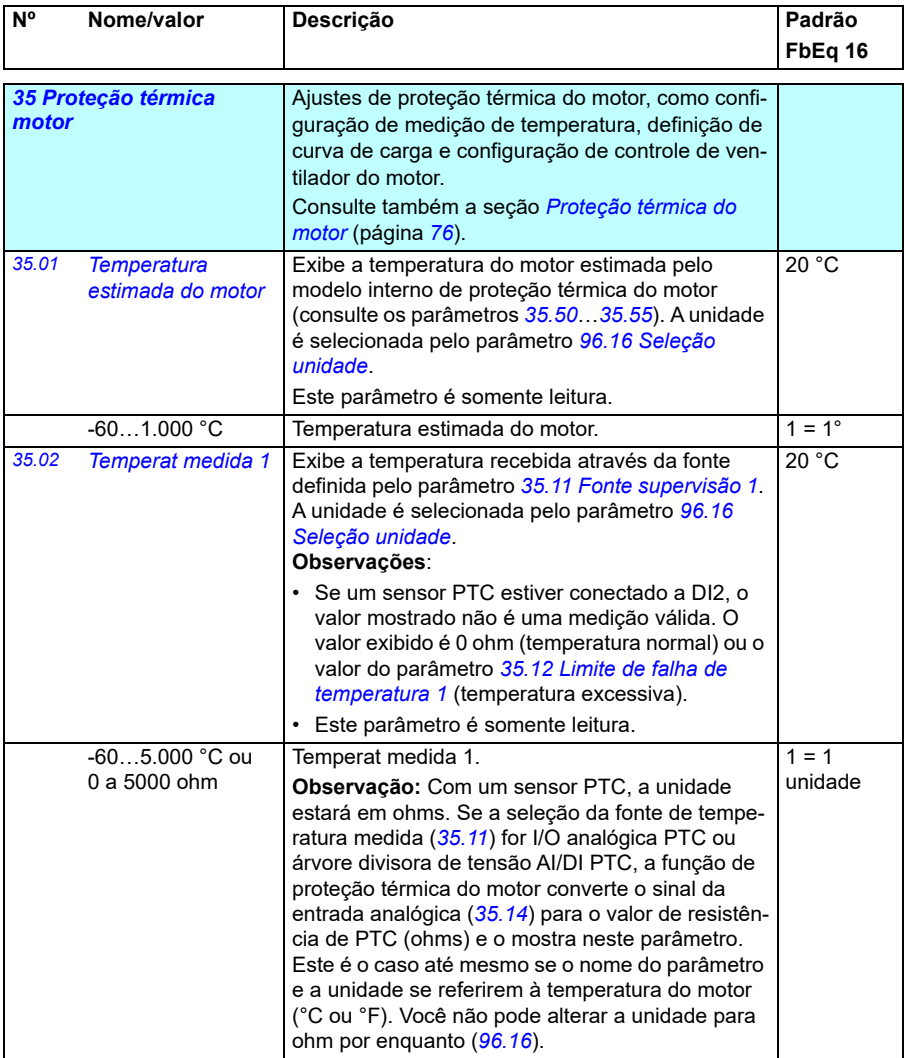

<span id="page-321-1"></span><span id="page-321-0"></span>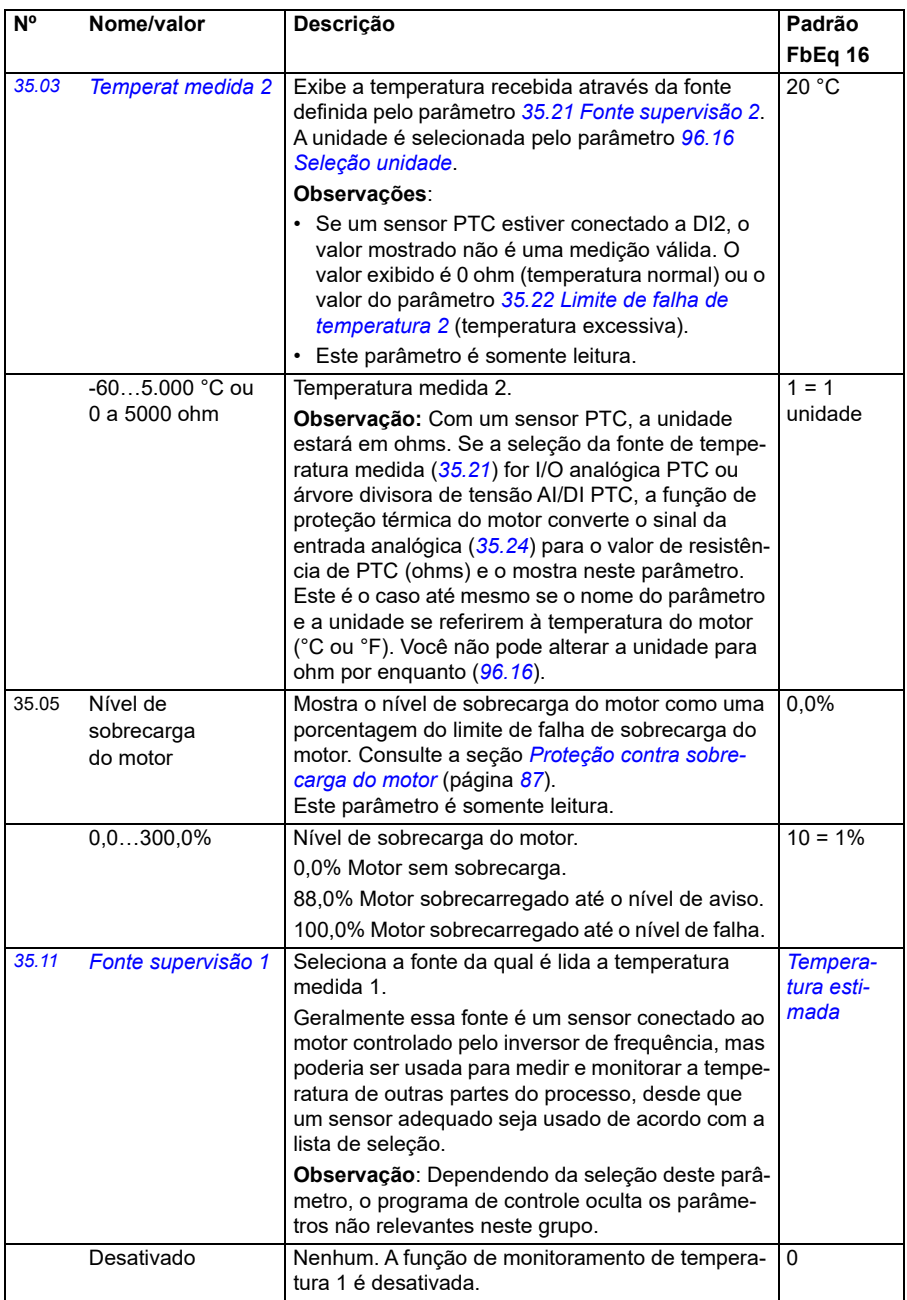

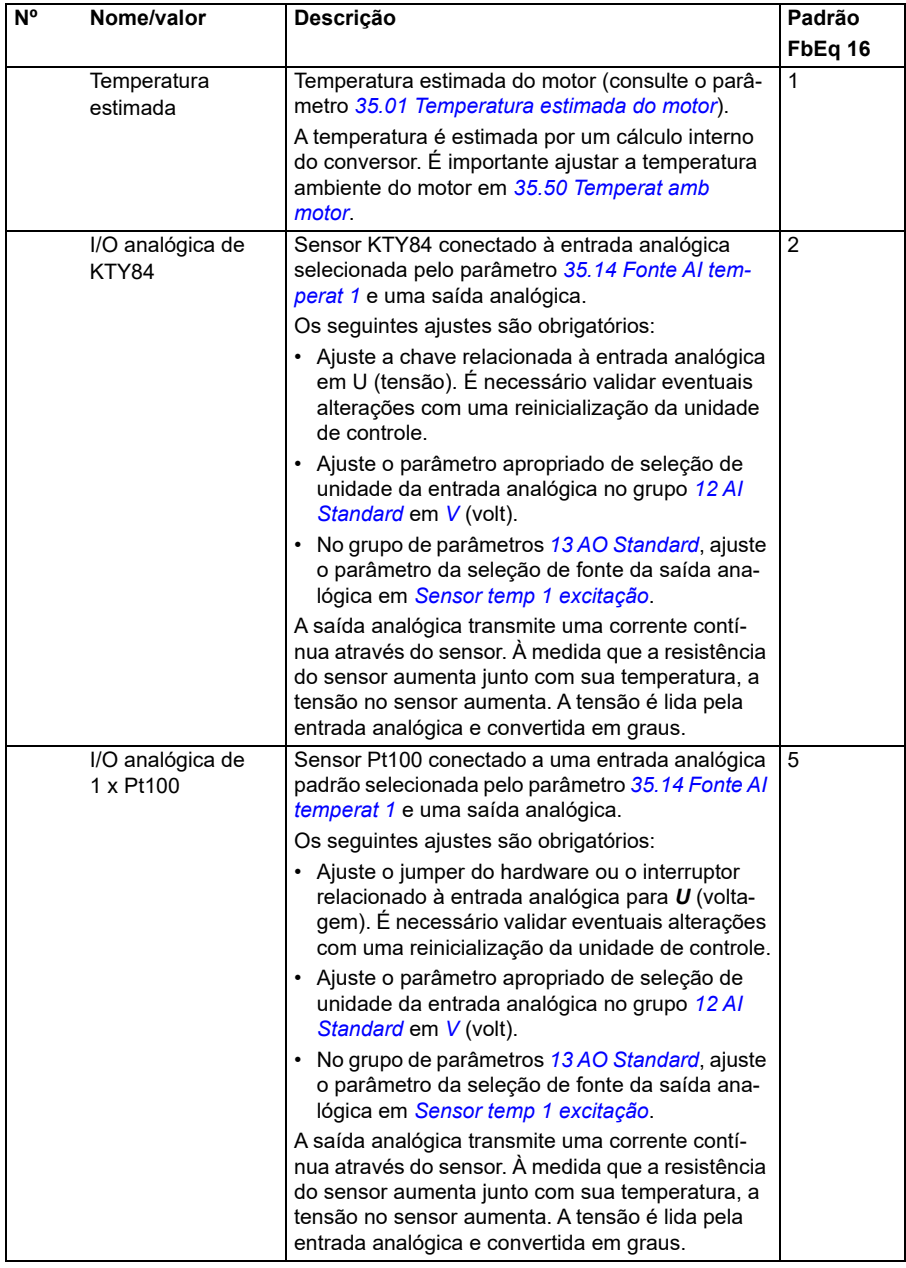

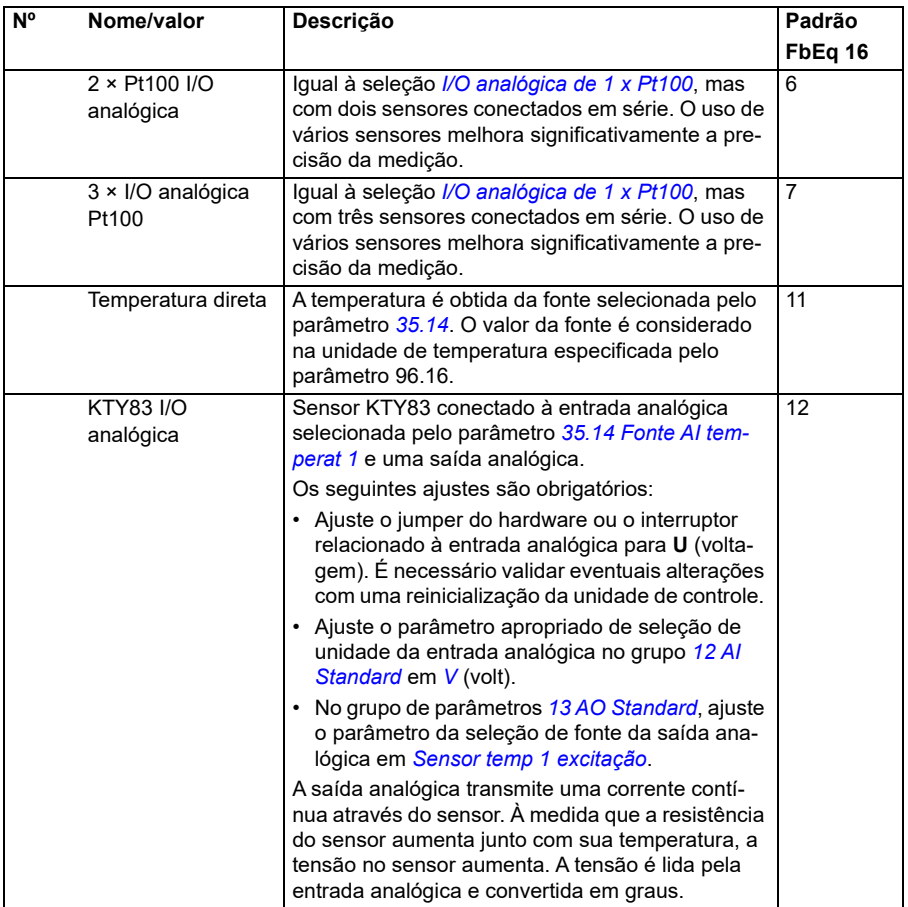
<span id="page-324-0"></span>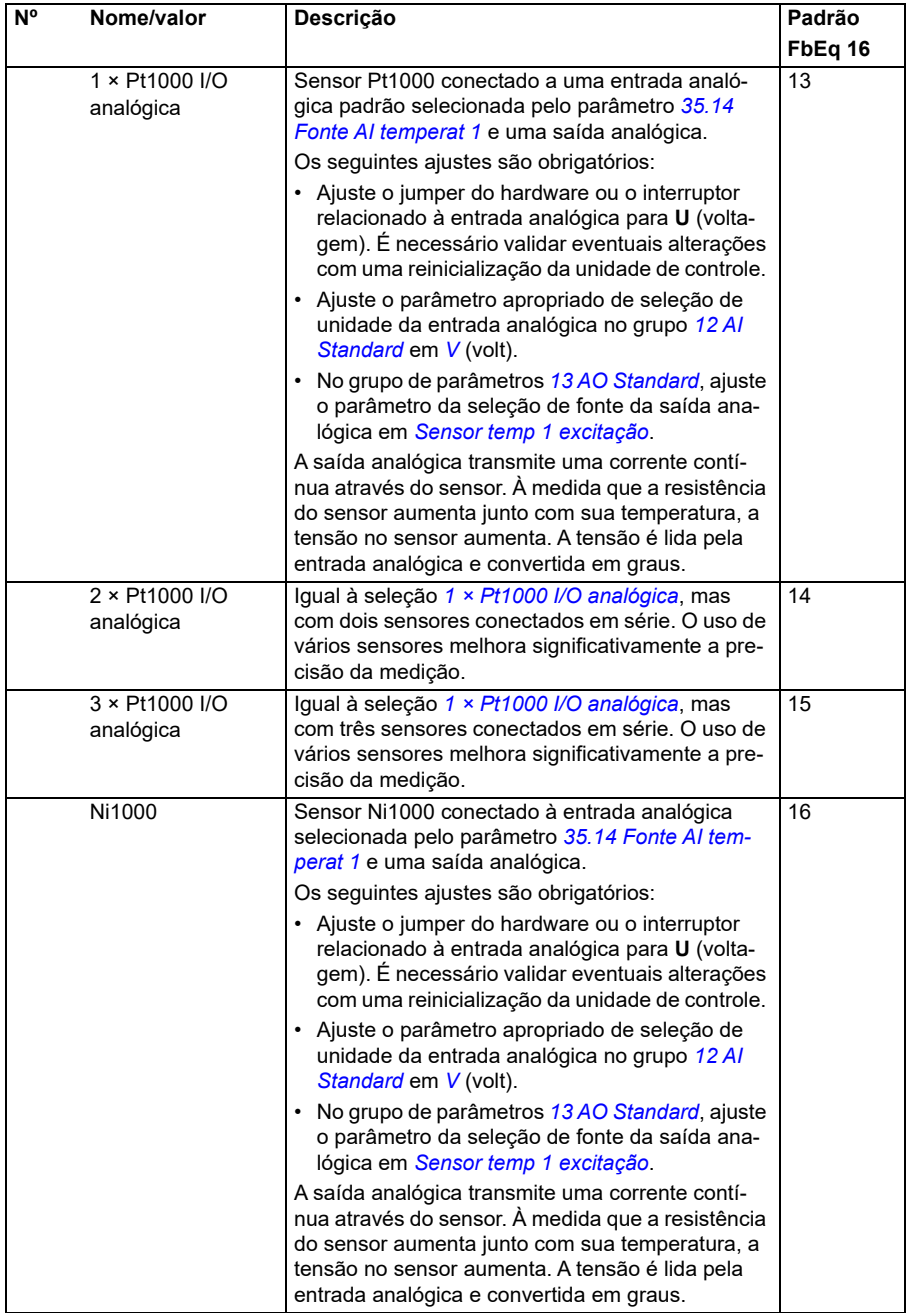

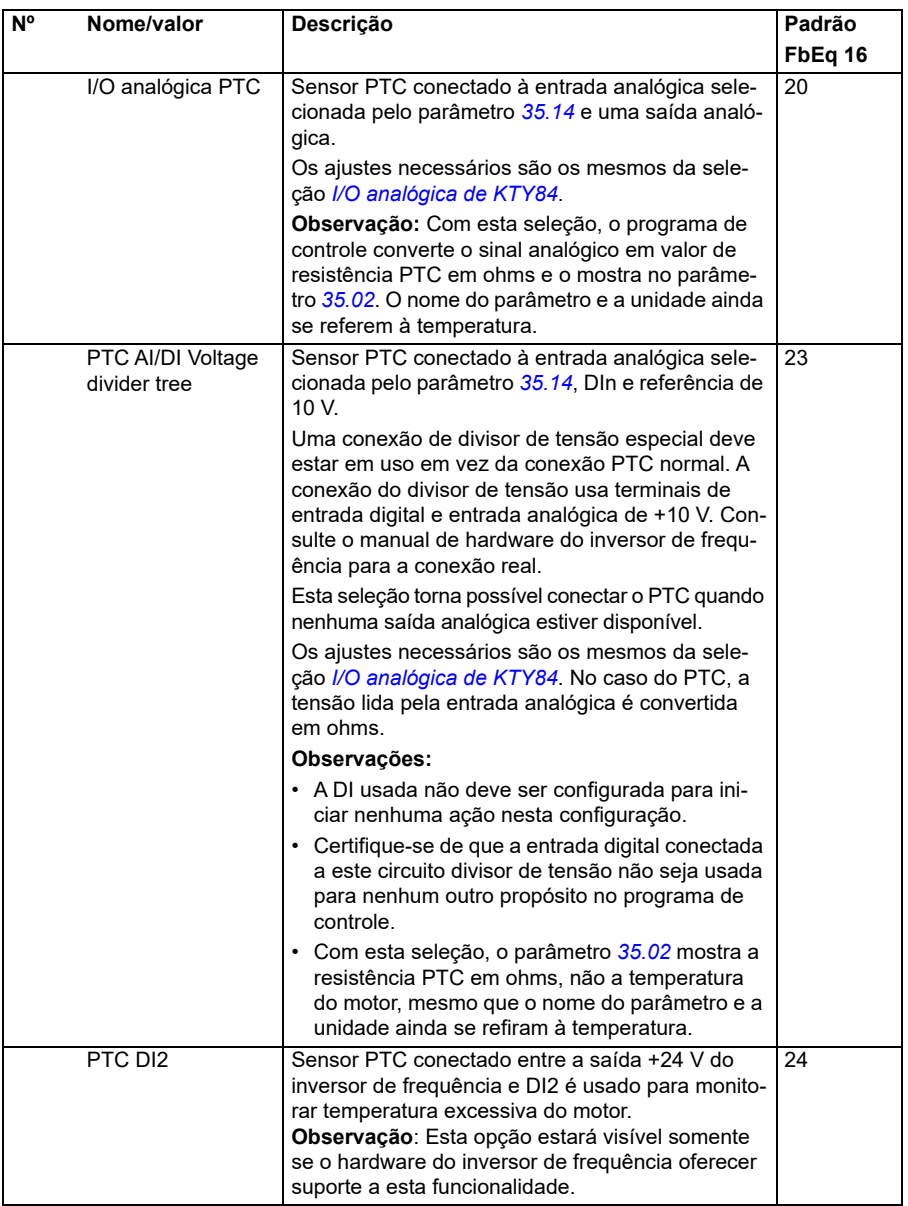

<span id="page-326-4"></span><span id="page-326-3"></span><span id="page-326-2"></span><span id="page-326-1"></span><span id="page-326-0"></span>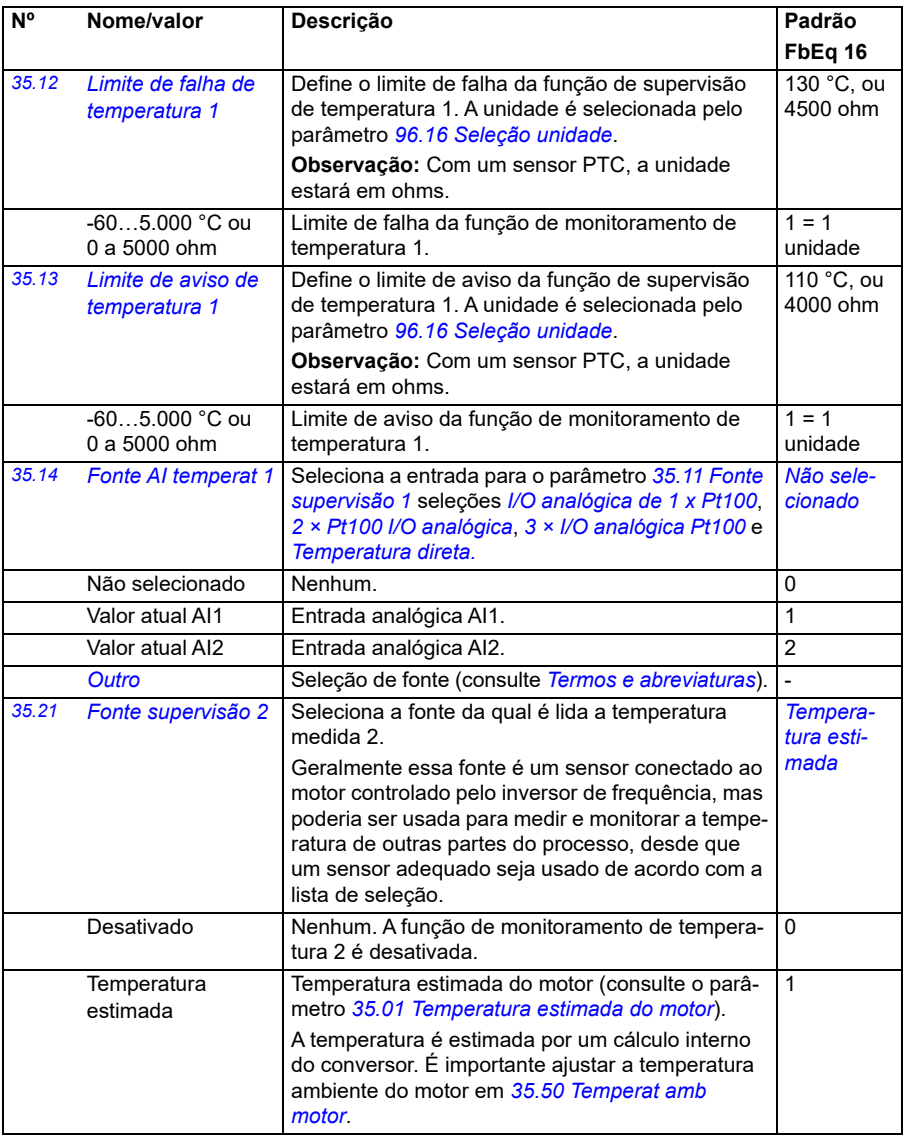

<span id="page-327-1"></span><span id="page-327-0"></span>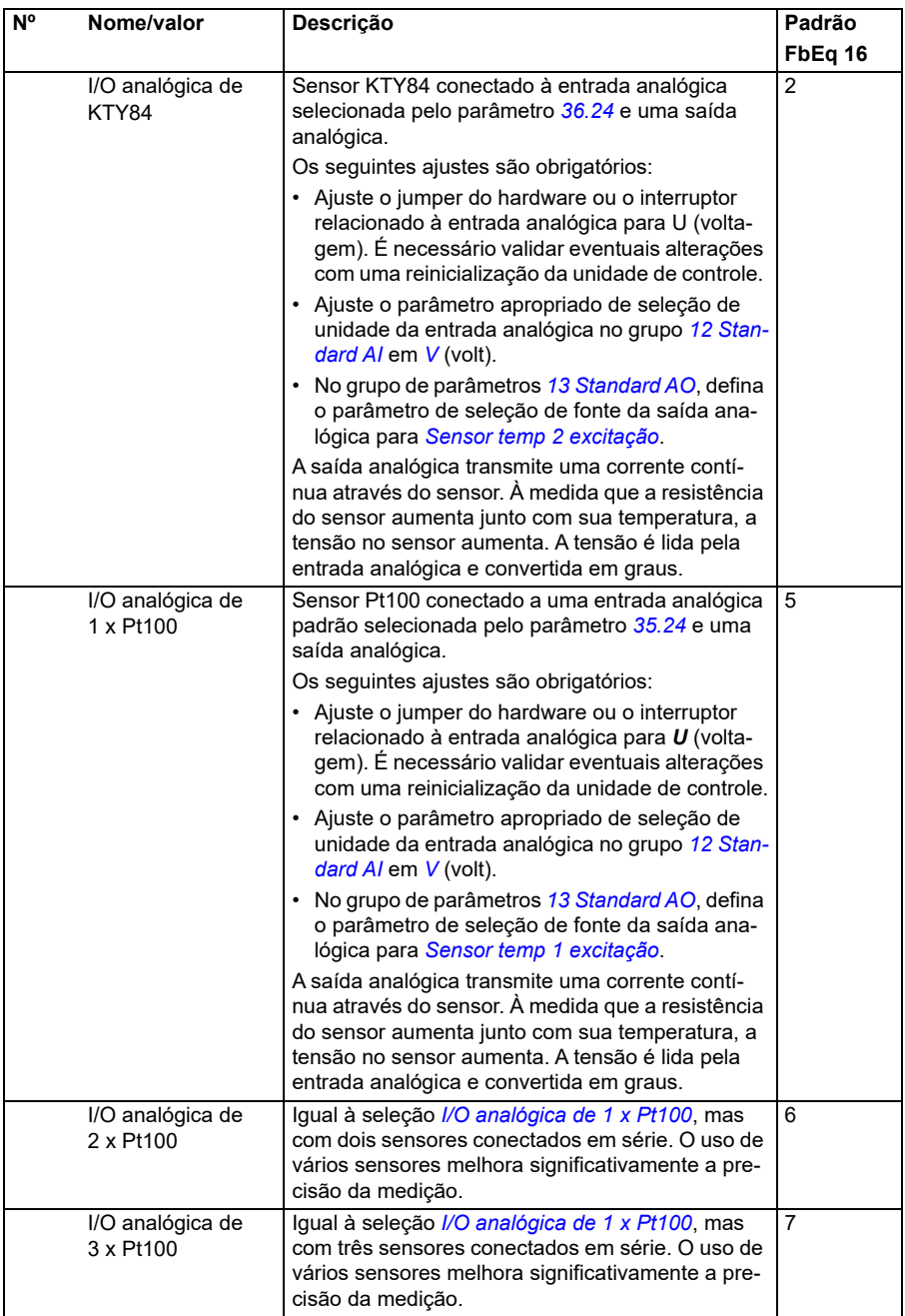

<span id="page-328-1"></span><span id="page-328-0"></span>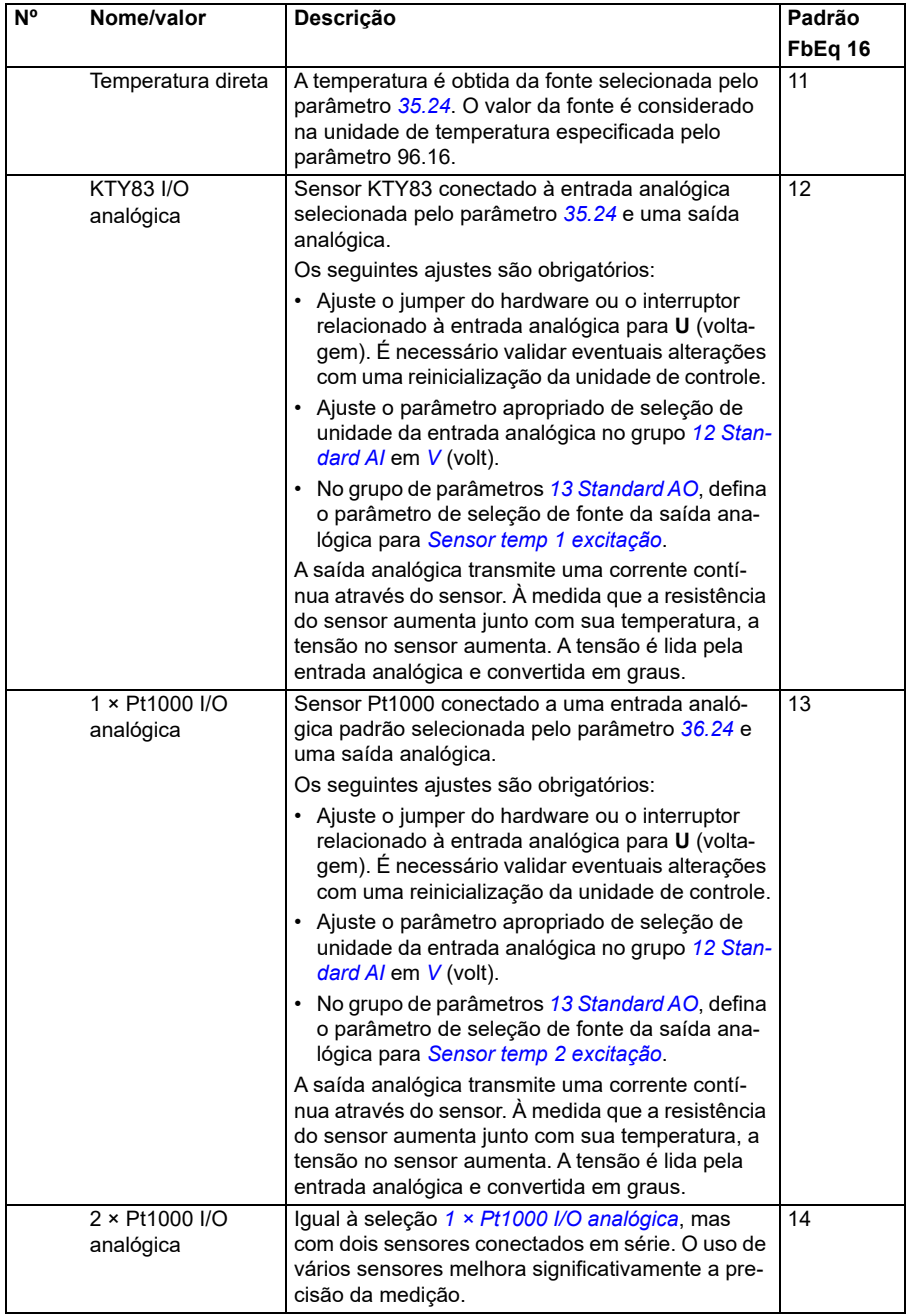

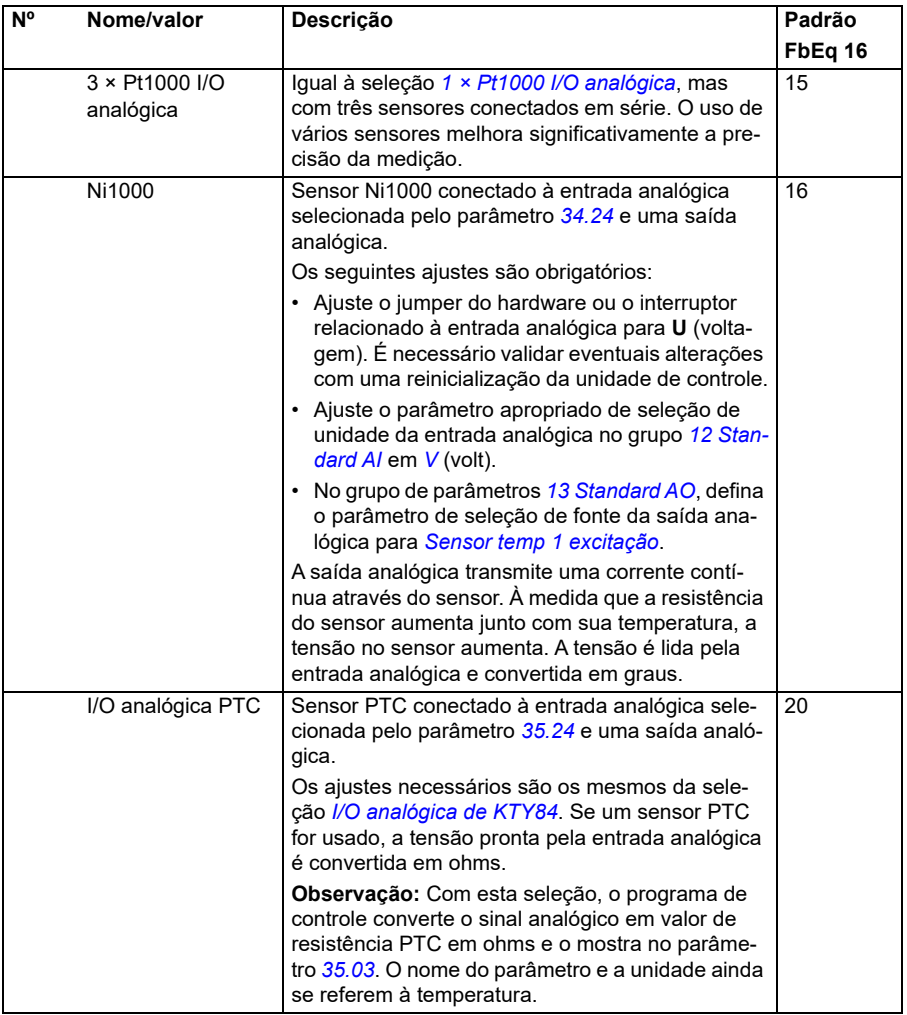

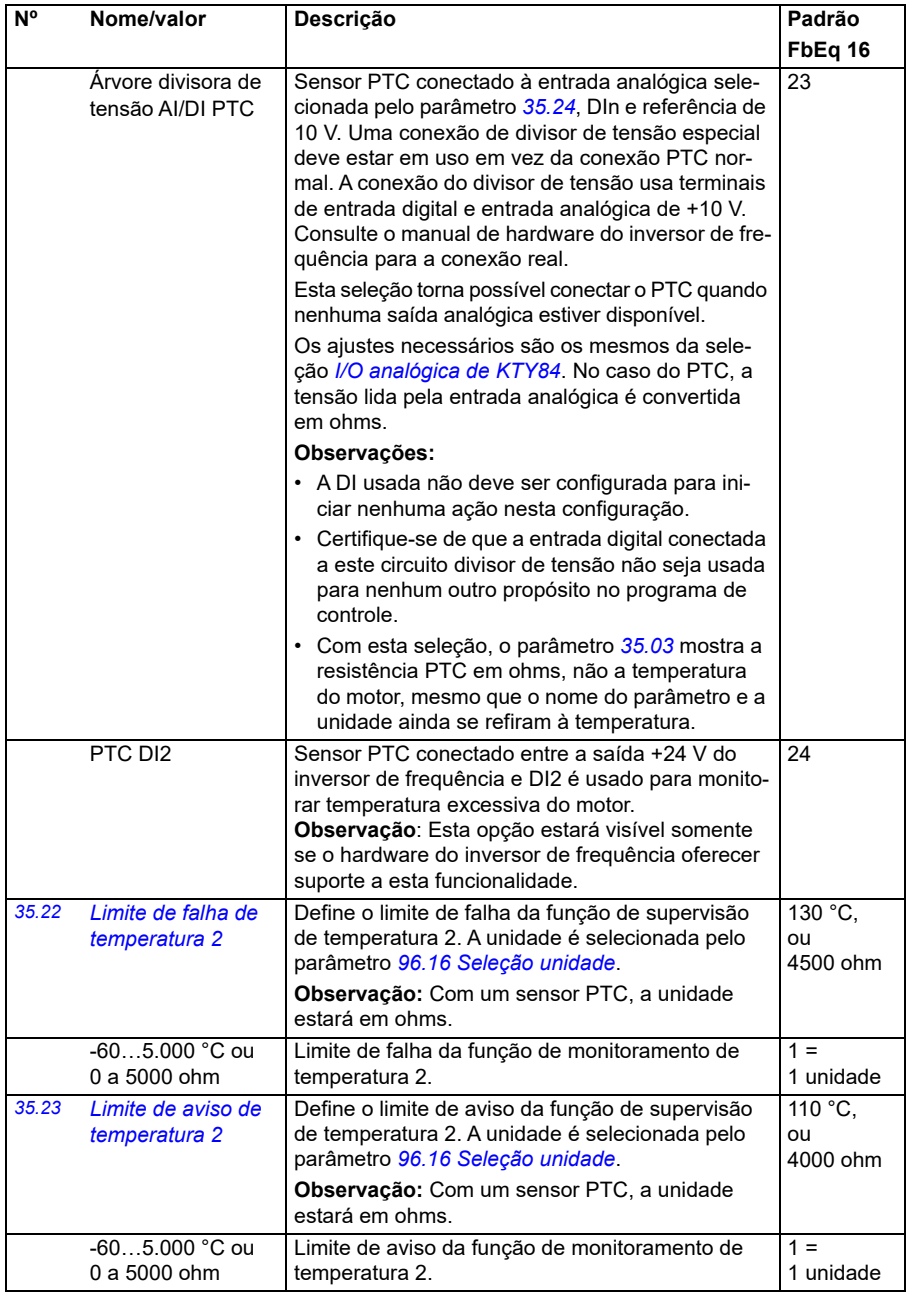

<span id="page-331-2"></span><span id="page-331-1"></span><span id="page-331-0"></span>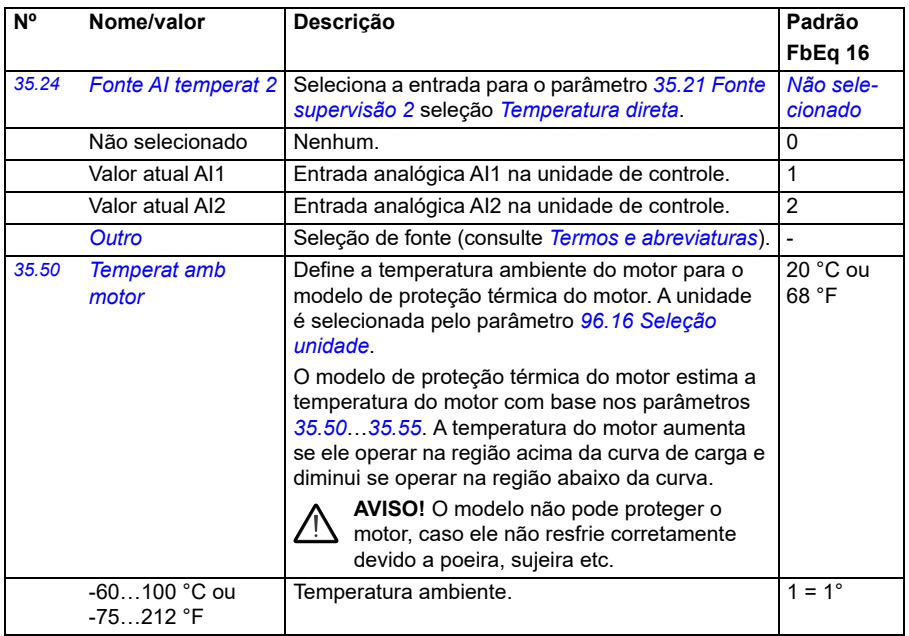

<span id="page-332-3"></span><span id="page-332-2"></span><span id="page-332-1"></span><span id="page-332-0"></span>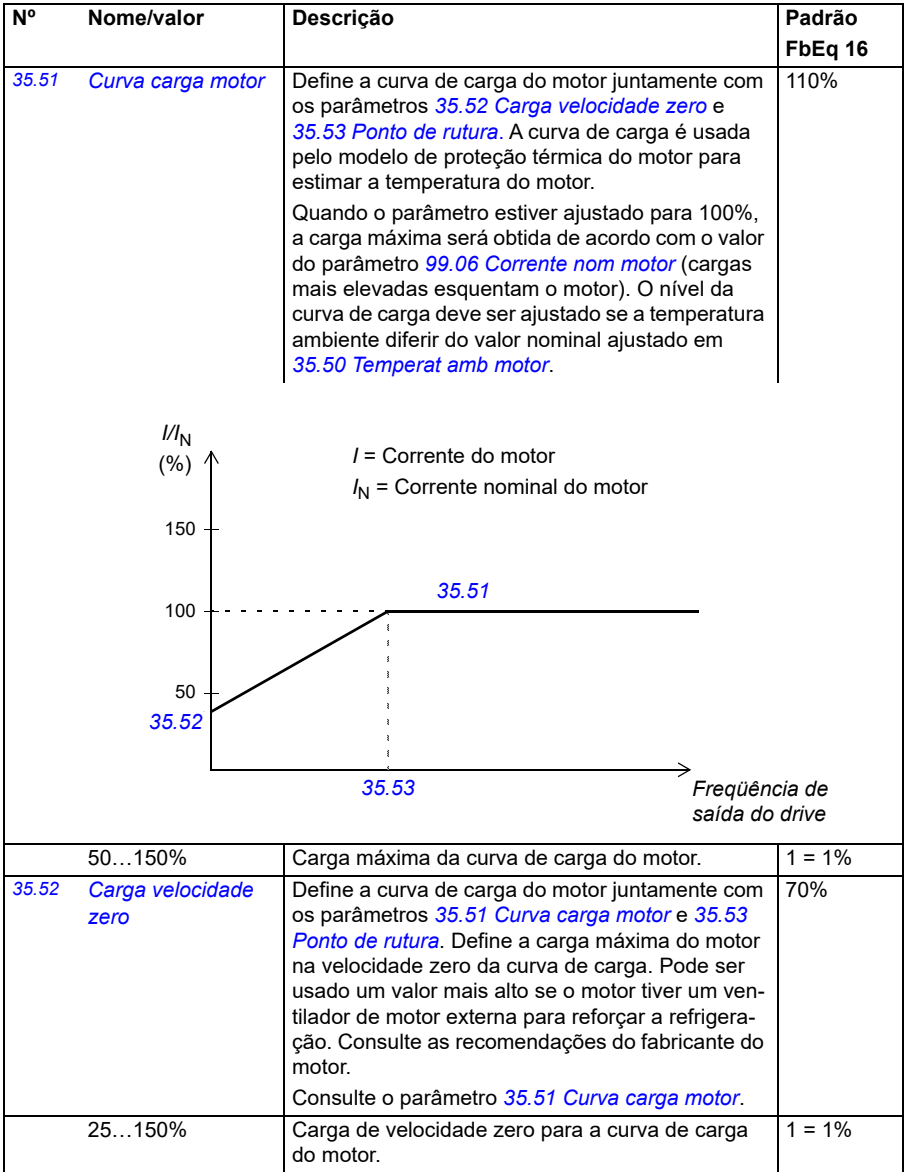

<span id="page-333-1"></span><span id="page-333-0"></span>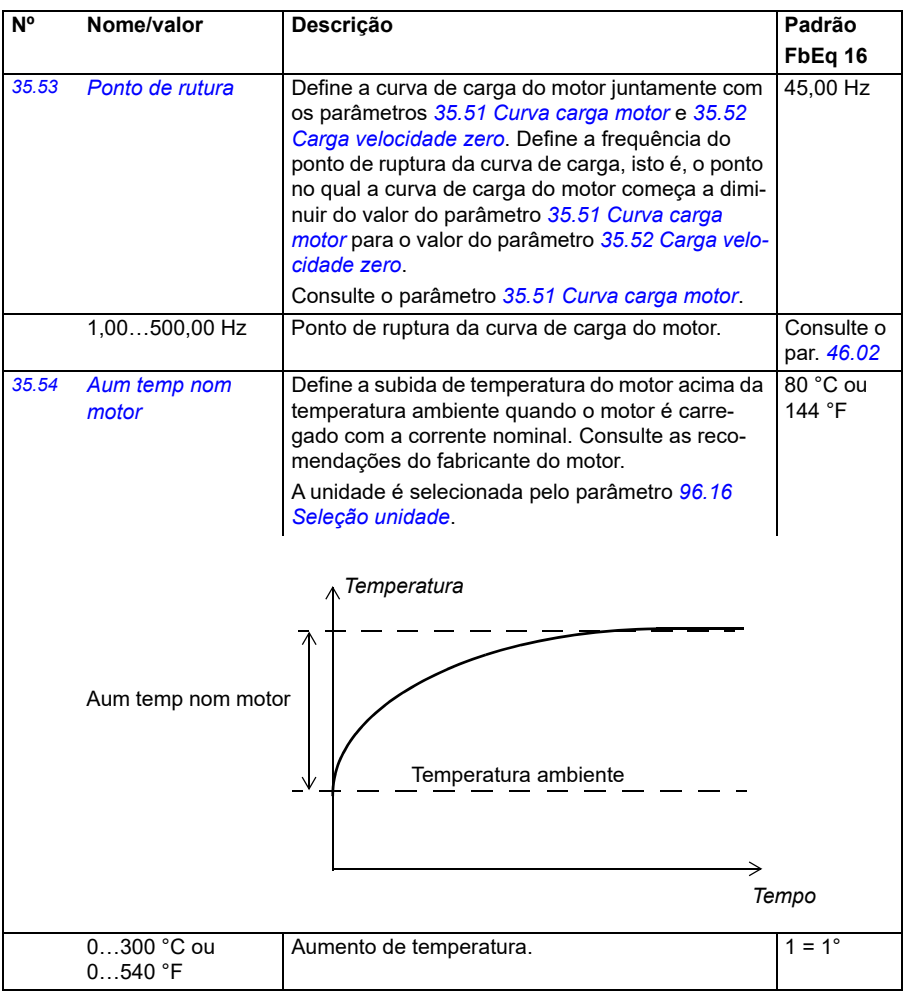

<span id="page-334-0"></span>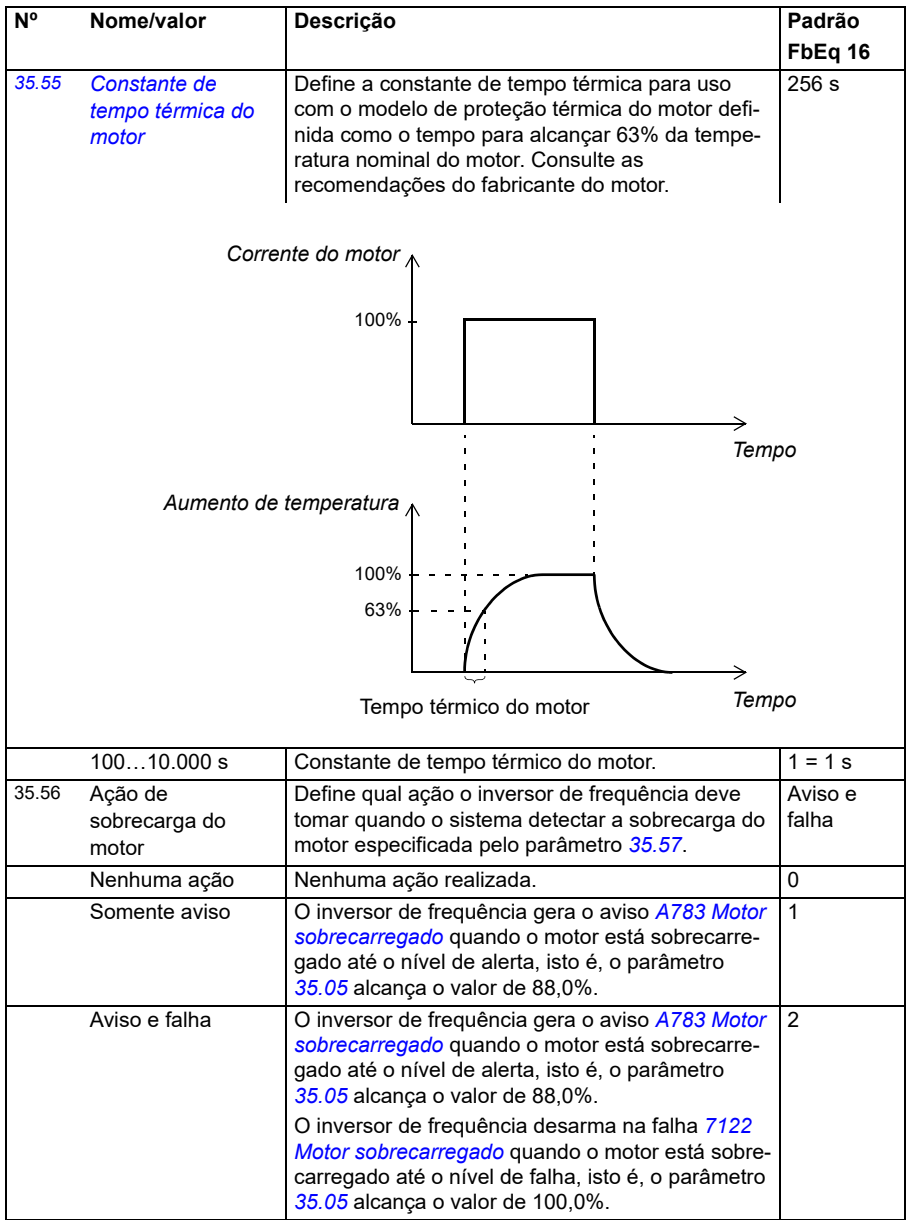

<span id="page-335-0"></span>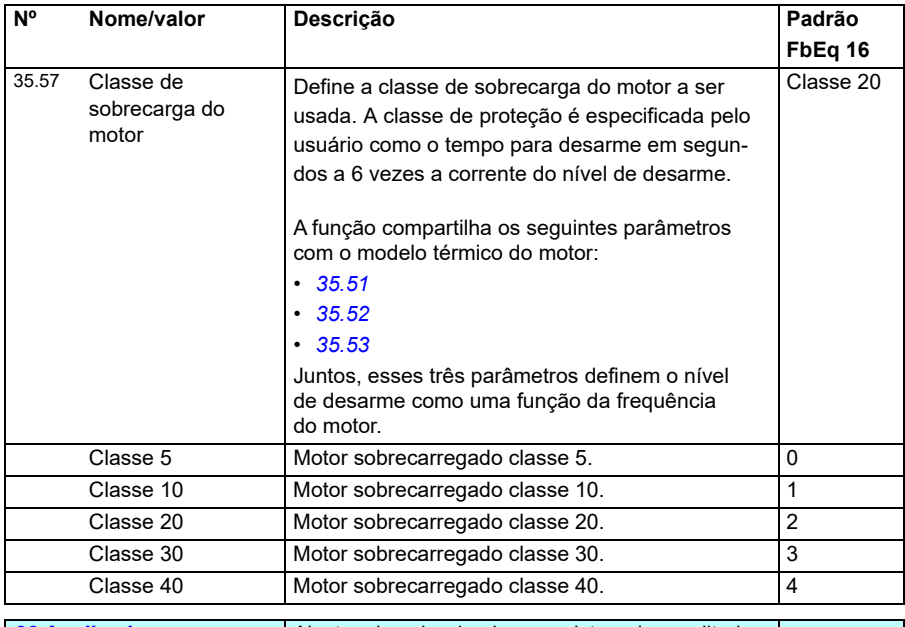

<span id="page-335-2"></span><span id="page-335-1"></span>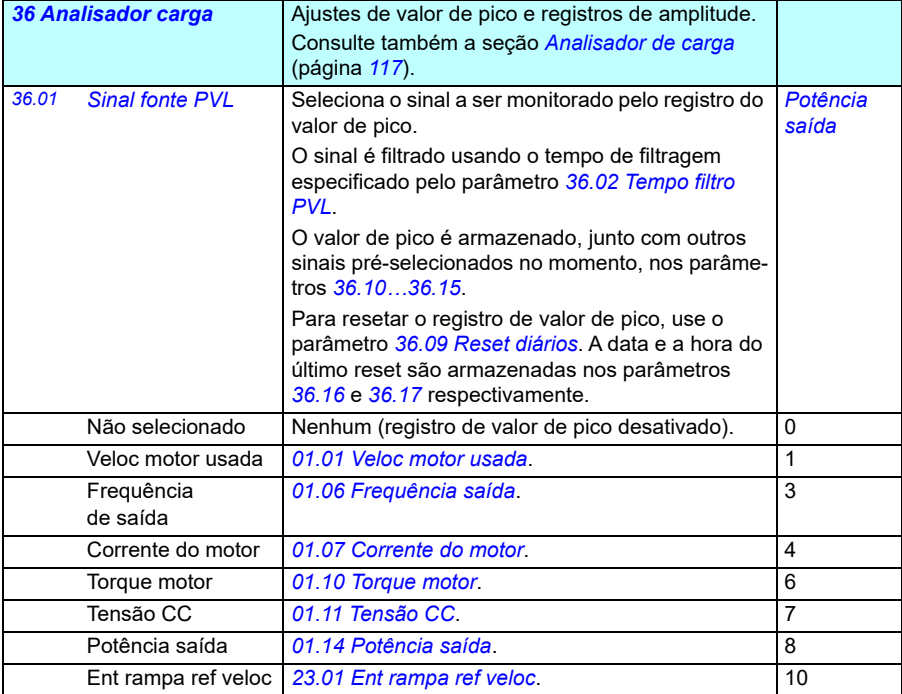

<span id="page-336-5"></span><span id="page-336-4"></span><span id="page-336-3"></span><span id="page-336-2"></span><span id="page-336-1"></span><span id="page-336-0"></span>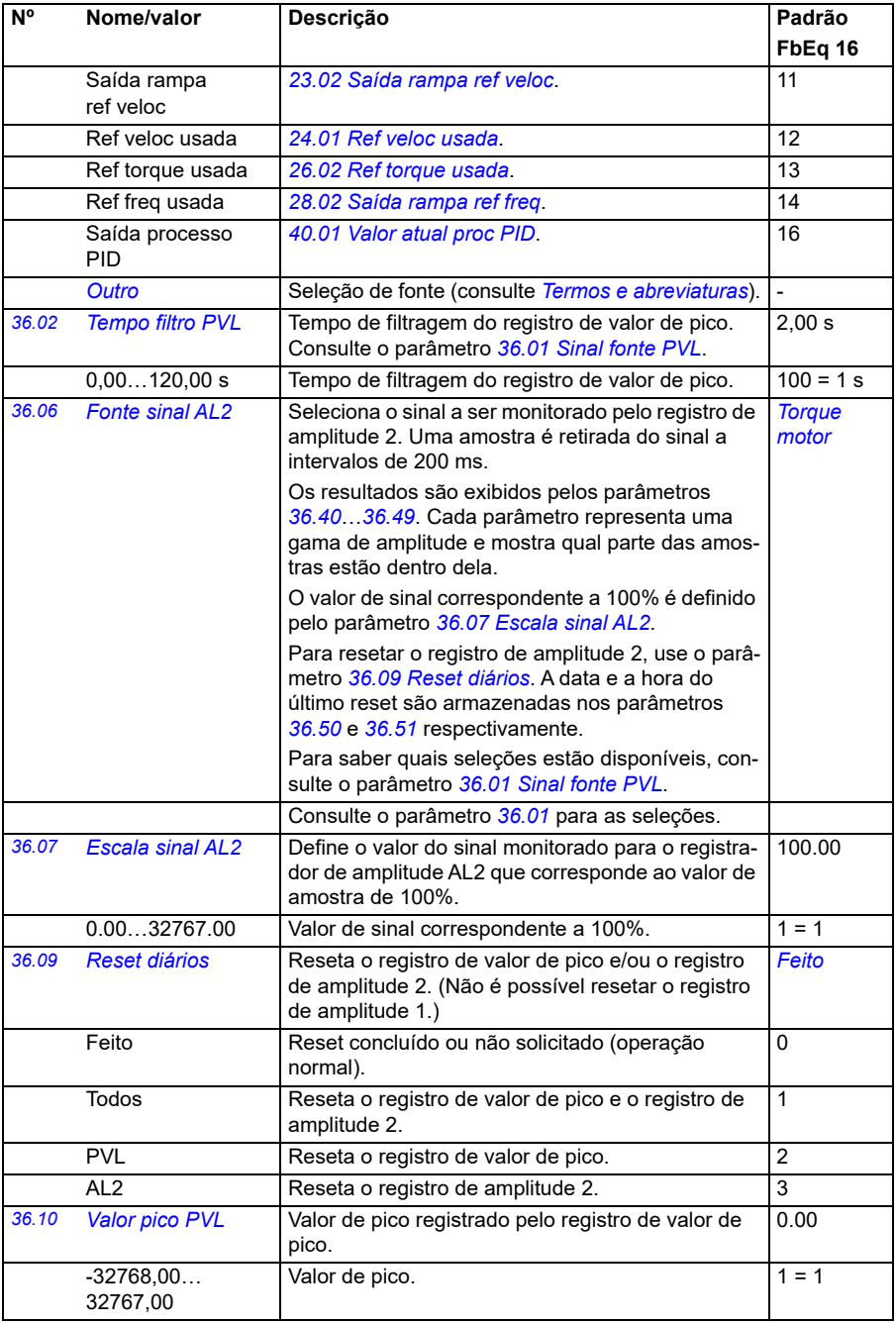

<span id="page-337-3"></span><span id="page-337-2"></span><span id="page-337-1"></span><span id="page-337-0"></span>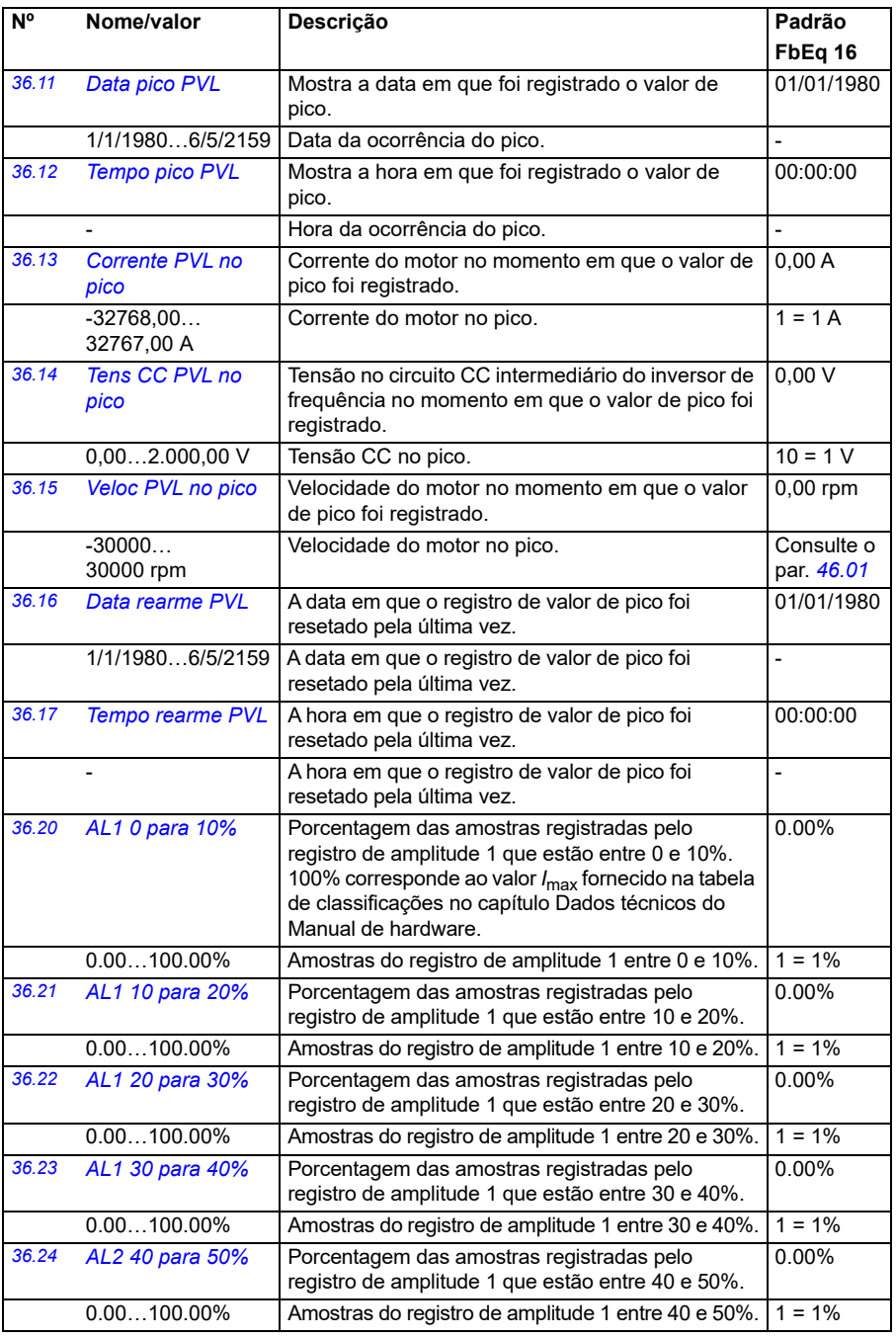

<span id="page-338-0"></span>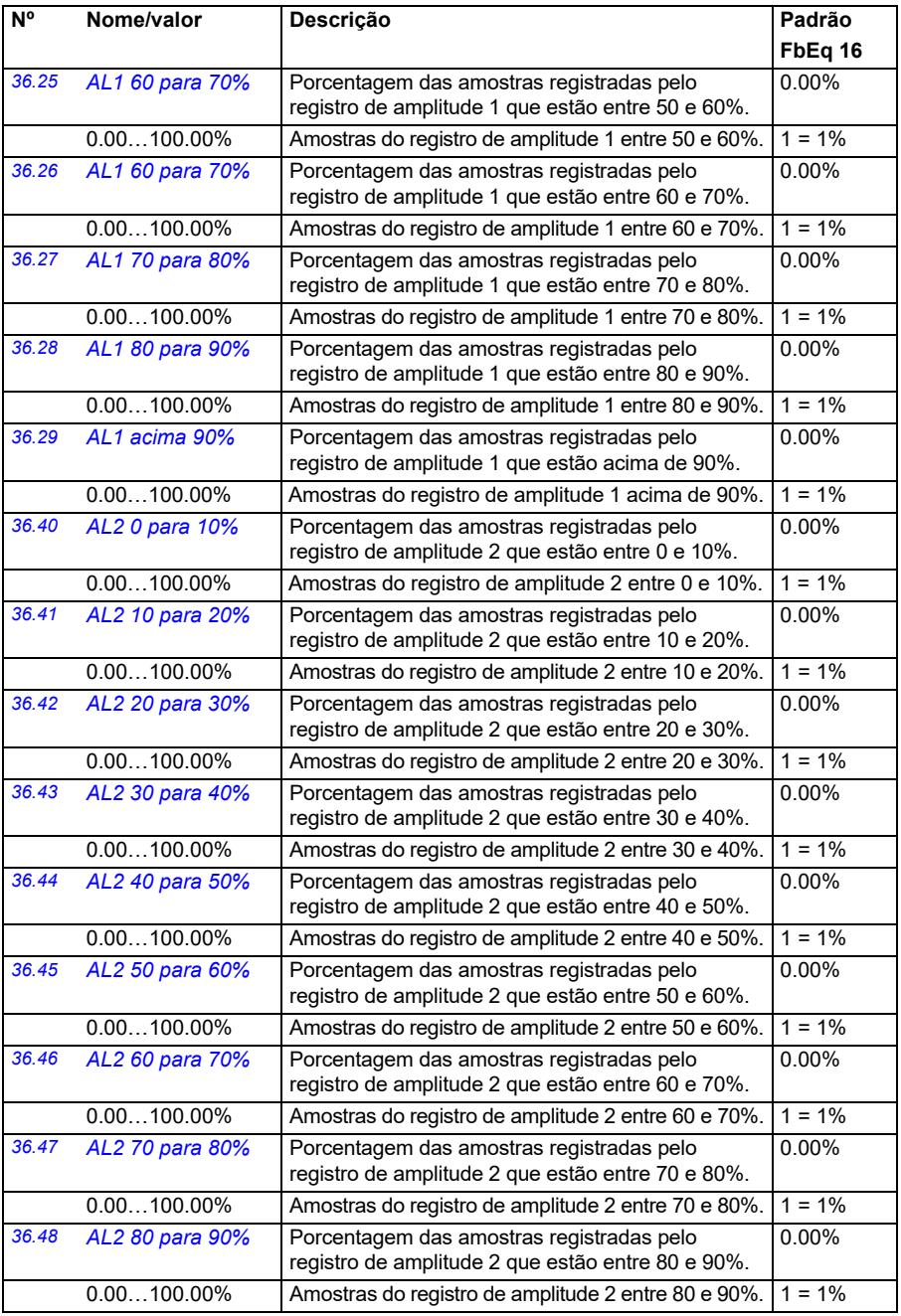

<span id="page-339-3"></span><span id="page-339-2"></span><span id="page-339-1"></span><span id="page-339-0"></span>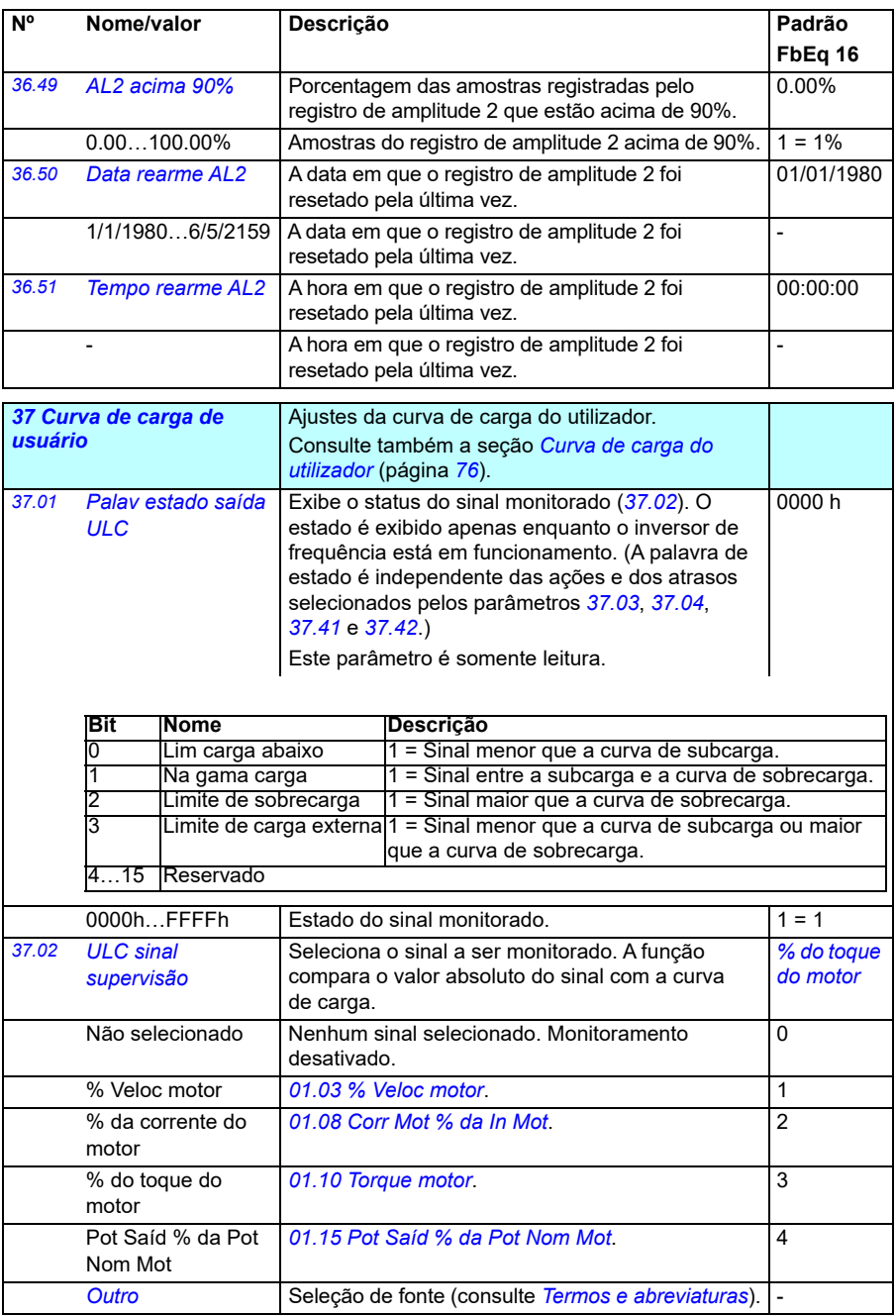

<span id="page-340-1"></span><span id="page-340-0"></span>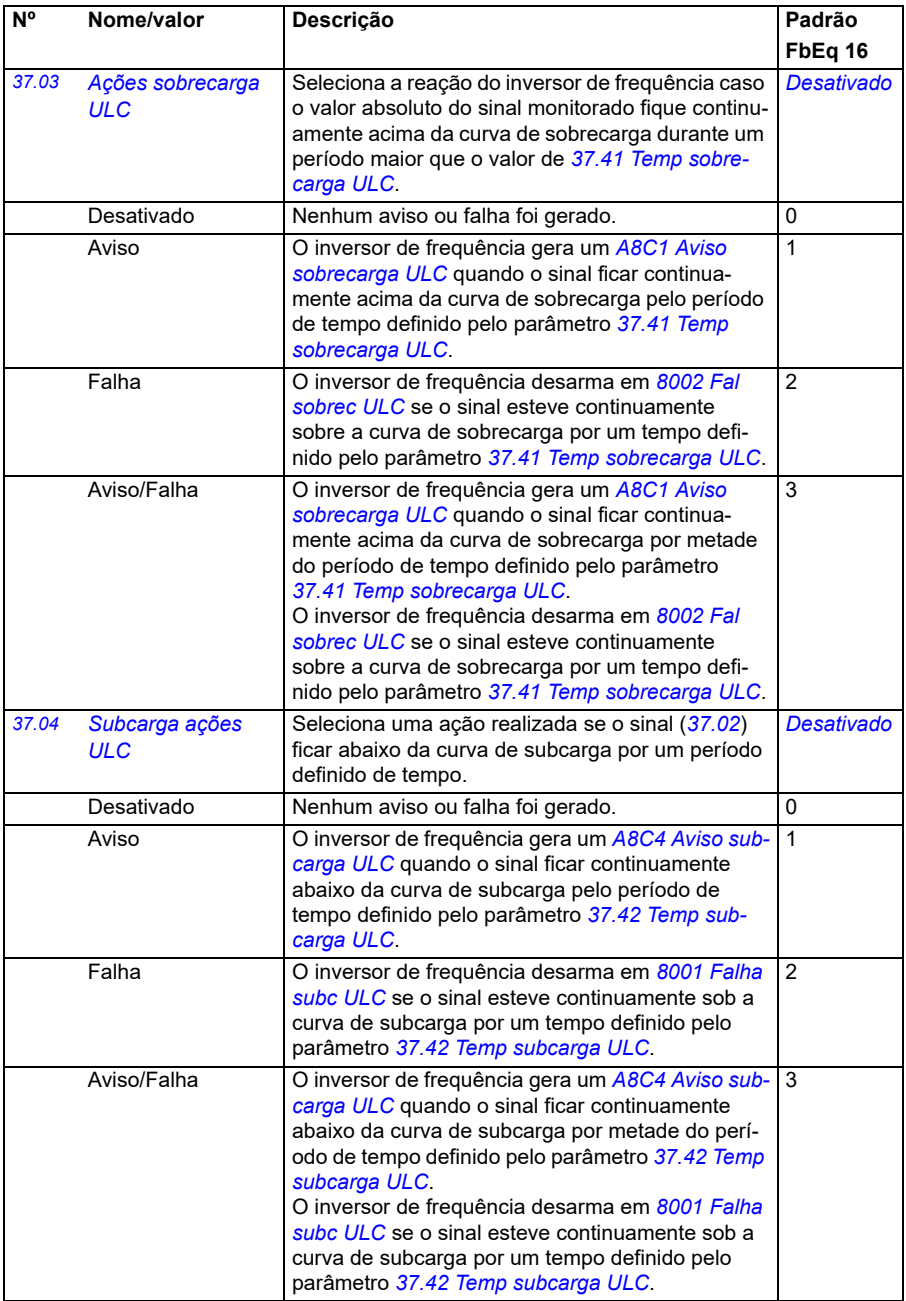

<span id="page-341-9"></span><span id="page-341-8"></span><span id="page-341-7"></span><span id="page-341-6"></span><span id="page-341-5"></span><span id="page-341-4"></span><span id="page-341-3"></span><span id="page-341-2"></span><span id="page-341-1"></span><span id="page-341-0"></span>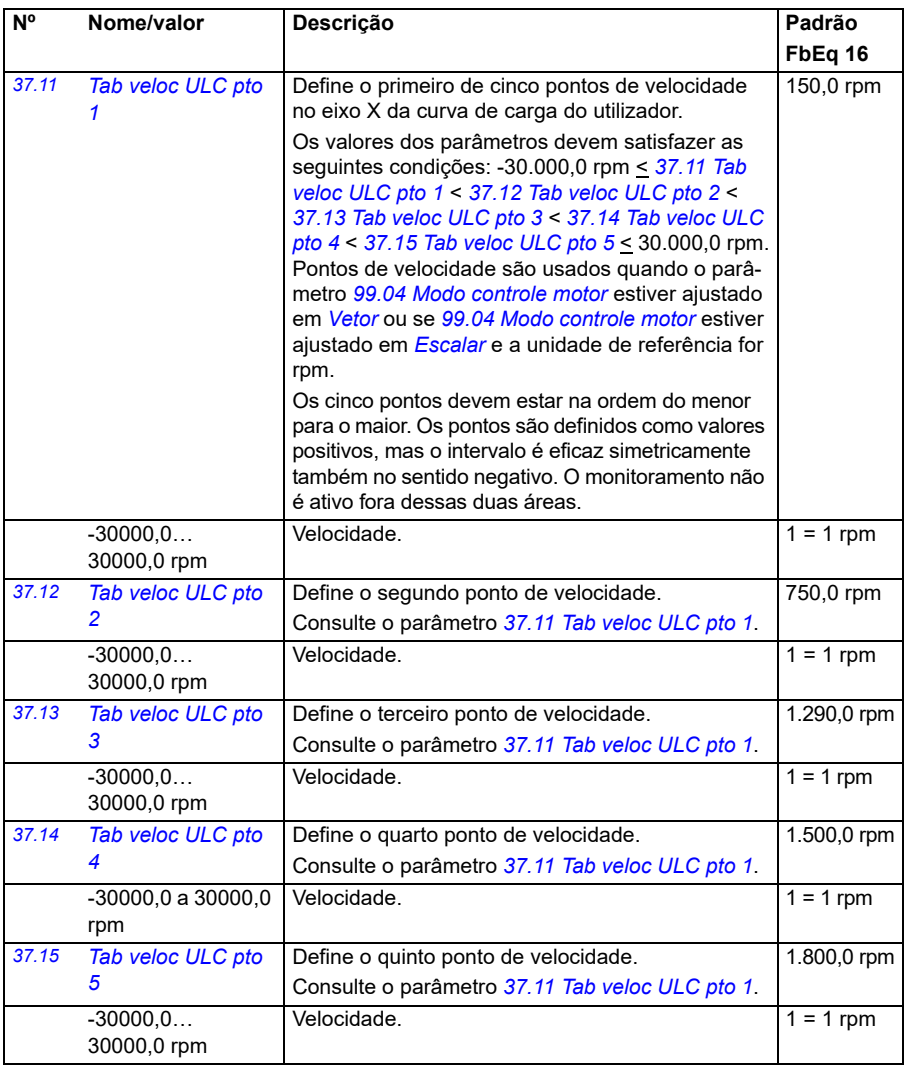

<span id="page-342-9"></span><span id="page-342-8"></span><span id="page-342-7"></span><span id="page-342-6"></span><span id="page-342-5"></span><span id="page-342-4"></span><span id="page-342-3"></span><span id="page-342-2"></span><span id="page-342-1"></span><span id="page-342-0"></span>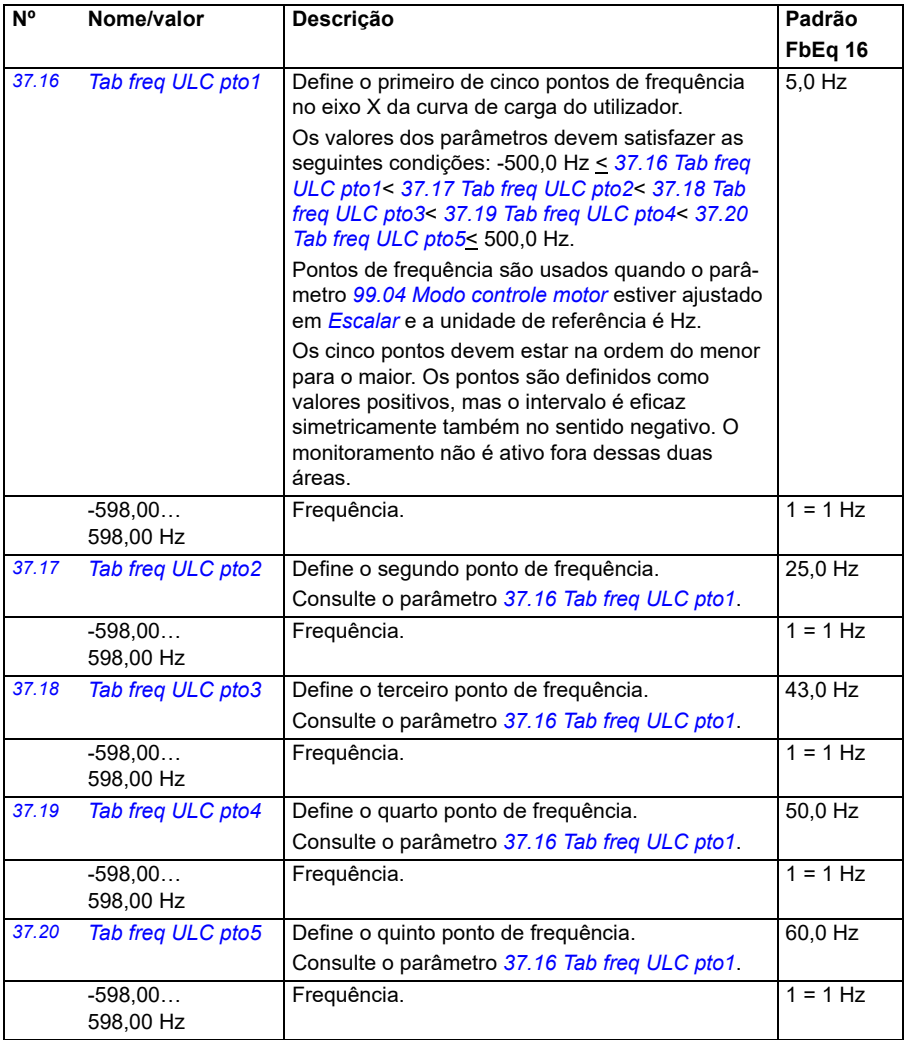

<span id="page-343-13"></span><span id="page-343-12"></span><span id="page-343-11"></span><span id="page-343-10"></span><span id="page-343-9"></span><span id="page-343-8"></span><span id="page-343-7"></span><span id="page-343-6"></span><span id="page-343-5"></span><span id="page-343-4"></span><span id="page-343-3"></span><span id="page-343-2"></span><span id="page-343-1"></span><span id="page-343-0"></span>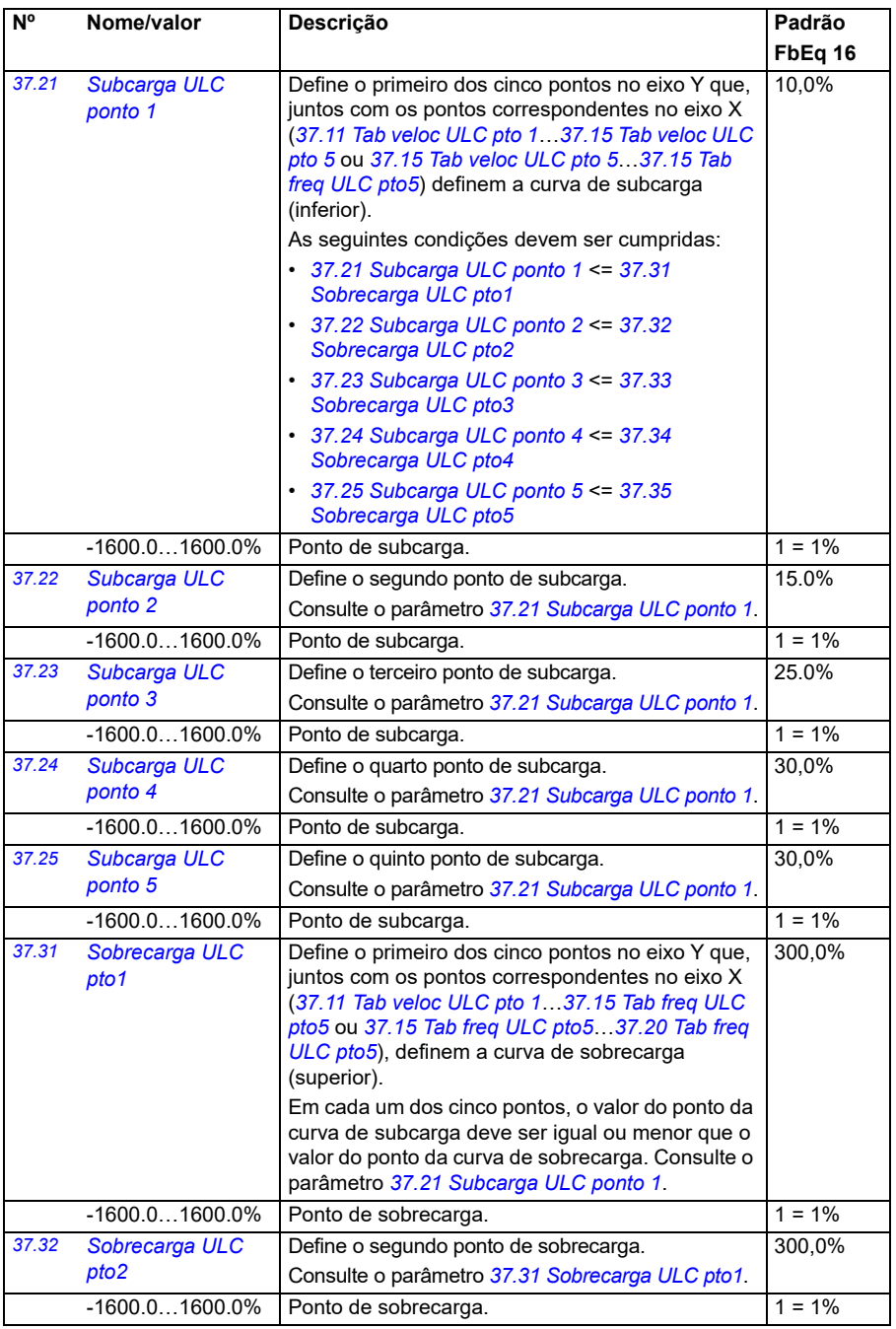

<span id="page-344-11"></span><span id="page-344-10"></span><span id="page-344-9"></span><span id="page-344-8"></span><span id="page-344-7"></span><span id="page-344-6"></span><span id="page-344-5"></span><span id="page-344-4"></span><span id="page-344-3"></span><span id="page-344-2"></span><span id="page-344-1"></span><span id="page-344-0"></span>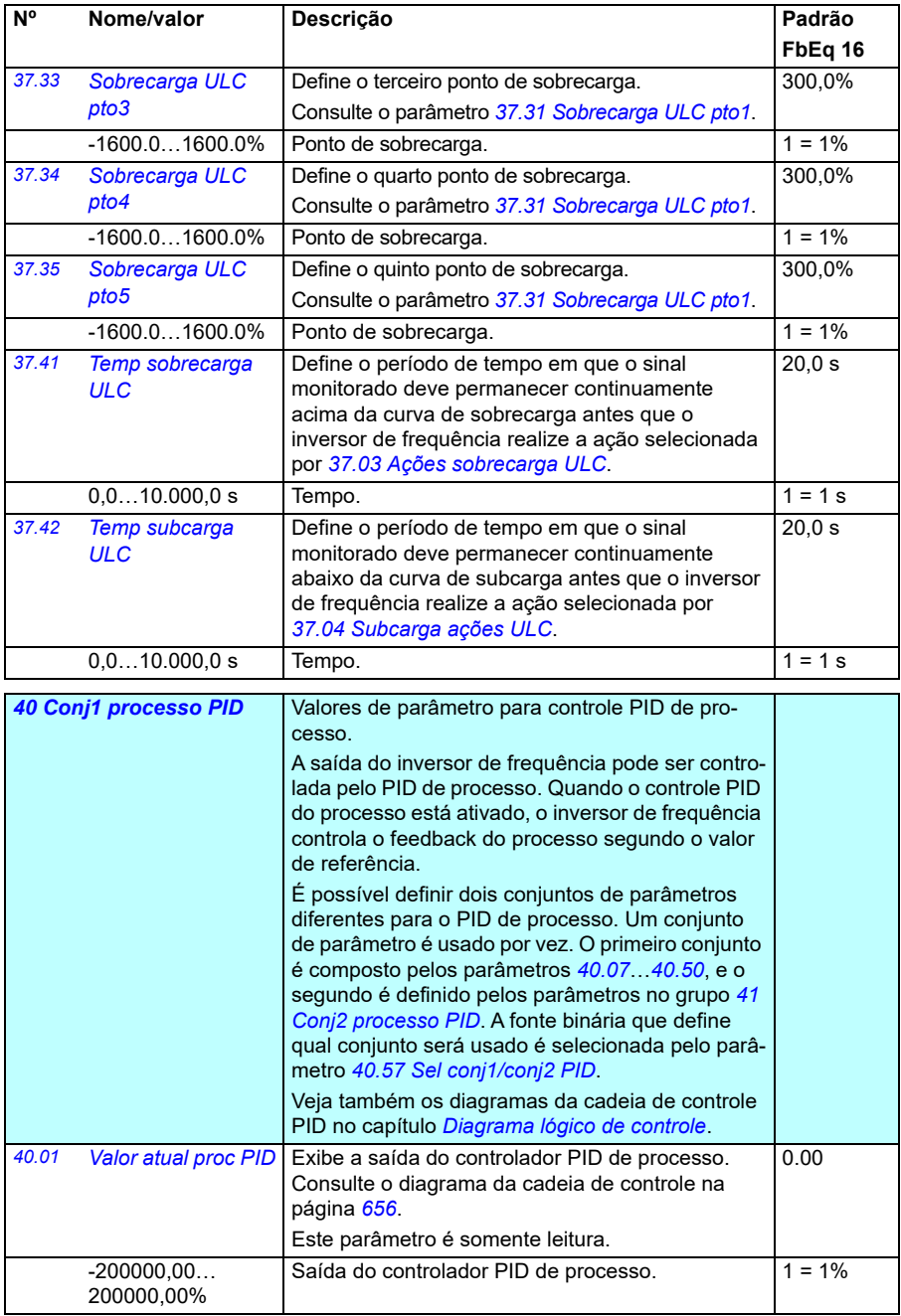

<span id="page-345-1"></span><span id="page-345-0"></span>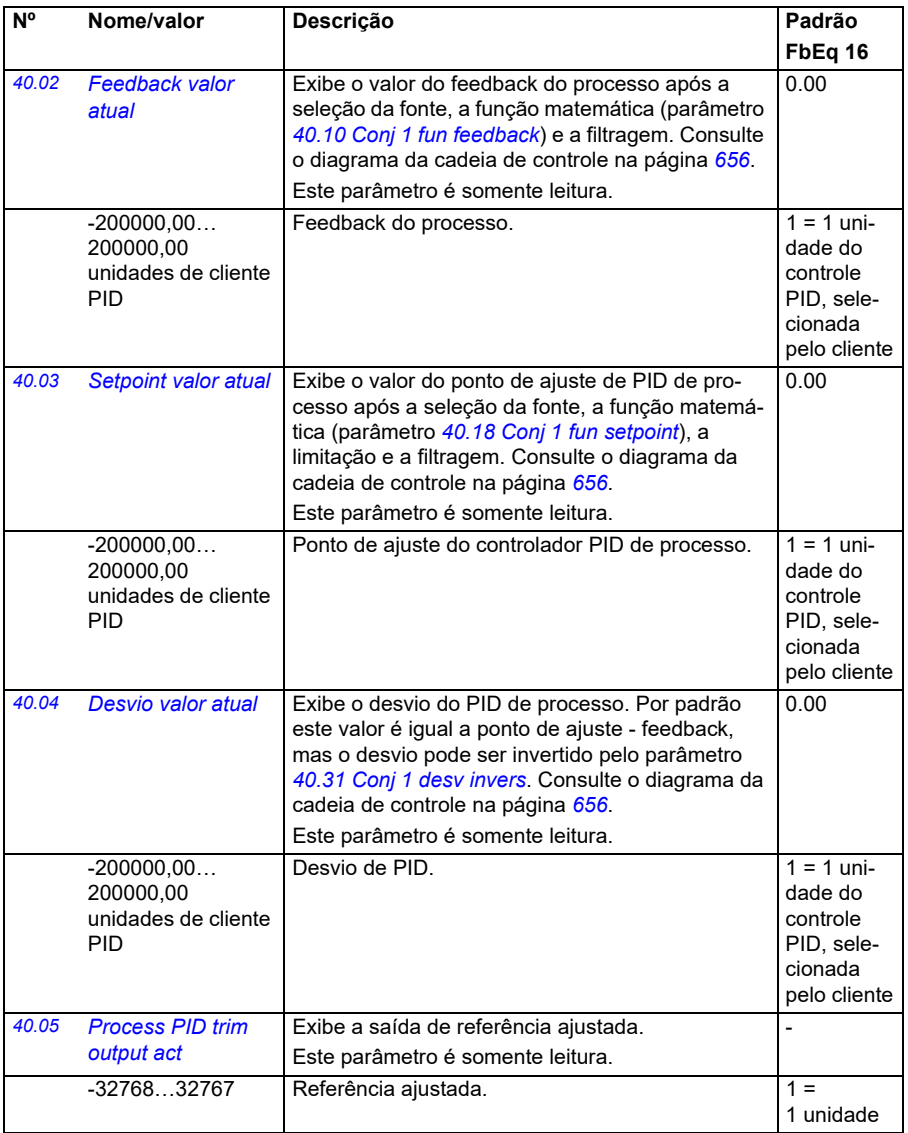

<span id="page-346-2"></span><span id="page-346-1"></span><span id="page-346-0"></span>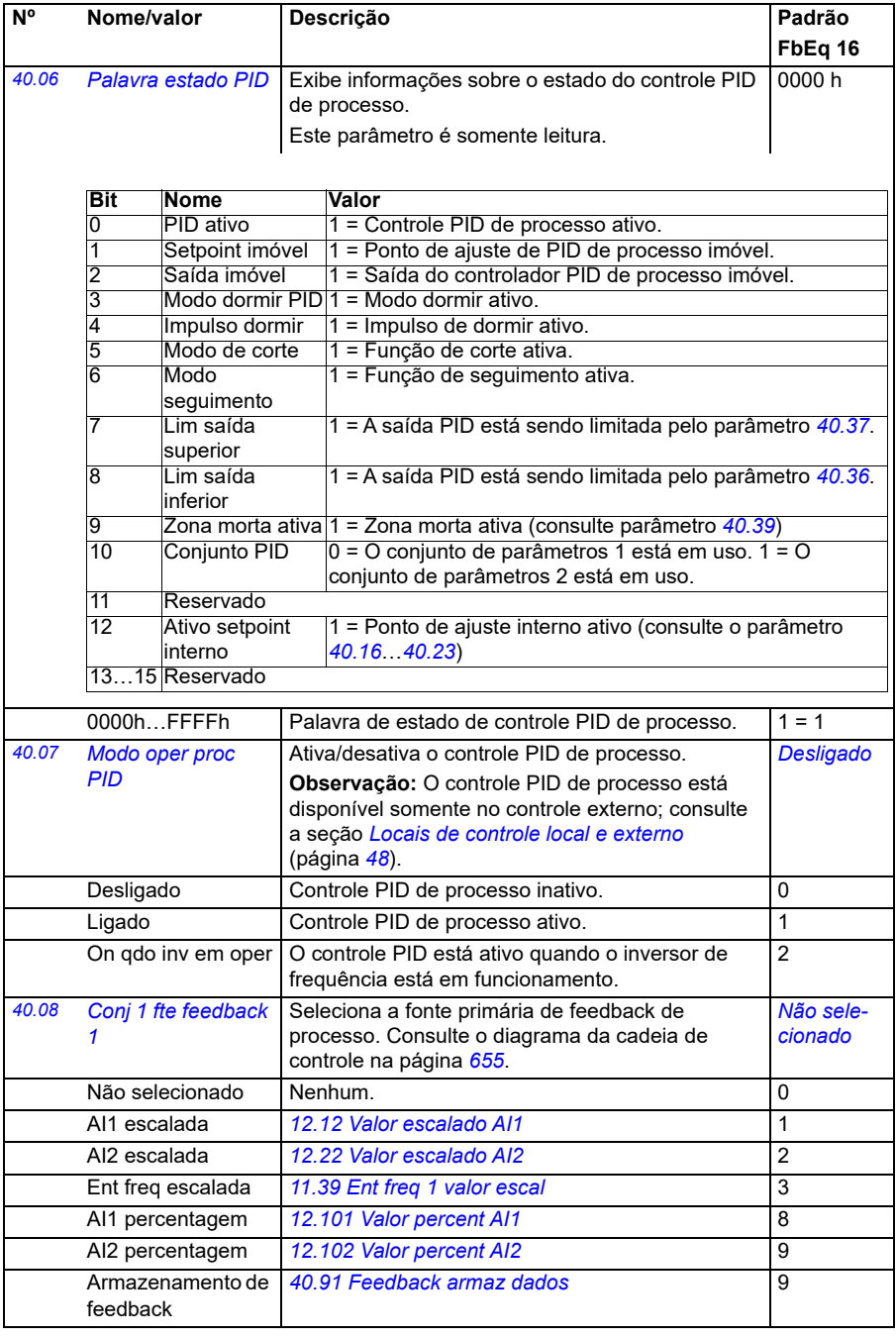

<span id="page-347-4"></span><span id="page-347-3"></span><span id="page-347-2"></span><span id="page-347-1"></span><span id="page-347-0"></span>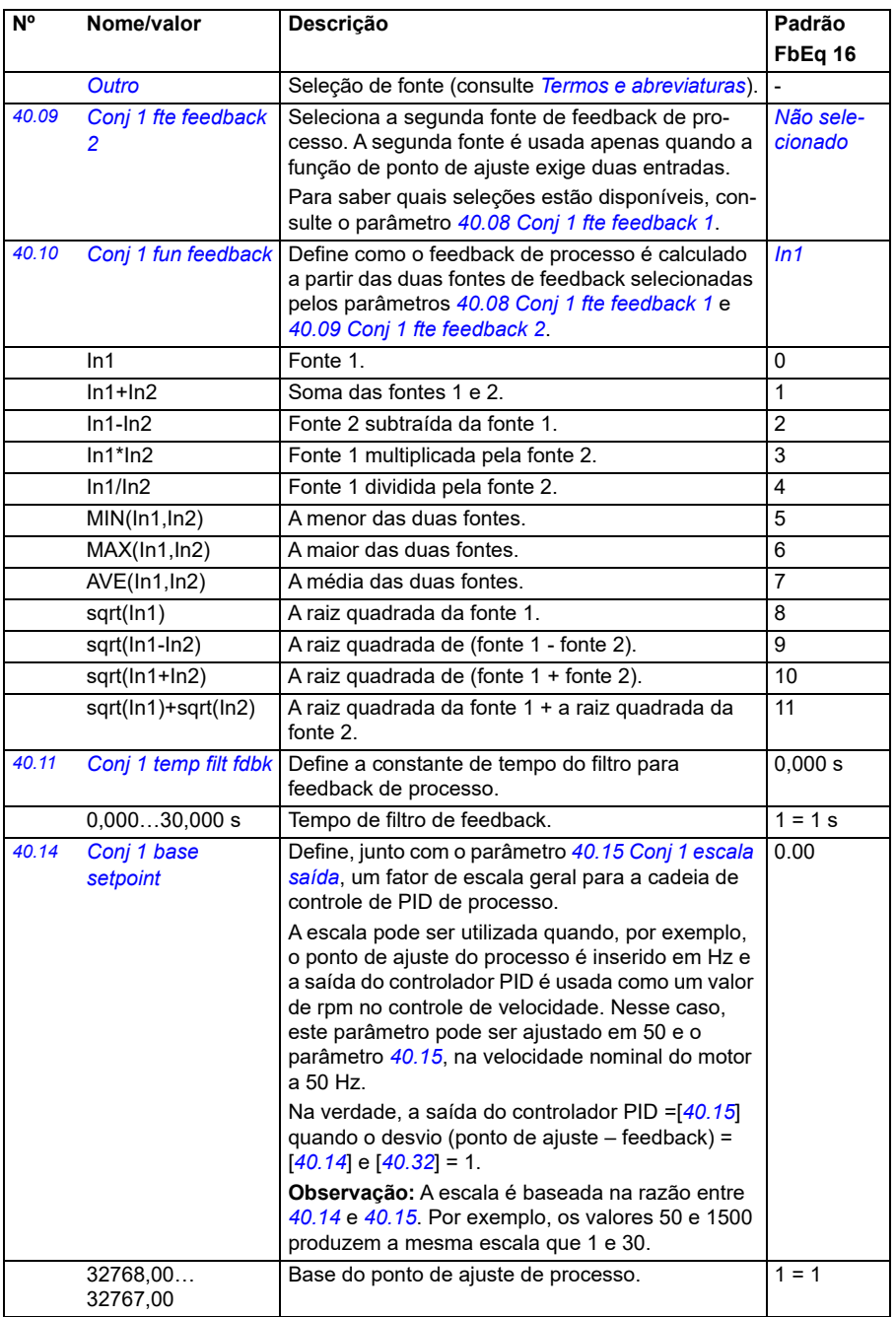

<span id="page-348-3"></span><span id="page-348-2"></span><span id="page-348-1"></span><span id="page-348-0"></span>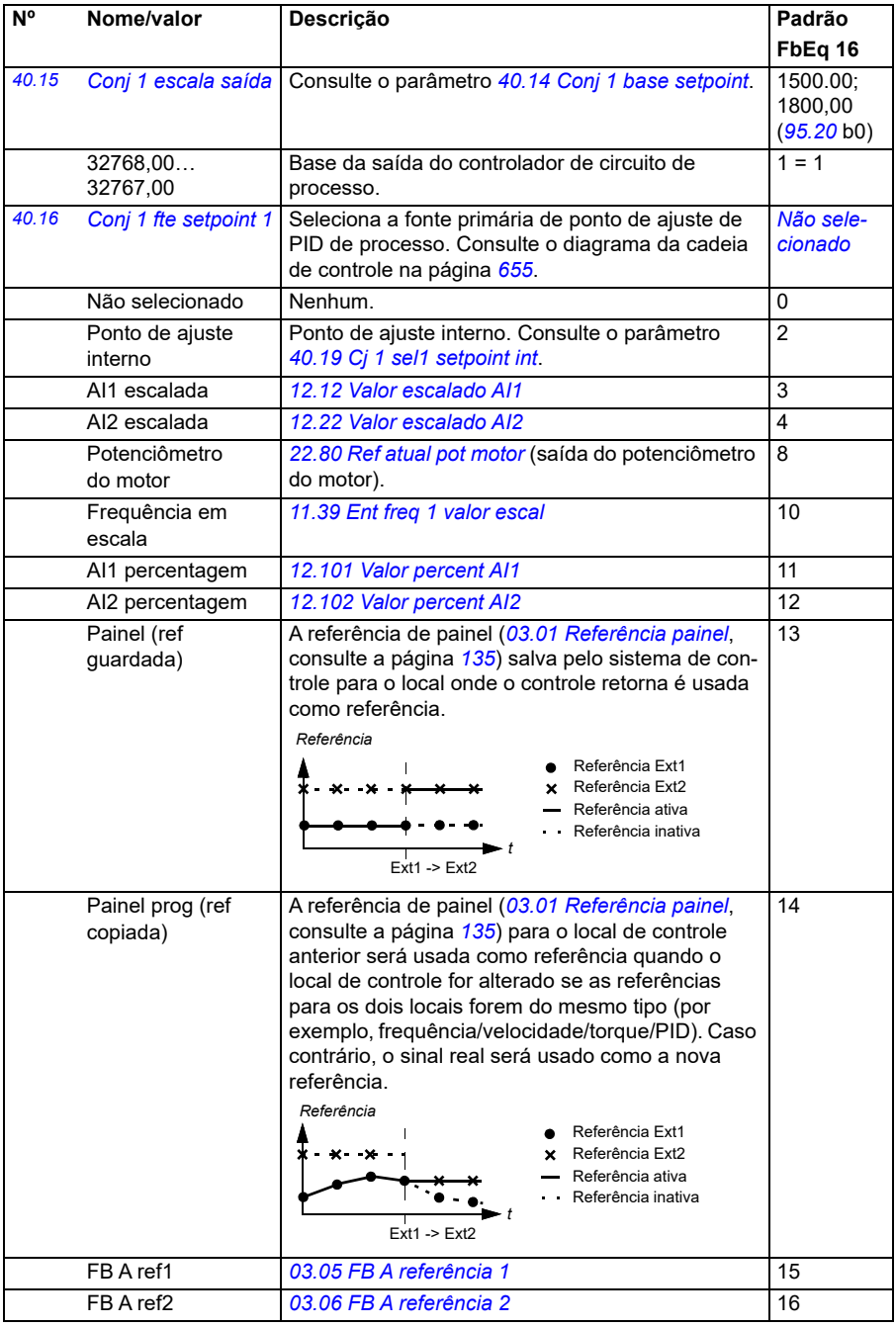

<span id="page-349-3"></span><span id="page-349-2"></span><span id="page-349-1"></span><span id="page-349-0"></span>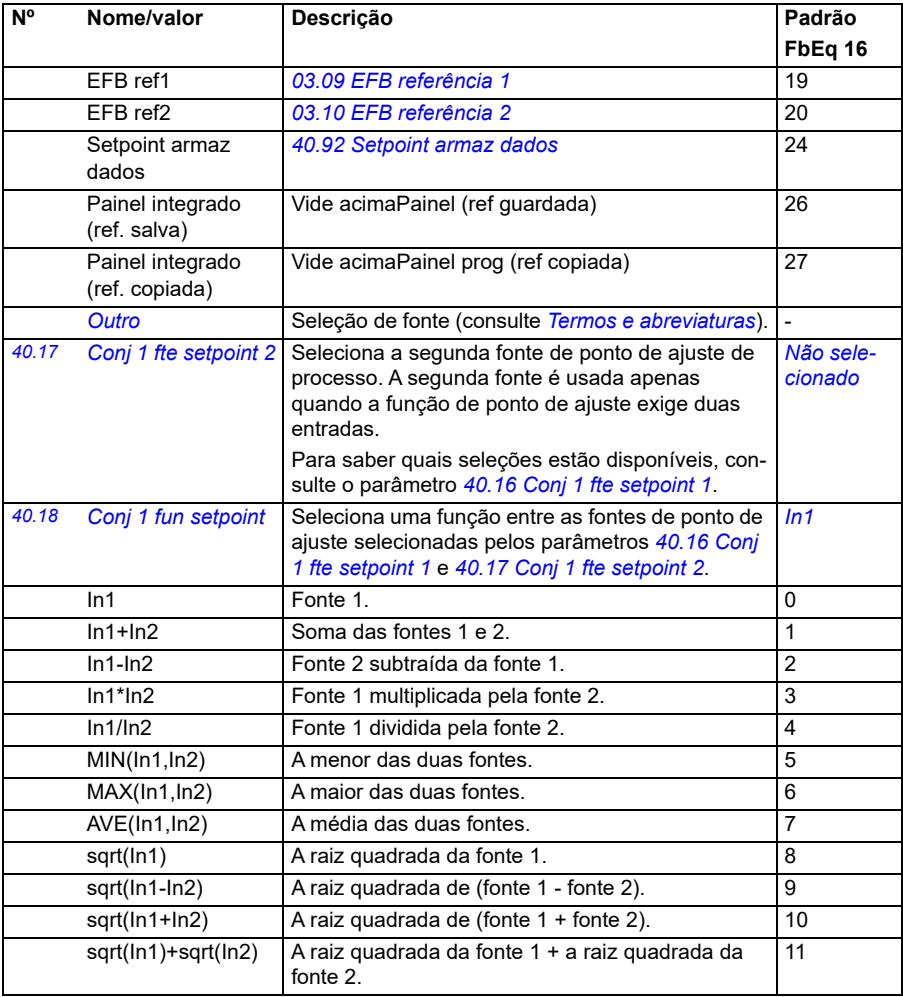

<span id="page-350-3"></span><span id="page-350-2"></span><span id="page-350-1"></span><span id="page-350-0"></span>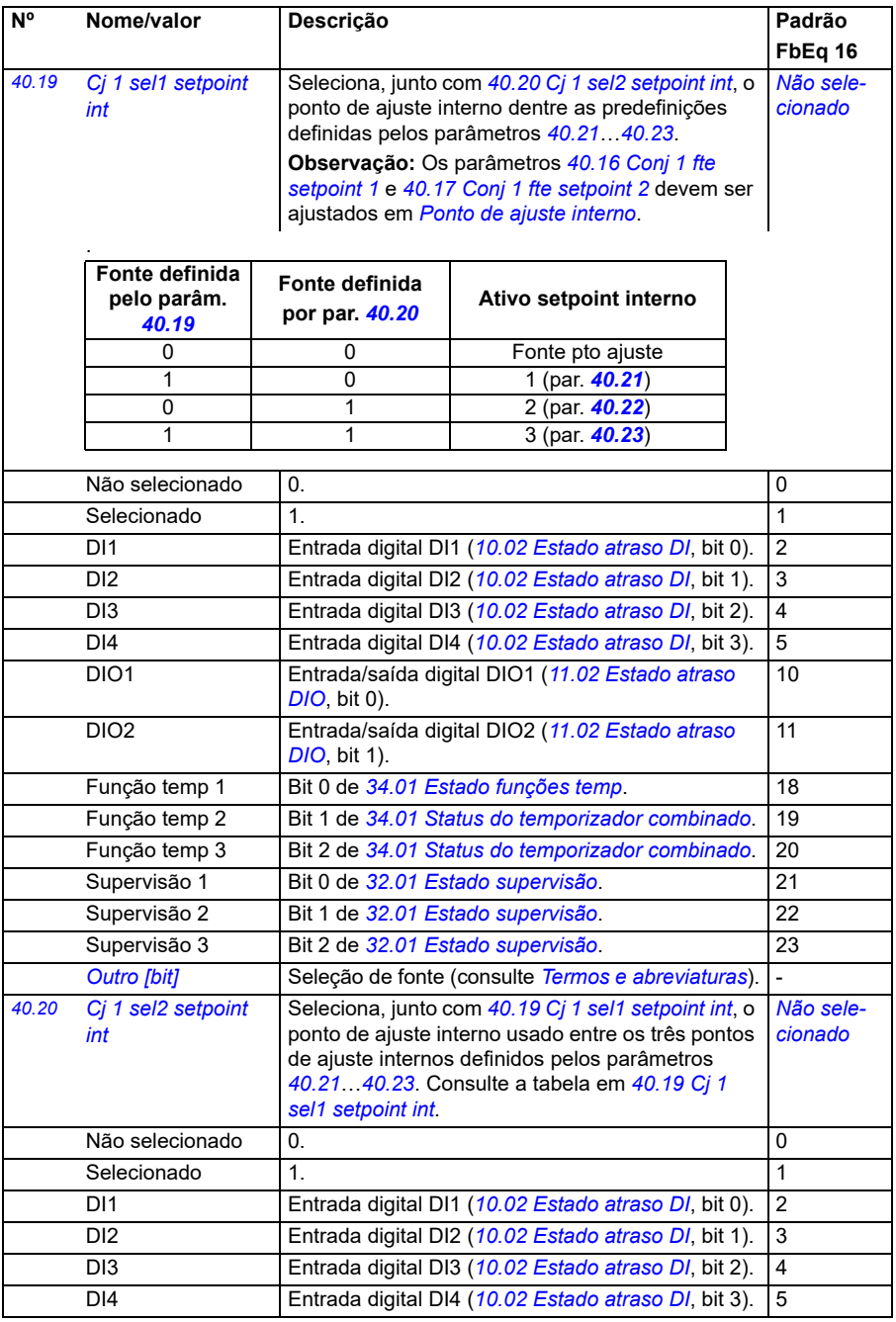

<span id="page-351-2"></span><span id="page-351-1"></span><span id="page-351-0"></span>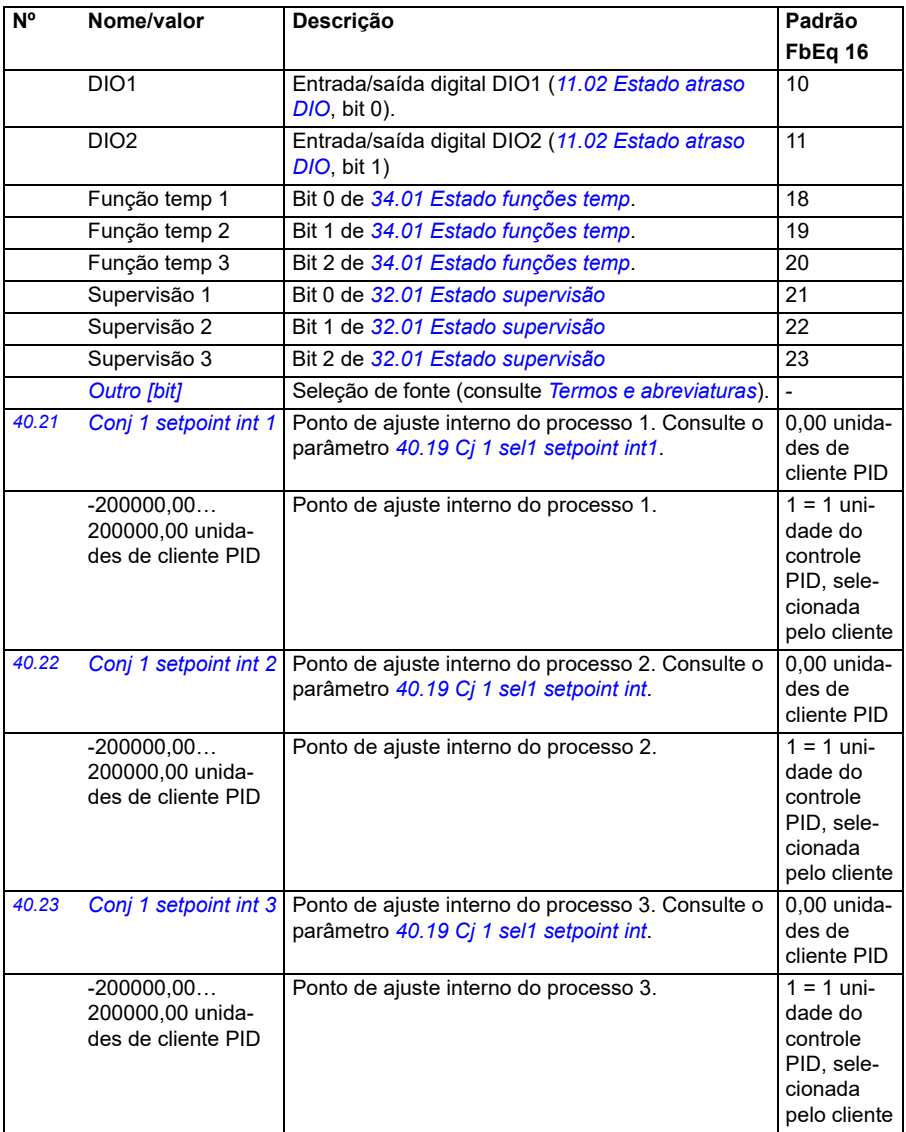

<span id="page-352-1"></span><span id="page-352-0"></span>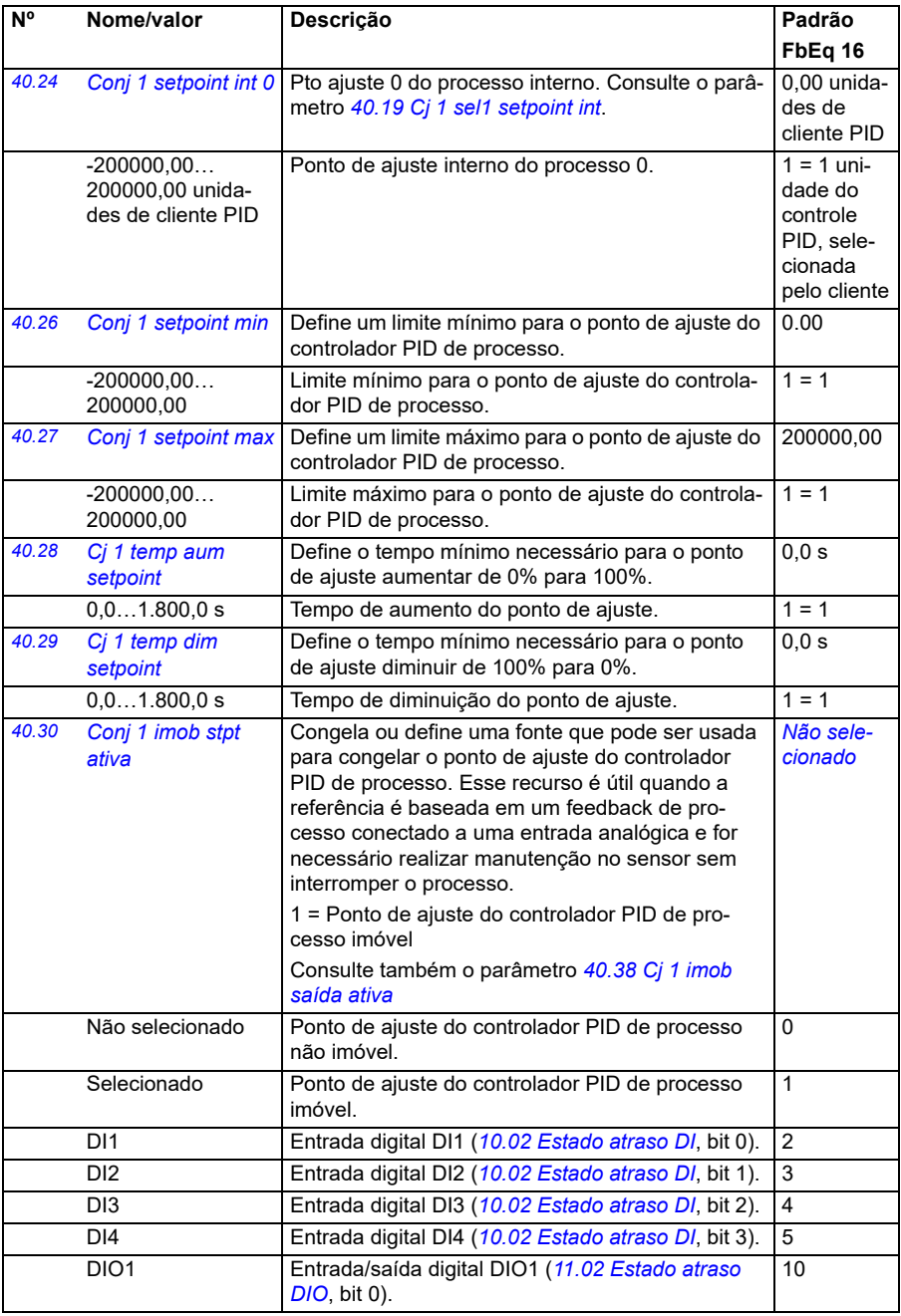

<span id="page-353-2"></span><span id="page-353-1"></span><span id="page-353-0"></span>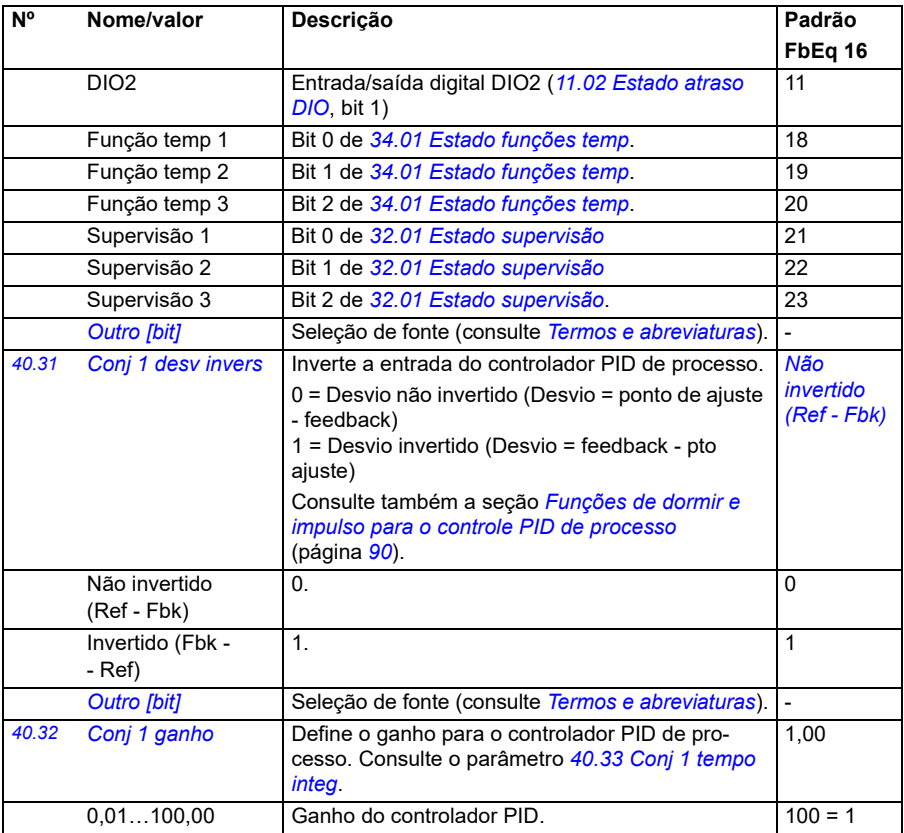

<span id="page-354-1"></span><span id="page-354-0"></span>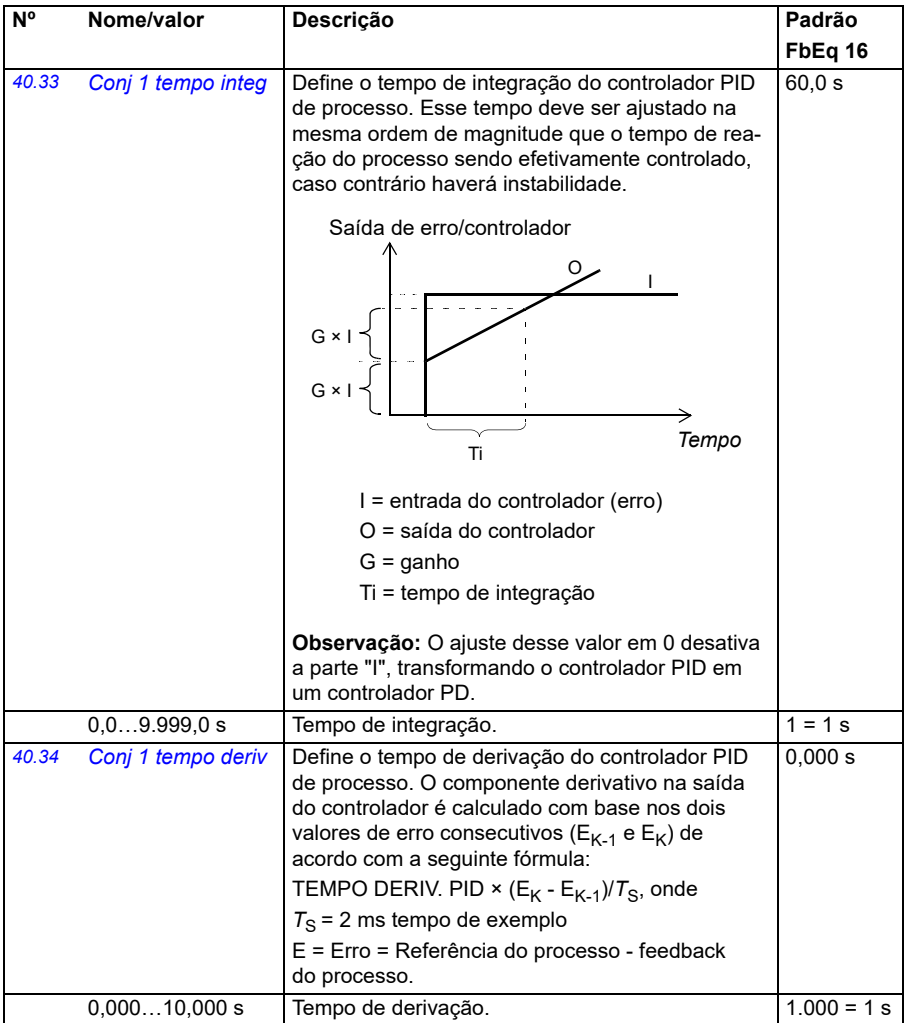

<span id="page-355-4"></span><span id="page-355-3"></span><span id="page-355-2"></span><span id="page-355-1"></span><span id="page-355-0"></span>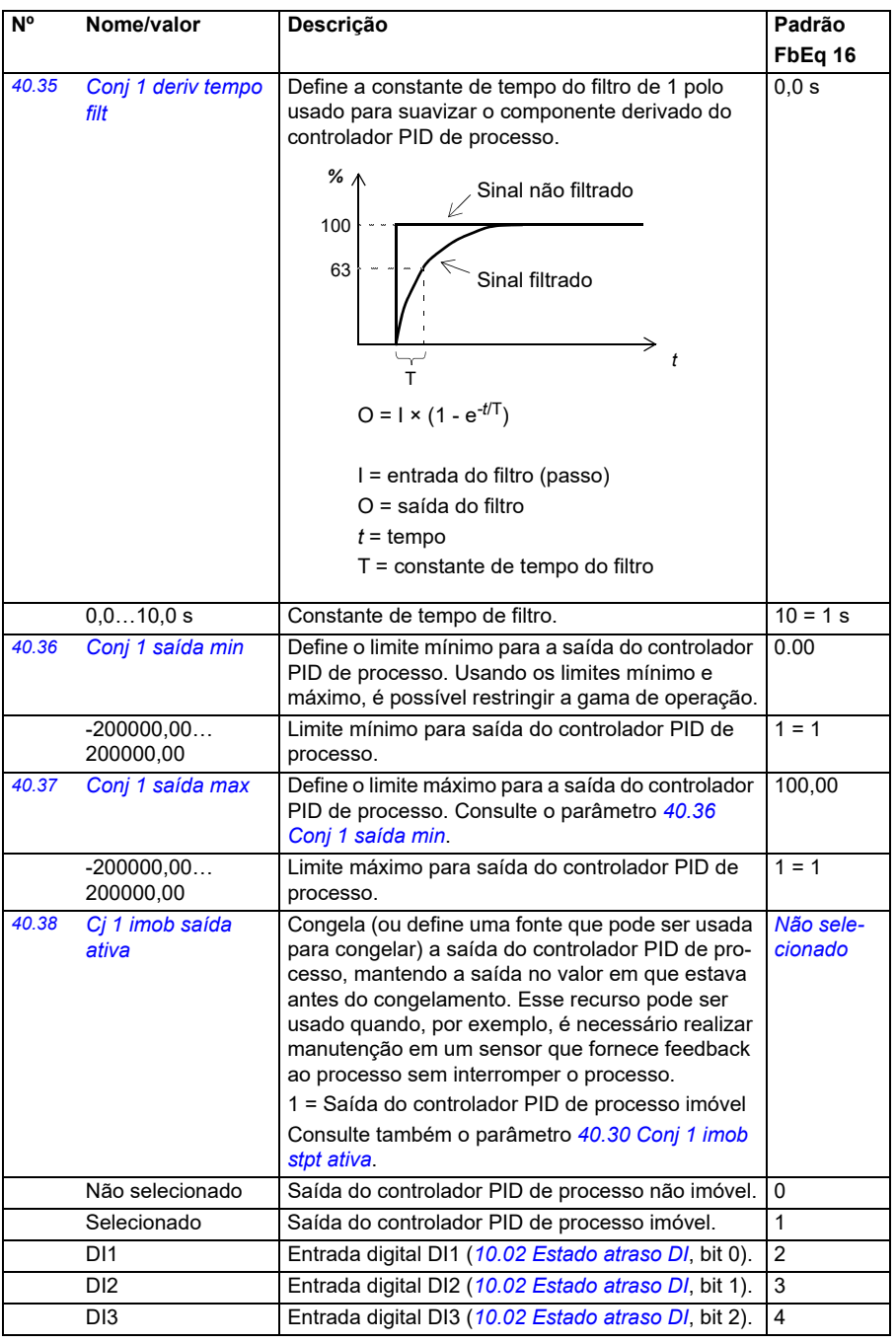

<span id="page-356-1"></span><span id="page-356-0"></span>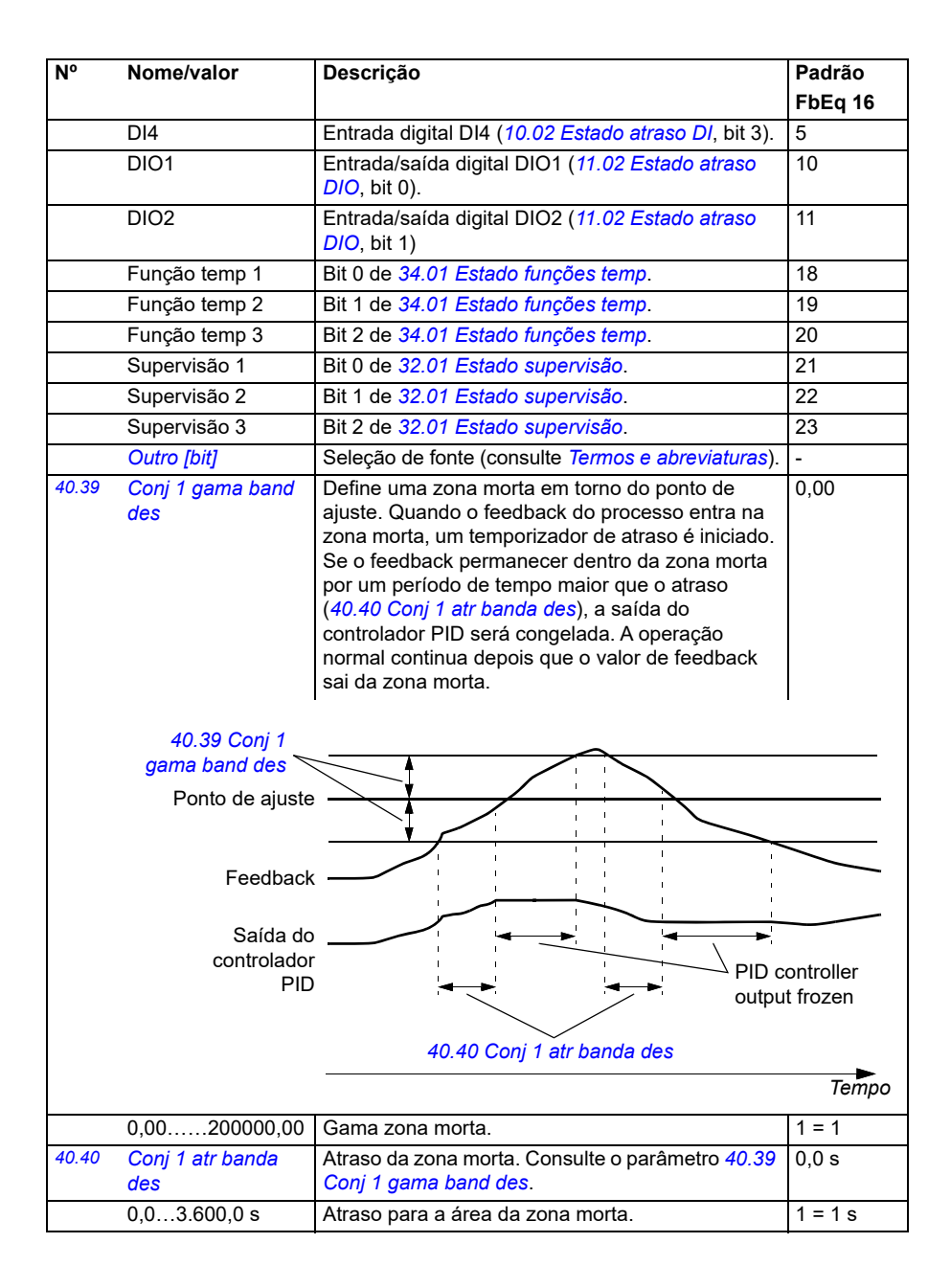

<span id="page-357-9"></span><span id="page-357-8"></span><span id="page-357-7"></span><span id="page-357-6"></span><span id="page-357-5"></span><span id="page-357-4"></span><span id="page-357-3"></span><span id="page-357-2"></span><span id="page-357-1"></span><span id="page-357-0"></span>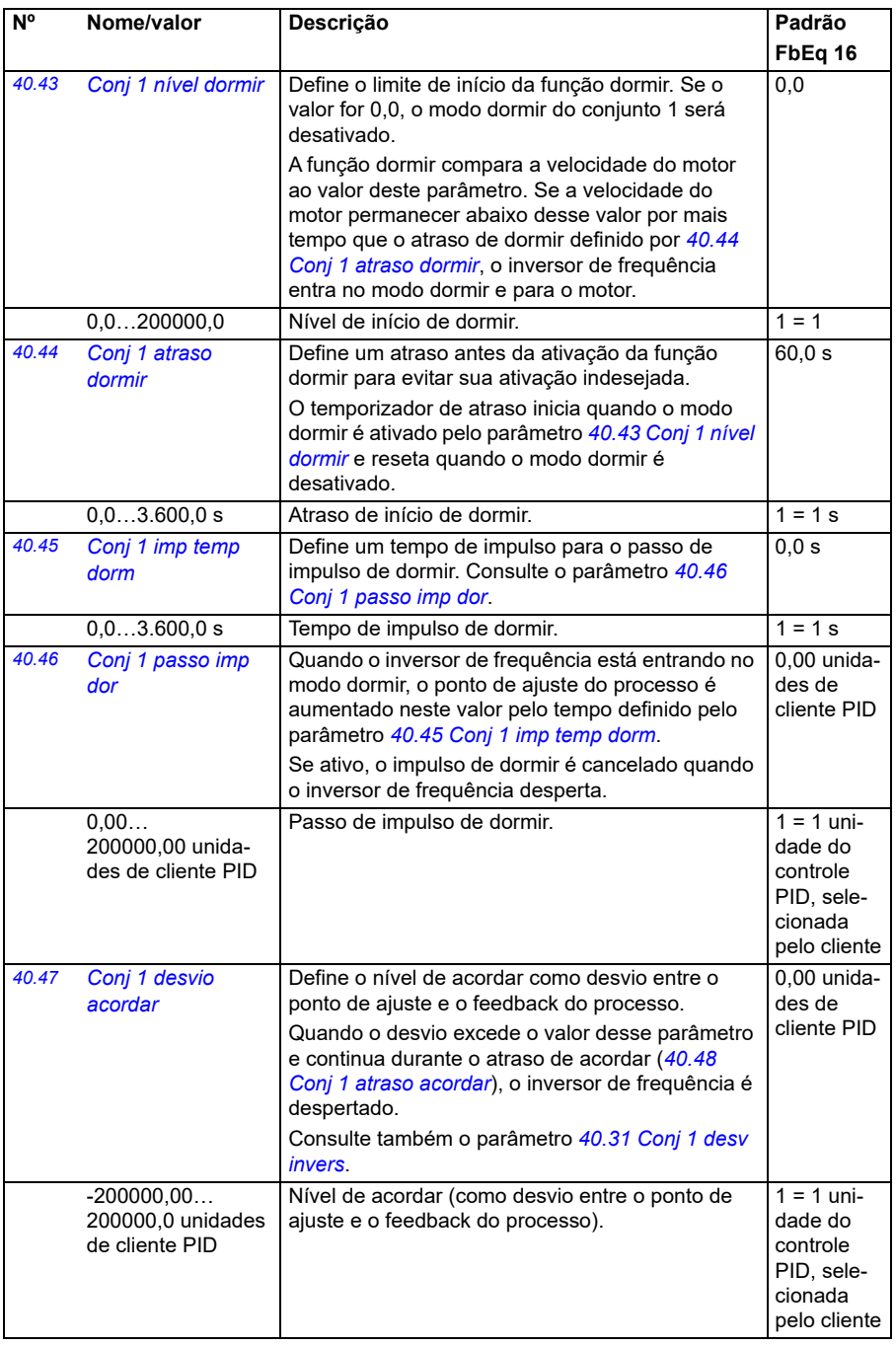

<span id="page-358-5"></span><span id="page-358-4"></span><span id="page-358-3"></span><span id="page-358-2"></span><span id="page-358-1"></span><span id="page-358-0"></span>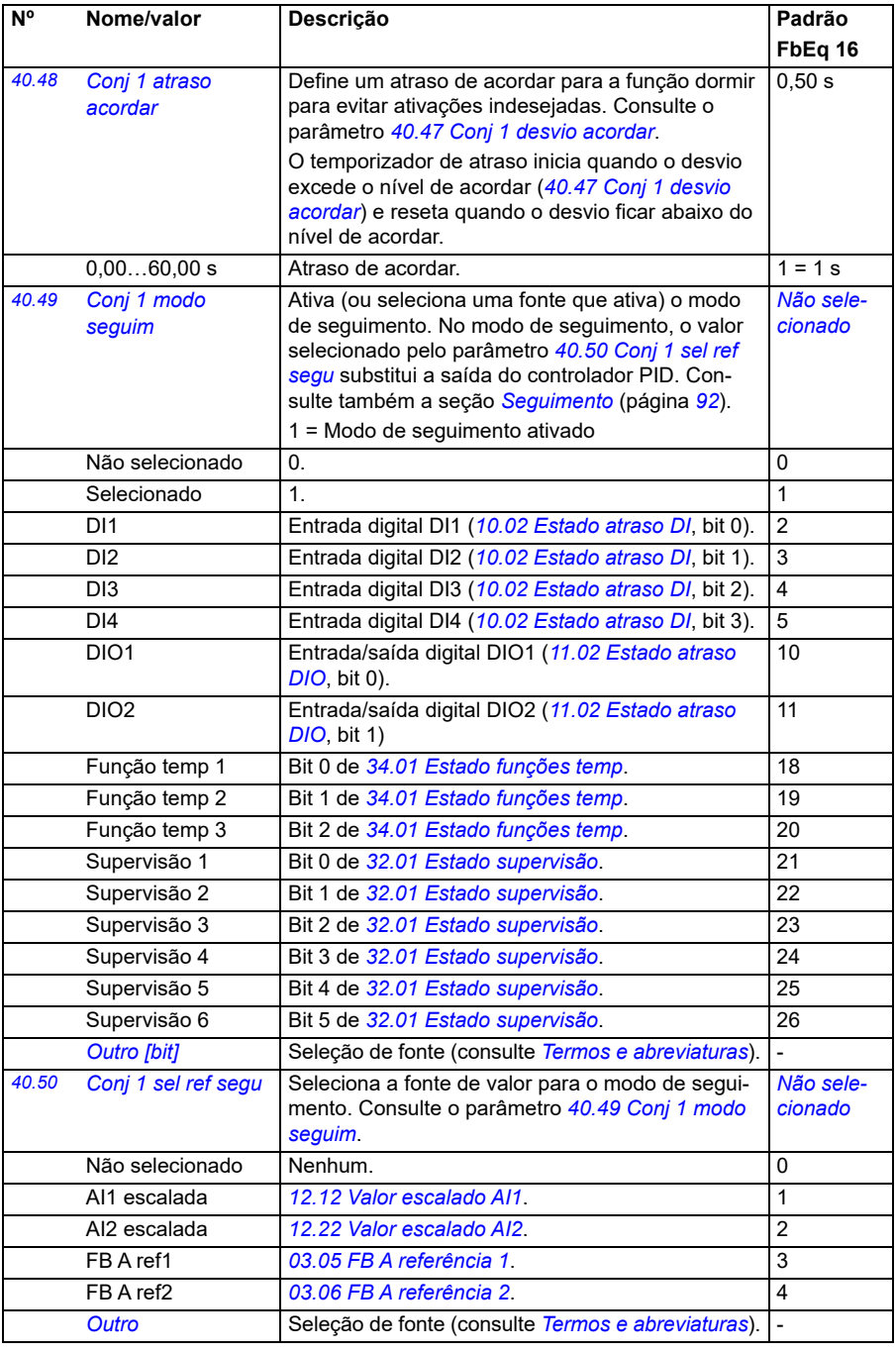

<span id="page-359-13"></span><span id="page-359-12"></span><span id="page-359-11"></span><span id="page-359-10"></span><span id="page-359-9"></span><span id="page-359-8"></span><span id="page-359-7"></span><span id="page-359-6"></span><span id="page-359-5"></span><span id="page-359-4"></span><span id="page-359-3"></span><span id="page-359-2"></span><span id="page-359-1"></span><span id="page-359-0"></span>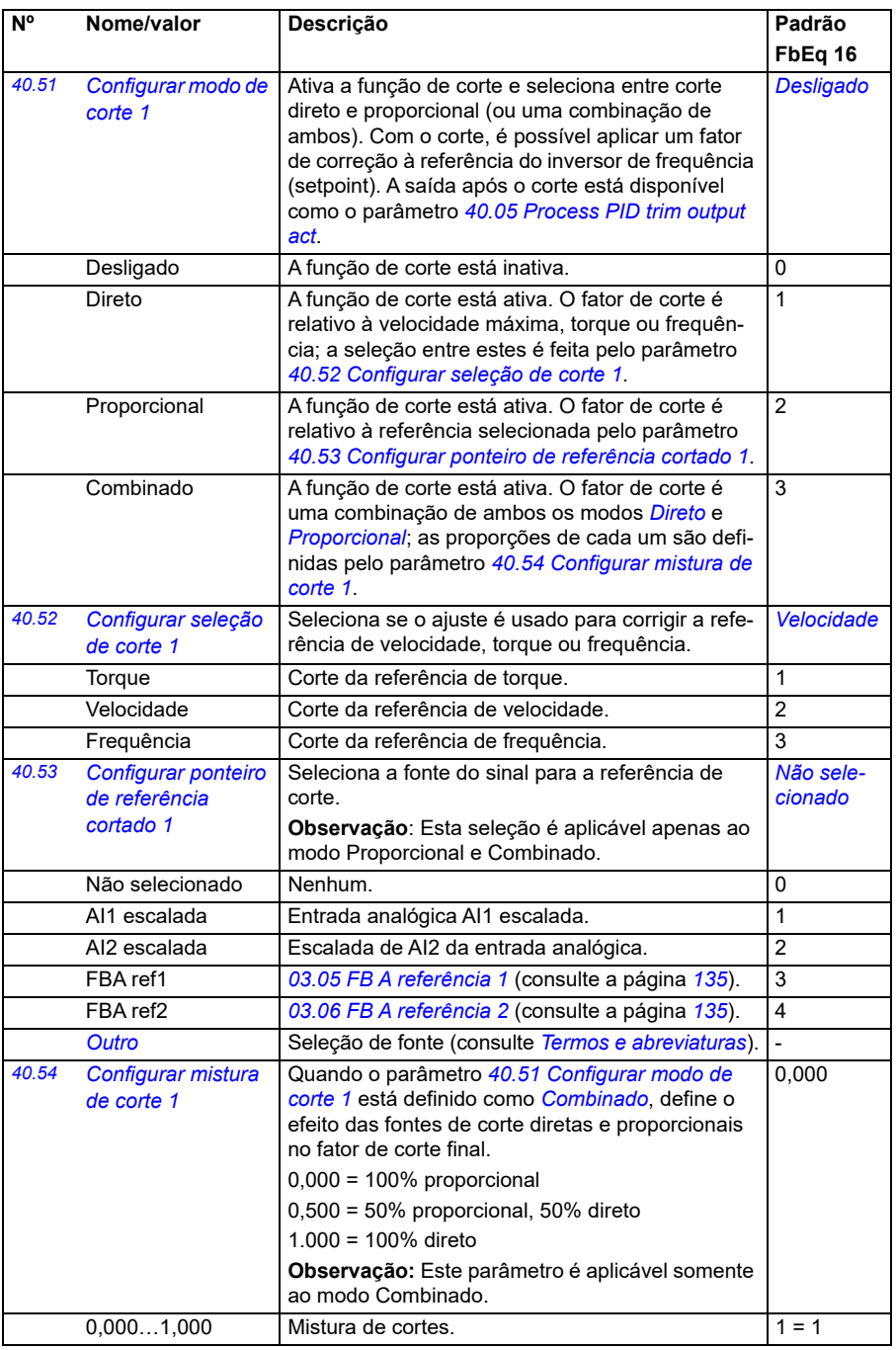
<span id="page-360-11"></span><span id="page-360-10"></span><span id="page-360-9"></span><span id="page-360-8"></span><span id="page-360-7"></span><span id="page-360-6"></span><span id="page-360-5"></span><span id="page-360-4"></span><span id="page-360-3"></span><span id="page-360-2"></span><span id="page-360-1"></span><span id="page-360-0"></span>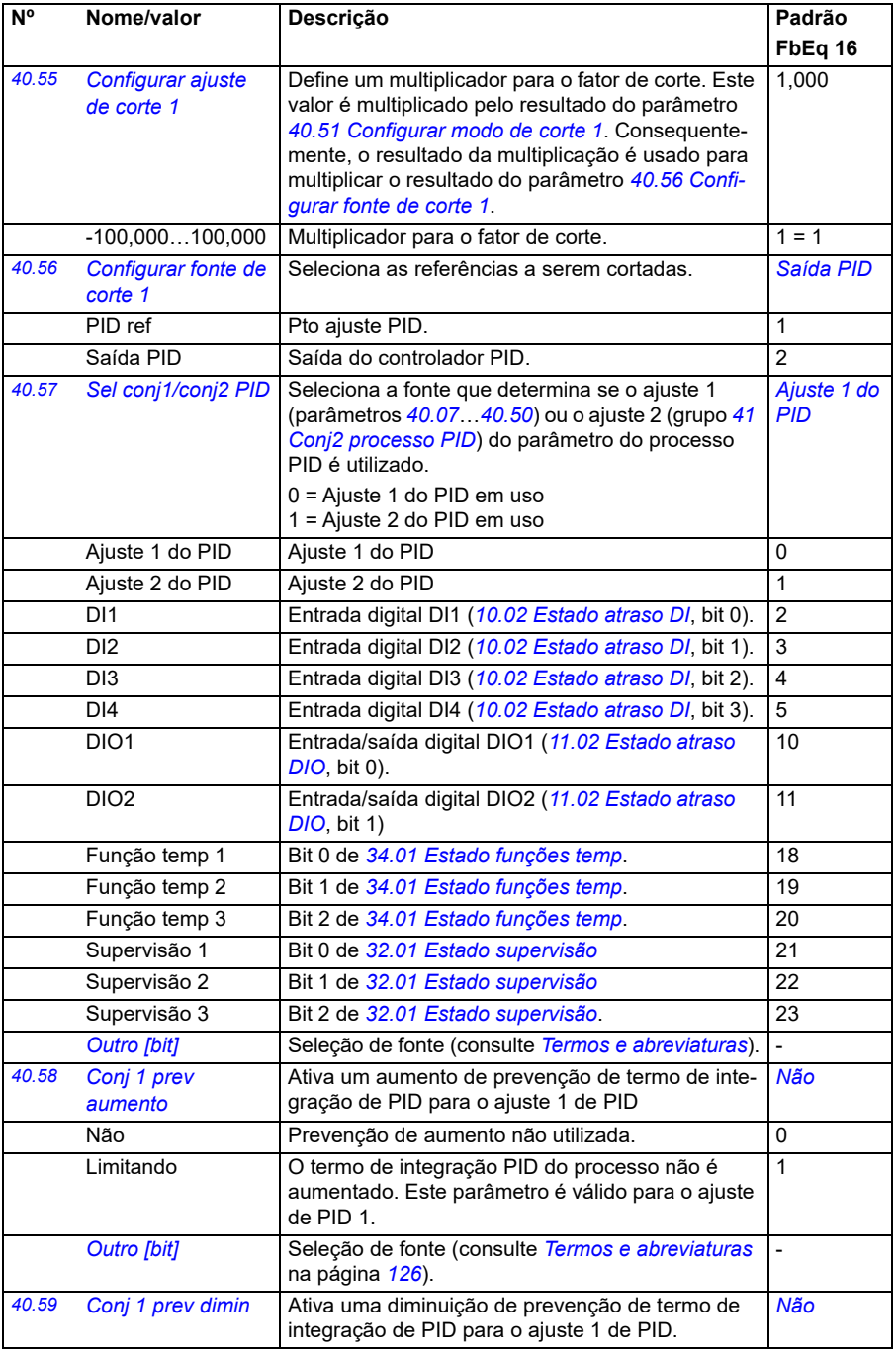

<span id="page-361-1"></span><span id="page-361-0"></span>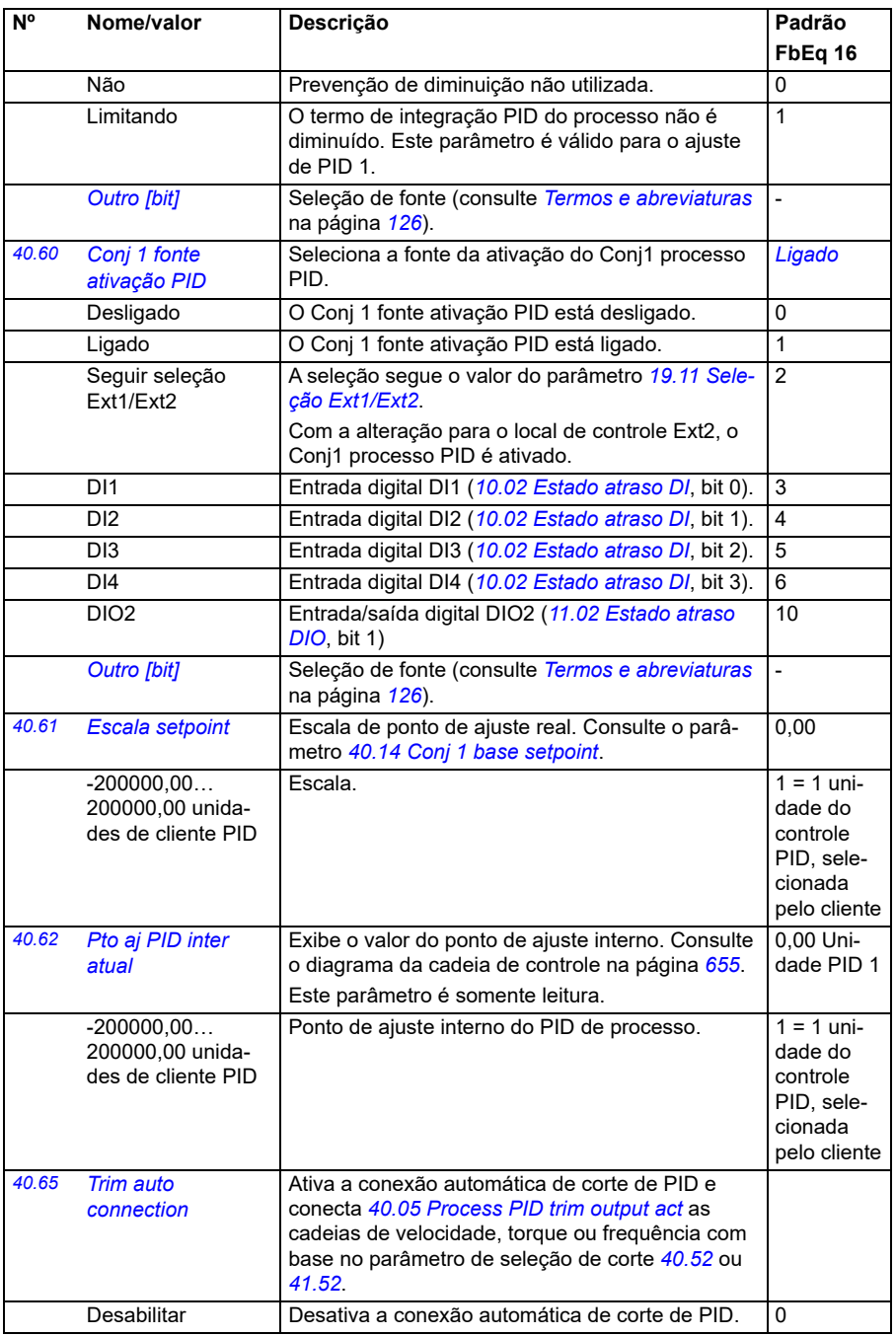

<span id="page-362-1"></span><span id="page-362-0"></span>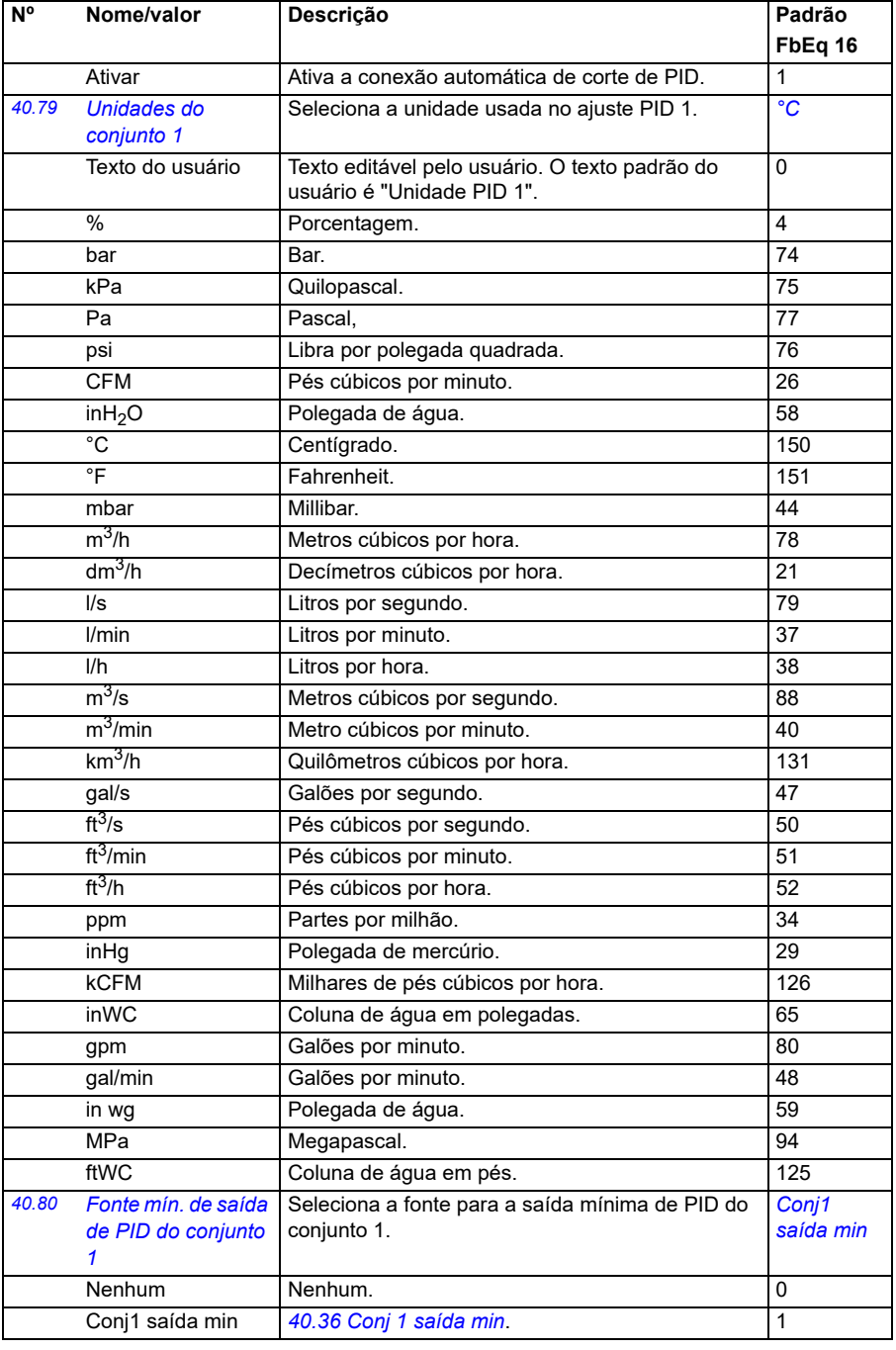

<span id="page-363-1"></span><span id="page-363-0"></span>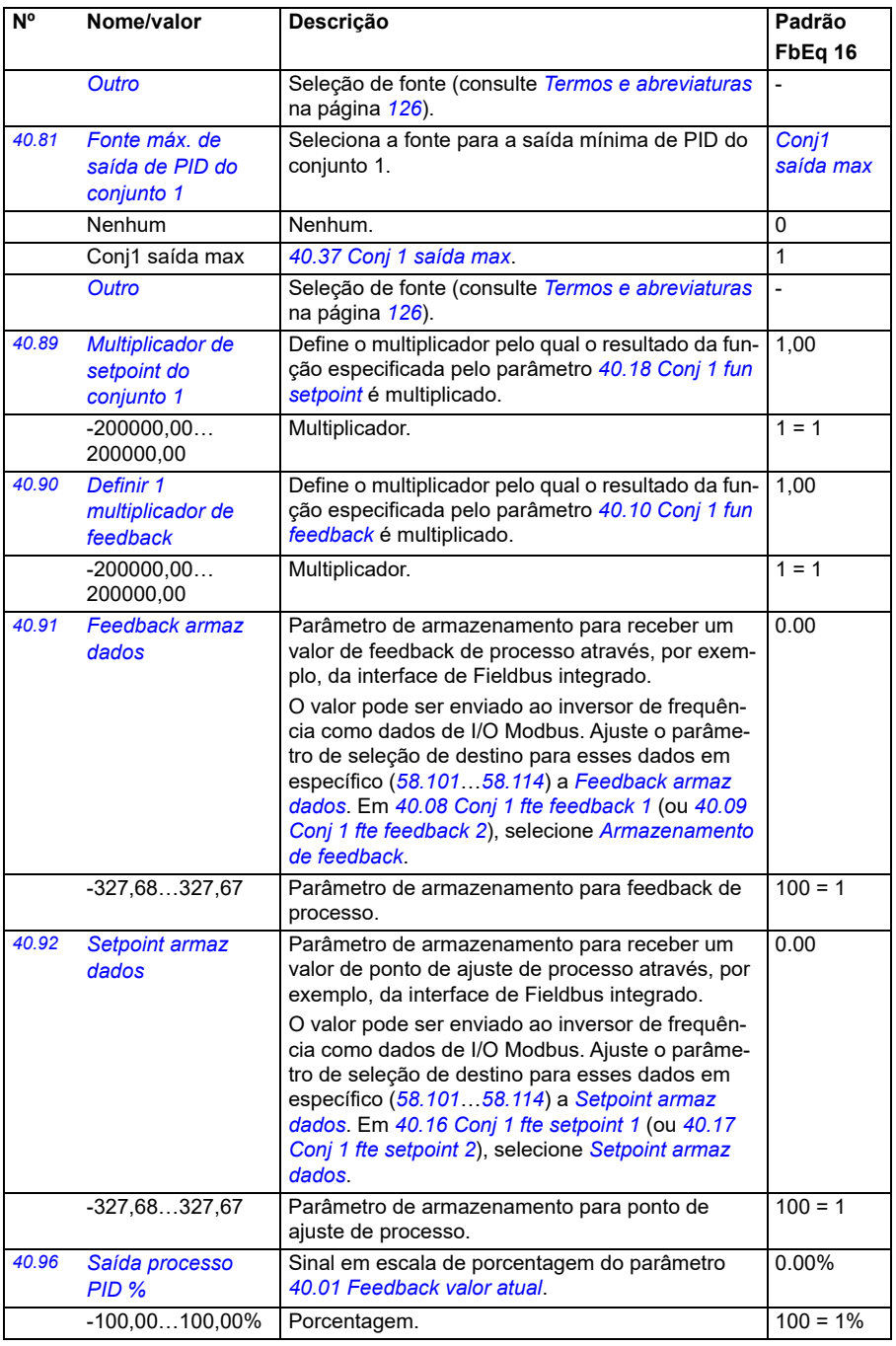

<span id="page-364-2"></span><span id="page-364-1"></span><span id="page-364-0"></span>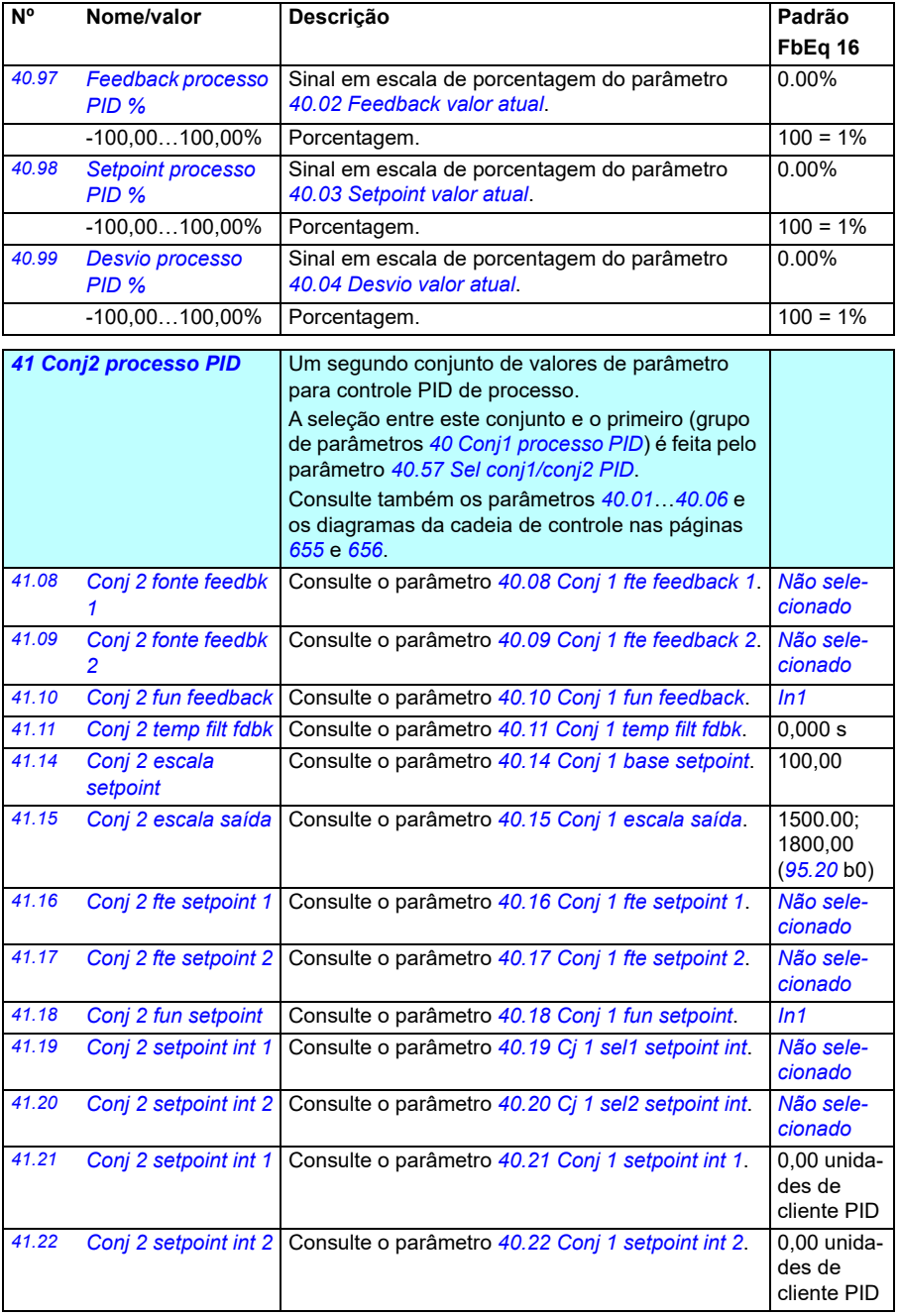

<span id="page-365-2"></span><span id="page-365-1"></span><span id="page-365-0"></span>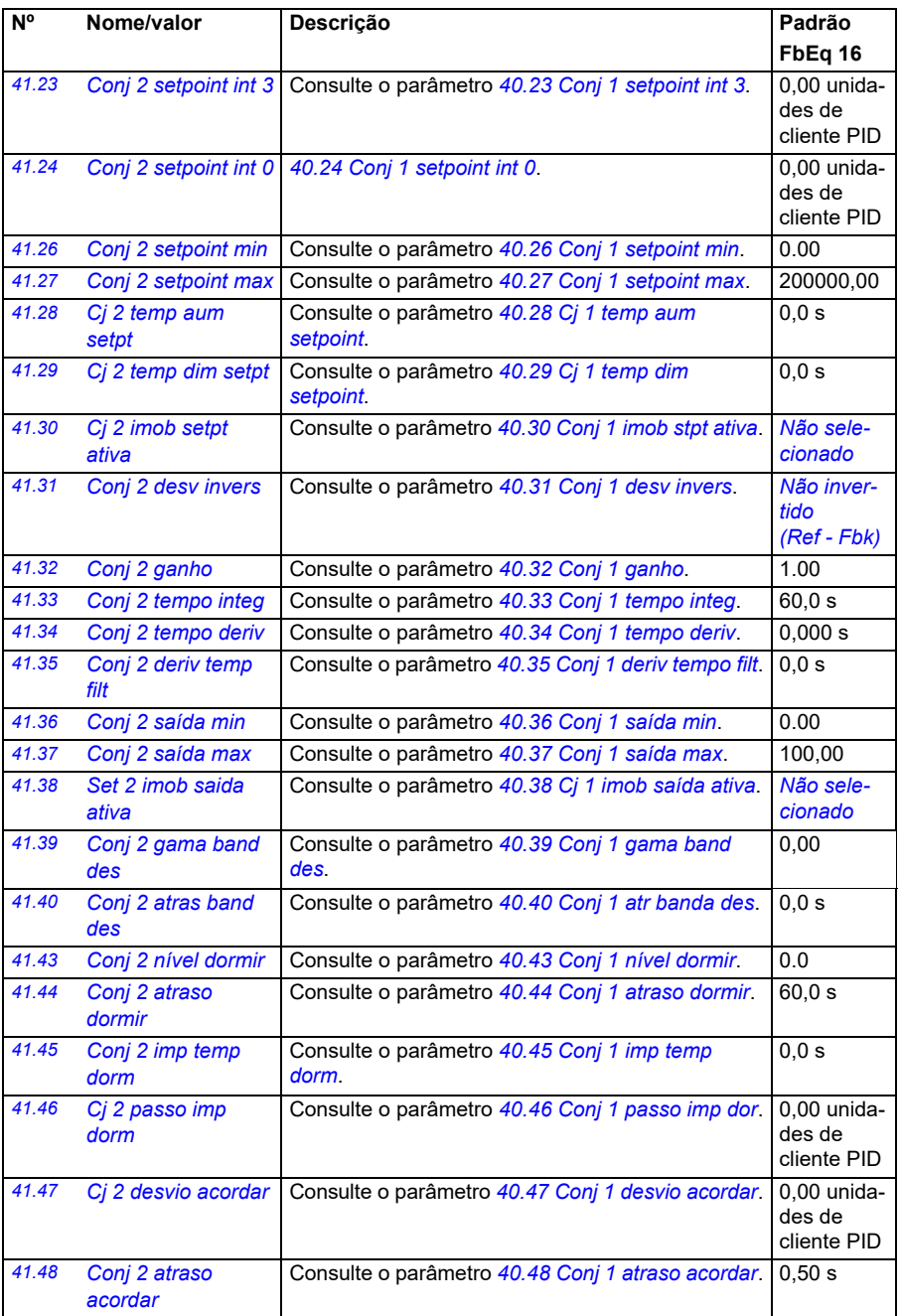

<span id="page-366-2"></span><span id="page-366-1"></span><span id="page-366-0"></span>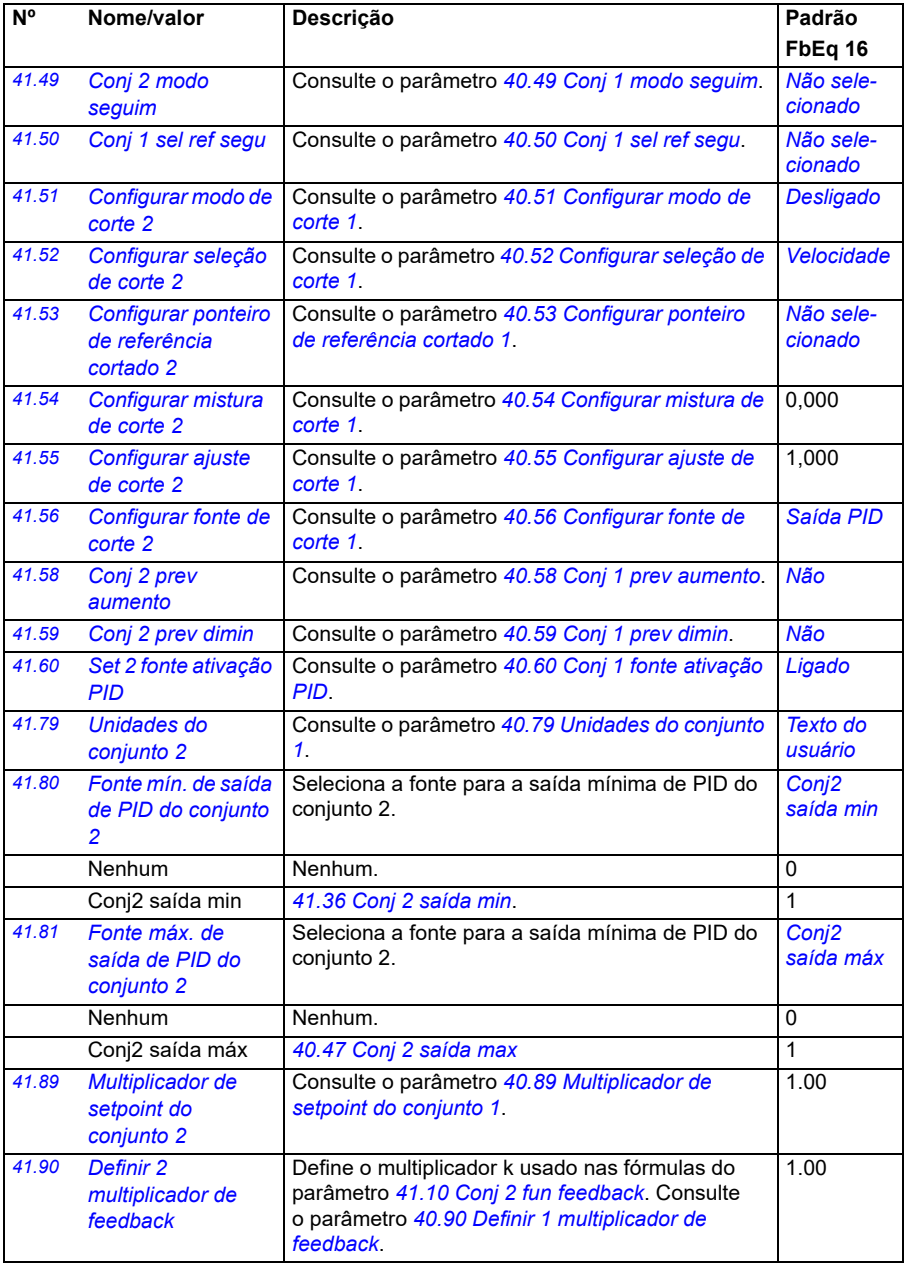

<span id="page-367-1"></span><span id="page-367-0"></span>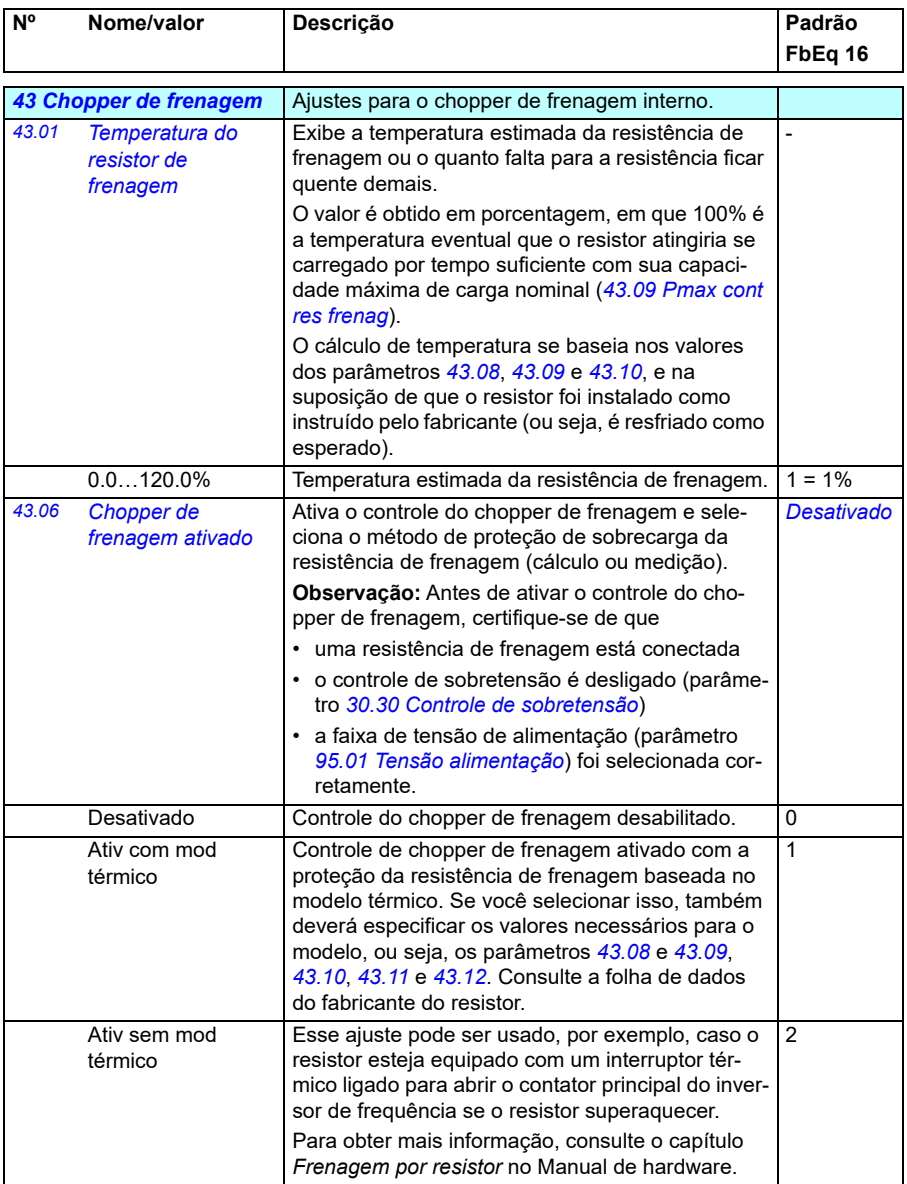

<span id="page-368-0"></span>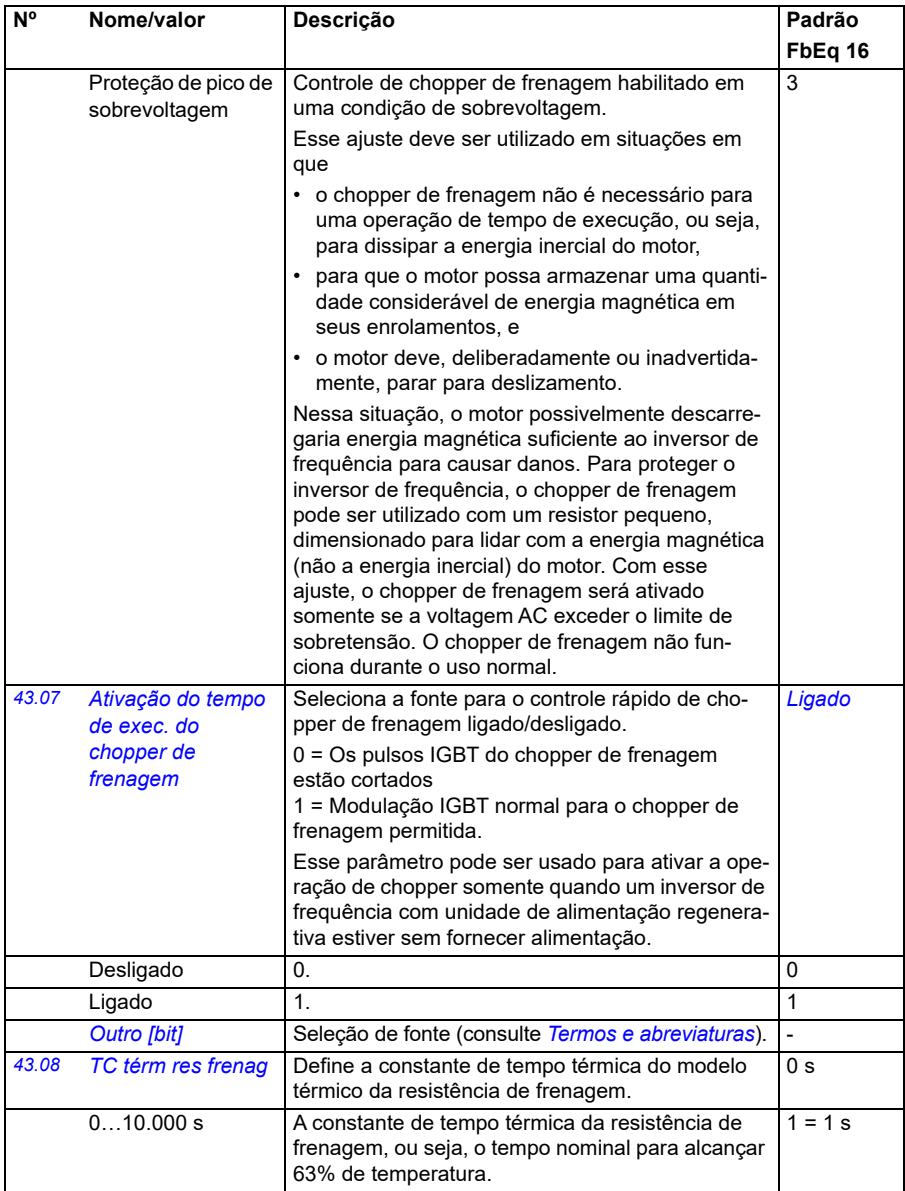

<span id="page-369-4"></span><span id="page-369-3"></span><span id="page-369-2"></span><span id="page-369-1"></span><span id="page-369-0"></span>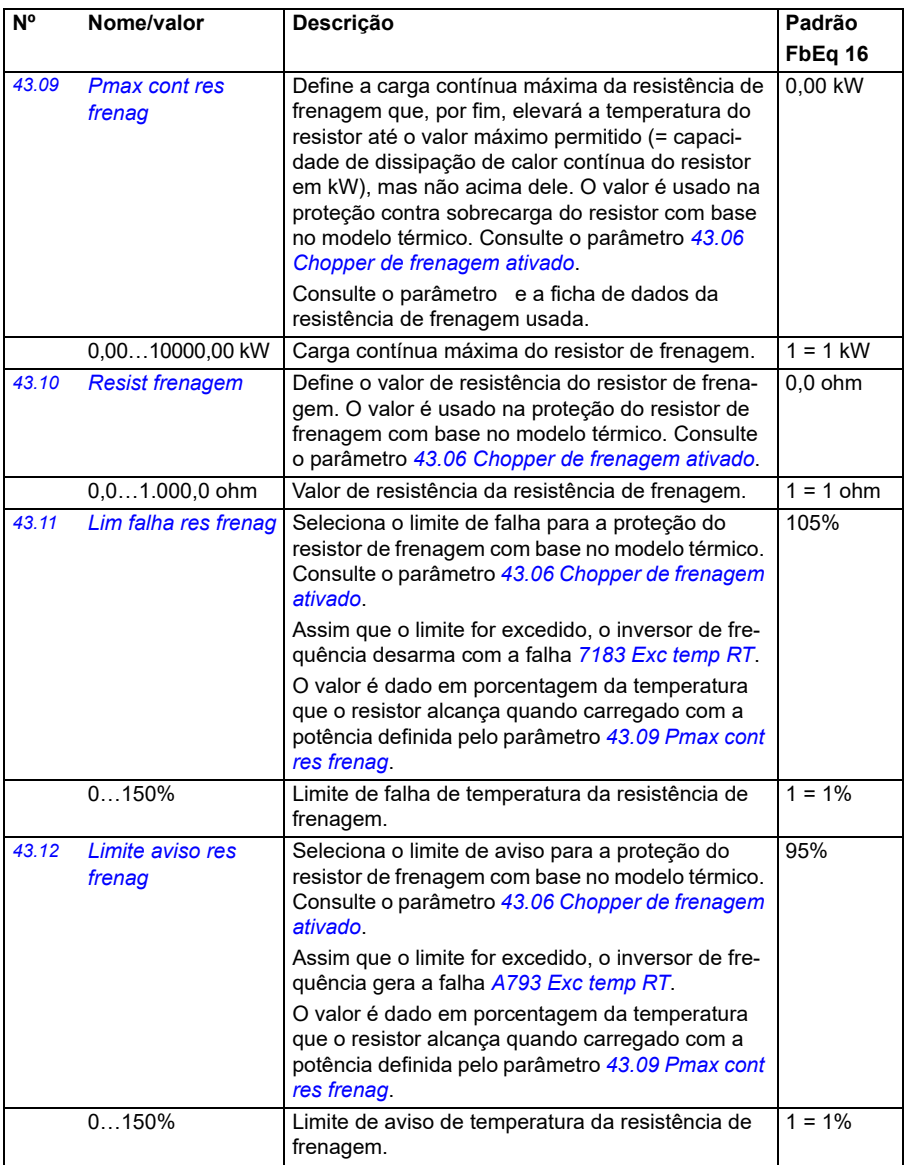

<span id="page-370-0"></span>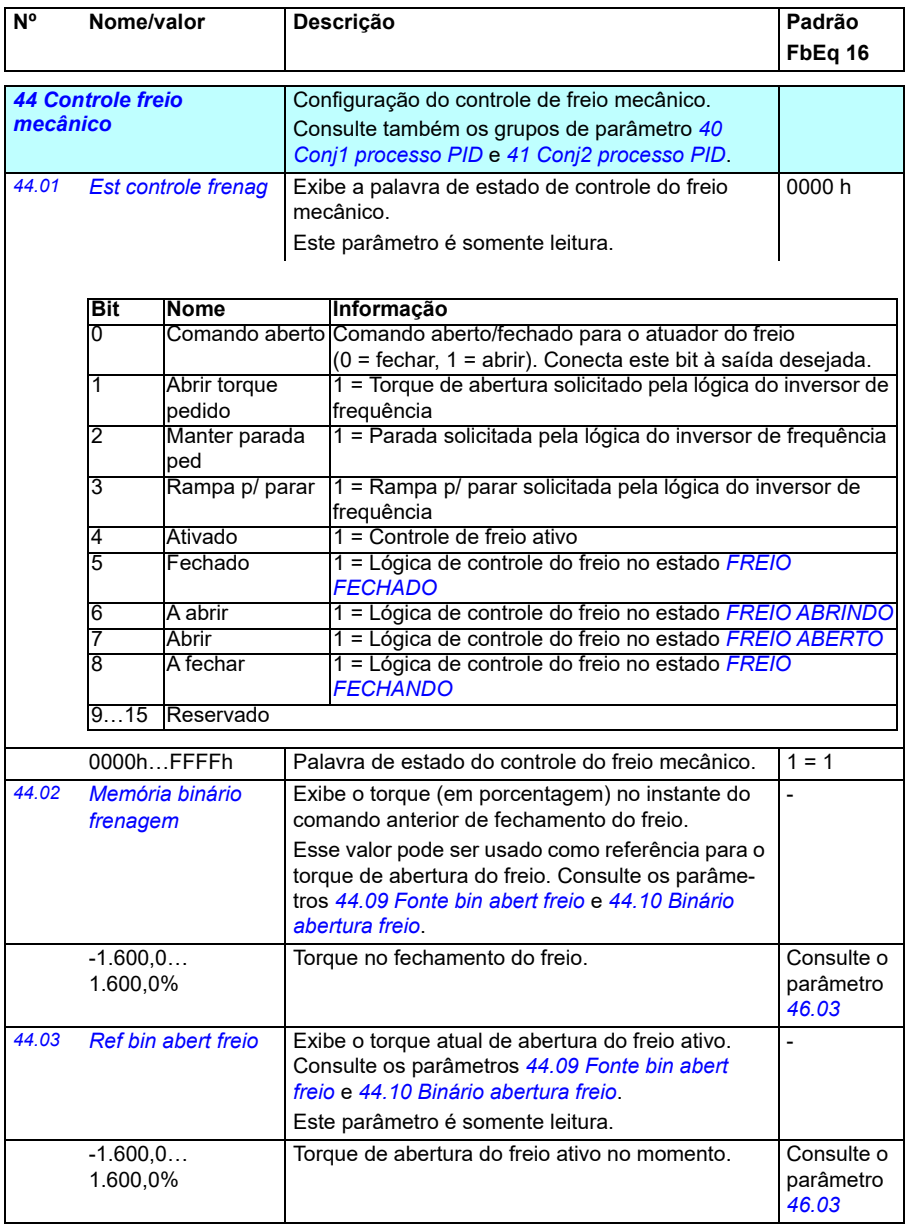

<span id="page-371-0"></span>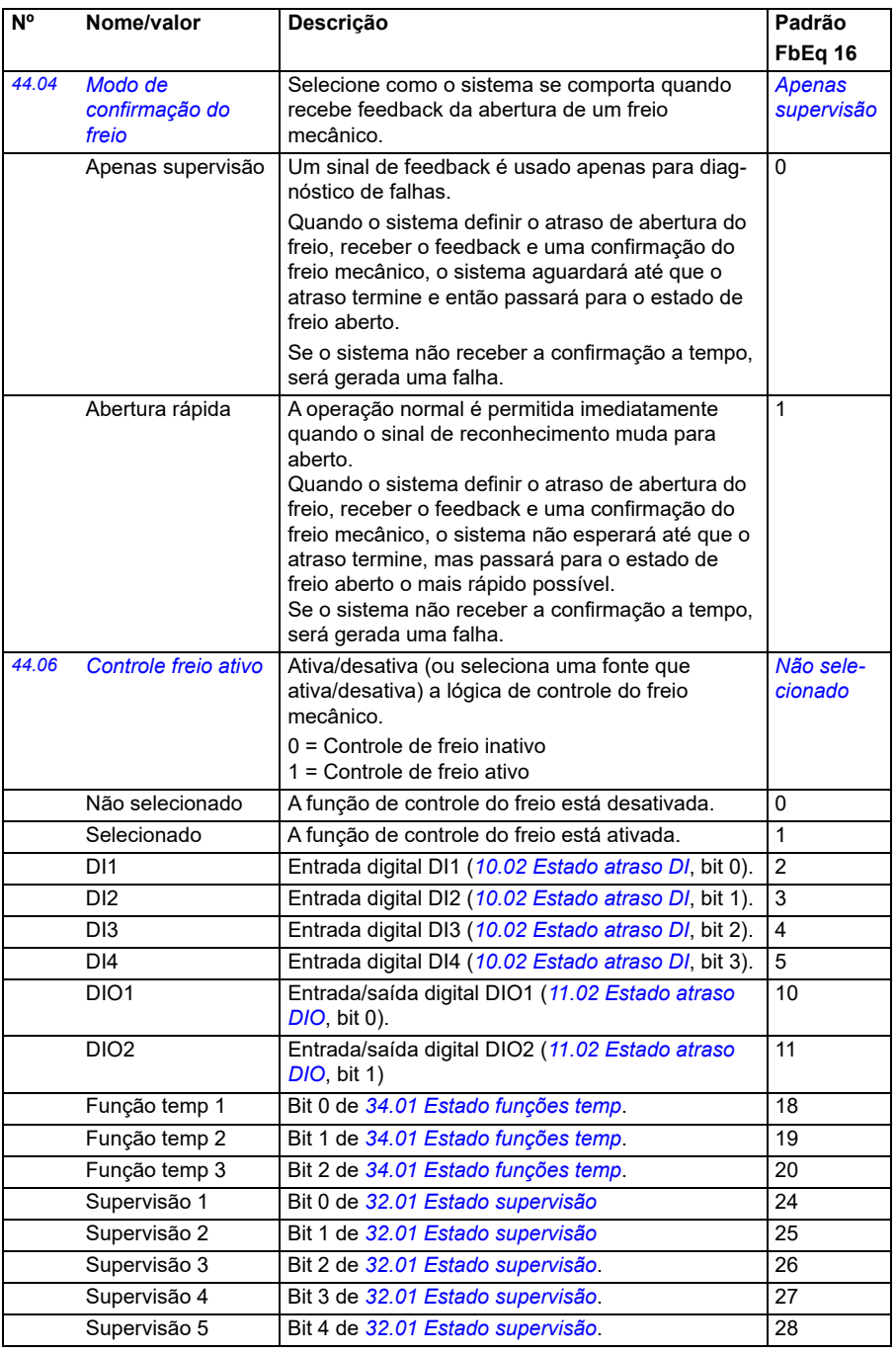

<span id="page-372-4"></span><span id="page-372-3"></span><span id="page-372-2"></span><span id="page-372-1"></span><span id="page-372-0"></span>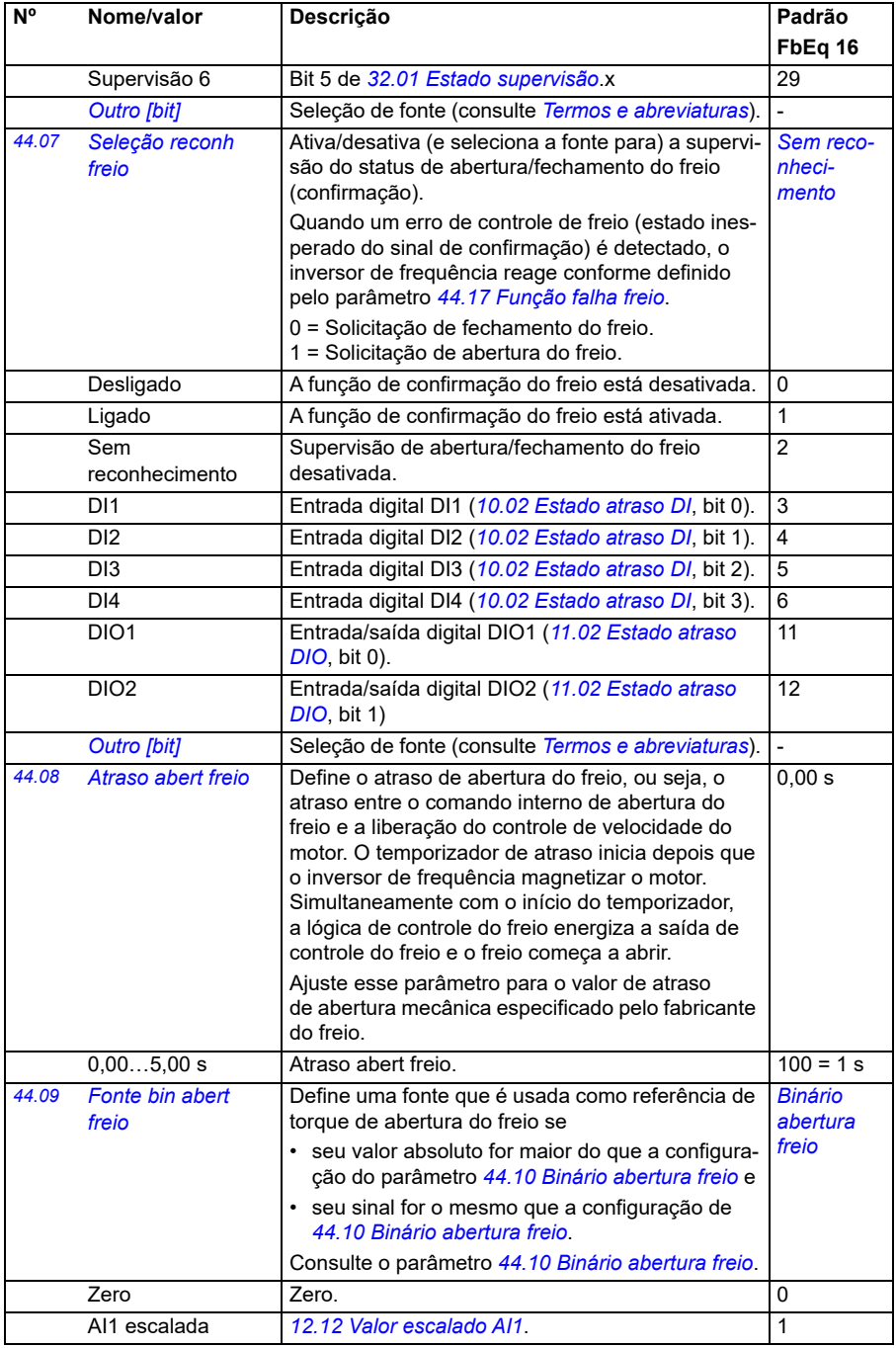

<span id="page-373-1"></span><span id="page-373-0"></span>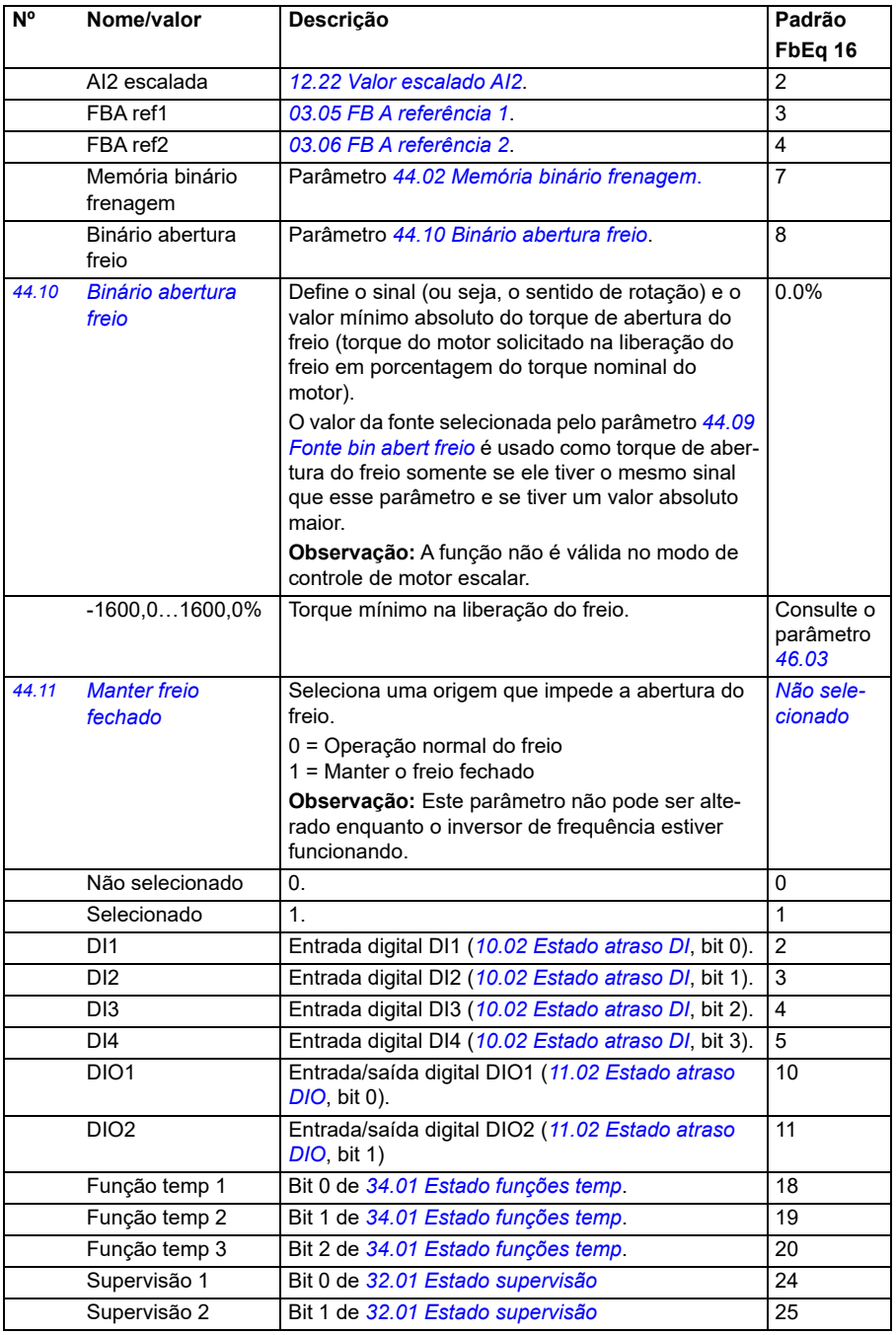

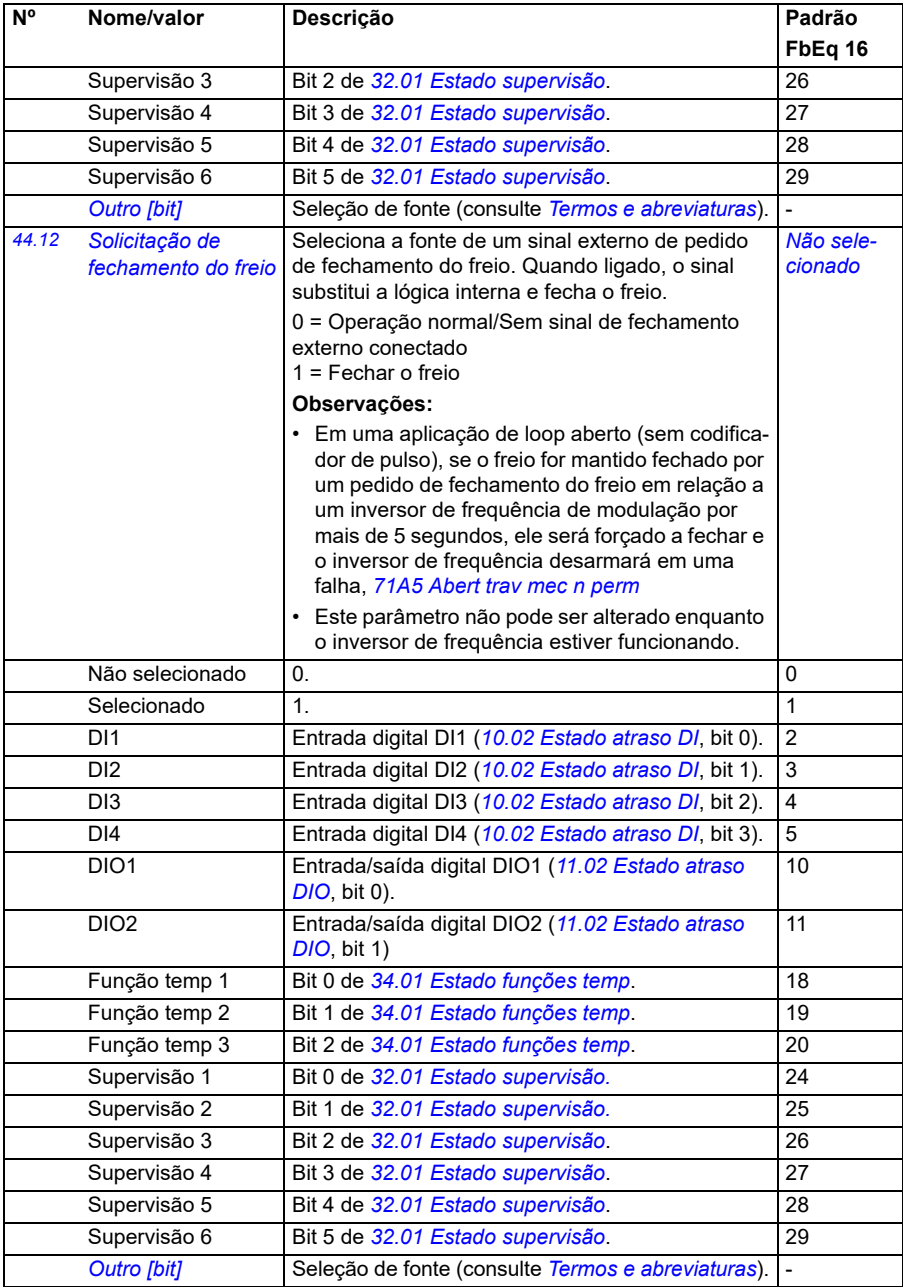

<span id="page-375-3"></span><span id="page-375-2"></span><span id="page-375-1"></span><span id="page-375-0"></span>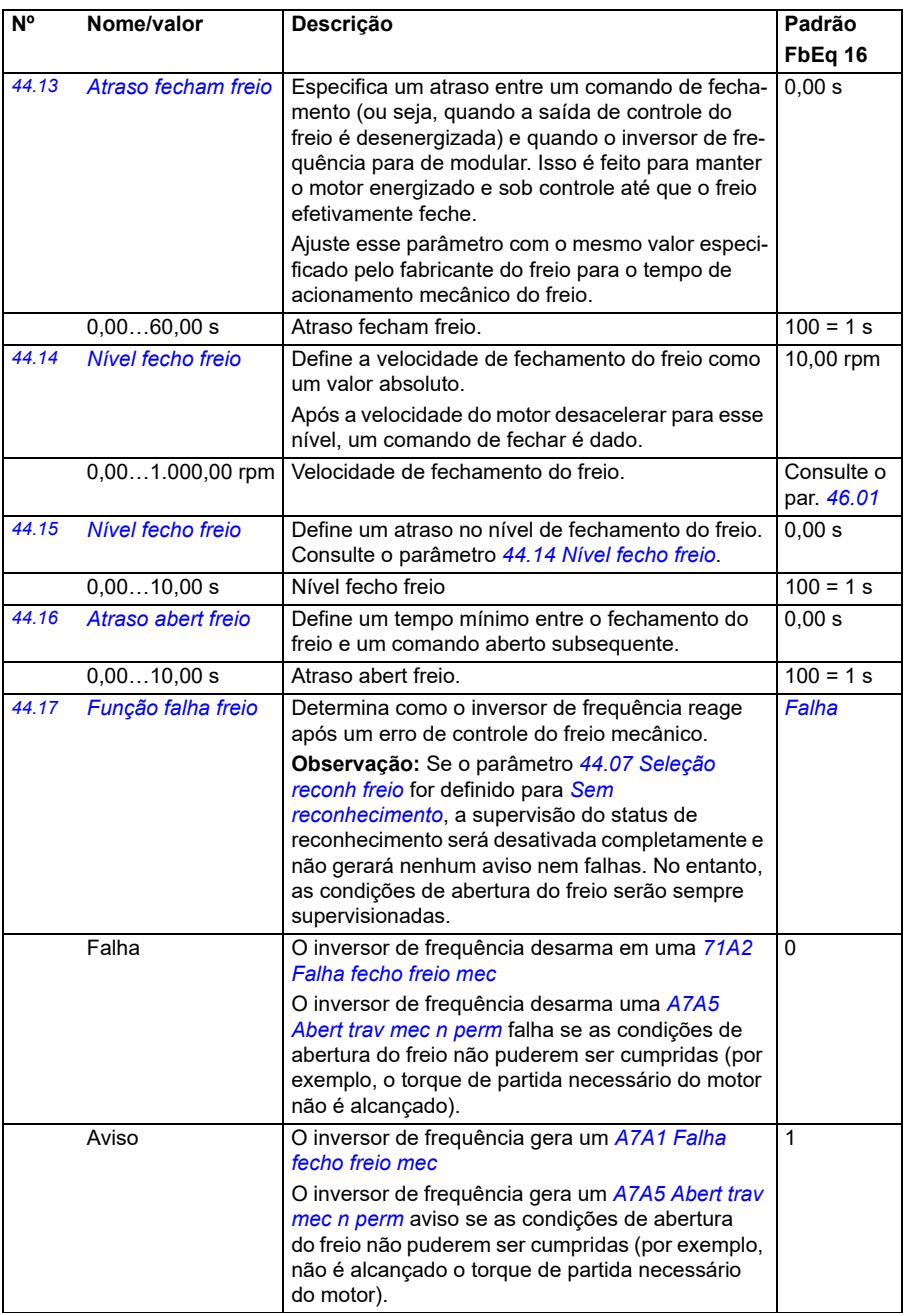

<span id="page-376-2"></span><span id="page-376-1"></span><span id="page-376-0"></span>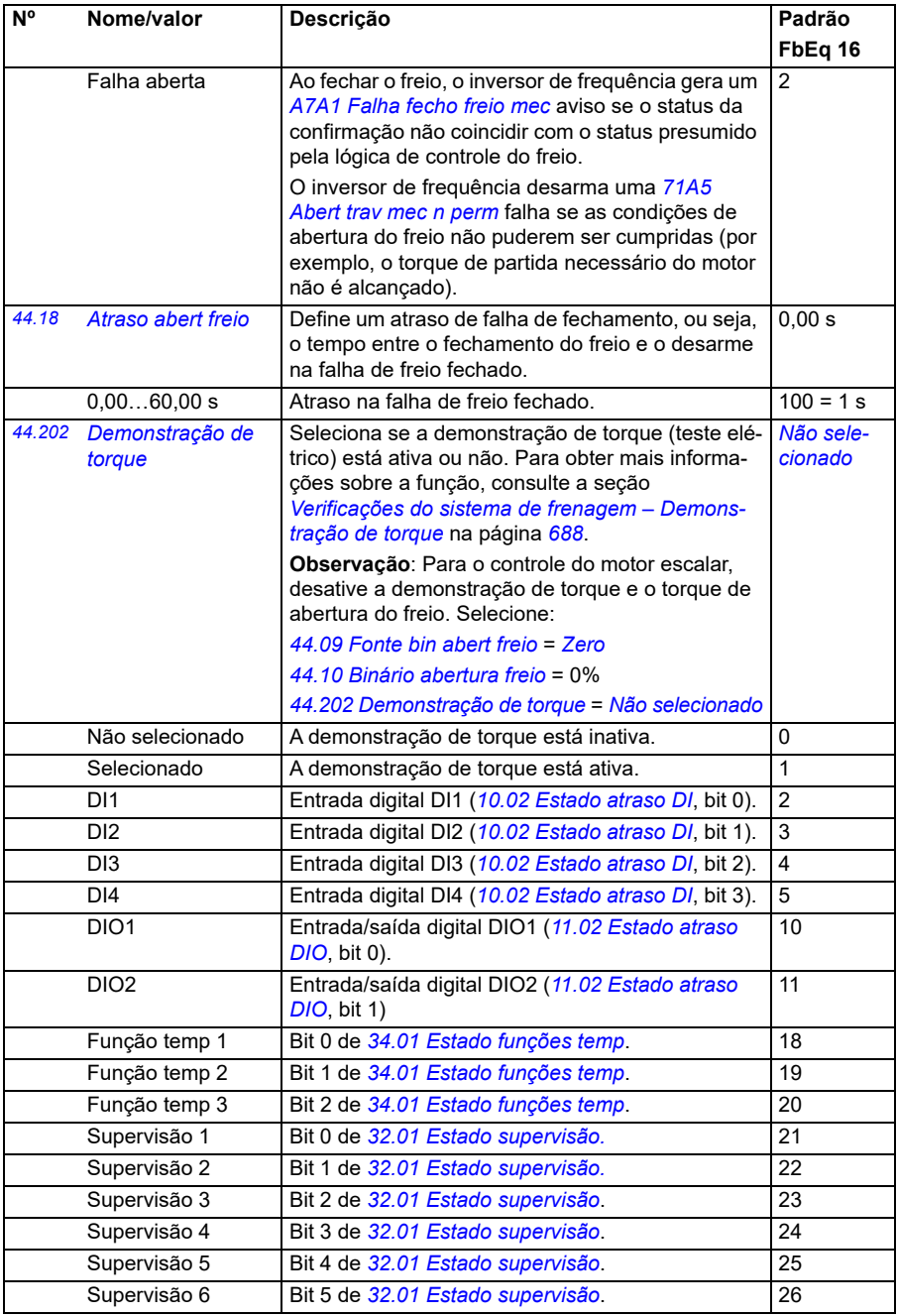

<span id="page-377-1"></span><span id="page-377-0"></span>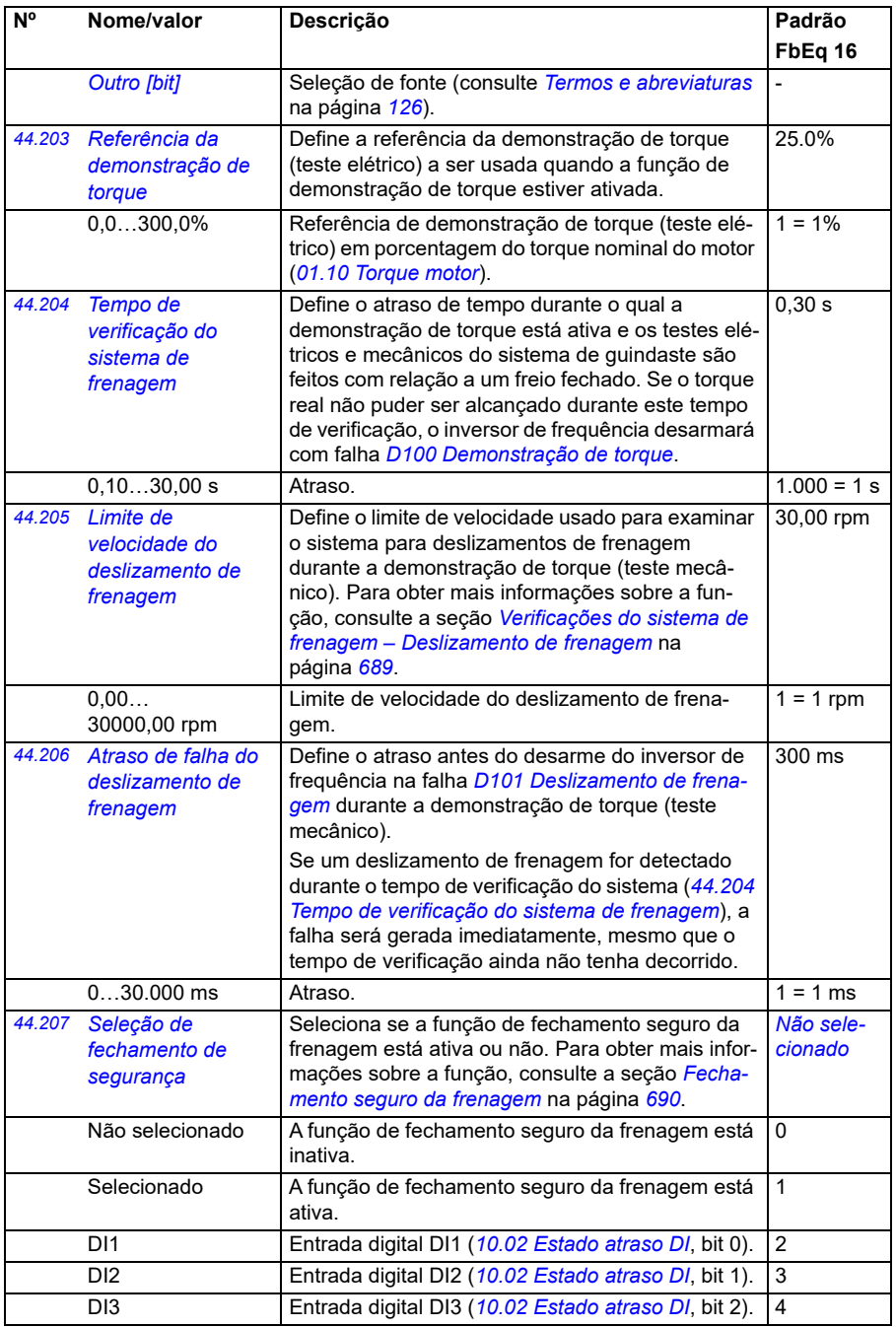

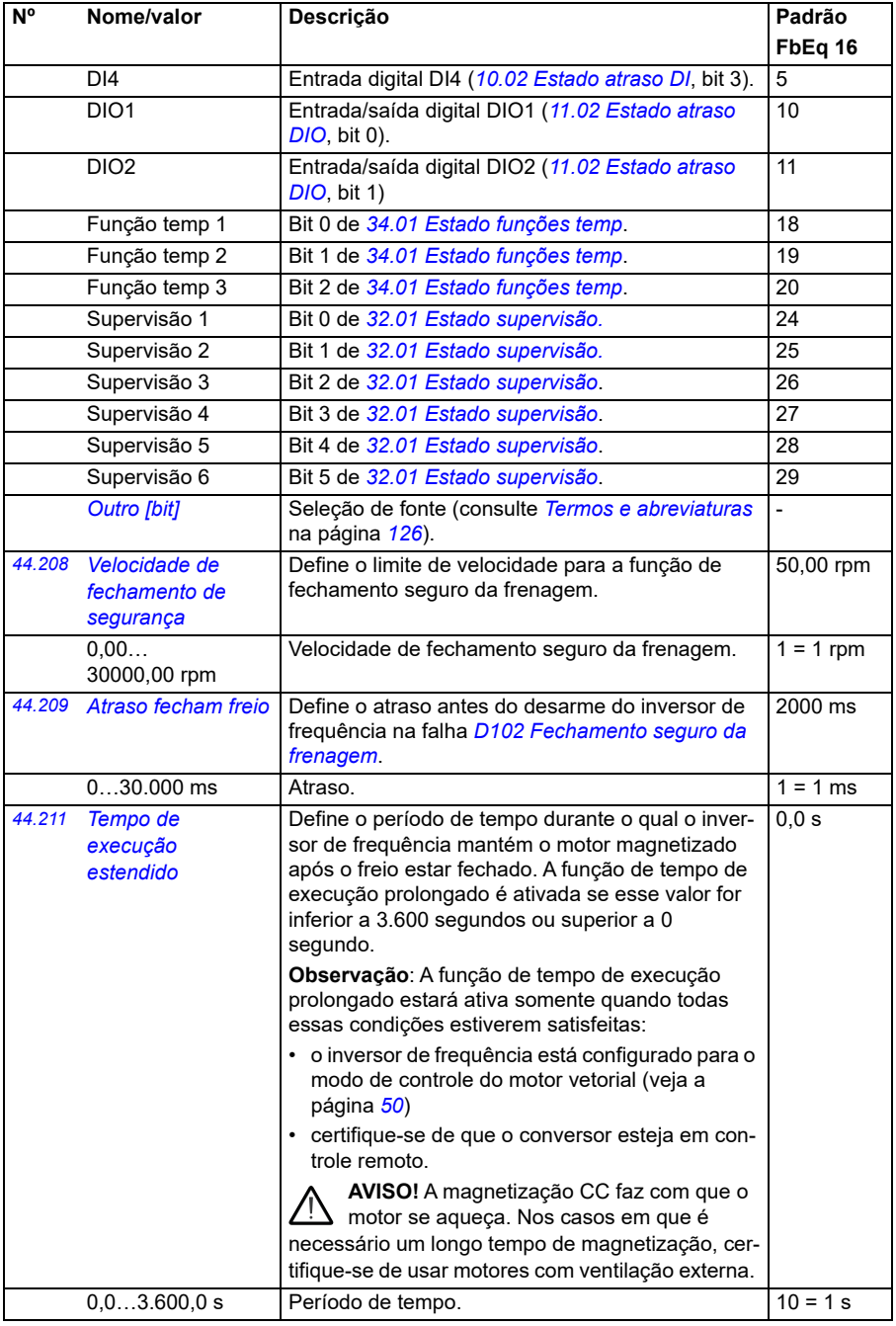

<span id="page-379-3"></span><span id="page-379-2"></span><span id="page-379-1"></span><span id="page-379-0"></span>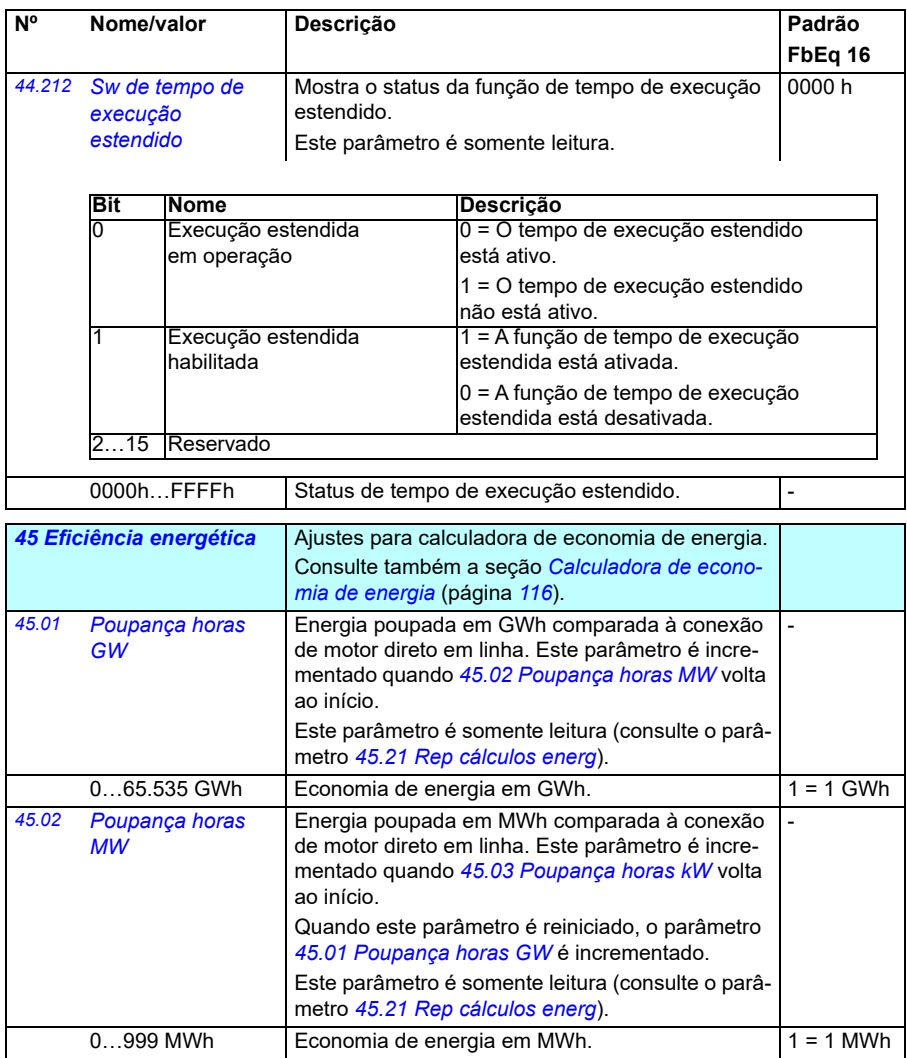

<span id="page-380-5"></span><span id="page-380-4"></span><span id="page-380-3"></span><span id="page-380-2"></span><span id="page-380-1"></span><span id="page-380-0"></span>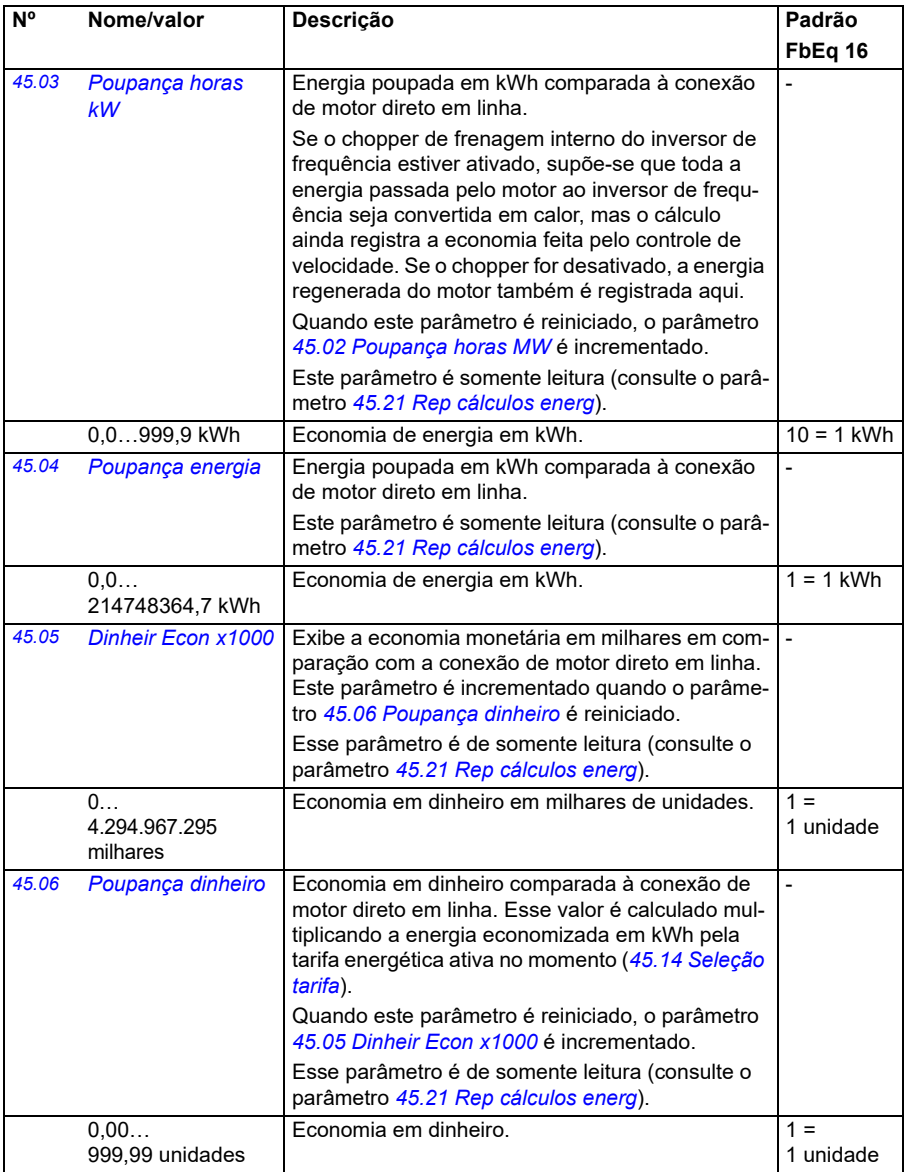

<span id="page-381-5"></span><span id="page-381-4"></span><span id="page-381-3"></span><span id="page-381-2"></span><span id="page-381-1"></span><span id="page-381-0"></span>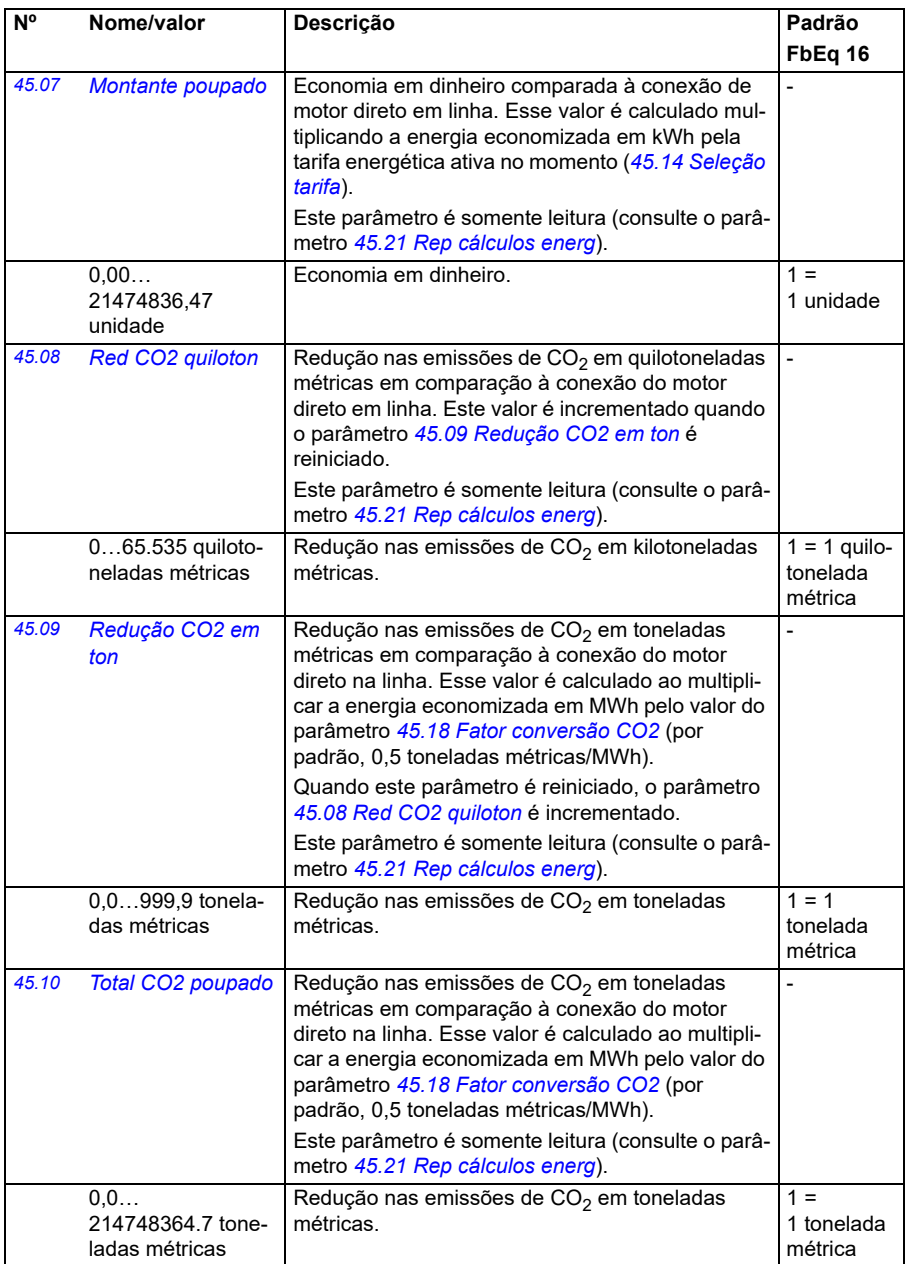

<span id="page-382-5"></span><span id="page-382-4"></span><span id="page-382-3"></span><span id="page-382-2"></span><span id="page-382-1"></span><span id="page-382-0"></span>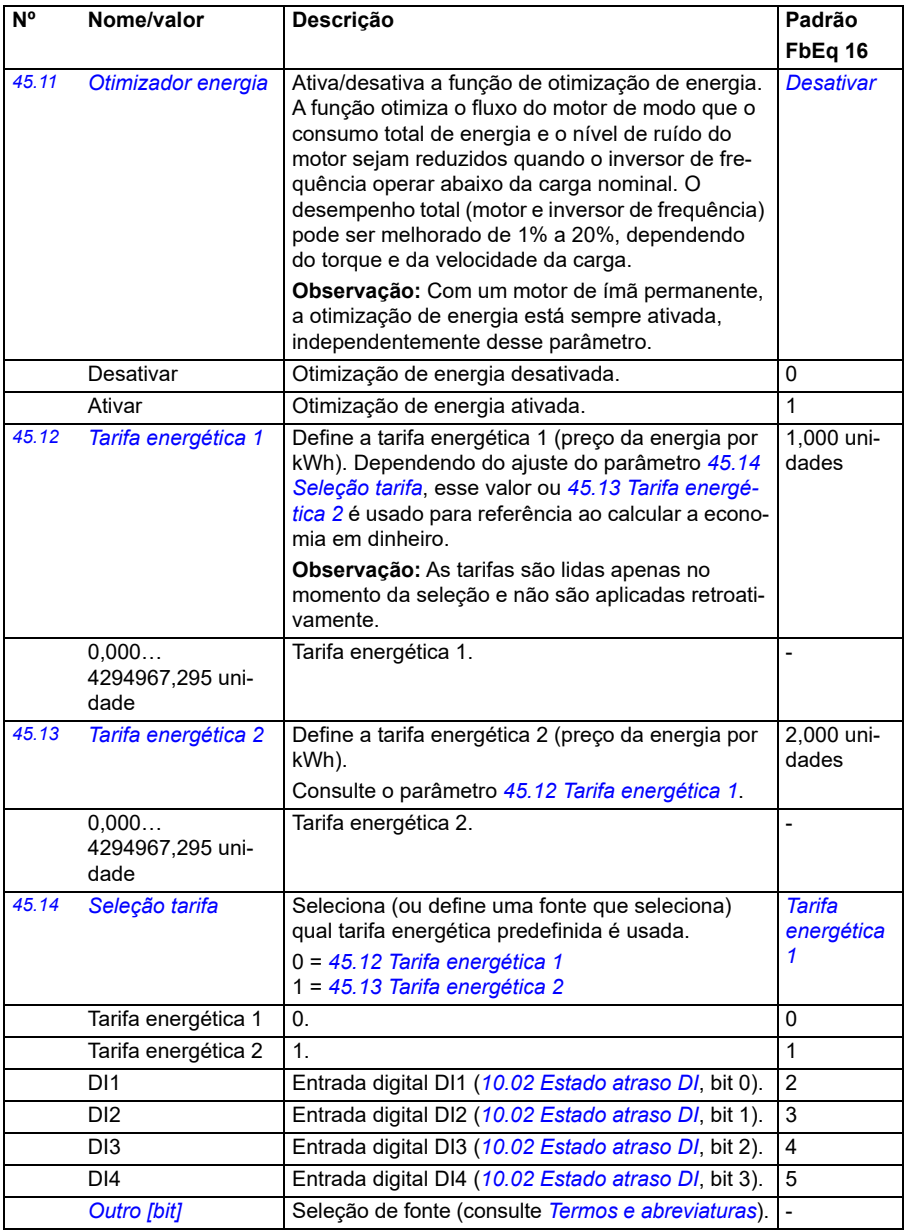

<span id="page-383-3"></span><span id="page-383-2"></span><span id="page-383-1"></span><span id="page-383-0"></span>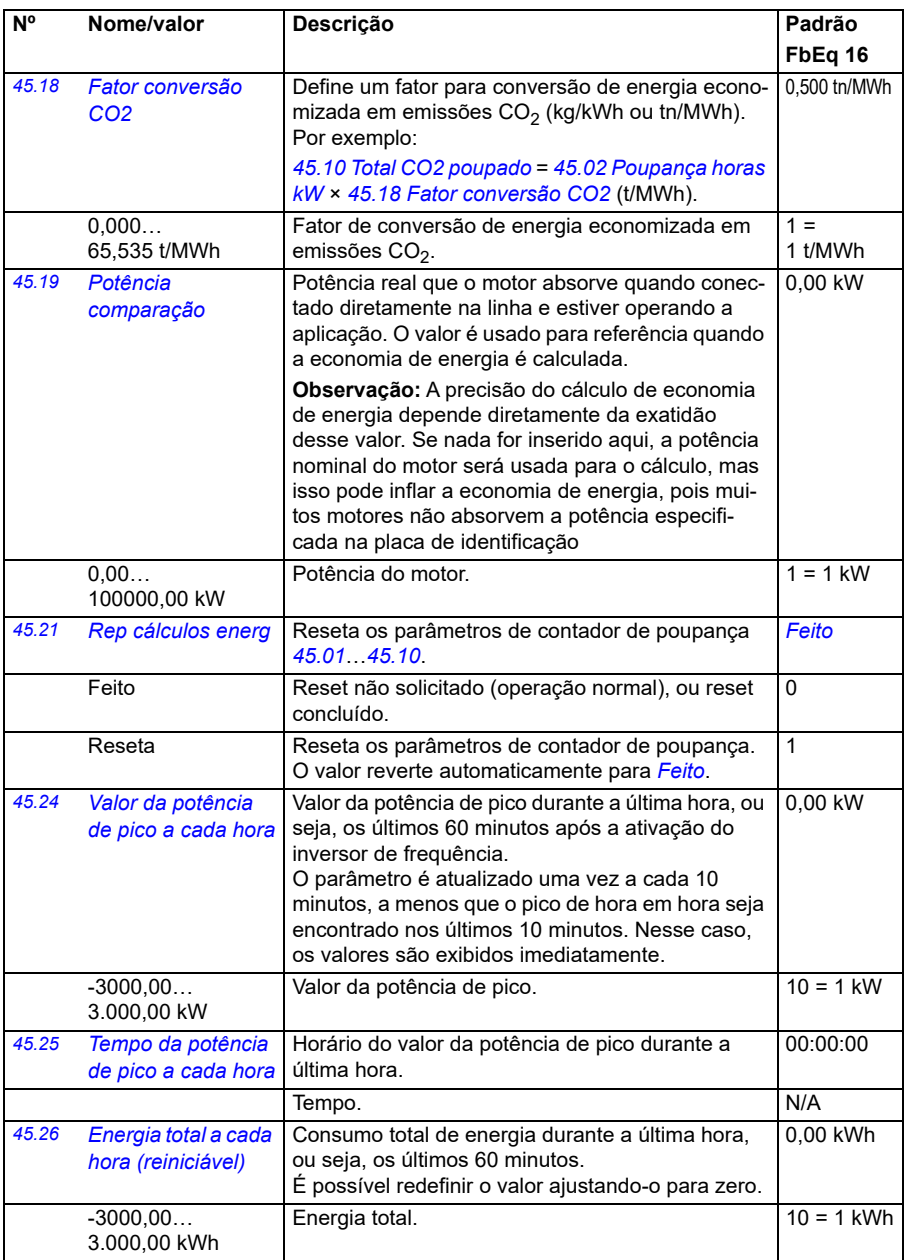

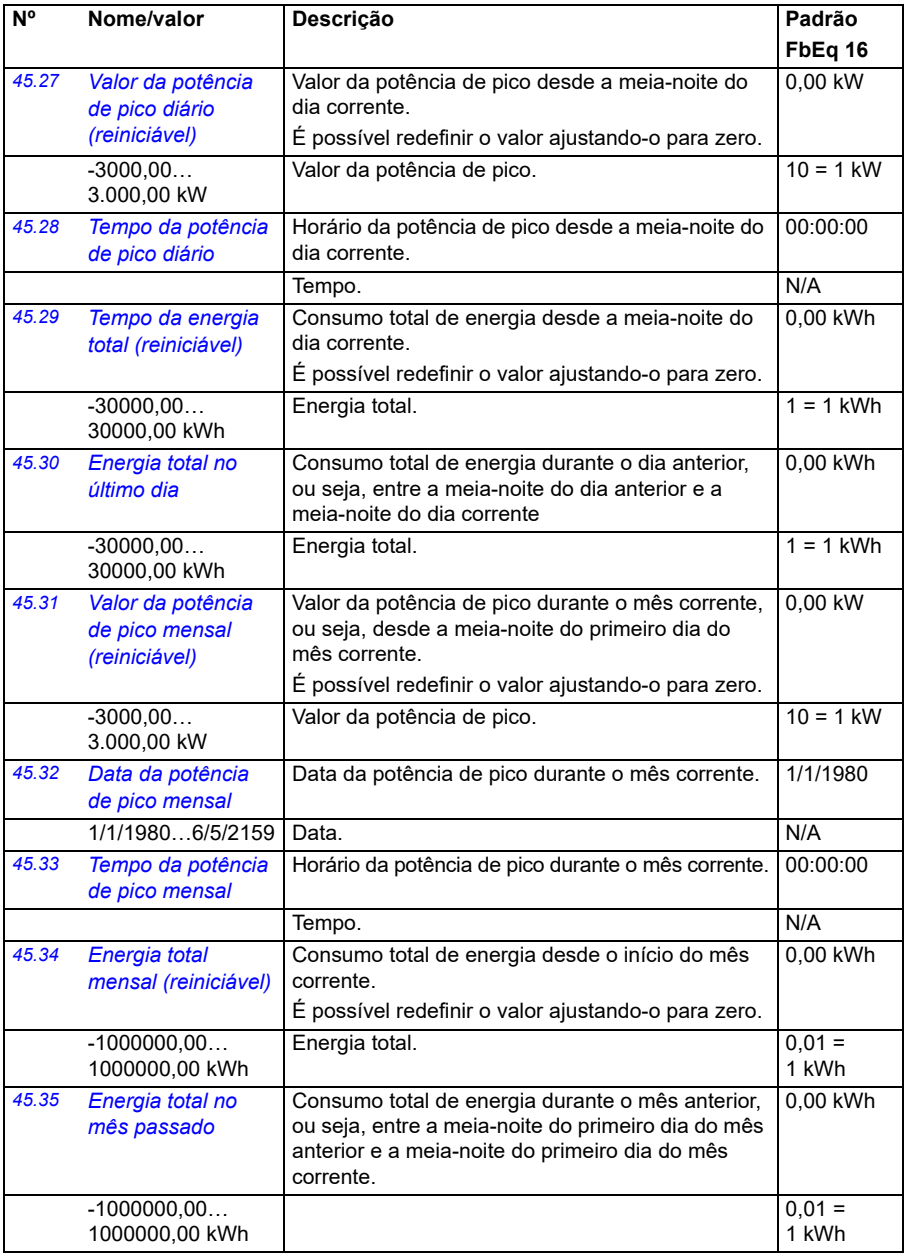

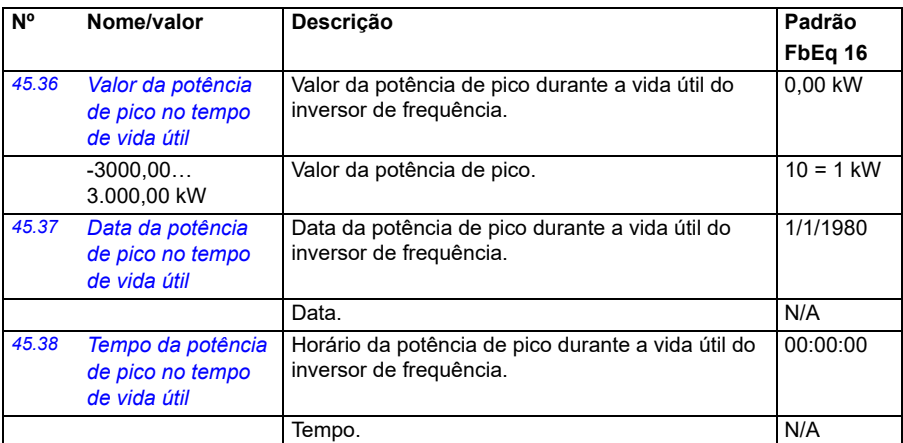

<span id="page-385-1"></span><span id="page-385-0"></span>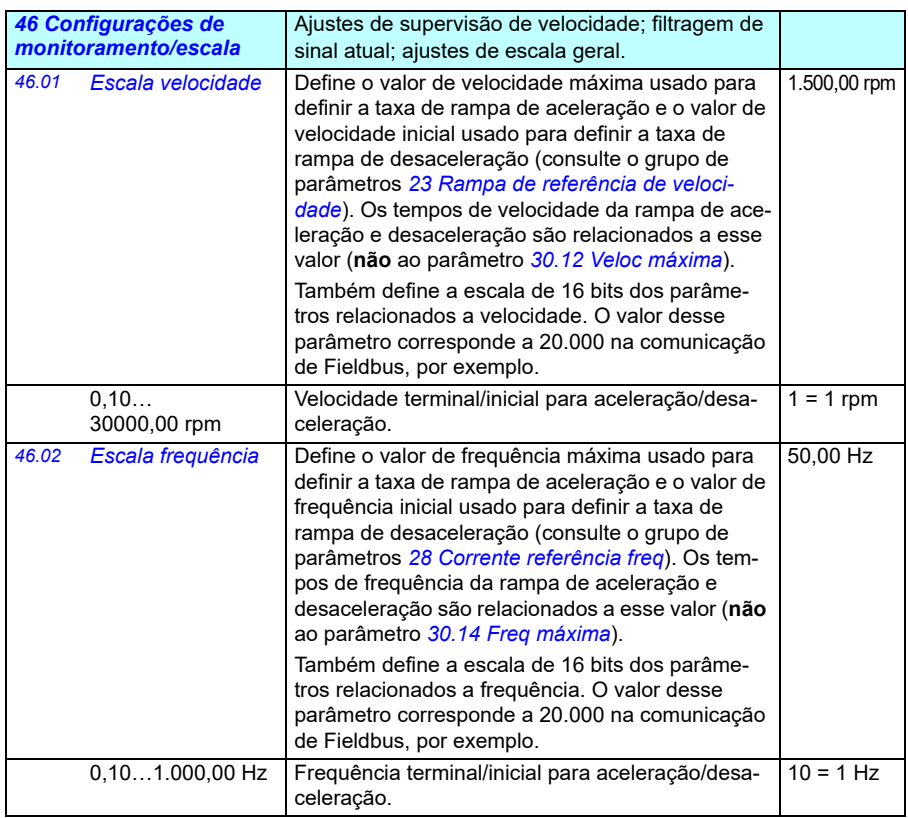

<span id="page-386-2"></span><span id="page-386-1"></span><span id="page-386-0"></span>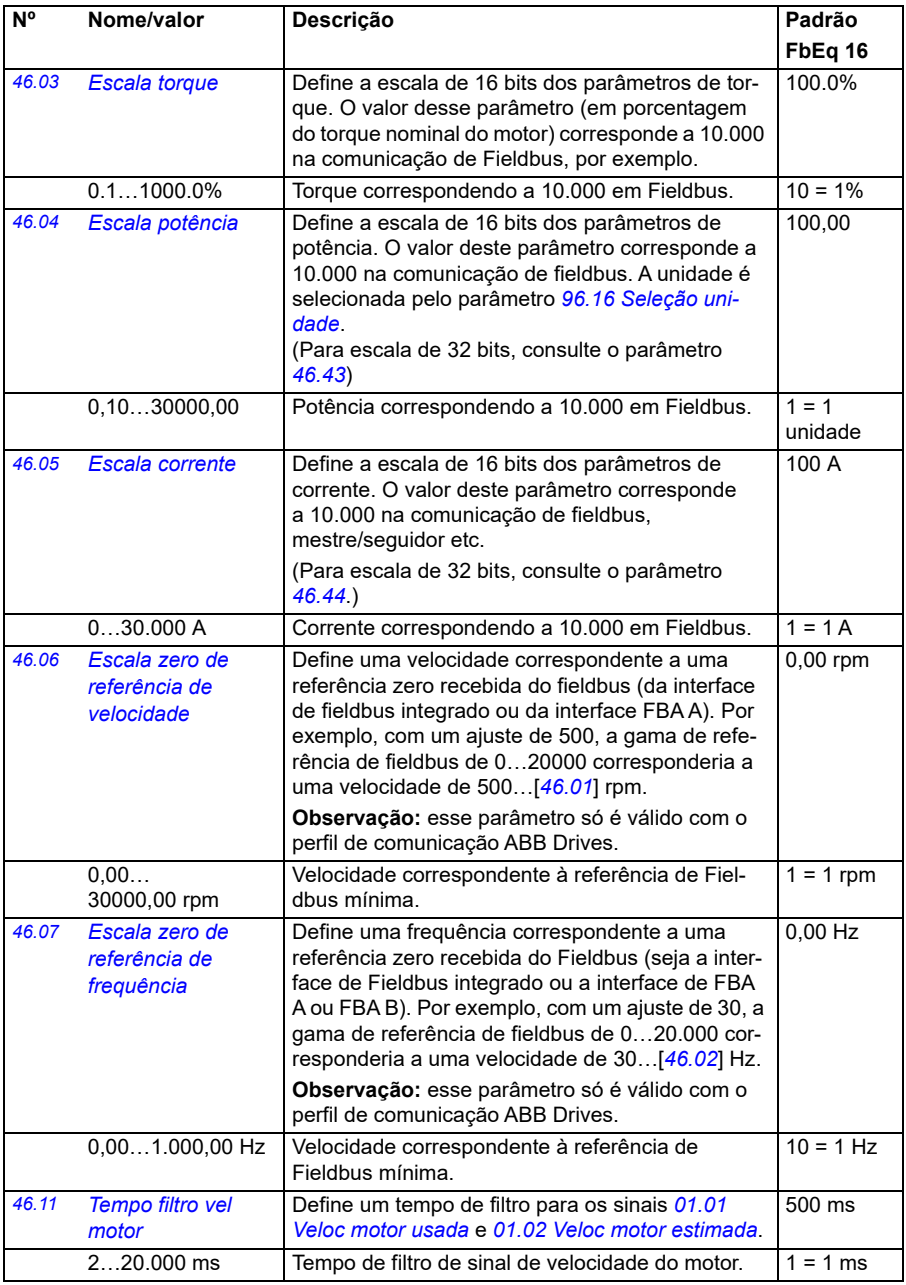

<span id="page-387-1"></span><span id="page-387-0"></span>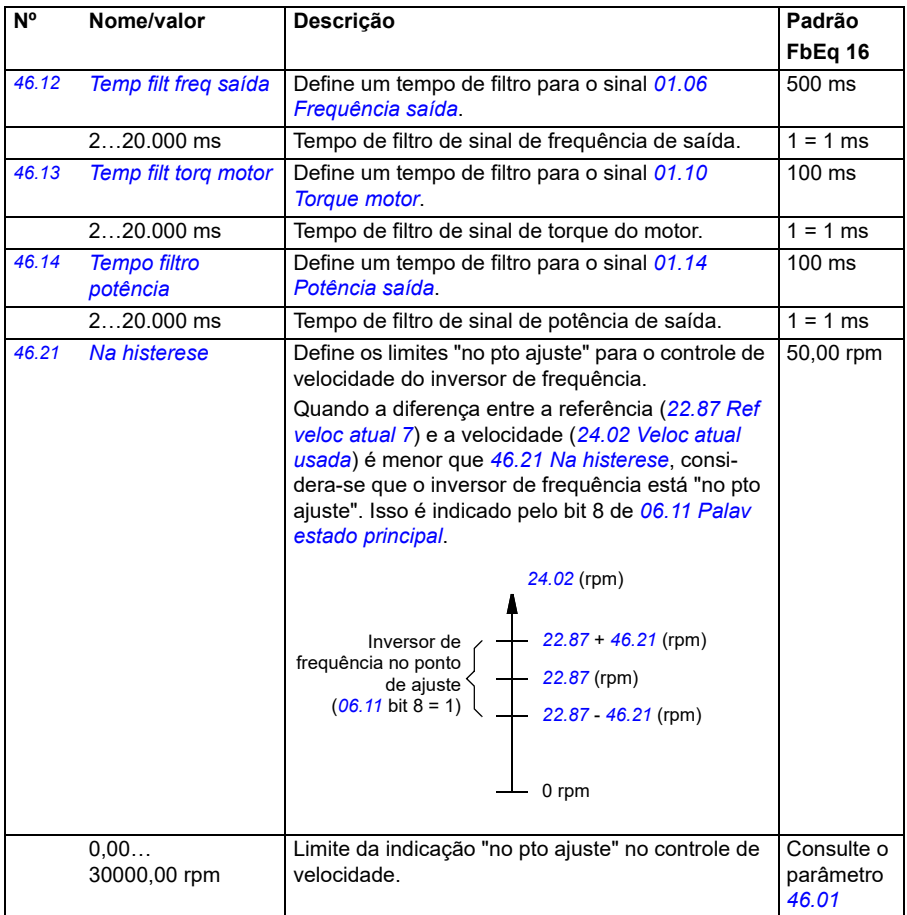

<span id="page-388-1"></span><span id="page-388-0"></span>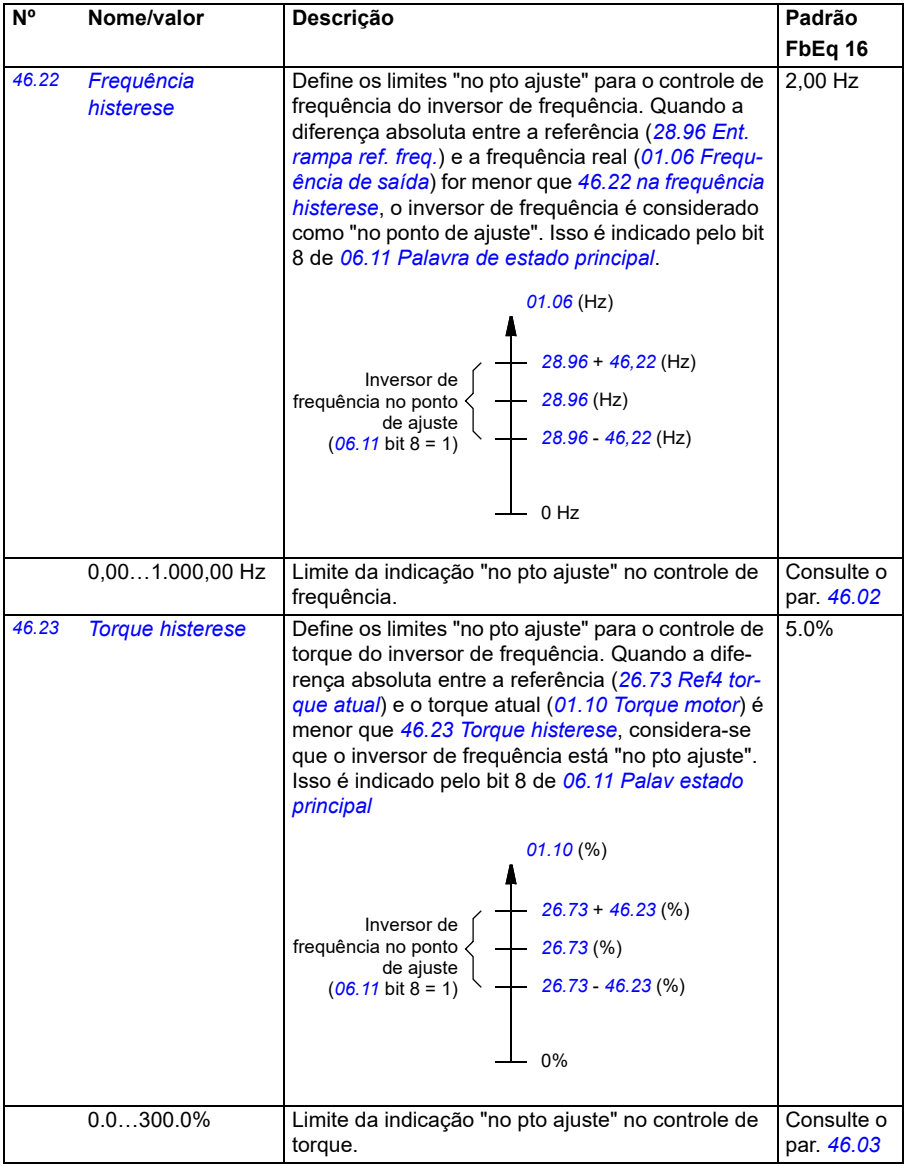

<span id="page-389-1"></span><span id="page-389-0"></span>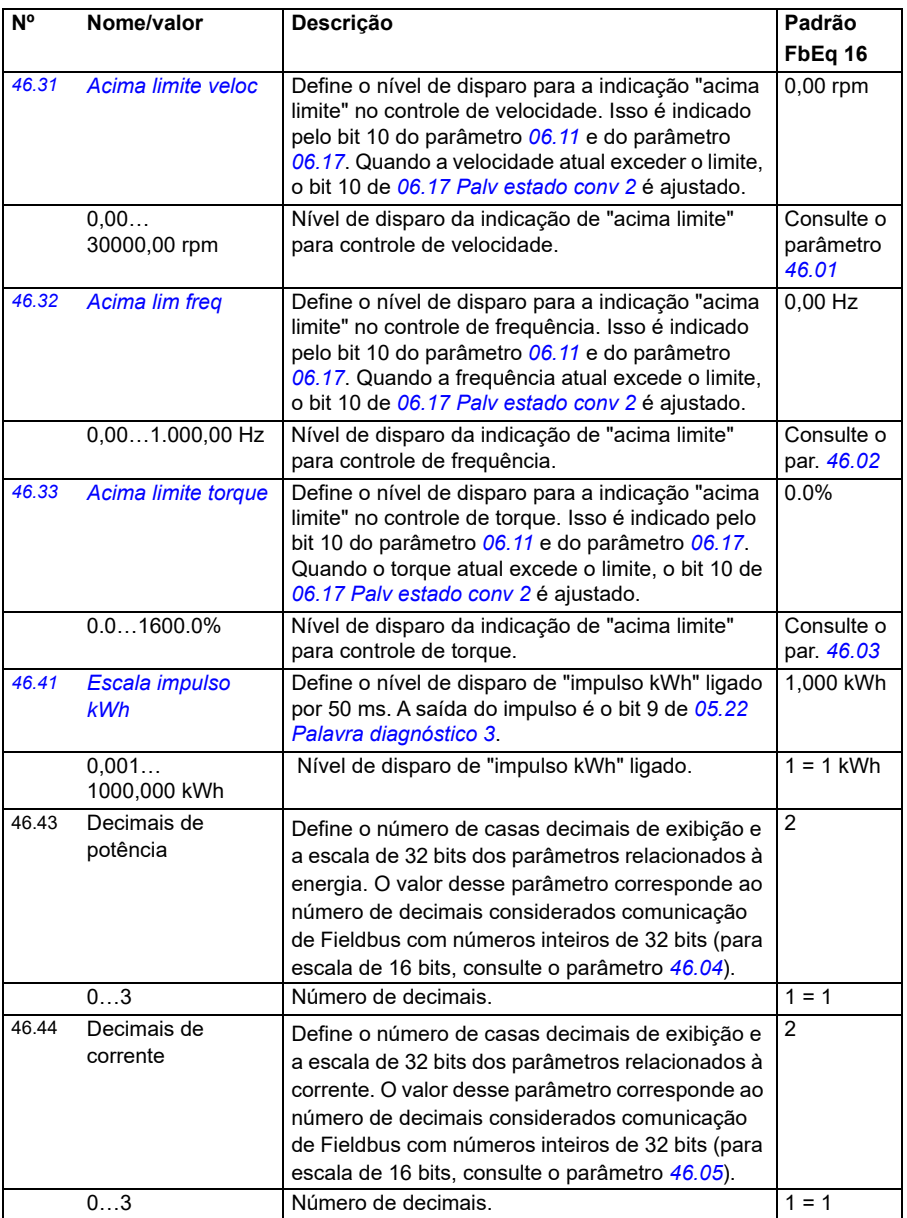

<span id="page-390-1"></span><span id="page-390-0"></span>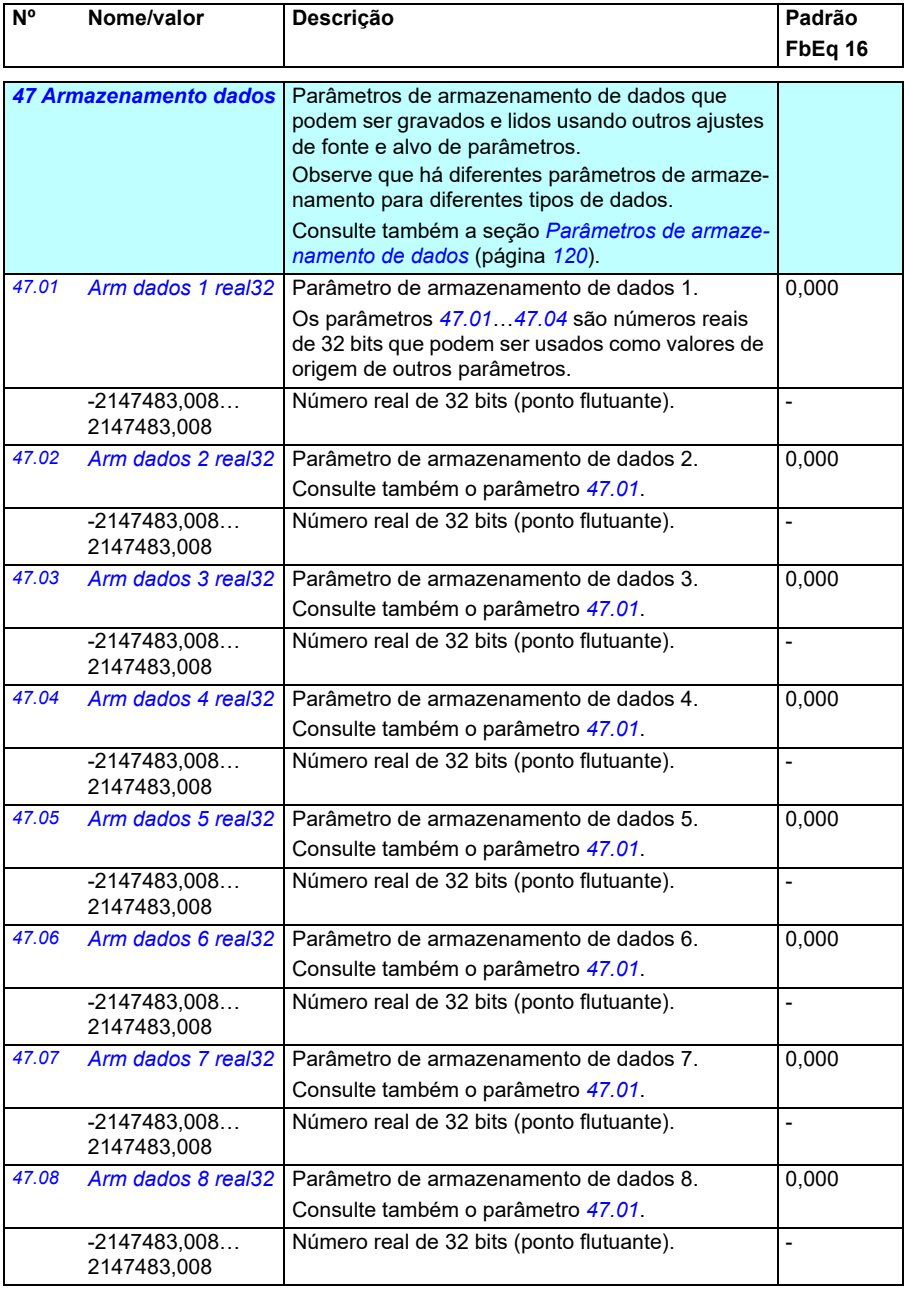

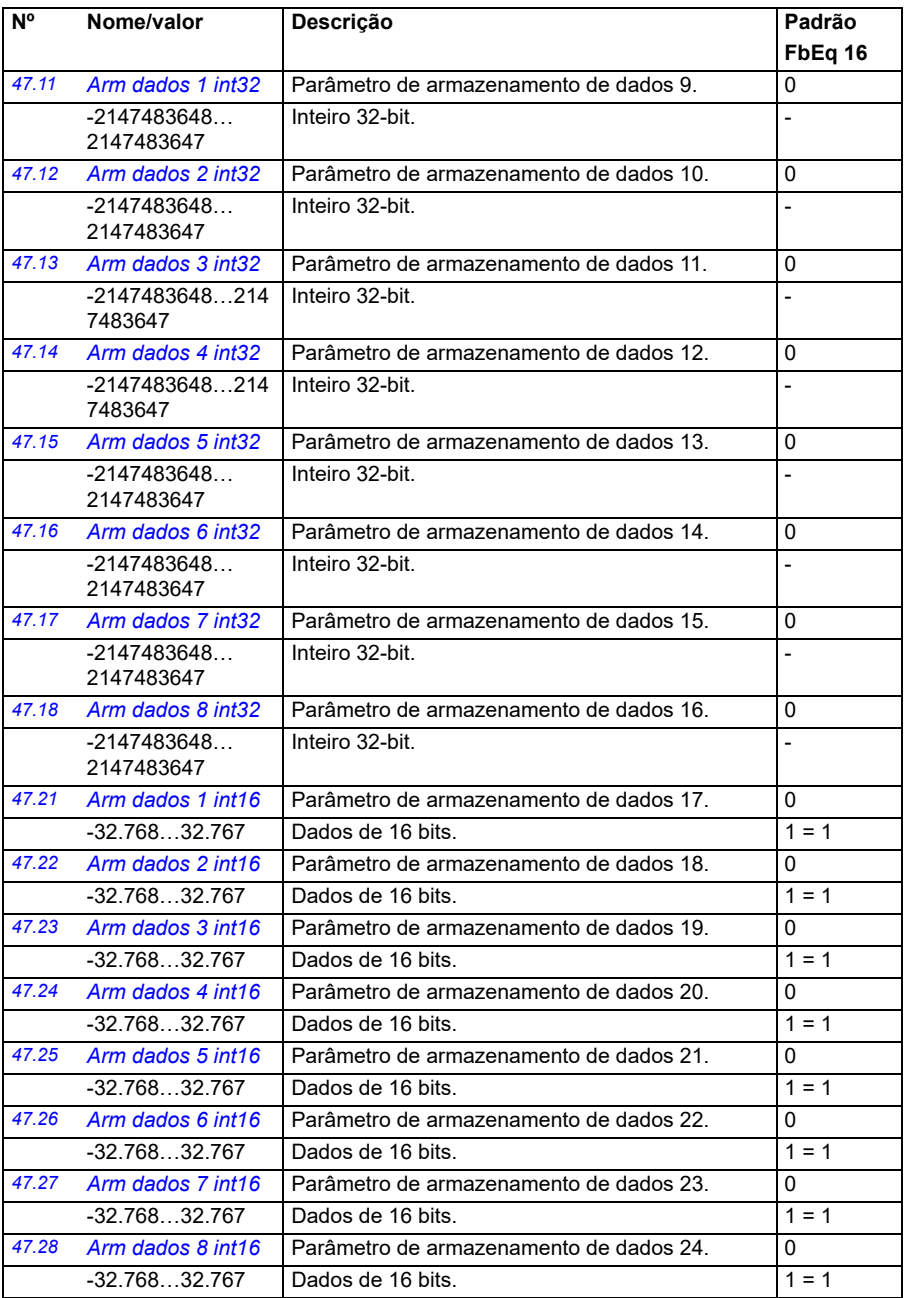

<span id="page-392-2"></span><span id="page-392-1"></span><span id="page-392-0"></span>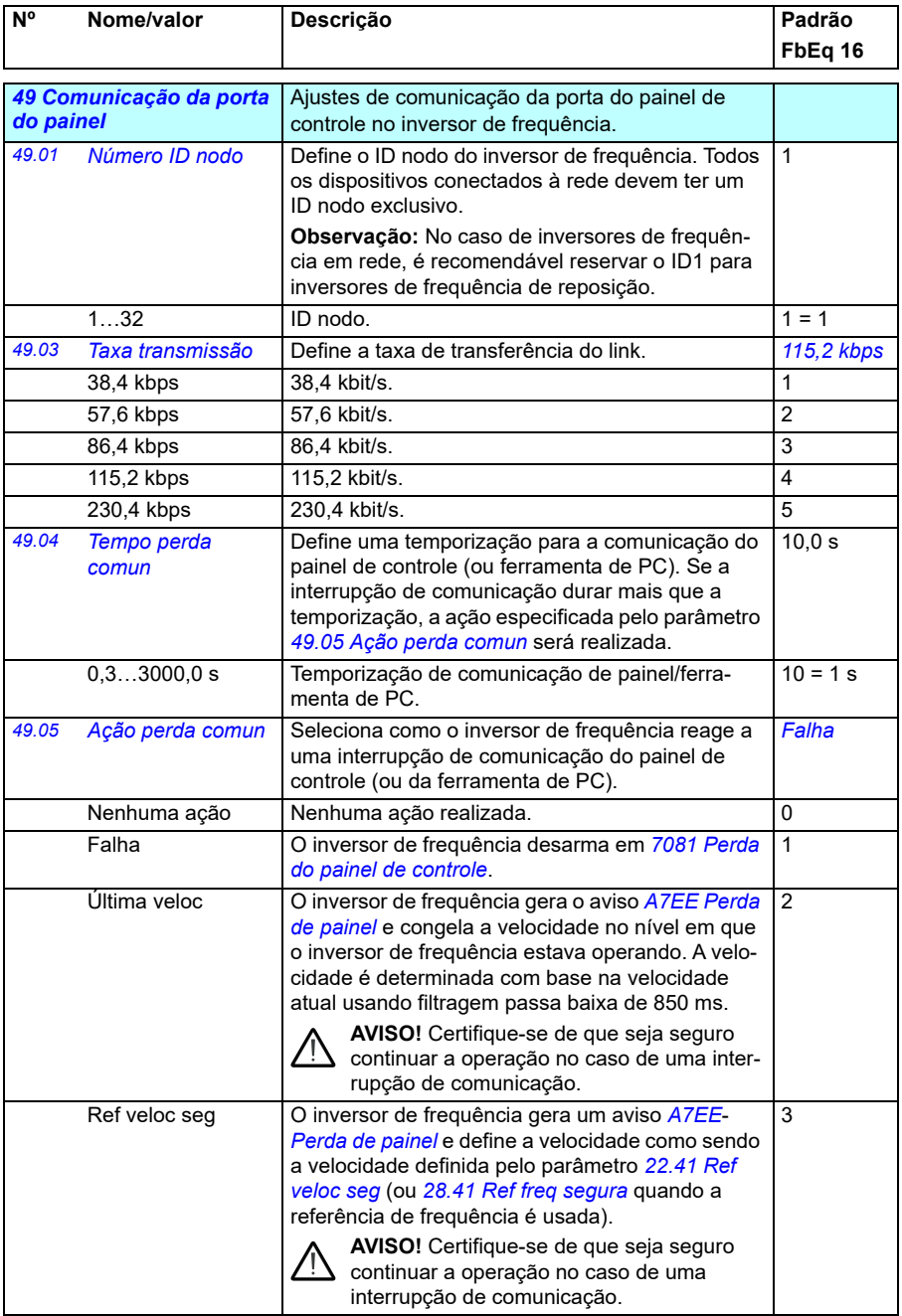

<span id="page-393-1"></span><span id="page-393-0"></span>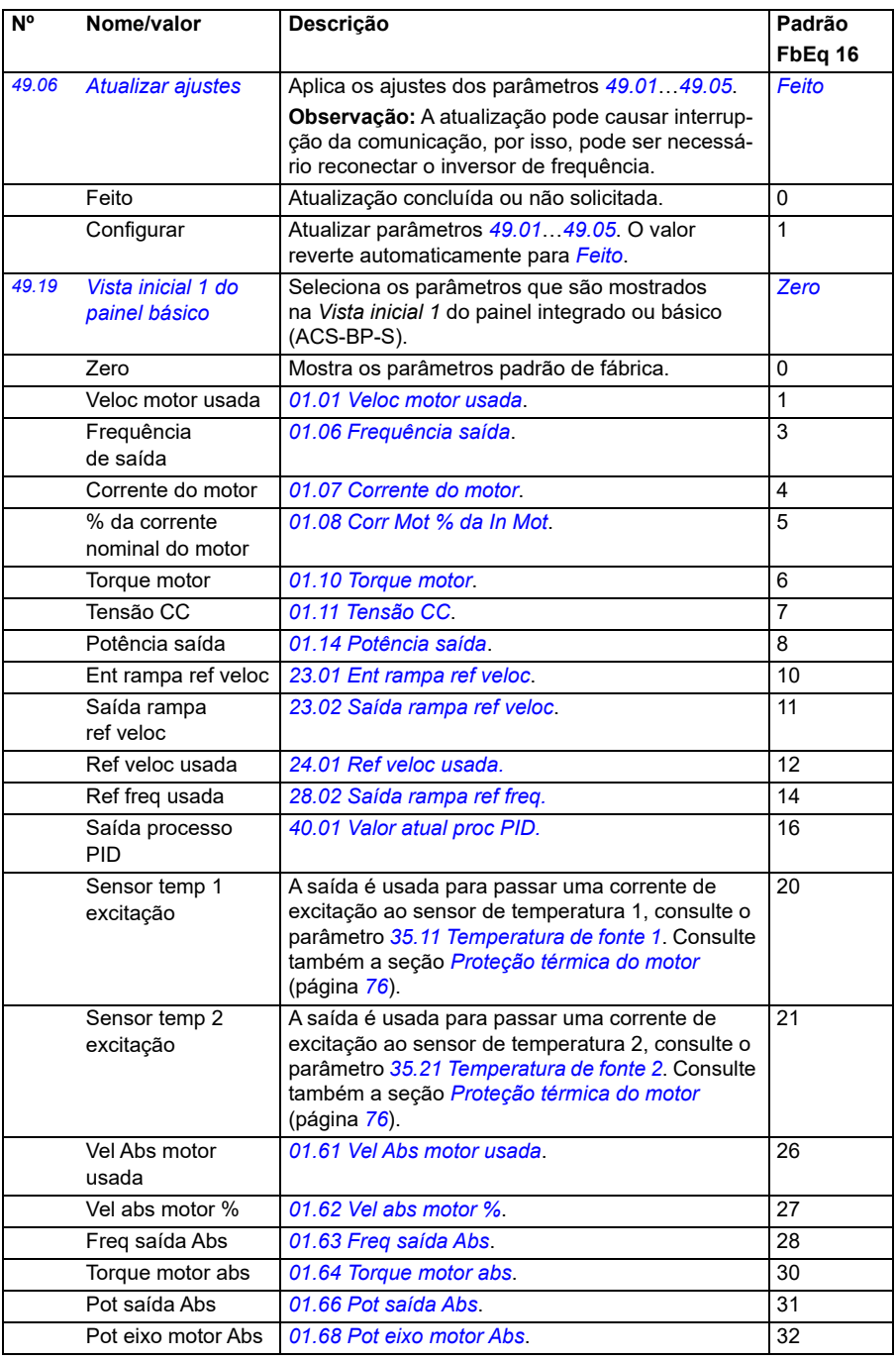

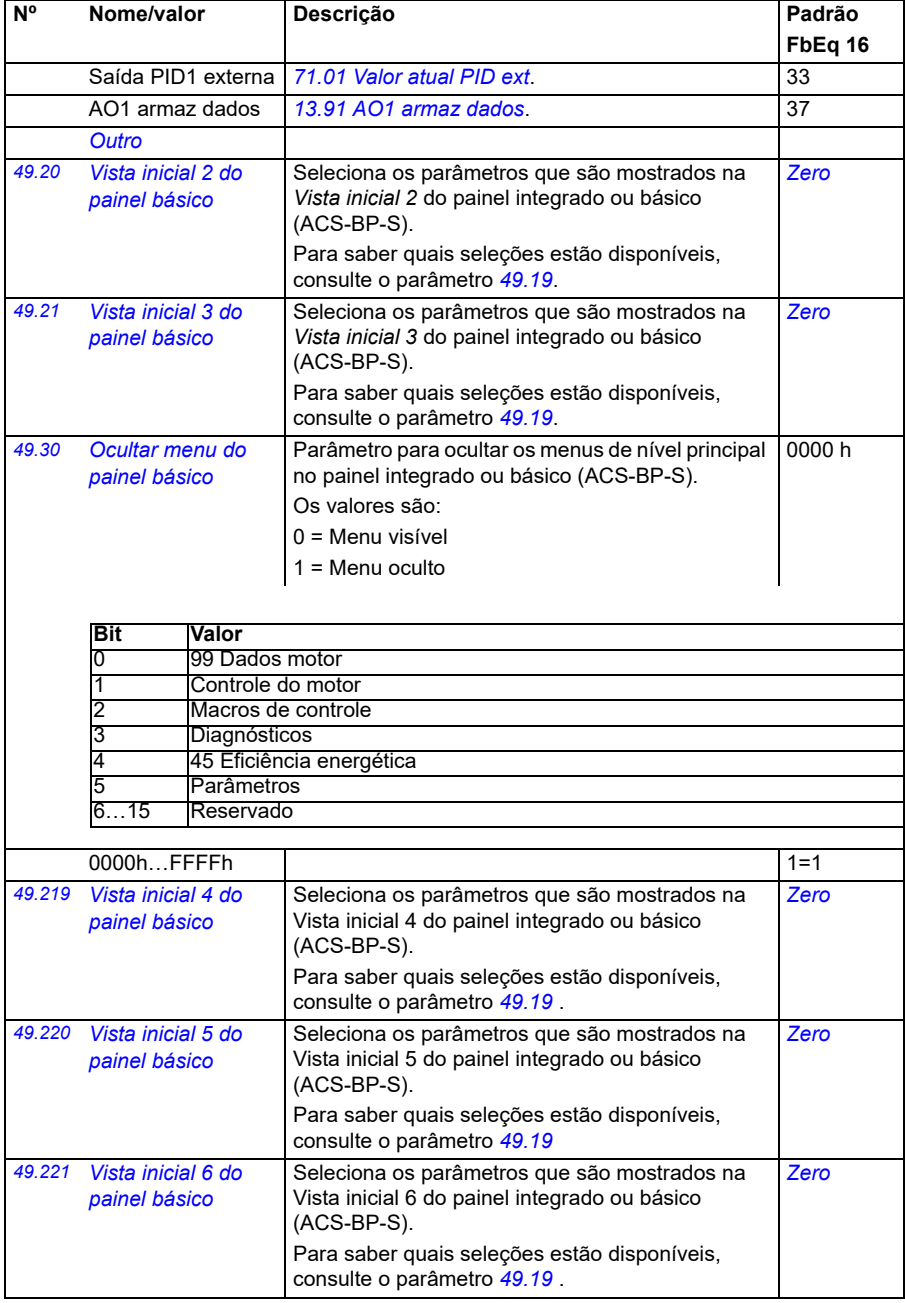

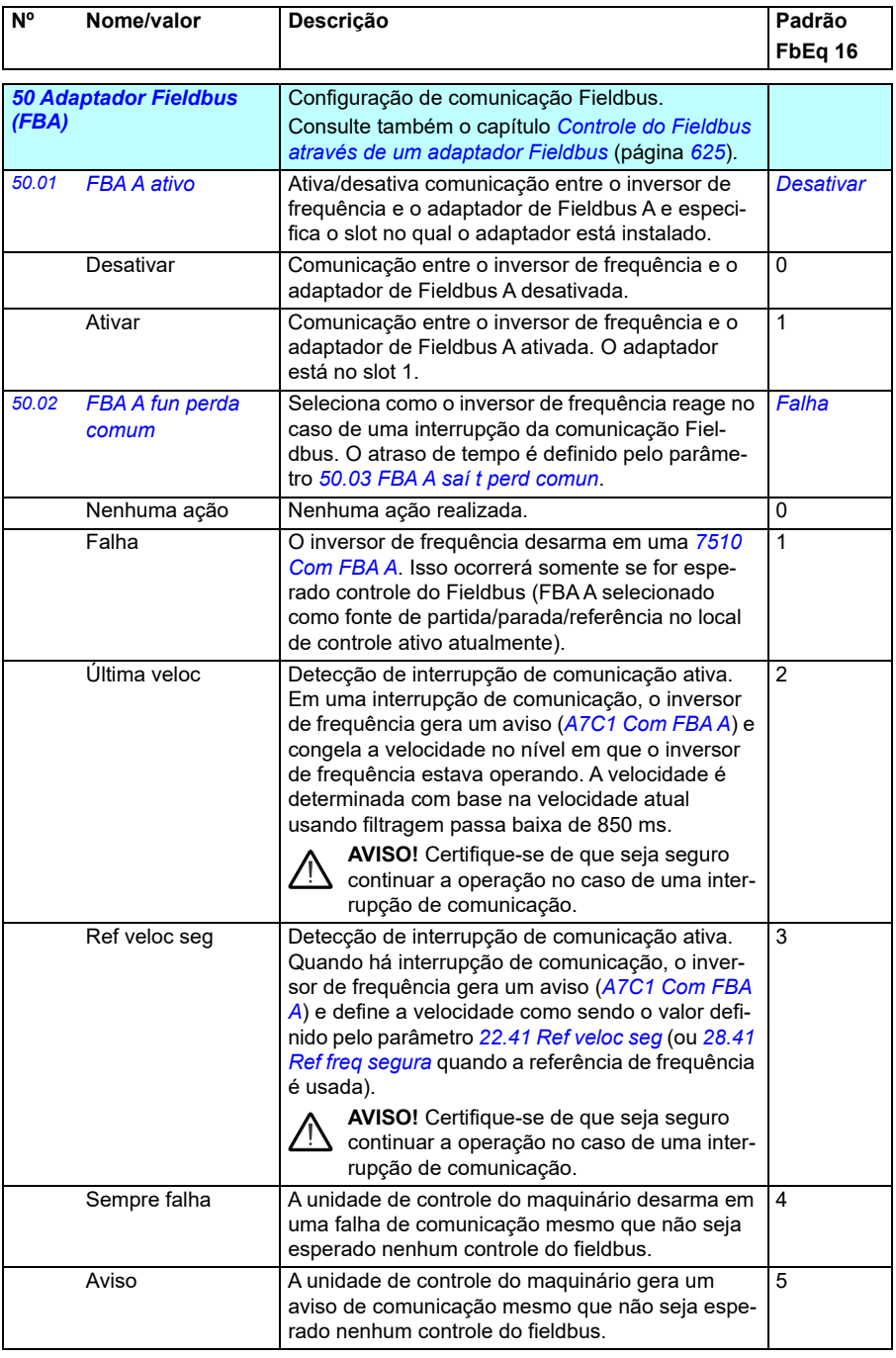
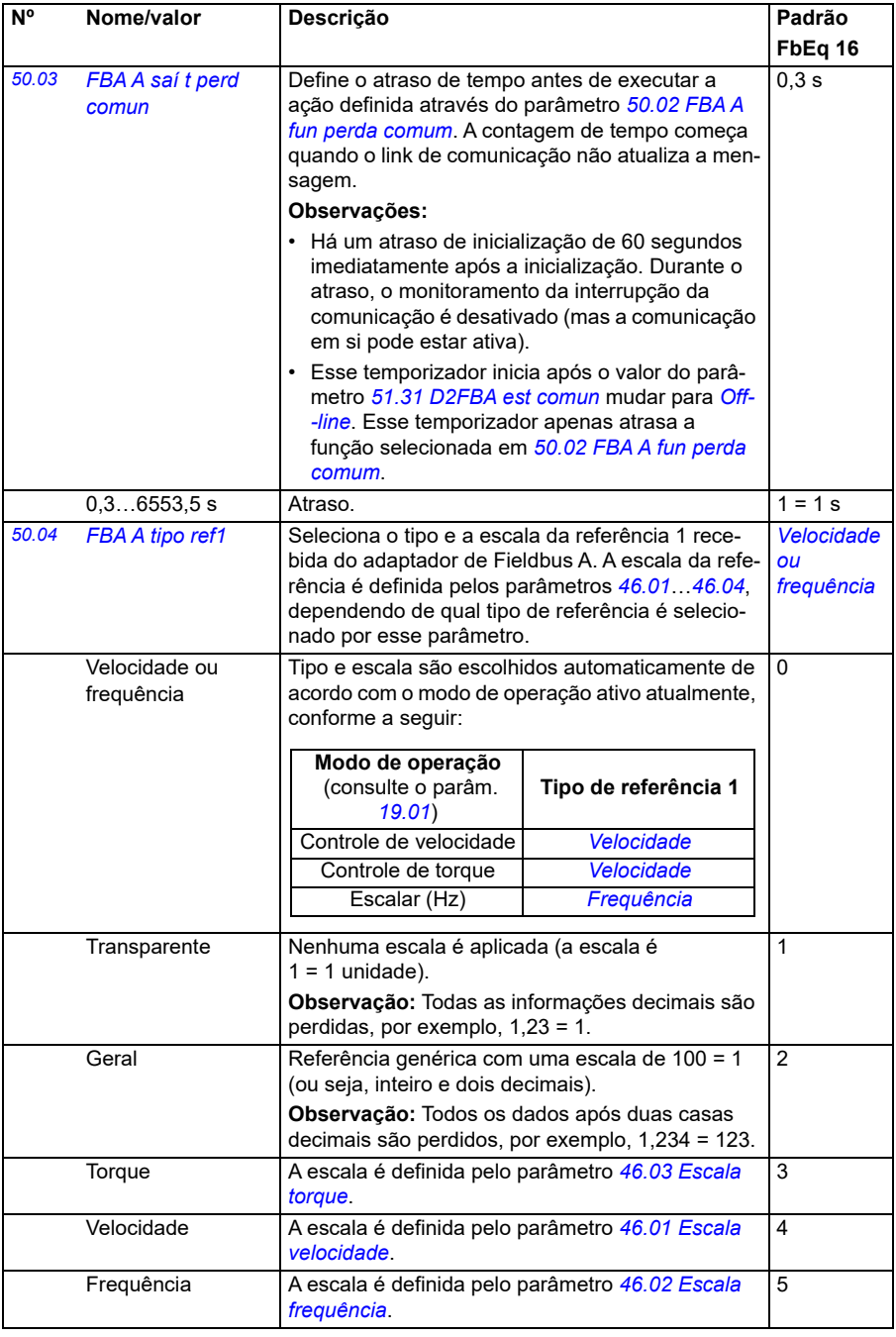

<span id="page-397-4"></span><span id="page-397-3"></span><span id="page-397-2"></span><span id="page-397-1"></span><span id="page-397-0"></span>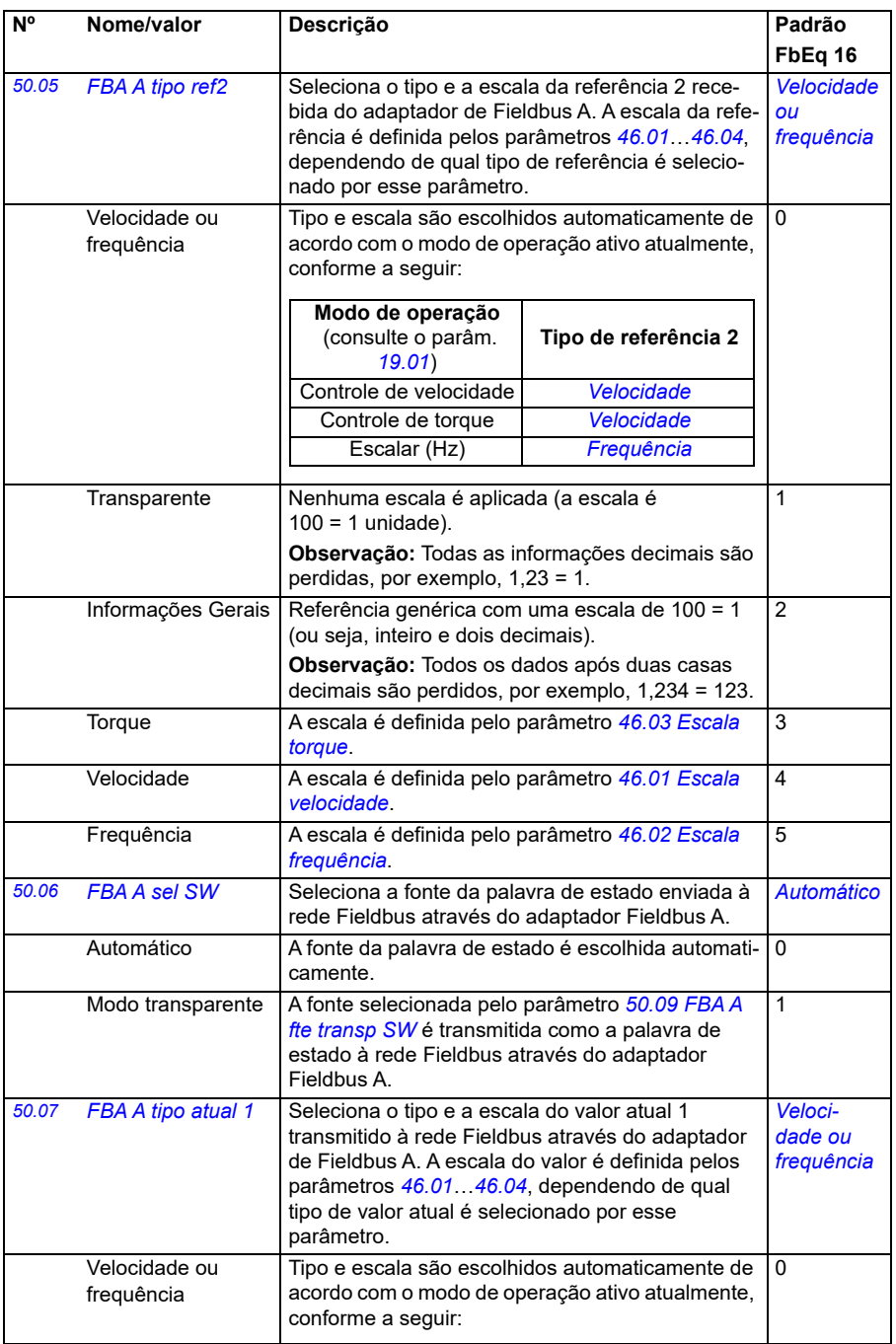

<span id="page-398-1"></span><span id="page-398-0"></span>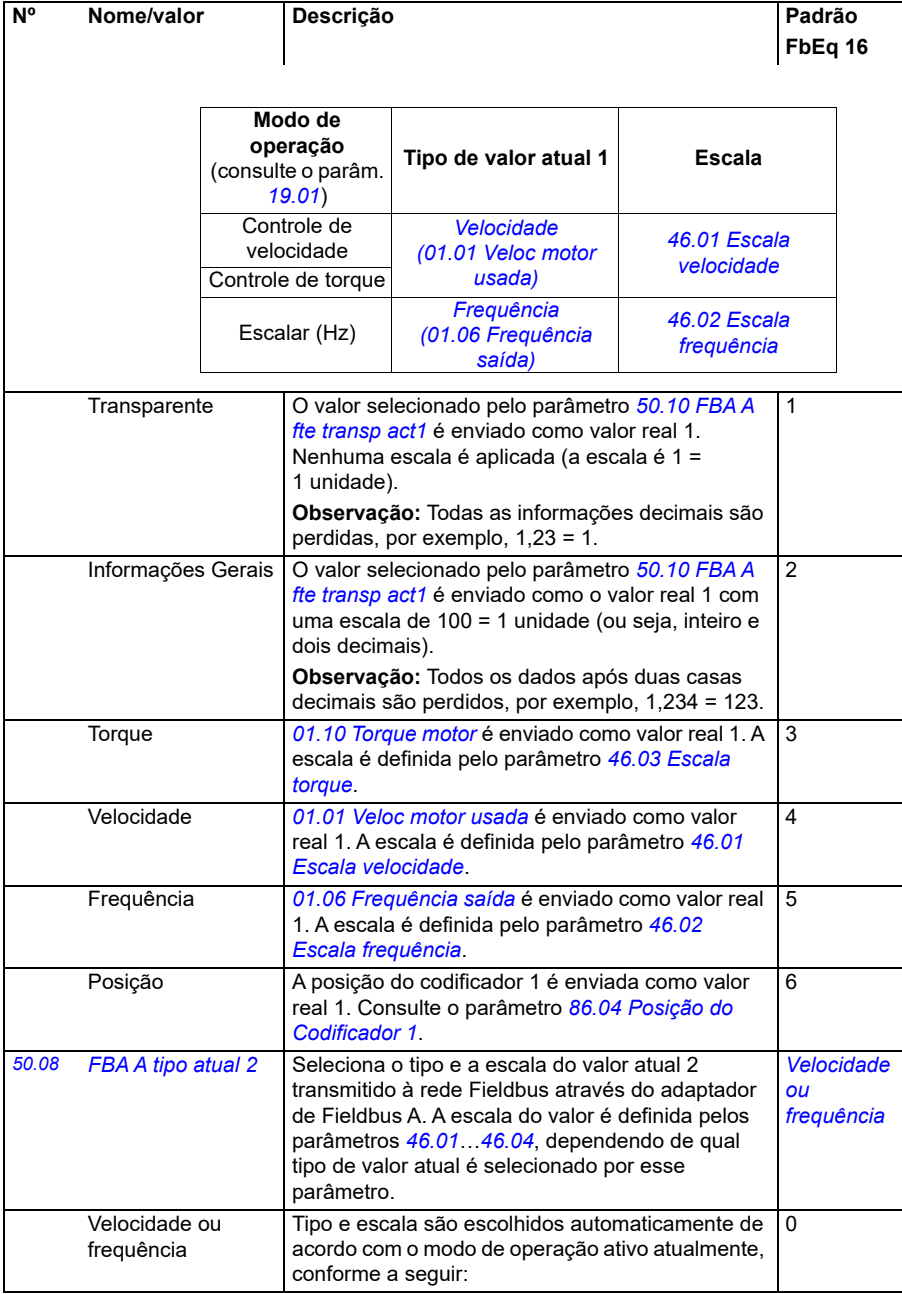

<span id="page-399-3"></span><span id="page-399-2"></span><span id="page-399-1"></span><span id="page-399-0"></span>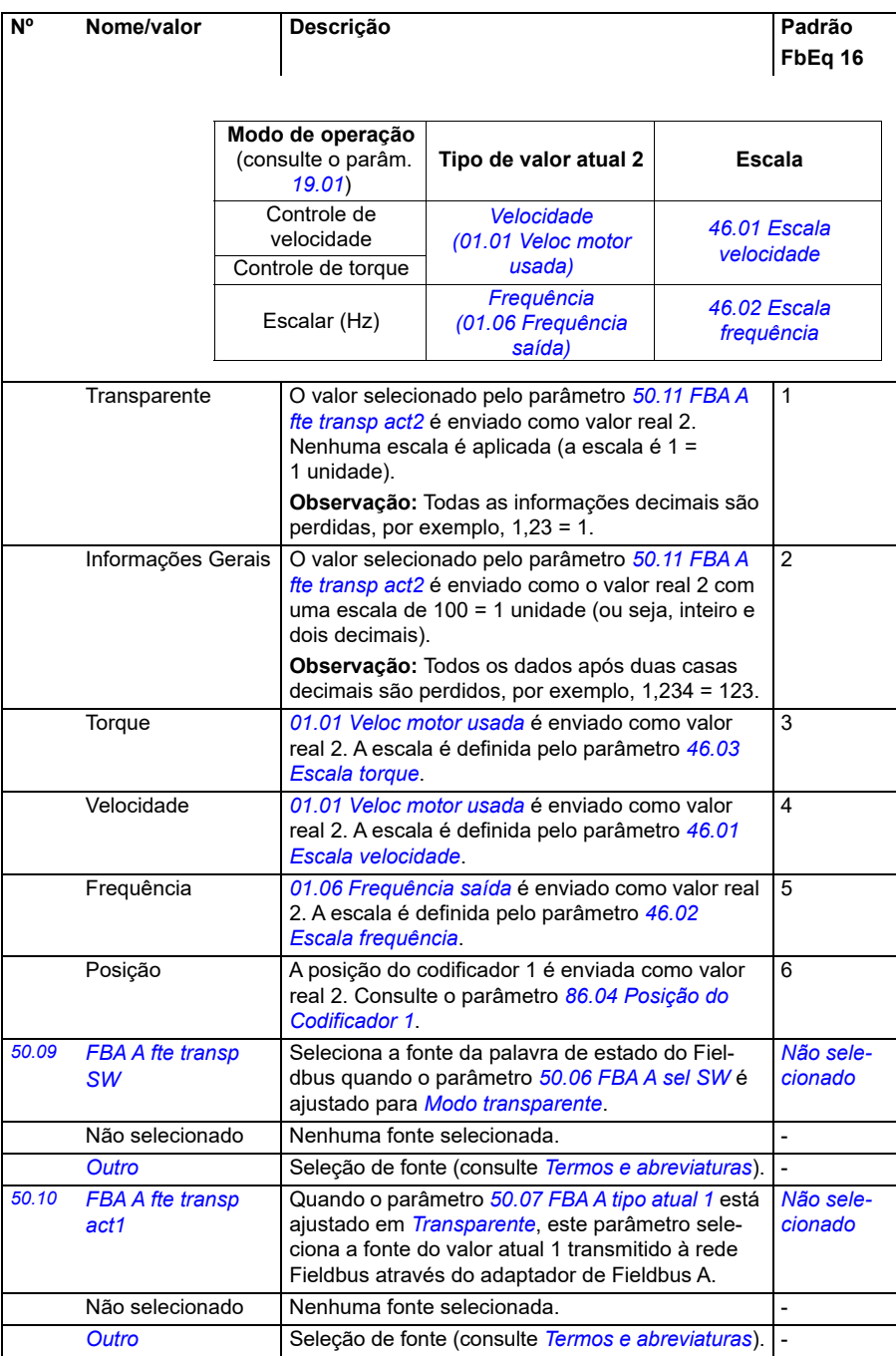

<span id="page-400-4"></span><span id="page-400-3"></span><span id="page-400-2"></span><span id="page-400-1"></span><span id="page-400-0"></span>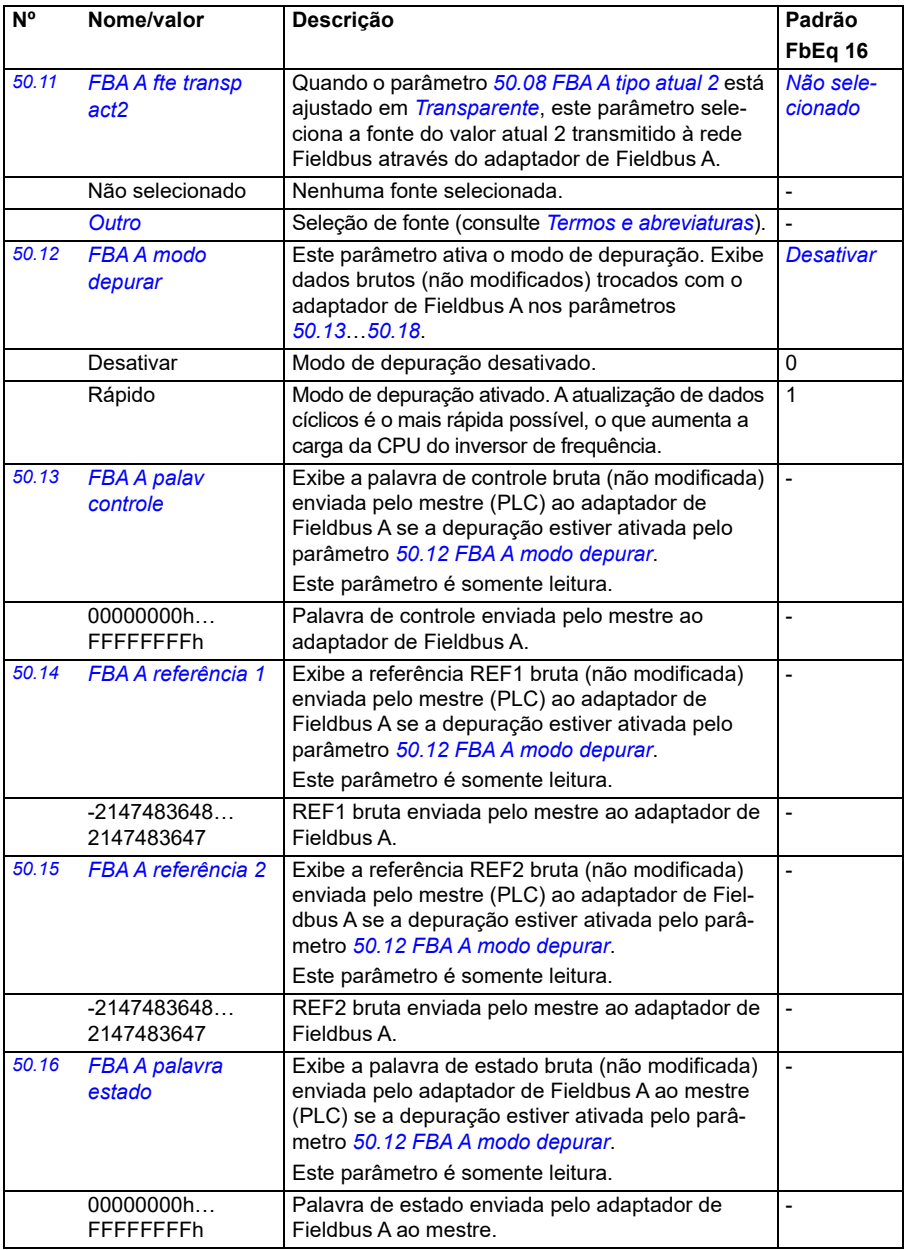

<span id="page-401-4"></span><span id="page-401-3"></span><span id="page-401-2"></span><span id="page-401-1"></span><span id="page-401-0"></span>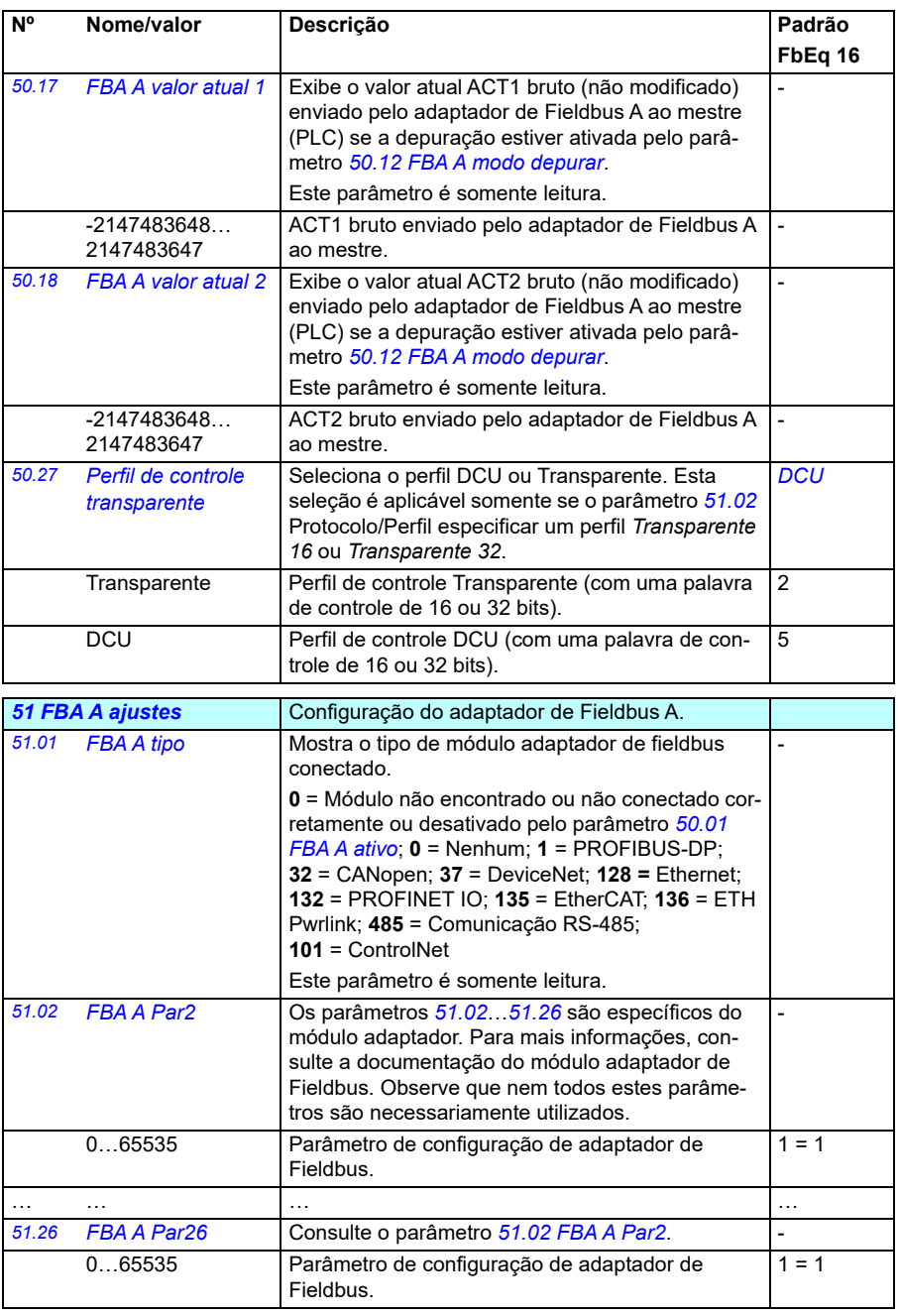

<span id="page-402-1"></span><span id="page-402-0"></span>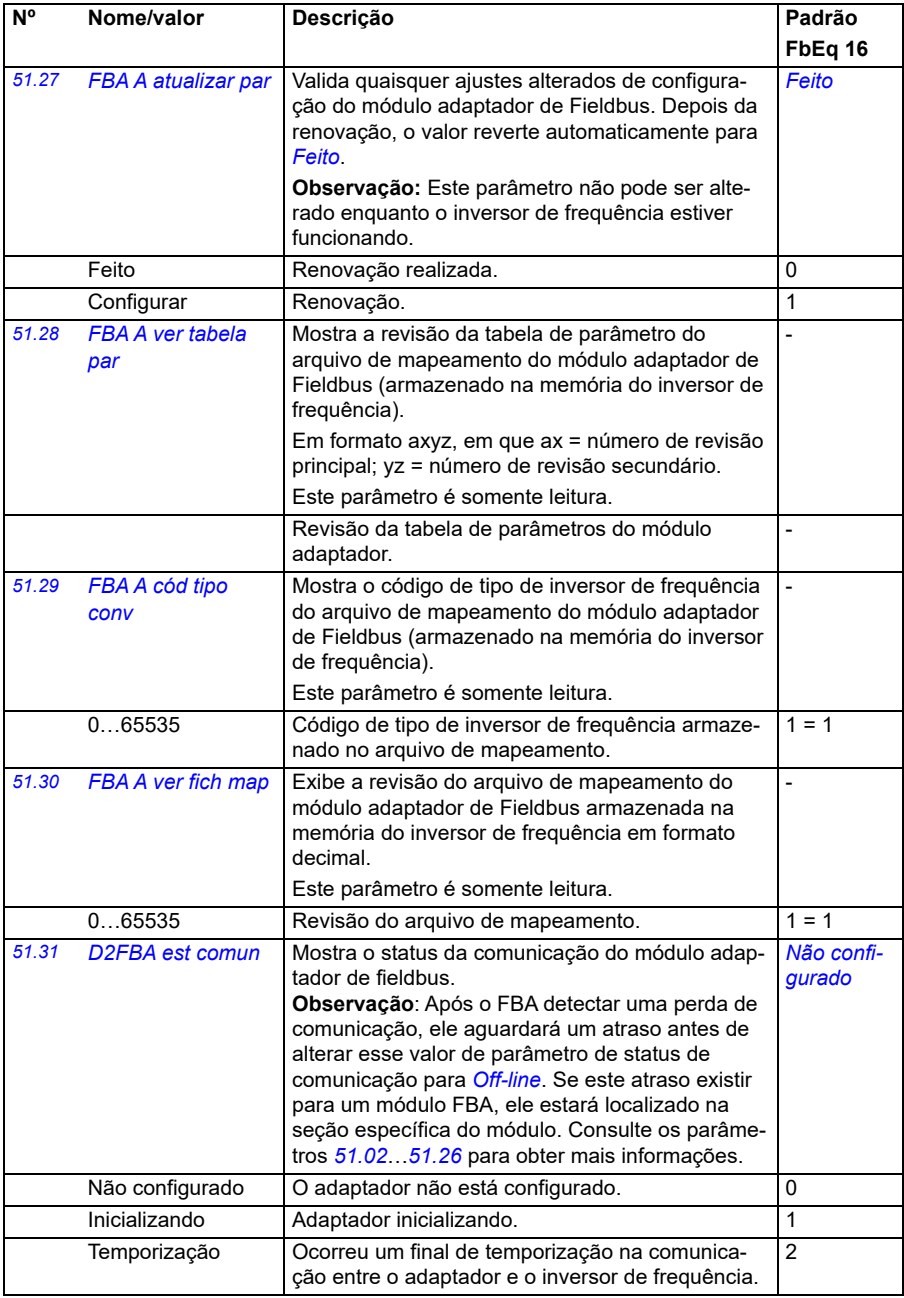

<span id="page-403-2"></span><span id="page-403-1"></span><span id="page-403-0"></span>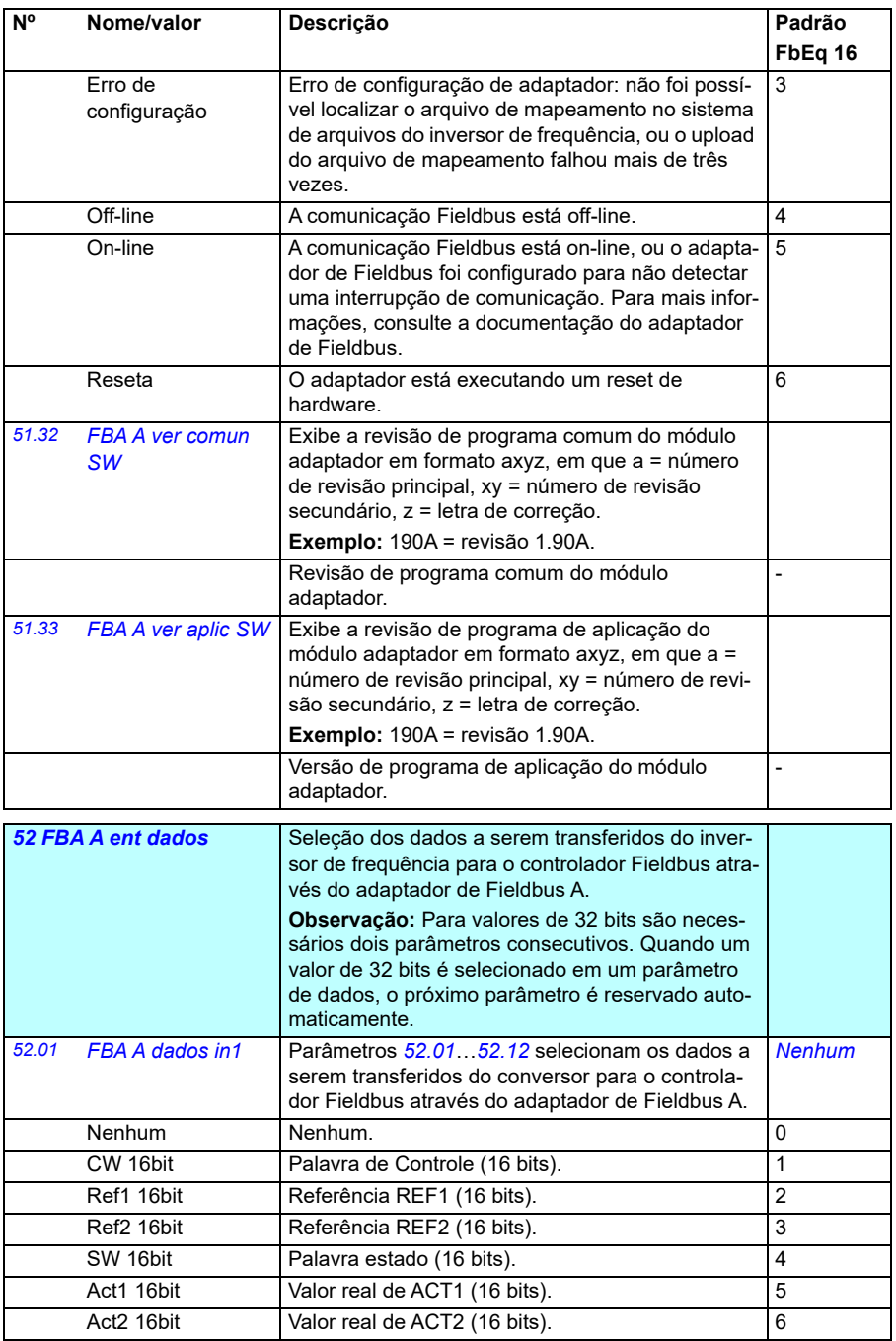

<span id="page-404-4"></span><span id="page-404-3"></span><span id="page-404-2"></span><span id="page-404-1"></span><span id="page-404-0"></span>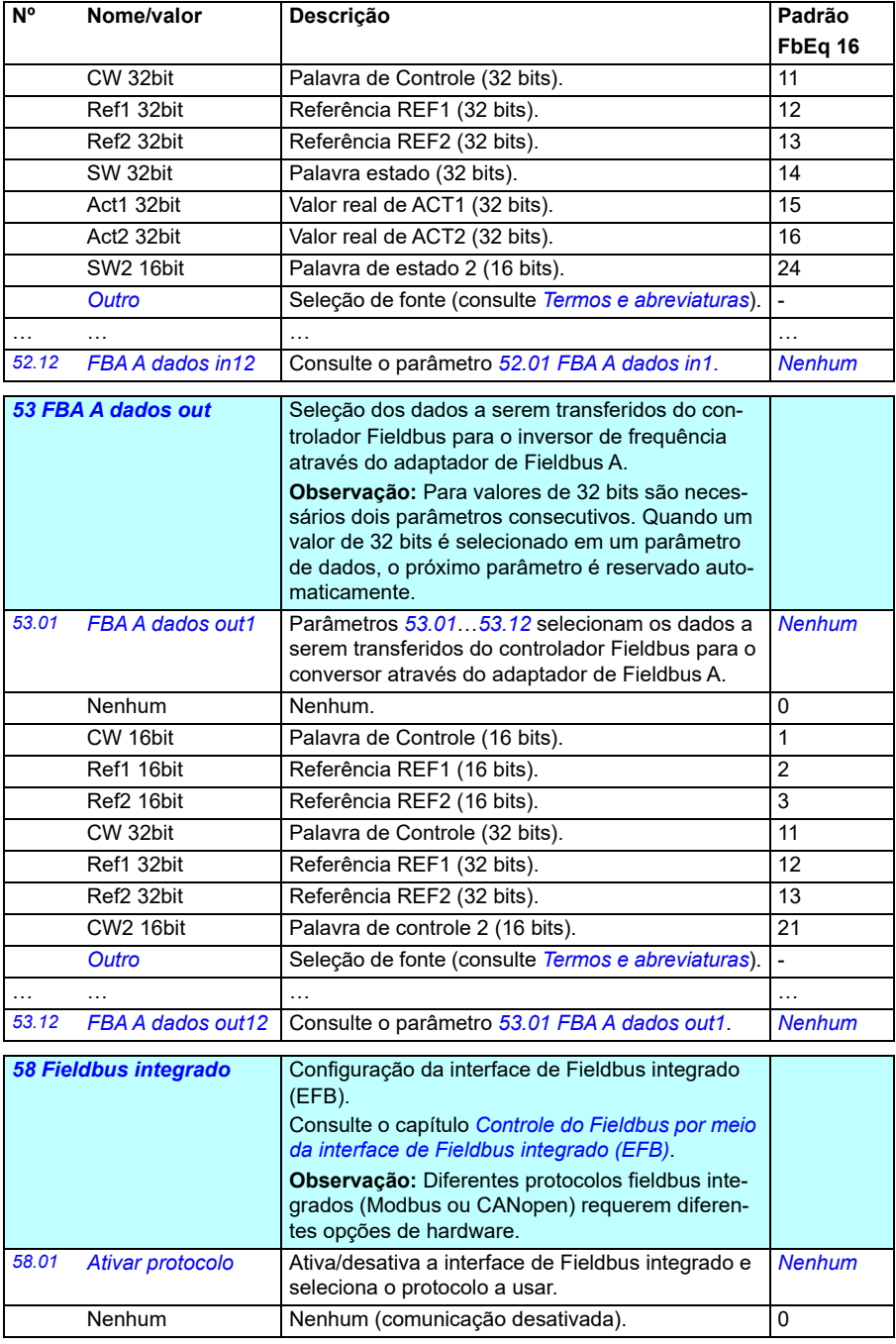

<span id="page-405-1"></span><span id="page-405-0"></span>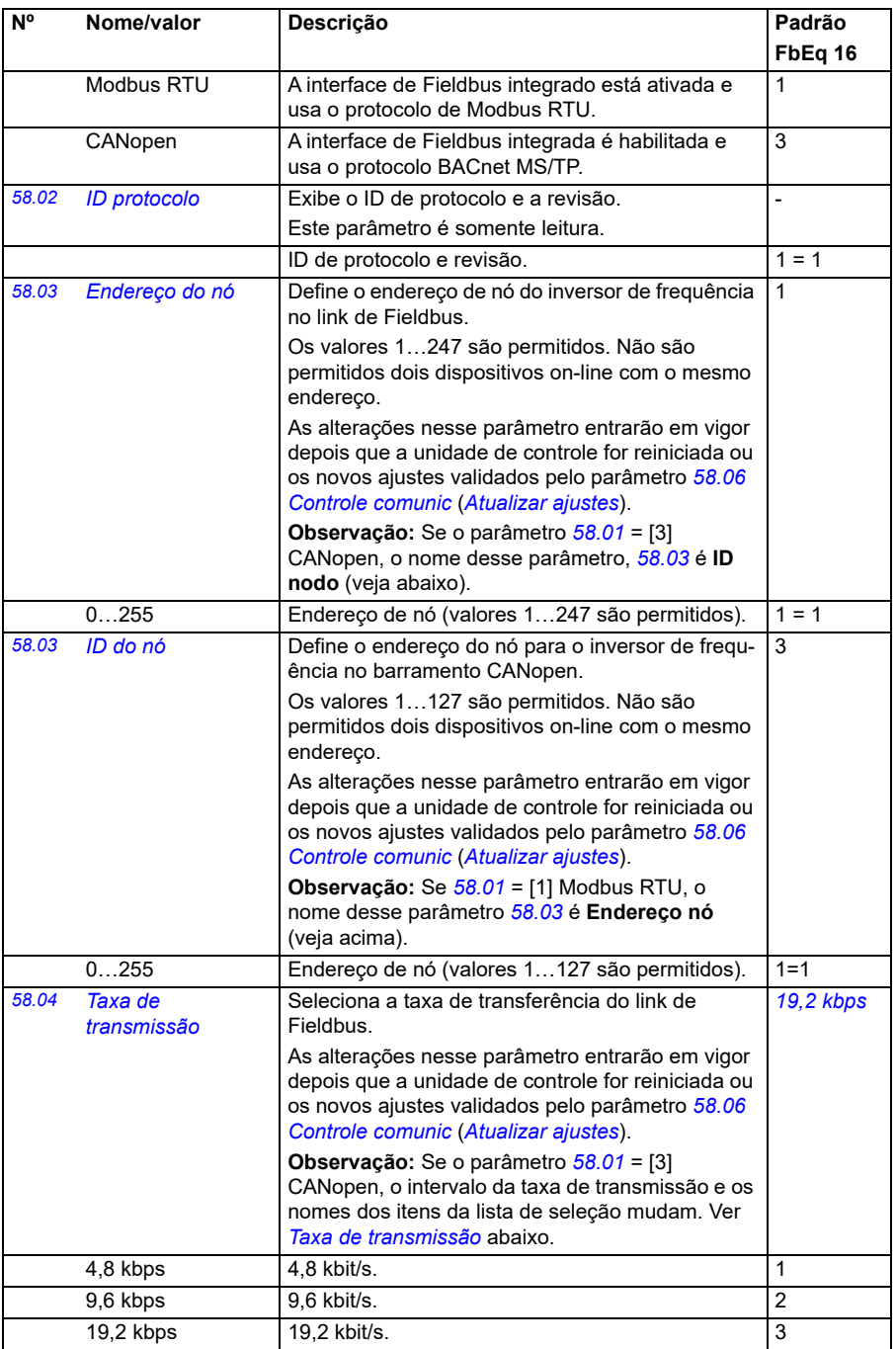

<span id="page-406-4"></span><span id="page-406-3"></span><span id="page-406-2"></span><span id="page-406-1"></span><span id="page-406-0"></span>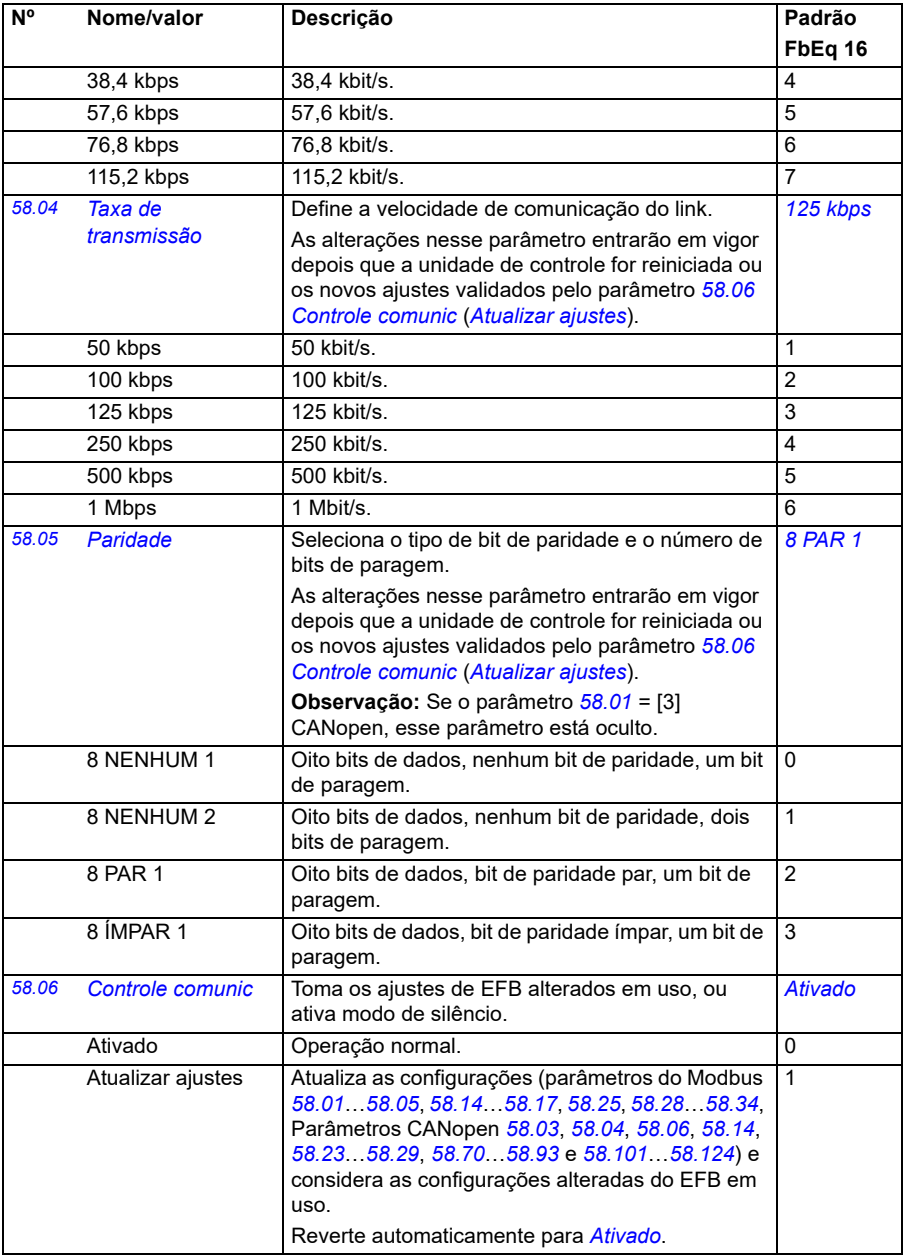

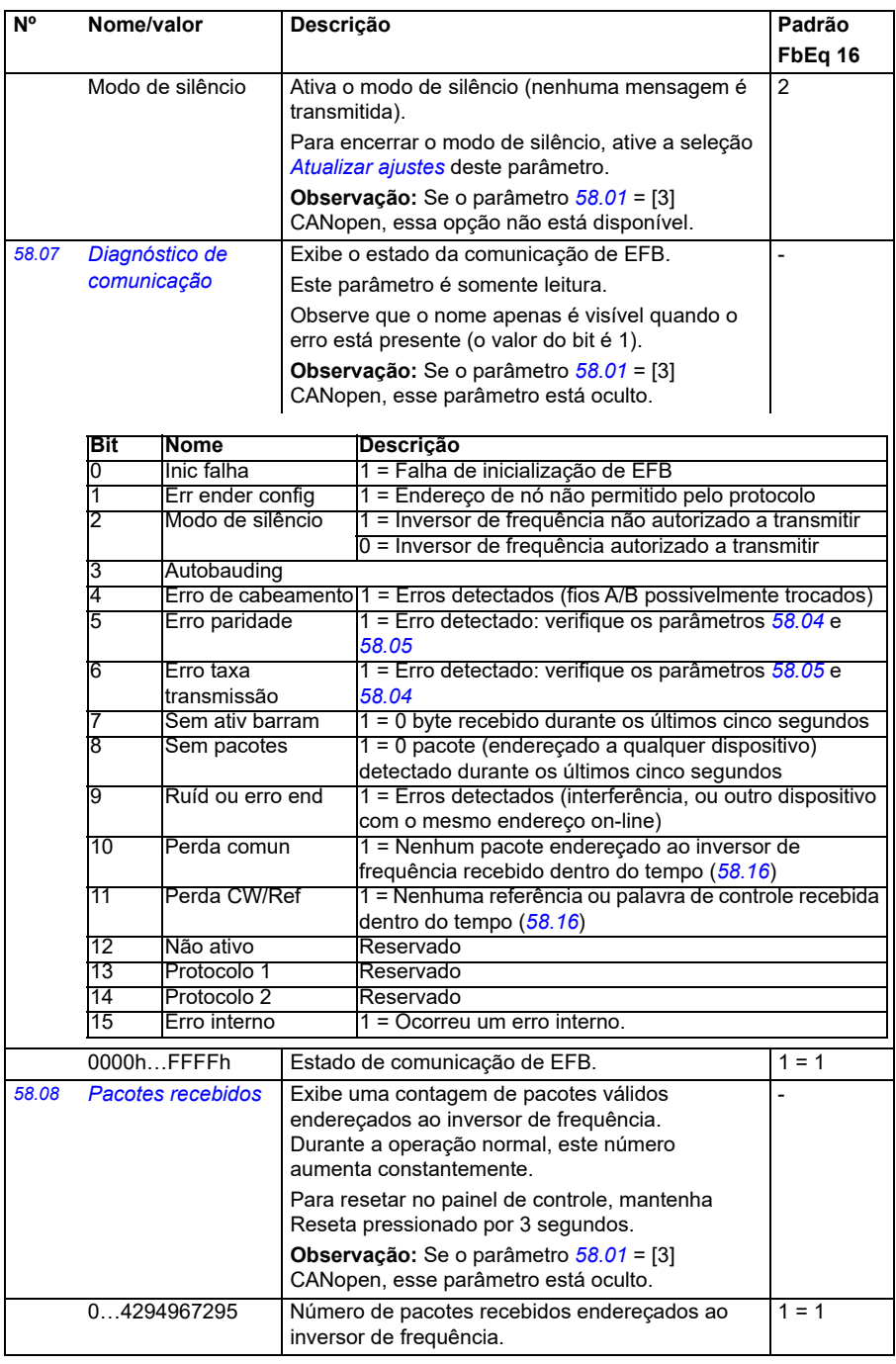

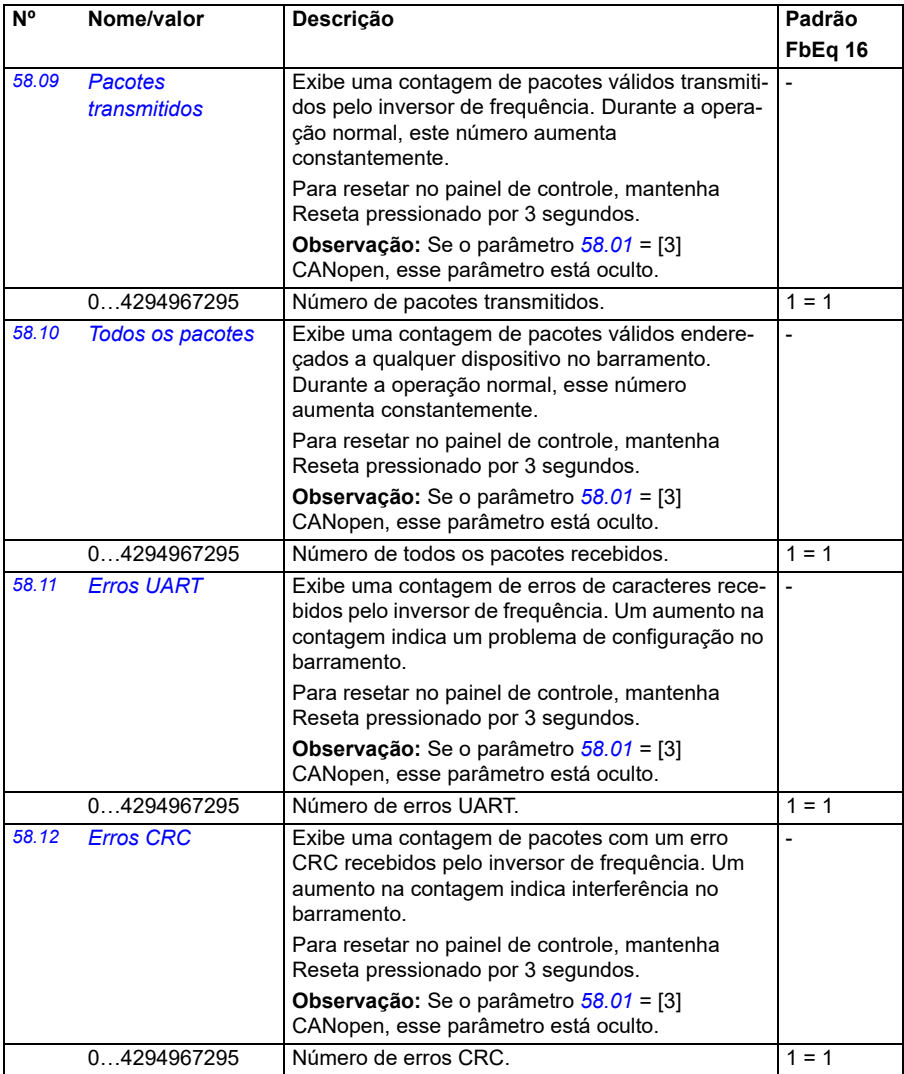

<span id="page-409-1"></span><span id="page-409-0"></span>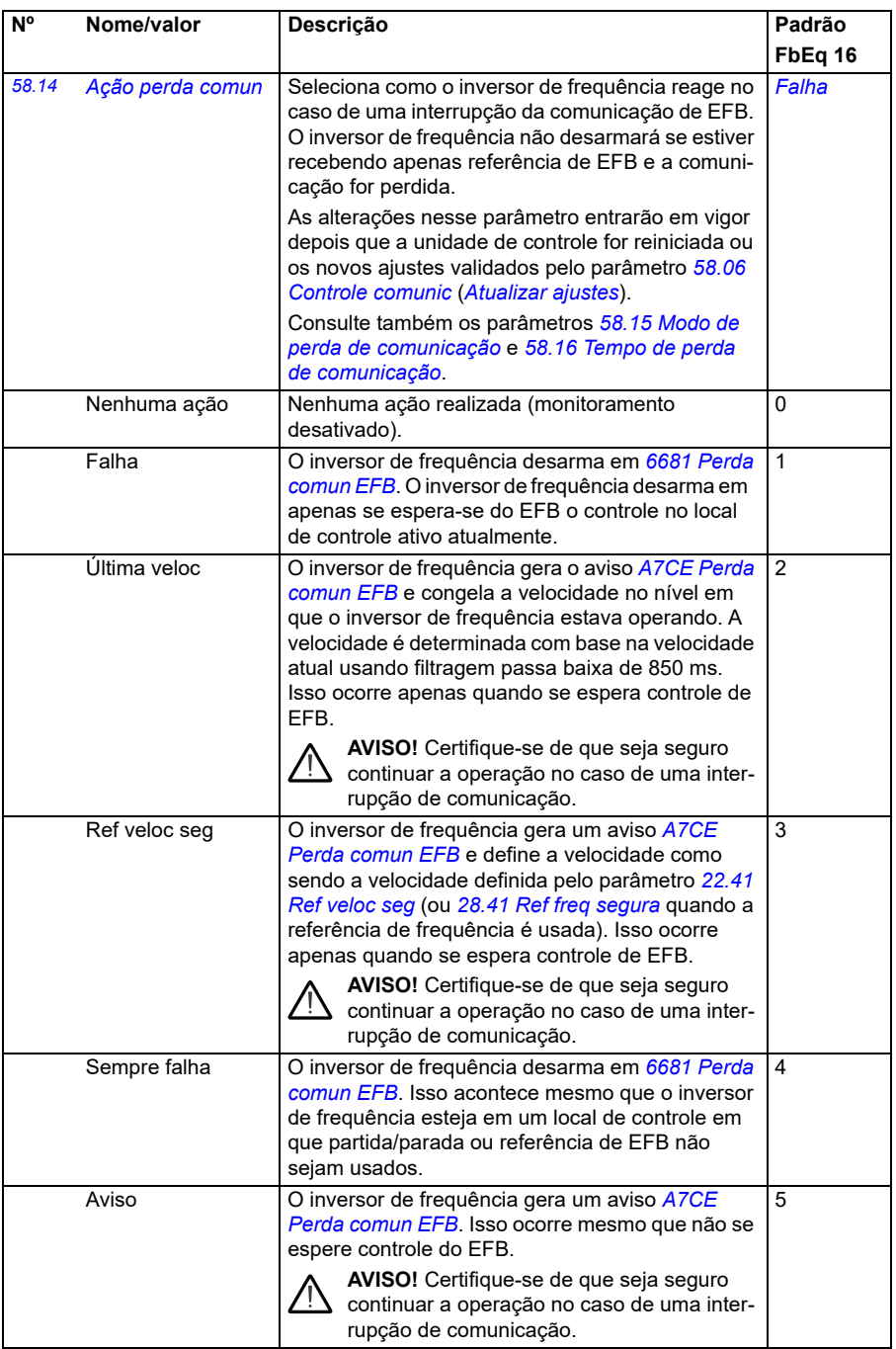

<span id="page-410-4"></span><span id="page-410-3"></span><span id="page-410-2"></span><span id="page-410-1"></span><span id="page-410-0"></span>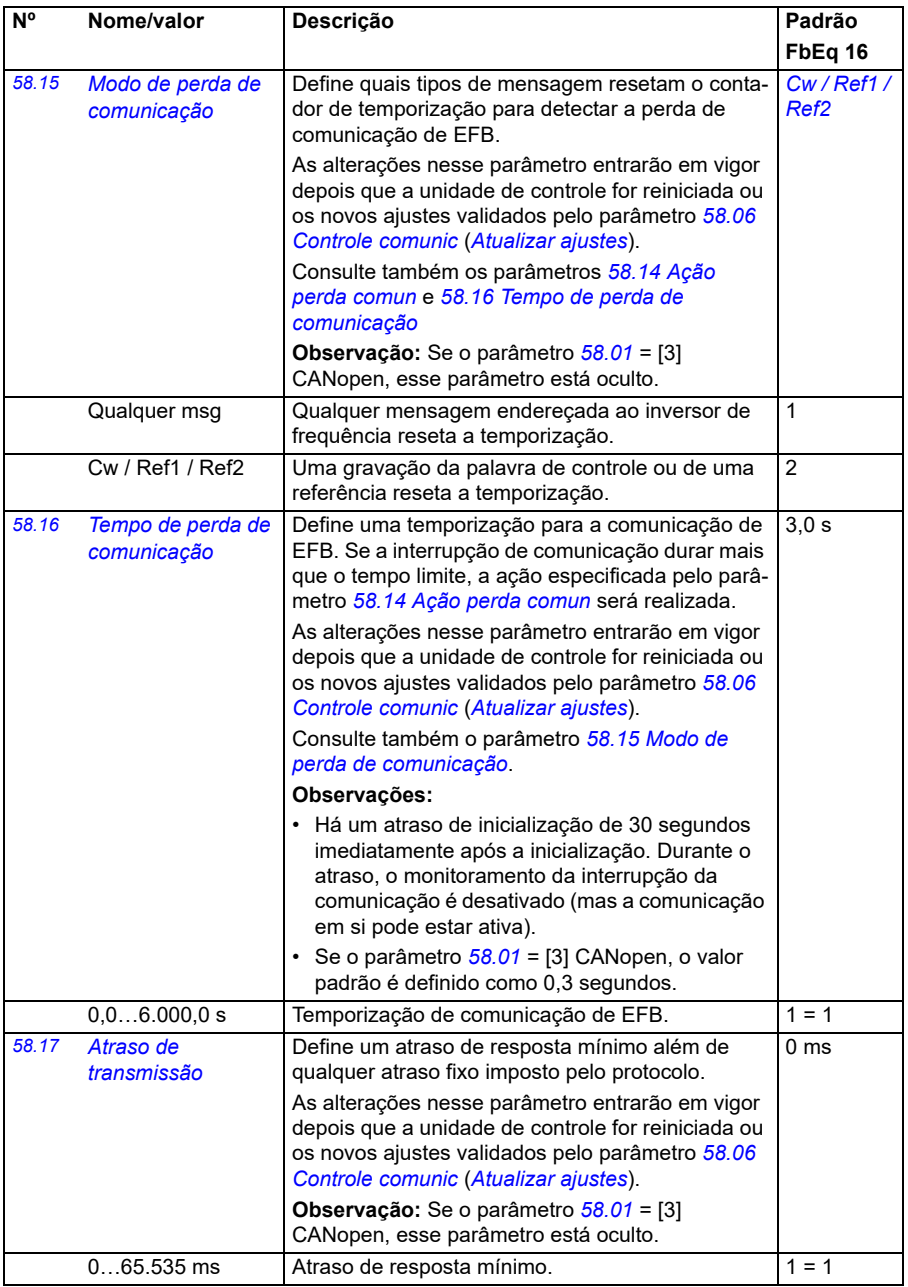

<span id="page-411-8"></span><span id="page-411-7"></span><span id="page-411-6"></span><span id="page-411-5"></span><span id="page-411-4"></span><span id="page-411-3"></span><span id="page-411-2"></span><span id="page-411-1"></span><span id="page-411-0"></span>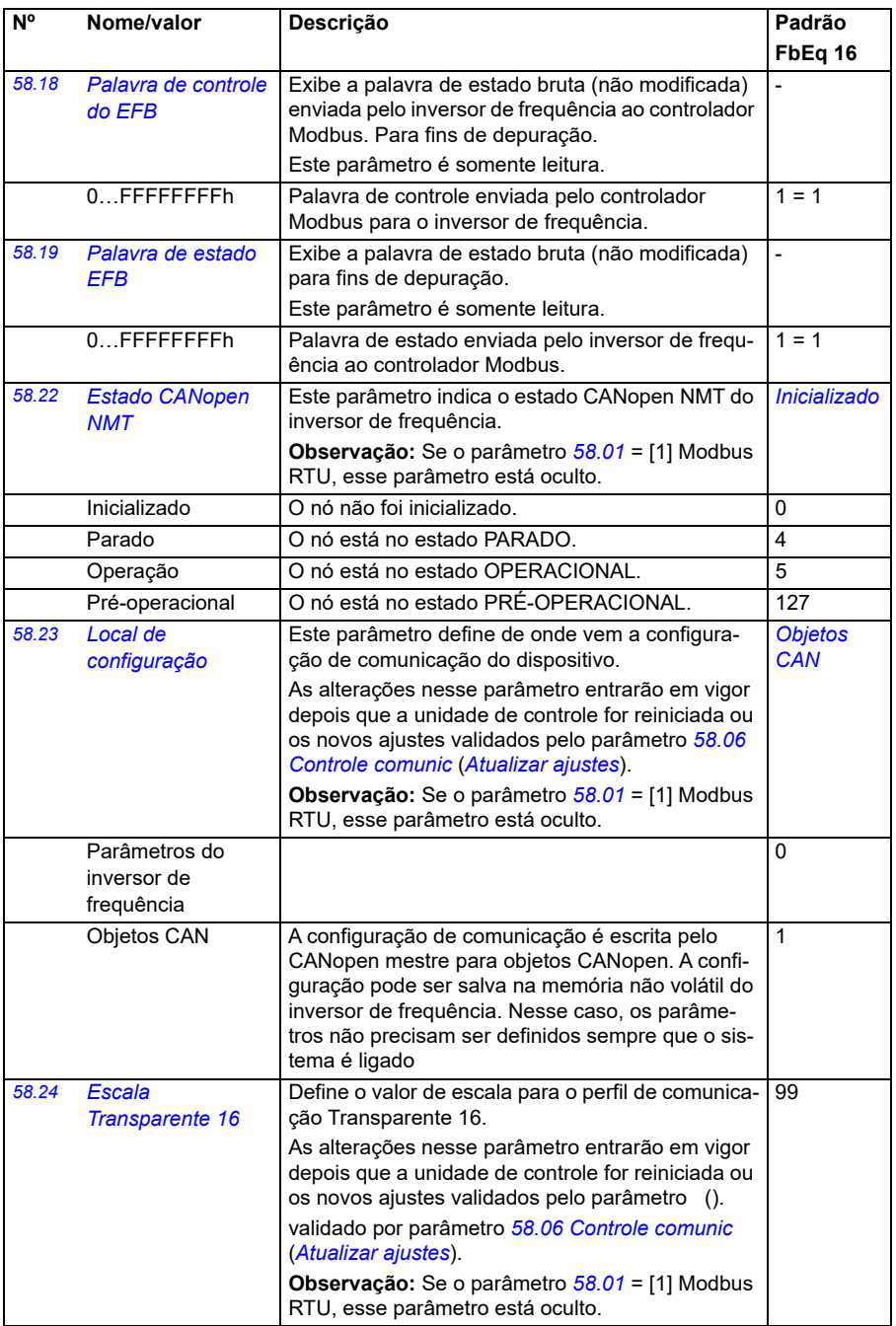

<span id="page-412-1"></span><span id="page-412-0"></span>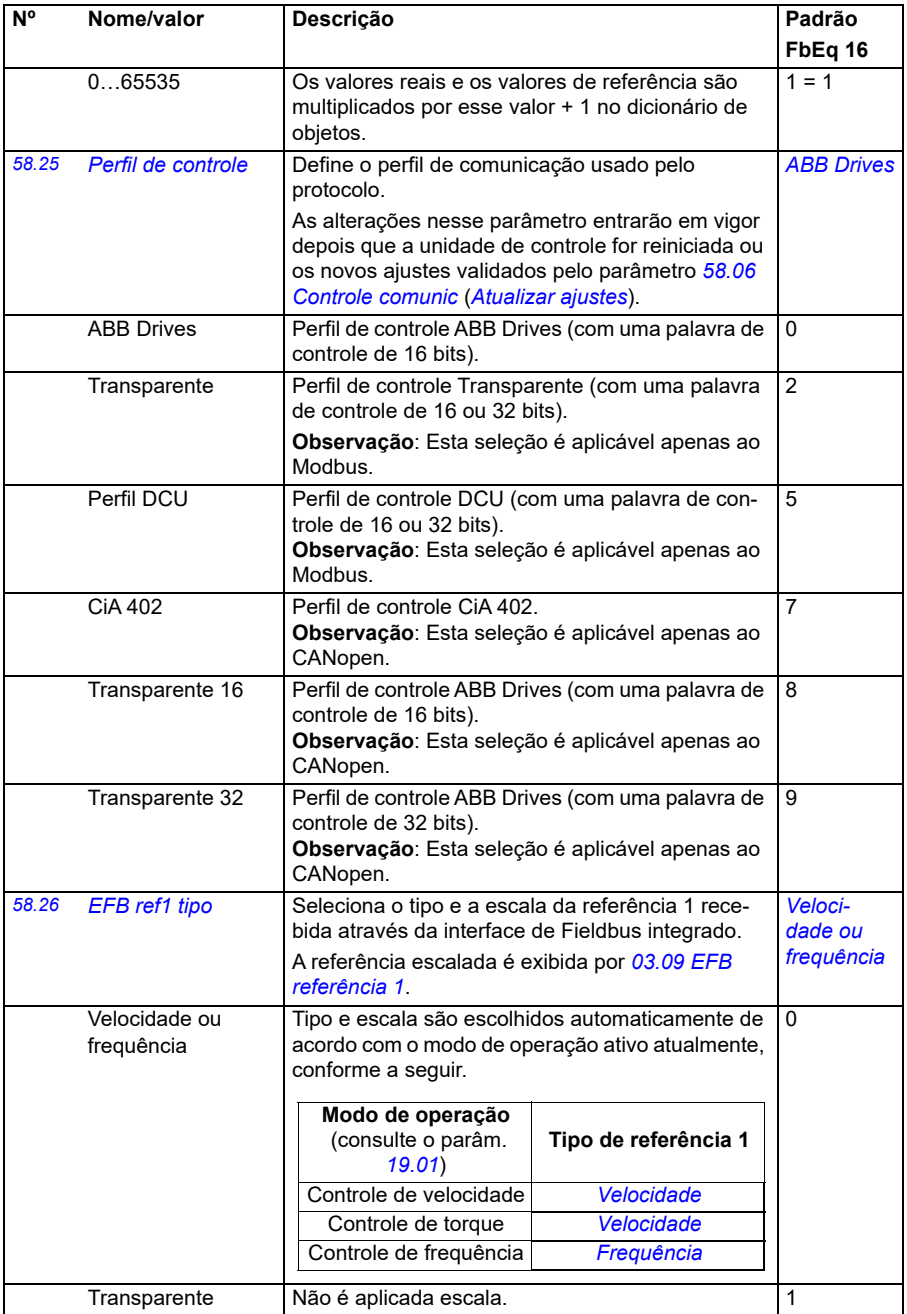

<span id="page-413-1"></span><span id="page-413-0"></span>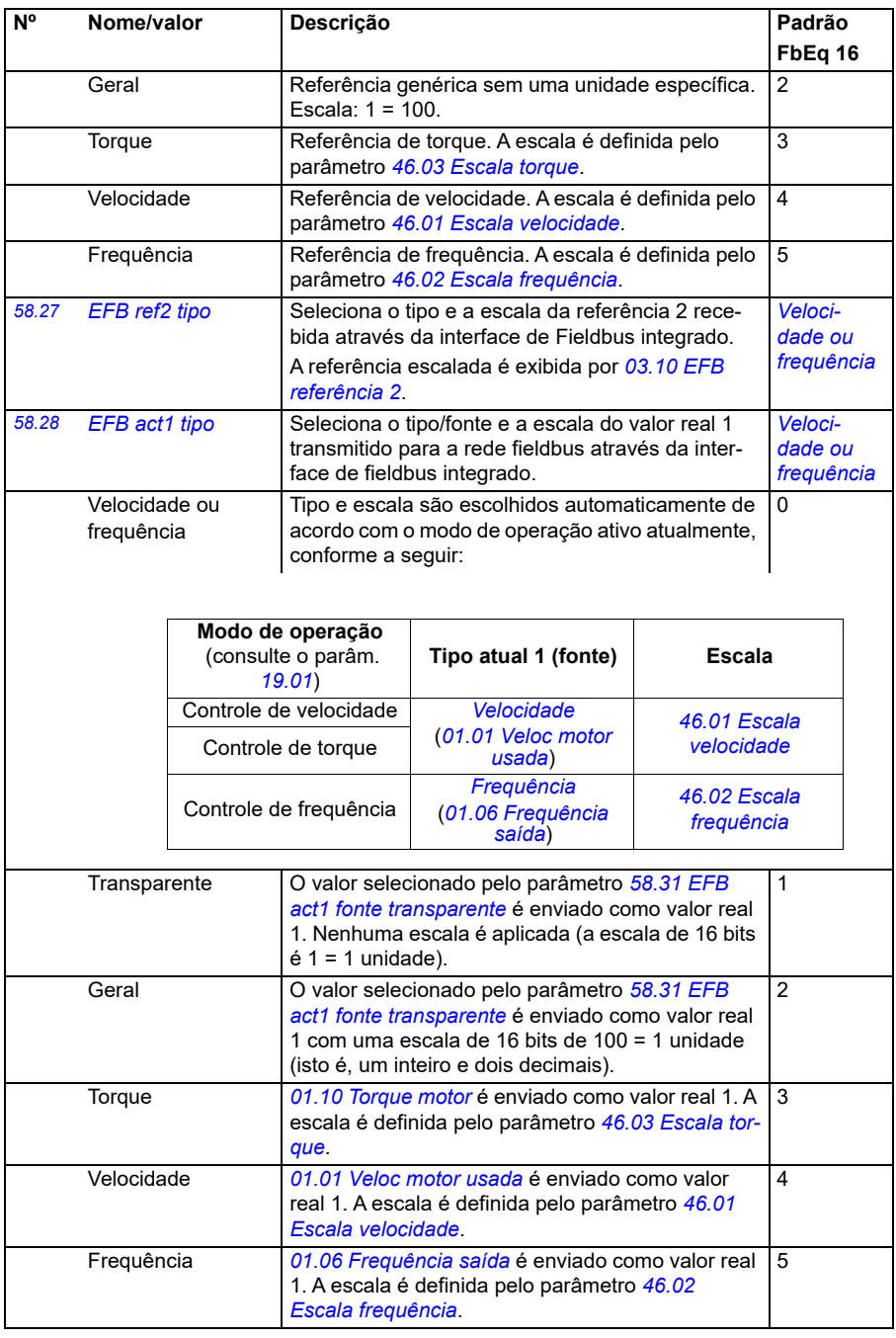

<span id="page-414-5"></span><span id="page-414-4"></span><span id="page-414-3"></span><span id="page-414-2"></span><span id="page-414-1"></span><span id="page-414-0"></span>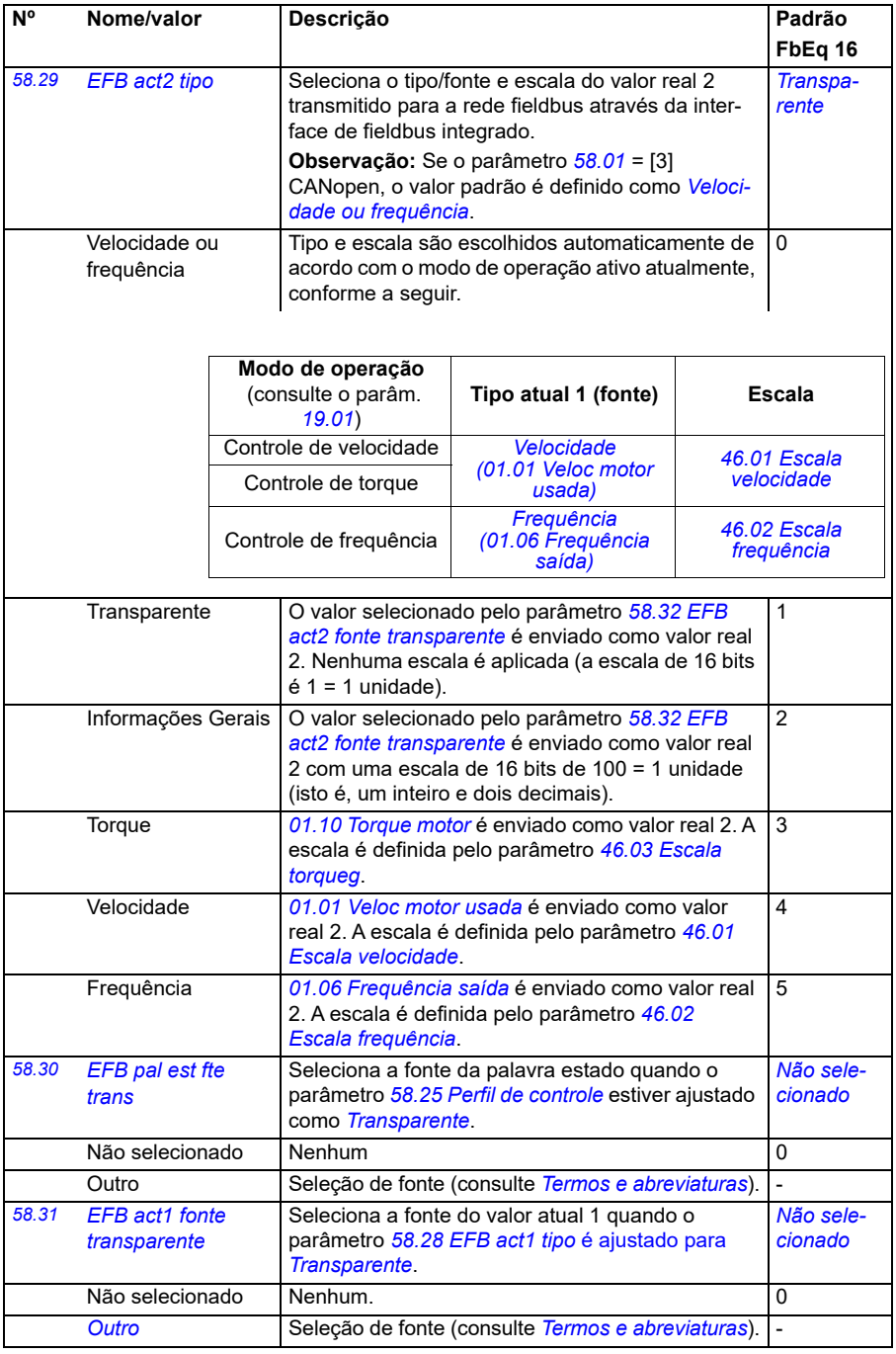

<span id="page-415-1"></span><span id="page-415-0"></span>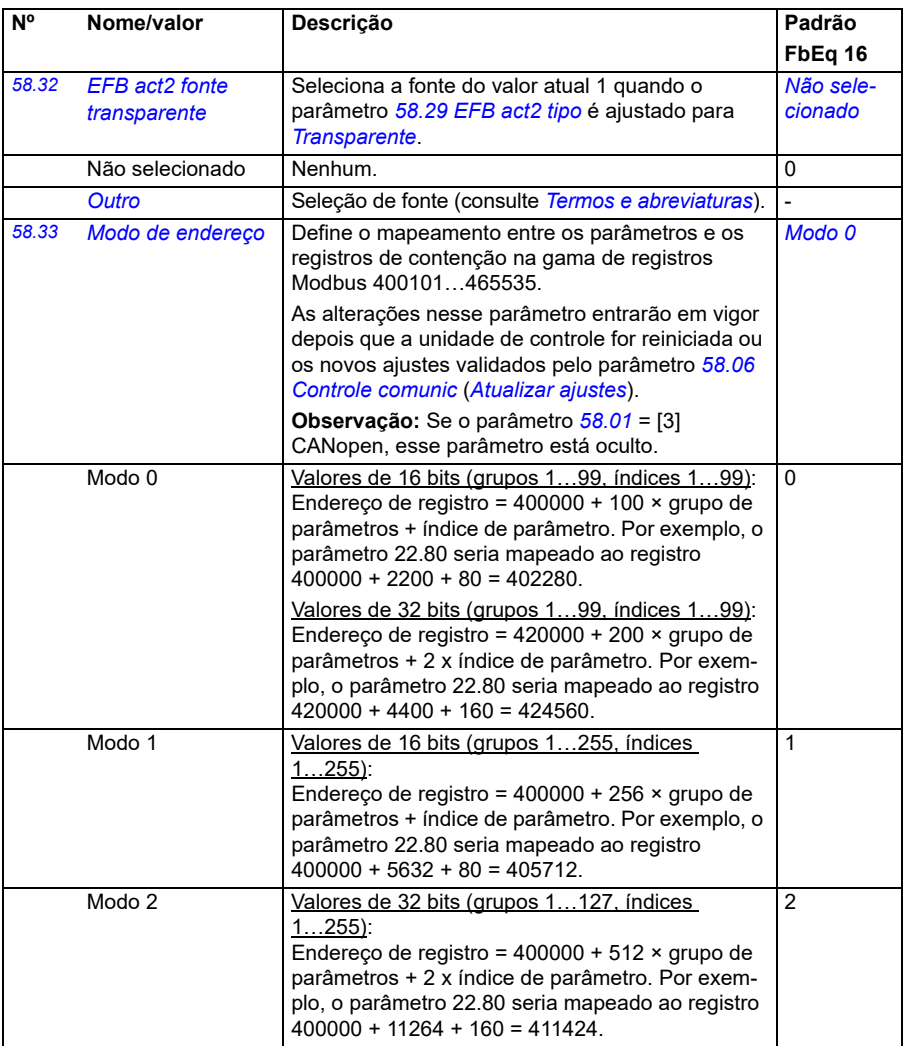

<span id="page-416-4"></span><span id="page-416-3"></span><span id="page-416-2"></span><span id="page-416-1"></span><span id="page-416-0"></span>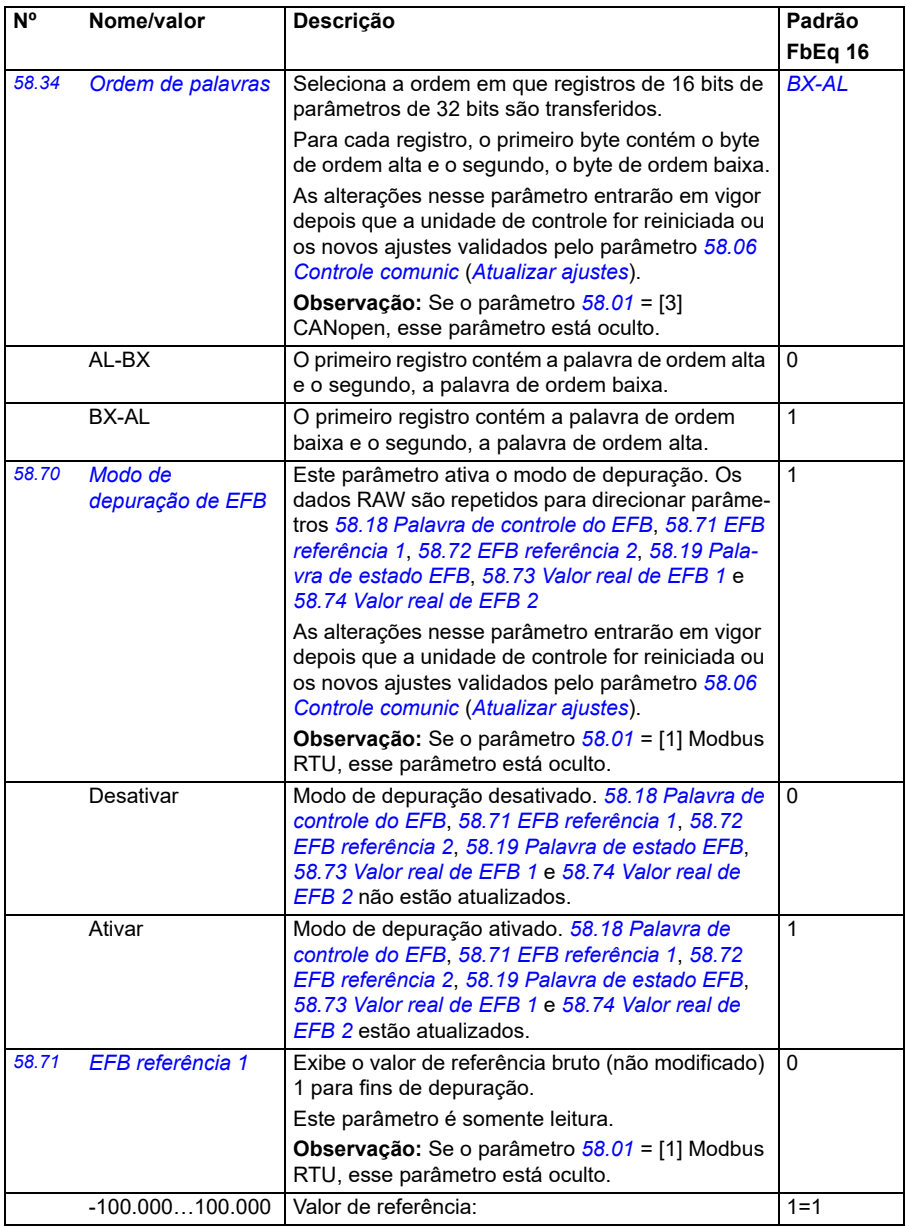

<span id="page-417-5"></span><span id="page-417-4"></span><span id="page-417-3"></span><span id="page-417-2"></span><span id="page-417-1"></span><span id="page-417-0"></span>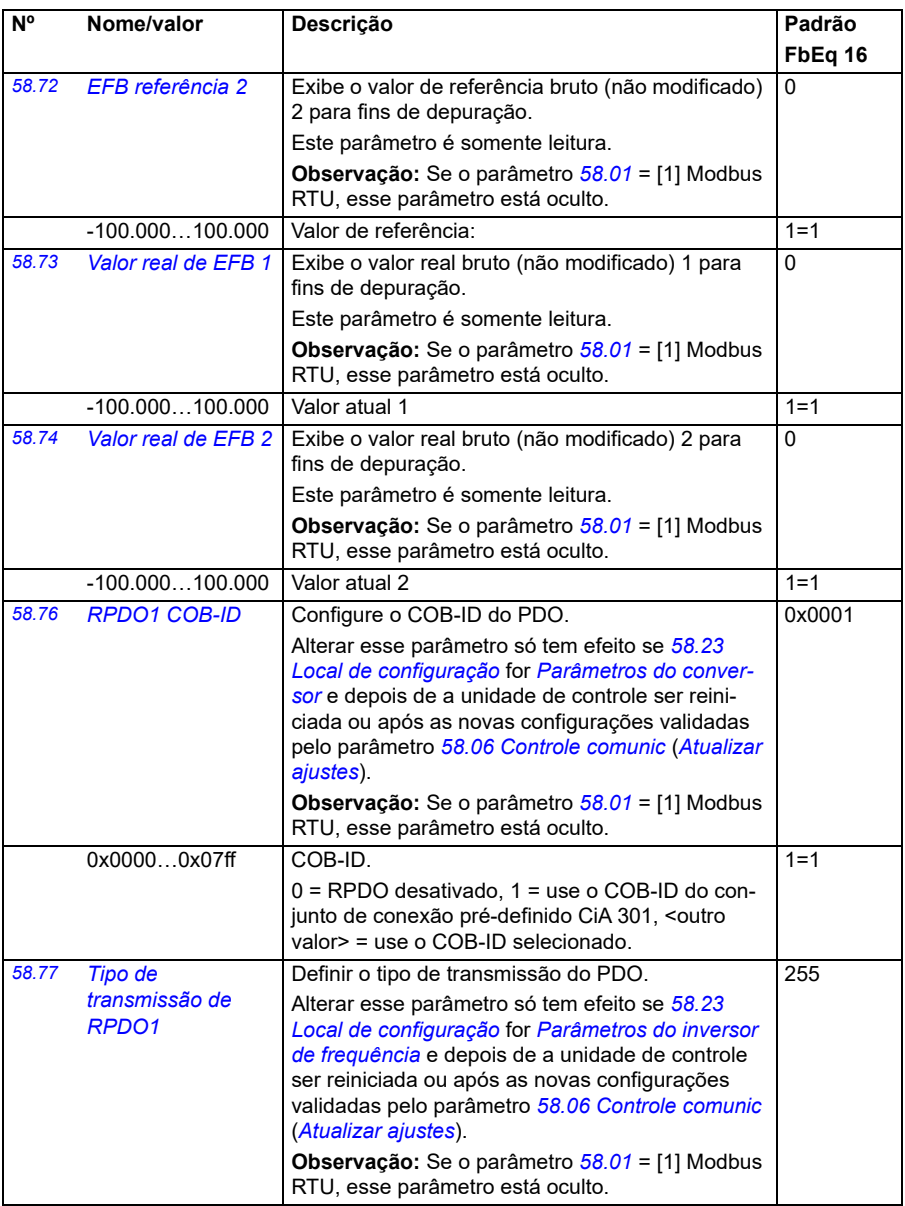

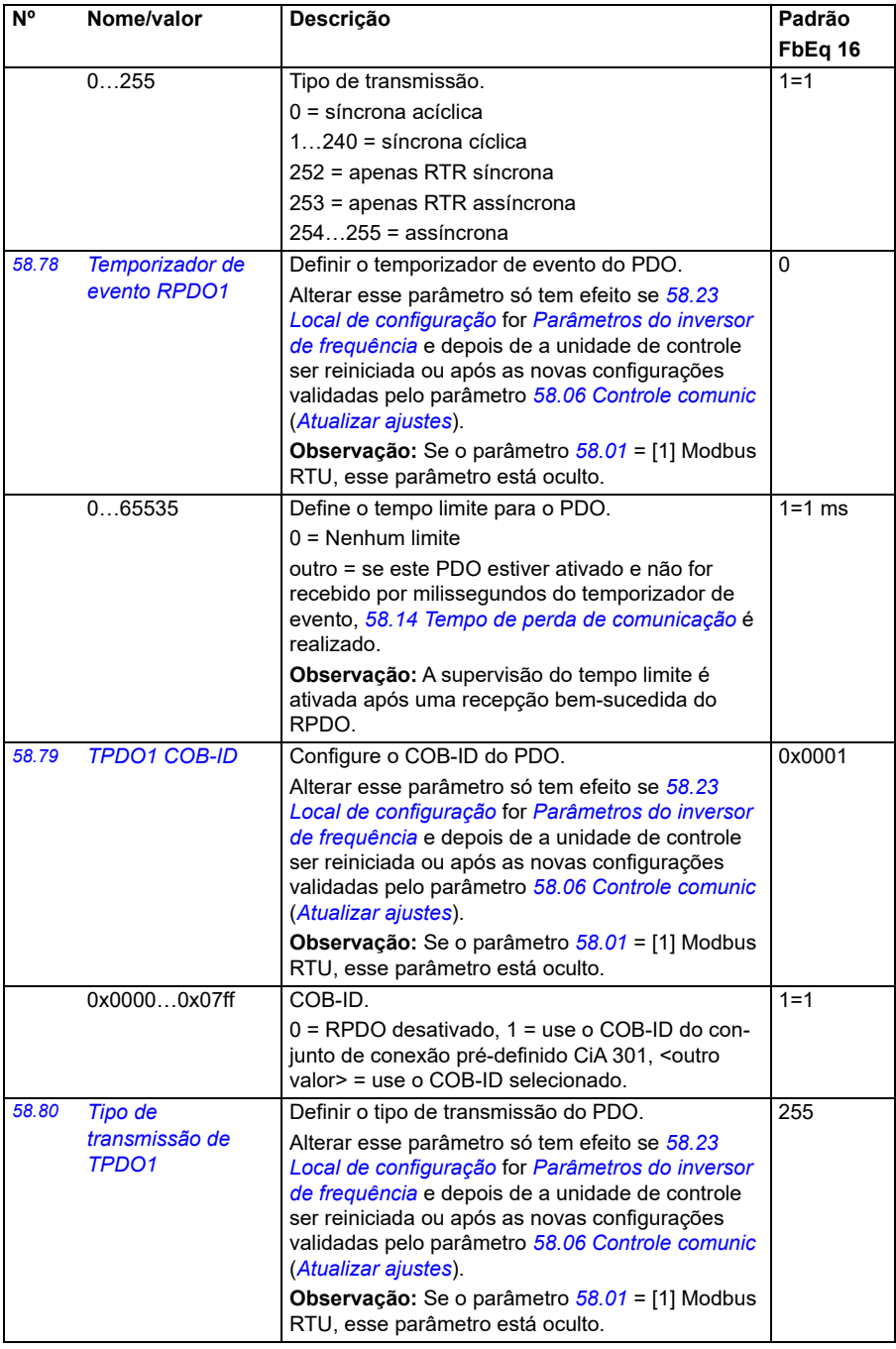

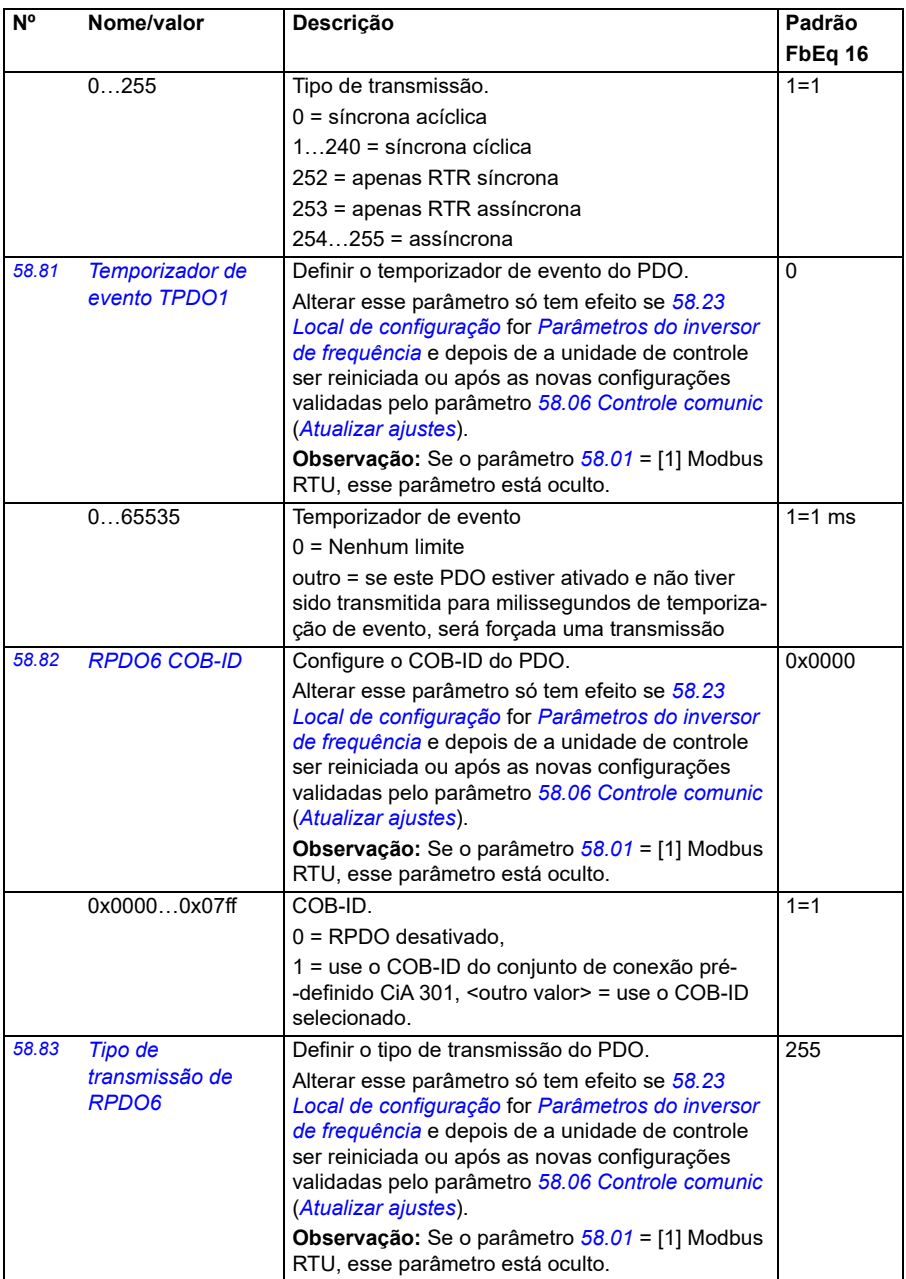

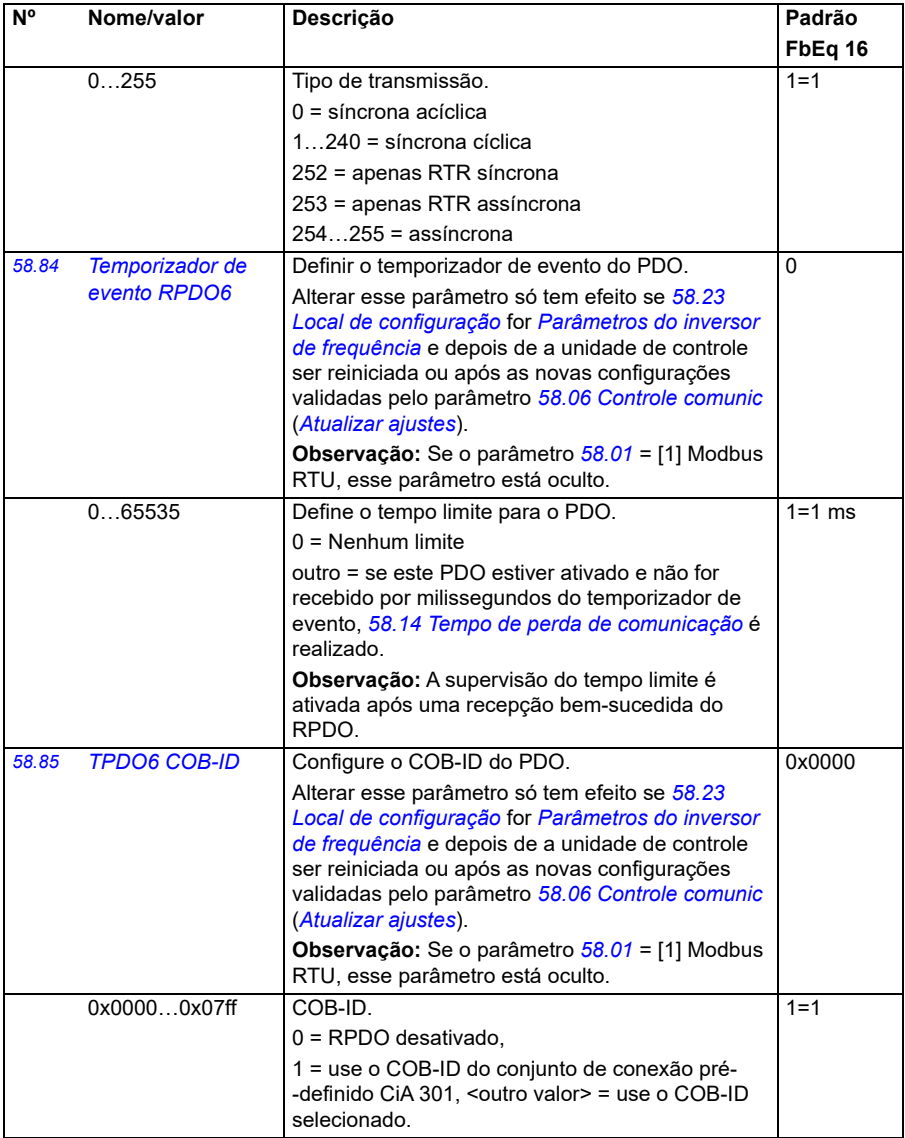

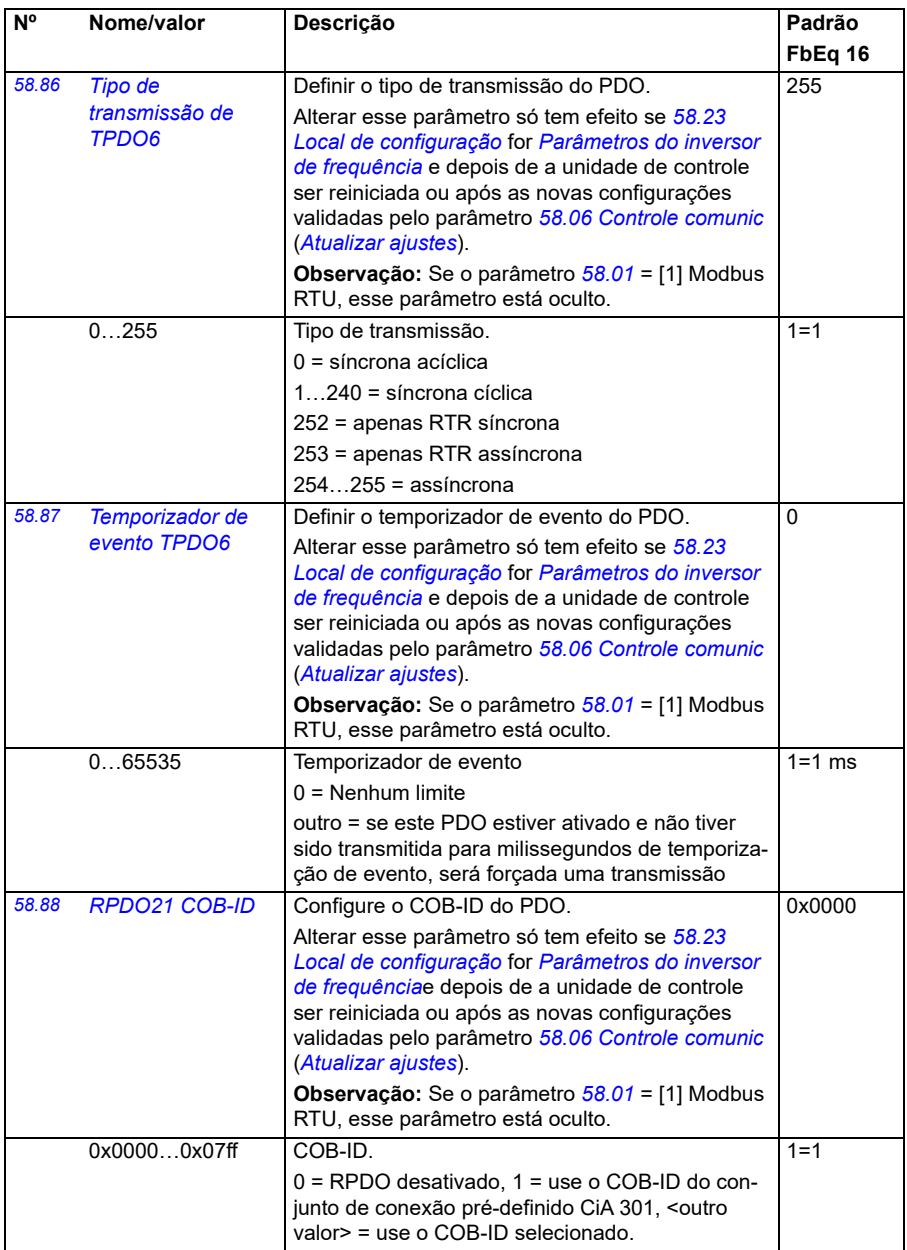

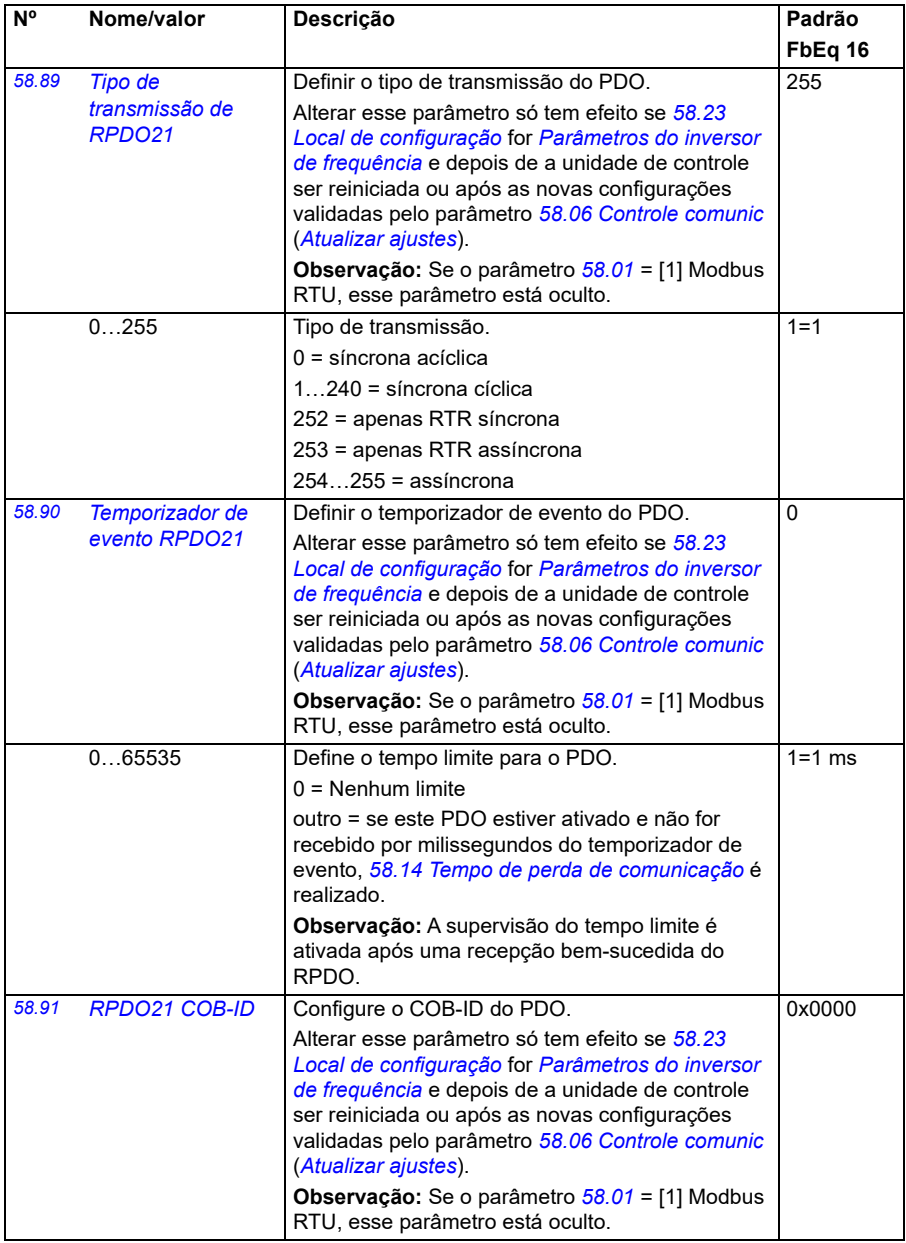

<span id="page-423-0"></span>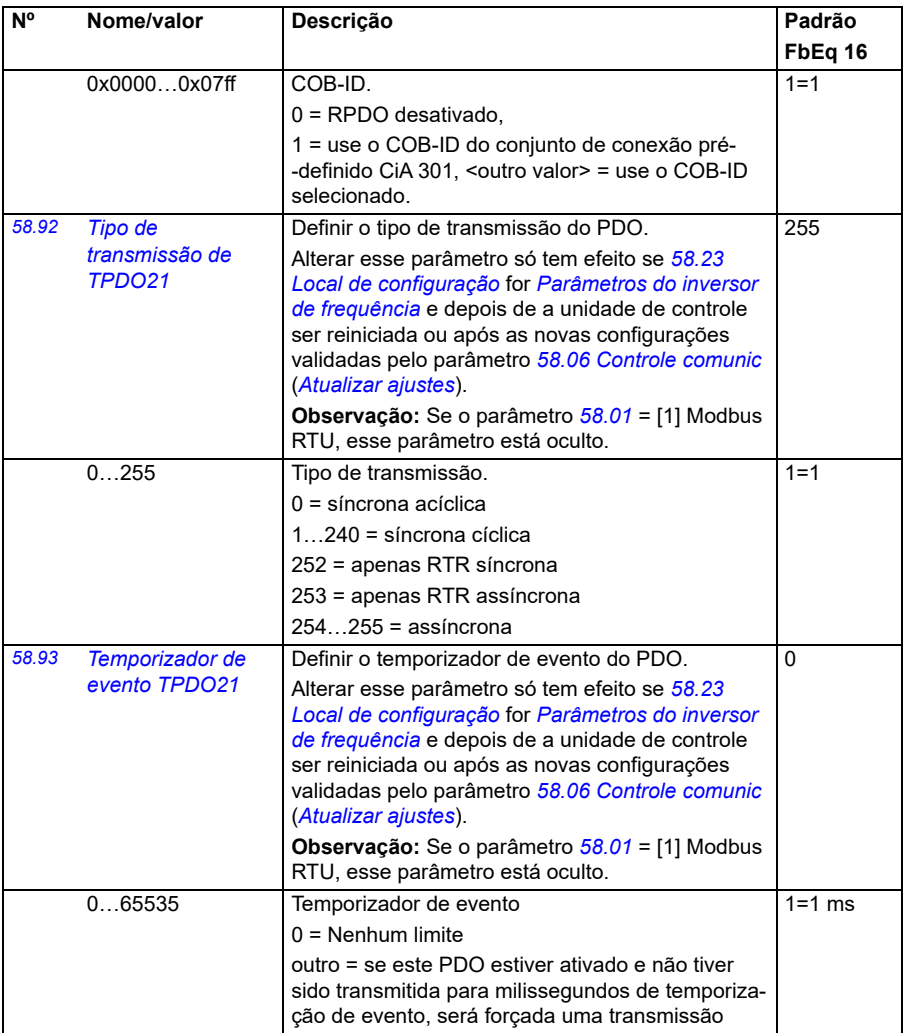

<span id="page-424-2"></span><span id="page-424-1"></span><span id="page-424-0"></span>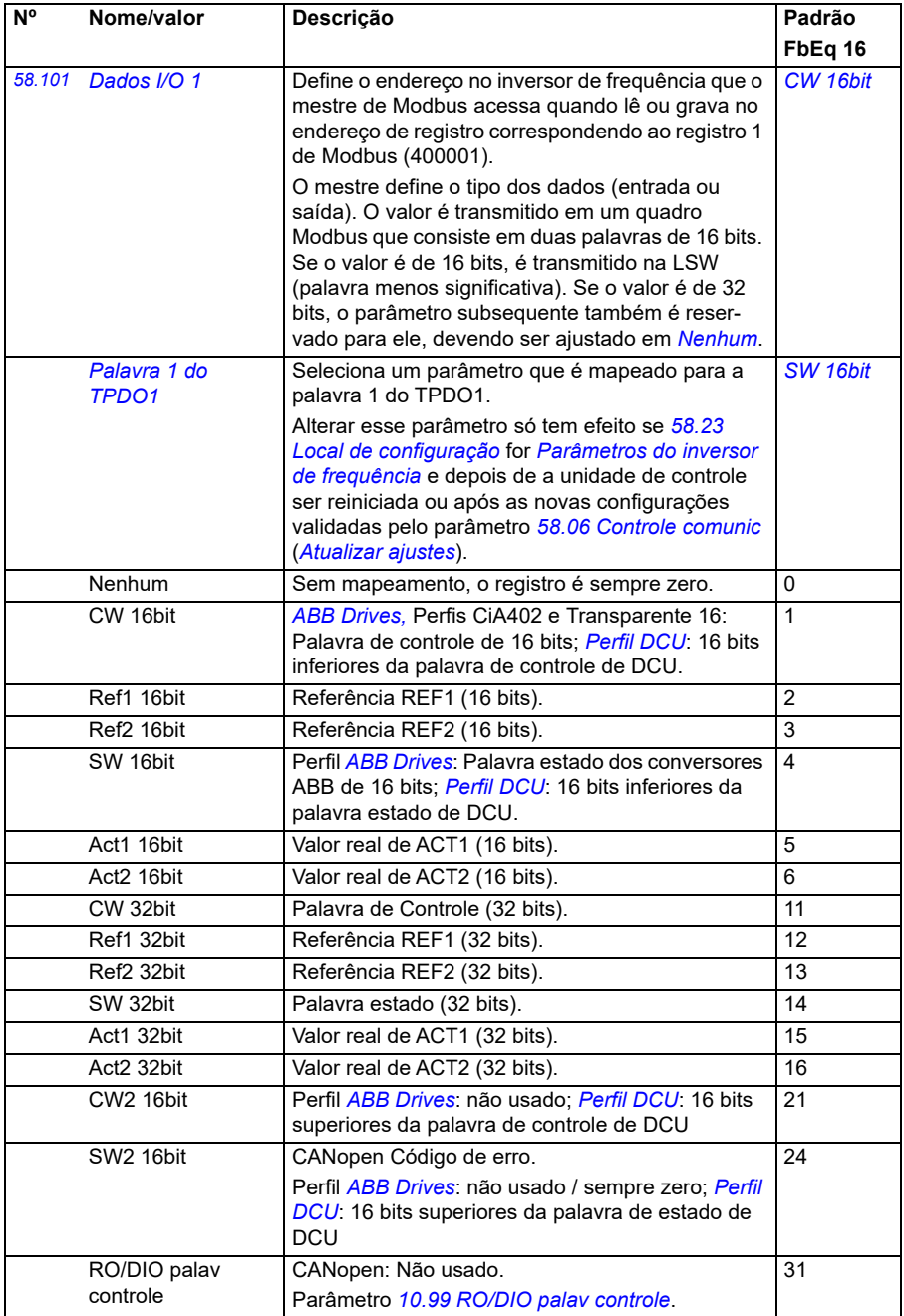

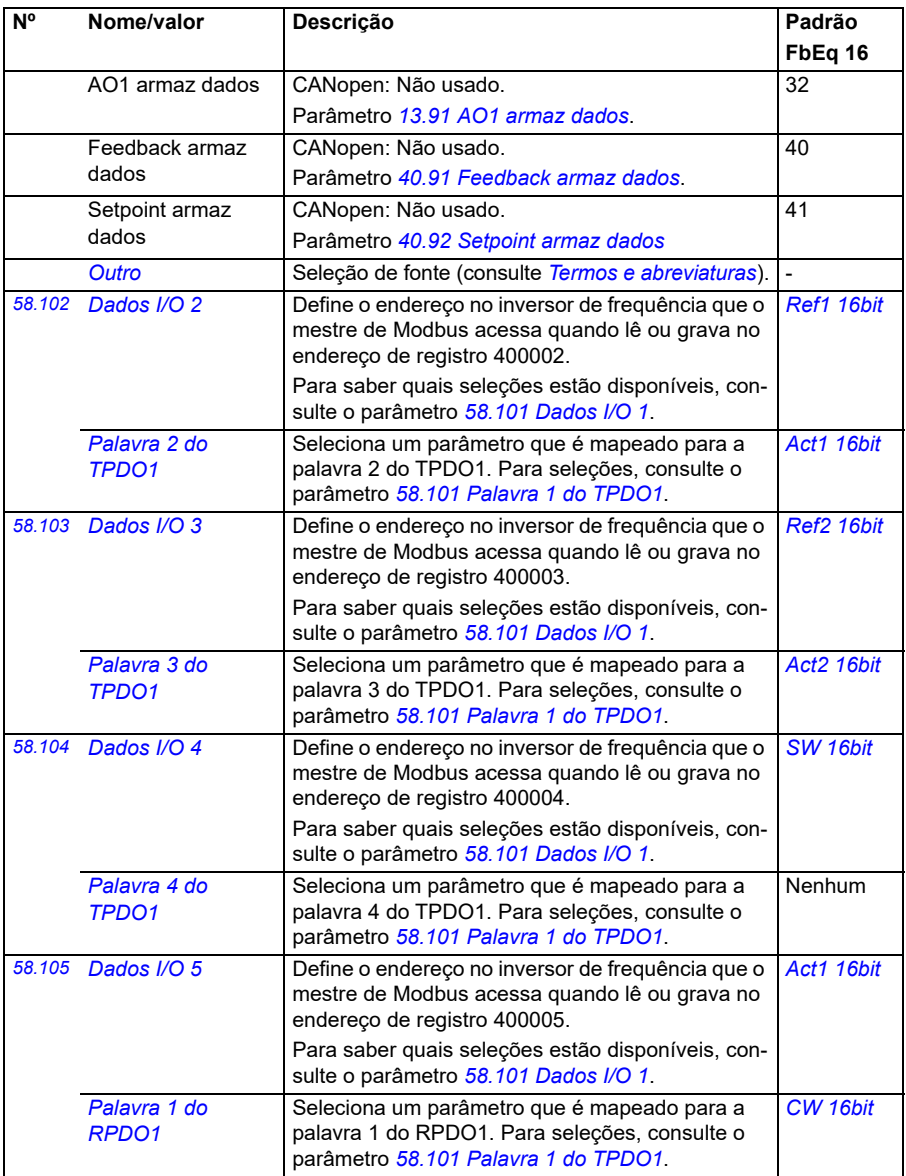

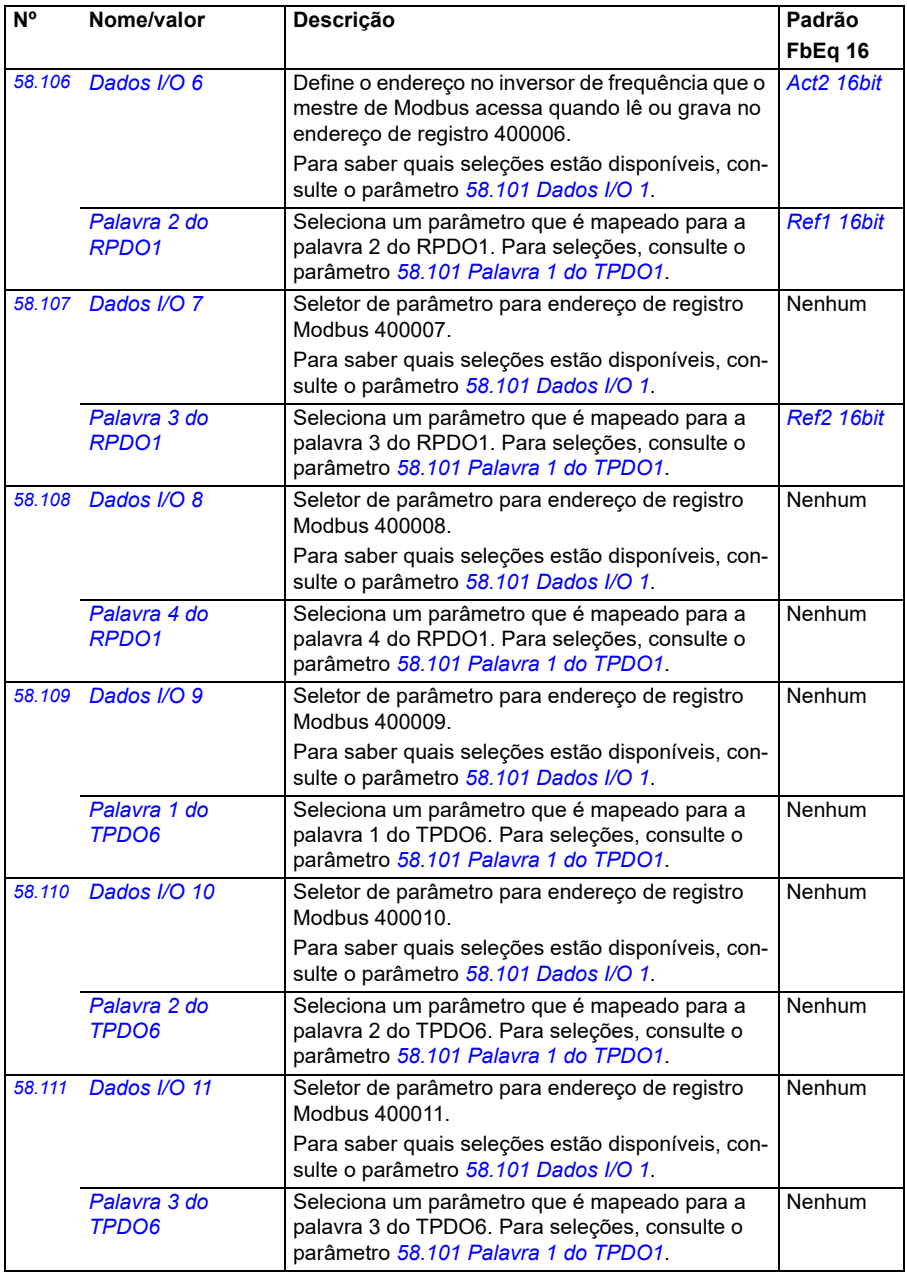

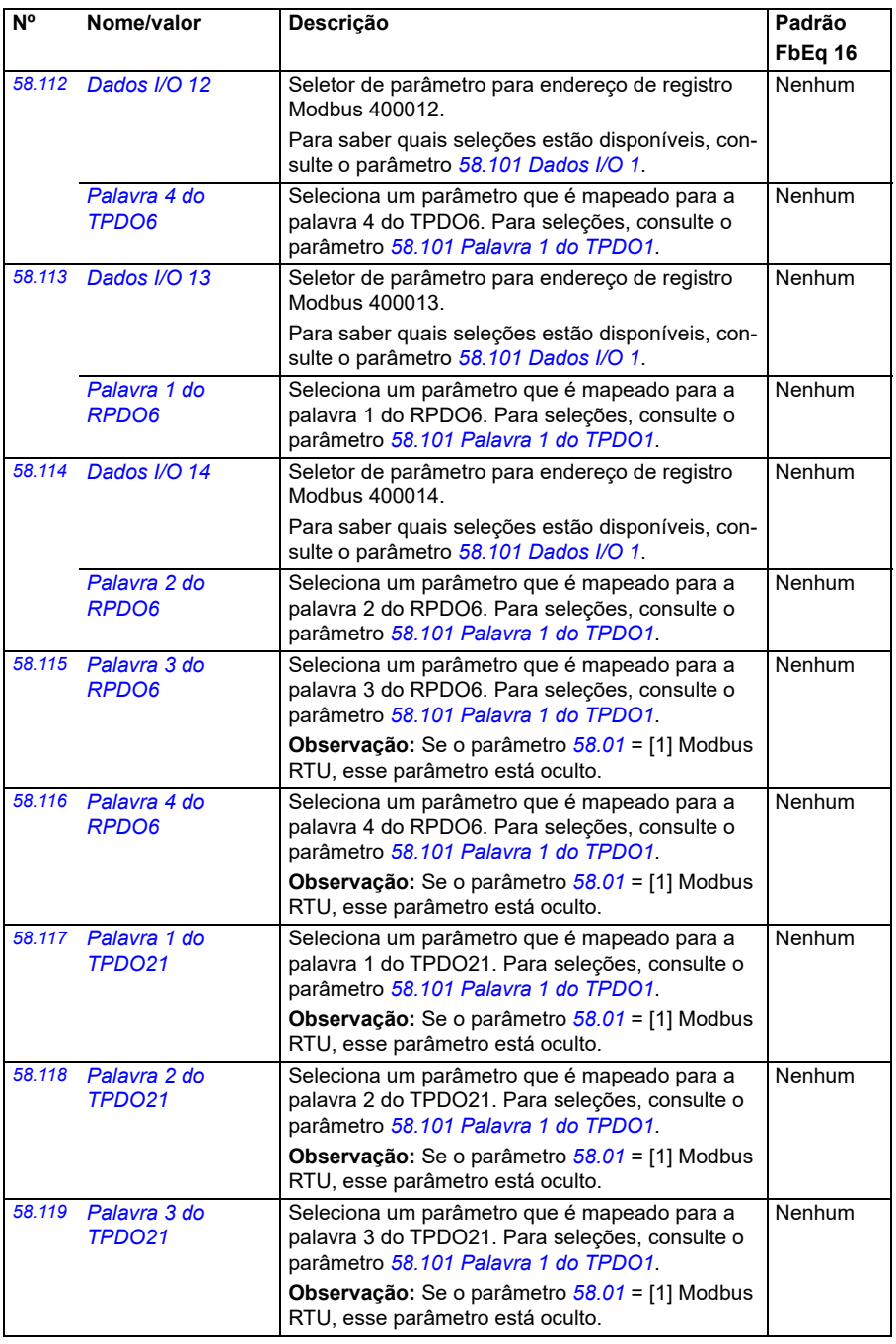

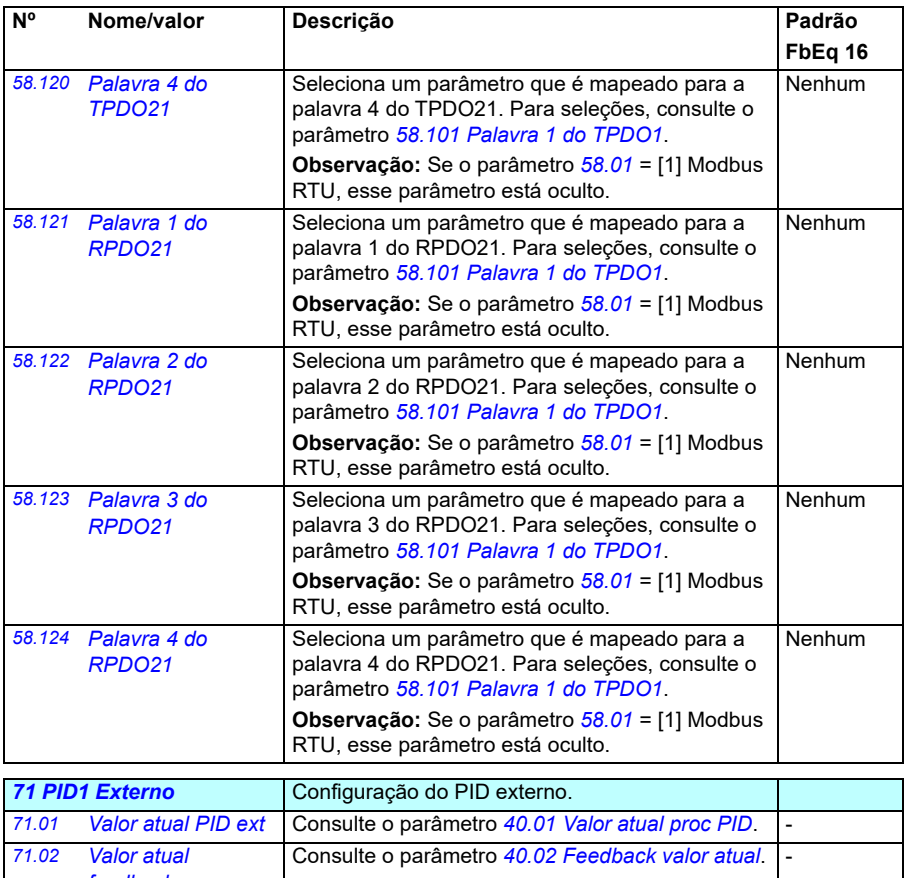

<span id="page-428-2"></span><span id="page-428-1"></span><span id="page-428-0"></span>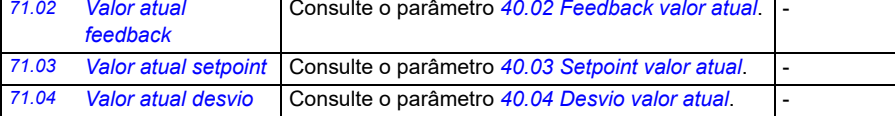

<span id="page-429-3"></span><span id="page-429-2"></span><span id="page-429-1"></span><span id="page-429-0"></span>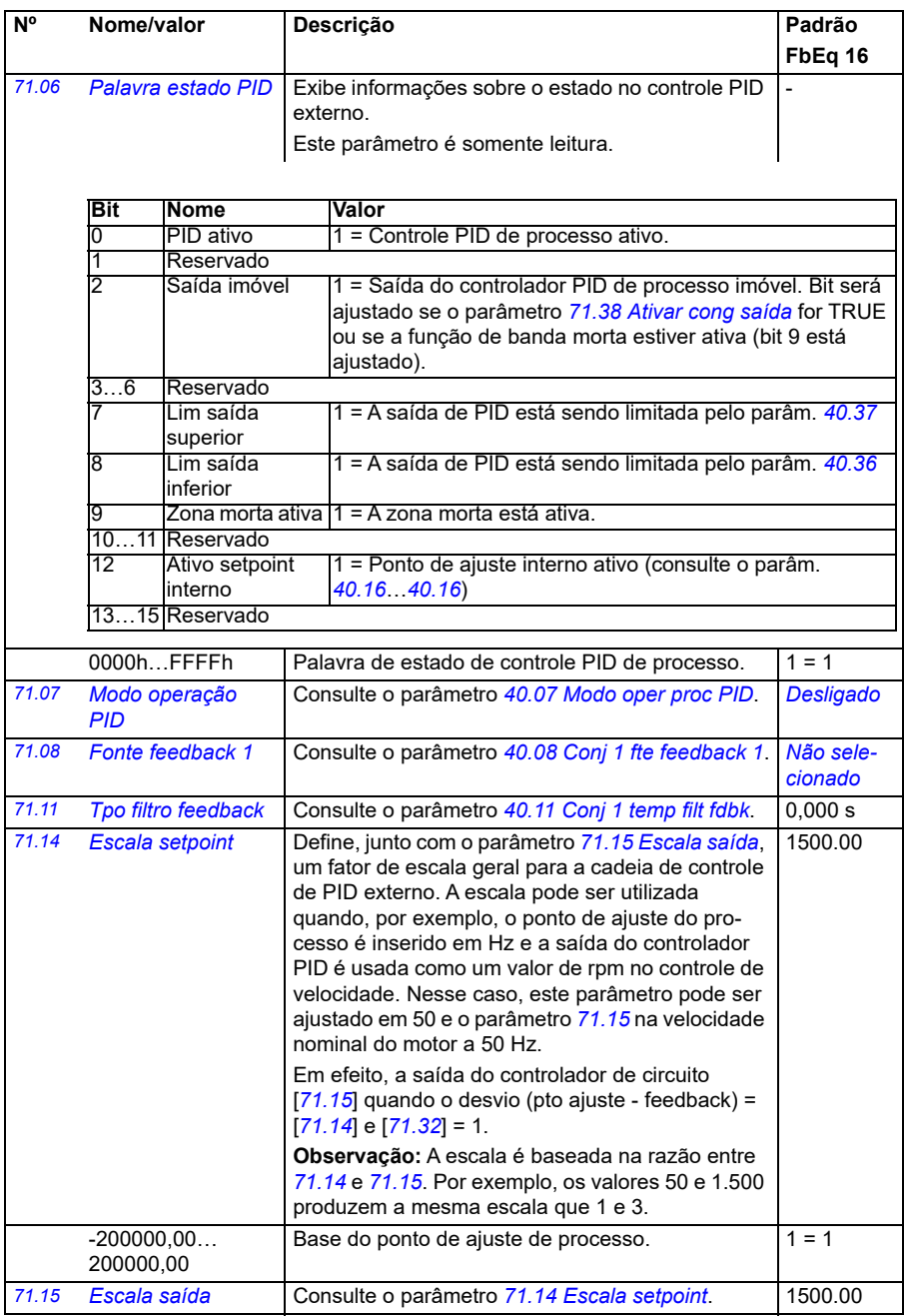

<span id="page-430-4"></span><span id="page-430-3"></span><span id="page-430-2"></span><span id="page-430-1"></span><span id="page-430-0"></span>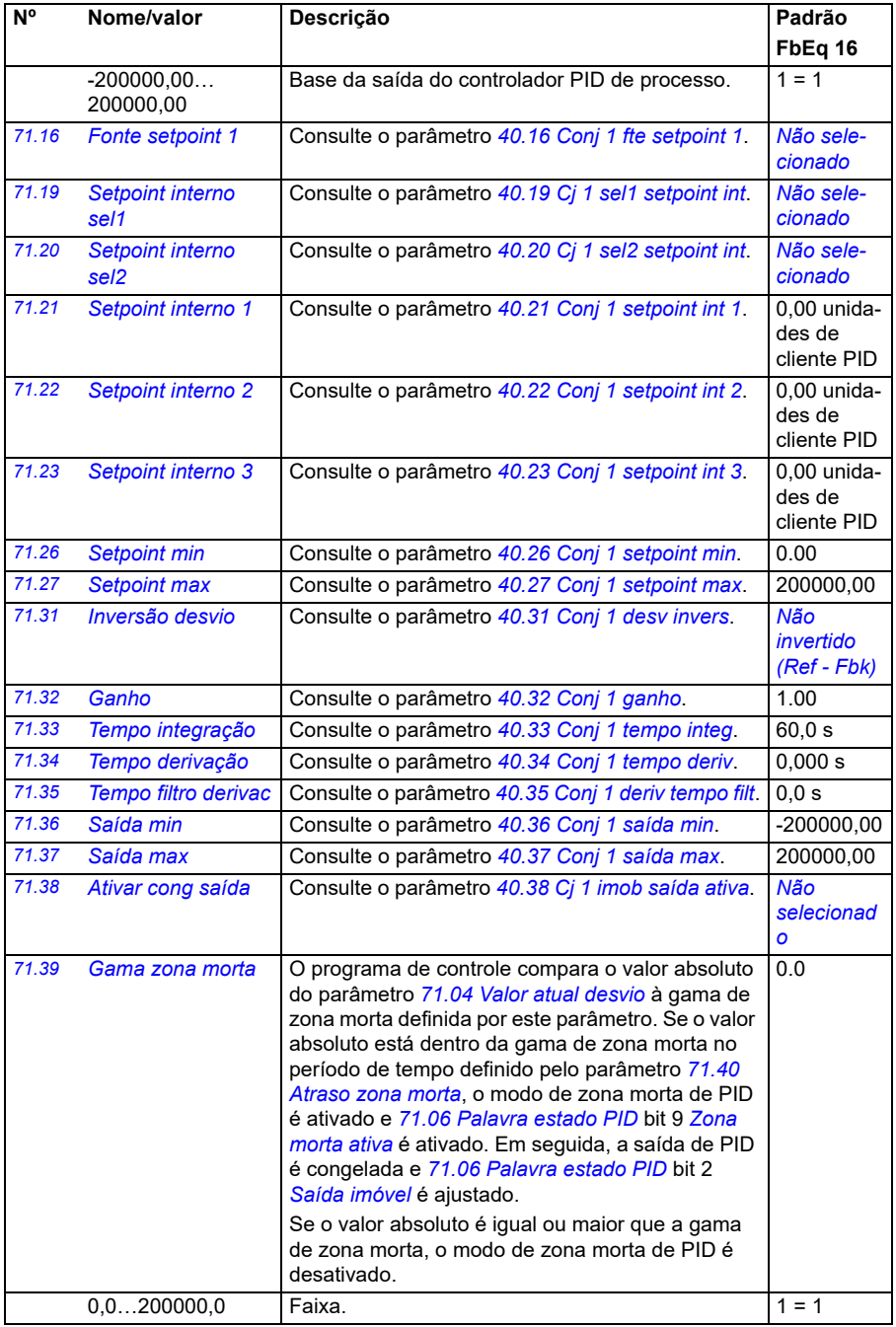

<span id="page-431-1"></span><span id="page-431-0"></span>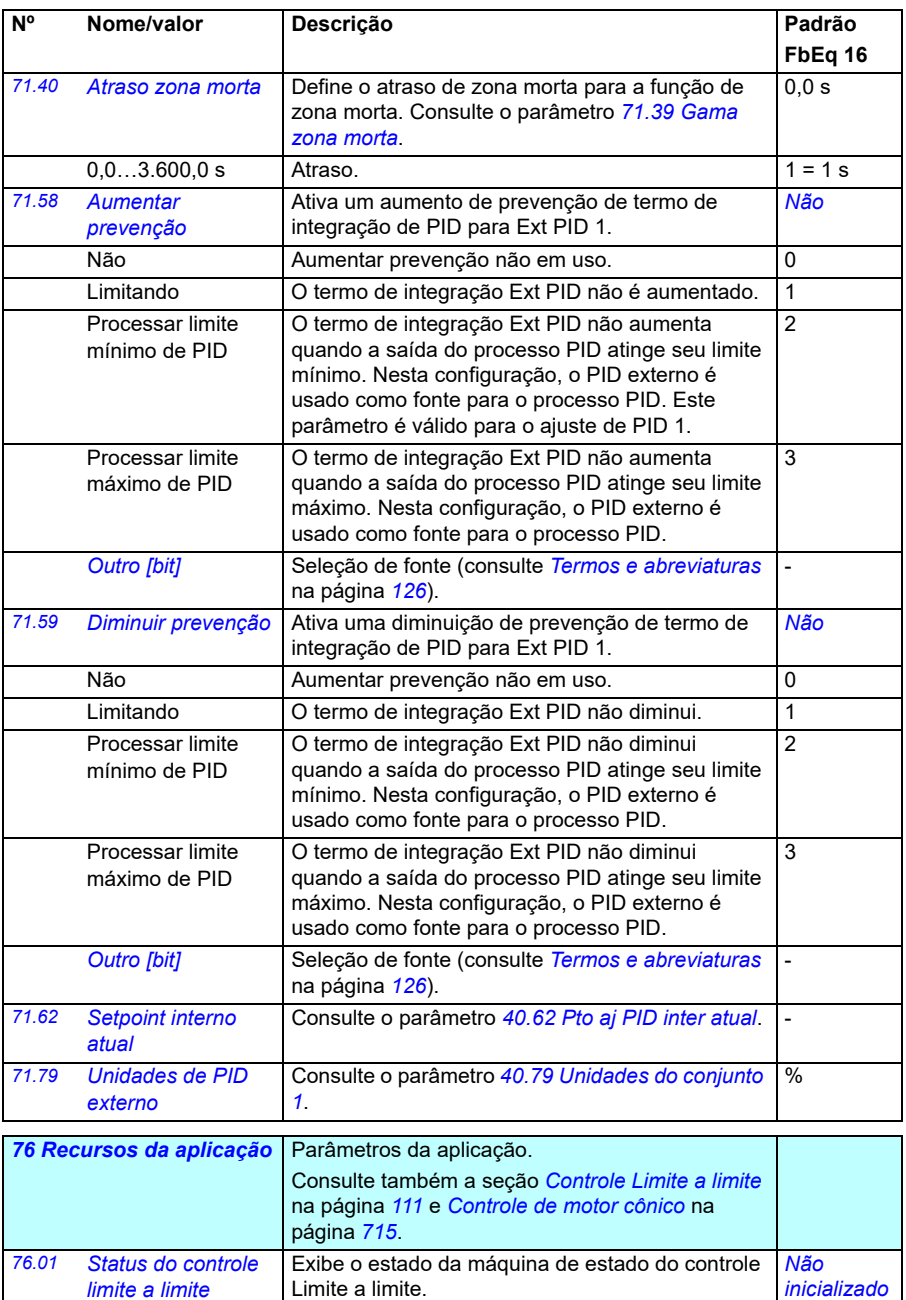

<span id="page-431-2"></span>Não inicializado o valor inicial da máquina de estado.
<span id="page-432-0"></span>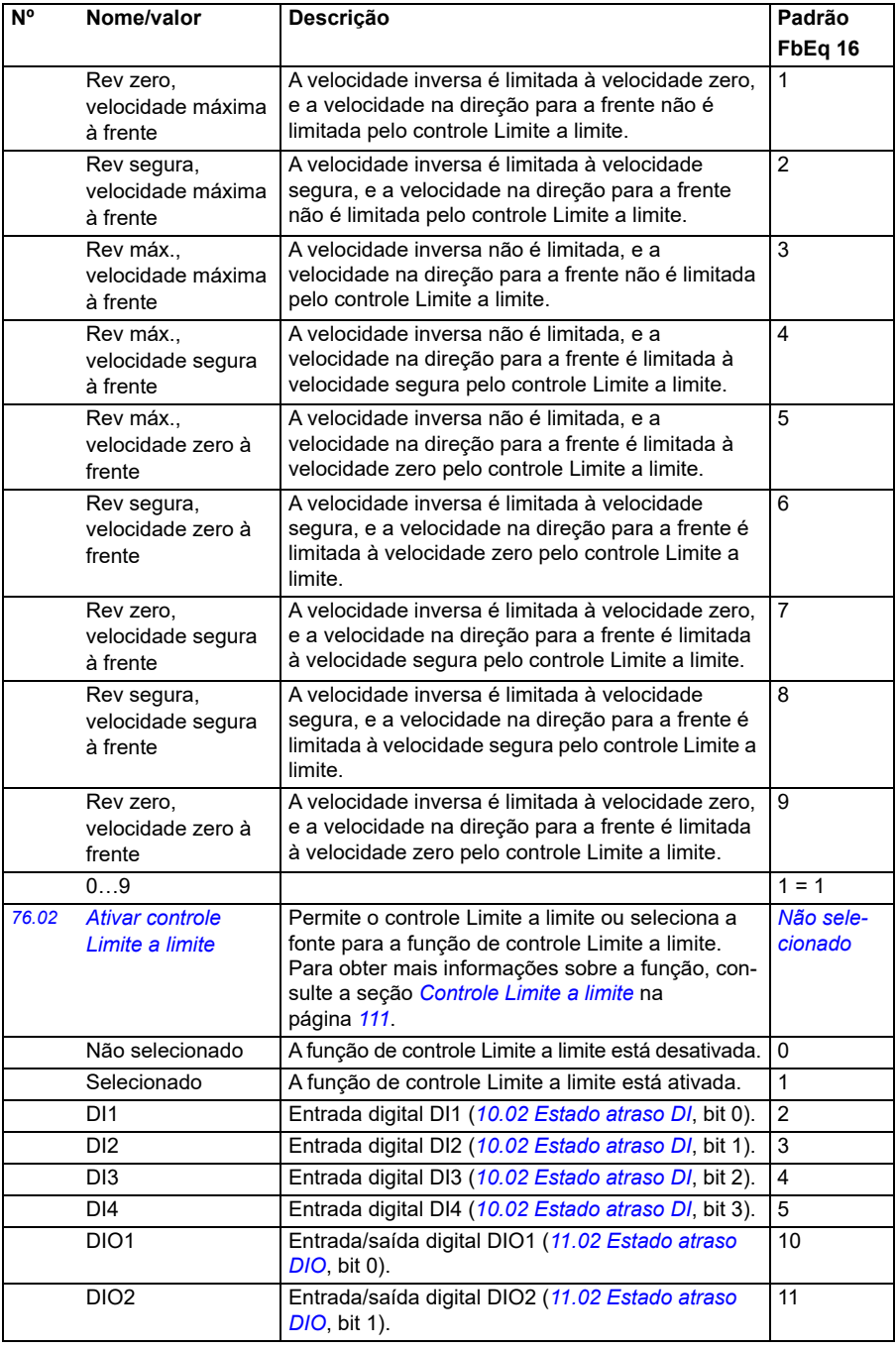

<span id="page-433-4"></span><span id="page-433-3"></span><span id="page-433-2"></span><span id="page-433-1"></span><span id="page-433-0"></span>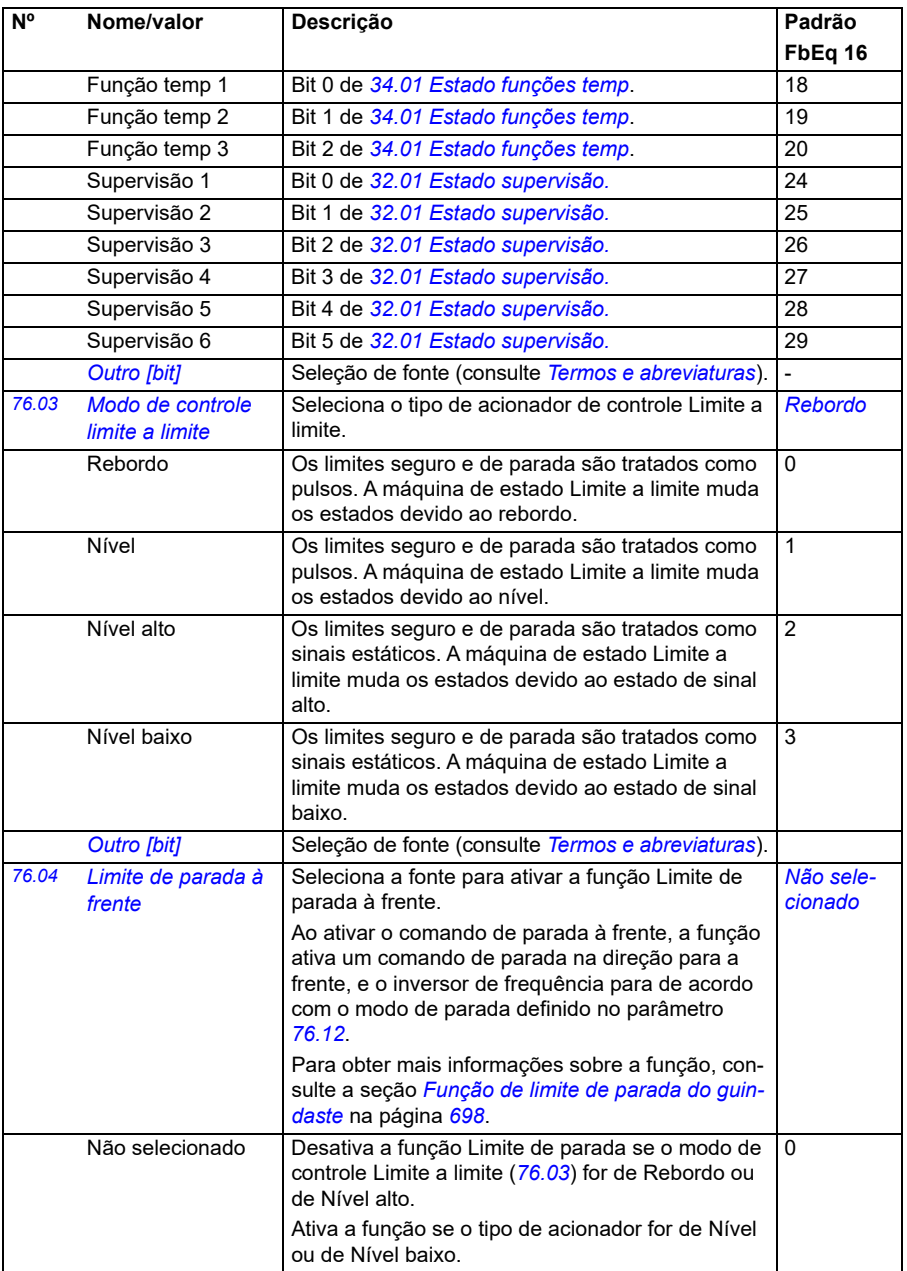

<span id="page-434-2"></span><span id="page-434-1"></span><span id="page-434-0"></span>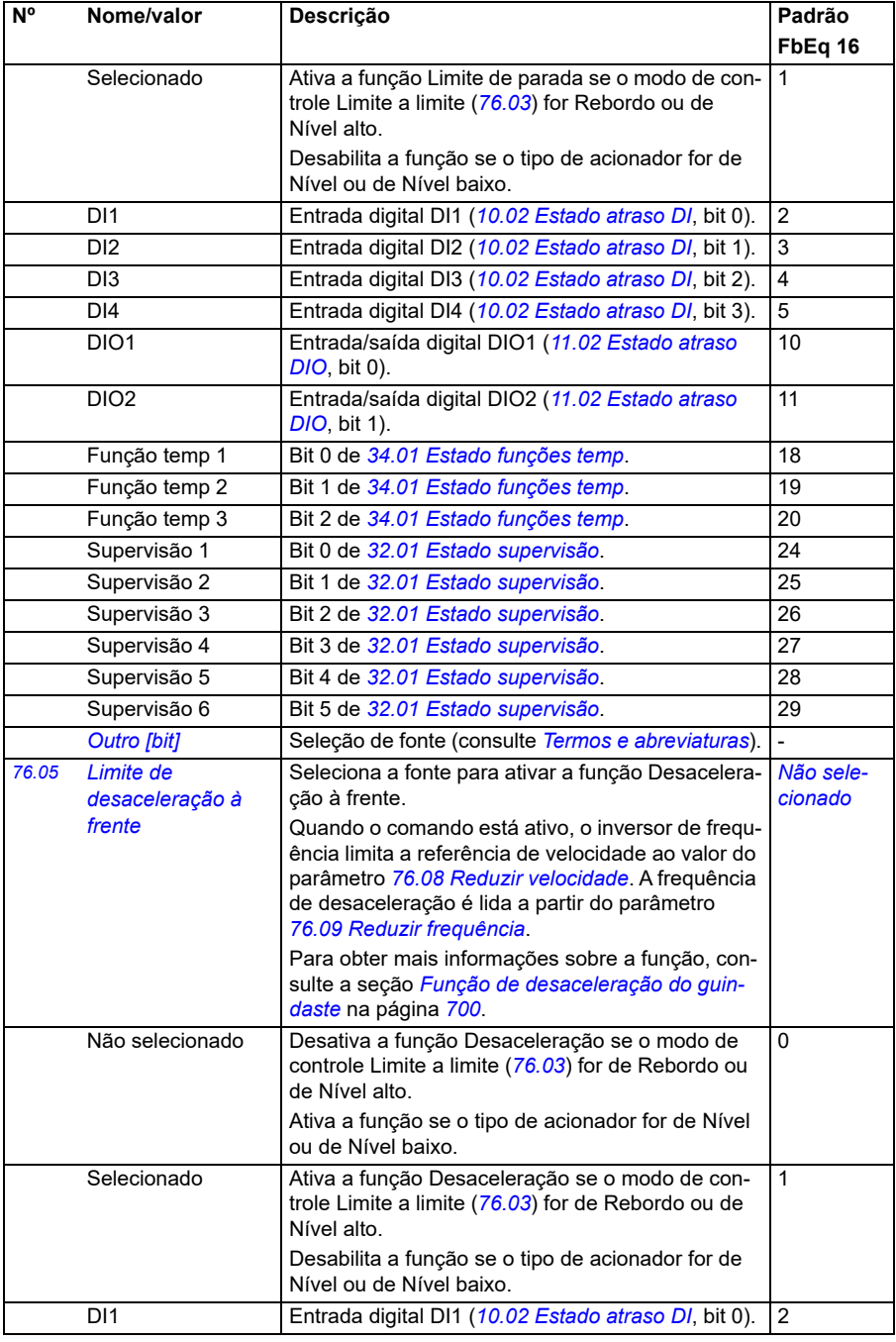

<span id="page-435-3"></span><span id="page-435-2"></span><span id="page-435-1"></span><span id="page-435-0"></span>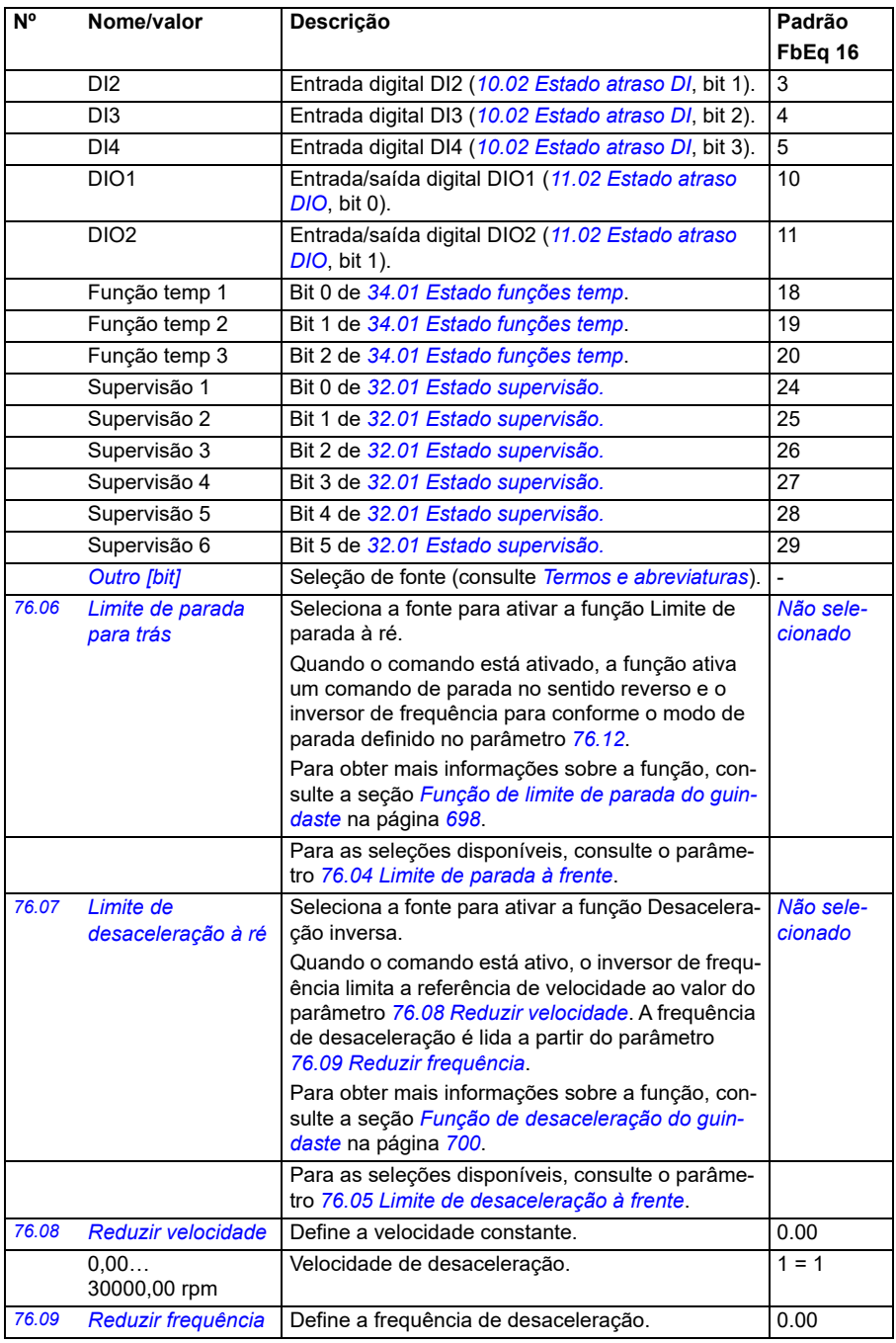

<span id="page-436-5"></span><span id="page-436-4"></span><span id="page-436-3"></span><span id="page-436-2"></span><span id="page-436-1"></span><span id="page-436-0"></span>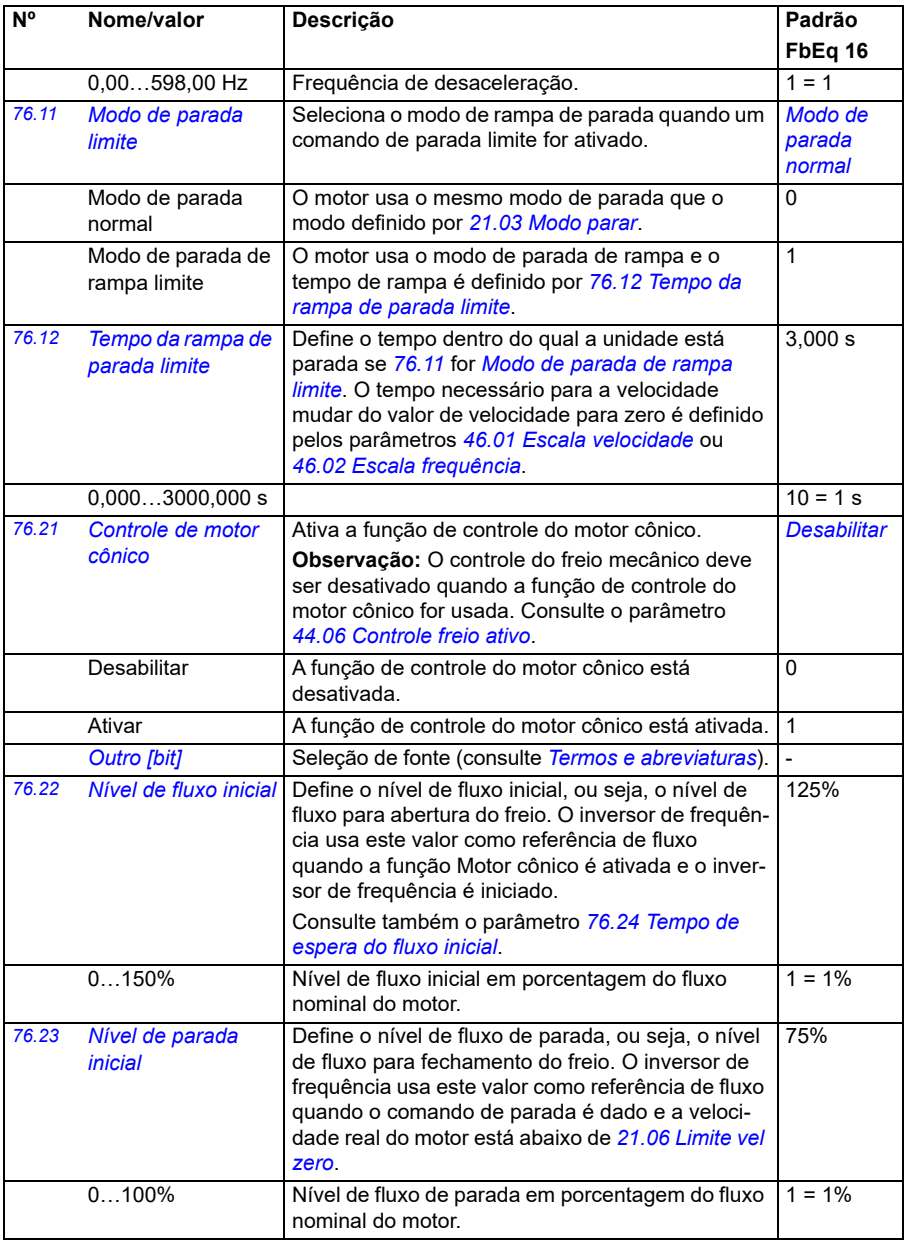

<span id="page-437-0"></span>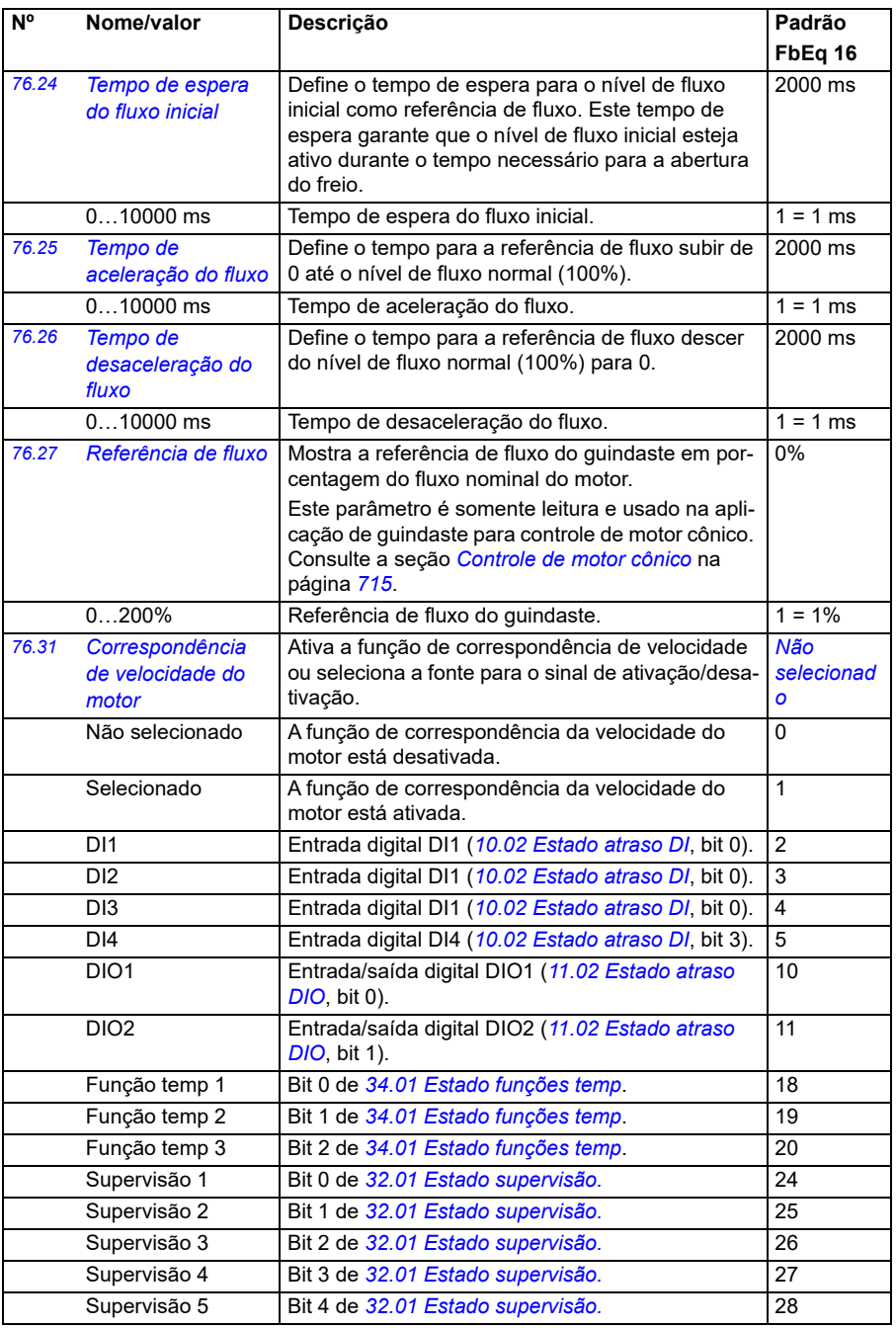

<span id="page-438-1"></span><span id="page-438-0"></span>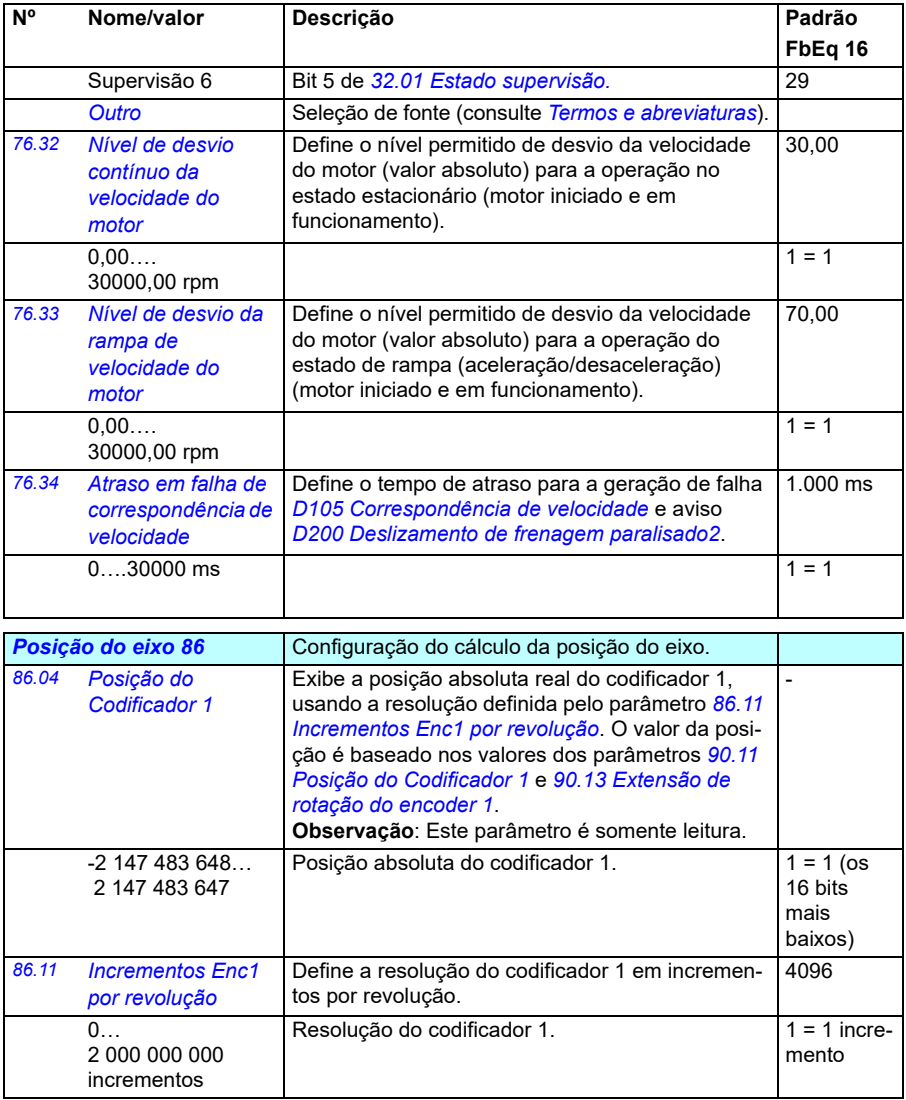

<span id="page-439-4"></span><span id="page-439-3"></span><span id="page-439-2"></span><span id="page-439-1"></span><span id="page-439-0"></span>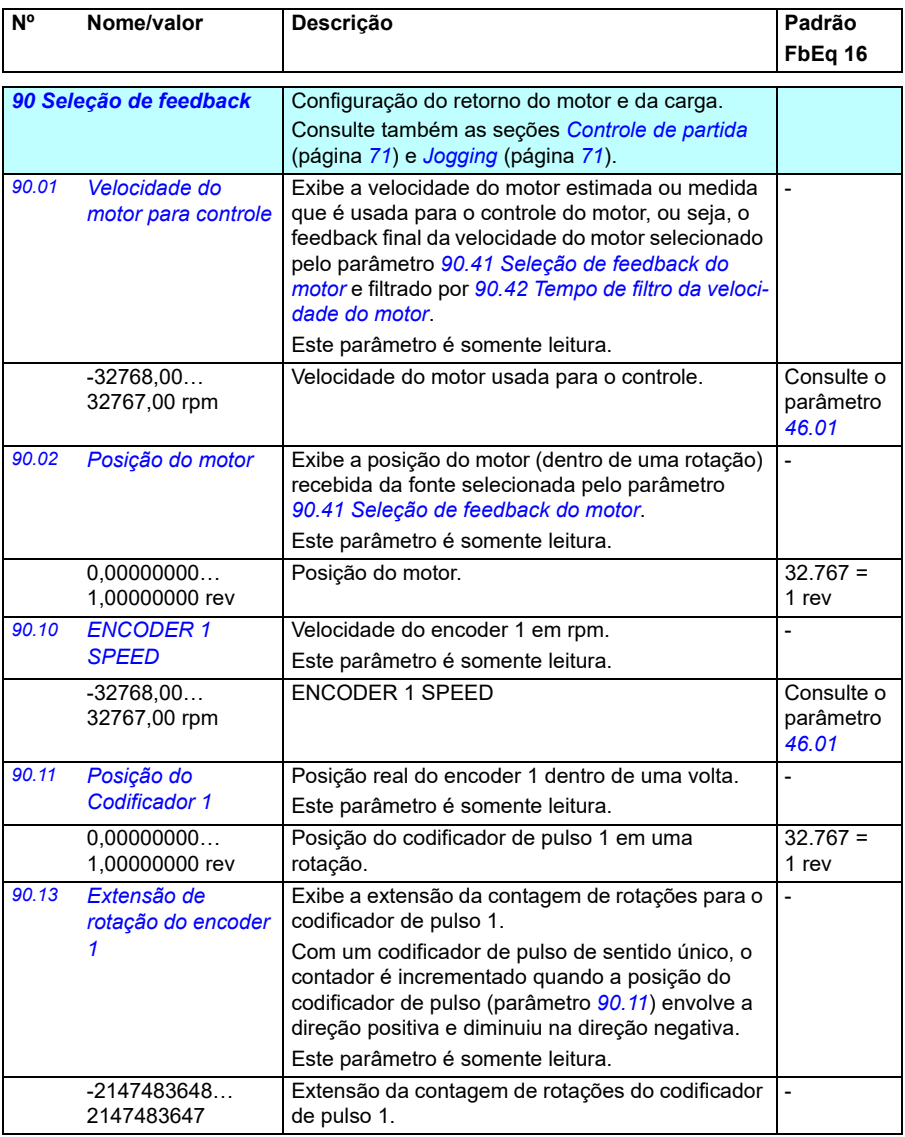

<span id="page-440-1"></span><span id="page-440-0"></span>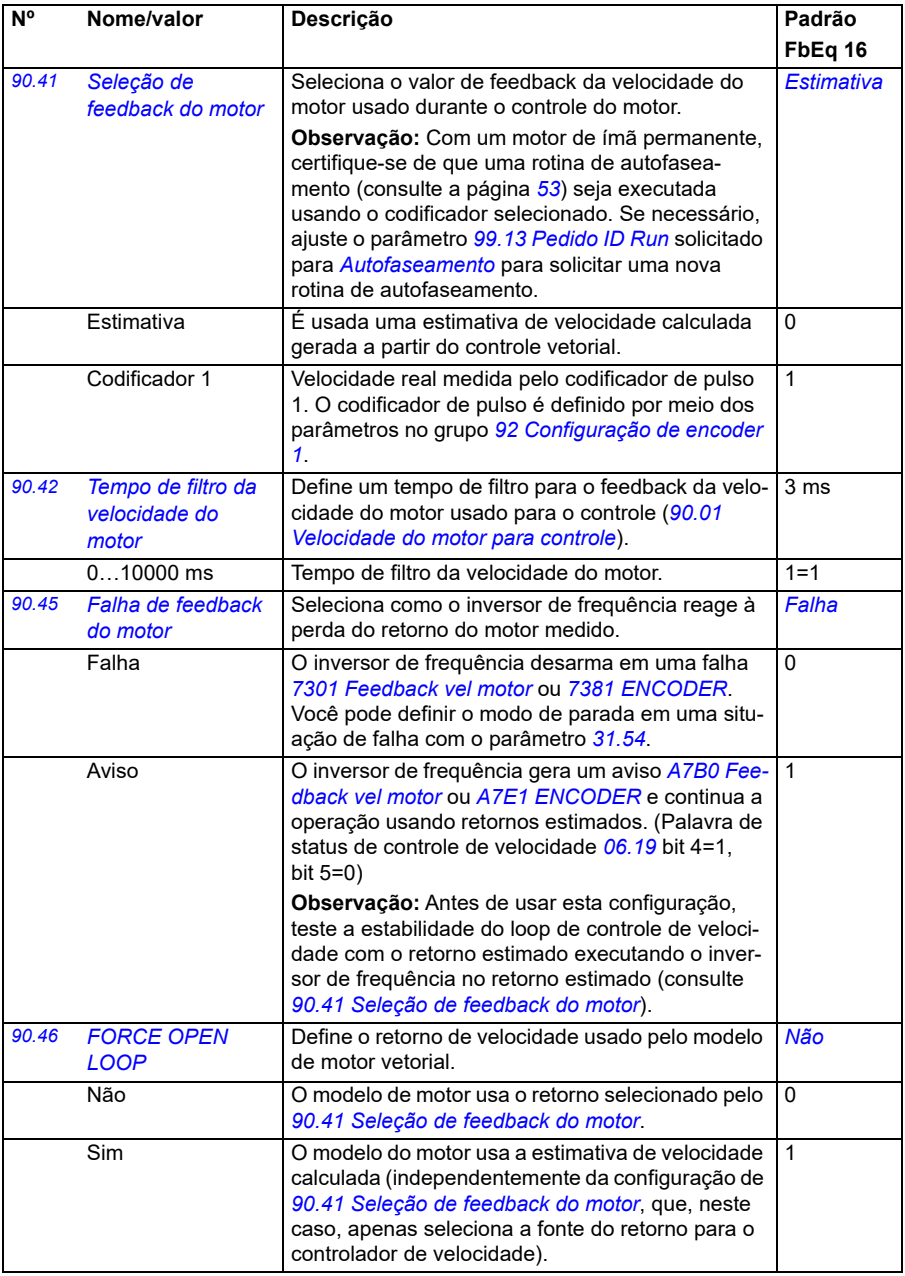

<span id="page-441-5"></span><span id="page-441-4"></span><span id="page-441-3"></span><span id="page-441-2"></span><span id="page-441-1"></span><span id="page-441-0"></span>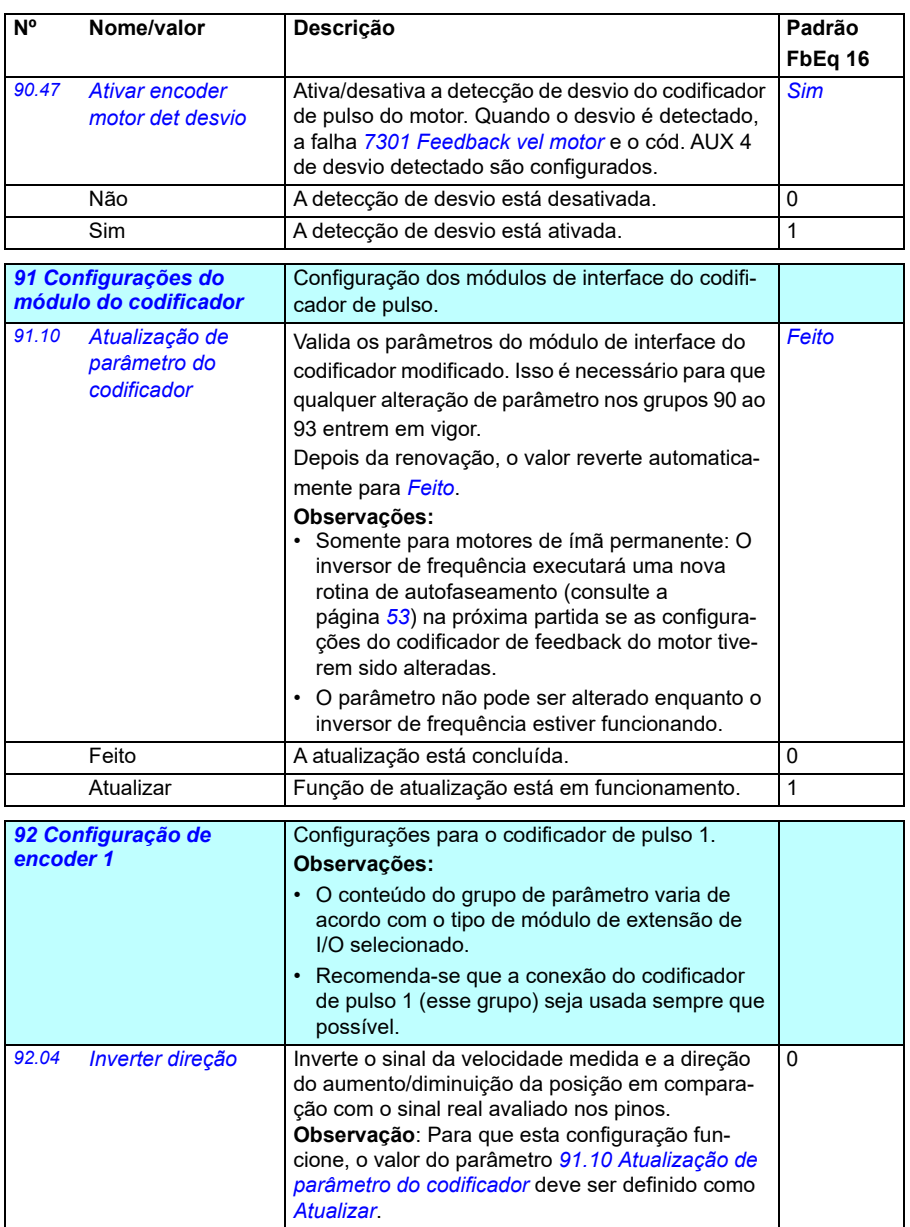

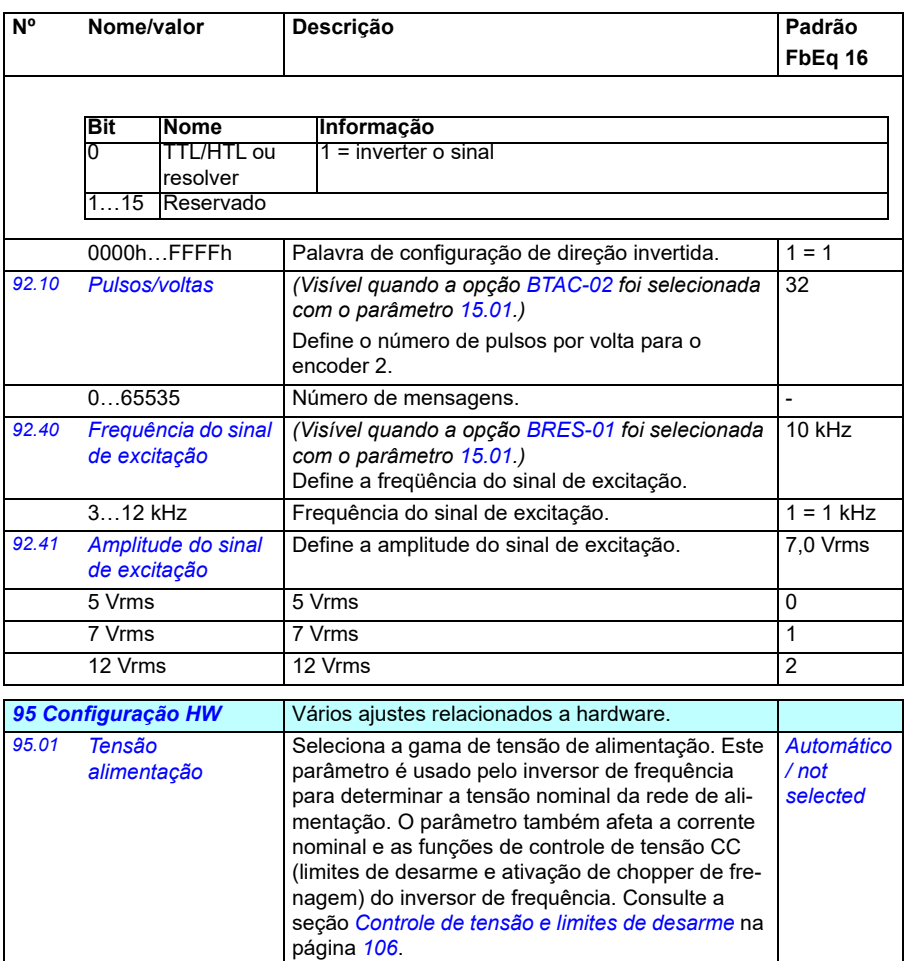

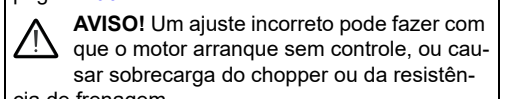

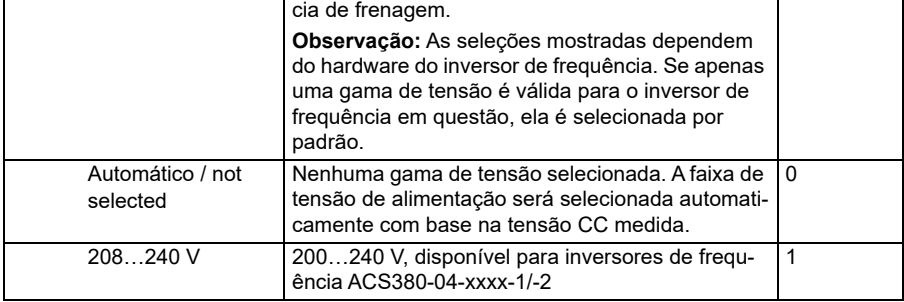

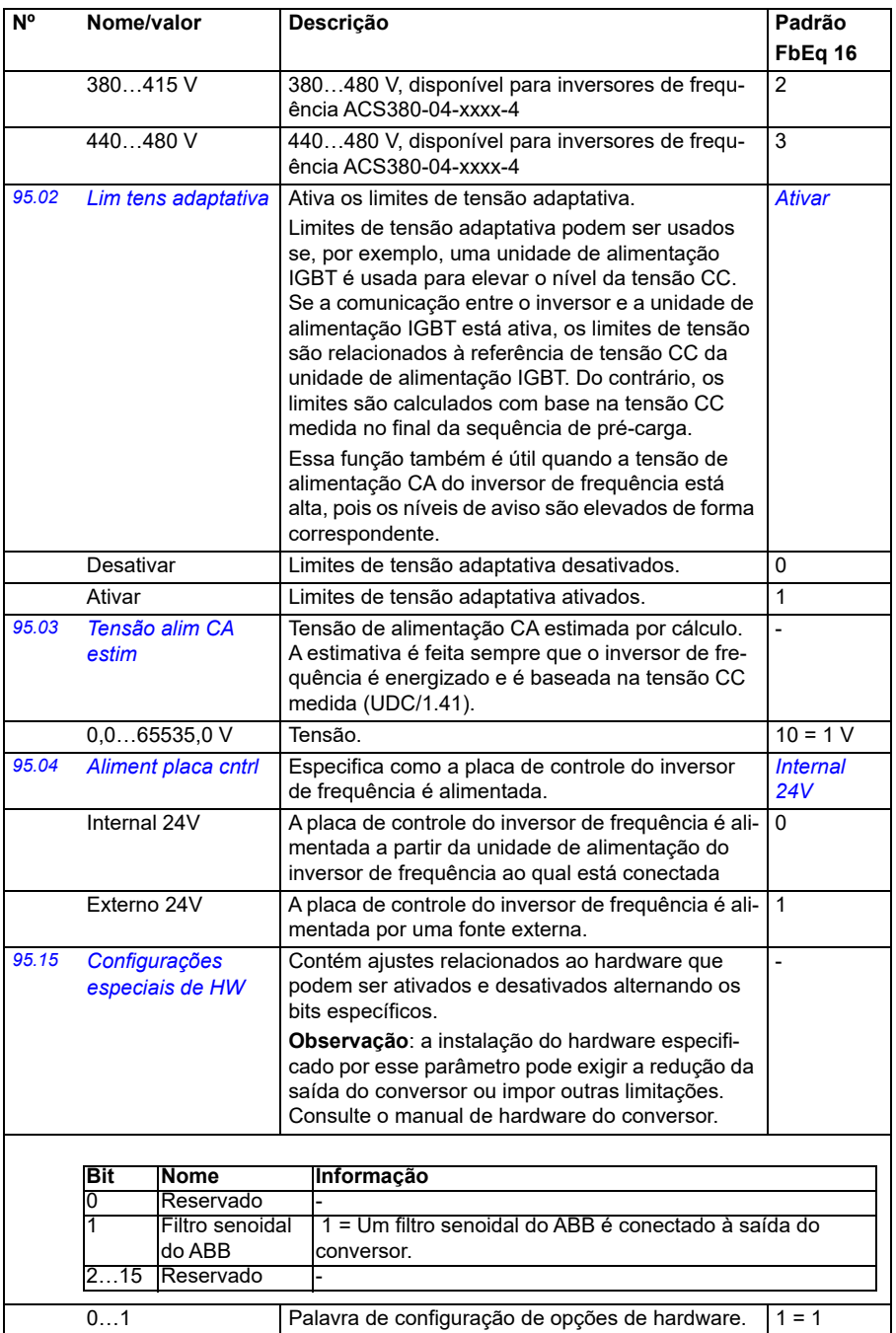

<span id="page-444-1"></span><span id="page-444-0"></span>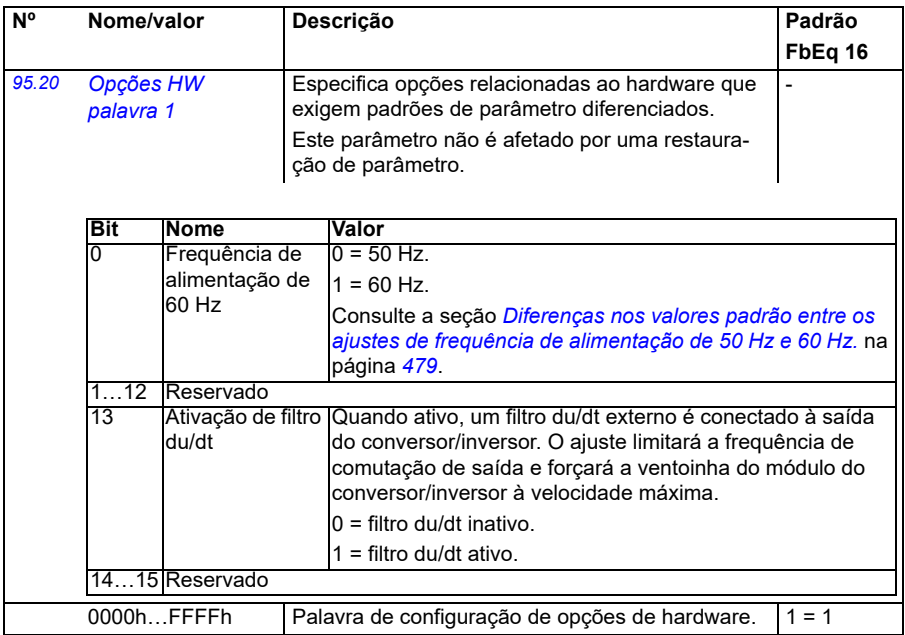

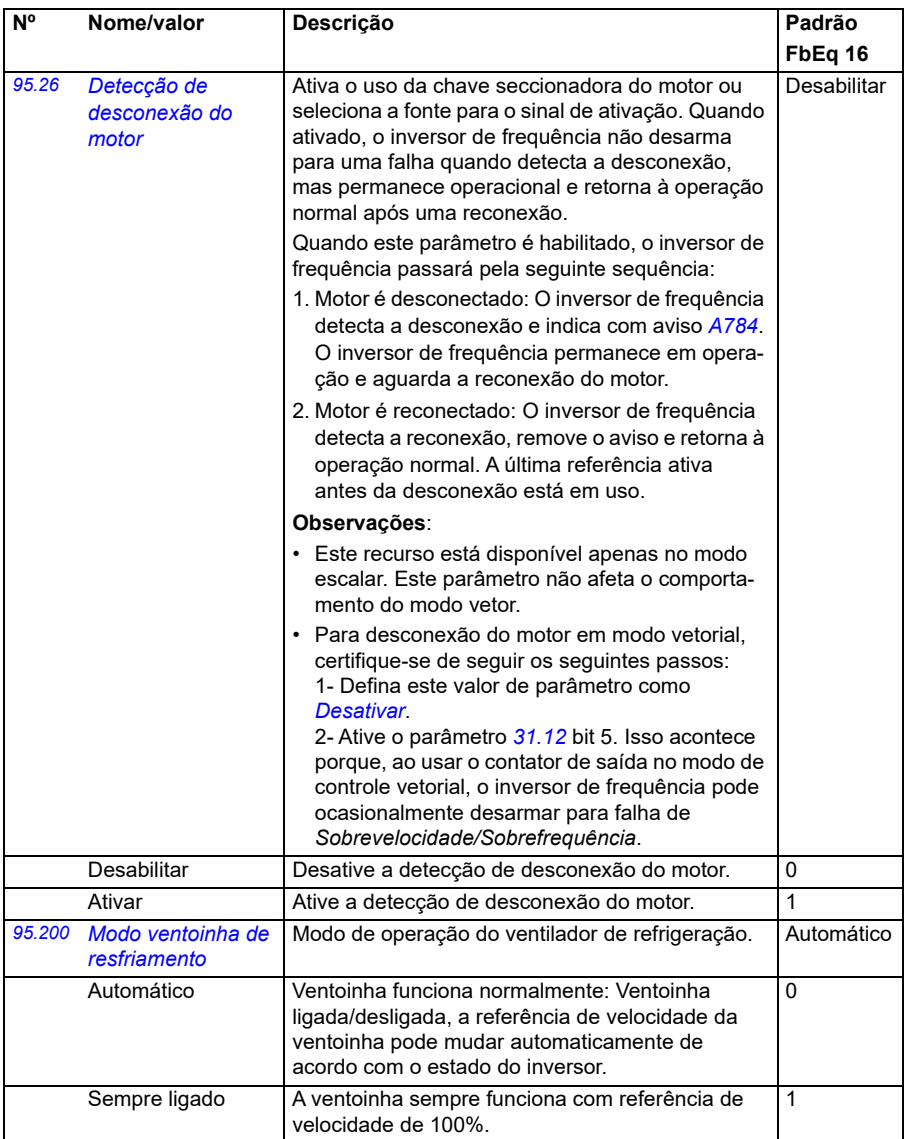

<span id="page-446-0"></span>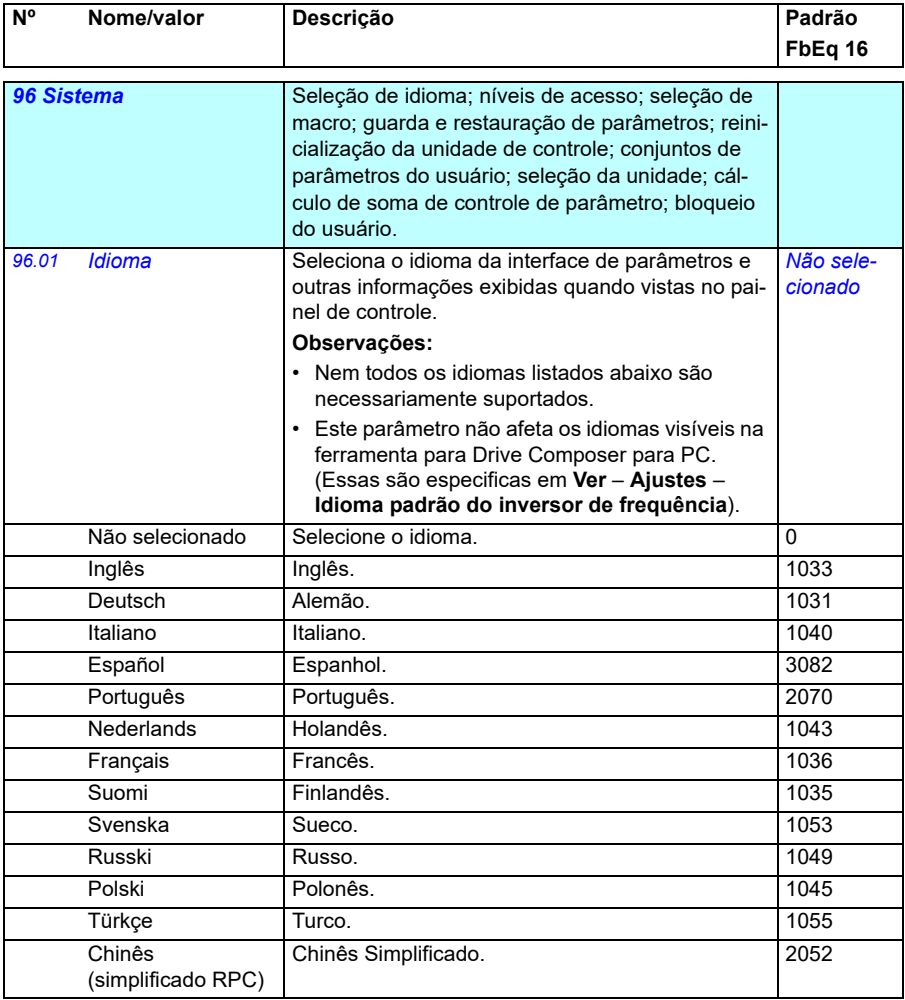

<span id="page-447-3"></span><span id="page-447-2"></span><span id="page-447-1"></span><span id="page-447-0"></span>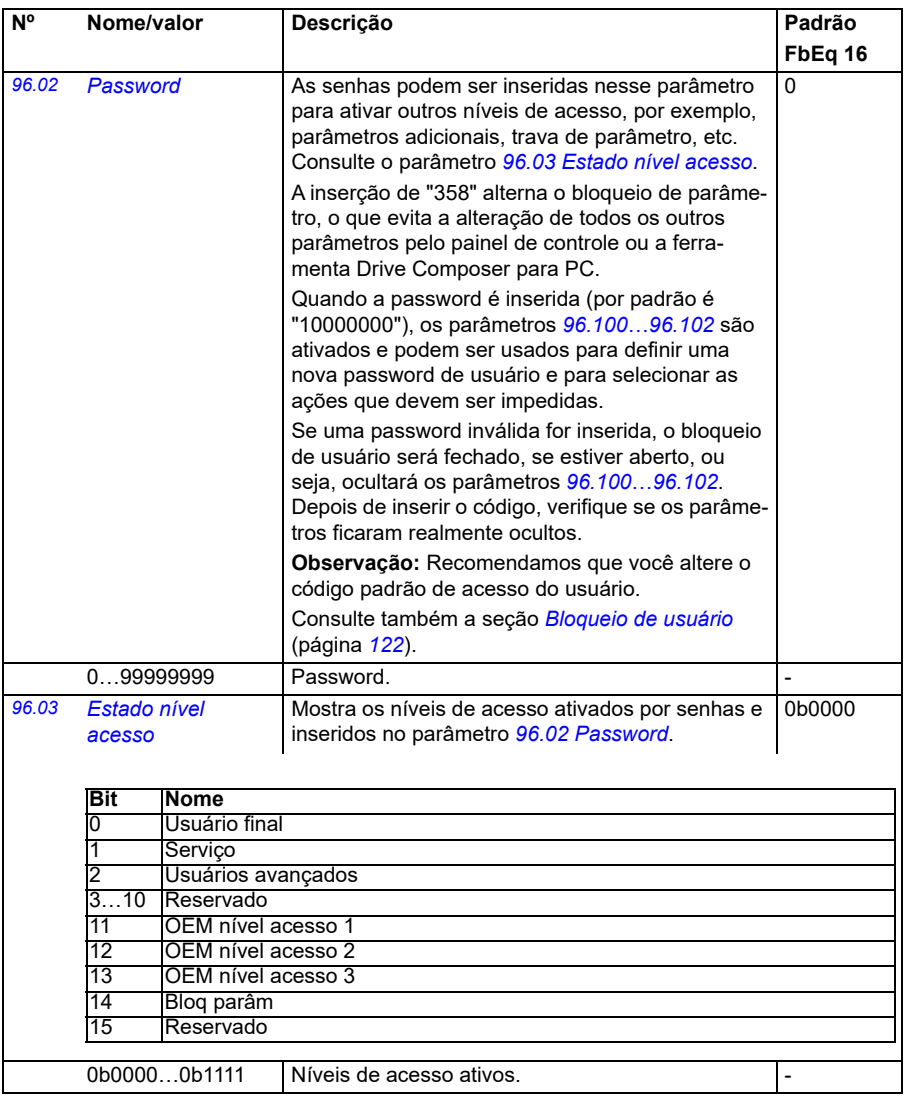

<span id="page-448-1"></span><span id="page-448-0"></span>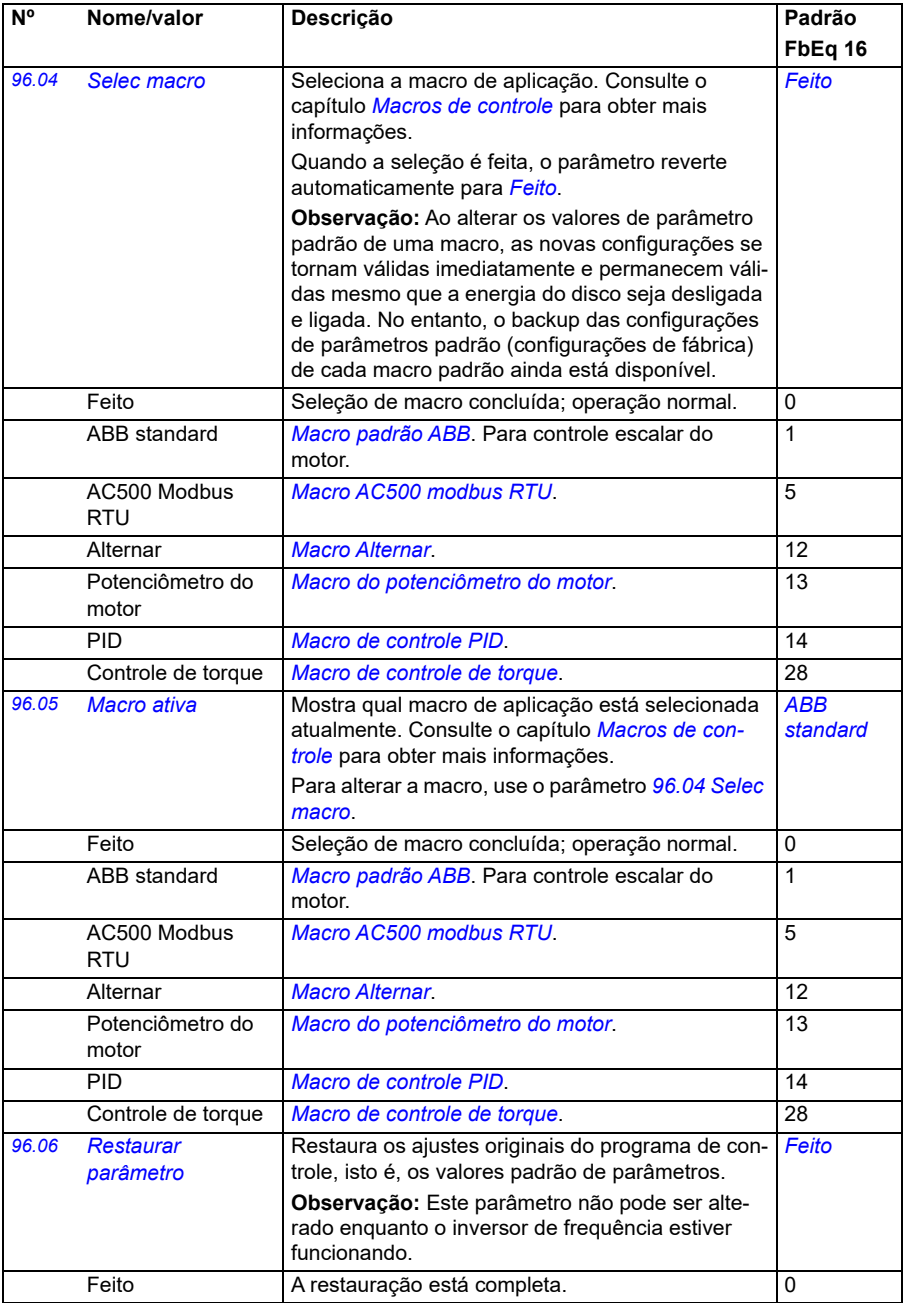

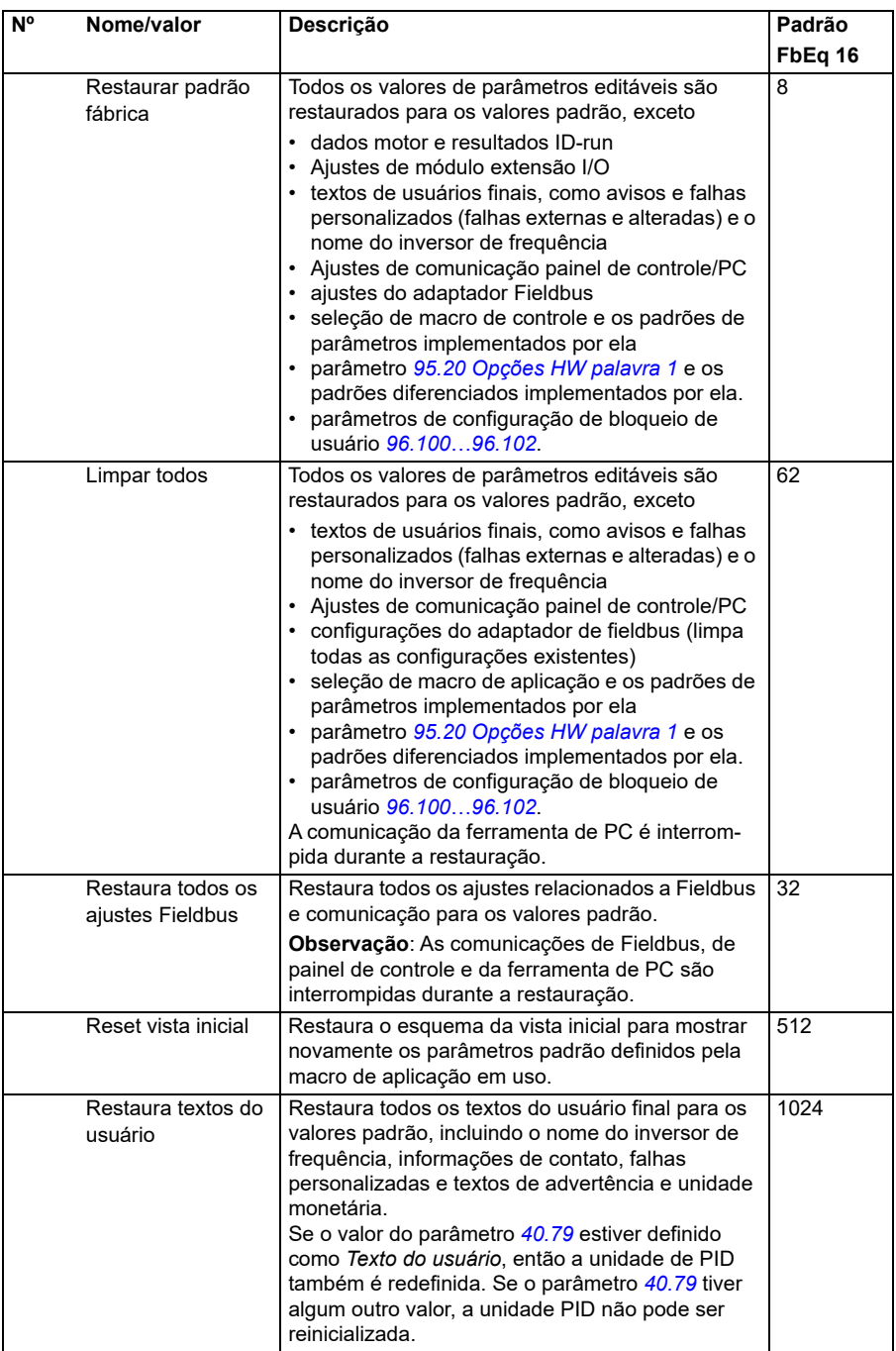

<span id="page-450-1"></span><span id="page-450-0"></span>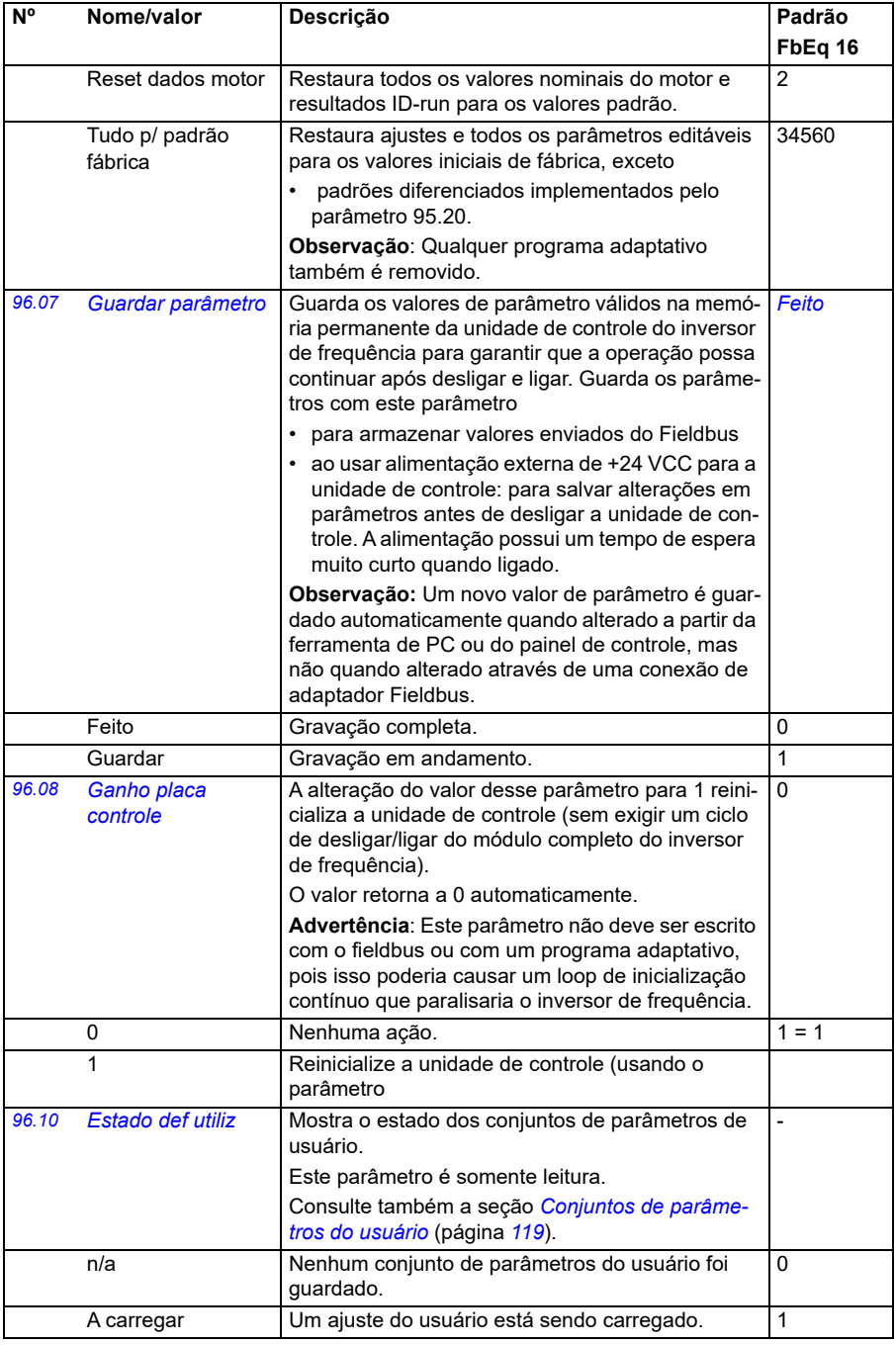

<span id="page-451-1"></span><span id="page-451-0"></span>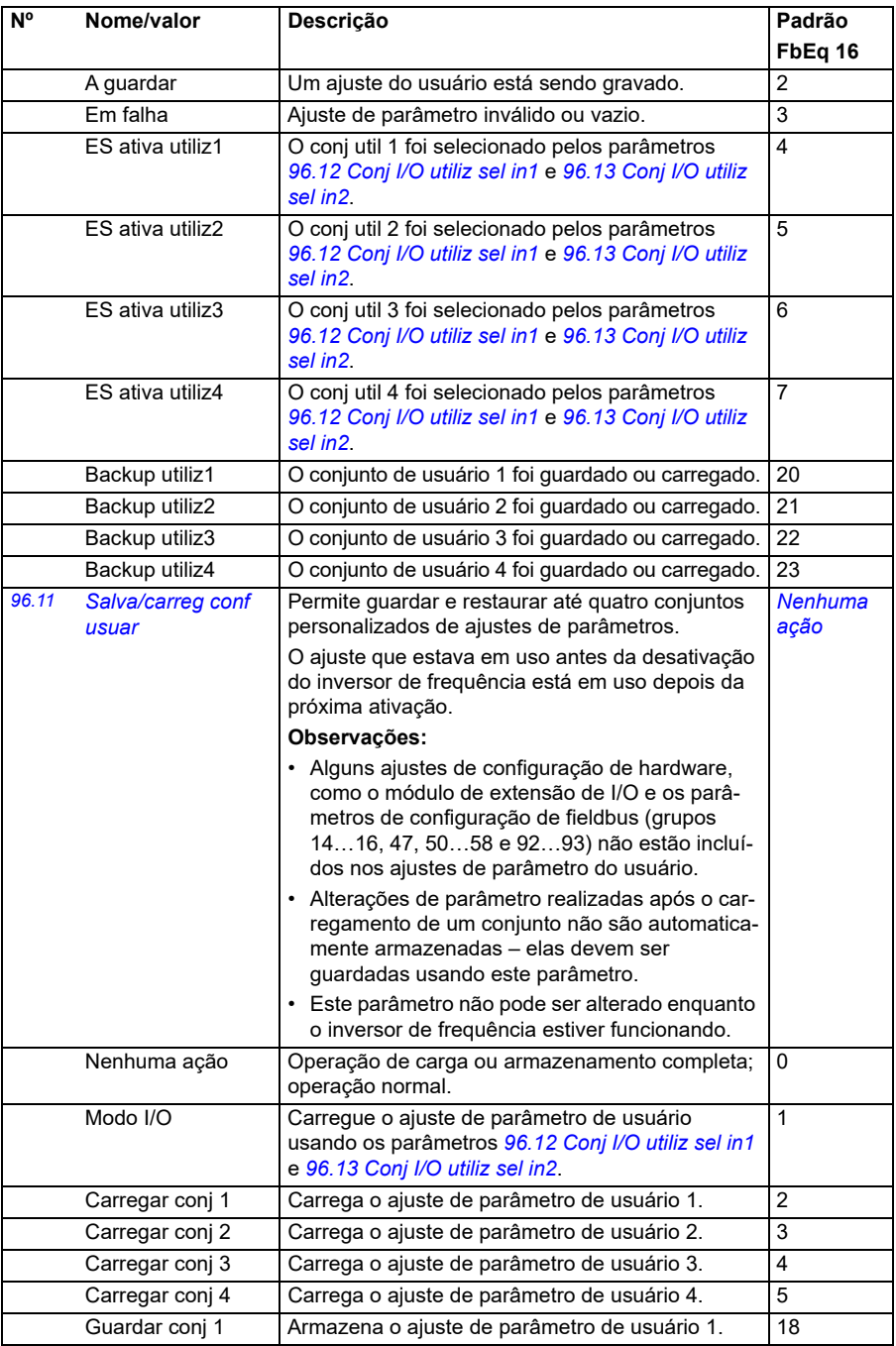

<span id="page-452-3"></span><span id="page-452-2"></span><span id="page-452-1"></span><span id="page-452-0"></span>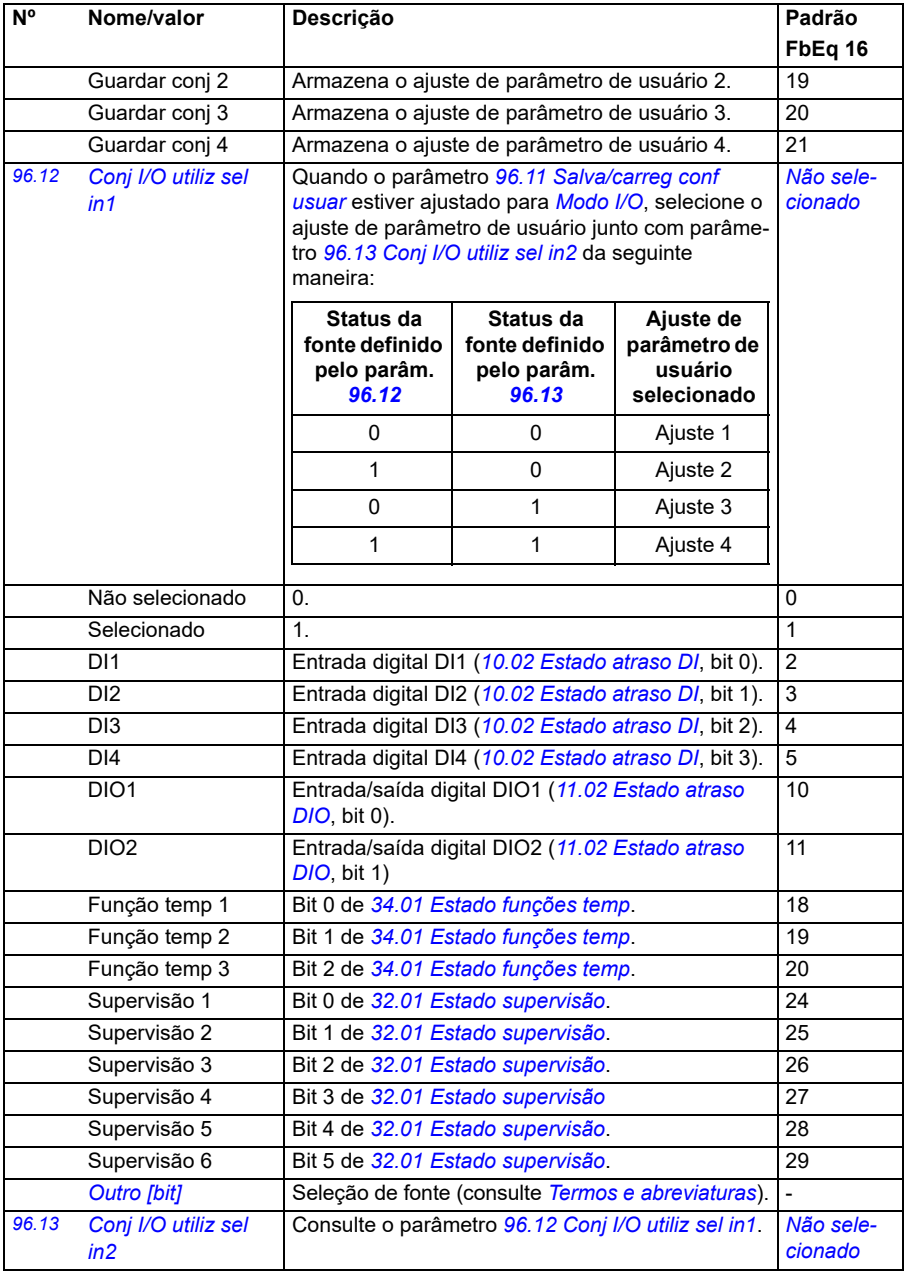

<span id="page-453-1"></span><span id="page-453-0"></span>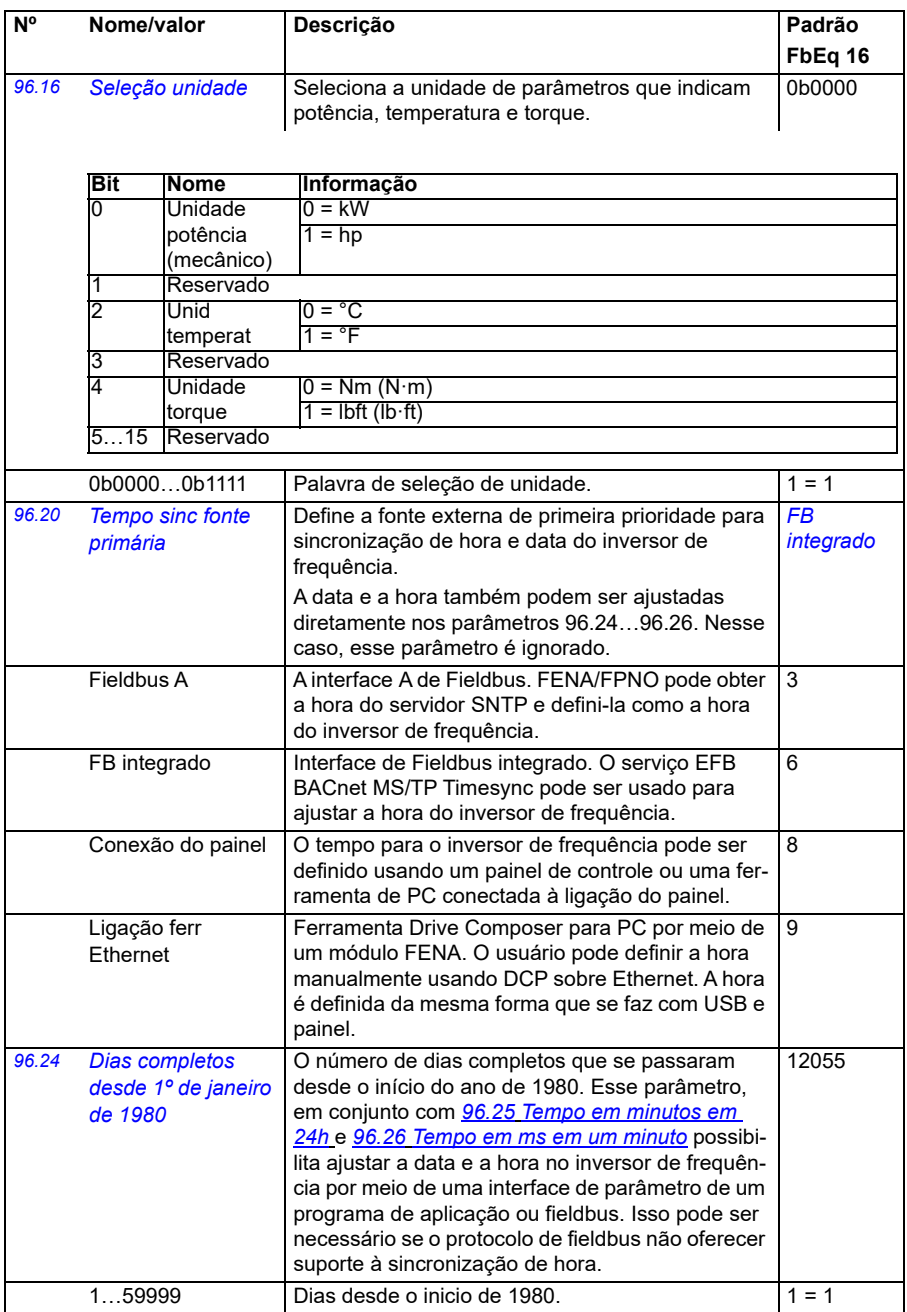

<span id="page-454-5"></span><span id="page-454-4"></span><span id="page-454-3"></span><span id="page-454-2"></span><span id="page-454-1"></span><span id="page-454-0"></span>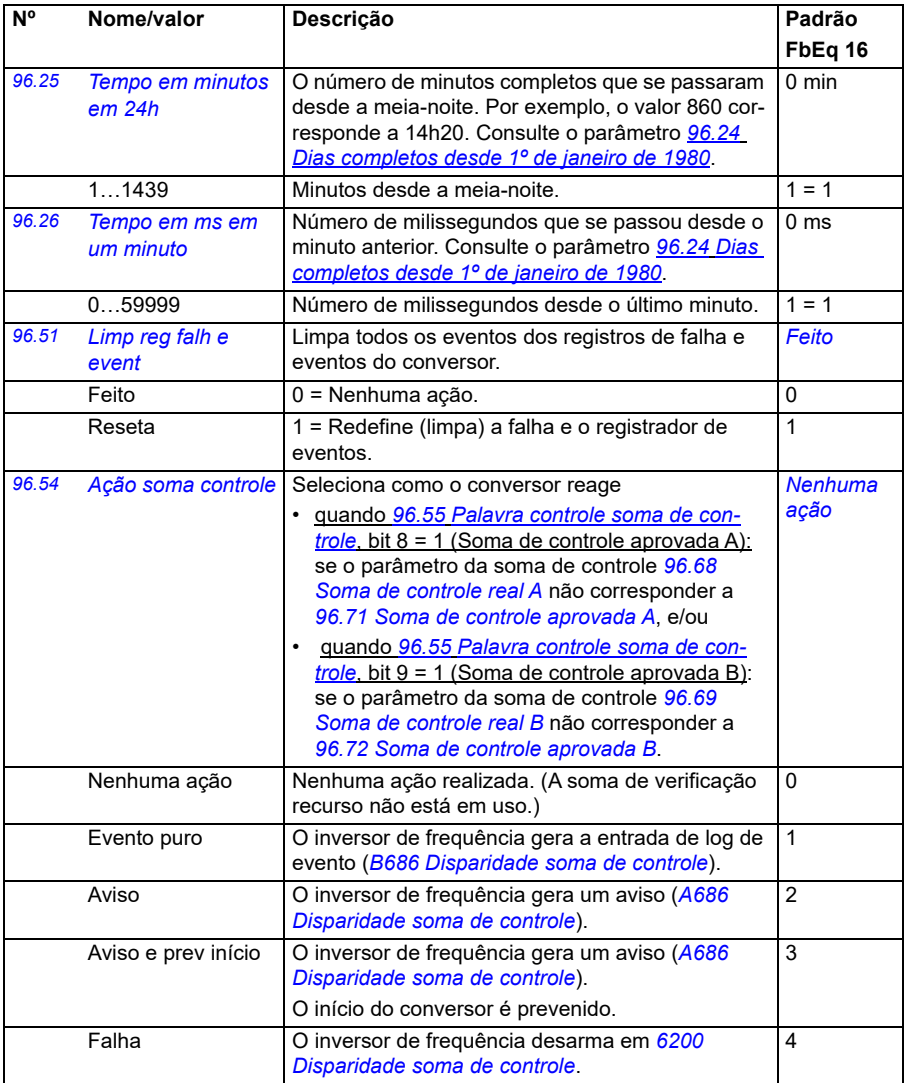

<span id="page-455-1"></span><span id="page-455-0"></span>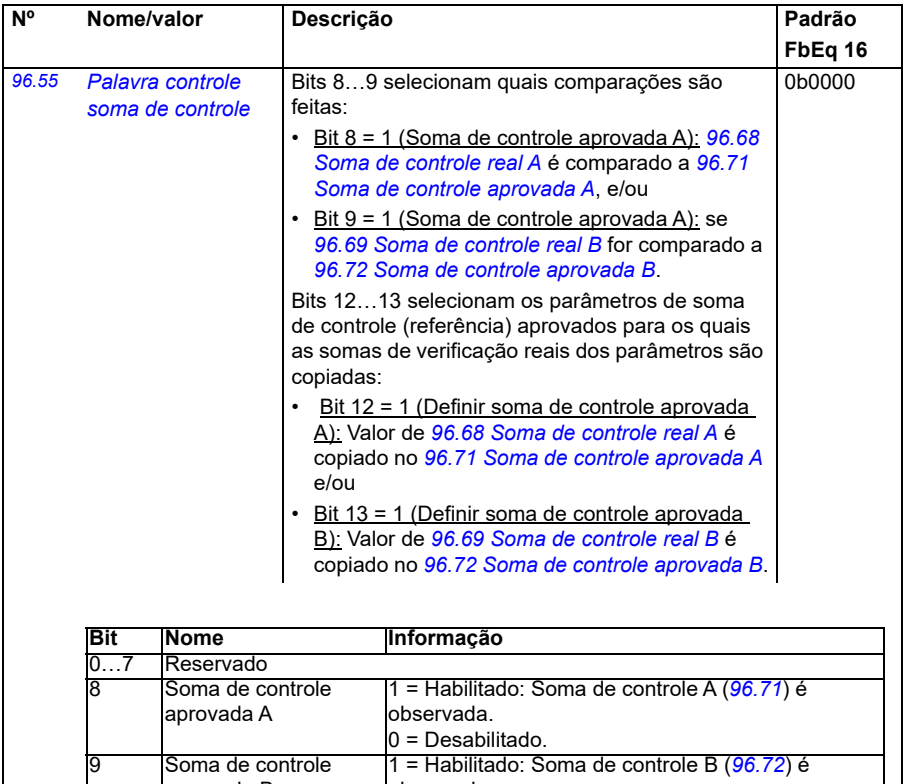

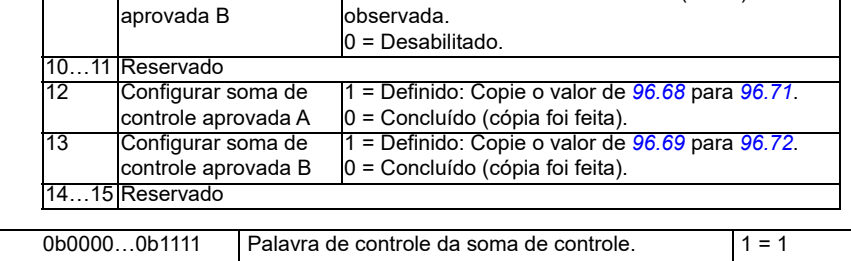

<span id="page-456-3"></span><span id="page-456-2"></span><span id="page-456-1"></span><span id="page-456-0"></span>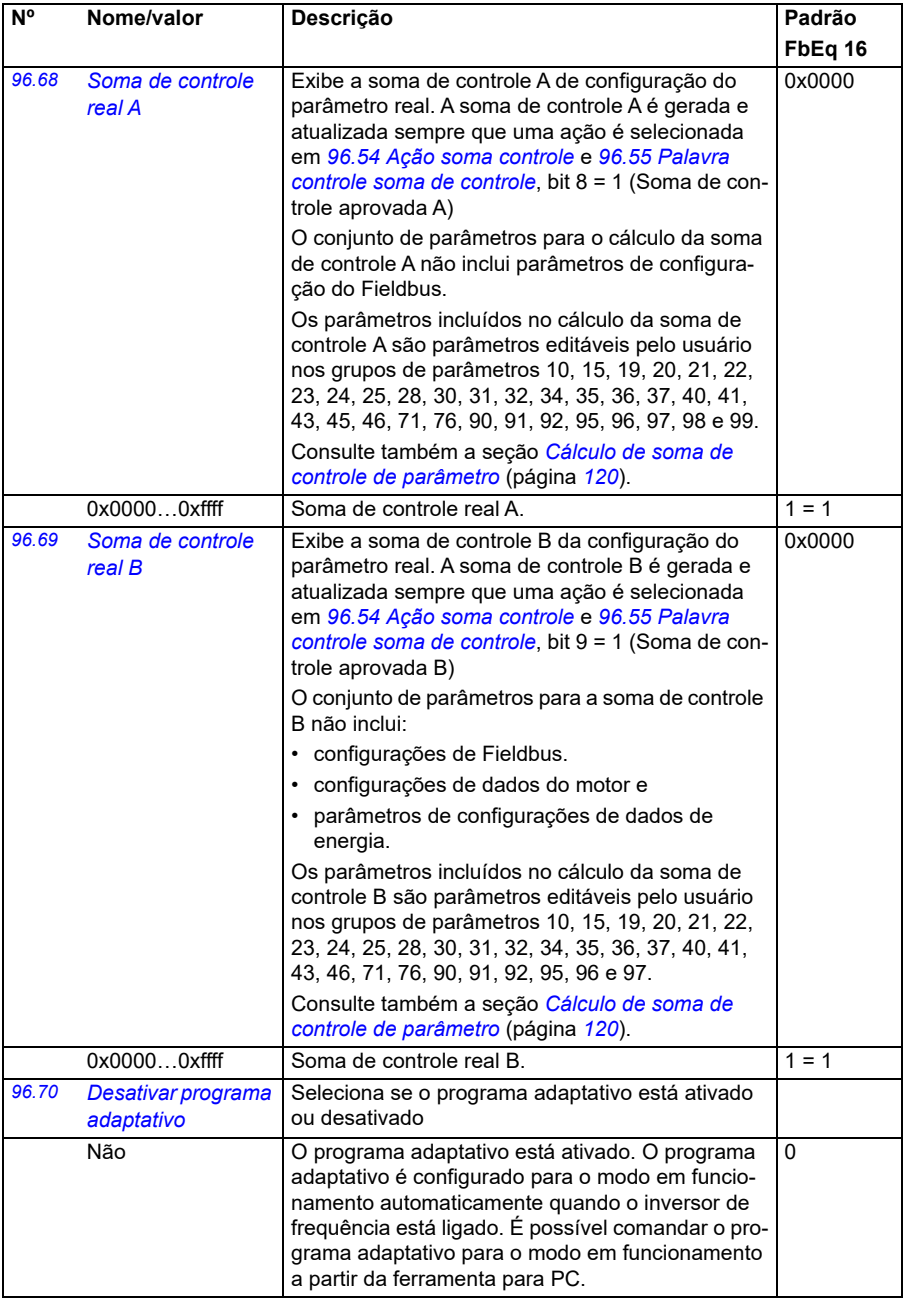

<span id="page-457-5"></span><span id="page-457-4"></span><span id="page-457-3"></span><span id="page-457-2"></span><span id="page-457-1"></span><span id="page-457-0"></span>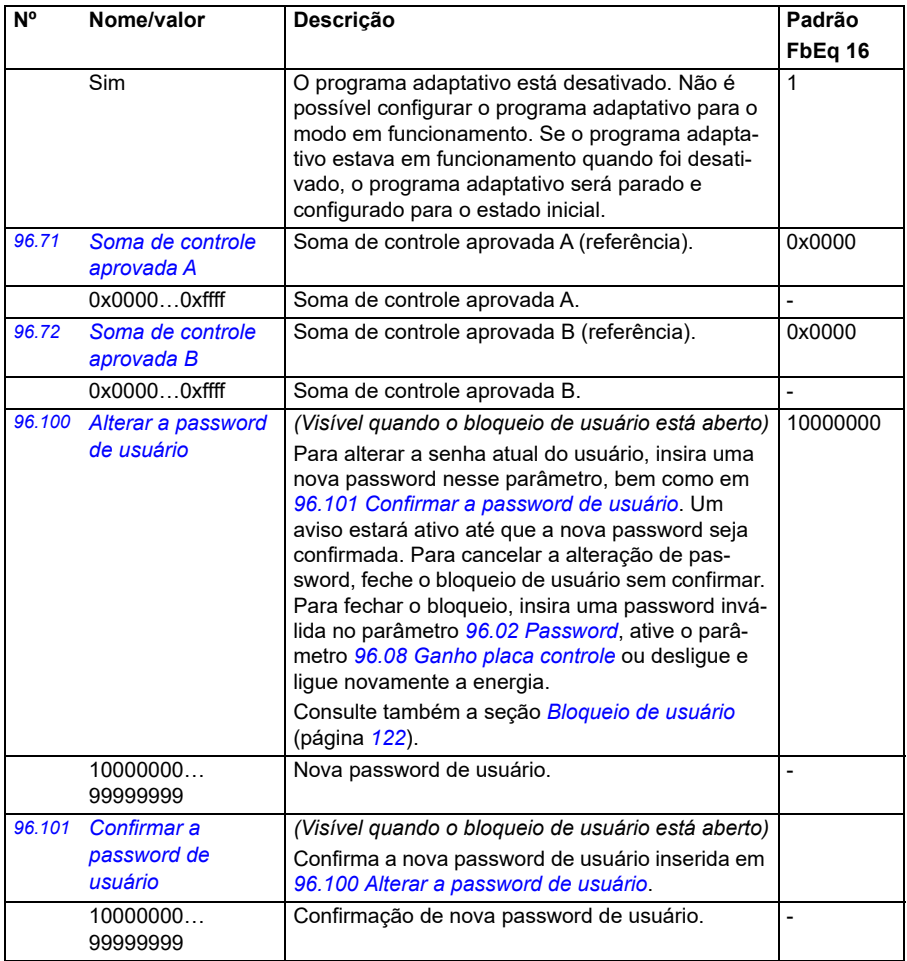

<span id="page-458-0"></span>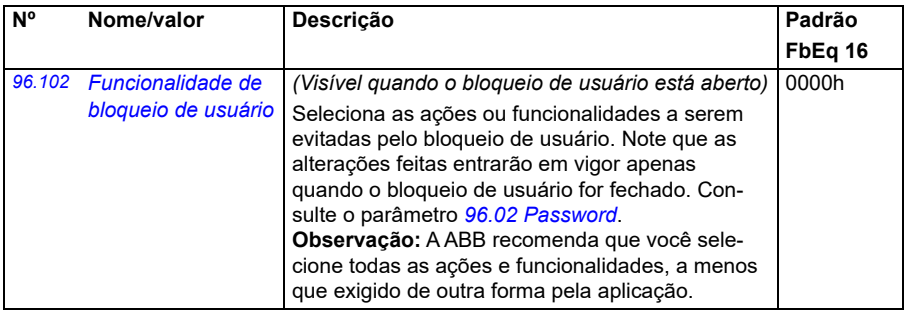

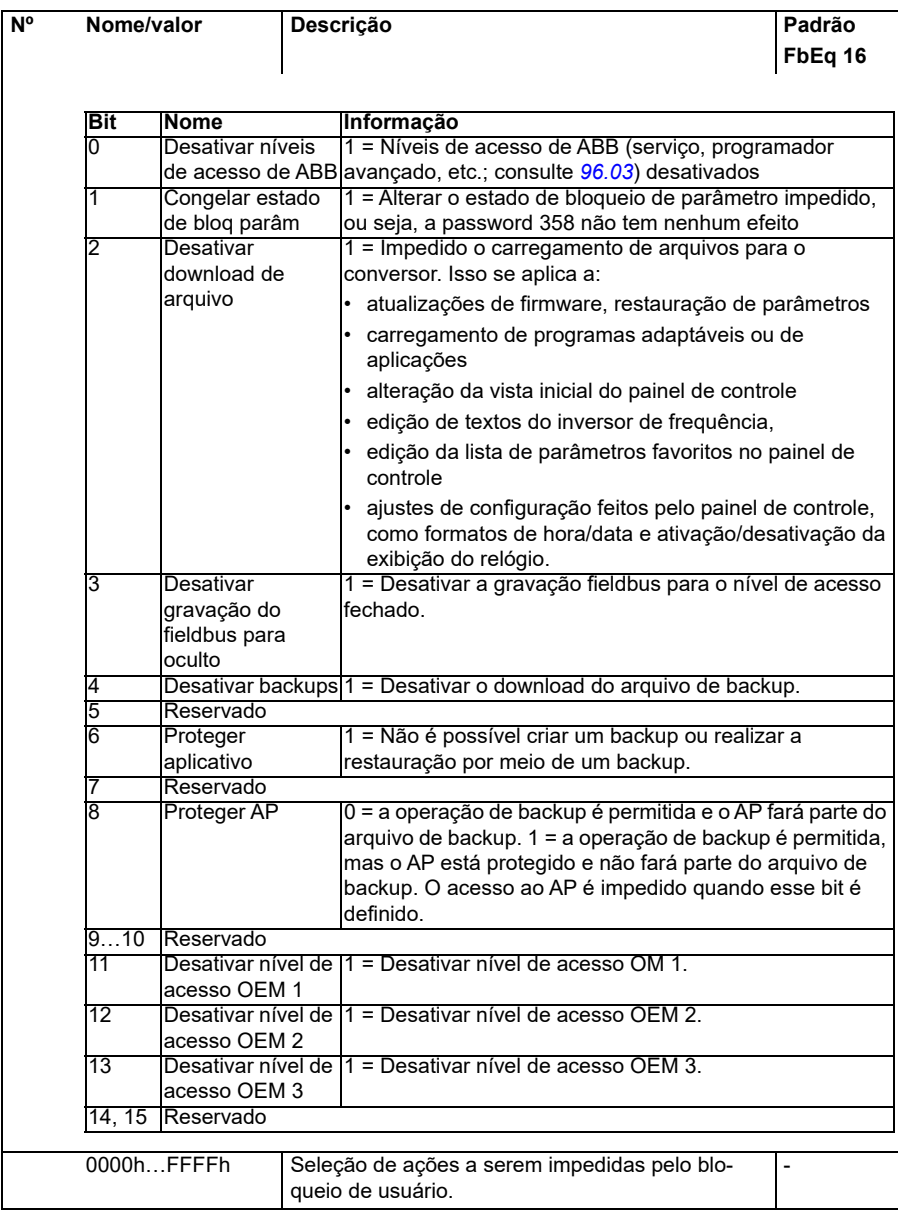

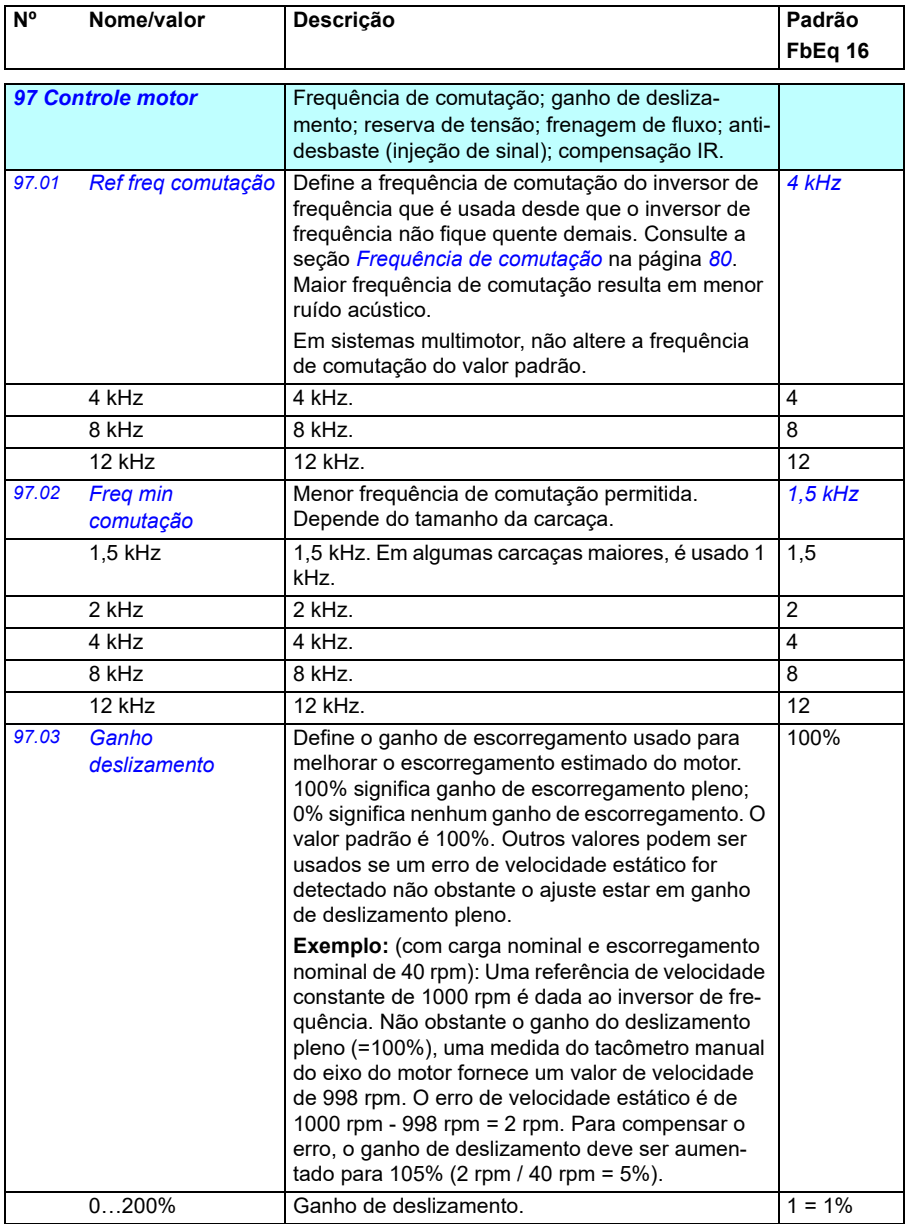

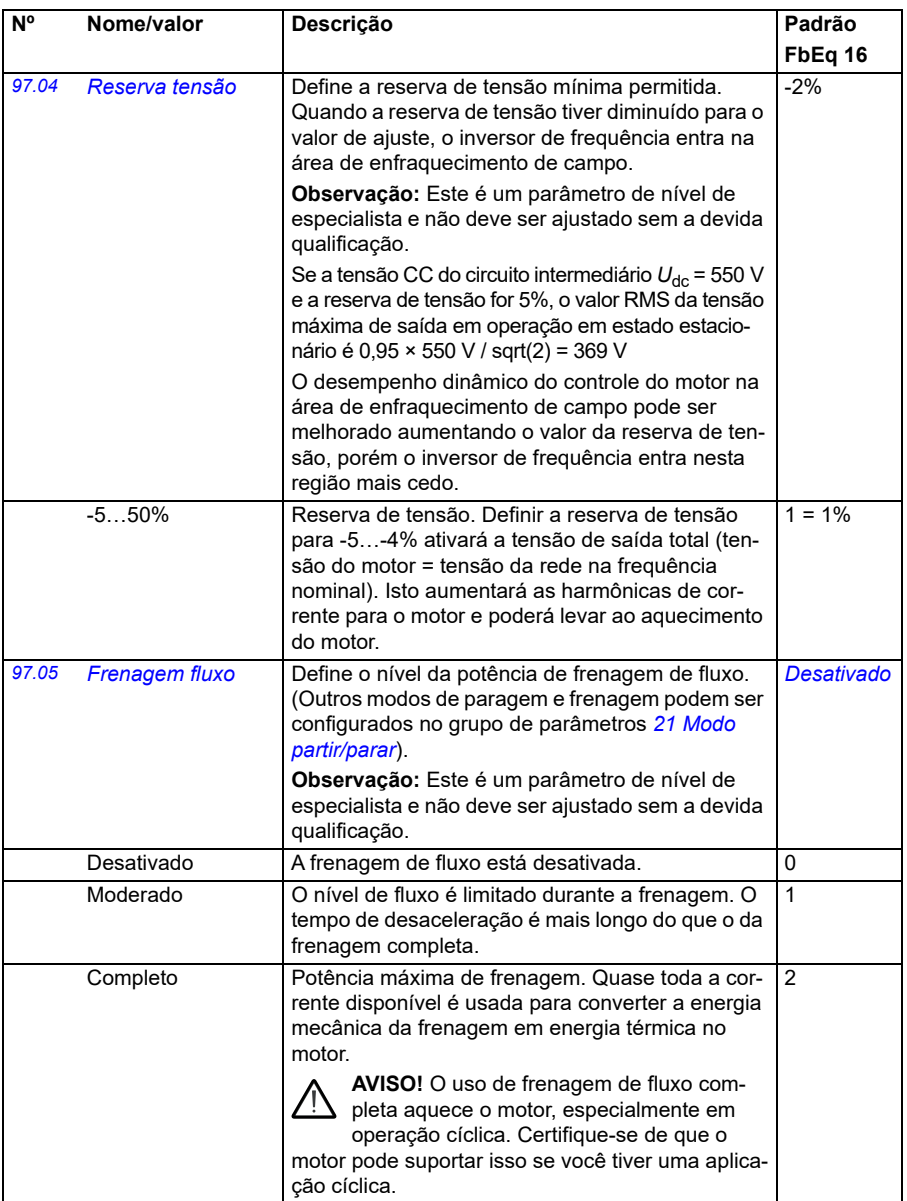

<span id="page-462-4"></span><span id="page-462-3"></span><span id="page-462-2"></span><span id="page-462-1"></span><span id="page-462-0"></span>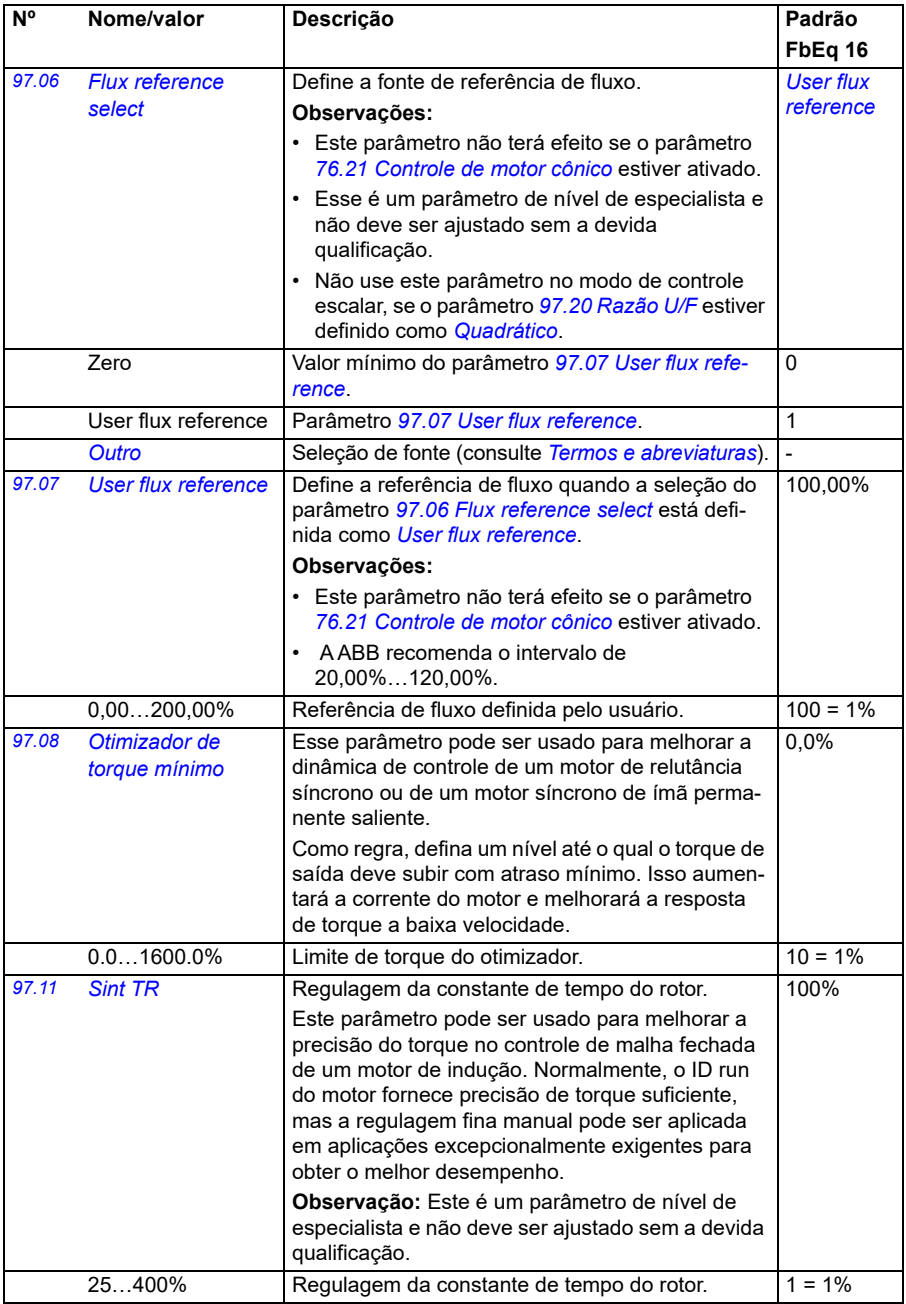

<span id="page-463-1"></span><span id="page-463-0"></span>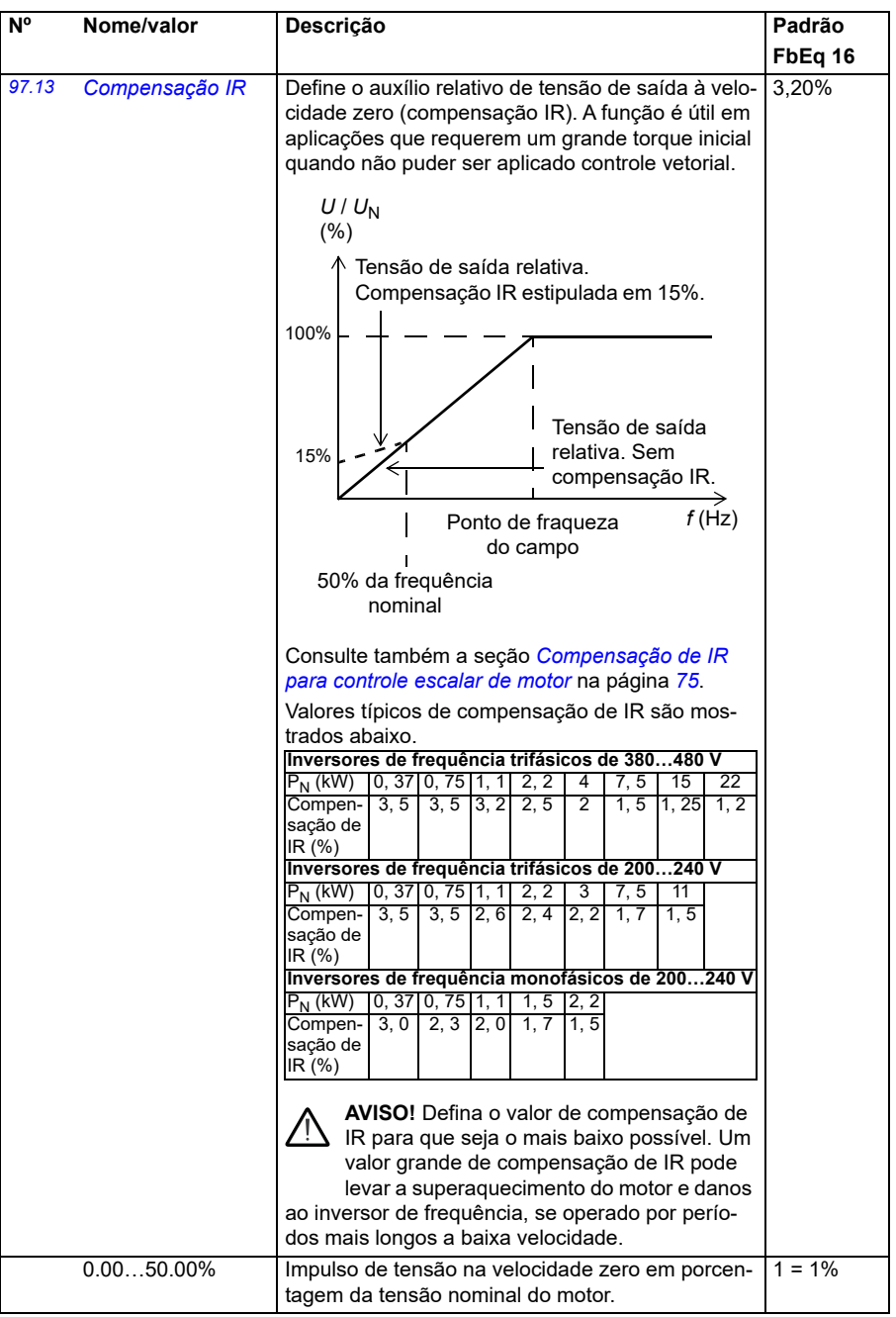

<span id="page-464-1"></span><span id="page-464-0"></span>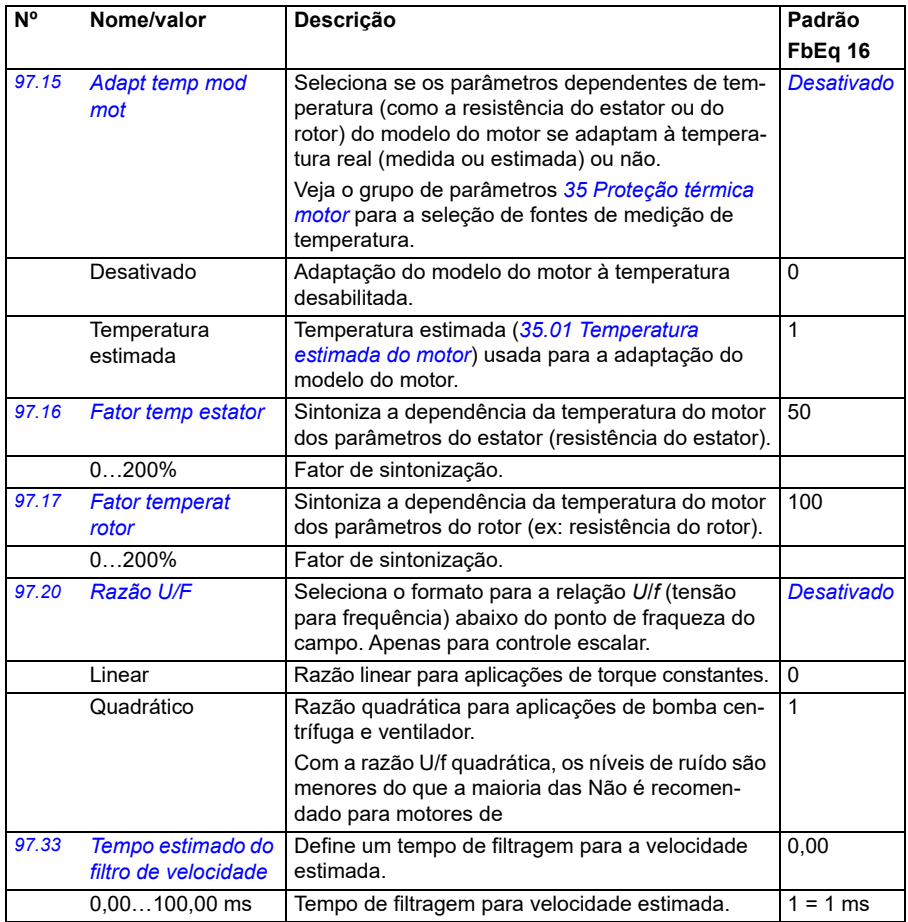

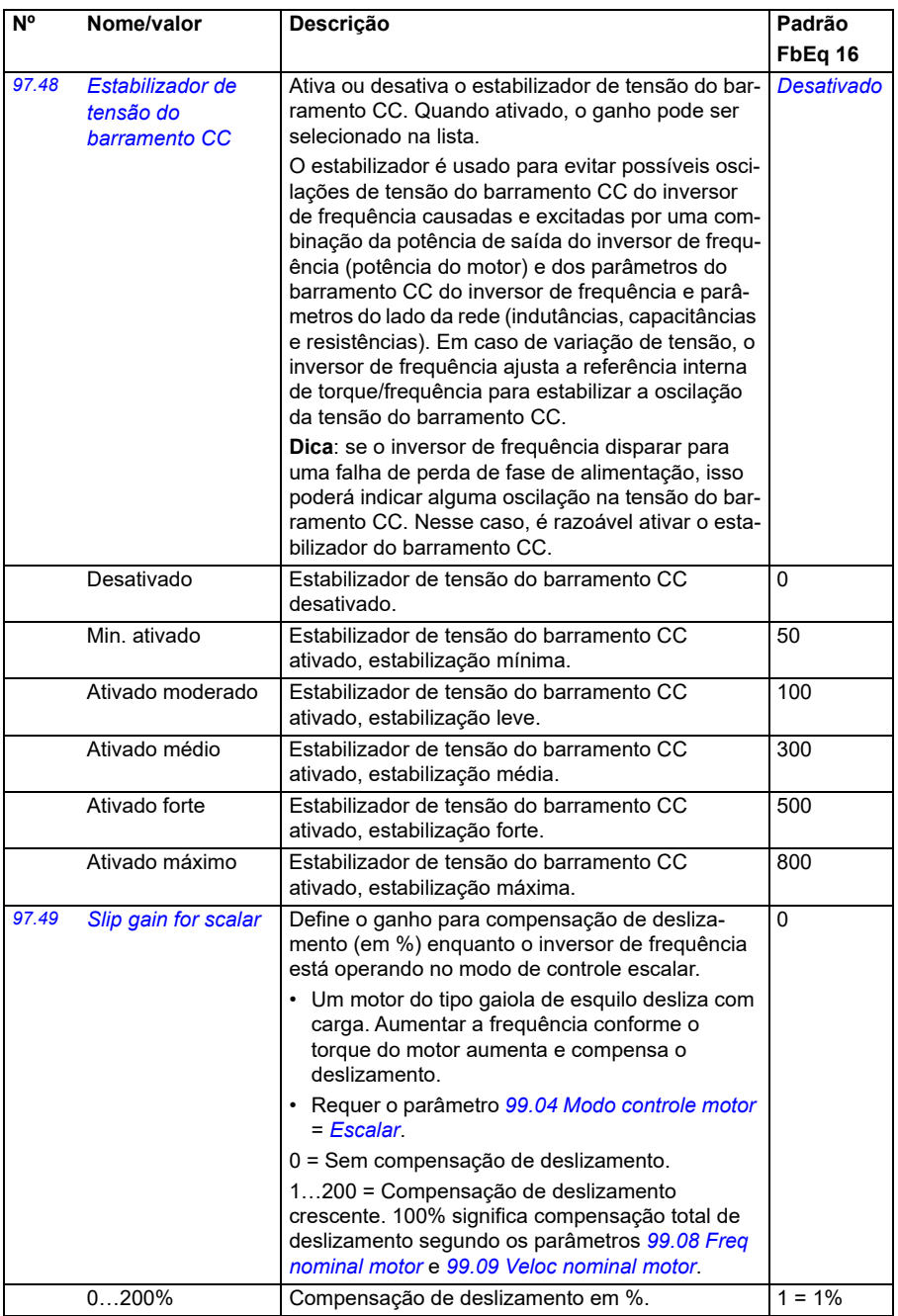

<span id="page-466-0"></span>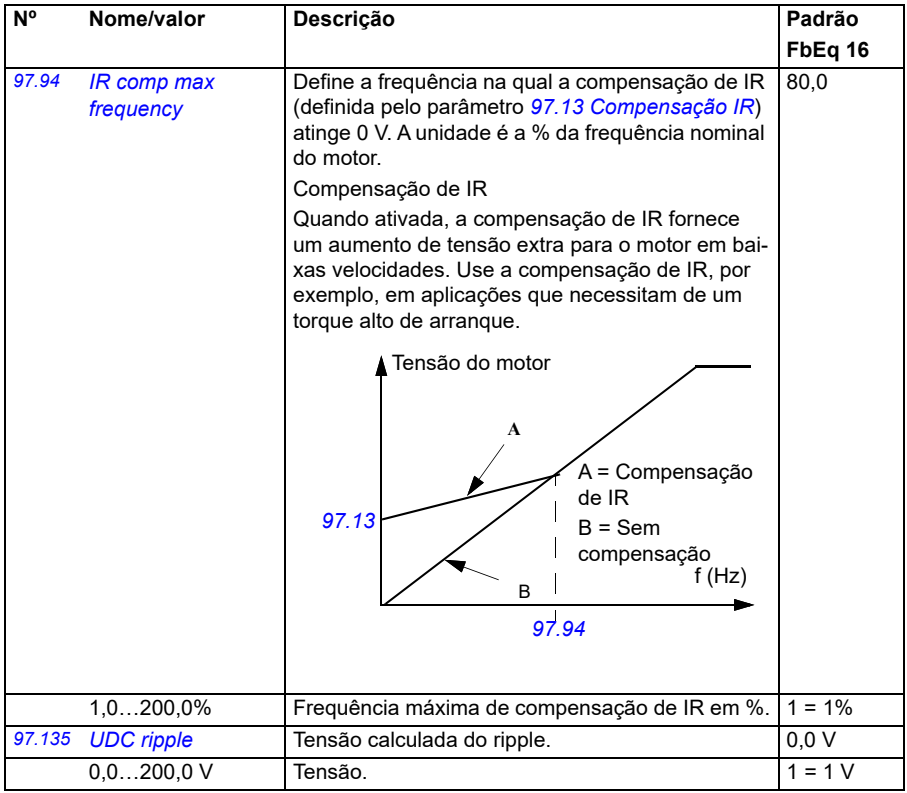

<span id="page-467-0"></span>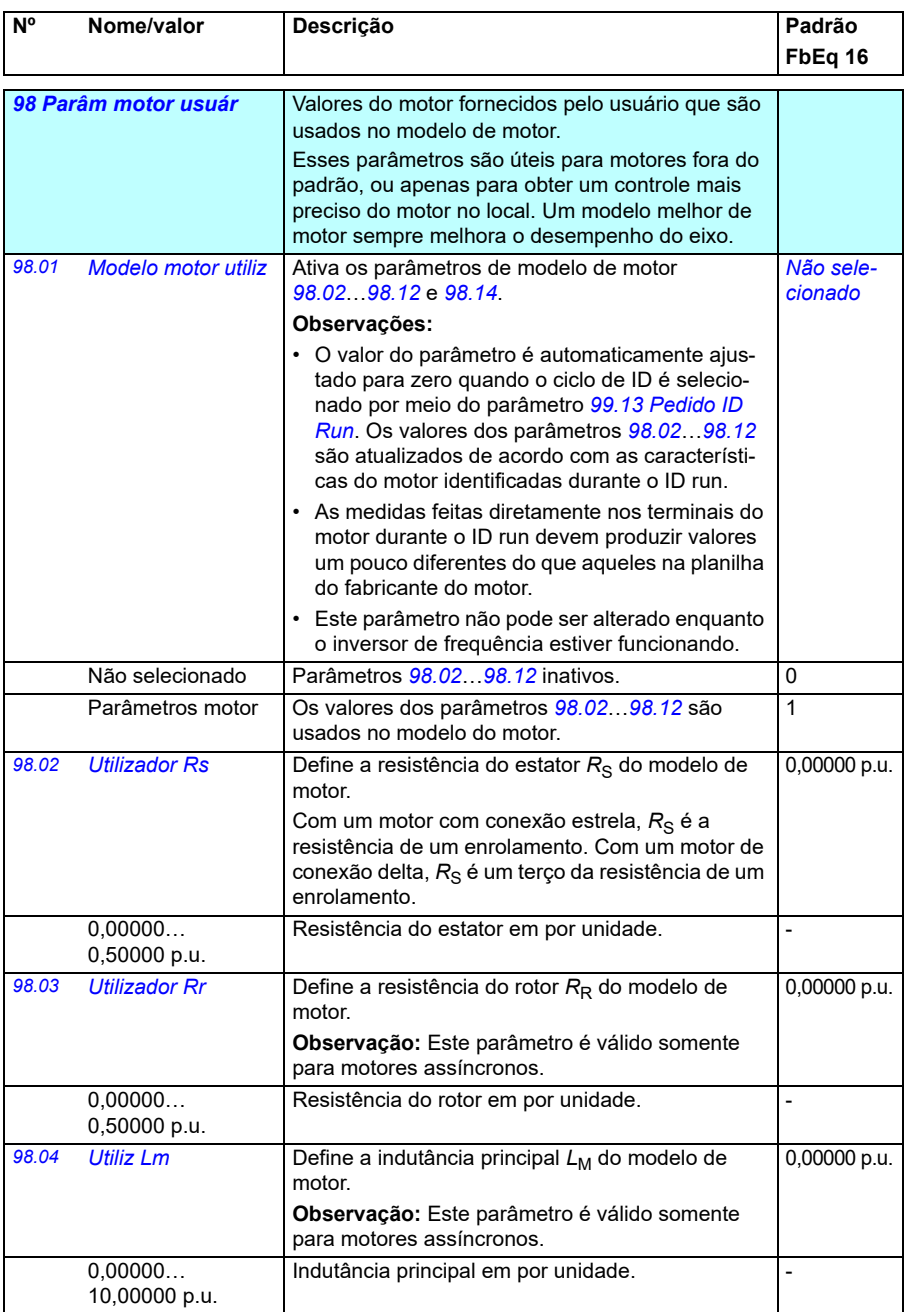
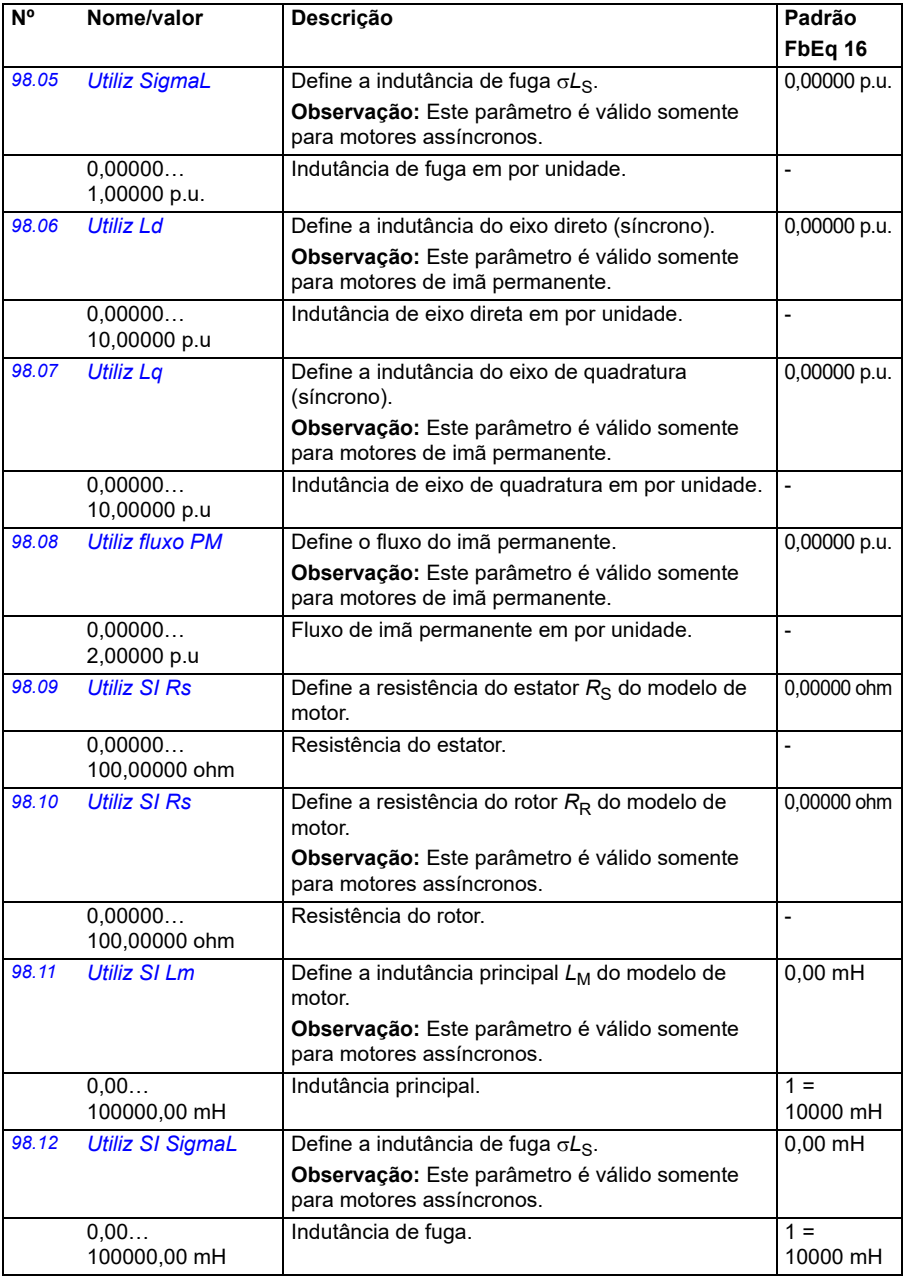

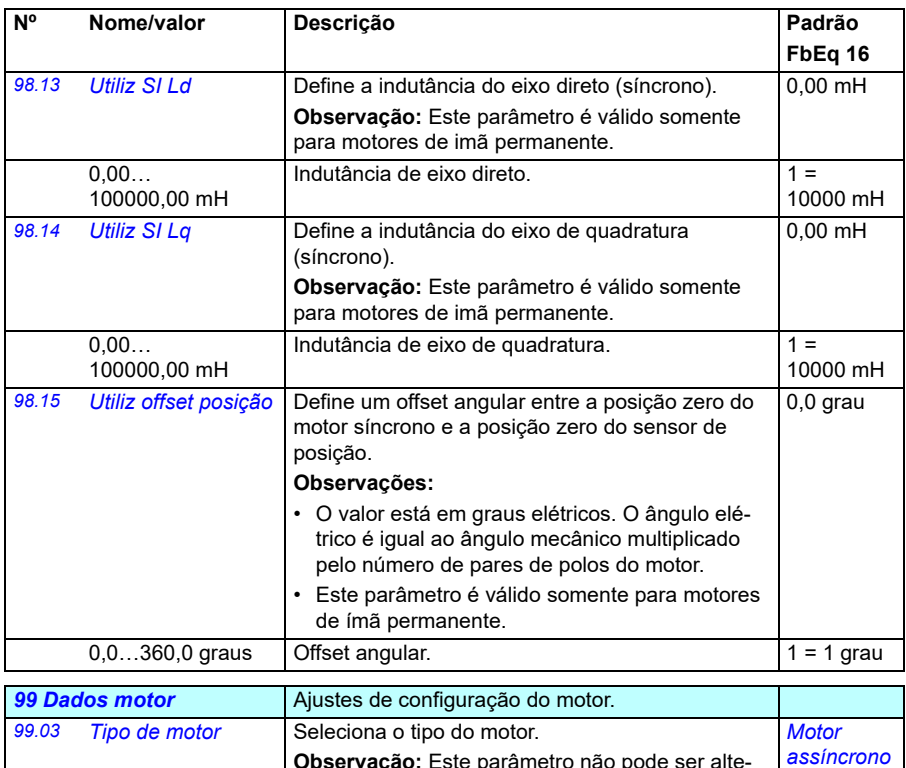

<span id="page-469-0"></span>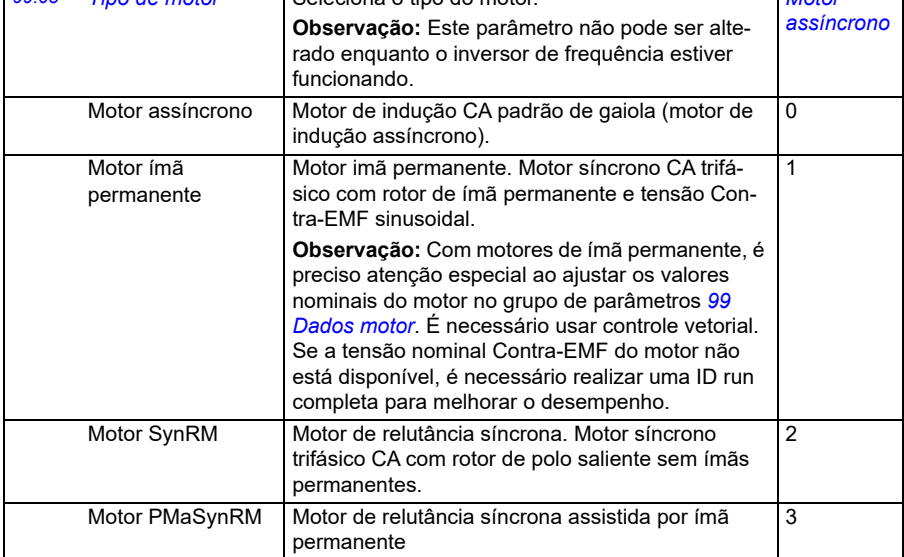

<span id="page-470-1"></span><span id="page-470-0"></span>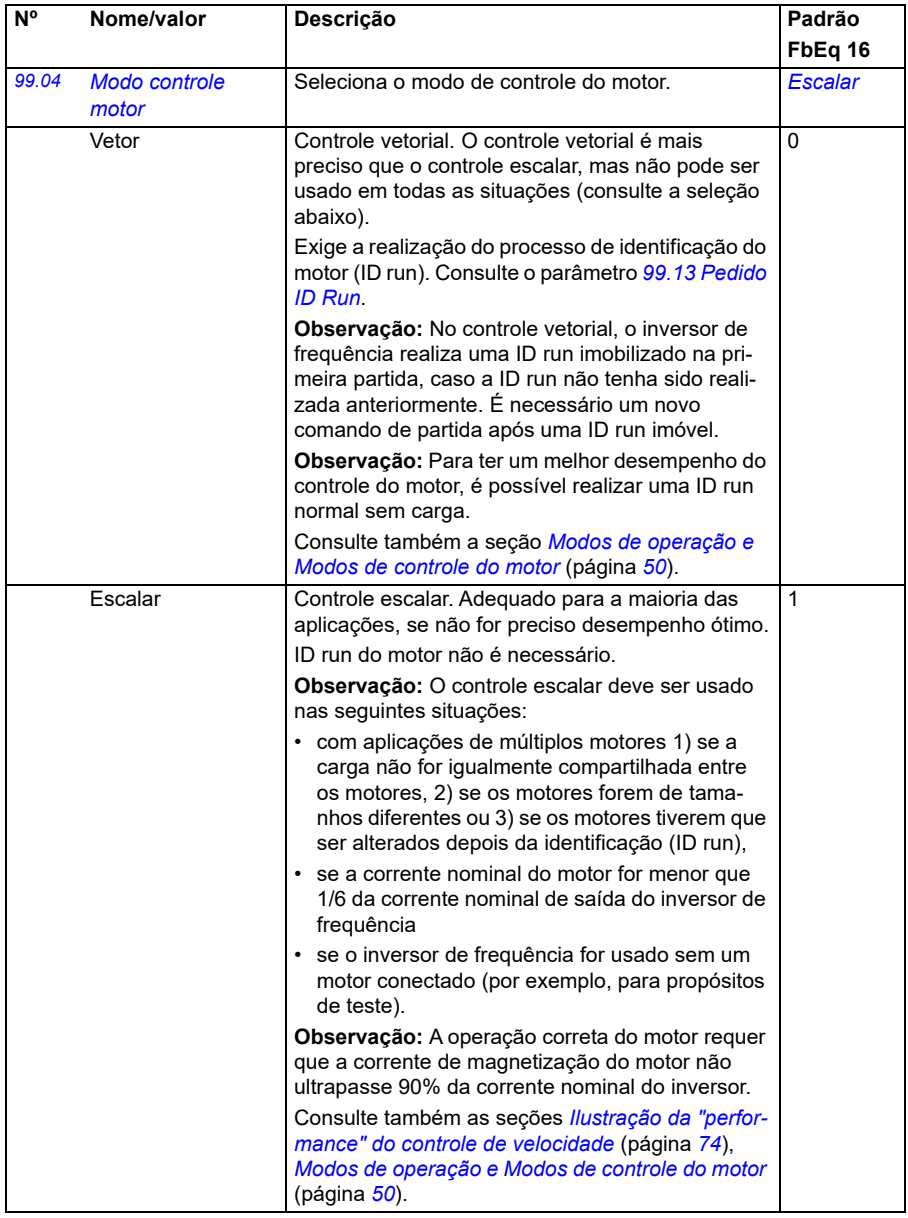

<span id="page-471-0"></span>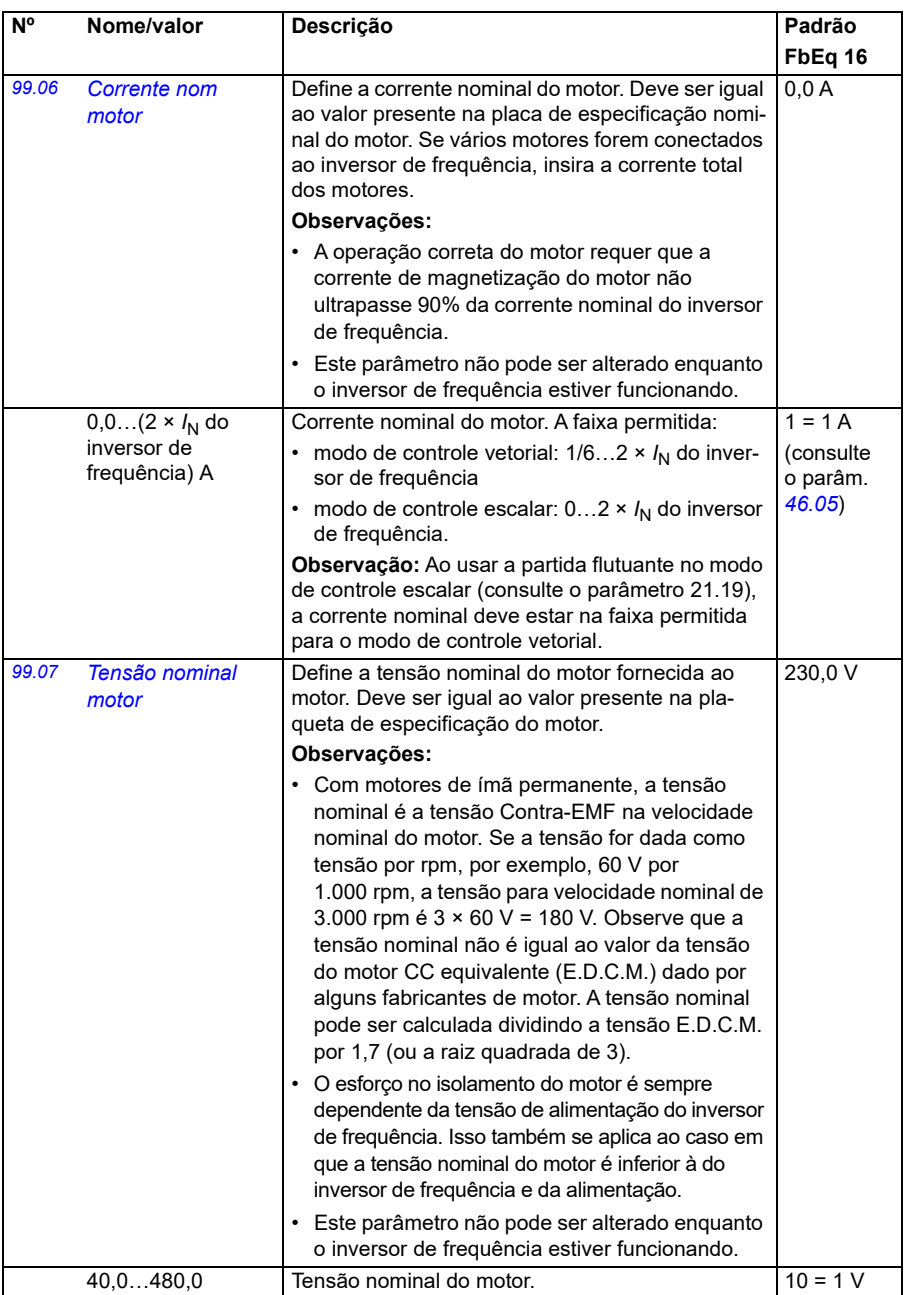

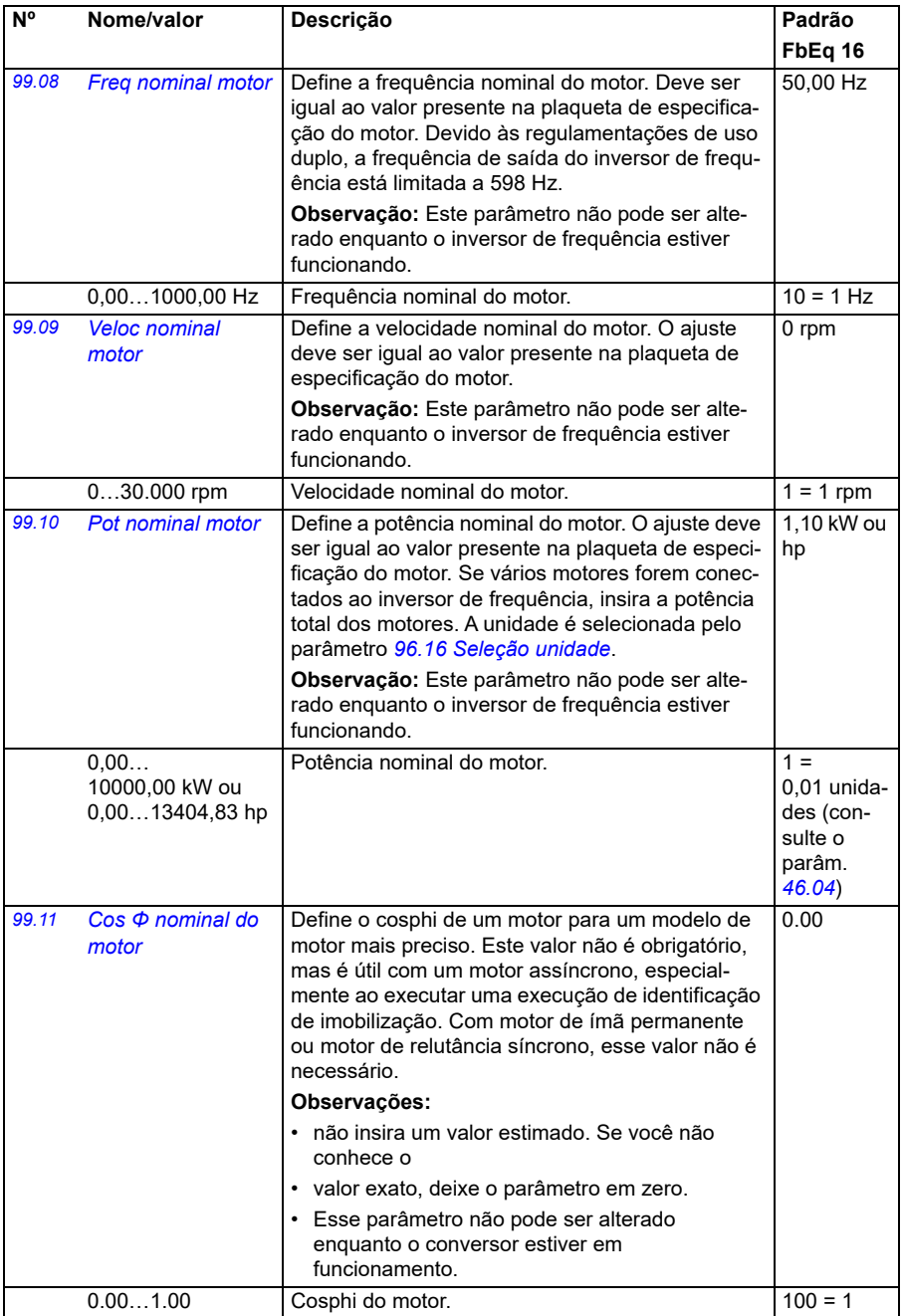

<span id="page-473-0"></span>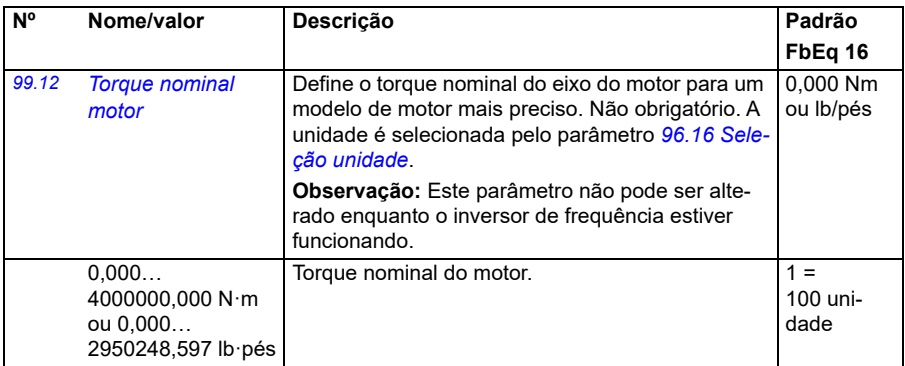

<span id="page-474-1"></span><span id="page-474-0"></span>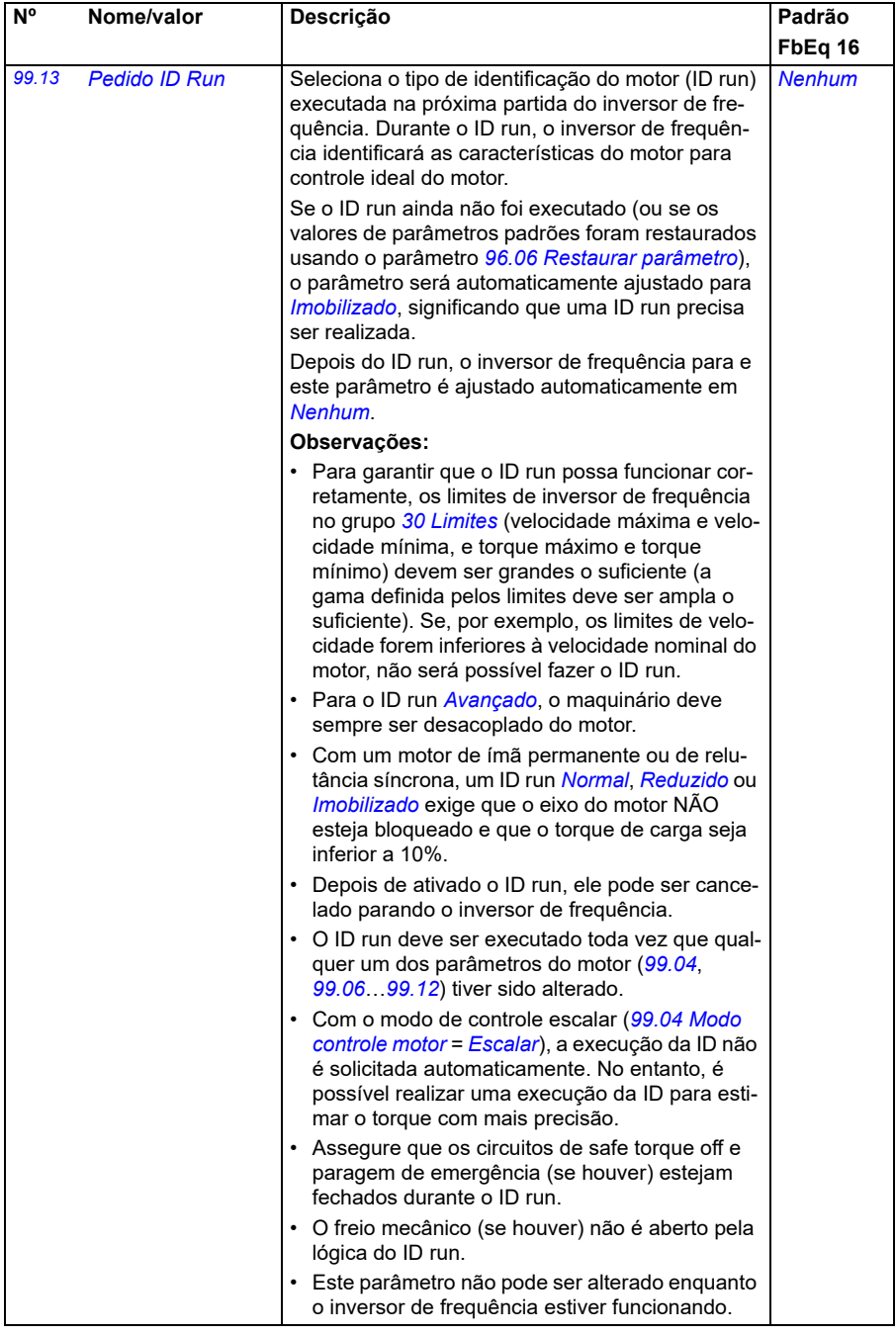

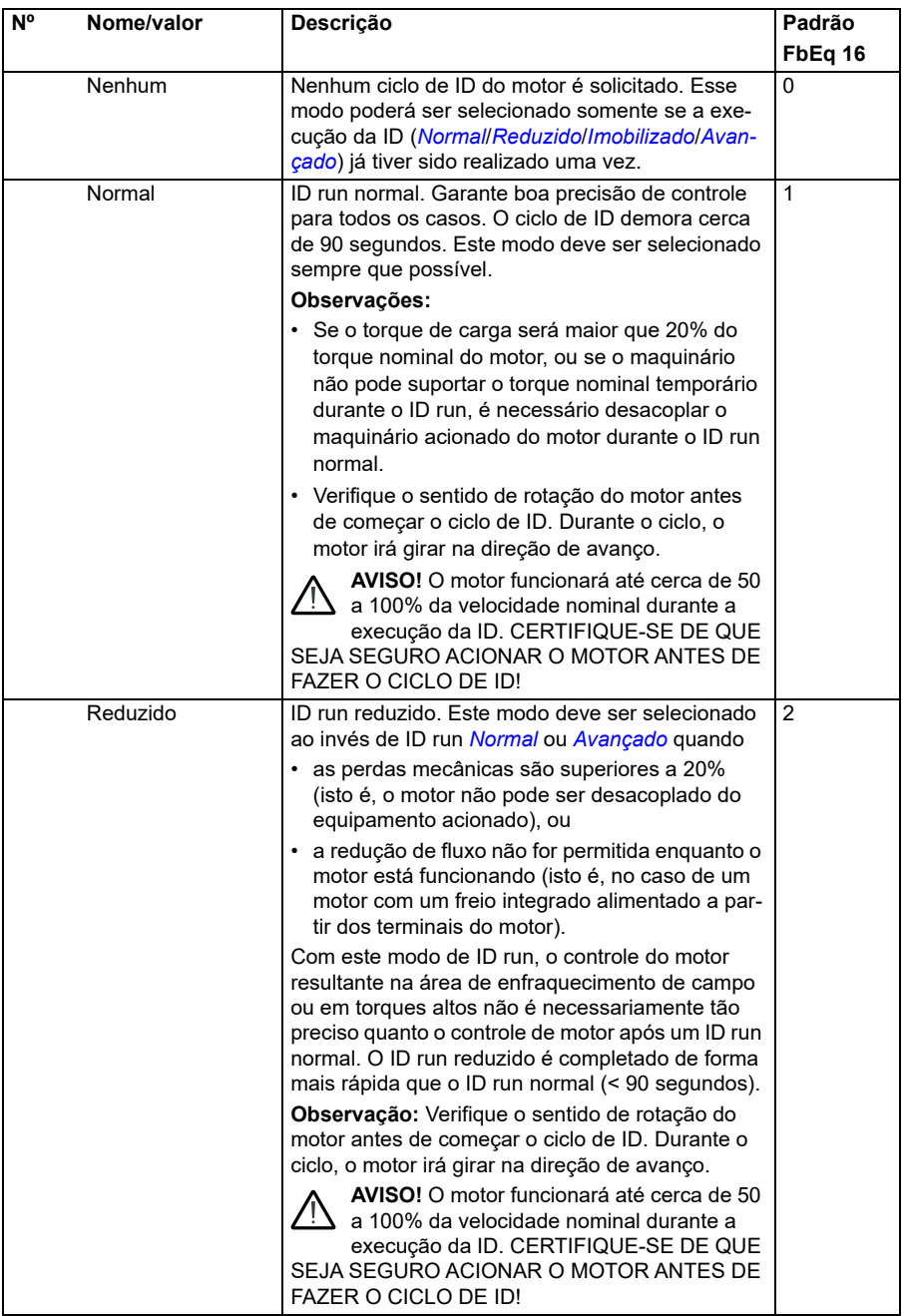

<span id="page-476-0"></span>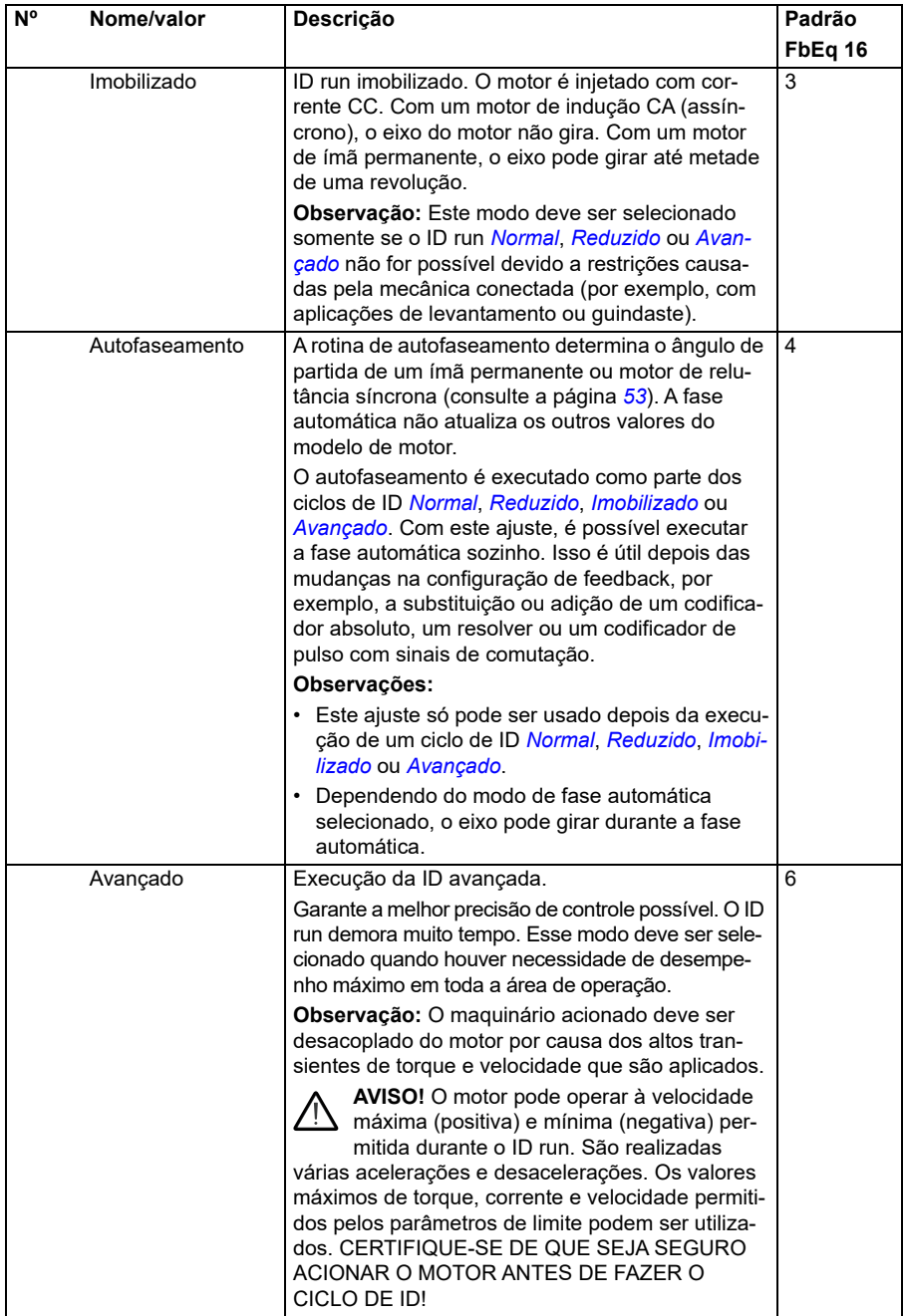

<span id="page-477-0"></span>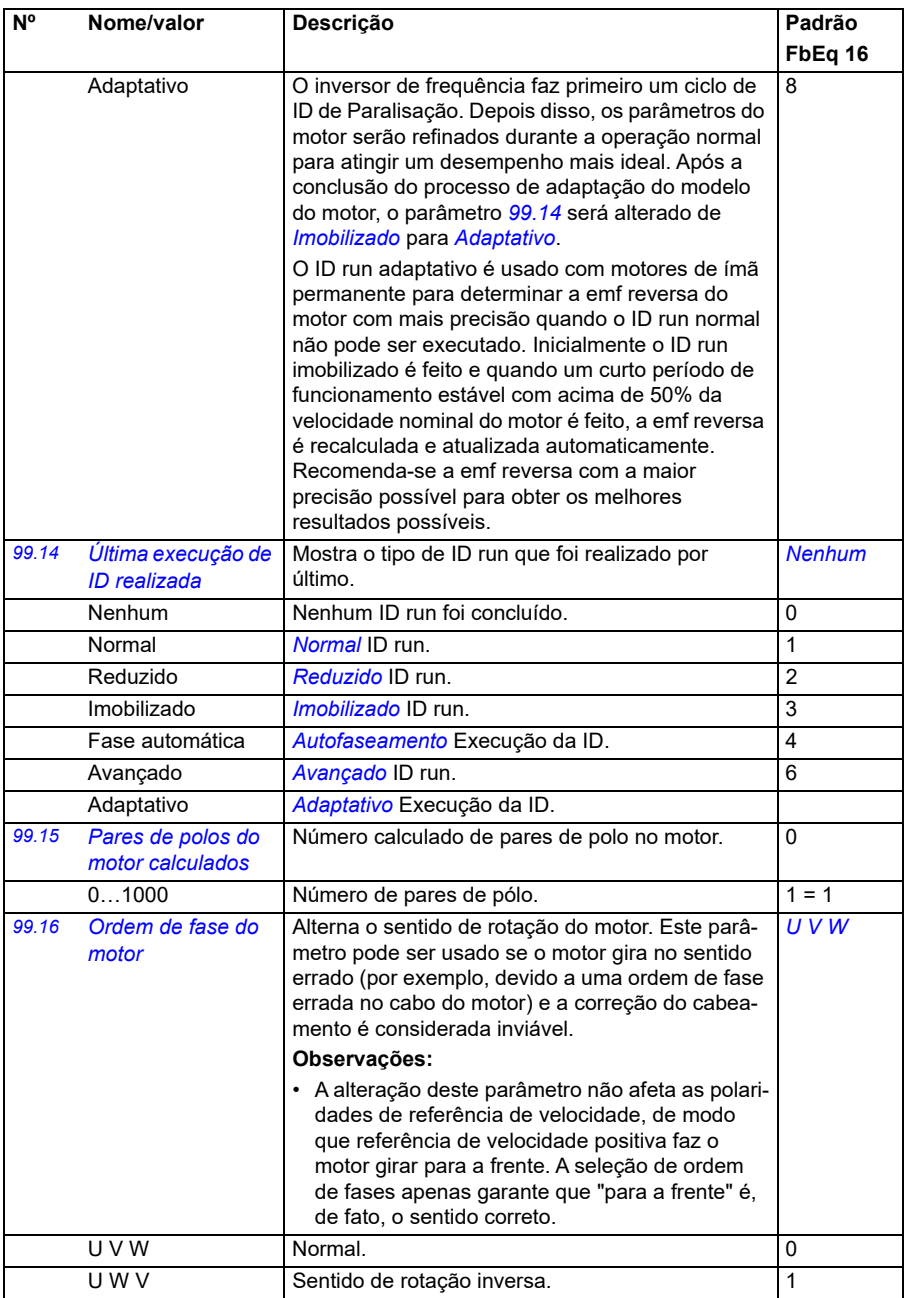

#### **Diferenças nos valores padrão entre os ajustes de frequência de alimentação de 50 Hz e 60 Hz.**

O parâmetro *[95.20](#page-444-0) [Opções HW palavra 1](#page-444-1)* bit 0 muda os valores padrão do parâmetro do inversor de frequência de acordo com a frequência de alimentação, 50 Hz ou 60 Hz. O bit é ajustado de acordo com o mercado antes da entrega do inversor de frequência.

Se for necessário alterar de 50 Hz para 60 Hz, ou vice-versa, altere o valor do bit e, em seguida, faça uma reseta completa do inversor de frequência *[96.06](#page-448-0) [Restaurar](#page-448-1)  [parâmetro](#page-448-1)*. Após isso, é necessário selecionar novamente a macro a ser usada.

A tabela a seguir mostra os parâmetros cujos valores padrão dependem do ajuste da frequência de alimentação.

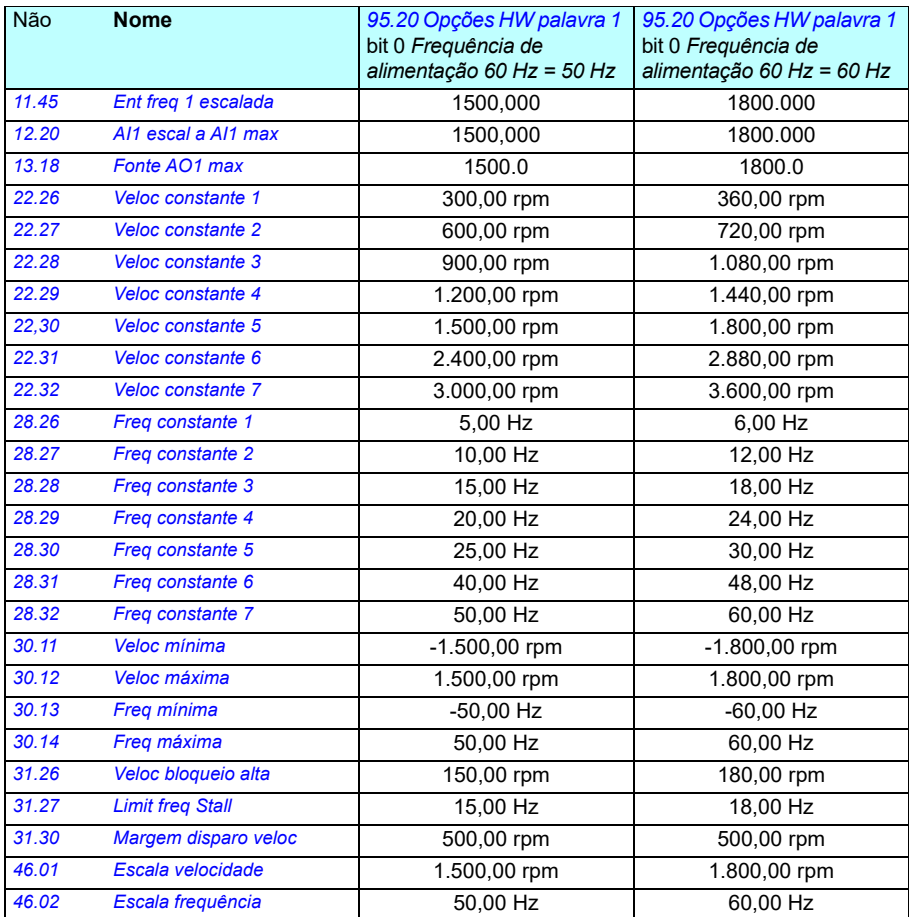

*480 Parâmetros*

# 7

# **Dados de parâmetros adicionais**

### **Conteúdo**

- *[Termos e abreviaturas](#page-480-0)*
- *[Endereços de Fieldbus](#page-481-0)*
- *[Grupos de parâmetros 1…9](#page-482-0)*
- *[Grupos de parâmetros 10…99](#page-486-0)*

#### <span id="page-480-0"></span>**Termos e abreviaturas**

<span id="page-480-2"></span><span id="page-480-1"></span>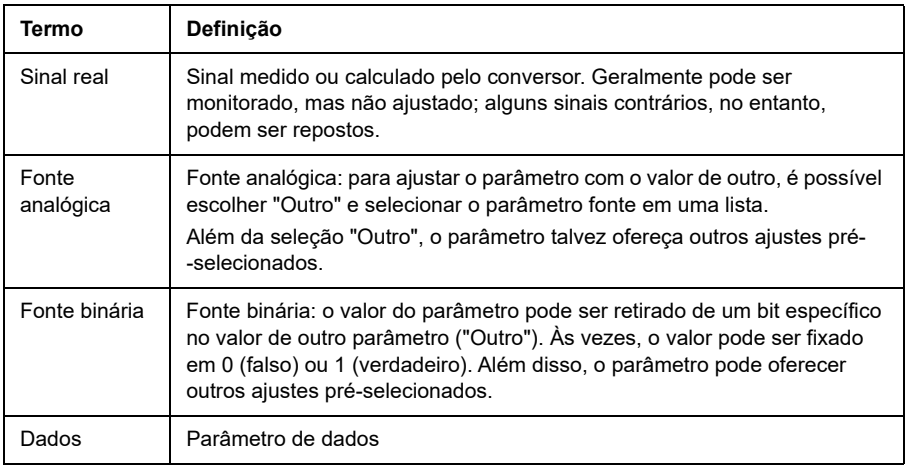

<span id="page-481-1"></span>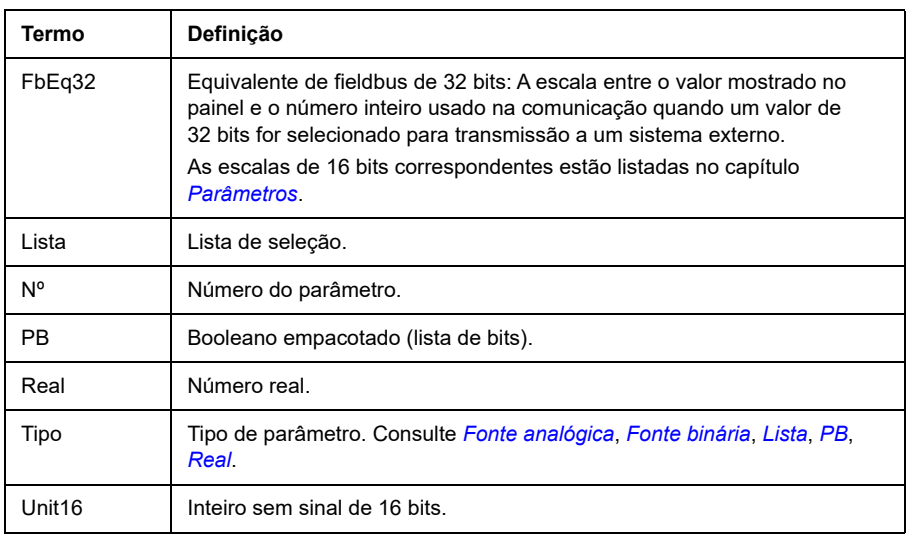

#### <span id="page-481-4"></span><span id="page-481-3"></span><span id="page-481-2"></span><span id="page-481-0"></span>**Endereços de Fieldbus**

Consulte o manual do usuário do adaptador de fieldbus.

# <span id="page-482-0"></span>**Grupos de parâmetros 1…9**

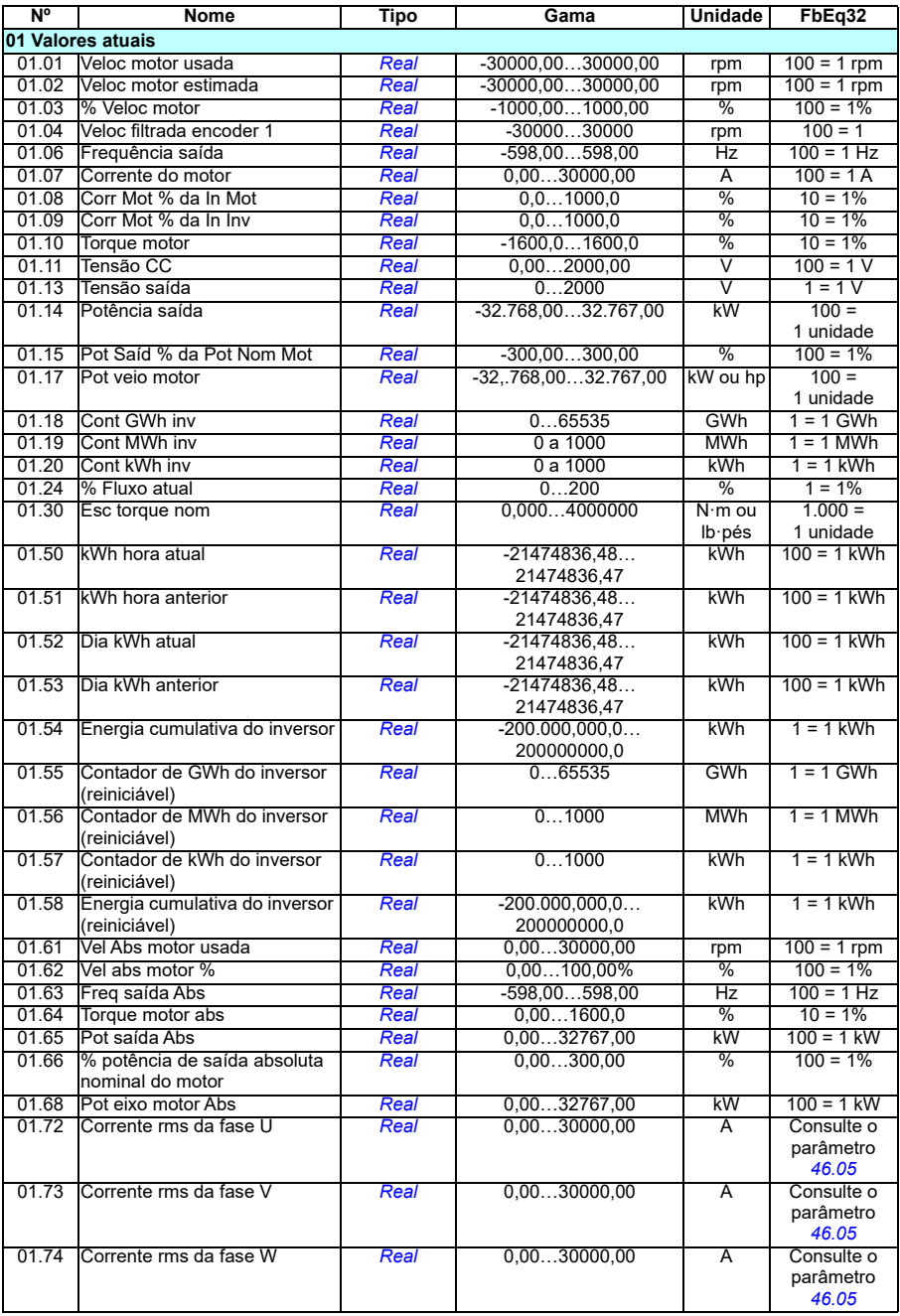

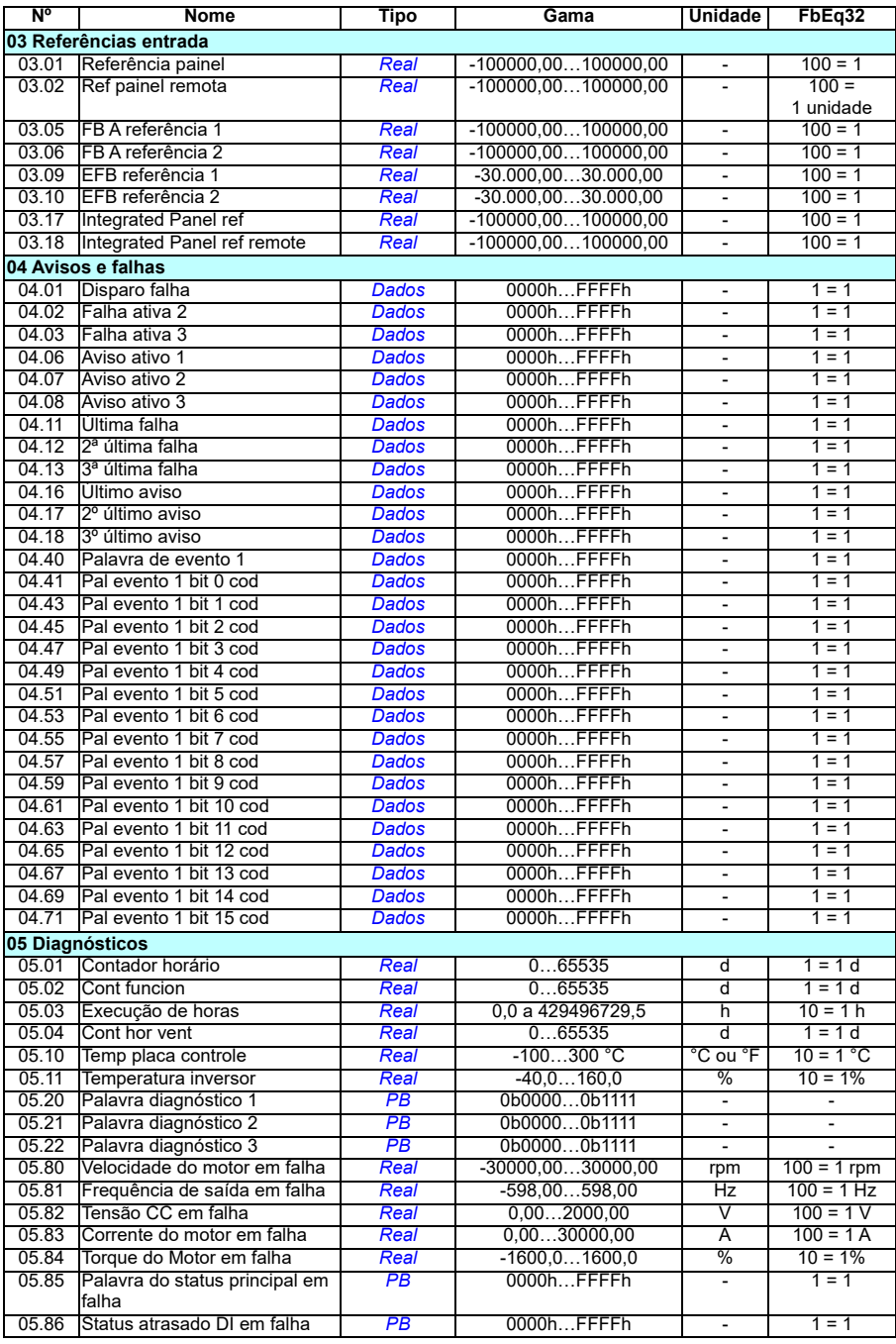

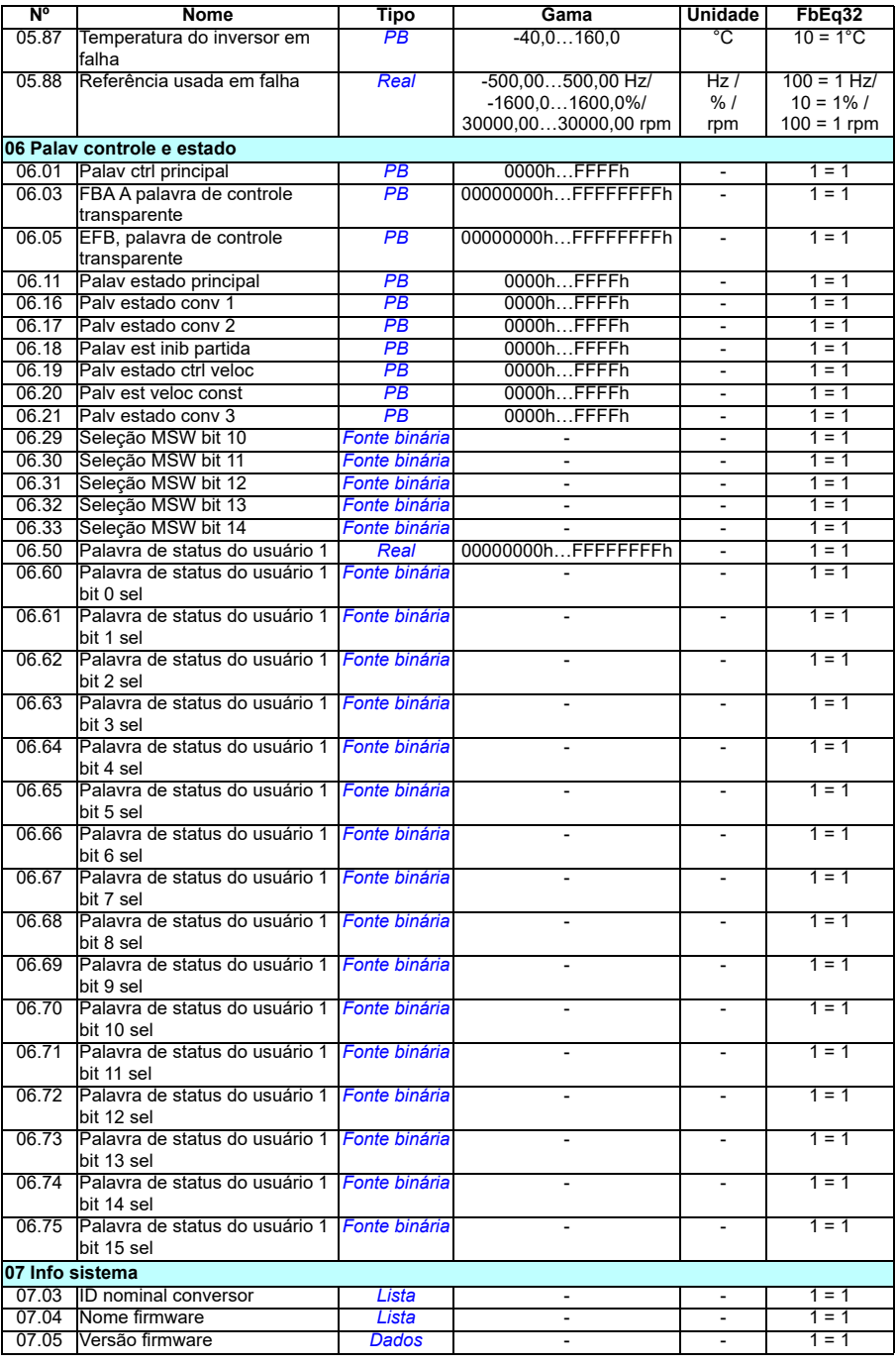

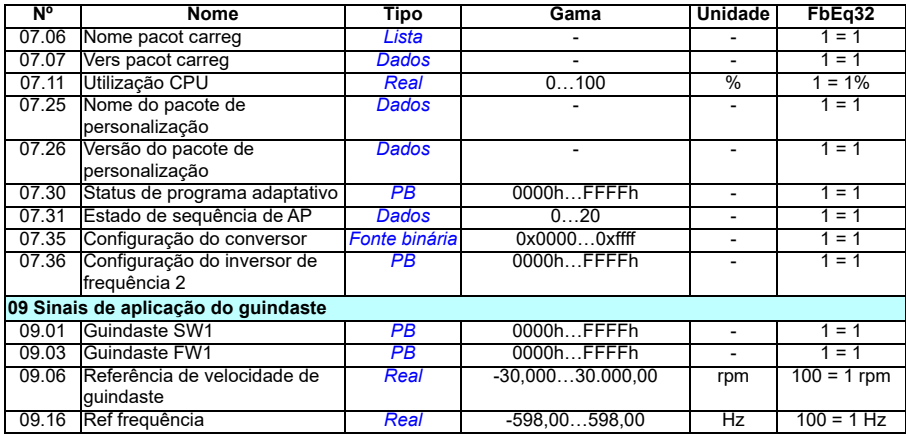

# <span id="page-486-0"></span>**Grupos de parâmetros 10…99**

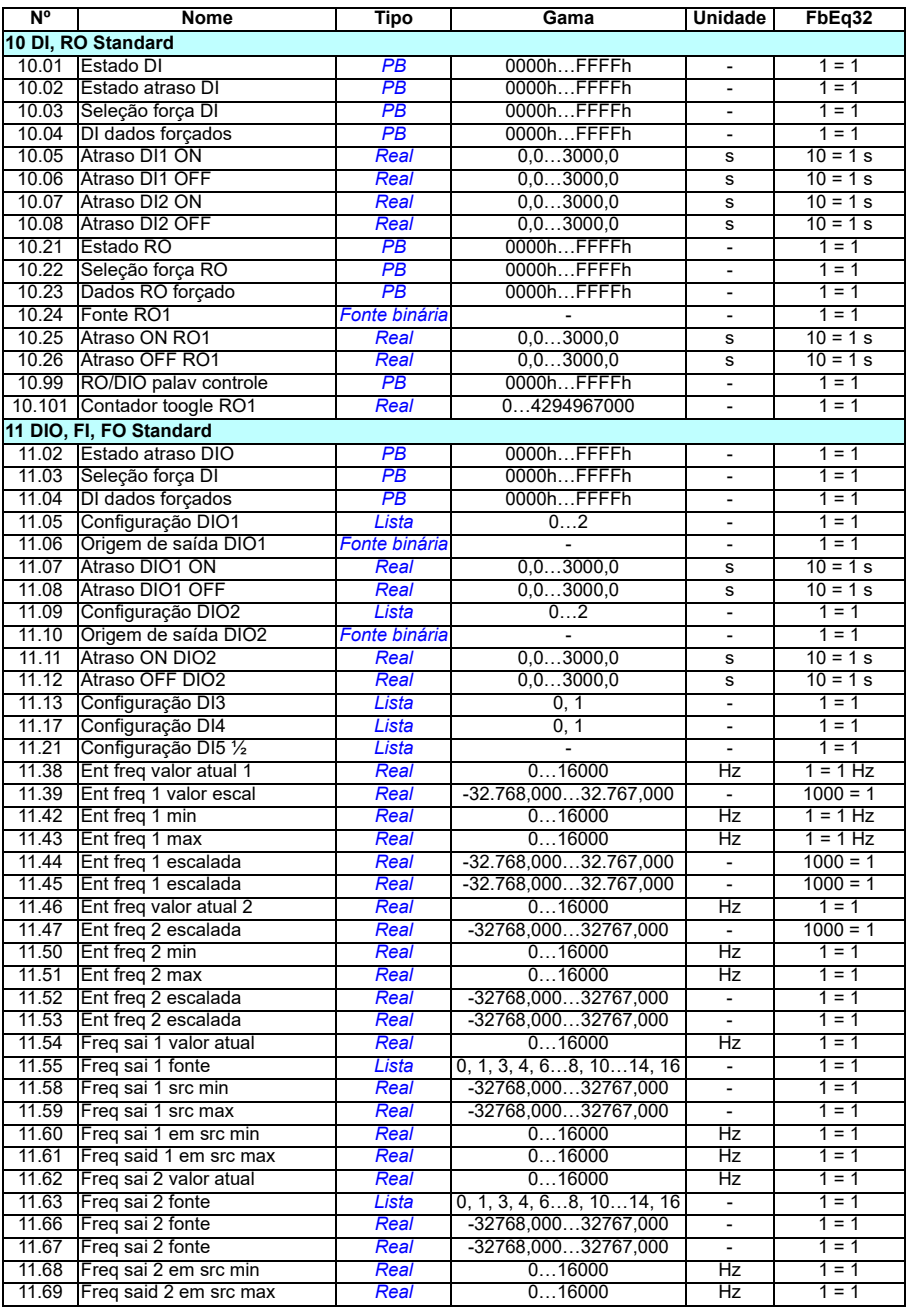

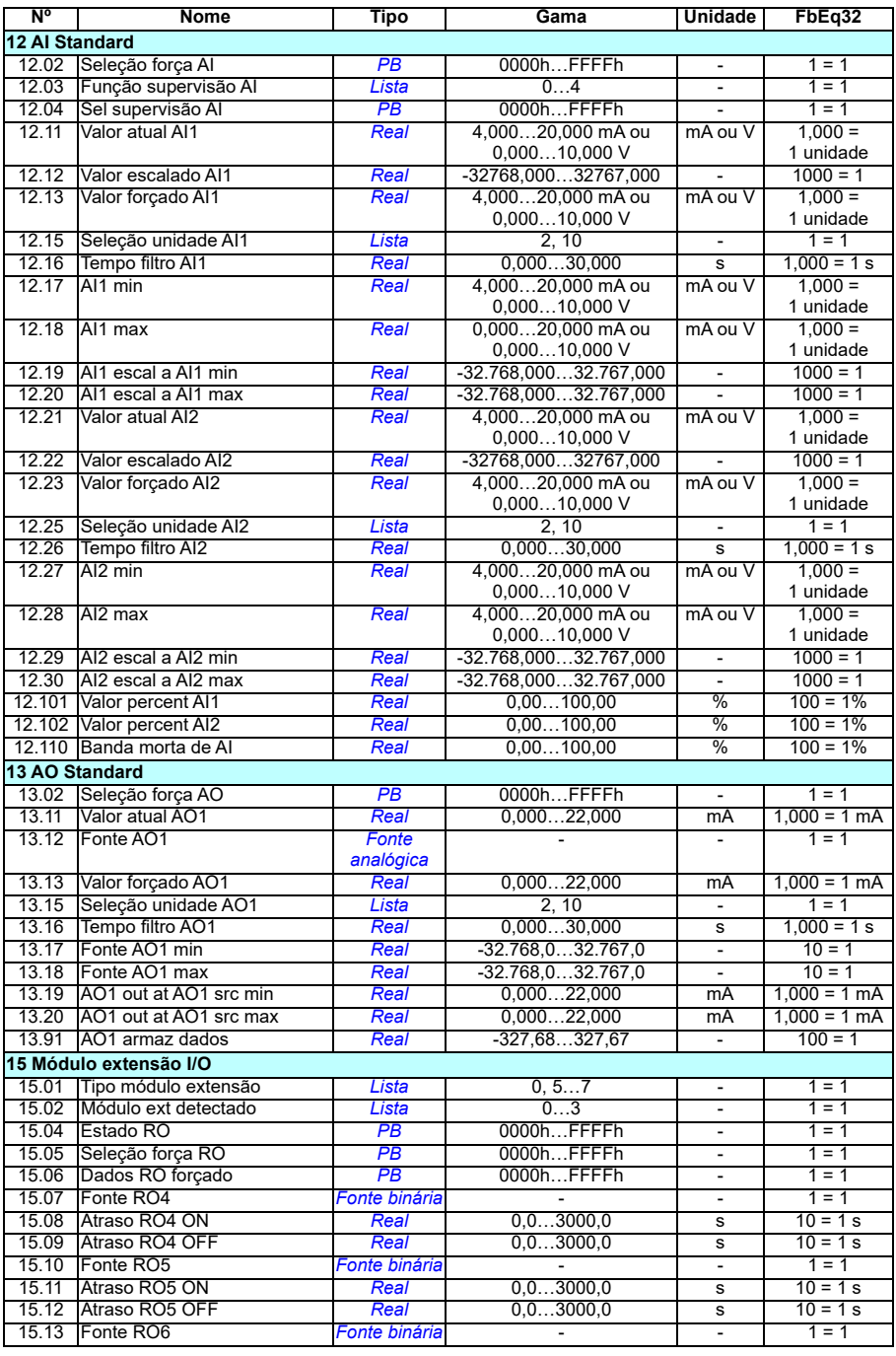

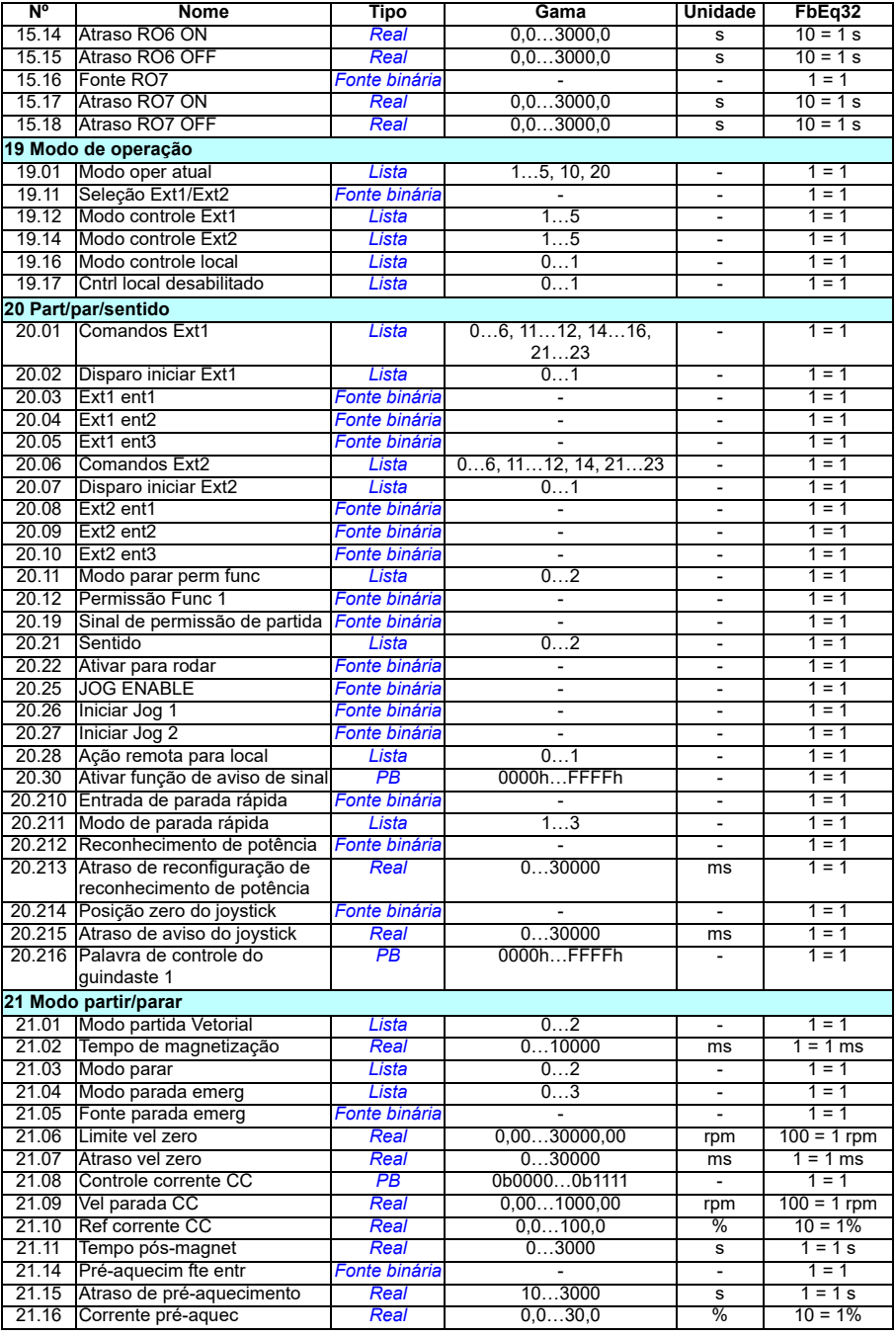

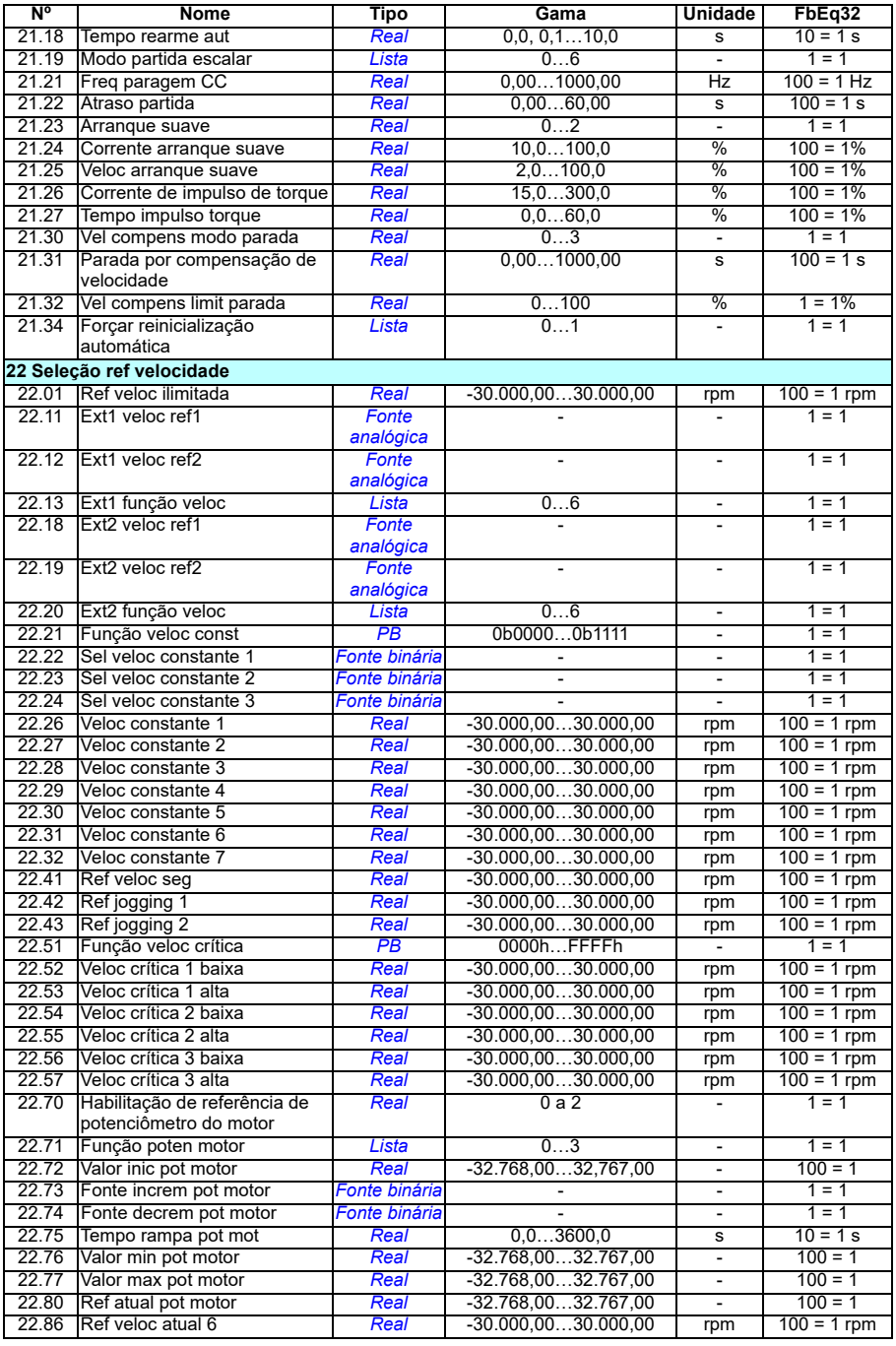

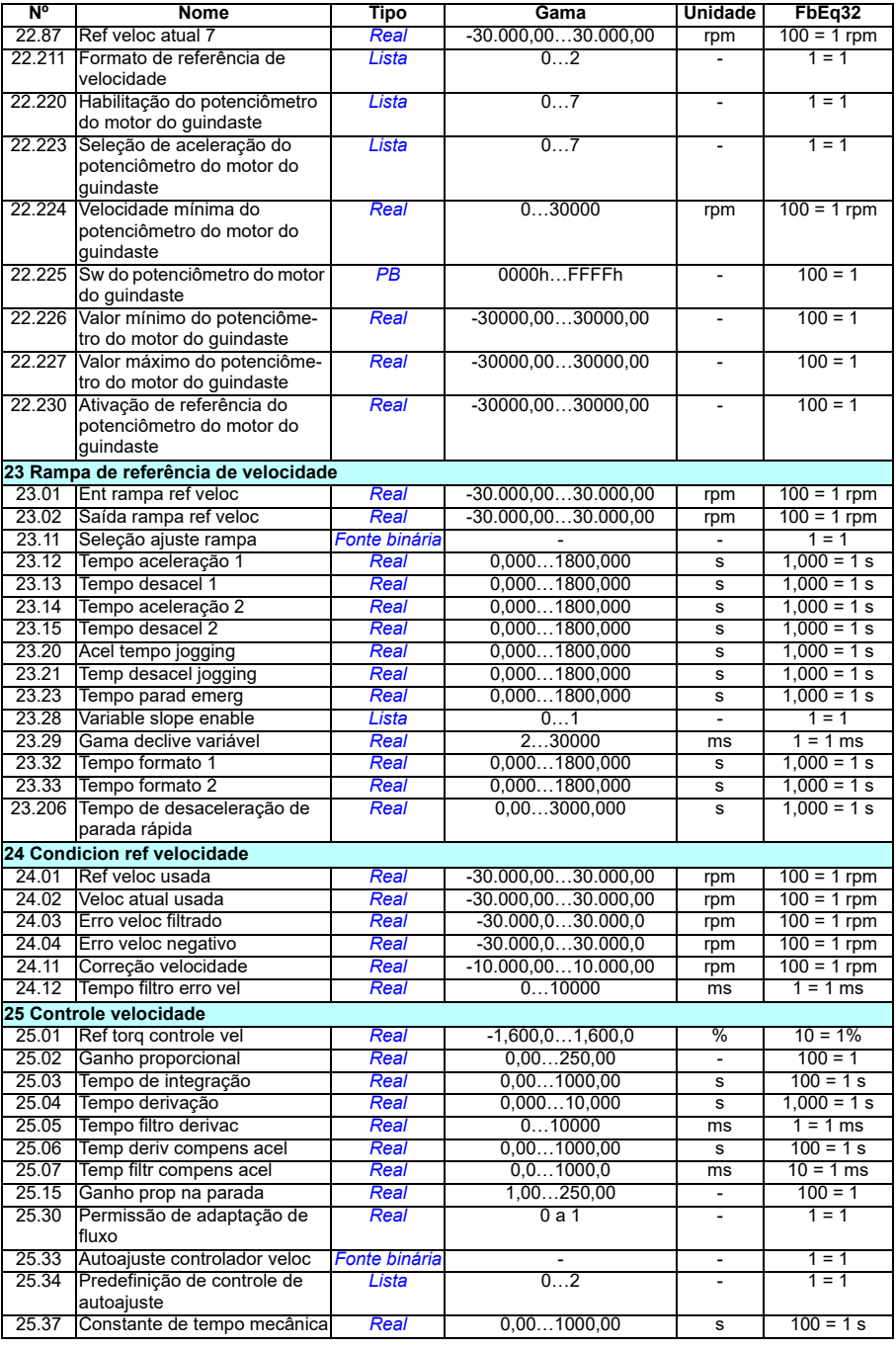

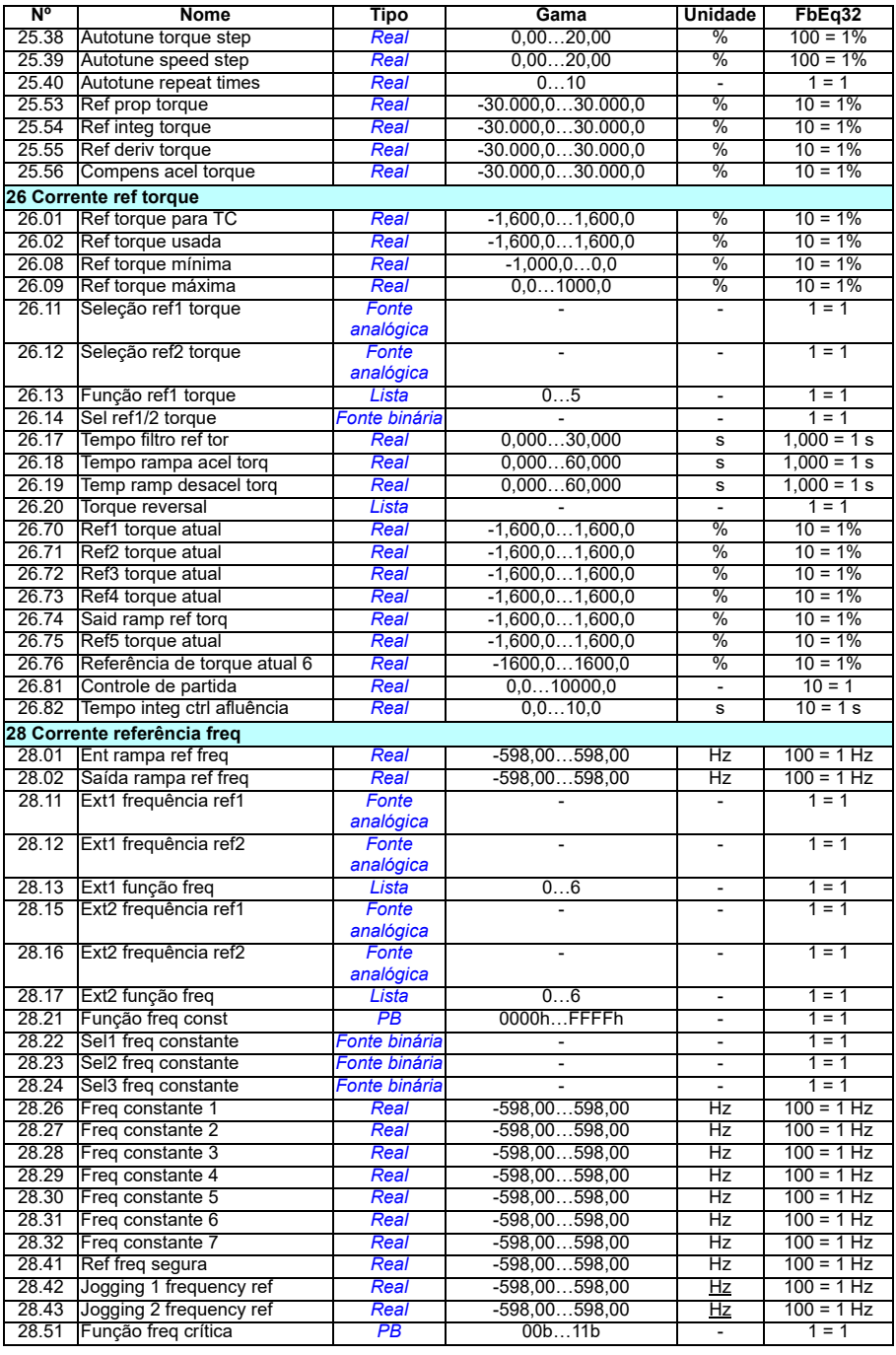

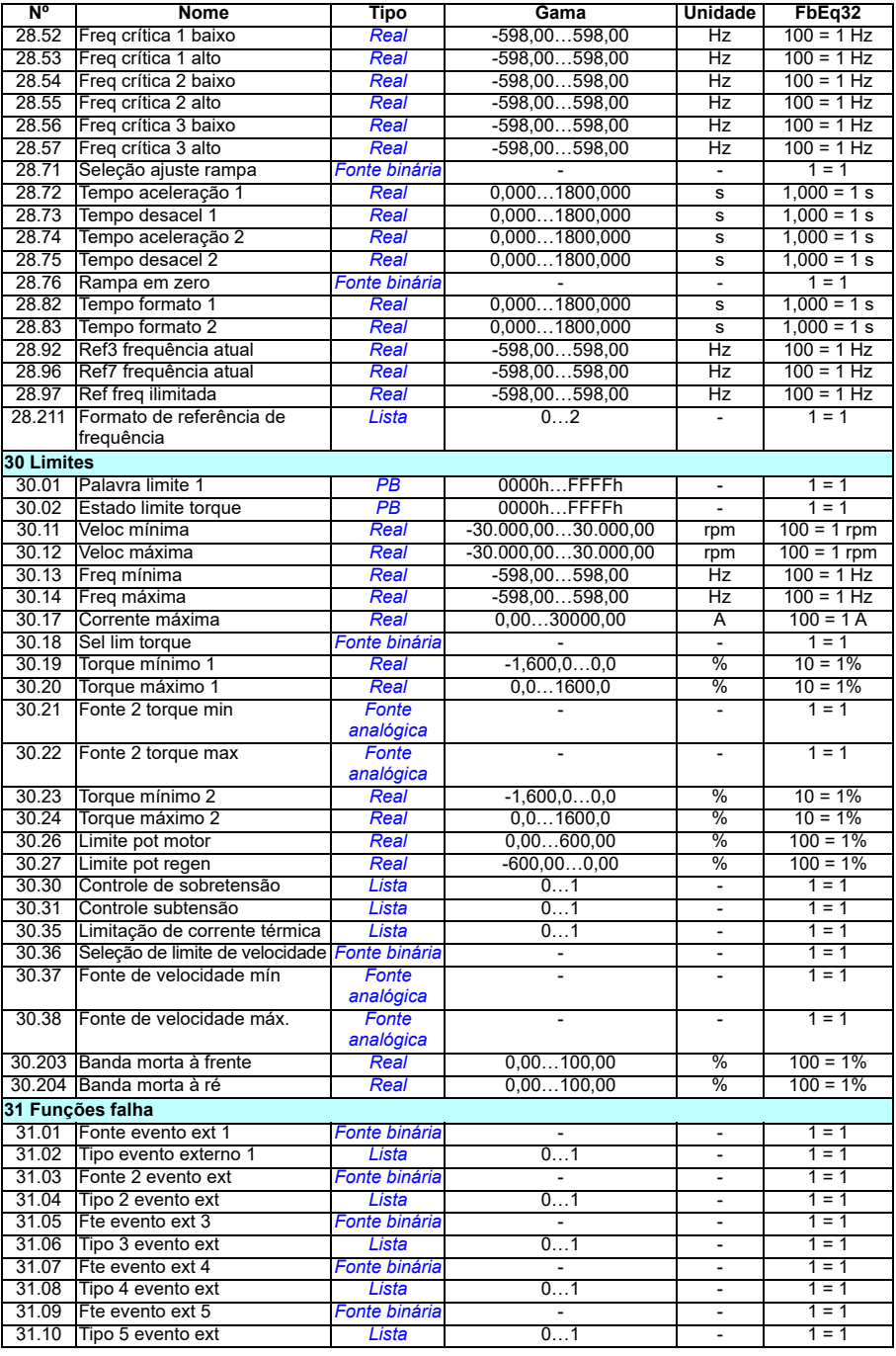

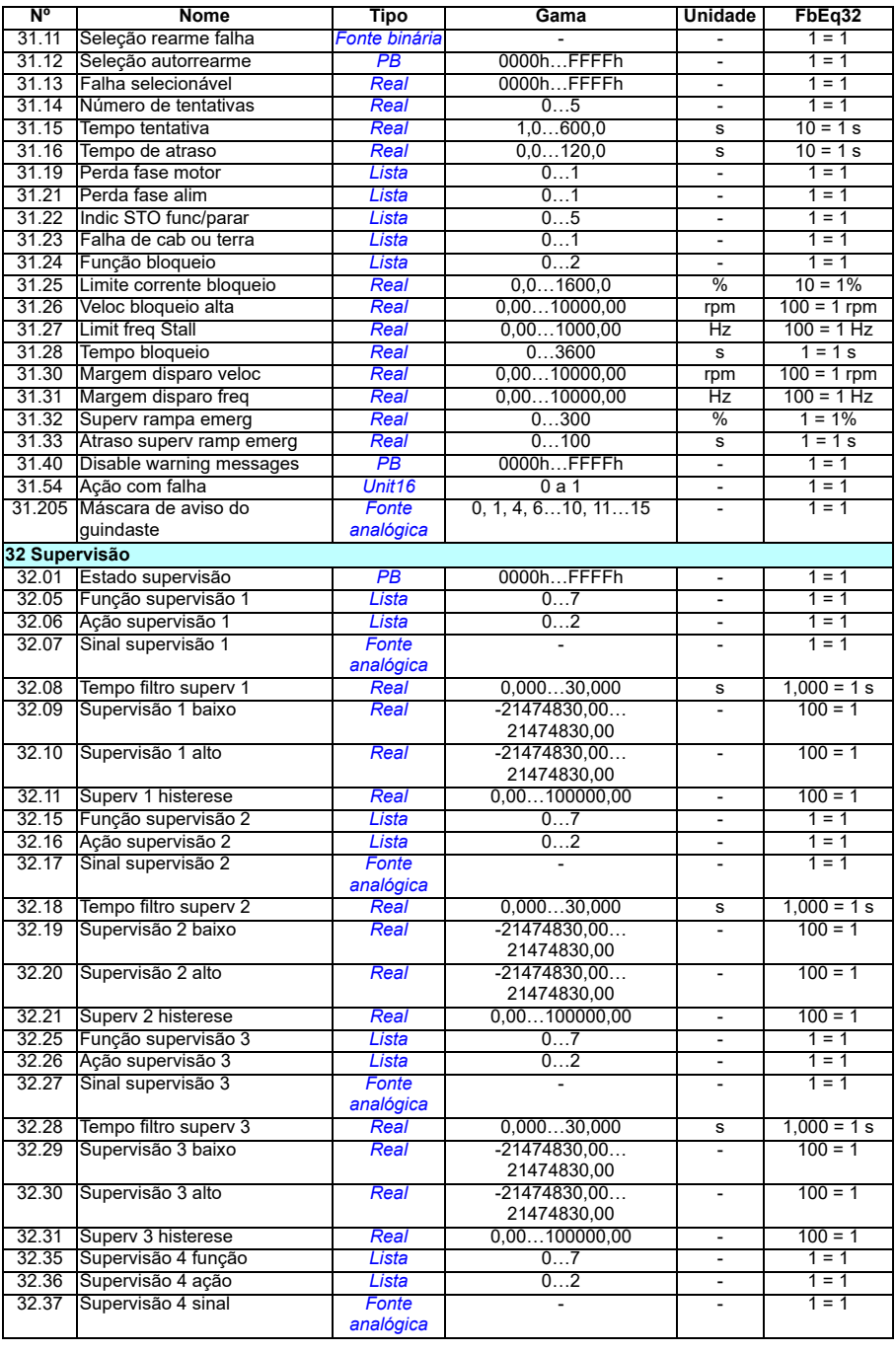

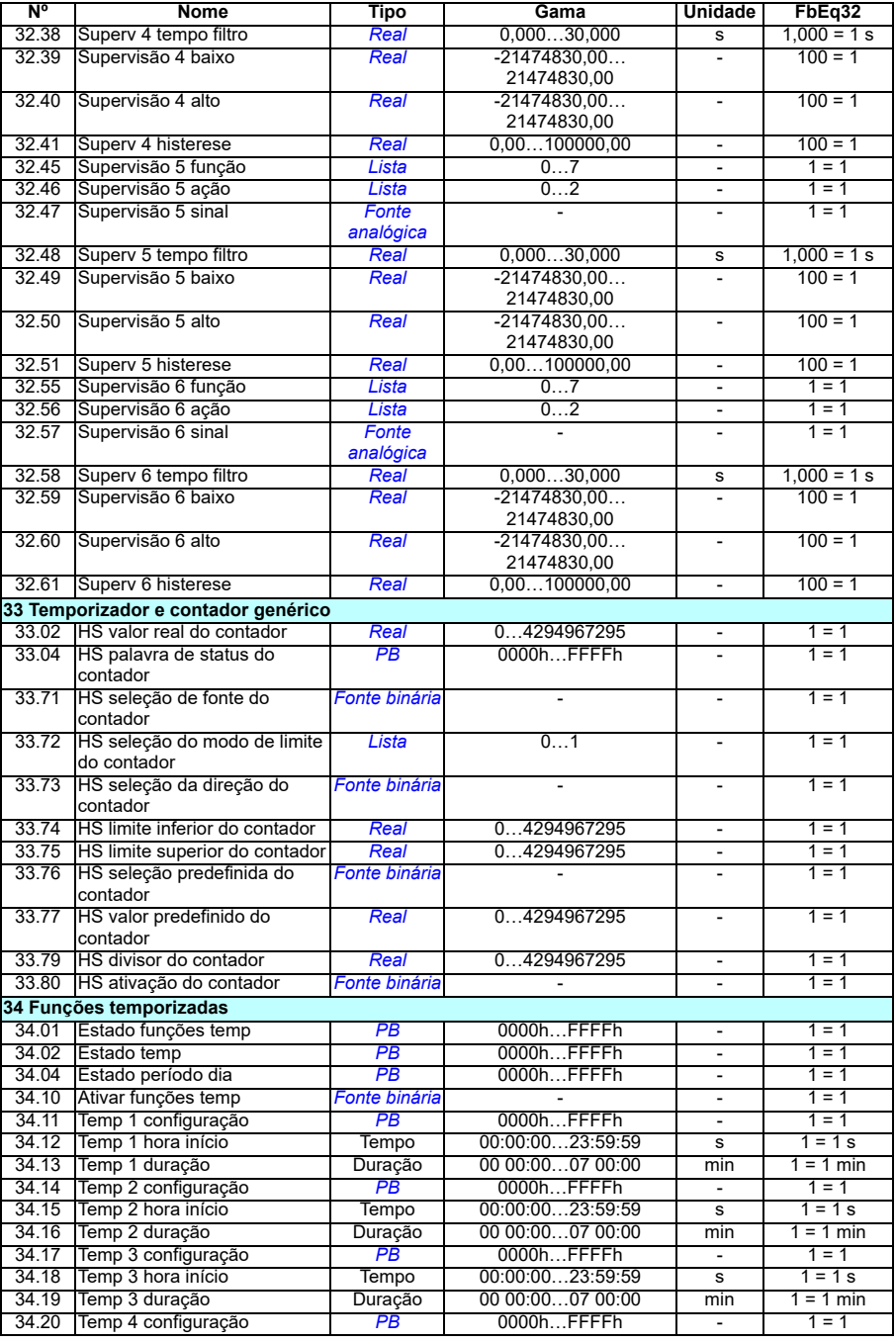

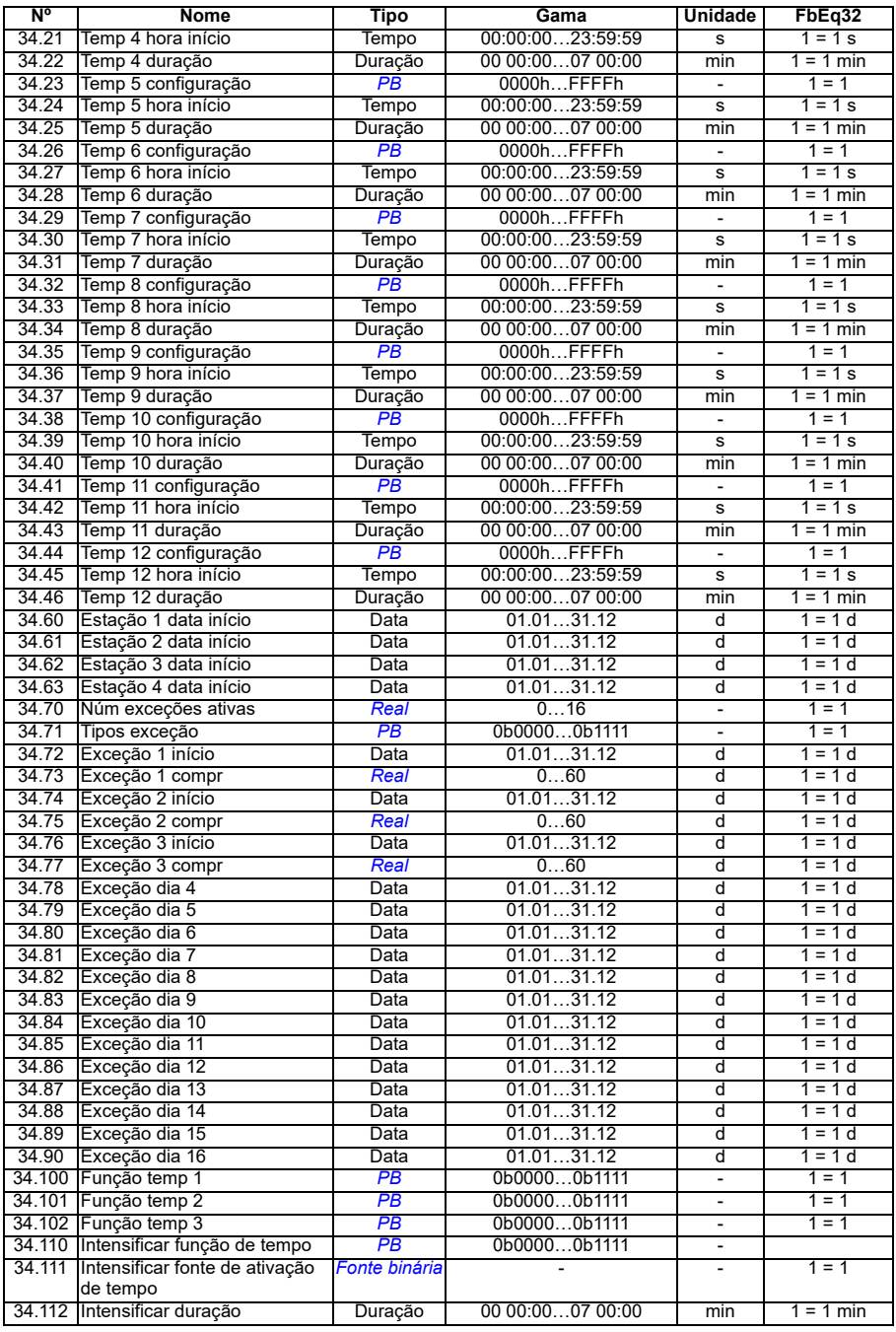

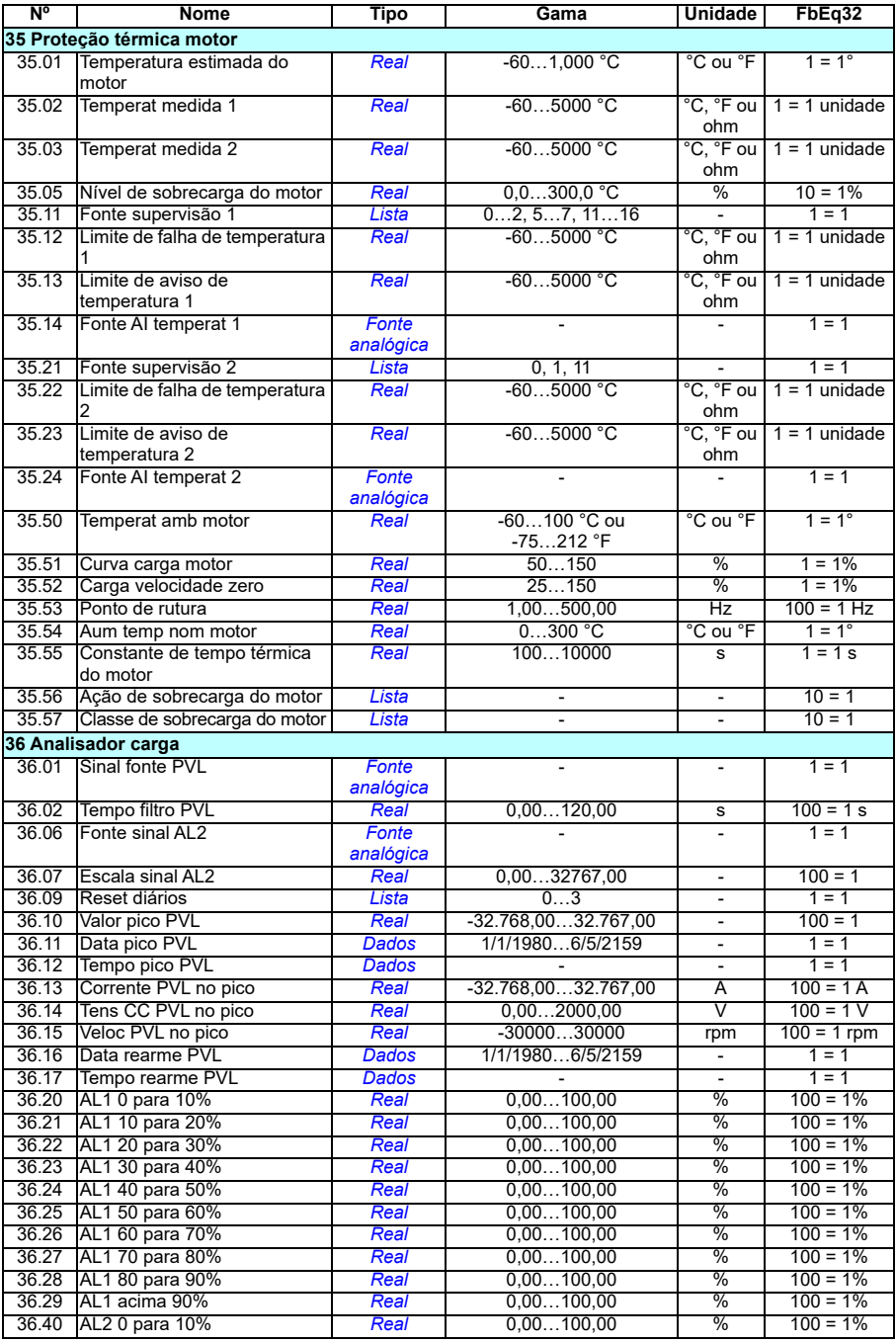

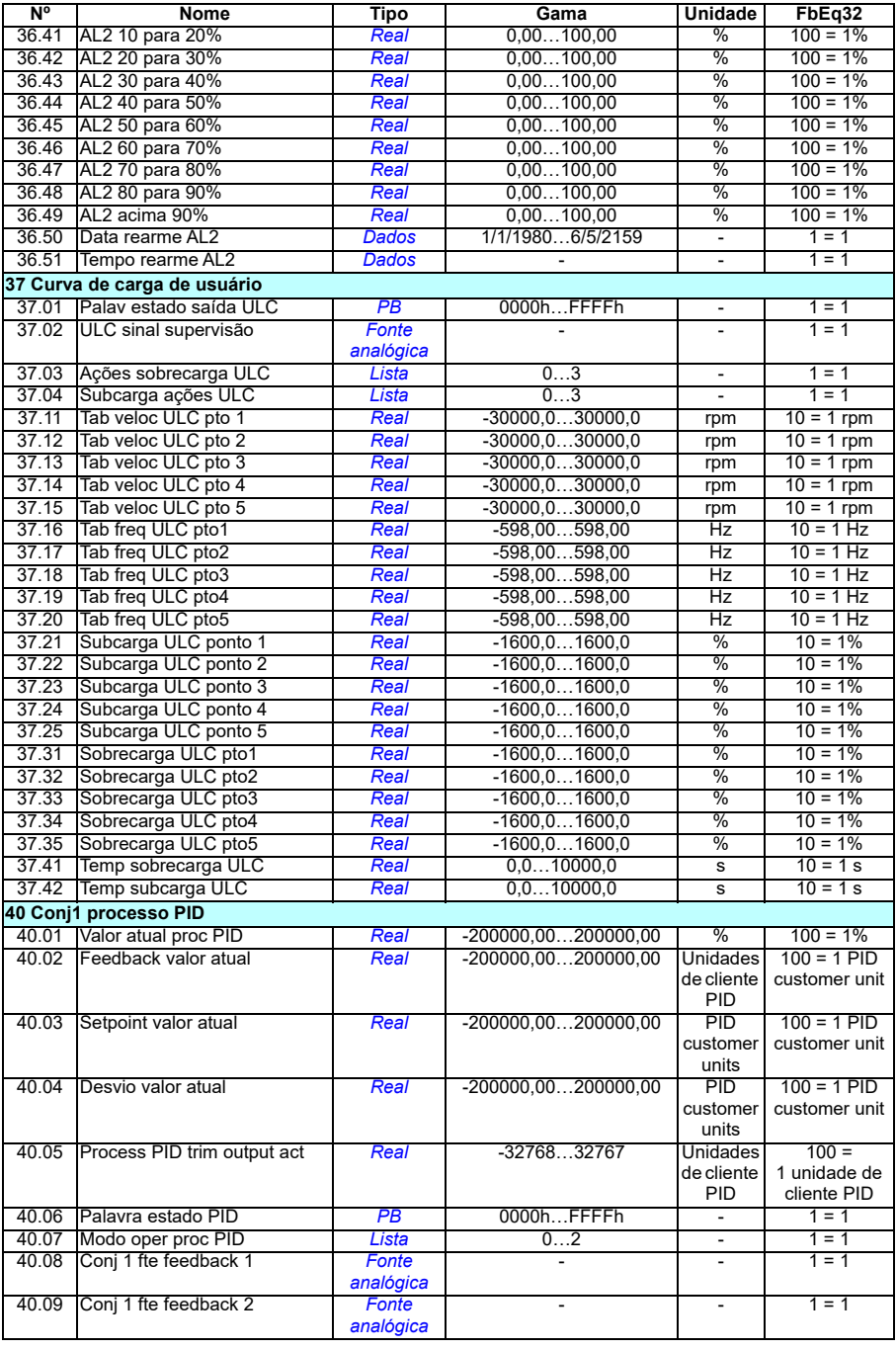

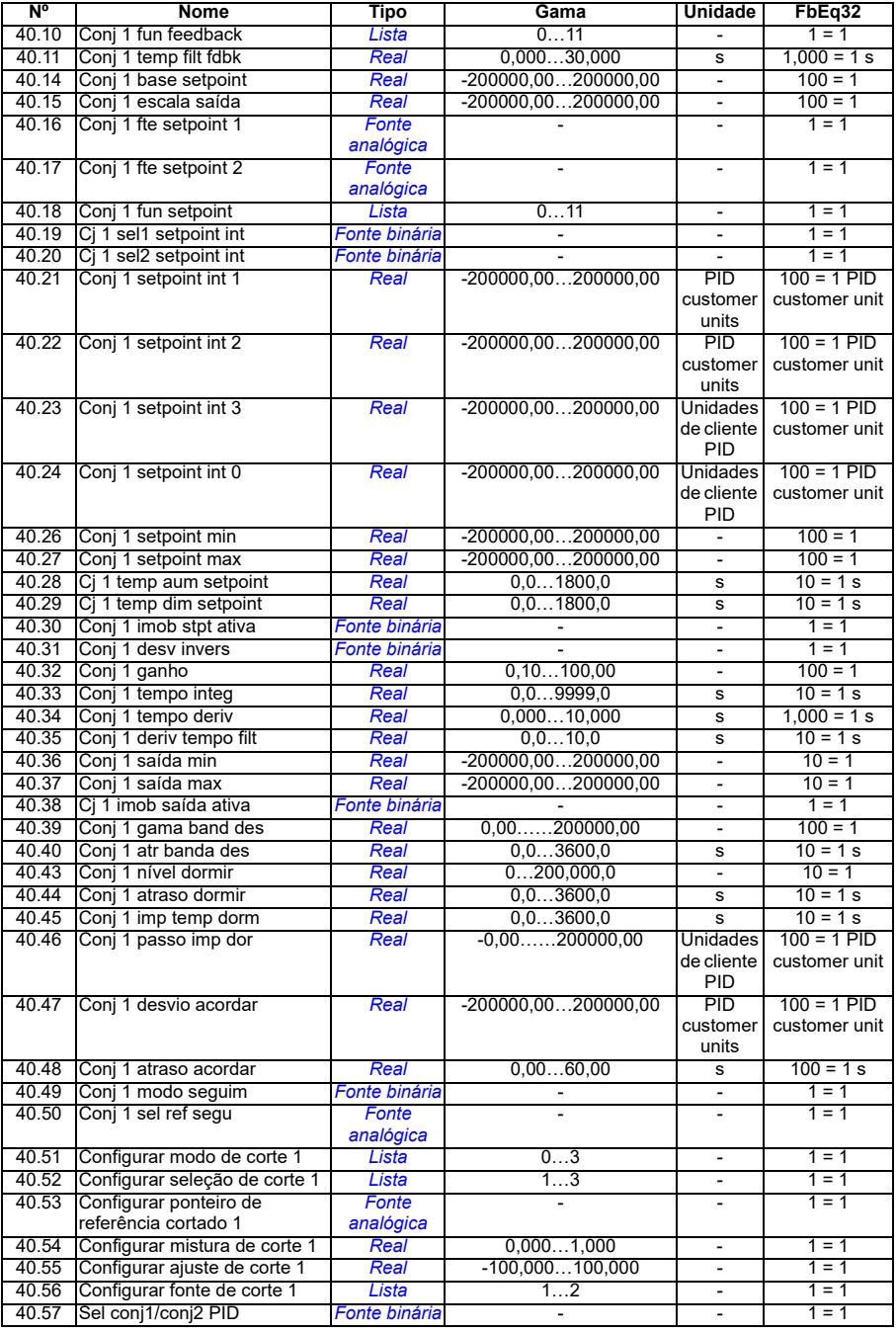

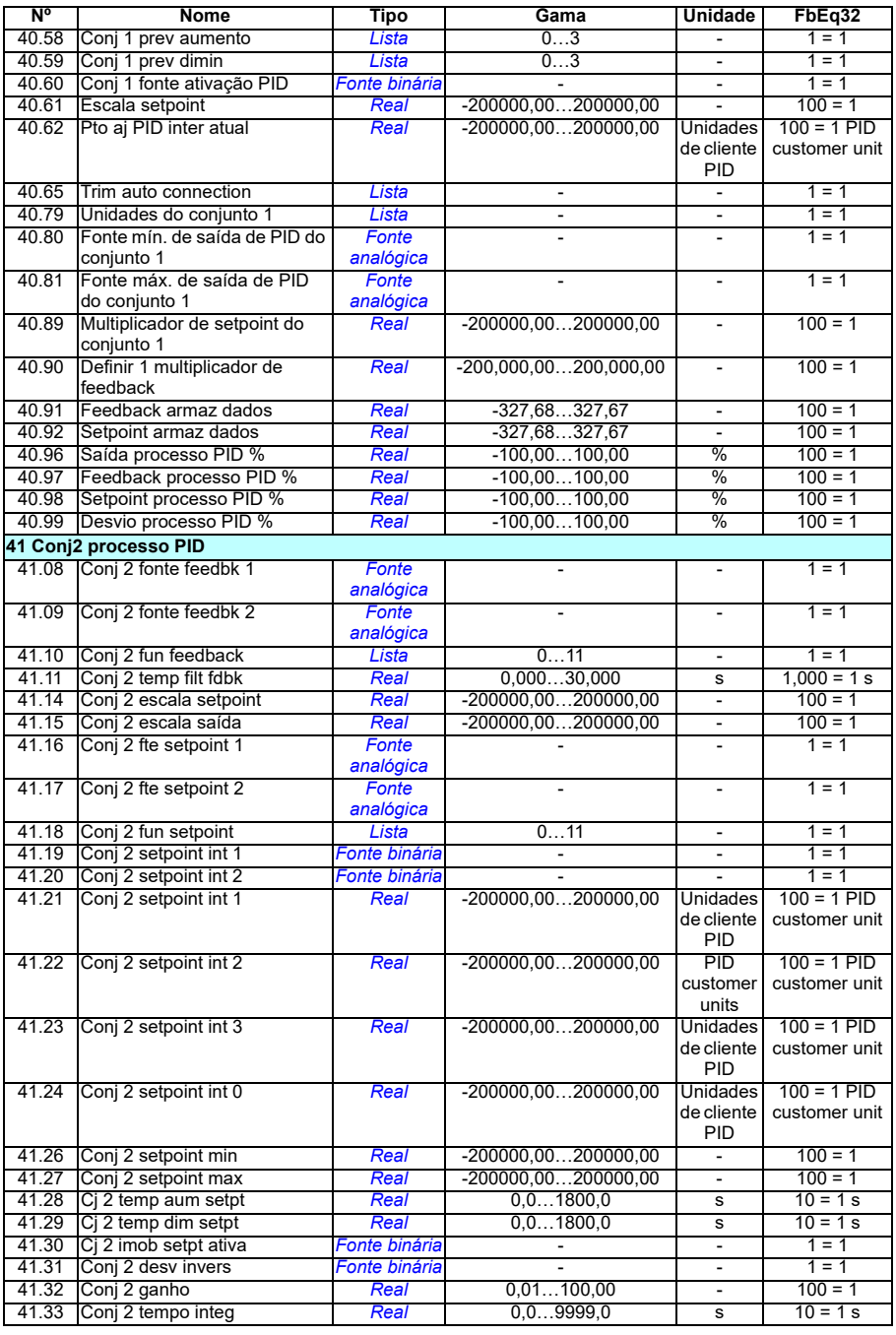

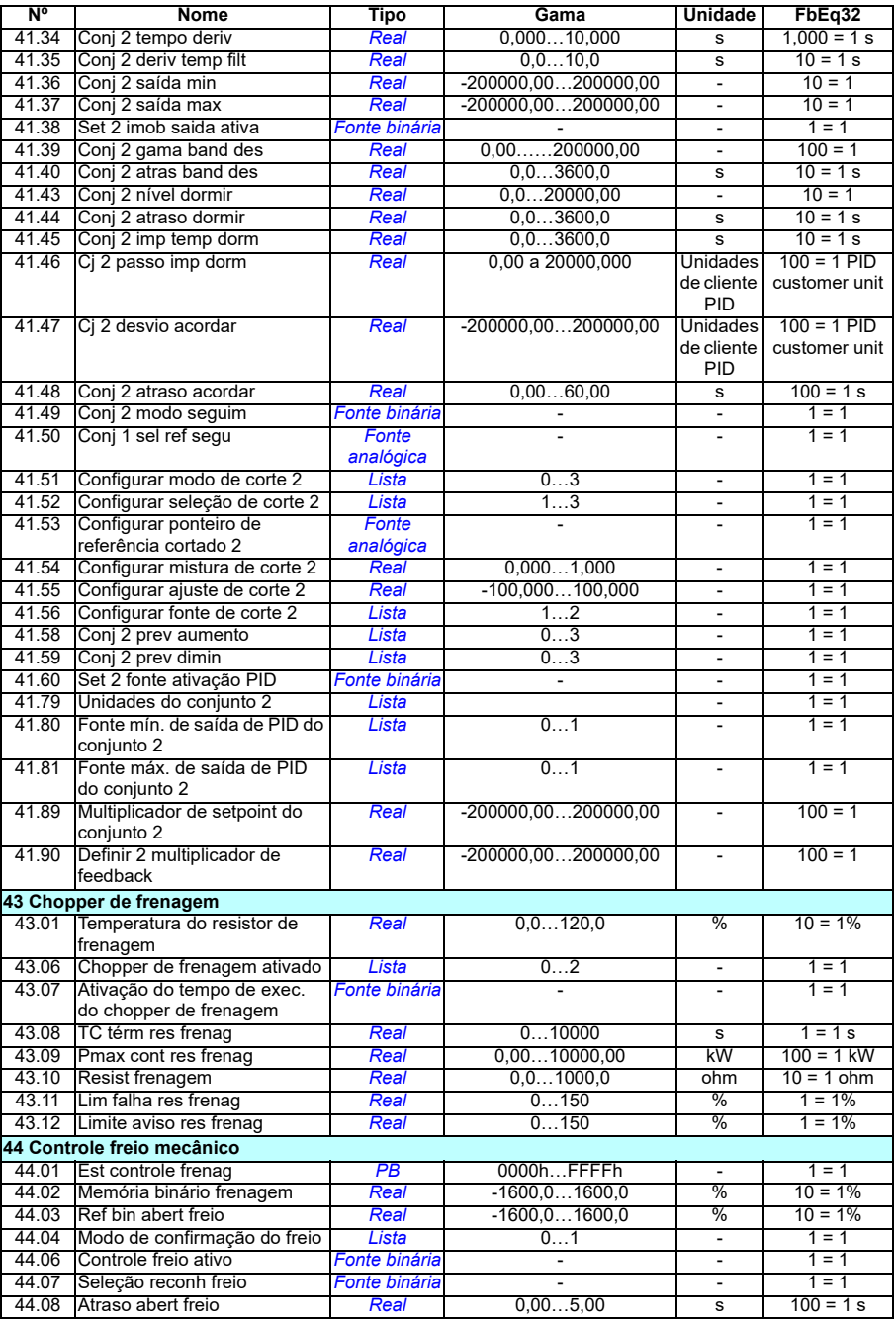

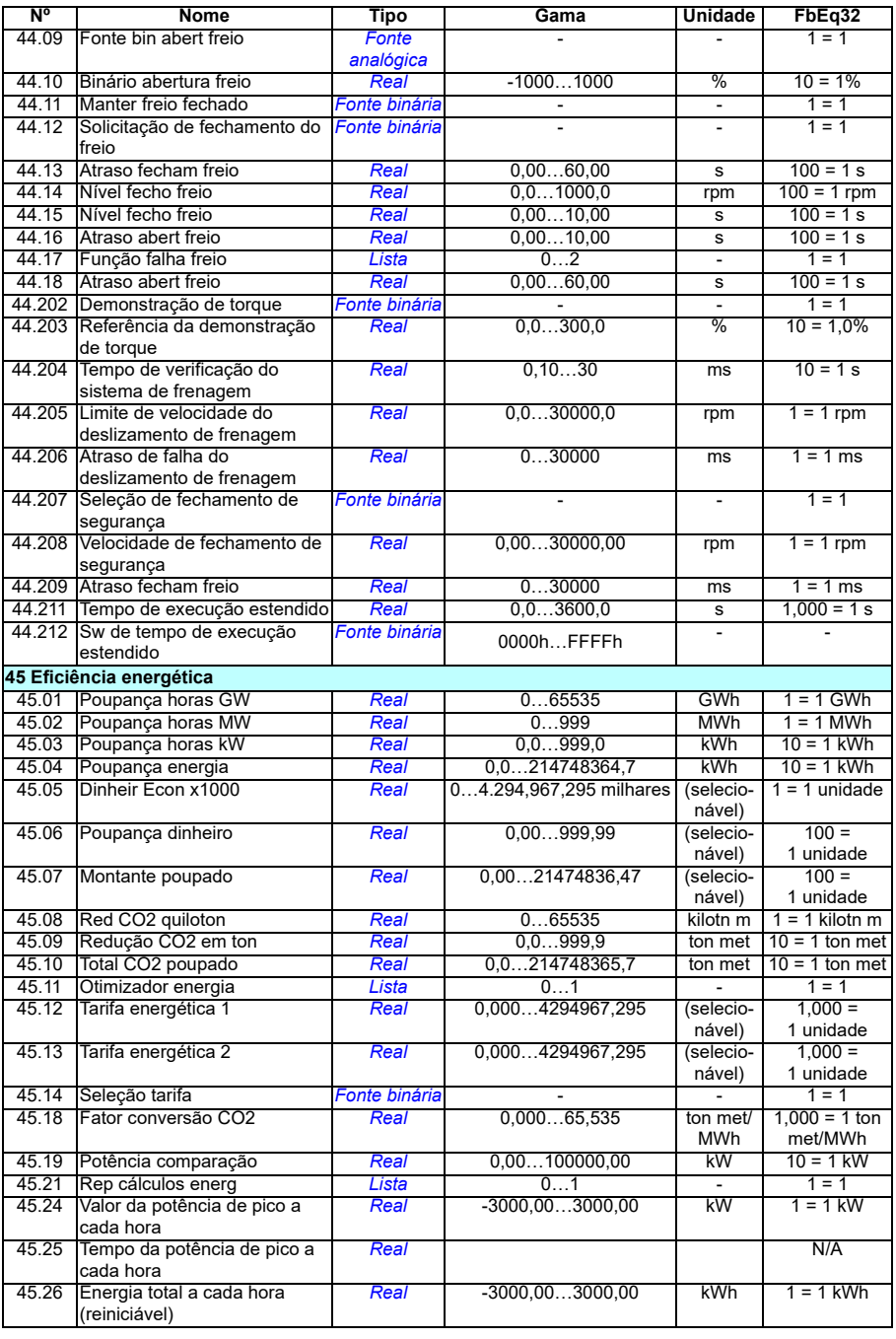

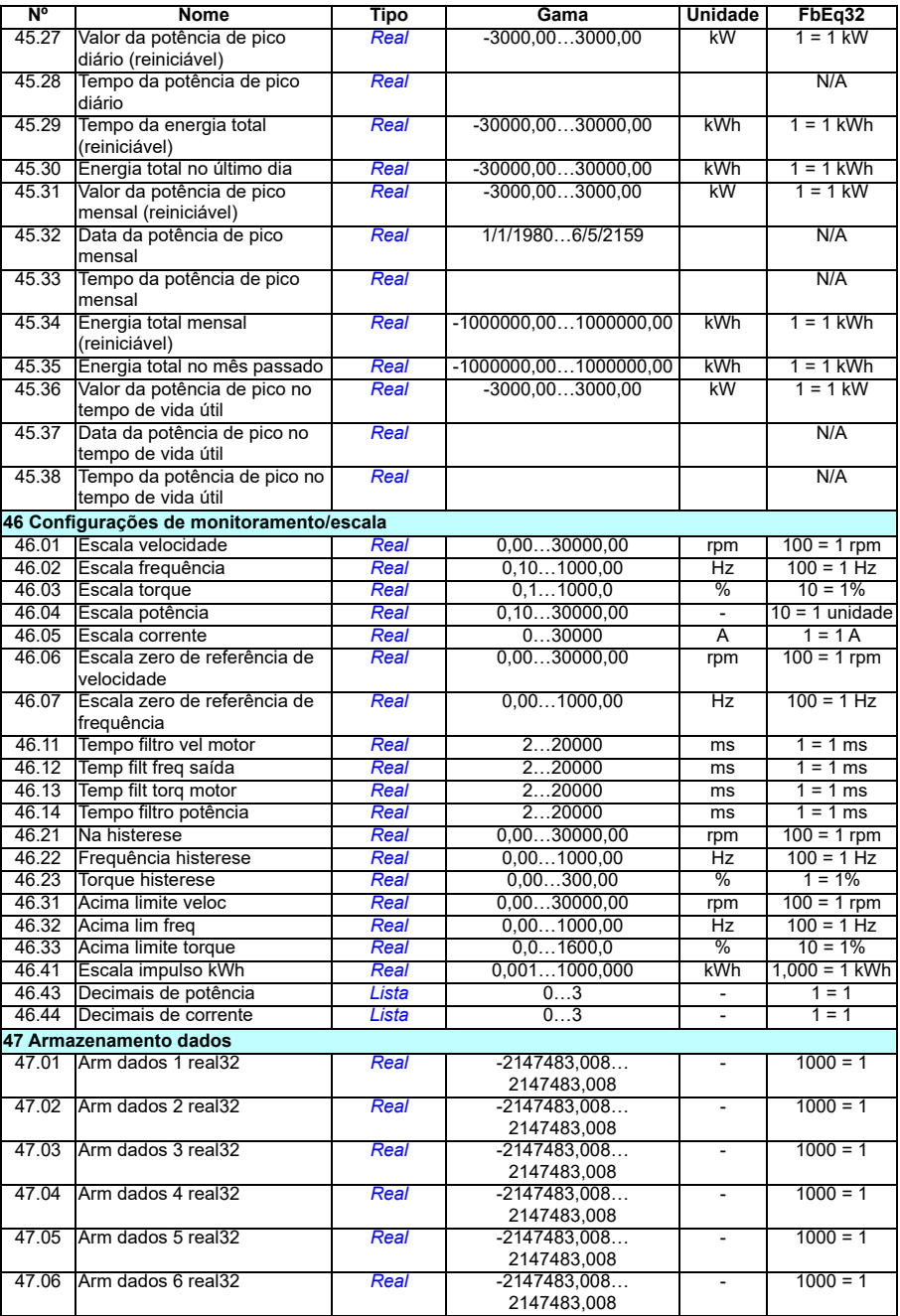

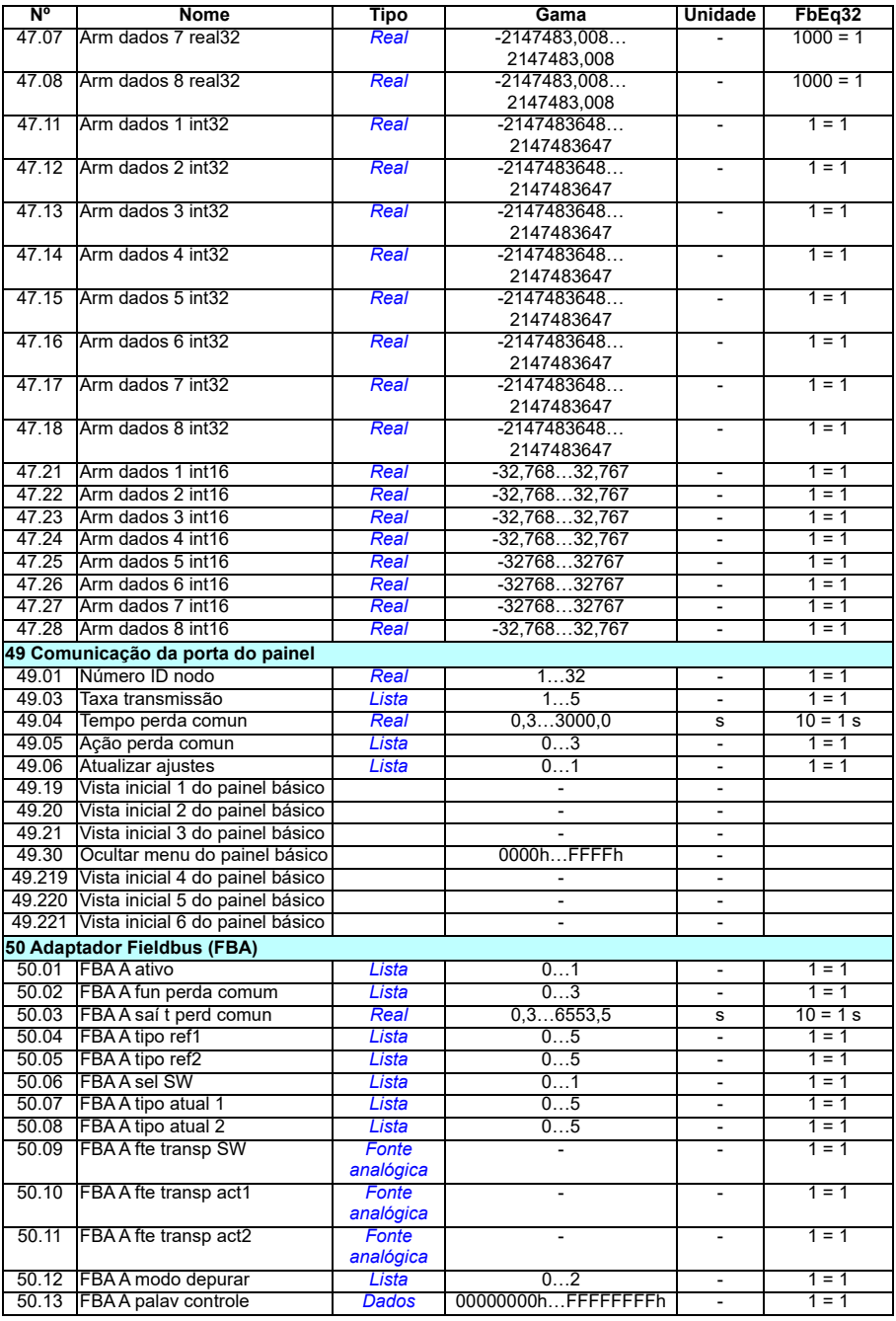
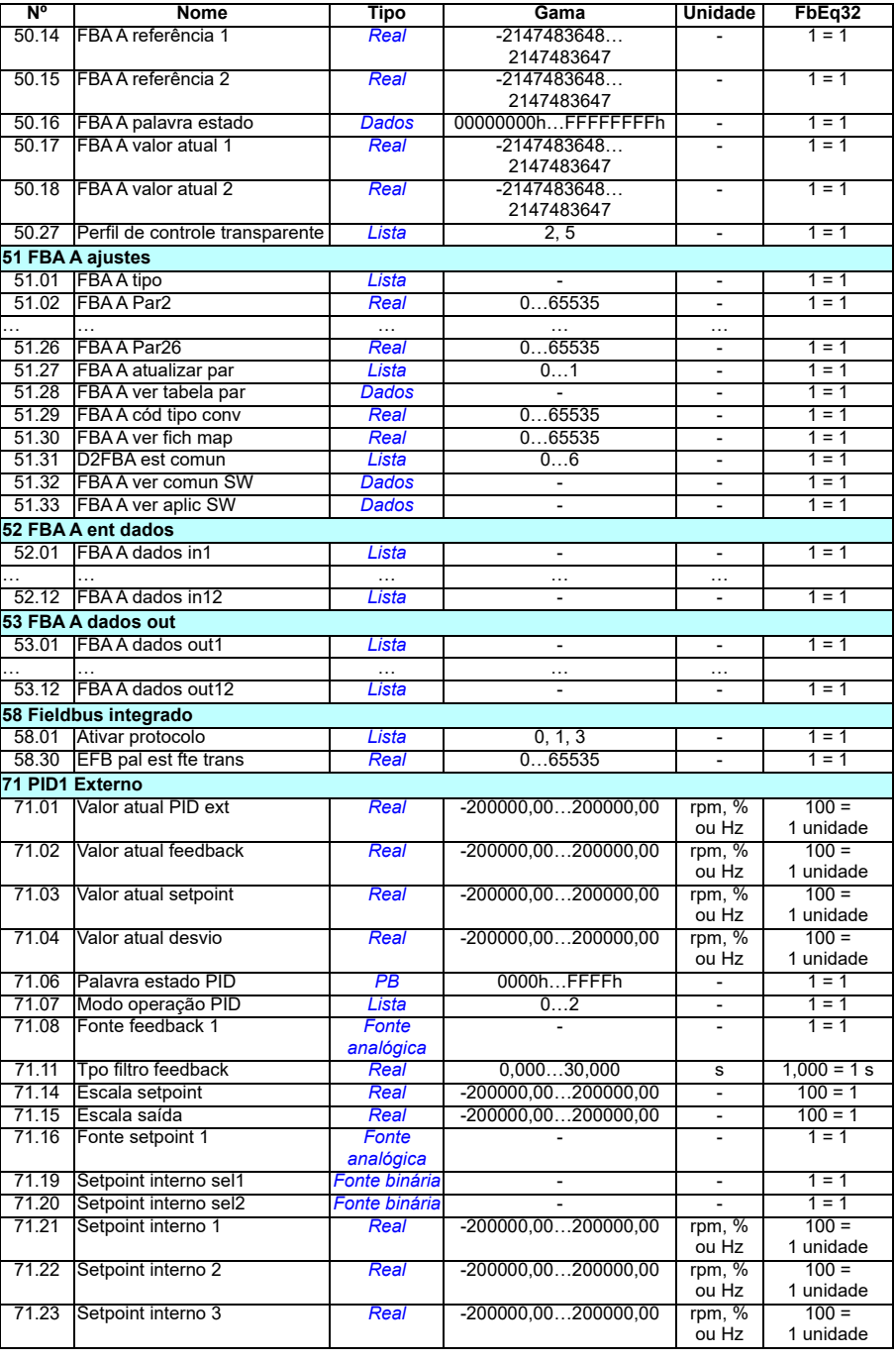

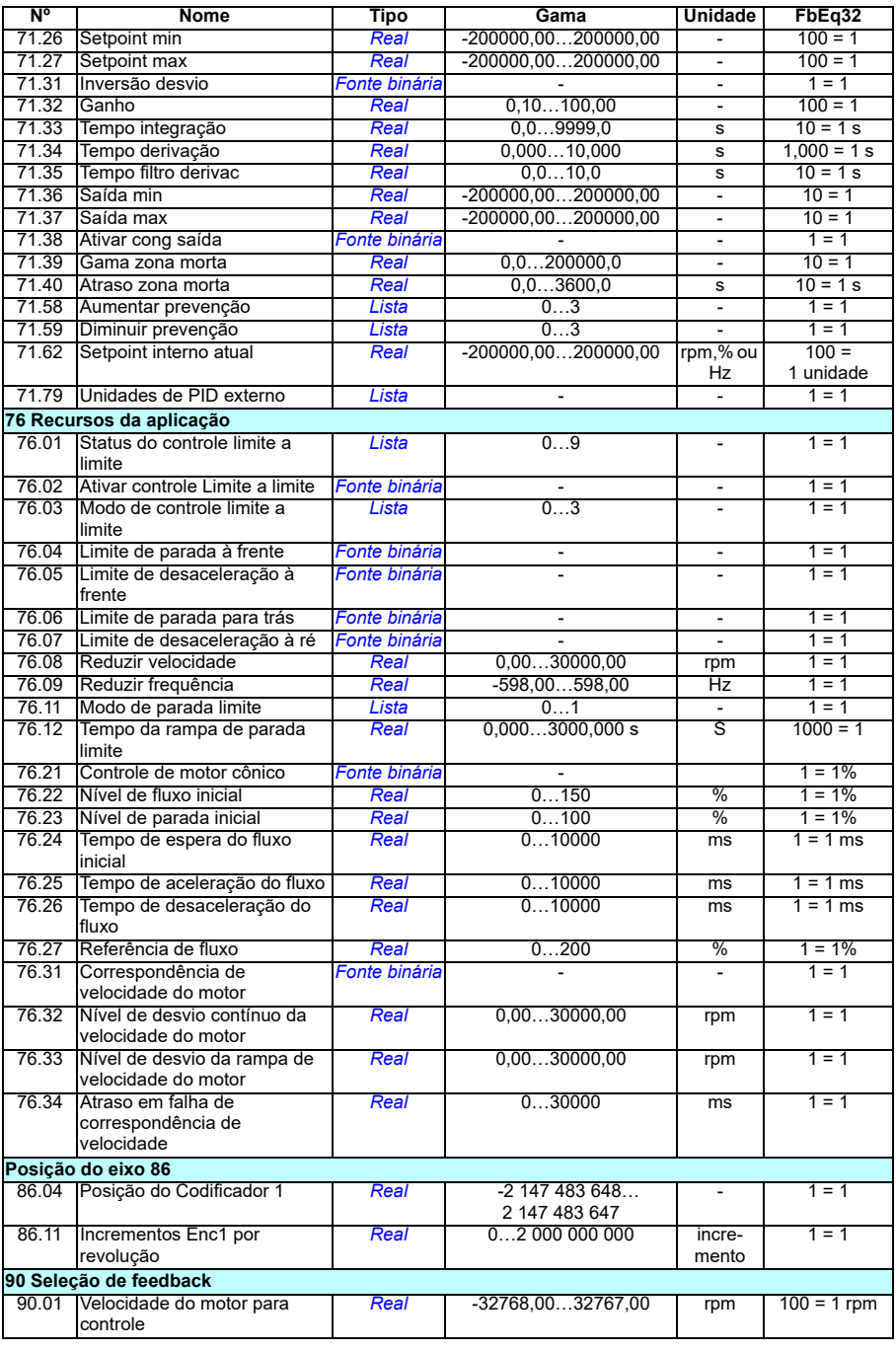

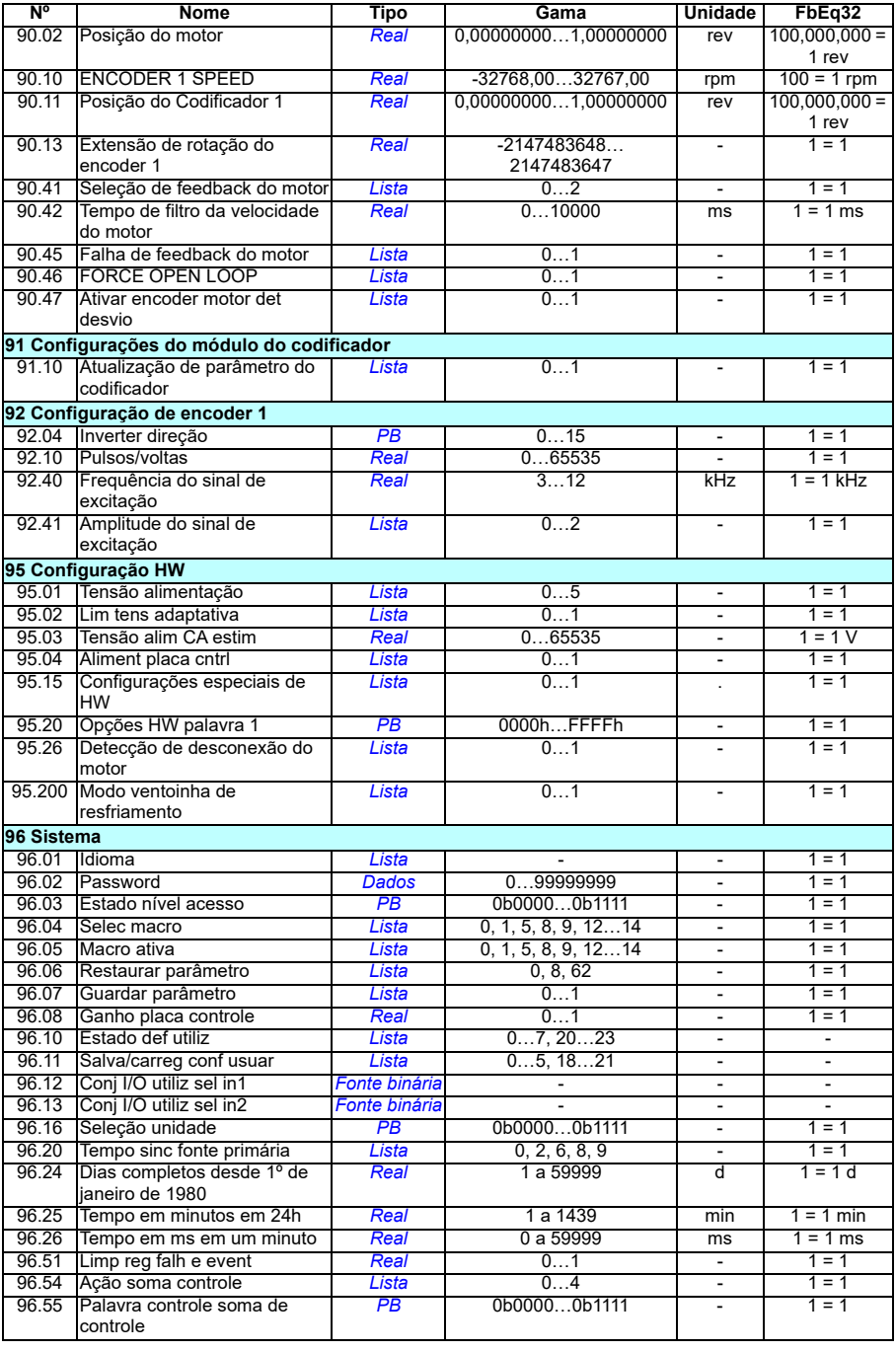

<span id="page-507-1"></span><span id="page-507-0"></span>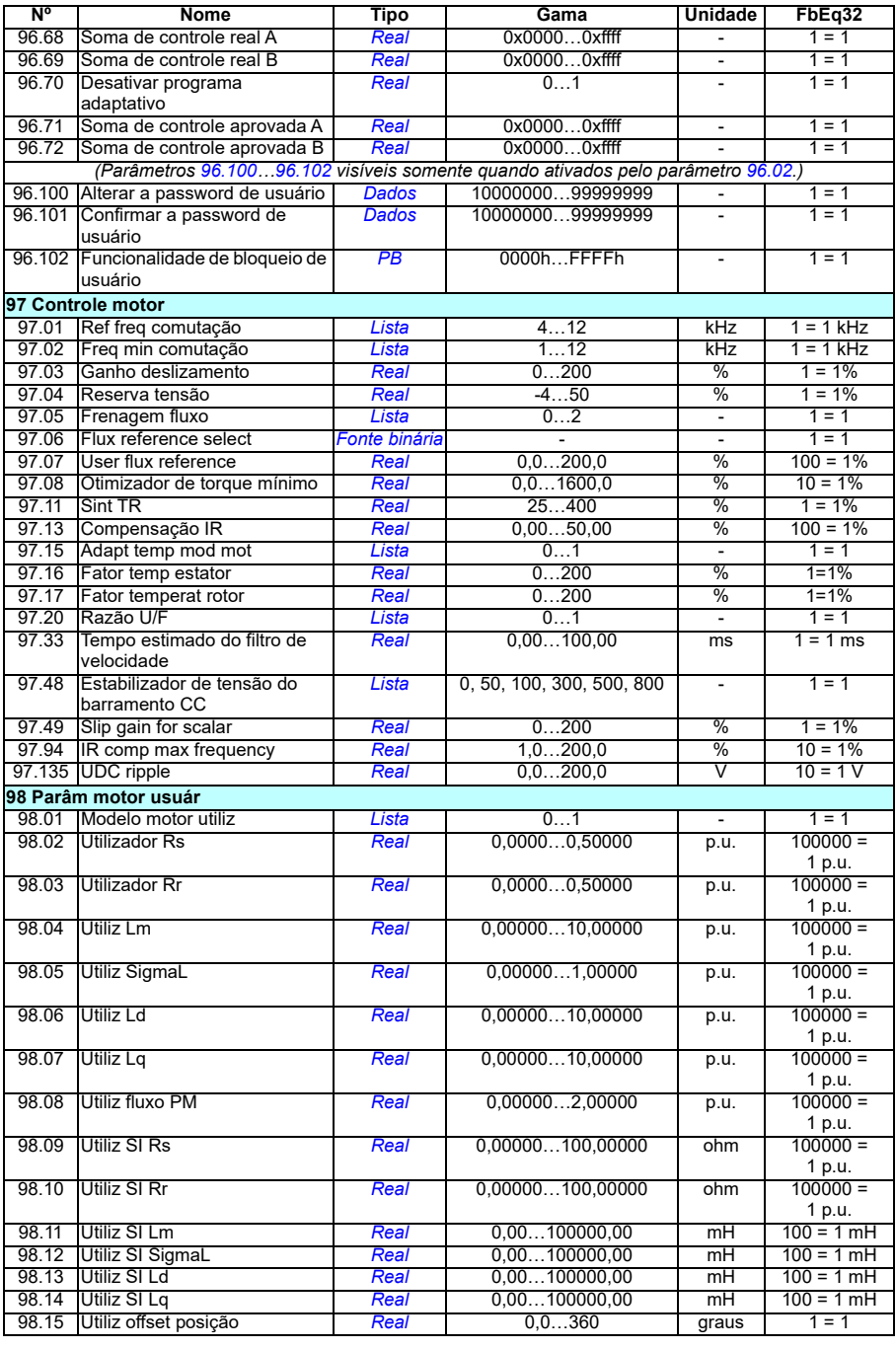

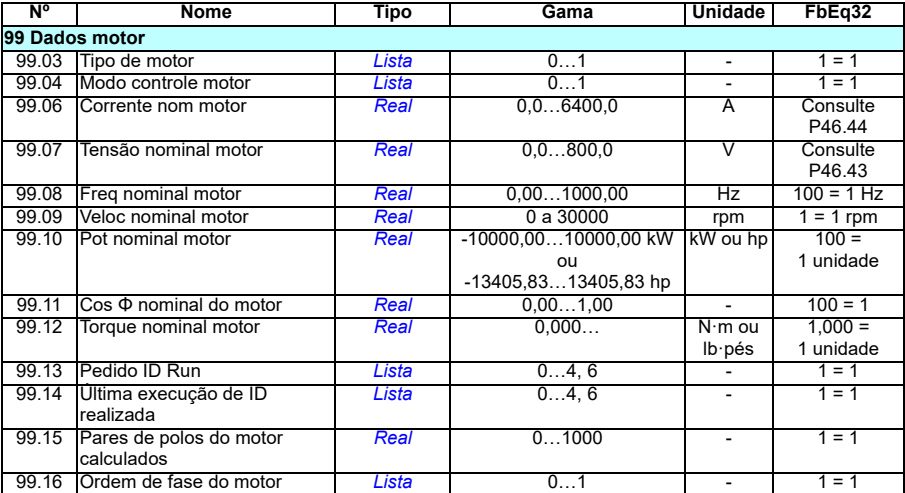

#### *510 Dados de parâmetros adicionais*

# 8

# **Rastreamento de falha**

# **Conteúdo**

- *[Segurança](#page-510-0)*
- *[Indicações](#page-511-0)*
- *[Histórico de falhas/avisos](#page-511-1)*
- *[Gerar Código QR para aplicação de serviço móvel](#page-512-0)*
- *[Mensagens de alarmes](#page-513-0)*
- *[Mensagens de falha](#page-530-0)*

Se os avisos e falhas não puderem ser identificadas e corrigidas usando as informações contidas neste capítulo, entre em contato com um representante de serviço ABB. Se for possível usar a ferramenta Drive Composer para PC, envie o Pacote de suporte criado pelo Drive Composer ao representante de serviço da ABB.

Os avisos e as falhas são apresentados abaixo em tabelas separadas. Cada tabela é classificada por código de aviso/falha.

# <span id="page-510-0"></span>**Segurança**

**AVISO!** Somente eletricistas qualificados estão autorizados a realizar manutenção no inversor de frequência. Leia e as instruções no capítulo *Instruções de segurança* no início do Manual de hardware do inversor de frequência antes de trabalhar nele.

# <span id="page-511-0"></span>**Indicações**

#### **Avisos e falhas**

Avisos e falhas indicam um estado anormal do inversor de frequência. Os códigos e os nomes dos avisos e falhas ativos são exibidos no painel de controle do inversor de frequência e na ferramenta Drive Composer para PC. Apenas os códigos de avisos e falhas estão disponíveis por meio do Fieldbus.

Não é necessário rearmar avisos, eles serão excluídos quando a sua causa desaparecer. Os avisos não travam o inversor de frequência, ou seja, ele continuará operando o motor.

As falhas travam o inversor de frequência fazendo com que ele desarme e pare o motor. Após a causa de uma falha ter sido removida, a falha pode ser reinicializada a partir do painel de controle, da ferramenta Drive Composer para PC, do fieldbus ou de alguma outra fonte (como as entradas digitais selecionadas com o parâmetro *[31.11](#page-282-0)*). Repor a falha cria um evento *64FF Rearme falha*. Após repor, é possível reiniciar o conversor.

Observe que algumas falhas exigem o reinício da unidade de controle desligando e ligando ou usando o parâmetro *[96.08](#page-450-0) [Ganho placa controle](#page-450-1)* – isso é mencionado na entrada referente à falha quando for o caso.

#### **Eventos puros**

Além de avisos e falhas, há eventos puros que são apenas registrados no registro de eventos do inversor de frequência. Os códigos desses eventos estão incluídos na tabela *[Mensagens de alarmes](#page-513-0)* na página (*[514](#page-513-0)*).

### <span id="page-511-1"></span>**Histórico de falhas/avisos**

#### **Registro de eventos**

Todas as indicações são armazenadas no registro de eventos. O registro de eventos armazena informações sobre

- os últimos 8 registros de falha, ou seja, falhas que desarmaram o inversor de frequência ou rearmes de falha
- os últimos 10 avisos ou eventos puros que ocorreram.

Consulte a seção *[Visualizar informações de falha/alarme](#page-512-1)* na página *[513](#page-512-1)*.

#### **Códigos auxiliares**

Alguns eventos geram um código auxiliar, que muitas vezes ajuda a identificar o problema. No painel de controle, o código auxiliar é armazenado como parte dos detalhes do evento; na ferramenta Drive Composer para PC, o código auxiliar é exibido na lista de eventos.

#### <span id="page-512-1"></span>**Visualizar informações de falha/alarme**

O inversor de frequência pode armazenar uma lista de falhas ativas que fazem efetivamente com que o inversor de frequência desarme no momento. O inversor de frequência também armazena uma lista de falhas e avisos que ocorreram anteriormente.

Para cada falha armazenada, o painel de controle mostra o código de falha, a hora e os valores de nove parâmetros (sinais real e palavras de status) armazenados no momento da falha. Os valores dos parâmetros para a falha mais recente estão nos parâmetros *[05.80](#page-139-0)*…*[05.88](#page-140-0)*.

Para falhas e avisos ativos, consulte

- **Menu Diagnósticos Falhas ativas**
- **Menu Diagnóstico Avisos ativos**
- **Menu de opções falhas ativas**
- **Menu de opções avisos ativos**
- parâmetros no grupo *[04 Avisos e falhas](#page-135-0)* (página *[136](#page-135-0)*).

Para falhas e avisos ocorridos anteriormente, consulte

• **Menu - Diagnósticos - Registro de evento e falha**

**Observação:** As falhas ativas também são armazenadas no registro de falhas e eventos.

• parâmetros no grupo *[04 Avisos e falhas](#page-135-0)* (página *[136](#page-135-0)*).

Também é possível acessar (e redefinir) o registro de eventos usando a ferramenta Drive Composer para PC. Consulte *Drive Composer PC tool user's manual* (3AUA0000094606 [inglês]).

### <span id="page-512-0"></span>**Gerar Código QR para aplicação de serviço móvel**

O inversor de frequência pode gerar um QR Code (ou uma série deles) para ser exibido no painel de controle. O QR Code contém dados de identificação de inversor de frequência, informações sobre os eventos mais recentes e valores de estado e parâmetros de contador. O código pode ser lido com um dispositivo móvel contendo a aplicação de serviço da ABB, que envia os dados à ABB para análise. Para obter mais informações sobre a aplicação, entre em contato com seu representante de serviços da ABB local.

# <span id="page-513-0"></span>**Mensagens de alarmes**

**Observação:** A lista também contém eventos que aparecem apenas no registro de eventos.

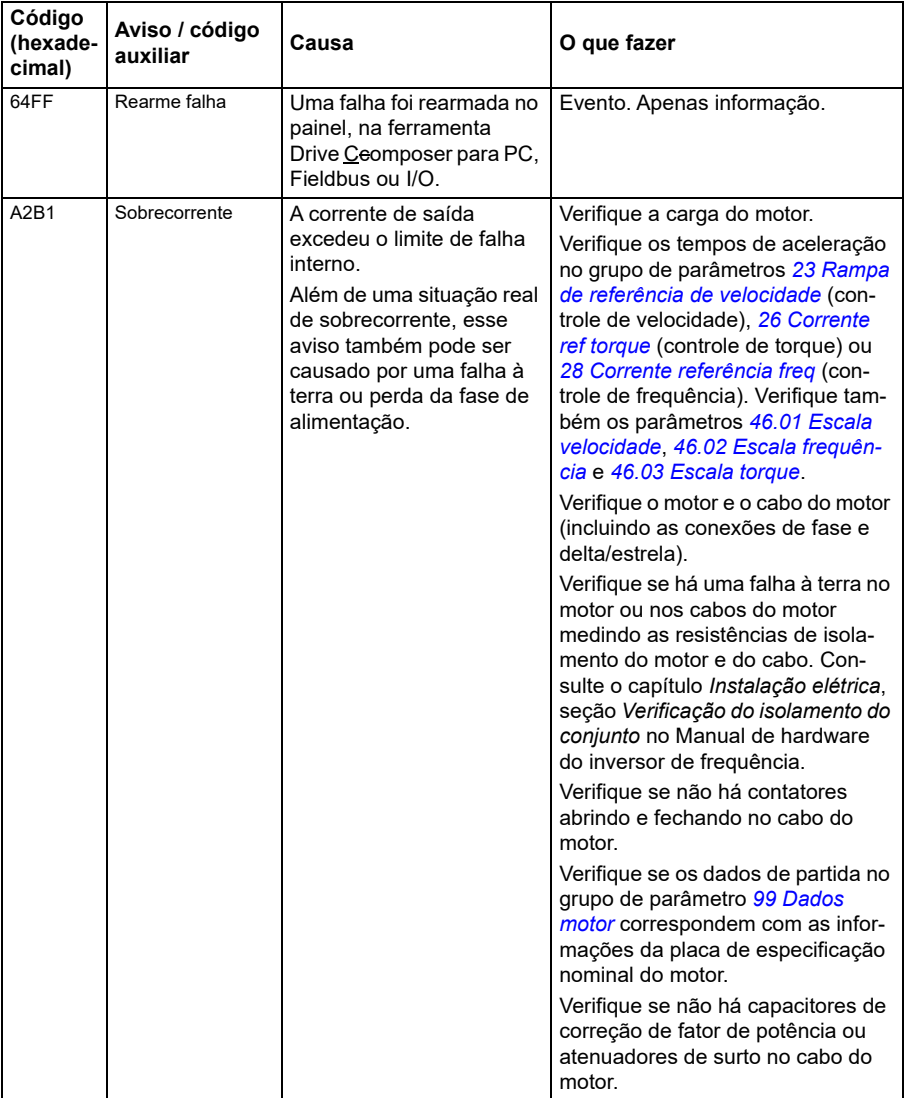

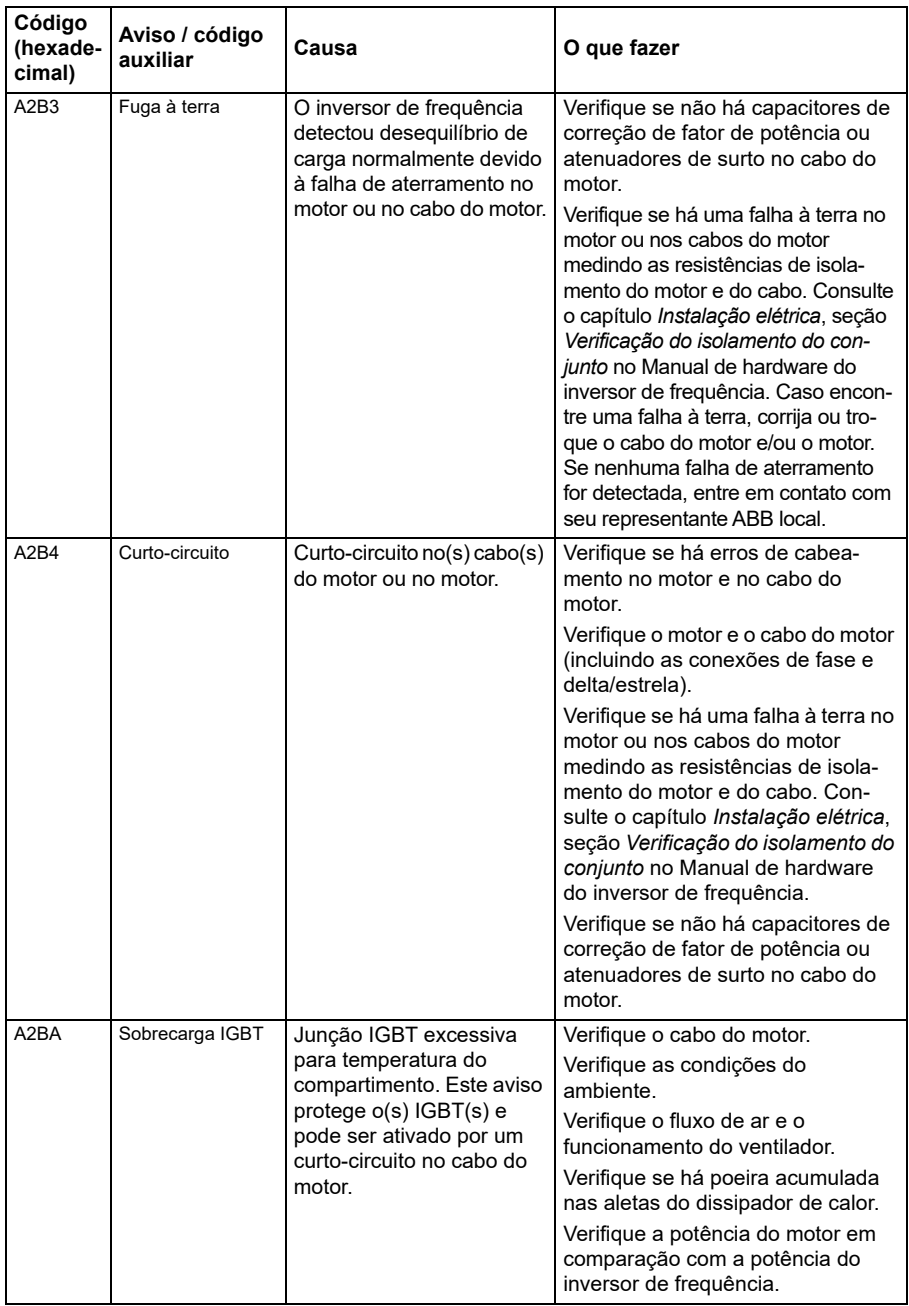

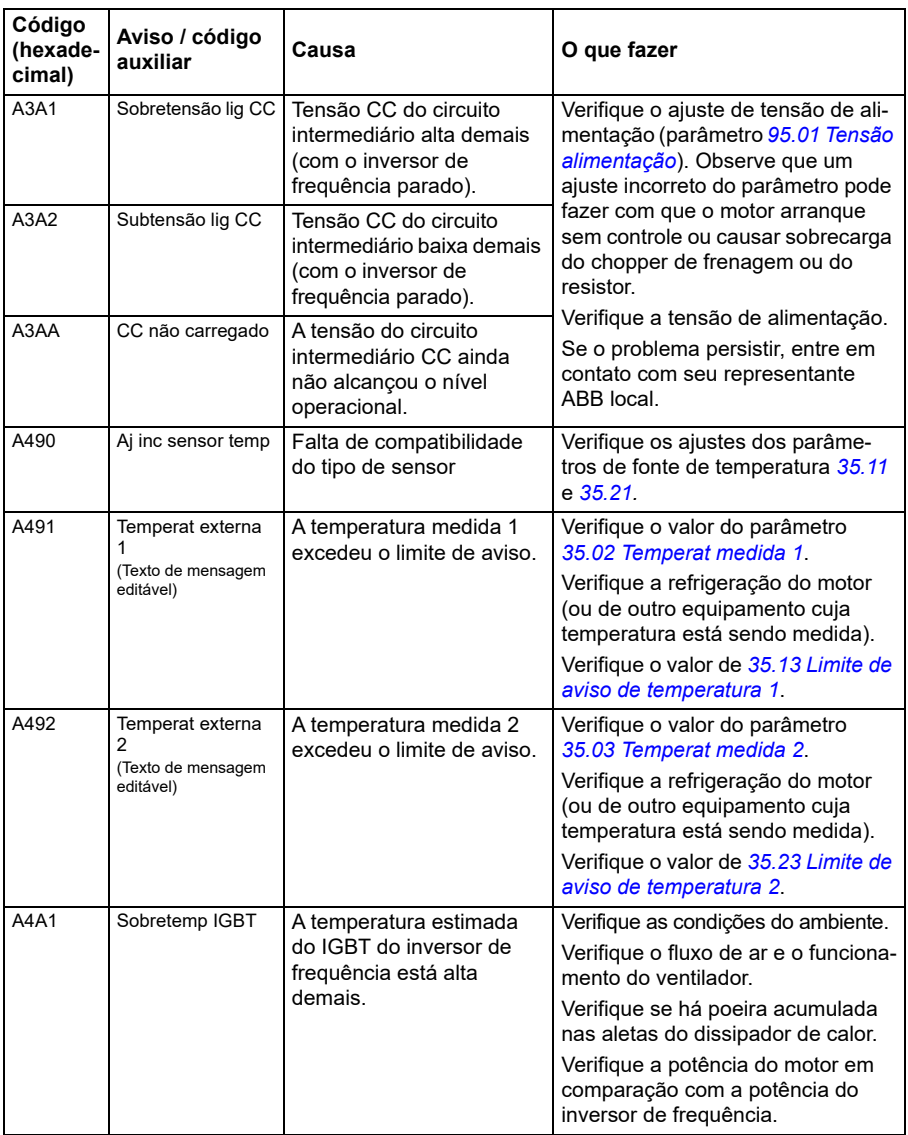

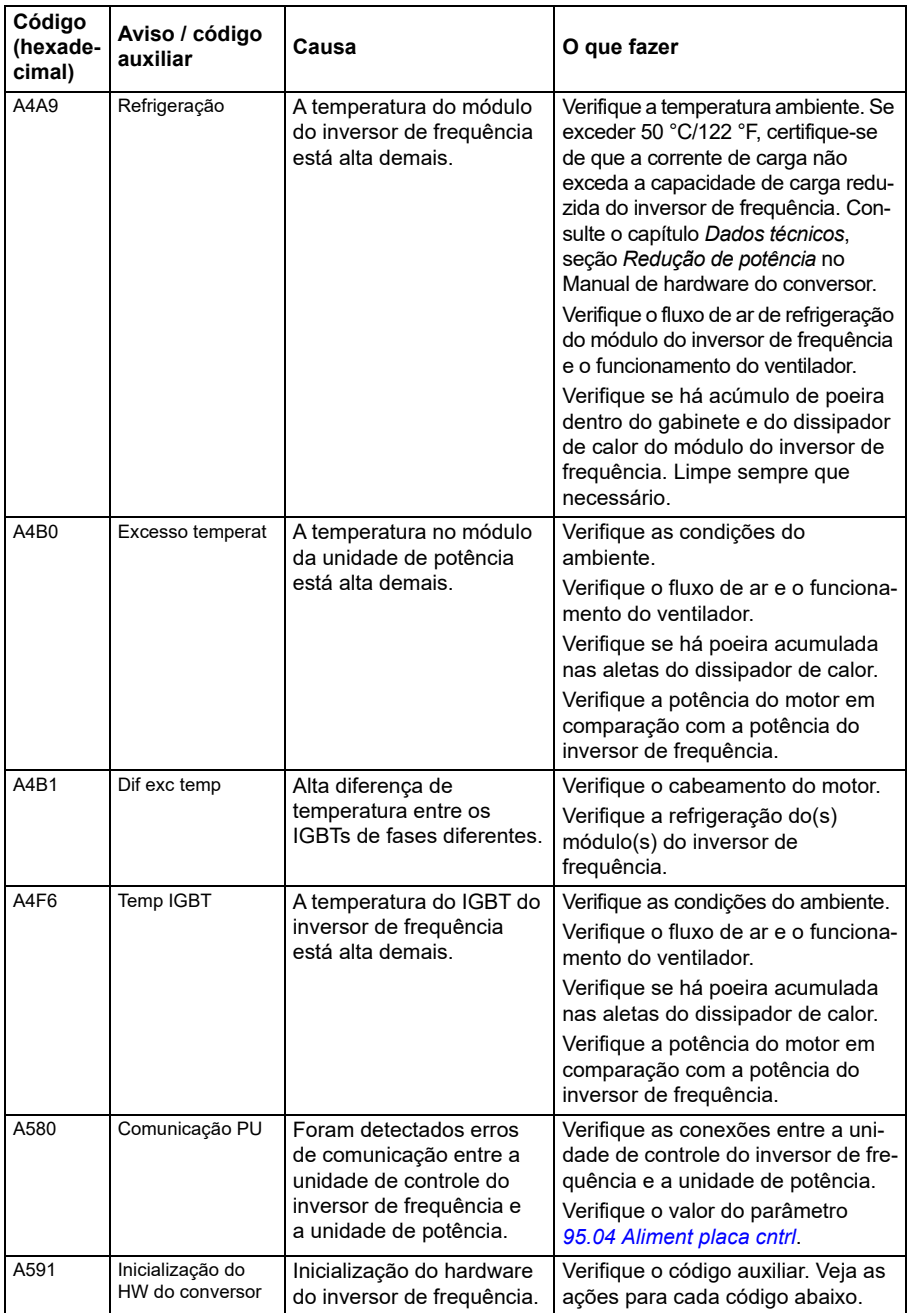

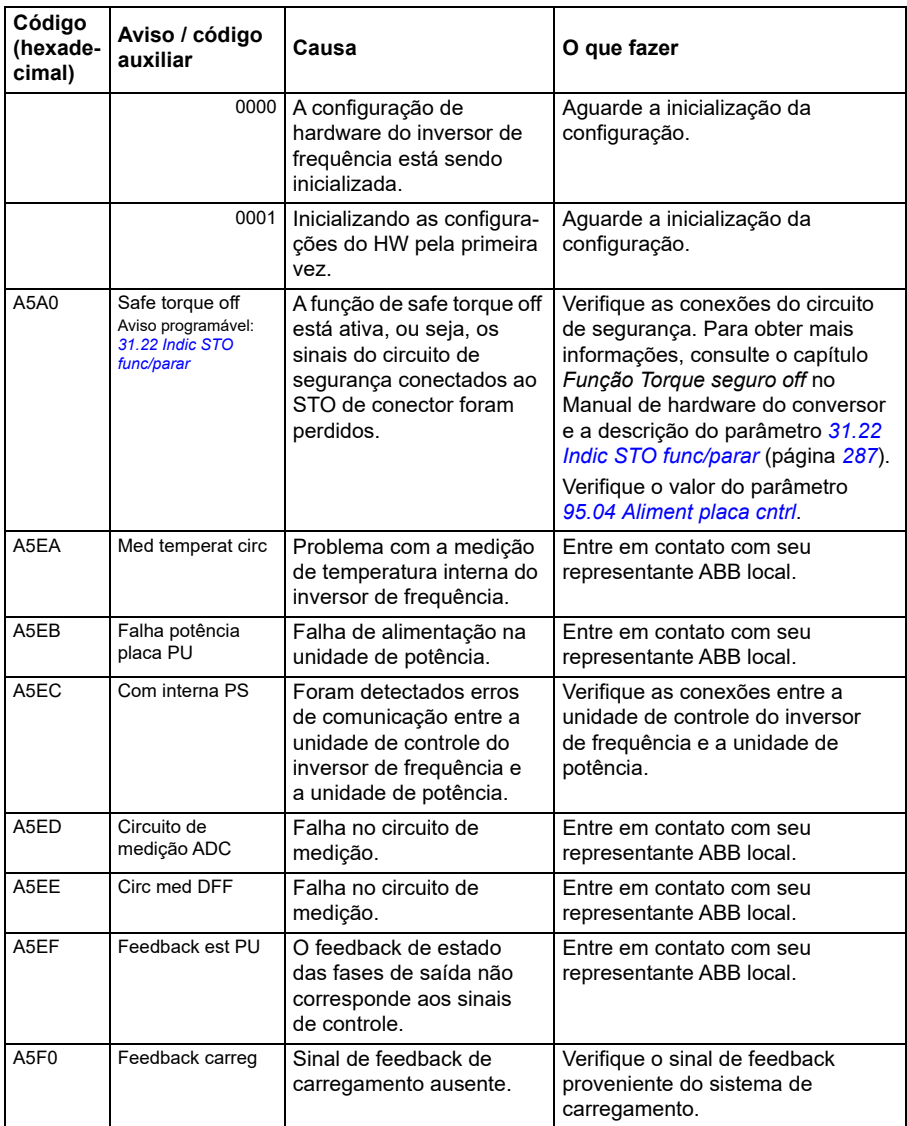

<span id="page-518-1"></span><span id="page-518-0"></span>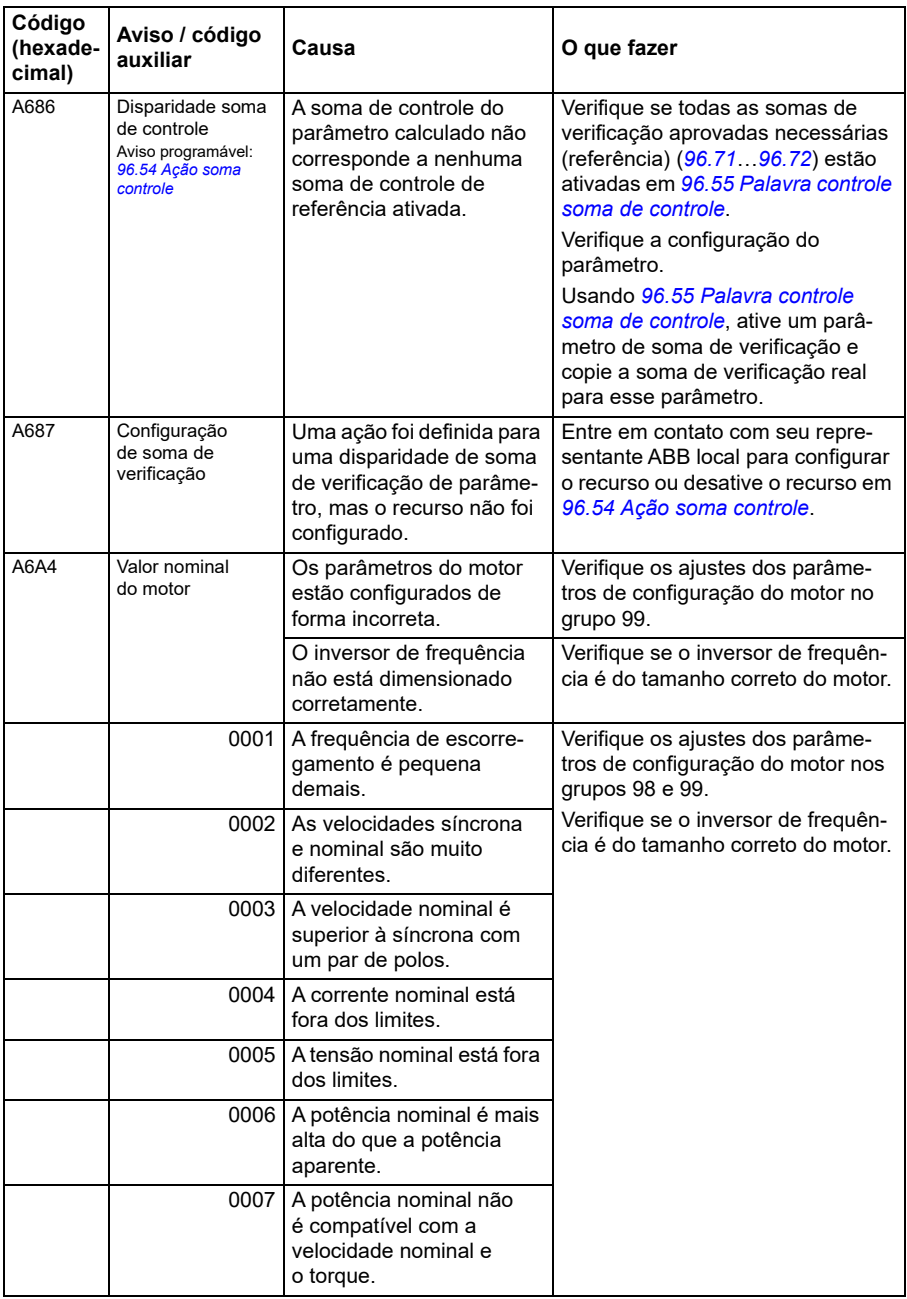

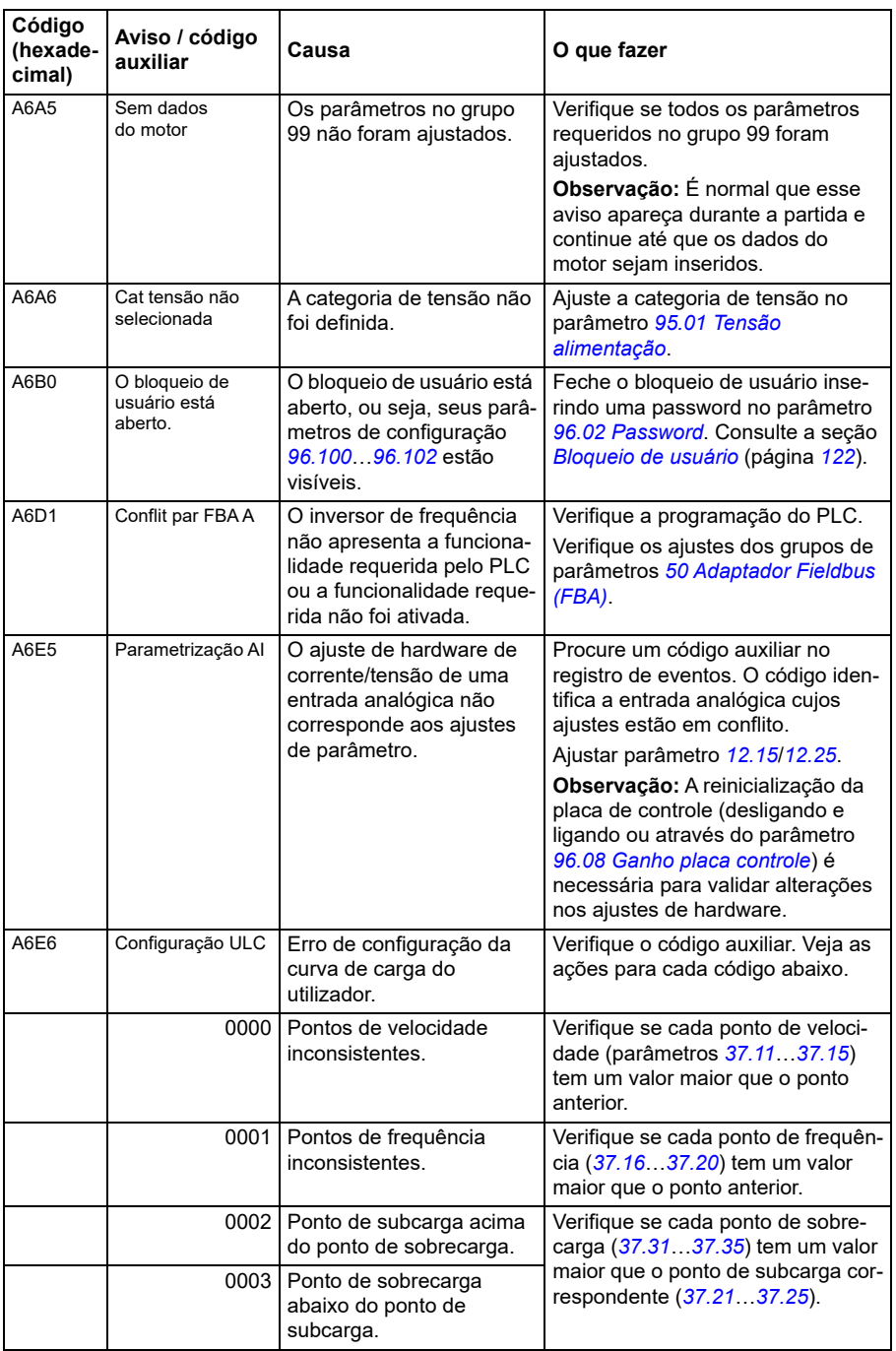

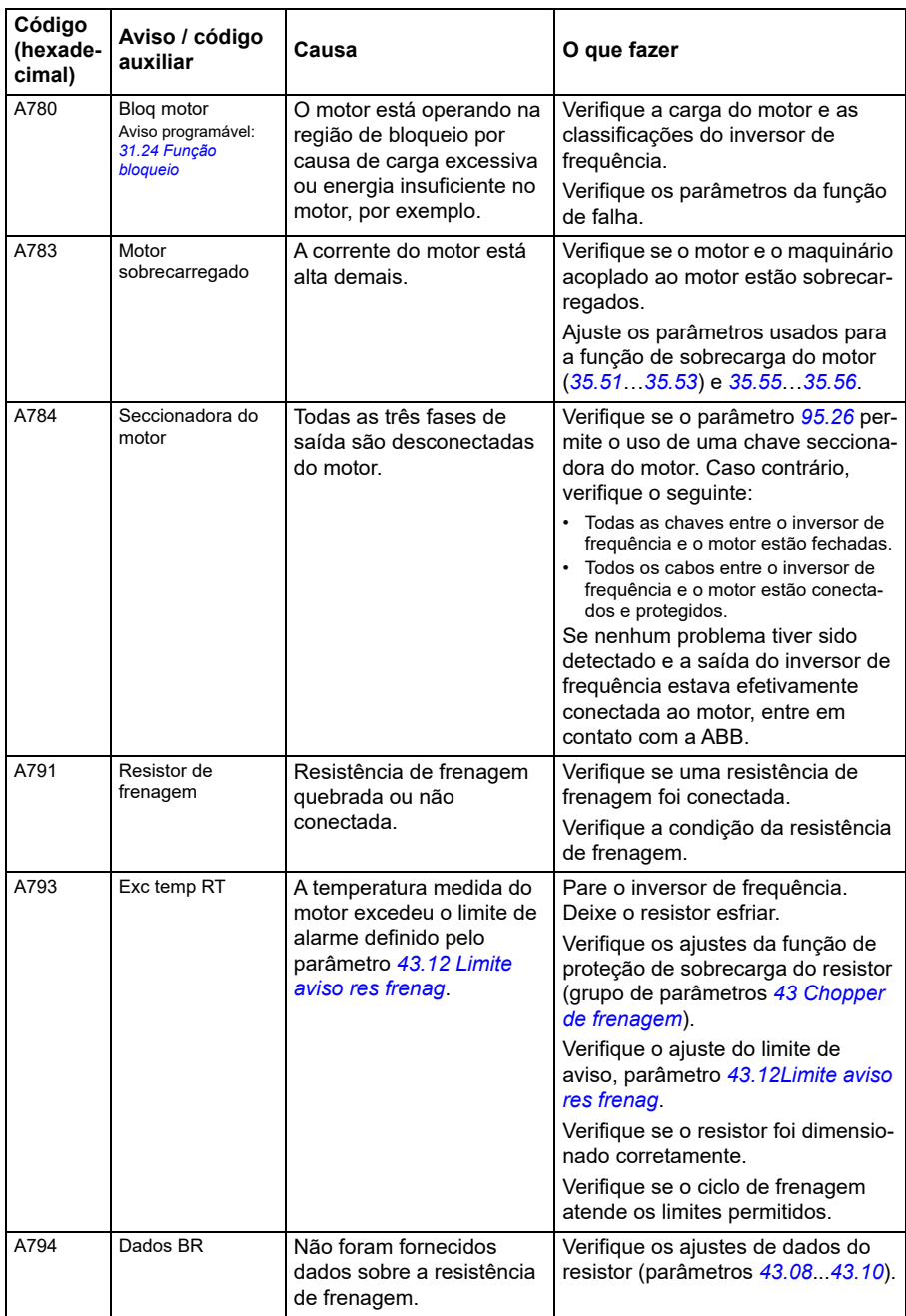

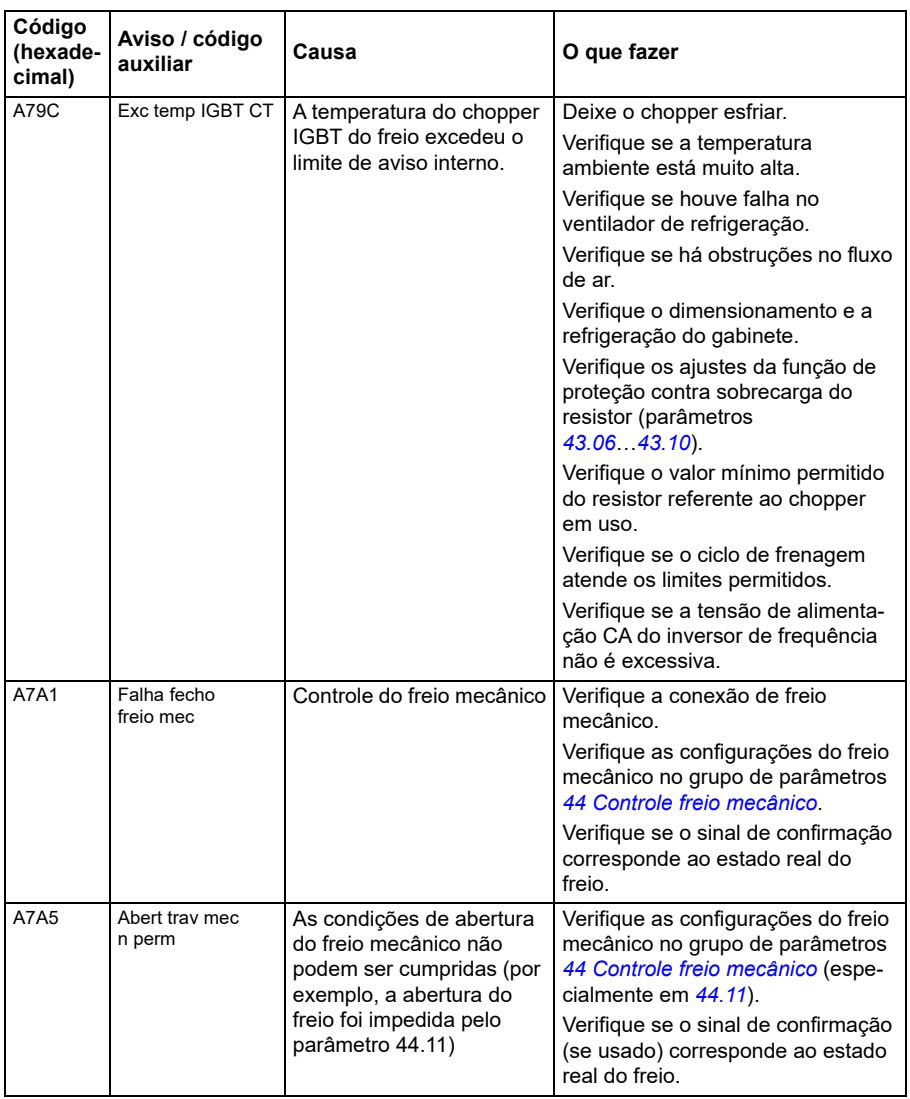

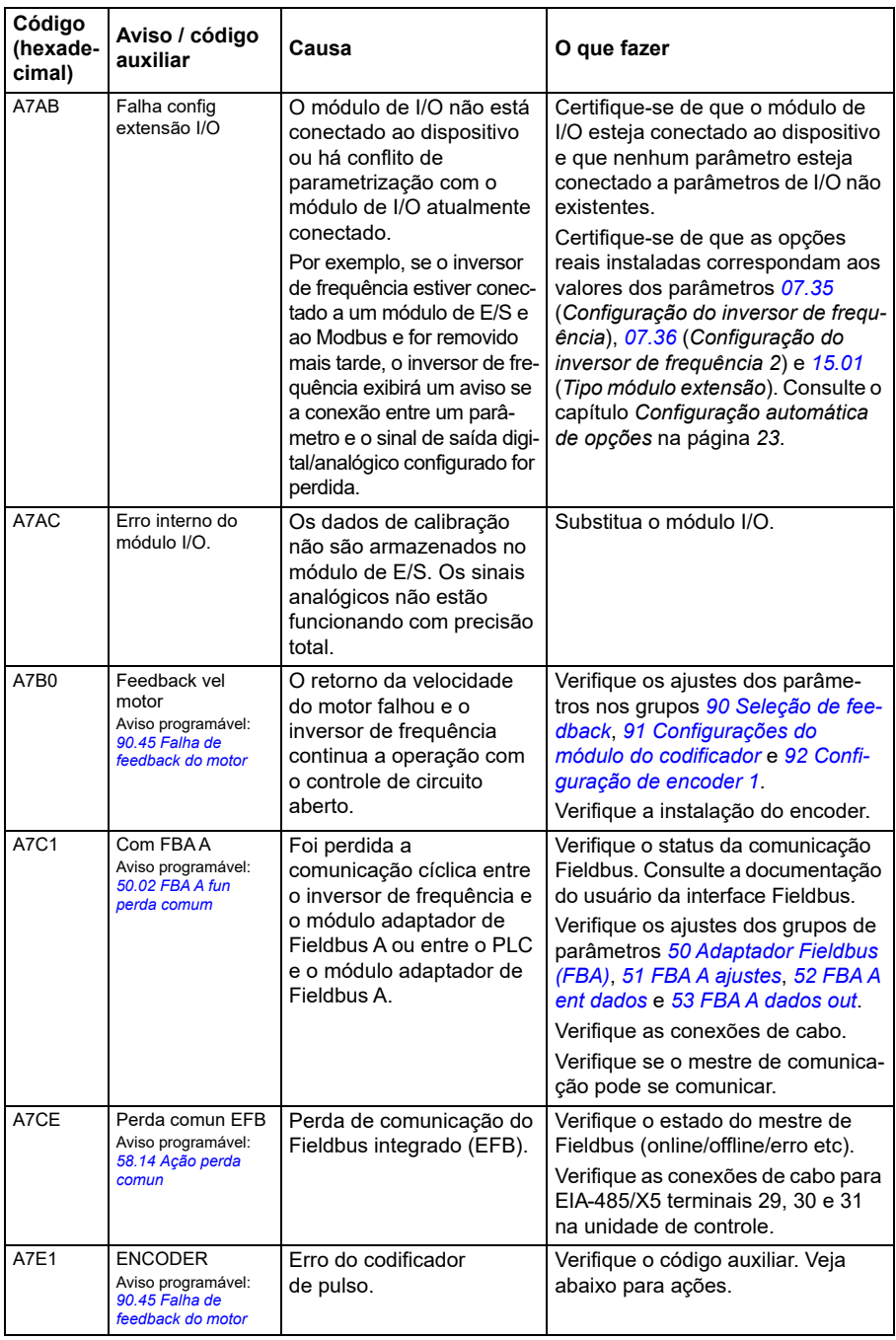

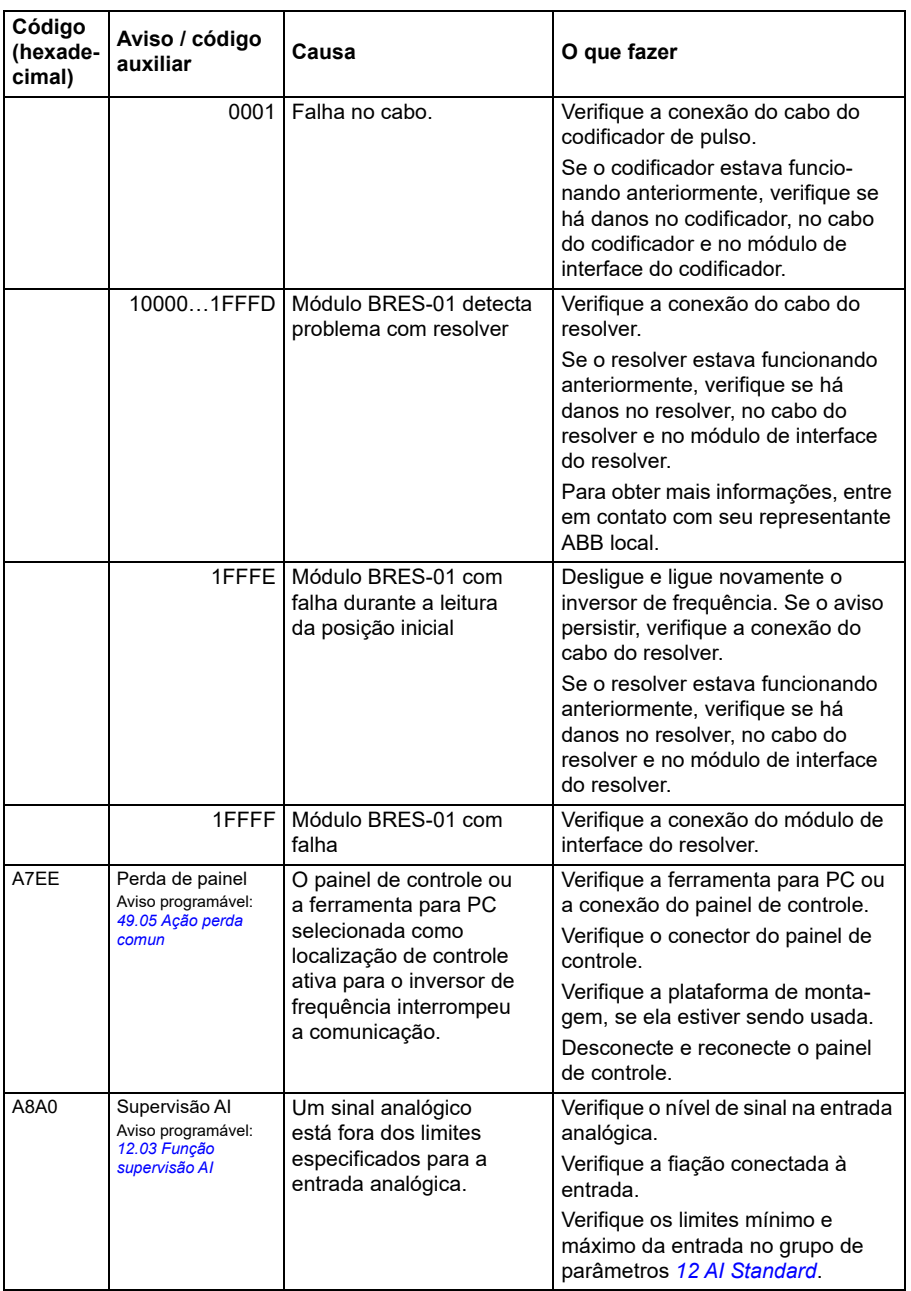

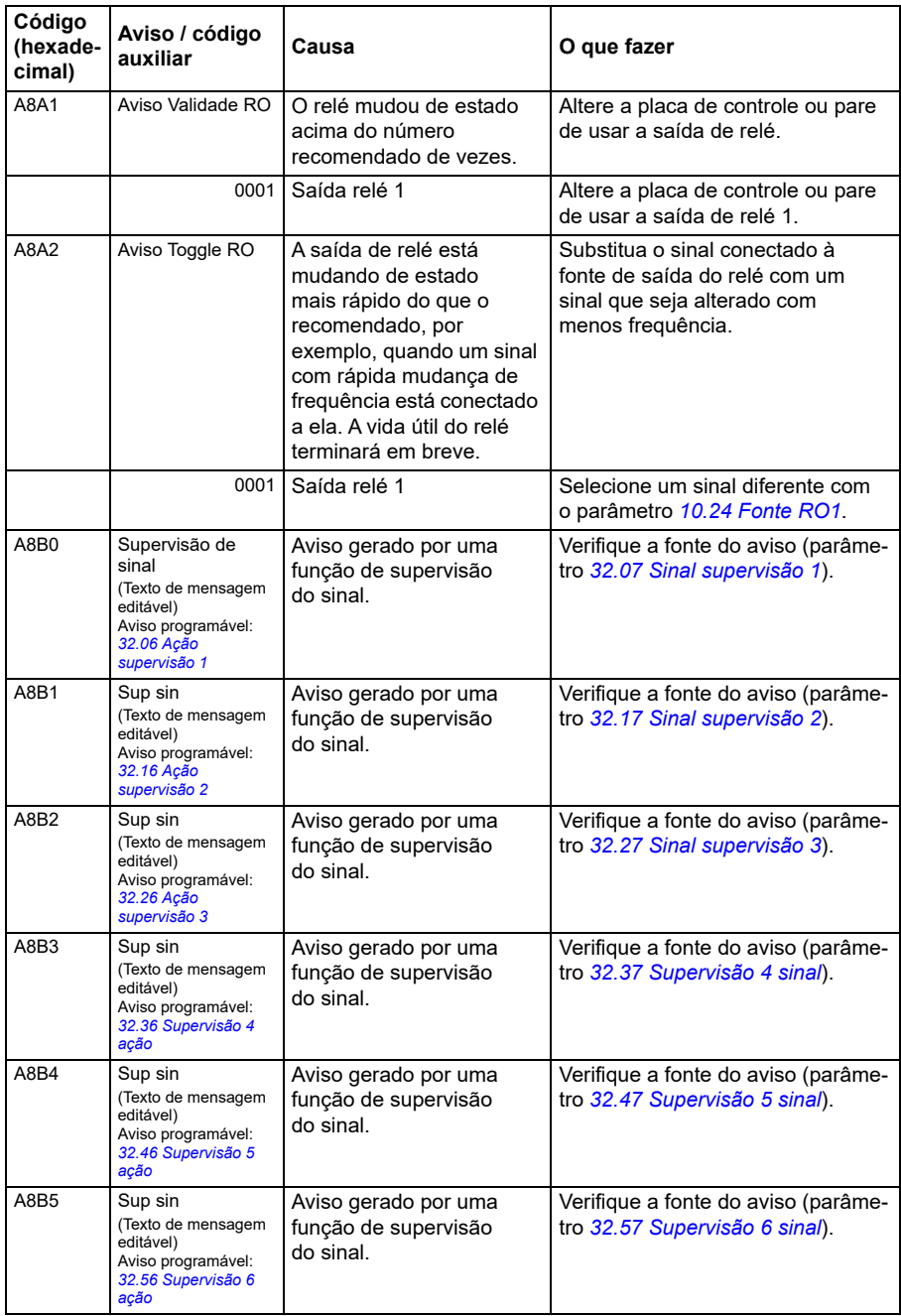

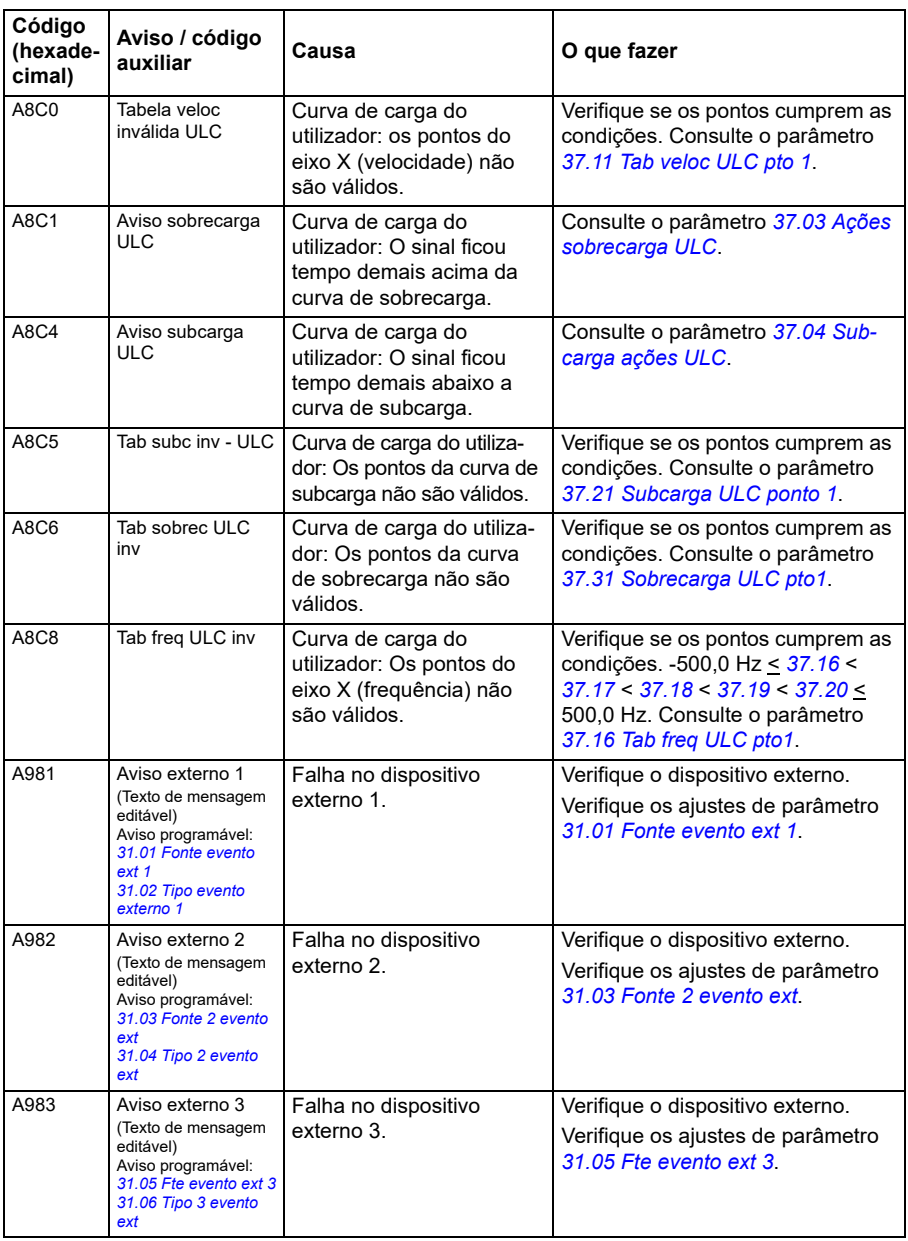

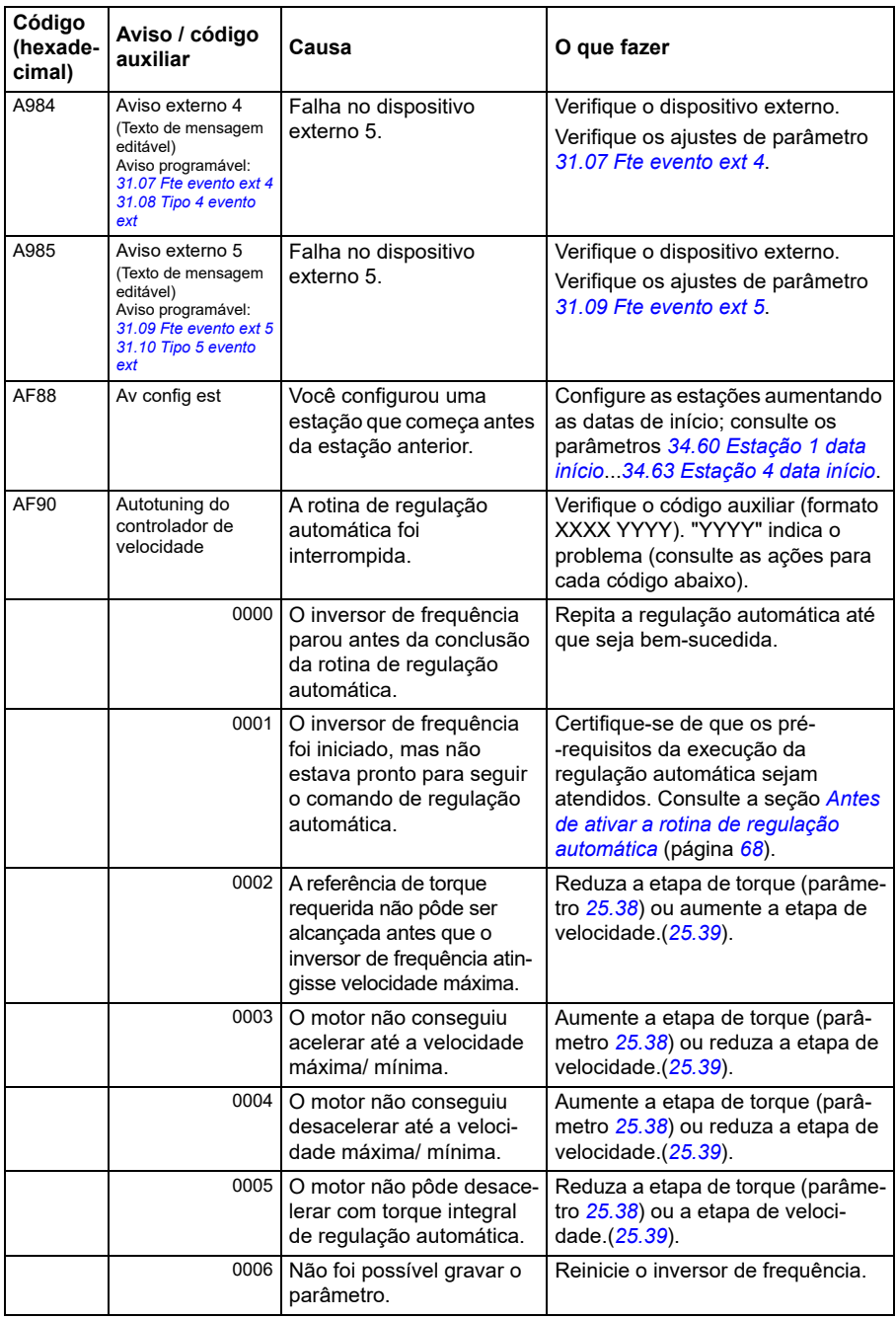

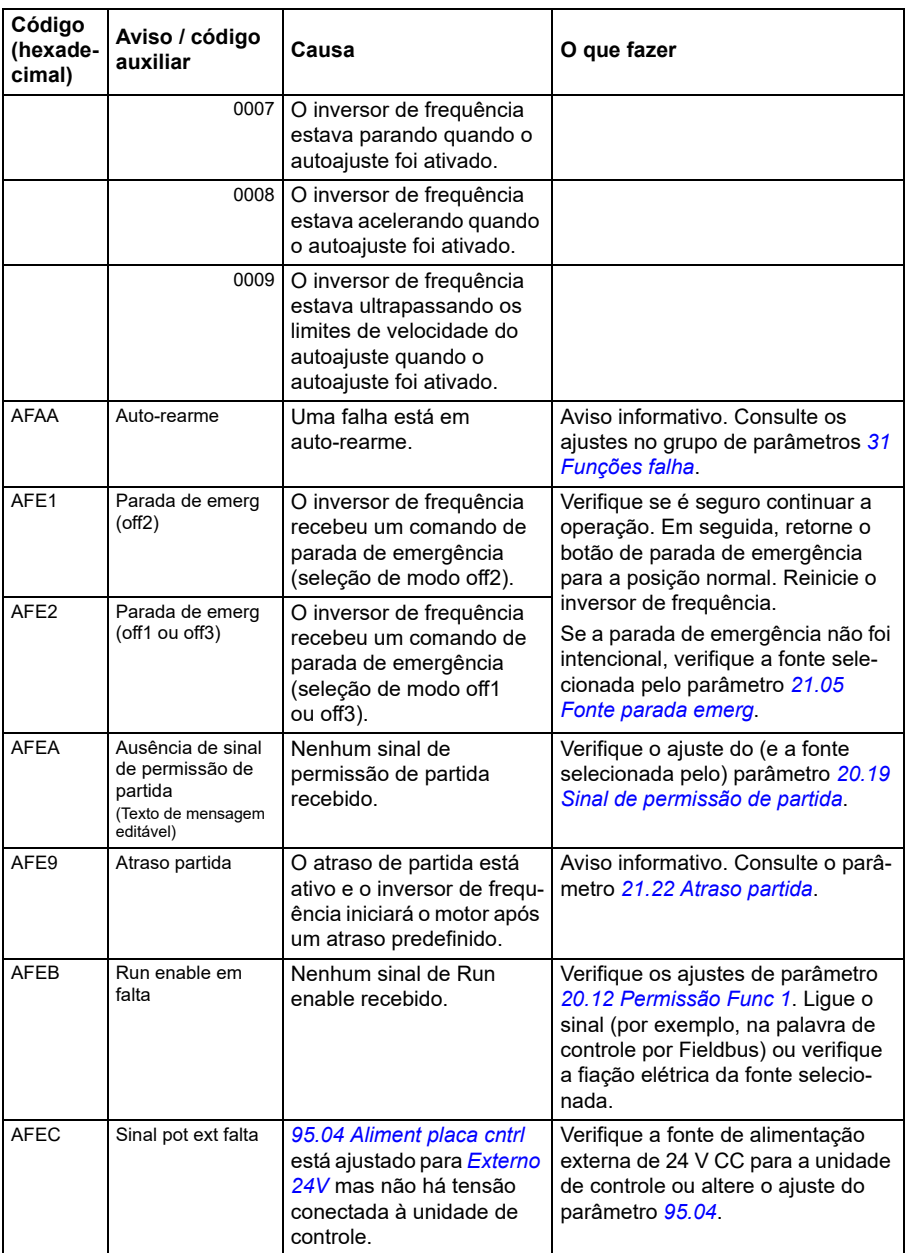

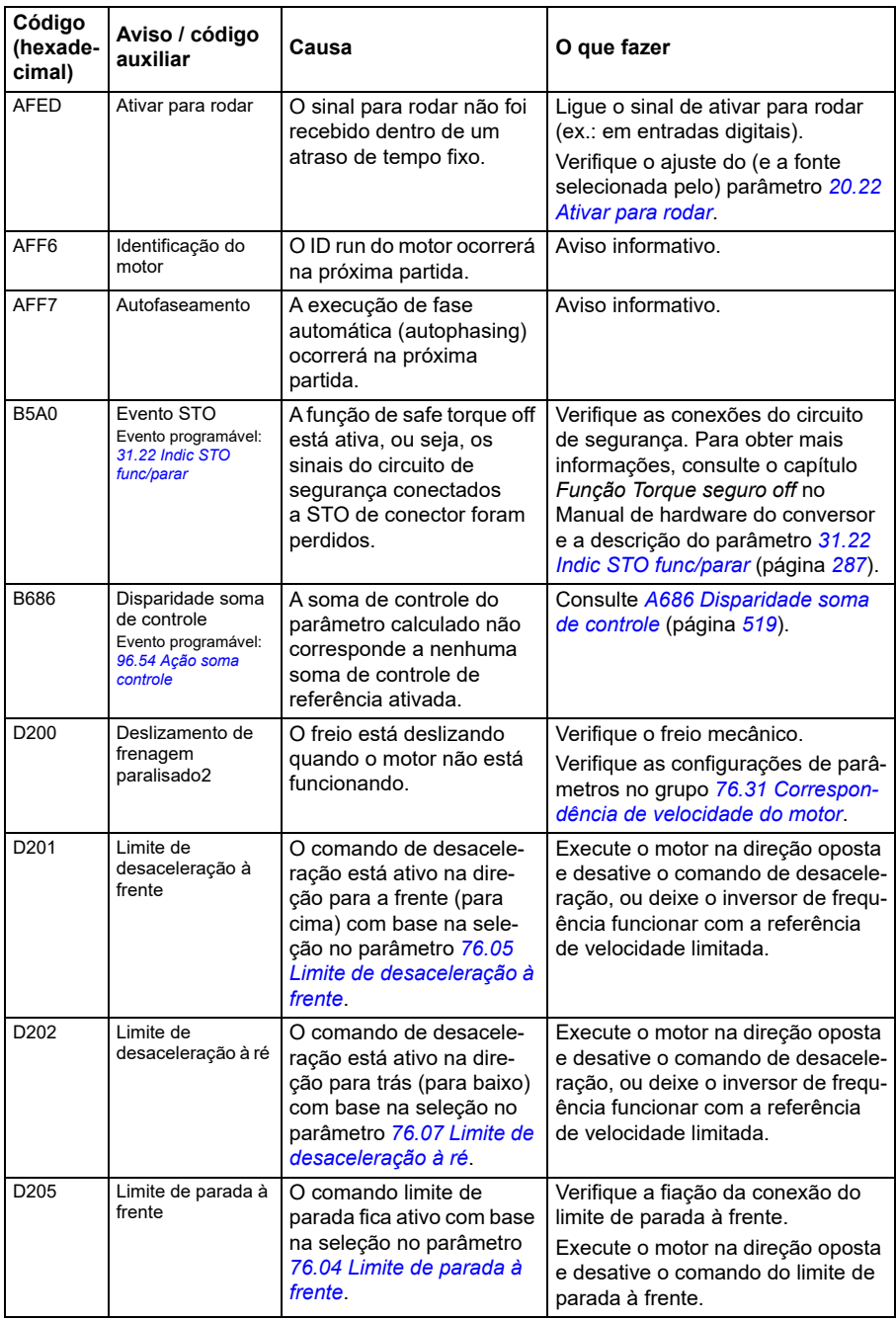

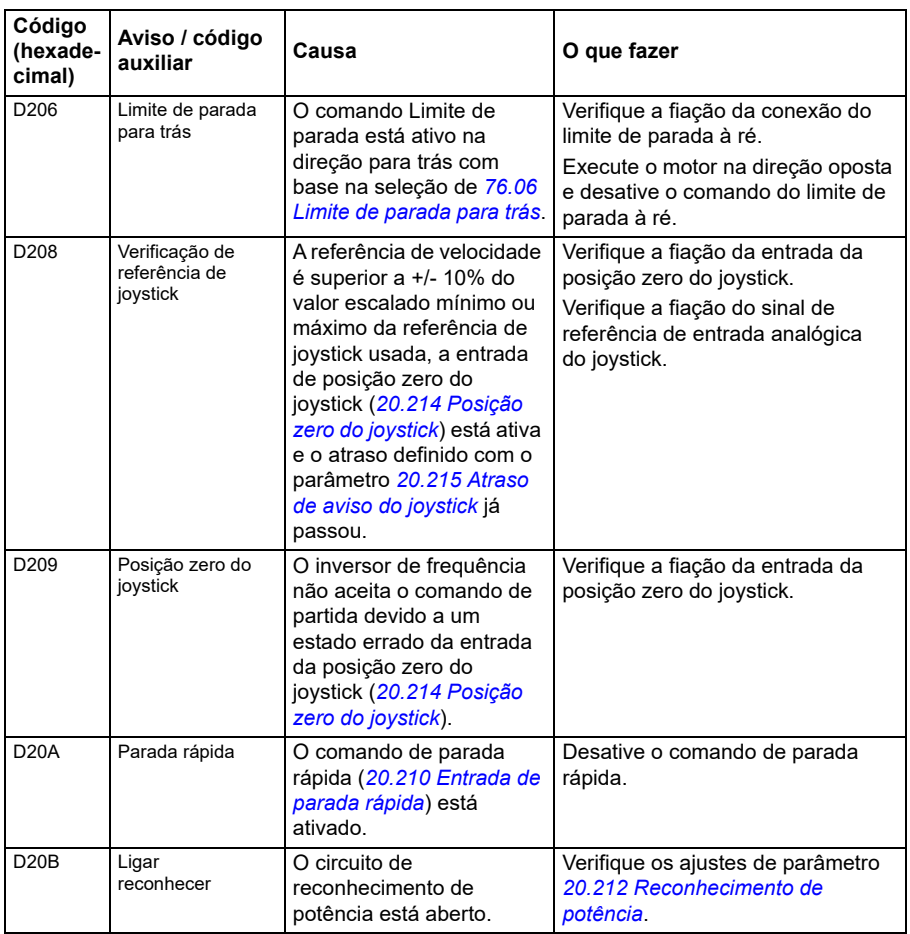

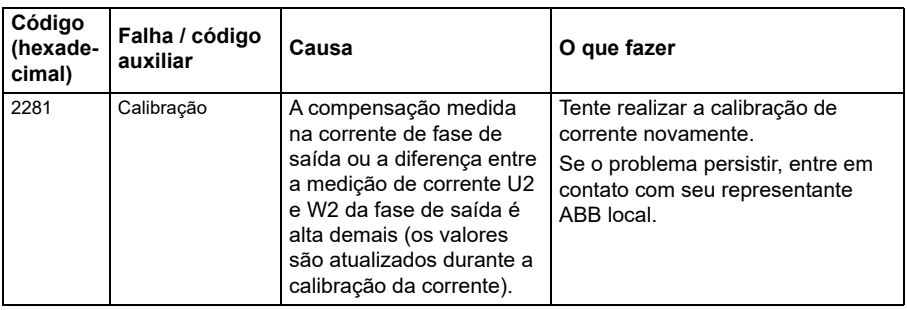

# <span id="page-530-0"></span>**Mensagens de falha**

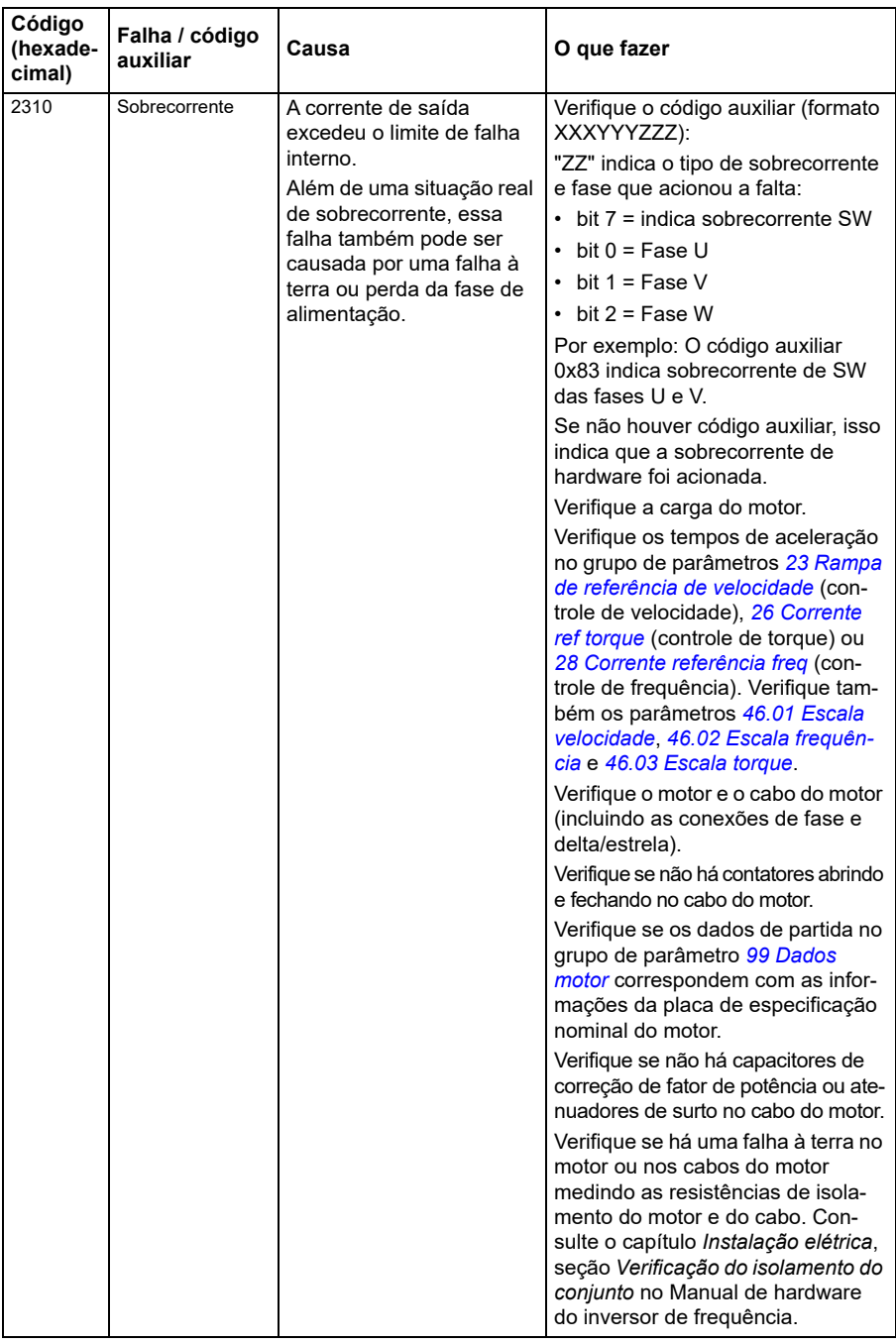

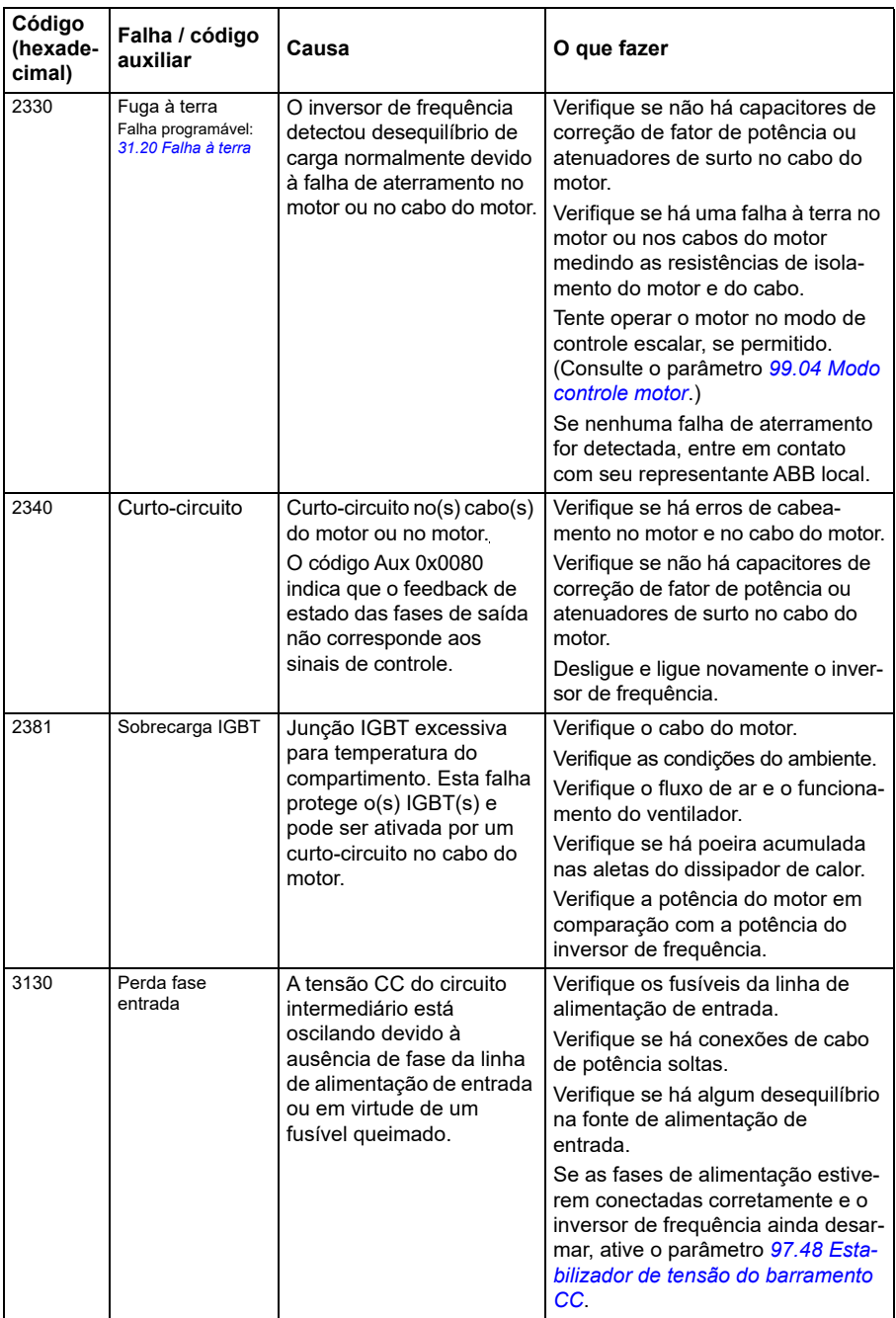

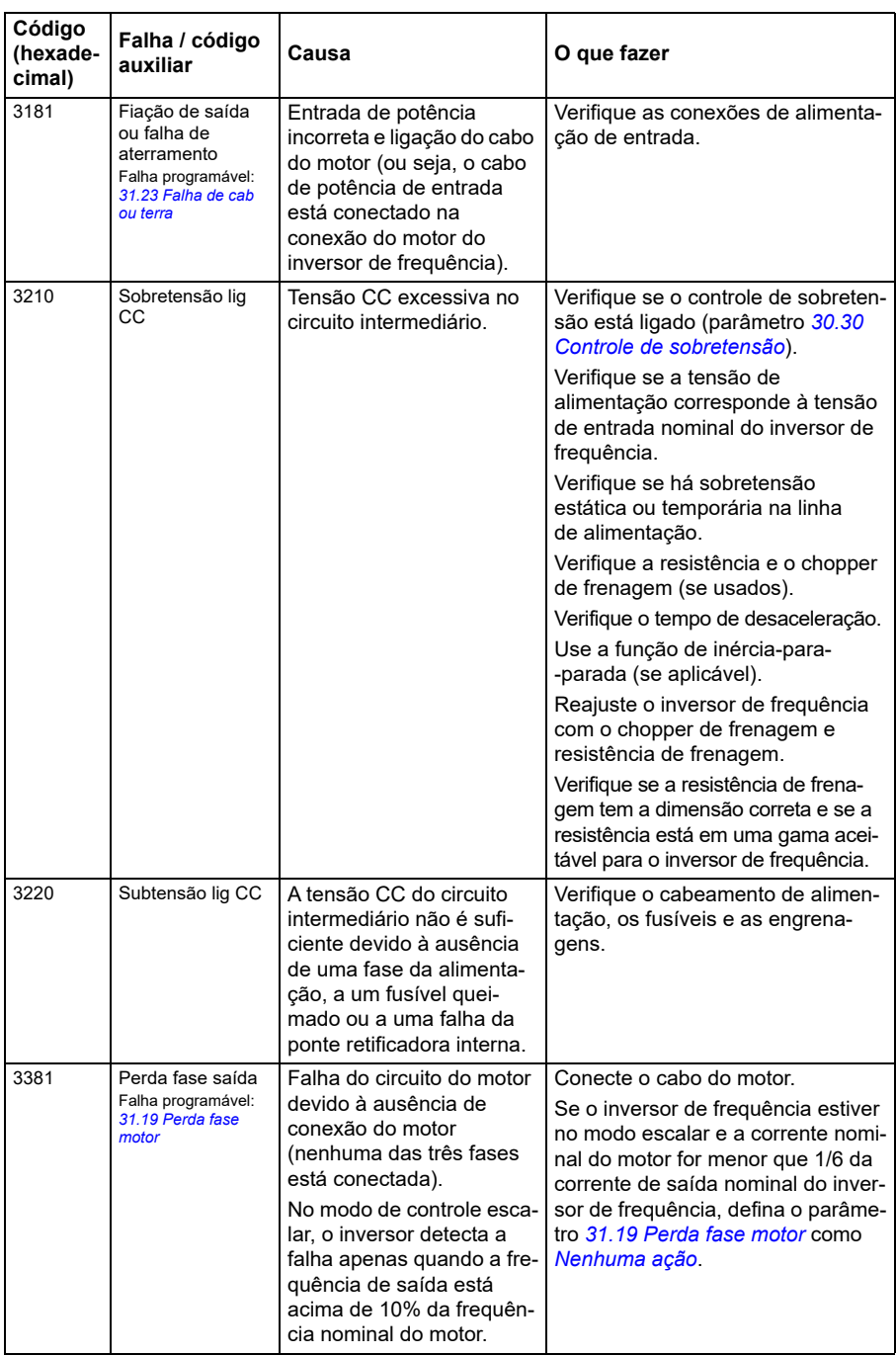

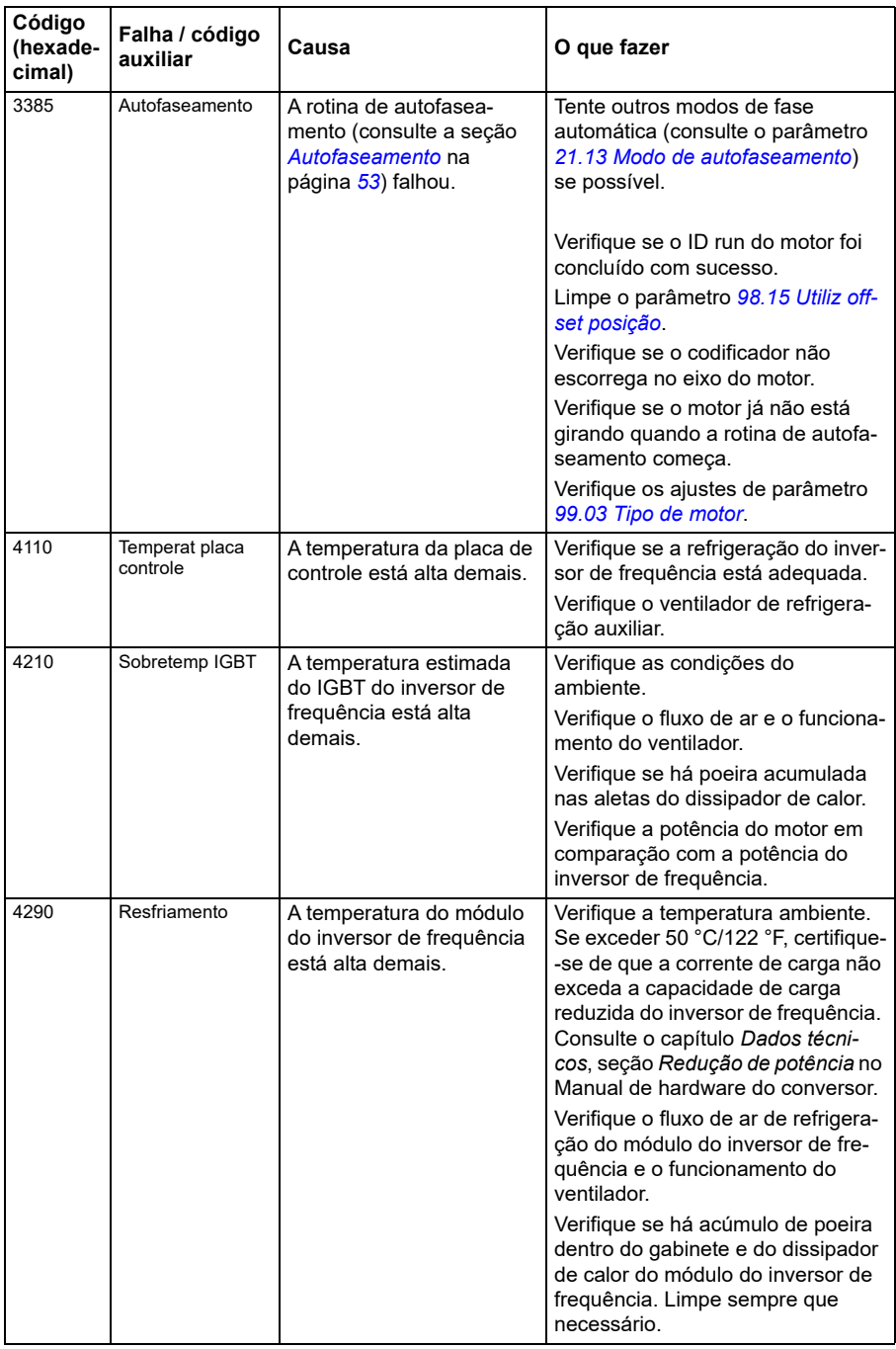

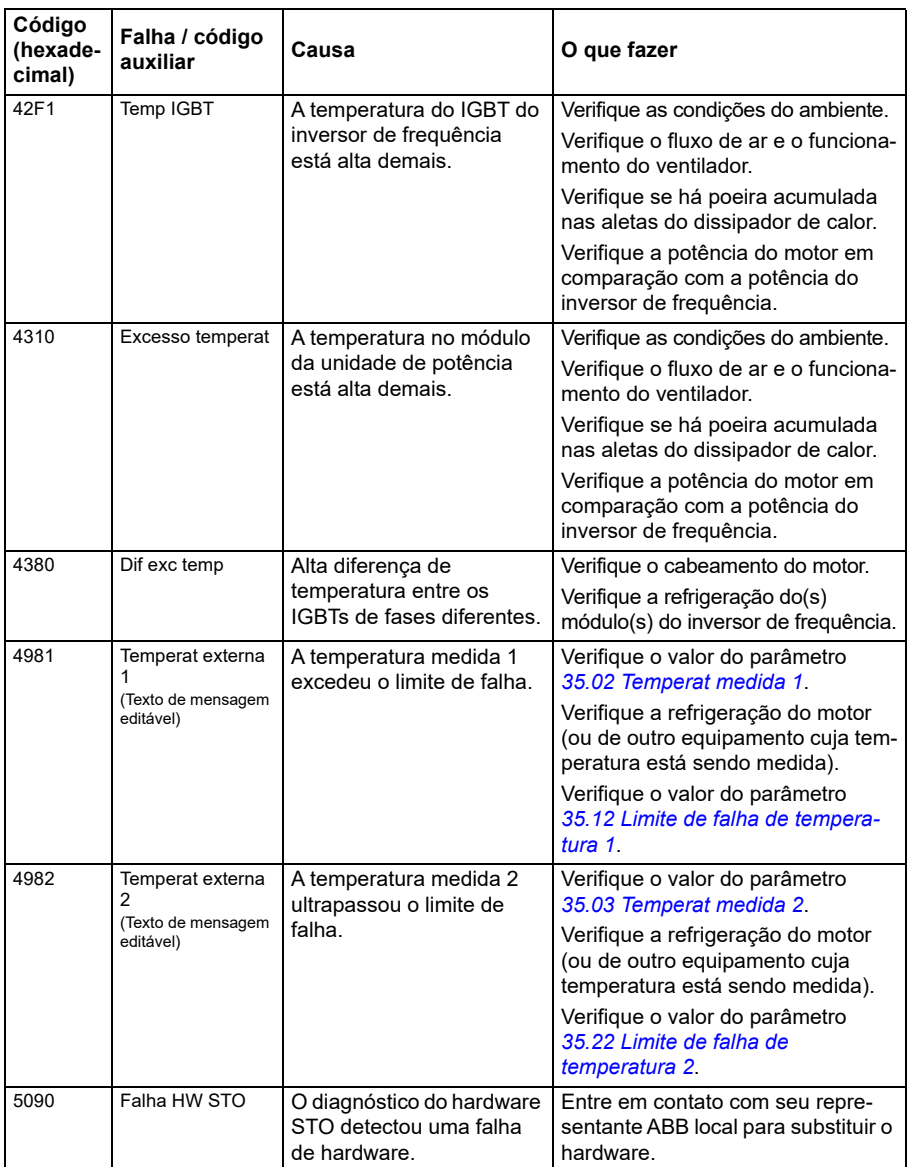

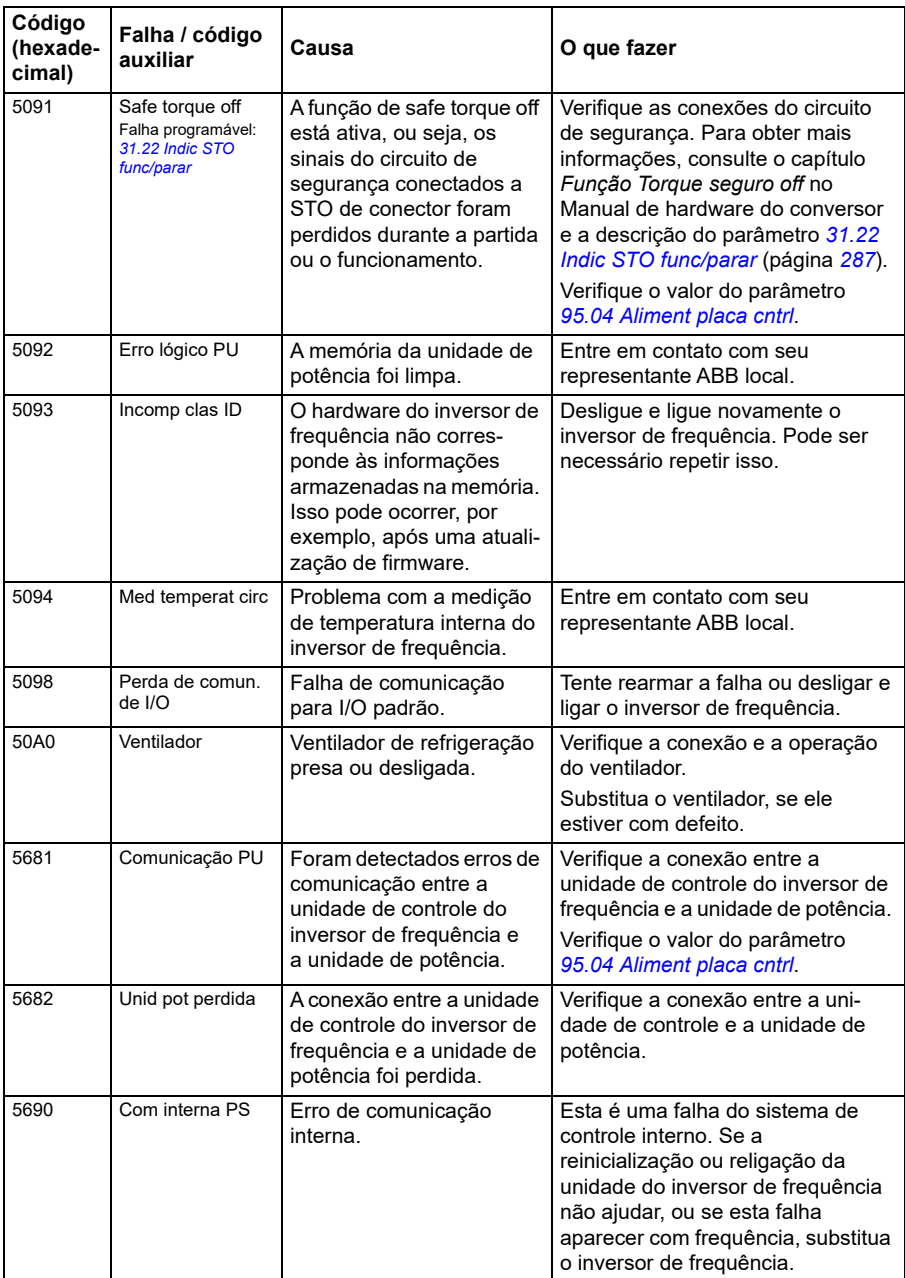

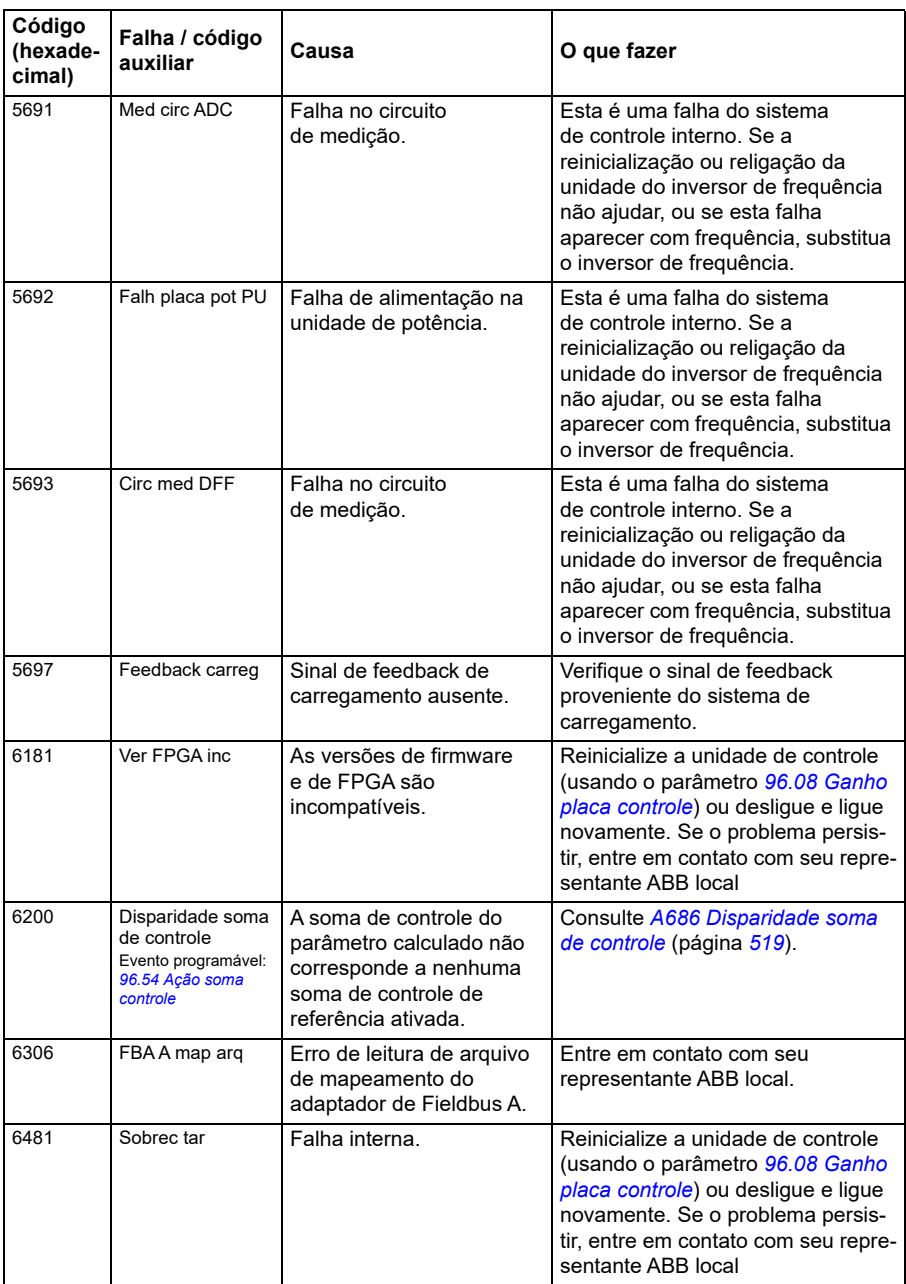

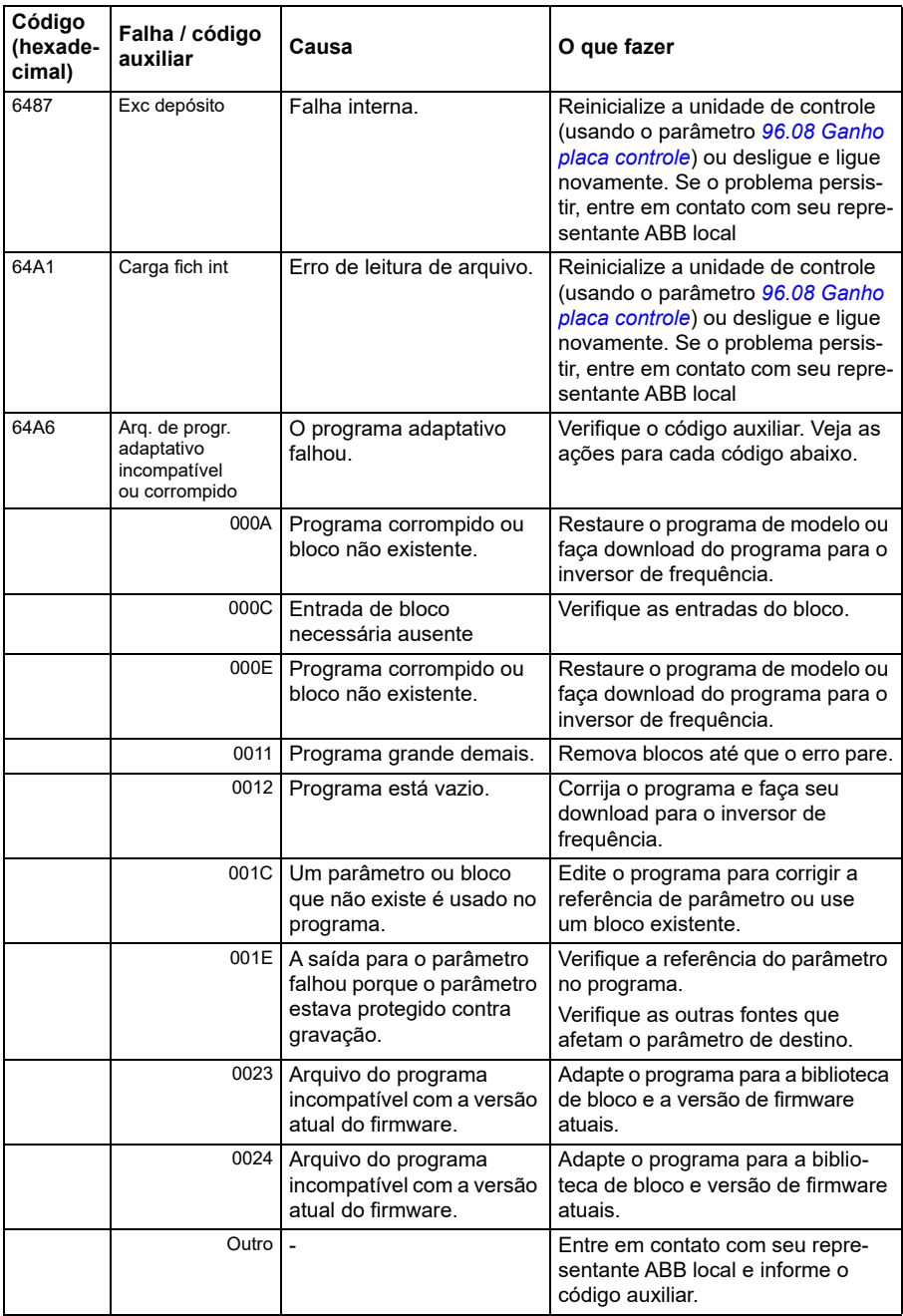

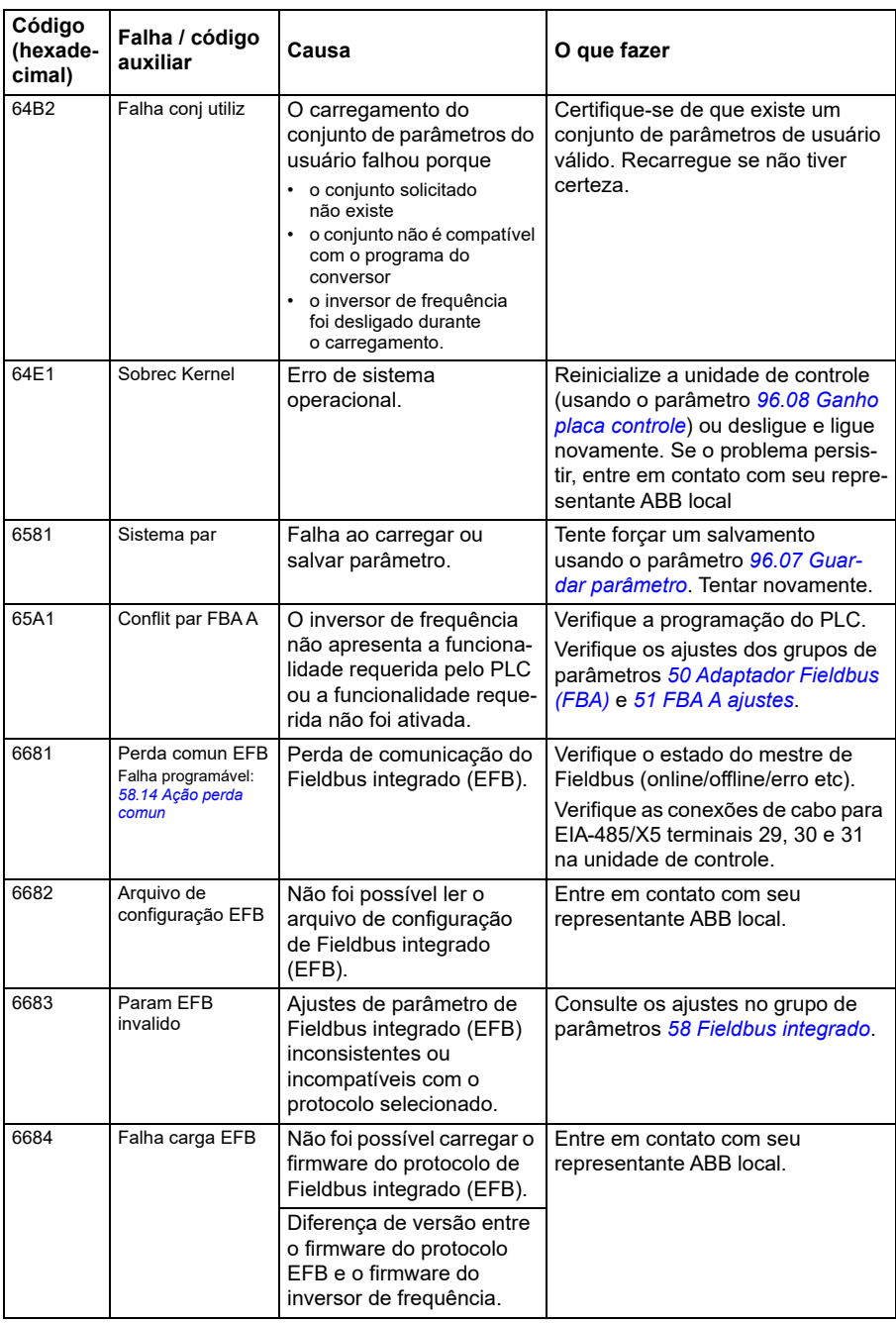
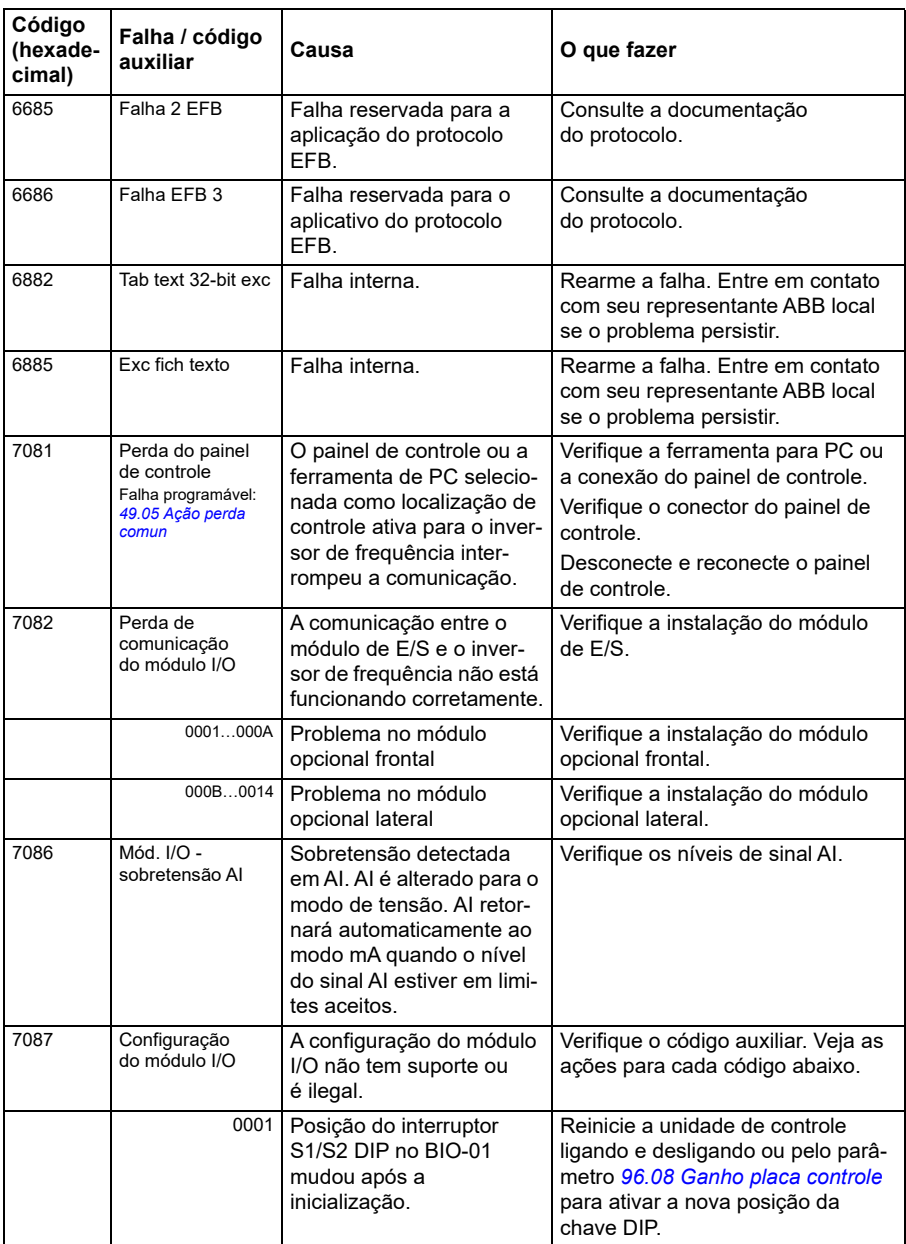

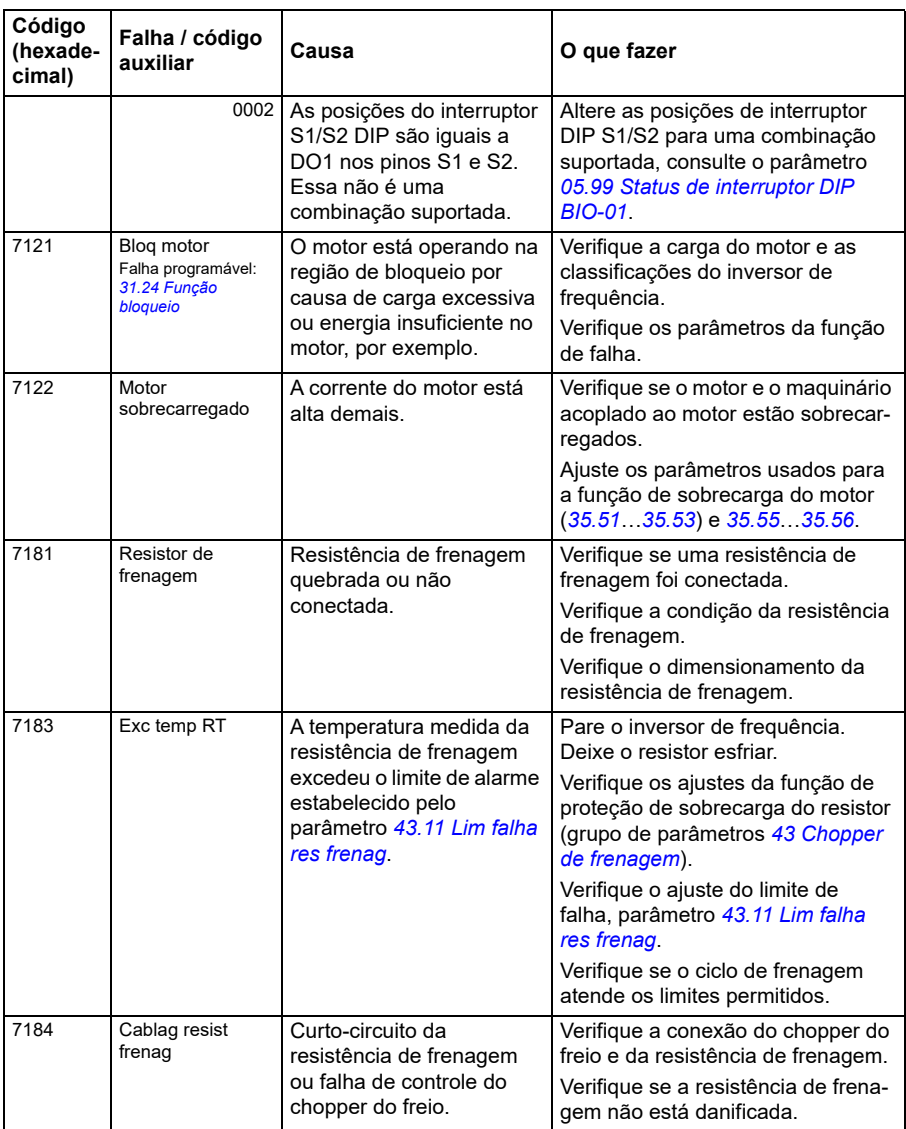

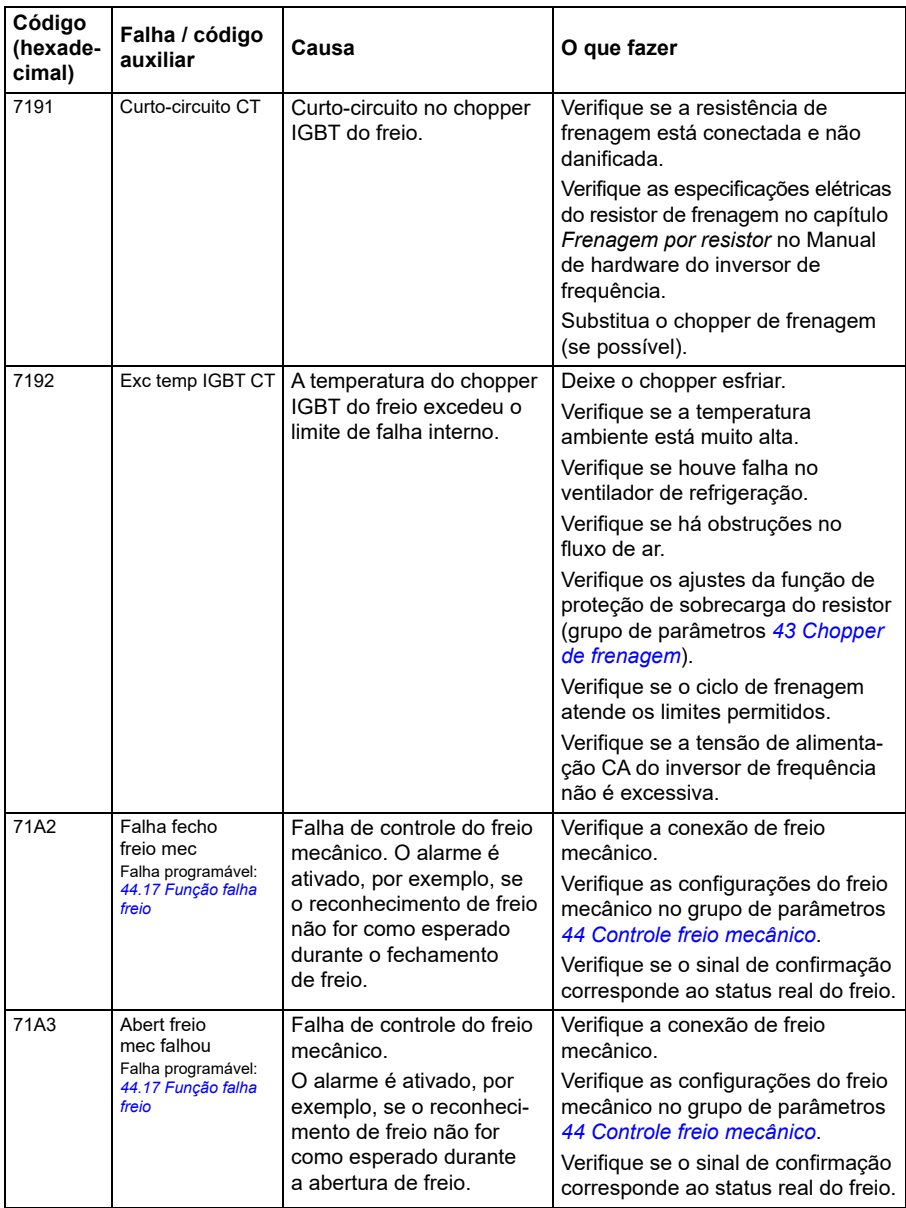

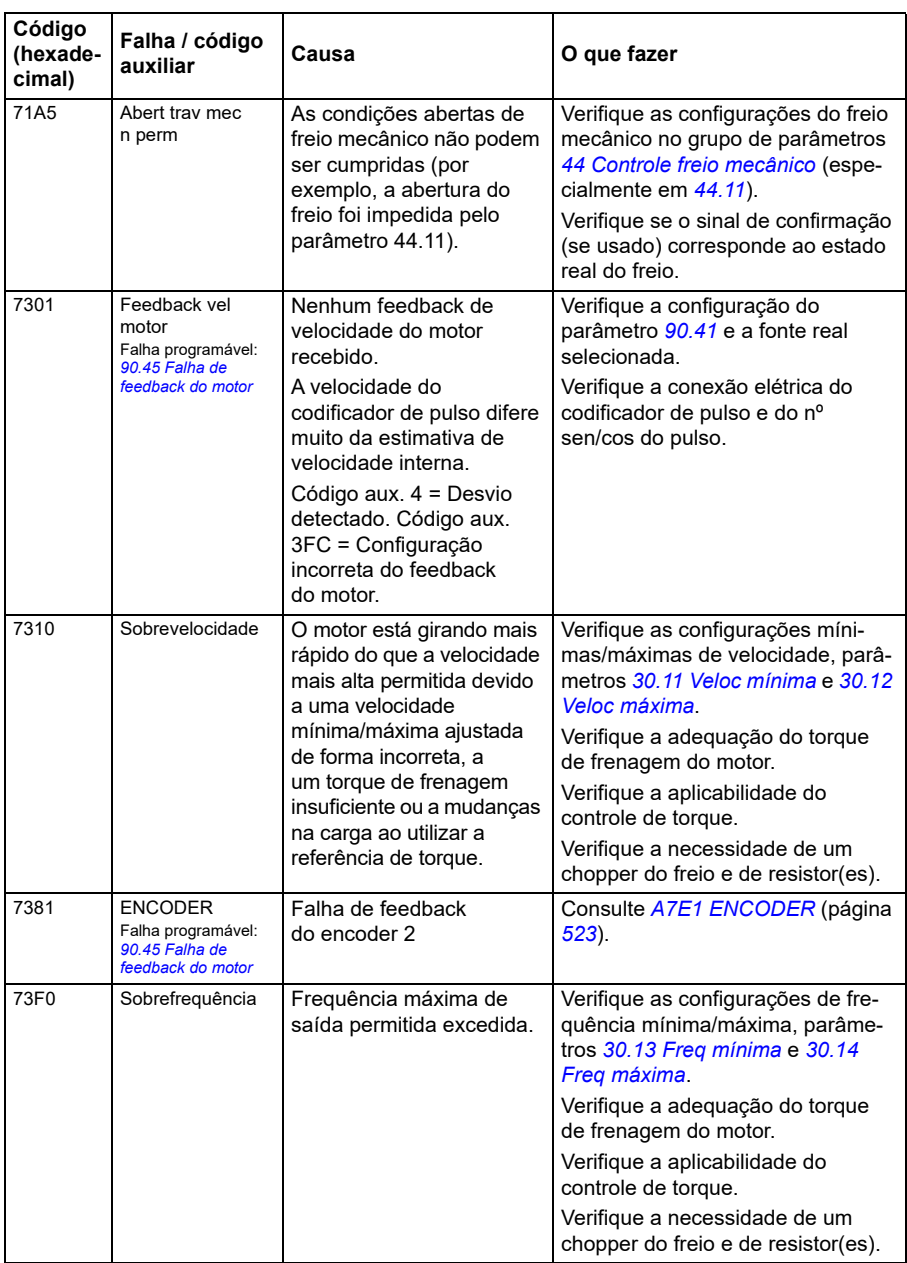

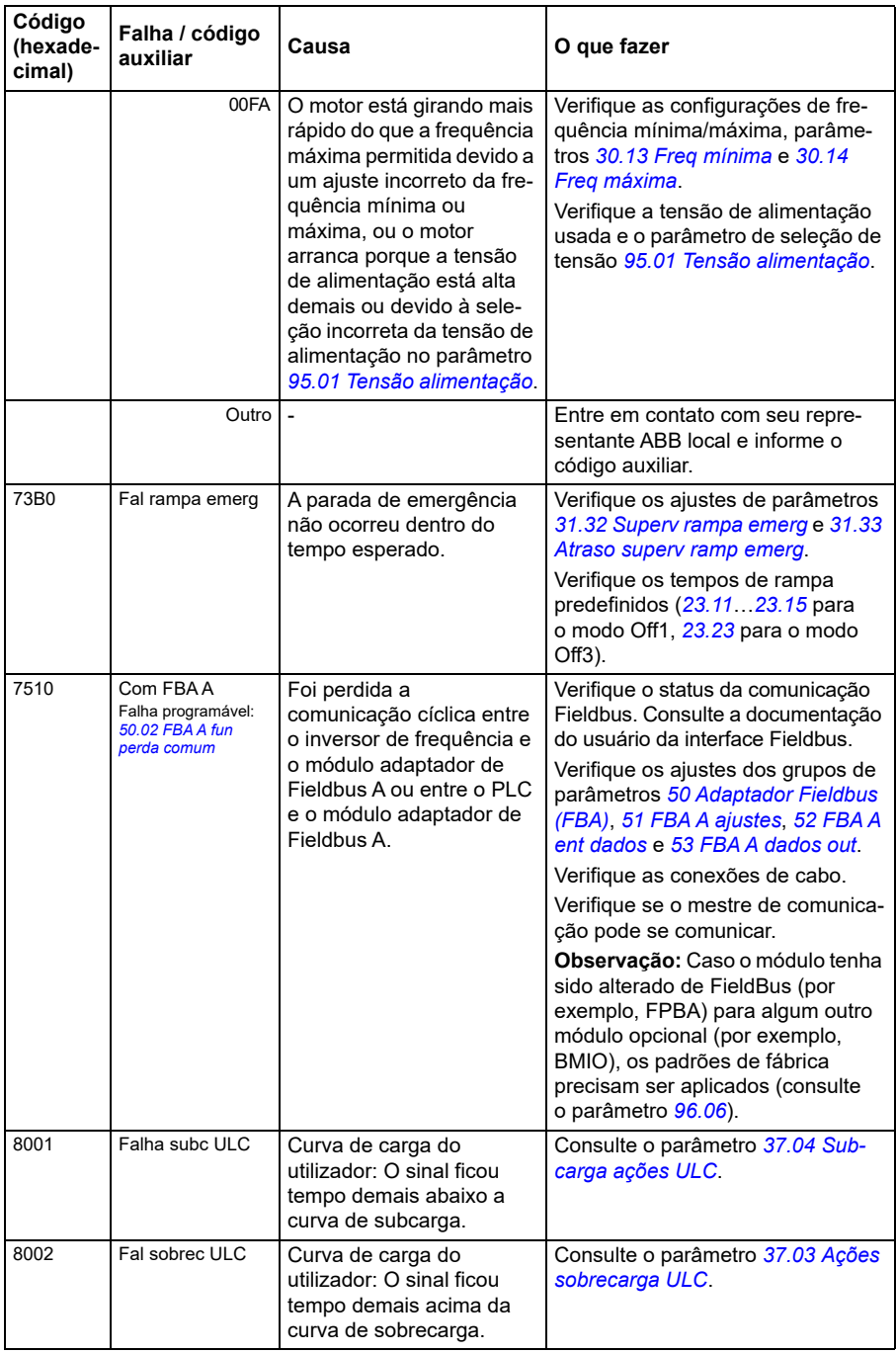

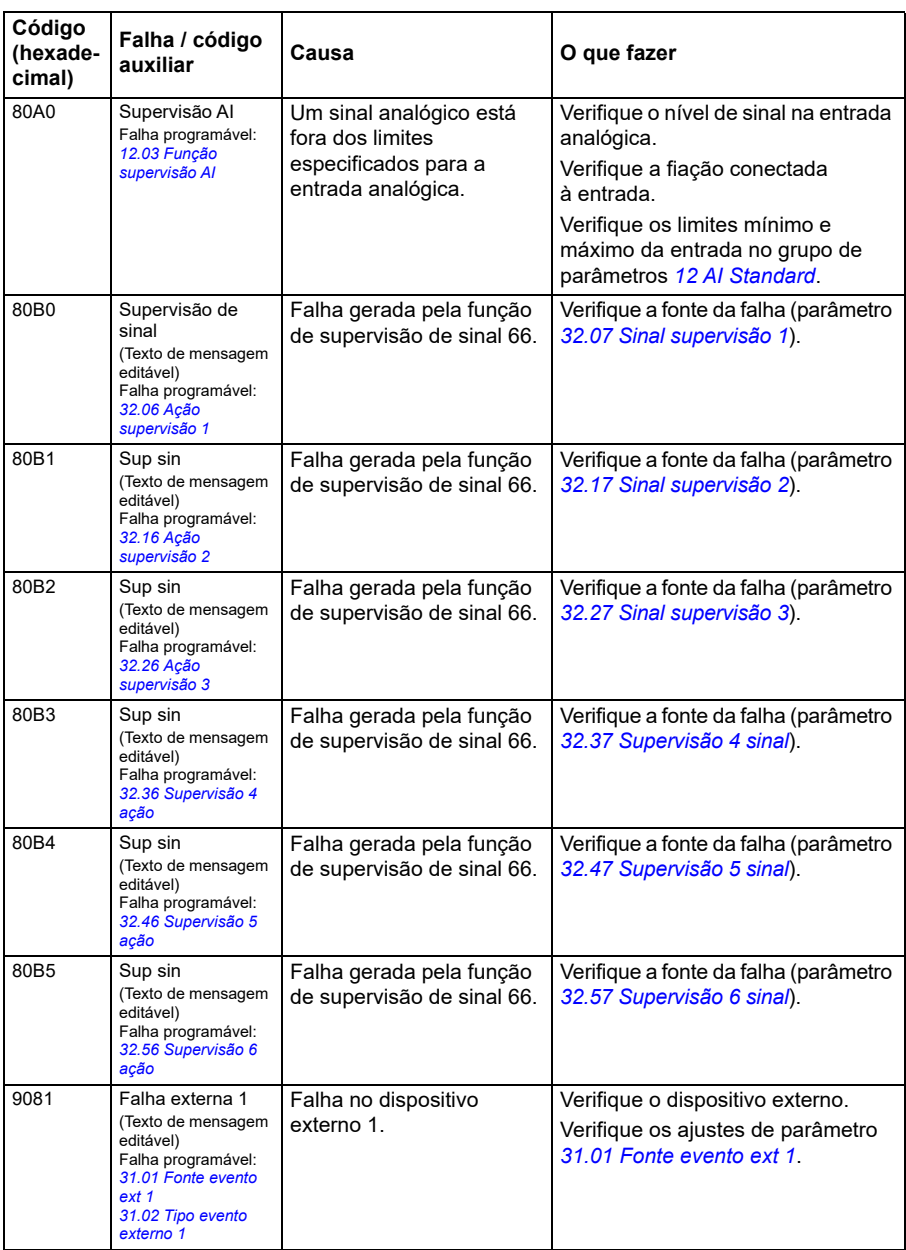

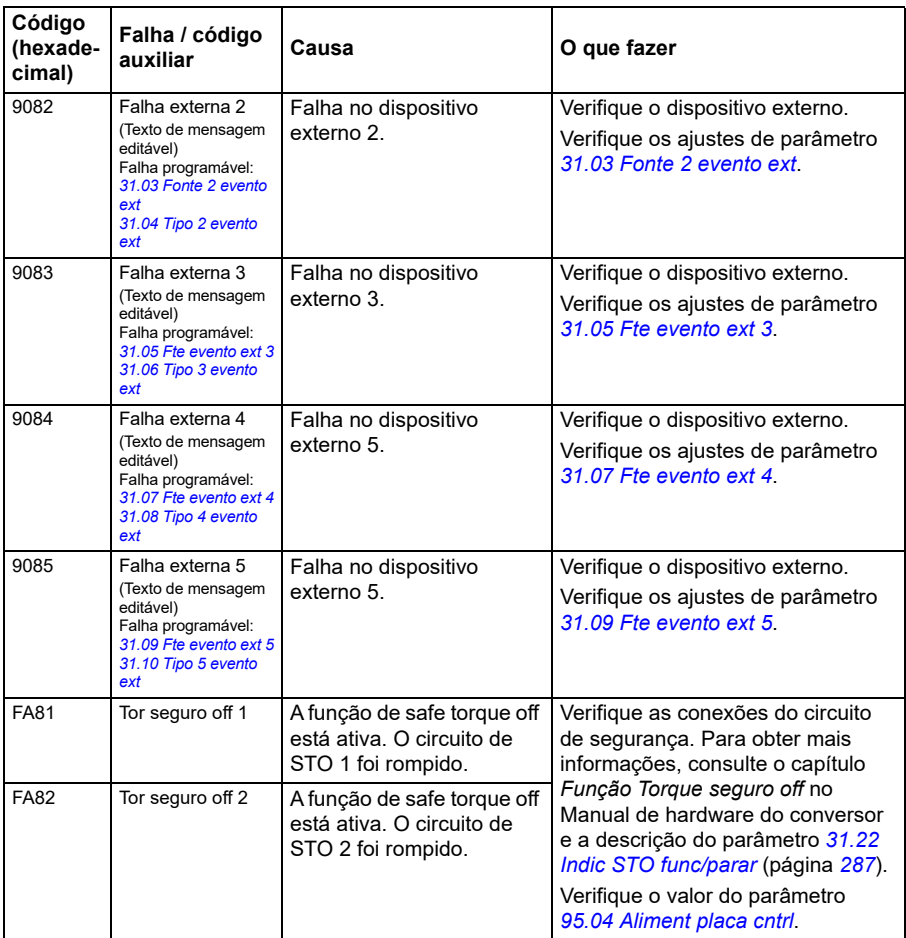

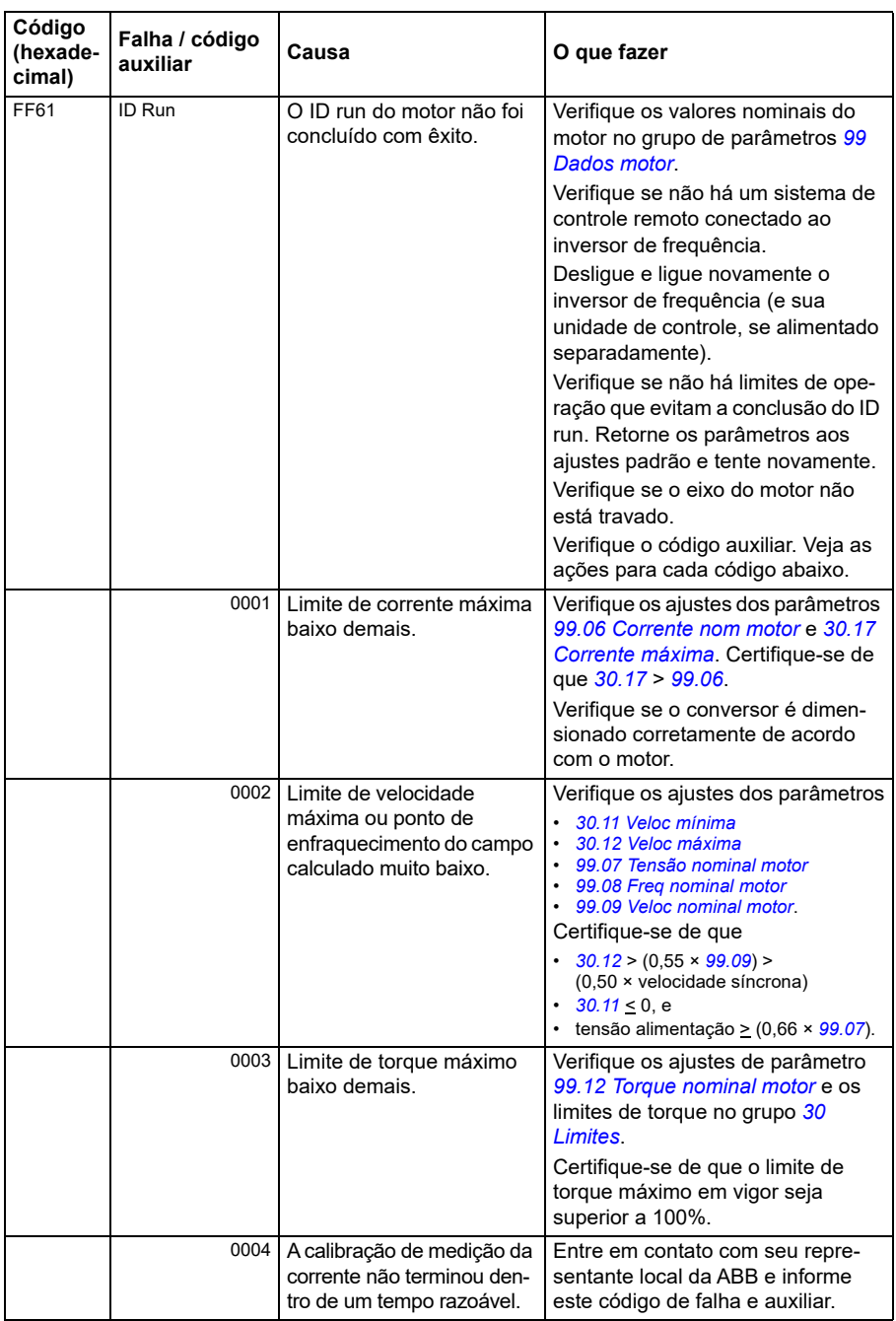

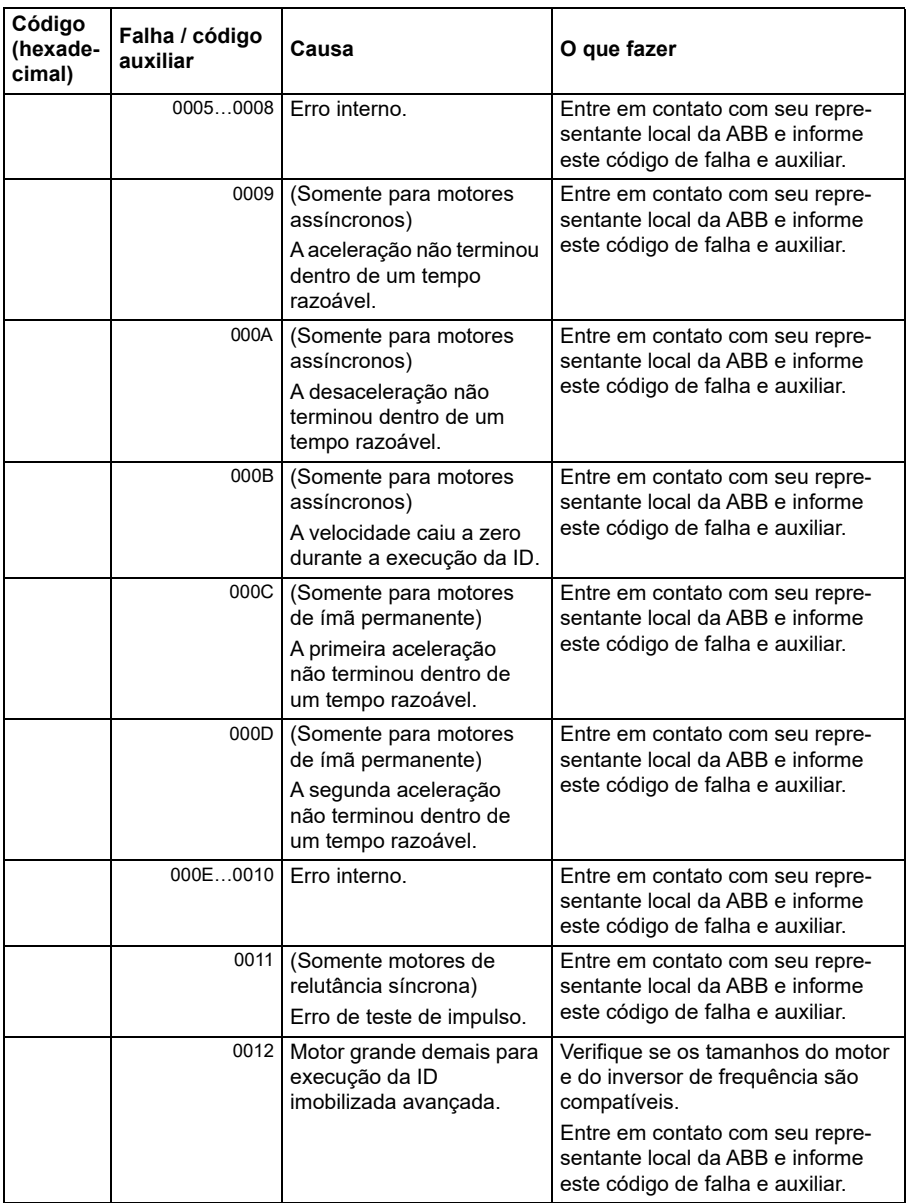

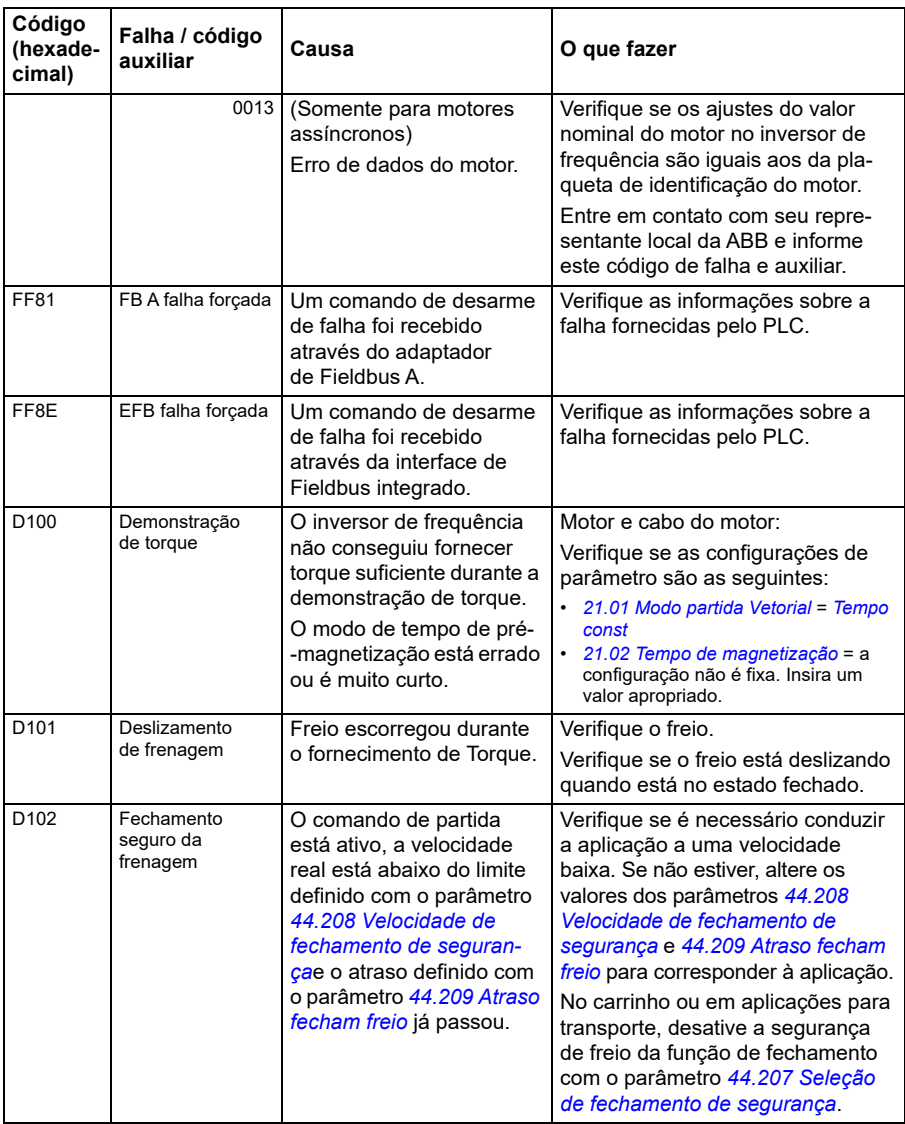

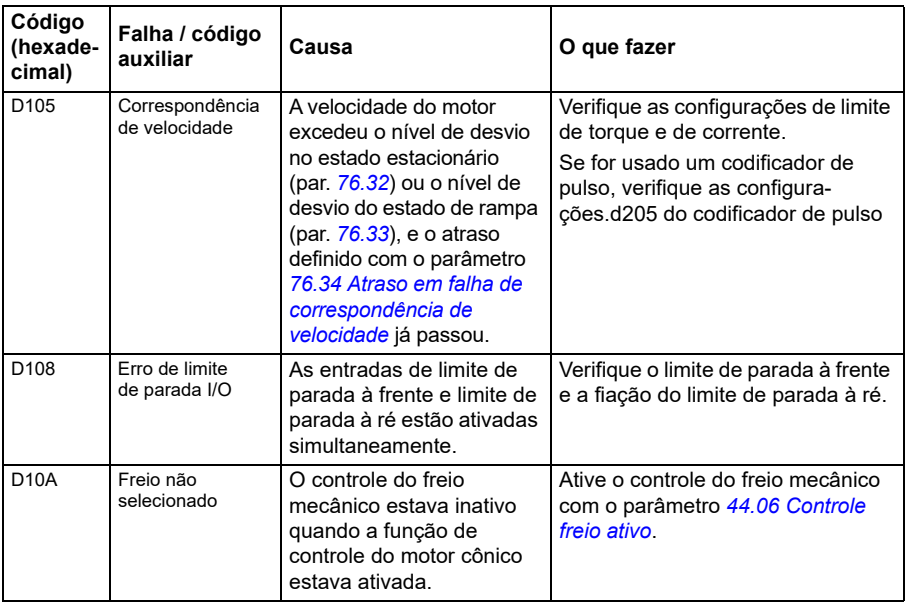

# 9

# **Controle do Fieldbus por meio da interface de Fieldbus integrado (EFB)**

### **Conteúdo**

- *[Visão geral do sistema](#page-552-0)*
- *[Modbus](#page-552-1)*
- *[CANopen](#page-580-0)*

## <span id="page-552-0"></span>**Visão geral do sistema**

O inversor de frequência pode ser conectado a um sistema de controle remoto por meio de um link de comunicação usando um adaptador de Fieldbus ou a interface de Fieldbus integrado.

Dois protocolos são suportados pela interface de fieldbus integrado: Modbus e CANopen.

#### <span id="page-552-1"></span>**Modbus**

O fieldbus integrado é para os seguintes instrumentos:

- Variante padrão ACS380-04xS
- Variante configurada (ACS380-04xC) com o módulo de extensão de E/S e Modbus (opcional +L538).

A interface de Fieldbus integrado suporta o protocolo de Modbus RTU. O programa de controle do inversor de frequência pode lidar com 10 registros Modbus em um nível de tempo de 10 milissegundos. Por exemplo, se o inversor de frequência receber uma solicitação para ler 20 registros, ele iniciará a resposta até 22 ms após receber a

solicitação – 20 ms para processar a solicitação e 2 ms de tempo adicional para manipular o barramento. O tempo real de resposta depende também de outros fatores como a taxa de transmissão (um ajuste de parâmetro no inversor de frequência).

O inversor de frequência pode ser configurado para receber todas as suas informações de controle por meio da interface Fieldbus ou pode ser distribuído entre a interface Fieldbus integrado e outras fontes disponíveis como, por exemplo, entradas digitais e analógicas.

#### **Conexão do Fieldbus ao inversor de frequência**

Conecte o fieldbus ao terminal Modbus RTU EIA-485 no módulo BMIO-01 que está conectado à unidade de controle do inversor de frequência. O diagrama de conexão é exibido abaixo.

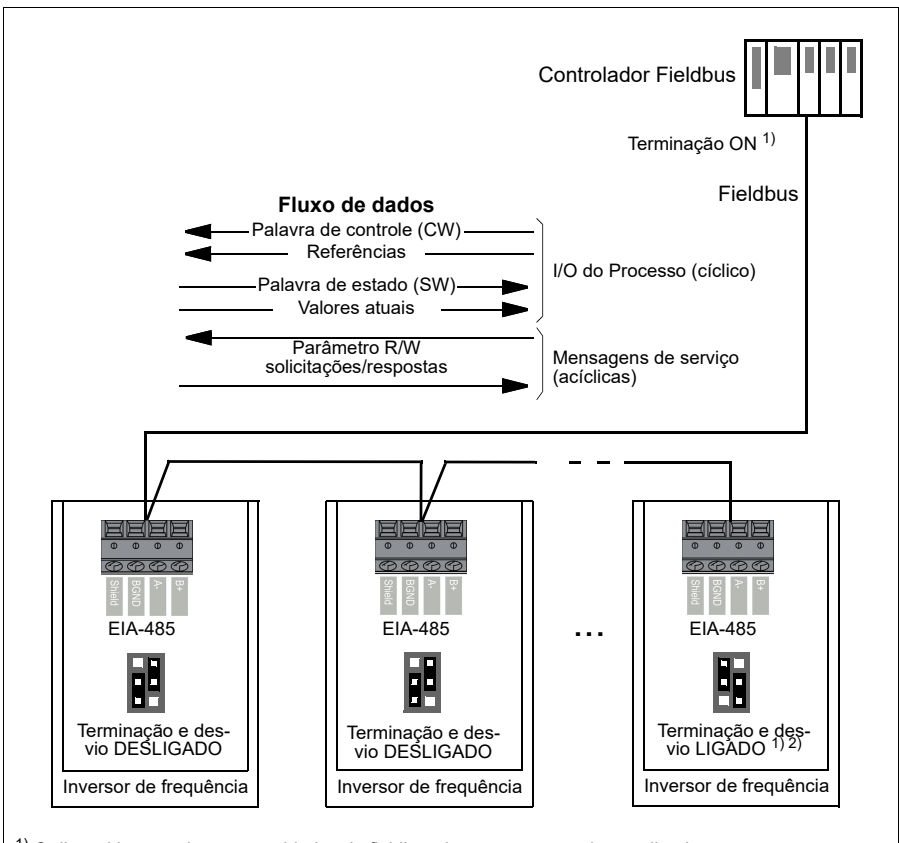

 $1)$  O dispositivo nas duas extremidades do fieldbus deve ter uma terminação ligada.<br>2) Um dispositivo, preferencialmente na extremidade do fieldbus deve ter a polarização ligada.

#### **Configuração da interface de Fieldbus integrado (Modbus)**

Para usar o Modbus:

1. Selecione *Modbus RTU* a partir do menu de macros de controle (consulte a seção *[Submenus](#page-19-0)* na página *[20](#page-19-0)*).

Os seguintes parâmetros são alterados automaticamente:

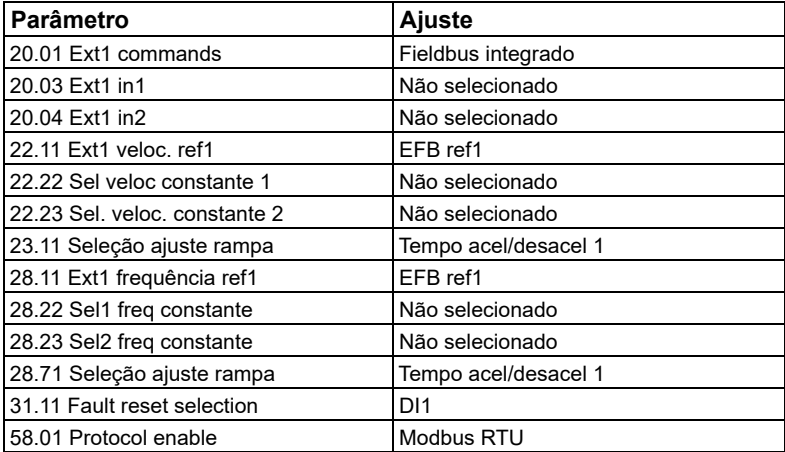

Configure o inversor de frequência para a comunicação de Fieldbus integrado com os parâmetros da tabela abaixo. A coluna **Configuração para controle por Fieldbus** fornece o valor a ser usado ou o valor padrão. A coluna **Função/Informação** dá uma descrição do parâmetro.

*Configurações de parâmetros Modbus para interface de fieldbus integrado*

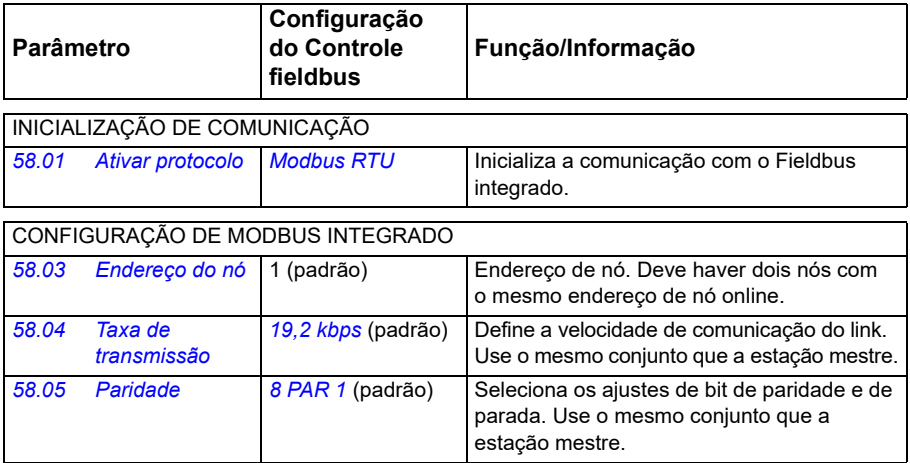

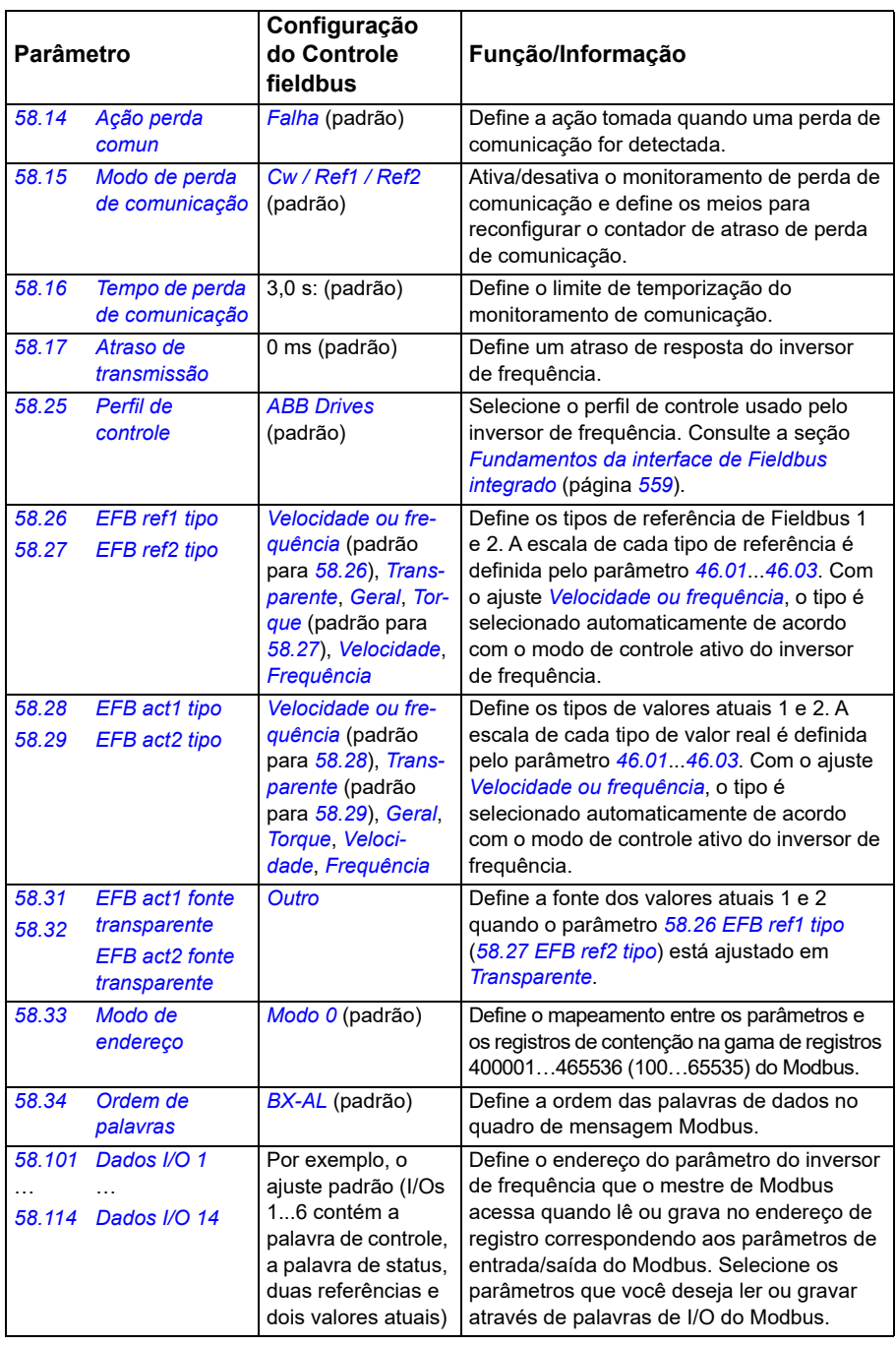

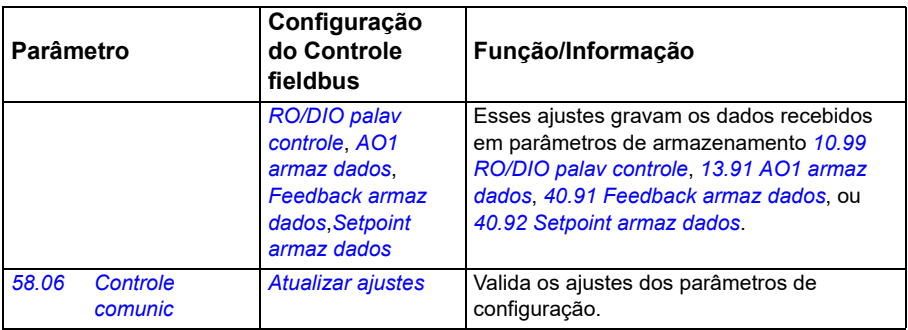

Os novos ajustes entrarão em vigor na próxima vez em que o conversor for ligado ou quando forem validados pelo parâmetro *[58.06](#page-406-3) [Controle comunic](#page-406-4)* (*[Atualizar ajustes](#page-406-5)*).

#### **Ajustando os parâmetros de controle do drive**

Após a interface de Fieldbus integrado ser configurada, verifique e ajuste os parâmetros de controle do inversor de frequência na tabela abaixo. A coluna **Configuração para controle por Fieldbus** fornece o valor ou valores a ser usados quando o sinal de Fieldbus integrado é a fonte ou destino desejado para aquele sinal de controle do inversor de frequência específico. A coluna **Função/Informação** dá uma descrição do parâmetro.

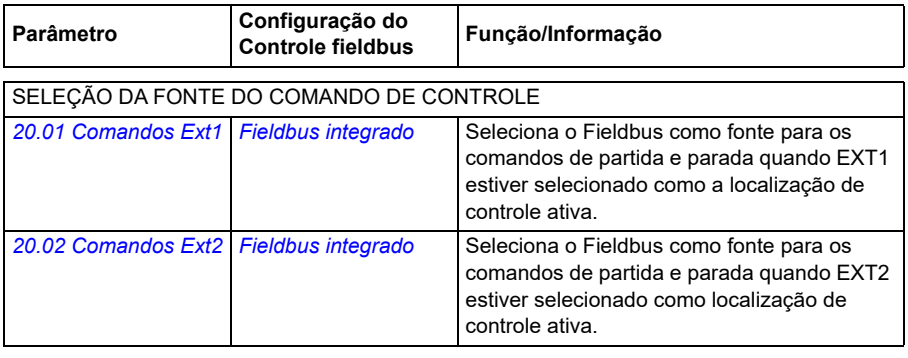

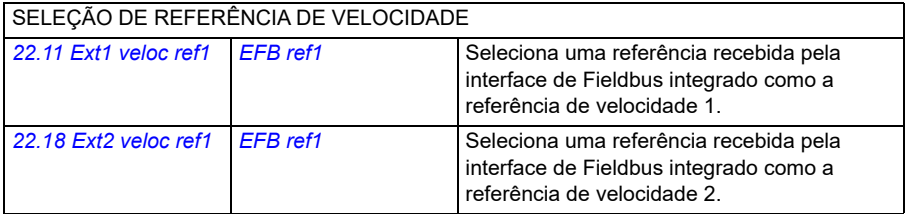

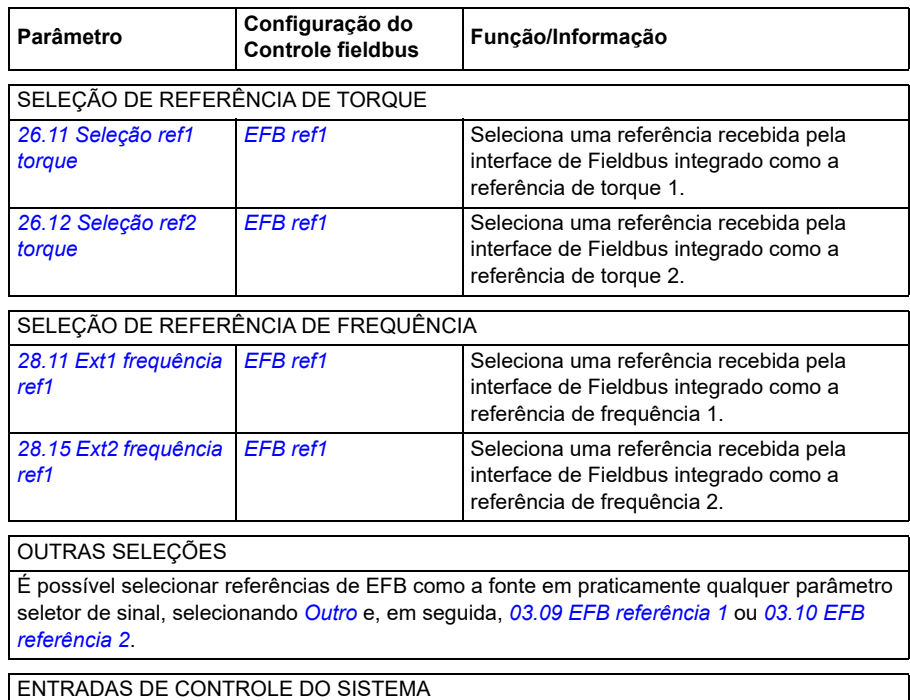

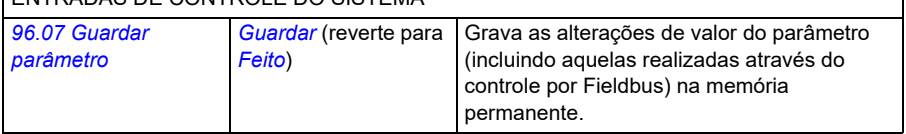

#### <span id="page-558-0"></span>**Fundamentos da interface de Fieldbus integrado**

A comunicação cíclica entre um sistema Fieldbus e o inversor de frequência consiste em palavras de dados de 16 ou 32 bits (com um perfil de controle transparente).

O diagrama abaixo ilustra a operação da interface de Fieldbus integrado. Os sinais transferidos na comunicação cíclica são explicados abaixo do diagrama.

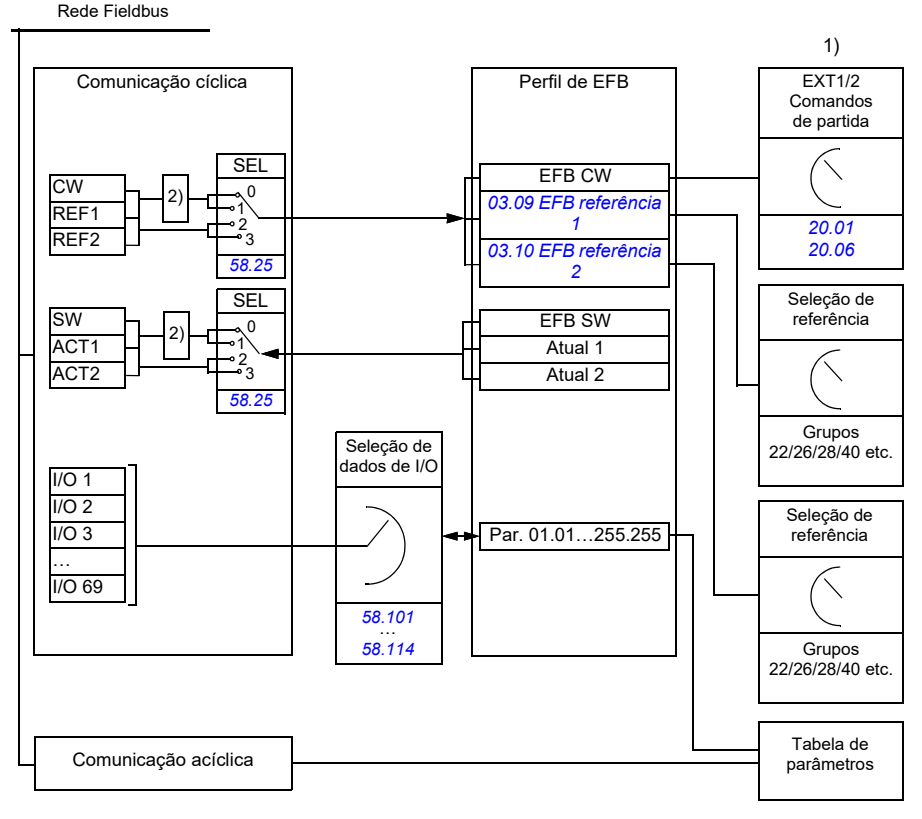

1. Veja também outros parâmetros que podem ser controlados pelo Fieldbus.

2. Conversão de dados se o parâmetro *[58.25](#page-412-0) [Perfil de controle](#page-412-1)* estiver ajustado para *[ABB Drives](#page-412-2)*. Consulte a seção *[Sobre os perfis de controle](#page-560-0)* na página *[561](#page-560-0)*.

#### **Palavra de controle e palavra de estado**

A palavra de controle (CW) é uma palavra booleana empacotada de 16 ou 32 bits. É o principal meio para controlar o inversor de frequência a partir de um sistema Fieldbus. A CW é enviada pelo controlador Fieldbus para o inversor de frequência. Com parâmetros do inversor de frequência, o usuário seleciona a EFB CW como a fonte dos comandos de controle do inversor de frequência (como partir/parar, parada de emergência, seleção entre locais de controle remotos 1/2 ou rearme de falhas). O inversor de frequência alterna entre seus estados de acordo com as instruções codificadas em bit da palavra da CW.

A CW do Fieldbus é gravada no inversor de frequência como está ou os dados são convertidos. Consulte a seção *[Sobre os perfis de controle](#page-560-0)* na página *[561](#page-560-0)*.

A palavra de estado Fieldbus (SW) é uma palavra booleana empacotada de 16 ou 32 bits. Ela contém informações de estado do inversor de frequência para o controlador Fieldbus. A SW do inversor de frequência é gravada na SW do Fieldbus como está ou os dados são convertidos. Consulte a seção *[Sobre os perfis de](#page-560-0)  [controle](#page-560-0)* na página *[561](#page-560-0)*.

#### **Referências**

As referências de EFB 1 e 2 são números inteiros assinados de 16 e 32 bits. O conteúdo de cada palavra de referência pode ser usado como a fonte de praticamente qualquer sinal, como referência de velocidade, frequência, torque ou processo. Em comunicação de Fieldbus integrado, as referências 1 e 2 são exibidas por *[03.09](#page-134-0) [EFB referência 1](#page-134-1)* e *[03.10](#page-134-2) [EFB referência 2](#page-134-3)* respectivamente. As referências são escaladas ou não dependendo dos ajustes de *[58.26](#page-412-3) [EFB ref1 tipo](#page-412-4)* e *[58.27](#page-413-0) [EFB ref2 tipo](#page-413-1)*. Consulte a seção *[Sobre os perfis de controle](#page-560-0)* na página *[561](#page-560-0)*.

#### **Valores atuais**

Os sinais atuais de Fieldbus (ACT1 e ACT2) são números inteiros assinados de 16 ou 32 bits. Eles transmitem valores selecionados de parâmetro do inversor de frequência para o mestre. Os valores atuais são escalados ou não dependendo dos ajustes de *[58.28](#page-413-6) [EFB act1 tipo](#page-413-7)* e *[58.29](#page-414-0) [EFB act2 tipo](#page-414-1)*. Consulte a seção *[Sobre os](#page-560-0)  [perfis de controle](#page-560-0)* na página *[561](#page-560-0)*.

#### **Entrada/saídas de dados**

Entrada/saídas de dados são palavras de 16 ou 32 bits que contêm valores selecionados de parâmetro do inversor de frequência. Os parâmetros *[58.101](#page-424-0) [Dados](#page-424-1)  [I/O 1](#page-424-1)* … *[58.114](#page-427-0) [Dados I/O 14](#page-427-1)* definem os endereços dos quais o mestre lê dados (entrada) ou nos quais ele grava dados (saída).

#### **Endereço de registro**

O campo de endereço de solicitações Modbus usado para acessar registros de contenção é de 16 bits. Assim o protocolo Modbus permite endereçar 65.536 registros de contenção.

Historicamente, os dispositivos mestres Modbus usavam endereços decimais de 5 dígitos, de 40001 a 49999, para representar endereços de registro de contenção. Os endereços decimais de 5 dígitos limitavam a 9.999 o número de registros de contenção que poderiam ser endereçados.

Dispositivos mestres Modbus modernos geralmente fornecem métodos para acessar a gama completa de 65.536 registros de contenção Modbus. Um desses métodos é usar endereços decimais de 6 dígitos, de 400001 a 465536. Este manual usa endereços decimais de 6 dígitos para representar endereços de registros de contenção do Modbus.

Os dispositivos mestres Modbus que estão limitados aos endereços decimais de 5 dígitos ainda podem acessar os registros 400001 a 409999 usando os endereços decimais de 5 dígitos 40001 a 49999. Esses mestres não podem acessar os registros 410000-465536. Para obter mais informações, consulte *[58.33](#page-415-2) [Modo de endereço](#page-415-3)*.

**Observação:** Não é possível acessar endereços de parâmetros de 32 bits usando números de registro de 5 dígitos.

#### <span id="page-560-0"></span>**Sobre os perfis de controle**

Um perfil de controle define as regras para a transferência de dados entre o inversor de frequência e o mestre de Fieldbus, por exemplo:

- se palavras booleanas empacotadas serão convertidas e como
- se valores de sinal serão escalados e como
- como endereços de registro de inversor de frequência são mapeados ao mestre de Fieldbus.

É possível configurar o inversor de frequência para receber e enviar mensagens de acordo com um dos dois perfis:

- *[ABB Drives](#page-412-2)*
- Perfil Transparente
- *[Perfil DCU](#page-412-7)*.

Para esses perfis, a interface de Fieldbus integrado do inversor de frequência converte os dados de Fieldbus para dados nativos usados no inversor de frequência e vice-versa. O Perfil DCU não envolve conversão nem escala de dados. A figura abaixo mostra o efeito da seleção de perfil.

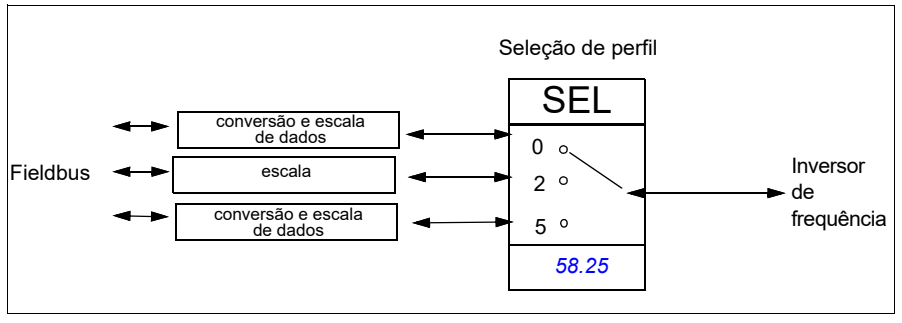

A seleção do perfil de controle com o parâmetro *[58.25](#page-412-0) [Perfil de controle](#page-412-1)* é:

- 0 = *[ABB Drives](#page-412-2)*
- 2 = *Perfil Transparente*
- 3 = *[Perfil DCU](#page-412-7)*.

#### **Palavra de controle**

#### **Palavra de controle para o perfil ABB Drives**

A tabela abaixo mostra o conteúdo da palavra de controle por Fieldbus para o perfil de controle ABB Drives. A interface de Fieldbus integrado converte esta palavra para a forma em que é usada no inversor de frequência. O texto com letras maiúsculas e em negrito refere-se aos estados exibidos em *Diagrama de transição de estado do perfil ABB Drives* na página *568*.

#### <span id="page-561-0"></span>**Palavra de controle para o Perfil DCU**

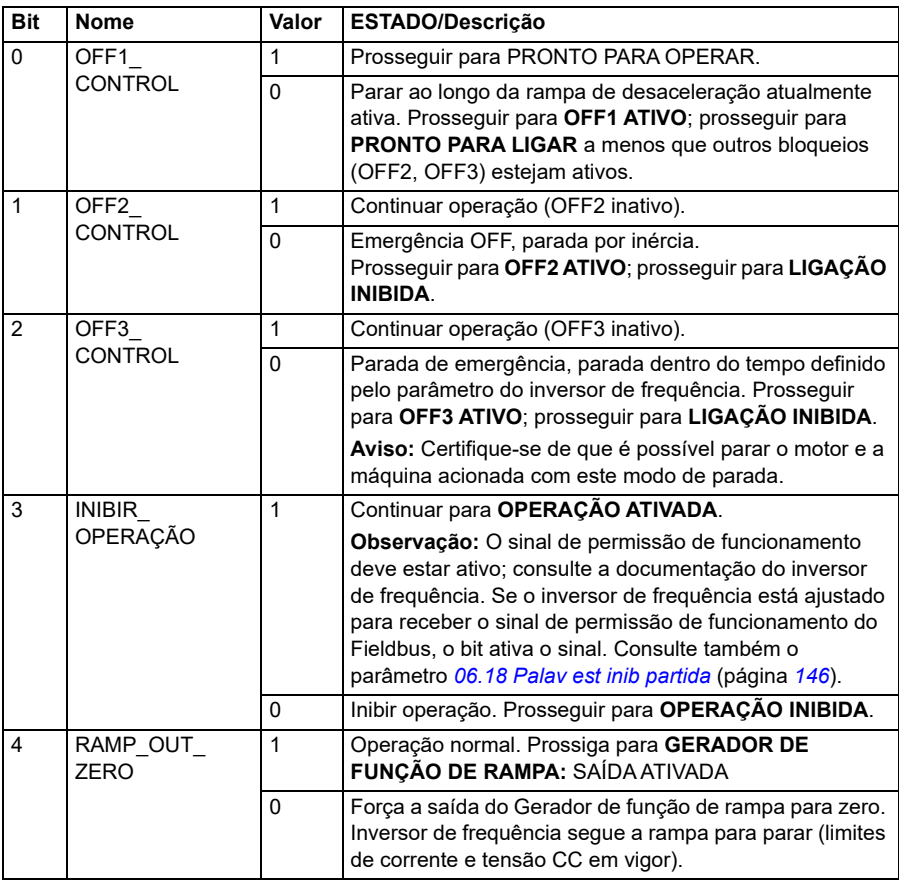

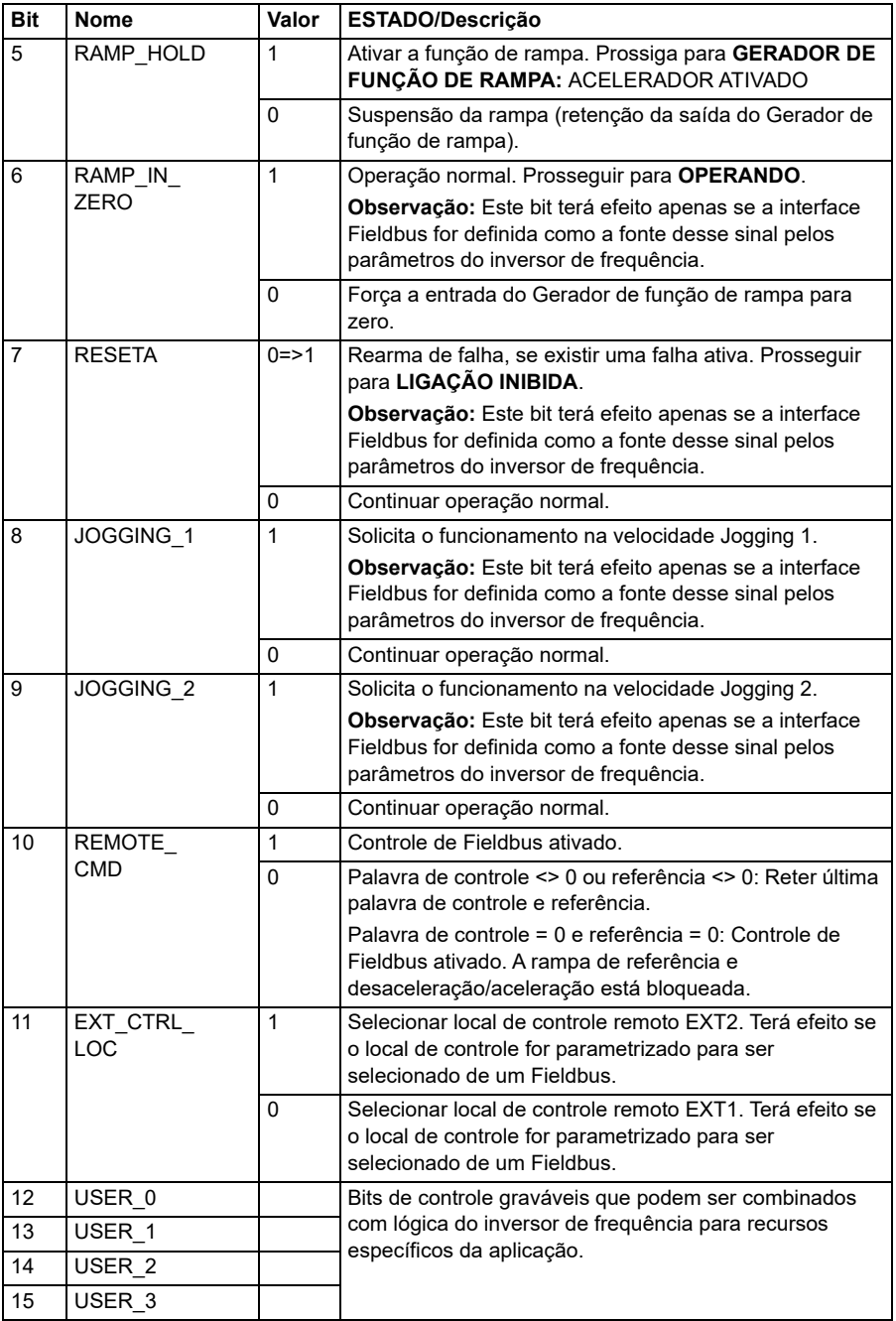

A interface de Fieldbus integrado grava a palavra de controle do Fieldbus como está nos bits 0 e 15 da palavra de controle do inversor de frequência. Os bits 16 a 32 da palavra de controle do inversor de frequência não são usados.

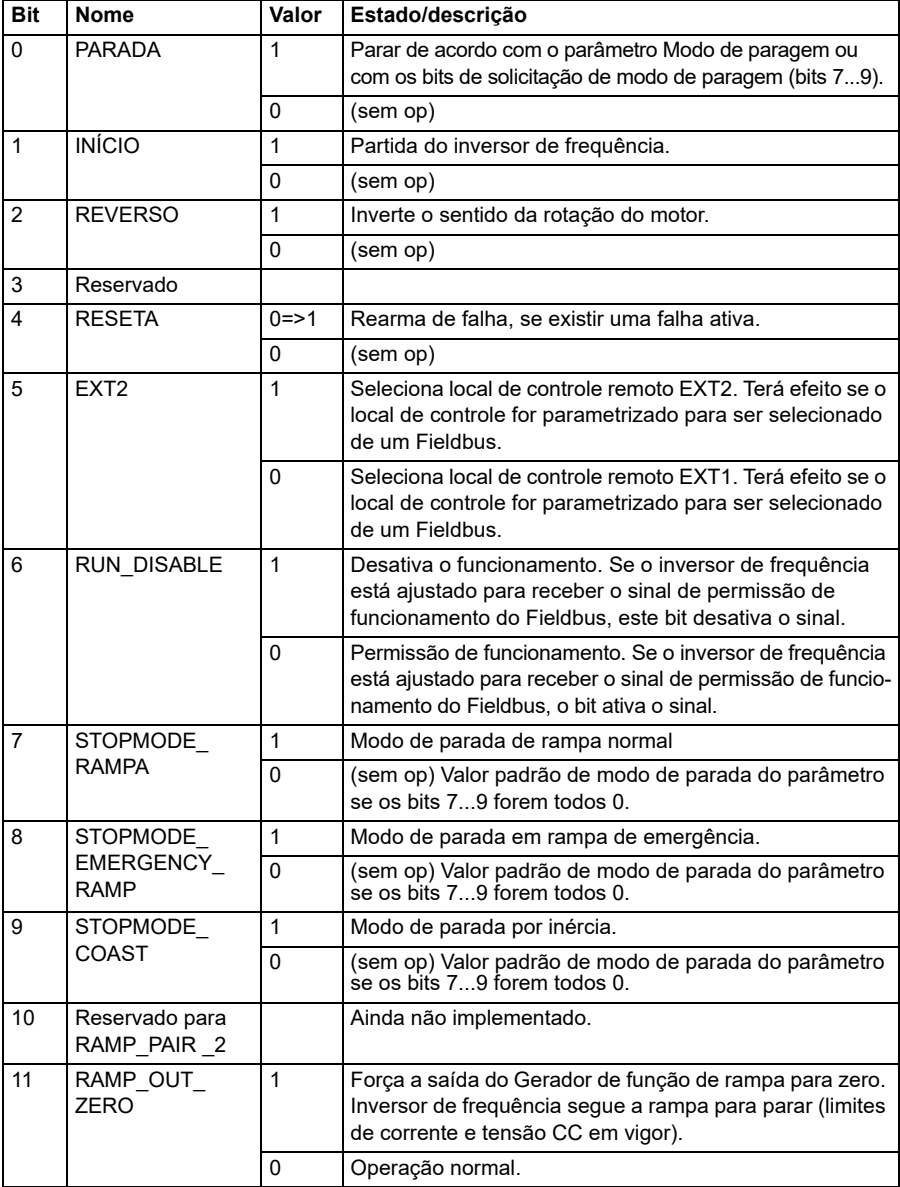

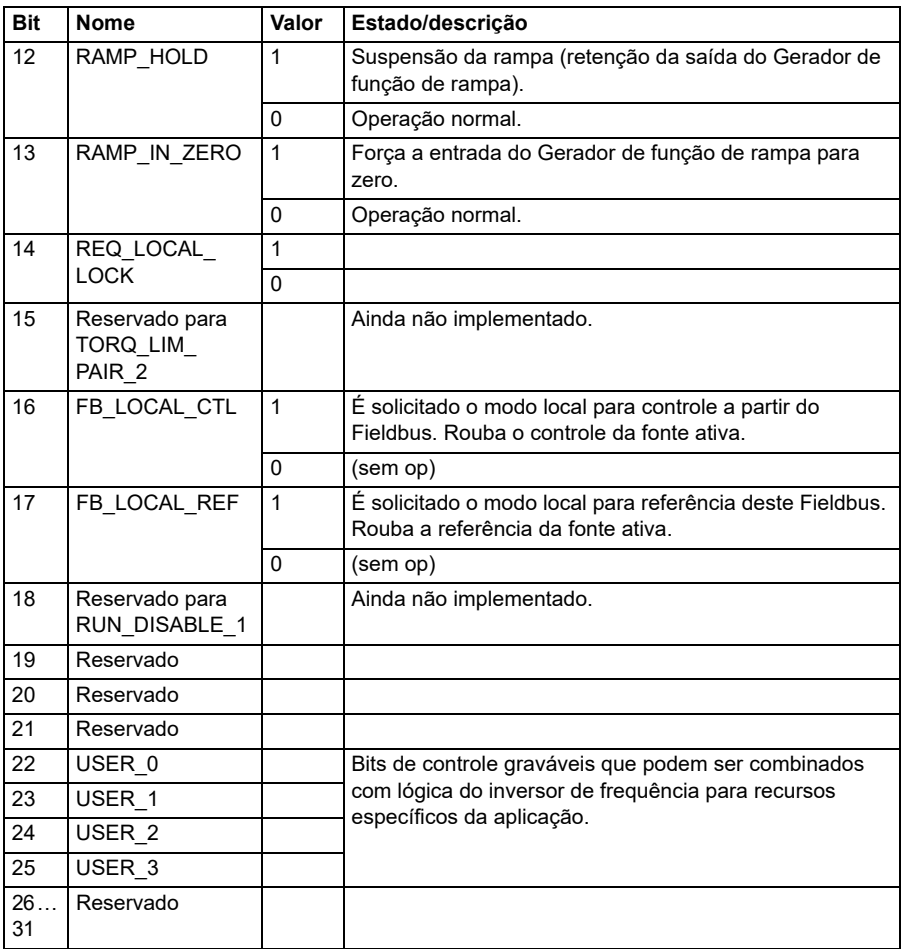

#### **Palavra de controle para o perfil Transparente**

A palavra de controle proveniente do sistema de nível 1 pelo EFB para o inversor de frequência é exibida diretamente pelo parâmetro *[06.05](#page-142-0) [EFB, palavra de controle](#page-142-1)  [transparente](#page-142-1)*. Os bits deste parâmetro podem ser usados para ativar recursos de software do inversor de frequência por meio de parâmetros de ponteiro.

#### **Palavra estado**

Palavra de estado para o perfil ABB Drives

A tabela abaixo mostra a palavra de estado de Fieldbus para o perfil de controle ABB Drives. A interface de Fieldbus integrado converte a palavra de estado do inversor de frequência para esta forma para o Fieldbus. O texto com letras maiúsculas e em

negrito refere-se aos estados exibidos em *Diagrama de transição de estado do perfil ABB Drives* na página *568*.

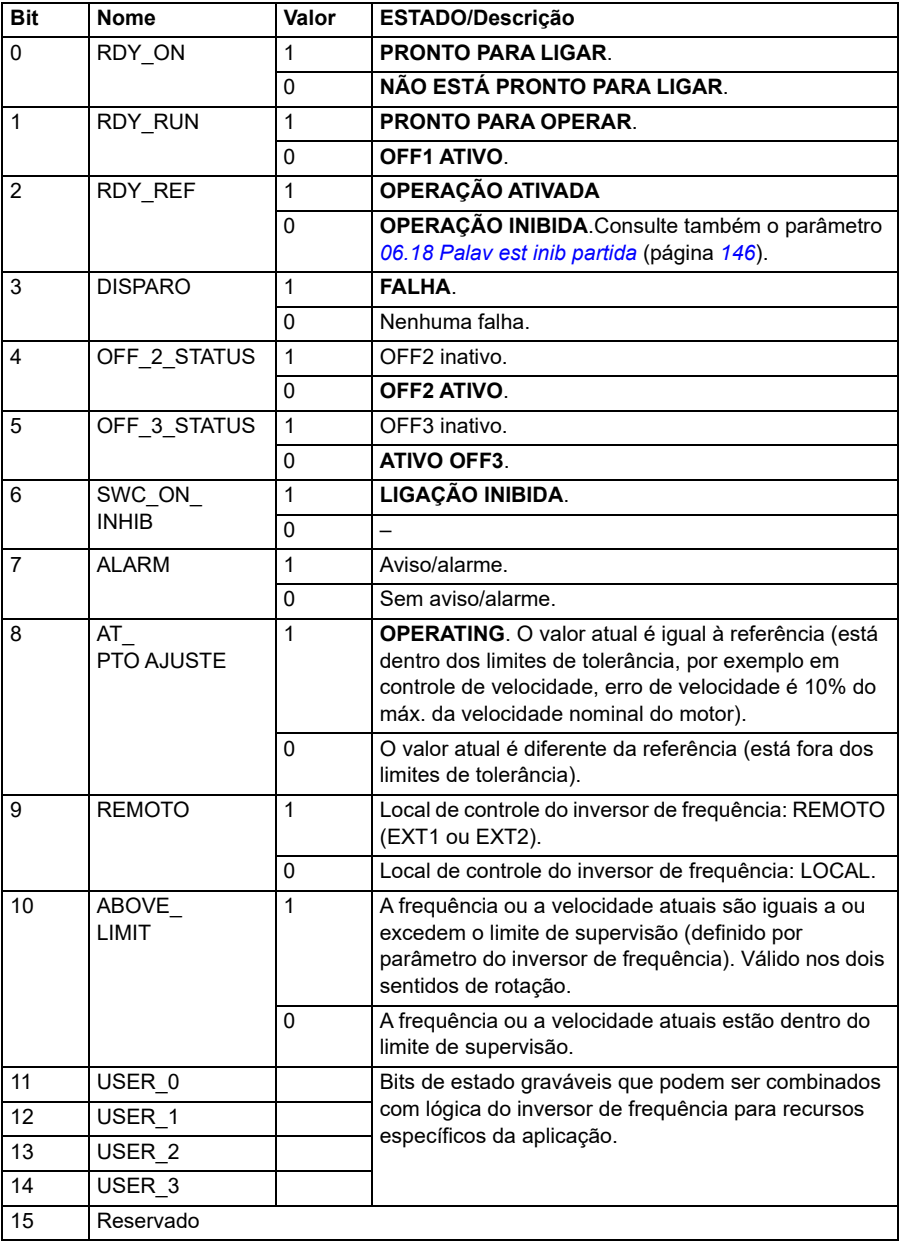

#### <span id="page-566-0"></span>**Palavra de estado para Perfil DCU**

A interface de Fieldbus integrado grava a palavra de estado do inversor de frequência como está nos bits 0 e 15 da palavra de estado do Fieldbus. Os bits 16 a 32 da palavra de estado do inversor de frequência não estão em uso.

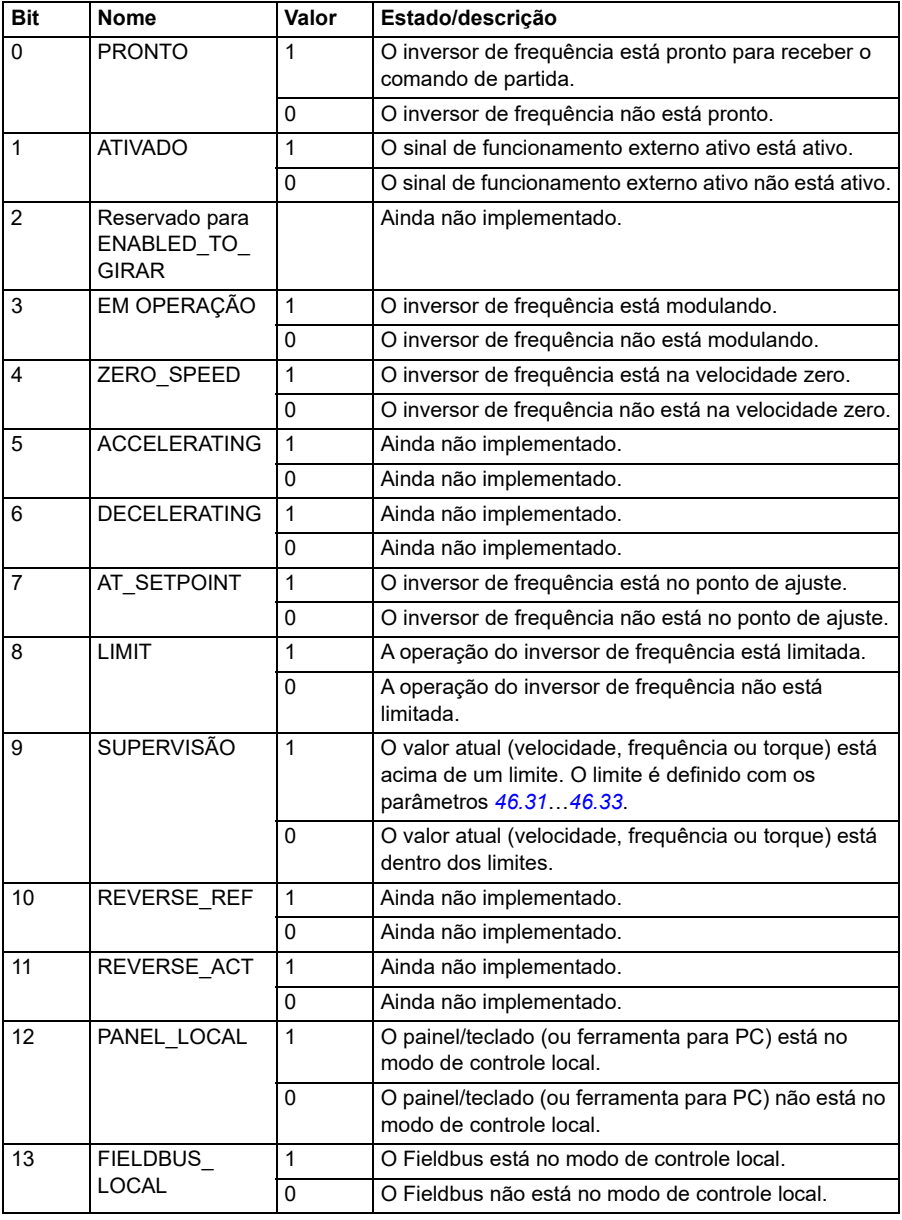

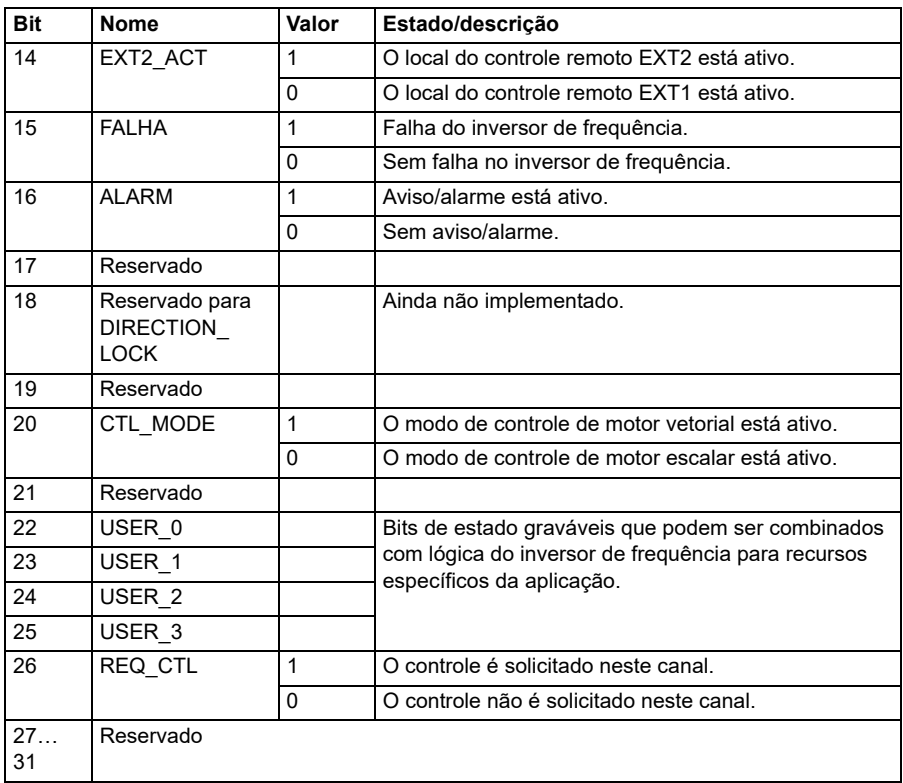

#### **Palavra de status para o perfil transparente**

A palavra de status a ser enviada para o nível 1 é selecionada pelo parâmetro *[58.30](#page-414-4) [EFB pal est fte trans](#page-414-5)*. Esta pode ser, por exemplo, a palavra de status configurável pelo usuário em *[06.50](#page-148-0) [Palavra de status do usuário 1](#page-148-1)*.

#### **Consulte os diagramas de transição de estado**

#### **Diagrama de transição de estado do perfil ABB Drives**

O diagrama abaixo mostra as transições de estado no inversor de frequência quando ele está usando o perfil ABB Drives e está configurado para seguir os comandos da palavra de controle da interface de Fieldbus integrado. O texto em maiúsculas refere- -se aos estados usados nas tabelas que representam as palavras de controle e de estado do Fieldbus.

Consulte as seções *Palavra de controle para o perfil ABB Drives* na página *562* e *Palavra de estado para o perfil ABB Drives* na página *565*. Um exemplo de sequência de palavra de controle é fornecido abaixo:

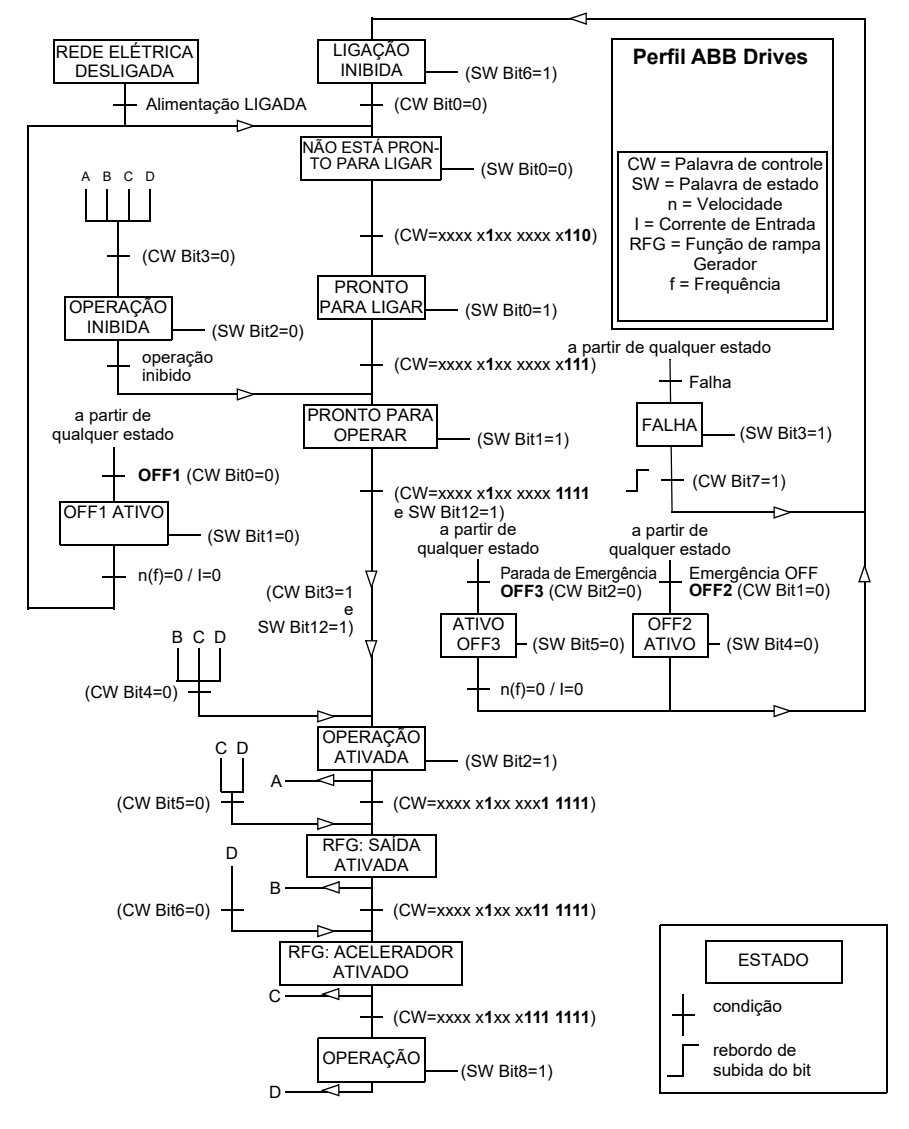

#### **Partida:**

• 476h --> NÃO ESTÁ PRONTO PARA LIGAR

Se MSW bit 0 = 1, então

- 477h --> PRONTO PARA LIGAR (parado)
- 47Fh --> OPERAÇÃO (Em funcionamento)

#### **Parada**:

- 477h = Parar de acordo com *[21.03](#page-209-0) [Modo parar](#page-209-1)*
- 47Eh = Parada da rampa OFF1 (**Observação:** parada da rampa não interpretável)

#### **Rearme com falha**:

• Borda elevada de MCW bit 7

#### **Iniciar após STO**:

Se *[31.22](#page-286-0) [Indic STO func/parar](#page-286-1)* não for falha/falha, certifique-se de que *[06.18](#page-145-0) [Palav](#page-145-1)  [est inib partida](#page-145-1)*, bit 7 STO = 0 antes de dar um comando de partida.

#### **Referências**

#### **Referências para o perfil ABB Drives e o Perfil DCU**

O perfil ABB Drives permite o uso de duas referências, EFB referência 1 e EFB referência 2. As referências são palavras de 16 bits que contêm um bit de sinal e um inteiro de 15 bits. Uma referência negativa é formada calculando o complemento de dois da referência positiva correspondente.

As referências são escaladas conforme definidas pelos parâmetros *[46.01](#page-385-0)*…*[46.04](#page-386-1)* e a escala utilizada depende do ajuste de *[58.26](#page-412-3) [EFB ref1 tipo](#page-412-4)* e *[58.27](#page-413-0) [EFB ref2 tipo](#page-413-1)* (consulte a página *[413](#page-412-3)*).

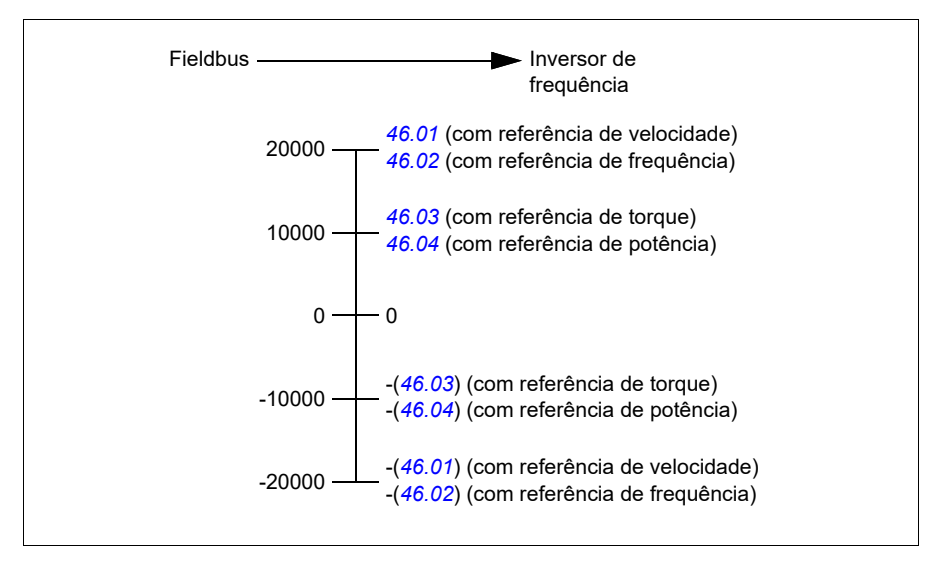

As referências escaladas são mostradas pelos parâmetros *[03.09](#page-134-0) [EFB referência 1](#page-134-1)* e *[03.10](#page-134-2) [EFB referência 2](#page-134-3)*.

#### **Referências para o perfil Transparente e o perfil DCU**

O perfil Transparente e o perfil DCU suportam o uso de duas referências, *[EFB](#page-134-1)  [referência 1](#page-134-1)* e *[EFB referência 2](#page-134-3)*. As referências podem ter 16 ou 32 bits e o bit mais significativo é o bit de sinal. Uma referência negativa é formada calculando o complemento de dois da referência positiva correspondente.

As referências são escaladas conforme definido pelos parâmetros *[46.01](#page-385-0)*…*[46.04](#page-386-1)*; a escala que está em uso depende do ajuste de *[58.26](#page-412-3) [EFB ref1 tipo](#page-412-4)* e *[58.27](#page-413-0) [EFB ref2](#page-413-1)  [tipo](#page-413-1)*.

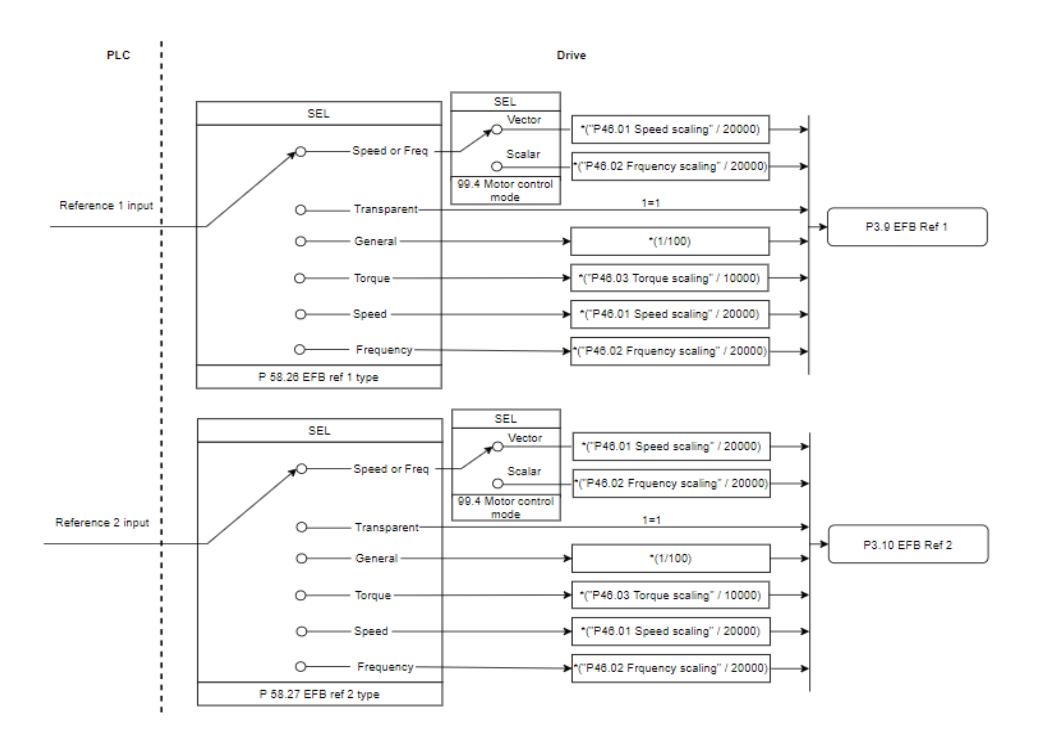

#### *Escala para entradas de referência*

As referências escaladas são mostradas pelos parâmetros *[03.09](#page-134-0) [EFB referência 1](#page-134-1)* e *[03.10](#page-134-2) [EFB referência 2](#page-134-3)*.

#### **Valores reais**

#### **Valores atuais para o perfil ABB Drives e para o Perfil DCU**

O perfil ABB Drives permite o uso de dois valores atuais de Fieldbus, ACT1 e ACT2. Os valores atuais são palavras de 16 bits que contêm um bit de sinal e um inteiro de 15 bits. Um valor negativo é formado calculando o complemento de dois do valor positivo correspondente.

Os valores atuais são escalados conforme definidos pelos parâmetros *[46.01](#page-385-0)*…*[46.04](#page-386-1)* e a escala utilizada depende do ajuste dos parâmetros *[58.28](#page-413-6) [EFB act1 tipo](#page-413-7)* e *[58.29](#page-414-0) [EFB act2 tipo](#page-414-1)* (consulte a página *[414](#page-413-6)*).

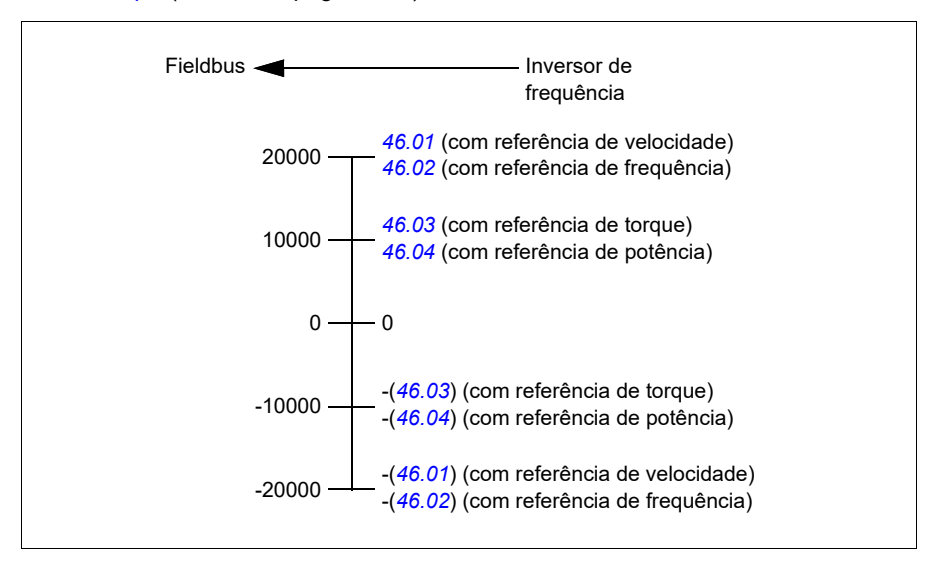

#### **Valores atuais para o perfil Transparente e para o perfil DCU**

O perfil Transparente e o perfil DCU suportam o uso de dois valores atuais de fieldbus, Act1 e Act2. O valor real pode ter 16 ou 32 bits e o bit mais significativo é o bit de sinal. Um valor negativo é formado calculando o complemento de dois do valor positivo correspondente.

Os valores atuais são escalados conforme definido pelos parâmetros 46.01…46.04; qual escala está em uso depende do ajuste dos parâmetros 58.28 EFB act1 tipo e 58.29 EFB act2 tipo.

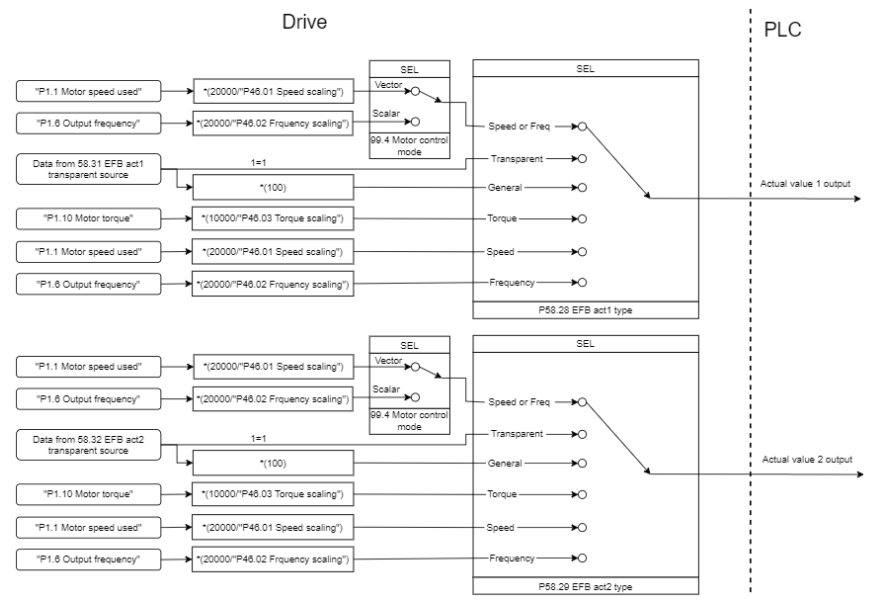

#### *Escala para valores atuais*

#### **Endereços de registro de contenção Modbus**

#### **Endereços de registro de contenção Modbus para o perfil ABB Drives e o Perfil DCU**

A tabela abaixo mostra os endereços de registro de contenção Modbus padrão para os dados do inversor de frequência com o perfil ABB Drives. Esse perfil dá acesso de 16 bits convertido aos dados do inversor de frequência.

**Observação:** É possível acessar apenas os 16 bits menos significativos das palavras de controle e estado de 32 bits do inversor de frequência.

**Observação:** Os bits 16 a 32 das palavras de controle e estado de DCU não são usadas quando as palavras de controle e estado de 16 bits são usadas com o Perfil DCU.

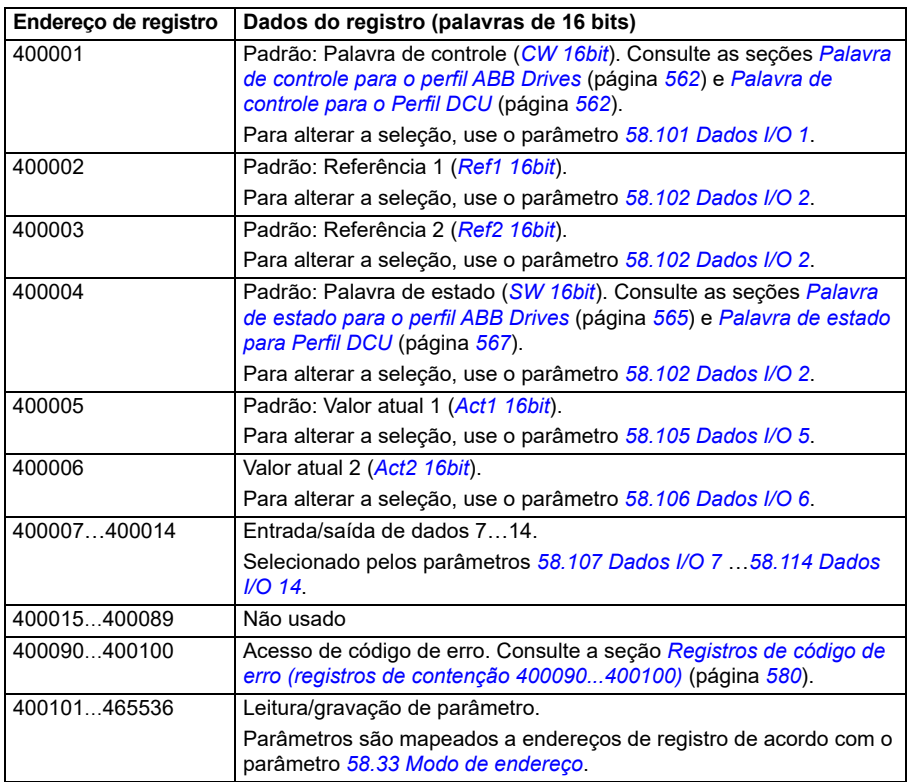

#### **O perfil Transparente**

O perfil Transparente não envolve conversão de dados da palavra de controle ou de status.

O perfil transparente pode ser definido com o parâmetro *[58.25](#page-412-0) [Perfil de controle](#page-412-1)*, usando os valores *[Transparente 16](#page-412-8)* (para palavra de controle de 16 bits) e *[Transparente 32](#page-412-9)* (para palavra de controle de 32 bits).

Se as referências ou os valores atuais são escalados depende do ajuste dos parâmetros *[58.26](#page-412-3)*…*[58.29](#page-414-0)*. As referências recebidas do fieldbus são visíveis nos parâmetros *[03.09](#page-134-0) [EFB referência 1](#page-134-1)* e *[03.10](#page-134-2) [EFB referência 2](#page-134-3)*.

Os endereços de registro de contenção Modbus para o perfil Transparente são os mesmos do *[Perfil ABB Drives](#page-594-0)* (consulte a página *[595](#page-594-0)*).

#### **Códigos de função Modbus**

A tabela abaixo mostra os códigos de função Modbus suportados pela interface de Fieldbus integrado.

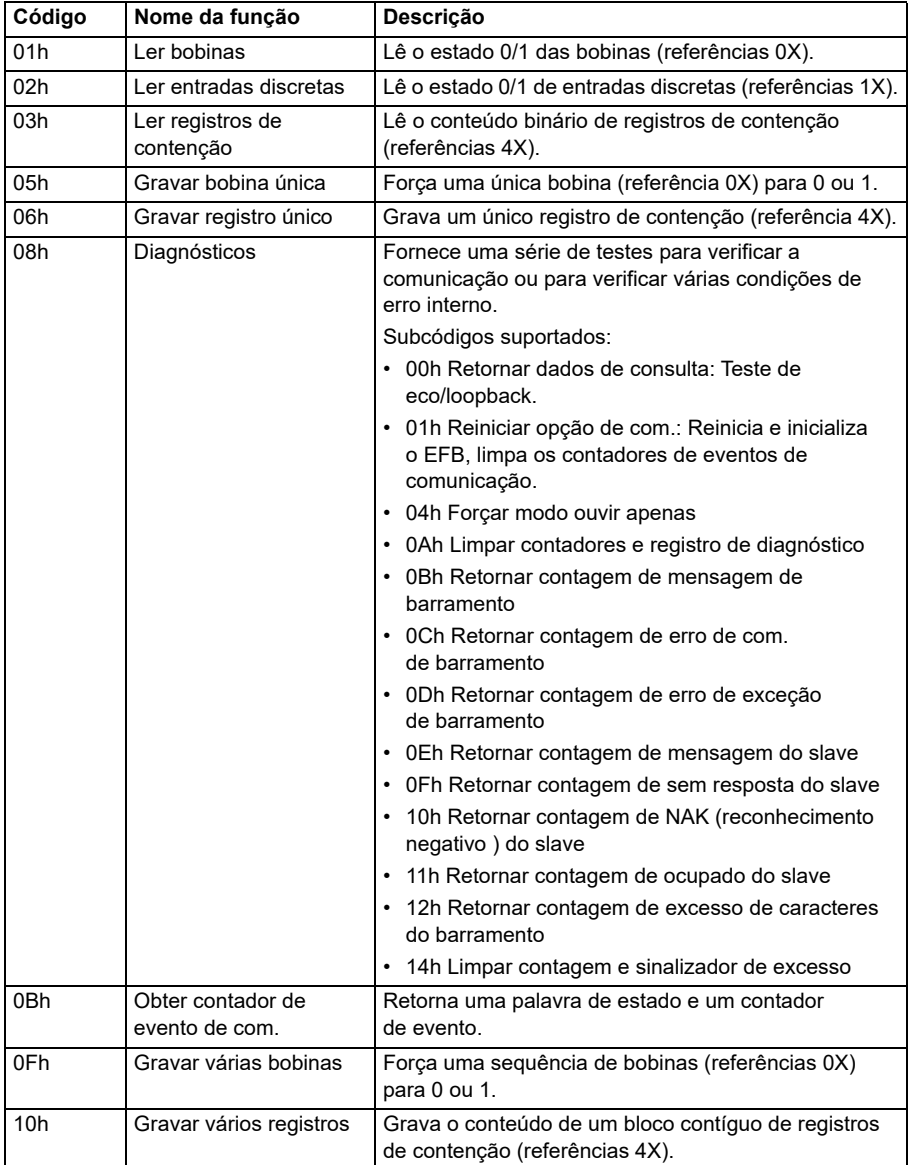
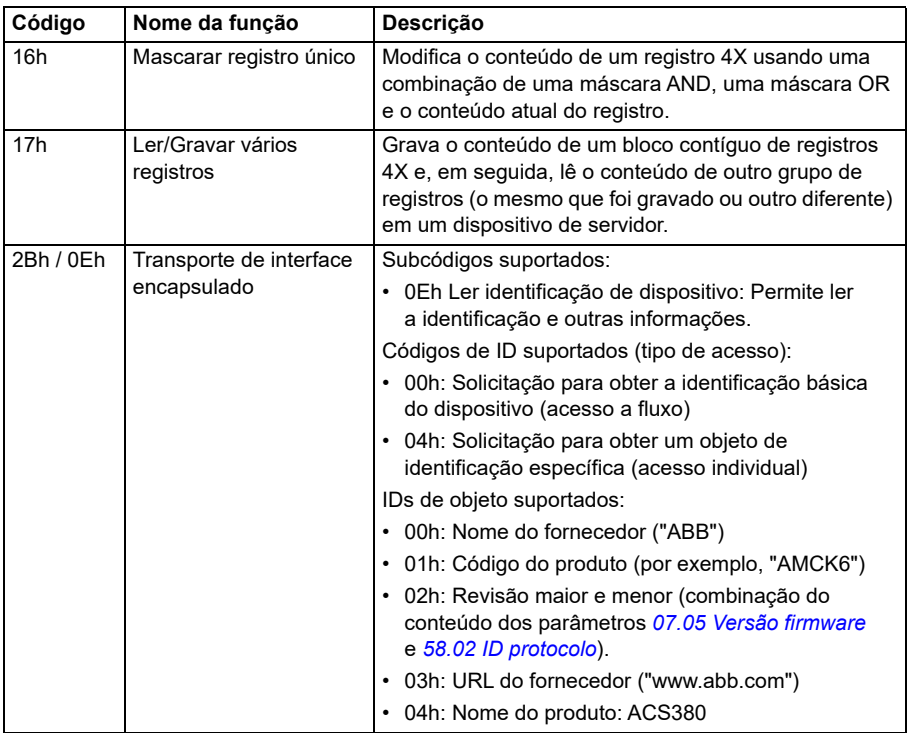

# **Códigos de exceção**

A tabela abaixo mostra os códigos de exceção Modbus suportados pela interface de Fieldbus integrado.

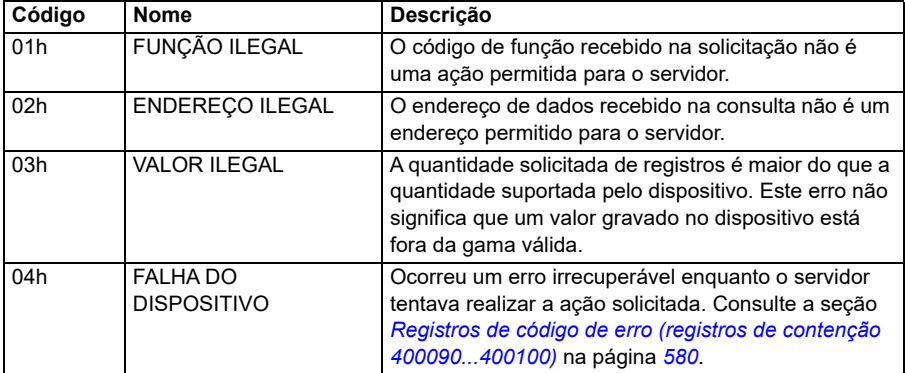

### **Bobinas (conjunto de referência 0xxxx)**

Bobinas são valores de leitura/gravação de 1 bit. Os bits de palavra de controle são expostos com esse tipo de dados. A tabela abaixo resume as bobinas de Modbus (conjunto de referência 0xxxx). Observe que as referências são índices de base 1 que correspondem ao endereço transmitido no fio.

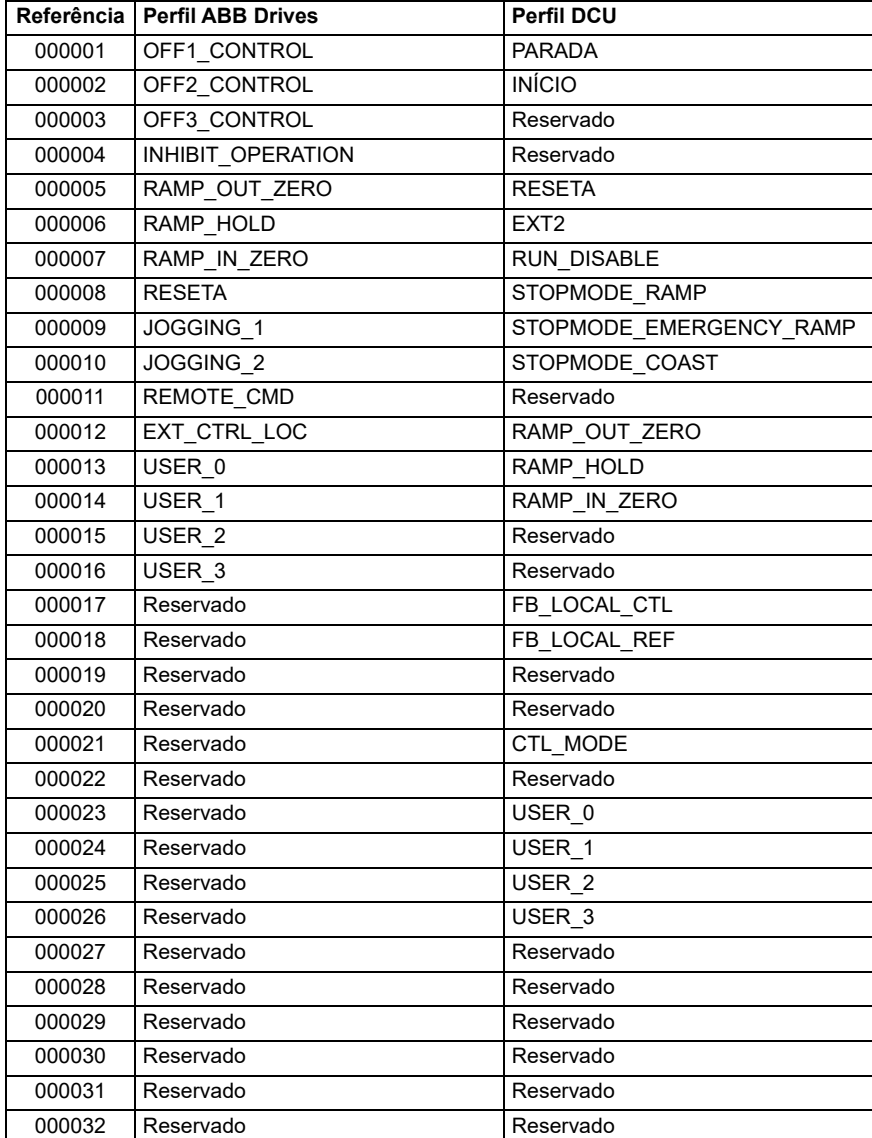

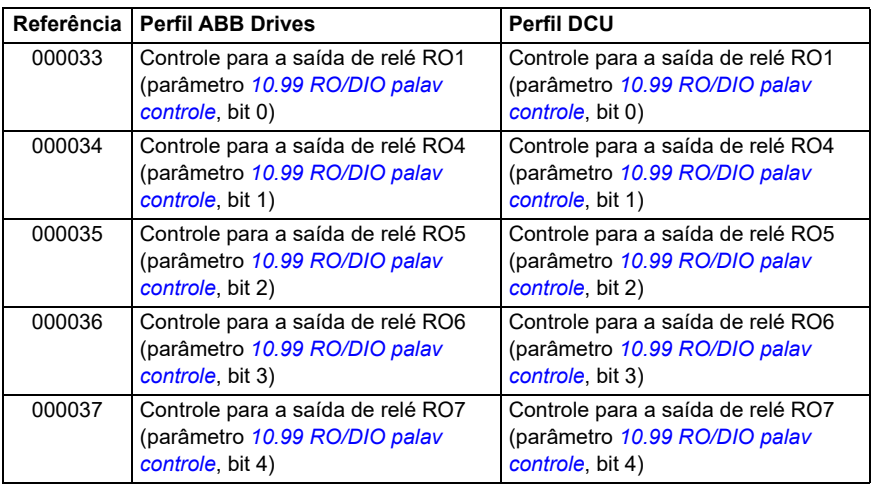

### **Entradas discretas (conjunto de referência 1xxxx)**

Entradas discretas são valores somente leitura de 1 bit. Os bits de palavra de estado são expostos com esse tipo de dados. A tabela abaixo resume as entradas discretas de Modbus (conjunto de referência 1xxxx). Observe que as referências são índices de base 1 que correspondem ao endereço transmitido no fio.

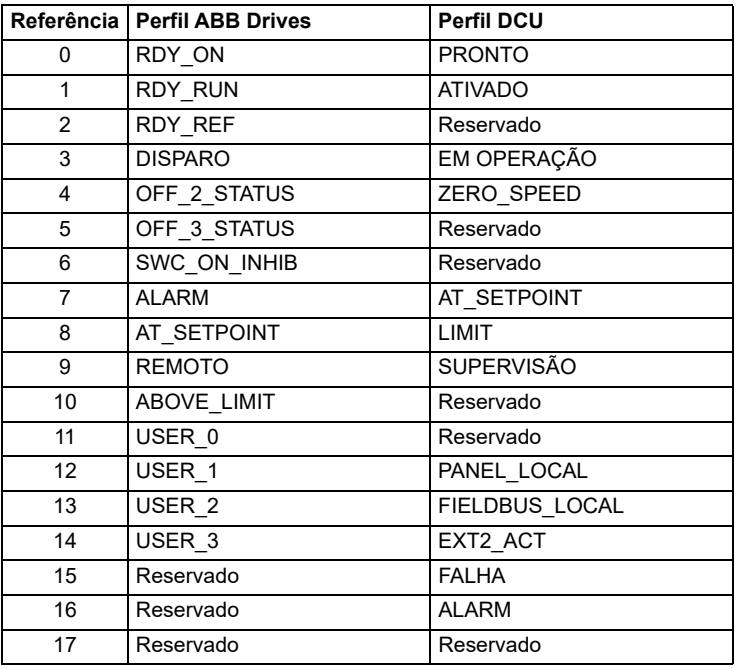

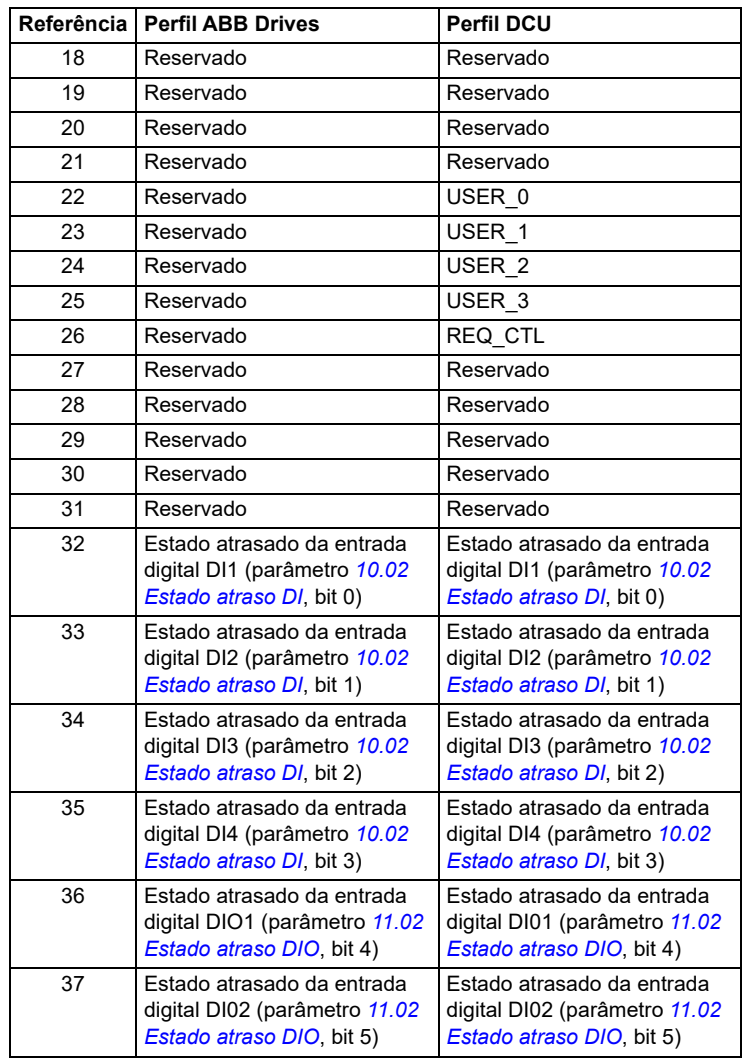

## <span id="page-579-0"></span>**Registros de código de erro (registros de contenção 400090...400100)**

Esses registros contêm informações sobre a última solicitação. O registro de erro é limpo quando a consulta é concluída com sucesso.

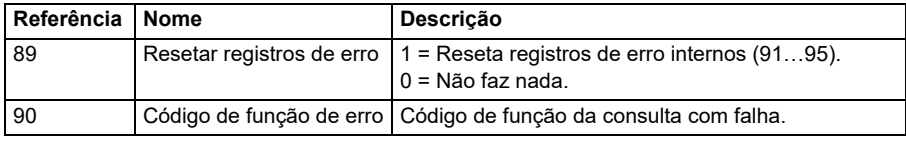

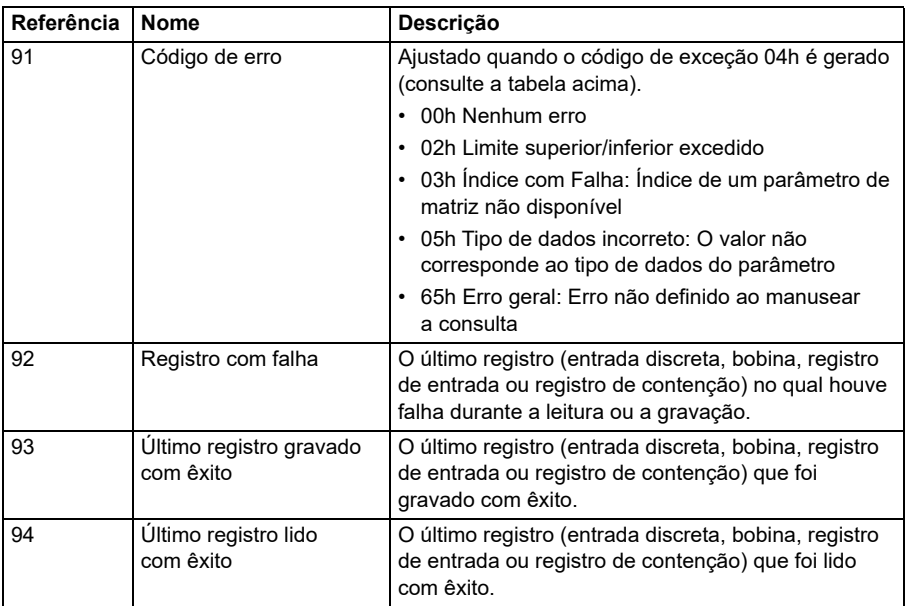

# **CANopen**

O fieldbus integrado com o protocolo CANopen é para o seguinte instrumento:

• Variante configurada (ACS380-04xC) com o módulo de extensão CANopen BCAN-11 (opção + K495).

O CANopen integrado opera em vários níveis de tempo. Os dados cíclicos de alta prioridade (palavra de controle, referências, palavra de estado e valores reais) e a maioria do tratamento de mensagens CANopen são processados no nível de 2 ms. As mensagens SDO e o acesso ao parâmetro do inversor de frequência são processados no nível de 10 ms. As atividades de salvar objetos na memória não volátil e restaurar objetos da memória não volátil são processadas na tarefa em segundo plano.

O inversor de frequência pode ser configurado para receber todas as suas informações de controle por meio da interface Fieldbus ou pode ser distribuído entre a interface Fieldbus integrado e outras fontes disponíveis como, por exemplo, entradas digitais e analógicas.

### **Conexão do Fieldbus ao inversor de frequência**

Conecte o fieldbus ao terminal X1 no BCAN-11, que está conectado à unidade de controle do inversor de frequência.

Os pinos no conector são identificados no adesivo BCAN-11.

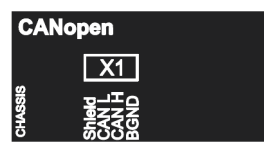

**Observação:** Ao utilizar o módulo CANopen, é recomendável que o cabo não esteja conectado durante a primeira inicialização. Isso é para evitar perturbar o barramento CAN quando o inversor de frequência tenta reconhecer o módulo conectado.

### **Exemplo de rede CANopen**

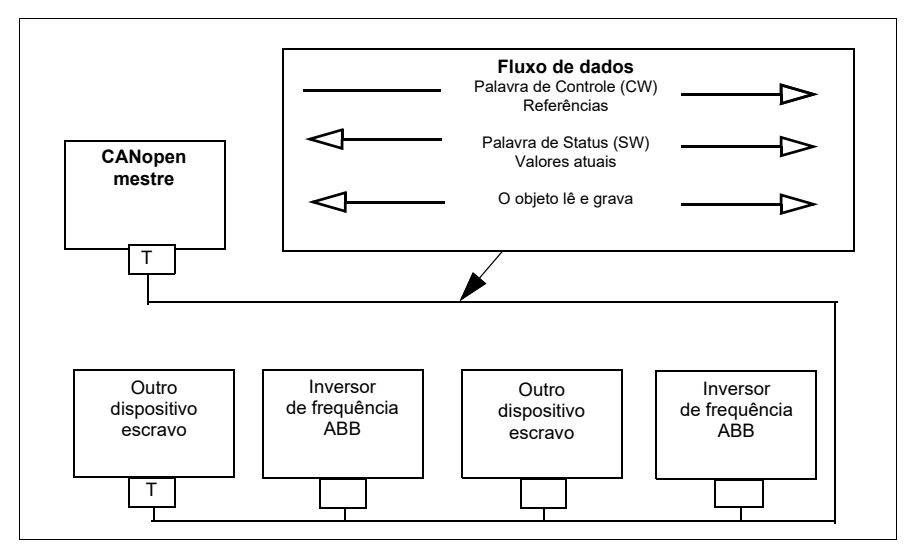

## **Configuração da interface de fieldbus integrado (CANopen)**

Configurar o inversor de frequência automaticamente

1. Dê partida no inversor de frequência.

O software reconhece o módulo de interface CANopen que está conectado ao inversor de frequência. O software verifica se o adaptador CANopen está conectado.

2. Pressione. Os parâmetros listados na tabela *[Parâmetros CANopen](#page-581-0)* são configurados automaticamente.

<span id="page-581-0"></span>*Parâmetros CANopen* 

| l Parâmetro          | <b>Ajuste</b>      |
|----------------------|--------------------|
| 120.01 Ext1 commands | Fieldbus integrado |
| 20.03 Ext1 in1       | Não selecionado    |

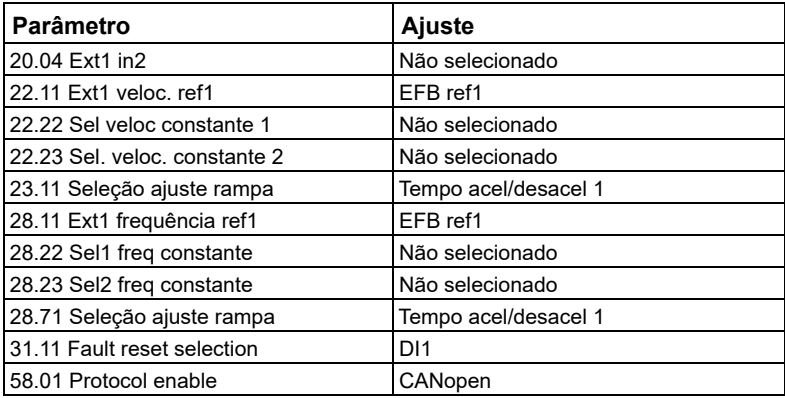

Configurar manualmente o inversor de frequência.

1. Dê partida no inversor de frequência.

O software reconhece o módulo de interface CANopen que está conectado ao inversor de frequência. O software verifica se o adaptador CANopen está conectado.

- 2. Não pressione OK. Configurar os parâmetros listados na tabela *[Parâmetros](#page-581-0)  [CANopen](#page-581-0)*.
- 3. Configure o inversor de frequência para a comunicação de Fieldbus integrado com os parâmetros da tabela abaixo (*[Configurações de parâmetros CANopen](#page-582-0)  [para interface de fieldbus integrado](#page-582-0)*).

A coluna *Configuração para controle por Fieldbus* fornece o valor a ser usado ou o valor padrão. A coluna *Função/Informação* descreve o parâmetro.

**Observação:** O módulo CANopen deve ser conectado ao inversor de frequência para que os parâmetros CANopen estejam visíveis (*[58.01](#page-404-0)* = [3] CANopen).

<span id="page-582-0"></span>*Configurações de parâmetros CANopen para interface de fieldbus integrado*

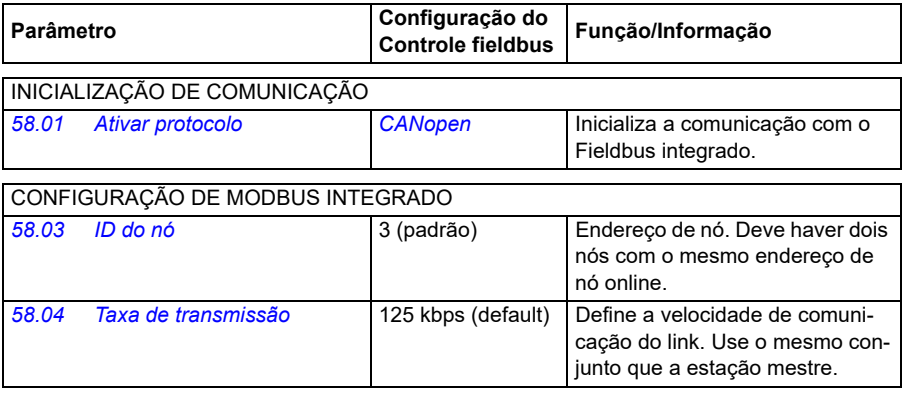

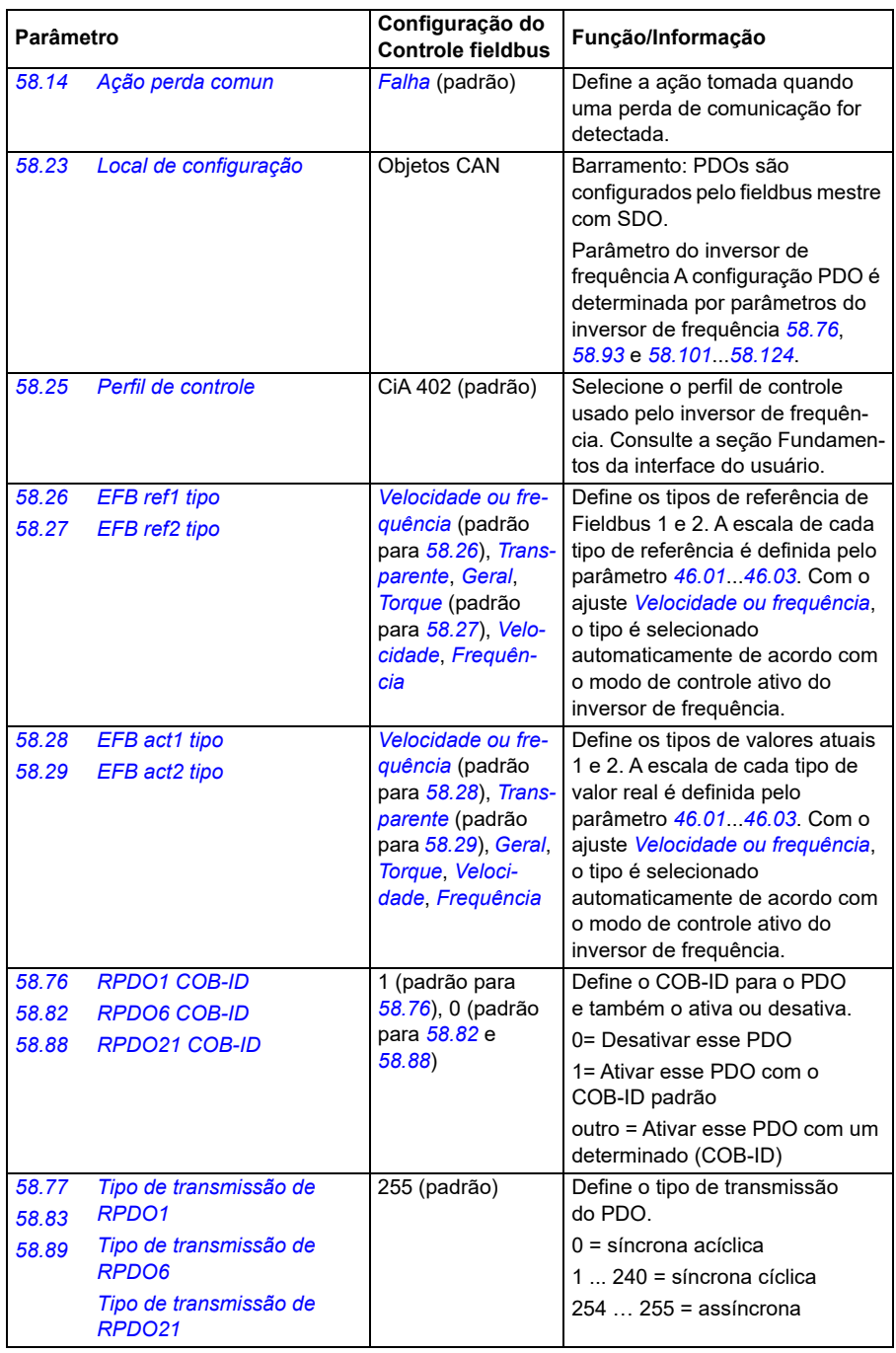

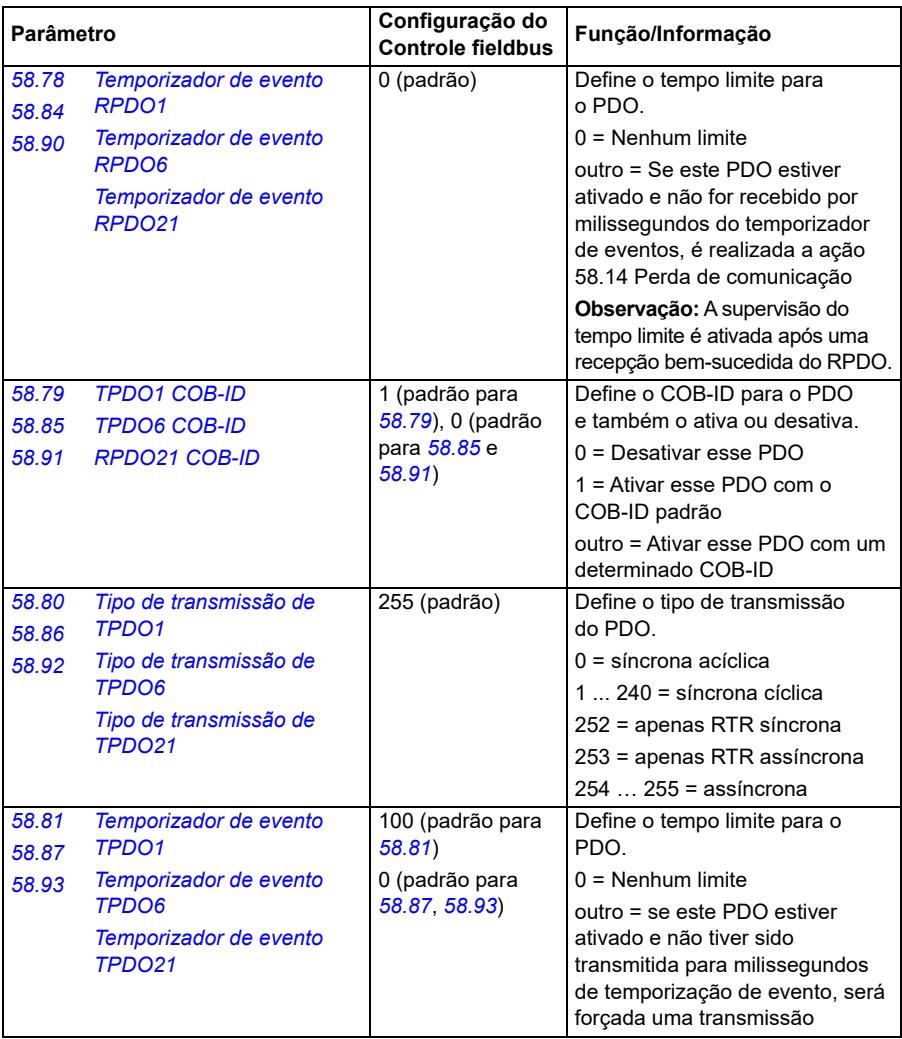

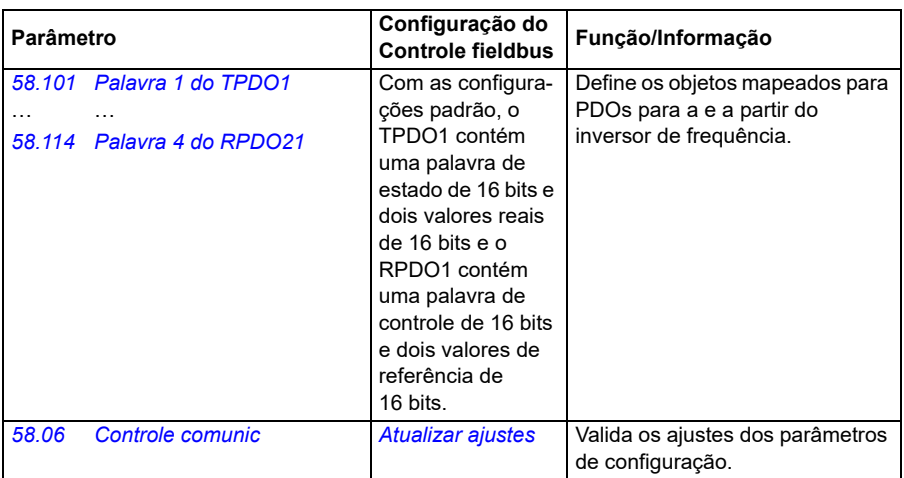

Os novos ajustes entrarão em vigor na próxima vez em que o conversor for ligado ou quando forem validados pelo parâmetro *[58.06](#page-406-1) [Controle comunic](#page-406-2)* (*[Atualizar ajustes](#page-406-3)*).

## **Ajustando os parâmetros de controle do drive**

Após a interface de Fieldbus integrado ser configurada, verifique e ajuste os parâmetros de controle do inversor de frequência na tabela abaixo. A coluna **Configuração para controle por Fieldbus** fornece o valor ou valores a ser usados quando o sinal de Fieldbus integrado é a fonte ou destino desejado para aquele sinal de controle do inversor de frequência específico. A coluna **Função/Informação** dá uma descrição do parâmetro.

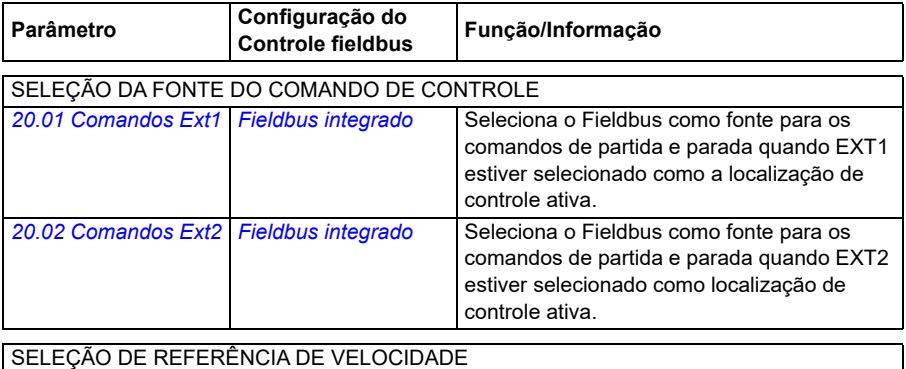

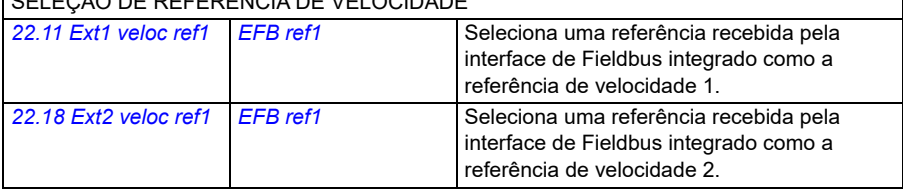

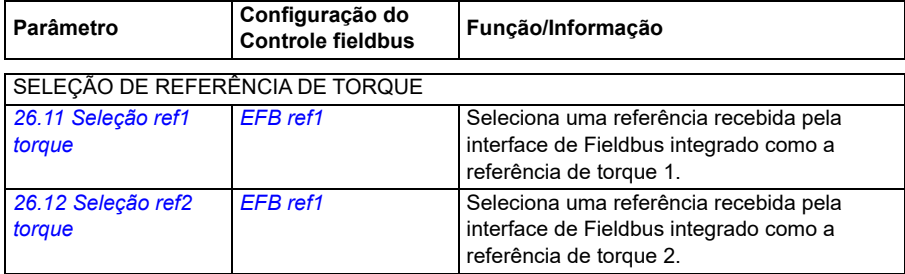

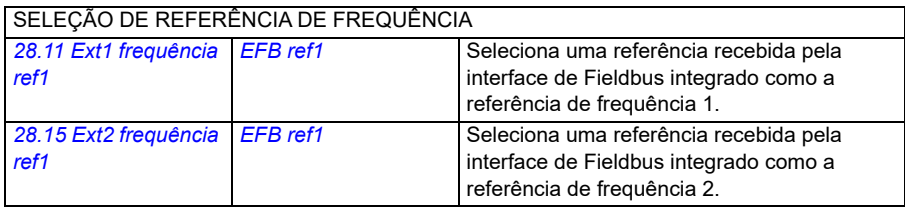

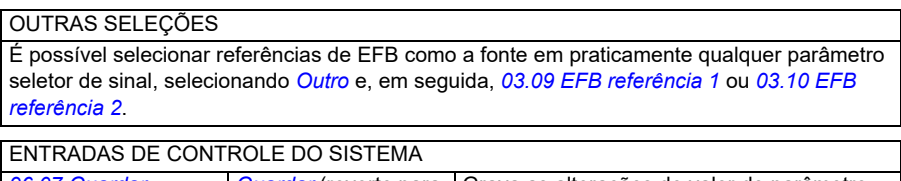

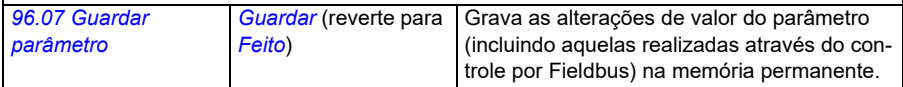

## **Fundamentos da interface de Fieldbus integrado**

A comunicação cíclica entre um sistema Fieldbus e o inversor de frequência consiste em palavras de dados de 16 ou 32 bits (com um perfil de controle transparente). O diagrama abaixo ilustra a operação da interface de Fieldbus integrado. Os sinais transferidos na comunicação cíclica são explicados abaixo do diagrama.

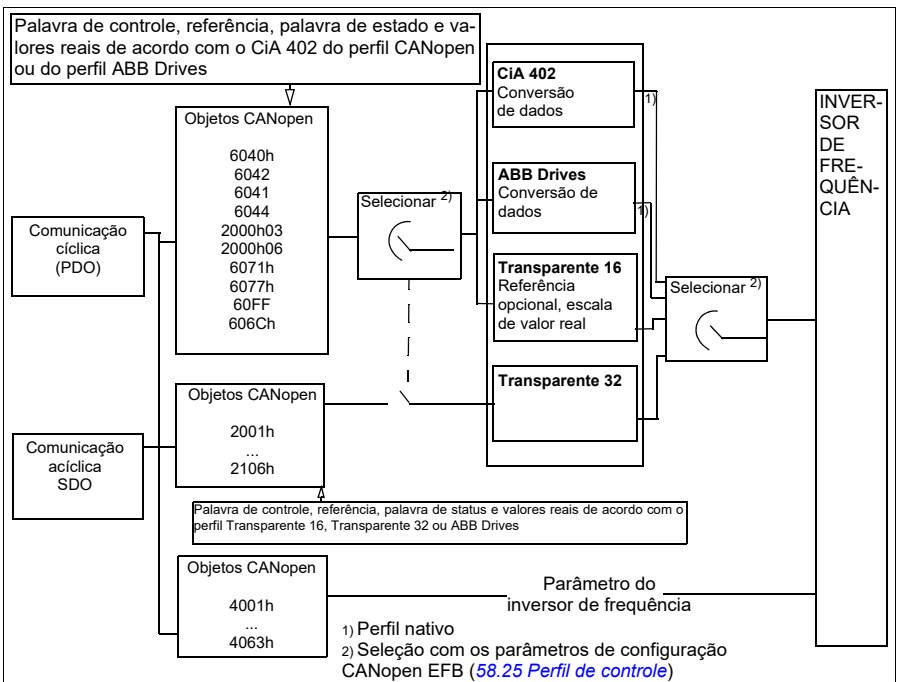

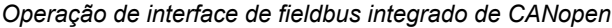

### **Palavra de controle e palavra de estado**

A palavra de controle (CW) é uma palavra booleana empacotada de 16 ou 32 bits. É o principal meio para controlar o inversor de frequência a partir de um sistema Fieldbus. A CW é enviada pelo controlador Fieldbus para o inversor de frequência. Com parâmetros do inversor de frequência, o usuário seleciona a EFB CW como a fonte dos comandos de controle do inversor de frequência (como partir/parar, parada de emergência, seleção entre locais de controle remotos 1/2 ou rearme de falhas). O inversor de frequência alterna entre seus estados de acordo com as instruções codificadas em bit da palavra da CW. A CW do Fieldbus é gravada no inversor de frequência como está ou os dados são convertidos. Consulte a seção *[Sobre os perfis](#page-560-0)  [de controle](#page-560-0)* na página *[561](#page-560-0)*.

A palavra de estado Fieldbus (SW) é uma palavra booleana empacotada de 16 ou 32 bits. Ela contém informações de estado do inversor de frequência para o controlador Fieldbus. A SW do inversor de frequência é gravada na SW do Fieldbus como está ou os dados são convertidos. Consulte a seção *[Sobre os perfis de](#page-560-0)  [controle](#page-560-0)* na página *[561](#page-560-0)*.

### **Referências**

As referências de EFB 1 e 2 são números inteiros assinados de 16 e 32 bits. O conteúdo de cada palavra de referência pode ser usado como a fonte de

praticamente qualquer sinal, como referência de velocidade, frequência, torque ou processo. Em comunicação de Fieldbus integrado, as referências 1 e 2 são exibidas por *[03.09](#page-134-0) [EFB referência 1](#page-134-1)* e *[03.10](#page-134-2) [EFB referência 2](#page-134-3)* respectivamente. As referências são escaladas ou não dependendo dos ajustes de *[58.26](#page-412-2) [EFB ref1 tipo](#page-412-3)* e *[58.27](#page-413-0) [EFB ref2 tipo](#page-413-1)*. Consulte a seção *[Sobre os perfis de controle](#page-560-0)* na página *[561](#page-560-0)*.

#### **Valores reais**

Os sinais atuais de Fieldbus (ACT1 e ACT2) são números inteiros assinados de 16 ou 32 bits. Eles transmitem valores selecionados de parâmetro do inversor de frequência para o mestre. Os valores atuais são escalados ou não dependendo dos ajustes de *[58.28](#page-413-6) [EFB act1 tipo](#page-413-7)* e *[58.29](#page-414-0) [EFB act2 tipo](#page-414-1)*. Consulte a seção *[Sobre os](#page-560-0)  [perfis de controle](#page-560-0)* na página *[561](#page-560-0)*.

### **Sobre os perfis de controle**

Um perfil de controle define as regras para a transferência de dados entre o inversor de frequência e o mestre de Fieldbus, por exemplo:

- se a palavra de controle e a palavra de estado são convertidas e como
- se valores de sinal serão escalados e como
- funcionalidade e conteúdo de determinados objetos na seção *[Dicionário de](#page-606-0)  [objetos](#page-606-0)* na página *[607](#page-606-0)*).

É possível configurar o inversor de frequência para receber e enviar mensagens de acordo com um dos dois perfis:

- CiA 402
- ABB Drives
- Transparente 16
- Transparente 32

No caso do perfil ABB Drives, a interface de Fieldbus integrado do inversor de frequência converte os dados de Fieldbus para dados nativos usados no inversor de frequência e vice-versa. Os perfis Transparentes não fazem a conversão de dados, mas o perfil Transparente 16 pode, opcionalmente, escalar valores de referência e reais com um valor de escala configurado (*[58.24](#page-411-2) [Escala Transparente 16](#page-411-3)*).

### **Perfil CiA 402**

Palavra de controle para o perfil CiA 402

A palavra de controle do perfil CiA 402 pode ser gravada no objeto 6040h.

A tabela abaixo mostra o conteúdo da palavra de controle por Fieldbus para o perfil de controle ABB Drives. A interface de Fieldbus integrado converte esta palavra para a forma em que é usada no inversor de frequência.

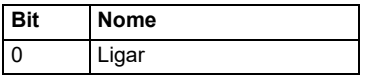

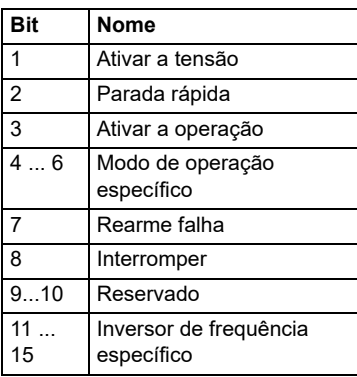

Bits específicos do modo de operação:

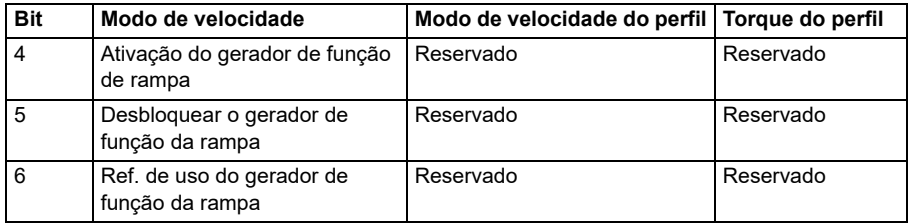

Os comandos do dispositivo são acionados pelos bits da palavra de controle da seguinte maneira:

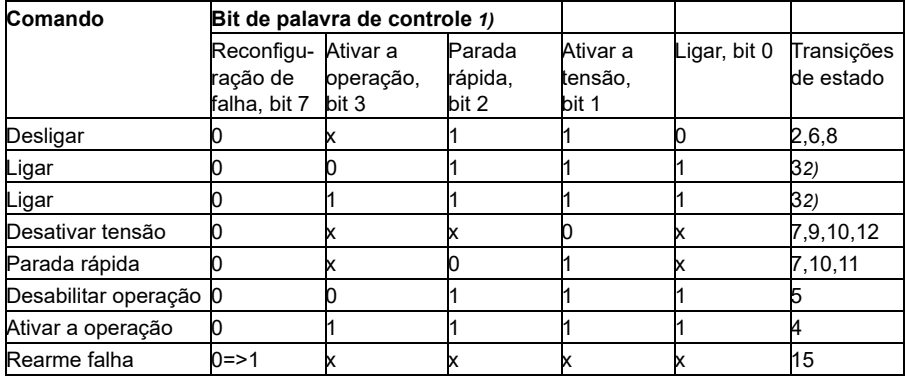

1) Bits marcados com um x são irrelevantes

2) Quando o bit da palavra de controle 3 (Ativar operação) for 1, o inversor de frequência não executará nenhuma tarefa no estado *Ligado*. Quando o bit 3 for 0, as tarefas de estado *Ligadas* serão executadas.

As transições de estados e de estado referem-se àquelas mostradas em *[Diagrama](#page-592-0)  [de transição de estado para o perfil CiA 402](#page-592-0)* na página *[593](#page-592-0)*.

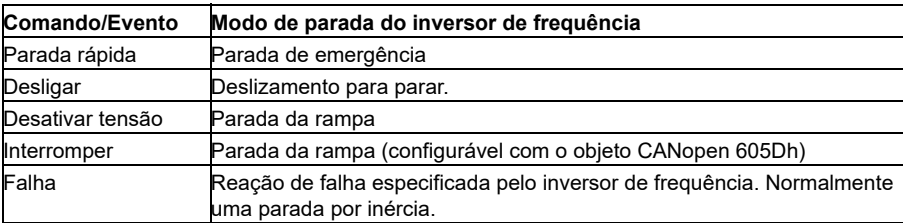

Os seguintes modos de parada estão associados aos comandos de controle e a outros eventos:

O modo de parada é controlado com o bit 8 da palavra de controle CiA 402. Quando o bit de parada é configurado durante o estado OPERAÇÃO ATIVADA, o inversor de frequência para e a máquina de estado permanece no estado OPERAÇÃO ATIVADA. Quando o bit é rearmado, o inversor de frequência entra em funcionamento novamente. Em todos os modos que suportam a função de parada, o bit 10 da palavra de estado CiA 402 (destino atingido) é configurado quando o inversor de frequência está parado.

**Observação**: O inversor de frequência pode não necessariamente parar por completo, pois ainda está no estado em funcionamento (OPERAÇÃO ATIVADA).

A tabela a seguir resume os recursos do inversor de frequência usados para executar a parada da rampa durante a função de parada, bem como os diferentes códigos de opção de parada suportados por cada modo de operação CiA 402. O código de opção de parada é selecionado pelo objeto CANopen 605Dh.

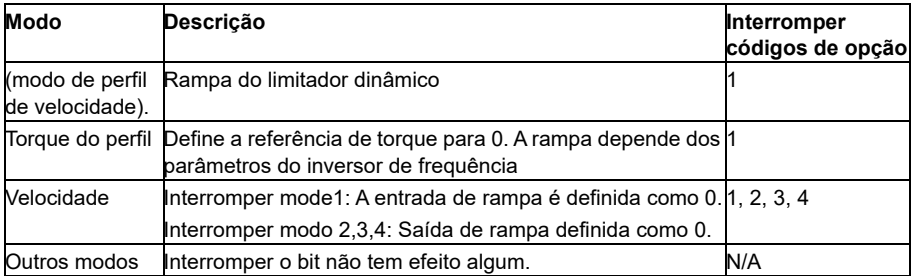

### **Palavra de status para o perfil CiA 402**

A palavra de estado do perfil CiA 402 pode ser lida a partir do objeto 6041h. A tabela abaixo mostra a palavra de estado do fieldbus para o perfil de controle CiA 402. A interface de Fieldbus integrado converte a palavra de estado do inversor de frequência para esta forma para o Fieldbus.

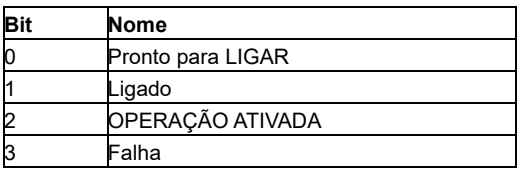

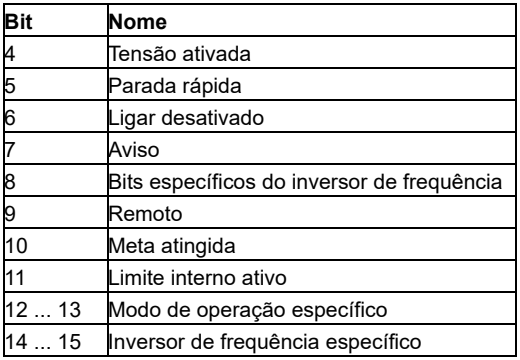

Bits específicos do modo de operação:

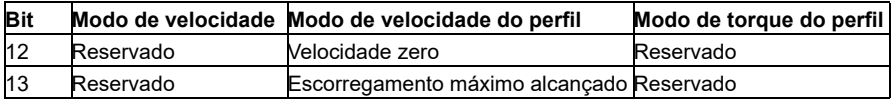

## **Modos de operação**

O modo de operação define o comportamento do inversor de frequência. Os seguintes modos de operação CiA 402 são suportados:

- Modo de velocidade do perfil
- Modo de torque do perfil
- Modo de velocidade
- Modo de velocidade síncrona cíclica
- Modo de torque síncrono cíclico

A implementação de CANopen ACS380 suporta uma implementação mínima dos modos de operação. Neste capítulo, as escalas da referência e os valores reais são descritos para cada modo de operação. Os objetos específicos do modo operacional são definidos na seção *[Dicionário de objetos](#page-606-0)* na página *[607](#page-606-0)*.

O modo de operação é selecionado automaticamente para ser o modo de velocidade ou modo de torque do perfil de acordo com o modo de controle configurado com o parâmetro *[19.12](#page-186-0) [Modo controle Ext1](#page-186-1)* ou *[19.14](#page-187-0) [Modo controle Ext2](#page-187-1)* (dependendo da localização de controle atual). A escala de referência correta deve ser selecionada com os parâmetros *[58.26](#page-412-2) [EFB ref1 tipo](#page-412-3)* e *[58.27](#page-413-0) [EFB ref2 tipo](#page-413-1)*. Quando no modo de velocidade, o inversor de frequência pode ser comutado para o modo de velocidade do Perfil ou o modo de velocidade síncrono cíclico com o objeto 6060h. Quando está no modo de torque do perfil, o inversor de frequência pode ser comutado para o modo de torque síncrono cíclico com o objeto 6060h.

### **Modo de velocidade**

O modo de velocidade é um modo básico para controlar a velocidade do inversor de frequência com limites e funções de rampa. A velocidade de destino é definida com o objeto 6042h e o valor real da velocidade pode ser lido a partir do objeto 6044h. Os valores de velocidade são dimensionados com o fator de dimensão dado no objeto 604Ch. Por padrão, o fator de dimensão é 1, e os valores de velocidade são dados em rpm, por exemplo,  $1 = 1$  rpm.

## **Modo de velocidade do perfil**

O modo de velocidade do perfil é usado para controlar a velocidade do disco sem consideração especial da posição. A velocidade de destino é definida com o objeto 60FFh e o valor real da velocidade pode ser lido a partir do objeto 606Ch. Os valores de velocidade são dados em incrementos por segundo. A resolução de incremento é definida pelo objeto 608Fh. Os valores padrão no objeto 608Fh são incrementos de 65.536 por 1 rotação. Isto significa que 1 rpm é igual a 1 [rpm] \* 65536 [pol./s]/60 [s/min] = 1092 pol./s.

## **Modo de velocidade síncrona cíclica**

No modo de velocidade síncrono cíclico, o gerador da trajetória está no dispositivo de controle e não no inversor de frequência. O dispositivo de controle entrega um novo valor de velocidade de destino para o inversor de frequência periodicamente em um intervalo fixo. A velocidade de destino é definida com o objeto 60FFh e o valor real da velocidade pode ser lido a partir do objeto 606Ch. Os valores de velocidade são dados em incrementos por segundo. A resolução de incremento é definida pelo objeto 608Fh. Os valores padrão no objeto 608Fh são incrementos de 65.536 por 1 rotação. Isto significa que 1 rpm é igual a 1 [rpm]  $*$  65536 [pol./s]/60 [s/min] = 1092 pol./s.

## **Modo de torque do perfil**

O modo de torque do perfil permite que o torque do inversor de frequência seja controlado diretamente. O torque de destino é ajustado com o objeto 6071h e o valor real do torque pode ser lido a partir do objeto 6077h. Os valores de torque são fornecidos por milhar do torque nominal, por exemplo, 10 = 1%.

## **Modo de torque síncrono cíclico**

No modo de torque síncrono cíclico, o gerador da trajetória está no dispositivo de controle e não no inversor de frequência. O dispositivo de controle fornece um novo valor de torque de destino periodicamente para o inversor de frequência em um intervalo fixo. O torque de destino é ajustado com o objeto 6071h e o valor real do torque pode ser lido a partir do objeto 6077h. Os valores de torque são fornecidos por milhar do torque nominal, por exemplo, 10 = 1%.

## <span id="page-592-0"></span>**Diagrama de transição de estado para o perfil CiA 402**

O diagrama abaixo mostra as transições de estado no inversor de frequência quando ele está usando o perfil ABB Drives e está configurado para seguir os comandos da palavra de controle da interface de Fieldbus integrado.

*Máquina de estado do perfil CiA 402*

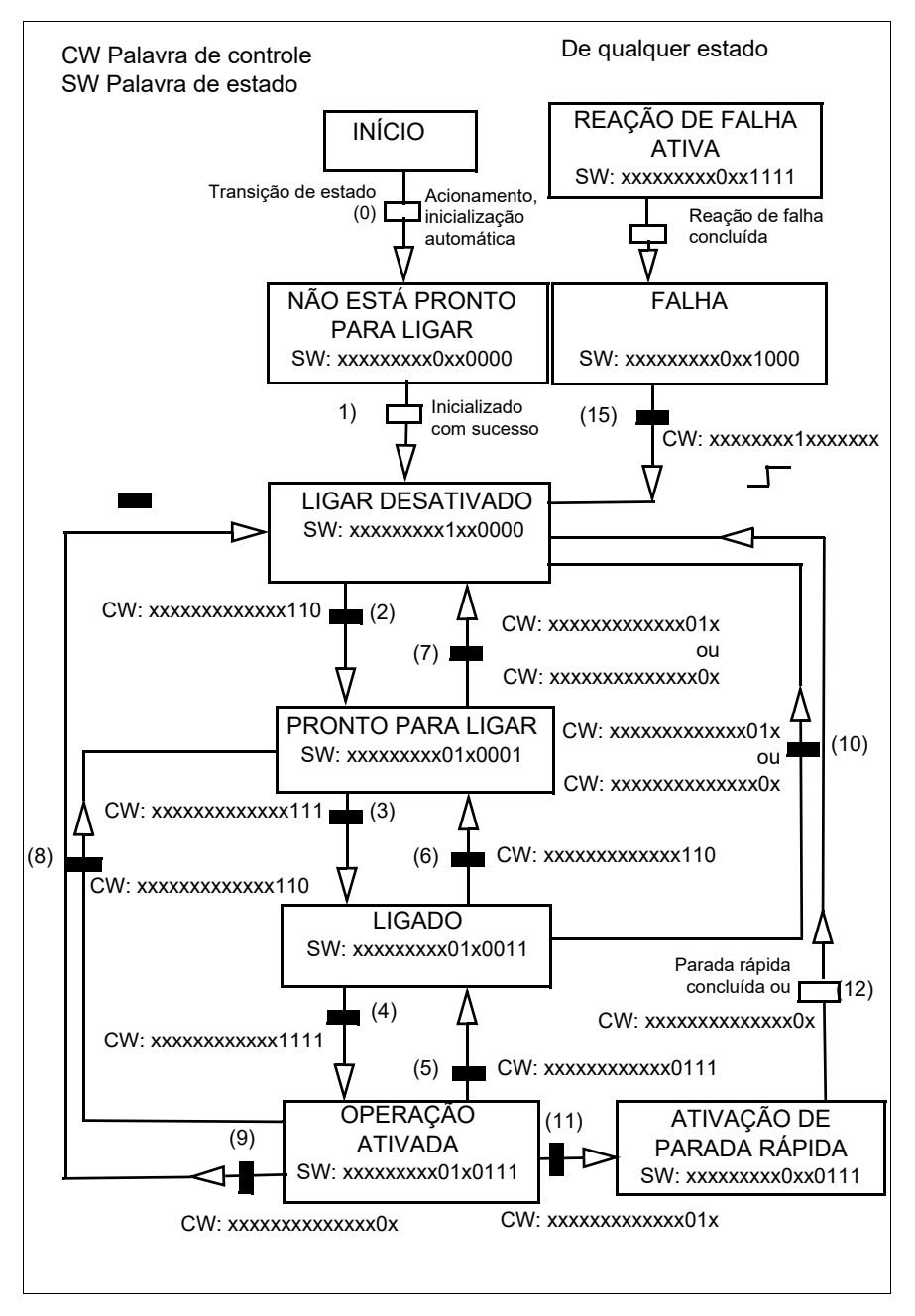

## **Perfil ABB Drives**

Palavra de controle para o perfil ABB Drives

A palavra de controle do perfil ABB Drives pode ser escrita no objeto 2101h ou, como alternativa, no objeto 6040h.

A tabela abaixo mostra o conteúdo da palavra de controle por Fieldbus para o perfil de controle ABB Drives. A interface de Fieldbus integrado converte esta palavra para a forma em que é usada no inversor de frequência. O texto com letras maiúsculas e em negrito refere-se aos estados exibidos em *[Diagrama de transição de estado do](#page-598-0)  [perfil ABB Drives](#page-598-0)* na página *[599](#page-598-0)*.

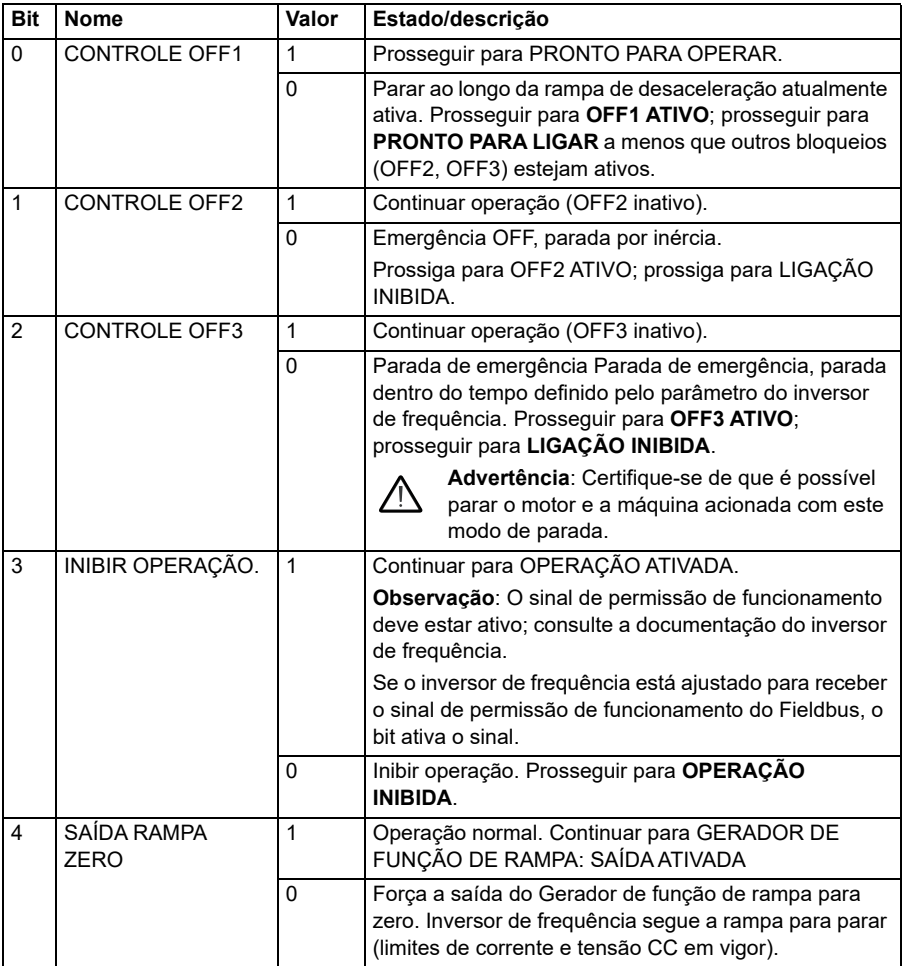

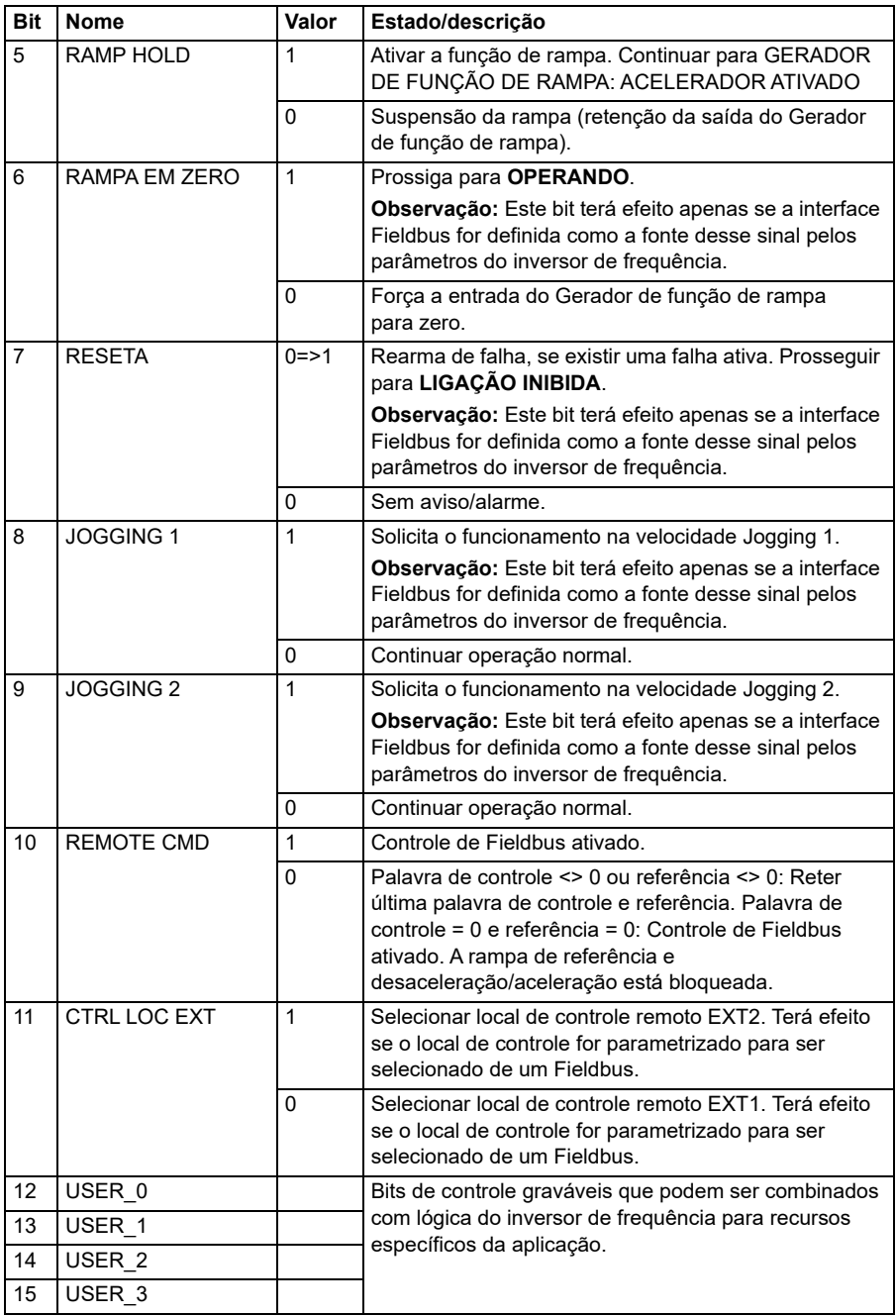

## **Palavra de estado para o perfil ABB Drives**

A palavra de status do perfil ABB Drives pode ser lida no objeto 2104h ou, como alternativa, no objeto 6041h.

A tabela abaixo mostra a palavra de estado de Fieldbus para o perfil de controle ABB Drives. A interface de Fieldbus integrado converte a palavra de estado do inversor de frequência para esta forma para o Fieldbus. O texto com letras maiúsculas e em negrito refere-se aos estados exibidos em *Diagrama de transição de estado do perfil ABB Drives* na página *568*.

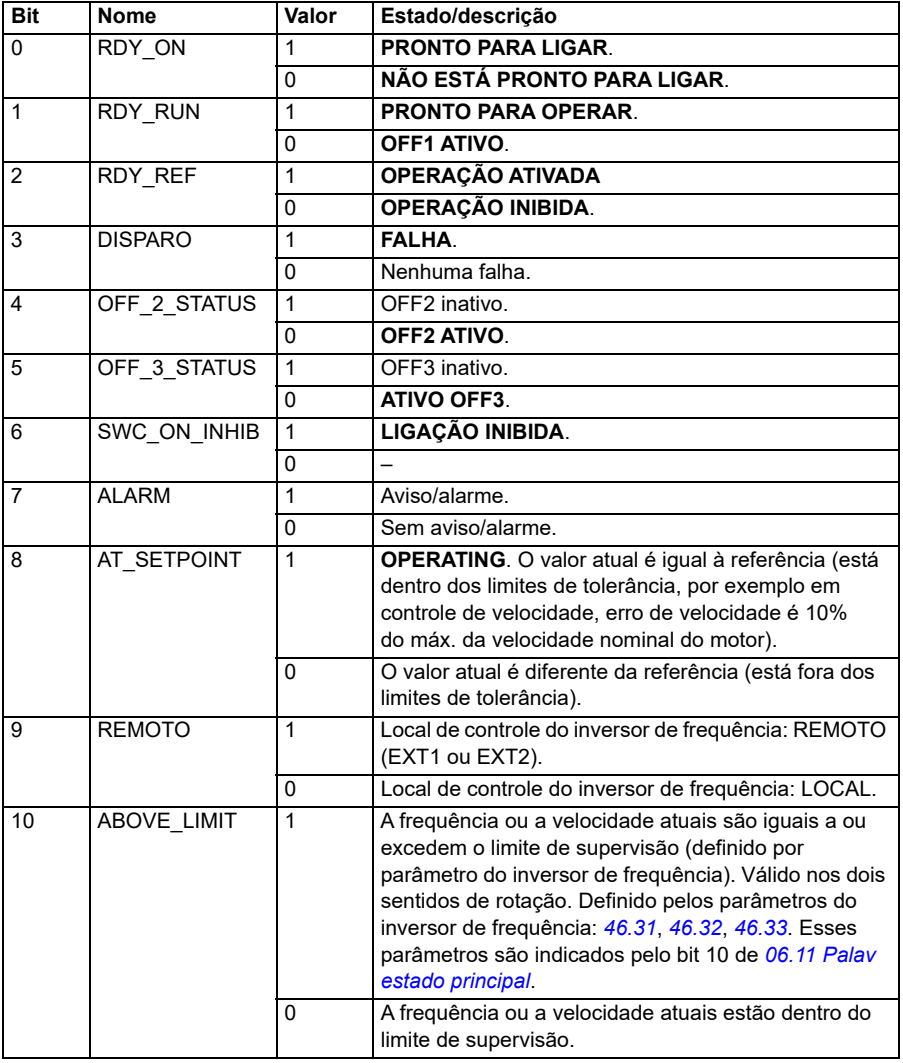

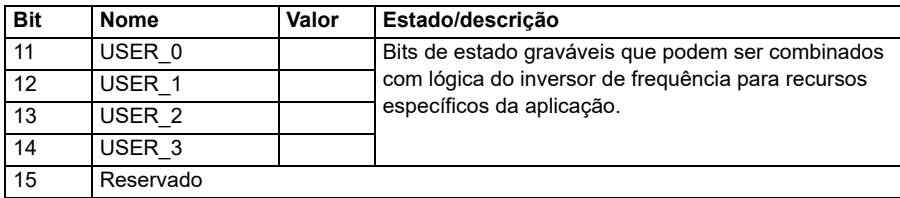

### **Referências para o perfil ABB Drives e o Perfil DCU**

O perfil ABB Drives permite o uso de duas referências, EFB referência 1 e EFB referência 2. As referências serão de números inteiros sinalizados de 16 bits.

Os valores de referência podem ser escritos nos objetos 2102h e 2103h ou, como alternativa, para objetos correspondentes na área de objeto do perfil CiA 402, consulte *[Dicionário de objetos](#page-606-0)* (página *[607](#page-606-0)*).

As referências são escaladas conforme definidas pelos parâmetros *[46.01](#page-385-0)*…*[46.04](#page-386-1)* e a escala utilizada depende do ajuste de *[58.26](#page-412-2) [EFB ref1 tipo](#page-412-3)* e *[58.27](#page-413-0) [EFB ref2 tipo](#page-413-1)* (consulte a página *[Configurações de parâmetros CANopen para interface de fieldbus](#page-582-0)  [integrado](#page-582-0)*).

### **Dimensionamento do perfil ABB Drives usando o fieldbus para o inversor de frequência**

As referências escaladas são mostradas pelos parâmetros *[03.09](#page-134-0) [EFB referência 2](#page-134-3)* e *[03.10](#page-134-2) [EFB referência 2](#page-134-3)*.

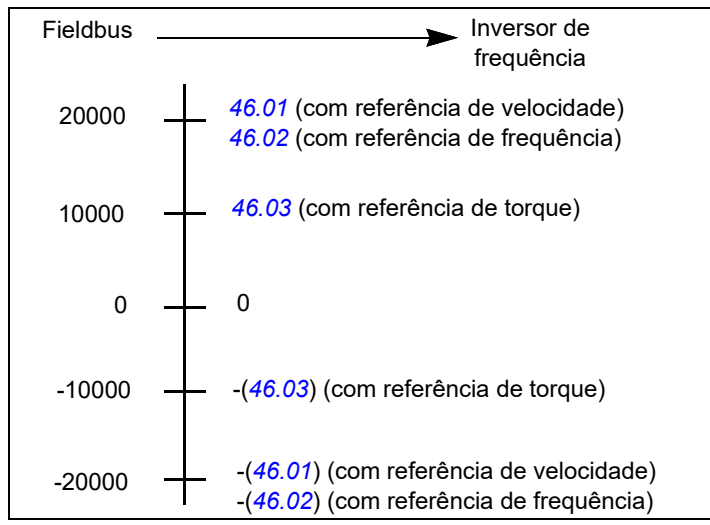

# **Valores atuais para o perfil ABB Drives e para o Perfil DCU**

O perfil ABB Drives permite o uso de dois valores atuais de Fieldbus, ACT1 e ACT2. Os valores atuais são palavras de 16 bits que contêm um bit de sinal e um inteiro de 15 bits. Um valor negativo é formado calculando o complemento de dois do valor positivo correspondente.

Os valores reais podem ser lidos a partir dos objetos 2105h e 2106h ou, como alternativa, de objetos correspondentes na área de objeto do perfil CiA 402, consulte a seção *[Dicionário de objetos](#page-606-0)* na página *[607](#page-606-0)*.

Os valores atuais são escalados conforme definido pelos parâmetros *[46.01](#page-385-0)*...*[46.04](#page-386-1)*; a escala que está em uso depende do ajuste dos parâmetros *[58.28](#page-413-6) [EFB act1 tipo](#page-413-7)* e *[58.29](#page-414-0) [EFB act2 tipo](#page-414-1)*.

#### **Dimensionamento do perfil ABB Drives usando o inversor de frequência para o fieldbus**

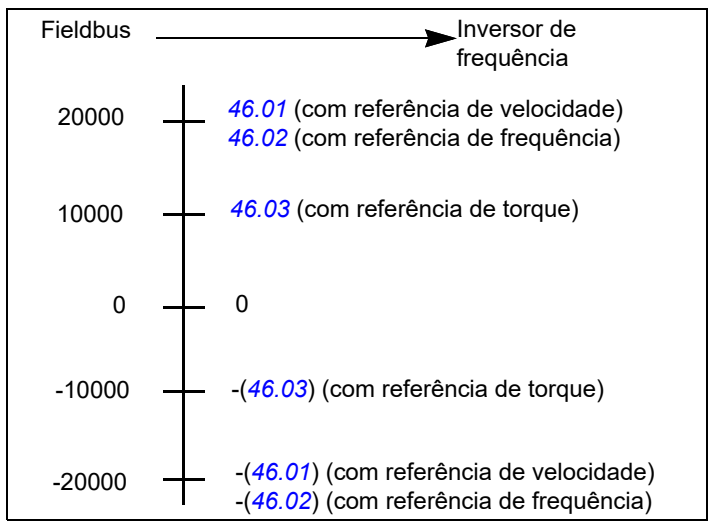

### <span id="page-598-0"></span>**Diagrama de transição de estado do perfil ABB Drives**

O diagrama abaixo mostra as transições de estado no inversor de frequência quando ele está usando o perfil ABB Drives e está configurado para seguir os comandos da palavra de controle da interface de Fieldbus integrado. O texto em maiúsculas refere- -se aos estados usados nas tabelas que representam as palavras de controle e de estado do Fieldbus. Consulte as seções *Palavra de controle para o perfil ABB Drives* na página *562* e *Palavra de estado para o perfil ABB Drives* na página *565*.

#### **Máquina de estado do perfil ABB Drives**

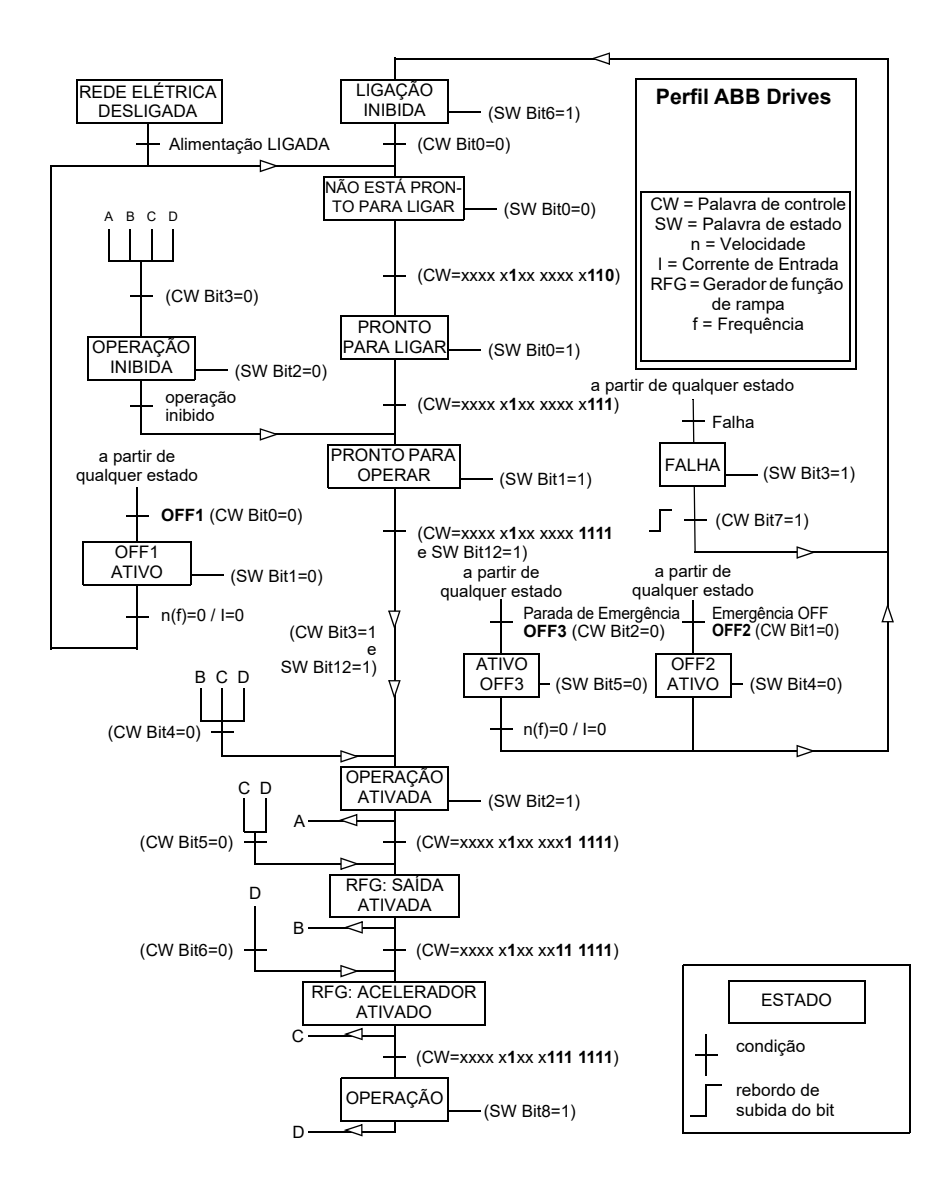

## **Perfil Transparente 16**

#### **Palavra de controle para o perfil Transparente 16**

A palavra de controle do perfil Transparente 16 pode ser gravada no objeto 2051h. A interface de fieldbus integrado grava a palavra de controle do fieldbus como ela está no inversor de frequência.

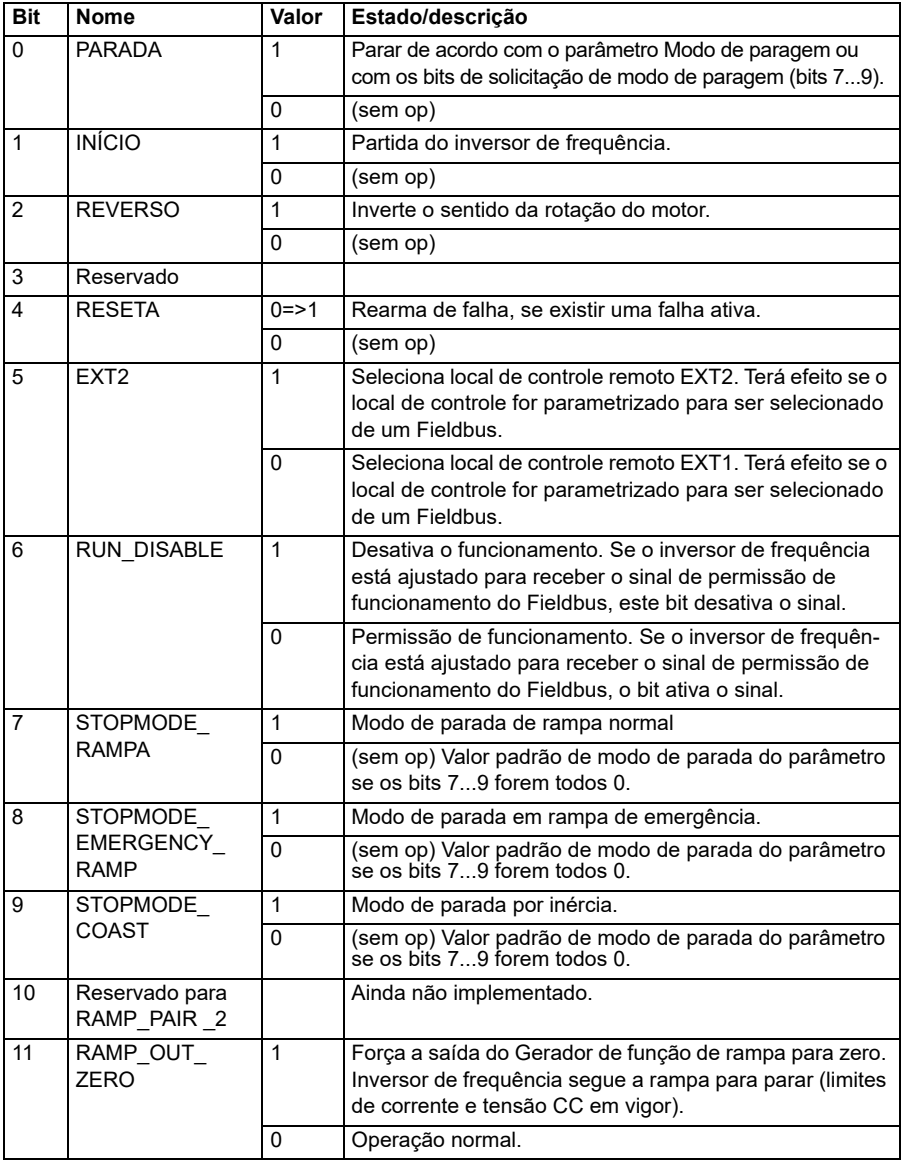

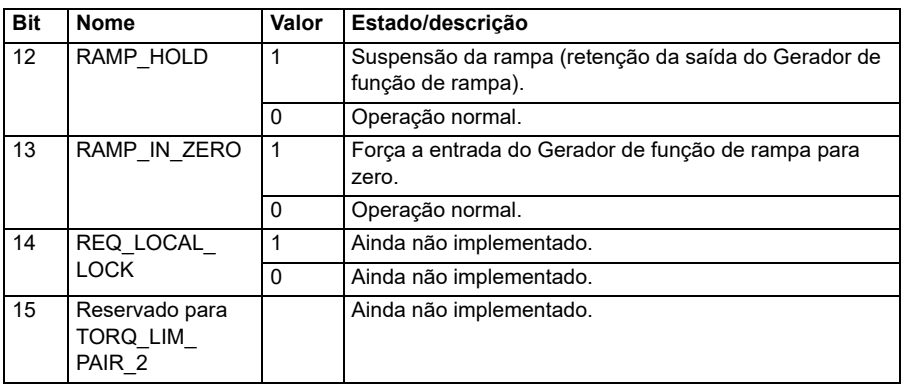

## **Palavra de status para o perfil transparente 16**

A palavra de status do perfil Transparente 16 pode ser lida a partir do objeto 2054h.

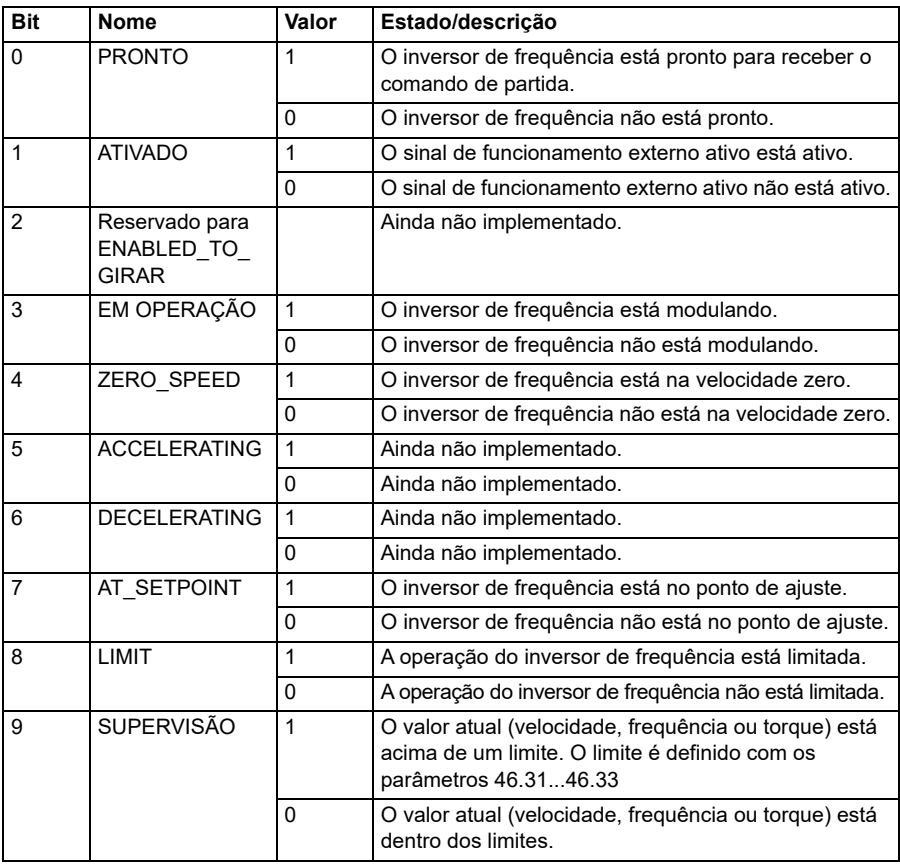

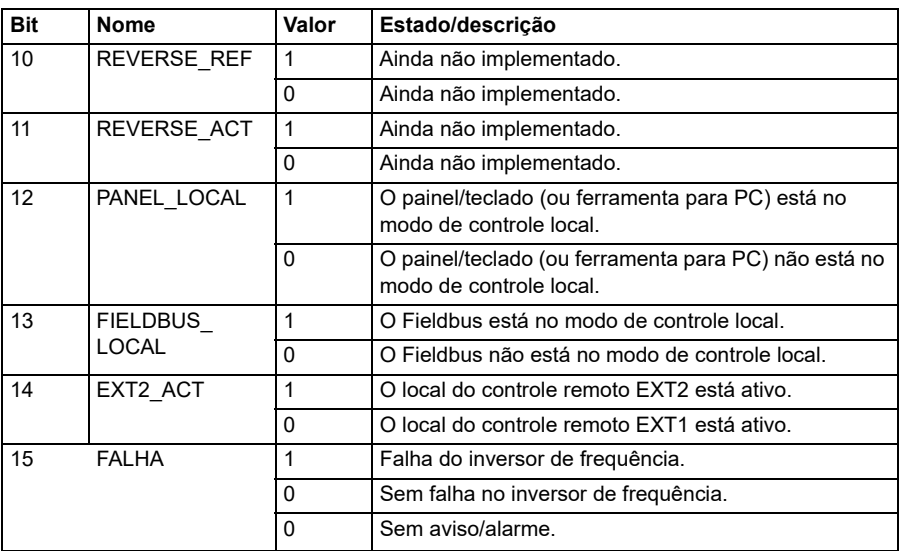

## **Referências para o perfil Transparente 16**

Os valores de referência podem ser escritos nos objetos 2052h e 2053h. As referências são dimensionadas com o valor em escala definido em *[58.24](#page-411-2) [Escala](#page-411-3)  [Transparente 16](#page-411-3)*.

### **Valores reais para o perfil Transparente 16**

Os valores reais podem ser lidos a partir dos objetos 2055h e 2056h. Os valores reais são dimensionados com o valor de escala definido em *[58.24](#page-411-2) [Escala](#page-411-3)  [Transparente 16](#page-411-3)*.

### **Perfil Transparente 32**

#### **Palavra de controle para o perfil Transparente 32**

A palavra de controle do perfil Transparente 32 pode ser escrita no objeto 2001h. A interface de fieldbus integrado grava a palavra de controle do fieldbus como ela está no inversor de frequência.

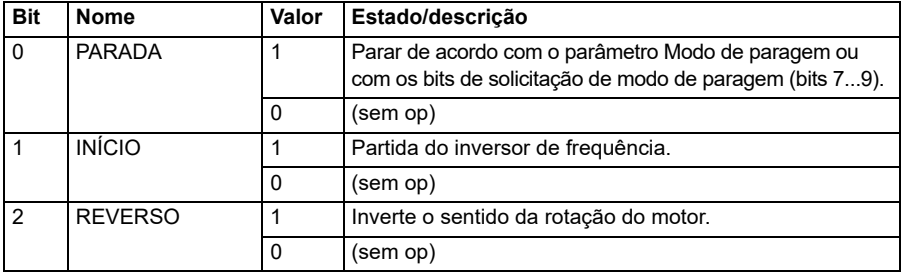

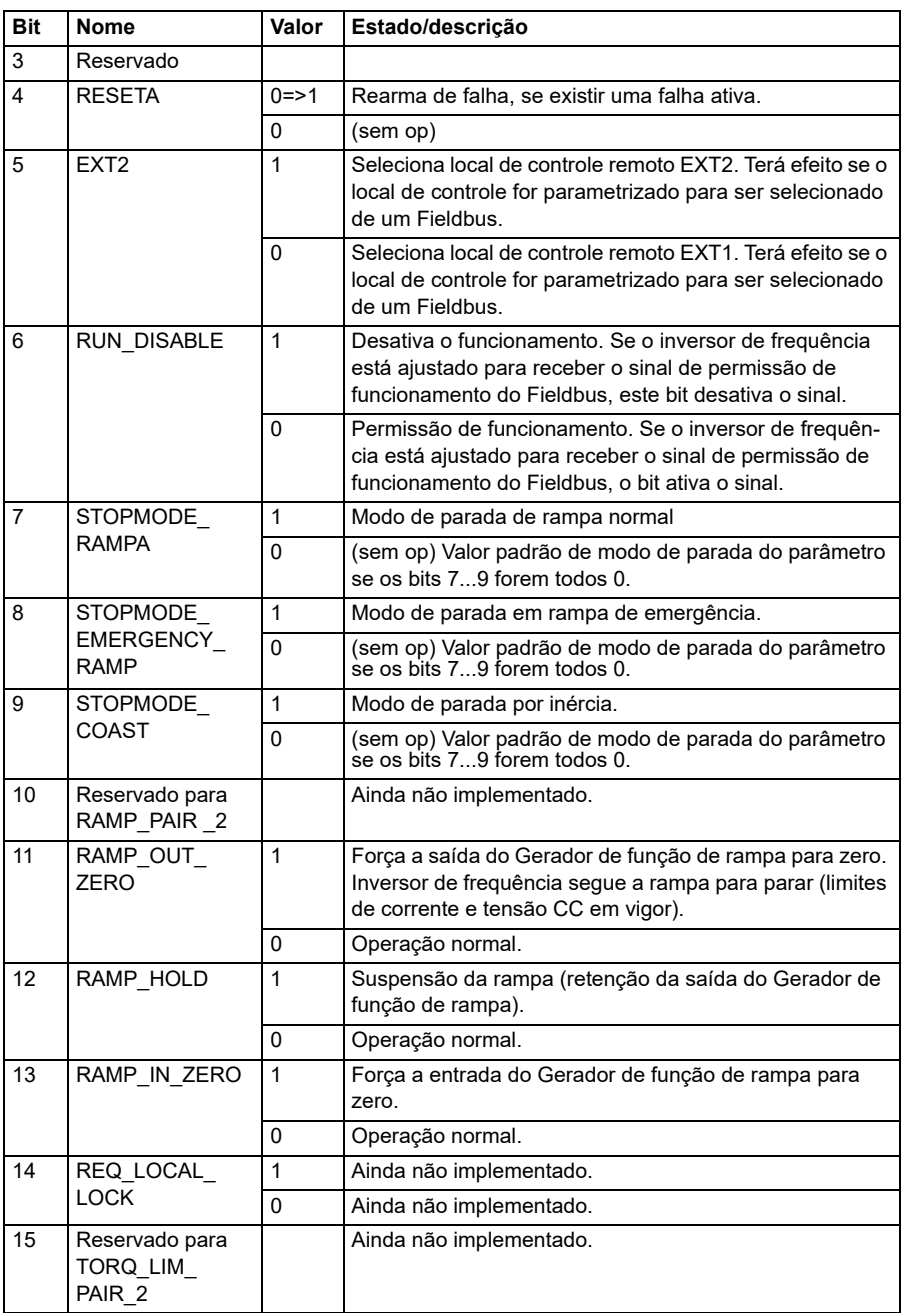

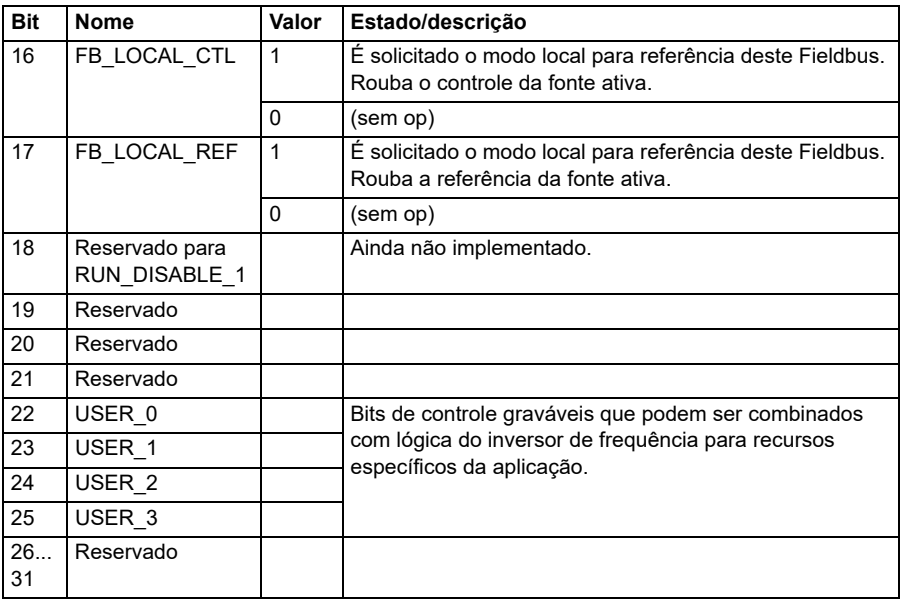

### **Palavra de status para o perfil transparente 32**

A palavra de status do perfil Transparente 32 pode ser lida a partir do objeto 2004h.

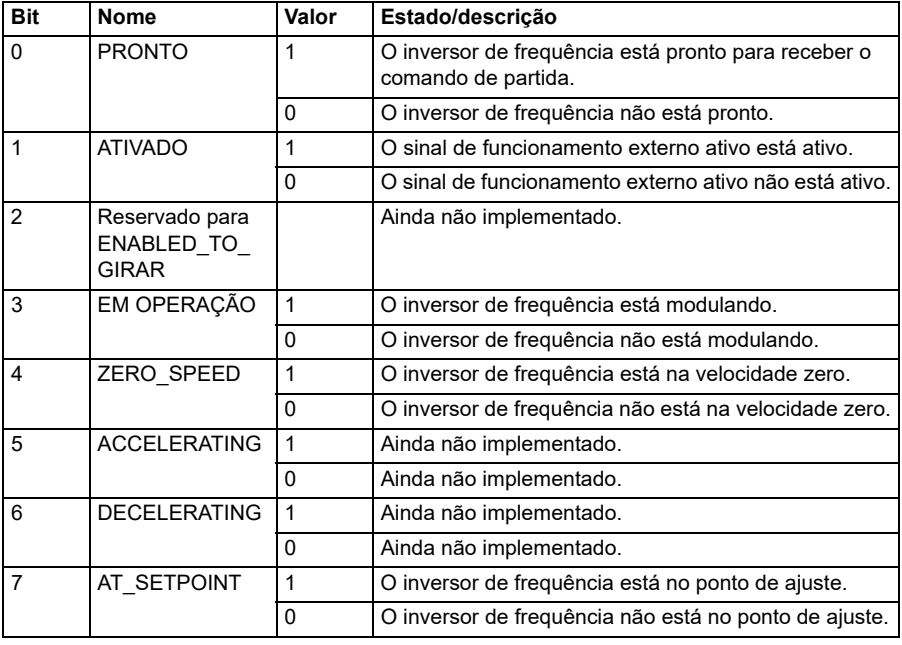

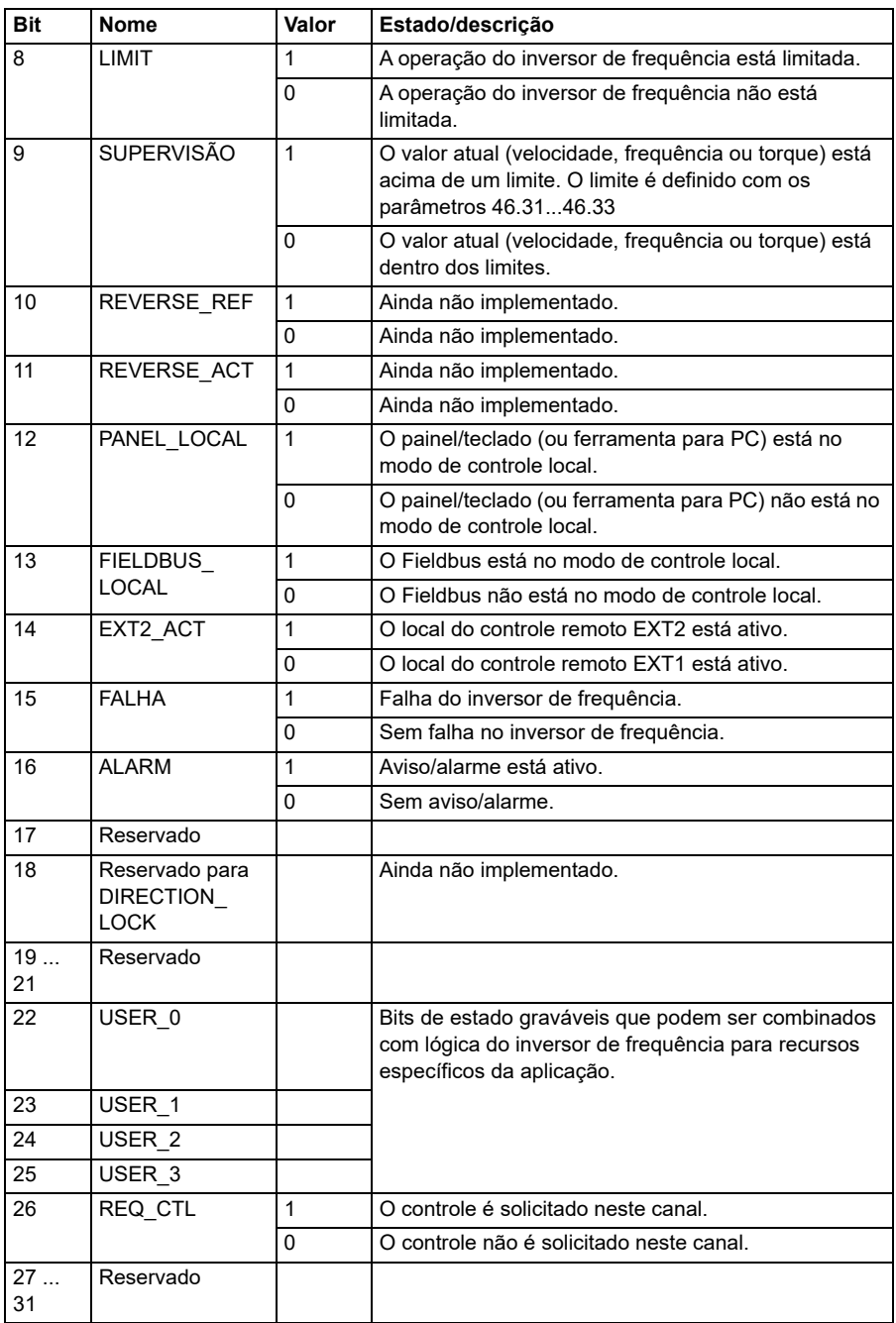

## **Referências para o perfil Transparente 32**

Os valores de referência podem ser gravados nos objetos 2002h e 2003h.

### **Valores reais para o perfil Transparente 32**

Os valores reais podem ser lidos a partir dos objetos 2005h e 2006h.

## <span id="page-606-0"></span>**Dicionário de objetos**

O dicionário de objetos consiste em objetos. Cada objeto dentro do dicionário é abordado usando um índice de 16 bits (valores hexadecimais 0000h-FFFFh). Os endereços do objeto estão divididos neste manual em três categorias:

- 1. *[Área do perfil de comunicação \(1000 ... 1FFF\)](#page-607-0)* Lista os objetos relacionados à comunicação.
- 2. *[Área do perfil específico do fabricante \(2000 ... 5FFF\)](#page-614-0)* Lista os objetos específicos do fabricante.
- 3. *[Área do perfil padronizada \(6000 ... 9FFF\)](#page-615-0)* Lista os objetos do perfil padrão CiA.

# <span id="page-607-0"></span>**Área do perfil de comunicação (1000 ... 1FFF)**

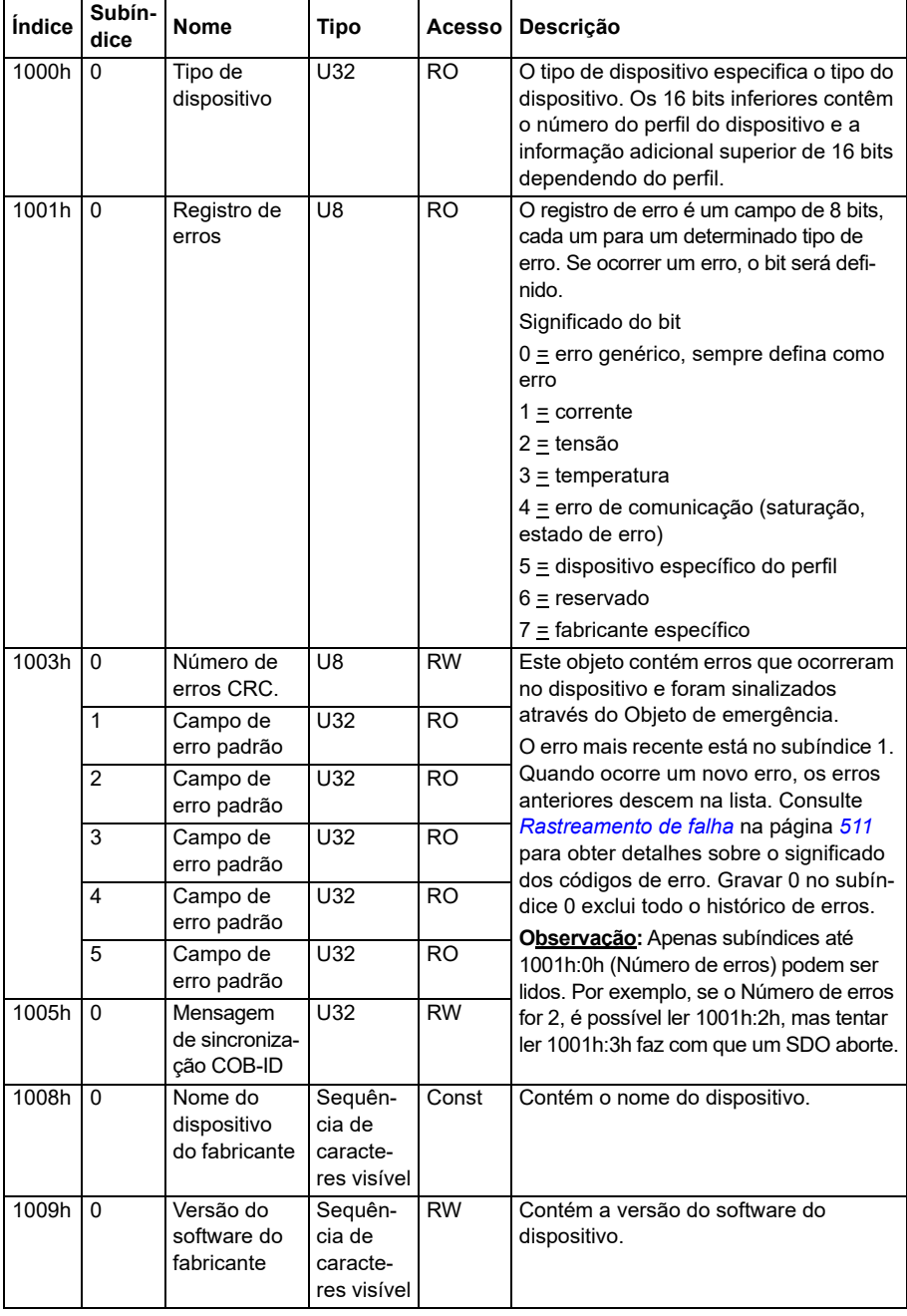

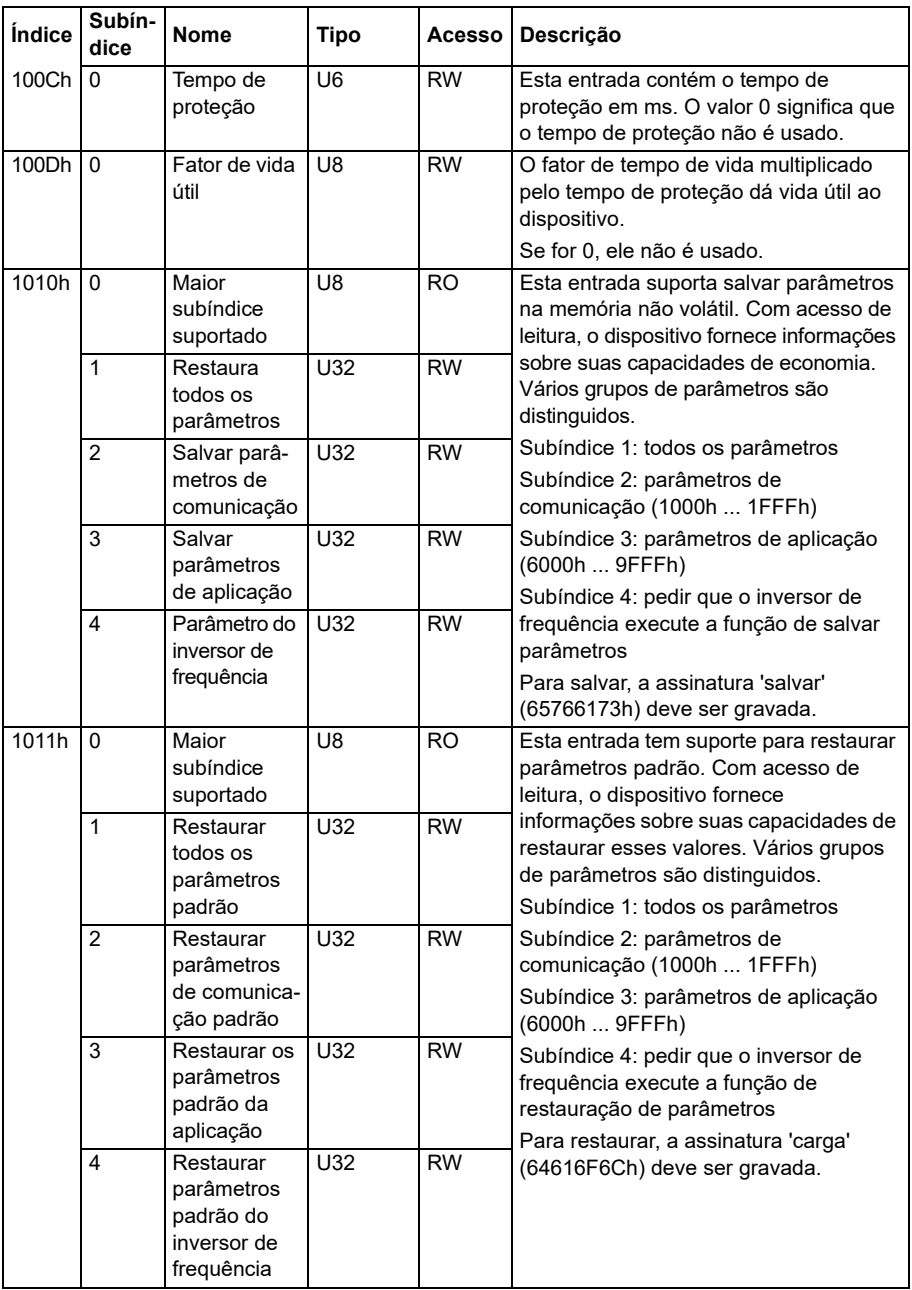

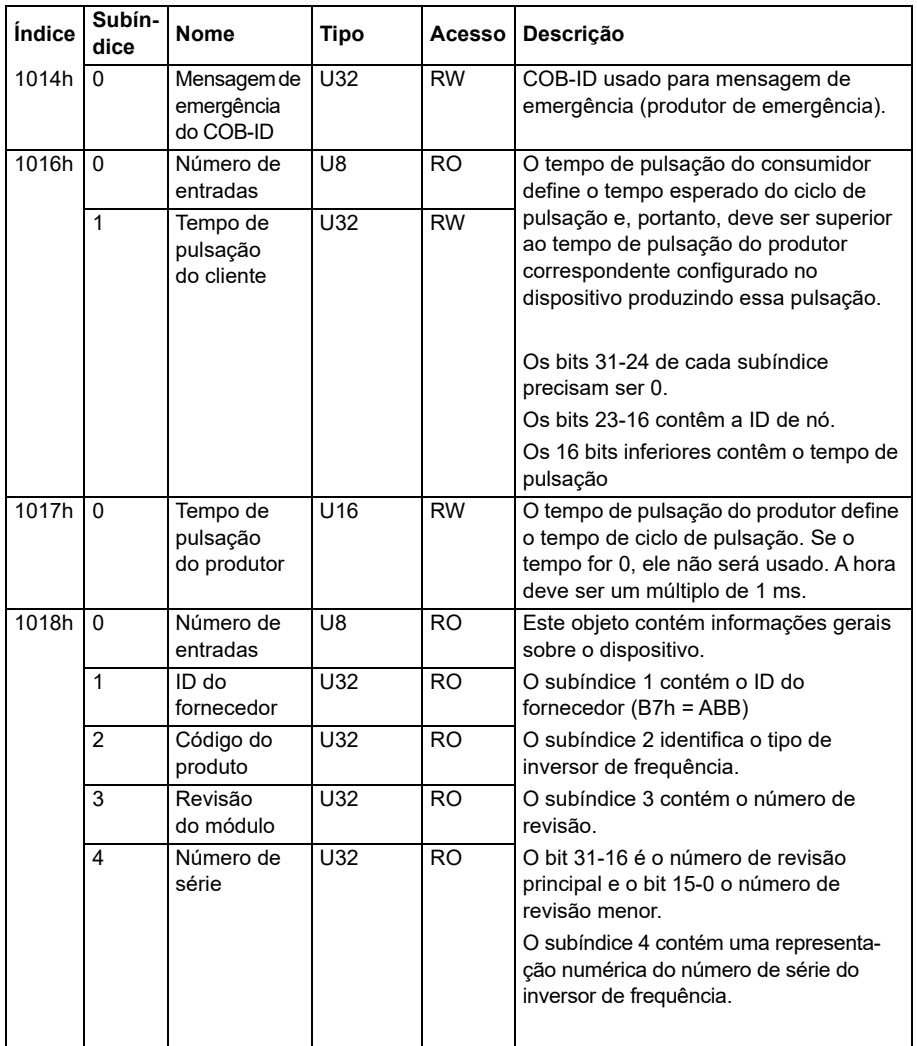

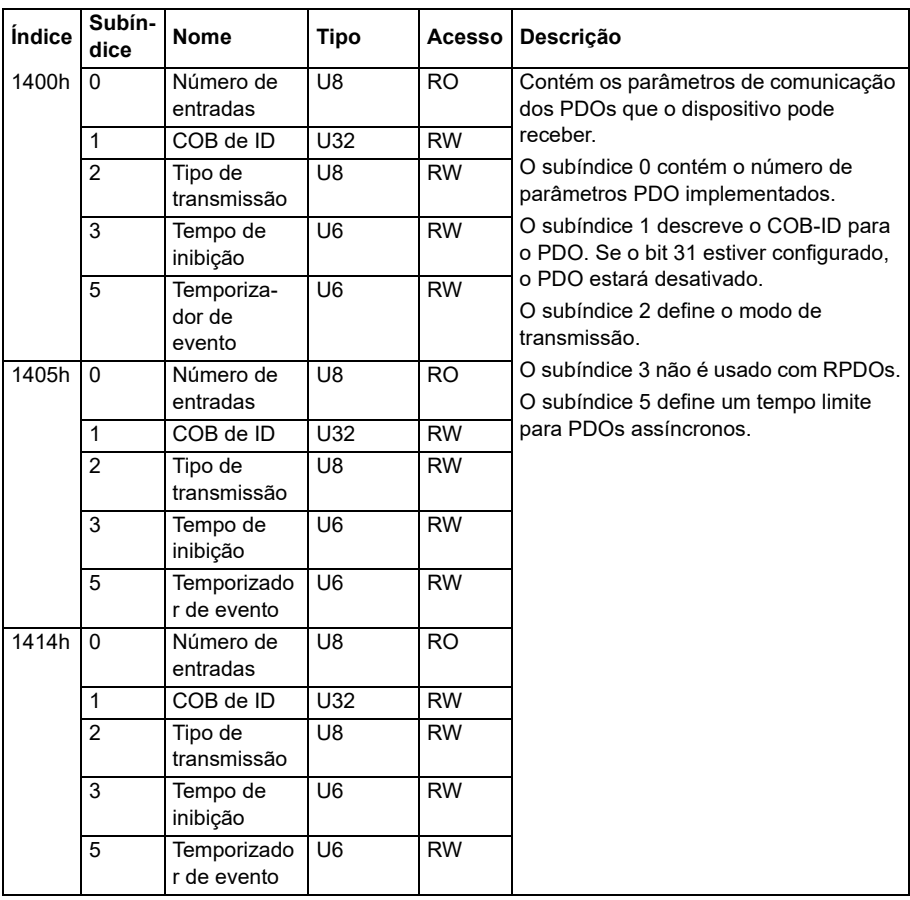

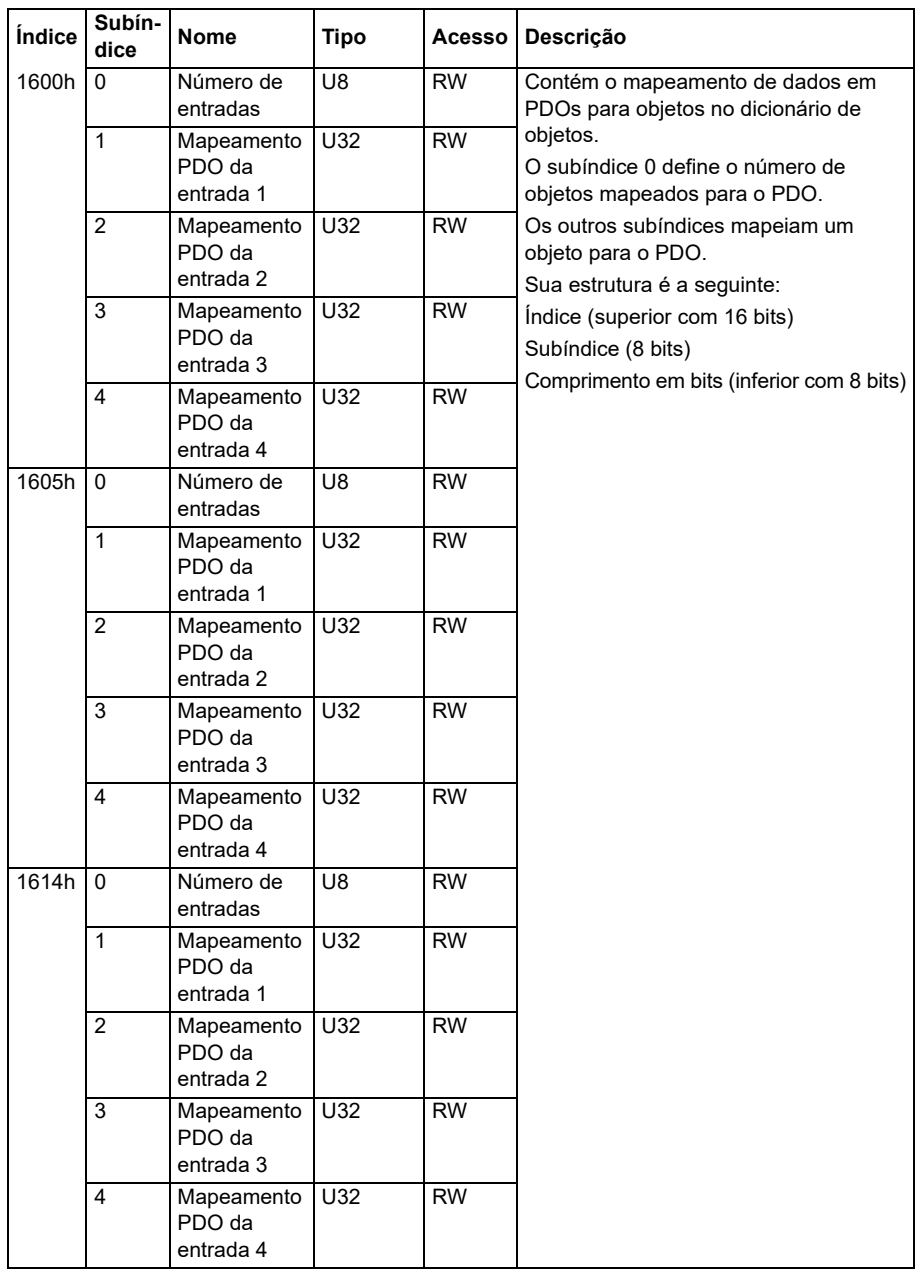
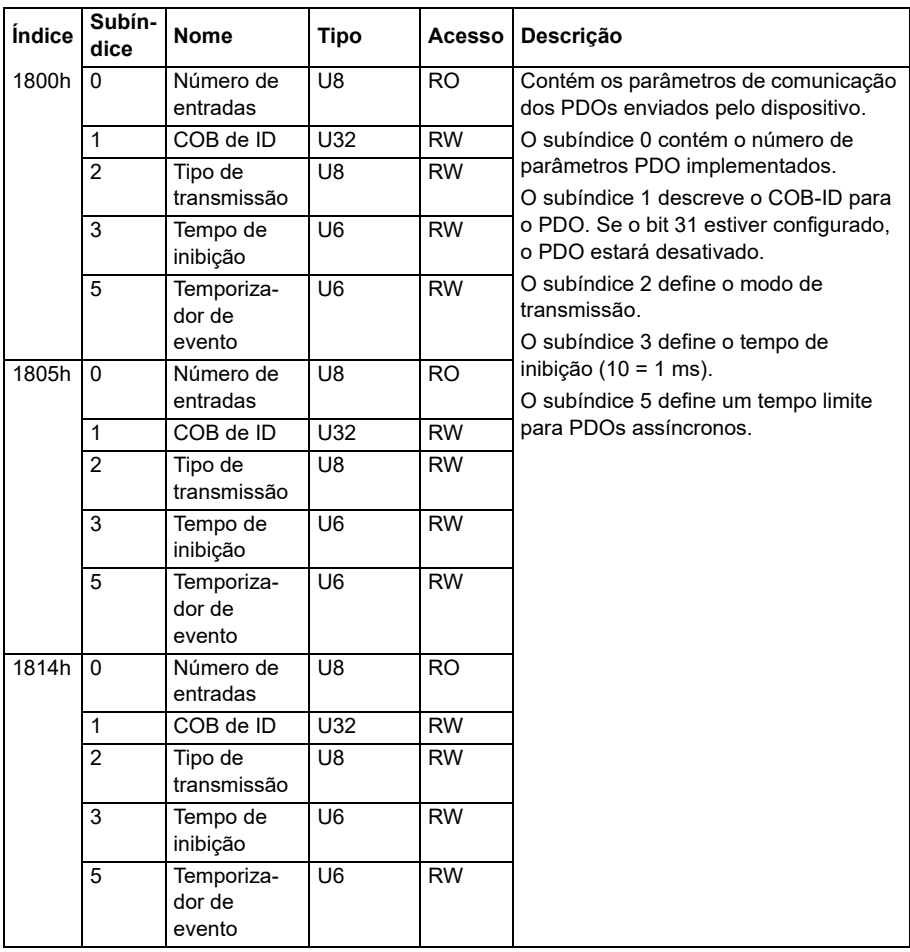

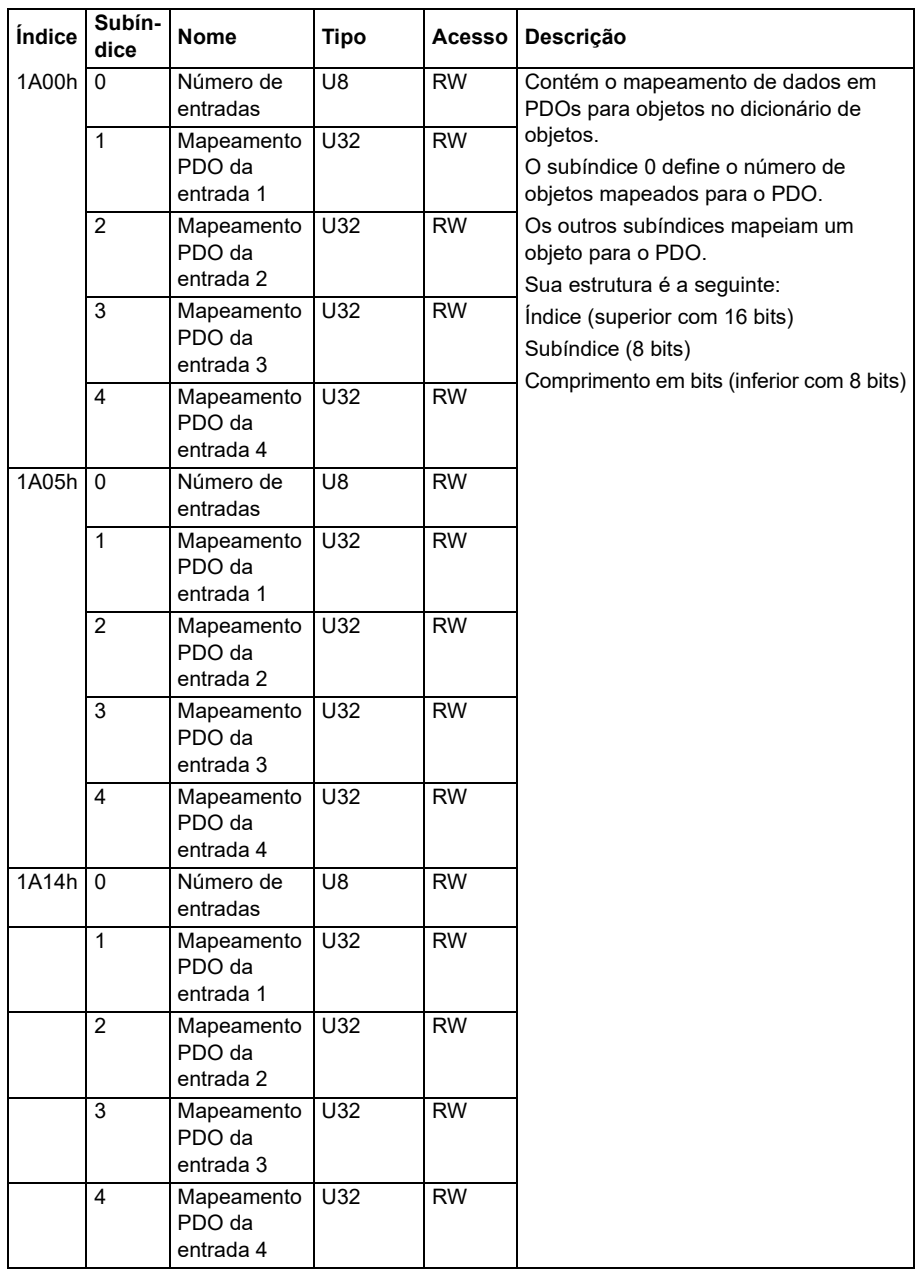

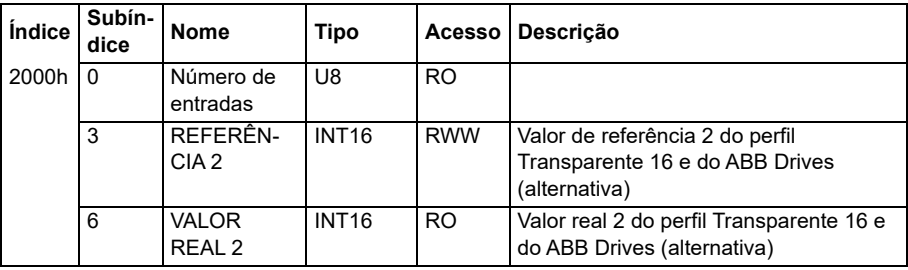

#### **Área do perfil específico do fabricante (2000 ... 5FFF)**

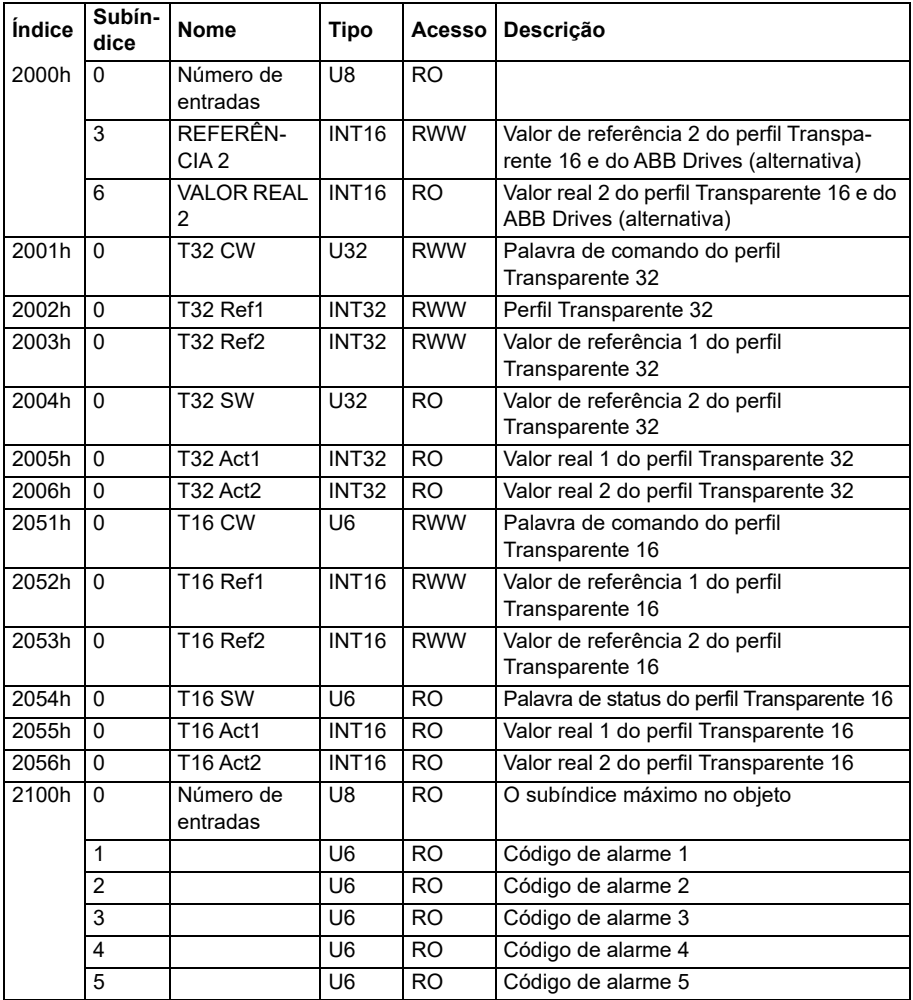

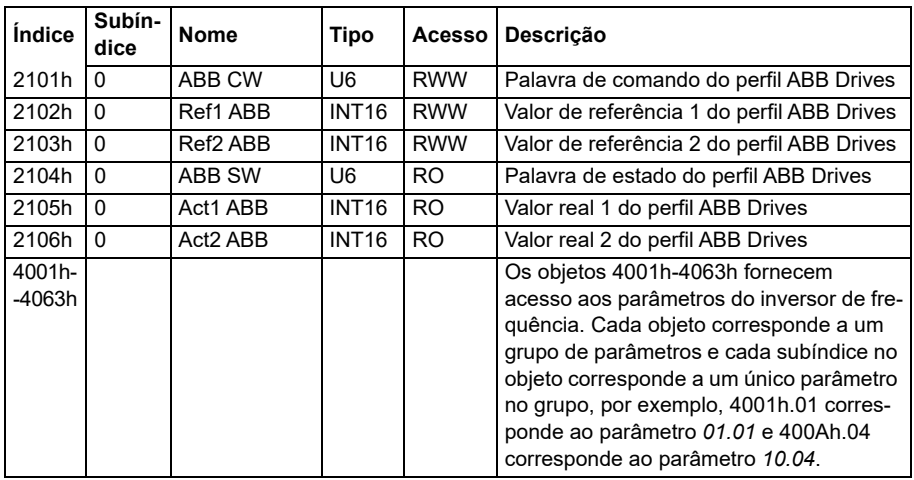

### **Área do perfil padronizada (6000 ... 9FFF)**

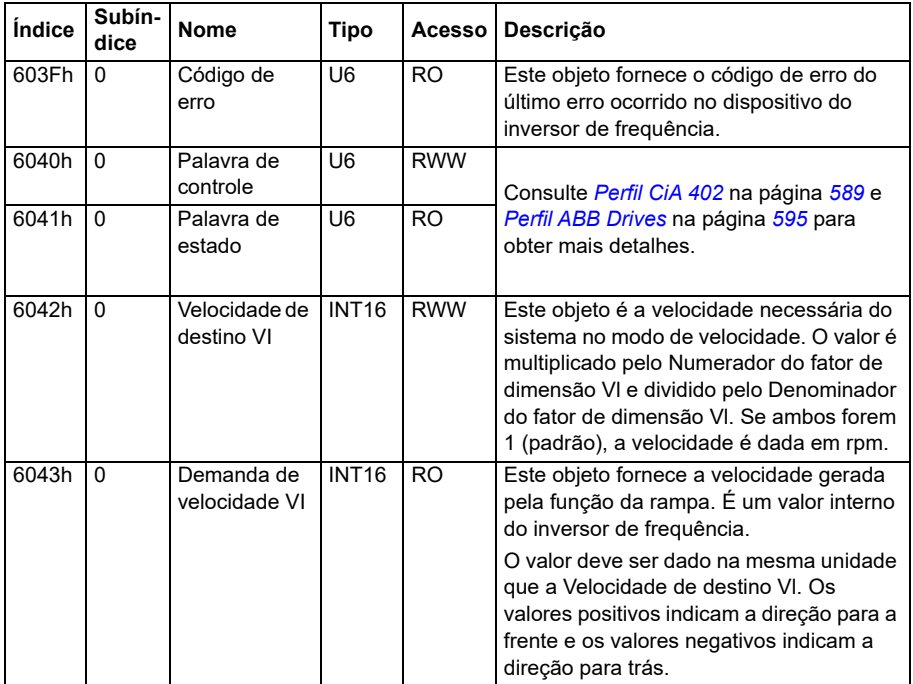

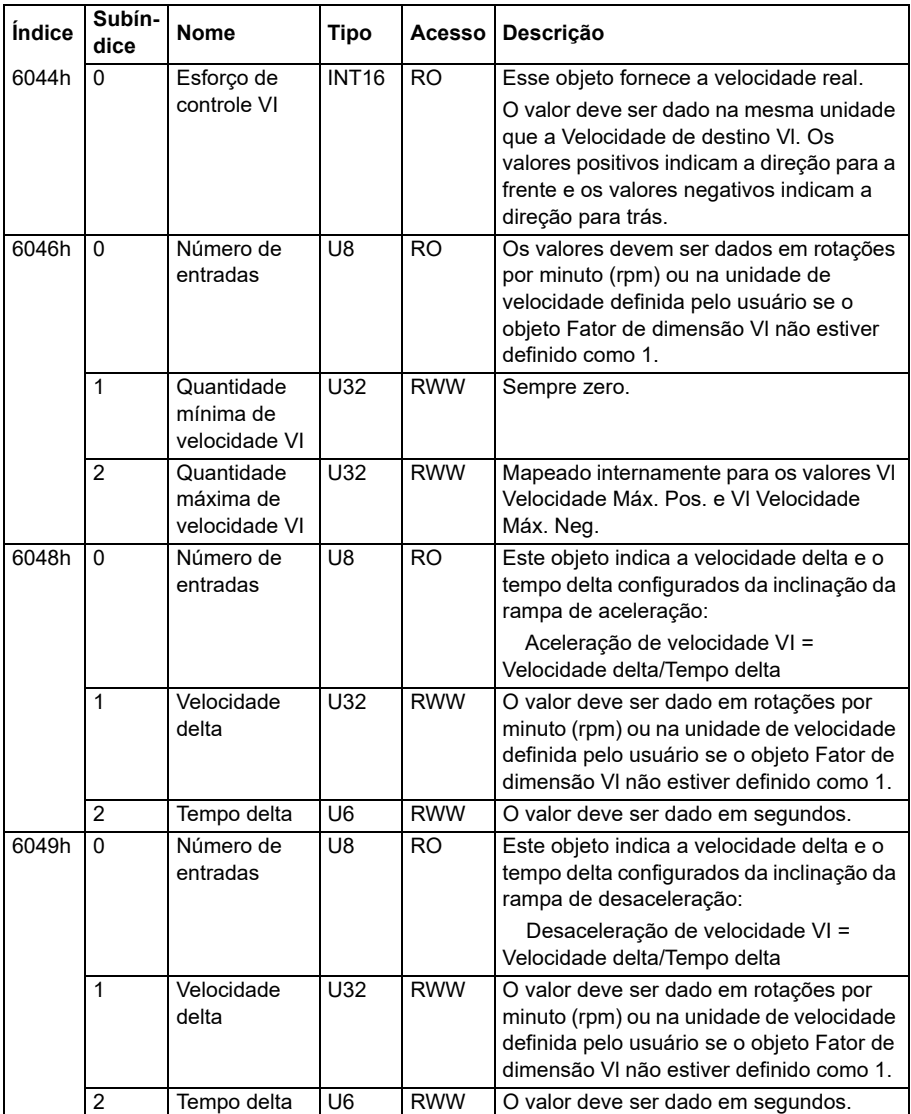

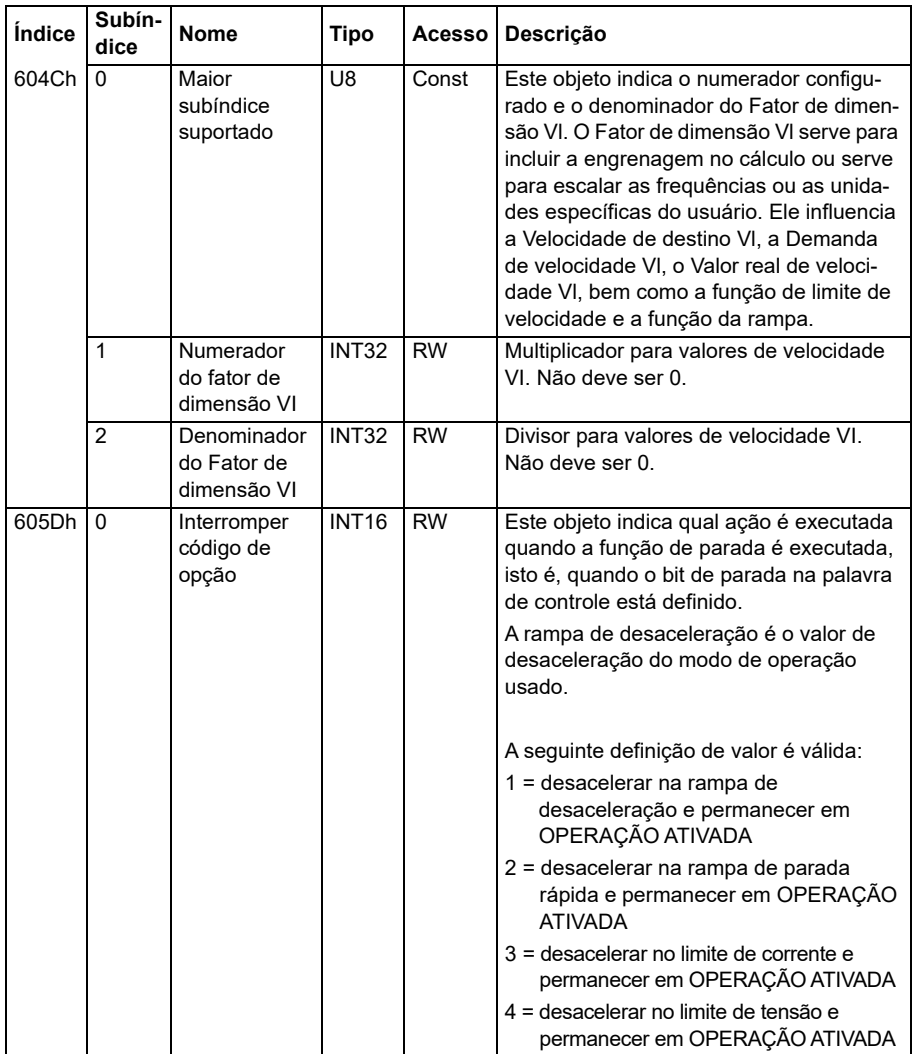

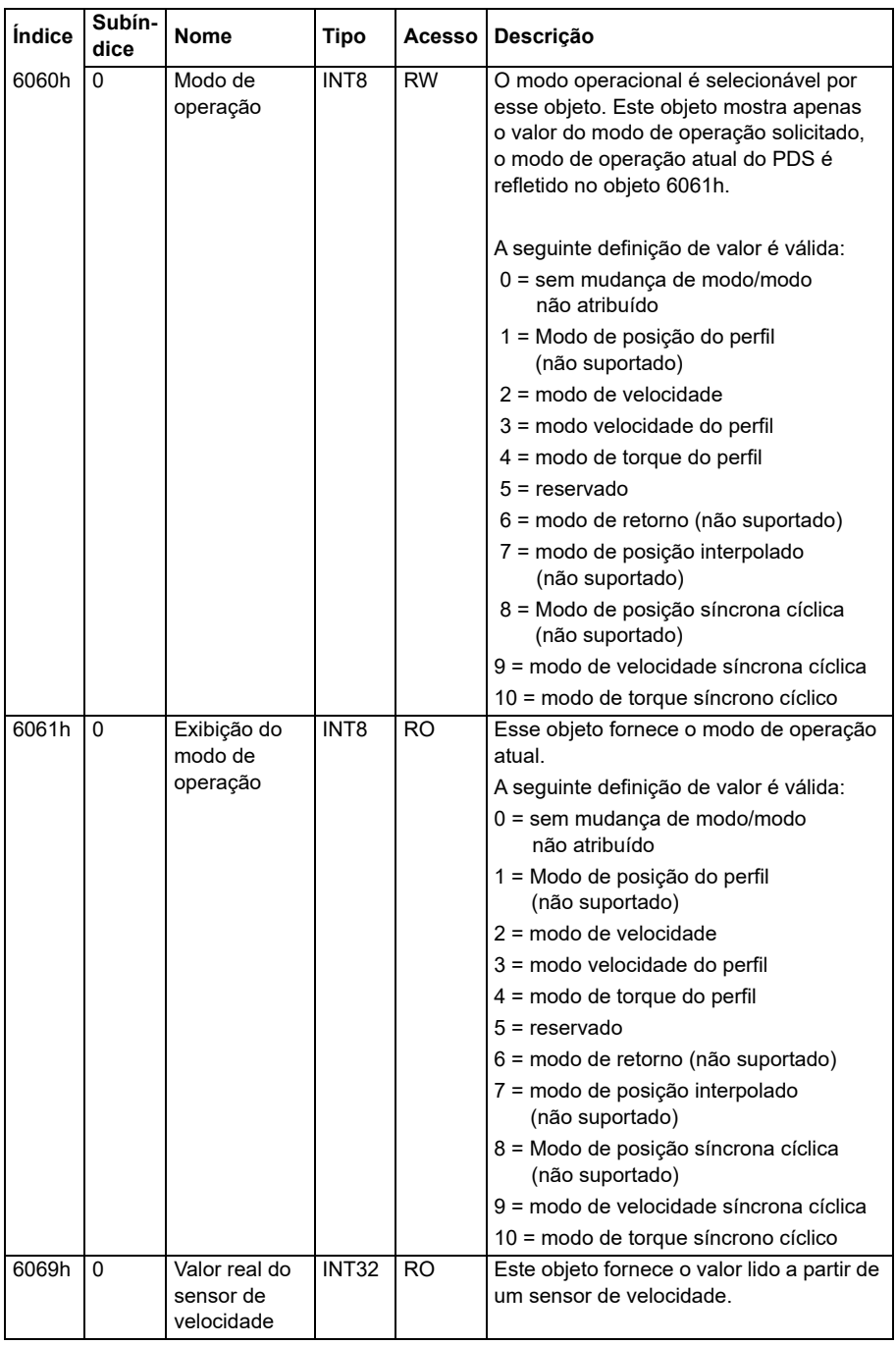

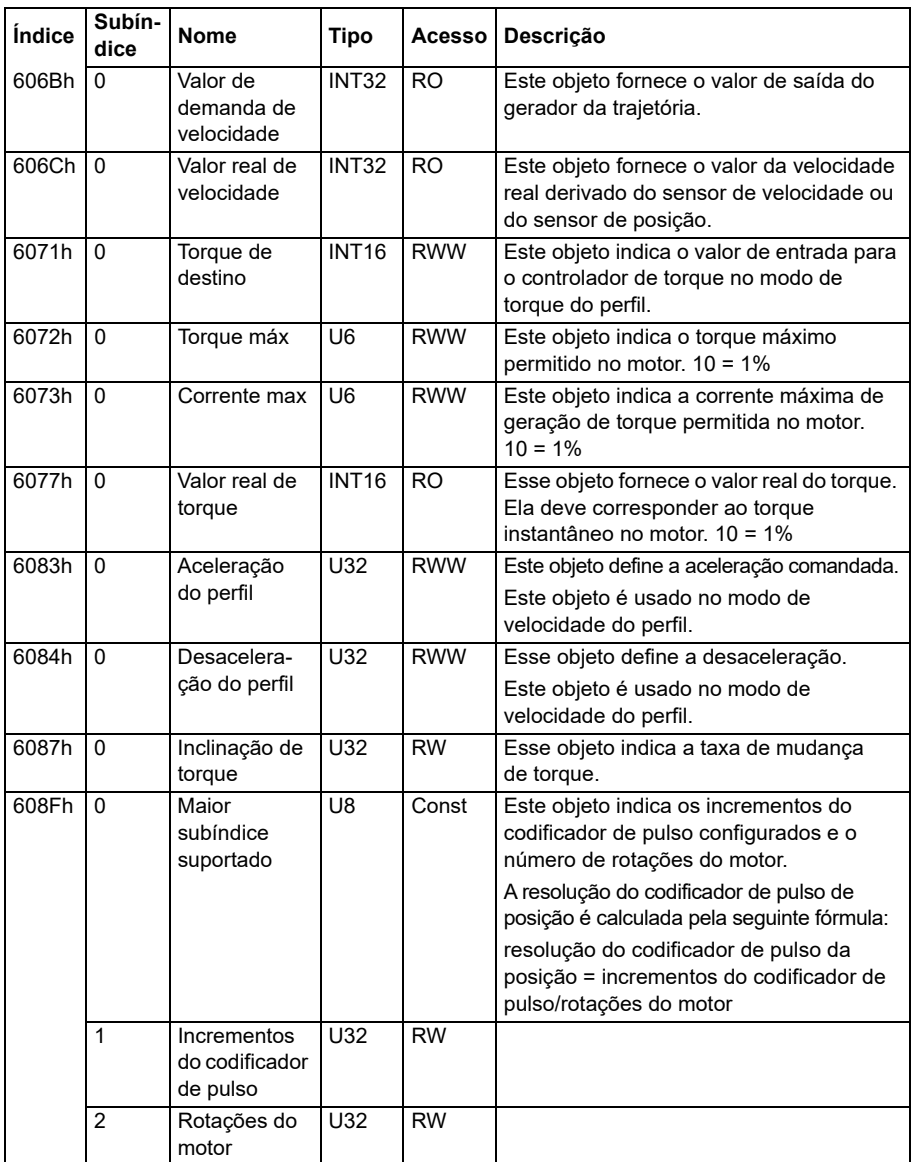

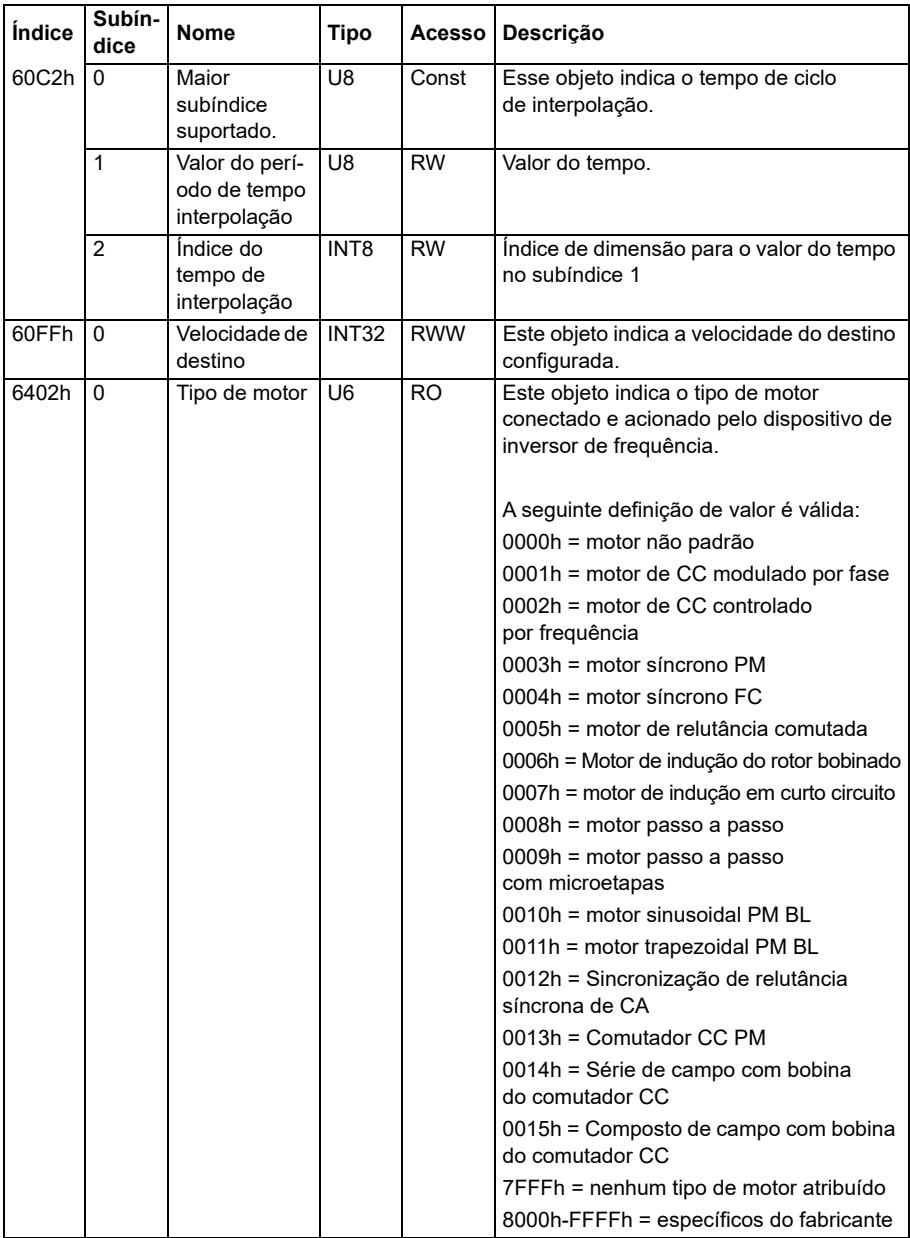

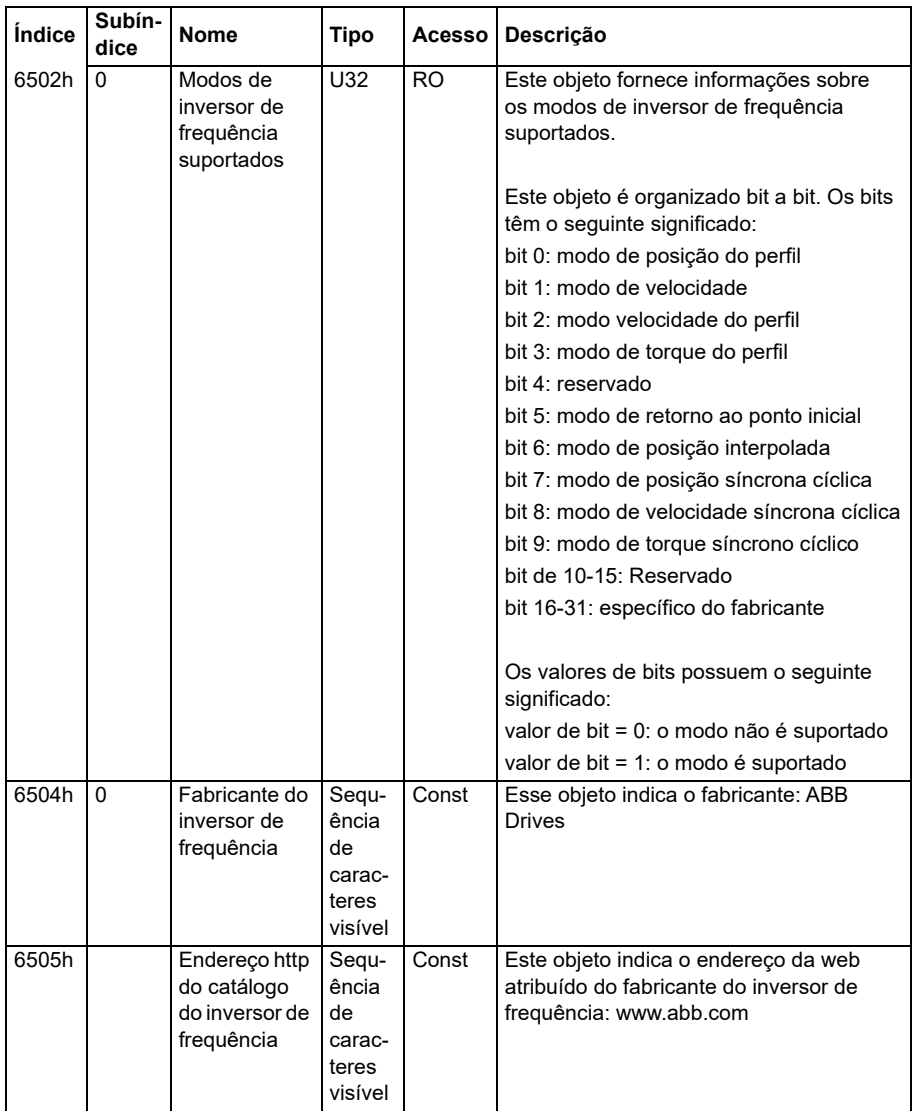

#### **Indicadores de status CANopen**

O status da comunicação CANopen pode ser determinado a partir de LEDs virtuais que são exibidos no painel integrado. Os dois LEDs CANopen virtuais, RUN e ERROR, podem ser encontrados na Vista do Status da Conexão do painel integrado.

Ambos os LEDs podem ser ligados ou desligados. A tabela a seguir define a imagem mostrada para um LED que está LIGADO e para um LED que está DESLIGADO.

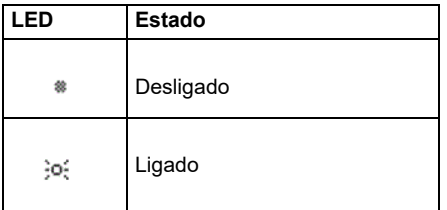

Descrições de intermitência do LED.

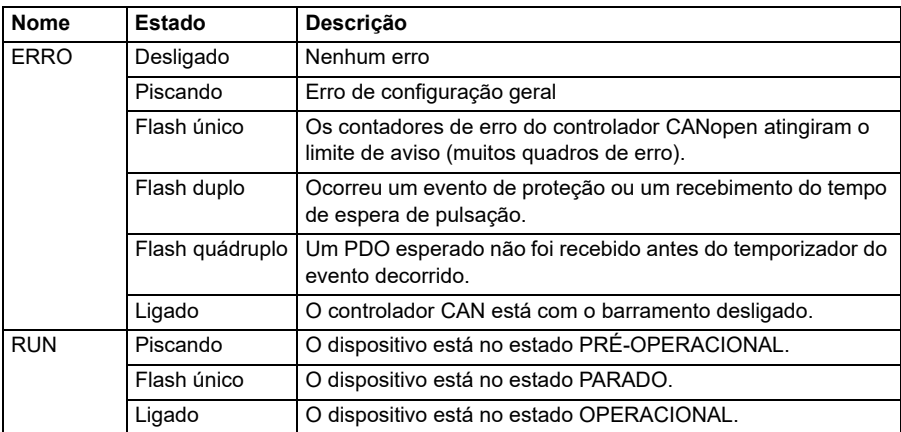

# 10

# **Controle do Fieldbus através de um adaptador Fieldbus**

# **Conteúdo**

- *[Visão geral do sistema](#page-624-0)*
- *[Aspectos básicos da interface de controle por Fieldbus](#page-626-0)*
- *[Configuração de inversor de frequência automático para controle de fieldbus](#page-636-0)*
- *[Configuração manual do inversor de frequência para controle de fieldbus](#page-642-0)*

## <span id="page-624-0"></span>**Visão geral do sistema**

Para o seguinte instrumento:

• ACS380-04xC com adaptador de fieldbus conectado (excluindo a interface CANopen BCAN-11 +K405)

O capítulo descreve como o inversor de frequência pode ser controlado por dispositivos externos em uma rede de comunicações (Fieldbus) por meio de um módulo de adaptador de Fieldbus opcional.

O inversor de frequência pode ser conectado a um sistema de controle remoto por meio de um adaptador de Fieldbus ("adaptador Fieldbus" = FBA A) montado na unidade de controle do inversor de frequência. O inversor de frequência pode ser configurado para receber todas as suas informações de controle por meio da interface Fieldbus, ou pode ser distribuído entre a interface Fieldbus e outras fontes disponíveis, por exemplo, entradas digitais e analógicas, dependendo da configuração dos locais de controle EXT1 e EXT2.

Os adaptadores Fieldbus estão disponíveis como opções soltas para variantes básicas do ACS380 (ACS380-04xN-xxAx-x) ou como opções integradas para

variantes configuradas do ACS380 (tipos ACS380-04xC-xxAx-x). Por exemplo, os seguintes protocolos são suportados:

- PROFIBUS DP
- CANopen
- EtherNet/IPTM
- **FtherCAT™**

Ao usar a opção solta, certifique-se de que o adaptador seja compatível.

**Observação:** O texto e os exemplos neste capítulo descrevem a configuração de um adaptador fieldbus (FBA A) pelos parâmetros *[50.01](#page-395-0)*…*[50.18](#page-401-0)* e grupos de parâmetros *[51 FBA A ajustes](#page-401-1)*…*[53 FBA A dados out](#page-404-0)*.

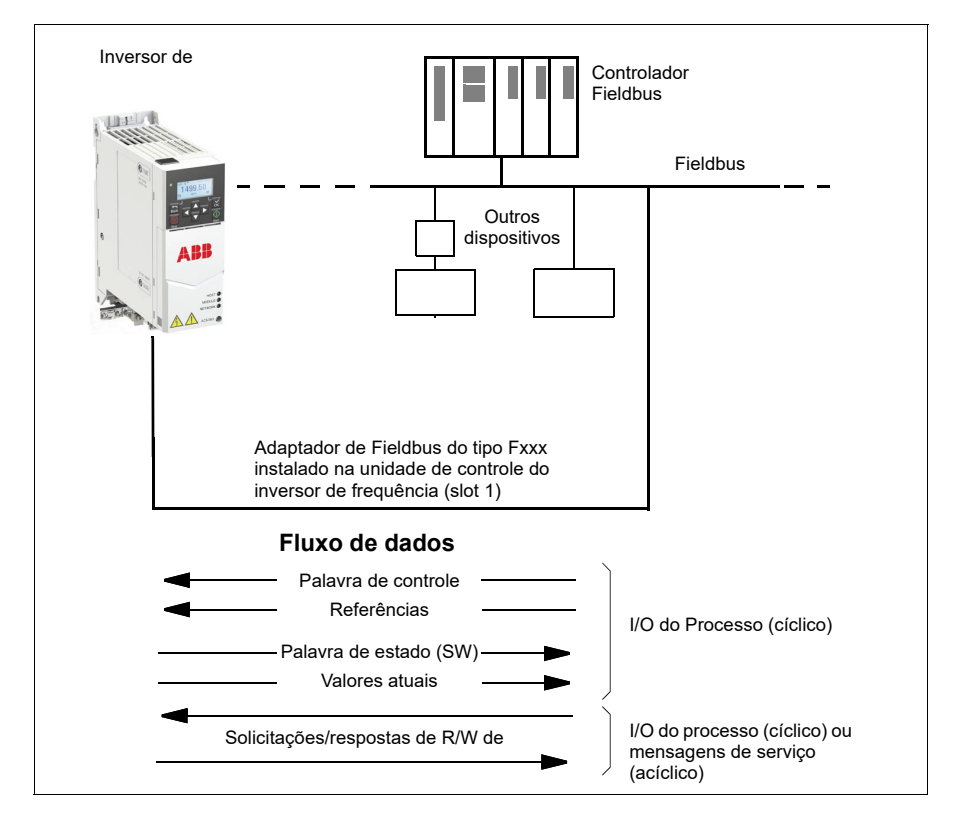

# <span id="page-626-0"></span>**Aspectos básicos da interface de controle por Fieldbus**

A comunicação cíclica entre um sistema Fieldbus e o inversor de frequência consiste de palavras de dados de entrada e saída de 16 ou 32 bits. O inversor de frequência suporta, no máximo, o uso de 12 palavras de dados (16 bits) em cada direção.

Os dados transmitidos do inversor de frequência para o controlador Fieldbus são definidos através dos parâmetros *[52.01](#page-403-0) [FBA A dados in1](#page-403-1)* ... *[52.12](#page-404-1) [FBA A dados in12](#page-404-2)*. Os dados transmitidos do controlador Fieldbus para o inversor de frequência são definidos através dos parâmetros *[53.01](#page-404-3) [FBA A dados out1](#page-404-4)* ... *[53.12](#page-404-5) [FBA A dados](#page-404-6)  [out12](#page-404-6)*.

Rede Fieldbus

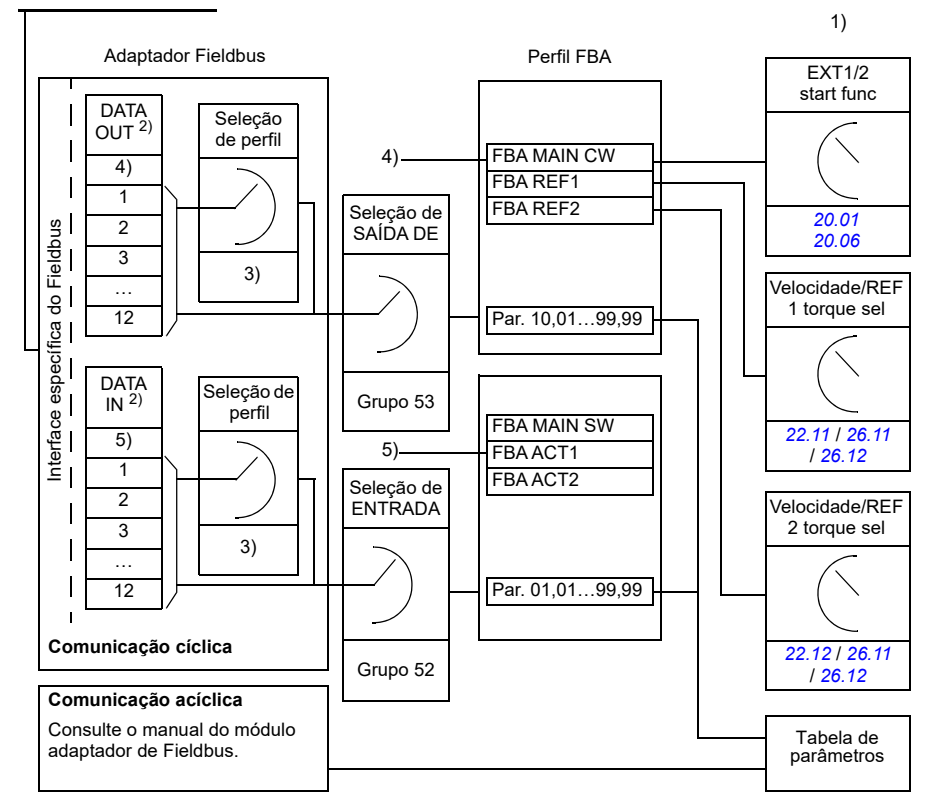

1) Veja também outros parâmetros que podem ser controlados pelo Fieldbus.

2) O número máximo de palavras de dados usadas depende do protocolo.

3) Parâmetros de seleção de perfil/instância. Parâmetros específicos do módulo Fieldbus. Para mais informações, consulte o Manual de usuário do módulo adaptador Fieldbus apropriado.

- 4) Com o DeviceNet, a parte de controle é transmitida diretamente.
- 5) Com o DeviceNet, a parte de valor atual é transmitida diretamente.

#### **Palavra de controle e Palavra de estado**

A Palavra de controle é o principal meio de controlar o inversor de frequência a partir de um sistema Fieldbus. É enviada pela estação mestre do Fieldbus para o inversor de frequência através do módulo do adaptador. O inversor de frequência alterna entre seus estados de acordo com as instruções codificadas em bit da palavra de controle e retorna informações de estado ao mestre na palavra de estado.

#### **Perfil ABB**

Para o perfil de comunicação dos Inversores de frequência ABB, o conteúdo da Palavra de controle e da Palavra de estado é detalhado nas páginas *[633](#page-632-0)* e *[634](#page-633-0)*, respectivamente. Os estados do inversor de frequência são apresentados no diagrama de estado (página *[636](#page-635-0)*). Para outros perfis de comunicação específicos do dispositivo, consulte o manual do adaptador de fieldbus.

#### **Perfil DCU**

Quando o perfil *transparente 16* ou *transparente 32* estiver selecionado no parâmetro de perfil do grupo de fieldbus *[51 FBA A ajustes](#page-401-1)* e quando o valor do parâmetro *[50.27](#page-401-2) [Perfil de controle transparente](#page-401-3)* for *[DCU](#page-401-4)*, o inversor de frequência implementará o perfil DCU em palavras de comando e status, bem como escalas de referência e valores reais. Consulte as seções *[Palavra de controle para o Perfil DCU](#page-561-0)* (página *[562](#page-561-0)*) e *[Palavra de estado para Perfil DCU](#page-566-0)* (página *[567](#page-566-0)*).

#### **Perfil Transparente**

Quando o perfil *transparente 16* ou *transparente 32* estiver selecionado no parâmetro de perfil *[51 FBA A ajustes](#page-401-1)* do grupo de fieldbus e quando o valor do parâmetro *[50.27](#page-401-2) [Perfil de controle transparente](#page-401-3)* for *[Transparente](#page-401-5)*, o inversor de frequência implementará o perfil Transparente em palavras de comando e status, bem como escalas de referência e valores reais. A palavra de controle proveniente do sistema de nível 1 pelo FBA A para o inversor de frequência é exibida diretamente pelo parâmetro *[06.03](#page-141-0) [FBA A palavra de controle transparente](#page-141-1)*. Os bits deste parâmetro podem ser usados para ativar recursos de software do inversor de frequência por meio de parâmetros de ponteiro.

A palavra de status a ser enviada pelo FBA A é selecionada pelo parâmetro *[50.09](#page-399-0) [FBA A fte transp SW](#page-399-1)*. Esta pode ser, por exemplo, a palavra de status configurável pelo usuário em *[06.50](#page-148-0) [Palavra de status do usuário 1](#page-148-1)*.

#### **Depurando as palavras de rede**

Se o parâmetro *[50.12](#page-400-0) [FBA A modo depurar](#page-400-1)* estiver ajustado para *[Rápido](#page-400-2)*, a palavra Controle recebida do fieldbus será exibida pelo parâmetro *[50.13](#page-400-3) [FBA A palav](#page-400-4)  [controle](#page-400-4)* e a Palavra estado transmitida à rede fieldbus por *[50.16](#page-400-5) [FBA A palavra](#page-400-6)  [estado](#page-400-6)*. Os dados "brutos" são muito úteis para determinar se o mestre do Fieldbus está transmitindo os dados corretos antes de passar o controle à rede do Fieldbus.

#### **Referências**

Referências são palavras de 16 bits que contêm um bit de sinal e um inteiro de 15 bits. Uma referência negativa (indicando o sentido inverso de rotação) é formada calculando o complemento de dois da referência positiva correspondente.

ABB drives podem receber informações de controle de várias fontes, incluindo entradas analógicas e digitais, painel de controle do inversor de frequência e um módulo de adaptador Fieldbus. Para que o inversor de frequência seja controlado através do Fieldbus, é necessário definir o módulo como a fonte de informações de controle, como referência. Para isso, usa-se os parâmetros de seleção de fonte nos grupos *[22 Seleção ref velocidade](#page-219-0)*, *[26 Corrente ref torque](#page-247-0)* e *[28 Corrente referência](#page-253-0)  [freq](#page-253-0)*.

#### **Depurando as palavras de rede**

Se o parâmetro *[50.12](#page-400-0) [FBA A modo depurar](#page-400-1)* estiver ajustado para *[Rápido](#page-400-2)*, as referências recebidas do fieldbus serão exibidas por *[50.14](#page-400-7) [FBA A referência 1](#page-400-8)* e *[50.15](#page-400-9) [FBA A referência 2](#page-400-10)*.

#### **Escala de referências para perfil ABB**

**Observação:** As escalas descritas abaixo são para o perfil de comunicação dos Inversores de frequência da ABB. Os perfis de comunicação específicos do fieldbus podem usar diferentes escalas. Para obter mais informações, consulte o manual do adaptador de fieldbus.

As referências são escaladas conforme definido pelos parâmetros *[46.01](#page-385-0)*...*[46.04](#page-386-0)*; a escala que está em uso depende do ajuste de *[50.04](#page-396-0) [FBA A tipo ref1](#page-396-1)* e *[50.05](#page-397-0) [FBA A](#page-397-1)  [tipo ref2](#page-397-1)*.

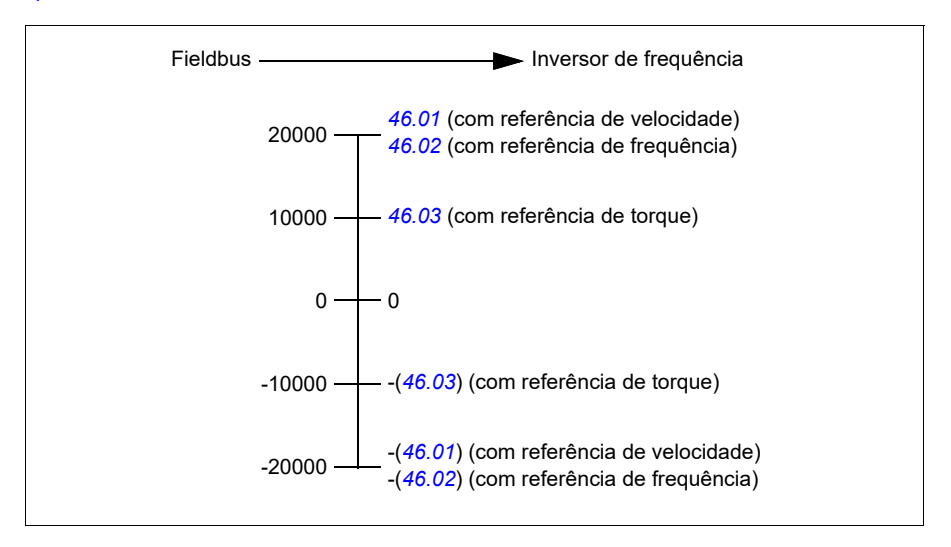

As referências escaladas são mostradas pelos parâmetros *[03.05](#page-134-0) [FB A referência 1](#page-134-1)* e *[03.06](#page-134-2) [FB A referência 2](#page-134-3)*.

#### **Escala de referências para perfis DCU e Transparentes para 16 e 32 bits**

A referência recebida do adaptador Fieldbus é visível em *[03.05](#page-134-0) [FB A referência 1](#page-134-1)* e *[03.06](#page-134-2) [FB A referência 2](#page-134-3)*. A escala do valor de referência depende do tipo de referência, das configurações de escala e do modo de controle do motor. Isso é mostrado no diagrama abaixo.

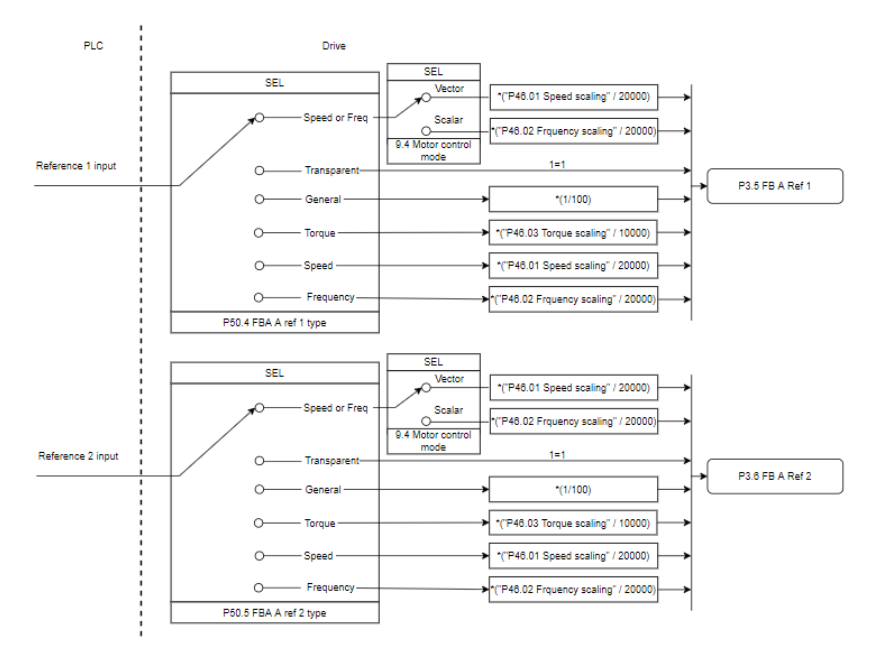

#### *Escala para entradas de referência*

**Observação**: A escala na imagem acima é válida quando o parâmetro no grupo 51, escala T16, é definido como *0*.

#### **Valores atuais**

Os valores atuais são palavras de 16 bits que contêm informações sobre as operações do inversor de frequência. Os tipos de sinais monitorados são selecionados pelos parâmetros *[50.07](#page-397-2) [FBA A tipo atual 1](#page-397-3)* e *[50.08](#page-398-0)[FBA A tipo atual 2](#page-398-1)*.

#### **Depurando as palavras de rede**

Se o parâmetro *[50.12](#page-400-0) [FBA A modo depurar](#page-400-1)* estiver ajustado para *[Rápido](#page-400-2)*, os valores atuais enviados ao fieldbus serão exibidos por *[50.17](#page-401-6) [FBA A valor atual 1](#page-401-7)* e *[50.18](#page-401-0) [FBA A valor atual 2](#page-401-8)*.

#### **Escala de valores atuais para perfil ABB**

**Observação:** As escalas descritas abaixo são para o perfil de comunicação dos Inversores de frequência da ABB. Os perfis de comunicação específicos do fieldbus podem usar diferentes escalas. Para obter mais informações, consulte o manual do adaptador de fieldbus.

Os valores atuais são escalados conforme definido pelos parâmetros *[46.01](#page-385-0)*...*[46.04](#page-386-0)*; a escala que está em uso depende do ajuste dos parâmetros *[50.07](#page-397-2) [FBA A tipo atual](#page-397-3)  [1](#page-397-3)* e *[50.08](#page-398-0) [FBA A tipo atual 2](#page-398-1)*.

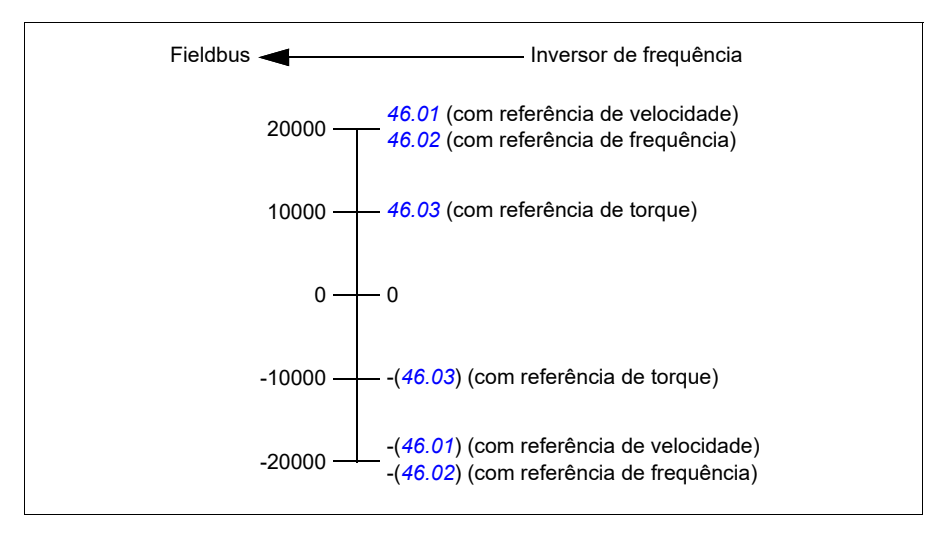

#### **Escala de valores atuais para perfis DCU e Transparentes para 16 e 32 bits**

No perfil *DCU* e *Transparente*, a escala dos valores atuais depende do tipo de ato, das configurações de escala e do modo de controle do motor. Isso é mostrado no diagrama abaixo.

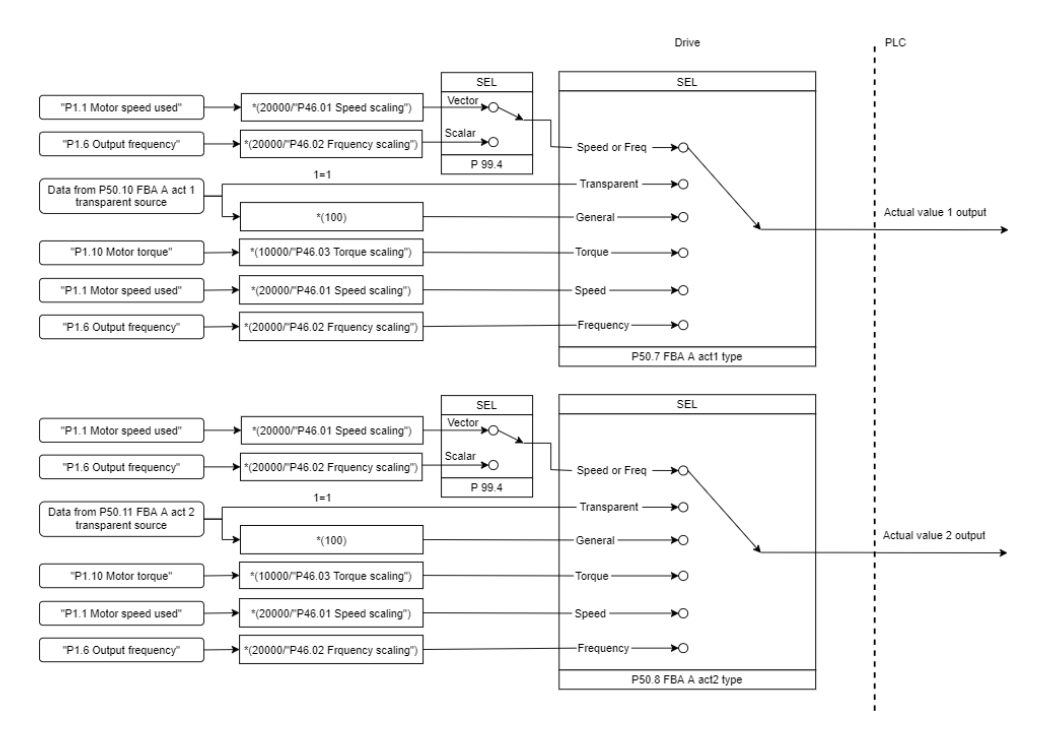

#### *Escala para valores atuais*

**Observação**: A escala na imagem acima é válida quando o parâmetro no grupo 51, escala T16, é definido como *0*.

#### <span id="page-632-0"></span>**Conteúdo da palavra de Controle do Fieldbus (perfil de ABB Drives)**

O texto com letras maiúsculas e em negrito refere-se aos estados exibidos no diagrama de estado (página *[636](#page-635-0)*).

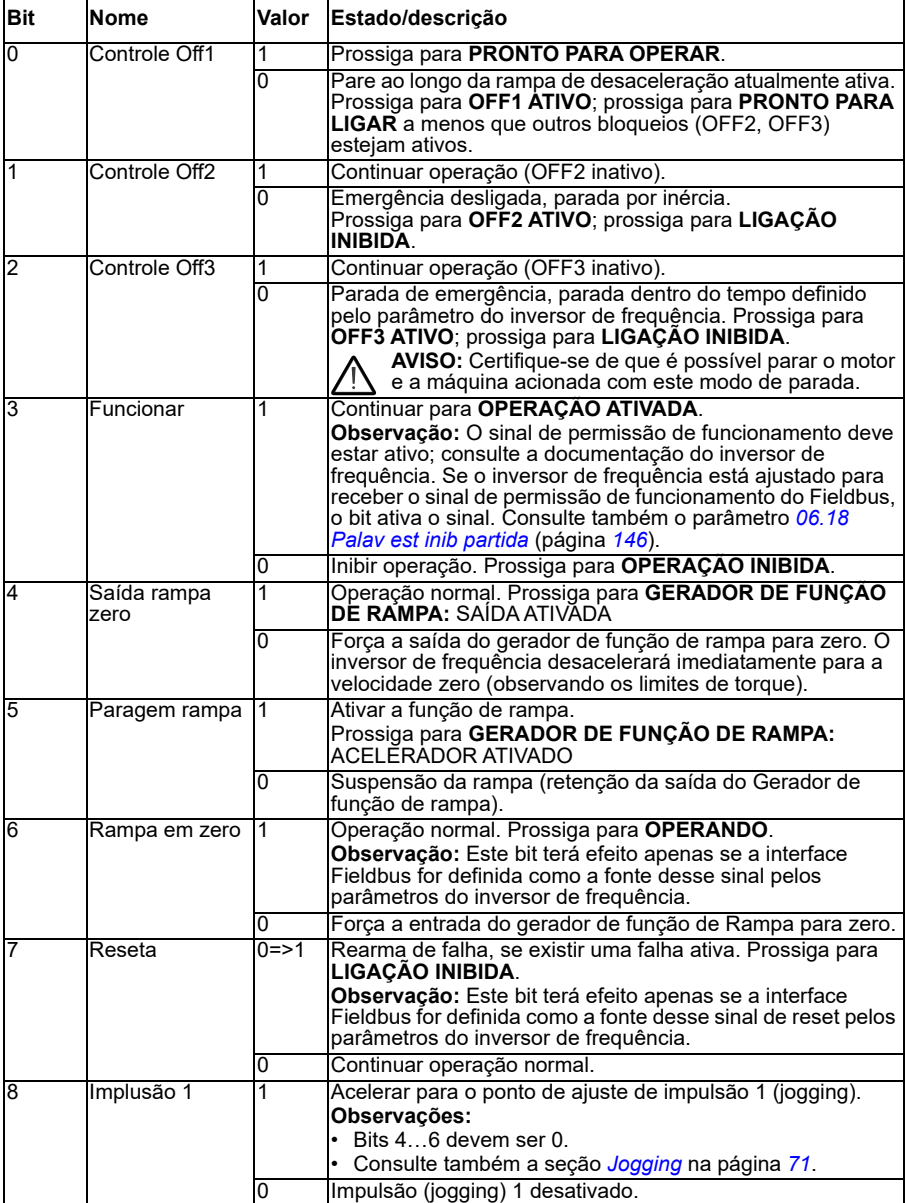

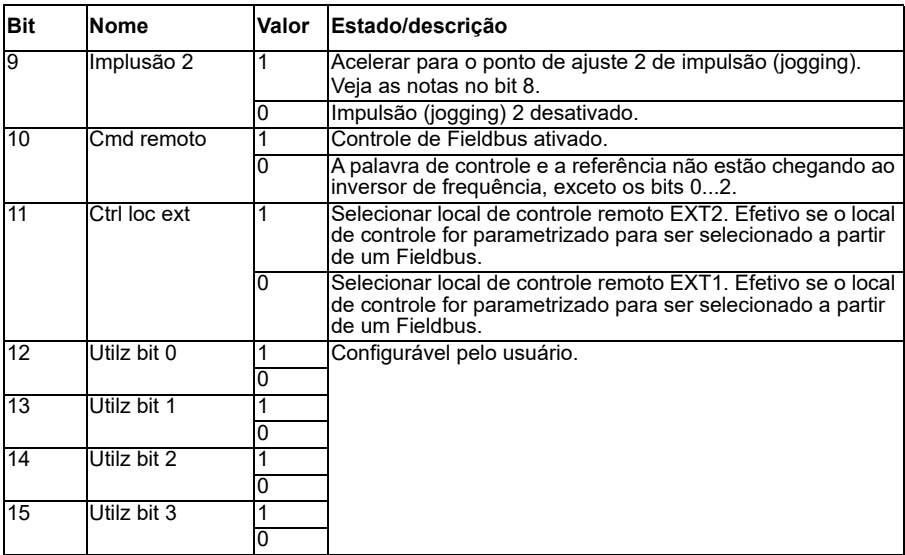

#### <span id="page-633-0"></span>**Conteúdo da palavra Estado do Fieldbus (perfil de ABB Drives)**

O texto com letras maiúsculas e em negrito refere-se aos estados exibidos no diagrama de estado (página *[636](#page-635-0)*).

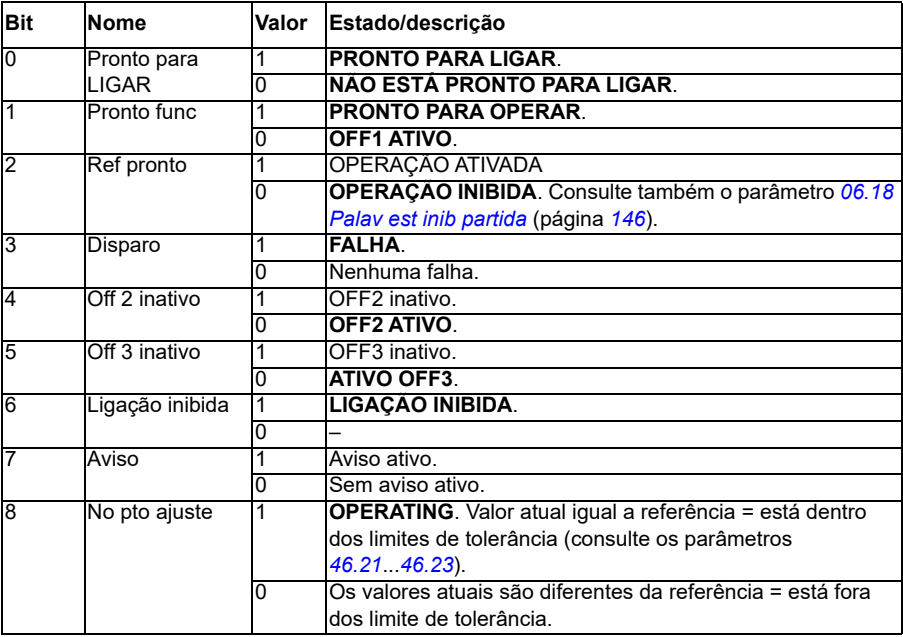

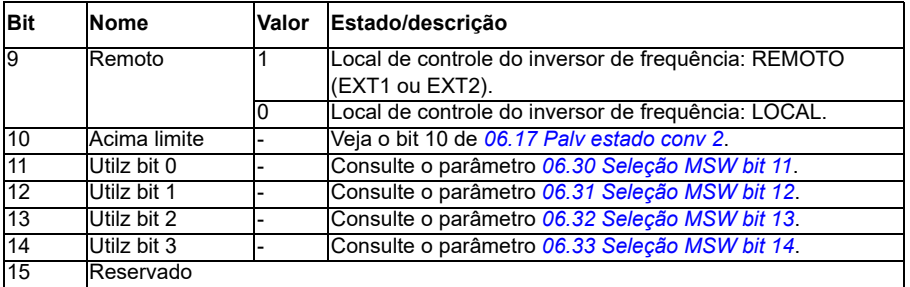

<span id="page-635-0"></span>**O diagrama de estado (válido somente para perfil ABB Drives)**

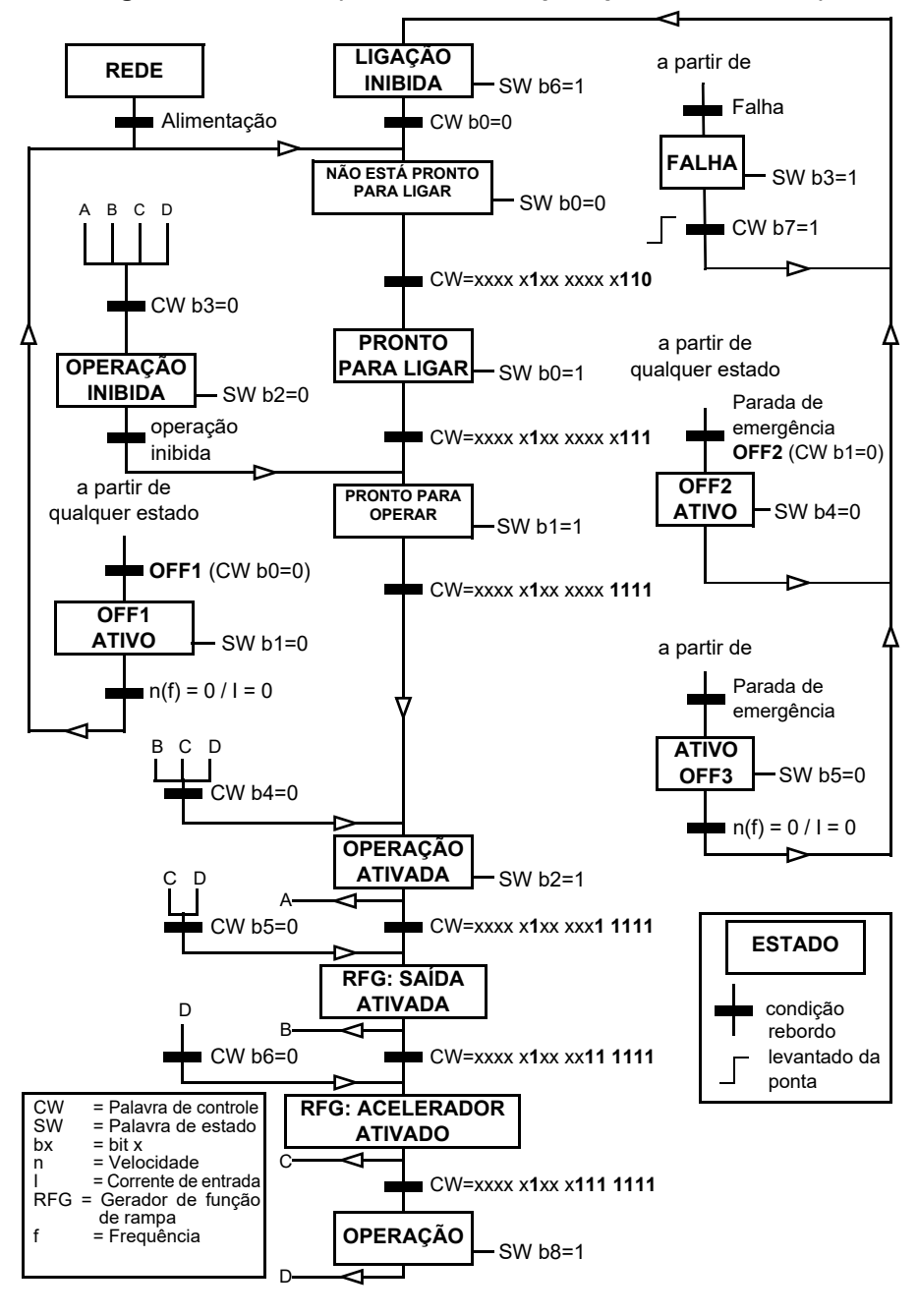

Um exemplo de sequência de palavra de controle é fornecido abaixo:

Arrancar:

• 476h --> NÃO ESTÁ PRONTO PARA LIGAR

Se MSW bit 0 = 1, então

- 477h --> PRONTO PARA LIGAR (parado)
- 47Fh --> OPERAÇÃO (Em funcionamento)

Parada:

- 477h = Parar de acordo com *[21.03](#page-209-0) [Modo parar](#page-209-1)*
- 47Eh = Parada da rampa OFF1 (**Observação:** parada da rampa não interpretável)

Rearme falha:

• Borda elevada de MCW bit 7

Iniciar após STO:

Se *[31.22](#page-286-0) [Indic STO func/parar](#page-286-1)* não for Falha/Falha, certifique-se de que *[06.18](#page-145-0) [Palav](#page-145-1)  [est inib partida](#page-145-1)*, bit 7 STO = 0 antes de dar um comando de partida.

Os valores dos bits da palavra de status são os mesmos da interface de Fieldbus integrado (EFB) – consulte o perfil DCU na seção *[Palavra estado](#page-564-0)* (página *[565](#page-564-0)*).

## <span id="page-636-0"></span>**Configuração de inversor de frequência automático para controle de fieldbus**

O software define automaticamente os parâmetros relevantes quando o módulo adaptador de fieldbus está conectado ao inversor de frequência. As configurações predefinidas se aplicam aos protocolos CANopen, EtherCAT, PROFIBUS e PROFINET (padrão no módulo FENA-21-M).

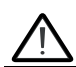

**Aviso**! A unidade precisa ser não alimentada por cinco (5) minutos antes da instalação elétrica.

Para configurar as comunicações fieldbus:

- 1. Dê partida no inversor de frequência.
- 2. O software do inversor de frequência reconhece o adaptador fieldbus conectado e cria automaticamente a configuração básica, se esta for a primeira energização com um adaptador presente.
- 3. Se for necessário alterar outros parâmetros, faça a configuração manualmente.

Se os parâmetros relevantes não forem definidos automaticamente, siga as instruções na seção *[Configuração manual do inversor de frequência para controle de](#page-642-0)  [fieldbus](#page-642-0)* na página *[643](#page-642-0)*.

A configuração automática é uma configuração mínima e você pode alterar os parâmetros depois. Existem determinados parâmetros que você precisa mudar, por exemplo, o ID da estação.

A função de automação do fieldbus é ativada automaticamente após a inicialização de energia se o parâmetro *[07.35](#page-152-0)* for configurado para 0. Ele também é ativado novamente se você mudar para outro adaptador e se o parâmetro *[07.35](#page-152-0)* for 0.

**Exemplo:** Se mudar para outro adaptador, você precisará configurar o parâmetro *[07.35](#page-152-0) [Configuração do conversor](#page-152-1)* novamente. Selecione *0 Não inicializado*, acesse o parâmetro *[96.07](#page-450-0)* e salve o parâmetro. Reinicie o inversor de frequência para que ele seja iniciado novamente com a nova configuração.

A função de automação do fieldbus não é ativada automaticamente após o parâmetro do fieldbus mudar, ou depois de mudar o módulo do fieldbus.

Quando o adaptador fieldbus é conectado ao inversor de frequência, o programa de controle do inversor define os parâmetros que se aplicam. As configurações predefinidas se aplicam aos protocolos CANopen, EtherCAT, PROFIBUS e PROFINET (padrão no módulo FENA-21). Se você tiver uma variante CANopen com o adaptador BCAN-11, consulte as exceções na tabela.

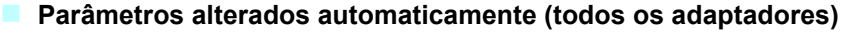

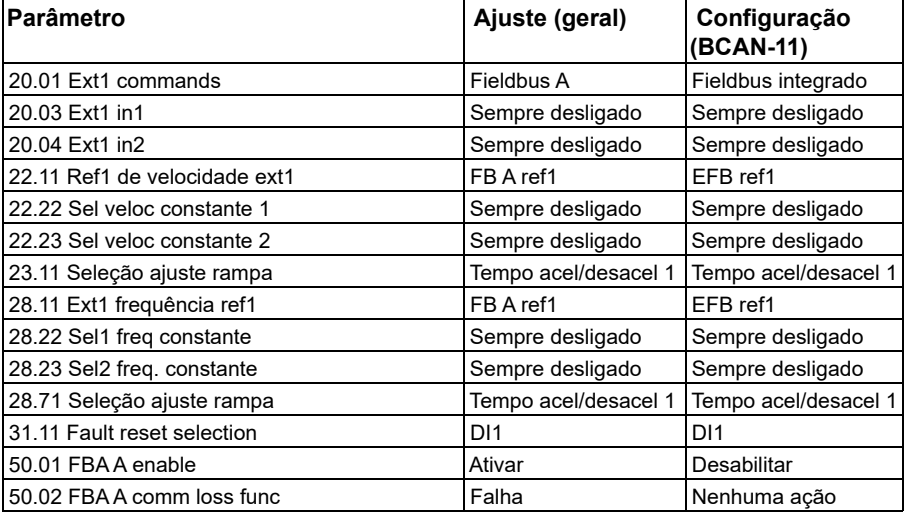

#### **Parâmetros específicos do adaptador de fieldbus**

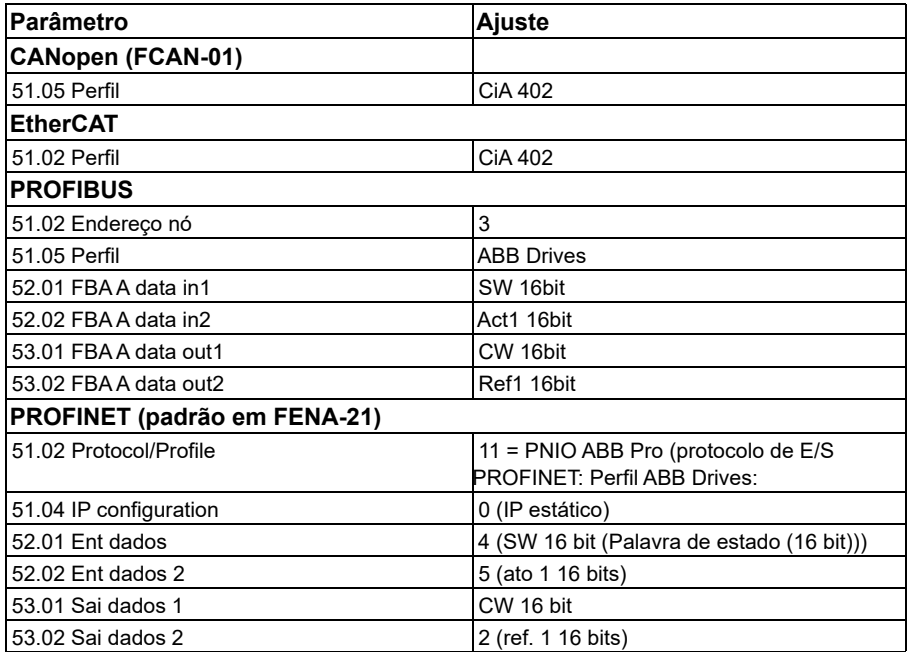

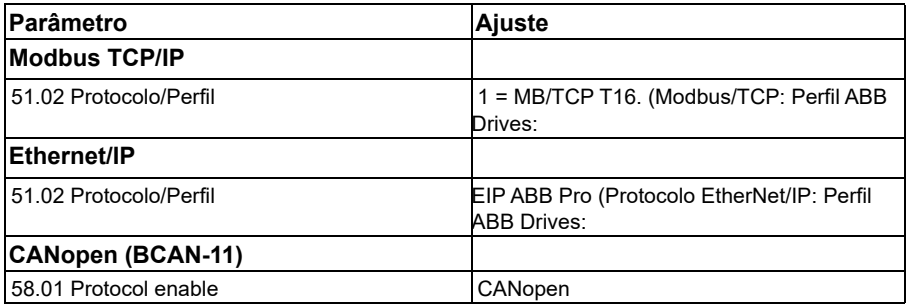

#### **Parâmetros definidos pela detecção do módulo**

Os parâmetros definidos na detecção do módulo são mostrados na tabela abaixo. Esses valores são válidos com a macro ABB standard (*[96.04](#page-448-0)*). Alguns valores variam de acordo com a seleção da macro. Consulte também os parâmetros *[07.35](#page-152-0)* e *[07.36](#page-153-0)*.

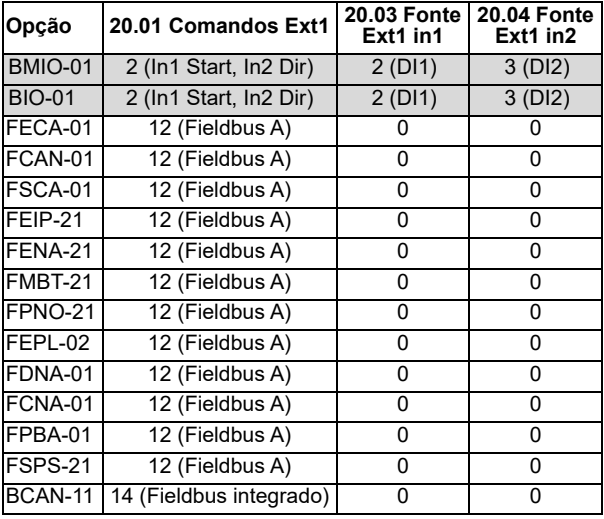

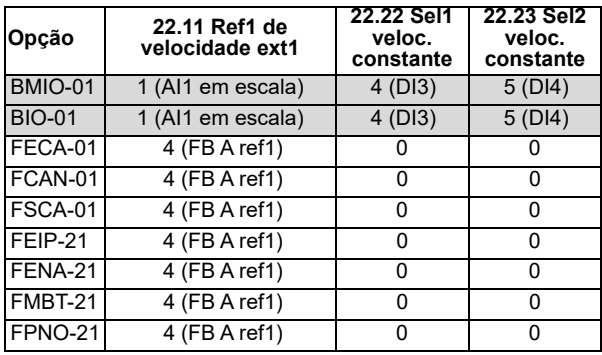

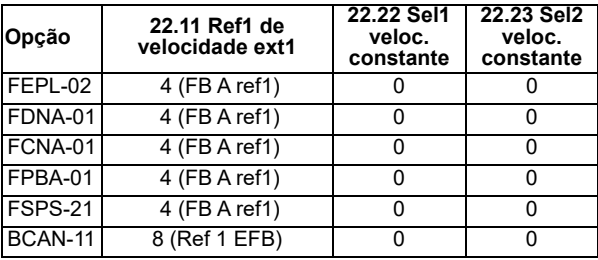

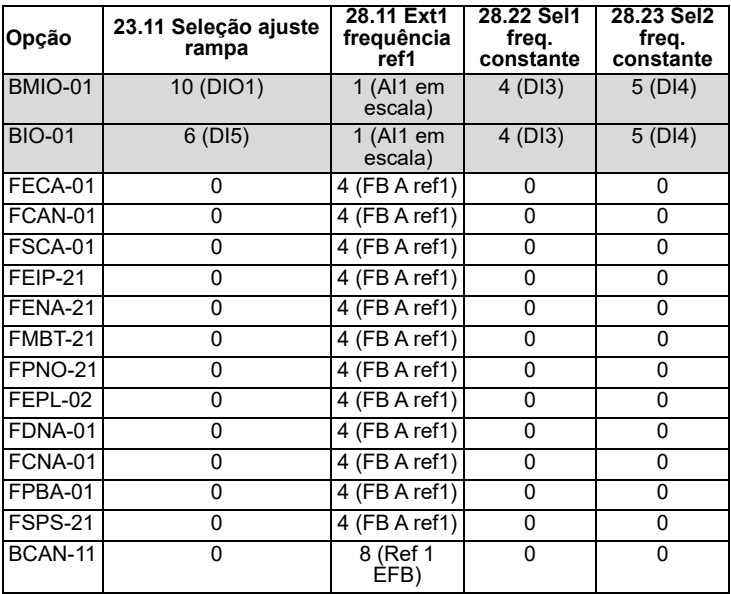

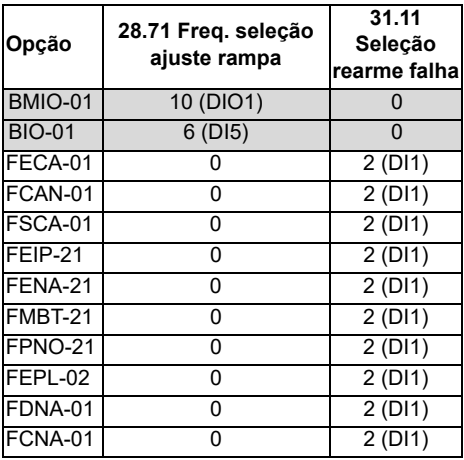

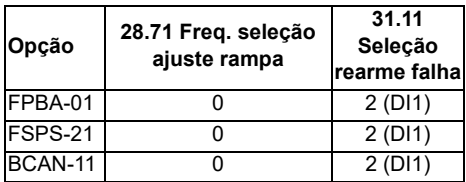

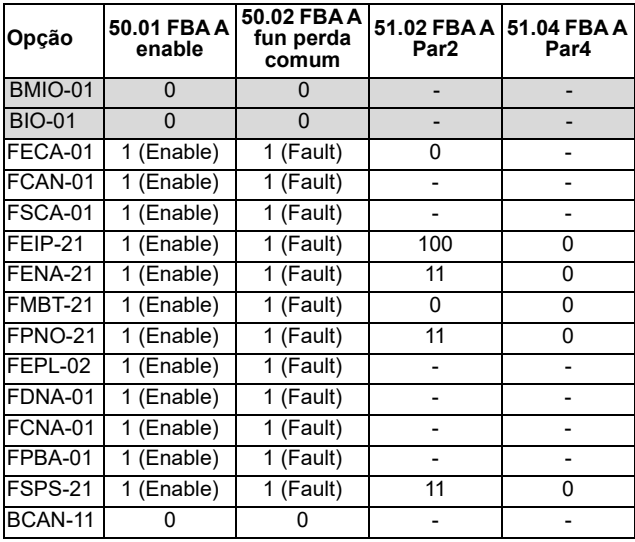

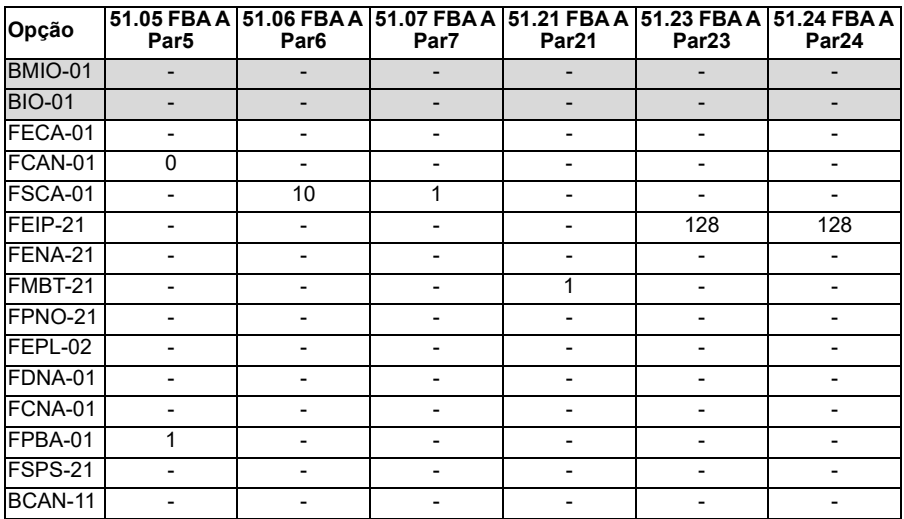

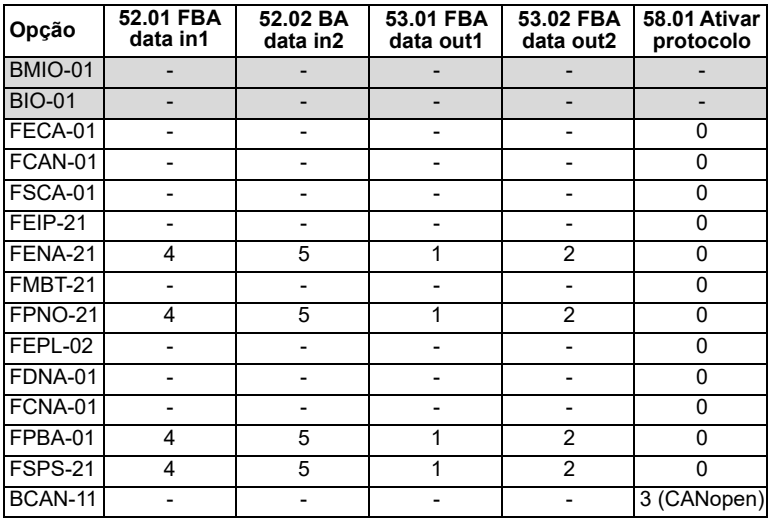

### <span id="page-642-0"></span>**Configuração manual do inversor de frequência para controle de fieldbus**

O módulo do adaptador de fieldbus normalmente está pré-instalado. O dispositivo reconhece automaticamente o módulo.

Se o adaptador não estiver pré-instalado, você poderá instalá-lo de forma mecânica e elétrica.

- 1. Instale o módulo adaptador do Fieldbus mecânica e eletricamente de acordo com as instruções fornecidas no Manual de usuário do módulo.
- 2. Dê partida no inversor de frequência.
- 3. Ative a comunicação entre o inversor de frequência e o módulo adaptador de fieldbus com o parâmetro *[50.01](#page-395-0) [FBA A ativo](#page-395-1)*.
- 4. Com *[50.02](#page-395-2) [FBA A fun perda comum](#page-395-3)*, selecione como o inversor de frequência reage no caso de uma interrupção da comunicação Fieldbus. **Observação:** Esta função monitora a comunicação entre o mestre de Fieldbus e

o módulo adaptador e a comunicação entre o módulo adaptador e o inversor de frequência.

- 5. Com *[50.03](#page-396-2) [FBA A saí t perd comun](#page-396-3)*, defina o tempo entre a detecção de uma interrupção de comunicação e a ação selecionada.
- 6. Selecione valores específicos da aplicação para o restante dos parâmetros no grupo *[50 Adaptador Fieldbus \(FBA\)](#page-395-4)*, começando a partir de *[50.04](#page-396-0)*. Exemplos de valores apropriados são mostrados nas tabelas acima.
- 7. Ajuste os parâmetros de configuração de módulo de adaptador do Fieldbus no grupo *[51 FBA A ajustes](#page-401-1)*. No mínimo, defina o endereço de nó necessário para o perfil de comunicação.
- 8. Defina os dados de processo transferidos de e para o inversor de frequência nos grupos de parâmetros *[52 FBA A ent dados](#page-403-2)* e *[53 FBA A dados out](#page-404-0)*. **Observação:** Dependendo do protocolo de comunicação e do perfil sendo usados, pode ser que a palavra de controle e a de estado já possam estar configuradas para enviar/receber pelo sistema de comunicação.
- 9. Guarde os valores de parâmetro válidos na memória permanente ajustando o parâmetro *[96.07](#page-450-0) [Guardar parâmetro](#page-450-1)* para *[Guardar](#page-450-2)*.
- 10. Valide os ajustes feitos nos grupos de parâmetros 51, 52 e 53 ajustando o parâmetro *[51.27](#page-402-0) [FBA A atualizar par](#page-402-1)* em *[Configurar](#page-402-2)*.
- 11. Configure os locais de controle EXT1 e EXT2 para permitir que sinais de controle e referência venham do Fieldbus.

# 11

# **Diagrama lógico de controle**

# **Conteúdo deste capítulo**

O capítulo apresenta as correntes de referência do inversor de frequência. É possível usar os diagramas lógicos de controle para verificar como os parâmetros interagem e onde eles têm efeito no sistema de parâmetros do inversor de frequência.

Para obter um diagrama mais geral, consulte a seção *[Modos de operação e Modos](#page-49-0)  [de controle do motor](#page-49-0)* (página *[50](#page-49-0)*).

**Observação**: As referências do painel nos diagramas se referem aos painéis de controle do assistente ACX-AP-x e à ferramenta Drive Composer para PC.

**Seleção de referência de frequência**

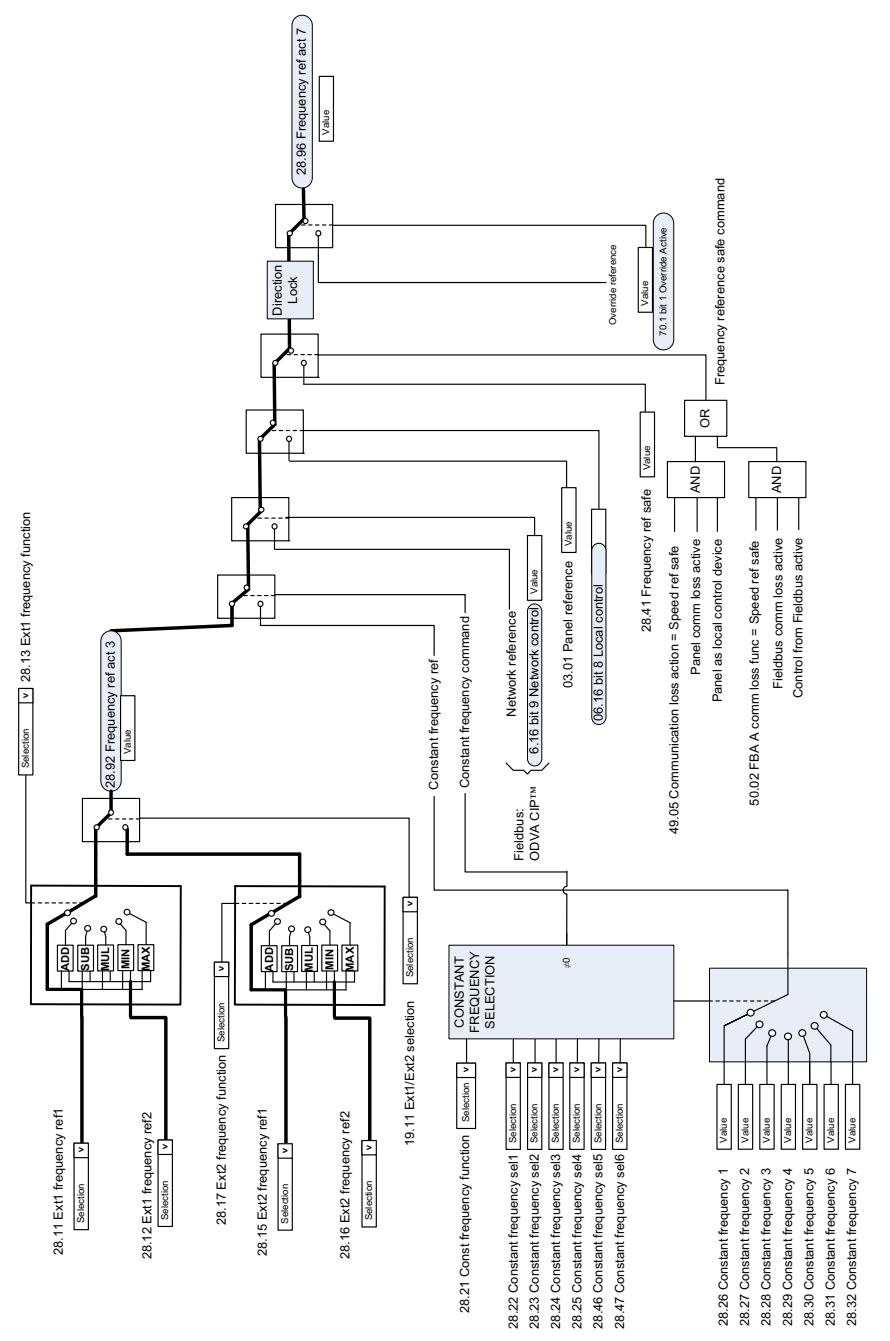

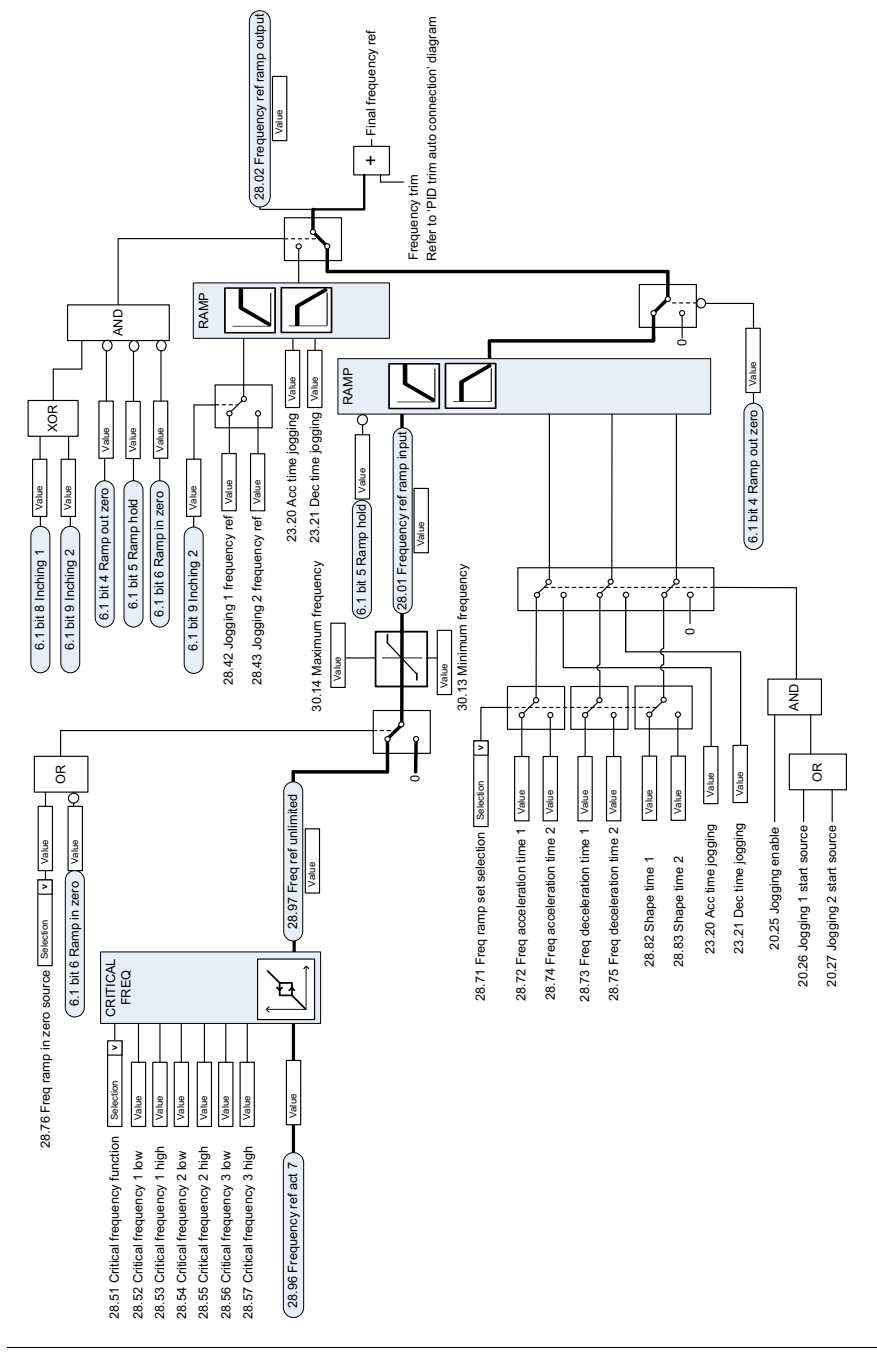

# **Modificação de referência de frequência**

# **Seleção da fonte de referência de velocidade I**

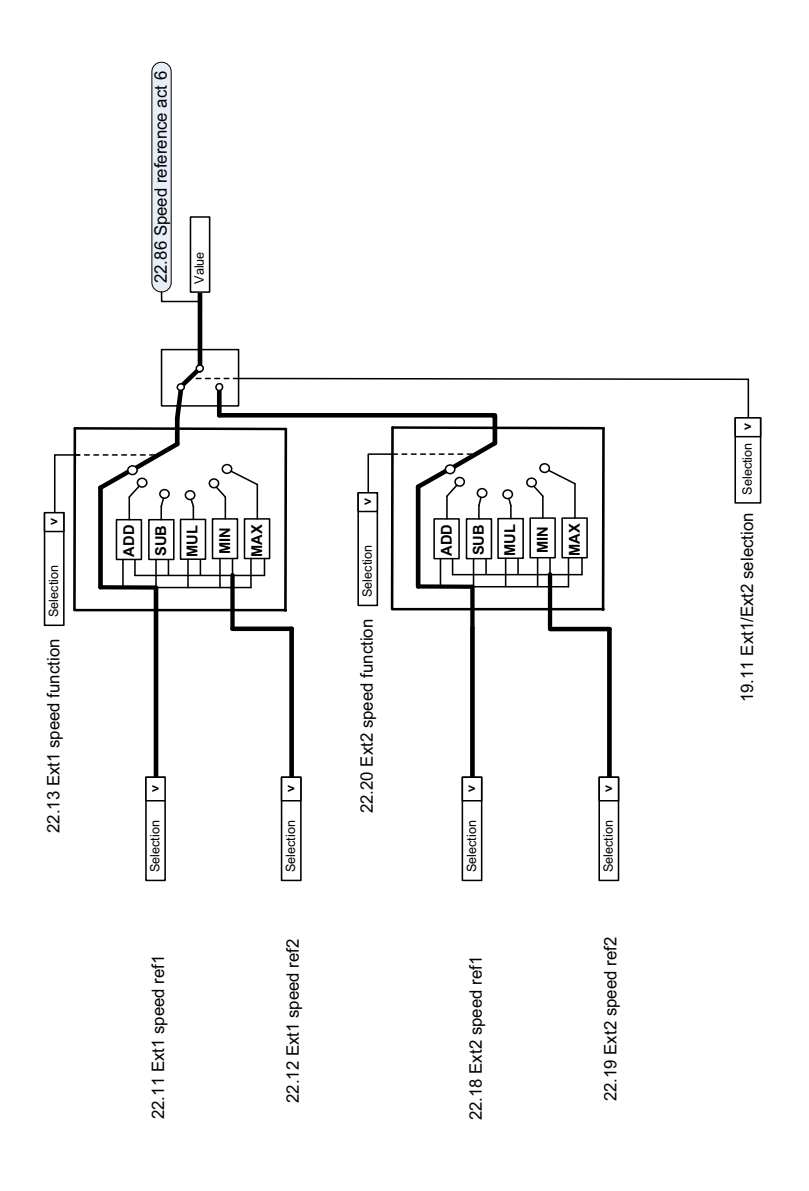
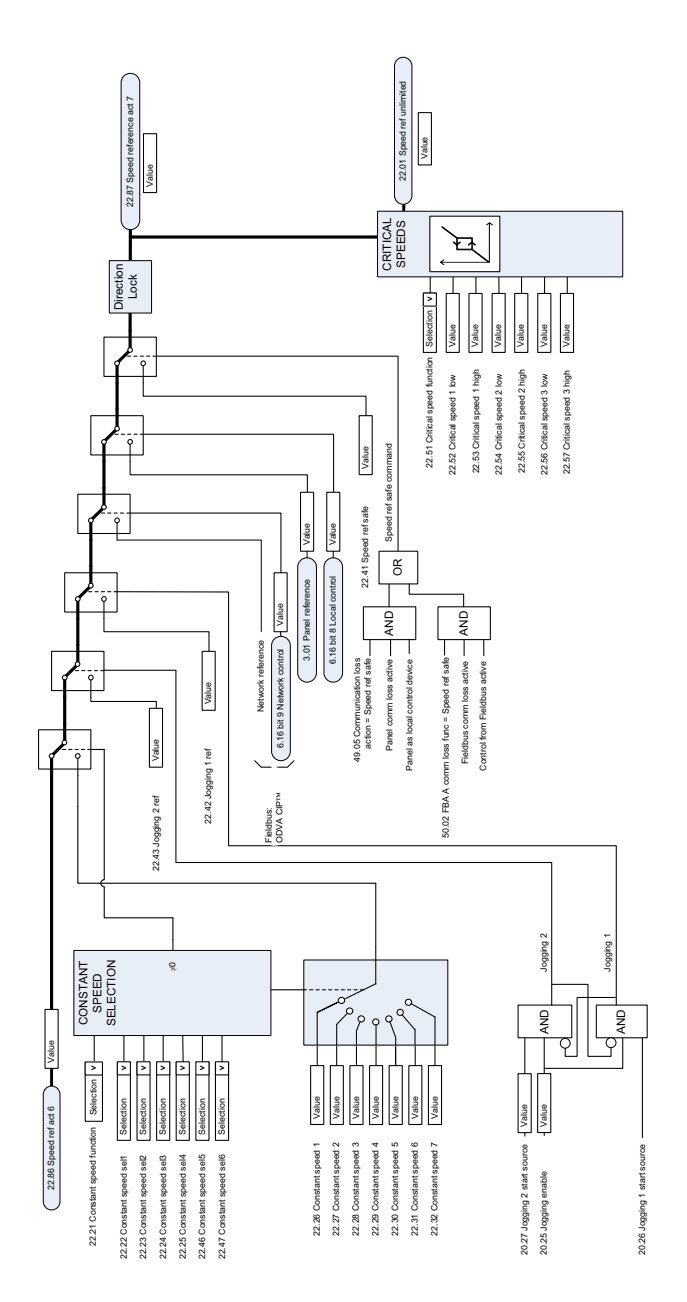

# **Seleção da fonte de referência de velocidade II**

# **Rampa e formação de referência de velocidade**

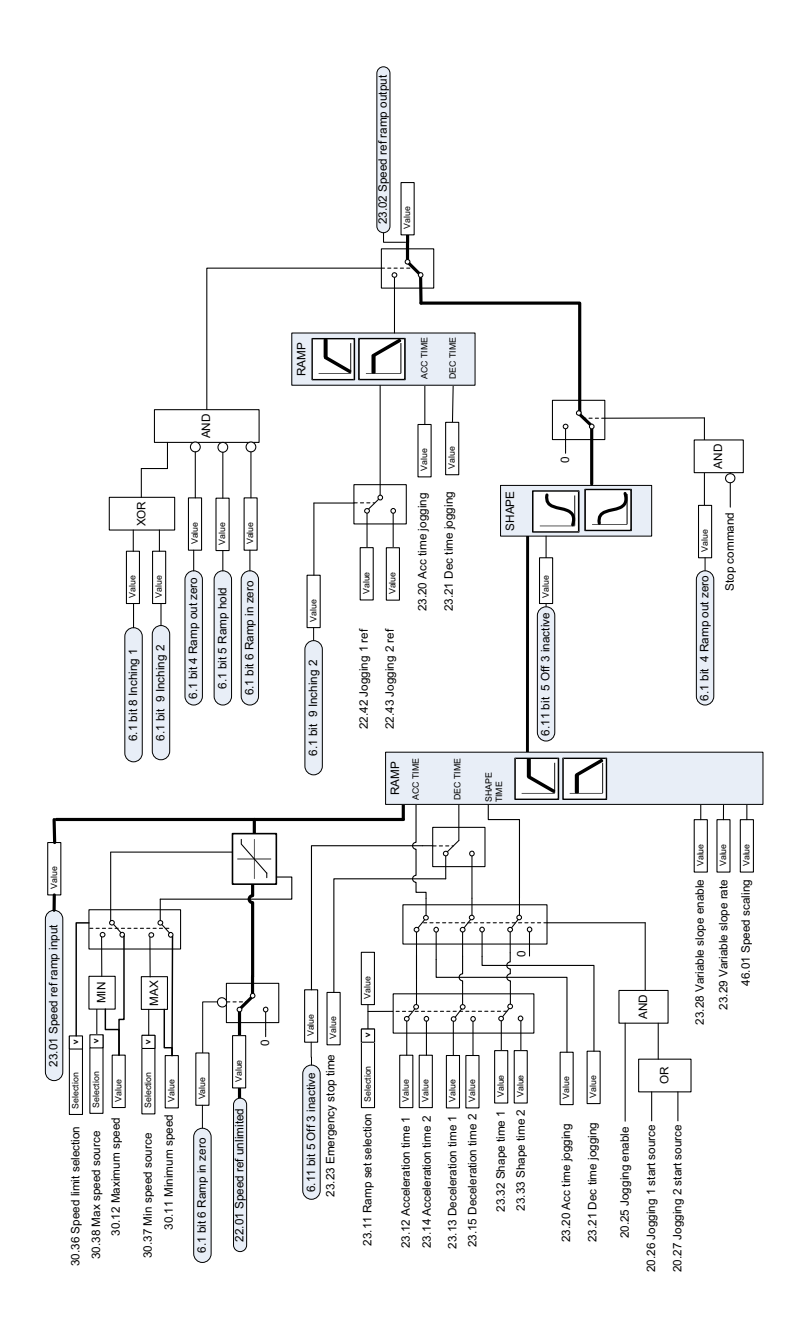

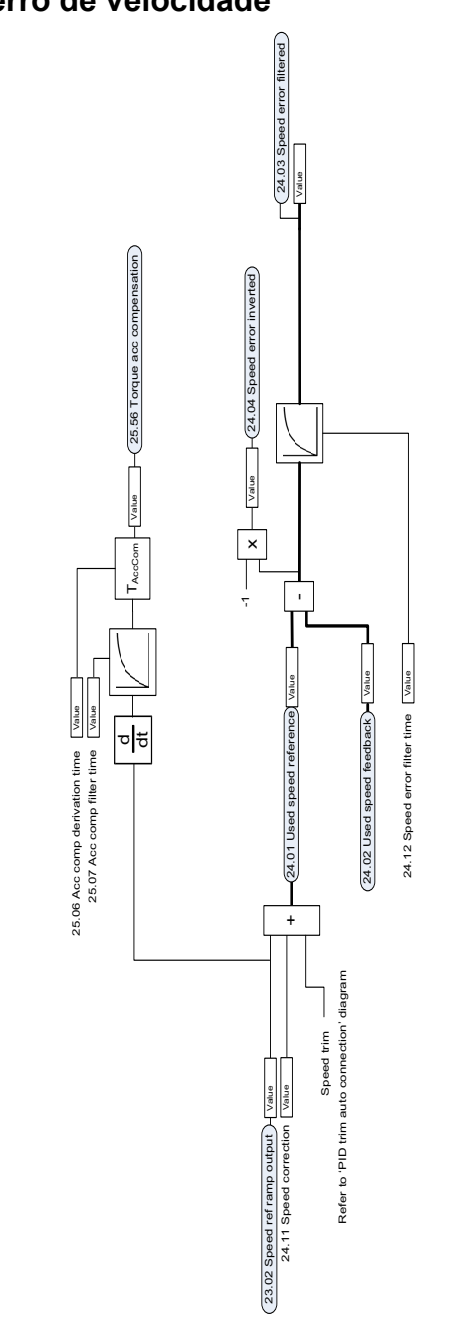

# **Cálculo do erro de velocidade**

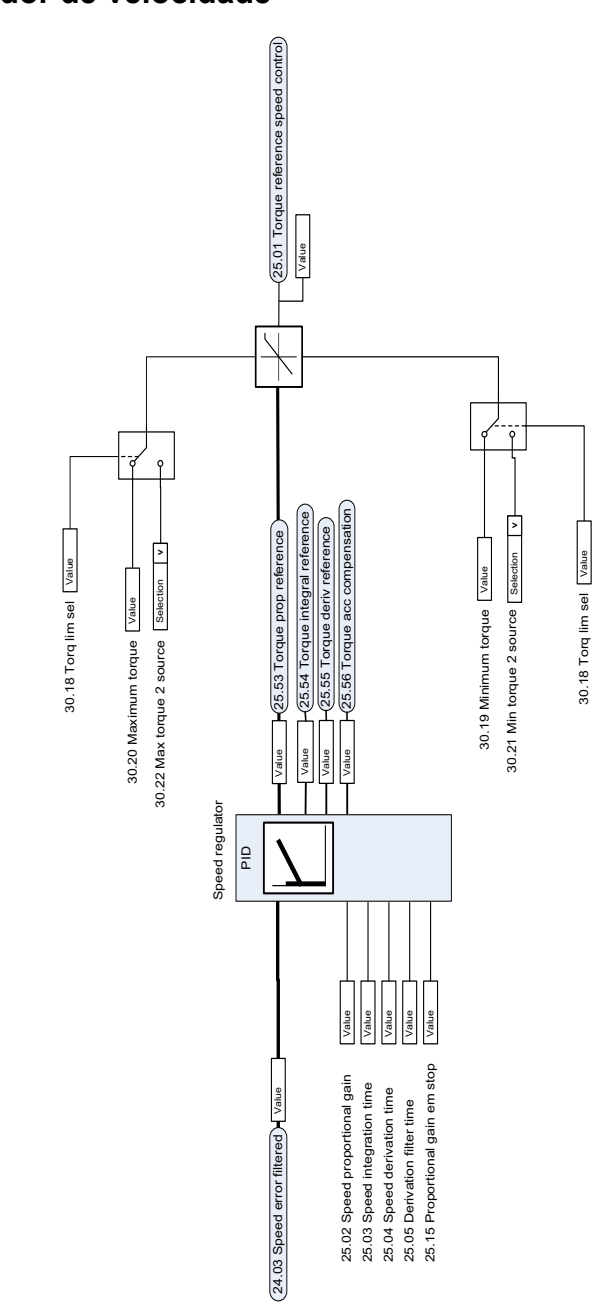

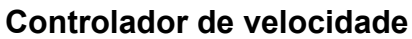

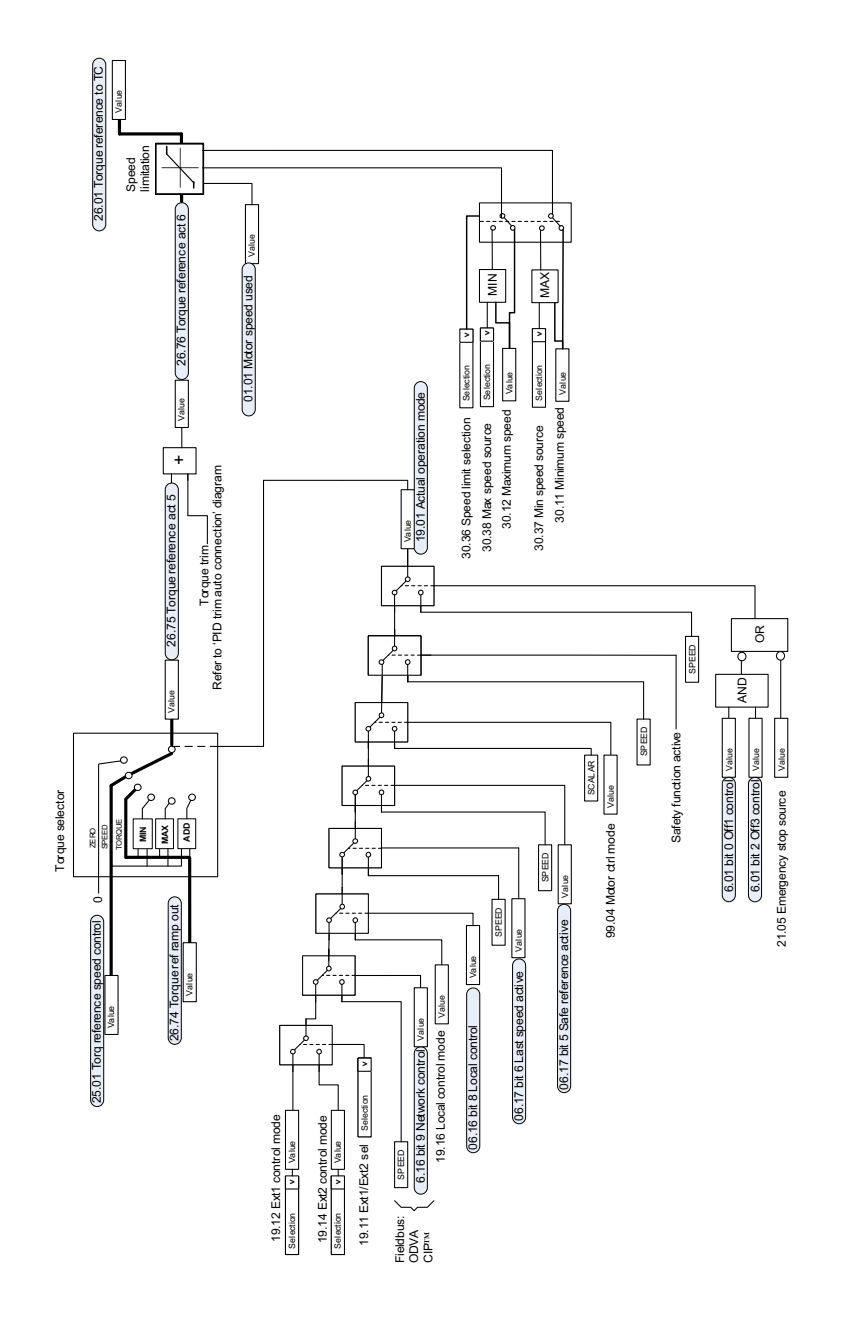

# **Seleção de referência para controlador de torque**

# **Limite de torque**

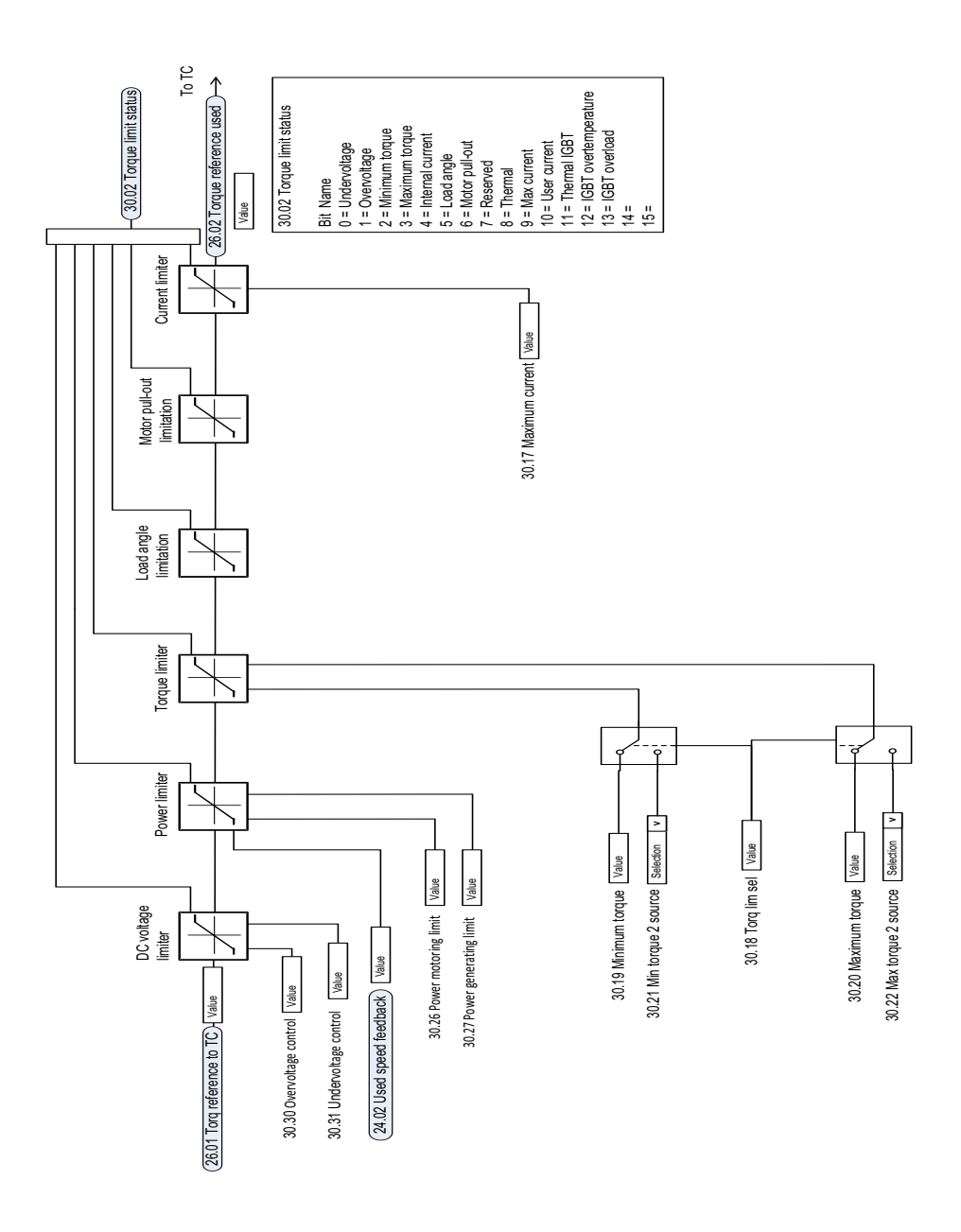

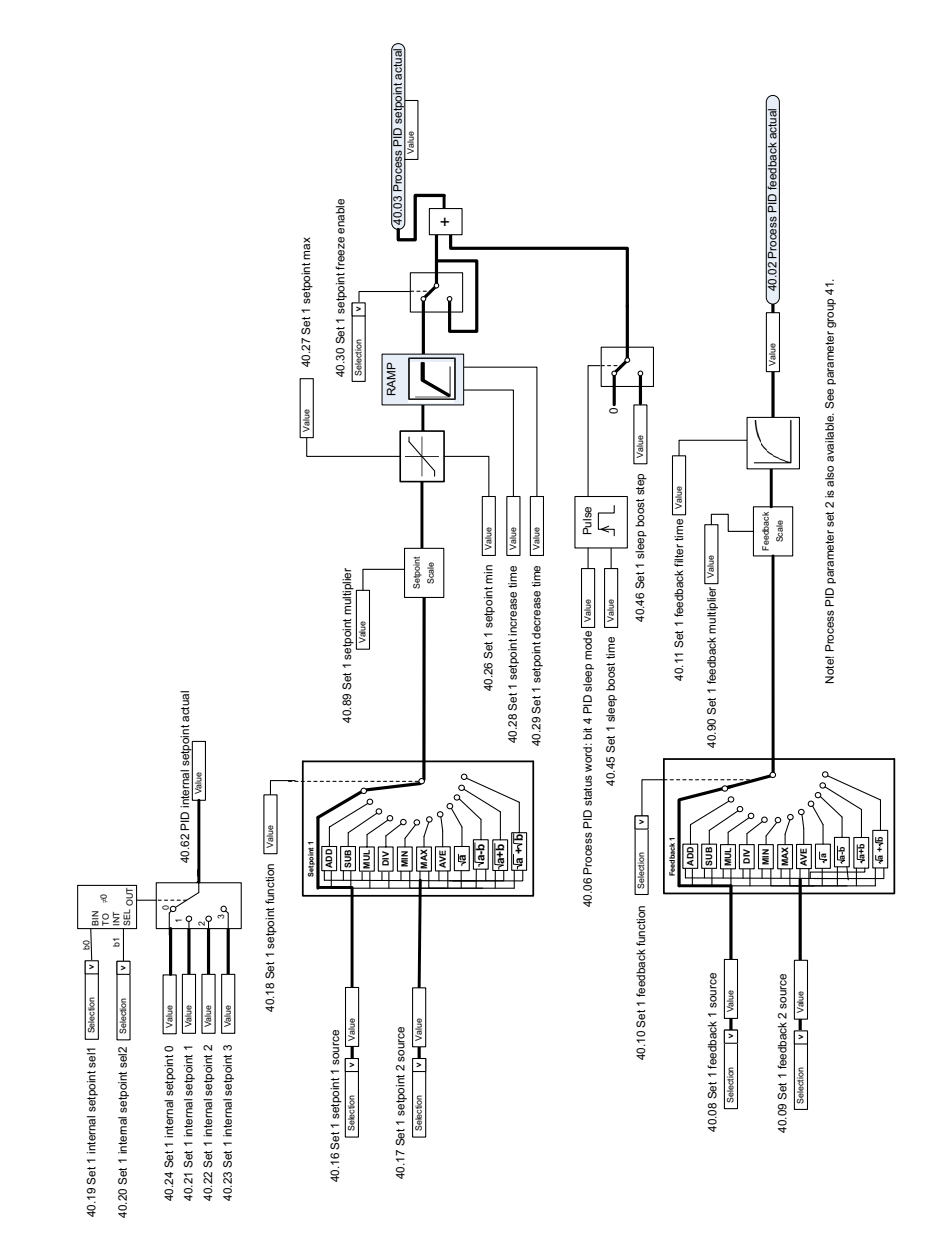

# **Ponto de ajuste de PID de processo e seleção de fonte de feedback**

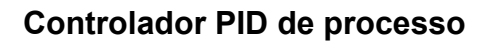

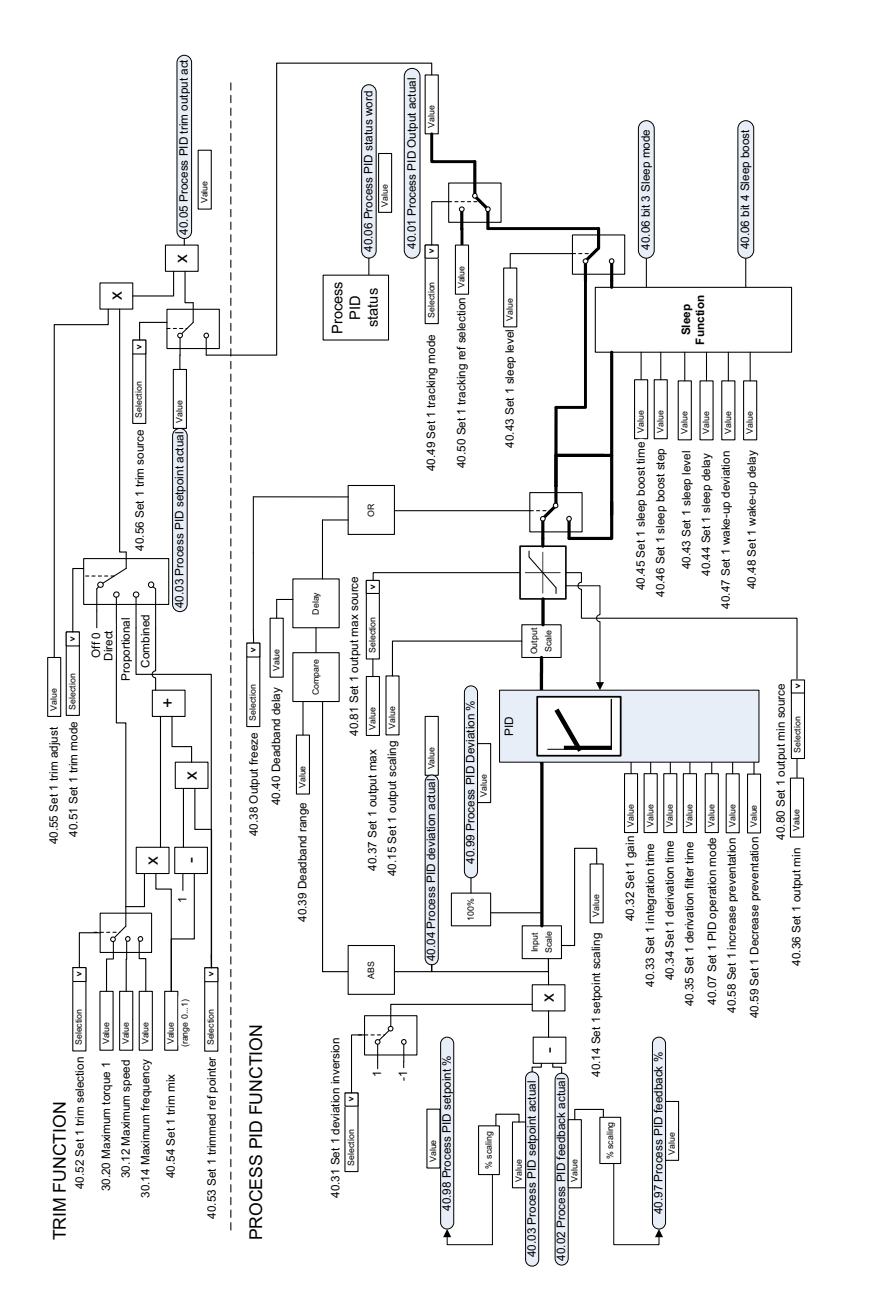

Notel Process PID parameter set 2 is also available. See parameter group 41. Note! Process PID parameter set 2 is also available. See parameter group 41.

 $\ddot{\phantom{a}}$ 

### **Ponto de ajuste de PID externo e seleção de fonte de feedback**

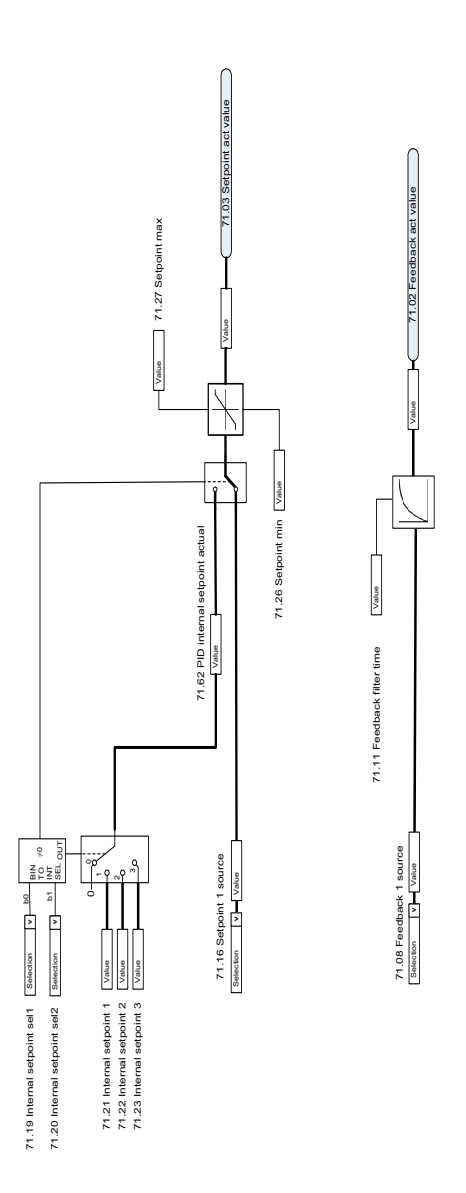

# **Controlador PID externo**

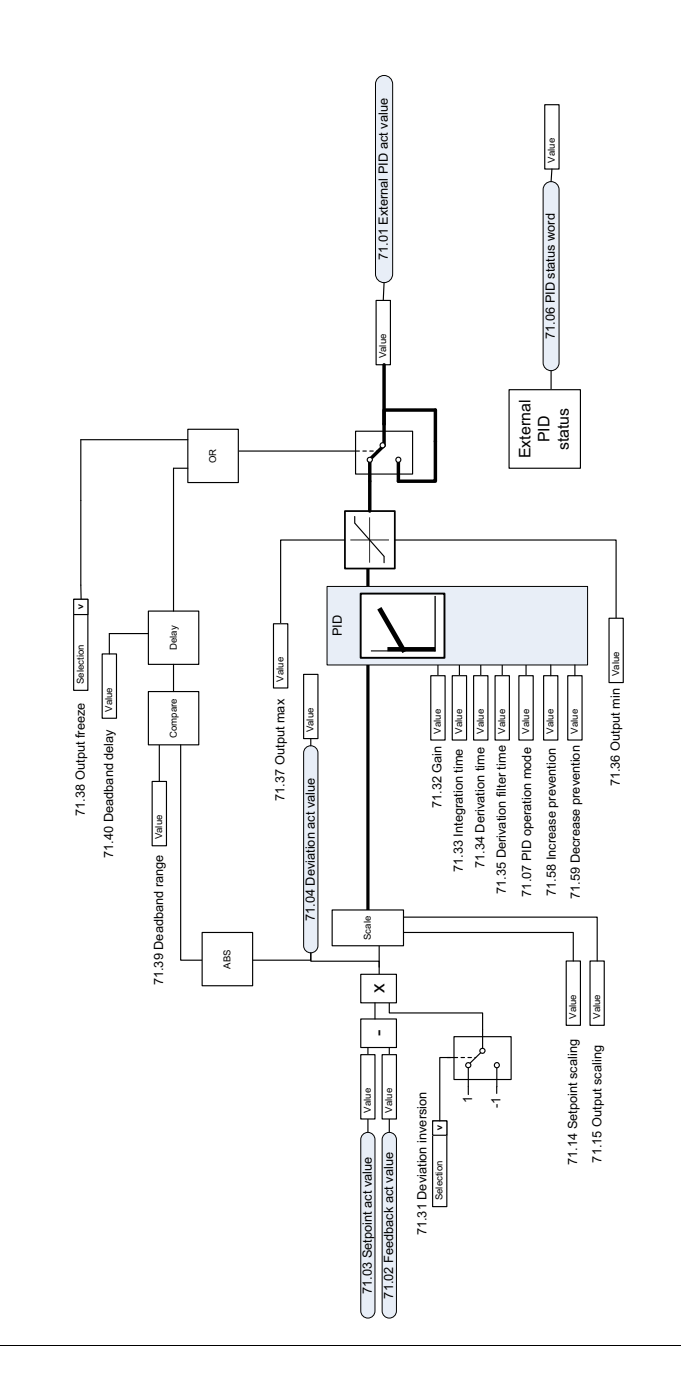

 $\ddot{\phantom{0}}$ 

# **Bloqueio de sentido**

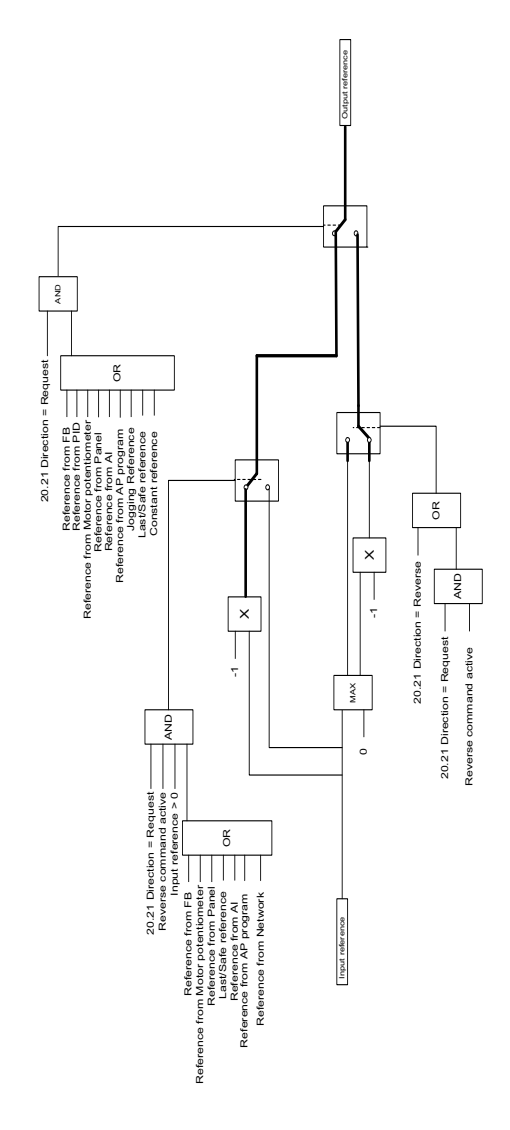

#### *660 Diagrama lógico de controle*

# $\overline{Z}$

# **Apêndice A - ACS380 em aplicações de guindaste**

Este capítulo descreve as funções dentro do programa de controle que são específicas para a aplicação de guindaste, como usá-las e como configurá-las para operar. Se necessário, é possível usar essas funções para outras aplicações também.

# **Conteúdo**

- *[Visão geral dos recursos da aplicação de guindaste](#page-661-0)*
- *[Inicialização rápida](#page-662-0)*
- *[Controle do freio mecânico](#page-684-0)*
- *[Correspondência de velocidade](#page-691-0)*
- *[Máscara de aviso do guindaste](#page-693-0)*
- *[Função de banda morta](#page-693-1)*
- *[Intertravamento de partida/parada](#page-694-0)*
- *[Função de limite de parada do guindaste](#page-697-0)*
- *[Função de desaceleração do guindaste](#page-699-0)*
- *[Parada rápida](#page-701-0)*
- *[Reconhecimento de potência](#page-702-0)*
- *[Manipulação de referência de velocidade](#page-705-0)*
- *[Potenciômetro do motor](#page-708-0)*
- *[Controle de motor cônico](#page-714-0)*

# <span id="page-661-0"></span>**Visão geral dos recursos da aplicação de guindaste**

Os inversores de frequência ACS380 podem ser usados em guindastes como

- guindastes internos de deslocamento suspenso elétrico (EOT),
- guindastes externos de torre e
- quindastes de torre.

Esses guindastes exigem movimentos independentes. Os guindastes de torre e dos guindastes internos EOT incluem mecanismos como guinchos, carrinhos e de deslocamentos longos. Os guindastes externos de torre têm mecanismos como guinchos, carrinhos e de giro.

Os sinais de início, de parada e de controle podem ser analógicos, digitais ou baseados em fieldbus a partir de um controlador de lógica programável (PLC) ou de um dispositivo de controle manual, como um joystick. Para uma interface típica de controle de guindaste, veja a seção *[Conexões de controle](#page-703-0)* na página *[704](#page-703-0)*.

A oferta de produtos ABB para guindastes destaca a segurança e o desempenho e todos os componentes que aumentam a segurança devem ser usados com os inversores de frequência do guindaste. Por exemplo, nos inversores de frequência do guincho, o controle de loop fechado (codificador ou supervisão externa) deve ser usado para supervisão de velocidade segura.

# <span id="page-662-0"></span>**Inicialização rápida**

Esta seção contém os seguintes esquemas de controle alternativos para iniciar o inversor de frequência com o programa de controle:

- *[Controle por meio da interface de E/S usando um joystick](#page-663-0)* (página *[664](#page-663-0)*)
- *[Controle por meio da interface de I/O usando o controle de lógica de](#page-668-0)  [referência/pendente](#page-668-0)* (página *[669](#page-668-0)*)
- *[Controle por meio da interface de fieldbus usando a palavra de controle do](#page-673-0)  [fieldbus](#page-673-0)* (página *[674](#page-673-0)*).

Além disso, esta seção descreve como configurar os seguintes recursos do programa:

- *[Configurando desaceleração com dois limites e lógica de limite de parada](#page-678-0)* (página *[679](#page-678-0)*)
- *[Configurando o retorno da velocidade usando um codificador de pulso HTL/TTL](#page-677-0)* (página *[678](#page-677-0)*)
- *[Configurando o controle do freio mecânico](#page-682-0)* (página *[683](#page-682-0)*).

Antes do início, faça o seguinte:

1. Certifique-se de que as conexões de E/S necessárias estejam disponíveis. Para configurar as conexões de E/S necessárias, defina os parâmetros abaixo:

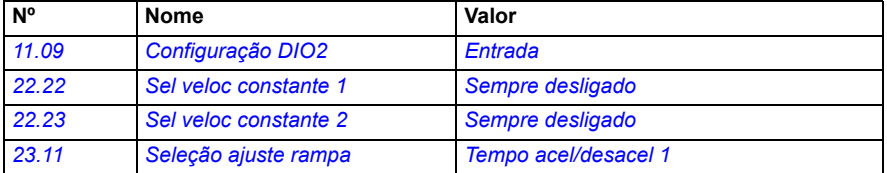

2. No controle do motor escalar ou no carrinho e em deslocamentos longos, desative a demonstração de torque e o torque aberto do freio. Consulte *[Configurando o controle do freio mecânico](#page-682-0)* na página *[683](#page-682-0)*.

#### <span id="page-663-0"></span>**Controle por meio da interface de E/S usando um joystick**

Esta seção descreve como configurar o inversor de frequência para controle por meio da interface de E/S com um joystick.

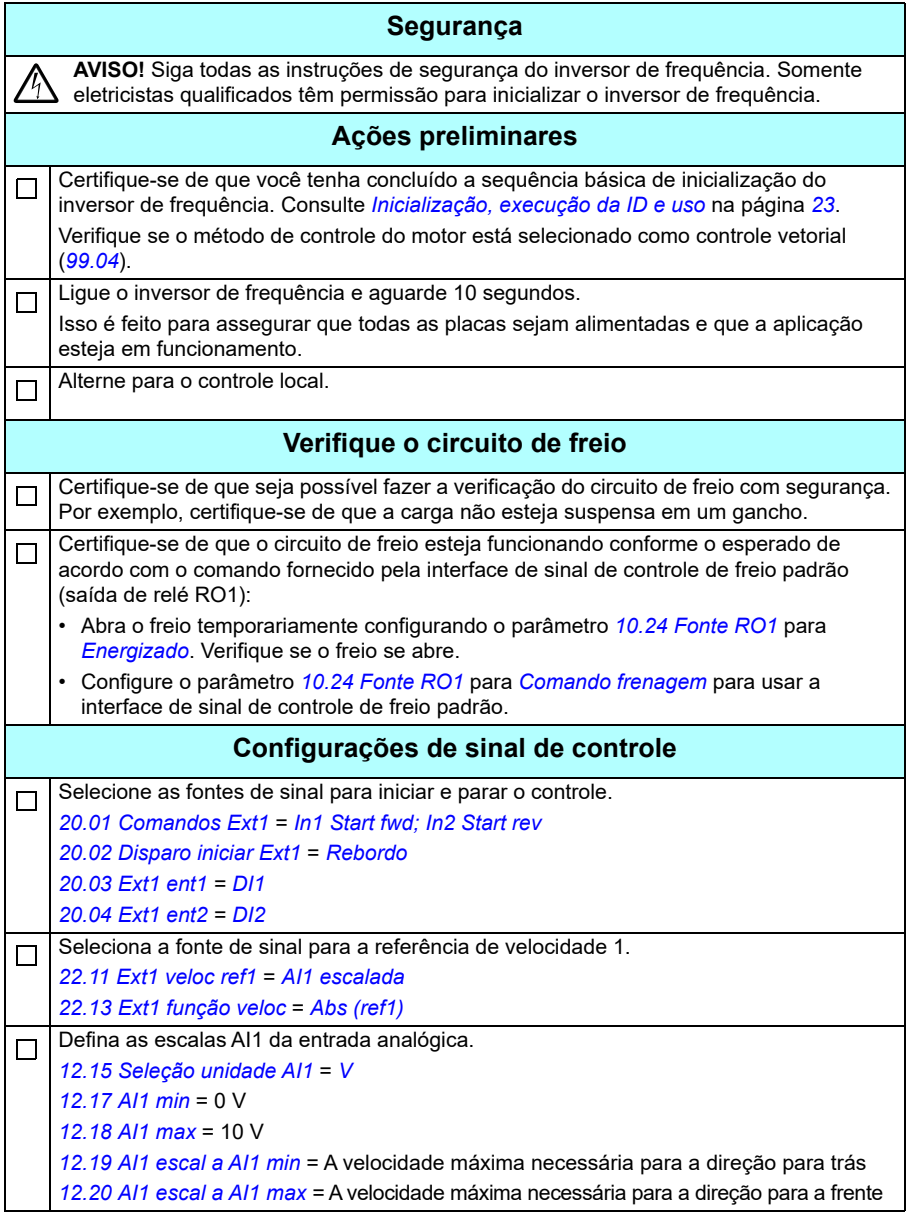

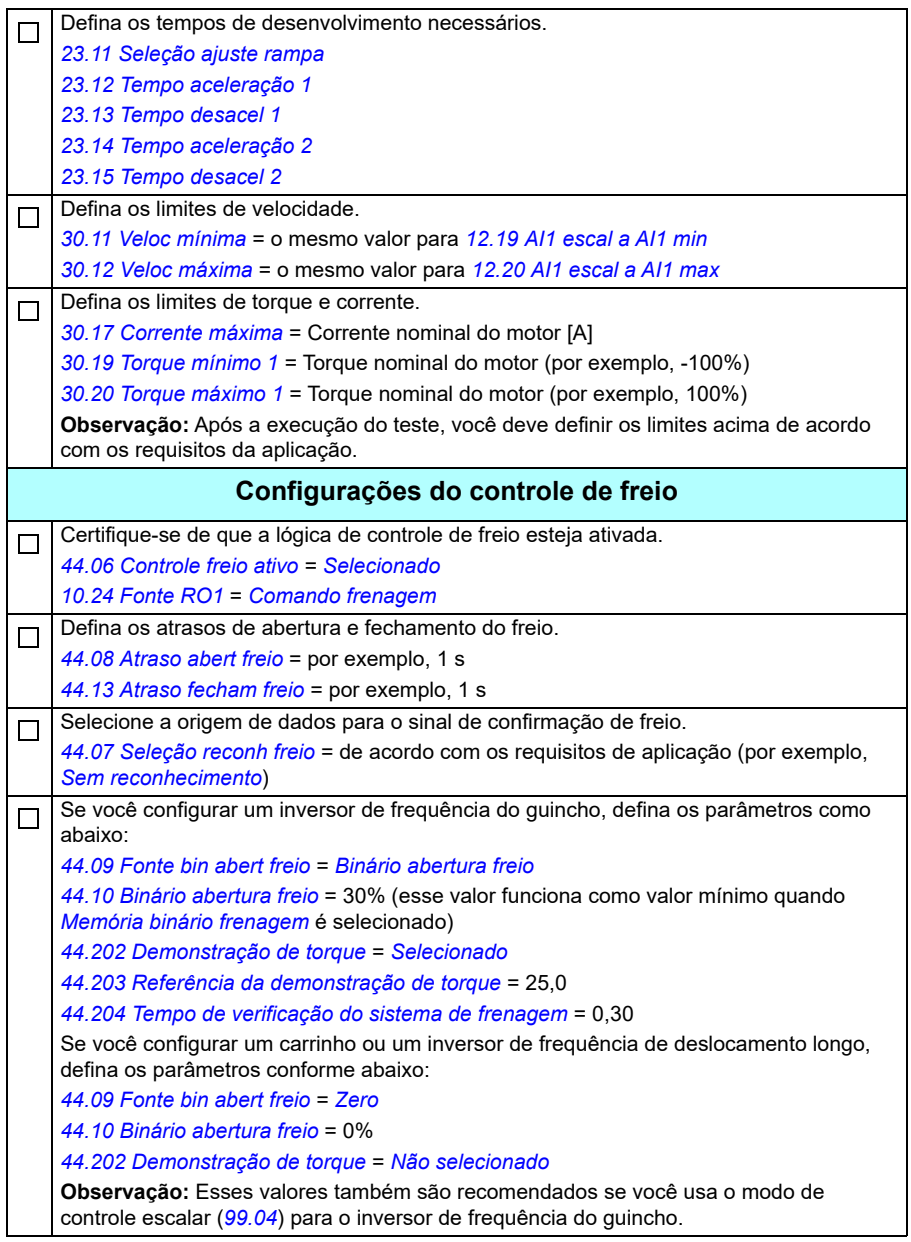

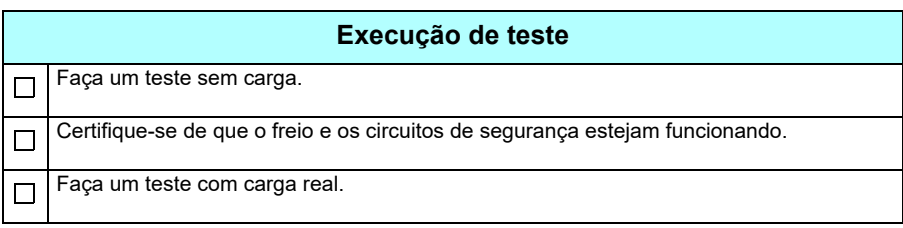

#### **Conexões de controle**

O diagrama mostra as conexões de controle para a configuração do joystick descrita na página *[664](#page-663-0)*.

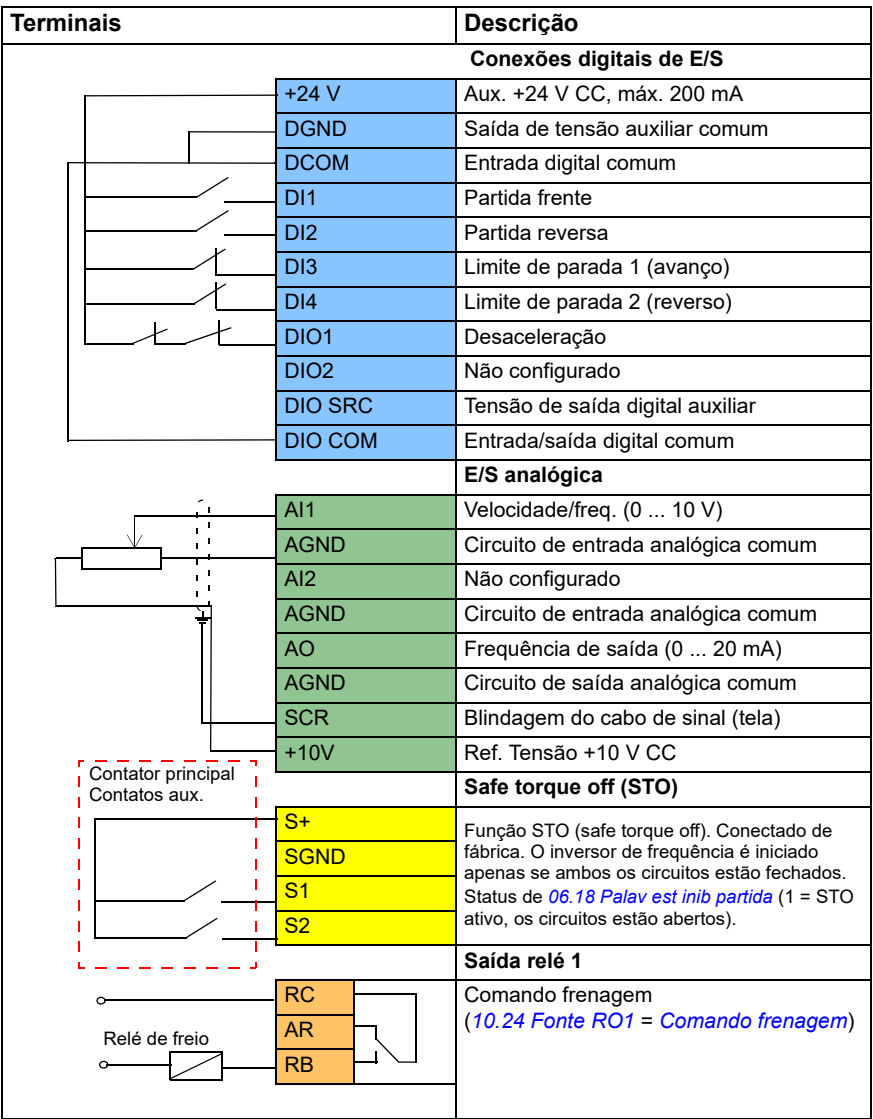

#### **Observações:**

Tamanhos de terminal: 0,14 mm² … 1,5 mm².

Torque de aperto: 0,5 N·m (0,4 lbf·pé)

Os terminais DGND, AGND e SGND são conectados internamente ao mesmo potencial de referência.

Sinais de entrada

- Partida frente (DI1)
- Partida reversa (DI2)
- Limite de parada 1 (avanço) (DI3)
- Limite de parada 2 (reverso) (DI4)
- Desaceleração (DIO1)

Sinais de saída

- Velocidade/frequência (0 ... 10 V) (AI1)
- Frequência de saída (0 ... 20 mA) (AO)
- Comando de frenagem (RO1)

#### <span id="page-668-0"></span> **Controle por meio da interface de I/O usando o controle de lógica de referência/pendente**

Esta seção descreve como configurar o inversor de frequência para controle por meio da interface de E/S usando o controle de lógica de referência/pendente.

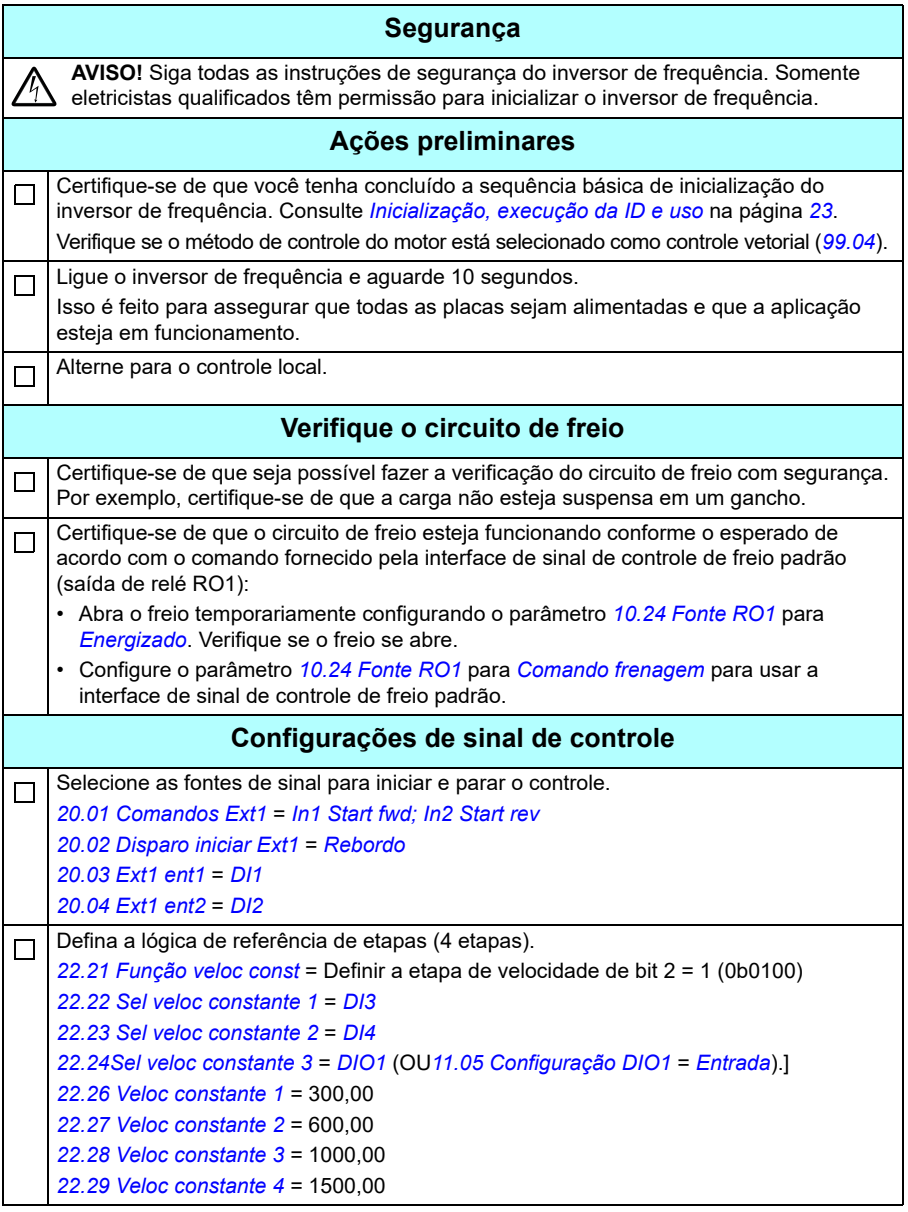

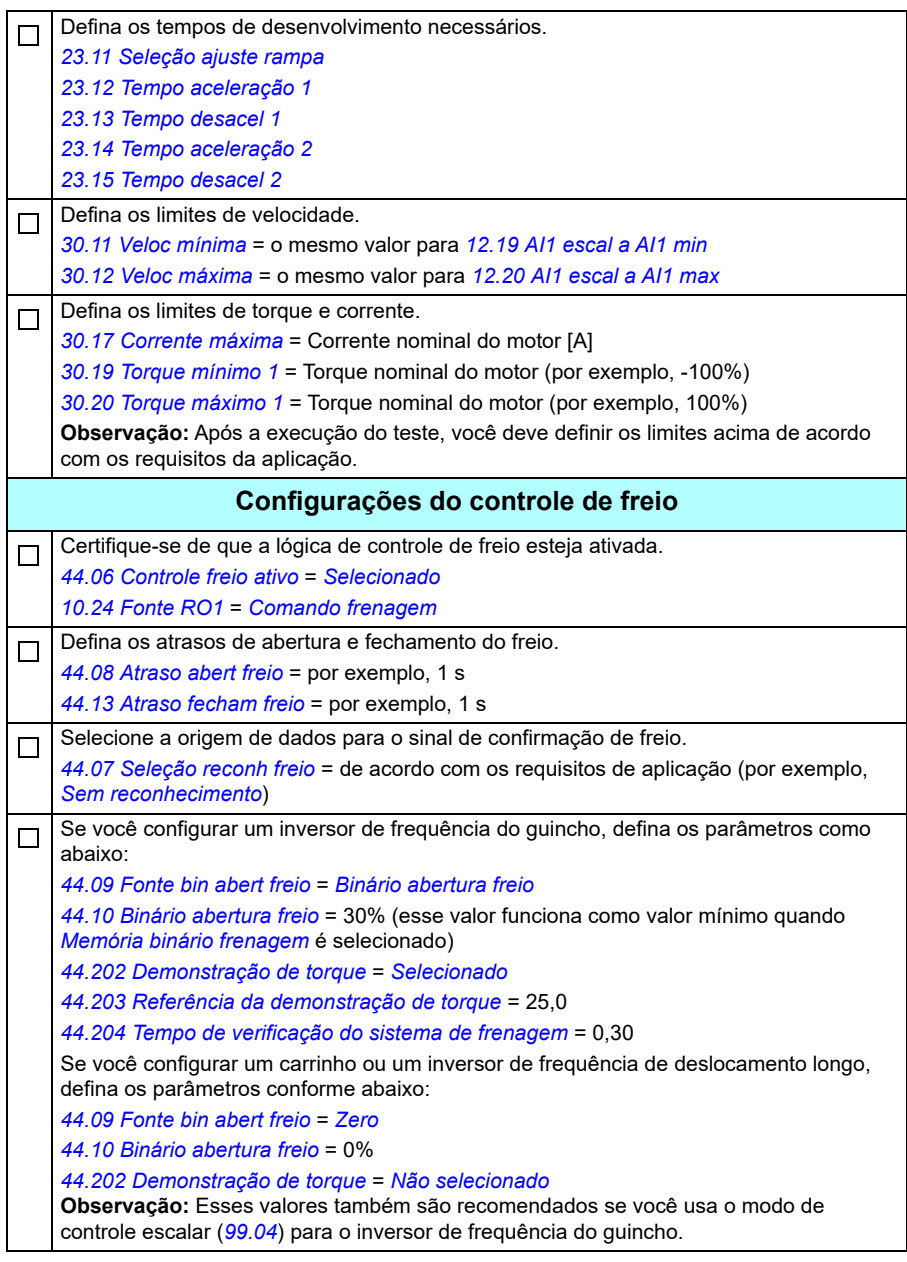

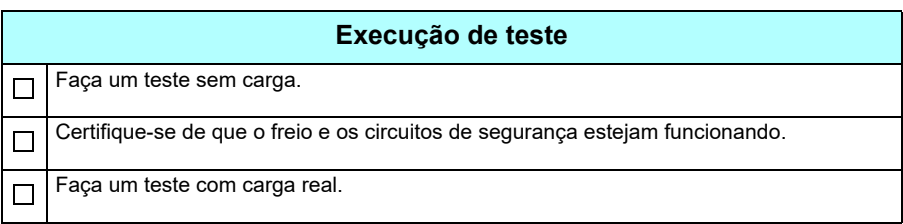

#### **Conexões de controle**

O diagrama mostra as conexões de controle para a configuração de referência de etapa descrita na página *714*.

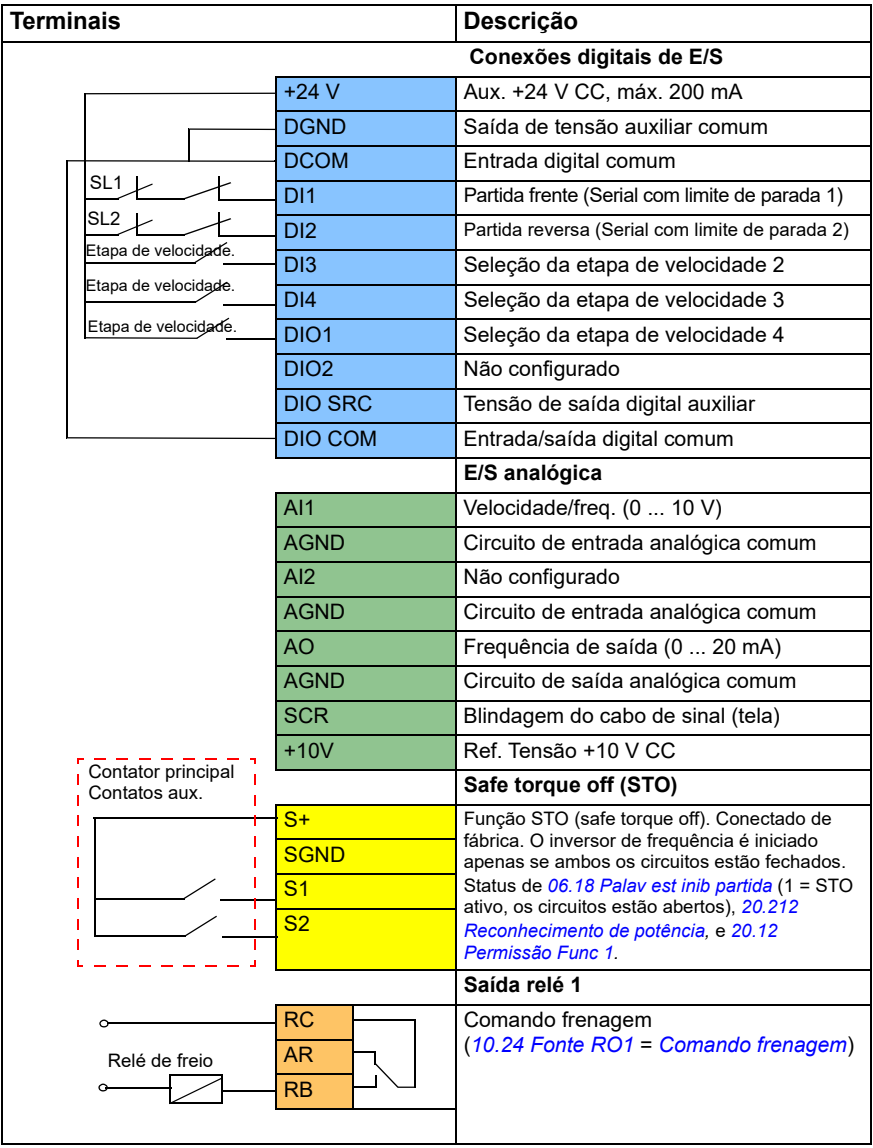

#### **Observações:**

Tamanhos de terminal: 0,14 mm² … 1,5 mm².

Torque de aperto: 0,5 N·m (0,4 lbf·pé)

Os terminais DGND, AGND e SGND são conectados internamente ao mesmo potencial de referência.

Sinais de entrada

- Partida frente (Serial com limite de parada 1) (DI1)
- Partida reversa (Serial com limite de parada 2) (DI2)
- Seleção da etapa de velocidade 2 (DI3)
- Seleção da etapa de velocidade 3 (DI4)
- Seleção da etapa de velocidade 4 (DIO1)

Sinais de saída

- Velocidade/frequência (0 ... 10 V) (AI1)
- Frequência de saída (0 ... 20 mA) (AO)
- Comando de frenagem (RO1)

#### <span id="page-673-0"></span> **Controle por meio da interface de fieldbus usando a palavra de controle do fieldbus**

Esta seção descreve como configurar o inversor de frequência para controle por meio da interface de fieldbus usando a palavra de controle do fieldbus.

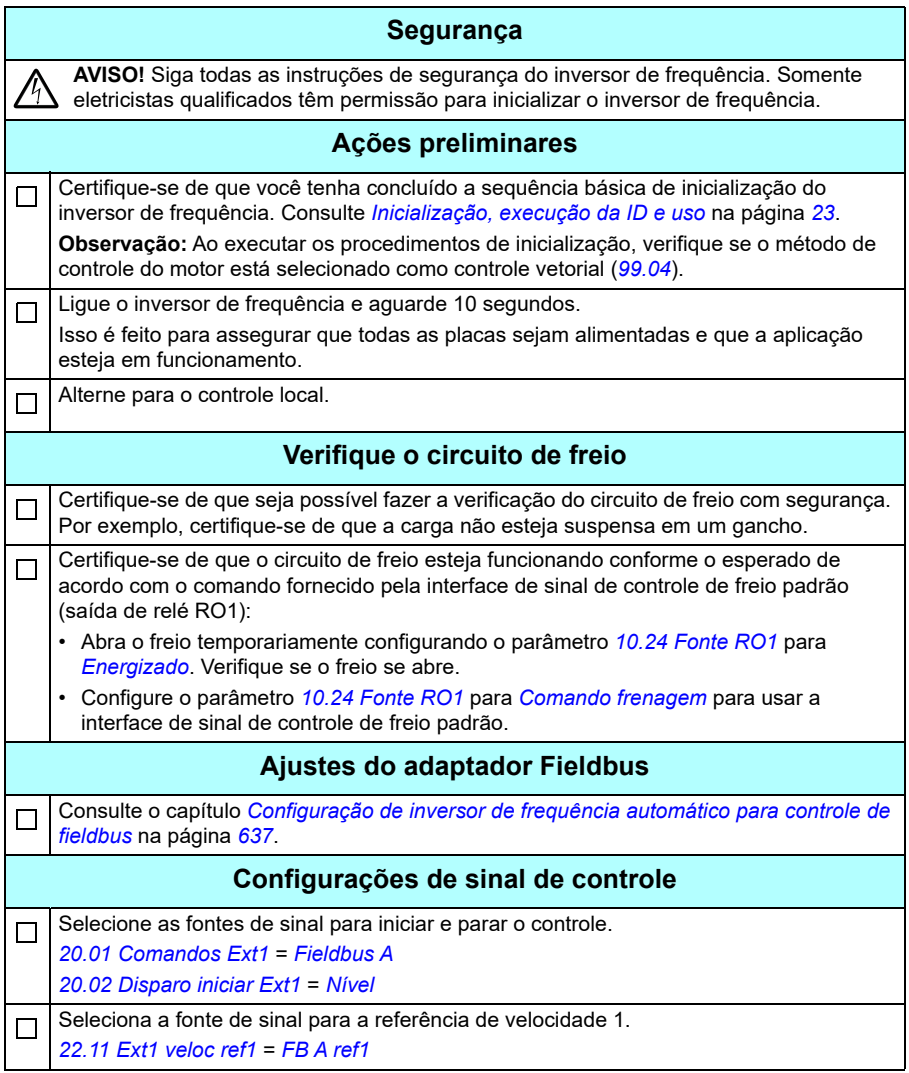

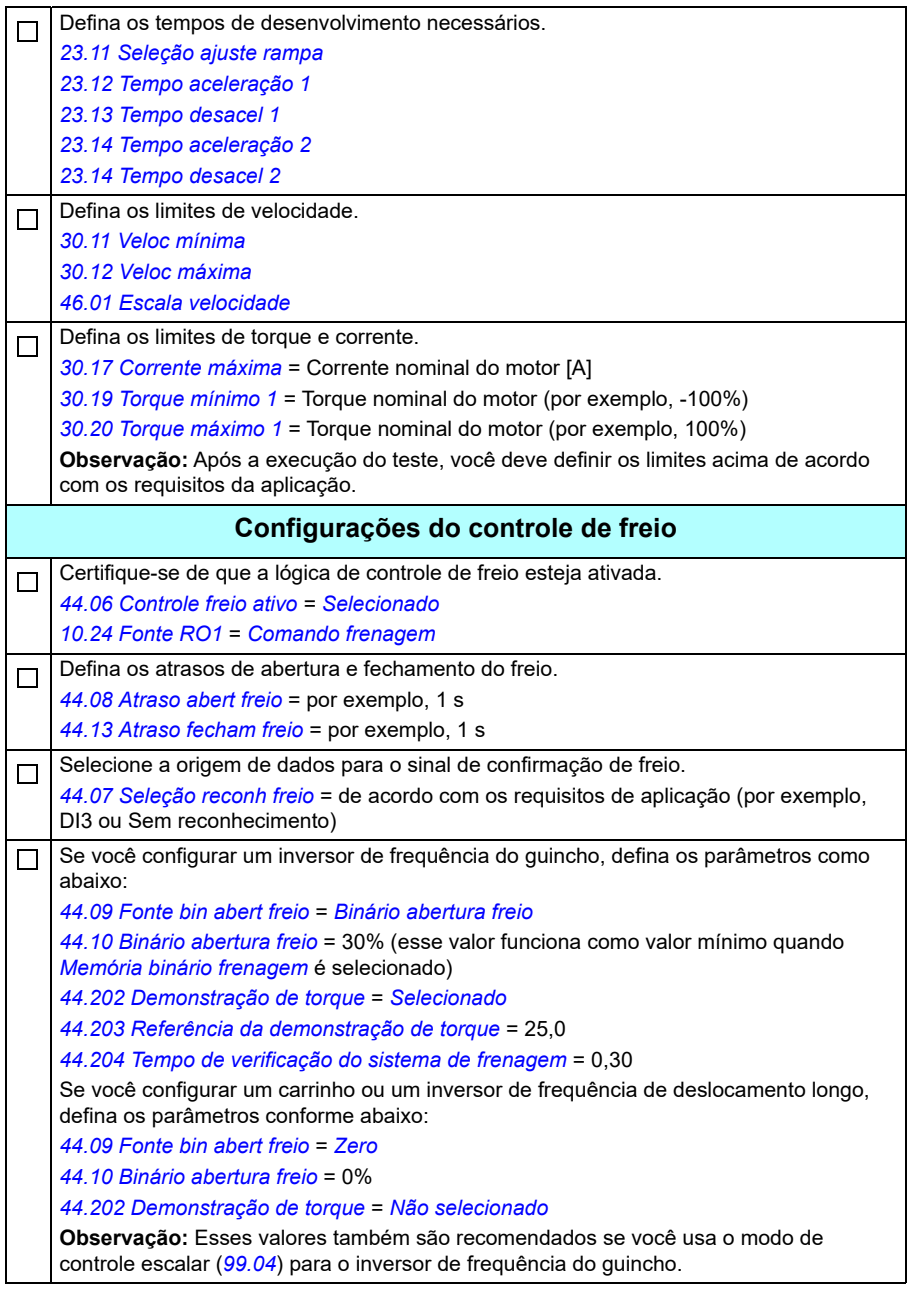

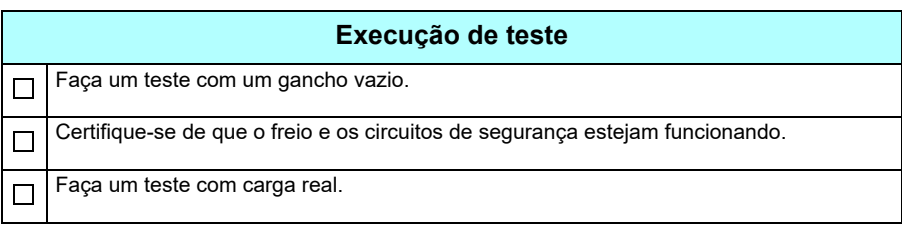

#### **Conexão de controle para a configuração do controle do fieldbus**

 **Terminais Descrição Conexões digitais de E/S** +24 V **Aux. +24 V CC, máx. 200 mA** DGND Saída de tensão auxiliar comum DCOM **Entrada digital comum** DI1 Rearme falha DI2 Não configurado  **E/S analógica Safe torque off (STO)** S<sup>+</sup> Função STO (safe torque off). Conectado de fábrica. O inversor de frequência é iniciado apenas se ambos os circuitos estão fechados. Status de *[06.18](#page-145-0) [Palav est inib partida](#page-145-1)* (1 = STO ativo, os circuitos estão abertos, *[20.212](#page-203-0) [Reconhecimento de potência](#page-203-1)* e *[20.12](#page-195-0) [Permissão](#page-195-1)  [Func 1](#page-195-1).* **SGND**  $\overline{\mathsf{S}1}$ S2  **Saída relé 1**  $RC \quad \longrightarrow \quad$  Comando frenagem **AR** AR ([10.24](#page-159-0) [Fonte RO1](#page-159-1) = [Comando frenagem](#page-160-0)) RB Conexões do módulo Fieldbus +K457 FCAN-01-M CANopen +K454 FPBA-01-M PROFIBUS DP +K469 FECA-01-M EtherCAT +K475 FENA-21-M Ethernet/IP, Profinet, Modbus TCP Modbus TCP Interface +K495 BCAN-11 CANopen DSUB9 CANopen DSUB9 PROFIBUS DP RJ45 X 2 EtherCAT R.I45 X 2 | Fthernet/IP RJ45 X 2 Profinet RJ45 X 2 Modbus TCP Bloco terminal CANopen

O diagrama abaixo mostra as conexões de controle para a configuração da palavra de controle do fieldbus descrita na página *[674](#page-673-0)*.

#### **Observações:**

Tamanhos de terminal: 0,14 mm² … 1,5 mm².

Torque de aperto: 0,5 N·m (0,4 lbf·pé)

Os terminais DGND, AGND e SGND são conectados internamente ao mesmo potencial de referência.

Sinais de entrada

- Reconfiguração de falha (DI1)
- Palavras de controle e palavras de referência por meio do módulo adaptador de fieldbus

Sinais de saída

- Palavra de status e sinais de status por meio do módulo adaptador de fieldbus
- Comando de frenagem (RO1)
- <span id="page-677-0"></span> **Configurando o retorno da velocidade usando um codificador de pulso HTL/TTL**

É possível configurar o retorno da velocidade com um módulo de interface do codificador de pulso BTAC (opção +L535). Isso adiciona uma interface de codificador de pulso digital ao inversor de frequência e fornece uma velocidade precisa ou o retorno de posição (ângulo) do eixo do motor.

**Observação:** A oferta de produtos ABB para guindastes destaca segurança e desempenho. Você deve usar componentes que aumentem a segurança. Por exemplo, em inversores de frequência de aplicação de guincho, o controle de loop fechado (codificador ou supervisão externa) deve ser usado para supervisão de velocidade segura.

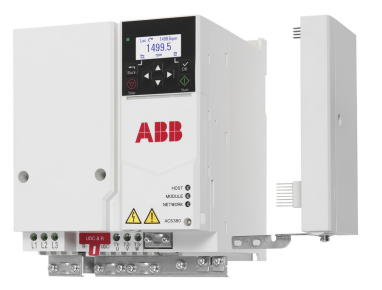

A figura abaixo mostra o inversor de frequência ACS380 com o módulo BTAC.

Para informações relacionadas à instalação mecânica e elétrica, consulte o manual de hardware do inversor de frequência.

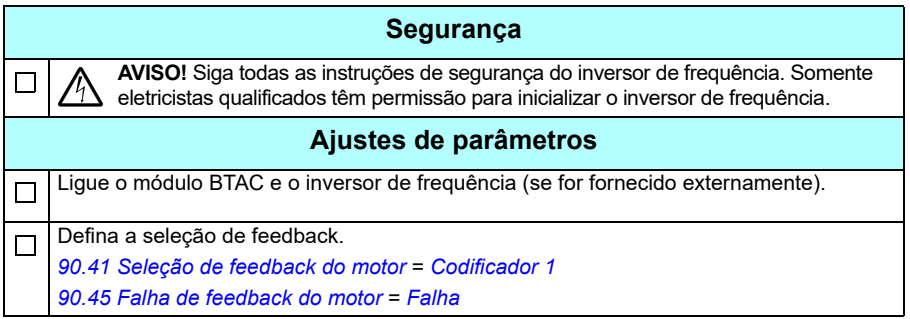

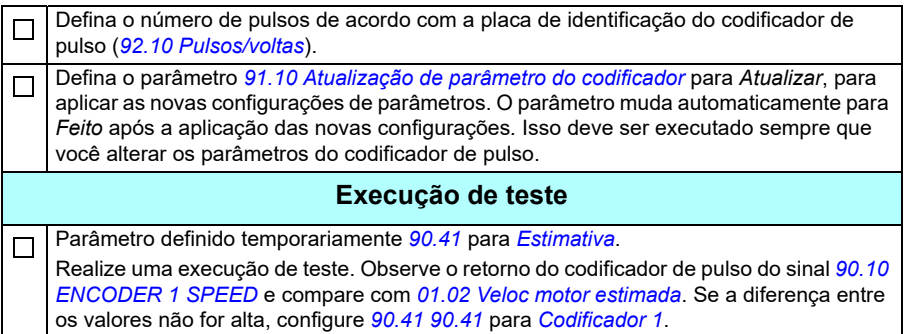

#### <span id="page-678-0"></span> **Configurando desaceleração com dois limites e lógica de limite de parada**

#### **Entradas do limite de desaceleração**

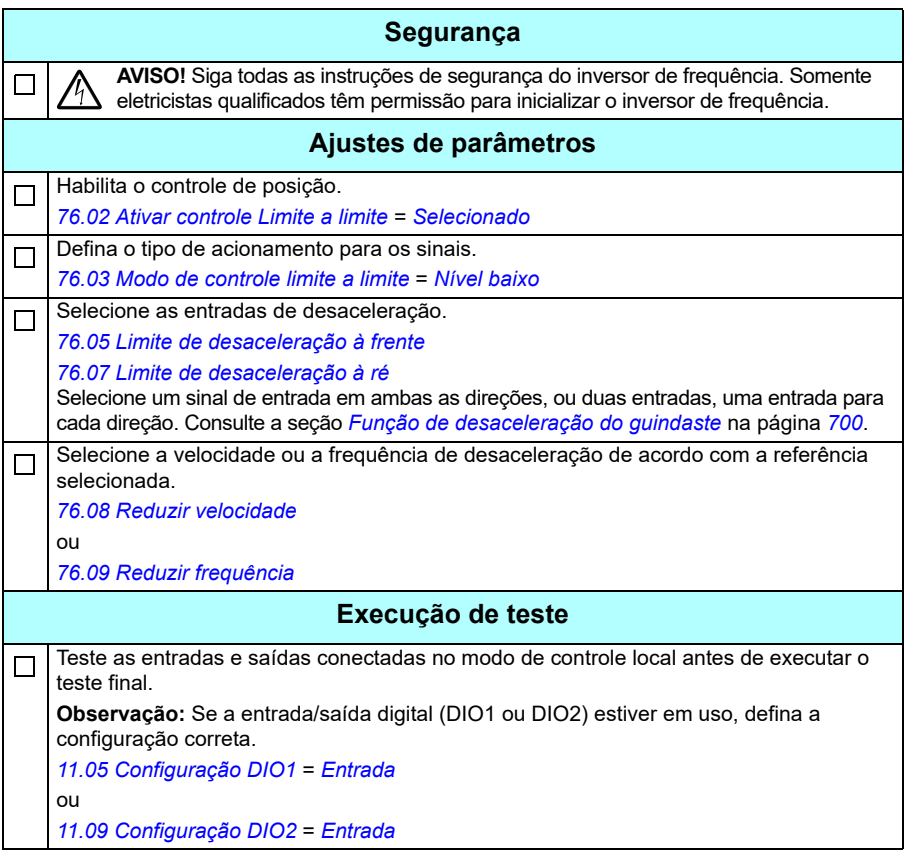

#### **Limite de parada**

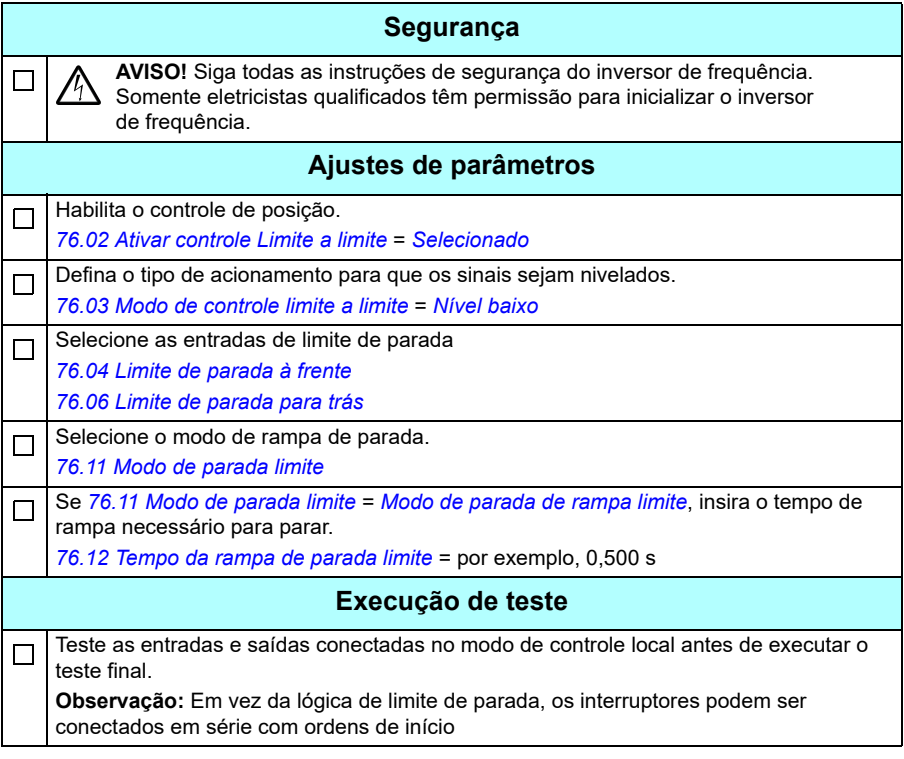

#### **Diagrama de conexão do controle**

O diagrama abaixo mostra o exemplo de conexão de controle para o limite de desaceleração e a função de limite de parada descrita na página *[679](#page-678-0)*.

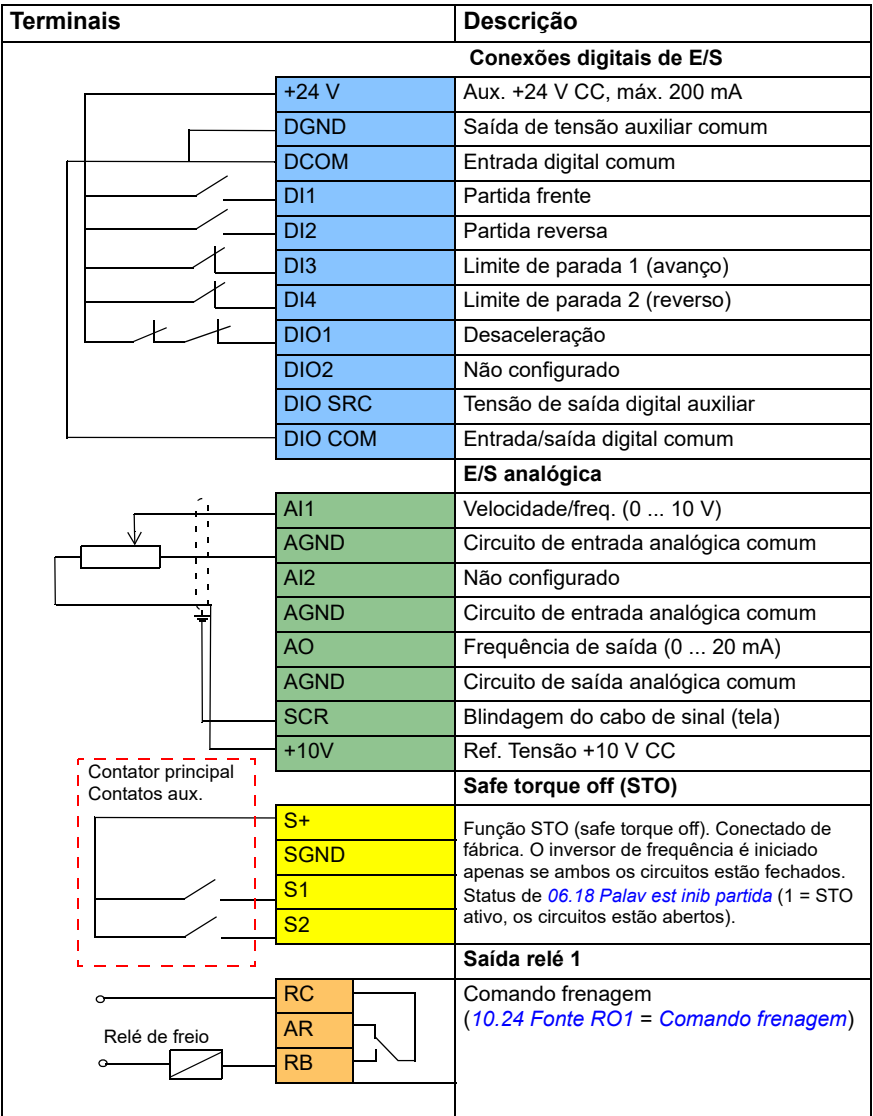

#### **Observações:**

Tamanhos de terminal: 0,14 mm² … 1,5 mm².

Torque de aperto: 0,5 N·m (0,4 lbf·pé)

Os terminais DGND, AGND e SGND são conectados internamente ao mesmo potencial de referência.

Sinais de entrada

- Partida frente (DI1)
- Partida reversa (DI2)
- Limite de parada 1 (avanço) (DI3)
- Limite de parada 2 (reverso) (DI4)
- Desaceleração (DIO1)

Sinais de saída

- Velocidade/freq. (0 ... 10 V) (AI1)
- Frequência de saída (0 ... 20 mA) (AO)
- Comando de frenagem (RO1)

#### <span id="page-682-0"></span>**Configurando o controle do freio mecânico**

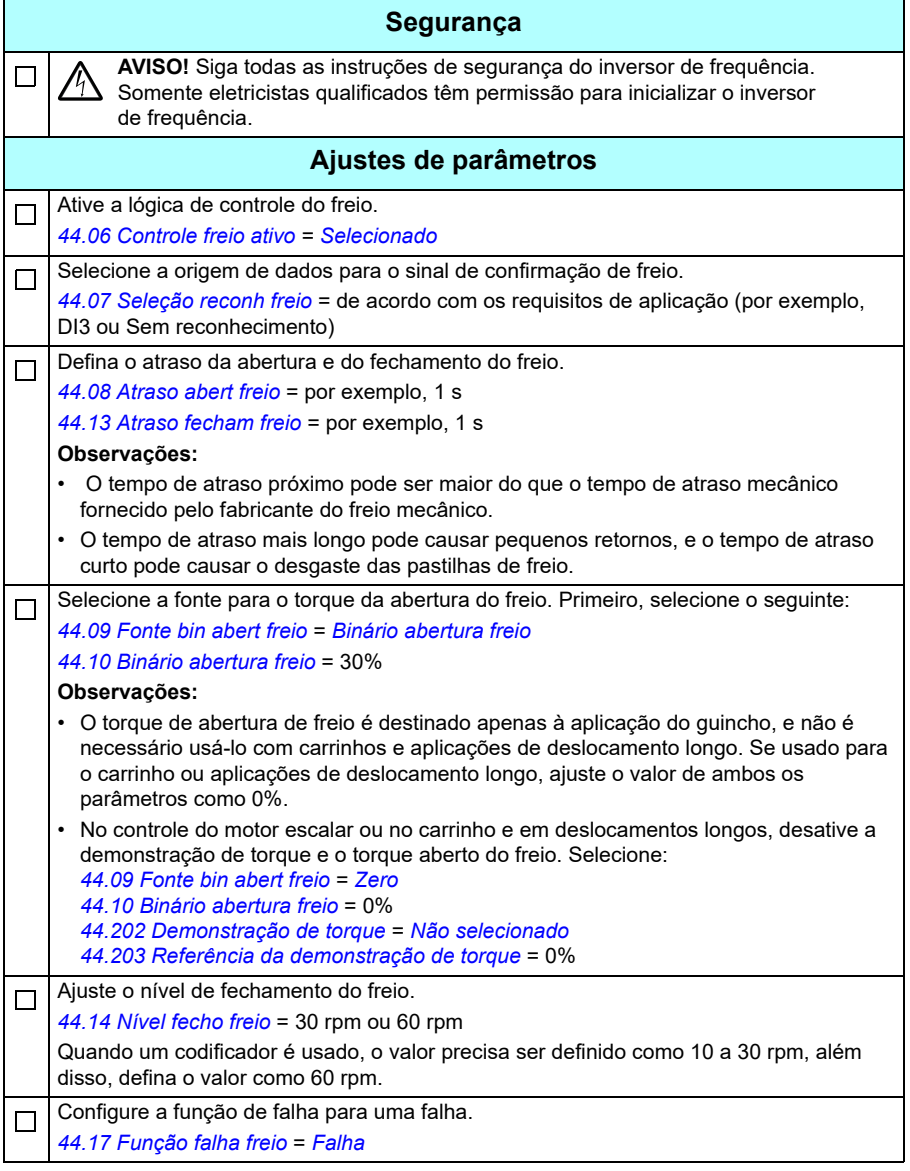

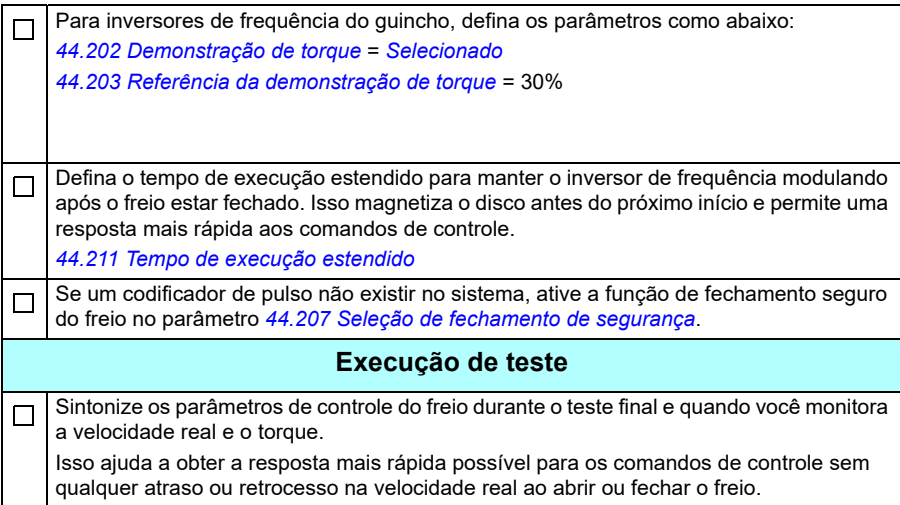
# **Controle do freio mecânico**

Além da função de controle do freio mecânico existente (veja a página *[99](#page-98-0)*), a função de controle do freio mecânico do guindaste consiste na verificação do sistema de freio (veja a página *[686](#page-685-0)*) e funções de tempo de execução prolongado (veja a página *[691](#page-690-0)*).

O *[Cronograma de controle do freio do guindaste](#page-684-0)* abaixo mostra um exemplo de uma sequência de fechamento/abertura/fechamento e ilustra o funcionamento da função de controle do freio do guindaste.

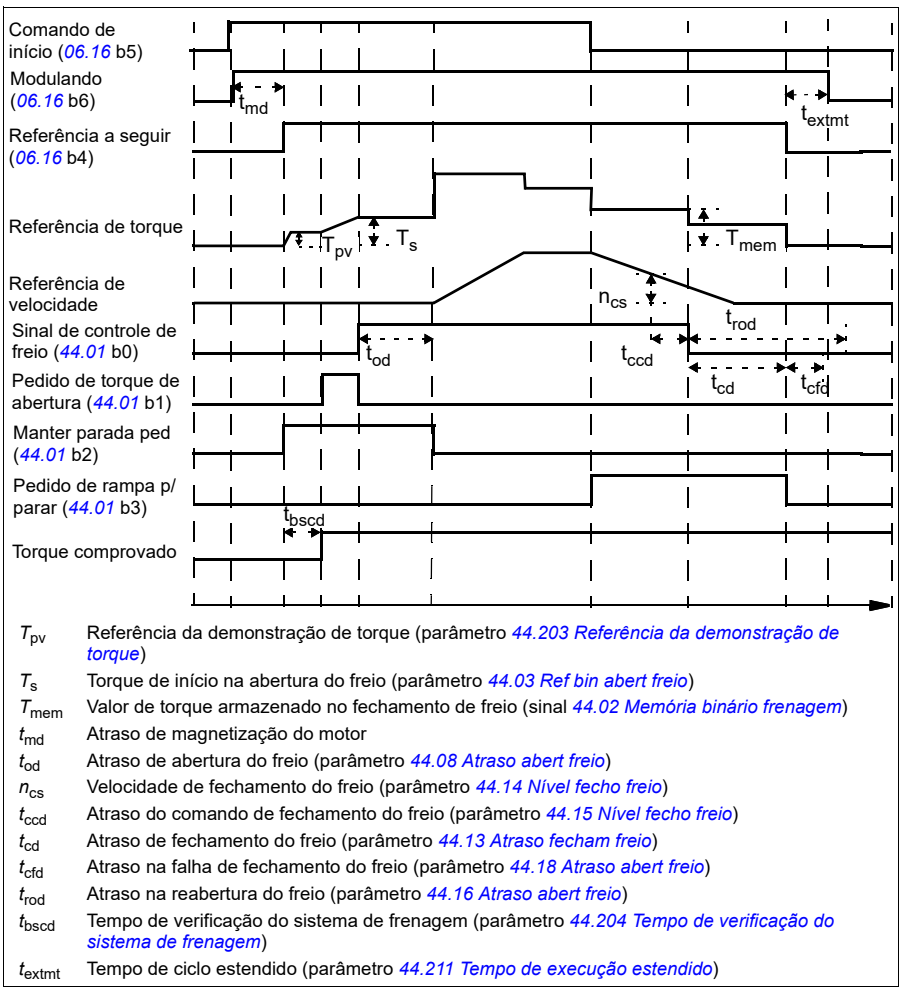

### <span id="page-684-0"></span>**Cronograma de controle do freio do guindaste**

**Observação**: Em caso de falha, o freio fecha imediatamente. Por padrão, o controle de freio usa a saída de relé RO1.

### <span id="page-685-0"></span>**Verificações do sistema de frenagem - visão geral**

As verificações do sistema de frenagem consistem em testes elétricos e mecânicos.

- O teste elétrico garante que o inversor de frequência possa produzir torque antes de soltar o freio e iniciar a operação do guindaste. Ou seja, componentes elétricos como o inversor de frequência, o cabo do motor e o próprio motor estão prontos para a partida.
- O teste mecânico assegura que o freio do motor não esteja escorregando.

Ambos os testes são feitos em paralelo (ao mesmo tempo) durante um período de verificação (*[44.204](#page-377-2)*). Se ambos os testes forem realizados com sucesso durante o tempo de verificação, o disco abrirá o freio e o movimento do elevador do guindaste começará.

Para obter informações mais detalhadas sobre os testes, consulte as seções:

- *[Verificações do sistema de frenagem Demonstração de torque](#page-687-0)* na página *[688](#page-687-0)*
- *[Verificações do sistema de frenagem Deslizamento de frenagem](#page-688-0)* na página *[689](#page-688-0)*.

**Observação**: No controle do motor escalar ou no carrinho e em deslocamentos longos, desative a demonstração de torque e o torque aberto do freio. Selecione:

- *[44.09](#page-372-2) [Fonte bin abert freio](#page-372-3)* = Zero
- *[44.10](#page-373-0) [Binário abertura freio](#page-373-1)* = 0%
- *[44.202](#page-376-2) [Demonstração de torque](#page-376-3)* = *[Não selecionado](#page-376-4)*

Este fluxograma mostra a sequência de verificação do sistema de frenagem.

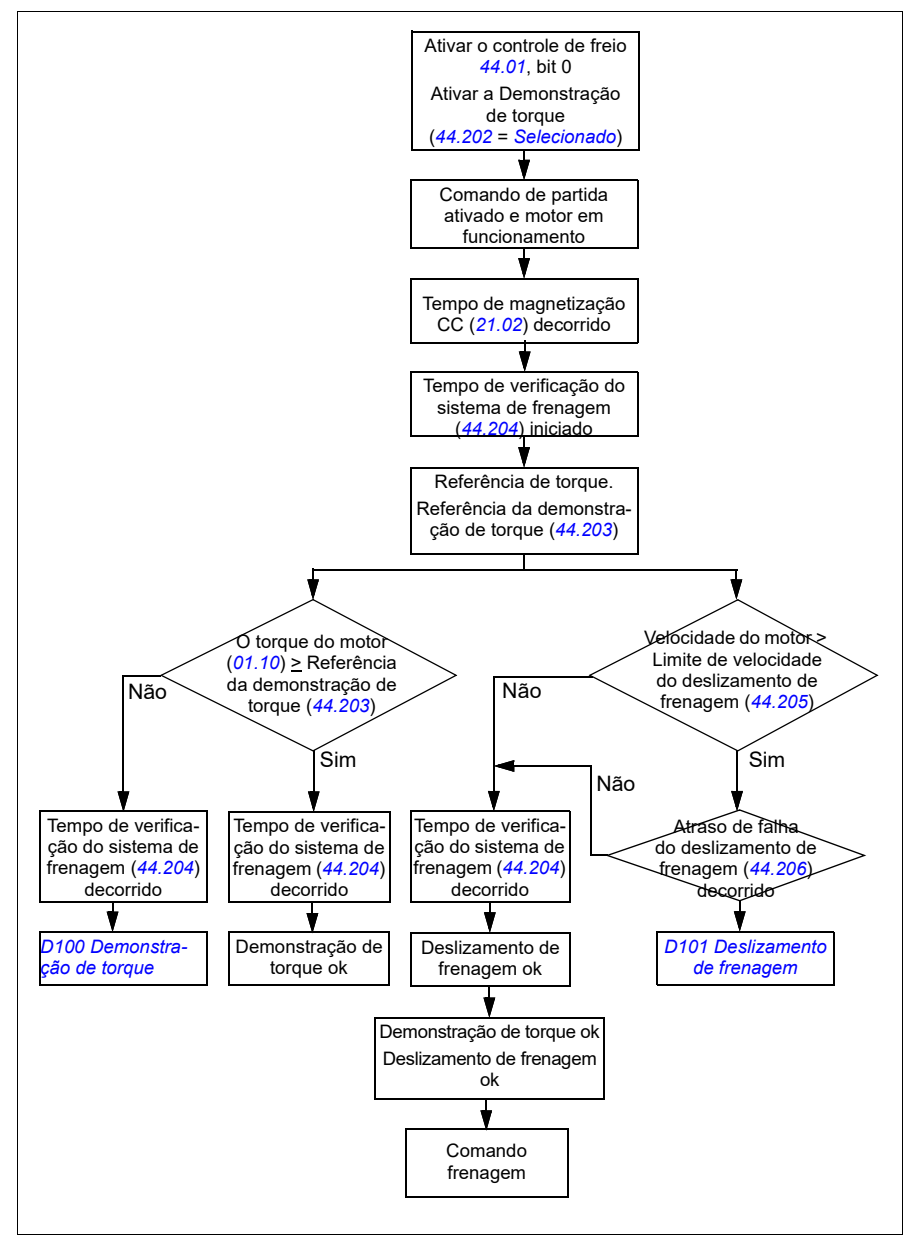

### <span id="page-687-1"></span>**Diagrama de tempo**

Este diagrama de temporização mostra o funcionamento das funções de Demonstração de torque e da Verificação do sistema de frenagem.

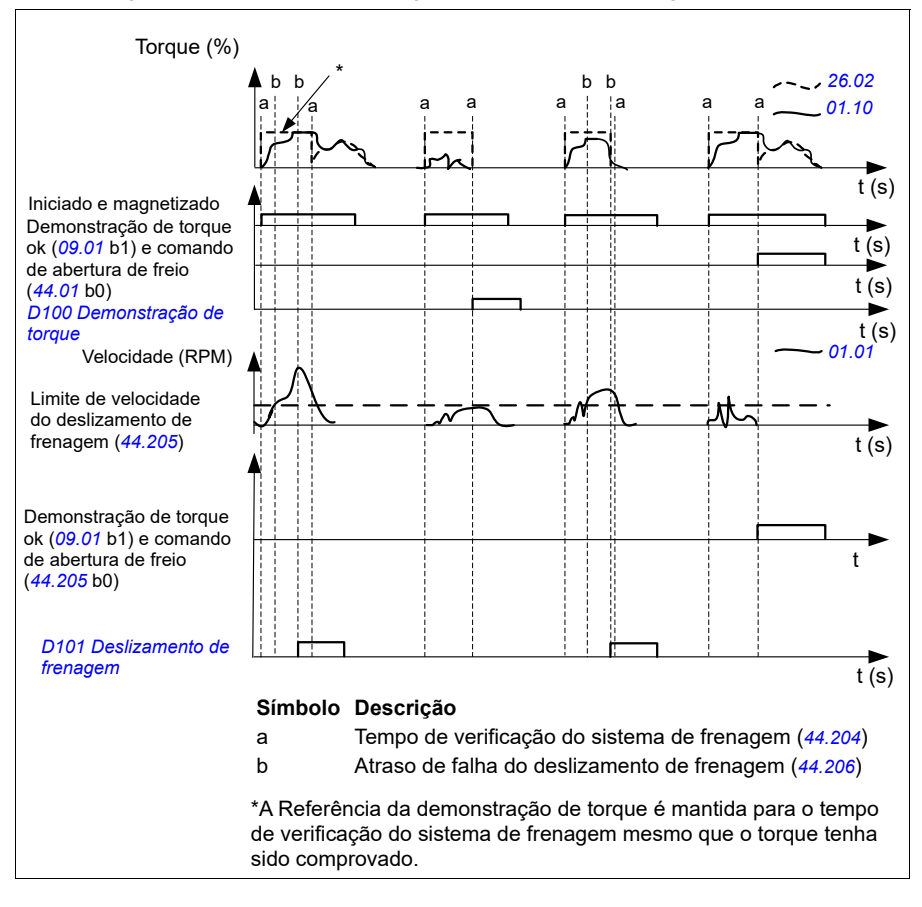

### <span id="page-687-0"></span>**Verificações do sistema de frenagem – Demonstração de torque**

A demonstração de torque garante que o inversor de frequência possa produzir torque antes de soltar o freio e iniciar a operação do guindaste. A função se destina principalmente aos inversores de frequência do guincho, mas você também pode ativá-la em inversores de frequência que controlam outros movimentos do guindaste se os inversores de frequência usarem o retorno do codificador de pulso.

A demonstração de torque fornece uma referência de torque positiva ou negativa em relação a um freio mecânico fechado. Se a demonstração de torque for bem- -sucedida, em outras palavras, o torque real do inversor de frequência atingirá o nível de referência (*[44.203](#page-377-0)*), o inversor de frequência deixará o freio aberto e iniciará a próxima etapa na sequência de partida.

Uma demora (*[44.204](#page-377-2)*) define o tempo durante o qual a referência de torque (*[44.203](#page-377-0)*) está ativa e completa os testes elétricos e mecânicos do sistema de guindaste. Demonstração de torque falha não provoca o acionamento (*[D100](#page-549-0)*).

Veja também *[Diagrama de tempo](#page-687-1)* na página *[688](#page-687-1)*.

### **Ajustes e diagnósticos**

- Parâmetros: *[44.202](#page-376-2) [Demonstração de torque](#page-376-3)*, *[44.203](#page-377-0) [Referência da](#page-377-1)  [demonstração de torque](#page-377-1)*, *[44.204](#page-377-2) [Tempo de verificação do sistema de frenagem](#page-377-3)*
- Sinais: *[09.01](#page-154-0) [Guindaste SW1](#page-154-1)*, *[09.03](#page-155-0) [Guindaste FW1](#page-155-1)*
- Avisos: -
- Falhas: *[D100](#page-549-0) [Demonstração de torque](#page-549-1)*

### <span id="page-688-0"></span>**Verificações do sistema de frenagem – Deslizamento de frenagem**

A função de deslizamento de freio examina o sistema para deslizamentos de freio enquanto o programa de controle executa a Demonstração de torque com o freio fechado. Se a velocidade real do motor exceder o limite de velocidade (*[44.205](#page-377-4)*) durante o tempo de verificação (*[44.204](#page-377-2)*), e permanecer por mais de um atraso (*[44.206](#page-377-5)*), o inversor de frequência é levado a uma falha (*[D101](#page-549-2)*).

Consulte *[Diagrama de tempo](#page-687-1)* na página *[688](#page-687-1)*.

**Observação**: No controle do motor escalar ou no carrinho e em deslocamentos longos, desative a demonstração de torque e o torque aberto do freio. Selecione:

- *[44.09](#page-372-2) [Fonte bin abert freio](#page-372-3)* = *[Zero](#page-372-4)*
- *[44.10](#page-373-0) [Binário abertura freio](#page-373-1)* = 0%
- *[44.202](#page-376-2) [Demonstração de torque](#page-376-3)* = *[Não selecionado](#page-376-4)*

- Parâmetros: *[44.204](#page-377-2) [Tempo de verificação do sistema de frenagem](#page-377-3)*, *[44.205](#page-377-4) [Limite](#page-377-6)  [de velocidade do deslizamento de frenagem](#page-377-6)*, *[44.206](#page-377-5) [Atraso de falha do](#page-377-7)  [deslizamento de frenagem](#page-377-7)*
- Sinais: *[09.03](#page-155-0) [Guindaste FW1](#page-155-1)*
- Avisos: -
- Falhas: *[D101](#page-549-2) [Deslizamento de frenagem](#page-549-3)*

### **Fechamento seguro da frenagem**

A função de fechamento seguro do freio realiza um fechamento forçado do freio e impede o usuário final de operar o inversor de frequência a velocidades muito baixas. Recomendamos esta função especialmente nos inversores de frequência do guincho que, por algum motivo, não possuem codificador de pulso. (Como medida de segurança, é altamente recomendado usar um dispositivo de retorno de velocidade nos inversores de frequência do guincho).

A função de fechamento seguro do freio monitora a estimativa da velocidade do motor quando o inversor de frequência está em funcionamento. Quando tanto a velocidade estimada do motor (*[01.01](#page-129-0)*) quanto a referência de velocidade em forma e rampa (*[23.02](#page-235-0)*) estão abaixo de um limite de velocidade definido pelo usuário (*[44.208](#page-378-3)*) mais do que um atraso definido pelo usuário (*[44.209](#page-378-2)*), o inversor de frequência é levado em uma falha (*[D102](#page-549-4)*) e fecha o freio do motor.

#### **Diagrama de tempo**

O diagrama abaixo mostra a operação da *[Fechamento seguro da frenagem](#page-549-5)* falha.

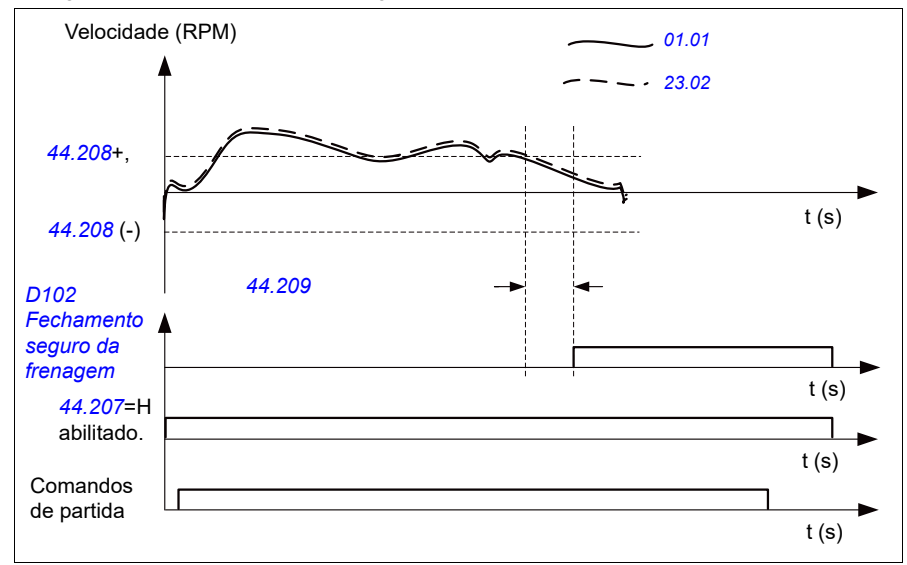

- Parâmetros: *[44.207](#page-377-8) [Seleção de fechamento de segurança](#page-377-9)*, *[44.208](#page-378-3) [Velocidade de](#page-378-4)  [fechamento de segurança](#page-378-4)*, *[44.209](#page-378-2) [Atraso fecham freio](#page-378-5)*
- Sinais: *[09.03](#page-155-0) [Guindaste FW1](#page-155-1)*
- Avisos: -
- Falhas: *[D102](#page-549-4) [Fechamento seguro da frenagem](#page-549-5)*

### <span id="page-690-0"></span>**Tempo de ciclo estendido**

A função de tempo de execução prolongado minimiza o atraso entre comandos de partida consecutivos. Após o freio fechar e passar o tempo de atraso de fechamento do freio, a função de tempo prolongado manterá o motor magnetizado por um período de tempo definido. Durante o período de atraso, o motor é mantido magnetizado (modulando), para estar pronto para reiniciar imediatamente. Devido a essa ação, a próxima partida pode ser consideravelmente mais rápida ignorando certas etapas de sequência de início, como magnetização (página *[78](#page-77-0)*) e demonstração de torque (página *[688](#page-687-0)*).

A função é ativada quando os seguintes parâmetros estão configurados:

- *[44.06](#page-371-0) [Controle freio ativo](#page-371-1)* = *[Selecionado](#page-371-2)*
- *[44.211](#page-378-0)[Tempo de execução estendido](#page-378-1)*>0
- *[44.212](#page-379-0) [Sw de tempo de execução estendido](#page-379-1)*, bit 0 = 1. Após o fechamento do freio, isso modula o inversor de frequência para o tempo definido no parâmetro *[44.211](#page-378-0) [Tempo de execução estendido](#page-378-1)*.

Se o disco for disparado durante a operação de tempo prolongado, o temporizador da função será reinicializado.

Consulte a *[Cronograma de controle do freio do guindaste](#page-684-0)* (página *[685](#page-684-0)*), para ver a operação da função de tempo de execução prolongado.

#### **Observações:**

- A função de tempo de execução prolongada está disponível apenas no modo de controle vetorial (consulte a página *[50](#page-49-0)*) quando o inversor de frequência está no modo remoto e somente quando o parâmetro *[21.03](#page-209-0) [Modo parar](#page-209-1)* é definido como *[Rampa](#page-209-2)*.
- Se você ativar a função de pós-magnetização ao mesmo tempo, a função de pós- -magnetização é executada primeiro e, quando o tempo de pós-magnetização expirar, o tempo de execução estendido deverá ser configurado para o tempo restante, se o tempo de execução estendido for maior do que o tempo de pós- -magnetização.

**ADVERTÊNCIA:** Certifique-se de que o motor seja capaz de absorver ou dissipar a energia térmica gerada por magnetização contínua, por exemplo, por ventilação forçada.

- Parâmetros: *[44.211](#page-378-0) [Tempo de execução estendido](#page-378-1)*
- Sinais: *[44.01](#page-370-4) [Est controle frenag](#page-370-5)*, *[44.212](#page-379-0) [Sw de tempo de execução estendido](#page-379-1)*
- Avisos: -
- Falhas: -

# **Correspondência de velocidade**

A função de correspondência de velocidade compara continuamente a referência de velocidade de guindaste com a velocidade real do motor para detectar quaisquer diferenças. A função garante que o motor siga a referência de velocidade quando parado, durante a aceleração ou desaceleração, e quando está em funcionamento à velocidade constante. A função também garante que o freio não escorregue quando o inversor de frequência para com o freio fechado.

A função tem dois níveis de desvio:

- um para verificar o desvio de velocidade durante um estado de rampa, isto é, aceleração e desaceleração (*[76.33](#page-438-0)*)
- um para verificar o desvio de velocidade durante uma velocidade constante (*[76.32](#page-438-1)*).

O inversor de frequência dispara em uma falha (*[D105](#page-550-0)*) se o inversor de frequência estiver em funcionamento, e

• o motor está funcionando em estado estacionário e a diferença entre a velocidade real do motor (*[90.01](#page-439-0)*) e a referência de velocidade em forma e em forma de rampa (*[24.01](#page-240-0)*) é maior do que o nível de desvio de estado estacionário por mais de um atraso (*[76.34](#page-438-2)*)

ou

• o motor está acelerando ou desacelerando, e a diferença entre a velocidade real do motor (*[90.01](#page-439-0)*) e a referência de velocidade em forma e em forma de rampa (*[24.01](#page-240-0)*) é maior do que o nível de desvio de estado de rampa por mais de um atraso (*[76.34](#page-438-2)*).

O inversor de frequência gera um aviso (*[D200](#page-528-0)*) se o inversor de frequência para e

• a diferença entre a velocidade real do motor (*[90.01](#page-439-0)*) e a referência de velocidade é maior do que o nível de desvio no estado estacionário por mais de um atraso (*[76.34](#page-438-2)*)

e

• o controle do freio está ativo e o freio está fechado.

### **Diagrama de tempo**

O diagrama mostra a operação da *[Correspondência de velocidade](#page-550-1)* falha.

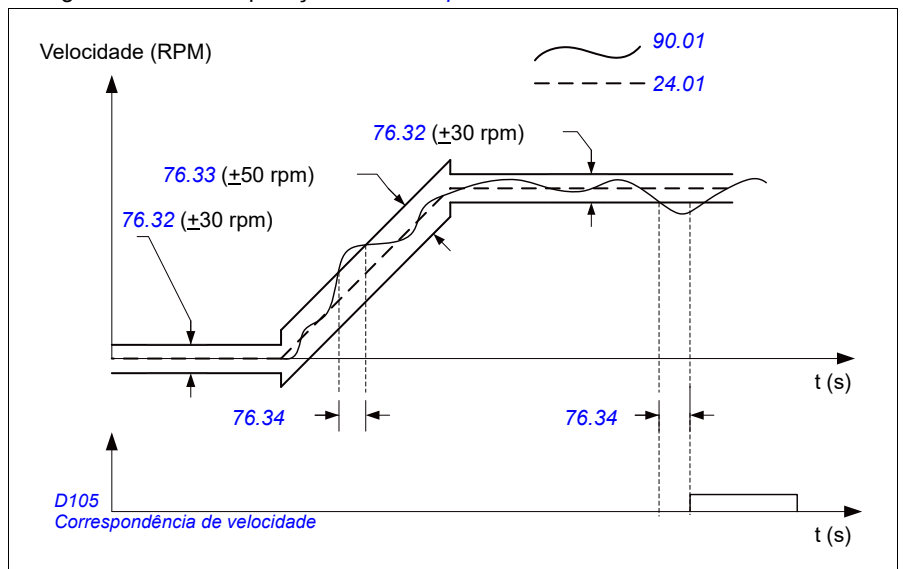

O diagrama mostra a operação do *[Deslizamento de frenagem paralisado2](#page-528-1)* aviso.

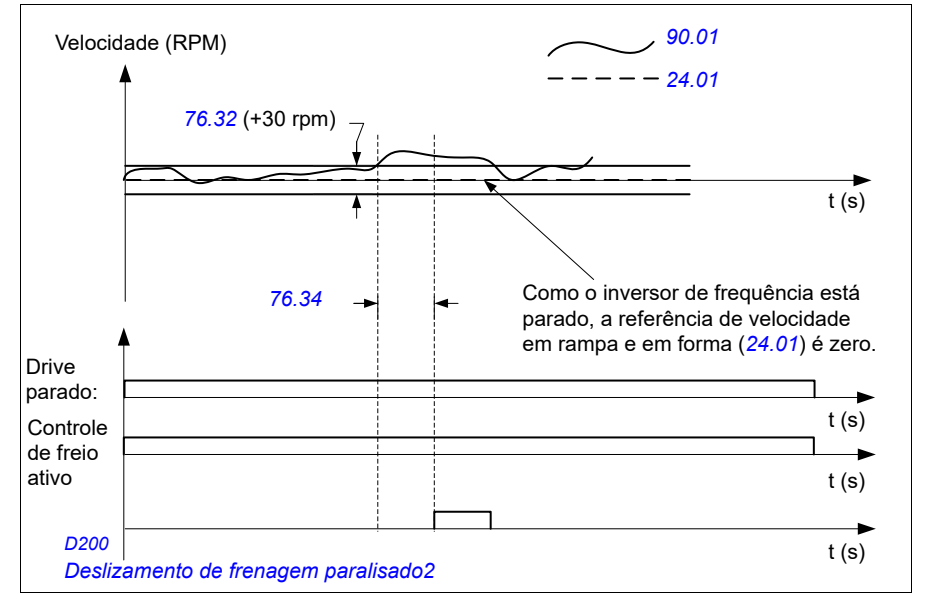

### **Ajustes e diagnósticos**

- Parâmetros: *[76.31](#page-437-0) [Correspondência de velocidade do motor](#page-437-1)*
- Sinais: *[09.01](#page-154-0) [Guindaste SW1](#page-154-1)*, *[09.03](#page-155-0) [Guindaste FW1](#page-155-1)*
- Avisos: *[D200](#page-528-0) [Deslizamento de frenagem paralisado2](#page-528-1)*
- Falhas: *[D105](#page-550-0) [Correspondência de velocidade](#page-550-1)*

## **Máscara de aviso do guindaste**

A função de mascaramento de aviso do guindaste mascara os avisos de controle predefinidos do guindaste. Os avisos mascarados não aparecem no registrador de eventos ou no painel de controle

Parâmetro: *[31.205](#page-292-0) [Máscara de aviso do guindaste](#page-292-1)*

#### **Ajustes e diagnósticos**

- Sinais: *[09.01](#page-154-0) [Guindaste SW1](#page-154-1)*
- Avisos: -
- Falhas: -

# **Função de banda morta**

A precisão de um sinal de entrada analógico próximo de zero é fraca. Com a função de banda morta, é possível congelar a referência de velocidade para uma área de banda definida (ou seja, banda morta) ou ignorar uma referência de baixa velocidade causada por possíveis vibrações do guindaste no joystick.

A função redimensiona o sinal analógico com base nas configurações da banda morta e, em seguida, calcula uma nova referência de velocidade.

### **Exemplo**

No exemplo

- A referência de entrada analógica (AI1) vem do joystick:
	- Par. *[12.18](#page-173-0) [AI1 max](#page-173-1)* = 10 V
	- Par. *[12.17](#page-172-0) [AI1 min](#page-172-1)* = 0 V
	- Par. *[12.20](#page-173-2) [AI1 escal a AI1 max](#page-173-3)* = 1500
- 0 … 5 V fornece a referência de velocidade inversa.
- 5 V é a posição zero do joystick.
- 5 … 10 V fornece a referência de velocidade de avanço.

Quando o parâmetro *[30.203](#page-280-0) [Banda morta à frente](#page-280-1)* for definido para 2%, isso significa que existe uma área de banda morta de 30 rpm (2% do par. *[12.20](#page-173-2) [AI1 escal a AI1](#page-173-3)  [max](#page-173-3)* = 1.500 rpm) na direção para a frente. Dentro desta área de banda morta, a referência de velocidade resultante é zero. O sinal real *[09.06](#page-155-2) [Referência de](#page-155-3)  [velocidade de guindaste](#page-155-3)* mostra a referência de velocidade final usada e quando a referência de velocidade está fora desta área de banda morta. Neste caso, o sinal real *[09.06](#page-155-2)* começa a mostrar uma referência positiva a partir do ponto em que o valor escalonado da entrada analógica AI1 (*[12.12](#page-171-0) [Valor escalado AI1](#page-171-1)*) excede 30 rpm.

### **Ajustes e diagnósticos**

- Parâmetros: *[30.203](#page-280-0) [Banda morta à frente](#page-280-1)*, *[30.204](#page-281-0) [Banda morta à ré](#page-281-1)*
- Sinais: *[09.06](#page-155-2) [Referência de velocidade de guindaste](#page-155-3)*, *[09.16](#page-155-4) [Ref frequência](#page-155-5)*
- Avisos: -
- Falhas: -

### **Intertravamento de partida/parada**

A função de bloqueio de partida/parada do programa de controle permite que o usuário final inicie o guindaste somente quando o inversor de frequência estiver pronto para operar.

A função inclui os seguintes recursos:

- *[Intertravamento da posição zero do joystick](#page-694-0)* (página *[695](#page-694-0)*)
- *[Referência de intertravamento do joystick](#page-695-0)* (página *[696](#page-695-0)*)

### <span id="page-694-0"></span>**Intertravamento da posição zero do joystick**

Esta função supervisiona a posição zero do joystick enquanto o inversor de frequência está em funcionamento e um comando de parada é dado, ou se o inversor de frequência dispara em uma falha. Uma vantagem descendente da entrada de posição zero (*[20.214](#page-204-0)*) deve ocorrer antes que o usuário final possa dar um novo comando de partida depois de parar ou desarmar. Se a lógica do inversor de frequência não detectar um nível (ou seja, o sinal permanecer alto) antes que um novo comando de partida seja fornecido, o inversor de frequência gera um aviso (*[D209](#page-529-0)*).

Esta figura mostra como o joystick funciona com elementos de contato NO (normalmente abertos) para iniciar/parar nas direções de avanço e reversa e um elemento de contato NC (normalmente fechado) para a posição zero.

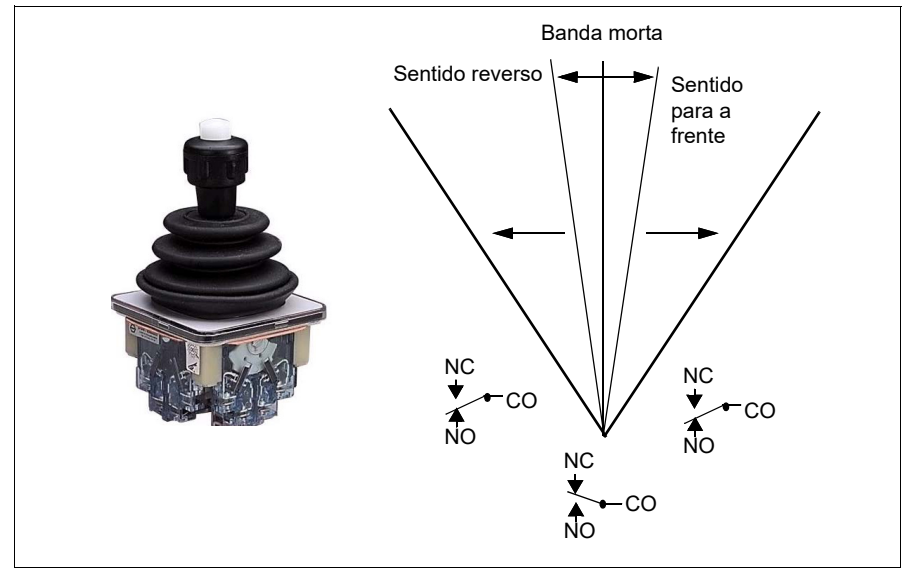

### <span id="page-695-0"></span>**Referência de intertravamento do joystick**

É possível usar esta função para verificar a referência analógica que vem do joystick. Se a entrada da posição zero do joystick (*[20.214](#page-204-0)*) estiver ativa e a referência de velocidade ou a referência de torque for maior que +/- 10% do valor escalonado mínimo ou máximo da referência usada, o inversor de frequência gerará um aviso (*[D208](#page-529-1)*) depois de um atraso (*[20.215](#page-205-0)*).

### **Diagrama de tempo**

O diagrama mostra a operação do *[Verificação de referência de joystick](#page-529-2)* aviso.

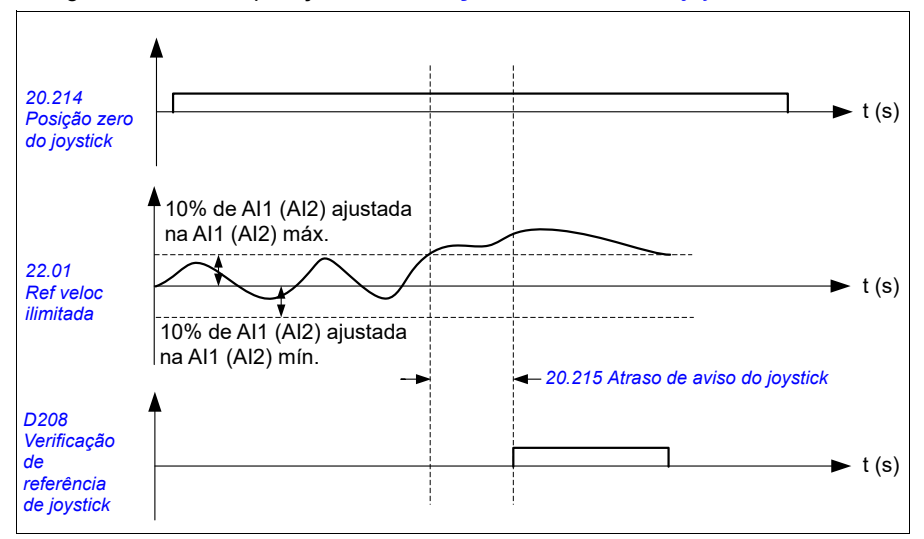

- Parâmetros: *[20.214](#page-204-0) [Posição zero do joystick](#page-204-1)*, *[20.215](#page-205-0) [Atraso de aviso do joystick](#page-205-1)*
- Sinais: *[09.01](#page-154-0) [Guindaste SW1](#page-154-1)*
- Avisos: *[D208](#page-529-1) [Verificação de referência de joystick](#page-529-2)*, *[D209](#page-529-0) [Posição zero do joystick](#page-529-3)*
- Falhas: -

# **Função de limite de parada do guindaste**

A função de limite de parada do guindaste para o movimento do guindaste com segurança quando ele atinge a posição final. É possível usar a função de limite de parada em movimentos horizontais (carrinho de deslocamento longo) e também nos verticais (guincho).

A função de limite de parada tem dois limites de parada:

- 1. Limite de parada à frente (*[76.04](#page-433-0)*) para a direção de avanço (positiva).
- 2. Limite de parada à ré (*[76.06](#page-435-0)*) para a direção reversa (negativa).

Para o limite de parada para a frente e para trás, a entrada é conectada ao interruptor de limite de avanço e reverso, respectivamente.

Se um dos dois limites estiver ativo, a função ativa um comando de parada e para o movimento de acordo com a seleção do modo de parada (*[76.11](#page-436-0)*). Os dois limites são independentes uns dos outros.

Tanto para o limite de avanço quanto para o reverso, as condições ativas e inativas são aplicáveis da seguinte forma:

- Os limites estão ativos quando a entrada de limite para o inversor de frequência é Falso (0), ou seja, quando o interruptor de limite, que se encontra normalmente fechado, está aberto.
- Os limites são inativos quando a entrada de limite para o inversor de frequência é Verdadeiro (1), ou seja, o interruptor de limite, que se encontra normalmente fechado, está fechado. Esta condição é válida quando o movimento do guindaste não atingiu o limite.

As etapas a seguir descrevem a operação de limite de parada à frente na direção de elevação de avanço (positiva). O mesmo pode ser aplicado para o limite de parada à ré na direção de declínio reverso (negativo):

- Se o limite de parada à frente for ativado enquanto o disco estiver em funcionamento na direção de avanço (para cima), a função parará o motor de acordo com o modo de parada selecionado (*[76.11](#page-436-0)*)
	- Se o modo de parada de rampa limite for selecionado (*[76.11](#page-436-0)*), o inversor de frequência desacelerará de acordo com o tempo de parada de rampa limite definido (*[76.12](#page-436-1)*)
	- Se o limite do modo de parada normal for selecionado (*[76.11](#page-436-0)*), o inversor de frequência para de acordo com o modo de parada selecionado (*[21.03](#page-209-0)*).
- Quando o limite de parada à frente está ativo, o inversor de frequência gera um aviso *[D205](#page-528-2) [Limite de parada à frente](#page-528-3)*.
- É possível executar o motor apenas na direção reversa quando o limite de parada à frente está ativo.

Normalmente, para a função de limite de parada do guindaste, os parâmetros são definidos da seguinte forma:

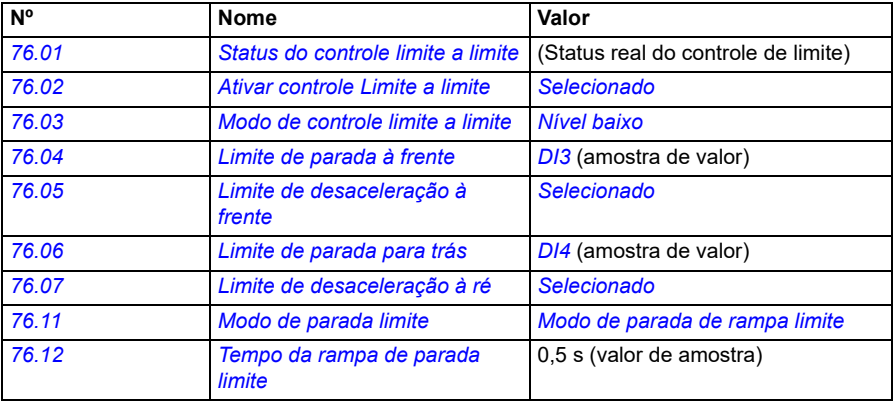

- Parâmetros: *[76.01](#page-431-0) [Status do controle limite a limite](#page-431-1)*, *[76.02](#page-432-0) [Ativar controle Limite a](#page-432-1)  [limite](#page-432-1)*, *[76.03](#page-433-1) [Modo de controle limite a limite](#page-433-2)*, *[76.04](#page-433-0) [Limite de parada à frente](#page-433-4)*, *[76.06](#page-435-0) [Limite de parada para trás](#page-435-2)*, *[76.11](#page-436-0) [Modo de parada limite](#page-436-2)*, *[76.12](#page-436-1) [Tempo da](#page-436-4)  [rampa de parada limite](#page-436-4)*
- Sinais: *[09.01](#page-154-0) [Guindaste SW1](#page-154-1)*, *[09.03](#page-155-0) [Guindaste FW1](#page-155-1)*
- Avisos: *[D205](#page-528-2) [Limite de parada à frente](#page-528-3)*, *[D206](#page-529-4) [Limite de parada para trás](#page-529-5)*
- Falhas: *[D108](#page-550-2) [Erro de limite de parada I/O](#page-550-3)*

# **Função de desaceleração do guindaste**

A função de desaceleração limita os movimentos de avanço e reverso da carga entre dois pontos.

A função suporta o monitoramento dos sensores de desaceleração na área de movimento e reduz a velocidade de acordo com isso. O instalador do sistema deve instalar os sensores e conectá-los ao inversor de frequência.

É possível usar a função de desaceleração do guindaste em movimentos horizontais (deslocamento longo e carrinho) e vertical (guincho) do guindaste.

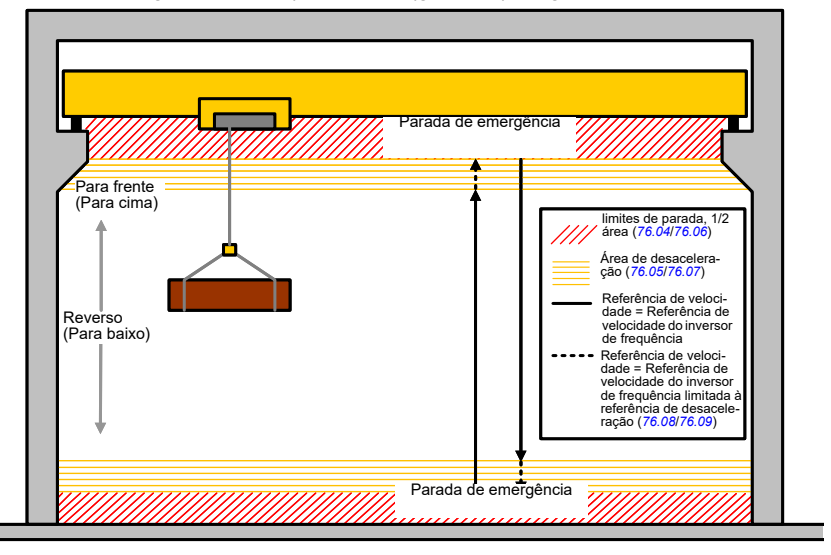

A função de desaceleração do guindaste usa o nível baixo do modo de controle limite a limite (*[76.03](#page-433-1)*) e tem dois modos:

- 1. Desaceleração com duas entradas de limite.
- 2. Desaceleração com direção.

### **Desaceleração com duas entradas de limite**

As duas entradas de limite da função de desaceleração são (veja a figura acima):

- 1. Limite de desaceleração à frente (*[76.05](#page-434-0)*) para a direção de avanço (positiva).
- 2. Limite de desaceleração à ré (*[76.07](#page-435-4)*) para a direção reversa (negativa).

Tanto para o limite de avanço quanto para o reverso, as condições ativas e inativas são aplicáveis da seguinte forma:

- Os limites estão ativos quando a entrada de limite para o inversor de frequência é Falso (0), ou seja, quando o interruptor de limite, que se encontra normalmente fechado, está aberto.
- Os limites são inativos quando a entrada de limite para o inversor de frequência é Verdadeiro (1), ou seja, o interruptor de limite, que se encontra normalmente fechado, está fechado. Esta condição é aplicável para o funcionamento normal do guindaste.

#### **Desaceleração com direção**

O programa de controle ativa esse modo quando você possui a mesma fonte de sinal nos parâmetros *[76.05](#page-434-0) [Limite de desaceleração à frente](#page-434-1)* e *[76.07](#page-435-4) [Limite de desacele](#page-435-5)[ração à ré](#page-435-5)* e qualquer um desses sinais de origem é definido como Falso (0).

Na ativação da desaceleração com direção, a função limita a referência de velocidade ao limite de referência de desaceleração (*[76.08](#page-435-6)*/*[76.09](#page-435-7)*) na direção do movimento no momento da ativação. Enquanto a tensão de alimentação não for desligada, o inversor de frequência lembra a direção do movimento e permite a velocidade máxima na direção oposta.

Se você ativar o comando de desaceleração após o inversor de frequência parar, a função permitirá apenas uma velocidade lenta em ambas as direções. A função também limita a referência de velocidade em ambas as direções, se você ativar o comando de desaceleração quando o inversor de frequência for ligado.

Normalmente, para a função de desaceleração do guindaste, os parâmetros são definidos da seguinte forma:

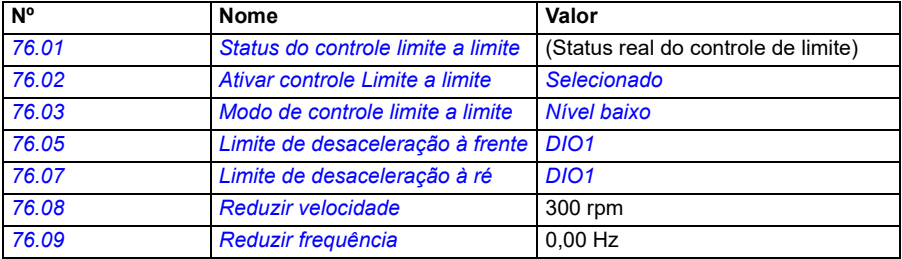

#### **Ajustes e diagnósticos**

- Parâmetros: *[76.01](#page-431-0) [Status do controle limite a limite](#page-431-1)*, *[76.02](#page-432-0) [Ativar controle Limite a](#page-432-1)  [limite](#page-432-1)*, *[76.03](#page-433-1) [Modo de controle limite a limite](#page-433-2)*, *[76.05](#page-434-0) [Limite de desaceleração à](#page-434-1)  [frente](#page-434-1)*, *[76.07](#page-435-4) [Limite de desaceleração à ré](#page-435-5)*, *[76.08](#page-435-6) [Reduzir velocidade](#page-435-9)*, *[76.09](#page-435-7) [Reduzir frequência](#page-435-10)*
- Sinais: *[09.01](#page-154-0) [Guindaste SW1](#page-154-1)*, *[09.03](#page-155-0) [Guindaste FW1](#page-155-1)*
- Avisos: *[D201](#page-528-4) [Limite de desaceleração à frente](#page-528-5)*, *[D202](#page-528-6) [Limite de desaceleração à ré](#page-528-7)*
- Falhas: -

Para o diagrama de conexão de controle, consulte *[Configurando desaceleração com](#page-678-0)  [dois limites e lógica de limite de parada](#page-678-0)* na página *[679](#page-678-0)*.

# **Parada rápida**

A função de parada rápida para o inversor de frequência imediatamente, mesmo que o inversor de frequência esteja em alta velocidade. Por exemplo, a função pode ser usada para parar o movimento rápido descendente de um guindaste com caçamba antes que as cordas se desenrolem e se acumulem na parte superior do guindaste. A função de parada rápida não é uma função de parada de emergência.

O modo de parada rápida é ativado quando a entrada de parada rápida muda para Falso (0). O inversor de frequência para o motor de acordo com o modo de parada rápida selecionado (*[20.211](#page-203-2)*) e exibe o aviso *[D20A](#page-529-6) [Parada rápida](#page-529-7)*. A função retorna ao funcionamento normal quando a entrada de parada rápida é alterada para 1 (verdadeiro).

A função tem três modos:

- **Rampa e frenagem mecânica** o inversor de frequência desacelera a velocidade zero de acordo com um tempo de rampa definido. O freio mecânico fecha quando o inversor de frequência atinge a velocidade de fechamento do freio.
- **Limite de torque e frenagem mecânica** o inversor de frequência desacelera para a velocidade zero em relação aos limites de torque do inversor de frequência. O freio mecânico fecha quando o inversor de frequência atinge a velocidade de fechamento do freio.
- **Somente frenagem mecânica** a função força o fechamento do freio mecânico.

Normalmente, para o recurso de parada rápida do guindaste, os parâmetros são definidos da seguinte forma:

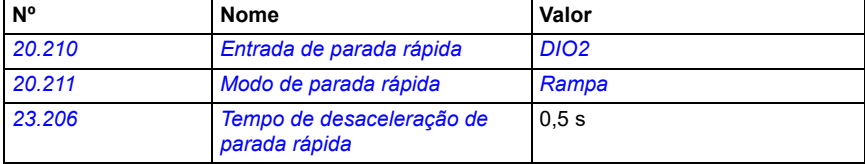

- Parâmetros: *[20.210](#page-203-0) [Entrada de parada rápida](#page-203-1)*, *[20.211](#page-203-2) [Modo de parada rápida](#page-203-3)*, *[23.206](#page-240-1) [Tempo de desaceleração de parada rápida](#page-240-2)*
- Sinais: *[09.01](#page-154-0) [Guindaste SW1](#page-154-1)*
- Avisos: *[D20A](#page-529-6) [Parada rápida](#page-529-7)*
- Falhas: -

# **Reconhecimento de potência**

A função de confirmação de energia garante que a alimentação principal esteja conectada e que o inversor de frequência esteja pronto para operação. É possível usar esta função, por exemplo, para rearmar automaticamente as falhas que são geradas enquanto o inversor de frequência está no modo de espera.

A fonte para ligar o sinal de confirmação (*[20.212](#page-203-5)*) pode ser das seguintes fontes:

- A partir do Safe torque off (STO), o parâmetro *[06.18](#page-145-0) [Palav est inib partida](#page-145-1)*, bit 7 invertido. ou
- Entrada digital. Por exemplo, o parâmetro *[20.212](#page-203-5) [Reconhecimento de potência](#page-203-6)*, *[DIO2](#page-204-4)*.

Se o disco dispara em uma falha e você ativa o sinal de confirmação de energia (um rebordo), o inversor de frequência gera uma reposição de falha interna após uma demora (*[20.213](#page-204-2)*).

Se o circuito de confirmação de energia estiver aberto (*[20.212](#page-203-5)* = Falso), então o inversor de frequência mostra o aviso *[D20B](#page-529-8) [Ligar reconhecer](#page-529-9)*.

#### **Diagrama de tempo**

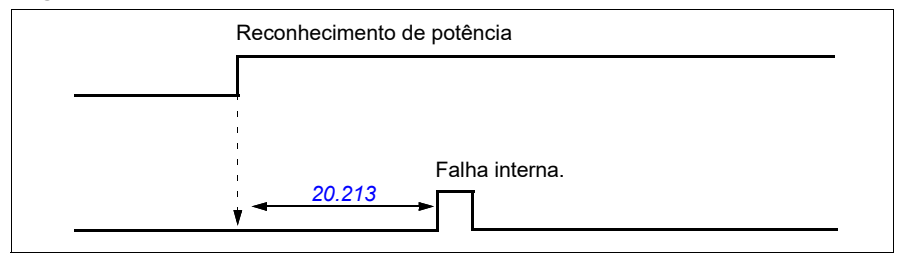

Normalmente, para o recurso de confirmação de energia do guindaste, os parâmetros são definidos da seguinte forma:

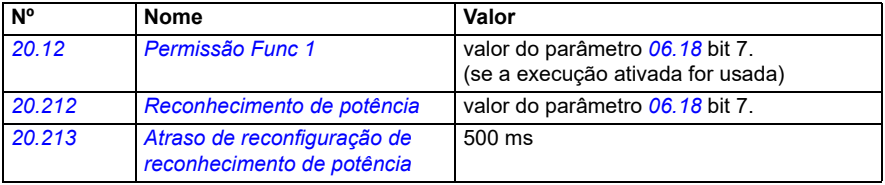

- Parâmetros: *[20.212](#page-203-5) [Reconhecimento de potência](#page-203-6)*, *[20.213](#page-204-2) [Atraso de](#page-204-3)  [reconfiguração de reconhecimento de potência](#page-204-3)*
- Sinais: *[09.01](#page-154-0) [Guindaste SW1](#page-154-1)*
- Avisos: *[D20B](#page-529-8) [Ligar reconhecer](#page-529-9)*
- Falhas: -

### **Conexões de controle**

O diagrama abaixo mostra o diagrama de conexão de controle para habilitar o recurso de confirmação de energia (através de STO ou DIO2) com alimentação externa de 24 V.

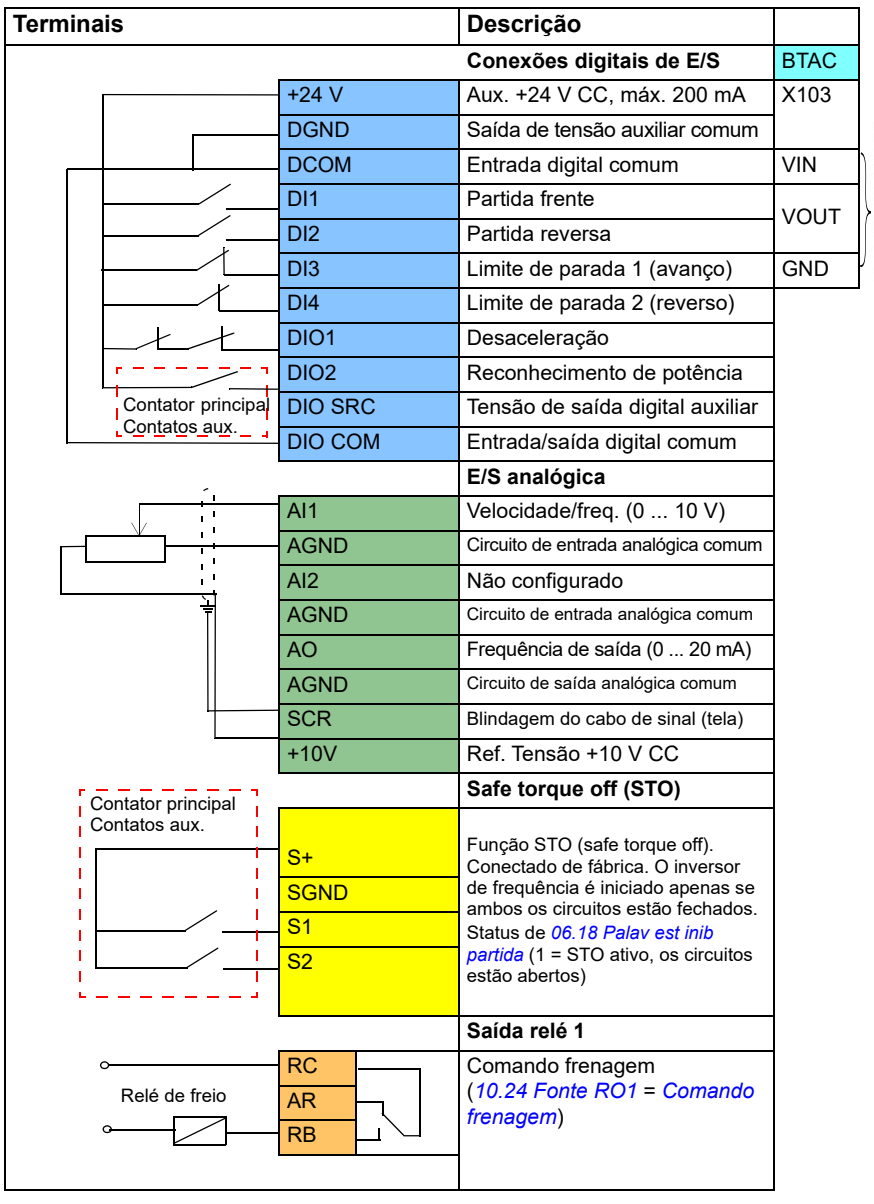

Entrada externa de 24 V Entrada externa de 24 V

### **Observações**

Tamanhos de terminal: 0,14 mm²…1,5 mm².

Torque de aperto: 0,5 Nm (0,4 lbf·pés).

Os terminais DGND, AGND e SGND são conectados internamente ao mesmo potencial de referência.

Sinais de entrada:

- Partida frente (DI1)
- Partida reversa (DI2)
- Limite de parada 1 (avanço) (DI3)
- Limite de parada 2 (reverso) (DI4)
- Desaceleração (DIO1)
- Reconhecimento de potência (DIO2)

Sinais de saída:

- Velocidade/frequência (0 ... 10 V) (AI1)
- Frequência de saída (0 ... 20 mA) (AO)
- Comando frenagem

# **Manipulação de referência de velocidade**

A referência de velocidade de guindaste pode ser fornecida por meio de qualquer uma das seguintes fontes:

- Joystick conectado por meio de E/S digital e analógica
- Dispositivo PLC conectado a um fieldbus
- Controle de suspensão conectado a entradas digitais ou a referências de etapa
- Potenciômetro do motor do guindaste.

### **Joysticks unipolares**

Os joysticks unipolares dão o valor de referência de velocidade com sinal analógico 0 ... 10 V onde 0 V é a velocidade máxima, 5 V é a velocidade zero e +10 V é + velocidade máxima. Os comandos de direção são especificados com duas entradas digitais. Por exemplo, a entrada digital DI1 pode ser usada para Partida frente e DI2 para Partida reversa.

Normalmente, para joysticks unipolares, os parâmetros são definidos da seguinte forma:

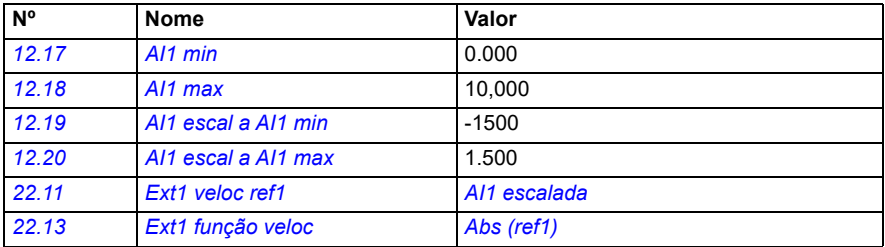

### **Ajustes e diagnósticos**

- Parâmetros: *[12.17](#page-172-0) [AI1 min](#page-172-1)*, *[12.18](#page-173-0) [AI1 max](#page-173-1)*, *[12.19](#page-173-4) [AI1 escal a AI1 min](#page-173-5)*, *[12.20](#page-173-2) [AI1](#page-173-3)  [escal a AI1 max](#page-173-3)*, *[22.11](#page-220-0) [Ext1 veloc ref1](#page-220-1)*, *[22.13](#page-223-0) [Ext1 função veloc](#page-223-1)*
- Sinais: -
- Avisos: -
- Falhas: -

Para o diagrama de conexão de controle, consulte *[Controle por meio da interface de](#page-663-0)  [E/S usando um joystick](#page-663-0)* na página *[664](#page-663-0)*.

### **Referência de velocidade parabólica**

Em geral, os movimentos do joystick causam uma mudança linear na referência de velocidade: uma mudança de 50% na posição fornece uma referência de velocidade de 50%.

Muitas vezes, é preciso um manuseio de carga preciso em áreas de baixa velocidade. Por exemplo, quando o usuário final precisa posicionar a carga manualmente, ou quando a falta de espaço causar limitações. Nessas situações, o usuário final poderá

controlar os movimentos do joystick com mais precisão com uma referência de velocidade parabólica em vez de uma referência linear.

A função de referência de velocidade parabólica (par. *[22.211](#page-232-3)*) altera a inter-relação do sinal de entrada (movimento do joystick) e a referência de velocidade de acordo com uma função matemática. As funções matemáticas disponíveis são X2 (*[Parabólico 1](#page-232-1)*), X3 (*[Parabólico 2](#page-232-2)*) e a inter-relação linear (linear). O joystick tem parâmetros para configurar a banda morta nas direções de avanço (*[30.203](#page-280-0)*) e reversa (*[30.204](#page-281-0)*).

Além do joystick, a fonte de uma referência de velocidade parabólica também pode ser um sinal analógico de um dispositivo externo.

### **Gráfico de operação**

Este gráfico mostra as curvas de referência parabólicas em comparação com a curva linear de referência de velocidade.

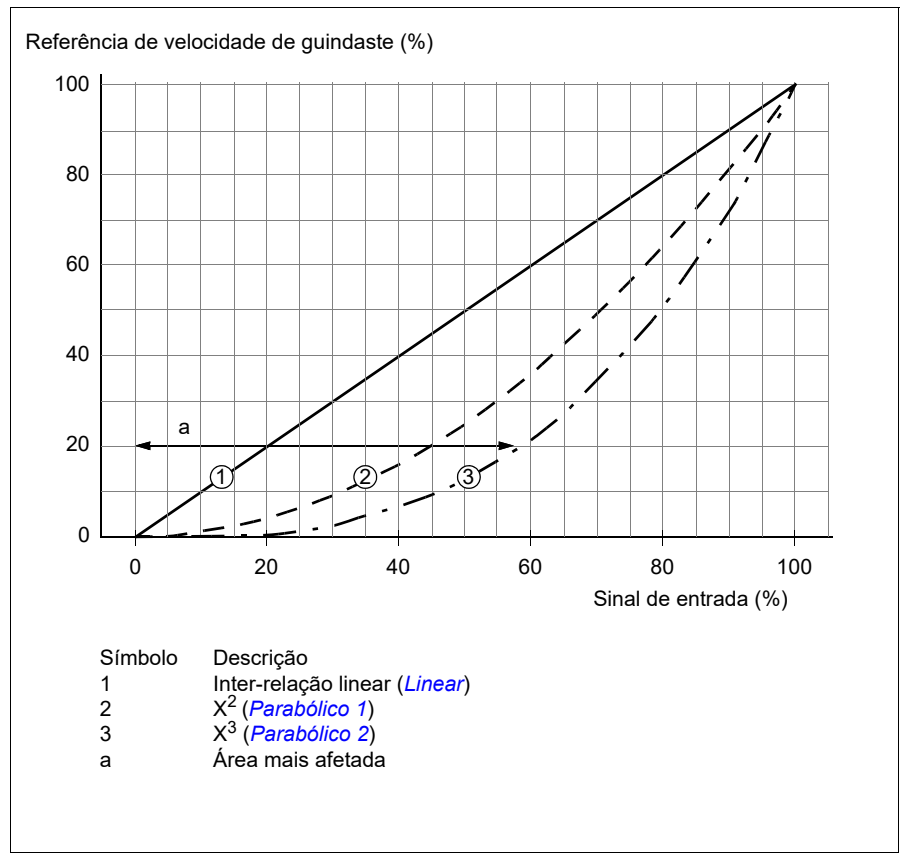

### **Ajustes e diagnósticos**

- Parâmetros: *[22.211](#page-232-3) [Formato de referência de velocidade](#page-232-4)*
- Sinais: *[09.06](#page-155-2) [Referência de velocidade de guindaste](#page-155-3)*
- Avisos: -
- Falhas: -

### **Seleção de velocidade de referência de etapa/Controle de suspensão**

Na referência de etapa, é possível selecionar a velocidade entre as velocidades de referência de quatro etapas. Um controlador de suspensão é comumente usado com a lógica de referência de etapa.

A figura abaixo mostra um controlador pendente.

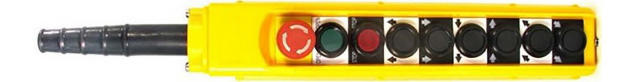

Para ativar um controle pendente/controle de etapa, ajuste o parâmetro *[22.21](#page-225-0) [Função veloc const](#page-225-1)*, bit 2 a 1. A polaridade das referências depende da direção na qual o usuário final dá o comando de partida usando entradas digitais (*[20.03](#page-191-0)* e *[20.04](#page-191-1)*)

A tabela abaixo mostra como o programa de controle determina qual velocidade de referência da etapa é usada. Para ativar a etapa de velocidade subsequente, a etapa de velocidade anterior deve ser mantida.

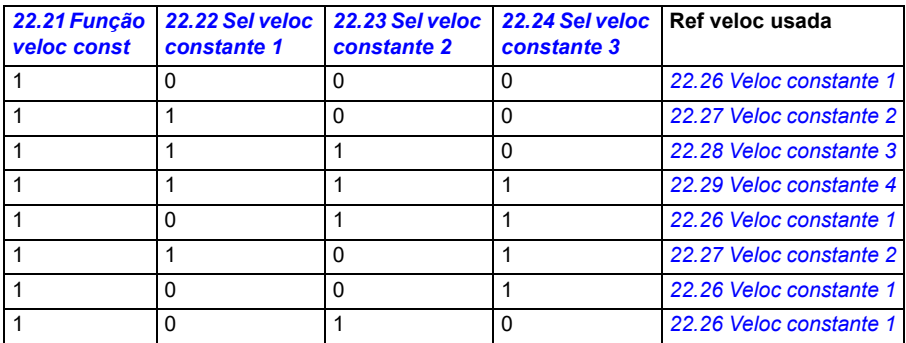

Normalmente, para a lógica de referência de etapa, os parâmetros são definidos da seguinte forma:

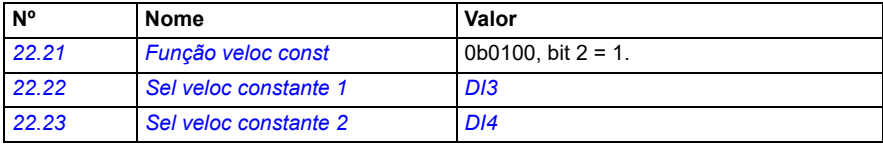

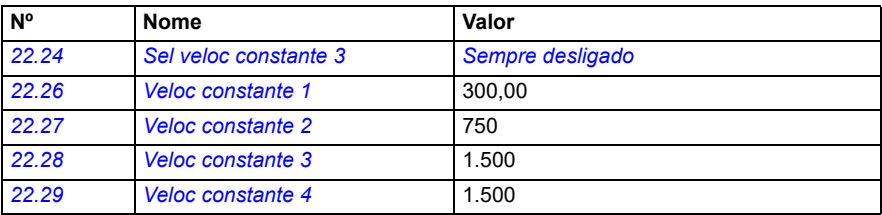

### **Ajustes e diagnósticos**

- Parâmetros: *[22.21](#page-225-0) [Função veloc const](#page-225-1)*, *[22.22](#page-226-0) [Sel veloc constante 1](#page-226-1)*, *[22.23](#page-227-0) [Sel](#page-227-1)  [veloc constante 2](#page-227-1)*, *[22.24](#page-227-2) [Sel veloc constante 3](#page-227-3)*, *[22.26](#page-227-4) [Veloc constante 1](#page-227-5)*, *[22.27](#page-227-6) [Veloc constante 2](#page-227-7)*, *[22.28](#page-227-8) [Veloc constante 3](#page-227-9)*, *[22.29](#page-227-10) [Veloc constante 4](#page-227-11)*
- Sinais: -
- Avisos: -
- Falhas: -

# **Potenciômetro do motor**

A função do potenciômetro do motor do guindaste pode ser usada em casos de adaptação com controladores mais antigos. Por exemplo, um controlador pendente com botões para iniciar o movimento de avanço, iniciar o movimento reverso e aumentar a velocidade (três botões). A função é usada em vez do potenciômetro do motor normal que contém sinais de entrada separados para aumentar e diminuir a referência. Esses sinais não são efetivos quando o inversor de frequência está parado.

Para ativar o potenciômetro do guindaste, use o parâmetro *[22.220](#page-232-5) [Habilitação do](#page-232-6)  [potenciômetro do motor do guindaste](#page-232-6)*.

### **Sentido para a frente**

É possível aumentar a referência do potenciômetro do motor (*[22.230](#page-234-0)*) com um desses dois métodos:

• Ativando o comando de avanço: Quando você ativa o comando de avanço, a referência do potenciômetro do motor (*[22.230](#page-234-0)*) aumenta a velocidade mínima do potenciômetro do motor do guindaste (*[22.224](#page-234-1)*).

ou

• Ativando o comando de aceleração do potenciômetro do motor do guindaste (*[22.223](#page-233-0)*) juntamente com o comando de avanço: Isso aumenta a referência do potenciômetro do motor (*[22.230](#page-234-0)*).

Ao ativar um comando de avanço,

- quando a referência do potenciômetro do motor (*[22.230](#page-234-0)*) é menor do que a velocidade mínima do potenciômetro do motor do guindaste (*[22.224](#page-234-1)*), o guindaste acelera para a velocidade mínima do potenciômetro do motor do guindaste (*[22.224](#page-234-1)*).
- quando a referência do potenciômetro do motor (*[22.230](#page-234-0)*) é superior à velocidade mínima do potenciômetro do motor do guindaste (*[22.224](#page-234-1)*) e o guindaste viaja na direção para a frente, a referência de velocidade permanece na última velocidade antes do comando para a frente.
- quando a referência do potenciômetro do motor (*[22.230](#page-234-0)*) é superior à velocidade mínima do potenciômetro do motor do guindaste (*[22.224](#page-234-1)*) e o guindaste viaja na direção reversa, o guindaste desacelera para a velocidade zero, muda de direção e depois acelera para a velocidade mínima do potenciômetro do motor do guindaste (*[22.224](#page-234-1)*).

### **Observações:**

- 1. Quando você solta o comando de aceleração (*[22.223](#page-233-0)*), a referência do potenciômetro do motor (*[22.230](#page-234-0)*) permanece no último nível alcançado. Para acelerar ainda mais, é preciso ativar o comando de aceleração (*[22.223](#page-233-0)*) novamente.
- 2. Quando você solta o comando de avanço, a referência do potenciômetro do motor (*[22.230](#page-234-0)*) diminui para zero conforme o tempo de desaceleração (*[23.202](#page-129-1)*).

### **Sentido reverso**

É possível aumentar a referência do potenciômetro do motor (*[22.230](#page-234-0)*) para a direção reversa com um desses dois métodos:

- Ativando o comando reverso: A referência do potenciômetro do motor (*[22.230](#page-234-0)*) aumenta a velocidade mínima do potenciômetro do motor do guindaste (*[22.224](#page-234-1)*). ou
- Ativando o comando de aceleração do potenciômetro do motor do guindaste (*[22.223](#page-233-0)*) juntamente com o comando reverso: Isso aumenta a referência do potenciômetro do motor (*[22.230](#page-234-0)*).

Ao ativar um comando reverso,

- quando a referência do potenciômetro do motor (*[22.230](#page-234-0)*) é menor do que a velocidade mínima do potenciômetro do motor do guindaste (*[22.224](#page-234-1)*), o guindaste acelera para a velocidade mínima do potenciômetro do motor do guindaste (*[22.224](#page-234-1)*).
- quando a referência do potenciômetro do motor (*[22.230](#page-234-0)*) é superior à velocidade mínima do potenciômetro do motor do guindaste (*[22.224](#page-234-1)*) e o guindaste viaja na direção reversa, a referência de velocidade permanece na última velocidade antes do comando reverso.
- quando a referência do potenciômetro do motor (*[22.230](#page-234-0)*) é superior à velocidade mínima do potenciômetro do motor do guindaste (*[22.224](#page-234-1)*) e o guindaste viaja na direção para a frente, o guindaste desacelera para a velocidade zero, muda de direção e depois acelera para a velocidade mínima do potenciômetro do motor do guindaste (*[22.224](#page-234-1)*).

### **Observações:**

- 1. Quando você solta o comando de aceleração (*[22.223](#page-233-0)*), a referência do potenciômetro do motor (*[22.230](#page-234-0)*) permanece no último nível alcançado. Para acelerar ainda mais, é preciso ativar o comando de aceleração (*[22.223](#page-233-0)*) novamente.
- 2. Quando você solta imediatamente o comando reverso, a referência do potenciômetro do motor (*[22.230](#page-234-0)*) diminui para zero conforme o tempo de desaceleração (*[23.202](#page-129-1)*). Ao ativar novamente o comando de aceleração (*[22.223](#page-233-0)*), a referência do potenciômetro do motor (*[22.230](#page-234-0)*) permanece no último nível alcançado.

O exemplo a seguir mostra o comportamento do valor do potenciômetro do motor.

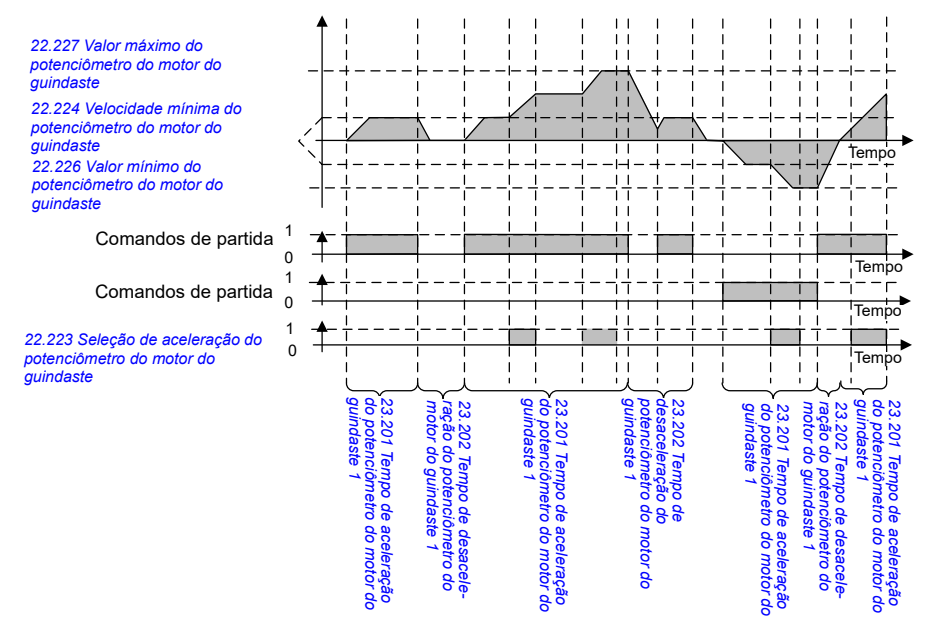

Normalmente, para a função do potenciômetro do motor, os parâmetros são definidos da seguinte forma:

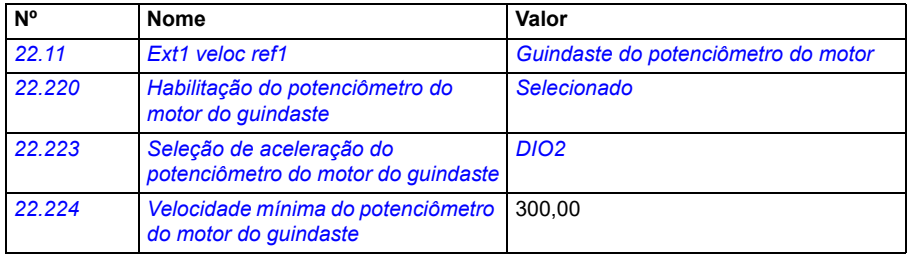

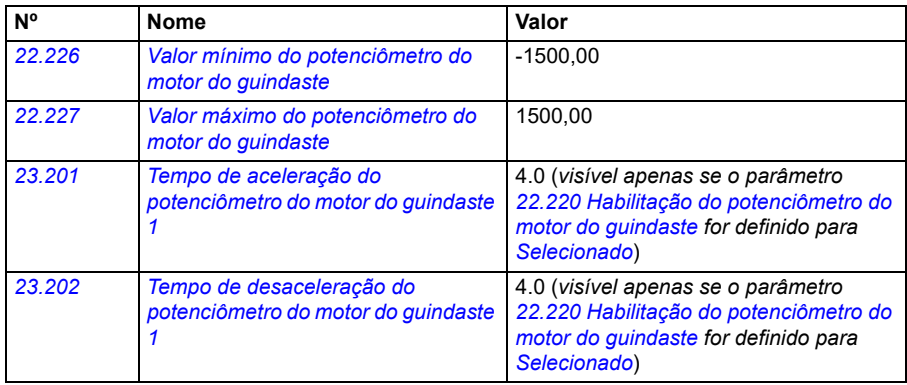

Os comandos Partida frente e Partida reversa são definidos no grupo de parâmetros *[20 Part/par/sentido](#page-188-0)*.

- Parâmetros: *[22.11](#page-220-0) [Ext1 veloc ref1](#page-220-1)*, *[28.11](#page-254-0) [Ext1 frequência ref1](#page-254-1)*, *[22.220](#page-232-5) [Habilitação](#page-232-6)  [do potenciômetro do motor do guindaste](#page-232-6)*, *[22.223](#page-233-0) [Seleção de aceleração do](#page-233-1)  [potenciômetro do motor do guindaste](#page-233-1)*, *[22.224](#page-234-1) [Velocidade mínima do](#page-234-2)  [potenciômetro do motor do guindaste](#page-234-2)*, *[22.226](#page-234-5) [Valor mínimo do potenciômetro do](#page-234-6)  [motor do guindaste](#page-234-6)*, *[22.227](#page-234-3) [Valor máximo do potenciômetro do motor do](#page-234-4)  [guindaste](#page-234-4)*, *[23.201](#page-129-1) Tempo de aceleração do potenciômetro do motor do guindaste 1*, *[23.202](#page-129-1) Tempo de desaceleração do potenciômetro do motor do guindaste 1*, grupo *[20 Part/par/sentido](#page-188-0)*
- Sinais: *[22.230](#page-234-0) [Ativação de referência do potenciômetro do motor do guindaste](#page-234-7)*, *[22.225](#page-234-8) [Sw do potenciômetro do motor do guindaste](#page-234-9)*
- Avisos: -
- Falhas: -

### **Conexões de controle**

O diagrama abaixo mostra o diagrama de conexão de controle de E/S para o potenciômetro do motor do guindaste.

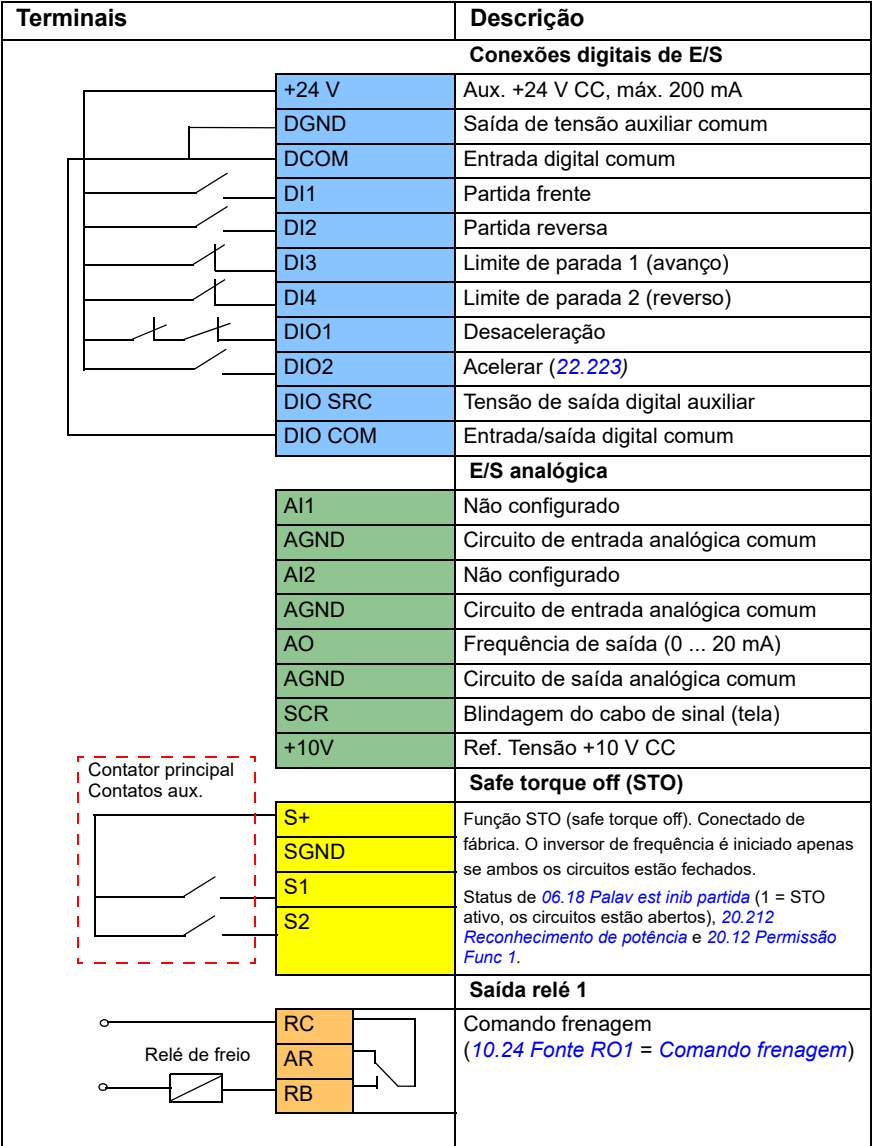

### **Observações:**

Tamanhos de terminal: 0,14 mm² … 1,5 mm².

Torque de aperto: 0,5 N·m (0,4 lbf·pé)

Os terminais DGND, AGND e SGND são conectados internamente ao mesmo potencial de referência.

Sinais de entrada:

- Partida frente (DI1)
- Partida reversa (DI2)
- Limite de parada 1 (avanço) (DI3)
- Limite de parada 2 (reverso) (DI4)
- Desaceleração (DIO1)
- Acelerar (DIO2)

Sinais de saída:

- Frequência de saída (AO)
- Comando frenagem

# **Controle de motor cônico**

Esta função opera o controle do freio para motores cônicos, que não possuem freio mecânico externo. Um motor cônico possui um freio interno, que abre ou fecha de acordo com o nível de fluxo do motor. O freio é aberto quando o nível de fluxo do motor é superior ao nível de fluxo normal e é fechado quando o fluxo está abaixo do nível de fluxo normal. Você pode encontrar os níveis de fluxo de abertura e fechamento na placa de identificação do motor ou solicitá-los ao fabricante do motor. O nível de fluxo de abertura deve ser mantido ativo por um determinado período de tempo. O tempo depende do motor.

Quando um motor cônico é ligado, a força axial é criada como resultado do campo eletromagnético (fluxo) e do espaço de ar entre o rotor em forma de cone e o estator. Esta força axial supera a força de retorno da mola do freio e move o eixo do rotor e o disco do freio na direção axial. O freio é então liberado, permitindo a partida do motor. Após o motor ser desligado ou se a tensão falhar, a força magnética entra em colapso e o motor freia mecanicamente até parar pela força de retorno da mola do freio.

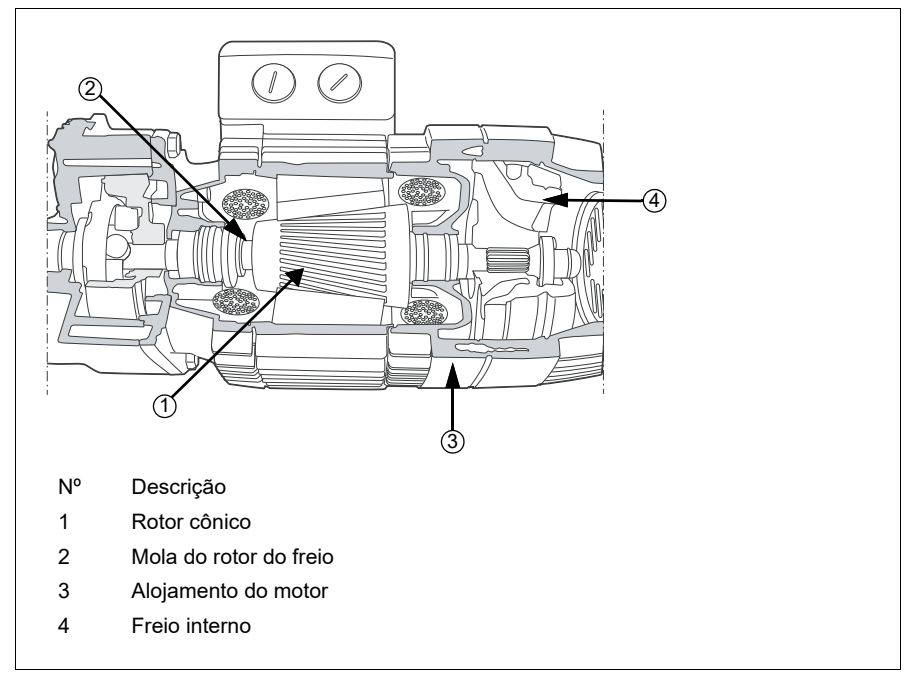

### **Observações:**

- O controle do freio mecânico (*[44.06](#page-500-0)*) deve ser desativado quando a função de controle do motor cônico for usada. Se o controle do freio mecânico não estiver desabilitado, o inversor de frequência disparará uma falha (*[D10A](#page-550-4)*).
- O atraso no fechamento do freio (*[44.13](#page-501-0)*) deve ser superior a 0 segundos.

Quando a função de controle do motor cônico está ativada e o comando de partida é dado, o fluxo do motor aumenta acima do nível normal (100%) até o nível de fluxo inicial (*[76.22](#page-436-5)*) durante um tempo de aceleração do fluxo (*[76.25](#page-437-4)*). O tempo de aceleração garante que o freio abra mais rapidamente e que haja um retrocesso mínimo que pode causar uma queda de carga. O nível de fluxo inicial é mantido como referência para um tempo de espera (*[76.24](#page-437-2)*) para garantir que haja tempo suficiente para o freio abrir.

Após o término do tempo de espera do fluxo inicial, o nível de fluxo normal (100%) é ativado para operação normal. O fluxo desacelera do nível de fluxo inicial para o nível normal (100%) durante um tempo de desaceleração do fluxo (*[76.26](#page-437-3)*).

Quando o comando de parada é dado, o inversor de frequência desacelera o motor. Quando a velocidade do motor (*[01.01](#page-129-0)*) diminui abaixo do limite de velocidade zero (*[21.06](#page-210-0)*), o motor começa a usar o nível de fluxo de parada (*[76.23](#page-436-6)*) como referência de fluxo. O fluxo desacelera do nível normal (100%) até o nível de fluxo de parada durante o tempo de desaceleração. Quando o fluxo real do motor atinge o nível de fluxo de parada, o freio fecha.

### **Diagrama de tempo**

Velocidade (RPM)  $t(s)$  $t(s)$ *[01.01](#page-129-0) [76.24](#page-437-2)* Fluxo 100% *[76.22](#page-436-5)* Flux ref (%) (*[76.27](#page-437-5)*) Comandos de partida *[76.23](#page-436-6)* Rotor liberado *[76.25](#page-437-4) [76.26](#page-437-3) [76.26](#page-437-3)*

Este diagrama mostra a abertura e o fechamento do freio, bem como os níveis normais de fluxo em funcionamento.

- Parâmetros: *[76.21](#page-436-7)*...*[76.26](#page-437-3)*
- Sinais: *[09.01](#page-154-0) [Guindaste SW1](#page-154-1)*, *[76.27](#page-437-5) [Referência de fluxo](#page-437-6)*
- Avisos: -
- Falhas: *[D10A](#page-550-4) [Freio não selecionado](#page-550-5)*

# **— Informações adicionais**

### **Perguntas sobre produto e serviços**

Encaminhe quaisquer perguntas sobre o produto para seu representante ABB local, citando a designação de tipo e o número de série da unidade em questão. Uma lista dos contatos de venda, suporte e serviço da ABB pode ser encontrada em new.abb.com/channel-partners/search

### **Treinamento do produto**

Para obter informações sobre treinamentos de produtos ABB, acesse [new.abb.com/service/training](http://www.new.abb.com/service/training) 

### **Fornecendo feedback sobre manuais de ABB Drives**

Seus comentários a respeito de nossos manuais são bem-vindos. Acesse o site new.abb.com/contact/form

### **Biblioteca de documentos na Internet**

Os manuais e outros documentos sobre os produtos podem ser baixados da Internet no formato PDF em library.abb.com

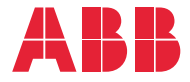

**new.abb.com/drives**

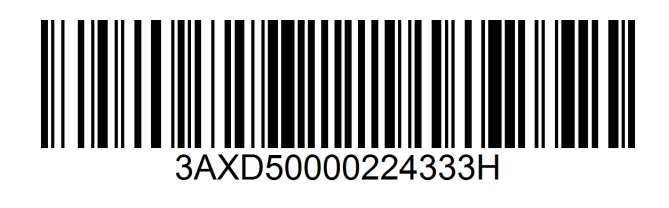